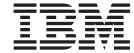

# Applications

| ote ore using this informat | tion, be sure to read the | general information | under "Trademark | s and service marks | s" on page x |
|-----------------------------|---------------------------|---------------------|------------------|---------------------|--------------|
|                             |                           |                     |                  |                     |              |
|                             |                           |                     |                  |                     |              |
|                             |                           |                     |                  |                     |              |
|                             |                           |                     |                  |                     |              |
|                             |                           |                     |                  |                     |              |
|                             |                           |                     |                  |                     |              |
|                             |                           |                     |                  |                     |              |
|                             |                           |                     |                  |                     |              |
|                             |                           |                     |                  |                     |              |
|                             |                           |                     |                  |                     |              |
|                             |                           |                     |                  |                     |              |
|                             |                           |                     |                  |                     |              |
|                             |                           |                     |                  |                     |              |
|                             |                           |                     |                  |                     |              |
|                             |                           |                     |                  |                     |              |
|                             |                           |                     |                  |                     |              |
|                             |                           |                     |                  |                     |              |
|                             |                           |                     |                  |                     |              |
|                             |                           |                     |                  |                     |              |
|                             |                           |                     |                  |                     |              |
|                             |                           |                     |                  |                     |              |
|                             |                           |                     |                  |                     |              |
|                             |                           |                     |                  |                     |              |
|                             |                           |                     |                  |                     |              |
|                             |                           |                     |                  |                     |              |
|                             |                           |                     |                  |                     |              |
|                             |                           |                     |                  |                     |              |
|                             |                           |                     |                  |                     |              |
|                             |                           |                     |                  |                     |              |
|                             |                           |                     |                  |                     |              |
|                             |                           |                     |                  |                     |              |
|                             |                           |                     |                  |                     |              |

### Contents

| Trademarks and service marks xi                        | Deploying the BSF application                     | . 40 |
|--------------------------------------------------------|---------------------------------------------------|------|
|                                                        | Example: Bean Scripting Framework code example    |      |
| Chapter 1. Welcome to Applications 1                   | Web modules                                       |      |
| onapter it welcome to Applications                     | Assembling Web Modules                            | . 44 |
| Chanter O. Heiner Web applications 7                   | Context parameters                                | . 46 |
| Chapter 2. Using Web applications 7                    | Security constraints                              |      |
| Web applications                                       | Servlet mappings                                  |      |
| web.xml file                                           | Invoker attributes                                | . 47 |
| Migrating Web application components 9                 | Error pages                                       |      |
| Default Application                                    | File serving                                      | . 47 |
| Snoop                                                  | Initialization parameters                         |      |
| HelloHTML                                              | Servlet caching                                   |      |
| HelloHTML                                              | Web components                                    |      |
| Servlets                                               | Web property extensions                           | 48   |
| Developing servlets with WebSphere Application         | Web resource collections                          |      |
| Server extensions                                      | Welcome files.                                    |      |
| Application lifecycle listeners and events 14          | Context parameter assembly settings               |      |
| Listener classes for servlet context and session       |                                                   |      |
| changes                                                | Initialization parameter assembly settings        |      |
| Example:                                               | Filter assembly settings                          |      |
| com.ibm.websphere.DBConnectionListener.java . 15       | JavaServer Pages attribute assembly settings .    |      |
| Servlet filtering                                      | Multipurpose Internet Mail Extensions (MIME)      |      |
| Filter, FilterChain, FilterConfig classes for servlet  | filter assembly settings                          |      |
| filtering                                              | Page list assembly settings                       |      |
| Example: com.ibm.websphere.LoggingFilter.java 16       | Security constraint assembly settings             |      |
|                                                        | Servlet mapping assembly settings                 |      |
| Configuring page list servlet client configurations 17 | Tag library assembly settings                     |      |
| autoRequestEncoding and autoResponseEncoding 21        | Welcome file assembly settings                    |      |
| autoRequestEncoding and autoResponseEncoding           | Servlet caching configuration assembly settings   |      |
| encoding examples                                      | Web components assembly settings                  | . 58 |
| JavaServer Pages files                                 | Web modules assembly settings                     | . 60 |
| Developing JavaServer Pages files with WebSphere       | Assembly property extensions                      | . 63 |
| extensions                                             | File serving attribute assembly settings          |      |
| Tag libraries                                          | Invoker attribute assembly settings               |      |
| tsx:dbconnect tag JavaServer Pages syntax 23           | Error page assembly settings                      | . 64 |
| dbquery tag JavaServer Pages syntax                    | Web resource collections security constraint      |      |
| dbmodify tag JavaServer Pages syntax 25                | properties                                        | . 65 |
| tsx:getProperty tag JavaServer Pages syntax and        | Troubleshooting tips for Web application          |      |
| examples                                               | deployment                                        | . 66 |
| tsx:userid and tsx:passwd tag JavaServer Pages         | Modifying the default Web container configuration | 67   |
| syntax                                                 | Web container                                     |      |
| tsx:repeat tag JavaServer Pages syntax 27              | Web container settings                            | . 68 |
| Example: Combining tsx:repeat and                      | Web module settings                               |      |
| tsx:getProperty JavaServer Pages tags 28               | Web Module Deployment settings                    |      |
| Example: tsx:dbmodify tag syntax 28                    | Web container custom property settings            |      |
| Example: Using tsx:repeat JavaServer Pages tag         | Web applications: Resources for learning          |      |
| to iterate over a results set 28                       |                                                   |      |
| JspBatchCompiler tool                                  | Chapter 3. Managing HTTP sessions                 | 73   |
| Bean Scripting Framework                               |                                                   |      |
| Developing Web applications                            | Sessions                                          |      |
| Disabling JavaServer Pages run-time compilation 33     | Migrating HTTP sessions                           |      |
| Example: Converting JavaScript source to the Bean      | Developing session management in servlets         |      |
| Scripting Framework                                    | SessionSample.java                                |      |
| Scenario: Creating a Bean Scripting Framework          | Assembling so that session data can be shared     |      |
| application                                            | Servlet API Behavior                              | . 77 |
| Scenario description                                   | Session security support                          |      |
| Developing the BSF application                         | Security integration rules for HTTP sessions .    | . 78 |
|                                                        |                                                   |      |

© Copyright IBM Corp. 2003

| Programmatic details and scenarios 78               | Method extensions                             | . 142 |
|-----------------------------------------------------|-----------------------------------------------|-------|
| Session management support                          | Method extension assembly settings            | . 143 |
| Configuring session management by level 80          | Method permissions                            |       |
| Session tracking options                            | Method permission assembly settings           |       |
| Session tracking with cookies 80                    | Query assembly settings                       |       |
| Session tracking with URL rewriting 81              | References                                    |       |
| Session tracking with SSL information 82            | EJB reference assembly settings               |       |
| Configuring session tracking 82                     | EJB local-reference assembly settings         |       |
| Serializing access to session data 83               | EJB relation assembly settings                |       |
| Session Management settings 83                      | Exclude list assembly settings                |       |
| Cookie settings                                     | Security role assembly settings               |       |
| Configuring session tracking for Wireless           | Session bean assembly properties              |       |
| Application Protocol (WAP) devices 87               | EJB containers                                | . 155 |
| Session management custom properties 88             | Managing EJB containers                       | . 156 |
| Distributed sessions                                | EJB container settings                        |       |
| Session recovery support                            | EJB container system properties               |       |
| Distributed Environment settings                    | EJB cache settings                            |       |
| Configuring for database session persistence 90     | Container interoperability                    | . 158 |
| Switching to a multirow schema 90                   | Deploying EJB modules                         | . 164 |
| Configuring tablespace and page sizes for DB2       | EJB module collection                         |       |
| session databases                                   | EJB module settings                           |       |
| Database settings                                   | Enterprise beans: Resources for learning      | 165   |
| Multirow schema considerations                      | EJB method Invocation Queuing                 |       |
| Memory-to-memory replication                        | Lib method invocation Queung                  | . 100 |
| Configuring for memory to memory replication        | Chantar E Using massage driven                |       |
| Memory-to-memory sessions settings 95               | Chapter 5. Using message-driven               |       |
| Clustered session support                           | beans in applications                         |       |
| Tuning session management                           | Message-driven beans - an overview            |       |
| Configuring scheduled invalidation                  | Message-driven beans - components             |       |
| Configuring write contents                          | Message-driven beans - transaction support .  | . 172 |
| Configuring write frequency                         | Designing an enterprise application to use    |       |
| Configuring write frequency                         | message-driven beans                          | . 172 |
| Base in-memory session pool size                    | Developing an enterprise application to use   |       |
| Controlling write operations                        | message-driven beans                          | . 174 |
| Tuning parameter settings                           | Migrating a JMS listener application to use   |       |
| Best practices for using HTTP Sessions 101          | message-driven beans                          | . 176 |
| Managing HTTP sessions: Resources for learning: 105 | Deploying an enterprise application to use    |       |
| 0                                                   | message-driven beans                          | . 177 |
| Chapter 4. Using enterprise beans in                | Configuring deployment attributes for a       |       |
| applications 107                                    | message-driven bean                           | . 178 |
| Enterprise beans                                    | Configuring message listener resources for    |       |
| Developing enterprise beans                         | message-driven beans                          | . 180 |
| Migrating enterprise bean code to the supported     | Configuring the message listener service      | . 180 |
| specification                                       | Adding a new listener port                    |       |
| WebSphere extensions to the Enterprise              | Configuring a listener port                   | . 186 |
| JavaBeans specification                             | Deleting a listener port                      | . 186 |
| Best practices for developing enterprise beans 113  | Configuring security for message-driven beans | 187   |
| Using access intent policies                        | Administering listener ports                  | . 187 |
| Access intent policies                              | Important files for message-driven beans and  |       |
| Applying access intent policies to methods 121      | extended messaging                            | . 189 |
| Access intent exceptions                            | Troubleshooting message-driven beans          |       |
| Access intent assembly settings 122                 | Message-driven beans samples                  |       |
| Access intent best practices                        |                                               |       |
| Frequently asked questions: Access intent 125       | Chapter 6. Using application clients          | 193   |
| EJB modules                                         | Application clients                           |       |
| Assembling EJB modules                              | Application client functions                  |       |
| CMP field assembly settings                         | ActiveX application clients                   |       |
| Container transactions                              | Applet clients                                |       |
| Container transaction assembly settings 128         | J2EE application clients                      |       |
| EJB module assembly settings                        | Pluggable application clients                 |       |
| Entity bean assembly settings                       | Thin application clients                      |       |
| Message-driven bean assembly settings 140           | Timi apprecion chemo                          | . 200 |

| Example: Migrating application clients Migration tips for application clients    | 203 | Configuring new URLs with the Application Client Resource Configuration Tool WebSphere asynchronous messaging using the | 251 |
|----------------------------------------------------------------------------------|-----|----------------------------------------------------------------------------------------------------|-----|
| Installing application clients on Version 9 of the Solaris Operating Environment | 205 | Java Message Service API for the Application                                                                            | 251 |
|                                                                                  |     | Client Resource Configuration Tool                                                                                      |     |
| Developing ActiveX application client code                                       |     | Configuring pays connection factories for                                                                               | 232 |
| Starting an ActiveX application                                                  |     | Configuring new connection factories for                                                                                | 202 |
| JClassProxy and JObjectProxy classes                                             |     | application clients                                                                                                    | 282 |
| Java virtual machine initialization tips                                         |     | Configuring new Java Message Service                                                                                    | 200 |
| Example: Developing ActiveX to enterprise bean                                   |     | destinations for application clients                                                                                    | 282 |
| bridge, using Java proxy objects                                                 | 214 | Example: Configuring MQ Queue and Topic                                                                                 |     |
| Example: Calling Java methods in the ActiveX                                     |     | connection factories and destination factories for                                                                      |     |
| to enterprise bean bridge                                                        |     | application clients                                                                                                    | 283 |
| Java field programming tips                                                      | 217 | Example: Configuring WAS Queue and Topic                                                                                |     |
| ActiveX to Java primitive data type conversion                                   |     | connection factories and destination factories for                                                                      |     |
| values                                                                           |     | application clients                                                                                                    | 284 |
| Array tips for ActiveX application clients                                       | 219 | Configuring new resource environment                                                                                    |     |
| Error handling codes for ActiveX application                                     |     | providers for application clients                                                                                       | 286 |
| clients                                                                          |     | Configuring new resource environment entries                                                                            |     |
| Threading tips                                                                   |     | for application clients                                                                                                 |     |
| Example: Viewing System.out message                                              | 221 | Managing application clients                                                                                            | 288 |
| Example: Enabling logging and tracing for                                        |     | Updating data source and data source provider                                                                           |     |
| application clients                                                              | 222 | configurations with the Application Client                                                                              |     |
| ActiveX client programming best practices                                        | 223 | Resource Configuration Tool                                                                                             | 288 |
| Developing applet client code                                                    | 226 | Updating URLs and URL provider                                                                                          |     |
| Accessing secure resources using the TCP/IP                                      |     | configurations for application clients                                                                                  | 288 |
| protocol for applet clients                                                      | 227 | Updating mail session configurations for                                                                                |     |
| Applet client tag requirements                                                   |     | application clients                                                                                                    | 289 |
| Applet client code requirements                                                  |     | Updating Jave Message Service provider,                                                                                 |     |
| Developing J2EE application client code                                          | 229 | connection factories, and destination                                                                                   |     |
| J2EE application client class loading                                            |     | configurations for application clients                                                                                  | 289 |
| Developing pluggable application client code                                     |     | Updating MQ Java Message Service provider,                                                                              |     |
| Developing thin application client code                                          |     | MQ connection factories, and MQ destination                                                                             |     |
| Developing thin application client code on a                                     |     | configurations for application clients                                                                                  | 290 |
| client machine                                                                   | 235 | Updating Resource Environment Entry and                                                                                 |     |
| Developing thin application client code on a                                     |     | Resource Environment Provider configurations                                                                            |     |
| server machine                                                                   | 236 | for application clients                                                                                                 | 290 |
| Assembling Application Client Modules                                            |     | Removing application client resources                                                                                   |     |
| Application client modules                                                       |     | Running application clients                                                                                             |     |
| Application client assembly settings                                             |     | launchClient tool                                                                                                    |     |
| Environment entries assembly properties                                          |     | Example: Using a Java 2 security manager with                                                                           |     |
| Deploying application clients on workstation                                     |     | a J2EE application client                                                                                               | 297 |
| platforms                                                                        | 240 | Example: Enabling Java 2 security prior to J2EE                                                                         |     |
| Starting the Application Client Resource                                         |     | application client runtime initialization                                                                               | 298 |
| Configuration Tool and opening an EAR file                                       | 241 | Application client troubleshooting tips                                                                                 |     |
| Data sources for application clients                                             |     |                                                                                                    |     |
| Configuring new data source providers (JDBC                                      |     | Chapter 7. Using Web services 3                                                                                         | 305 |
| providers) for application clients                                               | 241 | Web services                                                                                                    |     |
| Configuring new data sources for application                                     |     | Planning to use Web services                                                                                            |     |
| clients                                                                          | 244 | Setting up a Web services development                                                                                   | 307 |
| Mail providers and mail sessions for the                                         |     | environment                                                                                                    | 308 |
| Application Client Assembly Tool                                                 | 245 | Migrating Apache SOAP Web services to Web                                                                               | 300 |
| Configuring mail providers and sessions for                                      |     |                                                                                                    | 200 |
| application clients                                                              | 245 | services for J2EE                                                                                                    |     |
| Configuring new mail sessions for application                                    | _10 | Developing Web services                                                                                                 |     |
| clients                                                                          | 247 | Developing a Web service using a Java bean                                                                              | 313 |
| URLs for application clients                                                     |     | Developing a Web service using a stateless                                                                              | 222 |
| URL providers for the Application Client                                         | _10 | session enterprise bean                                                                                                 | 333 |
| Resource Configuration Tool                                                      | 248 | Developing a new Web service with an existing                                                                           |     |
| Configuring new URL providers for application                                    |     | Web Services Description Language file using a                                                                          | 222 |
| clients                                                                          | 249 | Java bean                                                                                                    | 333 |

| Developing a new Web service with an existing        | Using the WSIF providers 459                      |
|------------------------------------------------------|---------------------------------------------------|
| Web Services Description Language file using a       | Developing a WSIF service 471                     |
| stateless session enterprise bean                    | Using complex types 480                           |
| Web services development artifacts                   | Using JNDI                                        |
| Mapping between Java, Web Services                   | Passing SOAP messages with attachments using      |
| Description Language and XML 342                     | WSIF                                              |
| Developing a Web services client                     | Interacting with the WebSphere J2EE container 486 |
| Assembling a Web services-enabled client JAR         | Running WSIF as a client                          |
| and EAR file                                         | WSIF system management and administration 486     |
| Testing Web services-enabled clients                 | Maintaining the WSIF properties file 487          |
| Assembling Web services applications                 | Enabling security for WSIF                        |
|                                                      |                                                   |
| Assembling a Web services-enabled EJB JAR file 370   | WSIF troubleshooting tips                         |
| Assembling Web services-enabled WAR file 373         | WSIF API                                          |
| Assembling a Web services-enabled EAR file 375       | WSIF API reference: Creating a message for        |
| Web services assembly properties                     | sending to a port                                 |
| Enabling the EAR file                                | WSIF API reference: Finding a port factory or     |
| Deploying Web services                               | service                                           |
| wsdeploy command 385                                 | WSIF API reference: Using ports 495               |
| Using Java Messaging Service to transport Web        | WSIF: Resources for learning 499                  |
| services requests                                    |                                                   |
| Java Messaging Service endpoint URL syntax 389       | Chapter 9. IBM WebSphere UDDI                     |
| Securing Web services                                | Registry 501                                      |
| Configuring client-side transport level security 391 | LIDDI Begisters torreits along                    |
| Configuring HTTP basic authentication 393            | UDDI Registry terminology 501                     |
| Web Services: Default bindings for the Web           | UDDI Registry definitions                         |
| Services Security collection                         | An overview of IBM UDDI Registries 503            |
| Web Services: Server Security Bindings               | Migrating from the IBM WebSphere UDDI Registry    |
| collection                                           | on WebSphere Application Server 4.0 504           |
| Tuning Web services applications                     | Installing and setting up a UDDI Registry 505     |
| Troubleshooting Web services                         | Installing the UDDI Registry into a deployment    |
| Web services: Resources for learning                 | manager cell                                      |
|                                                      | Setting up the UDDI Registry to use Cloudscape    |
| Web services implementation scope                    | within a deployment manager cell 510              |
| Web services client bindings                         | Setting up the UDDI Registry to use DB2 within    |
| Default Port Mapping Definitions collection 435      | a deployment manager cell 512                     |
| Default Port Type Mapping Properties settings 436    | Installing the UDDI Registry into a single        |
| Publish WSDL files settings                          | appserver                                         |
| Using Apache SOAP Web services in Version 5.0        | Setting up the UDDI Registry to use Cloudscape    |
| and 5.0.1                                            | in a single appserver 516                         |
|                                                      | Setting up the UDDI Registry to use DB2 in a      |
| Chapter 8. Web Services Invocation                   | single appserver                                  |
| Framework (WSIF): Enabling Web                       | Reinstalling the UDDI Registry application 522    |
| services                                             | Applying Service to the UDDI Registry in a        |
|                                                      | Network Deployment and single Application         |
| Goals of WSIF                                        |                                                   |
| WSIF - Web services are not just SOAP services 454   | Server environment                                |
| WSIF - tying client code to a particular protocol    | Removing the UDDI Registry application from a     |
| implementation is restricting 454                    | deployment manager cell                           |
| WSIF - incorporating new bindings into client        | Removing the UDDI Registry application from a     |
| code is hard                                         | single appserver                                  |
| WSIF - multiple bindings can be used in flexible     | Configuring the UDDI Registry 524                 |
| ways                                                 | Configuring global UDDI properties 524            |
| WSIF - a freer Web services environment              | Modifying the database userid and password 526    |
| enables intermediaries 455                           | Configuring security properties 527               |
| An overview of WSIF 455                              | Configuring the UDDI User Console (GUI) for       |
| WSIF architecture 455                                | multiple language encoding support 527            |
| Using WSIF with Web services that offer              | Customizing the UDDI User Console (GUI) 527       |
| multiple bindings                                    | Configuring SOAP interface properties 528         |
| WSIF and WSDL                                        | Configuring SOAP properties with the AAT 528      |
| WSIF usage scenarios                                 | Configuring SOAP properties in an                 |
| Dynamic invocation                                   | already-deployed application 529                  |
| Using WSIF to invoke Web services                    | Configuring WebSphere to use HTTPS and SSL 529    |
| Oshig vvon to hivoke vven services 498               | Administering the UDDI Registry 529               |

| Running the UDDI Registry                                            | 529         | Backing up and restoring UDDI publication                        |             |
|----------------------------------------------------------------------|-------------|------------------------------------------------------------------|-------------|
| Backing up and restoring the UDDI Registry                           |             | links                                                            | 612         |
| database                                                             | 529         | Creating and updating a gateway cluster                          |             |
| UDDI user console                                                    | 530         | Administering the Web services gateway                           | 614         |
| Displaying the user console                                          |             | Setting the namespace URI and WSDL URI for                       |             |
| Custom Taxonomy Support in the UDDI Registry                         | 535         | the Web services gateway                                         |             |
| SOAP Application Programming Interface for the                       |             | Working with channels                                            |             |
| UDDI Registry                                                        | 542         | Working with filters                                             | 622         |
| Programming the UDDI SOAP API                                        | 543         | Working with UDDI references                                     |             |
| SOAP API error handling tips in the UDDI                             |             | Working with Web services                                        |             |
| Registry                                                             |             | Running the Web services gateway samples                         | 639         |
| UDDI Registry Application Programming Interface                      |             | Passing SOAP messages with attachments through                   |             |
| Inquiry API for the UDDI Registry                                    |             | the Web services gateway                                         |             |
| Browse pattern for the UDDI Registry                                 |             | SOAP messages with attachments - a definition                    | 64U         |
| Drilldown pattern for the UDDI Registry                              |             | Writing the WSDL extensions for SOAP                             | C 4 1       |
| Invocation pattern for the UDDI Registry                             |             | messages with attachments                                        | 641         |
| Inquiry API functions in the UDDI Registry                           |             | Administering security for the Web services                      | (10         |
| Accessible query values in the UDDI Registry                         |             | gateway                                                          | 042         |
| Publish API for the UDDI Registry                                    |             | Enabling Web Services Security (WS-Security)                     | (10         |
| UDDI EJB Interface for the UDDI Registry                             |             | for the gateway.                                                 | 042         |
| Datatypes package in the UDDI Registry                               |             | Enabling basic authentication and authorization for the gateway. | <b>6</b> 51 |
| EJB interface methods in the UDDI Registry UDDI troubleshooting tips |             | Invoking Web services over HTTPS                                 |             |
| Turning on UDDI trace                                                |             | Enabling proxy authentication for the gateway                    |             |
| Messages                                                             |             | Web services gateway troubleshooting tips                        |             |
| UDAI (Web Services UDDI) messages                                    |             | Web services gateway messages                                    |             |
| UDCF (Web Services UDDI) messages                                    |             | Web services gateway: Resources for learning                     |             |
| UDDA (Web Services UDDI) messages                                    |             | The services gateway. Resources for rearring                     |             |
| UDDM (Web Services UDDI) messages                                    |             | Chapter 11. Class loading 6                                      | 77          |
| UDEJ (Web Services UDDI) messages                                    |             | Class loaders                                                    |             |
| UDEX (Web Services UDDI) messages                                    |             | Class loader collection                                          | 681         |
| UDIN (Web Services UDDI) messages                                    |             | Classloader ID                                                   |             |
| UDLC (Web Services UDDI) messages                                    |             | Classloader Mode                                                 |             |
| UDPR (Web Services UDDI) messages                                    | 588         | Class loader settings                                            |             |
| UDRS (Web Services UDDI) messages                                    |             | Migrating the class-loader Module Visibility Mode                | -           |
| UDSC (Web Services UDDI) messages                                    |             | setting                                                          | 682         |
| UDSP (Web Services UDDI) messages                                    |             | Class loading: Resources for learning                            |             |
| UDUC (Web Services UDDI) messages                                    |             |                                                                  |             |
| UDUU (Web Services UDDI) messages                                    |             | Chapter 12. Using EJB query 6                                    | 85          |
| Running the UDDI Samples                                             |             | EJB query language                                               |             |
| Installation Verification Program (IVP)                              | 592         | Example: EJB queries                                             | 686         |
| Reporting problems with the IBM WebSphere                            | E0.4        | FROM clause                                                      |             |
| UDDI Registry                                                        |             | Inheritance in EJB query                                         |             |
| Feedback                                                             | 393         | Path expressions                                                 | 689         |
| 01 1 40 11/1                                                         |             | WHERE clause                                                     | 690         |
| Chapter 10. Web services gateway:                                    |             | Scalar functions                                                 | 698         |
| Enabling Web services                                                | 597         | Aggregation functions                                            | 701         |
| Web services gateway - Frequently Asked                              |             | SELECT clause                                                    | 702         |
| Questions                                                            |             | ORDER BY clause                                                  | 703         |
| Web services gateway - What is new in this release                   |             | Subqueries                                                       |             |
| Web services gateway - Completing the installation                   | 600         | EJB query restrictions                                           |             |
| Web services gateway - prerequisites and                             |             | EJB Query: Reserved words                                        |             |
| constraints                                                          | 601         | EJB query: BNF syntax                                            | 705         |
| Establishing requirements for using a database                       | (O <b>O</b> | Comparison of EJB 2.0 specification and                          |             |
| with the gateway                                                     | 602         | WebSphere query language                                         | /07         |
| Installing the gateway into a deployment                             | 602         | 01 1 40 1 1 " " "                                                |             |
| manager cell                                                         | 003         | Chapter 13. Internationalizing                                   |             |
| Installing the gateway into a stand-alone application server         | 606         | applications 7                                                   |             |
| Testing the Web services gateway installation                        | 609         | Internationalization                                             |             |
| Backing up and restoring a gateway configuration                     | 610         | Identifying localizable text                                     | 710         |

| Creating message catalogs 710                                                                   | Example: Setting the provider URL property to      |
|-------------------------------------------------------------------------------------------------|----------------------------------------------------|
| Composing language-specific strings 711                                                         | select a different root context as the initial     |
| Localization API support 712                                                                    | context                                            |
| LocalizableTextFormatter class 713                                                              | Example: Looking up an EJB home with JNDI 762      |
| Creating a formatter instance 715                                                               | Example: Looking up a JavaMail session with        |
| Setting optional localization values 716                                                        | JNDI                                               |
| Generating localized text 719                                                                   | JNDI interoperability considerations 764           |
| Preparing the localizable-text package for                                                      | JNDI caching 766                                   |
| deployment                                                                                      | JNDI cache settings 766                            |
| LocalizableTextEJBDeploy command 720                                                            | Example: Controlling JNDI cache behavior from      |
| Internationalization: Resources for learning 721                                                | a program                                          |
| 8                                                                                               | JNDI name syntax 769                               |
| Chapter 14. Using the transaction                                                               | INS name syntax 769                                |
|                                                                                                 | JNDI to CORBA name mapping considerations 769      |
| service                                                                                         | Example: Setting the syntax used to parse name     |
| Transaction support in WebSphere Application                                                    | strings                                            |
| Server                                                                                          | Developing applications that use CosNaming         |
| Resource manager local transaction (RMLT) 724                                                   | (CORBA Naming interface)                           |
| Global transactions                                                                             | Example: Getting an initial context with           |
| Local transaction containment (LTC)                                                             | CosNaming                                          |
| Local and global transaction considerations 729                                                 | Example: Looking up an EJB home with               |
| Developing components to use transactions 729                                                   | CosNaming                                          |
| Setting transactional attributes in the                                                         | Configured name bindings                           |
| deployment descriptor                                                                           | Configured binding types                           |
| Using bean-managed transactions                                                                 | Name space federation                              |
| Configuring transaction properties for an                                                       | Name space bindings 779                            |
| application server                                                                              | Configuring and viewing name space bindings 779    |
| Transaction service settings                                                                    | String binding settings 780                        |
| Managing active transactions                                                                    | CORBA object binding settings 780                  |
| Managing transaction logging for optimum server                                                 | Indirect lookup binding settings 781               |
| availability                                                                                    | EJB binding settings 782                           |
| Configuring transaction aspects of servers for                                                  | Name space binding collection 782                  |
| optimum availability                                                                            | Configuring name servers                           |
| Moving a transaction log from one server to                                                     | Name server settings                               |
| another                                                                                         | Troubleshooting name space problems 783            |
| Restarting an application server on a different host                                            | dumpNameSpace tool 784                             |
| Transactional interoperation with non-WebSphere                                                 | Example: Invoking the name space dump utility 786  |
| application servers                                                                             | Name space dump utility for java:, local:and       |
| Troubleshooting transactions                                                                    | server name spaces                                 |
| Transaction service exceptions                                                                  | Name space dump sample output 789                  |
| UserTransaction interface - methods available                                                   | Naming and directories: Resources for learning 791 |
| Oser transaction interface - methods available 742                                              |                                                    |
| Chapter 15. Using naming 743                                                                    | Chapter 16. Using the dynamic cache                |
|                                                                                                 | service to improve performance 793                 |
| Naming                                                                                          | Dynamic cache                                      |
| New features for name space support                                                             | Configuring cache replication                      |
| Name space logical view                                                                         | Cache replication 794                              |
| Name space partitions                                                                           | Internal messaging configuration settings 794      |
| Initial context support                                                                         | Cache replication                                  |
| Initial contexts registered with the ORB as initial                                             | Enabling the dynamic cache service                 |
| references                                                                                      | Dynamic cache service settings 796                 |
| Default initial contexts                                                                        | Configuring servlet caching 797                    |
| Lookup names support in deployment descriptors                                                  | Servlet caching                                    |
| and thin clients                                                                                | Configuring cache replication                      |
| Relative names                                                                                  | Cache replication                                  |
| Qualified names                                                                                 | Internal messaging configuration settings 799      |
| JNDI support in WebSphere Application Server 752<br>Developing applications that use JNDI       | Cache replication 800                              |
|                                                                                                 | Configuring the dynamic cache disk offload 800     |
| Example: Getting the default initial context 755 Example: Getting an initial context by setting | Configuring Edge Side Include caching 801          |
| the provider URL property                                                                       | Configuring alternate URL 802                      |
| the provider ORE property                                                                       | Configuring external cache groups 803              |
|                                                                                                 |                                                    |

| External cache group collection 804            | Application assembly and J2EE applications 840                                                                                                    |
|------------------------------------------------|----------------------------------------------------------------------------------------------------|
| External cache group settings 804              | Archive support in Version 5.0 841                                                                                                    |
| External cache group member collection 805     | Starting the Application Assembly Tool (AAT) 841                                                                                                    |
| External cache group member settings 805       | Migrating application modules from J2EE 1.2 to                                                                                                    |
| Configuring high-speed external caching        | J2EE 1.3                                                                                                    |
| through the Web server 806                     | earconvert tool                                                                                                    |
| Configuring Fast Response Cache Accelerator    | Assembling new or modifying existing modules 844                                                                                                    |
| cache size through a distributed platforms Web | Adding files to assembled modules 846                                                                                                    |
| server                                         | Resource environment reference assembly                                                                                                    |
| Displaying cache information 808               | settings                                                                                                    |
| Configuring cacheable objects with the         | Resource Adapter Archive file assembly settings 848                                                                                                    |
| cachespec.xml file 808                         | Saving applications after assembly 851                                                                                                    |
| Verifying the cacheable page 810               | Verifying archive files 852                                                                                                    |
| Cachespec.xml file 810                         | Application assembly performance checklist 853                                                                                                    |
| Configuring command caching 816                | Generating code for deployment 853                                                                                                    |
| Command class 817                              | ejbdeploy tool                                                                                                    |
| CacheableCommandImpl class 817                 | ejbdeploy syntax — relationship to Application                                                                                                    |
| Example: Caching a command object 817          | Assembly Tool options 854                                                                                                    |
| Example: Caching Web services 818              | Application Assembly Tool: Resources for learning 855                                                                                                    |
| Example: Configuring the dynamic cache 821     | ,                                                                                                    |
|                                                |                                                                                                    |
| Cache monitor                                  | Chapter 19. Deploying and managing                                                                                                    |
|                                                | Chapter 19. Deploying and managing applications 857                                                                                                    |
| Cache monitor                                  | applications 857                                                                                                    |
| Cache monitor                                  | <b>applications</b>                                                                                                    |
| Cache monitor                                  | applications                                                                                                    |
| Cache monitor                                  | applications857Enterprise applicationsInstalling a new applicationPreparing for application installation settings862                                                                                                    |
| Cache monitor                                  | applications857Enterprise applicationsInstalling a new applicationPreparing for application installation settingsExample: Installing an EAR file using the                                                                                                    |
| Cache monitor                                  | applications                                                                                                    |
| Cache monitor                                  | applicationsEnterprise applicationsInstalling a new applicationPreparing for application installation settingsExample: Installing an EAR file using the<br>default bindingsEnterprise application collection                                                                                                    |
| Cache monitor                                  | applications857Enterprise applicationsInstalling a new applicationPreparing for application installation settingsExample: Installing an EAR file using the<br>default bindingsEnterprise application collectionName                                                                                                    |
| Cache monitor                                  | applications857Enterprise applicationsInstalling a new applicationPreparing for application installation settingsExample: Installing an EAR file using the<br>default bindingsEnterprise application collectionNameStatus                                                                                                    |
| Cache monitor                                  | applications857Enterprise applicationsInstalling a new applicationPreparing for application installation settingsExample: Installing an EAR file using the<br>default bindingsEnterprise application collectionNameStatusEnterprise application settings                                                                                                    |
| Cache monitor                                  | applications857Enterprise applicationsInstalling a new applicationPreparing for application installation settingsExample: Installing an EAR file using the<br>default bindingsEnterprise application collectionNameStatusEnterprise application settingsStarting and stopping applications                                                                                                    |
| Cache monitor                                  | applications857Enterprise applicationsInstalling a new applicationPreparing for application installation settingsExample: Installing an EAR file using the<br>default bindingsEnterprise application collectionNameStatusEnterprise application settingsStarting and stopping applicationsExporting applications                                                                                                    |
| Cache monitor                                  | applications857Enterprise applicationsInstalling a new applicationPreparing for application installation settingsExample: Installing an EAR file using the<br>default bindingsEnterprise application collectionNameStatusEnterprise application settingsStarting and stopping applications                                                                                                    |
| Cache monitor                                  | applications                                                                                                    |
| Cache monitor                                  | applications857Enterprise applications857Installing a new application857Preparing for application installation settings862Example: Installing an EAR file using the<br>default bindings866Enterprise application collection866Name866Status867Enterprise application settings867Starting and stopping applications869Exporting applications870Exporting DDL files870Updating applications870Hot deployment and dynamic reloading872Uninstalling applications880 |
| Cache monitor                                  | applications857Enterprise applications857Installing a new application857Preparing for application installation settings862Example: Installing an EAR file using the<br>default bindings866Enterprise application collection866Name866Status867Enterprise application settings867Starting and stopping applications869Exporting applications870Exporting DDL files870Updating applications870Hot deployment and dynamic reloading872Uninstalling applications880 |
| Cache monitor                                  | applications857Enterprise applications857Installing a new application857Preparing for application installation settings862Example: Installing an EAR file using the<br>default bindings866Enterprise application collection866Name867Status867Enterprise application settings867Starting and stopping applications869Exporting applications870Exporting DDL files870Updating applications870Hot deployment and dynamic reloading872                             |

### Trademarks and service marks

The following terms are trademarks of IBM Corporation in the United States, other countries, or both:

- AIX
- CICS
- Cloudscape
- DB2
- Everyplace
- iSeries
- IBM
- Informix
- iSeries
- MQSeries
- OS/390
- Redbooks
- SupportPac
- ViaVoice
- VisualAge
- WebSphere
- zSeries

Java and all Java-based trademarks are trademarks of Sun Microsystems, Inc. in the United States, other countries, or both.

Microsoft, Windows, Windows NT, and the Windows logo are trademarks of Microsoft Corporation in the United States, other countries, or both.

UNIX is a registered trademark of The Open Group in the United States and other countries.

Other company, product and service names may be trademarks or service marks of others.

© Copyright IBM Corp. 2003

### **Chapter 1. Welcome to Applications**

The following items comprise the application programming model, including numerous services available to support deployed applications.

#### Web modules

Use Web components such as servlets and JavaServer Pages files to develop dynamic Web sites. Product extensions to the open source servlet and JSP APIs enhance standard features, and provide additional functionality.

Web modules consist of the following application components, each performing a different function:

- HTML and JSP pages provide the user interface and program logic
- Servlets coordinate work between other components of the application
- Bean Scripting Framework enables users to implement JavaScript code in JSP applications

HTTP sessions are a key area of product support for Web modules. By managing () sessions for your Web applications, you can personalize a Web site for individual customers. A session is a series of requests to a servlet, originating from the same user at the same browser. Managing HTTP sessions allows servlets running in a Web container to keep track of individual users. For example, a servlet might use sessions to provide "shopping carts" to on-line shoppers. Suppose the servlet is designed to record the items each shopper indicates he or she will purchase from the Web site. It is important that the servlet be able to associate incoming requests with particular shoppers. Otherwise, the servlet might mistakenly add choices of Shopper 1 to the cart of Shopper 2.

#### EJB modules

IBM WebSphere Application Server provides broad support for enterprise beans, including the Enterprise JavaBeans (EJB) 2.0 specification. The EJB 2.0 specification introduces a container-managed persistence (CMP) 2.0 component model, which provides a number of improvements to aid developer productivity and application performance. In addition, this product continues to fully support enterprise beans written to the CMP 1.1 programming model and deployed in previous versions of this product; applications can use CMP 1.1 beans, CMP 2.0 beans, or a mixture of both. CMP 1.1 beans can be directly carried forward in an EJB 1.1 ejb-jar module or may be repackaged and combined with CMP 2.0 beans in an EJB 2.0 module.

For EJB 2.0 modules, a feature introduced in Version 5 of this product, called **access intent** policies, eases the management of interactions between CMP beans and their underlying datastores. Each policy sets such data access characteristics such as access type (read or update) and transaction isolation that affect the locking of resources, letting you choose the level of data integrity and performance for your application.

Several excellent trade books that cover EJB 2.0 and the CMP 2.0 persistence model are already available. A good way to locate some of these is to visit your favorite online bookstore and search on the term *Enterprise JavaBeans*. For a more basic orientation, see Enterprise beans: Resources for learning.

Your application development might include **asynchronous messaging**, which the product supports as a method of communication based on the Java Message Service (JMS) programming interface.

The base JMS support enables IBM WebSphere Application Server applications to exchange messages asynchronously with other JMS clients by using JMS destinations (queues or topics). An application can explicitly poll for messages on a destination.

The product also provides a message listener service that applications can use to automatically retrieve messages from JMS destinations for processing by message-driven beans, without the application having to explicitly poll JMS destinations.

#### Refer to:

- "Asynchronous messaging with WebSphere an overview" (not in this document) An overview of WebSphere asynchronous messaging.
- "Using JMS and messaging in applications" (not in this document) Implementing WebSphere J2EE applications that use JMS.

#### Client modules

The Imaginary Buffer Line product provides a CD-ROM and installation program for installing application clients without installing the entire application server. This smaller footprint is useful if you want to run client applications on multiple client machines. For more information, see Installing application clients.

Application clients follow several programming models with unique requirements and suitability for different types of applications. Most of these models are only available when you install the product. Models include:

### ActiveX application client

Supported Windows platforms only; Client only

### Applet client

Supported Windows platforms only; Client only

### J2EE application client

All supported server platforms; All supported client platforms

### Pluggable application client

Supported Windows platforms only, Sun JRE 1.3.1\_03 or later (but not 1.4); Thin application client programming model only (no J2EE programming model); Client only

#### Thin application client

All supported client platforms

#### Web services

The Web services components included with this product version build upon the Apache Simple Object Access Protocol (SOAP) 2.3-based capabilities delivered with Version 4.0.x of the product.

Version 5.0 introduced an open source implementation for a Web Services Invocation Framework (WSIF).

An additional Web services component, "IBM WebSphere Web Services for J2EE Technology Preview" is available for use with Version 5. It is available as a separate download from:

http://www7b.boulder.ibm.com/wsdd/downloads/techpreviews.html.

The Web Services Technology Preview supports emerging Java Web services standards like JAX-RPC and Web services for J2EE. It is recommended that new development efforts use the Web Services Technology Preview and follow these standards.

Additional features, such as UDDI Registry, and Web Services Gateway are described in "Welcome to Servers" (not in this document).

**5.0.2** WebSphere Application Server supports Web services security functionality that is based on standards included in the Web services security (WS-Security) specification.

### **Application services**

IBM WebSphere Application Server provides essential services to ease the building of dynamic and flexible e-business applications. These services support and extend the open standards of J2EE and Web services, with a focus on application reuse and integration.

### Class loading

The WebSphere Application Server product provides several class-loading modes, policies, and features to enable you to deploy and run your applications successfully. An application server provides an Application class-loader policy that enables you to control the isolation of applications in a server. If you want applications to share classes, choose the SINGLE policy; otherwise choose the MULTIPLE policy, which isolates the class loaders for each application.

Similarly, at the application level, you can choose a (WAR class-loader policy) that configures the isolation of Web modules within an application. If you choose the policy APPLICATION, then each Web module in your application can see the classes of other Web modules. A policy of MODULE creates a separate class loader for each Web module, resulting in isolation for each the classes of each Web module.

The class-loader mode setting, which you can configure at the server, application, or Web module level depending on your class-loader policy, enables you to control whether application class loaders override classes contained in base run-time class loaders. By default, the WebSphere Application Server class loaders have a class-loader mode of PARENT FIRST, which is the standard JDK mode and does not allow the application class loader to override classes. You must take care when using the PARENT\_LAST class-loader mode to make all dependent classes available within the application or you might get LinkageErrors or other class-loader exceptions. For example, if you provide a newer version of the Xerces.jar file and your application is using XSLT, you must also provide a xalan.jar file within your application.

### Shared library

Version 5.0 of WebSphere Application Server introduces the concept of a "Managing shared libraries" (not in this document). A shared library is a CLASSPATH and a symbolic name for that classpath. You define shared libraries at the cell, node, or server level and then associate the shared libraries either with an application server (making the classes available to all applications in the server) or with individual applications (making the classes available only to the

referencing application). This mechanism provides a convenient way to make libraries of classes available to your applications outside of a standard J2EE enterprise application (EAR) file for easier version management and space efficiency.

### • Internationalization support

If your application component must support multiple locales, the **localizable-text** API can help both developers and administrators through central management of displayed strings. The developer separates strings into a message catalog, which is then translated into the other languages required. All message catalogs are then deployed with the application component. From then on, the administrator can add or update message catalogs centrally as required. See ("Internationalizing applications").

#### Transactions

IBM WebSphere Application Server applications can use transactions to coordinate multiple updates to resources as atomic units (as indivisible units of work) such that all or none of the updates are made permanent. The way that applications use transactions depends on the type of application component, as follows:

- A session bean can either use container-managed transactions (where the bean delegates management of transactions to the container) or bean-managed transactions (where the bean manages transactions itself)
- Entity beans use container-managed transactions
- Web components (servlets) use bean-managed transactions

The product is a transaction manager that supports the coordination of resource managers through their XAResource interface and participates in distributed global transactions with other OTS 1.2 compliant transaction managers (for example J2EE 1.3 application servers). Applications can also be configured to interact with databases, JMS queues, and JCA connectors through their local transaction support when distributed transaction coordination is not required.

Resource managers that offer transaction support can be categorized into those that support 2-phase coordination (by offering an XAResource interface) and those that support only 1-phase coordination (for example through a LocalTransaction interface). The IBM WebSphere Application Server transaction support provides coordination, within a transaction, for any number of 2-phase capable resource managers. It also enables a single 1-phase capable resource manager to be used within a transaction in the absence of any other resource managers, although a WebSphere transaction is not necessary in this case. With the Last Participant Support of Enterprise Extensions, you can coordinate the use of a single 1-phase commit (1PC) capable resource with any number of 2-phase commit (2PC) capable resources in the same global transaction. At transaction commit, the 2-phase commit resources are prepared first using the 2-phase commit protocol, and if this is successful the 1-phase commit-resource is then called to commit (one\_phase). The 2-phase commit resources are then committed or rolled back depending on the response of the 1-phase commit resource.

The ActivitySession service of Enterprise Extensions provides an alternative unit-of-work (UOW) scope to that provided by global transaction contexts. It is a distributed context that can be used to coordinate multiple 1-phase resource managers. The product EJB container and deployment tooling support ActivitySessions as an extension to the J2EE programming model. Enterprise beans can be deployed with lifecycles that are influenced by ActivitySession context, as an alternative to transaction context. An application can then interact

with a resource manager through its LocalTransaction interface for the period of a client-scoped ActivitySession rather than just the duration of an EJB method.

#### Naming

Naming clients use (Naming Services) primarily to access objects, such as EJB homes, associated with applications installed on IBM WebSphere Application Server. Objects are made available to clients by being bound into a name space. A name space is under the control of a name server. In this product, there are potentially many name servers, and the name spaces controlled by the various name servers are federated together to form the view of a single name space. Each name server presents the same logical view of the federated name spaces.

Name servers provided by this product are a CORBA CosNaming implementation. IBM WebSphere Application Server provides a CosNaming JNDI plug-in which enables clients to access the name servers through the JNDI interface. Clients to EJB applications typically use JNDI to perform Naming operations. Clients may access the name servers directly through the CORBA programming model. The CosNaming interface is part of the CORBA programming model. CORBA clients which need to access EJB homes or some other objects bound to the name space would typically use the CORBA CosNaming interface to perform Naming operations.

### Dynamic cache

Dynamic cache improves application performance by caching outputs and contents of outputs of Servlets, JavaServer Pages (JSP) files, Web Services, and Commands. On subsequent client requests to the same applications, Dynamic cache intercepts these calls and responds by serving the output or the contents of output from the cache.

Dynamic cache in this product version includes:

### Servlet/JSP files caching

This caches output of dynamic servlets and JSP files by working with Java virtual machine of the application server by intercepting calls to service methods and serving Web pages from the cache. This improves server response time, throughput and scalability.

### Command caching

Commands that are written to the Command Architecture encapsulate business logic tasks and provide a standard way to invoke the business logic request. Command objects need to implement CacheableCommand interface instead of TargetableCommand interface to cache. Like in servlets and JSP caching, requests to execute business logic in the command is intercepted by the cache. If a command with the same request attributes are available in cache, output properties are copied from the cached instance to the requested instance and returned without executing the business logic again.

### Web Services caching

Web service responses can be cached just like servlet and JSP results. These requests are intercepted and cache ID computed based on how the cache ID rules are specified in the cache policy. Hash of the whole SOAPEnvelope can be used as a cache ID or it can be parsed and service, operation and parameters to these operations used as cache ID. If a cache entry is not found for the computed cache id, the request is forwarded to the SOAP engine and the result is cached.

### Edge Side Include caching

This provides the ability to cache, assemble and deliver dynamic web pages at the edge of the enterprise network. Edge Side Includes (ESI) is a simple markup language which enables dynamic web pages (which by themselves are not so cache efficient) to be broken down into cacheable fragments. These fragments are then cached on the edge of the network and assembled into a single page upon user requests.

### Distributed caching

Cache contents can be shared and replicated among servers by Dynamic Caching using an underlying JMS based message broker system, DRS (Data Replication Service). Sharing characteristics of individual cache entry is configured using the cache policy specification.

### User profiles

Managing (user profiles) allows a company to maintain database tables containing fields for demographic data of individual customers or other users on the company system. For example, when a user repeatedly logs onto a Web site that supports user profiles, the Web site can display headlines and advertising tailored to the shopping preferences of that user. The site can address the user by his or her logon name. User profile API is deprecated in the current release.

### Assembly tools

The Application Assembly Tool and a command line deployment tool are provided for packaging your application code components into the needed modules for deployment onto the server.

See Assembling applications.

EAR files are comprised of the following archives:

- Enterprise bean (JAR) files (known as ("EJB modules"))
- Web application (WAR) files (known as ("Web modules"))
- Application client (JAR) files (known as ("Application clients"))
- Resource adapter (RAR) files (known as Resource Adapter Modules)
- Optionally, additional JAR files containing dependent classes or other components required by the application

The standard file extension of an Enterprise application file is .ear.

For a discussion of archives and Web components supported by the Application Assembly Tool in Version 5, see Archive support in Version 5.0.

See the "Assembling or packaging" (not in this document) topic for more information.

For the Windows and Linux Intel operating systems, the Assembly Toolkit replaces the Application Assembly Tool (AAT). Download the Assembly ToolKit, which offers the Assembly Toolkit and other products. The Assembly Toolkit consists of the J2EE Perspective of the WebSphere Studio Application Developer product, without the code generation capabilities.

### Deployment

Tools, such as the WebSphere Administrative Console, are provided for installing your modules onto the application server, then managing the installed modules in their respective containers.

### **Chapter 2. Using Web applications**

A developer creates the files comprising a Web application, and then assembles the Web application components into a Web module. Next, the deployer (typically the developer in a unit-testing environment or the administrator in a production environment) installs the Web application on the server.

### Steps for this task

- 1. **(Optional)** Migrate existing Web applications to run in the new version of WebSphere.
- 2. Design the Web application and develop its code artifacts: Servlets, JavaServer Pages (JSP) files, and static files, as for example, images and Hyper Text Markup Language (HTML) files.
  - See the "Resources for learning" article for links to design documentation.
- 3. **(Optional)** Implement JavaScript within JSP tags using the Bean Scripting Framework (BSF).
- 4. Develop the Web application, using WebSphere Application Server extensions to enhance its functionality.
- 5. Assemble the Web application into a Web module.
  - Web module assembly properties might include the ability to:
  - Configure servlet page lists
  - · Configure servlet filters
  - · Serve servlets by class name
  - Enable file serving
- 6. Deploy the Web module or application module that contains the Web application.
  - Following deployment, you might find it handy to use the tool that enables batch compiling of the JSP files for quicker initial response times.
- 7. (Optional) Troubleshoot your Web application (not in this document).
- 8. **(Optional)** Modify the default Web container configuration in the application server in which you deployed the Web module or application module containing the Web application.
- 9. (Optional) Manage the deployed Web application..

### Web applications

A Web application is comprised of one or more related servlets, JavaServer Pages technology (JSP files), and Hyper Text Markup Language (HTML) files that you can manage as a unit.

The files in a Web application are related in that they work together to perform a business logic function.

For example, one of the WebSphere Application Server samples is a Simple Greeting Web application. This application, comprised of a servlet and Web pages, greets new users when the application is accessed.

The Web application is a concept supported by the Java Servlet Specification. Web applications are typically packaged as .war files.

© Copyright IBM Corp. 2003

### web.xml file

The web.xml file provides configuration and deployment information for the Web components that comprise a Web application. Examples of Web components are servlet parameters, servlet and JavaServer Pages (JSP) definitions, and Uniform Resource Locators (URL) mappings.

The servlet 2.3 specification dictates the format of the web.xml file, which makes this file portable among Java Two Enterprise Edition (J2EE) compliant products.

#### Location

The web.xml file must reside in the WEB-INF directory under the context of the hierarchy of directories that exist for a Web application. For example, if the application is client.war, then the web.xml file is placed in the <code>install\_root/client war/WEB-INF</code> directory.

#### Usage notes

- Is this file read-only?
   No
- Is this file updated by a product component?

  This file is updated by the Application Assembly Tool (AAT).
- If so, what triggers its update?

The AAT updates the web.xml file when you assemble Web components into a Web module, or when you modify the properties of the Web components or the Web module.

How and when are the contents of this file used?
 WebSphere Application Server functions use infomation in this file during the configuration and deployment phases of Web application development.

### Sample file entry

```
<?xml version="1.0" encoding="UTF-8"?>
<!DOCTYPE web-app PUBLIC "-//Sun Microsystems, Inc.//DTD Web Application 2.3//EN"
 "http://java.sun.com/j2ee/dtds/web-app 2 3.dtd">
   <web-app id="WebApp 1">
     <display-name>Persistence Manager Web Client</display-name>
      <description>Peristence Manager Web Client</description>
      <servlet id="Servlet 1">
        <servlet-name>CustomerLocalServlet</servlet-name>
        <description>Local Customer Servlet</description>
         <servlet-class>CustomerLocalServlet</servlet-class>
      <servlet id="Servlet 2">
        <servlet-name>CustomerServlet</servlet-name>
        <description>Remote Customer Servlet</description>
         <servlet-class>CustomerServlet</servlet-class>
     </servlet>
     <servlet id="Servlet 3">
         <servlet-name>CreditCardServlet</servlet-name>
         <description>Credit Card Servlet - PM Verification</description>
         <servlet-class>CreditCardServlet</servlet-class>
      </servlet>
       <servlet-mapping id="ServletMapping_1">
       <servlet-name>CustomerLocalServlet/servlet-name>
        <url-pattern>/CustomerLocal</url-pattern>
      </servlet-mapping>
      <servlet-mapping id="ServletMapping_2">
```

```
<servlet-name>CustomerServlet</servlet-name>
       <url-pattern>/Customer</url-pattern>
   </servlet-mapping>
   <servlet-mapping id="ServletMapping 3">
      <servlet-name>CreditCardServlet/servlet-name>
      <url-pattern>/CreditCard</url-pattern>
   </servlet-mapping>
   <welcome-file-list id="WelcomeFileList 1">
       <welcome-file>index.html</welcome-file>
   </welcome-file-list>
   <security-role id="SecurityRole 1">
      <description>Everyone role</description>
       <role-name>Everyone Role</role-name>
   </security-role>
    <security-role id="SecurityRole 2">
       <description>AllAuthenticated role</description>
       <role-name>All Role</role-name>
   </security-role>
    <security-role id="SecurityRole 3">
       <description>Deny all access role</description>
       <role-name>DenyAllRole</role-name>
   </security-role>
</web-app>
```

### Migrating Web application components

Supported open specification levels in WebSphere Application Server Version 5 are documented in article, "Migrating" (not in this document).

Migration of Web applications deployed in WebSphere Application Server Version 4.x is not necessary; version 2.2 of the servlet specification and version 1.1 of the JavaServerPages (JSP) specification are still supported. However, where there are behavioral differences between the Java Two Enterprise Edition (J2EE) 1.2 and J2EE 1.3 specifications, bear in mind that J2EE 1.3 specifications are implemented in WebSphere Application Server Version 5 and will override any J2EE 1.2 behaviors.

Servlet migration might be a concern if your application:

- implements a WebSphere internal servlet to bypass a WebSphere Application Server Version 4.x single application path restriction.
- extends a PageListServlet that relies on configuration information in the servlet configuration XML file.
- uses a servlet to generate Hyper Text Markup Language (HTML) output.
- calls the response.sendRedirect() method for a servlet using the encodeRedirectURL function or executing within a non-context root.

JSP migration might be a concern if your application references JSP page implementation classes in unnamed packages, or if you install WebSphere Application Server Version 4.x EAR files (deployed in Version 4.x with the JSP Precompile option), in Version 5.

Follow these steps if migration issues apply to your Web application:

### Steps for this task

1. Use WebSphere Application Server Version 5 package names for any WebSphere Application Server Version 4.x internal servlets, which are implemented in your application.

In WebSphere Application Server Version 4.x, Web modules with a context root setting of / are not supported. Accessing Web modules with this root context results in HTTP 404 - File not Found errors.

To bypass the errors, and to enable the serving of static files from the root context, WebSphere Application Server Version 4.x users are advised to add the servlet class, com.ibm.servlet.engine.webapp.SimpleFileServlet, to their Web module.

The Version 4.x single path limitation does not exist in Version 5. However, users who choose to use the

com.ibm.servlet.engine.webapp.SimpleFileServlet in Version 5 must do one of the following:

- Rename com.ibm.servlet.engine.webapp.SimpleFileServlet to com.ibm.ws.webcontainer.servlet.SimpleFileServlet.
- Open the EAR file in the Application Assembly Tool (AAT) and enable the SimpleFileServlet static file setting.

The following list identifies the other internal servlets affected by the Version 5 package name change:

- DefaultErrorReporter
- AutoInvoker

Use the Version 5 package name, com.ibm.ws.webcontainer.servlet.<servlet class name> for these servlets.

Use the WASPostUpgrade tool to migrate servlets that extend PageListServlet and rely on configuration information in the associated XML servlet configuration file.

In Version 4.x, the XML servlet configuration file provides configuration data for page lists and augments servlet configuration information. This file is named as either <code>servlet\_class\_name.servlet</code> or <code>servlet\_name.servlet</code>, and is stored in the same directory as the servlet class file.

The XML servlet configuration file is not supported in WebSphere Application Server Version 5.

3. Set a content type if your servlet generates Hyper Text Markup Language (HTML) output.

The default behavior of the Web container changed in WebSphere Application Server Version 5. If the servlet developer does not specify a content type in the servlet then the container is forbidden to set one automatically. Without an explicit content type setting, the content type is set to null. The Netscape browser displays HTML source as plain text with a null content type setting.

To resolve this problem, do one of the following:

- Explicitly set a content type in your servlet.
- Open the WAR file in the Application Assembly Tool (AAT) and enable the autoResponseEncoding static file setting.
- 4. Set the Java environment variable,

com.ibm.websphere.sendredirect.compatibility, to **true** if you want your URLs interpreted relative to the application root.

The default value of the Java environment variable

com.ibm.websphere.sendredirect.compatibility changed in WebSphere Application Server Version 5. In Version 4, the default setting of this variable is true. In Version 5, the setting is false.

When this variable is set to false, if a URL has a leading slash, the URL is interpreted relative to the Web module/application root. However, if the URL

does not have a leading slash, it is interpreted relative to the Web container root (also known as the Web server document root). Therefore, if an application has a WAR file that has a context root of myPledge\_app and a servlet that has a servlet mapping of /Intranet/, a JSP file in the WAR file cannot access the servlet when its encodeRedirectURL is set to /Intranet/myPledge. The JSP file can access the servlet if the encodeRedirectURL is set to myPledge\_app/Intranet/myPlege, or if the com.ibm.websphere.sendredirect.compatibility variable is set to true. See the "Setting the sendredirect variable" article (not in this document) for

5. Use the WASPostUpgrade tool to migrate WebSphere Version 4.x enterprise applications to Version 5.

**Note:** The WebSphere Application Server Version 4.x JSP page implementation class files are not compatible with the WebSphere Application Server Version 5 JSP container.

The WASPostUpgrade tool automatically precompiles JSP files, which ensures the JSP page implementation class files are compatible with Version 5.

If you install Version 4.x EAR files, deployed with the JSP Precompile option, in Version 5, and you choose not to follow the migration path, do one of the following:

- Select the Pre-compile JSP option in the administrative console Install New Application window.
  - See article Installing a new application for more information.
- Specify the -preCompileJSPs option when using the Wsadmin tool.
- 6. Import your classes if your application uses unnamed packages.

Section 8.2 of the JSP 1.2 specification states:

more information.

The JSP container creates a JSP page implementation class for each JSP page. The name of the JSP page implementation class is implementation dependent. The JSP page implementation object belongs to an implementation-dependent named package. The package used may vary between one JSP and another, so minimal assumptions should be made. The unnamed package should not be used without an explicit *import* of the class.

For example, if myBeanClass is in the unnamed package, and you reference it in a jsp:useBean tag, then you must explicitly import myBeanClass with the page directive import attribute, as shown in the following example:

```
<%@page import="myBeanClass" %>
    . . .
<jsp:useBean id="myBean" class="myBeanClass" scope="session"/>
```

In WebSphere Application Server Version 5, the JSP engine creates JSP page implementation classes in the org.apache.jsp package. If a class in the unnamed package is not explicitly imported, then the javac compiler assumes the class is in package org.apache.jsp, and the compilation fails.

**Note:** Avoid using the unnamed package altogether because of a change made in JDK 1.4 that will affect the JSP 2.0 specification. WebSphere Application Server Version 5 ships with JDK 1.3.1, so this is not an issue with the Version 5 JSP engine, but it will become an issue in future releases.

The *Incompatibilities* section of the version 1.4.Java 2 Platform, Standard Edition (J2SE) documentation states:

The compiler now rejects import statements that import a type from the unnamed namespace. Previous versions of the compiler would accept such import declarations, even though they were arguably not allowed by the language (because the type name appearing in the import clause is not in scope). The specification is being clarified to state clearly that you cannot have a simple name in an import statement, nor can you import from the unnamed namespace.

To summarize, the syntax:

```
import SimpleName;
```

is no longer legal. Nor is the syntax

import ClassInUnnamedNamespace.Nested;

which would import a nested class from the unnamed namespace. To fix such problems in your code, move all of the classes from the unnamed namespace into a named namespace.

### What to do next

See "Resources for learning" for links to the J2SE, JSP, and Servlet specification documentation.

### **Default Application**

The IBM WebSphere Application Server provides a default configuration that allows administrators to easily verify that the Application Server is running. When the product is installed, it includes an application server called *server1* and an enterprise application called *Default Application*.

Default Application contains a Web Module called DefaultWebApplication and an enterprise bean JAR file called *Increment*. The Default Application provides a number of servlets, described below. These servlets are available in the product.

For additional code examples, visit the Samples Gallery. Learn how to locate and install the Samples Gallery by viewing the "Samples Gallery" reference page (not in this document).

The URL for accessing Samples is: http://localhost:9080/WSamples/

### Snoop

Use the Snoop servlet to retrieve information about a servlet request. This servlet returns the following information:

- Servlet initialization parameters
- · Servlet context initialization parameters
- URL invocation request parameters
- · Perferred client locale
- Context path
- User principal
- Request headers and their values
- · Request parameter names and their values
- HTTPS protocol information
- Servlet request attributes and their values
- · HTTP session information

Session attributes and their values

The Snoop servlet includes security configuration so that when WebSphere Security is enabled, clients must supply a user ID and password to execute the servlet.

The URL for the Snoop servlet is: http://localhost:9080/snoop/.

### **HelloHTML**

Use the HelloHTML pervasive servlet to exercise the PageList support provided by the WebSphere Web container. This servlet extends the PageListServlet, which provides APIs that allow servlets to call other Web resources by name or, when using the *Client Type detection* support, by type.

You can invoke the Hello servlet from an HTML browser, speech client, or most Wireless Application Protocol (WAP) enabled browsers using the URL: http://localhost:9080/HelloHTML.jsp.

### **HitCount**

Use the HitCount Demonstration application to demonstrate incrementing a counter using a variety of methods, including:

- A servlet instance variable
- An HTTP session
- An enterprise bean

You can instruct the servlet to execute any of these methods within a transaction that you can ommit or roll back. If the transaction is committed, the counter is incremented. If the transaction is rolled back, the counter is not incremented.

The enterprise bean method uses a Container-Managed Persistence enterprise bean that persists the counter value to a Cloudscape database. This enterprise bean is configured to use the Default Datasource, which is set to the DefaultDB database.

When using the enterprise bean method, you can instruct the servlet to look up the enterprise bean, either in the WebSphere global namespace, or in the namespace local to the application.

The URL for the HitCount application is: http://localhost:9080/HitCount.jsp.

### **Servlets**

Servlets are Java programs that use the Java Servlet Application Programming Interface (API). You must package servlets in a Web ARchive (WAR) file or Web module for deployment to the application server.

Servlets run on a Java-enabled Web server and extend the capabilities of a Web server, similar to the way applets run on a browser and extend the capabilities of a browser.

Servlets can support dynamic Web page content, provide database access, serve multiple clients at one time, and filter data.

For the purposes of IBM WebSphere Application Server, discussions of servlets focus on Hyper Text Transfer Protocol (HTTP) servlets, which serve Web-based clients.

### Developing servlets with WebSphere Application Server extensions

Several WebSphere Application Server extensions are provided for enhancing your servlets. This task provides a summary of the extensions that you can utilize.

### Steps for this task

1. Review the supported specifications.

Create Java components, referring to the Servlet specifications from Sun Microsystems.

See Resources for learning for links to coding specifications and examples.

The application server includes its own packages that extend and add to the Java Servlet Application Programming Interface (API). These extensions and additions make it easier to manage session states, create personalized Web pages, generate better servlet error reports, and access databases. Locate the Javadoc for the application server APIs in the product install root\web\apidocs directory.

All the public WebSphere Application Server APIs are located in the com.ibm.websphere... packages.

- 2. Use your favorite integrated development environment (IDE), or a text editor, to develop or migrate code artifacts that meet the specifications.
- 3. Test the code artifacts.

#### What to do next

Assemble your code artifacts into a Web module as a prerequisite to deploying the code to the application server.

### Application lifecycle listeners and events

Application lifecycle listeners and events, now part of the Servlet API, enable you to notify interested listeners when servlet contexts and sessions change. For example, you can notify users when attributes change and if sessions or servlet contexts are created or destroyed.

The lifecycle listeners give the application developer greater control over interactions with ServletContext and HttpSession objects. Servlet context listeners manage resources at an application level. Session listeners manage resources associated with a series of requests from a single client. Listeners are available for lifecycle events and for attribute modification events. The listener developer creates a class that implements the javax listener interface, corresponding to the desired listener functionality.

At application startup time, the container uses introspection to create an instance of your listener class and registers it with the appropriate event generator.

When a servlet context is created, the contextInitialized method of your listener class is invoked, which creates the database connection for the servlets in your application to use, if this context is for your application.

When the servlet context is destroyed, your contextDestroyed method is invoked, which releases the database connection, if this context is for your application.

### Listener classes for servlet context and session changes

The following methods are defined as part of the javax.servlet.ServletContextListener interface:

• void contextInitialized(ServletContextEvent) - Notification that the Web application is ready to process requests.

Place code in this method to see if the created context is for your Web application and if it is, allocate a database connection and store the connection in the servlet context.

 void contextDestroyed(ServletContextEvent) -Notification that the servlet context is about to shut down.

Place code in this method to see if the created context is for your Web application and if it is, close the database connection stored in the servlet context.

Two new listener interfaces are defined as part of the javax.servlet package:

- ServletContextListener
- ServletContextAttributeListener

One new filter interface is defined as part of the javax.servlet package:

• FilterChain interface - methods: doFilter()

Two new event classes are defined as part of the javax.servlet package:

- ServletContextEvent
- ServletContextAttributeEvent

Three new listener interfaces are defined as part of the javax.servlet.http package:

- HttpSessionListener
- HttpSessionAttributeListener
- HttpSessionActivationListener

One new event class is defined as part of the javax.servlet.http package:

HttpSessionEvent

package com.ibm.websphere;

### Example: com.ibm.websphere.DBConnectionListener.java

The following example shows how to create a servlet context listener:

```
import java.io.*;
import javax.servlet.*;

public class DBConnectionListener implements ServletContextListener
{
    // implement the required context init method
    void contextInitialized(ServletContextEvent sce)
    {
        // implement the required context destroy method
        void contextDestroyed(ServletContextEvent sce)
        {
        }
    }
}
```

### Servlet filtering

Servlet filtering is an integral part of the Servlet 2.3 API. Servlet filtering provides a new type of object called a *filter* that can transform a request or modify a response.

You can chain filters together so that a group of filters can act on the input and output of a specified resource or group of resources.

Filters typically include logging filters, image conversion filters, encryption filters, and Multipurpose Internet Mail Extensions (MIME) type filters (functionally equivalent to the servlet chaining). Although filters are not servlets, their lifecycle is very similar.

Filters are handled in the following manner:

- The Web container determines whether it needs to construct a FilterChain containing the LoggingFilter for the requested resource.
  - The FilterChain begins with the invocation of the LoggingFilter and ends with the invocation of the requested resource.
- If other filters need to go in the chain, the Web container places them after the LoggingFilter and before the requested resource.
- The Web container then instantiates and initializes the LoggingFilter (if it was not done previously) and invokes its doFilter(FilterConfig) method to start the chain
- The LoggingFilter preprocesses the request and response objects and then invokes the filter chain doFilter(ServletRequest, ServletResponse) method.
   This method passes the processing to the next resource in the chain (in this case, the requested resource).
- Upon return from the filter chain doFilter(ServletRequest, ServletResponse)
  method, the LoggingFilter performs post-processing on the request and
  response object before sending the response back to the client.

### Filter, FilterChain, FilterConfig classes for servlet filtering

The following interfaces are defined as part of the javax.servlet package:

- Filter interface methods: doFilter(), getFilterConfig(), setFilterConfig()
- FilterChain interface methods: doFilter()
- FilterConfig interface methods: getFilterName(), getInitParameter(), getInitParameterNames(), getServletContext()

The following classes are defined as part of the javax.servlet.http package:

- HttpServletRequestWrapper methods: See the Servlet 2.3 Specification
- HttpServletResponseWrapper methods: See the Servlet 2.3 Specification

### Example: com.ibm.websphere.LoggingFilter.java

The following example shows how to implement a filter:

```
import java.io.*;
import javax.servlet.*;
public class LoggingFilter implements Filter
{
    File _loggingFile = null;
```

package com.ibm.websphere;

```
// implement the required init method
public void init(FilterConfig fc)
    // create the logging file
   xxx:
// implement the required doFilter method...this is where most of the
work is done public void doFilter(ServletRequest request, ServletResponse
response, FilterChain chain)
    try
        // add request info to the log file
        synchronized(_loggingFile)
            xxx;
        // pass the request on to the next resource in the chain
        chain.doFilter(request, response);
    catch (Throwable t)
        // handle problem...
}
// implement the required destroy method
public void destroy()
    // make sure logging file is closed
    _loggingFile.close();
```

### Configuring page list servlet client configurations

You can define PageListServlet configuration information in the IBM Web Extensions file. The IBM Web Extensions file is created and stored in the Web Applications archive (WAR) file by the IBM WebSphere Application Assembly Tool (AAT)

To configure and implement page lists:

### Steps for this task

- 1. Use the *PageList Extensions* tab in the Application Assembly Tool (AAT) to configure page list information.
- 2. Add the callPage() method to your servlet to invoke a JavaServer Page (JSP) file in response to a client request.

The PageListServlet has a callPage() method that invokes a JSP file in response to the HTTP request for a page in a page list. The callPage() method can be invoked in one of the following ways:

• callPage(String pageName, HttpServletRequest request, HttpServletResponse response)

where the method arguments are:

- pageName a page name defined in the PageListServlet configuration
- request the HttpServletRequest object
- response the HttpServletResponse object

- callPage(String mlName, String pageName, HttpServletRequest request, HttpServletResponse response)
  - where the method arguments are:
  - mlName a markup language type
  - pageName a page name defined in the PageListServlet configuration
  - request the HttpServletRequest object
  - response the HttpServletResponse object
- 3. Use the PageList Servlet client type detection support to determine the markup language type a calling client requires for the response.

### Page lists

Page lists allow you to avoid hardcoding URLs in servlets and JSP files. A page list specifies the location where a request is to be forwarded, but automatically tailors that location depending on the MIME type of the servlet. These properties allow you to specify a markup language and an associated MIME type. For the given MIME type, you also specify a set of pages to invoke.

WebSphere Application Server supplies the PageListServlet, which you can use to call a JavaServer Pages (JSP) file by name based on the configuration data in the client\_types.xml file. This file maps a JSP file to a Uniform Resource Identifier (URI). When the URI is invoked, it specifies another JSP file in a Web module. This support allows you to access multiple Uniform Resource Locators (URLs) without hard-coding them in your servlets.

You can also logically group page lists according to the markup language type, as for example, Hypertext Markup Language (HTML) or Wireless Markup Language (WML). This allows applications, using servlets that extend the PageListServlet, to call JSP files that return the proper markup-language type for the client request. For example, if a request originates from a PDA device that requires WML data and is sent to a servlet that extends the PageListServlet, the servlet can call a JSP file that returns a WML response.

### Client type detection support

In addition to providing the page list mapping capability, the PageListServlet also provides *Client Type Detection* support. A servlet determines the markup language type that a calling client needs in the response, using the configuration information in the client\_types.xml file.

Client type detection support allows a servlet, extending the PageListServlet, to call an appropriate JavaServer Pages (JSP) file. The servlet invokes the callPage() method, which calls a JSP file based on the markup-language type of the request.

### client types.xml

The client\_types.xml file provides client type detection support for servlets extending PageListServlet. Using the configuration data in the client\_types.xml file, servlets can determine the language type that calling clients require for the response.

The client type detection support allows servlets to call appropriate JavaServer Pages (JSP) files with the callPage() method. Servlets select JSP files based on the markup-language type of the request.

Servlets must use the following version of the callPage() method to determine the markup language type required by the client:

callPage(String mlName, String pageName, HttpServletRequest request, HttpServletResponse response)

where the arguments are:

- mlName a markup language type
- pageName a page name defined in the PageListServlet configuration
- request the HttpServletRequest object
- response the HttpServletResponse object

Review the Extending PageListServlet code example to see how the callPage() method is invoked by a servlet.

In the example, the client type detection method, getMLTypeFromRequest(HttpServletRequestrequest), provided by the PageListServlet, inspects the HttpServletRequest object request headers, and searches for a match in the client\_types.xml file.

The client type detection method does the following:

- Uses the input HttpServletRequest and the client\_types.xml file, to check for a matching HTTP request name and value.
- Returns the markup-language value configured for the <client-type> element, if a match is found.
  - If multiple matches are found, this method returns the markup-language for the first <client-type> element for which a match is found.
- If no match is found, returns the value of the markup-language for the default page defined in the PageListServlet configuration.

#### Location

The client\_types.xml file is located in the <i>install\_root</i>/properties directory.

### Usage notes

• Is this file read-only?

No

• Is this file updated by a product component?

No

If so, what triggers its update?

This file is created and updated manually by users.

• How and when are the contents of this file used?

Servlets, extending PageListServlet, use this file to determine the language type that calling clients require for the response.

#### Sample file entry

```
<reguest-header>
           <name>user-agent</name>
           <value>IBM VoiceXML pre-release version 000303</value>
      </request-header>
      <reguest-header>
           <name>accept</name>
           <value>text/vxml</value>
      </request-header>
      </client-type>
      <cli>ent-type>
           <description>WML Browser</description>
           <markup-language>WML</markup-language>
      <reguest-header>
           <name>accept</name>
           <value>text/x-wap.wml</value>
      </request-header>
      <request-header>
           <name>accept</name>
           <value>text/vnd.wap.xml</value>
      </request-header>
    </client-type>
</clients>
```

### **Example: Extending PageListServlet**

The following example shows how a servlet extends the PageListServlet class and determines the markup-language type required by the client. The servlet then uses the callPage() method to call an appropriate JavaServer Pages (JSP) file. In this example, the JSP file that provides the the correct markup-language for the response is *Hello.page*.

```
public class HelloPervasiveServlet extends PageListServlet implements Serializable
     * doGet -- Process incoming HTTP GET requests
    public void doGet(HttpServletRequest request, HttpServletResponse response)
    throws IOException, ServletException
       // This is the name of the page to be called:
      String pageName = "Hello.page";
      // First check if the servlet was invoked with a queryString that contains a
       // markup-language value.
       // For example, if this is how the servlet is invoked:
       // http://localhost/servlets/HeloPervasive?mlname=VXML
       // then use the following method:
      String mlname= getMLNameFromRequest(request);
        // If no markup language type is provided in the queryString, then try to
        //determine the client type from the request, and use the markup-language name configured in the
        //client types.xml file.
        if (mlName == null)
         mlName = getMLTypeFromRequest(request);
         try
           // Serve the request page.
          callPage(mlName, pageName, request, response);
          catch (Exception e)
            handleError(mlName, request, response, e);
      }
}
```

### autoRequestEncoding and autoResponseEncoding

Two new WebSphere Application Server extensions are available in Version 5, autoRequestEncoding and autoResponseEncoding.

In WebSphere Application Server Version 5, the Web container no longer automatically sets request and response encodings, and response content types. Programmers are expected to set these values using available methods in the Servlet 2.3 Specification. If programmers choose not to use the character encoding methods, they can specify the autoRequestEncoding and autoResponseEncoding extensions, which enable the application server to set the encoding values and content type.

The values of the autoRequestEncoding and autoResponseEncoding extensions are either true or false. The default value for both extensions is false. If the value is false for both autoRequestEncoding and autoResponseEncoding, then the request and response character encoding is set to the Servlet 2.3 Specification default, which is ISO-8859-1. Also, If the value is set to false for a response, the Web container cannot set a response content type.

Use the Application Assembly Tool (AAT) to change the default values for the autoReguestEncoding and autoResponseEncoding extensions.

Review the autoRequestEncoding and autoResponseEncoding encoding examples for a description of Web container behavior when these values are set to true.

## autoRequestEncoding and autoResponseEncoding encoding examples

The default value of the autoRequestEncoding and autoResponseEncoding extensions is false, which means that both the request and response character encoding is set to the Servlet 2.3 Specification default of ISO-8859-1. Different character encodings are possible if the client defines character encoding in the request header, or if the code includes the setCharacterEncoding(String encoding) method. Also, If the value is set to false for a response, the Web container cannot set a response content type.

If the autoRequestEncoding value is set to true, and the client did not specify character encoding in the request header, and the code does not include the setCharacterEncoding(String encoding) method, the Web container tries to determine the correct character encoding for the request parameters and data.

The Web container performs each step in the following list until a match is found:

- Looks at the character set (charset) in the *Content-Type* header.
- Attempts to map the servers locale to a character set using defined properties.
- Attempts to use the DEFAULT\_CLIENT\_ENCODING system property, if one is set.
- Uses the ISO-8859-1 character encoding as the default.

If the autoResponsetEncoding value is set to true, and the client did not specify character encoding in the request header, and the code does not include the setCharacterEncoding(String encoding) method, the Web container does the following:

- Attempts to determine the response content type and character encoding from information in the request header.
- Uses the ISO-8859-1 character encoding as the default.

### JavaServer Pages files

JavaServer Pages (JSP) files are application building blocks coded to the Sun Microsystems JavaServer Pages (JSP) Specification. JSP files enable the separation of the Hypertext Markup Language (HTML) code from the business logic in Web pages so that HTML programmers and Java programmers can more easily collaborate in creating and maintaining pages.

The IBM extensions to the JSP Specification include JSP tags that resemble HTML tags making it easy for HTML authors to add the power of Java technology to Web pages, without being experts in Java programming.

JSP files support a division of roles:

#### HTML authors

Develop JSP files that access databases and reusable Java components, such as servlets and beans.

### Java programmers

Create the reusable Java components and provide the HTML authors with the component names and attributes.

#### **Database administrators**

Provide the HTML authors with the name of the database access and table information.

### **Developing JavaServer Pages files with WebSphere extensions**

Several IBM WebSphere extensions are provided for enhancing your JavaServer Pages (JSP) files. This task provides a summary of the extensions that you can utilize.

#### Steps for this task

1. Review the supported specifications.

Create Java components, referring to the JSP specifications from Sun Microsystems.

See Resources for learning for links to coding specifications and examples.

WebSphere Application Server Version 3.5 added IBM extensions to the base Application Programming Interfaces (APIs). Since the JavaServer Pages (JSP) 1.1 and JSP 1.2 Specifications are backward compatible to the JSP 1.0 Specifications, you can invoke the APIs with the IBM extensions without modification.

The extensions belong to these categories:

### Syntax for variable data

Put variable fields in JSP files and have servlets and beans dynamically replace the variables with values from a database when the JSP output is returned to the browser.

#### Syntax for database access

Add a database connection to a Web page and then use that connection to query or update the database. You can provide the user ID and password for the database connection at request time, or you can hard code the user ID and password within the JSP file.

- 2. Use your favorite integrated development environment (IDE), or a text editor, to develop or migrate code artifacts that meet the specifications.
- 3. Test the code artifacts.

4. (Optional) Batch compile your JSP files if necessary.

### Tag libraries

Java ServerPages (JSP) tag libraries contain classes for common tasks such as processing forms and accessing databases from JSP files.

Tag libraries encapsulate, as simple tags, core functionality common to many Web applications. The Java Standard Tag Library (JSTL) supports common programming tasks such as iteration and conditional processing, and provides tags for:

- · manipulating XML documents
- · supporting internationalization
- using Structured Query Language (SQL)

Tag libraries also introduce the concept of an expression language to simplify page development, and include a version of the JSP expression language.

A tag library has two parts - a Tag Library Descriptor (TLD) file and a JAR file.

### tsx:dbconnect tag JavaServer Pages syntax

Use the <tsx:dbconnect> tag to specify information needed to make a connection to a Java Database Connectivity (JDBC) or an Open Database Connectivity (ODBC) database.

The <tsx:dbconnect> syntax does not establish the connection. Use the <tsx:dbquery> and <tsx:dbmodify> syntax instead to reference a <tsx:dbconnect> tag in the same JavaServer Pages (JSP) file to establish the connection.

When the JSP file compiles into a servlet, the Java processor adds the Java coding for the <tsx:dbconnect> syntax to the servlet service() method, which means a new database connection is created for each request for the JSP file.

This section describes the syntax of the <tsx:dbconnect> tag.

```
<tsx:dbconnect id="connection_id"
    userid="db_user" passwd="user_password"
    url="jdbc:subprotocol:database"
    driver="database_driver_name"
    jndiname="JNDI_context/logical_name">
</tsx:dbconnect>
```

where:

#### id

Represents a required identifier. The scope is the JSP file. This identifier is referenced by the connection attribute of a <tsx:dbquery> tag.

#### userid

Represents an optional attribute that specifies a valid user ID for the database that you want to access. Specify this attribute to add the attribute and its value to the request object.

Although the userid attribute is optional, you must provide the user ID. See <tsx:userid> and <tsx:passwd> for an alternative to hard coding this information in the JSP file.

### passwd

Represents an optional attribute that specifies the user password for the userid attribute. (This attribute is not optional if the userid attribute is specified.) If you specify this attribute, the attribute and its value are added to the request object.

Although the passwd attribute is optional, you must provide the password. See <tsx:userid> and <tsx:passwd> for an alternative to hard coding this attribute in the JSP file.

### • url and driver

Respresents a required attribute if you want to establish a database connection. You must provide the URL and driver.

The application server supports connection to JDBC databases and ODBC databases.

 For a JDBC database, the URL consists of the following colon-separated elements: jdbc, the subprotocol name, and the name of the database to access.
 An example for a connection to the Sample database included with IBM DB2 is:

```
url="jdbc:db2:sample"
driver="COM.ibm.db2.jdbc.app.DB2Driver"
```

 For an ODBC database, use the Sun JDBC-to-ODBC bridge driver included in their Java2 Software Developers Kit (SDK) or another vendor's ODBC driver.
 The url attribute specifies the location of the database. The driver attribute

specifies the name of the driver to use in establishing the database connection.

If the database is an ODBC database, you can use an ODBC driver or the Sun JDBC-to-ODBC bridge. If you want to use an ODBC driver, refer to the driver documentation for instructions on specifying the database location with the url attribute and the driver name.

If you use the bridge, the url syntax is jdbc:odbc:<i>database</i>. An example follows:

```
url="jdbc:odbc:autos"
driver="sun.jdbc.odbc.JdbcOdbcDriver"
```

**Note:** To enable the application server to access the ODBC database, use the ODBC Data Source Administrator to add the ODBC data source to the System DSN configuration. To access the ODBC Administrator, click the ODBC icon on the Windows NT Control Panel.

#### indiname

Represents an optional attribute that identifies a valid context in the application server Java Naming and Directory Interface (JNDI) naming context and the logical name of the data source in that context. The Web administrator configures the context using an administrative client such as the WebSphere Administrative Console.

If you specify the jndiname attribute, the JSP processor ignores the driver and url attributes on the <tsx:dbconnect> tag.

An empty element (such as <url></url>) is valid.

### dbquery tag JavaServer Pages syntax

Use the <tsx:dbquery> tag to establish a connection to a database, submit database queries, and return the results set.

The <tsx:dbquery> tag does the following:

- 1. References a <tsx:dbconnect> tag in the same JavaServer Pages (JSP) file and uses the information the tag provides to determine the database URL and driver. You can also obtain the user ID and password from the <tsx:dbconnect> tag if those values are provided in the <tsx:dbconnect> tag.
- 2. Establishes a new connection
- 3. Retrieves and caches data in the results object.
- 4. Closes the connection and releases the connection resource.

This section describes the syntax of the <tsx:dbquery> tag.

```
<%-- SELECT commands and (optional) JSP syntax can be placed within the tsx:dbquery. --%>
<%-- Any other syntax, including HTML comments, are not valid. --%>
<tsx:dbquery id="query_id" connection="connection_id" limit="value" >
</tsx:dbquery>
```

#### where:

#### id

Represents the identifier of this query. The scope is the JSP file. Use id to reference the query. For example, from the <tsx:getProperty> tag, use id to display the query results.

The id becomes the name of a bean that contains the results set. The bean properties are dynamic and the property names are the names of the columns in the results set. If you want different column names, use the SQL keyword for specifying an alias on the SELECT command. In the following example, the database table contains columns named FNAME and LNAME, but the SELECT statement uses the AS keyword to map those column names to FirstName and LastName in the results set:

Select FNAME, LNAME AS FirstName, LastName from Employee where FNAME='Jim'

#### connection

Represents the identifier of a <tsx:dbconnect> tag in this JSP file. The <tsx:dbconnect> tag provides the database URL, driver name, and optionally, the user ID and password for the connection.

#### limit

Represents an optional attribute that constrains the maximum number of records returned by a query. If this attribute is not specified, no limit is used. In such a case, the effective limit is determined by the number of records and the system caching capability.

SELECT command and JSP syntax

Represents the only valid SQL command, SELECT. The <tsx:dbquery> tag must return a results set. Refer to your database documentation for information about the SELECT command. See other articles in this section for a description of JSP syntax for variable data and inline Java code.

# dbmodify tag JavaServer Pages syntax

The <tsx:dbmodify> tag establishes a connection to a database and then adds records to a database table.

The <tsx:dbmodify> tag does the following:

1. References a <tsx:dbconnect> tag in the same JavaServer Pages (JSP) file and uses the information provided by that tag to determine the database URL and driver.

**Note:** You can also obtain the user ID and password from the <tsx:dbconnect> tag if those values are provided in the <tsx:dbconnect> tag.

- 2. Establishes a new connection.
- 3. Updates a table in the database.
- 4. Closes the connection and releases the connection resource.

This section describes the syntax of the <tsx:dbmodify> tag.

```
<%-- Any valid database update commands can be placed within the DBMODIFY tag. -->
<%-- Any other syntax, including HTML comments, are not valid. -->
<tsx:dbmodify connection="connection_id">
</tsx:dbmodify>
```

#### where:

#### connection

Represents the identifier of a <tsx:dbconnect> tag in this JSP file. The <tsx:dbconnect> tag provides the database URL, driver name, and (optionally) the user ID and password for the connection.

· Database commands

Represents valid database commands. Refer to your database documentation for details

# tsx:getProperty tag JavaServer Pages syntax and examples

The <tsx:getProperty> tag gets the value of a bean to display in a JavaServer Pages (JSP) file.

This IBM extension of the Sun JSP <jsp:getProperty> tag implements all of the <jsp:getProperty> function and adds the ability to introspect a database bean created using the IBM extension <tsx:dbquery> or <tsx:dbmodify>.

**Note:** You cannot assign the value from this tag to a variable. The value, generated as output from this tag, displays in the browser window.

```
This section describes the syntax of the <tsx:getProperty> tag: <tsx:getProperty name="bean_name" property="property_name" />
```

#### where:

#### name

Represents the name of the bean declared by the id attribute of a <tsx:dbquery> syntax within the JSP file. See <tsx:dbquery> for an explanation. The value of this attribute is case-sensitive.

#### property

Represents the property of the bean to access for substitution. The value of the attribute is case-sensitive and is the locale-independent name of the property.

#### Tag example:

```
<tsx:getProperty name="userProfile" property="username" /> <tsx:getProperty name="request" property=request.getParameter("corporation") />
```

In most cases, the value of the property attribute is just the property name. However, to access the request bean or to access a property of a property (sub property), specify the full form of the property attribute. The full form also gives you the option to specify an index for indexed properties. You can specify the

optional index as a constant (such as 2), or an index like the one described in the <tsx:repeat> tag. Some examples using the full form of the property attribute follow:

```
<tsx:getProperty name="staffQuery" property=address(currentAddressIndex) />
<tsx:getProperty name="shoppingCart" property=items(4).price />
<tsx:getProperty name="fooBean" property=foo(2).bat(3).boo.far />
```

# tsx:userid and tsx:passwd tag JavaServer Pages syntax

With the <tsx:userid> and <tsx:passwd> tags, you do not have to hard code a user ID and password in the <tsx:dbconnect> tag.

Use the <tsx:userid> and <tsx:passwd> tags to accept user input for the values and then add that data to the request object. You can access the request object with a JavaServer Pages (JSP) file, such as the *JSPEmployee.jsp* example that requests the database connection.

You must use <tsx:userid> and <tsx:passwd> tags within a <tsx:dbconnect> tag.

This section describes the syntax of the <tsx:userid> and <tsx:passwd> tags.

```
<tsx:dbconnect id="connection_id"
    <font color="red"><userid></font>
    <tsx:getProperty name="request" property=request.getParameter("userid")
    /><font color="red"></userid></font>
    <font color="red"><passwd></font>
    <tsx:getProperty name="request" property=request.getParameter("passwd")
    /><font color="red"></passwd></font>
    url="protocol:database_name:database_table"
    driver="JDBC_driver_name">
</tsx:dbconnect>
```

#### where:

### <tsx:getProperty>

Represents the syntax as a mechanism for embedding variable data.

#### · userid

Represents a reference to the request parameter that contains the user ID. You must add the parameter to the request object that passes to this JSP file. You can set the attribute and its value in the request object, using an HTML form or a URL query string to pass the user-specified request parameters.

#### passwd

Represents a reference to the request parameter that contains the password. Add the parameter to the request object that passes to this JSP file. You can set the attribute and its value in the request object, using an HTML form or a URL query string, to pass user-specified values.

# tsx:repeat tag JavaServer Pages syntax

The <tsx:getProperty> tag repeats a block of HTML tagging.

Use the <tsx:repeat> syntax to iterate over a database query results set. The <tsx:repeat> syntax iterates from the start value to the end value until one of the following conditions is met:

- The end value is reached.
- An exception is thrown.

The output of a <tsx:repeat> block is buffered until the block completes. If an exception is thrown before a block completes, no output is written for that block.

```
This section describes the syntax of the <tsx:repeat> tag: 
<tsx:repeat index=name start="starting_index" end="ending_index"> 
</tsx:repeat>
```

#### where:

#### index

Represents an optional name used to identify the index of this repeat block. The value is case-sensitive and its scope is the JSP file.

#### start

Represents an optional starting index value for this repeat block. The default is  $\theta$ .

#### end

Represents an optional ending index value for this repeat block. The maximum value is 2,147,483,647.

If the value of the end attribute is less than the value of the start attribute, the end attribute is ignored.

# Example: Combining tsx:repeat and tsx:getProperty JavaServer Pages tags

The following code snippet shows you how to code these tags:

```
<tsx:repeat>

<tsx:getProperty name="empqs" property="EMPNO" />
<tsx:getProperty name="empqs" property="FIRSTNME" />
<tsx:getProperty name="empqs" property="WORKDEPT" />
<tsx:getProperty name="empqs" property="EDLEVEL" />

</tab
</tab
</tab
</tr>
</tab
</tab
</tab
</tab
</tr>
</tab
</tab
</tab
</tr>
</tab
</tab
</tab
</tr>
</tab
</tab
</tab
</tab
</tr>
```

# **Example: tsx:dbmodify tag syntax**

In the following example, a new employee record is added to a database. The values of the fields are based on user input from this JavaServer Pages (JSP) file and referenced in the database commands using the <tsx:getProperty> tag.

```
<tsx:dbmodify connection="conn" >
insert into EMPLOYEE
    (EMPNO,FIRSTNME,MIDINIT,LASTNAME,WORKDEPT,EDLEVEL)
values
('<tsx:getProperty name="request" property=request.getParameter("EMPNO") />',
'<tsx:getProperty name="request" property=request.getParameter("FIRSTNME") />',
'<tsx:getProperty name="request" property=request.getParameter("MIDINIT") />',
'<tsx:getProperty name="request" property=request.getParameter("LASTNAME") />',
'<tsx:getProperty name="request" property=request.getParameter("WORKDEPT") />',
<tsx:getProperty name="request" property=request.getParameter("EDLEVEL") />)
</tsx:dbmodify>
```

# Example: Using tsx:repeat JavaServer Pages tag to iterate over a results set

The <tsx:repeat> tag iterates over a results set. The results set is contained within a bean. The bean can be a static bean, for example, a bean created by using the IBM WebSphere Studio database wizard, or a dynamically generated bean, for example,

a bean generated by the <tsx:dbquery> syntax. The following table is a graphic representation of the contents of a bean called, *myBean*:

| (Row) | col1    | col2    | col3       |
|-------|---------|---------|------------|
| row0  | friends | Romans  | countrymen |
| row1  | bacon   | lettuce | tomato     |
| row2  | May     | June    | July       |

Some observations about the bean:

- The column names in the database table become the property names of the bean. The <tsx:dbquery> section describes a technique for mapping the column names to different property names.
- The bean properties are indexed. For example, myBean.get(Col1(row2)) returns May.
- The query results are in the rows. The <tsx:repeat> tag iterates over the rows, beginning at the start row.

The following table compares using the <tsx:repeat> tag to iterate over a static bean, versus a dynamically generated bean:

| Static Bean Example                                                                                                    | <tsx:repeat> Bean Example</tsx:repeat>                                                                                                    |  |
|----------------------------------------------------------------------------------------------------|----------------------------------------------------------------------------------------------------|--|
| myBean.class                                                                                                    | JSP file                                                                                                    |  |
| // Code to get a connection                                                                                                    | <tsx:dbconnect <="" id="conn" passwd="test" td="" userid="alice"></tsx:dbconnect>                                                                                |  |
| <pre>// Code to get the data    Select * from myTable;</pre>                                                                                                    | <pre>url="jdbc:db2:sample" driver="COM.ibm.db2.jdbc.app.DB2Driver"&gt; </pre>                                                                                    |  |
| // Code to close the connection                                                                                                    | <pre><tsx:dbquery connection="conn" id="dynamic"></tsx:dbquery></pre>                                                                                            |  |
| JSP file                                                                                                    | <pre>Select * from myTable; </pre>                                                                                                    |  |
| <pre><tsx:repeat index="abc">   <tsx:getproperty name="myBean" property="col1(abc)"></tsx:getproperty>   </tsx:repeat></pre> Notes:                                                  | <pre><tsx:repeat index="abc">   <tsx:getproperty name="dynamic" property="col1(abc)"></tsx:getproperty> </tsx:repeat></pre>                                      |  |
| • The bean (myBean.class) is a static bean.                                                                                                    | Notes:                                                                                                    |  |
| • The method to access the bean properties is myBean.get(property(index)).                                                                                                    | • The bean (dynamic) is generated by the <tsx:dbquery> tag and does not exist until the syntax executes.</tsx:dbquery>                                           |  |
| • You can omit the property index, in which case the index of the enclosing <tsx:repeat> tag is used. You can also omit the index on the <tsx:repeat> tag.</tsx:repeat></tsx:repeat> | <ul> <li>The method to access the bean properties is dynamic.getValue("property", index).</li> <li>You can omit the property index, in which case the</li> </ul> |  |
| • The <tsx:repeat> tag iterates over the bean properties row by row, beginning with the start row.</tsx:repeat>                                                                      | index of the enclosing <tsx:repeat> tag is used. You can also omit the index on the <tsx:repeat> tag.</tsx:repeat></tsx:repeat>                                  |  |
|                                                                                                    | The <tsx:repeat> tag syntax iterates over the bean properties row by row, beginning with the start row.</tsx:repeat>                                             |  |

#### Implicit and explicit indexing

Examples 1, 2, and 3 show how to use the <tsx:repeat> tag. The examples produce the same output if all indexed properties have 300 or fewer elements. If there are more than 300 elements, Examples 1 and 2 display all elements, while Example 3 shows only the first 300 elements.

Example 1 shows *implicit indexing* with the default start and default end index. The bean with the smallest number of indexed properties restricts the number of times the loop repeats.

```
<tsx:repeat>
```

Example 2 shows indexing, starting index, and ending index:

```
<tsx:repeat index=myIndex start=0 end=2147483647>
```

Example 3 shows *explicit indexing* and ending index with implicit starting index. Although the index attribute is specified, you can still implicitly index the indexed property city because the (myIndex) tag is not required.

```
<tsx:repeat index=myIndex end=299>
    <<tr><
    </tr>

<
```

#### Nesting <tsx:repeat> blocks

You can nest <tsx:repeat> blocks. Each block is separately indexed. This capability is useful for interleaving properties on two beans, or properties that have subproperties. In the example, two <tsx:repeat> blocks are nested to display the list of songs on each compact disc in the user's shopping cart.

```
<tsx:repeat index=cdindex>
  <h1><tsx:getProperty name="shoppingCart" property=cds.title /></h1>

  <tsx:repeat>

        </tsx:repeat>
```

# JspBatchCompiler tool

As an IBM enhancement to JavaServer Pages support, IBM WebSphere Application Server provides a batch JSP compiler. Use this function to batch compile your JSP files and thereby enable faster responses to the initial client requests for the JSP files on your production Web server.

Batch compiling makes the first request for a JSP file much faster because the JSP file is translated and compiled into a servlet. Batch compiling is also useful as a fast way to resynchronize all of the JSP files for an application.

To use the JSP batch compiler for JSP files, enter the following command on a single line at an operating system command prompt:

If the names specified for these arguments are comprised of two or more words separated by spaces, you must add quotation marks around the names.

#### where:

#### · enterpriseapp.name

Represents the name of the enterprise application you want to compile.

#### webmodule.name

Represents the name of the specific Web module that you want to compile. If this argument is not set, all Web modules in the enterprise application are compiled.

#### · cell.name

Represents the name of the cell in which the application is deployed. The default is BaseApplicationServerCell.

#### node.name

Represents the name of the node in which the application is deployed. The default is Default Node.

#### server.name

Represents the name of the server in which the application is deployed. The default is server1.

#### filename

Represents the name of a single JSP file that you want to compile. If this argument is not set, all files in the Web module are compiled. Alternatively, if *filename* is set to the name of a directory, only the JSP files in that directory are compiled.

#### keepgenerated

Represents the option to save or erase the generated files.

If set to yes, WebSphere Application Server saves the generated .java files used for compilation on your server. By default, this argument is set to no and the .java files are erased after the class files have compiled.

#### verbose

Indicates the compiler should generate verbose output while compiling the generated sources.

#### deprecation

Indicates the compiler should generate deprecation warnings while compiling the generated sources.

# **Bean Scripting Framework**

The Bean Scripting Framework (BSF) enables you to use scripting language functions in your Java server-side applications. This framework also extends scripting languages so that you can use existing Java classes and Java beans in the JavaScript language.

With BSF, you can write scripts that create, manipulate and access values from Java objects, or you can write Java programs that evaluate and access results from scripts.

WebSphere Application Server provides the Bean Scripting Framework, which consists of a BSF manager, a BSF engine, and a scripting engine.

BSF provides an access mechanism to Java objects for the scripting languages it supports, so that both the scripting language and the Java code can access code exclusive functions. The access mechanism is implemented through a registry of objects maintained by BSF.

BSF in WebSphere Application Server supports the Rhino ECMAScript.

The "Resources for Learning" article provides external BSF links that document future supported languages.

# **Developing Web applications**

### Before you begin

Design a Web application and the components that it needs.

For general Web application design information, see "Resources for learning."

There are two basic approaches to selecting tools for developing Web applications:

- You can use one of the available integrated development environments (IDEs).
  IDE tools automatically generate significant parts of the servlet and JavaServer
  Pages (JSP) code, and Hypertext Markup Language (HTML) files. They also
  contain integrated tools for packaging and testing the Web application
  components. The IBM WebSphere Application Developer product is the
  recommended IDE. For more information, see the documentation for that
  product.
- If you decide to develop Web components without an IDE, you need at least an ASCII text editor. You can also use tools available in the Java Software Development Kit (SDK) and in this product to assemble, test, and deploy the Web application components.

The following steps support the second approach, development without an IDE.

#### Steps for this task

- 1. If necessary, migrate any pre-existing code to the required version of the servlet and JSP specification.
- 2. Write and compile the components of the Web application. To access classes that were extended, compile your code using the -classpath option on the javac compiler. This option allows you to reference the j2ee.jar file in the product <install\_root</li>

For example, to compile a servlet running on the Windows NT version of WebSphere Application Server, specify:

javac -classpath D:\Program Files\WebSphere\AppServer\lib\j2ee.jar MyServlet.java

To compile that same servlet on the Windows NT version of WebSphere Network Deployment, specify:

javac -classpath D:\Program Files\WebSphere\DeploymentManager\lib\j2ee.jar MyServlet.java

3. (Optional)Disable JavaServer Pages (JSP) runtime compilation, if necessary.

#### What to do next

Assemble the application components in one or more Web modules.

# **Disabling JavaServer Pages run-time compilation**

By default, the JavaServer Pages (JSP) engine translates a requested JSP file, compiles the .java file, and loads the compiled servlet into the run-time environment. In previous releases of WebSphere Application Server, if a .class file did not exist, the JSP engine always translated and compiled the JSP file. You had to turn off the Web applications reload capability to prevent additional translations and recompiles of the file.

With Version 5.0.1 of WebSphere Application Server, you can now change the JSP engine default behavior by indicating a JSP file should never be translated or compiled at run time, even when a .class file does not exist.

If run-time compilation is disabled, you must precompile the JSP files, which provides the following advantages:

- Reduces compilation related disk operations.
- Minimizes disk storage requirements necessary for handling temporary .java and .class files generated during a run-time compilation.
- Forces you to verify that a JSP file compiled successfully before deploying and installing the application in WebSphere Application Server.

You can disable run-time JSP file compilation on a global or an individual Web application basis:

• To disable the translation and compilation of JSP files for all Web applications, set the Web container Custom property disableJspRuntimeCompilation to true. Set this property through the Web container Custom properties panel in the administrative console. To view this administrative console page, click:

Servers > Application Servers > server\_name > Web Container > Custom Properties
> property\_name

Valid values for this setting are true or false. If this property is set to true, then translation and compilation of the JSP files is disabled at run time for all Web applications.

• To disable the translation and compilation of JSP files for a specific Web application, set the JSP engine initialization parameter disableJspRuntimeCompilation to true. This setting, if enabled, determines the run-time behavior of the JSP engine and overrides the Web container custom property setting.

Set this parameter through the JavaServer Pages attribute assembly settings panel in the Application Assembly Tool (AAT). To view this page, click:

Web Modules > component instance > Assembly Property Extensions

Valid values for this setting are true or false. If this parameter is set to true, then, for that specific Web application, translation and compilation of the JSP files is disabled at run time, and the JSP engine only loads precompiled files.

- If neither the Web container custom property nor the JSP attribute assembly parameter is set, the first request for a JSP file results in the translation and compilation of the JSP file when the .class file does not exist. Subsequent requests for the file also result in compilations and translations, but only if the following conditions are met:
  - Compilations and translations are required.
  - Reloading is enabled for the Web module.
  - Reload interval is exceeded.

If you disable run-time compilation and a request arrives for a JSP file that does not have a matching .class file, the JSP engine returns HTTP error 501 (Not implemented) to the browser. If the JSP file does not exist, the JSP engine returns HTTP error 404 (File not found) to the browser. In both cases, an exception is written to the System Out (SYSOUT) and First Failure Data Capture (FFDC) logs. If a JSP file has a matching .class file but that file is out of date, the JSP engine still loads the .class file into memory.

Perform the following steps to determine whether the disableJspRuntimeCompilation option is enabled in WebSphere Application Server:

- 1. Enable the Diagnostic Trace Service and set the trace specification to com.ibm.ws.webcontainer.jsp.servlet.\*=all=enabled.
- 2. Request a JSP file.
- 3. Locate the string, disableJspRuntimeCompilation:true, in the trace.log file.
- 4. Ensure the jspUri: entry matches the requested JSP file.

If both the disableJspRuntimeCompilation:true string and the matching jspUri: entry appear in the trace, the disableJspRuntimeCompilation setting is enabled for the Web application.

# Example: Converting JavaScript source to the Bean Scripting Framework

JavaScript code is one of the most popular languages of Web developers. This language supports the following base objects, plus additional objects from the Document Object Model:

- array
- date
- math
- number
- string

Server-side JavaScript code supports the same base objects, and additional objects that support user access to databases, file systems and e-mail systems.

Like client-side JavaScript code, server-side JavaScript code is also platform, browser, and language independent.

You can convert server-side JavaScript applications to the Bean Scripting Framework. This article describes how to perform this conversion.

#### Server-side JavaScript source code

```
Suppose you have the following server-side JavaScript application:
<html>
<head>
<title>Hello World server-side JavaScript example</title>
</head>
<body>
<br>
<br>
<br>
<br/>
</br>
</html>
</server>
function writePage()
    write("<center><font size='6'>Hello World</font></center>");
```

# Converting server-side JavaScript source code to the Bean Scripting Framework (BSF)

Make the following changes to the JavaScript source code to enable BSF:

```
<%@ page language="javascript" %>
<html>
<head>
<title>Hello World server-side BSF/JavaScript example</title>
</head>
<body>
<br>>br><br>
</body>
</html>

<p
```

Review the other BSF reference articles for deployment information and additional programming examples.

# Scenario: Creating a Bean Scripting Framework application

# Scenario description

</server>

Programming skills in JavaScript code are more prevalent than programming skills using JavaServer Pages (JSP) tags. Using the Bean Scripting Framework, JavaScript programmers can gradually introduce JSP tags in their JavaScript applications without completely rewriting the source code. The BSF method not only reduces the potential of programming errors, but also provides a painless way to learn a new technology.

The following scenario illustrates how to implement a BSF application using JavaScript within JSP tags.

# **Developing the BSF application**

At ABC elementary school, John Doe teaches third grade mathematics. He wants to help his students memorize their multiplication tables, and thinks a small Web-based quiz could help meet his objective. However, John Doe only knows JavaScript.

Using the Bean Scripting Framework to help leverage his JavaScript skills, John Doe creates two JSP files, multiplication\_test.jsp and multiplication\_scoring.jsp.

In the multiplication\_test.jsp file, John Doe uses both client-side and server-side JavaScript code to generate a test of 100 random multiplication questions, displayed using a three minute timer. He then writes the multiplication\_scoring.jsp file to read the data submitted by the multiplication\_test.jsp file and to generate the scoring results.

John Doe creates the following two files:

```
multiplication_test.jsp:
<html>
<head>
<title>Multiplication Practice Test</title>
<script language="javascript">
var countMin=3;
var countSec=0;
function updateDisplay (min, sec) {
   var disp;
   if (min \le 9) disp = "0";
   else disp = " ";
   disp += (min + ":");
   if (sec <= 9) disp += ("0" + sec);
   else disp += sec;
   return(disp);
function countDown() {
   countSec--;
   if (countSec == -1) {
       countSec = 59;
       countMin--;
   document.multtest.counter.value = updateDisplay(countMin, countSec);
   if((countMin == 0) &&(countSec == 0)) document.multtest.submit();
   else var down = setTimeout("countDown();", 1000);
</script>
</head>
<body bgcolor="#ffffff" onLoad="countDown();">
<%@ page language="javascript" %>
<h1>Three Minute Multiplication Drill</h1>
<hr>
<h2>Remember: this is an opportunity to excel!</h2>
<form method="POST" name="multtest" action="multiplication scoring.jsp">
<div align="center">
<h3>Time left:
<input type="text" name="counter" size="9" value="03:00" readonly>
</h3>
<input type="submit" value="Submit for scoring!">
<%
var newrow = 0;
var q num = 0;
function addQuestion(num1, num2) {
   if (newrow == 0) out.println("");
```

```
out.println("");
out.println(num1 + " x " + num2 + " = ");
   out.println("");
   out.print("<input name=\"" + q_num + "|" + num1 + ":" + num2 + "\" ");
   out.println("type=\"text\" size=\"10\">");
   out.println("");
   if (newrow == 3) {
       out.println("");
       newrow = 0;
   else newrow++;
   q num++;
for (var i = 0; i < 100; i++) {
   var rand1 = Math.ceil(Math.random() * 12);
   var rand2 = Math.ceil(Math.random() * 12);
   addQuestion(rand1, rand2);
%>
</div>
</form>
</body>
</html>
multiplication_scoring.jsp:
<html>
<title>Multiplication Practice Test Results</title>
</head>
<body bgcolor="#ffffff">
<%@ page language="javascript" %>
<h1>Multiplication Drill Score</h1>
<hr>
<div align="center">
ProblemCorrect AnswerYour Answer
var total score = 0;
function score (current, pos1, pos2) {
   var multiplier = current.substring(pos1 + 1, pos2);
   var multiplicand = current.substring(pos2 + 1, current.length());
   var your_product = request.getParameterValues(current)[0];
   var true product = multiplier * multiplicand;
   out.println("");
   out.println("" + multiplier + " x " + multiplicand + " = ");
   out.println("" + true product + "");
   if (your product == true product) {
       total score++;
       out.print("");
   else {
       out.print("");
   out.println(your product + "");
   out.println("");
var equations = request.getParameterNames();
while(equations.hasMoreElements()) {
  var currElt = equations.nextElement();
  var splitPos1 = currElt.indexOf("|");
  var splitPos2 = currElt.indexOf(":");
  if (splitPos1 >=0 && splitPos2 >= 0) score(currElt, splitPos1, splitPos2);
%>
<h2>Total Score: <%= total score %></h2>
```

```
<h3><a href="multiplication_test.jsp">Try again?</a></h3>
</div>
</body>
</html>
```

Follow these steps to see how John Doe uses BSF to implement JavaScript in a JSP application:

#### Steps for this task

- 1. Give your files a .jsp extension.
- 2. Use server-side JavaScript code in your application.

The multiplication\_test.jsp file incorporates both client-side and server-side JavaScript. Server-side JavaScript is similar to client-side JavaScript; the primary difference consists of using a different set of objects. Whereas client-side JavaScript programmers invoke document and window objects, server-side JavaScript programmers, using the Bean Scripting Framework, invoke a set of objects provided by the JSP technology. Also, client-side scripts are enclosed in <script> tags, but server-side scripts use JSP scriptlet and expression tags.

Examine the following blocks of code:

```
<script language="javascript">
var countMin=3;
var countSec=0;
function updateDisplay (min, sec) {
    var disp;
    if (min <= 9) disp = " 0";
else disp = " ";</pre>
    disp += (min + ":");
    if (sec <= 9) disp += ("0" + sec);
    else disp += sec;
    return(disp);
function countDown() {
    countSec--;
    if (countSec == -1) {
        countSec = 59;
        countMin--;
    document.multtest.counter.value = updateDisplay(countMin, countSec);
    if((countMin == 0) && (countSec == 0)) document.multtest.submit();
    else var down = setTimeout("countDown();", 1000);
</script>
. . . .
<body bgcolor="#ffffff" onLoad="countDown();">
<form method="POST" name="multtest" action="multiplication scoring.jsp">
<input type="text" name="counter" size="9" value="03:00" readonly>
```

The JavaScript code contained in the <script> block implements a timer set within the <input> field named counter. The onLoad event handler in the <body> tag causes the browser to load and execute the code when the the page is loaded.

The document.multtest.submit() statement causes the form named multtest to be submitted when the timer expires.

3. Identify the code to the BSF function.

The following code example, from the multiplication\_test.jsp file, displays the use of a JSP directive. This directive tells the WebSphere Application Server

BSF function that this file is using the JavaScript language, and that the JavaScript code is enclosed by the <% ... %> scriptlet tags. The out implicit JSP object in this code example, creates the body section of a table from 100 randomly generated questions.

```
<%@ page language="javascript" %>
. . .
<%
var newrow = 0;
var q num = 0;
function addQuestion(num1, num2) {
    if (newrow == 0) out.println("");
    out.println("");
out.println(num1 + " x " + num2 + " = ");
    out.println("");
    out.print("<input name=\"" + q num + "|" + num1 + ":" + num2 + "\"");
    out.println("type=\"text\" size=\"10\">");
    out.println("");
    if (newrow == 3) {
        out.println("");
        newrow = 0;
    else newrow++;
    q_num++;
}
for (var i = 0; i < 100; i++) {
    var rand1 = Math.ceil(Math.random() * 12);
    var rand2 = Math.ceil(Math.random() * 12);
    addQuestion(rand1, rand2);
}
%>
```

#### 4. Read the results.

To score the results of the practice drill, John Doe uses the request implicit JSP object in the multiplication\_scoring.jsp file to obtain the POST data created within the <form> tags in the multiplication\_test.jsp file.

The multiplication\_scoring.jsp file uses the POST data to build an output file containing the original question, the student's answer, and the correct answer, and then prints the text in a table format using the out implicit object.

The following code example from the multiplication\_scoring.jsp file illustrates the use of the request and out JSP objects:

```
...
<%0 page language="javascript" %>
...
<%
var total_score = 0;
function score (current, pos1, pos2) {
   var multiplier = current.substring(pos1 + 1, pos2);
   var multiplicand = current.substring(pos2 + 1, current.length());
   var your_product = request.getParameterValues(current)[0];
   var true_product = multiplier * multiplicand;
   out.println("<tr>
   ivar true_product = multiplier + " x " + multiplicand + " = 
   ivar true_product + " + true_product + " + true_product + " + true_product + " + true_product + " + true_product + " + true_product + " + true_product + " + true_product + " + true_product + true_product + true_pr
```

```
out.print("");
}
else {
    out.print("");
}
out.println(your_product + "");
out.println("");
}
var equations = request.getParameterNames();
while(equations.hasMoreElements()) {
    var currElt = equations.nextElement();
    var splitPos1 = currElt.indexOf("|");
    var splitPos2 = currElt.indexOf(":");
    if (splitPos1 >=0 && splitPos2 >= 0) score(currElt, splitPos1, splitPos2);
}
%>
...
<h2>Total Score: <%= total_score %></h2></h2>
```

**Note:** Although using separate scriptlet blocks of code for different portions of a conditional expression is common in JSP files implemented in Java, it is invalid for JSP files implemented using JavaScript through the Bean Scripting Framework. The JavaScript code must be entirely contained within the scriptlet tags.

The following code example illustrates invalid usage:

# Deploying the BSF application

You assemble and deploy BSF applications in the same manner as JSP applications. Review the (Assembling applications) article for more information.

Deploy the BSF code examples in WebSphere Application Server to view this applications processing and output. Use the following quick steps to deploy the application.

**Note:** The intent of these "quick steps" is to provide you with instant application output. However, the supported method for deployment is the same as for standard JSP files.

#### Steps for this task

- Use the DefaultApplication to add your BSF files.
   Copy your .jsp files to the DefaultApplication directory: <<i>>app server
  - install directory</i>>/installedApps/<<i>>node
    name</i>>/DefaultApplication.ear/DefaultApplication.war
- 2. Start the application server.
- 3. Open a browser and request your BSF application Use the following URL to request your application: http://hostName:9080/<<i>jspFileName</i>.jsp

# **Example: Bean Scripting Framework code example**

The following code examples show how to implement JavaScript using the Bean Scripting Framework (BSF).

For a quick demonstration of the BSF function, copy these code examples into 2 separate files, and deploy them in WebSphere Application Server using the instructions in the BSF scenario article.

#### Multiplication practice test

```
<html>
<head>
<title>Multiplication Practice Test</title>
This file and its companion, multiplication score.jsp, illustrate the
use of ECMAScript within the BSF framework. The task is a simple
timed math quiz, which is 3 minutes in duration. When the quiz ends,
the score is computed and displayed. Users are then asked if they wish
to try the quiz again.
-->
< 1__
This code fragment displays and updates the quiz
countdown in client side JavaScript code.
<script language="javascript">
var countMin=3;
var countSec=0;
// This code computes the current countdown time.
function updateDisplay (min, sec) {
   var disp;
    if (min <= 9) disp = " 0";
    else disp = " ";
   disp += (min + ":");
    if (sec <= 9) disp += ("0" + sec);
    else disp += sec;
    return(disp);
//This code fragment displays the current countdown time in the user's browser window,
//and submits the results for scoring when the countdown ends.
function countDown() {
    countSec--;
    if (countSec == -1) {
        countSec = 59;
        countMin--;
    document.multtest.counter.value = updateDisplay(countMin, countSec);
    if((countMin == 0) && (countSec == 0)) document.multtest.submit();
    else var down = setTimeout("countDown();", 1000);
</script>
</head>
<body bgcolor="#ffffff" onLoad="countDown();">
The body of the quiz runs as JavaServer Pages (JSP) code using BSF.
The code outputs the problems in table format using the POST method
                                                                        and invokes the
```

```
scoring module when the user chooses to end the guiz or when
the countdown ends.
__>
<%@ page language="javascript" %>
<h1>Three Minute Multiplication Drill</h1>
<h2>Remember: this is an opportunity to excel!</h2>
<form method="POST" name="multtest" action="multiplication scoring.jsp">
<div align="center">
<h3>Time left:
<input type="text" name="counter" size="9" value="03:00" readonly>
</h3>
<input type="submit" value="Submit for scoring!">
var newrow = 0:
var q num = 0;
// This code generates a new random multiplication problem up to the number
// twelve, and enters it into the table of problems.
function addQuestion(num1, num2) {
    if (newrow == 0) out.println("");
   out.println("");
out.println(num1 + " x " + num2 + " = ");
   out.println("");
out.print("<input name=\"" + q_num + "|" + num1 + ":" + num2 + "\" ");
   out.println("type=\"text\" size=\"10\">");
    out.println("");
   if (newrow == 3) {
       out.println("");
       newrow = 0;
    else newrow++;
   q_num++;
}
//This code obtains two random operands and formats 100 quiz problems.
for (var i = 0; i < 100; i++) {
    var rand1 = Math.ceil(Math.random() * 12);
    var rand2 = Math.ceil(Math.random() * 12);
    addQuestion(rand1, rand2);
}
%>
</div>
```

```
</form>
</body>
</html>
Multiplication practice test results
<html>
<head>
<title>Multiplication Practice Test Results</title>
</head>
<body bgcolor="#ffffff">
< 1 _ _
This JSP code is invoked when the user submits a math quiz for scoring, or when the
quiz countdown expires. The JSP code tabulates the problem list, the correct answer,
the user's answer, and scores the test. It then offers the user an
opportunity to try the quiz again.
-->
<%@ page language="javascript" %>
<h1>Multiplication Drill Score</h1>
<hr>
<div align="center">
ProblemCorrect AnswerYour Answer
var total score = 0;
// This code parses the submitted form, extracts the a problem generated by the
// multiplication test.jsp file, outputs it, computes the correct answer,
// and displays this information and the user answer. The code scores
// the quiz using a running sum of correct answers.
function score (current, pos1, pos2) {
   var multiplier = current.substring(pos1 + 1, pos2);
   var multiplicand = current.substring(pos2 + 1, current.length());
   var your product = request.getParameterValues(current)[0];
   var true product = multiplier * multiplicand;
   out.println("");
   out.println("" + multiplier + " x " + multiplicand + " = ");
   out.println("" + true product + "");
   if (your product == true product) {
       total score++;
       out.print("");
    }
   else {
       out.print("");
   out.println(your product + "");
   out.println("");
}
// This is the main body of the scoring application. It parses the posted quiz,
// and calls the score() function to score remaining problems.
var equations = request.getParameterNames();
while(equations.hasMoreElements()) {
  var currElt = equations.nextElement();
  var splitPos1 = currElt.indexOf("|");
  var splitPos2 = currElt.indexOf(":");
  if (splitPos1 >=0 && splitPos2 >= 0) score(currElt, splitPos1, splitPos2);
```

```
}
%>

<h2>Total Score: <%= total_score %></h2>
<h3><a href="/multiplication_test.jsp">Try again?</a></h3>
</div>
</body>
</html>
```

## Web modules

A Web module represents a Web application. A Web module is created by assembling servlets, JavaServer Pages (JSP) files, and static content such as HyperText Markup Language (HTML) pages into a single deployable unit. Web modules are stored in Web archive (WAR) files, which are standard Java archive files.

A Web module contains:

- · One or more servlets, JSP files, and HTML files.
- A deployment descriptor, stored in an Extensible Markup Language (XML) file. The file, named web.xml, declares the contents of the module. It contains information about the structure and external dependencies of Web components in the module and describes how the components are used at run time.

You can create Web modules as stand-alone applications, or you can combine Web modules with other modules to create J2EE applications. You install and run a Web module in the Web container of an application server.

# **Assembling Web Modules**

Before you begin

If you want to use existing Java 2 Enterprise Edition (J2EE) 1.2 Web modules in your J2EE 1.3 application, migrate them to J2EE 1.3 first.

Assemble a Web module to contain servlets, JSP files, and related code artifacts. (Group enterprise beans, client code, and resource adapter code in separate modules).

A Web module can be installed as a stand-alone application or can be combined with other modules into an enterprise application.

The Application Assembly Tool (AAT) provides flexibility in assembling Web modules. Options described below include:

- Importing an existing Web module (WAR file)
- Creating a new Web module
- Copying code artifacts (such as servlets) from one Web module into a new Web module

Although you can input various properties for Web archives, available properties are specific to the Servlet, JSP, and J2EE specification level.

Steps for this task

- 1. Start the AAT.
- 2. From the New tab, select Web Module. Click OK.

The navigation tree now displays various sets of properties for configuring the new Web module.

- 3. **(Optional)** Use the property dialog shown in the AAT workspace to change the default file name and location.
  - a. It is recommended that you change the display name so that it differs from the file name.
  - b. If you like, change the temporary location of the Web module from the default location, install\_root/bin.
- 4. Add at least one Web component (servlet or JSP file) to the module.

You must add at least one Web component, using one of the following methods.

- Import an existing WAR file containing Web components.
  - a. In the navigation tree, right-click the Web Components folder.
  - b. Select **Import** from its right-click menu.
  - c. Use the file browser to locate and select the archive file for the module.
  - d. Click **Open**. The Web applications in the selected archive are displayed.
  - **e**. Select a Web application. Its Web components are displayed in the workspace.
  - f. Select the servlets or JSP files to be added and click **Add**. The components are displayed in the **Selected Components** window.
  - g. Click OK. The properties associated with the archive are also imported. The property dialog boxes in the workspace are populated automatically with values.
  - h. Double-click the Web Components icon to verify that the servlets or JSP files are included in the module.
  - i. Double-click the **Web Components** icon to verify that the servlets or JSP files are included in the module.
  - j. Save the Web module.
- Copy and paste archive files from an existing module into the new Web component.
- Create a new Web component.
  - a. In the navigation tree, right-click the Web Components folder.
  - b. Select **New** from its right-click menu.
  - **c**. When the new module is displayed, enter a component name and choose a component type.
  - d. Use the file browser to locate and select the archive file for the module.
  - **e**. Click the plus sign (+) to verify its contents and enter assembly properties.
  - f. In the New Web Component property dialog box, click OK.
  - g. Verify that the Web component has been added to the module by double-clicking the **Web components** icon in the navigation tree.
  - h. Click the component to view its corresponding property dialog box in the bottom portion of the pane.
- 5. Enter assembly properties for each Web component.
  - a. Click the plus sign (+) next to the each component to reveal its property groups.

- b. Right-click each property group icon and click **New** to display properties in the workspace.
- 6. Specify additional properties for the Web module.

Right-click each property group's icon. Choose **New** to add new values, or edit existing values in the property pane. (Click **Help** for descriptions of the settings).

Note that if you add a security constraint, you must add at least one Web resource collection.

- 7. Add any other files needed by the application.
  - In the navigation tree, click the plus sign (+) next to the Files icon.
     Right-click Add Class Files, Add JAR Files, or Add Resource Files. Select Add Files.
  - Add files, using the Add Files dialog.
- **8**. Save the application.

#### What to do next

Assemble other new modules of your choice, if needed:

- Assembling EJB modules.
- Assembling application client modules.
- Assembling resource adapter modules (not in this document).

You can also migrate existing modules.

Another option is to proceed directly to assembling a new application module. While assembling an application module, you can create any new modules that you need.

# **Context parameters**

A servlet context defines a server's view of the Web application within which the servlet is running. The context also allows a servlet to access resources available to it.

Using the context, a servlet can log events, obtain URL references to resources, and set and store attributes that other servlets in the context can use. These properties declare a Web application's parameters for its context. They convey setup information, such as a webmaster's e-mail address or the name of a system that holds critical data.

# Security constraints

Security constraints declare how Web content is to be protected.

Security constraints declare how to protect Web content. These properties associate security constraints with one or more Web resource collections. A constraint consists of a Web resource collection, an authorization constraint and a user data constraint.

A Web resource collection is a set of resources (URL patterns) and HTTP
methods on those resources. All requests that contain a request path that
matches the URL pattern described in the Web resource collection is subject to
the constraint. If no HTTP methods are specified, then the security constraint
applies to all HTTP methods.

- An authorization constraint is a set of roles that users must be granted in order to access the resources described by the Web resource collection. If a user who requests access to a specified URI is not granted at least one of the roles specified in the authorization constraint, the user is denied access to that resource.
- A user data constraint indicates that the transport layer of the client or server communications process must satisfy the requirement of either guaranteeing content integrity (preventing tampering in transit) or guaranteeing confidentiality (preventing reading while in transit).

# Servlet mappings

A servlet mapping is a correspondence between a client request and a servlet.

Servlet containers use URL paths to map client requests to servlets, and follow the URL path-mapping rules as specified in the Java Servlet specification. The container uses the URI from the request, minus the context path, as the path to map to a servlet. The container chooses the longest matching available context path from the list of Web applications that it hosts.

### Invoker attributes

Invoker attributes are used by the servlet that implements the invocation behavior.

# **Error pages**

Error page locations allow a servlet to find and serve a URI to a client based on a specified error status code or exception type.

These properties are used if the error handler is another servlet or JSP file. The properties specify a mapping between an error code or exception type and the path of a resource in the Web application. The container examines the list in the order that it is defined, and attempts to match the error condition by status code or by exception class. On the first successful match of the error condition, the container serves back the resource defined in the Location property.

# File serving

File serving allows a Web application to serve static file types, such as HTML. File-serving attributes are used by the servlet that implements file-serving behavior.

# Initialization parameters

Initialization parameters are sent to a servlet in its HttpConfig object when the servlet is first started.

# Servlet caching

Dynamic caching can be used to improve the performance of servlet and JavaServer Pages (JSP) files by serving requests from an in-memory cache. Cache entries contain the servlet's output, results of the servlet's execution, and metadata.

# Web components

A web component is a servlet, Java Server Page (JSP), or HTML file. One or more web components make up a web module.

# Web property extensions

Web property extensions are IBM extensions to the standard deployment descriptors for Web applications. These extensions include mime filtering and servlet caching.

### Web resource collections

A Web resource collection defines a set of URL patterns (resources) and HTTP methods belonging to the resource.

HTTP methods handle HTTP-based requests, such as GET, POST, PUT, and DELETE. A URL pattern is a partial Uniform Resource Locator that acts as a template for matching the pattern with existing full URLs in an attempt to find a valid file.

### Welcome files

A Welcome file is an entry point file (for example, index.html) for a group of related HTML files.

Welcome files are located by using a group of partial URIs. The Web container uses the partial URIs to find a valid file when the initial URI is not found.

# Context parameter assembly settings

A servlet context defines the server view of the Web application within which the servlet is running. The context also allows a servlet to access resources available to it. Using the context, a servlet can log events, obtain URL references to resources, and set and store attributes that other servlets in the context can use.

Access this page by traversing the following path in the Application Assembly Tool:

Web Modules > component instance

### Parameter name (Required, String)

Specifies the name of a parameter, for example, dataSourceName.

Data type String

### Parameter value (Required, String)

Specifies the value of a parameter, for example, jdbc/sample.

Data type String

#### **Description**

Contains a description of the context parameter.

Data type String

# Initialization parameter assembly settings

Use this page to specify the initialization parameters that are sent to a servlet in its HttpConfig object when the servlet is first started.

Access this page by traversing the following path in the Application Assembly Tool:

Web Modules > component\_instance > Web Components > component\_instance >
Initialization Parameters

# Parameter name (Required, String)

Specifies the name of an initialization parameter.

Data type String

# Parameter value (Required, String)

Specifies the value of the initialization parameter.

Data type String

### **Description**

Contains text describing the use of the parameter.

Data type String

# Filter assembly settings

Use the Filter panel to configure your filter settings.

Access this page by traversing the following path in the Application Assembly Tool:

Web Modules > component instance

#### Filter name

Specifies the logical name of the filter. This name maps the filter.

Data type String

#### Class

Specifies the fully qualified classname of the filter.

Data type String

#### **Description**

Provides a description of the filter.

Data type String

# JavaServer Pages attribute assembly settings

Use the JavaServer Pages (JSP) attributes page to set JSP attributes that are used by servlets that implement JSP processing behavior.

Access this page by traversing the following path in the Application Assembly Tool:

Web Modules > component instance > Assembly Property Extensions

#### JSP Attribute (Name)

Specifies the name of an attribute.

Data type String

## JSP Attribute (Value)

Specifies the value of an attribute.

Data type String

The WebSphere JSP container supports the following JSP attributes:

### classdebuginfo

Indicates the compiler should include debugging information in the generated classfile.

classdebuginfo true or false

Default is false.

### classpath

Specifies an additional classpath for compiling the generated servlets.

classpath or null

Default is null.

### deprecation

Indicates the compiler should generate deprecation warnings when compiling the generated Java source.

deprecation true or false

Default is false.

### disableJspRuntimeCompilation

Indicates the runtime behavior of the JSP compiler. If this option is set to true, the JSP compiler does not compile or translate the JSP files, and the JSP engine only loads precompiled classfiles.

disableJspRuntimeCompilation

true or false

Default is false.

### ieClassID

Indicates the Java plugin COM class ID for Internet Explorer. The <jsp:plugin> tags use this value.

ieClassID classid

Default is clsid:8AD9C840-044E-11D1-B3E9-00805F499D93.

#### iavaEncoding

Indicates the Java platform encoding to use to generate the JSP page servlet.

javaEncoding encoding value

Default is UTF-8.

## **jspCompilerPath**

Indicates the path of the compiler to use for compiling JSP pages.

jspCompilerPath

path name or null

Default is *null*.

### keepgenerated

Indicates the Java files generated by the JSP compiler during the translation phase of the processing should be kept.

keepgenerated

true or false

Default is false.

### largefile

Specifies support for large files. When the Java code is generated, the HTML data in a JSP file is stored separately instead of being saved as constant string data in the generated servlet.

largefile

true or false

Default is false.

### mappedfile

Indicates the compiler should generate Java source that includes a print statement for every line in the JSP file. Use this option for debugging purposes only. It is not recommended for production environments because the mappedfile option generates too many out.print() statements.

mappedfile

true or false

Default is false.

#### scratchdir

Specifies the directory where the generated classfiles are created.

scratchdir

directory name.

Default is [WAS INSTALL ROOT]/temp.

**Note:** The system property com.ibm.websphere.servlet.temp.dir can be used to set the scratchdir option on a server-wide basis. This setting, if it is present, overrides the system property.

# usePageTagPool

Enables or disables the reuse of custom tag handlers on an individual JavaServer Page basis.

usePageTagPool

true or false

Default is false.

The note in the useThreadTagPool attribute description also applies to theusePageTagPool attribute.

# useThreadTagPool

Enables or disables the reuse of custom tag handlers on a per request thread basis.

useThreadTagPool

true or false

Default is false.

The note in the useThreadTagPool attribute description also applies to theusePageTagPool attribute.

**Note:** Enabling custom tag handler reuse might reveal problems in your tag handler code regarding the tags ability to be reused. A custom tag handler should always do two things:

- 1. The release() method of the tag handler should reset its state and release any private resources that it might have used. The JSP engine guarantees the release() method will be called before the tag handler is garbage collected.
- 2. In the doEndTag() method, all instance states associated with this instance must be reset.

#### verbose

Indicates the compiler should generate verbose output when compiling the generated Java source code.

verbose

true or false

Default is false.

# Multipurpose Internet Mail Extensions (MIME) filter assembly settings

Use this page to configure Multipurpose Internet Mail Extensions (MIME) filters.

Access this page by traversing the following path in the Application Assembly Tool:

Web Modules > component\_instance > Assembly Property Extensions

# Component name (Required, String)

Specifies the name of the servlet or JavaServer Pages(TM) (JSP) file. This name must be unique within the Web module.

Data type

String

### Display name

Specifies a short name that is intended for display by GUIs.

Data type

String

#### **Description**

Contains a description of the servlet or JSP file.

Data type

String

Component type

Specifies the type of Web component. Valid values are servlet or JSP file.

Data type String

Class name (Required, String)

Specifies the full path name for the servlet class.

Data type String

JSP file (Required, String)

Specifies the full path name for the JSP file.

Data type String

Load on startup

Indicates whether this servlet loads at the startup of the Web application.

The default is false (the check box is not selected). Also specifies a positive integer indicating the order in which to load the servlet. Lower integers are loaded before higher integers. If no value is specified, or if the value specified is not a positive integer, the container is free to load the servlet at any time in the startup sequence.

Data type String

Small icon

Specifies a JPEG or GIF file containing a small image (16x16 pixels). Use the image as an icon to represent the Web component in a GUI.

Data type JPEG, GIF

Large icon

Specifies a JPEG or GIF file containing a large image (32x32 pixels). Use the image as an icon to represent the Web component in a GUI.

Data type JPEG, GIF

# Page list assembly settings

Page lists allow you to avoid hardcoding URLs in servlets and JSP files.

Access this page by traversing the following path in the Application AssemblyTool: Web Modules > component instance > Web Components

#### Name

Specifies the name of the markup language—for example, Hypertext Markup Language (HTML), Wireless Markup Language (WML), and Voice Extensible Markup Language (VXML).

Data type String

MIME Type

Specifies the Multi-Purpose Internet Mail Extensions (MIME) type of the markup language, for example, text/html and text/x-vxml.

Data type String

**Error Page** 

Specifies the name of an error page.

Data type String

**Default Page** 

Specifies the name of a default page.

Data type String

Pages - Name

Specifies the name of the page to serve, for example, StockQuoteRequest.page.

Data type String

Pages - URI

Specifies the URI of the page to serve, for example, examples/StockQuoteHTMLRequest.jsp.

Data type String

# Security constraint assembly settings

Use the Security constraints panel to configure security constraints.

To view this Application Assembly Tool (AAT) panel, open an existing or create a new Web module. Right-click **Security Constraints** from the left navigation menu. Click **New**.

If multiple security constraints are specified, the container uses the "first match wins" rule when processing a request to determine what authentication method to use, or what authorization to allow

Security constraint name

Specifies the name of the security constraint.

Data type String

**Authorization Constraints - Roles** 

Specifies the user roles that are permitted access to this resource collection.

Data type String

**Authorization Constraints - Description** 

Contains a description of the authorization constraints

Data type String

**User Data Constraints - Transport guarantee** 

Indicates how data communicated between the client and the server is to be protected.

Specifies that the protection for communications between the client and server is None, Integral, or Confidential.

- None means that the application does not require any transport guarantees.
- Integral means that the application requires that the data sent between the client and the server must be sent in such a way that it cannot be changed in transit.
- Confidential means that the application requires that the data must be transmitted in a way that prevents other entities from observing the contents of the transmission.

In most cases, Integral or Confidential indicates that the use of SSL is required.

Data type String

### **User Data Constraints - Description**

Contains a description of the user data constraints.

Data type String

# Servlet mapping assembly settings

A servlet mapping is a correspondence between a client request and a servlet.

Access this page by traversing the following path in the Application Assembly Tool:

Web Modules > component\_instance

# **URL pattern (Required, String)**

Specifies the URL pattern of the mapping.

The URL pattern must conform to the Servlet specification. Use the following syntax:

- A string beginning with a slash character (/) and ending with the slash and asterisk characters (/\*) represents a path mapping.
- A string beginning with the characters \*. represents an extension mapping.
- All other strings are used as exact matches only.
- A string containing only the slash character (/) indicates that the servlet specified by the mapping becomes the default servlet of the application. In this case, the servlet path is the request Uniform Resource Identifier (URI) minus the context path, and the path information is null.

Data type String

### Servlet (Required, String)

Specifies the name of the servlet associated with the URL pattern.

Data type String

# Tag library assembly settings

Use this page to define the tag library parameters.

Access this page by traversing the following path in the Application Assembly Tool:

Web Modules > component instance

Java ServerPages (JSP) tag libraries contain classes for common tasks such as processing forms and accessing databases from JSP files.

Tag library file name (Required, String)

Specifies a file name relative to the location of the web.xml document, identifying a tag library used in the Web application.

Data type String

Tag library location (Required, String)

Contains the location, as a resource relative to the root of the Web application, where you can find the Tag Library Definition file for the tag library.

Data type String

# Welcome file assembly settings

Use this page to configure your welcome page.

Access this page by traversing the following path in the Application Assembly Tool:

Web Modules > component instance

### Welcome file (Required, String)

The Welcome file list is an ordered list of partial URLs with no trailing or leading slash characters (/).

The Web server appends each file in the order specified and checks whether a resource in the Web archive (WAR) file is mapped to that request Uniform Resource Identifier (URI). The container forwards the request to the first resource in the WAR file that matches.

Data type String

# Servlet caching configuration assembly settings

Use this page to configure your cache groups. Access this page by traversing the following path in the Application AssemblyTool: **Web Modules** > *component\_instance* > **Assembly Property Extensions** 

The properties on the General tab define a cache group and govern how long an entry remains in the cache. The properties on the ID Generation tab define how cache IDs are built and the criteria used to cache or invalidate entries. The properties on the Advanced tab define external cache groups and specify custom interfaces for handling servlet caching.

### Caching group name

Specifies a name for the group of servlets or JavaServer Pages (JSP) files to cache.

#### **Priority**

Defines the default priority for cached servlets. Specify as an integer. The default value is 1.

Priority is an extension of the Least Recently Used (LRU) caching algorithm. It represents the number of cycles through the LRU algorithm that an entry is guaranteed to stay in the cache. The priority represents the length of time that an entry remains in the cache before becoming eligible for removal. On each cycle of the algorithm, the priority of an entry is decremented. When the priority reaches zero, the entry is eligible for invalidation. If an entry is requested while in the cache, its priority is reset to the priority value. Regardless of the priority value and the number of requests, an entry is invalidated when its timeout occurs. Consider increasing the priority of a servlet or JSP file when it is difficult to calculate the output of the servlet or JSP file or when the servlet or JSP file is executed more often than average. Priority values should be low. Higher values do not yield much improvement but use extra LRU cycles. Use timeout to guarantee the validity of an entry. Use priority to rank the relative importance of one entry to other entries. Giving all entries equal priority results in a standard LRU cache that increases performance significantly.

#### **Timeout**

Specifies the length of time, in seconds, that a created cache entry remains in the cache.

When this time elapses, the entry is removed from the cache. If the timeout is zero or a negative number, the entry does not time out. It is removed when the cache is full or programmatically, from within an application.

### Invalidate only

Specifies that invalidations for a servlet take place, but that no servlet caching is performed.

For example, you can use this property to prevent caching of control servlets. Control servlets treat HTTP requests as commands and execute those commands. By default, this check box is not selected.

### Caching group members

Specifies the names of the servlets or JSP files to cache. The URIs are determined from the servlet mappings.

#### Use URIs for cache ID building

Specifies whether or not to use the URI of the requested servlet to create a cache ID. By default, URIs are used.

## Use specified string

Specifies a string representing a combination of request and session variables to use for creating cache IDs. This property defines request and session variables, and the cache uses the values of these variables to create IDs for the entries.

#### Variables - ID

Specifies the name of a request parameter, request attribute, session parameter, or cookie.

### Variables - Type

Specifies the type of variable inidcated in the ID field. The valid values are Request parameter, Request attribute, Session parameter, or Cookie.

### Variables - Method

Specifies the name of a method in the request attribute or session parameter. The output of this method is used to generate cache entry IDs. If this value is not specified, the toString method is used by default.

#### Variables - Data ID

Specifies a string that, combined with the value of the variable, generates a group name for the cache entry. The cache entry is placed in this group. You can invalidate this group.

#### Variables - Invalidate ID

Specifies a string that is combined with the value of the variable on the request or session to form a group name. The cache invalidates the group name.

### Required

Specifies whether a value must exist in the request. If this check box is selected, and either the request parameter, request attribute, session parameter, or the method is not specified, the request is not cached.

### External cache groups - Group name

Specifies the name of the external cache group to which this servlet is published.

### **ID** generator

Specifies a user-written interface for handling parameters, attributes, and sessions.

The value must represent a full package and class name of a class extending com.ibm.websphere.servlet.cache.IdGenerator. The properties specified in the Application Assembly Tool are used and passed to the IdGenerator in the initialize method inside a com.ibm.websphere.servlet.cache.CacheConfig object.

Data type String

### Meta data generator

Specifies a user-written interface for handling invalidation, priority levels, and external cache groups.

The value must represent the full package and class name of a class extending com.ibm.websphere.servlet.cache.MetaDataGenerator. The properties specified in the Application Assembly Tool are used and passed to the MetaDataGenerator in the initialize method inside a com.ibm.websphere.servlet.cache.CacheConfig object.

Data type String

# Web components assembly settings

Use this page to set the assembly properties for the components that make up a Web module.

Access this page by traversing the following path in the Application Assembly Tool:

Web Modules > component instance > Web Components

#### Component name

Specifies the name of the servlet or JavaServer Pages(TM) (JSP) file. This name must be unique within the Web module.

Data type String

#### Display name

Specifies a short name that is intended for display by GUIs.

Data type String

# **Description**

Contains a description of the servlet or JSP file.

Data type String

Component type

Specifies the type of Web component. Valid values are servlet or JSP file.

Data type String

### Class name

Specifies the full path name for the servlet class.

Data type String

#### JSP file

Specifies the full path name for the JSP file.

Data type String

### Load on startup

Indicates whether this servlet loads at the startup of the Web application. The default is false (the check box is not selected).

This field also specifies a positive integer indicating the order in which the servlet is to load. Lower integers are loaded before higher integers. If no value is specified, or if the value specified is not a positive integer, the container is free to load the servlet at any time in the startup sequence.

Data type Boolean Default False

#### Small icon

Specifies a JPEG or GIF file containing a small image (16x16 pixels). Use the image as an icon to represent the Web component in a GUI.

Data type String

#### Large icon

Specifies a JPEG or GIF file containing a large image (32x32 pixels). Use the image as an icon to represent the Web component in a GUI.

Data type String

### Run as role name

Enter a role name that represents the user account under which the servlet executes. The default role name is blank, which indicates the servlet runs under the user that logged into the application server. The role name of "all role" indicates the servlet can execute under different users.

Data type String

### **Description**

In this optional field, enter a description that explains the importance of the role, and where and how the role can be used.

Data type String

### Run as role mode

Indicates a security role that is defined in the enterprise application.

Data type String

#### **Local Transactions - Unresolved action**

Specifies the action the Web container must take if resources in a local transaction are uncommitted by an application. This property is an IBM extension to the standard J2EE deployment descriptor. A local transaction context is provided by the container in the absence of a global transaction context.

Data type String
Default Rollback

Range valid values are Commit Rollback

Additional information about these settings follows:

#### Commit

At end of the local transaction context, the container instructs all the unresolved local transactions to commit.

#### Rollback (default)

At end of the local transaction context, the container instructs all the unresolved local transactions to rollback.

# Web modules assembly settings

Use this page to set the assembly properties for web modules. Web modules are composed of one or more web components.

Access this page by traversing the following path in the Application AssemblyTool: application instance > Web Modules

#### File name

Specifies the file name of the Web module, relative to the top level of the application package.

#### **Alternative DD**

Specifies the file name for an alternative deployment descriptor file to use instead of the original deployment descriptor file in the module's JAR file.

This file is the postassembly version of the deployment descriptor file. (The original deployment descriptor file can be edited to resolve dependencies and security information. Directing the use of the alternative deployment descriptor allows you to keep the original deployment descriptor file intact). The value of the Alternative DD property must be the full path name of the deployment descriptor file relative to the module's root directory. By convention, the file is in the ALT-INF directory. If this property is not specified, the deployment descriptor file is read directly from the module's JAR file.

### **Context root**

Specifies the context root of the Web application. The context root is combined with the defined servlet mapping (from the WAR file) to compose the full URL that users type to access the servlet.

For example, if the context root is /gettingstarted and the servlet mapping is MySession, then the URL is http://host:port/gettingstarted/MySession.

### Classpath

Specifies the class path for resources used by the Web application, relative to the ear file..

If your Web application requires access to classes within an ear file, specify the relative path of the classes in this field.

### Display name

Specifies a short name that is intended to be displayed by GUIs.

### Description

Contains a description of the Web module.

### **Distributable**

Specifies that this Web application is programmed appropriately to deploy into a distributed servlet container.

#### Small icon

Specifies a JPEG or GIF file containing a small image (16x16 pixels). The image is used as an icon to represent the module in a GUI.

### Large icon

Specifies a JPEG or GIF file containing a large image (32x32 pixels). The image is used as an icon to represent the module in a GUI.

### Session configuration

Indicates that session configuration information is present. Checking this box makes the Session timeout property editable.

### Session timeout

Specifies a time period, in seconds, after which a client is considered inactive. The default value is zero, indicating that the session timeout never expires.

### Login configuration — Authentication method

Specifies an authentication method to use. As a prerequisite to gaining access to any Web resources protected by an authorization constraint, a user must authenticate by using the configured mechanism.

A Web application can authenticate a user to a Web server by using one of the following mechanisms: HTTP basic authentication, HTTP digest authentication, HTTPS client authentication, and form-based authentication.

- HTTP basic authentication is not a secure protocol because the user password is transmitted with a simple Base64 encoding and the target server is not authenticated. In basic authentication, the Web server requests a Web client to authenticate the user and passes a string called the realm of the request in which the user is to be authenticated.
- HTTP digest authentication transmits the password in encrypted form.
- HTTPS client authentication uses HTTPS (HTTP over SSL) and requires the user to possess a public key certificate.

• Form-based authentication allows the developer to control the appearance of login screens.

The Login configuration properties are used to configure the authentication method that should be used, the realm name that should be used for HTTP basic authentication, and the attributes that are needed by the form-based login mechanism. Valid values for this property are Unspecified, Basic, Digest, Form, and Client certification.

#### Note:

HTTP digest authentication is not supported as a login configuration in this product. Also, not all login configurations are supported in all of the product's global security authentication mechanisms (Local Operating system, LTPA, and custom pluggable user registry). HTTP basic authentication and form-based login authentication are the only authentication methods supported by the Local Operating system user registry. LTPA and the custom pluggable user registry are capable of supporting HTTP basic authentication, form-based login, and HTTPS client authentication.

### Login configuration — Realm name

Specifies the realm name to use in HTTP basic authorization. It is based on a user name and password, sent as a string (with a simple Base64 encoding).

An HTTP realm is a string that allows URIs to be grouped together. For example, if a user accesses a secured resource on a Web server within the "finance realm," subsequent access to the same or different resource within the same realm does not result in a repeat prompt for a user ID and password.

### Login configuration — Login page

Specifies the location of the login form. If form-based authentication is not used, this property is disabled.

### Form Login Config — Error page

Specifies the location of the error page. If form-based authentication is not used, this property is disabled.

### Reload interval

Specifies a time interval, in seconds, in which the file system of the Web application is scanned for updated files. The default is 3 seconds.

#### Reloading enabled

Specifies whether file reloading is enabled. The default is true.

#### Default error page

Specifies a file name for the default error page. If no other error page is specified in the application, this error page is used.

### Additional classpath

Specifies the full class path that will be used to reference classes outside of those specified in the archive.

If your Web application requires access to classes not contained in the archive file, specify the full path for those classes in this field.

### File serving enabled

Specifies whether file serving is enabled. File serving allows the application to serve static file types, such as HTML and GIF. File serving can be disabled if the application contains only dynamic components. The default value is true.

### **Directory browsing enabled**

Specifies whether directory browsing is enabled. Directory browsing allows the application to browse disk directories. Directory browsing can be disabled if, you want to protect data. The default value is true.

### Serve servlets by classname

Specifies whether a servlet can be served by requesting its class name.

Usually, servlets are served only through a URI reference. The class name is the actual name of the servlet on disk. For example, a file named SnoopServlet.java compiles into SnoopServlet.class. (This is the class name.) SnoopServlet.class is normally invoked by specifying snoop in the URI. However, if Serve Servlets by Classname is enabled, the servlet is invoked by specifying SnoopServlet. The default value is true.

### Virtual hostname

Specifies a virtual host name. A virtual host is a configuration enabling a single host machine to resemble multiple host machines. This property allows you to bind the application to a virtual host in order to enable execution on that virtual host.

### Filter mappings

Specifies the filter mapping declarations in this application. The container uses the filter mapping declarations to decide on the type and order of filters to apply to a request.

After the container matches the request URI to a servlet, for each filter mapping element, it determines what filters to apply based on the servlet name or the URL pattern, depending on the style specified. Filters are invoked in the same order as the one specified in the list of filter mapping elements. The value that you specify for the filter name must be the same value as that specified in the <filter><filtername> sub-element declarations in the deployment descriptor.

# Assembly property extensions

Use this panel to configure WebSphere Application Server specific Web module extensions, or also referred to as assembly property extensions.

This panel lists the extensions that can be configured through the tool.

Reach the applicable extension panel by clicking on the panel name in the navigation at the left, or by double-clicking the attribute name in the list provided.

Access this page by traversing the following path in the Application AssemblyTool: Web Modules > component\_instance > Assembly Property Extensions

Assembly properties for a Web module include:

- File serving attributes
- Invoker attributes
- JavaServer Pages (JSP) attributes
- Multipurpose Internet Mail Extensions (MIME) filters

Servlet caching configurations

# File serving attribute assembly settings

File serving allows a Web application to serve static file types, such as HTML. File-serving attributes are used by the servlet that implements file-serving behavior.

Access this page by traversing the following path in the Application AssemblyTool: Web Modules > component instance > Assembly Property Extensions

### File Serving Attribute (Name)

Specifies the name of an attribute.

Data type String

### File Serving Attribute (Value)

Specifies the value of an attribute.

Data type String

# Invoker attribute assembly settings

Invoker attributes are used by the servlet that implements the invocation behavior.

Access this page by traversing the following path in the Application Assembly Tool:

Web Modules > component instance > Assembly Property Extensions

### **Invoker Attribute (Name)**

Specifies the name of an attribute.

Data type String

### Invoker Attribute (Value)

Specifies the value of an attribute.

Data type String

# **Error page assembly settings**

Error page locations allow a servlet to find and serve a URI to a client based on a specified error status code or exception type. These properties are used if the error handler is another servlet or JSP file.

Access this page by traversing the following path in the Application Assembly Tool:

Web Modules > component instance

The error page properties specify a mapping between an error code or exception type and the path of a resource in the Web application. The container examines the list in the order that it is defined, and attempts to match the error condition by status code or by exception class. On the first successful match of the error condition, the container serves back the resource defined in the Location property.

#### Error code

Indicates that the error condition is a status code.

Data type Integer

### **Error Code (Required, String)**

Specifies an HTTP error code, for example, 404.

Data type String

### **Exception**

Indicates that the error condition is an exception type.

Data type String

### **Exception type name (Required, String)**

Specifies an exception type.

Data type String

### Location (Required, String)

Contains the location of the error-handling resource in the Web application.

Data type String

# Web resource collections security constraint properties

A Web resource collection defines a set of URL patterns or resources and HTTP methods belonging to the resource, which define the security constraints for a Web component.

Access this page by traversing the following path in the Application Assembly Tool:

Web Modules > component instance

HTTP methods handle HTTP-based requests, such as GET, POST, PUT, and DELETE. A URL pattern is a partial Uniform Resource Locator that acts as a template for matching the pattern with existing full URLs in an attempt to find a valid file.

### Web resource name

Specifies the name of a Web resource collection.

Data type String

### Web resource description

Contains a description of the Web resource collection.

### **HTTP methods**

Specifies the HTTP methods to which the security constraints apply. If no HTTP methods are specified, then the security constraint applies to all HTTP methods. The valid values are GET, POST, PUT, DELETE, HEAD, OPTIONS, and TRACE.

Data type String

### URL pattern

Specifies URL patterns for resources in a Web application. All requests that contain a request path that matches the URL pattern are subject to the security constraint.

Data type String

# Troubleshooting tips for Web application deployment

Deployment of a Web application is successful if you can access the application by typing a Uniform Resource Locator (URL) in a browser, or if you can access the application by following a link.

If you cannot access your application, follow these steps to eliminate some common errors that can occur during migration or deployment.

### Web module does not run in WebSphere Application Server Version 5.

Symptom Your Web module does not run when you migrate it to Version 5 Problem In Version 4.x, the classpath setting that affected visibility was

Module Visibility Mode. In Version 5, you must use class loader

policies to set visibility.

Recommended Reassemble an existing module, or change the visibility settings in

response the class loader policies. in the class loader policies.

See article (Migration of module visibility modes from Version 4.x)

for more information and examples.

#### Welcome page is not visible.

Symptom You cannot access an application with a Web path of:

/webapp/myapp

Problem The default welcome page for a Web application is assumed to be

index.html. You cannot access the default page of the myapp

application unless it is named index.html.

Recommended

To identify a different welcome page, modify the properties of the Web module during assembly. See article Assembling Web modules response

for more information.

#### HTML files are not found.

Your Web application ran successfully on prior versions, but now Symptom

you encounter errors that the welcome page (typically index.html),

or referenced HTML files are not found:

Error 404: File not found: Banner.html Error 404: File not found: HomeContent.html Problem

For security and consistency reasons, Web application URLs are now case-sensitive on all operating systems.

Suppose the content of the index page is as follows:

```
<!DOCTYPE HTML PUBLIC "-//W3C//DTD HTML 5.0 Frameset//EN">
<HTML>
```

<TITLE>

Insurance Home Page

</TITLE>

<frameset rows="18,80">

<frame src="Banner.html" name="BannerFrame" SCROLLING=NO>

<frame src="HomeContent.html" name="HomeContentFrame">

</frameset>

However the actual file names in the

 $\WebSphere\AppServer\installedApps\...$  directory where the

application is deployed are:

banner.html
homecontent.html

Recommended response

To correct this problem, modify the *index.html* file to change the names *Banner.html* and *HomeContent.html* to *banner.html* and *homecontent.html* to match the names of the files in the deployed

application.

# Modifying the default Web container configuration

### Before you begin

If you choose not to use the default application server, create an application server instance.

An application server instance contains a single instance of a Web container, which is created automatically when an application server is created.

The Web container is created initially with default properties values suitable for simple Web applications. However, these values might not be appropriate for more complex Web applications.

Your application is complex if it requires any of the following features:

- virtual host
- servlet caching
- special client request loads
- persistent HTTP session support
- special HTTP transport settings

Modify the following properties if you have a complex application:

### Steps for this task

- 1. **(Optional)** Modify the Web container General Properties if your Web application requires a virtual host, other than the default\_host, or requires servlet caching.
- 2. **(Optional)** Modify the Web Container Additional Properties Thread Pool setting if your application handles special client request loads.

- 3. **(Optional)** Modify the Web Container Additional Properties Session Management setting if your application requires persistent HTTP session support.
- 4. **(Optional)** Modify the Web Container Additional Properties HTTP transports setting if your application requires one of the following HTTP transport settings:
  - · Unique hostname and port for client access
  - · SSL enablement
- 5. **(Optional)** Modify the Web Container Additional Properties Custom Properties setting if your application requires global settings for internal servlets for WAR files packaged by third party tools.

### Web container

A Web container handles requests for servlets, JavaServer Pages (JSP) files, and other types of files that include server-side code. The Web container creates servlet instances, loads and unloads servlets, creates and manages request and response objects, and performs other servlet management tasks.

The Web server plug-ins, provided by the WebSphere Application Server, help supported Web servers pass servlet requests to Web containers.

# Web container settings

Use this page to configure the container settings.

Access this page by traversing the following path in the administrative console: Servers > Application Servers > server\_instance > Web container

**Configuration - General Properties** 

#### **Default virtual host**

Specifies a virtual host is a configuration enabling a single host machine to resemble multiple host machines. Resources associated with one virtual host cannot share data with resources associated with another virtual host, even if the virtual hosts share the same physical machine.

Select a virtual host option:

#### **Default Host**

The product provides a default virtual host with some common aliases, such as the machine IP address, short host name, and fully qualified host name. The alias comprises the first part of the path for accessing a resource such as a servlet. For example, it is localhost:9080 in the request http://localhost:9080/myServlet.

#### **Admin Host**

This is another name for the application server; also known as *server1* in the base installation. This process supports the use of the administrative console.

### Servlet caching

Specifies that if a servlet is invoked once and it generates output to be cached, a cache entry is created containing not only the output, but also side effects of the invocation. These side effects can include calls to other servlets or Java Server Pages (JSP) files, as well as metadata about the entry, including timeout and entry priority information.

### **Enable servlet caching**

Check this box to enable servlet caching.

## Web module settings

Use this page to configure Web module settings.

Access this page by traversing the following path in the administrative console:

Applications > Enterprise Application > application instance > Web Module

#### URI

Specifies a URI that, when resolved relative to the application URL, specifies the location of the module archive contents on a file system. The URI must match the ModuleRef URI in the deployment descriptor of an application if the module was packaged as part of a deployed application or enterprise archive (EAR) file.

#### Name

Specifies the unique display name for the module.

### **Alternate DD**

Specifies the file name for an alternative deployment descriptor file to use instead of the original deployment descriptor file in the module JAR file.

This file is the *post-assembly* version of the deployment descriptor file. You can edit the original deployment descriptor file to resolve dependencies and security information. Specifying the use of the alternative deployment descriptor keeps the original deployment descriptor file intact.

The value of the *Alternate DD* property must be the full path name of the deployment descriptor file, relative to the module root directory. By convention, the file is in the ALT-INF directory. If this property is not specified, the deployment descriptor file is read from the module JAR file.

### Starting weight

Specifies the order in which modules are started. Lower weighted modules are started before higher weighted modules.

### **Prefer WEB-INF Classes**

Specifies classes to load in WEB-INF before any other classes. Implementing the application class loader is recommended so that classes and resources packaged within the WAR file load before classes and resources residing in container-wide library JAR files.

### **Initial State**

Specifies the default state of this application at server startup.

# **Web Module Deployment settings**

Use this page to configure an instance of Web module deployment.

Access this page by traversing the following path in the administrative console: Applications > Enterprise Application > application\_instance > Web Module > Web Module instance

#### URI

Specifies a URI that, when resolved relative to the application URL, specifies the location of the module archive contents on a file system. The URI must match the ModuleRef URI in the deployment descriptor of an application if the module was packaged as part of a deployed application or enterprise archive (EAR) file.

### Alternate DD

Specifies the file name for an alternative deployment descriptor file to use instead of the original deployment descriptor file in the module JAR file.

This file is the *post-assembly* version of the deployment descriptor file. You can edit the original deployment descriptor file to resolve dependencies and security information. Specifying the use of the alternative deployment descriptor keeps the original deployment descriptor file intact.

The value of the *Alternate DD* property must be the full path name of the deployment descriptor file, relative to the module root directory. By convention, the file is in the ALT-INF directory. If this property is not specified, the deployment descriptor file is read from the module JAR file.

### Starting weight

Specifies the order in which modules are started. Lower weighted modules are started before higher weighted modules.

#### **Classloader Mode**

Specifies whether the class loader should search in the parent class loader or in the application class loader first to load a class. The standard for JDK class loaders and WebSphere class loaders is PARENT\_FIRST. By specifying PARENT\_LAST, your application can override classes contained in the parent class loader, but this action can potentially result in ClassCastException or LinkageErrors if you have mixed use of overriden classes and non-overriden classes.

The options are PARENT\_FIRST and PARENT\_LAST. The default is to search in the parent class loader before searching in the application class loader to load a class.

Data type String

Default PARENT FIRST

# Web container custom property settings

Use this page to configure arbitrary name-value pairs of data, where the name is a property key and the value is a string value that can be used to set internal system configuration properties. Defining a new property enables you to configure a setting beyond that which is available in the administrative console.

To view this administrative console page, click **Servers > Application Servers >** *server\_name >* **Web Container > > Custom Properties >** 

#### Name

Specifies the name (or key) for the property.

Data type String

#### Value

Specifies the value paired with the specified name.

Data type String

### Description

Provides information about the name-value pair.

Data type String

WAR files packaged using third party tools cannot specify behavior for the services exposed by the Web container internal servlets. You can globally enable/disable internal servlets for all Web applications at the Web container level by creating name/value pairs such as:

| Name                            | Value |
|---------------------------------|-------|
| fileServingEnabled              | true  |
| directoryBrowsingEnabled        | true  |
| serveServletsByClassnameEnabled | true  |

Settings defined at the Application AssemblyTool level will take precedence over the global settings set through the custom properties at the Web container level.

Web application deployment extensions will continue to hold configuration information for the services provided by the internal servlets, and will take precedence over the global settings set through the custom properties at the Web container level.

# Web applications: Resources for learning

Use the following links to find relevant supplemental information about Web applications. The information resides on IBM and non-IBM Internet sites, whose sponsors control the technical accuracy of the information.

These links are provided for convenience. Often, the information is not specific to the IBM WebSphere Application Server product, but is useful all or in part for understanding the product. When possible, links are provided to technical papers and Redbooks that supplement the broad coverage of the release documentation with in-depth examinations of particular product areas.

View links to additional information about:

- Programming model and decisions
- Programming instructions and examples
- Programming specifications

### Programming model and decisions

- √ J2EE BluePrints for Web applications
- ✓ Redbook on the design and implementation of Servlets, JSP files, and enterprise beans

#### Programming instructions and examples

- ✓ Redbook on Servlet and JSP file Programming
- ¥ Sun's JavaTM Tutorial on Servlets
- V Introduction to JavaServer Pages Tutorial
- Bean Scripting Framework description
- Web delivered samples in the Samples Gallery

### **Programming specifications**

- 🖫 Java 2 Software Development Kit (SDK)
- Servlet 2.3 Specification
- 🕒 JavaServer Pages 1.2 Specification
- Differences between JavaScript and ECMAScript
- S ISO 8859 Specifications

# **Chapter 3. Managing HTTP sessions**

IBM WebSphere Application Server provides a service for managing HTTP sessions: Session Manager. The key activities for session management are summarized below.

Before you begin these steps, make sure you are familiar with the programming model for accessing HTTP session support in the applications following the Servlet 2.3 API.

### Steps for this task

- 1. Plan your approach to session management, which could include session tracking, session recovery, and session clustering.
- 2. Create or modify your own applications to use session support to maintain sessions on behalf of Web applications.
- 3. Assemble your application.
- 4. Deploy your application.
- 5. Ensure the administrator appropriately configures session management in the administrative domain.
- 6. Adjust configuration settings and perform other tuning activities for optimal use of sessions in your environment.

### **Sessions**

A session is a series of requests to a servlet, originating from the same user at the same browser.

Sessions allow applications running in a Web container to keep track of individual users.

For example, a servlet might use sessions to provide "shopping carts" to online shoppers. Suppose the servlet is designed to record the items each shopper indicates he or she wants to purchase from the Web site. It is important that the servlet be able to associate incoming requests with particular shoppers. Otherwise, the servlet might mistakenly add Shopper\_1's choices to the cart of Shopper\_2.

A servlet distinguishes users by their unique session IDs. The session ID arrives with each request. If the user's browser is cookie-enabled, the session ID is stored as a cookie. As an alternative, the session ID can be conveyed to the servlet by URL rewriting, in which the session ID is appended to the URL of the servlet or JavaServer Pages (JSP) file from which the user is making requests. For requests over HTTPS or Secure Sockets Layer (SSL), Another alternative is to use SSL information to identify the session.

© Copyright IBM Corp. 2003 73

# **Migrating HTTP sessions**

**Note:** In Version 5 default write frequency mode is TIME\_BASED\_WRITES, which is different from Version 4.0 and 3.5 default mode of END\_OF\_SERVICE.

### Migrating from Version 4.0

No programmatic changes are required to migrate from version 4.0 to version 5.

### Migrating from Version 3.5

If you have Version 3.5 applications running in Servlet 2.1 mode, some of the following Version 5 differences might influence how you choose to track and manage sessions.

### Steps for this task

- 1. During application development, modify session-related APIs as needed. Some API changes are required in order to redeploy existing applications on Version 5. These include changes to the HttpSession API itself as well as issues associated with moving to support for the Servlet 2.3 specification. Certain Servlet 2.1 API methods have been deprecated in Servlet 2.3 API. These deprecated APIs still work in Version 5.0, but they may be removed in a future version of the API. Changes are summarized in the following list:
  - Replace instances of getValue() with getAttribute()
  - Replace instances of getValueNames() with getAttributeNames()
  - Replace instances of removeValue() with removeAttribute()
  - Replace instances of putValue() with setAttribute()
- 2. During application development, modify Web application behavior as needed. In accordance with the Servlet 2.3 specification, HttpSession objects must be scoped within a single Web application context; they may not be shared between contexts. This means that a session can no longer span Web applications. Objects added to a session by a servlet or JSP in one Web application cannot be accessed from another Web application. The same session ID may be shared (because the same cookie is in use), but each Web application will have a unique session associated with the session ID. Version 5 provides a feature that can be used to extend scope of a session to enterprise application.
- 3. Use administrative tools to configure Session Manager security settings as needed.
  - Relative to session security, the default Session Manager setting for Integrate Security is now false. This is different from the default setting in some earlier releases.
- 4. Use administrative tools to configure the JSP enabler and application server as needed.

In Version 3.5 of the product, JSP files that contained the usebean tag with scope set to session did not always work properly when session persistence was enabled. Specifically, the JSP writer needed to write a scriplet to explicitly set the attribute (that is, to call setAttribute()) if it was changed as part of JSP processing.

Two new features in Version 5.0 help address this problem:

- You can set dosetattribute to true on the JSP InitParameter.
- You can set the Write Contents option to Write all.

The differences between the two solutions are summarized in the following table:

|                                        | Applies to     | Configured at      | Action                                                                                  |
|----------------------------------------|----------------|--------------------|-----------------------------------------------------------------------------------------|
| dosetattribute set to true             | JSP            | JSP enabler        | Assures that JSP<br>session-scoped beans<br>always call<br>setAttribute()               |
| Write Contents option set to Write all | servlet or JSP | application server | All session data<br>(changed or<br>unchanged) is<br>written to the<br>external location |

If session persistence is enabled and a class reload for the Web application occurs, the sessions associated with the Web application are maintained in the persistent store and will be available after the reload.

# Developing session management in servlets

This information, combined with the coding example SessionSample.java, provides a programming model for implementing sessions in your own servlets.

### Steps for this task

1. Get the HttpSession object.

To obtain a session, use the getSession() method of the javax.servlet.http.HttpServletRequest object in the Java Servlet 2.3 API.

When you first obtain the HttpSession object, the Session Management facility uses one of three ways to establish tracking of the session: cookies, URL rewriting, or Secure Sockets Layer (SSL) information.

Assume the Session Management facility uses cookies. In such a case, the Session Management facility creates a unique session ID and typically sends it back to the browser as a *cookie*. Each subsequent request from this user (at the same browser) passes the cookie containing the session ID, and the Session Management facility uses this ID to find the user's existing HttpSession object.

In Step 1 of the code sample, the Boolean(create) is set to true so that the HttpSession object is created if it does not already exist. (With the Servlet 2.3 API, the javax.servlet.http.HttpServletRequest.getSession() method with no boolean defaults to true and creates a session if one does not already exist for this user.)

2. Store and retrieve user-defined data in the session.

After a session is established, you can add and retrieve user-defined data to the session. The HttpSession object has methods similar to those in java.util.Dictionary for adding, retrieving, and removing arbitrary Java objects. In Step 2 of the code sample, the servlet reads an integer object from the

In Step 2 of the code sample, the servlet reads an integer object from the HttpSession, increments it, and writes it back. You can use any name to identify values in the HttpSession object. The code sample uses the name sessiontest.counter.

Because the HttpSession object is shared among servlets that the user might access, consider adopting a site-wide naming convention to avoid conflicts.

3. (Optional) Output an HTML response page containing data from the HttpSession object.

4. Provide feedback to the user that an action has taken place during the session. You may want to pass HTML code to the client browser indicating that an action has occurred.

For example, in step 3 of the code sample, the servlet generates a Web page that is returned to the user and displays the value of the sessiontest.counter each time the user visits that Web page during the session.

5. (Optional) Notify Listeners.

Objects stored in a session that implement the javax.servlet.http.HttpSessionBindingListener interface are notified when the session is preparing to end and become invalidated. This notice enables you to perform post-session processing, including permanently saving the data changes made during the session to a database.

6. End the session.

You can end a session:

- Automatically with the Session Management facility if a session is inactive for a specified time. The administrators provide a way to specify the amount of time after which to invalidate a session.
- By coding the servlet to call the invalidate() method on the session object.

# SessionSample.java

```
import java.io.*;
import java.util.*;
import javax.servlet.*;
import javax.servlet.http.*;
public class SessionSample extends HttpServlet {
  public void doGet (HttpServletRequest request, HttpServletResponse response)
       throws ServletException, IOException {
   // Step 1: Get the Session object
      boolean create = true;
      HttpSession session = request.getSession(create);
   // Step 2: Get the session data value
      Integer ival = (Integer)
      session.getAttribute ("sessiontest.counter");
      if (ival == null) ival = new Integer (1);
      else ival = new Integer (ival.intValue () + 1);
      session.setAttribute ("sessiontest.counter", ival);
   // Step 3: Output the page
      response.setContentType("text/html");
      PrintWriter out = response.getWriter();
      out.println("<html>");
      out.println("<head><title>Session Tracking Test</title></head>");
      out.println("<body>");
      out.println("<h1>Session Tracking Test</h1>");
      out.println ("You have hit this page " + ival + " times" + "<br>");
out.println ("Your " + request.getHeader("Cookie"));
      out.println("</body></html>");
   }
}
```

# Assembling so that session data can be shared

In accordance with the Servlet 2.3 API specification, by default the Session Management facility supports session scoping by Web module. Only servlets in the same Web module can access the data associated with a particular session. WebSphere Application Server provides an option that you can use to extend the scope of the session attributes to an enterprise application. Therefore, you can share session attributes across all the Web modules in an enterprise application. This option is provided as an IBM extension.

Restriction: To use this option, you must install all the Web modules in the enterprise application on a given server. You cannot split up Web modules in the enterprise application by servers. For example, with an enterprise application containing two Web modules, you cannot use this option when one Web module is installed on one server and second Web module is installed on a different server. In such split installations, applications might share session attributes across Web modules using distributed sessions, but session data integrity is lost when concurrent access to a session is made in different Web modules. It also severely restricts use of some Session Management features, like TIME\_BASED\_WRITES. For enterprise applications on which this option is enabled, the Session Management configuration defined on enterprise application is ignored. Then Session Management configuration defined on enterprise application is used if Session Management is overwritten at the enterprise application level. Otherwise, the Session Management configuration on the Web container is used.

Do the following to share session data across Web modules in an enterprise application:

#### Steps for this task

- 1. Launch the Application Assembly Tool (AAT).
- 2. Click the application (EAR file) you want to share.
- 3. Click the **IBM extension tab**.
- 4. Click Shared httpsession context.
- 5. Click Apply.
  - Make sure the class definition of attributes put into session are available to all the Web modules in the enterprise application.
- 6. Save the application (EAR) file.

### Servlet API Behavior

If shared HttpSession context is turned on in an enterprise application, HttpSession listeners defined in all the Web modules inside the enterprise application are invoked for session events. The order of listener invocation is not guaranteed.

# Session security support

You can integrate HTTP sessions and security in IBM WebSphere Application Server. When security integration is enabled in the Session Management facility and a session is accessed in a protected resource, you can access that session only in protected resources from then on. You cannot mix secured and unsecured resources accessing sessions when security integration is turned on. Security integration in the Session Management facility is not supported in form-based login with SWAM.

# Security integration rules for HTTP sessions

Only authenticated users can access sessions created in secured pages and are created under the identity of the authenticated user. Only this authenticated user can access these sessions in other secured pages. To protect these sessions from unauthorized users, you cannot access them from an unsecure page.

## Programmatic details and scenarios

IBM WebSphere Application Server maintains the security of individual sessions.

An identity or user name, readable by the com.ibm.websphere.servlet.session.IBMSession interface, is associated with a session. An unauthenticated identity is denoted by the user name anonymous. IBM WebSphere Application Server includes the com.ibm.websphere.servlet.session.UnauthorizedSessionRequestException class, which is used when a session is requested without the necessary credentials.

The Session Management facility uses the WebSphere Application Server security infrastructure to determine the authenticated identity associated with a client HTTP request that either retrieves or creates a session. WebSphere Application Server security determines identity using certificates, LPTA, and other methods.

After obtaining the identity of the current request, the Session Management facility determines whether to return the session requested using a getSession() call or not.

The following table lists possible scenarios in which security integration is enabled with outcomes dependent on whether the HTTP request is authenticated and whether a valid session ID and user name was passed to the Session Management facility.

| (Scenario)                                                                                       | Unauthenticated HTTP request is used to retrieve a session                            | HTTP request is authenticated, with an identity of "FRED" used to retrieve a session |
|--------------------------------------------------------------------------------------------------|---------------------------------------------------------------------------------------|--------------------------------------------------------------------------------------|
| No session ID was passed in for this request, or the ID is for a session that is no longer valid | A new session is created. The user name is anonymous                                  | A new session is created. The user name is FRED                                      |
| A session ID for a valid session is passed in. The current session user name is "anonymous"      | The session is returned.                                                              | The session is returned. Session  Management changes the user name to FRED           |
| A session ID for a valid session is passed in. The current session user name is FRED             | The session is not returned. An UnauthorizedSessionRequest Exception error is thrown* | The session is returned.                                                             |
| A session ID for a valid session is passed in. The current session user name is B0B              | The session is not returned. An UnauthorizedSessionRequestException error is thrown*  | The session is not returned. An UnauthorizedSessionRequestException error is thrown* |

<sup>\*</sup> A com.ibm.websphere.servlet.session.UnauthorizedSessionRequestException error is thrown to the servlet.

# Session management support

WebSphere Application Server provides facilities, grouped under the heading *Session Management*, that support the javax.servlet.http.HttpSession interface described in the Servlet API specification.

In accordance with the Servlet 2.3 API specification, the Session Management facility supports session scoping by Web module. Only servlets in the same Web module can access the data associated with a particular session. Multiple requests from the same browser, each specifying a unique Web application, result in multiple sessions with a shared session ID. You can invalidate any of the sessions that share a session ID without affecting the other sessions.

You can configure a session timeout for each Web application. A Web application timeout value of 0 (the default value) means that the invalidation timeout value from the Session Management facility is used.

When an HTTP client interacts with a servlet, the state information associated with a series of client requests is represented as an HTTP session and identified by a session ID. Session Management is responsible for managing HTTP sessions, providing storage for session data, allocating session IDs, and tracking the session ID associated with each client request through the use of cookies or URL rewriting techniques. Session Management can store session-related information in several ways:

- In application server memory (the default). This information cannot be shared with other application servers.
- In a database. This storage option is known as *database persistent sessions*.
- In another WebSphere Application Server instance. This storage option is known as *memory-to-memory sessions*.

The last two options are referred to as *distributed sessions*. Distributed sessions are essential for using HTTP sessions for failover facility. When an application server receives a request associated with a session ID that it currently does not have in memory, it can obtain the required session state by accessing the external store (database or memory-to-memory). If distributed session support is not enabled, an application server cannot access session information for HTTP requests that are sent to servers other than the one where the session was originally created. Session Management implements caching optimizations to minimize the overhead of accessing the external store, especially when consecutive requests are routed to the same application server.

Storing session states in an external store also provides a degree of fault tolerance. If an application server goes offline, the state of its current sessions is still available in the external store. This availability enables other application servers to continue processing subsequent client requests associated with that session.

Saving session states to an external location does not completely guarantee their preservation in case of a server failure. For example, if a server fails while it is modifying the state of a session, some information is lost and subsequent processing using that session can be affected. However, this situation represents a very small period of time when there is a risk of losing session information.

The drawback to saving session states in an external store is that accessing the session state in an external location can use valuable system resources. Session Management can improve system performance by caching the session data at the server level. Multiple consecutive requests that are directed to the same server can find the required state data in the cache, reducing the number of times that the actual session state is accessed in external store and consequently reducing the overhead associated with external location access.

# Configuring session management by level

When you configure session management at the Web container level, all applications and the respective Web modules in the Web container normally inherit that configuration, setting up a basic default configuration for the applications and Web modules below it.

However, you can set up different configurations individually for specific applications and Web modules that vary from the Web container default. These different configurations override the default for these applications and Web modules only.

**Note:** When you overwrite the default session management settings on the application level, all the Web modules below that application inherit this new setting unless they too are set to overwrite these settings.

### Steps for this task

- 1. Open the Administrative console.
- 2. Select the level that this configuration applies to:
  - For the web container level:
    - a. Click Servers > Application Servers.
    - b. Select a server from the list of application servers.
    - c. Under Additional Properties, click Web Container.
  - For the enterprise application level:
    - a. Click Applications > Applications.
    - b. Select an applications from the list of applications.
  - For the Web module level:
    - a. Click Applications > Enterprise Applications.
    - b. Select an applications from the list of applications.
    - c. Under Related Items, click Web Modules.
    - d. Select a Web module from the list of Web modules defined for this application.
- 3. Under Additional Properties, click Session Management.
- 4. Make whatever changes you need to manage sessions
- 5. If you are working on the Web module or application level and want these settings to override the inherited Session Management settings, under **General Properties**, select **Overwrite**.
- 6. Click Apply and Save.

# Session tracking options

There are several options for session tracking, depending on what sort of tracking method you want to use:

- Session tracking with cookies
- Session tracking with URL rewriting
- Session tracking with SSL information

# Session tracking with cookies

Tracking sessions with cookies is the default. No special programming is required to track sessions with cookies.

# Session tracking with URL rewriting

An application that uses URL rewriting to track sessions must adhere to certain programming guidelines. The application developer needs to do the following:

- · Program servlets to encode URLs
- Supply a servlet or Java Server Pages (JSP) file as an entry point to the application

Using URL rewriting also requires that you enable URL rewriting in the Session Management facility.

**Note:** In certain cases, clients cannot accept cookies. Therefore, you cannot use cookies as a session tracking mechanism. Applications can use URL rewriting as a substitute.

### Program session servlets to encode URLs

Depending on whether the servlet is returning URLs to the browser or redirecting them, include either encodeURL() or encodeRedirectURL() in the servlet code. Examples demonstrating what to replace in your current servlet code follow.

#### Rewrite URLs to return to the browser

```
Suppose you currently have this statement: out.println("<a href=\"/store/catalog\">catalog<a>");
```

Change the servlet to call the encodeURL method before sending the URL to the output stream:

```
out.println("<a href=\"");
out.println(response.encodeURL ("/store/catalog"));
out.println("\">catalog</a>");
```

#### Rewrite URLs to redirect

Suppose you currently have the following statement: response.sendRedirect ("http://myhost/store/catalog");

Change the servlet to call the encodeRedirectURL method before sending the URL to the output stream:

```
response.sendRedirect (response.encodeRedirectURL ("http://myhost/store/catalog"));
```

The encodeURL() and encodeRedirectURL() methods are part of the HttpServletResponse object. These calls check to see if URL rewriting is configured before encoding the URL. If it is not configured, the calls return the original URL.

If both cookies and URL rewriting are enabled and response.encodeURL() or encodeRedirectURL() is called, the URL is encoded, even if the browser making the HTTP request processed the session cookie.

You can also configure session support to enable protocol switch rewriting. When this option is enabled, the product encodes the URL with the session ID for switching between HTTP and HTTPS protocols.

### Supply a servlet or JSP file as an entry point

The entry point to an application (such as the initial screen presented) may not require the use of sessions. However, if the application in general requires session support (meaning some part of it, such as a servlet, requires session support), then after a session is created, all URLs are encoded to perpetuate the session ID for the servlet (or other application component) requiring the session support.

The following example shows how you can embed Java code within a JSP file: response.encodeURL ("/store/catalog");

# Session tracking with SSL information

No special programming is required to track sessions with Secure Sockets Layer (SSL) information.

To use SSL information, turn on **Enable SSL ID tracking** in the Session Management property page. Because the SSL session ID is negotiated between the Web browser and HTTP server, this ID cannot survive an HTTP server failure. However, the failure of an application server does not affect the SSL session ID if an external HTTP Server is present between WebSphere Application Server and the browser.

SSL tracking is supported for the IBM HTTP Server and iPlanet Web servers only. You can control the lifetime of an SSL session ID by configuring options in the Web server. For example, in the IBM HTTP Server, set the configuration variable SSLV3TIMEOUT to provide an adequate lifetime for the SSL session ID. An interval that is too short can cause a premature termination of a session. Also, some Web browsers might have their own timers that affect the lifetime of the SSL session ID. These Web browsers may not leave the SSL session ID active long enough to serve as a useful mechanism for session tracking. Internal Http Server of WebSphere also supports SSL Tracking.

When using the SSL session ID as the session tracking mechanism in a cloned environment, use either cookies or URL rewriting to maintain session affinity. The cookie or rewritten URL contains session affinity information that enables the Web server to properly route a session back to the same server for each request.

# Configuring session tracking

To configure session tracking, complete the following:

### Steps for this task

- 1. Go to the appropriate level of Session Management.
- 2. Specify which session tracking mechanism you want to pass the session ID between the browser and the servlet:
  - To track sessions with cookies, click Enable Cookies. To change the cookie settings, click **Modify**.
  - To track sessions with URL rewriting, click Enable URL Rewriting. If you want to enable protocol switch rewriting, click Enable protocol switch rewriting.
  - To track sessions with SSL information, click Enable SSL ID tracking.
- 3. Click Apply.
- 4. Click Save.

5. Define the session recovery characteristics.

# Serializing access to session data

The Servlet API supports concurrent access to a session in a given server instance. WebSphere Application Server provides an option to prevent the concurrent access to a session in a given server instance so that concurrent modification of a session does not occur in a given server instance. This prevention is achieved by synchronizing the requests based on session. When this feature is turned on, a session is obtained for the request before invoking the servlet and requests are synchronized by locking the session for the servlet execution time. Note that synchronization is based on the memory copy of session. So this feature cannot serialize requests across servers based on session when session affinity fails.

**Restriction:** Use this feature only when concurrent modification of the same session data is possible and is not desirable by the application. This feature has overhead of serializing the requests based on a session.

Do the following to synchronize session access:

### Steps for this task

- Select the level of Session Management on which you want to serialize session access.
- 2. Under Serialize Session access, click Allow serial access.
- 3. In the Maximum wait time box, type the amount of time, in milliseconds, a servlet waits on a session before continuing execution. The default is 120000 milliseconds or two minutes.
- 4. (Optional) Select Allow access on timeout if you want the servlet to gain access to the session and continue normal execution even if the session is still locked by another servlet. If you do not select this box, the servlet execution will abort when the session request times out.
- 5. Click Apply.
- 6. Click Save.

# **Session Management settings**

Use this page to manage HTTP session support. This support includes specifying a session tracking mechanism, setting maximum in-memory session count, controlling overflow, and configuring session timeout.

To view this administrative console page, click **Servers > Application Servers >** *server\_name* **> Web Container > Session Management**.

# Overwrite Session Management (application and Web module level only)

Specifies whether or not these Session Management settings take precedence over those normally inherited from a higher level for the current application or Web module.

By default, Web modules inherit Session Management settings from the application level above it, and applications inherit Session Management settings from the Web container level above it.

### Session tracking mechanism

Specifies a mechanism for HTTP session management.

Mechanism Enable SSL ID Tracking Function Specifies that session tracking 9600 seconds uses Secure Sockets Layer (SSL) information as a session ID. Enabling SSL tracking takes precedence over cookie-based session tracking and URL rewriting.

Default

There are two parameters available if you enable SSL ID tracking: SSLV3Timeout and Secure Association Server (SAS). SSLV3Timeout specifies the time interval after which SSL sessions are renegotiated. This is a high setting and modification does not provide any significant impact on performance. The SAS parameter establishes an SSL connection only if it goes out of the Java Virtual Machine (JVM) to another JVM. If all the beans are co-located within the same IVM, the SSL used by SAS does not hinder performance.

These are set by editing the sas.server.properties and sas.client.props files located in the product\_installation\_root\properties directory, where product\_installation\_root is the directory where WebSphere Application Server is installed.

**Enable Cookies** 

Specifies that session tracking uses cookies to carry session IDs. If cookies are enabled, session tracking recognizes session IDs that arrive as cookies and tries to use cookies for sending session IDs. If cookies are not enabled, session tracking uses URL rewriting instead of cookies (if URL rewriting is enabled).

Enabling cookies takes precedence over URL rewriting. Do not disable cookies in the Session Management facility of the application server that is running the administrative application because this action causes the administrative application not to function after a restart of the server. As an alternative, run the administrative application in a separate process from your applications.

Click **Modify** to change these

settings.

Enable URL Rewriting Specifies that the Session

Management facility uses rewritten URLs to carry the session IDs. If URL rewriting is enabled, the Session Management facility recognizes session IDs that arrive in the URL if the encodeURL method is called

in the servlet.

Enable Protocol Switch Rewriting Specifies that the session ID is added to a URL when the URL requires a switch from HTTP to HTTPS or from HTTPS to HTTP. If rewriting is enabled, the session ID is

required to go between HTTP

and HTTPS.

### Overflow

Specifies that the number of sessions in memory can exceed the value specified by the Max In Memory Session Count property. This option is valid only in nondistributed sessions mode.

#### Maximum in-memory session count

Specifies the maximum number of sessions to maintain in memory.

The meaning differs depending on whether you are using in-memory or distributed sessions. For in-memory sessions, this value specifies the number of sessions in the base session table. Use the Allow Overflow property to specify whether to limit sessions to this number for the entire Session Management facility or to allow additional sessions to be stored in secondary tables. For distributed sessions, this value specifies the size of the memory cache for sessions. When the session cache has reached its maximum size and a new session is requested, the Session Management facility removes the least recently used session from the cache to make room for the new one.

**Note:** Do not set this value to a number less than the maximum thread pool size for your server.

#### Session timeout

Specifies how long a session can go unused before it is no longer valid. Specify either Set timeout or No timeout. Specify the value in minutes greater than or equal to two.

The value of this setting is used as a default when the session timeout is not specified in a Web module deployment descriptor. Note that to preserve performance, the invalidation timer is not accurate to the second. When the Write Frequency is time based, ensure that this value is least twice as large as the write interval.

### Security integration

Specifies that when security integration is enabled, the Session Management facility associates the identity of users with their HTTP sessions

#### Serialize session access

Specifies that concurrent session access in a given server is not allowed.

Maximum wait time

Specifies the maximum amount of time a servlet request waits on an HTTP session before continuing execution. This parameter is optional and expressed in seconds. The default is 120, or 2 minutes. Under normal conditions, a servlet request waiting for access to an HTTP session gets notified by the request that currently owns the given HTTP session when the request finishes.

Allow access on timeout

Specifies whether the servlet is executed normally or aborted in the event of a timeout. If this box is checked, the servlet

the servlet execution aborts and error logs are generated.

executes normally. If this box is not checked,

# **Cookie settings**

Use this page to configure cookie settings for session management.

To view this administrative console page, click **Servers > Application Servers >** *server\_name >* **Web Container > Session Management > Enable Cookies**.

### Cookie name

Specifies a unique name for the session management cookie. The servlet specification requires the name JSESSIONID. However, for flexibility this value can be configured.

### Secure cookies

Specifies that the session cookies include the secure field. Enabling the feature restricts the exchange of cookies to HTTPS sessions only.

### Cookie domain

Specifies the domain field of a session tracking cookie. This value controls whether or not a browser sends a cookie to particular servers. For example, if you specify a particular domain, session cookies are sent to hosts in that domain. The default domain is the server.

### Cookie path

Specifies that a cookie is sent to the URL designated in the path. Specify any string representing a path on the server. "/" indicates root directory. Specify a value to restrict the paths to which the cookie will be sent. By restricting paths, you prevent the cookie from going to certain URLs on the server. If you specify the root directory, the cookie is sent no matter which path on the given server is accessed.

### Cookie maximum age

Specifies the amount of time that the cookie lives on the client browser. Specify that the cookie lives only as long as the current browser session, or to a maximum age. If you choose the maximum age option, specify the age in seconds. This value corresponds to the Time to Live (TTL) value described in the Cookie specification.

Default is the current browser session which is equivalent to setting the value to -1.

# Configuring session tracking for Wireless Application Protocol (WAP) devices

Most Wireless Application Protocol (WAP) devices do not support cookies. The preferred way to track sessions for WAP devices is to use URL rewriting. However on most WAP devices, the maximum allowed URL length is 128 characters. With URL rewriting, a session indentifier is added to the URL itself, effectively decreasing the space available for the actual URL and the number of parameters that can be sent on a request.

To reduce the length of session identifier, you can configure key (jsessionid), session ID length and clone ID. To make these configuration changes, complete the following:

#### Steps for this task

- 1. Open the Administrative console.
- 2. Click Servers > Application Servers.
- 3. Select a server from the list of application servers.
- 4. Under Additional Properties, click Web Container
- 5. Under Additional Properties, click **Custom Properties**.
- 6. Add the appropriate properties from the following list:
  - HttpSessionIdLength
  - SessionRewriteIdentifier

- HttpSessionCloneId
- CloneSeparatorChange
- · NoAdditionalSessionInfo
- SessionIdentifierMaxLength
- 7. Click **Apply** and **Save**.

# Session management custom properties

Custom properties for session management:

### CloneSeparatorChange

Use this property to maintain session affinity. The clone ID of the server is appended to session identifier separated by colon. On some Wireless Application Protocol (WAP) devices, a colon is not allowed. Set this property to "true" to change clone separator to a plus sign (+).

### HttpSessionCloneId

Use this property to change the clone ID of the cluster member. Within a cluster, this name must be unique to maintain session affinity. When set, this name overwrites the default name generated by WebSphere Application Server. Default clone ID length: 8 or 9.

### HttpSessionIdLength

Use this property to configure the session identifier length. Do not use an extremely low value; using a low value results in reduced number of combinations possible, thereby increasing risk of guessing the session identifier. In a cluster, all cluster members should be configured with same ID length. Allowed range: 8 to 128. Default length: 23.

### HttpSessionReaperPollInterval

Use this property to set a wake-up interval for the process that removes invalid sessions. Default is based on maximum inactive interval set in Session Management. Allowed value: integer.

#### NoAdditionalSessionInfo

Set this value to "true" to force removal of information that is not needed in session identifiers. In WebSphere Application Server base edition, a clone ID of -1 is never used; therefore, a clone ID is not included in base edition when this is set. Also, cache ID is not used with nonpersistent sessions; so the cache ID is not included with nonpersistent sessions when this value is set.

#### NoAffinitySwitchBack

Set this property to "true" to maintain affinity to the new member even after original one comes back up. When a cluster member fails, its requests routed to a different cluster member, and sessions are activated in that other member. Thus, session affinity is maintained to the new member, and when failed cluster member comes back up, the requests for sessions that were created in the original cluster member are routed back to it. Allowed values, true or false. Default: false.

**5.0.2** It is recommended that you set this property to "true" when distributed sessions with time-based write is configured. Note that this property has no affect on the behavior when distributed sessions is not enabled.

#### SessionIdentifierMaxLength

Use this value to set maximum length that a session identifier can grow. In a cluster, because of fail-over when a request goes to new cluster member,

Session Management appends a new clone ID to the existing clone ID. In a large cluster, if for some reason servers are failing more often, then it is possible that the session identifier length can be more than expected reducing room for URL. So this property helps to find out the condition and take appropriate action to address servers fail-over. When this is specified, message is logged when specified maximum length is reached. Allowed value: integer.

### SessionRewriteIdentifier

Use this property to change the key used with URL rewriting. Default key: jsessionid.

### **Distributed sessions**

WebSphere Application Server provides the following session mechanisms in a distributed environment:

- **Database Session persistence**, where sessions are stored in the database specified.
- **Memory-to-memory Session replication**, where sessions are stored in one or more specified WebSphere Application Server instances.

When a session contains attributes that implement HttpSessionActivationListener, notification occurs anytime the session is activated (that is, session is read to the memory cache) or passivated (that is, session leaves the memory cache). Passivation can occur because of a server shutdown or when the session memory cache is full and an older session is removed from the memory cache to make room for a newer session. It is not guaranteed that a session is passivated in one application server prior to being activated in another.

# Session recovery support

For session recovery support, WebSphere Application Server provides distributed session support in the form of database sessions and memory-to-memory replication. Use session recovery support under the following conditions:

- When the user's session data must be maintained across a server restart
- When the user's session data is too valuable to lose through an unexpected server failure

All the attributes set in a session must implement java.io. Serializable if the session requires external storage. In general, consider making all objects held by a session serialized, even if immediate plans do not call for session recovery support. If the Web site grows, and session recovery support becomes necessary, the transition occurs transparently to the application if the sessions only hold serialized objects. If not, a switch to session recovery support requires coding changes to make the session contents serialized.

# **Distributed Environment settings**

Use this page to specify a type for saving a session in a distributed environment.

To view this administrative console page, click **Servers > Application Servers >** server\_name > Web Container > Session Management > Distributed Environment Settings.

#### **Distributed Sessions**

Specifies the type of distributed environment to be used for saving sessions.

None Specifies that the Session Management

facility discards the session data when the

server shuts down.

Database Specifies that the Session Management

facility stores session information in the data

source specified by the data source

connection settings. Click Database to change

these data source settings.

Memory to Memory Replication Specifies that the Session Management

facility copies the session data into another WebSphere instance. Click **Memory to Memory Replication** to specify the replicator

to use.

# Configuring for database session persistence

To configure the Session Management facility for database session persistence, complete the following:

### Steps for this task

- 1. Define a JDBC provider.
- 2. Create a data source pointing to an existing database, using the JDBC provider that you defined. Note the JNDI name of the data source.

Under **Data Sources** > *datasource\_name* > **Custom Properties**, make sure the correct DB2 database is entered for the value of the **databaseName** property. If necessary, contact your DB2 Database Administrator to verify the correct database name.

- 3. Go to the appropriate level of Session Management.
- 4. Click Distributed Environment Settings
- 5. Select and click Database.
- 6. Specify the Data Source JNDI name from step 2.
- 7. Specify the database user ID and password for accessing the database.
- 8. Retype the password for confirmation.
- 9. (Optional) Configure a table space and page sizes for DB2 session databases.
- 10. **(Optional)** Switch to a multirow schema.
- 11. Click **OK**.
- 12. **(Optional)** If you want to change the tuning parameters, click **Custom Tuning Parameters** and select a setting or customize one.
- 13. Click Apply.
- 14. Click Save.

# Switching to a multirow schema

By default, a single session maps to a single row in the database table used to hold sessions. With this setup, there are hard limits to the amount of user-defined, application-specific data that WebSphere Application Server can access.

#### Steps for this task

- 1. Modify the Session Management facility properties to switch from single to multirow schema.
- 2. Manually drop the database table or delete all the rows in the database table that the product uses to maintain HttpSession objects.

To drop the table:

- a. Determine which data source configuration Session Management is using.
- b. In the data source configuration, look up the database name.
- c. Use the database facilities to connect to the database.
- d. Drop the SESSIONS table.

# Configuring tablespace and page sizes for DB2 session databases

If you are using DB2 for session persistence, you can increase the page size to optimize performance for writing large amounts of data to the database. Page sizes of 8K, 16K, and 32K are supported.

To use a page size other than the default (4K), do the following:

### Steps for this task

- 1. If the SESSIONS table already exists, drop it from the DB2 database.
- 2. Create a new DB2 buffer pool and table space, specifying the same page size (8K, 16K or 32K) for both, and assign the new buffer pool to this table space.

```
DB2 Connect to session
DB2 CREATE BUFFERPOOL sessionBP SIZE 1000 PAGESIZE 8K
DB2 Connect reset
DB2 Connect to session
DB2 CREATE TABLESPACE sessionTS PAGESIZE 8K MANAGED BY SYSTEM
USING ('D:\DB2\NODE0000\SQL00005\sessionTS.0') BUFFERPOOL sessionBP
DB2 Connect reset
```

Refer to DB2 product documentation for details.

3. Configure the correct table space name and page size in the Session Management facility.

Page size is referred to as row size on the Session Management page.)

#### Results

When the product is restarted, the Session Management facility creates the new SESSIONS table in the specified tablespace based on the indicated page size.

# **Database settings**

Use this page to specify the settings for database session support.

To view this administrative console page, click **Servers > Application Servers >** server\_name > Web Container > Session Management > Distributed Environment Settings > Database.

### **Datasource JNDI Name**

Specifies the datasource description

The JNDI name of the non-XA enabled data source from which Session Management obtains database connections. For example, if the JNDI name of the datasource is "jdbc/sessions", specify "jdbc/sessions." The data source represents a pool of database connections and a configuration for that pool (such as the pool size). The data source must already exist as a configured resource in the environment.

### User ID

Specifies the user ID for database access

#### Password

Specifies the password for database access

### **Confirm Password**

Specifies the password a second time to ensure it recorded correctly.

### **DB2 Row Size**

Specifies the tablespace page size configured for the sessions table, if using a DB2 database. Possible values are 4, 8, 16, and 32 kilobytes (K). The default row size is

The default row size is 4K. In DB2, it can be updated to a larger value. This can help database performance in some environments. When this value is other than 4, you must specify Table Space Name to use. For 4K pages, the Table Space Name is optional.

### **Table Space Name**

Specifies that tablespace to be used for the sessions table.

This value is required when the DB2 Page Size is other than 4K.

#### **Use Multirow Sessions**

Specifies that each instance of application data be placed in a separate row in the database, allowing larger amounts of data to be stored for each session. This action can yield better performance in certain usage scenarios. If using multirow schema is not enabled, instances of application data can be placed in the same row.

### Multirow schema considerations

IBM WebSphere Application Server supports the use of a multirow schema option in which each piece of application specific data is stored in a separate row of the database. With this setup, the total amount of data you can place in a session is now bound only by the database capacities. The only practical limit that remains is the size of the session attribute object.

The multirow schema potentially has performance benefits in certain usage scenarios, such as when larger amounts of data are stored in the session but only small amounts are specifically accessed during a given servlet processing of an HTTP request. In such a scenario, avoiding unneeded Java object serialization is beneficial to performance.

Understand that switching between multirow and single row is not a trivial proposition.

In addition to allowing larger session records, using multirow schema can yield performance benefits. However, it requires a little work to switch from single-row to multirow schema, as shown in the instructions below.

#### Coding considerations and test environment

Consider configuring direct single-row usage to one database and multirow usage to another database while you verify which option suits your application needs. (Do this in code by switching the data source used; then monitor performance.)

| Programming issue                    | Application scenario                                                                                                    |
|--------------------------------------|----------------------------------------------------------------------------------------------------|
| Reasons to use single-row            | <ul> <li>You can read or write all values with just one record read and write.</li> <li>This takes up less space in a database because you are guaranteed that each session is only one record long.</li> </ul>                                                                                                    |
| Reasons <b>not</b> to use single-row | 2-megabyte limit of stored data per session.                                                                                                    |
| Reasons to use multirow              | <ul> <li>The application can store an unlimited amount of data; that is, you are limited only by the size of the database and a 2-megabyte-per-record limit.</li> <li>The application can read individual fields instead of the whole record. When large amounts of data are stored in the session but only small amounts are specifically accessed during servlet processing of an HTTP request, multirow sessions can improve performance by avoiding unneeded Java object serialization.</li> </ul> |
| Reasons <b>not</b> to use multirow   | If data is small in size, you probably do not want the extra overhead of multiple row reads when you can store everything in one row.                                                                                                    |

In the case of multirow usage, design your application data objects not to have references to each other, to prevent circular references. For example, suppose you are storing two objects A and B in the session using HttpSession.put(..) method, and A contains a reference to B. In the multirow case, because objects are stored in different rows of the database, when objects A and B are retrieved later, the object graph between A and B is different than stored. A and B behave as independent objects.

# Memory-to-memory replication

WebSphere Application Server supports session replication to another WebSphere Application Server instance. This support is referred to as *memory-to-memory session replication*. In this mode, sessions can be replicated to one or more WebSphere Application Server instances to address a single-point of failure (SPOF).

The WebSphere Application Server instance in which the session is currently processed is referred to as the *owner of the session*. In a clustered environment, session affinity in the WebSphere Application Server plug-in routes the requests for a given session to the same server. If the current owner server instance of the session fails, then the WebSphere Application Server plug-in will route the requests to the another appropriate server in the cluster. This server either retrieves the session from a server that has the backup copy of the session or it retrieves the session from its own backup copy store, and the session resides there. The server now becomes the owner of the session and affinity is now maintained to this server.

A WebSphere Application Server instance can be set up to only broadcast or send out copies of the sessions it owns (and doesn't receive back up copies of session from other servers) or only store backups of other WebSphere Application Server sessions (and doesn't send out copies of any session created in that particular server). You can also set up a WebSphere Application Server instance so that it can serve servlets and simultaneously act as a backup store for sessions owned by other WebSphere Application Server instances. This storage option is controlled by the mode parameter. When configuring the Session Management facility for memory-to-memory replication, you can choose Session Management can Server mode, Client Mode, or Both. The default is Both.

In Server mode, the Session Management facility acts as a backup store for sessions owned by other WebSphere Application Server instances. In Client mode, the Session Management facility publishes the session to other WebSphere Application Server instances and retrieves the session from other WebSphere Application Server instances when the session is not in local memory. In Both mode, the Session Management facility acts as a backup store for sessions owned by other servers and also publishes owned sessions to other WebSphere Application Server instances.

When a session is created or updated in a WebSphere Application Server instance, the session leverages one of the replicator entries under the replication domain that is configured with the Session Management facility. This session gets replicated to the WebSphere Application Server instances that also connect to the same replicator domain and are acting either in Server or Both mode (in other words, they are not just replicated "clients").

In a cluster, by default, sessions are replicated in all the servers in the cluster that are connected to the same replicator domain. This replication can be redundant if there are large number of servers in a cluster. The Session Management facility has an option to partition the servers into groups when storing sessions. You can view the Replicator as having n partitions. The default is 10 partitions. By default the Session Management facility running in Server mode listens to all the partitions on the replicator. When a session is created in this facility, it is written to one of the partitions on the replicator. A partition is selected using mod of ten on number of sessions created (that is, number of sessions created mod 10). You can configure the Session Management facility on each server to listen to only certain partitions. In a cluster environment having large number of servers, some servers can be configured to listen on some partitions and others on a different partitions. Note that all the servers are still logically linked together through the replicator domain and you can retrieve a session in any server in the cluster. The size of the replication domain is set under "manage internal replication" in the Environment tab. Configure which groups and partitions a specific Session Management facility listens to under Session Management. There is also an option to replicate the session to only one other server (the single replica option under "manage internal replication"). When this option is chosen, the one single server in the replication domain is selected during session creation, and all updates to the session are only replicated to that single server.

# Configuring for memory to memory replication

To configure the Session Management facility for memory-to-memory replication, complete the following:

#### Steps for this task

1. Create a replication domain and replicator.

- 2. Go to the appropriate level of Session Management.
- 3. Click Distributed Environment Settings
- 4. **(Optional)** If no replicator has been created for any server, a note appears stating this. In this situation, click **Memory to Memory Replication** to cause the Internal Replication Domain panels to appear.
  - These panels will lead you through the process of creating a replication domain and a replicator. After you have created a replication domain and a replicator, begin again with step 2.
- 5. **(Optional)** If a replicator has been created and associated with this or another server, select **Memory to Memory Replication** and click **Apply**.
  - If a replicator is associated with this server, that replicator is used. If a replicator is not associated with this server, a replicator associated with another server is used.
- 6. **(Optional)** If you want to change replicator for memory-to-memory replication, click **Memory to Memory Replication**, select a replication domain and a replicator from the lists, and specify the Listen to partition IDs. If the replicator is on a different cell, specify an IP address, port details, Listen to partition IDs. If you want to change the runtime mode, select the appropriate setting. When you have finished changing the replicator, click **Apply**
- 7. Click OK.
- 8. **(Optional)** If you want to change the tuning parameters, click **Custom Tuning Parameters** and select a setting or customize one.
- 9. Click Apply.
- 10. Click Save.

# Memory-to-memory sessions settings

Use this page to configure memory-to-memory sessions.

To view the Memory-to-memory Sessions page, click **Servers > Application Servers >** *server\_name* > **Web Container > Session Management > Distributed Environment Settings > Memory to Memory Replication**.

#### Replication

Use one of these options to select the replicator for the Session Management facility to use for memory to memory replication.

### Select replicator from the following domain

Specifies a replicator from a replication domain.

Click this option, and select a domain. Then click **Apply** to show all the replicators in that domain. Select the replicator in that domain.

### Select replicator from another domain

Specifies a replicator in another domain that is not managed by this cell.

Click this option, and then type the IP address and the port number of the replicator.

### Listen to partition groups

Specifies partitions to which the Session Management facility when running in Server mode listens to for Memory-to-memory session replication. The number of

partitions is defined in the Manage Internal Replication pages. For Server mode and Both mode, the default is all partitions.

#### Runtime mode

Select the mode in which this server has to run: Both, Client and Server. The mode implies whether data is only sent (client), only received (server), or both. The default is both.

# **Clustered session support**

A clustered environment supports load balancing, where the workload is distributed among the application servers that compose the cluster. In a cluster environment, the same Web application must exist on each of the servers that can access the session. You can accomplish this setup by installing an application onto a cluster definition. Each of the servers in the group can then access the Web application

In a clustered environment, the Session Management facility requires an affinity mechanism so that all requests for a particular session are directed to the same application server instance in the cluster. This requirement conforms to the Servlet 2.3 specification in that multiple requests for a session cannot coexist in multiple application servers. One such solution provided by IBM WebSphere Application Server is session affinity in a cluster; this solution is available as part of the WebSphere Application Server plug-ins for Web servers. It also provides for better performance because the sessions are cached in memory. In clustered environments other than WebSphere Application Server clusters, you must use an affinity mechanism (for example, IBM WebSphere Edge Server affinity).

If one of the servers in the cluster fails, it is possible for the request to reroute to another server in the cluster. If distributed sessions support is enabled, the new server can access session data from the database or another WebSphere Application Server instance. You can retrieve the session data only if a new server has access to an external location from which it can retrieve the session.

# **Tuning session management**

IBM WebSphere Application Server session support has features for tuning session performance and operating characteristics, particularly when sessions are configured in a distributed environment. These options support the administrator flexibility in determining the performance and failover characteristics for their environment.

The table summarizes the features, including whether they apply to sessions tracked in memory, in a database, with memory-to-memory replication, or all. Click a feature for details about the feature. Some features are easily manipulated using administrative settings; others require code or database changes.

| Feature or option | Goal                                                        | Applies to sessions in memory, database, or memory-to-memory |
|-------------------|-------------------------------------------------------------|--------------------------------------------------------------|
| Write frequency   | Minimize database write operations.                         | Database and<br>Memory-to-Memory                             |
| Session affinity  | Access the session in the same application server instance. | All                                                          |

| Feature or option                | Goal                                                                                                    | Applies to sessions in memory, database, or memory-to-memory |  |
|----------------------------------|----------------------------------------------------------------------------------------------------|--------------------------------------------------------------|--|
| Multirow schema                  | Fully utilize database capacities.                                                                                                    | Database                                                     |  |
| Base in-memory session pool size | Fully utilize system capacity without overburdening system.                                                                                                    | All                                                          |  |
| Write contents                   | Allow flexibility in determining what session data to write                                                                                                    | Database and<br>Memory-to-Memory                             |  |
| Scheduled invalidation           | Minimize contention between session requests and invalidation of sessions by the Session Management facility. Minimize write operations to database for updates to last access time only. | Database and<br>Memory-to-Memory                             |  |
| Tablespace and row size          | Increase efficiency of write operations to database.                                                                                                    | Database (DB2 only)                                          |  |

## Configuring scheduled invalidation

You can set specific times for the Session Management facility to scan for invalidated sessions in a distributed environment. When used with distributed sessions, this feature has the following benefits:

- You can schedule the scan for invalidated sessions for times of low application server activity, avoiding contention between invalidation scans of database or another WebSphere Application Server instance and read and write operations to service HTTP session requests.
- Significantly fewer external write operations can occur when running with the End of Service Method write mode because the last access time of the session does not need to be written out on each HTTP request. (Manual Update and Time Based Write options already minimize the writing of the last access time.)

## **Usage considerations**

- With scheduled invalidation configured, HttpSession timeouts are not strictly enforced. Instead, all invalidation processing is handled at the configured invalidation times.
- HttpSessionBindingListener processing is handled at the configured invalidation times unless the HttpSession.invalidate() method is explicitly called.
- The HttpSession.invalidate() method immediately invalidates the session from both the session cache and the external store.

## **Configuring write contents**

In Session Management, you can configure which session data is written to the database or to another WebSphere instance, depending on whether you are using database pesistent sessions or memory to memory replication. This flexibility allows for fewer code changes for the JSP writer when the application will be operating in a clustered environment. The following options are available in Session Management for tuning what is to be written back:

- Write changed (the default) Write only session data properties that have been updated through setAttribute() and removeAttribute() method calls.
- Write all Write all session data properties.

The **Write all** setting might benefit servlet and JSP writers who change Java objects' states that reside as attributes in HttpSession and do not call HttpSession.setAttribute().

However, the use of **Write all** could result in more data being written back than is necessary. If this situation applies to you, consider combining the use of **Write all** with **Time-based write** to boost performance overall. As always, be sure to evaluate the advantages and disadvantages for your installation.

With either Write Contents setting, when a session is first created, complete session information is written, including all of the objects bound to the session. When using database session persistence, in subsequent session requests, what is written to the database depends on whether a single-row or multirow schema has been set for the session database, as follows:

| Write Contents setting | Behavior with single-row schema                                                    | Behavior with multirow schema                                                                                                    |
|------------------------|------------------------------------------------------------------------------------|----------------------------------------------------------------------------------------------------|
| Write changed          | If any session attribute is updated, all objects bound to the session are written. | Only the session data<br>modified through<br>setAttribute() or<br>removeAttribute() calls is<br>written.                                                        |
| Write all              | All bound session attributes are written.                                          | All session attributes that<br>currently reside in the cache<br>are written. If the session has<br>never left the cache, all<br>session attributes are written. |

## Steps for this task

- 1. Go to the appropriate level of Session Management.
- 2. Click Distributed Environment Settings
- 3. Click Custom Tuning Parameters.
- 4. Select Custom Settings, and click Modify.
- 5. Select the appropriate write contents setting.

## Configuring write frequency

In the Session Management facility, you can configure the frequency for writing session data to the database or to a WebSphere instance, depending on whether you use database distributed sessions or memory-to-memory replication. This flexibility enables you to weigh session performance gains against varying degrees of failover support. The following options are available in the Session Management facility for tuning write frequency:

- END\_OF\_SERVICE Write session data at the end of the servlet service() method call.
- MANUAL\_UPDATE Write session data only when the servlet calls the IBMSession.sync() method.
- TIME\_BASED\_WRITE (the default) Write session data at periodic intervals, in seconds (called the *write interval*).

When a session is first created, session information is always written at the end of the service() call.

## Base in-memory session pool size

The base in-memory session pool size number has different meanings, depending on session support configuration:

- With in-memory sessions, session access is optimized for up to this number of sessions.
- With distributed sessions (meaning, when sessions are stored in a database or in another WebSphere Application Server instance); it also specifies the cache size and the number of last access time updates saved in manual update mode.

For distributed sessions, when the session cache has reached its maximum size and a new session is requested, the Session Management facility removes the least recently used session from the cache to make room for the new one.

General memory requirements for the hardware system, and the usage characteristics of the e-business site, determines the optimum value.

Note that increasing the base in-memory session pool size can necessitate increasing the heap sizes of the Java processes for the corresponding WebSphere Application Servers.

## Overflow in nondistributed sessions

By default, the number of sessions maintained in memory is specified by base in-memory session pool size. If you do not wish to place a limit on the number of sessions maintained in memory and allow overflow, set overflow to *true*.

Allowing an unlimited amount of sessions can potentially exhaust system memory and even allow for system sabotage. Someone could write a malicious program that continually hits your site and creates sessions, but ignores any cookies or encoded URLs and never utilizes the same session from one HTTP request to the next.

When overflow is disallowed, the Session Management facility still returns a session with the HttpServletRequest getSession(true) method when the memory limit is reached, and this is an invalid session that is not saved.

With the WebSphere Application Server extension to HttpSession, com.ibm.websphere.servlet.session.IBMSession, an isOverflow() method returns *true* if the session is such an invalid session. An application can check this status and react accordingly.

## **Controlling write operations**

You can manually control when modified session data is written out to the database or to another WebSphere Application Server instance by using the sync() method in the com.ibm.websphere.servlet.session.IBMSession interface, which extends the javax.servlet.http.HttpSession interface. By calling the sync() method from the service() method of a servlet, you send any changes in the session to the external location. When MANUAL\_UPDATE is selected as the write frequency mode, session data changes are written to an external location only if the application calls the sync() method. If the sync() method is not called, session data changes are lost when a session object leaves the server cache. With END\_OF\_SERVICE or TIME\_BASE\_WRITE is the write frequency mode, the session data changes are written out whenever the sync() method is called. If the

sync() method is not called, changes are written out at the end of service method or on a time interval basis based on the write frequency mode selected.

```
IBMSession iSession = (IBMSession) request.getSession();
iSession.setAttribute("name", "Bob");
//force write to external store
iSession.sync()
```

## **Tuning parameter settings**

Use this page to set tuning parameters for distributed sessions.

To view this administrative console page, click **Servers > Application Servers >** server\_name > Web Container > Session Management > Distributed Environment Settings > Custom Tuning Parameters.

## **Tuning Level**

Specifies that the Session Management facility provides certain predefined settings that affect performance.

Select one of these predefined settings or customize a setting. The default setting is 10 seconds.

To customize a setting, select one of the predefined settings that comes closest to the setting you want, click **Custom settings**, make your changes, and then click **OK**.

Predefined options and their settings follow:

### Very high (optimize for performance):

Write frequency TIME\_BASED\_WRITES

Write interval 300 sec

Write Contents Only updated attributes

Schedule Sessions Clean up true First Hour 00

### High:

Write frequency TIME\_BASED\_WRITES

Write interval 300 sec

Write Contents All session attributes

### Medium:

Write frequency END\_OF\_SERVICE
Write Contents Only updated attributes

### Low (optimize for failover)

Write frequency END\_OF\_SERVICE Write Contents All session attributes

## Write frequency

Specifies when the session writes to the database or another WebSphere Application Server instance happens.

End of servlet service A session writes to a database or another

WebSphere Application Server instance after

the servlet completes execution.

Manual update A programmatic sync on the IBMSession

object is required to write the session data to

the database or another WebSphere

Application Server instance.

Time based Session data writes to the database or

another WebSphere Application Server instance based on the specified Write Interval

value.

### Write contents

Specifies whether updated attributes are only written to the external location or all of the session attributes are written to the external location, regardless of whether or not they changed. The external location can be either a database or another application server instance.

## Schedule sessions cleanup

Specifies when to clean the invalid sessions from a database or another application server instance.

## Specify sessions cleanup schedule

Enables the scheduled invalidation process for cleaning up the invalidated HTTP sessions from the external location. Enable this option to reduce the number of updates to a database or another application server instance required to keep the HTTP sessions alive. When this option is not enabled, the invalidator process runs every few minutes to remove invalidated HTTP sessions.

When this option is enabled, specify the two hours of a day for the process to clean up the invalidated sessions in the external location. Specify the times when there is the least activity in the application servers. An external location can be either a database or another application server instance.

### First Time of Day

Indicates the first hour, in Greenwich Mean Time (GMT), during which the invalidated sessions are cleared from the external location. Specify this value as a positive integer between 0 and 23. This value is valid only when schedule invalidation is enabled.

### Second Time of Day

Indicates the second hour, in Greenwich Mean Time (GMT), during which the invalidated sessions are cleared from the external location. Specify this value as a positive integer between 0 and 23. This value is valid only when schedule invalidation is enabled.

## **Best practices for using HTTP Sessions**

Enable Security integration for securing HTTP sessions

HTTP sessions are identified by session IDs. A session ID is a pseudo-random number generated at the runtime. Session hijacking is a known attack HTTP sessions and can be prevented if all the requests going over the network are enforced to be over a secure connection (meaning, HTTPS). But not every configuration in a customer environment enforces this constraint because of the performance impact of SSL connections. Due to this relaxed mode, HTTP session is vulnerable to hijacking and because of this vulnerability, WebSphere Application Server has the option to tightly integrate HTTP sessions and WebSphere Application Server security. Enable security in WebSphere Application Server so that, the sessions are protected in a manner that only users who created the sessions are allowed to access them.

Release HttpSession objects using javax.servlet.http.HttpSession.invalidate() when finished.

HttpSession objects live inside the Web container until:

- The application explicitly and programmatically releases it using the javax.servlet.http.HttpSession.invalidate() method; quite often, programmatic invalidation is part of an application logout function.
- WebSphere Application Server destroys the allocated HttpSession when it expires (default = 1800 seconds or 30 minutes). The WebSphere Application Server can only maintain a certain number of HTTP sessions in memory based on Session Management settings. In case of distributed sessions, when maximum cache limit is reached in memory, the Session Management facility removes the least recently used (LRU) one from cache to make room for a session.

Avoid trying to save and reuse the HttpSession object outside of each servlet or JSP file.

The HttpSession object is a function of the HttpRequest (you can get it only through the req.getSession() method), and a copy of it is valid only for the life of the service() method of the servlet or JSP file. You cannot cache the HttpSession object and refer to it outside the scope of a servlet or JSP file.

Implement the Serializable class when developing new objects to be stored in the HTTP session.

This action allows the object to properly serialize when using distributed sessions. Without this extension, the object cannot serialize correctly and throws an error. An example of this follows:

public class MyObject implements java.io.Serializable {...}

Make sure all instance variable objects that are not marked transient are serializable.

- The HTTPSession API does not dictate transactional behavior for sessions.
  - Distributed HTTPSession support does not guarantee transactional integrity of an attribute in a failover scenario or when session affinity is broken. Use transactionally aware resources like enterprise Java beans to guarantee the transaction integrity required by your application.
- Ensure the Java objects you add to a session are in the correct class path. If you add Java objects to a session, place the class files for those objects in the correct classpath (the Application Classpath if utilizing sharing across Web modules in an enterprise application, or the WebModule Classpath if using the Servlet 2.2-complaint session sharing) or in the directory containing other servlets used in WebSphere Application Server. In the case of session clustering, this action applies to every node in the cluster.

Because the HttpSession object is shared among servlets that the user might access, consider adopting a site-wide naming convention to avoid conflicts.

## · Avoid storing large object graphs in the HttpSession object.

In most applications each servlet only requires a fraction of the total session data. However, by storing the data in the HttpSession object as one large object, an application forces WebSphere Application Server to process all of it each time.

# • Utilize Session Affinity to help achieve higher cache hits in the WebSphere Application Server.

WebSphere Application Server has functionality in the HTTP Server plug-in to help with session affinity. The plug-in will read the cookie data (or encoded URL) from the browser and helps direct the request to the appropriate application or clone based on the assigned session key. This functionality increases use of the in-memory cache and reduces hits to the database or another WebSphere Application Server instance

## • Maximize use of session affinity and avoid breaking affinity.

Using session affinity properly can enhance the performance of the WebSphere Application Server. Session affinity in the WebSphere Application Server environment is a way to maximize the in-memory cache of session objects and reduce the amount of reads to the database or another WebSphere Application Server instance. Session affinity works by caching the session objects in the server instance of the application with which a user is interacting. If the application is deployed in multiple servers of a server group, the application can direct the user to any one of the servers. If the users starts on server1 and then comes in on server2 a little later, the server must write all of the session information to the external location so that the server instance in which server2 is running can read the database. You can avoid this database read using session affinity. With session affinity, the user starts on server1 for the first request; then for every successive request, the user is directed back to server1. Server1 has to look only at the cache to get the session information; server1 never has to make a call to the session database to get the information.

You can improve performance by not breaking session affinity. Some suggestions to help avoid breaking session affinity are:

- Combine all Web applications into a single application server instance, if possible, and use modeling or cloning to provide failover support.
- Create the session for the frame page, but do not create sessions for the pages within the frame when using multiframe JSP files. (See discussion later in this topic.)

## • When using multi-framed pages, follow these guidelines:

- Create a session in only one frame or before accessing any frame sets. For example, assuming there is no session already associated with the browser and a user accesses a multi-framed JSP file, the browser issues concurrent requests for the JSP files. Because the requests are not part of any session, the JSP files end up creating multiple sessions and all of the cookies are sent back to the browser. The browser honors only the last cookie that arrives. Therefore, only the client can retrieve the session associated with the last cookie. Creating a session before accessing multi-framed pages that utilize JSP files is recommended.
- By default, JSPs get a HTTPSession using request.getSession(true) method. So by default JSPs create a new session if none exists for the client. Each JSP page in the browser is requesting a new session, but only one session is used per browser instance. A developer can use <% @ page session="false" %> to turn off the automatic session creation from the JSP files that will not access the session. Then if the page needs access to the session information, the

developer can use <%HttpSession session =</pre> javax.servlet.http.HttpServletRequest.getSession(false); %> to get the already existing session that was created by the original session creating JSP file. This action helps prevent breaking session affinity on the initial loading of the frame pages.

- Update session data using only one frame. When using framesets, requests come into the HTTP server concurrently. Modifying session data within only one frame so that session changes are not overwritten by session changes in concurrent frameset is recommended.
- Avoid using multi-framed JSP files where the frames point to different Web applications. This action results in losing the session created by another Web application because the JSESSIONID cookie from the first Web application gets overwritten by the JSESSIONID created by the second Web application.
- Secure all of the pages (not just some) when applying security to servlets or JSP files that use sessions with security integration enabled, .

When it comes to security and sessions, it is all or nothing. It does not make sense to protect access to session state only part of the time. When security integration is enabled in the Session Management facility, all resources from which a session is created or accessed must be either secured or unsecured. You cannot mix secured and unsecured resources.

The problem with securing only a couple of pages is that sessions created in secured pages are created under the identity of the authenticated user. Only the same user can access sessions in other secured pages. To protect these sessions from use by unauthorized users, you cannot access these sessions from an unsecure page. When a request from an unsecure page occurs, access is denied and an UnauthorizedSessionRequestException error is thrown. (UnauthorizedSessionRequestException is a runtime exception; it is logged for you.)

Use manual update and either the sync() method or time-based write in applications that read session data, and update infrequently.

With END\_OF\_SERVICE as write frequency, when an application uses sessions and anytime data is read from or written to that session, the LastAccess time field updates. If database sessions are used, a new write to the database is produced. This activity is a performance hit that you can avoid using the Manual Update option and having the record written back to the database only when data values update, not on every read or write of the record.

To use manual update, turn it on in the Session Management Service. (See the tables above for location information.) Additionally, the application code must use the com.ibm.websphere.servlet.session.IBMSession class instead of the generic HttpSession. Within the IBMSession object there is a method called sync(). This method tells the WebSphere Application Server to write the data in the session object to the database. This activity helps the developer to improve overall performance by having the session information persist only when necessary.

Note: An alternative to using the manual updates is to utilize the timed updates to persist data at different time intervals. This action provides similar results as the manual update scheme.

- Implement the following suggestions to achieve high performance:
  - If your applications do not change the session data frequently, use Manual Update and the sync() function (or timed interval update) to efficiently persist session information.

- Keep the amount of data stored in the session as small as possible. With the
  ease of using sessions to hold data, sometimes too much data is stored in the
  session objects. Determine a proper balance of data storage and performance
  to effectively use sessions.
- If using database sessions, use a dedicated database for the session database.
   Avoid using the application database. This helps to avoid contention for JDBC connections and allows for better database performance.
- If using memory to memory sessions, define replicators only on the servers and have the client attach to server replicator.
- If using memory to memory sessions, employ partitioning (either group or single replica) as your clusters grow in size and scaling decreases.
- Verify that you have the latest e-fixes for the WebSphere Application Server.
- Utilize the following tools to help monitor session performance.
  - Run the com.ibm.servlet.personalization.sessiontracking.IBMTrackerDebug servlet. - To run this servlet, you must have the servlet invoker running in the Web application you want to run this from. Or, you can explicitly configure this servlet in the application you want to run.
  - Use the WebSphere Application Server Resource Analyzer which comes with WebSphere Application Server to monitor active sessions and statistics for the WebSphere Application Server environment.
  - Use database tracking tools such as "Monitoring" in DB2. (See the respective documentation for the database system used.)

## Managing HTTP sessions: Resources for learning:

Use the following links to find relevant supplemental information about HTTP sessions. The information resides on IBM and non-IBM Internet sites, whose sponsors control the technical accuracy of the information.

These links are provided for convenience. Often, the information is not specific to the IBM WebSphere Application Server product, but is useful all or in part for understanding the product. When possible, links are provided to technical papers and Redbooks that supplement the broad coverage of the release documentation with in-depth examinations of particular product areas.

View links to additional information about:

- V Best practices
- W HTTP Session Persistence Best Practices
- W Improving session persistence performance with DB2
- Persistent client state HTTP cookies specification

## Programming instructions and examples

• ✓ Java Servlet documentation, tutorials, and examples site

## Programming specifications

- Java Servlet 2.3 API specification download site
- J2EE 1.3 specification download site

## Chapter 4. Using enterprise beans in applications

## Steps for this task

- Design a J2EE application and the enterprise beans that it needs.
   See "Resources for learning" for links to design information that is specific to enterprise beans.
- 2. Develop any enterprise beans that your application will use.
- 3. Prepare for assembly. For your EJB 2.x-compliant entity beans, decide on an appropriate access intent policy.
- 4. Assemble the beans into one or more EJB modules. This includes "Securing enterprise bean applications" (not in this document).
- 5. (Assemble the modules) into a J2EE application.
- 6. For a given application server, update the EJB container configuration if needed for the application to be deployed, and determine if you want to "Setting the run time for batched commands" or "Setting the run time for deferred create" for container managed persistence.
- 7. Deploy the application in an application server.
- 8. Test the modules.
  - As needed, debug problems with the container.
  - · Debug access and deployment problems.
- 9. Assemble the production application.
- 10. Deploy the application to a production environment.
- 11. Manage the application:
  - a. Manage installed EJB modules.
     After an application has been installed, you can manage its EJB modules individually through administrative console settings.
  - b. Manage other aspects of the J2EE application.
- 12. Update the module and redeploy it.
- 13. Tune the performance of the application. See "Best practices for developing enterprise beans".

## **Enterprise beans**

An enterprise bean is a Java component that can be combined with other resources to create J2EE applications. There are three types of enterprise beans, *entity* beans, *session* beans, and *message-driven* beans.

All beans reside in EJB containers, which provide an interface between the beans and the application server on which they reside.

Entity beans store permanent data. Entity beans with container-managed persistence (CMP) require connections to a form of persistent storage. This storage might be a database, an existing legacy application, a file, or other types of persistent storage. Entity beans with bean-managed persistence manage permanent data in whichever manner is defined in the bean code. This can include writing to databases or XML files, for example.

© Copyright IBM Corp. 2003

Session beans do not require database access, although they can obtain it indirectly as needed through entity beans. Session beans can also obtain direct access to databases (and other resources) through the use of resource references. Session beans can be either *stateful* or *stateless*.

New in the Enterprise JavaBeans (EJB) specification, version 2.0, message-driven beans enable asynchronous message servicing. The EJB container and a Java Message Service (JMS) provider work together to process messages. When a message arrives from another application component through JMS, the EJB container forwards it through an onMessage() call to a message-driven bean instance, which then processes the message. In other respects, message-driven beans are similar to stateless session beans.

Beans that require data access use *data sources*, which are administrative resources that define pools of connections to persistent storage mechanisms.

For more information about enterprise beans, see "Resources for learning."

## **Developing enterprise beans**

## Before you begin

Design a J2EE application and the enterprise beans that it needs.

- For general design information, see "Resources for learning."
- Before developing entity beans with container-managed persistence (CMP), read "Concurrency control."

There are two basic approaches to selecting tools for developing enterprise beans:

- You can use one of the available integrated development environments (IDEs).
   IDE tools automatically generate significant parts of the enterprise bean code and contain integrated tools for packaging and testing enterprise beans. The IBM WebSphere Application Developer product is the recommended IDE. For more information, see the documentation for that product.
- If you have decided to develop enterprise beans without an IDE, you need at least an ASCII text editor. You can also use a Java development tool that does not support enterprise bean development. You can then use tools available in the Java Software Development Kit (SDK) and in this product to assemble, test, and deploy the beans.

The following steps primarily support the second approach, development without an IDE.

### Steps for this task

- 1. If necessary, migrate any pre-existing code to the required version of the Enterprise JavaBeans (EJB) specification.
- 2. Write and compile the components of the enterprise bean.
  - At a minimum, an EJB 1.1 session bean requires a bean class, a home interface, and a remote interface. An EJB 1.1 entity bean requires a bean class, a primary-key class, a home interface, and a remote interface.
  - At a minimum, an EJB 2.0 session bean requires a bean class, a home or local home interface, and a remote or local interface. An EJB 2.0 entity bean requires a bean class, a primary-key class, a remote home or local home

interface, and a remote or local interface. The types of interfaces go together: If you implement a local interface, you must define a local home interface as well.

- Available only through EJB 2.0, a message-driven bean requires only a bean class.
- 3. For each entity bean, complete work to handle persistence operations.
  - · Create a database schema for the entity bean's persistent data.
    - For entity beans with container-managed persistence(CMP), you must store the bean's persistent data in one of the supported databases. The Application Assembly Tool automatically generates SQL code for creating database tables for CMP entity beans. If your CMP beans require complex database mappings, it is recommended that you use the IBM WebSphere Studio Application Developer product to generate code for the database tables.
    - For entity beans with bean-managed persistence (BMP), you can create the database and database table by using the database tools or use an existing database and database table.

For more information on creating databases and database tables, consult your database documentation.

• **(CMP entity beans for EJB 2.0 only)** (Define finder queries) with EJB Query Language (EJB QL).

With EJB QL, you define finders in terms of CMP fields and container-managed relationships, as follows:

- *Public* finders are visible in the bean's home interface. Implemented in the bean class, they return only remote interfaces and collection types.
- Private finders, expressed as SELECT statements, are used only within the bean class. They can return both local and remote interfaces, dependent values, other CMP field types, and collection types.
- (CMP entity beans for EJB 1.1 only: an IBM extension) Create a finder helper interface for each CMP entity bean that contains specialized finder methods (other than the findByPrimaryKey method).

The following logic is required for each finder method (other than the findByPrimaryKey method) contained in the home interface of an entity bean with CMP:

- The logic must be defined in a public interface named *NameBeanFinderHelper*, where *Name* is the name of the enterprise bean (for example, AccountBeanFinderHelper).
- The logic must be contained in a String constant named findMethodName
   WhereClause, where findMethodName is the name of the finder method. The
   String constant can contain zero or more question marks (?) that are
   replaced from left to right with the value of the finder method's
   arguments when that method is called.

## What to do next

Assemble the beans in one or more EJB modules.

## Migrating enterprise bean code to the supported specification

Support for Version 2.0 of the Enterprise JavaBeans (EJB) specification is new for Version 5 of this product. Migration of enterprise beans deployed in Version 4.0.x

of this product is not generally necessary; Version 1.1 of the EJB specification is still supported. Follow these steps as appropriate for your application deployment.

## Steps for this task

- 1. Modify enterprise bean code for changes in the specification.
  - For Version 1.0 beans, migrate at least to Version 1.1.
  - As stated previously, migration from Version 1.1 to Version 2.0 of the EJB specification is not required for redeployment on this version of the product. However, if your application requires the capabilities of Version 2.0, migrate your Version 1.1-compliant code.

**Note:** The EJB Version 2.0 specification mandates that prior to the EJB container's executing a findBy*Method* query, the state of all enterprise beans enlisted in the current transaction be synchronized with the persistent store. (This is so the query is performed against current data.) If Version 1.1 beans are reassembled into an EJB 2.0-compliant module, the EJB container synchronizes the state of Version 1.1 beans as well as that of Version 2.0 beans. As a result, you might notice some change in application behavior even though the application code for the Version 1.1 beans has not been changed.

2. Modify enterprise bean code for changes in deployment requirements. If the enterprise beans were previously deployed in Version 3.0.x of this product, modify import statements to match standard package names. In Version 3.0.2.x, the following standard packages were present under nonstandard names:

```
javax.sql.*
javax.transaction.*
```

Any code using WebSphere data sources, including BMP entity beans and session beans that access databases, must be modified.

- 3. You might have to modify code for some EJB 1.1-compliant modules that were not migrated to Version 2.0. Use the following information to help you decide.
  - Some stub classes for deployed enterprise beans have changed in the Java 2 SDK, Version 1.3.
  - The task of (generating deployment code) for enterprise beans changed significantly for EJB 1.1-compliant modules relative to EJB 1.0-compliant modules.
  - If the CMP beans write to databases with mixed-case table or column names and you used IBM VisualAge for Java, Version 3.5.x, to generate the original deployment code, you cannot simply reassemble the beans in this product. You must export the original EJB project from the VisualAge for Java product as an EJB 1.1 JAR. This preserves the metadata needed to generate the correct deployment code for mixed-case database tables and columns. For more information, see the documentation for the Deployment Tool for Enterprise JavaBeans(../../deploytool/tasks/index.htm).

For detailed information about source and binary compatibility between deployed versions, see "Resources for learning."

4. Reassemble and redeploy all modules to incorporate migrated code.

## Migrating enterprise bean code from Version 1.0 to Version 1.1

The following information generally applies to any enterprise bean that currently complies with Version 1.0 of the Enterprise JavaBeans (EJB) specification. For more information about migrating code for beans produced with the IBM WebSphere

Studio Application Developer tool, see the documentation for that product. For more information about migrating code in general, see "Resources for learning."

## Steps for this task

- 1. In session beans, replace all uses of javax.jts.UserTransaction with javax.transaction.UserTransaction. Entity beans may no longer use the UserTransaction interface at all.
- 2. In finder methods for entity beans, include FinderException in the throws clause.
- 3. Remove throws of java.rmi.RemoteException; throw javax.ejb.EJBException instead.
  - However, continue to include RemoteException in the throws clause of home and remote interfaces as required by the use of Remote Method Invocation (RMI).
- 4. Remove uses of the finalize() method.
- 5. Replace calls to getCallerIdentity() with calls to getCallerPrincipal(). The use of getCallerIdentity() is deprecated.
- 6. Replace calls to isCallerInRole(Identity) with calls to isCallerinRole (String). The use of isCallerInRole(Identity) and java.security.Identity is deprecated.
- 7. Replace calls to getEnvironment() in favor of JNDI lookup.

As an example, change the following code:

```
String homeName =
   aLink.getEntityContext().getEnvironment().getProperty("TARGET_HOME_NAME");
if (homeName == null) homeName = "TARGET_HOME_NAME";
```

The updated code would look something like the following:

Context env = (Context)(new InitialContext()).lookup("java:comp/env");

String homeName = (String)env.lookup("ejb10-properties/TARGET\_HOME\_NAME");

- 8. In ejbCreate methods for an entity bean with container-managed persistence (CMP), return the bean's primary key class instead of void.
- Add the getHomeHandle() method to home interfaces.
   public javax.ejb.HomeHandle getHomeHandle() {return null;}

### What to do next

Consider enhancements to match the following changes in the specification:

- Primary keys for entity beans can be of type java.lang.String.
- Finder methods for entity beans return java.util.Collection.
- Check the format of any JNDI names being used. Local name spaces are also supported.
- Security is defined by role, and isolation levels are defined at the method level rather than at the bean level.

**Migrating enterprise bean code from Version 1.1 to Version 2.0** Enterprise JavaBeans (EJB) Version 2.0-compliant beans may be assembled only in an EJB 2.0-compliant module, although an EJB 2.0-compliant module can contain a mixture of Version 1.x and Version 2.0 beans.

The EJB Version 2.0 specification mandates that prior to the EJB container's executing a findBy *Method* query, the state of all enterprise beans enlisted in the current transaction be synchronized with the persistent store. (This is so the query is performed against current data.) If Version 1.1 beans are reassembled into an EJB

2.0-compliant module, the EJB container synchronizes the state of Version 1.1 beans as well as that of Version 2.0 beans. As a result, you might notice some change in application behavior even though the application code for the Version 1.1 beans has not been changed.

The following information generally applies to any enterprise bean that currently complies with Version 1.1 of the EJB specification. For more information about migrating code for beans produced with the IBM WebSphere Studio Application Developer tool, see the documentation for that product. For more information about migrating code in general, see "Resources for learning."

## Steps for this task

- 1. In beans with container-managed persistence (CMP) version 1.x, replace each CMP field with abstract get and set methods.
  - In doing so, you must make each bean class abstract.
- 2. In beans with CMP version 1.x, change all occurrences of this.field = value to setField(value).
- 3. In each CMP bean, create abstract get and set methods for the primary key.
- 4. In beans with CMP version 1.x, create an EJB Query Language statement for each finder method.
- 5. In finder methods for beans with CMP version 1.x, return java.util.Collection instead of java.util.Enumeration.
- 6. Update handling of non-application exceptions.
  - To report non-application exceptions, throw javax.ejb.EJBException instead of java.rmi.RemoteException.
  - Modify rollback behavior as needed: In EJB versions 1.1 and 2.0, all non-application exceptions thrown by the bean instance result in the rollback of the transaction in which the instance is running; the instance is discarded. In EJB 1.0, the container does not roll back the transaction or discard the instance if it throws java.rmi.RemoteException.
- 7. Update rollback behavior as the result of application exceptions.
  - In EJB versions 1.1 and 2.0, an application exception does not cause the EJB container to automatically roll back a transaction.
  - In EJB Version 1.1, the container performs the rollback only if the instance has called setRollbackOnly() on its EJBContext object.
  - In EJB Version 1.0, the container is required to roll back a transaction when an application exception is passed through a transaction boundary started by the container.

## WebSphere extensions to the Enterprise JavaBeans specification

This article outlines extensions to the Enterprise JavaBeans (EJB) specification that IBM provides with this product:

## Inheritance in enterprise beans

In the Java language, inheritance is the creation of a new class from an existing class or a new interface from an existing interface. This product supports two forms of inheritance: standard class inheritance and EJB inheritance.

In standard class inheritance, the home interface, remote interface, or enterprise bean class inherits properties and methods from base classes that are not themselves enterprise bean classes or interfaces.

By contrast in enterprise bean inheritance, an enterprise bean inherits properties (such as container-managed persistence (CMP) fields and container-managed relationship (CMR) fields), methods, and method-level control descriptor attributes from another enterprise bean.

For more information, see the documentation for the IBM WebSphere Studio Application Developer product.

## Optimistic concurrency control for container-managed persistence

This product supports optimistic concurrency control of data access.

## Access intents for EJB persistence

**5.0.2** This product supports the application of named data-access policies.

### Performance enhancements

Through the lifetime-in-cache settings, this product provides a way for you to improve performance for beans that are only occasionally updated. For more information, see Entity bean assembly settings.

Some enterprise beans created with the IBM WebSphere Studio Application Developer product can utilize *read-ahead* for loading a bean and its related beans in a single database operation. An entire object graph or any part of the graph can be preloaded by configuring a finder method to use read-ahead.

### Assembly and deployment extensions

This product supports IBM extensions of assembly and deployment options. IBM extensions are clearly marked in reference topics for assembly settings.

## Best practices for developing enterprise beans

Use the following guidelines when designing and developing enterprise beans:

- Use a stateless session bean to act as the entry point for business logic. For more information about using session facades, see "Resources for learning."
- Entity beans should use container-managed persistence.
- In an Enterprise JavaBeans (EJB) Version 2.0 environment, use local interfaces to improve communication between enterprise beans in the same Java virtual machine.
  - Local calls avoid the overhead of RMI/IIOP and use pass-by-reference semantics instead of pass-by-value. For each call, the caller and callee beans share the state of arguments. EJB 2.0 beans can have both a local and remote interface but more typically have one or the other.
- For communicating with remote clients, provide remote and remote home interfaces. For communicating with local clients like servlets, entity beans, and message-driven beans, provide local and local home interfaces.

## Batch commands for container managed persistence

From JDBC 2.0 on, PreparedStatement objects can maintain a list of commands that can be submitted together as a batch. Instead of multiple database round trips, there can be only one database round trip for all the batched persistence requests.

The WebSphere Application Server version 5.0.2 enables you to take advantage of this. You can turn this option on from the EJB CMP side. When you choose this option, the run time defers ejbStore/ejbCreate/ejbRemove or the equivalent database persistence requests (insert/update/delete) until they are needed. This can be at the end of the transaction, or when a flush is needed for finders related to this EJB type. When the persistence operation finally happens, run time accumulates the database requests and uses JDBC PreparedStatement batch operation to make a single JDBC call for multiple rows of the same operation.

## Setting the run time for batched commands

Steps for this task

- 1. Open the administrative console.
- 2. Select Servers.
- 3. Select Application Servers.
- 4. Select the server you want to configure.
- 5. In the Additional Properties area, select **Process Definition**.
- 6. In the Additional Properties area, select Java Virtual Machine.
- 7. Update the **Generic JVM arguments** with *Dcom.ibm.ws.pm.batch=true*.

## Deferred Create for container managed persistence

The specification for Enterprise Java Beans (EJB) 2.x states that for Container Managed Persistence (CMP) during the ejbCreate, the container can create the representation of the entity in the database immediately, or defer it to a later time.

The WebSphere Application Server version 5.0.2 enables you to take advantage of this specification. You can turn this option on from the EJB CMP side. When you choose this option, the runtime defers ejbCreate (or the equivalent database persistence request) until it is needed. This can be at the end of the transaction, or when a flush is needed for finders related to this EJB type. By doing this you can reduce two round trips for the newly created entity (insert and update) to one (insert).

## Setting the run time for deferred create

Steps for this task

- 1. Open the administrative console.
- 2. Select Servers.
- 3. Select **Application Servers**.
- 4. Select the server you want to configure.
- 5. In the Additional Properties area, select **Process Definition**.
- 6. In the Additional Properties area, select Java Virtual Machine.
- 7. Update the **Generic JVM arguments** with *Dcom.ibm.ws.pm.deferredcreate=true*.

### **Explicit Invalidation in the Persistence Manager Cache**

Container managed persistence (CMP) entity beans can be configured as long-lifetime beans. A long-lifetime bean is one that is configured with Lifetime In Cache Usage equal to a value other than the default OFF (refer to "Entity bean assembly settings"). A value other than **OFF** means that data for this bean is cached beyond the end of the transaction in which the bean was obtained by a

finder or other method. The *Lifetime In Cache Usage* and *Lifetime In Cache* values control the basic length of time the cached data remains valid. When the specified time runs out, the cached data is no longer valid. See the *LifetimeInCache* help sections of the Application Assembly Tool (AAT) for more details.

However, there is also an API that lets the client application code explicitly invalidate the cached data of a bean on demand, superceding the basic lifetime of the cache data as controlled by the *Lifetime In Cache Usage* and *Lifetime In Cache* settings. This is useful where an application that does not use CMP beans modifies the data that underlies a CMP bean (for example, it updates a database table to which a CMP bean is mapped). Such an application can inform WebSphere Application Server that any cached version of this bean data is **stale** and no longer matches what is in the database. The data should be invalidated (in essence, discarded). For CMP beans that cannot tolerate stale data, this is an important feature.

Because the PM Cache Invalidation mechanism does consume resources in exchange for its benefits, it is not enabled by default. To enable it refer to "Setting Persistence Manager Cache Invalidation".

# **Example: Explicit Invalidation in the Persistence Manager Cache** Usage Scenario

The scenario of use for this feature begins with configuring one or more bean types to be long-lifetime beans (see "Explicit Invalidation in the Persistence Manager Cache", and configuring the necessary Java Message Service (JMS) resources (described below). Once this is done, the server is started. The scenario continues as follows:

- 1. Assume that a CMP entity bean of type *Department* has been configured to be a long-lifetime bean.
- 2. Transaction 1 begins. Application code looks up *Department's* home and calls a finder method (such as *findByPrimaryKey("dept01")* ). As this is the first finder to return *Department dept01*, a trip is made to the database to obtain the data. Transaction 1 ends.
- 3. Transaction 2 begins. Application code calls <code>findByPrimaryKey("dept01")</code> again. Because this is not the first finder to return <code>Department dept01</code>, we get a cache hit and no database trip is made. So far this is current WebSphere Application Server behavior for long-lifetime beans. Transaction 2 ends.
- 4. Another application, which does not use the *Department* CMP bean, is executed. This application might or might not be run on the WebSphere Application Server; it could be a legacy application. The application updates the database table that is mapped to the *Department* bean, altering the row for *dept01*. For example, the *budget* column in the table (mapped to a Java double CMP attribute in the *Department* bean) is changed from \$10,000.00 to \$50,000.00. This application was designed to cooperate with WebSphere Application Server. After performing the update, the application sends an invalidate request message to invalidate the *Department* bean *dept01*.
- 5. Transaction 3 begins. Application code looks up *Department's* home and calls a finder method (such as *findByPrimaryKey*("dept01")). Because this is the first finder after *Department dept01* is invalidated, a new database trip is made to obtain the data. Transaction 3 ends.

## Persistence Manager cache invalidation API

The PM cache invalidation API is in the form of a JMS message that the client sends to a specially-named JMS topic using a connection from a specifically named JMS *TopicConnectionFactory*. The JMS message must be an *ObjectMessage* created by the client. The client code creates a *PMCacheInvalidationRequest* object that describes the bean data to invalidate. Client code places the *PMCacheInvalidationRequest* object in the *ObjectMessage* and publishes the *ObjectMessage* (for further details on the JMS objects and terms used here, please see the Java Message Service documentation).

The public class *PMCacheInvalidationRequest* is central to the API, so we include a portion of its code here for illustration purposes (if you see any differences between this illustration and the actual class, the class is to be considered correct):

## packagecom.ibm.websphere.ejbpersistence;

```
*An instance of this class represents a request to invalidate one or more
*CMP beans in the PMcache.When an invalidate occurs, cached datafor this
*bean is removed from the cache; the next time an application tries to find
*this bean,a fresh copy of the bean data is obtained from the data store.
*The ability to invalidate a bean means that a CMP bean may be configured
*as a long-lifetime bean and thus be cached across transactions for much
*greater performance on future attempts to find this bean. Yet when some
*outside mechanism updates the bean data, sending an invalidation request
*will remove stale data from the PMcache so applications do not behave falsely
*based on stale data.
publicclassPMCacheInvalidationRequestimplementsSerializable{
. . .
/**
* Constructor used to invalidate a single bean
 * @param beanHomeJNDIName the JNDI name of the bean home. This is the same value
* used to look up the bean home prior to calling findByPrimaryKey, for example.
 \star @param beanKey the primary key of the bean to be invalidated. The actual
 * object type must be the primary key type for this bean type.
public PMCacheInvalidationRequest(String beanHomeJNDIName, Object beanKey)
throws IOException {
/**
* Constructor used to invalidate a Collection of beans
* Oparam beanHomeJNDIName java.lang.String the JNDI name of the bean home.
* This is the same value used to look up the bean home prior to calling
* findByPrimaryKey, for example.
* Oparam beanKeys a Collection of the primary keys of the beans to be
 * invalidated. The actual type of each object in the Collection must be the
 * primary key type for this bean type.
public PMCacheInvalidationRequest(String beanHomeJNDIName, Collection beanKeys)
throws IOException {
/**
* Constructor used to invalidate all beans of a given type
* @param beanHomeJNDIName java.lang.String the JNDI name of the bean home.
 * This is the same value used to look up the bean home prior to calling
 * findByPrimaryKey, for example.
public PMCacheInvalidationRequest(String beanHomeJNDIName) {
```

```
}
```

If the client wants to perform the invalidation in a synchronous way, it can opt to receive an acknowledgement JMS message when the invalidation is complete. To ask for an acknowledgement (ACK) message, the client sets a *Topic* of its own choosing in the *JMSReplyTo* field of the *ObjectMessage* for the invalidation request (see JMS documentation for further details). The client then waits (using the *receive()* method of JMS) on receipt of the acknowledgement message before continuing execution.

An ACK message enables the caller to insure there is not even a brief (seconds or less) window during which PM cache data is stale. The sending of an acknowledgement for each request does, of course, take a bit more time and so is recommended to be used only when needed.

The JMS resources used to make an invalidation request (*TopicConnectionFactory*, *TopicDestination*, and so forth) must be configured by the user (using the Administration console or other method) if they want to use PM Cache Invalidation. In this way the user can chose whichever JMS provider they prefer (as long as it supports pub-sub). The names that must be used for these resources are defined as part of the API, and use names unique to the WebSphere Application Server namespace to avoid name conflict with customer JMS resources.

The following are the names that must be used when the user configures the JMS resources (shown as Java constants for clarity):

Note that JMS messages can be sent not only from J2EE application code (for example, a SessionBean or BMP entity bean method) but also from non-J2EE applications if your chosen JMS provider allows for this. For example, the IBM MQ provider, available in WebSphere Application Server as the **Embedded Messaging** feature (selectable during installation), supports the use of MQ classes (or structures in other languages) to create a topic connection and topic that are compatible with the *TopicConnectionFactory* and *TopicDestination* you configure using WebSphere Application Server Application Console.

# **Setting Persistence Manager Cache Invalidation**Steps for this task

1. Open the administrative console.

- Select Servers.
- 3. Select Application Servers.
- 4. Select the server you want to configure.
- 5. In the Additional Properties area, select **Process Definition**.
- 6. In the Additional Properties area, select Java Virtual Machine.
- 7. Update the **Generic JVM arguments** with -Dcom.ibm.ws.ejbpersistence.cacheinvalidation=true.

## Using access intent policies

**5.0.2** You can use access intent policies to help the product run-time environment manage various aspects of Enterprise JavaBeans (EJB) persistence. You apply access intent policies to EJB Version 2.0 entity beans and their methods by using the Application Assembly Tool. This product provides a set of default access intent policies.

## Steps for this task

- Apply default access intent to CMP entity beans.
   For more information, see Entity bean assembly settings.
- 2. Apply access intent policies to methods of CMP entity beans.

## **Access intent policies**

An access intent policy is a named set of properties (access intents) that governs data access for Enterprise JavaBeans (EJB) persistence. You can assign policies to an entity bean and to individual methods on an entity bean's home, remote, or local interfaces during assembly. Access intents are settable only within EJB Version 2.x-compliant modules for entity beans with CMP Version 2.x.

This product supplies a number of access intent policies that specify permutations of read intent and concurrency control; the pessimistic/update policy can be qualified further. The selected policy determines the appropriate isolation level and locking strategy used by the run-time environment.

Access intent policies are specifically designed to supplant the use of isolation level and access intent method-level modifiers found in the extended deployment descriptor for EJB version 1.1 enterprise beans. You cannot specify isolation level and read-only modifiers for EJB version 2.0 enterprise beans.

5.0.2 Access intent can be controlled in a more precise way by using either application profiling or by using method-level access intent policies. Application profiling is only available in the WebSphere Application Server Enterprise product. Method-level access intent policies are named and defined at the module level. A module can have one or many such policies. Policies are assigned, and apply, to individual methods of the declared interfaces of entity beans and their associated home interfaces. A method-based policy is acted upon by the combination of the EJB container and persistence manager when the method causes the entity to load.

For entity beans that are backed by tables with nullable columns, use an optimistic policy with caution. Nullable columns are automatically excluded from overqualified updates at deployment time; concurrent changes to a nullable field might result in lost updates. When used with the IBM WebSphere Studio Application Developer product, this product provides support for selecting a

subset of the nonnullable columns that are to be reflected in the overqualified update statement that is generated in the deployment code to support optimistic policies.

**5.0.2** An entity that is configured with a read-only policy that causes a bean to be activated can cause problems if updates are attempted within the same transaction. Those changes will not be committed, and an exception will be thrown because data integrity might be compromised.

## **Concurrency control**

Concurrency control is the management of contention for data resources. A concurrency control scheme is considered *pessimistic* when it locks a given resource early in the data-access transaction and does not release it until the transaction is closed. A concurrency control scheme is considered *optimistic* when locks are acquired and released over a very short period of time at the end of a transaction.

The objective of optimistic concurrency is to minimize the time over which a given resource would be unavailable for use by other transactions. This is especially important with long-running transactions, which under a pessimistic scheme would lock up a resource for unacceptably long periods of time.

Under an optimistic scheme, locks are obtained immediately before a read operation and released immediately afterwards. Update locks are obtained immediately before an update operation and held until the end of the transaction.

To enable optimistic concurrency, this product uses an *overqualified update scheme* to test whether the underlying data source has been updated by another transaction since the beginning of the current transaction. With this scheme, the columns marked for update and their original values are added explicitly through a WHERE clause in the UPDATE statement so that the statement fails if the underlying column values have been changed. As a result, this scheme can provide column-level concurrency control; pessimistic schemes can control concurrency at the row level only.

Optimistic schemes typically perform this type of test only at the end of a transaction. If the underlying columns have not been updated since the beginning of the transaction, pending updates to container-managed persistence fields are committed and the locks are released. If locks cannot be acquired or if some other transaction has updated the columns since the beginning of the current transaction, the transaction is rolled back: All work performed within the transaction is lost.

Pessimistic and optimistic concurrency schemes require different transaction isolation levels. Enterprise beans that participate in the same transaction and require different concurrency control schemes cannot operate on the same underlying data connection.

Whether or not to use optimistic concurrency depends on the type of transaction. Transactions with a high penalty for failure might be better managed with a pessimistic scheme. (A high-penalty transaction is one for which recovery would be risky or resource-intensive.) For low-penalty transactions, it is often worth the risk of failure to gain efficiency through the use of an optimistic scheme. In general, optimistic concurrency is more efficient when update collisions are expected to be infrequent; pessimistic concurrency is more efficient when update collisions are expected to occur often.

## **Read-ahead hints**

Read-ahead schemes enable applications to minimize the number of database roundtrips by retrieving a working set of container-managed persistence (CMP) beans for the transaction within one query. Read-ahead involves activating the requested CMP beans and caching the data for their related beans, which ensures that data is present for the beans that are most likely to be needed next by an application. A *read-ahead hint* is a canonical representation of the related beans that are to be read. It is associated with the *findByPrimaryKey* method for the requested bean type, which must be an EJB 2.x-compliant CMP entity bean.

- **5.0.2** Read-ahead hints can be set only using the WebSphere Application Server Enterprise assembly tool or through the Add Access Intent wizard of the IBM WebSphere Studio Application Developer product.
- **5.0.2** Read-ahead is only supported for access intent policies that can be applied by the backend against which the application is deployed. Otherwise, the read-ahead hint is disregarded.
- **5.0.2** Currently, only findByPrimaryKey methods can have read-ahead hints. Only beans related to the requested beans by a container-managed relationship (CMR), either directly or indirectly through other beans, can be read ahead. Beans that use EJB inheritance should not be used in a read-ahead hint.

A read-ahead hint takes the form of a character string. You do not have to provide the string; the wizard generates it for you based on CMRs defined for the bean. The following example is provided as supplemental information only.

Suppose a CMP bean type A has a finder method that returns instances of bean A. A read-ahead hint for this method is specified using the following notation: <i>RelB</i>.<i>RelC</i>; <i>RelD</i>

Interpret the preceding notation as follows:

- Bean type A has a CMR with bean types B and D.
- Bean type B has a CMR with bean type C.

For each bean of type A that is retrieved from the database, its directly-related B and D beans and its indirectly-related C beans are also retrieved. The order of the retrieved bean data columns in each row of the result set is the same as their order in the read-ahead hint: an A bean, a B bean (or null), a C bean (or null), a D bean (or null). For hints in which the same relationship is mentioned more than once (for example, RelB.RelC;RelB.RelE), a bean's data columns appear only once, at the position it first appears in the hint.

The tokens shown in the notation (*RelB* and so on) must be CMR field names for the relationships as defined in the deployment descriptor for the bean. In indirect relationships such as RelB.RelC, *RelC* is a CMR field name defined in the deployment descriptor for bean type B.

A single read-ahead hint cannot refer to the same bean type in more than one relationship. For example, if a Department bean has a relationship *employees* with the Employee bean and also has a relationship *manager* with the Employee bean, the read-ahead hint cannot specify both *employees* and *manager*.

For more information about how to set read-ahead hints, see the documentation for the Websphere Studio Application Developer product.

## Applying access intent policies to methods

You apply an access intent policy to a method, or set of methods, in an application's entity beans through the Application Assembly Tool (AAT).

## Steps for this task

- 1. Start the AAT.
- Create or edit the application EAR file.
   For example, to change attributes of an existing application, select File > Open, then select the EAR file.
- 3. Select **EJB Modules** > *moduleName* > **Access Intent**.
- 4. To configure a new access intent policy, right-click and select New.
- 5. On the **New Access Intent** panel, specify a name and a description.

  These attributes are provided as a convenience to the developer and are not used at run time.
- 6. To select the methods to which the access intent policy should apply, click **Add** beside the Methods table.
- 7. From the **Applied access intent** list, select an access intent policy.
- 8. **(Optional)** To override an attribute defined in the applied policy, click **Add** beside the Access intent attribute overrides table.
- 9. Click **OK** to exit the New Access Intent panel.
- 10. Save your configuration by selecting File > Save.

## **Access intent exceptions**

The following exceptions are thrown in response to the application of access intent policies:

### com.ibm.ws.ejbpersistence.utilpm.PersistenceManagerException

If the method that drives the ejbLoad() method is configured to be read-only but updates are then made within the transaction that loaded the bean's state, an exception is thrown during invocation of the ejbStore() method, and the transaction is rolled back. Likewise, the ejbRemove() method cannot succeed in a transaction that is set as read-only. If an update hint is applied to methods of entity beans with bean-managed persistence, the same behavior and exception results. The forwarded exception object contains the message string PMGR1103E: update instance level read only bean beanName

This exception is also thrown if the applied access intent policy cannot be honored because a finder, ejbSelect, or container-managed relationship (CMR) accessor method returns an inherently read-only result. The forwarded exception object contains the message string PMGR1001: No such DataAccessSpec - methodName

The most common occurrence of this error is when a custom finder that contains a read-only EJB Query Language (EJB QL) statement is called with an applied access intent of wsPessimisticUpdate or wsPessimisticUpdate-Exclusive. These policies require the use of a FOR UPDATE clause on the SQL SELECT statement to be executed, but a read-only query cannot support FOR UPDATE. Other examples of read-only queries include joins; the use of ORDER BY, GROUP BY, and DISTINCT keywords.

To eliminate the exception, edit the EJB query so that it does not return an inherently read-only result or change the access intent policy being applied.

- If an update access is required, change the applied access intent setting to wsPessimisticUpdate-WeakestLockAtLoad or wsOptimisticUpdate.
- If update access is not truly required, use wsPessimisticRead or wsOptimisticRead.
- If connection sharing between entity beans is required, use wsPessimisticUpdate-WeakestLockAtLoad or wsPessimisticRead.

## com.ibm.websphere.ejb.container.CollectionCannotBeFurtherAccessed

If a lazy collection is driven after it is no longer in scope, and beyond what has already been locally buffered, a CollectionCannotBeFurtherAccessed exception is thrown.

## com.ibm.ws.exception.RuntimeWarning

If an application is configured incorrectly, a run-time warning exception is thrown as the application starts; startup is ended. You can validate an application's configuration by choosing the verify function in the WebSphere Application Assembly Tool. Some examples of misconfiguration include:

- A method configured with two different access intent policies
- · A method configured with an undefined access intent policy

## javax.ejb.NoSuchEntityException

If an update fails under optimistic concurrency because fields changed within another transaction between load and store requests, a NoSuchEntityException is raised and the commit fails.

## Access intent assembly settings

Access intent policies contain data-access settings for use by the persistence manager. Default access intent policies are configured on the entity bean. Optionally, you can associate access intent policies with one or more methods.

These settings are applicable only for EJB 2.x-compliant entity beans that are packaged in EJB 2.x-compliant modules. Connection sharing between beans with bean-managed persistence and those with container-managed persistence is possible if they all use the same access intent policy.

Specifies a name for a mapping between an access intent policy and one or more methods.

## **Description**

Contains text that describes the mapping.

### **Methods - Name**

Specifies the name of an enterprise bean method, or the asterisk character (\*). The asterisk is used to denote all of the methods of an enterprise bean's remote and home interfaces.

## Methods - Enterprise bean

Specifies which enterprise bean contains the methods indicated in the Name setting.

## **Methods - Type**

Used to distinguish between a method with the same signature that is defined in both the home and remote interface. Use Unspecified if an access intent policy applies to all methods of the bean.

Data type String

Range Valid values are Home, Remote, Local Home or Unspecified

### **Methods - Parameters**

Contains a list of fully qualified Java type names of the method parameters. This setting is used to identify a single method among multiple methods with an overloaded method name.

## **Applied access intent**

Specifies how the container must manage data access for persistence. Configurable both as a default access intent for an entity and as part of a method-level access intent policy.

Data type String

Default wsPessimisticUpdate-WeakestLockAtLoad.

With Oracle, this is the same as

wsPessimisticUpdate.

Range Valid settings are wsPessimisticUpdate,

wsPessimisticUpdate-NoCollision, wsPessimisticUpdate-Exclusive,

wsPessimisticUpdate-WeakestLockAtLoad, wsPessimisticRead, wsOptimisticUpdate, or wsOptimisticRead. Only wsPessimisticRead and wsOptimisticRead are valid when class-level caching is enabled in the EJB

container.

This product supports lazy collections. For each segment of a collection, iterating through the collection (next()) does not trigger a remote method call to retrieve the next remote reference. Two policies (wsPessimisticUpdate and wsPessimisticUpdate-Exclusive) are extremely lazy; the collection increment size is set to 1 to avoid overlocking the application. The other policies have a collection increment size of 25.

**5.0.2** If an entity is not configured with an access intent policy, the run-time environment typically uses wsPessimisticUpdate-WeakestLockAtLoad by default. If, however, the Lifetime in cache property is set on the bean, the default value of **Applied access intent** is wsOptimisticRead; updates are not permitted.

Additional information about valid settings follows:

| Profile name                    | Concurrency control | Access type | Transaction isolation                                           |
|---------------------------------|---------------------|-------------|-----------------------------------------------------------------|
| wsPessimisticRead<br>(Note 1)   | pessimistic         | read        | For Oracle, read<br>committed.<br>Otherwise, repeatable<br>read |
| wsPessimisticUpdate<br>(Note 2) | pessimistic         | update      | For Oracle, read<br>committed.<br>Otherwise, repeatable<br>read |

| Profile name                                          | Concurrency control | Access type | Transaction isolation |
|-------------------------------------------------------|---------------------|-------------|-----------------------|
| wsPessimisticUpdate-<br>Exclusive (Note 3)            | pessimistic         | update      | serializable          |
| wsPessimisticUpdate-<br>NoCollision (Note 4)          | pessimistic         | update      | read committed        |
| wsPessimisticUpdate-<br>WeakestLockAtLoad<br>(Note 5) | pessimistic         | update      | Repeatable read       |
| wsOptimisticRead                                      | optimistic          | read        | read committed        |
| wsOptimisticUpdate (Note 6)                           | optimistic          | update      | read committed        |

### Notes:

- 1. Read locks are held for the duration of the transaction.
- 2. The generated SELECT FOR UPDATE query grabs locks at the beginning of the transaction.
- 3. SELECT FOR UPDATE is generated; locks are held for the duration of the transaction.
- **5.0.2** A plain SELECT query is generated. No locks are held, but updates are permitted. Use cautiously. This intent enables execution without concurrency control.
- **5.0.2** Where supported by the backend, the generated SELECT query does not include FOR UPDATE; locks are escalated by the persistent store at storage time if updates were made. Otherwise, the same as wsPessimisticUpdate.
- 6. Generated overqualified-update query forces failure if CMP column values have changed since the beginning of the transaction.
  - Be sure to review the rules for forming overqualified-update query predicates. Certain column types (for example, BLOB) are ineligible for inclusion in the overqualified-update query predicate and might affect your design.

## Access intent best practices

This topic outlines issues to consider when applying access intent policies to Enterprise JavaBeans (EJB) methods.

- Start by configuring the default access intent policy for an entity. After your application is built and running, you can more finely tune certain access paths in your application using application profiling or method-level access intent.
- Don't mix access types. Avoid using both pessimistic and optimistic policies in the same transaction. For most databases, pessimistic and optimistic policies use different isolation levels. This can result in multiple database connections, which prevents you from taking advantage of the performance benefits possible through connection sharing.
- Take care when applying wsPessimisticUpdate-NoCollision. This policy does not ensure data integrity. No database locks are held, so concurrent transactions can overwrite each other's updates. Use this policy only if you can be sure that only one transaction will attempt to update persistent store at any given time.

## Frequently asked questions: Access intent

I have not applied any access intent policies at all. My application runs just fine with a DB2 database, but it fails with an Oracle database with the following message: com.ibm.ws.ejbpersistence.utilpm.PersistenceManagerException: PMGR1001E: No such DataAccessSpec :FindAllCustomers. The backend datastore does not support the SQLStatement needed by this AccessIntent: (pessimistic update-weakestLockAtLoad) (collections: transaction/25) (resource manager prefetch: 0) (AccessIntentImpl@d23690a). Why?

If you have not configured access intent, all of your data is accessed under the default access intent policy (wsPessimisticUpdate-WeakestLockAtLoad). On DB2 databases, the weakest lock is a shared one, and the query runs without a FOR UPDATE clause. On Oracle databases, however, the weakest lock is an update lock; this means that the SQL query must contain a FOR UPDATE clause. However, not every SQL statement necessarily supports FOR UPDATE; for example, if the query is being run against multiple tables in a join, FOR UPDATE is not supported.

To avoid this problem, try either of the following:

- Modify your SQL query or reconfigure your application so that an update lock is supported
- Apply an access intent policy that supports optimistic concurrency

I am calling a finder method and I get an InconsistentAccessIntentException at run time. Why? 5.0.2

This can occur when you use method-level access intent policies to apply more control over how a bean instance is loaded. This execption indicates that the entity bean was previously loaded in the same transaction. This could happen if you called a multifinder method that returned the bean instance with access intent policy X applied; you are now trying to load the second bean again by calling its findByPrimaryKey method with access intent Y applied. Both methods must have the same access intent policy applied.

Likewise, if the entity was loaded once in the transaction using an access intent policy configured on a finder, you might have called a container-managed relationship (CMR) accessor method that returned the entity bean configured to load using that entity's default access intent.

To avoid this problem, ensure that your code does not load the same bean instance twice within the same transaction with different access intent policies applied. Avoid the use of method-level access intent unless absolutely necessary.

I have two beans in a container-managed relationship. I call findByPrimaryKey() on the first bean and then call getBean2(), a CMR accessor method, on the returned instance. At that point, I get an InconsistentAccessIntentException.

You are probably using read-ahead. When you loaded the first bean, you caused the second bean to be loaded under the access intent policy applied to the finder method for the first bean. However, you have configured your CMR accessor method from the first bean to the second with a different access intent policy. CMR accessor methods are really finder methods in disguise; the run-time environment behaves as if you were trying to change the access intent for an instance you have already read from persistent store.

To avoid this problem, beans configured in a read-ahead hint are all driven to load with the same access intent policy as the bean to which the read-ahead hint is applied.

I have a bean with a one-to-many relationship to a second bean. The first bean has a pessimistic-update intent policy applied. When I try to add an instance of the second bean to the first bean's collection, I get an UpdateCannotProceedWithIntegrityException. Why?

The second bean probably has a read intent policy applied. When you add the second bean to the first bean's collection, you are not updating the first bean's state, you are implicitly modifying the second bean's state. (The second bean contains a foreign key to the first bean, which is modified.)

To avoid this problem, ensure that both ends of the relationship have an update intent policy applied if you expect to change the relationship at run time.

## **EJB** modules

An EJB module is used to assemble one or more enterprise beans into a single deployable unit. An EJB module is stored in a standard Java archive (JAR) file.

An EJB module contains the following:

- One or more deployable enterprise beans.
- A deployment descriptor, stored in an Extensible Markup Language (XML) file. This file declares the contents of the module, defines the structure and external dependencies of the beans in the module, and describes how the beans are to be used at run time.

An EJB module can be used as a stand-alone application, or it can be combined with other EJB modules, or with Web modules, to create a J2EE application. An EJB module is installed and run in an enterprise bean container.

For more information about EJB modules, see "Resources for learning."

## **Assembling EJB modules**

Before you begin

If you want to use existing Java 2 Platform, Enterprise Edition (J2EE) Version 1.2 modules in your J2EE Version 1.3 application, migrate them to the Version 1.3 specification first.

Assemble an Enterprise JavaBeans (EJB) module to contain enterprise beans and related code artifacts. Group Web components, client code, and resource adapter code in separate modules.

An EJB module is installed as a stand-alone application or is combined with other modules into an enterprise application.

To increase performance, break CMP enterprise beans into several enterprise bean modules during assembly. The load time for hundreds of beans is improved by distributing the beans across several JAR files and packaging them to an EAR file. Load time is faster when the administrative server attempts to start the beans, for example, 8-10 minutes versus more than one hour when one JAR file is used.

The Application Assembly Tool (AAT) provides flexibility in assembling EJB modules. Options described below include:

- Importing an existing EJB module (EJB JAR file)
- Creating a new EJB module
- Copying code artifacts (such as entity beans) from one EJB module into a new EJB module

## Steps for this task

- 1. Start the AAT.
- 2. From the New tab, select EJB Module. Click OK.

The navigation tree displays various sets of properties for configuring the new EJB module.

- 3. (Optional) Use the property dialog shown in the AAT workspace to change the default file name and location.
  - a. It is recommended that you change the display name so that it differs from the file name.
  - b. If you like, change the temporary location of the EJB module from the default location, install\_root/bin.
- 4. Add at least one EJB component to the module.
  - Add at least one enterprise bean to the EJB component.
    - Import an existing JAR or EAR file containing EJB components.
      - a. In the Navigation pane, right-click the **EJB Components** icon.
      - b. Select **Import** from the pop-up menu.
      - c. Click **Browse** to locate the archive file to import.
      - d. Click **Open** to display the contents of the archive file. The applications in the selected archive file display.
      - **e**. Select an EJB application from the archive file.
      - f. Select the servlets or JSP files to be added, and click Add to display the components in the Selected Components window.
      - g. Click OK to add the selected components.
    - Copy and paste values from an existing module.
    - Create a new EJB component.
      - a. In the Navigation pane, right-click the **EJB Components** icon.
      - b. Select **New** from the pop-up menu.
      - **c**. Enter the component name and archive type.
      - d. Select the class files.
      - e. Click **OK** in the **New EJB Component** property dialog.
      - f. Enter properties for the EJB component as needed.
- 5. Enter assembly properties for each bean.
  - a. Click the plus sign (+) next to the component instance to show property groups.
  - b. Right-click the icon for a property group.
  - c. Select New from the pop-up menu to add new values, or edit existing values in the property pane.

If you change the session type (stateful or stateless) of a session bean, you must click **Apply** before making any other changes to the same bean. Otherwise, certain input fields on the GUI become inactive. (You will know

they are inactive because they are grayed out on the GUI.) After making all of your changes, click **Apply** again to commit them.

- 6. Add any other files needed by the application.
  - a. Right-click the Files icon.
  - b. Select Add Files from the pop-up menu.
  - c. Select **Browse** to navigate the directory structure.
  - d. Click **Select** to open an archive.
  - e. Select the files to add and click Add.
  - f. In the Selected Files window, click **OK** to add the files.

## What to do next

Assemble any other new modules of your choice:

- EIB modules
- · Application client modules
- · Resource adapter modules

You can also migrate existing modules.

Another option is to proceed directly to assembling a new application module. While assembling an application module, you can create any new modules that you need.

## CMP field assembly settings

In Enterprise JavaBeans (EJB) Version 1.1-compliant beans, container-managed persistence (CMP) fields define the variables in the bean class for which the container must handle persistence management. In EJB Version 2.0-compliant beans, these are replaced by abstract get and set methods; generated code provides the implementation of these abstract methods.

### Name

Specifies a subset of public variables in the enterprise bean's implementation class.

## Container transactions

Container transaction properties specify how an EJB container is to manage transaction scopes for the enterprise bean's method invocations. A transaction attribute is mapped to one or more methods.

## Container transaction assembly settings

Container transaction settings specify how an EJB container is to manage transaction scopes for the enterprise bean's method invocations. Specify one or more methods and associate a transaction attribute with each method.

### Name

Specifies a name for the mapping between a transaction attribute and one or more methods.

## **Description**

Contains text that describes the mapping.

## **Transaction attribute**

Specifies how the container must manage the transaction boundaries when delegating a method invocation to an enterprise bean's business method.

Data type Default Range String Required

For all but message-driven beans, valid values are Mandatory, Never, Not Supported, Required, Requires New, Supports. For session beans, Bean Managed is also valid. For message-driven beans, only Bean Managed, Not Supported, and Required are valid.

Additional information about valid values follows:

## Bean Managed

Notifies the container that the bean class directly handles transaction demarcation. This setting can be specified for session beans and (in EJB 2.0 implementations only) for message-driven beans, and it cannot be specified for individual bean methods.

### Mandatory

Directs the container to always call the bean method within the transaction context associated with the client. If the client attempts to invoke the bean method without a transaction context, the container throws the javax.jts.TransactionRequiredException exception to the client. The transaction context is passed to any EJB object or resource accessed by an enterprise bean method.

EJB clients that access these entity beans must do so within an existing transaction. For other enterprise beans, the enterprise bean or bean method must implement the Bean Managed value or use the Required or Requires New value. For non-enterprise bean EJB clients, the client must access a transaction by using the javax.transaction.UserTransaction interface.

**Never** Directs the container to invoke bean methods without a transaction context.

- If the client calls a bean method from within a transaction context, the container throws the java.rmi.RemoteException exception.
- If the client calls a bean method from outside a transaction context, the
  container behaves in the same way as if the Not Supported transaction
  attribute was set. The client must call the method without a transaction
  context.

### **Not Supported**

Directs the container to call the bean method without a transaction context. If a client calls a bean method from within a transaction context, the container suspends the association between the transaction and the current thread before invoking the method on the enterprise bean instance. The container then resumes the suspended association when the method invocation returns. The suspended transaction context is not passed to any enterprise bean objects or resources that are used by this bean method.

### Required

Directs the container to call the bean method within a transaction context. If a client calls a bean method from within a transaction context, the container calls the bean method within the client transaction context. If a client calls a bean method outside a transaction context, the container creates a new transaction context and calls the bean method from within that context. The transaction context is passed to any enterprise bean objects or resources that are used by this bean method.

## Requires New

Directs the container to always call the bean method within a new transaction context, regardless of whether the client calls the method within or outside a transaction context. The transaction context is passed to any enterprise bean objects or resources that are used by this bean method.

## **Supports**

Directs the container to call the bean method within a transaction context if the client calls the bean method within a transaction. If the client calls the bean method without a transaction context, the container calls the bean method without a transaction context. The transaction context is passed to any enterprise bean objects or resources that are used by this bean method.

### **Methods - Name**

Specifies the name of an enterprise bean method, or the asterisk character (\*). The asterisk is used to denote all methods of an enterprise bean's remote and home interfaces.

## Methods - Enterprise bean

Specifies which enterprise bean contains the methods indicated in the **Name** setting.

## **Methods - Type**

Used to distinguish between a method with the same signature that is defined in both the home and remote interface. Use Unspecified if a transaction attribute applies to all methods of the bean.

Data type String

Range Valid values for EJB 1.1 implementations are

Home, Remote, or Unspecified. For EJB 2.0 implementations, Local and LocalHome are

also valid.

## **Methods - Parameters**

Contains a list of fully qualified Java type names of the method parameters. This setting is used to identify a single method among multiple methods with an overloaded method name.

## EJB module assembly settings

An EJB module is used to assemble enterprise beans into a single deployable unit. An EJB module contains one or more enterprise beans and a deployment descriptor.

### File name

Specifies the file name of the EJB module, relative to the top level of the application package.

## **Alternate DD**

Specifies a deployment descriptor to be used at run time instead of the one installed in the module.

## Classpath

The path that contains additional classes required by the application that are not contained in the module's archive file. The class loader uses this path. Specify the values relative to the root of the EAR file and separate the values with spaces. Absolute values that refer to files or directories on the hard drive are ignored.

To specify classes that are not in JAR files but are in the root of the EAR file, use a period and forward slash (./). Consider the following example directory structure in which the file myapp.ear contains an EJB module named myejb.jar. Additional classes reside in class1.jar and class2.zip. A class named xyz.class is not packaged in a JAR file but is in the root of the EAR file.

```
myapp.ear/myejb.jar
myapp.ear/class1.jar
myapp.ear/class2.zip
myapp.ear/xyz.class
```

Specify class1.jar class2.zip ./ as the value of the Classpath setting. (Name only the directory for .class files.)

## Display name

Specifies a short name that is intended to be displayed by GUIs.

## Description

Contains text that describes the module.

## **EJB** client JAR

Specifies the location of a JAR file that contains a subset of deployed classes needed by the client.

## Small icon

Specifies the name of a JPEG or GIF file that contains a small image (16x16 pixels). The image is used as an icon to represent the module in a GUI.

## Large icon

Specifies the name of a JPEG or GIF file that contains a large image (32x32 pixels). The image is used as an icon to represent the module in a GUI.

## **Generalizations - Subtype**

Information about this property is not available.

This property is an IBM extension to the standard J2EE deployment descriptor.

## Generalizations - Supertype

Information about this property is not available.

This property is an IBM extension to the standard J2EE deployment descriptor.

### **EJB** relationships - Name

The logical name for a container-managed relationship between EJB 2.0-compliant entity beans.

## Default data source - JNDI name

Specifies the default JNDI name for the data source. This default is used if binding information is not specified in the deployment descriptor for an individual enterprise bean.

## **Default CMP connection factory**

Specifies the JNDI name for a CMP connection factory. This setting is applicable only for EJB 2.x-compliant CMP beans.

## **Default authorization - User ID**

Specifies the default user ID for connecting to an enterprise bean's data store.

### **Default authorization - Password**

Specifies the default password for connecting to an enterprise bean's data store.

## Entity bean assembly settings

An entity bean encapsulates persistent data, which is stored in a data source, and associated methods to manipulate that data.

## **EJB** name

Specifies a logical name for the enterprise bean. This name must be unique within the EJB module. There is no relationship between this name and the JNDI name.

## Display name

Specifies a short name that is intended to be displayed by GUIs.

## Description

Contains text that describes the entity bean.

### EJB class

Specifies the full name of the enterprise bean class (for example, com.ibm.ejs.doc.account.AccountBean).

## Remote - Home

(Required for EJB 1.x) Specifies the full name of the enterprise bean's home interface class (for example, com.ibm.ejs.doc.account.AccountHome).

### Remote - Interface

(Required for EJB 1.x) Specifies the full name of the enterprise bean's remote interface class (for example, com.ibm.ejs.doc.account.Account).

## Local interface - Home

(Required for EJB 1.x) Specifies the full name of the enterprise bean's local home interface class (for example, com.ibm.ejs.doc.account.AccountLocalHome).

## Local interface - Interface

(Required for EJB 1.x) Specifies the full name of the enterprise bean's local interface class (for example, com.ibm.ejs.doc.account.AccountLocal).

## Persistence type

Specifies whether an entity bean manages its own persistent storage or whether storage is managed by the container.

Data type

Range Valid values are Bean managed and Container managed.

## Reentrant

Specifies whether the entity bean is reentrant. If an enterprise bean is reentrant, it can call methods on itself or call another bean that calls a method on the calling bean. Only entity beans can be reentrant.

If an entity bean is not reentrant and a bean instance is executing a client request in a transaction context and another client using the same transaction context makes a request on the same bean instance, the EJB container throws the java.rmi.RemoteException exception to the second client. If a bean is reentrant, the container cannot distinguish this type of illegal loopback call from a legal concurrent call, so the bean must be coded to detect illegal loopback calls.

### Primary key class

Specifies the full name of the bean's primary key class (for example, com.ibm.ejs.doc.account.AccountKey). Composite primary keys map to multiple fields in the entity bean class (or to data structures built from the primitive Java data types) and must be encapsulated in a primary key class.

More complicated enterprise beans are likely to have composite primary keys, with multiple instance variables representing the primary key. A subset of the container-managed fields is used to define the primary key class associated with each instance of an enterprise bean.

# Primary key field

Specifies the name of a simple primary key. Simple primary keys map to a single field in the entity bean class and are made up of primitive Java data types (such as integer or long). If exactly one CMP field is the primary key, it can be specified here.

Data type String

Range Valid values are the name of any one CMP

field or Compound key, which appears when

the primary key class is set

#### Version

Specifies the version of EJB specification with which a container-managed persistence (CMP) entity bean complies.

Data type String

Range Valid values are 1.x or 2.x

## Abstract schema name

Specifies the name of the abstract schema type of an EJB Version 2.x CMP entity bean. It is used in EJB Query Language (QL) queries.

For example, the abstract schema name might be Order for an entity bean whose local interface is com.acme.commerce.Order.

# Small icon

Specifies the name of a JPEG or GIF file that contains a small image (16x16 pixels). The image is used as an icon to represent the entity bean in a GUI.

## Large icon

Specifies the name of a JPEG or GIF file that contains a large image (32x32 pixels). The image is used as an icon to represent the entity bean in a GUI.

# Security identity

Specifies that a principal's credential properties are to be handled as indicated in the Run-As mode property. If this setting is enabled, the Run-As mode property can be edited.

#### Run-As mode

Specifies the credential information to be used by the security service to determine the permissions that a principal has on various resources.

At appropriate points, the security service determines whether the principal is authorized to use a particular resource based on the principal's permissions. If the method call is authorized, the security service acts on the principal's credential properties according to the Run-As mode setting of the enterprise bean.

Data Enumerated integer

type

Range Valid values are Use identity of caller and Use identity assigned to

specified role

Additional information about valid settings follows:

## Use identity of caller

The security service makes no changes to the principal's credential properties.

## Use identity assigned to specified role

A principal that has been assigned to the specified security role is used for the execution of the bean's methods. This association is part of the application binding in which the role is associated with a user ID and password of a user who is granted that role.

# Role name

Specifies the name of a security role. If Run-As mode is set to Use identity assigned to specified role, a principal that has been granted this role is used.

# Description

Contains further information about the security role.

# Concurrency control

Specifies how the bean is to handle concurrent access to its data. This setting is applicable only for EJB 1.x-compliant entity beans.

This property is an IBM extension to the standard J2EE deployment descriptor.

Data type String

Range Valid values are Optimistic or Pessimistic

#### Inheritance root

Specifies whether the enterprise bean is at the root of an inheritance hierarchy.

This property is an IBM extension to the standard J2EE deployment descriptor.

## **Bean Cache - Activate at**

Specifies the point at which an enterprise bean is activated and placed in the cache. Removal from the cache and passivation is also governed by this setting.

This property is an IBM extension to the standard J2EE deployment descriptor.

Data type String Default Transaction

Valid values are Once, Transaction, and Activity session Range

More information about valid values follows:

Indicates that the bean activates when it is first accessed in the server process, and passivates (and is removed from the cache) at the discretion of the container, for example, when the cache becomes full.

#### **Transaction**

Indicates that the bean activates at the start of a transaction and passivates (and is removed from the cache) at the end of the transaction.

## **Activity session**

Indicates that the bean activates and passivates as follows:

• On an ActivitySession boundary, if an ActivitySession context is present on activation

- On a transaction boundary, if a transaction context (but no ActivitySession context) is present on activation
- · Otherwise, on an invocation boundary

The values of the **Activate at** and **Load at** settings govern which commit options are used, as follows:

 For commit option A (implies exclusive database access), use Activate at = Once and Load at = Activation.

This option reduces database I/O (avoids calls to the ejbLoad function) but serializes all transactions accessing the bean instance. Option A can increase memory usage by maintaining more objects in the cache, but can provide better response time if bean instances are not generally accessed concurrently by multiple transactions. To use Option A successfully, you must also set Concurrency control to Pessimistic.

**Note for Network Deployment users:** When workload management is enabled, you cannot use Option A. You must use settings that result in the use of options B or C.

 For commit option B (implies shared database access), use Activate at = Once and Load at = Transaction.

Option B can increase memory usage by maintaining more objects in the cache. However, because each transaction creates its own copy of an object, there can be multiple copies of an instance in memory at any given time (one per transaction), requiring database access at each transaction. If an enterprise bean contains a significant number of calls to the ejbActivate function, using Option B is beneficial because the required object is already in the cache. Otherwise, this option does not provide significant benefits over Option A.

 For commit option C (implies shared database access), use Activate at = Transaction and Load at = Transaction.

This option reduces memory usage by maintaining fewer objects in the cache; however, there can be multiple copies of an instance in memory at any given time (one per transaction). This option can reduce transaction contention for enterprise bean instances that are accessed concurrently but not updated.

## Bean Cache - Load at

Specifies when the bean loads its state from the database. The value of this setting implies whether the container has exclusive or shared access to the database.

This property is an IBM extension to the standard J2EE deployment descriptor.

Data type String
Default Transaction

Range Valid values are Activation and Transaction

Additional information about valid values follows:

## Activation

Indicates that the bean loads when it is activated (regardless of Activate at setting) and implies that the container has exclusive access to the database.

## Transaction

Indicates that the bean loads at the start of a transaction and implies that the container has shared access to the database.

The Activate at and Load at settings govern which commit options are used. The commit options are described in the Enterprise JavaBeans specification. For more information about this setting and achieving a given commit behavior, see Bean Cache - Activate at.

# Commit option

Specifies which commit option is used as a result of bean cache settings. The commit options are described in the Enterprise JavaBeans specification.

Data type String

Range Valid values are A, B, and C

# **Local Transactions - Unresolved action**

Specifies the action that the EJB container must take if resources are uncommitted by an application in a local transaction.

This property is an IBM extension to the standard J2EE deployment descriptor. This setting is applicable only when **Resolution control** is set to Application. A local transaction context is created when a method runs in what the EJB specification refers to as an unspecified transaction context.

Data type String
Default Rollback

Range Valid values are Commit and Rollback

Additional information about these settings follows:

## Commit

At end of the local transaction context, the container instructs all unresolved local transactions to commit.

## Rollback

(Default) At end of the local transaction context, the container instructs all unresolved local transactions to roll back.

## **Local Transactions - Resolution control**

Specifies how the local transaction is to be resolved before the local transaction context ends: by the application through user code or by the EJB container.

This property is an IBM extension to the standard J2EE deployment descriptor.

Data type String

Range Valid values are Application and ContainerAtBoundary

Additional information about these settings follows:

## Application

When this setting is used, your code must either commit or roll back the local transaction. If this does not occur, the runtime environment logs a warning and automatically commits or rolls back the connection as specified by the **Unresolved action** setting.

## ContainerAtBoundary

When this setting is used, the container takes responsibility for resolving each local transaction. This provides you with a programming model

similar to global transactions in which your code simply gets a connection and performs work within it. User code does not have to handle local transactions.

- If the **Boundary** attribute is set to ActivitySession, then the local transactions are enlisted as ActivitySession resources and directed to complete by the ActivitySession.
- If the the **Boundary** attribute is set to BeanMethod, then the local transactions are committed at method end by the container.

Connections are never committed automatically by the resource adapter when this value is configured for the bean **Unresolved action** is not used. An application cannot call Connection.LocalTransaction.begin() when using this policy and receives an exception from the resource adapter if it does so.

When using a **Resolution control** of ContainerAtBoundary, applications must get connection handles *after* the local transaction context boundary has been started by the container. The application should close the connection before the end of the boundary, although any work performed on the connection is not committed or rolled back until the local transaction context ends. This model of connection usage is sometimes referred to as the "get-use-close" model.

This value is supported only for EJB components that use container-managed transactions. It is not supported for web components or for enterprise beans that use bean-managed transactions.

# **Local Transactions - Boundary**

Specifies the duration of a local transaction context.

This property is an IBM extension to the standard J2EE deployment descriptor.

Data type String
Default BeanMethod

Range Valid values are BeanMethod and ActivitySession

Additional information about valid settings follows:

# BeanMethod

When this setting is used, the local transaction begins when the method begins and ends when the method ends.

## ActivitySession

When this setting is used, the local transaction must be resolved within the scope of any ActivitySession in which it was started or, if no ActivitySession context is present, within the same bean method in which it was started.

This property can be changed on WebSphere Application Server Enterprise only.

# **Local Relationship Roles - Name**

Within a local relationship between EJB 1.x-compliant entity beans, the logical name for the view an entity bean presents to other beans in the relationship.

For example, in a relationship between Account and Customer beans, the role of the Account instance relative to the Customer instance might be *savingsAccount*.

This property is an IBM extension to the standard J2EE deployment descriptor. This is separate from the container-managed relationships defined in the Enterprise JavaBeans specification, Version 2.0.

# Local Relationship Roles - Source EJB Name

The name of the entity bean for which the role is defined.

This property is an IBM extension to the standard J2EE deployment descriptor.

# Local Relationship Roles - is Forward

Specifies how deployment code for navigating the relationship is generated. This setting is applicable only for navigable relationships.

If **isForward** is enabled (set to true), deployment code is generated in the source bean. That is, navigation of the relationship proceeds *forward* from the source to the target.

Otherwise, deployment code is generated in the target bean. That is, navigation of the relationship proceeds from the target to the source.

This property is an IBM extension to the standard J2EE deployment descriptor. For more information, see the documentation for the Deployment Tool for Enterprise IavaBeans.

# Local Relationship Roles - is Navigable

Specifies whether data in related beans may be retrieved through queries to the source bean.

This property is an IBM extension to the standard J2EE deployment descriptor.

# Lifetime in cache

The lifetime, in seconds, of cached data for an instance of this bean type.

This value indicates how long the cached data is to exist beyond the end of the transaction in which the data was retrieved. This might avoid another retrieval from persistent storage if the same bean instance were to be used in later transactions. How this value is interpreted depends on the value of **Lifetime in cache usage**.

This property is an IBM extension to the standard J2EE deployment descriptor.

 $\begin{array}{ccc} \text{Data type} & \text{Long} \\ \text{Units} & \text{Seconds} \\ \text{Default} & 0 \\ \text{Range} & 0 \text{ to } 2^{61} \text{ - 1} \end{array}$ 

## Lifetime in cache usage

Indicates how the lifetime-in-cache setting is to be used by the caching mechanism.

This property is an IBM extension to the standard J2EE deployment descriptor.

If your application uses CMP beans in which the underlying data changes infrequently, you might gain significantly better performance by using this setting with **Lifetime in cache**. Typically, data read from persistent storage is held temporarily in an internal cache until the state of the instance is restored. Cached data normally does not persist beyond state restoration or the end of the transaction in which the finder method was called. By setting **Lifetime in cache** 

**usage** to a value other than Off, you indicate that the cached data is to be held for a longer time, potentially hours or days, before invalidating the version of the data in the cache and fetching a new version. Avoiding a trip to persistent storage greatly speeds up access to such beans by applications.

In addition, the use of a value other than 0ff requires that finders on the bean have an access type of Optimistic Read (if you are only reading instances of the bean) or Optimistic Update (if you plan to occasionally update instances of the bean).

- For EJB 1.x-compliant beans, see Access intent access type.
- For EJB 2.x-compliant beans, see Applied access intent.

Setting Bean Cache - Activate at to activation and Bean Cache - Load at to Once also minimizes retrievals from persistent storage. However, this settings combination might not be supported by certain CMP beans because it results in the ejbLoad() method being called once instead of at the beginning of each transaction in which they are used. The lifetime-in-cache settings combination is independent of CMP bean implementation, though it does incur the modest overhead of calling ejbLoad() on each use.

Data type Enumerated int Units Not applicable

Default 0 (0ff)

Range Valid values are Clock Time, Elapsed Time, Week Time, or Off

Additional information about valid values follows:

Off When this value is used, the value of **Lifetime in cache** is ignored. Beans of this type are cached only in a transaction-scoped cache. The cached data for this instance expires after the transaction in which it was retrieved is completed.

# **Elapsed Time**

When this value is used, the value of **Lifetime in cache** is added to the time at which the transaction in which the bean instance was retrieved is completed. The resulting value becomes the time at which the cached data expires. The value of **Lifetime in cache** can add up to minutes, hours, days, and so on.

## **Clock Time**

When this value is used, the value of **Lifetime in cache** represents a particular time of day. The value is added to the immediately preceding or following midnight to calculate a future time value, which is then treated as for Elapsed Time. Using Clock Time enables you to specify that all instances of this bean type are to have their cached data invalidated at, for example, 3 AM, no matter when they were retrieved. This is important if, for example, the data underlying this bean type is batch-updated at 3 AM every day.

The selection of midnight (preceding or following) depends on the value of **Lifetime in cache**. If **Lifetime in cache** plus the value that represents the preceding midnight is earlier than the current time, the following midnight is used.

When you use Clock Time, the value of **Lifetime in cache** is not supposed to represent more than 24 hours. If it does, the cache manager subtracts

24-hour increments from it until a value less than or equal to 24 hours is achieved. To invalidate data at midnight, set **Lifetime in cache** to 0.

## Week Time

Usage of this value is the same as for Clock Time, except that the value of **Lifetime in cache** is added to the preceding or following Sunday midnight (11:59 PM Saturday plus 1 minute). When Week Time is used, the value of **Lifetime in cache** can represent more than 24 hours but not more than 7 days.

# **Default Access Intent**

Specifies the default access intent under which the entity should load.

## Applicability of the following table: [Fix Pack 5.0.2 and later]

Data type String

Units Not applicable
Default Not applicable

Range Valid settings are wsPessimisticUpdate,

wsPessimisticUpdate-NoCollision, wsPessimisticUpdate-Exclusive,

wsPessimisticUpdate-WeakestLockAtLoad, wsPessimisticRead, wsOptimisticUpdate, or

wsOptimisticRead.

## JNDI name

Specifies the JNDI name of the bean's home interface. This is the name under which the enterprise bean's home interface is registered and therefore, is the name that must be specified when an EJB client does a lookup of the home interface.

# Data source - JNDI name

Specifies the JNDI name for the bean's data source.

#### **Default Authorization - User ID**

Specifies the default user ID for connecting to a data source.

# **Default Authorization - Password**

Specifies the default password for connecting to a data source.

## CMP Resource - JNDI name

Specifies the JNDI name for the resource by which CMP data is stored.

## **CMP Resource - Resource authentication**

Specifies the scope at which resources are to be authenticated: by the container or by the resource.

# Message-driven bean assembly settings

Use this page to configure the assembly properties of message-driven beans

For more information about the effect of JMS properties, such as message selectors and message acknowledgement, see the WebSphere MQ *Using Java* book, SC34-5456 or Sun's Java Message Service (JMS) specification documentation (http://developer.java.sun.com/developer/technicalArticles/Networking/messaging/)

The following notebook pages are available:

#### General properties

Specify general assembly properties for the message bean.

- EJB name
- · Display name
- · Description
- EJB class
- · Transaction type

## Advanced properties

Specify advanced assembly properties for the message bean.

- · Message selector
- · Acknowledge mode
- Destination type

# **Bindings** properties

Specify bindings assembly properties for the message bean.

# **EJB** name

The logical name for the message bean (as an enterprise bean). This name must be unique within the EJB module. There is no relationship between this name and the JNDI name.

The data type is *string*.

# Display name

A short name that is intended to be displayed by graphical user interfaces

The data type is *string*.

# **Description**

A description of the message bean, for administrive use

The data type is string.

## **EJB class**

The full package name of the message bean class

Specify the full package name of the message bean class, for example, com.ibm.ejs.doc.account.MessageBean. You can either type the class name or click **Browse** to locate an existing class file.

The data type is *string*.

# Transaction type

Whether the message bean manages its own transactions or the container manages transactions on behalf of the bean. All messages retrieved from a specific destination have the same transactional behavior. To enable the transactional behavior that you want, you must configure the JMS destination with the same transactional behavior as you configure for the message bean.

The data type is *Enum*. Valid values are **Bean** (message bean manages its own transactions) and **Container** (container manages transactions on behalf of the bean). The default is Bean.

## Message selector

The JMS message selector to be used to determine which messages the message bean receives

The JMS message selector to be used to determine which messages the message bean receives; for example:

JMSType='car' AND color='blue' AND weight>2500

The selector string can refer to fields in the JMS message header and fields in the message properties. Message selectors cannot reference message body values.

The data type is *string*. Valid values are any string whose syntax is based on a subset of the SQL92 conditional syntax.

# Acknowledge mode

How the session acknowledges any messages it receives.

This property applies only to message-driven beans that uses bean-managed transaction demarcation (Transaction type is set to Bean).

The data type is *Enum*. Valid values are:

## Auto Acknowledge

The session automatically acknowledges a message when it has either successfully returned from a call to receive, or the message listener it has called to process the message successfully returns.

## Dups OK Acknowledge

The session lazily acknowledges the delivery of messages. This is likely to result in the delivery of some duplicate messages if JMS fails, so it should be used only by consumers that are tolerant of duplicate messages.

The default is Auto Acknowledge.

# **Destination type**

Whether the message bean uses a queue or topic destination.

The data type is *Enum*. Valid values are:

## Queue

The message bean uses a queue destination.

**Topic** The message bean uses a topic destination.

The default is **Null**.

## Listener port name

The name of the listener port for this message bean (as defined on the WebSphere administrative console).

The data type is string.

# Method extensions

Method extensions are IBM extensions to the standard deployment descriptors for enterprise beans.

Method extension properties are used to define transaction isolation levels for methods, to control the delegation of a principal's credentials, and to define custom finder methods.

# Method extension assembly settings

Method extensions are IBM extensions to the standard J2EE deployment descriptors for Enterprise JavaBeans (EJB) Version 1.x-compliant beans. Method extension settings define transaction isolation levels for methods and control the delegation of a principal's credentials.

# Method type

Specifies the type of the enterprise bean method.

The data type is *string*. Valid values are **Home**, **Remote**, and **Unspecified**.

## Name

Specifies the name of an enterprise bean method, or the asterisk character (\*). The asterisk is used to denote all methods of an enterprise bean's remote and home interfaces.

## **Parameters**

Contains a list of fully qualified Java type names of the method parameters. Used to identify a single method among multiple methods with an overloaded method name.

## Isolation level attributes

The transaction isolation level determines how isolated one transaction is from another. This can be set for individual methods in an enterprise bean or for all methods in the enterprise bean. An asterisk is used to indicate all methods in the bean. This setting is not applicable for EJB 2.x-compliant beans.

Within a transactional context, the isolation level associated with the first method call becomes the required isolation level for all methods called within that transaction. If a method is called with a different isolation level from that of the first method, the java.rmi.RemoteException exception is thrown.

## Isolation level

Specifies the level of transactional isolation.

The container uses the transaction isolation level attribute as follows:

- Session beans and entity beans with bean-managed persistence (BMP): For each database connection used by the bean, the container sets the transaction isolation level at the start of each transaction unless the bean explicitly sets the isolation level on the connection.
- Entity beans with container-managed persistence (CMP): The container generates database access code that implements the specified isolation level.

The data type is *string*. Valid values are **Serializable**, **Repeatable read**, **Read committed**, and **Read uncommitted** 

## Serializable

This level prohibits the following types of reads:

- *Dirty* reads, in which a transaction reads a database row containing uncommitted changes from a second transaction.
- *Nonrepeatable* reads, in which one transaction reads a row, a second transaction changes the same row, and the first transaction rereads the row and gets a different value.
- *Phantom* reads, in which one transaction reads all rows that satisfy an SQL WHERE condition, a second transaction inserts a row that also

satisfies the WHERE condition, and the first transaction applies the same WHERE condition and gets the row inserted by the second transaction.

## Repeatable read

This level prohibits dirty reads and nonrepeatable reads, but it allows phantom reads.

#### Read committed

This level prohibits dirty reads but allows nonrepeatable reads and phantom reads.

## Read uncommitted

This level allows dirty reads, nonrepeatable reads, and phantom reads.

# Access intent - Intent type

Specifies whether to load the enterprise bean as read-only or for update. This setting is applicable only for EJB 1.x-compliant beans.

This setting is applicable for the following types of beans:

- EJB 1.x-compliant entity beans
- Enterprise beans with CMP version 1.x that are packaged in EJB 2.x-compliant modules

To specify the access intent for EJB 2.x-compliant beans, select an access intent policy.

Data type String

Range Valid values are Read or Update

# Finder descriptor - User

Specifies that the user has provided a finder helper class in the entity bean's home interface. The class contains specialized finder methods. This setting is applicable only for EJB 1.x-compliant entity beans.

# Finder descriptor - EJB QL

Describes the semantics of a finder method that uses EJB QL (Enterprise JavaBeans query language). This setting is applicable only for EJB 1.x-compliant entity beans.

EJB QL is a declarative, SQL-like language that is intended to be compiled to the target language of the persistent datastore used by a persistence manager. The language is independent of the bean's mapping to a relational datastore and is therefore portable. The EJB query specifies a search based on the persistent attributes and relationships of the bean. An EJB query can contain the following clauses:

- SELECT (optional), which specifies the EJB objects to return
- FROM (required), which specifies the collections of objects to which the query is to be applied
- WHERE (optional), which contains search predicates over the collections
- ORDER BY (optional), which specifies the ordering of the resulting collection

# Finder descriptor - Full SELECT

Describes the semantics of a finder method that uses an SQL SELECT clause. For information on restrictions, see the documentation for the Deployment Tool for Enterprise JavaBeans.

# Finder descriptor - WHERE clause

Describes the semantics of a finder method that uses an SQL WHERE clause. This clause restricts the results that are returned by the query. For information on restrictions, see the documentation for the Deployment Tool for Enterprise JavaBeans.

# Security identity

Specifies whether a principal's credential settings are to be handled as indicated in the **Run-As mode** setting. If this is enabled, the **Run-As mode** setting can be edited.

# **Description**

Contains further information about the security instructions.

## Run-As mode

Specifies the credential information to be used by the security service to determine the permissions that a principal has on various resources.

At appropriate points, the security service determines whether the principal is authorized to use a particular resource based on the principal's permissions. If the method call is authorized, the security service acts on the principal's credential settings according to the **Run-As mode** setting of the enterprise bean.

Data type Enumerated integer

Range Valid values are Use identity of caller, Use

identity of EJB server, and Use identity

assigned to specified role

Additional information about valid values for this setting follows:

## Use identity of caller

The security service makes no changes to the principal's credential settings.

#### Use identity of EJB server

The security service alters the principal's credential settings to match the credential settings associated with the EJB server.

# Use identity assigned to specified role

A principal that has been assigned to the specified security role is used for the execution of the bean's methods. This association is part of the application binding in which the role is associated with a user ID and password of a user who is granted that role.

## Role name

Specifies the name of a security role. If **Run-As mode** is set to Use identity assigned to specified role, a principal that has been granted this role is used.

# Description

Contains further information about the security role.

# **Method permissions**

A method permission is a mapping between one or more security roles and one or more methods that a member of the role can call.

# Method permission assembly settings

A method permission is a mapping between one or more security roles and one or more methods that a member of the role can call. Assembly settings for method permissions include an optional description, a list of security role names, and a list of methods. The security roles must be defined, and the methods must be defined in the enterprise bean's remote or home interfaces.

# Method permission name

Specifies a name for the mapping between method permissions and security roles.

# **Description**

Contains text that describes the mapping between method permissions and security roles.

## **Methods - Name**

Specifies the name of an enterprise bean method, or the asterisk (\*) character. The asterisk is used to denote all the methods of an enterprise bean's remote and home interfaces.

# Methods - Enterprise bean

Specifies the name of the enterprise bean that contains the method.

# Methods - Type

Distinguishes between a method with the same signature that is defined in both the home and remote interface. Use Unspecified if a method permission applies to all methods of a bean.

Data type String

Range Valid values are Unspecified, Remote, or Home.

## **Methods - Parameters**

Contains a list of fully qualified Java type names of the method parameters. This setting is used to identify a single method among multiple methods with an overloaded method name.

## Unchecked

Specifies whether the method permission is checked before the method is run.

## Roles - Role name

Specifies the name of the security role that must be granted in order to call the method.

# Query assembly settings

Use these to specify a finder or SELECT query.

A query element contains the following:

- Optional description of the query
- Name of the finder or SELECT method that uses the query
- The return type of mapping, if it is used
- · Whether the query is for a SELECT method
- EJB query language (EJB QL) query string that defines the query

Queries that are expressed in EJB QL must use the ejb-ql element to specify the query. If a query cannot be expressed in EJB QL, describe the semantics of the query by using the description element and leave the ejb-ql element empty.

## Name

Contains the name of an enterprise bean method or the asterisk (\*) character. An asterisk in the method-name element denotes all methods of an enterprise bean's remote and home interfaces.

## **Parameters**

Contains a list of the fully-qualified Java names of the method parameters.

# Result type

Used in the query element to indicate whether a returned abstract schema type for a SELECT method should be mapped to an EJBLocalObject or EJBObject type.

# References

References are logical names used to locate external resources for enterprise applications. References are defined in the application's deployment descriptor file. At deployment, the references are bound to the physical location (global JNDI name) of the resource in the target operational environment.

This product supports the following types of references:

- An EJB reference is a logical name used to locate the home interface of an enterprise bean.
- · A resource reference is a logical name used to locate a connection factory object.

These objects define connections to external resources such as databases and messaging systems. The container makes references available in a JNDI naming subcontext. By convention, references are organized as follows:

- EJB references are made available in the java:comp/env/ejb subcontext.
- Resource references are made available as follows:
  - JDBC DataSource references are declared in the java:comp/env/jdbc subcontext.
  - JMS connection factories are declared in the java:comp/env/jms subcontext.
  - JavaMail connection factories are declared in the java:comp/env/mail subcontext.
  - URL connection factories are declared in the java:comp/env/url subcontext.

# **EJB reference assembly settings**

An EJB reference is a logical name used to locate the home interface of an enterprise bean used by an application.

At deployment, the EJB reference is bound to the enterprise bean's home in the target operational environment. The container makes the application's EJB references available in a JNDI naming context. It is recommended that references to enterprise beans be organized in the ejb subcontext of the application's environment (in java:comp/env/ejb).

#### Name

Specifies the JNDI name of the enterprise bean's home interface relative to the java:comp/env context.

For example, if ejb/EmplRecord is specified, the referring code looks up the enterprise bean's home interface at java:comp/env/ejb/EmplRecord. This JNDI name is an alias used by the code (the actual JNDI name is specified on the Binding tab).

# **Description**

Contains text that describes the EJB reference.

## Link

Used to link an EJB reference to an enterprise bean in the current module (the same module as the one making the reference) or in another module within the same J2EE application. This setting specifies the name of the target enterprise bean.

The target enterprise bean can be in any EJB module in the same J2EE application as the referring module. To avoid having to rename enterprise beans to have unique names within an J2EE application, specify the path name of the EJB archive file that contains the referenced enterprise bean and append the target bean's name, separated by a # symbol (for example,

...products/product.jar#ProductEJB). The path name is relative to the referring module's archive file specification. If a link is not specified, the reference must be resolved to a JNDI name during installation.

## Home

Specifies the fully qualified name of the enterprise bean's home interface (for example, com.ibm.ejbs.EmplRecordHome).

#### Remote

Specifies the fully qualified name of the enterprise bean's remote interface (for example, com.ibm.ejbs.EmplRecord).

# **Type**

Specifies the expected type of the referenced enterprise bean.

Data type String

Default None; must be set Range Entity or Session

## JNDI name

Binding information that is used by the run-time environment to resolve the location of a resource.

For EJB references, the value of this setting must match the JNDI name of the enterprise bean as it was specified on the **Binding** tab for the EJB module that contains the bean.

# **EJB local-reference assembly settings**

For EJB 2.0-compliant beans, the EJB local reference element declares a reference to another enterprise bean's local home interface.

#### Name

Specifies the name of an EJB reference.

This is the JNDI name that the servlet code uses to get a reference to the enterprise bean. The following example illustrates how this element is specified in the deployment descriptor:

<ejb-ref-name>ejb/Payroll</ejb-ref-name>

# Description

Contains a description of the parent element.

This can include any information that the EJB archive-file producer wants to provide to the consumer of the EJB archive file.

## Link

Used in the ejb-ref element to specify that an EJB reference is linked to an enterprise bean in the encompassing web-application package.

The value of the link element must be the EJB name of an enterprise bean in the same web-application package. The following example illustrates how this element is specified in the deployment descriptor:

<ejb-link>EmployeeRecord</ejb-link>

## Local interface

Specifies the fully-qualified name of the enterprise bean's local interface.

## Local home

Specifies the fully-qualified name of the enterprise bean's local home interface.

# **Type**

Specifies the expected type of the referenced enterprise bean.

# **EJB** relation assembly settings

An EJB relation describes a relationship between two entity beans with container-managed persistence.

The name of the relationship, if specified, is unique within an EJB archive file.

# **Description**

Contains text to describe the EJB relationship role.

## Source EJB

Specifies the source of the role that participates in a relationship.

#### Multiplicity

Specifies the multiplicity of the role that participates in a relation.

# Cascade delete

Within a particular relationship, specifies that the lifetime of one or more entity beans is dependent on the lifetime of another entity bean.

**Cascade delete** can be specified only for an EJB relationship role contained in an EJB relation in which the other EJB relationship role specifies a multiplicity of one.

# CMR field

Enables the declaration of a container-managed relationship (CMR) field.

The CMR field describes the bean provider's view of a relationship. It consists of an optional description and the name and class type of the source enterprise bean's role in a relationship.

# **Exclude list assembly settings**

The exclude list indicates which methods in the enterprise beans may not be called. You should also configure security for the enterprise bean so that access to the listed methods is not permitted.

This capability applies only to Enterprise JavaBeans (EJB) Version 2.x-compliant beans. For more information about exclude lists, see the EJB specification.

# **Description**

Provides additional information about this exclude list.

## **Methods - Name**

Specifies the name of an enterprise bean method, or the asterisk (\*) character. The asterisk is used to denote all the methods of an enterprise bean's remote and home interfaces.

# Methods - Enterprise bean

Specifies the name of the enterprise bean that contains the method.

# Methods - Type

Distinguishes between a method with the same signature that is defined in both the home and remote interface. Use Unspecified if the exclusion applies to all methods of a bean.

Data type String

Range Valid values are Unspecified, Remote, or Home

# **Methods - Parameters**

Contains a list of fully qualified Java type names of the method parameters. This setting is used to identify a single method among multiple methods with an overloaded method name.

# Security role assembly settings

A security role is a logical grouping of principals. Access to operations (such as enterprise-bean methods) is controlled by granting access to a role.

## Role name

Specifies the name of a security role that is unique to an application. This setting applies only when you are specifying security roles at the application level (EAR file).

# Description

Contains text that describes the application-specific security role. This setting applies only when you are specifying security roles at the application level (EAR file).

# **Binding - Groups - Name**

Specifies the user groups that are granted the application-specific security role. This setting applies only when you are specifying security roles at the application level (EAR file).

# Binding - Users - Name

Specifies the users that are granted the application-specific security role. This setting applies only when you are specifying security roles at the application level (EAR file).

## Binding - Special Subjects - Name

Specifies one of two special categories of authenticate users to which application-specific security roles can be granted: Everyone or All. This setting applies only when you are specifying security roles at the application level (EAR file).

If the special subject All is granted a role, any user who can authenticate by using a valid user ID and password is considered to be granted that role.

If the special subject Everyone is granted a role, all users, including those who did not authenticate, are granted the role. In other words, a method on an enterprise bean or a URI is unprotected if any of the required roles for that method are granted to the special subject Everyone.

Data type String

Range Valid values are All or Everyone

# Session bean assembly properties

A session bean encapsulates transient data that is associated with a particular EJB client. Unlike data in an entity bean, the data in a session bean is not stored in a persistent data source.

# EJB name

Specifies a logical name for the enterprise bean. This name must be unique within the EJB module. There is no relationship between this name and the JNDI name.

# Display name

Specifies a short name that is intended to be displayed by GUIs.

# Description

Contains text that describes the session bean.

#### **EJB class**

Specifies the full name of the enterprise bean class (for example, com.ibm.ejs.doc.account.AccountBean).

## Remote - Home

Specifies the full name of the enterprise bean's home interface class (for example, com.ibm.ejs.doc.account.AccountHome).

## Remote - Interface

Specifies the full name of the enterprise bean's remote interface class (for example, com.ibm.ejs.doc.account.Account).

## **Local interface - Home**

Specifies the full name of the enterprise bean's home interface class (for example, com.ibm.ejs.doc.account.AccountLocalHome).

## **Local interface - Interface**

Specifies the full name of the enterprise bean's local interface class (for example, com.ibm.ejs.doc.account.AccountLocal).

# Session type

Specifies whether the enterprise bean maintains a conversational state (is stateful) or does not (is stateless).

Data type String

Valid values are Stateful and Stateless Range

# Transaction type

Specifies whether the enterprise bean manages its own transactions or whether the container manages transactions on behalf of the bean.

Data type String

Range Valid values are Container or Bean

# Small icon

Specifies the name of a JPEG or GIF file that contains a small image (16x16 pixels). The image is used as an icon to represent the session bean in a GUI.

# Large icon

Specifies the name of a JPEG or GIF file that contains a large image (32x32 pixels). The image is used as an icon to represent the session bean in a GUI.

# Security identity

Specifies whether a principal's credential properties are to be handled as indicated in the Run-As mode property. If this setting is enabled (that is, set to true), the **Run-As mode** setting can be edited.

# Description

Contains further information about the security instructions.

# Run-As mode

Specifies the credential information to be used by the security service to determine the permissions that a principal has on various resources.

At appropriate points, the security service determines whether the principal is authorized to use a particular resource based on the principal's permissions. If the method call is authorized, the security service acts on the principal's credential properties according to the Run-As mode setting of the enterprise bean.

Data Enumerated integer

type

Valid values are Use identity of caller and Use identity assigned to Range

specified role

Additional information about valid values for this setting follows:

#### Use identity of caller

The security service makes no changes to the principal's credential properties.

# Use identity assigned to specified role

A principal that has been assigned to the specified security role is used for the execution of the bean's methods. This association is part of the application binding in which the role is associated with a user ID and password of a user who is granted that role.

## Role name

Specifies the name of a security role. If **Run-As mode** is set to Use identity assigned to specified role, a principal that has been granted this role is used.

# Description

Contains further information about the security role.

#### Timeout

This property applies only to stateful session beans.

This property is an IBM extension to the standard J2EE deployment descriptor.

Data type Integer Units Seconds

## Inheritance root

Specifies whether the enterprise bean is at the root of an inheritance hierarchy.

This property is an IBM extension to the standard J2EE deployment descriptor.

## **Bean Cache - Activate at**

Specifies the point at which an enterprise bean is activated and placed in the cache. Removal from the cache and passivation is also governed by this setting. This setting applies to stateful session beans only (not to stateless beans).

This property is an IBM extension to the standard J2EE deployment descriptor.

Data type String
Default Once

Range Valid values are Once and Transaction

Additional information about valid values follows:

Once Indicates that the bean is activated when it is first accessed in the server process, and passivated (and removed from the cache) at the discretion of the container, for example, when the cache becomes full.

#### **Transaction**

Indicates that the bean is activated at the start of a transaction and passivated (and removed from the cache) at the end of the transaction.

## Local Transactions - Unresolved action

Specifies the action that the EJB container must take if resources are uncommitted by an application in a local transaction.

This property is an IBM extension to the standard J2EE deployment descriptor. This setting is applicable only when **Resolution control** is set to Application. A local transaction context is created when a method runs in what the EJB specification refers to as an unspecified transaction context.

Data type String
Default Rollback

Range Valid values are Commit and Rollback

Additional information about these settings follows:

## Commit

At end of the local transaction context, the container instructs all unresolved local transactions to commit.

#### Rollback

(Default) At end of the local transaction context, the container instructs all unresolved local transactions to roll back.

# **Local Transactions - Resolution control**

Specifies how the local transaction is to be resolved before the local transaction context ends: by the application through user code or by the EJB container.

This property is an IBM extension to the standard J2EE deployment descriptor.

Data type String

Range Valid values are Application and ContainerAtBoundary

Additional information about these settings follows:

# Application

When this setting is used, your code must either commit or roll back the local transaction. If this does not occur, the runtime environment logs a warning and automatically commits or rolls back the connection as specified by the **Unresolved action** setting.

## ContainerAtBoundary

When this setting is used, the container takes responsibility for resolving each local transaction. This provides you with a programming model similar to global transactions in which your code simply gets a connection and performs work within it. User code does not have to handle local transactions.

•

- If the Boundary attribute is set to ActivitySession, then the local transactions are enlisted as ActivitySession resources and directed to complete by the ActivitySession.
- If the Boundary attribute is set to BeanMethod, then the local transactions are committed at method end by the container.

Connections are never committed automatically by the resource adapter when this value is configured for the bean **Unresolved action** is not used. An application cannot call Connection.LocalTransaction.begin() when using this policy and receives an exception from the resource adapter if it does so.

When using a **Resolution control** of ContainerAtBoundary, applications must get connection handles *after* the local transaction context boundary has been started by the container. The application should close the connection before the end of the boundary, although any work performed on the connection is not committed or rolled back until the local transaction context ends. This model of connection usage is sometimes referred to as the "get-use-close" model.

This value is supported only for EJB components that use container-managed transactions. It is not supported for web components or for enterprise beans that use bean-managed transactions.

# **Local Transactions - Boundary**

Specifies the duration of a local transaction context. This property does not apply to stateless session beans.

This property is an IBM extension to the standard J2EE deployment descriptor.

Data type String
Default BeanMethod

Range Valid values are BeanMethod and ActivitySession

Additional information about valid settings follows:

#### **BeanMethod**

When this setting is used, the local transaction begins when the method begins and ends when the method ends.

## ActivitySession

When this setting is used, the local transaction must be resolved within the

scope of any ActivitySession in which it was started or, if no ActivitySession context is present, within the same bean method in which it was started.

This property can be changed on WAS Enterprise only.

## JNDI name

Specifies the JNDI name of the bean's home interface. This is the name under which the enterprise bean's home interface is registered and therefore, is the name that must be specified when an EJB client does a lookup of the home interface.

# **EJB** containers

An Enterprise JavaBeans (EJB) container provides a run-time environment for enterprise beans within the application server. The container handles all aspects of an enterprise bean's operation within the application server and acts as an intermediary between the user-written business logic within the bean and the rest of the application server environment.

One or more EJB modules, each containing one or more enterprise beans, can be installed in a single container.

The EJB container provides many services to the enterprise bean, including the following:

- Beginning, committing, and rolling back transactions as necessary.
- Maintaining pools of enterprise bean instances ready for incoming requests and moving these instances between the inactive pools and an active state, ensuring that threading conditions within the bean are satisfied.
- Most importantly, automatically synchronizing data in an entity bean's instance variables with corresponding data items stored in persistent storage.

By dynamically maintaining a set of active bean instances and synchronizing bean state with persistent storage when beans are moved into and out of active state, the container makes it possible for an application to manage many more bean instances than could otherwise simultaneously be held in the application server's memory. In this respect, an EJB container provides services similar to virtual memory within an operating system.

Between transactions, the state of an entity bean can be cached. The EJB container supports option A, B, and C caching.

- With option A caching, the application server assumes that the entity bean is used within a single container. Clients of that bean must direct their requests to the bean instance within that container. The entity bean has exclusive access to the underlying database, which means that the bean cannot be cloned or participate in workload management if option A caching is used.
- With option B caching, the entity bean remains active in the cache throughout the transaction but is reloaded at the start of each method call.
- With option C caching (the default), the entity bean is always reloaded from the database at the beginning of each transaction. A client can attempt to access the bean and start a new transaction on any container that has been configured to host that bean. This is similar to the session clustering facility described for HTTP sessions in that the entity bean's state is maintained in a shared database that can be accessed from any server when required.

This product supports the cloning of stateful session bean home objects among multiple application servers. However, it does not support the cloning of a specific instance of a stateful session bean. Each instance of a particular stateful session bean can exist in just one application server and can be accessed only by directing requests to that particular application server. State information for a stateful session bean cannot be maintained across multiple members of a server cluster.

For more information about EJB containers, see "Resources for learning."

# Managing EJB containers

Each application server can have a single EJB container; one is created automatically for you when the application server is created. The following steps are to be performed only as needed to improve performance after the EJB application has been deployed.

# Steps for this task

- 1. (Optional) Adjust EJB container settings.
- 2. **(Optional)** Adjust EJB cache settings.

## What to do next

If adjustments do not improve performance, consider adjusting access intent policies for entity beans, reassembling the module, and redeploying the module in the application.

# **EJB** container settings

Use this page to configure and manage a specific EJB container.

To view this administrative console page, click **Servers > Application Servers >** *serverName >* **EJB Container**.

# Passivation directory

Specifies the directory into which the container saves the persistent state of passivated stateful session beans.

Beans are passivated when the number of active bean instances becomes greater than the cache size specified in the container configuration. When a stateful bean is passivated, the container serializes the bean instance to a file in the passivation directory and discards the instance from the bean cache. If, at a later time, a request arrives for the passivated bean instance, the container retrieves it from the passivation directory, deserializes it, returns it to the cache, and dispatches the request to it. If any step fails (for example, if the bean instance is no longer in the passivation directory), the method invocation fails.

# Inactive pool cleanup interval

Specifies the interval at which the container examines the pools of available bean instances to determine if some instances can be deleted to reduce memory usage.

Data type Integer
Units Milliseconds
Range Greater than 0

# **Default datasource JNDI name**

Specifies the INDI name of a data source to use if no data source is specified during application deployment. This setting is not applicable for EJB 2.x-compliant CMP beans.

Servlets and enterprise beans use *data sources* to obtain these connections. When configuring a container, you can specify a default data source for the container. This data source becomes the default data source used by any entity beans installed in the container that use container-managed persistence (CMP).

The default data source for a container is secure. When specifying it, you must provide a user ID and password for accessing the data source.

Specifying a default data source is optional if each CMP entity bean in the container has a data source specified in its configuration. If a default data source is not specified and a CMP entity bean is installed in the container without specifying a data source for that bean, applications cannot use that CMP entity bean.

## Initial state

Specifies the execution state requested when the server first starts.

Data type String Default Started

Valid values are Started and Stopped Range

# **EJB** container system properties

In addition to the settings accessible from the administrative console, you can set the following system property by command-line scripting:

## com.ibm.websphere.ejbcontainer.poolSize

Specifies the size of the pool for the specified bean type. This property applies to stateless, message-driven and entity beans. If you do not specify a default value, the container defaults of 50 and 500 are used.

Set the pool size for a given entity bean as follows:

beantype=min,max[:beantype=min,max...]

beantype is the J2EE name of the bean, formed by concatenating the application name, the # character, the module name, the # character, and the name of the bean (that is, the string assigned to the <ejb-name> field in the bean's deployment descriptor). min and max are the minimum and maximum pool sizes, respectively, for that bean type. Do not specify the square brackets shown in the previous prototype; they denote optional additional bean types that you can specify after the first. Each bean-type specification is delimited by a colon (:).

Use an asterisk (\*) as the value of *beantype* to indicate that all bean types are to use those values unless overridden by an exact bean-type specification somewhere else in the string, as follows:

**\*=30,100** 

To specify that a default value be used, omit either min or max but retain the comma (,) between the two values, as follows (split for publication): SMApp#PerfModule#TunerBean=54,

:SMApp#SMModule#TypeBean=100,200

You can specify the bean types in any order within the string.

# **EJB** cache settings

Use this page to configure and manage the cache for a specific EJB container. To determine the cache absolute limit, multiply the number of enterprise beans active in any given transaction by the total number of concurrent transactions expected. Then, add the number of active session bean instances.

To view this administrative console page, click **Servers > Application Servers >** *serverName* **> EJB Container > EJB Cache Settings**.

# Cleanup interval

Specifies the interval at which the container attempts to remove unused items from the cache in order to reduce the total number of items to the value of the cache size.

The cache manager tries to maintain some unallocated entries that can be allocated quickly as needed. A background thread attempts to free some entries while maintaining some unallocated entries. If the thread runs while the application server is idle, when the application server needs to allocate new cache entries, it does not pay the performance cost of removing entries from the cache. In general, increase this parameter as the cache size increases.

Data type Integer
Units Milliseconds
Range Greater than 0

Default 3000

## Cache size

Specifies the number of buckets in the active instance list within the EJB container.

A bucket can contain more than one active enterprise bean instance, but performance is maximized if each bucket in the table has a minimum number of instances assigned to it. When the number of active instances within the container exceeds the number of buckets, that is, the cache size, the container periodically attempts to reduce the number of active instances in the table by passivating some of the active instances. For the best balance of performance and memory, set this value to the maximum number of active instances expected during a typical workload.

Data type Integer

Units Buckets in the hash table

Range Greater than 0. The container selects the next

largest prime number equal to or greater

than the specified value.

Default 2053

# Container interoperability

Container interoperability describes the ability of WebSphere Application Server clients and servers at different versions to successfully negotiate differences in native Enterprise JavaBeans (EJB) Version 1.1 finder methods support and Java 2 Platform, Enterprise Edition (J2EE) Version 1.3 compliance.

At one time, there were significant interoperability problems among WebSphere Application Server, versions 4.0.x and 3.5.x distributed, and Version 4.0.x for zSeries. The introduction of interoperable versions of some class types solved these problems for distributed versions 3.5.6, 4.0.3, and 5 as well as for zSeries Version 4.0.x.

Older 4.0.x and 3.5.x client and application server versions do not support the interoperability classes, which makes them uninteroperable with versions that use the classes. The system property *com.ibm.websphere.container.portable* remedies this situation by enabling newer versions of the application server to turn off the interoperability classes. This lets a more recent application server return class types that are interoperable with an older client.

Depending on the value of com.ibm.websphere.container.portable, application servers at versions 5, 4.0.3 and later, and 3.5.6 and later, return different classes for the following:

- Enumerations and collections returned by EJB 1.1 finder methods
- EJBMetaData
- Handles to:
  - Entity beans
  - Session beans
  - Home interfaces

If the property is set to false, application servers return the old class types, to enable interoperability with versions 3.5.5 and earlier, and 4.0.2 and earlier. If the property is set to true, application servers return the new classes.

Instructions for setting the com.ibm.websphere.container.portable property are in the release notes for versions 3.5.6 and later, and 4.0.3 and later. The following tables show interoperability characteristics for various version combinations of application servers and clients as well as default property values for each combination.

# Interoperability of Version 3.5.x client with Version 5 application server

Clients at Version 3.5.5 and earlier are not interoperable with Version 5 servers when using:

- EJBMetaData
- Enumerations returned by EJB 1.x finder methods
- Handles to entity beans

If you would like to use updated Handle classes in EJB 2.x-compliant beans but have one of the older clients (versions 3.5.5 and earlier) installed, set the system property com.ibm.websphere.container.portable.finder to false. With this setting in place, the Version 5 application server uses the updated handles but returns the enumerations and collections that were used in the earlier clients.

To interoperate with Version 5 application servers, you must upgrade all Version 3.5.x clients to Version 3.5.6 or later.

## Interoperability of Version 5 client with Version 3.5.x application server

| Client at Version 5, using this function      | Application server at<br>Version 3.5.6,<br>property true | Application server at<br>Version 3.5.6,<br>property false<br>(default) | Application server at<br>Version 3.5.5 and<br>earlier |
|-----------------------------------------------|----------------------------------------------------------|------------------------------------------------------------------------|-------------------------------------------------------|
| EJBMetaData                                   | Does not work across domains                             | Works                                                                  | Does not work                                         |
| Handle to session bean                        | Works                                                    | Works                                                                  | Does not work                                         |
| Handle to entity bean                         | Does not work across domains                             | Does not work across domains                                           | Does not work across domains                          |
| Enumeration returned by EJB 1.x finder method | Works                                                    | Works                                                                  | Works                                                 |

# Interoperability of Version 4.0.x client with Version 5 application server

Ideally, all 4.0.x clients that use Version 5 application servers should be at Version 4.0.3 or later.

Version 5 application servers return the interoperability class types by default (true). This can cause interoperability problems for distributed clients at versions 4.0.1 or 4.0.2. In particular, problems can occur with collections and enumerations returned by EJB 1.1 finder methods.

Although it is strongly discouraged, you can set com.ibm.websphere.container.portable to false on a Version 5 application server. This causes the application server to return the old class types, providing interoperability with clients at Version 4.0.2 and earlier. This is discouraged because:

- The Version 5 application server instance would become non-J2EE 1.3 compliant with regard to handles, home interface handles, and EJBMetaData.
- EJB 1.x finder methods return collection and enumeration objects that do not originate from ejbportable.jar.
- Interoperability restrictions still exist with the property set to false.
- Version 5 client handles to entity beans and home interfaces do not work across domains for the server you set to false.

If you would like to use updated Handle classes in EJB 2.x-compliant beans but have one of the older clients (versions 4.0.2 and earlier) installed, set the system property com.ibm.websphere.container.portable.finder to false. With this setting in place, the Version 5 application server uses the updated handles but returns the enumerations and collections that were used in the earlier clients.

# Interoperability of client at Version 4.0.2 and earlier with Version 5 application server

| Client at Version 4.0.2 and earlier, using this function | Application server at<br>Version 5, property true<br>(default) | Application server at<br>Version 5, property false |
|----------------------------------------------------------|----------------------------------------------------------------|----------------------------------------------------|
| EJBMetaData                                              | Does not work                                                  | Works for 4.0.2 client                             |
| Handle to session bean                                   | Does not work                                                  | Works                                              |
| Handle to entity bean                                    | Does not work                                                  | Does not work across cells                         |

| Client at Version 4.0.2 and earlier, using this function | Application server at<br>Version 5, property true<br>(default) | Application server at<br>Version 5, property false |
|----------------------------------------------------------|----------------------------------------------------------------|----------------------------------------------------|
| Enumeration returned by EJB 1.x finder method            | Does not work                                                  | Works                                              |
| Collection returned by EJB 1.x finder method             | Does not work                                                  | Works                                              |
| Handle to home interface                                 | Does not work                                                  | Does not work across cells                         |

If you would like to use updated Handle classes in EJB 2.x-compliant beans but have one of the older clients (versions 3.5.5 and earlier, and 4.0.2 and earlier) installed, set the system property com.ibm.websphere.container.portable.finder to false. With this setting in place, the Version 5 server uses the new Handle classes but returns the older enumeration and collection classes.

# Interoperability of client at Version 4.0.3 and later with Version 5 application server

Clients at Version 4.0.3 and later work well with Version 5 application servers. However, if you set the com.ibm.websphere.container.portable to false, client handles to entity beans and home interfaces do not work across domains for the server you set to false.

| Client at Version 4.0.3 and later, using this function | Application server at<br>Version 5, property true<br>(default) | Application server at<br>Version 5, property false |
|--------------------------------------------------------|----------------------------------------------------------------|----------------------------------------------------|
| EJBMetaData                                            | Works                                                          | Works                                              |
| Handle to session bean                                 | Works                                                          | Works                                              |
| Handle to entity bean                                  | Works                                                          | Does not work across cells                         |
| Enumeration returned by EJB 1.x finder method          | Works                                                          | Works                                              |
| Collection returned by EJB 1.x finder method           | Works                                                          | Works                                              |
| Handle to home interface                               | Works                                                          | Does not work across cells                         |

# Interoperability of Version 5 client with Version 4.0.x application server

Clients at Version 5 work well with Version 4.0.3 application servers if you set com.ibm.websphere.container.portable to true. Client handles to entity beans and home interfaces do not work across domains for any Version 4.0.3 server with com.ibm.websphere.container.portable at the default value, false. Version 5 client handles to application servers at Version 4.0.2 and earlier also have restrictions.

| Client at Version 5, using this function | Application server at<br>Version 4.0.3,<br>property true | Application server at<br>Version 4.0.3,<br>property false<br>(default) | Application server at<br>Version 4.0.2 or<br>earlier |
|------------------------------------------|----------------------------------------------------------|------------------------------------------------------------------------|------------------------------------------------------|
| EJBMetaData                              | Works                                                    | Works                                                                  | Works for 4.0.2 server only                          |
| Handle to session bean                   | Works                                                    | Works                                                                  | Works                                                |

| Client at Version 5, using this function           | Application server at<br>Version 4.0.3,<br>property true | Application server at<br>Version 4.0.3,<br>property false<br>(default) | Application server at<br>Version 4.0.2 or<br>earlier |
|----------------------------------------------------|----------------------------------------------------------|------------------------------------------------------------------------|------------------------------------------------------|
| Handle to entity bean                              | Works                                                    | Does not work across domains                                           | Does not work across domains                         |
| Enumeration returned by EJB 1.x finder method      | Works                                                    | Works                                                                  | Works                                                |
| Collection returned<br>by EJB 1.x finder<br>method | Works                                                    | Works                                                                  | Works                                                |
| Handle to home interface                           | Works                                                    | Does not work across domains                                           | Does not work across domains                         |

# Interoperability of zSeries Version 4.0.x client with Version 5 application server

The only valid configuration for container interoperability with zSeries Version 4.0.x clients is the default configuration for the Version 5 application server.

## Interoperability of Version 5 client with zSeries Version 4.0.x application server

Version 5 clients should work with a zSeries Version 4.0.x application server with the correct interoperability fixes described in the zSeries documentation. The interoperability characteristics should be the same as for a Version 4.0.3 distributed application server with the property set to true.

| Client at Version 5, using this function      | zSeries application server at Version 4.0.x |
|-----------------------------------------------|---------------------------------------------|
| EJBMetaData                                   | Works                                       |
| Handle to session bean                        | Works                                       |
| Handle to entity bean                         | Works                                       |
| Enumeration returned by EJB 1.x finder method | Works                                       |
| Collection returned by EJB 1.x finder method  | Works                                       |
| Handle to home interface                      | Works                                       |

## Interoperability of the handle formats in WebSphere Application Server, Version 5.0.2 5 and Version 5.0.1

Applications that attempt to persist handles to enterprise beans and EJBHome needed to subclass ObjectInputStream in WebSphere Application Server, Version 5. This action was required so that the subclass ObjectInputStream could utilize the context class loader to resolve the classes for enterprise beans and EJBHome stubs.

In addition, handles created and persisted in WebSphere Application Server, Version 5 only work with objects that have an unchanged remote interface. If the remote interface is changed, the handle is no longer valid because the stub is serialized inside the handle and its serial Version UID changes if the remote interface changes.

This release introduces a new handle persistence mechanism that avoids the implementation drawbacks of the previous version. However, if handles are used for this WebSphere Application Server deployment, you should consider the following issues when applying this update, future WebSphere Application Server Fix Packs and EJB Container cumulative fixes for WebSphere Application Server, Version 5.

If a WebSphere Application Server, Version 5 persisted handle or home handle is encountered by a WebSphere Application Server, Version 5.0.1 system, it can be read and utilized. In addition, it will be converted to WebSphere Application Server, Version 5.0.1 format if it is re-persisted. The WebSphere Application Server, Version 5.0.1 format cannot be read by a WebSphere Application Server, Version 5 system unless PQ72184 is applied.

Problems arise when handles are persisted and shared across systems that are not at the WebSphere Application Server, Version 5.0.1 level or later. However, a Version 5 system can receive a handle from Version 5.0.1 remotely through a call to get a handle on an enterprise bean or a getHomeHandle on an **EJBHome**. The remote call will succeed, however, any attempt to persist it on the Version 5 system will have the same limitations regarding the use of ObjectInputStream and changes in remote interface invalidating the persisted handle.

When your application stores handles persistently and shares this persistence with multiple clients or application servers, apply WebSphere Application Server, Version 5.0.1 or PQ72184 to both the client and server systems at the same time. Failure to do so can result in the inability of these systems to read the handle data stored by upgraded systems. Also, handles stored by the WebSphere Application Server, Version 5 can force the applications of the updated system to still subclass <code>ObjectInputStream</code>. Applications using the WebSphere Application Server Enterprise, Version 5 scheduler and process choreographer, are affected by these changes. These users should update their Version 5 systems at the same time with either Version 5.0.1 or PQ72184.

If the applications store handles in the session context, or locally in a file on the same system, that is not shared by other applications, on different systems, they might be able to update their systems individually, rather than all at once. If Client Container and thin client applications do not share persisted handle data, they can be updated as needed as well. However, handles created and persisted in WebSphere Application Server, Version 5, Version 4.0.3 and later (with the property flag set), or Version 3.5.7 and later (with the property flag set) are not usable if either the home or the remote interface changes.

If any WebSphere Application Server, Version 3.5.7 or Version 4.0.3 and later enables the system property com.ibm.websphere.container.portable to **true**, any handles to objects on that server have the same interoperability limitations. In addition, if any WebSphere Application Server, Version 3.5.7 and later or Version 4.0.3 applications store a handle obtained from a WebSphere Application Server, Version 5 or Version 5.0.1, the same restrictions apply, regarding the need to subclass ObjectInputStream and the usability of handles after a change to the remote interface is made.

#### Replication of the Http Session and Handles

This note applies to you if you place Handles to Homes or EJBs, or EJB or EJBHome references in the Http Session in your application and you use Http Session Replication. If you intend to replicate a mixed environment of Version 5.0.0

and Version 5.0.1 or 5.0.2 machines you should first apply the latest Version 5.0.0 container cumulative e-fix to the Version 5.0.0 machines before allowing the Version 5.0.1 or 5.0.2 server into the typology. The reason for this is that Version 5.0.0 servers are not able to understand the persisted Handle format used on the Version 5.0.1 and 5.0.2 server. This is similar to the case of Version 5.0.0 and Version 5.0.1 or 5.0.2 systems trying to use a shared database, mentioned above. But in this case, it is the Http Session object and not the database providing the persistence.

## Top Down Deployment Mapping

The size of the Handle objects has grown due to the fix put in to allow serialization and deserialization to occur without the previous requirements of subclassing the ObjectInputStream and so on. Top down deployment of an object that contains EJB and EJBHome references create a database table ddl that has a field of 1000 bytes of VARCHAR for BITDATA which will contain the Handle. It might be that your object's Handle does not fit in the 1000 byte default field, and you might need to adjust this to a higher value. You might try increments of 250 bytes, that is, 1250, 1500, and so on.

# **Deploying EJB modules**

## Before you begin

Assemble one or more EJB modules, (assemble one or more Web modules), and (assemble them into a J2EE application).

## Steps for this task

- 1. Prepare the deployment environment.
- 2. Deploy the application.
- 3. Update the configuration for each EJB module as needed for the deployment environment.
- 4. For information about the EJB deployment tool, see the EJB Deploy Tool (not in this document).

#### What to do next

The next step is to test and debug the module.

# **EJB** module collection

Use this page to manage the EJB modules deployed in a specific application.

To view this administrative console page, click **Applications > Enterprise Applications >** *applicationName* **> EJB modules**. Click the check boxes to select one or more of the EJB modules in your collection.

## **URI**

When resolved relative to the application URL, this specifies the location of the module's archive contents on a file system. The URI matches the <ejb> or <web> tag in the <module> tag of the application deployment descriptor.

# **EJB** module settings

Use this page to configure and manage a specific deployed EJB module.

To view this administrative console page, click **Applications > Enterprise Applications >** *applicationName* **> EJB modules >** *moduleName*.

## UR

When resolved relative to the application URL, this specifies the location of the module archive contents on a file system. The URI must match the URI of a ModuleRef URI in the deployment descriptor of the deployed application (EAR).

# **Alternate DD**

Specifies a deployment descriptor to be used at run time instead of the one installed in the module.

# Starting weight

Specifies the order in which modules are started when the server starts. The module with the lowest starting weight is started first.

Data type Integer
Default 5000

Range Greater than 0

# **Enterprise beans: Resources for learning**

Use the following links to find relevant supplemental information about enterprise beans. The information resides on IBM and non-IBM Internet sites, whose sponsors control the technical accuracy of the information.

These links are provided for convenience. Often, the information is not specific to this product but is useful all or in part for understanding the product. When possible, links are provided to technical papers and Redbooks that supplement the broad coverage of the release documentation with in-depth examinations of particular product areas.

View links to additional information about:

- · Planning, business scenarios, and IT architecture
- Programming model and decisions
- Programming instructions and examples
- · Programming specifications

## Planning, business scenarios, and IT architecture

• 

Mastering Enterprise JavaBeans

(http://www.theserverside.com/books/masteringEJB/index.jsp)

A comprehensive treatment of Enterprise JavaBeans (EJB) programming in nonprintable form (PDF). One must be registered to download the PDF, but registration is free. Information about purchasing a hardcopy is available on the Web site.

• Enterprise JavaBeans by Richard Monson-Haefel (O'Reilly and Associates, Inc.: Third Edition, 2001)

# Programming model and decisions

• Read all about EJB 2.0 (http://www-106.ibm.com/developerworks/java/library/j-jw-ejb20/)
A comprehensive overview of the specification.

• The J2EE Tutorial (http://java.sun.com/j2ee/tutorial/1\_3-fcs/index.html)
This set of articles by Sun Microsystems covers several EJB-related topics, including the basic programming models, persistence, and EJB Query Language.

# Programming instructions and examples

- **Rules and Patterns for Session Facades** (http://www7b.boulder.ibm.com/wsdd/library/techarticles/0106\_brown/sessionfacades.html) EJB programming practice: Fronting entity beans with a session-bean facade.
- WebSphere Application Server Development Best Practices for Performance and Scalability (http://www-4.ibm.com/software/webservers/appserv/ws\_bestpractices.pdf)
   Programming practice for enterprise beans and other types of J2EE components.
- Optimistic Locking in IBM WebSphere Application Server 4.0.2 (http://www7b.boulder.ibm.com/wsdd/)

Examples of the effect of optimistic concurrency on application behavior. Although the paper is based on a previous version of this product, the data access issues discussed in it are current.

This paper does not seem to be available directly by URL. To view this paper, visit the specified URL and search on "optimistic locking"

## **Programming specifications**

- What's new in the Enterprise JavaBeans 2.0 Specification? (http://java.sun.com/products/ejb/2.0.html)
   You can also download the specification itself from this URL.
- JavaTM 2 Platform: Compatibility with Previous Releases
   (http://java.sun.com/products/jdk/1.3/compatibility.html)
   This Sun Microsystems article includes both source and binary compatibility issues.

# **EJB method Invocation Queuing**

Method invocations to enterprise beans are only queued for remote clients, making the method call. An example of a remote client is an enterprise Java bean (EJB) client running in a separate Java virtual machine (JVM) (another address space) from the enterprise bean. In contrast, no queuing occurs if the EJB client, either a servlet or another enterprise bean, is installed in the same JVM on which the EJB method runs and on the same thread of execution as the EJB client.

Remote enterprise beans communicate by using the Remote Method Invocation over an Internet Inter-Orb Protocol (RMI-IIOP). Method invocations initiated over RMI-IIOP are processed by a server-side object request broker (ORB). The thread pool acts as a queue for incoming requests. However, if a remote method request is issued and there are no more available threads in the thread pool, a new thread is created. After the method request completes the thread is destroyed. Therefore, when the ORB is used to process remote method requests, the EJB container is an open queue, due to the use of unbounded threads. The following illustration depicts the two queuing options of enterprise beans.

# WebSphere Application Server I. Request queued in the Servlet Engine Threads EJB Container REMOTE WebSphere Application Server ORB Thread Pool II. Request queued in the ORB Thread Pool

The following are two tips for queueing enterprise beans:

• Analyze the calling patterns of the EJB client.

When configuring the thread pool, it is important to understand the calling patterns of the EJB client. If a servlet is making a small number of calls to remote enterprise beans and each method call is relatively quick, consider setting the number of threads in the ORB thread pool to a value lower than the Web container thread pool size value.

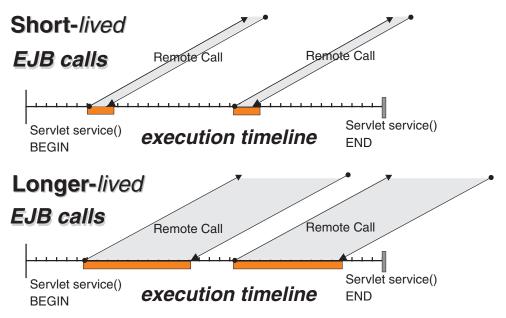

The degree to which the ORB thread pool value needs increasing is a function of the number of simultaneous servlets, that is, clients, calling enterprise beans and the duration of each method call. If the method calls are longer or the applications spend a lot of time in the ORB, consider making the ORB thread pool size equal to the Web container size. If the servlet makes only short-lived or quick calls to the ORB, servlets can potentially reuse the same ORB thread. In this case, the ORB thread pool can be small, perhaps even one-half of the thread pool size setting of the Web container.

# • Monitor the percentage of configured threads in use.

Tivoli Performance Viewer shows a metric called *percent maxed*, which is used to determine how often the configured threads are used. A value that is consistently in the double-digits, indicates a possible bottleneck a the ORB. Increase the number of threads.

See also Queuing network.

# Chapter 5. Using message-driven beans in applications

WebSphere Application Server supports asynchronous messaging as a method of communication based on the Java Message Service (JMS) programming interface.

Message-driven beans (a type of enterprise bean defined in the EJB 2.0 specification) extend the base JMS support and the Enterprise JavaBean component model to provide automatic asynchronous messaging. When a message arrives on a destination, a listener passes the message to a new instance of a user-developed message-driven bean for processing.

You can use WebSphere Studio Application Developer to develop applications that use message-driven beans. You can use the WebSphere Application Server runtime tools, like the administrative console, to deploy and administer applications that use message-driven beans.

For more information about implementing WebSphere enterprise applications that use message-drive beans, see the following topics:

- · An overview of message-driven beans
- Designing an enterprise application to use a message-driven bean
- Developing an enterprise application to use a message-driven bean
- Deploying an enterprise application to use a message-driven bean
- Configuring message listener resources for message-driven beans
- · Troubleshooting problems with message-driven beans

# Message-driven beans - an overview

WebSphere Application Server supports automatic asynchronous messaging with *message-driven beans* (a type of enterprise bean defined in the EJB 2.0 specification). Messaging with message-driven beans is shown in the figure Message-driven beans and the message listener service.

The support for message-driven beans is based on the message listener service, which comprises a *listener manager* that controls and monitors one or more *listeners*. Each listener monitors a JMS destination for incoming messages. When a message arrives on the destination, the listener passes the message to a new instance of a user-developed message-driven bean (an enterprise bean) for processing. The listener then looks for the next message without waiting for the bean to return.

Messages arriving at a destination being processed by a listener have no client credentials associated with them; the messages are anonymous. Security depends on the role specified by the RunAs Identity for the message-driven bean as an EJB component. For more information about EJB security, see "Enterprise bean component security" in the WebSphere Application Server Version 5 Security PDF document or InfoCenter.

You are recommended to develop a message-driven bean to delegate the business processing of incoming messages to another enterprise bean, to provide clear separation of message handling and business processing. This also enables the business processing to be invoked by either the arrival of incoming messages or, for example, from a WebSphere J2EE client.

© Copyright IBM Corp. 2003

Message-driven beans and the message listener service. This figure shows an incoming message being passed by a JMS listener to a message-driven bean, which passes the message on to a business logic bean for business processing. This messaging is controlled by the listener manager. For more information, see the text that accompanies this figure.

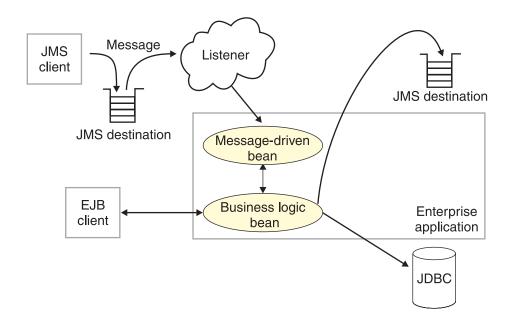

### Message-driven beans - components

The WebSphere Application Server support for message-driven beans is based on JMS message listeners and the message listener service, and builds on the base support for JMS. The main components of WebSphere Application Server support for message-driven beans are shown in the following figure and described after the figure:

The main components for message-driven beans. This figure shows the main components of WebSphere support for message-driven beans, from JMS provider through a connection to a destination, listener port, then deployed message-driven bean that processes the message retrieved from the destination. Each listener port defines the association between a connection factory, destination, and a deployed message-driven bean. The other main components are the message listener service, which comprises a listener for each listener port, all controlled by the same listener manager. For more information, see the text that accompanies this figure.

WebSphere Application Server

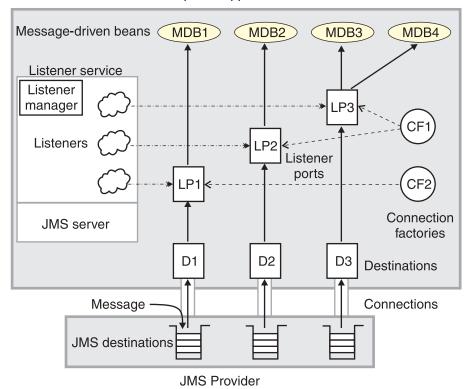

The *message listener service* is an extension to the JMS functions of the JMS provider and provides a *listener manager*, which controls and monitors one or more JMS *listeners*.

Each listener monitors either a JMS queue destination (for point-to-point messaging) or a JMS topic destination (for publish/subscribe messaging).

A *connection factory* is used to create connections with the JMS provider for a specific JMS queue or topic destination. Each connection factory encapsulates the configuration parameters needed to create a connection to a JMS destination.

A *listener port* defines the association between a connection factory, a destination, and a deployed *message-driven bean*. Listener ports are used to simplify the administration of the associations between these resources.

When a deployed message-driven bean is installed, it is associated with a listener port and the listener for a destination. When a message arrives on the destination, the listener passes the message to a new instance of a message-driven bean for processing.

When an application server is started, it initializes the listener manager based on the configuration data. The listener manager creates a dynamic session thread pool for use by listeners, creates and starts listeners, and during server termination controls the cleanup of listener message service resources. Each listener completes several steps for the JMS destination that it is to monitor, including:

 Creating a JMS server session pool, and allocating JMS server sessions and session threads for incoming messages.

- Interfacing with JMS ASF to create JMS connection consumers to listen for incoming messages.
- If specified, starting a transaction and requesting that it is committed (or rolled back) when the EJB method has completed.
- · Processing incoming messages by invoking the onMessage() method of the specified enterprise bean.

### Message-driven beans - transaction support

Message-driven beans can handle messages read from JMS destinations within the scope of a transaction. If transaction handling is specified for a JMS destination, the JMS listener starts a global transaction before it reads any incoming message from that destination. When the message-driven bean processing has finished, the JMS listener commits or rolls back the transaction (using JTA transaction control).

#### Note:

All messages retrieved from a specific destination have the same transactional behavior.

If messages are queued to be sent within a global transaction they are sent when the transaction is committed. If the processing of a message causes the transaction to be rolled back, then the message that caused the bean instance to be invoked is left on the JMS destination.

You can configure the Maximum retries property of the listener port to define the maximum number of times the listener attempts to read a message from a destination. When the Max retries limit is reached, the listener for that destination is stopped. When you have resolved the problem, you must then restart the listener.

# Designing an enterprise application to use message-driven beans

This topic describes things to consider when designing an enterprise application to use message-driven beans.

The considerations in this topic are based on a generic enterprise application that uses one message-driven bean to retrieve messages from a JMS queue destination and passes the messages on to another enterprise bean that implements the business logic.

To design an enterprise application to use message-driven beans, complete the following steps:

#### Steps for this task

1. Identify the JMS resources that the application is to use. This helps to identify the properties of resources that need to be used within the application and configured as application deployment descriptors or within WebSphere Application Server.

| JMS resource type        | Properties                                                       |
|--------------------------|------------------------------------------------------------------|
| Queue connection factory | Name: SamplePtoPQueueConnectionFactory JNDI Name: Sample/JMS/QCF |
| Queue destination        | Name: Q1<br>JNDI Name: Sample/JMS/Q1                             |

| JMS resource type                           | Properties                                                                                                    |
|---------------------------------------------|----------------------------------------------------------------------------------------------------|
| Listener port (for the destination)         | Name: SamplePtoPListenerPort Connection Factory JNDI Name: Sample/JMS/QCF Destination JNDI Name: Sample/JMS/Q1 Maximum Sessions: 5 Maximum Retries: 10 Maximum Messages: 1 |
| Message-driven bean (deployment properties) | Name: JMSppSampleMDBBean Transaction type: Container Destination type: Queue Listener port name: SamplePtoPListenerPort                                                    |
| Business logic bean                         | Name: MyLogicBean                                                                                                    |

Ensure that you use consistent values where needed; for example, the JNDI names for the connection factory and destination must be the same for both those resources and the equivalent properties of the listener port.

### 2. Separation of business logic.

You are recommended to develop a message-driven bean to delegate the business processing of incoming messages to another enterprise bean. This provides clear separation of message handling and business processing. This also enables the business processing to be invoked by either the arrival of incoming messages or, for example, from a WebSphere J2EE client.

#### 3. Security considerations.

Messages arriving at a destination being processed by a listener have no client credentials associated with them; the messages are anonymous. Security depends on the role specified by the RunAs Identity for the message-driven bean as an EJB component. For more information about EJB security, see "Enterprise bean component security" in the WebSphere Application Server Version 5 Security PDF document or InfoCenter.

### 4. General JMS considerations

For Publish/Subscribe messaging, choose the JMS server port to be used depending on your needs for transactions or performance:

#### Queued port

The TCP/IP port number of the listener port used for all point-to-point and Publish/Subscribe support.

#### Direct port

The TCP/IP port number of the listener port used for direct TCP/IP connection (non-transactional, non-persistent, and non-durable subscriptions only) for Publish/Subscribe support.

**Note:** Message-driven beans cannot use the direct listener port for Publish/Subscribe support. Therefore, any topic connection factory configured with Portset to Direct cannot be used with message-driven beans.

A non-durable subscriber can only be used in the same transactional context (for example, a global transaction or an unspecified transaction context) that existed when the subscriber was created. For more information about this context restriction, see "The effect of transaction context on non-durable subscribers" in the WebSphere Application Server Version 5 Resources PDF document or InfoCenter.

### Developing an enterprise application to use message-driven beans

Use this task to develop an enterprise application to use a message-driven bean. The message-driven bean is invoked by a JMS listener when a message arrives on the input queue that the listener is monitoring.

You are recommended to develop the message-driven bean to delegate the business processing of incoming messages to another enterprise bean, to provide clear separation of message handling and business processing. This also enables the business processing to be invoked by either the arrival of incoming messages or, for example, from a WebSphere J2EE client. Responses can be handled by another enterprise bean acting as a sender bean, or handled in the message-driven bean.

You develop an enterprise application to use a message-driven bean like any other enterprise bean, except that a message-driven bean does not have a home interface or a remote interface.

This topic describes how to develop a completely new message-driven bean class. If you have a WAS 4.0 enterprise application that uses the JMS listener, you can migrate that application to use message-driven beans, as described in Migrating a WAS 4.0 JMS listener application to use message-driven beans.

For more information about writing the message-driven bean class, see *Creating a message-driven bean* in the WebSphere Studio help bookshelf.

To develop an enterprise application to use a message-driven bean, complete the following steps:

#### Steps for this task

- 1. Creating the Enterprise Application project, as described in the WebSphere Studio article .
- 2. Creating the message-driven bean class.

You can use the New Enterprise Bean wizard of WebSphere Studio Application Developer to create an enterprise bean with a bean type of Message-driven bean. The wizard creates appropriate methods for the type of bean.

By convention, the message bean class is named *name*Bean, where *name* is the name you assign to the message bean; for example:

 $\verb"public class MyJMSppMDBBean implements MessageDrivenBean, MessageListener"$ 

The message-driven bean class must define and implement the following methods:

- onMessage(message), which must meet the following requirements:
  - The method must have a single argument of type javax.jms.Message.
  - The throws clause must *not* define any application exceptions.
  - If the message-driven bean is configured to use bean-managed transactions, it must call the javax.transaction.UserTransaction interface to scope the transactions. Because these calls occur inside the onMessage() method, the transaction scope does not include the initial message receipt. This means the application server is given one attempt to process the message.

To handle the message within the onMessage() method (for example, to pass the message on to another enterprise bean), you use standard JMS. (This is known as bean-managed messaging.)

ejbCreate()

You must define and implement an ejbCreate method for each way in which you want a new instance of an enterprise bean to be created.

• ejbRemove().

This method is invoked by the container when a client invokes the remove method inherited by the enterprise bean's home interface from the javax.ejb.EJBHome interface. This method must contain any code that you want to execute before an enterprise bean instance is removed from the container (and the associated data is removed from the data source).

For example, the following code extract shows how to access the text and the JMS MessageID, from a JMS message of type TextMessage:

Code example: The onMessage() method of a message bean. This figure shows a code extract for a basic onMessage() method of a sample message-driven bean. The method unpacks the incoming text message to extract the text and message identifier and calls a private putMessage method (defined within the same message bean class) to put the message onto another queue.

```
public void onMessage(javax.jms.Message msg)
{
    String text = null;
    String messageID = null;

    try
    {
        text = ((TextMessage)msg).getText();
        System.out.println("senderBean.onMessage(), msg text2: "+text);

        //
        // store the message id to use as the Correlator value
        //
        messageID = msg.getJMSMessageID();

        // Call a private method to put the message onto another queue
        putMessage(messageID, text);
    }
    catch (Exception err)
    {
        err.printStackTrace();
    }
    return;
}
```

The result of this step is a message-driven bean that can be assembled into an .EAR file for deployment.

Assembling and packaging the application for deployment.You can use WebSphere Studio to assemble and package the application for deployment.

#### Results

The result of this task is an .EAR file, containing an application message-driven bean, that can be deployed in WebSphere Application Server.

#### What to do next

After you have developed an enterprise application to use message-driven beans, configure and deploy the application; for example, define the listener ports for the message-driven beans and, optionally, change the deployment descriptor attributes for the application. For more information about configuring and deploying an application that uses message-driven beans, see "Deploying an enterprise application to use message-driven beans"

# Migrating a JMS listener application to use message-driven beans

Use this task to migrate an enterprise application that uses message beans with the JMS Listener from WebSphere Application Server 4.0 to use EJB 2.0 message-driven beans.

This task uses a command line utility, mb2mdb, that takes as its input either a deployed MessageBean.jar module or a deployed Enterprise Application (.ear) that contains a message bean, along with the JMS listener configuration XML file that defines the WebSphere Application Server 4.0 message beans. The result is a new .jar/.ear module that can then be deployed directly into a WebSphere Application Server 5.0 application server.

You can display the usage help for the migration utility, by typing the command mb2mdb at a command line.

To migrate a WebSphere Application Server 4.0 enterprise application that uses message beans to use EJB 2.0 message-driven beans, type the following command at an operating system command line:

 ${\it mb2mdb\ input MB.} jar-ear\ jmsListener {\it Config.xml\ workingDirectory\ output MDB.} jar-ear\ options$ 

### Where:

#### inputMB.jar-ear

The name of the deployed WebSphere Application Server 4.0 jar or ear file containing a stateless session message bean.

#### jmsListenerConfig.xml

The name of the XML configuration file used to configure the WebSphere Application Server 4.0 JMS listeners.

### workingDirectory

The name of a new or existing directory that is used to generate the new message-driven bean and package the outputMDB.jar or .ear file.

**Note:** By default, the tool clears the working directory after it has completed. If you want to preserve the contents of the working directory, you must specify the -keep option.

#### outputMDB.jar-ear

The name of the output .jar or .ear file for the migrated message-driven bean application.

#### options

An optional set of parameters that you can use to control the mb2mdb utility.

**-keep** This prevents the tool from clearing out the working directory after completion.

#### -verbose

This causes the tool to display informational messages as to the progress of the migration and its parameters.

### -map listenerHome=bindingHome

This option provides a mechanism to map between the JNDIHomeName specified for a listener in the JMS listener configuration XML file and the default binding home name specified in the <code>inputMB.jar-ear</code> file.

If the *jmsListenerConfig.xml* file contains a deployed EJB home JNDI name that is different to the default binding within the *inputMB.jar-ear*, use this option to map between the two names.

This enables you to install the output .jar or .ear file for the message-driven bean into an application server and bind the bean with a different JNDIHomeName than is specified in the bean's bindings.xmi.

#### Results

The result of this task is a new .jar or .ear file for a message-driven bean that can then be deployed directly into a WebSphere Application Server 5.0 application server.

To successfully install the .jar or .ear file, you need to bind the message-driven bean against a listener port defined to the message listener service of the application server. You need to have used the WebSphere Application Server administrative console to define the listener port, which defines the JMS connection factory and destination that a message-driven bean bound to it listens on. For more information about installing and configuring a .jar or .ear file for a message-driven bean, see Deploying an enterprise application to use message-driven beans.

# Deploying an enterprise application to use message-driven beans

Use this task to deploy an enterprise application to use message-driven beans.

This task description assumes that you have an .EAR file, which contains an application enterprise bean with code for message-driven beans, that can be deployed in WebSphere Application Server.

To deploy an enterprise application to use message-driven beans, complete the following steps:

#### Steps for this task

- 1. Use the WebSphere administrative console to define the listener ports for the application, as described in Adding a new listener port.
- 2. For each message-driven bean in the application, use the application assembly tool to configure the deployment attributes to match the listener port definitions, as described in "Configuring deployment attributes for a message-driven bean".
- 3. Use the WebSphere administrative console to install the application This stage is a standard WebSphere Application Server task, as described in Installing a new application.

When you install the application, you are prompted to specify the name of the listener port that the application is to use for late responses. Select the listener port, then click **OK**.

### Configuring deployment attributes for a message-driven bean

Use this task to configure the message-driven beans deployment attributes for an enterprise bean, to override the deployment attributes defined within the application EAR file.

This task description assumes that you have an EAR file, which contains an application enterprise bean developed as a message-driven bean, that can be deployed in WebSphere Application Server.

**Note:** After deployment code has been generated for an application, the deployable archive is renamed with the prefix Deployed\_ . Any subsequent changes to the archive from within the Application Assembly Tool are applied to the version of the archive that existed prior to code generation. To see changes reflected in your application, you must regenerate deployment code and re-install the deployable archive.

To configure the message-driven beans deployment attributes for an enterprise bean, use the application assembly tool to configure the deployment attributes of the application to match the listener port definitions:

### Steps for this task

- 1. Launch the Application Assembly Tool.
- 2. Create or edit the application EAR file.
  - For example, to change attributes of an existing application, click **File-> Open** then select the the EAR file.
- 3. In the navigation pane, select the message-driven bean instance; for example, expand *ejb\_module\_instance->* Message-driven beans then select the bean instance.
  - A property dialog notebook for the message-driven bean is displayed in the property pane.
- 4. Specify general deployment properties.
  - a. In the property pane, select the General tab.
  - b. Specify the following properties:

#### Transaction type

Whether the message bean manages its own transactions or the container manages transactions on behalf of the bean. All messages retrieved from a specific destination have the same transactional behavior. To enable the transactional behavior that you want, you must configure the JMS destination with the same transactional behavior as you configure for the message bean.

**Bean** The message bean manages its own transactions

#### Container

The container manages transactions on behalf of the bean

- Specify advanced deployment properties.
  - a. In the property pane, select the Advanced tab.
  - b. Specify the following properties:

### Message selector

The JMS message selector to be used to determine which messages the message bean receives; for example:

JMSType='car' AND color='blue' AND weight>2500

The selector string can refer to fields in the JMS message header and fields in the message properties. Message selectors cannot reference message body values.

#### Acknowledge mode

How the session acknowledges any messages it receives.

This property applies only to message-driven beans that uses bean-managed transaction demarcation (**Transaction type** is set to Bean).

#### Auto Acknowledge

The session automatically acknowledges a message when it has either successfully returned from a call to receive, or the message listener it has called to process the message successfully returns.

#### Dups OK Acknowledge

The session lazily acknowledges the delivery of messages. This is likely to result in the delivery of some duplicate messages if JMS fails, so it should be used only by consumers that are tolerant of duplicate messages.

As defined in the EJB specification, clients cannot use using Message.acknowledge() to acknowledge messages. If a value of CLIENT\_ACKNOWLEDGE is passed on the createxxxSession call, then messages are automatically acknowledged by the application server and Message.acknowledge() is not used.

#### **Destination** type

Whether the message bean uses a queue or topic destination.

#### Oueue

The message bean uses a queue destination.

**Topic** The message bean uses a topic destination.

#### Subscription durability

Whether a JMS topic subscription is durable or non-durable.

#### Durable

A subscriber registers a durable subscription with a unique identity that is retained by JMS. Subsequent subscriber objects with the same identity resume the subscription in the state it was left in by the earlier subscriber. If there is no active subscriber for a durable subscription, JMS retains the subscription's messages until they are received by the subscription or until they expire.

#### Nondurable

Non-durable subscriptions last for the lifetime of their subscriber object. This means that a client sees the messages published on a topic only while its subscriber is active. If the subscriber is not active, the client is missing messages published on its topic.

A non-durable subscriber can only be used in the same transactional context (for example, a global transaction or an unspecified transaction context) that existed when the subscriber was created. For more information about this context restriction, see "The effect of transaction context on non-durable subscribers" in the WebSphere Application Server Version 5 Resources PDF document or InfoCenter.

- 6. Specify bindings deployment properties.
  - a. In the property pane, select the Bindings tab.
  - b. Specify the following property:

### Listener port name

The name of the listener port for this message-driven bean.

- 7. To apply the changes and close the Application Assembly Tool, click **OK**. Otherwise, to apply the values but keep the property dialog open for additional edits, click **Apply**.
- 8. **(Optional)** To see changes reflected in your application, regenerate deployment code and reinstall the deployable archive.

### Configuring message listener resources for message-driven beans

Use the following tasks to configure resources needed by the message listener service to support message-driven beans.

- Configuring the message listener service
- Adding a new listener port
- Configuring a listener port
- · Configuring security for message-driven beans

# Configuring the message listener service

Use this task to configure the properties of the message listener service for an application server.

To configure the properties of the message listener service for an application server, use the administrative console to complete the following steps:

### Steps for this task

- 1. In the navigation pane, select **Servers-> Application Servers**This displays a table of the application servers in the administrative domain.
- 2. In the content pane, click the name of the application server.

  This displays the properties of the application server in the content pane.
- 3. In the Additional Properties table, select **Message Listener Service**This displays the Message Listener Service properties in the content pane.
- 4. Specify appropriate properties of the message listener service.
- 5. Click **OK**.
- 6. Save your configuration.

7. **(Optional)** To have the changed configuration take effect, stop then restart the Application Server.

### Message listener service

The message listener service is an extension to the JMS functions of the JMS provider. It provides a listener manager that controls and monitors one or more JMS listeners, which each monitor a JMS destination on behalf of a deployed message-driven bean.

This panel displays links to the Additional Properties pages for Listener Ports, Thread Pool, and Custom Properties for the message listener service.

To view this administrative console page, click **Servers->** *application\_server->* **Message Listener Service** 

**Name:** The name by which the message listener service is known for administrative purposes.

Data type String
Default MsgLService

**Description:** A description of the message listener service, for administrative purposes

Data type String
Default Null

**Thread pool:** Controls the maximum number of threads the Message Listener Service is allowed to run. Select this link to display the service thread pool properties.

Adjust this parameter when multiple message-driven beans are deployed in the same application server and the sum of their maximum session values exceeds the default value of 10.

Data type Integer
Units Not applicable

Default Minimum: 10, maximum 50

Range Not applicable

Recommended Set the minimum to the sum of all

message-driven beans maximum session values. Set the maximum to anything equal

or greater than the minimum.

**Custom Properties:** Custom properties of the message listener service. The JMS server has two modes of operation, Application Server Facilities (ASF) and non-Application Server Facilities. ASF is meant to provide concurrency and transactional support for applications. Non-ASF bypasses that support to streamline the path length.

Use Non-ASF if:

- · Message order is a strict requirement
- Concurrent PTP messages are desired
- The property non.asf.receive.timeout exists and has a value greater than 0

Do not use Non-ASF if concurrent publications and subscriptions messages are desired because ASF provides better throughput.

Data type Units Milliseconds

Default ASF mode (custom property not created)

Range

The value is the number of milliseconds it Recommended

takes for a message to be delivered. If a timeout occurs, it must recycle causing extra work. This should be set to lower than the transaction timeout, but close to it with several (10 or more) seconds to spare. The seconds to spare should be more if under extreme loads in which threads are waiting long periods of time to get CPU cycles.

MQJMS.POOLING.TIMEOUT: The number of milliseconds after which a connection in the pool is destroyed if it has not been used.

An MQSimpleConnectionManager allocates connections on a most-recently-used basis, and destroys connections on a least-recently-used basis. By default, a connection is destroyed if it has not been used for five minutes.

Data type Integer Units Milliseconds Default 5 minutes

Range

MQJMS.POOLING.THRESHOLD: The maximum number of unused connections in the pool.

An MQSimpleConnectionManager allocates connections on a most-recently-used basis, and destroys connections on a least-recently-used basis. By default, a connection is destroyed if there are more than ten unused connections in the pool.

Data type

Units Number of connections

Default 10

Range

MAX.RECOVERY.RETRIES: The maximum number of times that the listener service tries to get a message from a listener port before the associated listener is stopped, in the range 0 through 2147483647.

Data type Integer Units

Retry attempts Default 0 (no retries)

0 (no retries) through 2147483647 Range

**RECOVERY.RETRY.INTERVAL:** The time in seconds between retry attempts by the listener service to get a message from a listener port.

Data type Integer Units Seconds Default 10

Range 1 through 2147483647

### Message listener port collection

The message listener ports configured in the administrative domain

This panel displays a list of the message listener ports configured in the administrative domain. Each listener port is used with a message-driven bean to automatically receive messages from an associated JMS destination. You can use this panel to add new listener ports or to change the properties of existing listener ports. For more information about the property fields for listener ports, see Listener port properties.

To view this administrative console page, click **Servers->** *application\_server->* **Message Listener Service-> Listener Ports** 

### Listener port settings

A listener port is used to simplify administration of the association between a connection factory, destination, and deployed message-driven bean.

Use this panel to view or change the configuration properties of the selected listener port.

To view this administrative console page, click **Servers->** *application\_server->* **Message Listener Service-> Listener Ports->** *listener\_port* 

**Initial state:** The state that you want the listener port to have when the application server is next restarted

Data type Enum

Units Not applicable

Default Started

Range

Started When the application server is next started,

the listener port is started automatically.

Stopped

When the application server is next started, the listener port is not started automatically. If message-driven beans are to use this listener port on the application server, the system administrator must start the port manually or select the Started value of this property then restart the application server.

**Description:** A description of the listener port, for administrative purposes within IBM WebSphere Application Server.

Data type String
Default Null

**Listener port:** The name by which the listener port is known for administrative purposes.

Data type String
Default Null

**Connection factory JNDI name:** The JNDI name for the JMS connection factory to be used by the listener port; for example, jms/connFactory1.

Data type String
Default Null

**Destination JNDI name:** The JNDI name for the destination to be used by the listener port; for example, jms/destn1.

If the extended messaging service is to use this listener port to handle late responses, the value of this property must match the JMS response destination on the output port used by the sender bean. Also cannot use a temporary destination for late responses.

Data type String
Default Null

**Maximum sessions:** Specifies the maximum number of concurrent JMS server sessions used by a listener to process messages.

Each session corresponds to a single listener thread, but does not control the number of concurrently processed messages. Adjust this parameter when the machine running the process application does not realize the available capacity and produces less throughput by running long processes.

This parameter helps to add some level of concurrency so that messages are received concurrently before the synchronized part of receiving the message occurs. A 40% increase in throughput is observed in a process application with long running processes on a NetFinity 5500 500 MHz, 4-way, 4GB RAM system.

An alternative to making this change in the administrative console is to change the maximum sessions value in the server.xml file under the listener ports stanza as follows:

tenerPorts xmi:id="ListenerPort\_1" name="bpeIntListenerPort"
description="Internal Listener Port for Process Choreographer"
connectionFactoryJNDIName="jms/bpeCF" destinationJNDIName="jms/bpeIntQueue"
maxSessions="5" maxRetries="10" maxMessages="1">
<stateManagement xmi:id="StateManageable\_5" initialState="START" />
</listenerPorts>

Data type Integer Units Sessions

Default 1

Range 1 through 2147483647

Recommended If message concurrency, that is multiple

messages processed simultaneously, is desired, set the value to 2-4 sessions per system processor. Keep the value as low as possible to eliminate client thrashing. If a strict message order is desired, set the value to 4 so there is always a thread waiting in a hot state, blocked on receiving the message.

**Maximum retries:** The maximum number of times that the listener tries to deliver a message before the listener is stopped, in the range 0 through 2147483647.

The maximum number of times that the listener tries to deliver a message to a message-driven bean instance before the listener is stopped.

Data type Integer
Units Retry attempts
Default 0 (no retries)

Range 0 (no retries) through 2147483647

**Maximum messages:** The maximum number of messages that the listener can process in one JMS server session.

Adjust this parameter when message order is not a strict requirement. This parameter controls the concurrency level in the listener service.

Data type Integer

Units Number of messages

Default 1

Range 1 through 2147483647

Recommended If message concurrency, that is multiple

messages processed simultaneously, is desired, set the value to 2-4 sessions per system processor. Keep the value as low as possible to eliminate client thrashing. If a strict message order is desired, set the value

to 1.

### Adding a new listener port

Use this task to add a new listener port to the message listener service, so that message-driven beans can be associated with the port to retrieve messages.

To add a new listener port, use the administrative console to complete the following steps:

#### Steps for this task

- 1. In the navigation pane, select **Servers-> Application Servers**This displays a table of the application servers in the administrative domain.
- 2. In the content pane, click the name of the application server.

  This displays the properties of the application server in the content pane.
- 3. In the Additional Properties table, select **Message Listener Service**This displays the Message Listener Service properties in the content pane.
- 4. In the content pane, select **Listener Ports**. This displays a list of the listener ports.
- 5. In the content pane, click **New**.
- 6. Specify appropriate properties for the listener port.
- 7. Click OK.
- 8. To save your configuration, click **Save** on the task bar of the Administrative console window.
- 9. **(Optional)** To have the changed configuration take effect, stop then restart the application server.

#### Results

If enabled, the listener port is started automatically when a message-driven bean associated with that port is installed.

### Configuring a listener port

Use this task to change the properties of an existing listener port, used by message-driven beans associated with the port to retrieve messages.

To configure the properties of a listener port, use the administrative console to complete the following steps:

#### Steps for this task

- 1. In the navigation pane, select **Servers-> Application Servers**This displays a table of the application servers in the administrative domain.
- 2. In the content pane, click the name of the application server.

  This displays the properties of the application server in the content pane.
- **3**. In the Additional Properties table, select **Message Listener Service**This displays the Message Listener Service properties in the content pane.
- 4. In the content pane, click **Listener Ports**. This displays a list of the listener ports.
- 5. Click the listener port that you want to modify.

  This displays the properties of the listener port in the content pane.
- 6. Specify appropriate properties for the listener port.
- 7. Click OK.
- **8**. To save your configuration, click **Save** on the task bar of the Administrative console window.
- 9. **(Optional)** To have the changed configuration take effect, stop then restart the application server.

# Deleting a listener port

Use this task to delete a listener port from the message listener service, to prevent message-driven beans associated with the port from retrieving messages.

To delete a listener port, use the administrative console to complete the following steps:

### Steps for this task

- In the navigation pane, select Servers-> Application Servers
   This displays a table of the application servers in the administrative domain.
- In the content pane, click the name of the application server.This displays the properties of the application server in the content pane.
- 3. In the Additional Properties table, select **Message Listener Service**This displays the Message Listener Service properties in the content pane.
- 4. In the content pane, select **Listener Ports**. This displays a list of the listener ports.
- 5. In the content pane, select the checkbox for the listener port that you want to delete.
- 6. Click **Delete**. This action stops the port (needed to allow the port to be deleted) then deletes the port.

- 7. To save your configuration, click **Save** on the task bar of the Administrative console window.
- 8. **(Optional)** To have the changed configuration take effect, stop then restart the application server.

### Configuring security for message-driven beans

Use this task to configure resource security and security permissions for message-driven beans.

Messages arriving at a listener port have no client credentials associated with them. The messages are anonymous.

To call secure enterprise beans from a message-driven bean, the message-driven bean needs to be configured with a RunAs Identity deployment descriptor. Security depends on the role specified by the RunAs Identity for the message-driven bean as an EJB component.

For more information about EJB security, see "Enterprise bean component security" in the WebSphere Application Server Version 5 Security PDF document or InfoCenter. For more information about configuring security for your application, see "Assembling secured applications" in the WebSphere Application Server Version 5 Security PDF document.

JMS connections used by message-driven beans can benefit from the added security of using J2C container-managed authentication. To enable the use of J2C container authentication aliases and mapping, define a J2C container-managed alias on the JMS connection factory definition that the MDB is using to listen upon (defined by the **Connection factory JNDI name** property of the listener port). If defined, the listener uses the container-managed authentication alias for its JMSConnection security credentials instead of any application-managed alias. To set the container-managed alias, use the administrative console to complete the following steps:

#### Steps for this task

- 1. To display the listener port settings, click **Servers->** *application\_server->* **Message Listener Service-> Listener Ports->** *listener\_port*
- 2. To get the name of the JMS connection factory, look at the **Connection factory JNDI name** property.
- 3. Display the JMS connection factory properties. For example, to display the properties of a queue connection factory provided by the embedded WebSphere JMS provider, click Resources-> WebSphere JMS Provider-> (In content pane, under Additional Properties) WebSphere Queue Connection Factories-> connection\_factory
- 4. Set the Container-managed Authentication Alias property.

# **Administering listener ports**

Use the following tasks to administer listener ports, which each define the association between a connection factory, a destination, and a message-driven bean.

You can use the WebSphere administrative console to administer listener ports, as described in the following tasks.

· Adding a new listener port

Use this task to create a new listener port, to specify a new association between a connection factory, a destination, and a message-driven bean. This enables deployed message-driven beans associated with the port to retrieve messages from the destination.

- Configuring a listener port
   Use this task to view or change the configuration properties of a listener port.
- Starting a listener port
   Use this task to start a listener port manually.
- Stopping a listener port
   Use this task to stop a listener port manually.

**Note:** If configured as enabled, a listener port is started automatically when a message-driven bean associated with that port is installed. You do not normally need to start or stop a listener port manually.

### Starting a listener port

Use this task to start a listener port on an application server, to enable the listeners for message-driven beans associated with the port to retrieve messages.

A listener is active, that is able to receive messages from a destination, if the deployed message-driven bean, listener port, and message listener service are all started. Although you can start these components in any order, they must all be in a started state before the listener can retrieve messages.

If configured as enabled, a listener port is started automatically when a message-driven bean associated with that port is installed. However, you can start a listener port manually, as described in this topic.

When a listener port is started, the listener manager tries to start the listeners for each message-driven bean associated with the port. If a message-driven bean is stopped, the port is started but the listener is not started, and remains stopped. If you start a message-driven bean, the related listener is started.

To start a listener port on an application server, use the administrative console to complete the following steps:

#### Steps for this task

- 1. **(Optional)** If you want the listener for a deployed message-driven bean to be able to receive messages at the port, check that the message-driven bean has been started.
- In the navigation pane, select Servers-> Application Servers
   This displays a table of the application servers in the administrative domain.
- 3. In the content pane, click the name of the application server.

  This displays the properties of the application server in the content pane.
- 4. In the Additional Properties table, select **Message Listener Service**This displays the Message Listener Service properties in the content pane.
- In the content pane, select Listener Ports.This displays a list of the listener ports.
- **6. (Optional)** Select the checkbox for the listener port that you want to start.
- 7. Click Start.
- 8. To save your configuration, click **Save** on the task bar of the Administrative console window.

### Stopping a listener port

Use this task to stop a listener port on an application server, to prevent the listeners for message-driven beans associated with the port from retrieving messages.

When you stop a listener port as described in this topic, the listener manager stops the listeners for all message-driven beans associated with the port.

To stop a listener port on an application server, use the administrative console to complete the following steps:

#### Steps for this task

- In the navigation pane, select Servers-> Application Servers
   This displays a table of the application servers in the administrative domain.
- 2. In the content pane, click the name of the application server.

  This displays the properties of the application server in the content pane.
- 3. In the Additional Properties table, select **Message Listener Service**This displays the Message Listener Service properties in the content pane.
- 4. In the content pane, select **Listener Ports**. This displays a list of the listener ports.
- 5. (Optional) In the content pane, select the listener port that you want to stop.
- 6. Click Stop.
- To save your configuration, click Save on the task bar of the Administrative console window.
- 8. **(Optional)** To have the changed configuration take effect, stop then restart the application server.

# Important files for message-driven beans and extended messaging

The following files in the WAS\_HOME/temp directory are important for the operation of the WebSphere Application Server messaging service, so should not be deleted. If you do need to delete the WAS\_HOME/temp directory or other files in it, ensure that you preserve the following files.

#### server\_name-durableSubscriptions.ser

You should not delete this file, because the messaging service uses it to keep track of durable subscriptions for message-driven beans. If you uninstall an application that contains a message-driven bean, this file is used to unsubscribe the durable subscription.

### $server\_name ext{-}AsyncMessageRequestLog.ser$

You should not delete this file, because the messaging service uses it to keep track of late responses that need to be delivered to the late response message handler for the extended messaging provider.

# Troubleshooting message-driven beans

Use this overview task to help resolve a problem that you think is related to message-driven beans.

Message-driven beans support uses the standard WebSphere Application Server troubleshooting facilities. If you encounter a problem that you think might be related to the message-driven beans, complete the following stages:

### Steps for this task

web site.

- 1. Check for messages about message-driven beans in the application server's SystemOut log at *was\_home*\logs\*server*\SystemOut.
  - Look in the SystemOut log for messages that indicate a problem with JMS resources for message-driven beans, such as listener ports.
- 2. Check for more messages in the application server's SystemOut log.

  If the JMS server is running, but you have problems accessing JMS resources, check the SystemOut log file, which should contain more error messages and extra details about the problem.
- 3. Check the Release Notes for specific problems and workarounds

  The section *Possible Problems and Suggested Fixes* of the Release Notes, available from the WebSphere Application Server library web site, is updated regularly to contain information about known defects and their workarounds. Check the latest version of the Release Notes for any information about your problem. If the Release Notes does not contain any information about your problem, you can also search the Technotes database on the WebSphere Application Server
- 4. Check that message listener service has started.

The message listener service is an extension to the JMS functions of the JMS provider. It provides a listener manager that controls and monitors one or more JMS listeners, which each monitor a JMS destination on behalf of a deployed message-driven bean.

- 5. Check your JMS resource configurations
  - If the WebSphere Messaging functions seem to be running properly (the JMS server is running without problems), check that the JMS resources have been configured correctly. For example, check that the listener ports have been configured correctly and have been started.
- Check for problems with the WebSphere Messaging functionsFor more information about troubleshooting WebSphere Messaging, see the related topics.
- 7. (Optional) Get a detailed exception dump for messaging.

If the information obtained in the preceding steps is still inconclusive, you can enable the application server debug trace for the "Messaging" group to provide a detailed exception dump.

# Message-driven beans samples

The following examples are provided to illustrate use of the message-driven beans support:

- Point-to-point samples:
  - "Tutorial: Creating JMS message sample"

This tutorial is designed to help you develop and deploy a JMS message sample application that tests the WebSphere Application Server message-driven beans support in a point-to-point scenario. This sample illustrates how to develop and deploy an application that comprises the following components:

- A Java/JMS program that writes a message to a queue.
- A message-driven bean that is invoked by a JMS listener when a message arrives on a defined queue.

For more information about this sample, see the samples article "Tutorial: Creating JMS message sample" at WAS\_HOME/Enterprise/samples/messaging/doc/PtoP/wsbldPtoP.xml (if you have installed the samples option).

- "Sample: Message Listener (point-to-point)"

This sample is designed to demonstrate the use and behavior of message-driven beans for a simple point-to-point scenario. This sample uses the JMS message sample deployed in the sample above.

For more information about this sample, see the samples article "Sample: Message Listener (Point-to-Point)" at WAS\_HOME/Enterprise/samples/messaging/doc/PtoP/wsrunPtoP.xml (if you have installed the samples option).

### • Publish/subscribe samples

- "Tutorial: Creating JMS message publish/subscribe sample"
  This tutorial is designed to help you develop and deploy a JMS message sample application that tests the WebSphere Application Server message-driven beans support in a publish/subscribe scenario. This sample illustrates how to develop and deploy an application that comprises the following components:
  - A client program that starts the message sequence by publishing a message to a selected topic.
  - A message-driven bean that is invoked by a JMS listener when the broker passes a message to the listener from a topic to which it has subscribed.

For more information about this sample, see the samples article "Tutorial: Creating JMS message publish/subscribe sample" at WAS\_HOME/Enterprise/samples/messaging/doc/PubSub/wsbldPubSub.xml (if you have installed the samples option).

"Sample: Message Listener (publish/subscribe)"

This sample is designed to demonstrate the use and behavior of message-driven beans for a simple publish/subscribe scenario. This sample uses the JMS message sample deployed in the publish/subscribe sample above.

For more information about this sample, see the samples article "Sample: Message Listener (publish/subscribe)" at WAS\_HOME/Enterprise/samples/messaging/doc/PubSub/wsrunPubSub.xml (if you have installed the samples option).

# Chapter 6. Using application clients

An application client module is a JAR (Java ARchive) file containing a client for accessing a Java application.

#### Steps for this task

- 1. Decide on a type of application client.
- 2. Develop the application client code.

Develop ActiveX application client code.

Develop applet client code.

Develop J2EE application client code.

Develop pluggable application client code.

Develop thin application client code.

### Usage scenario

View the Samples Gallery for more information about application clients. Before you run the basicCalculator Sample, ensure the JMS Server is started.

### **Application clients**

In a traditional client server environment, the client requests a service and the server fulfills the request. Multiple clients use a single server. Clients can also access several different servers. This model persists for Java clients except now these requests make use of a client run-time environment.

In this model, the client application requires a servlet to communicate with the enterprise bean, and the servlet must reside on the same machine as the WebSphere Application Server.

With WebSphere Application Server Version 5, application clients now consist of the following models:

- ActiveX application client
- · Applet client
- J2EE application client
- Pluggable application client
- Thin application client

The *ActiveX application client* model, uses the Java Native Interface (JNI) architecture to programmatically access the Java virtual machine (JVM) API. Therefore the JVM code exists in the same process space as the ActiveX application (Visual Basic, VBScript, or Active Server Pages (ASP)) and remains attached to the process until that process terminates.

In the *Applet client* model, a Java applet embeds in a HyperText Markup Language (HTML) document residing on a remote client machine from the WebSphere Application Server. With this type of client, the user accesses an enterprise bean in the WebSphere Application Server through the Java applet in the HTML document.

© Copyright IBM Corp. 2003

The J2EE application client is a Java application program that accesses enterprise beans, Java Database Connectivity (JDBC), and Java Message Service message queues. The J2EE application client program runs on client machines. This program follows the same Java programming model as other Java programs; however, the J2EE application client depends on the application client run time to configure its execution environment, and uses the Java Naming and Directory Interface (JNDI) name space to access resources.

The Pluggable and thin application clients provide a lightweight Java client programming model. These clients are best suited in situations where a Java client application exists but the application needs enhancements to use enterprise beans, or where the client application requires a thinner, more lightweight environment than the one offered by the J2EE application client. The difference between the thin application client and the pluggable application client is that the thin application client includes a Java virtual machine (JVM) API, and the pluggable application client requires the user to provide this code. The pluggable application client uses the Sun Java Development Kit, and the thin application client uses the IBM Developer Kit For the Java Platform.

The J2EE application client programming model provides the benefits of the J2EE platform for the Java client application. The J2EE application client offers the ability to seamlessly develop, assemble, deploy and launch a client application. The tooling provided with the WebSphere platform supports the seamless integration of these stages to help the developer create a client application from start to finish.

When you develop a client application using and adhering to the J2EE platform, you can put the client application code from one J2EE platform implementation to another. The client application package can require redeployment using each J2EE platform deployment tool, but the code that comprises the client application does not change.

The application client run time supplies a container that provides access to system services for the client application code. The client application code must contain a main method. The application client run time invokes this main method after the environment initializes and runs until the Java virtual machine code terminates.

The J2EE platform allows the application client to use nicknames or short names, defined within the client application deployment descriptor. These deployment descriptors identify enterprise beans or local resources (JDBC, Java Message Service (JMS), JavaMail and URL APIs) for simplified resolution through JNDI use. This simplified resolution to the enterprise bean reference and local resource reference also eliminates changes to the client application code, when the underlying object or resource either changes or moves to a different server. When these changes occur, the application client can require redeployment.

The application client also provides initialization of the run-time environment for the client application. The deployment descriptor defines this unique initialization for each client application. The application client run time also provides support for security authentication to the enterprise beans and local resources.

The application client uses the RMI-IIOP protocol. Using this protocol enables the client application to access enterprise bean references and to use CORBA services provided by the J2EE platform implementation. Use of the RMI-IIOP protocol and the accessibility of CORBA services assist users in developing a client application that requires access to both enterprise bean references and CORBA object references.

When you combine the J2EE and CORBA environments or programming models in one client application, you must understand the differences between the two programming models to use and manage each appropriately.

View the Samples Gallery for more information about application clients. Before you run the basicCalculator Sample, ensure the JMS Server is started.

## **Application client functions**

Use the following table to identify the available functions in the different types of clients.

| Available functions                                                                                                    | ActiveX<br>client | Applet client | J2EE client | Plugg-able<br>client | Thin client |
|----------------------------------------------------------------------------------------------------|-------------------|---------------|-------------|----------------------|-------------|
| Provides all the benefits of a J2EE platform                                                                                                | Yes               | No            | Yes         | No                   | No          |
| Portable across all J2EE platforms                                                                                                    | No                | No            | Yes         | No                   | No          |
| Provides the necessary<br>run-time to support<br>communication between<br>client and server                                                 | Yes               | Yes           | Yes         | Yes                  | Yes         |
| Allows the use of nicknames in the deployment descriptors                                                                                   | Yes               | No            | Yes         | No                   | No          |
| Supports use of the RMI-IIOP protocol                                                                                                    | Yes               | Yes           | Yes         | Yes                  | Yes         |
| Browser based application                                                                                                    | No                | Yes           | No          | No                   | No          |
| Enables development of<br>client applications that<br>can access enterprise bean<br>references and CORBA<br>object references               | Yes               | Yes           | Yes         | Yes                  | Yes         |
| Enables the initialization of the client application run-time environment                                                                   | Yes               | No            | Yes         | No                   | No          |
| (Supports security authentication to enterprise beans )                                                                                     | Yes               | Limited       | Yes         | Yes                  | Yes         |
| (Supports security authentication to local resources)                                                                                       | Yes               | No            | Yes         | No                   | No          |
| Requires distribution of application to client machines                                                                                     | Yes               | No            | Yes         | Yes                  | Yes         |
| Enables access to<br>enterprise beans and<br>other Java classes through<br>Visual Basic, VBScript,<br>and Active Server Pages<br>(ASP) code | Yes               | No            | No          | No                   | No          |
| Provides a lightweight client suitable for download                                                                                         | No                | Yes           | No          | Yes                  | Yes         |
| Enables access to Java<br>Naming and Directory<br>Interface (JNDI) for<br>enterprise bean resolution                                        | Yes               | Yes           | Yes         | Yes                  | Yes         |

| Runs on client machines    | No | No | No  | Yes | No |
|----------------------------|----|----|-----|-----|----|
| that use the Sun Java      |    |    |     |     |    |
| Runtime Environment        |    |    |     |     |    |
| Supports CORBA services    | No | No | Yes | No  | No |
| (using CORBA services      |    |    |     |     |    |
| can render the application |    |    |     |     |    |
| client code nonportable)   |    |    |     |     |    |

### **ActiveX application clients**

WebSphere Application Server provides an ActiveX to EJB bridge that enables ActiveX programs to access WebSphere Enterprise JavaBeans through a set of ActiveX automation objects.

The bridge accomplishes this by loading the Java virtual machine (JVM) into any ActiveX automation container such as Visual Basic, VBScript, and Active Server Pages (ASP).

There are two main environments in which the ActiveX to EJB bridge runs:

- Client applications, such as Visual Basic and VBScript, are programs that a user starts from the command line, desktop icon, or Start menu shortcut.
- Client services, such as Active Server Pages, are programs started by some automated means like the Services control panel applet.

The ActiveX to EJB bridge uses the Java Native Interface (JNI) architecture to programmatically access the JVM code. Therefore the JVM code exists in the same process space as the ActiveX application (Visual Basic, VBScript, or ASP) and remains attached to the process until that process terminates. To create JVM code, an ActiveX client program calls the XJBInit() method of the XJB.JClassFactory object. For more information about creating JVM code for an ActiveX program, see ActiveX to EJB bridge, initializing JVM code.

After an ActiveX client program has initialized the JVM code, the program calls several methods to create a proxy object for the Java class. When accessing a Java class or object, the real Java object exists in the JVM code; the automation container contains the proxy for that Java object. The ActiveX program can use the proxy object to access the Java class, object fields, and methods. For more information about using Java proxy objects, see ActiveX to EJB bridge, using Java proxy objects. For more information about calling methods and access fields, see ActiveX to EJB bridge, calling Java methods and ActiveX to EJB bridge, accessing Java fields.

The client program performs primitive data type conversion through the COM IDispatch interface (use of the IUnknown interface is not directly supported). Primitive data types are automatically converted between native Automation types and Java types. All other types are handled automatically by the Proxy Objects For more information about data type conversion, see ActiveX to EJB bridge, converting data types.

Any exceptions thrown in Java code are encapsulated and re-thrown as a COM error, from which the ActiveX program can determine the actual Java exceptions. For more information about handling exceptions, see ActiveX to EJB bridge, handling errors.

The ActiveX to EJB bridge supports both free-threaded and apartment-threaded access and implements the Free Threaded Marshaler to work in a hybrid

environment such as Active Server Pages. For more information about the support for threading, see ActiveX to EJB bridge, using threading.

### Applet clients

The applet client provides a browser-based Java run time capable of interacting with enterprise beans directly, instead of indirectly through a servlet.

This client is designed to support users who want a browser-based Java client application programming environment that provides a richer and more robust environment than the one offered by the Applet > Servlet > enterprise bean model.

The programming model for this client is a cross between the Java application thin client and a servlet client. When accessing enterprise beans from this client, the applet can consider the enterprise bean object references as CORBA object references.

No tooling support exists for this client to develop, assemble or deploy the applet. You are responsible for developing the applet, generating the necessary client bindings for the enterprise beans and CORBA objects, and bundling these pieces together to install or download to the client machine. The Java applet client provides the necessary run time to support communication between the client and the server.

Client side bindings generate using the (Application Assembly Tool). An applet can utilize these bindings, or you can generate client side bindings using the rmic command that is part of the IBM Developer Kit, Java edition, installed with the WebSphere Application Server.

The Applet client uses the RMI-IIOP protocol. Using this protocol enables the applet to access enterprise bean references and CORBA object references, but the applet is restricted in using some supported CORBA services.

If you combine the enterprise bean and CORBA environments in one applet, you must understand the differences between the two programming models, and you must use and manage each appropriately.

The applet client provides the run time to support the J2EE applet client. The applet client does not have tooling support for developing, assembling or deploying the applet. The applet client run time is provided through the Java applet browser plug-in that you install on the client machine using the WebSphere Application Server Client CD.

The applet environment restricts access to external resources from the browser run-time environment. You can make some of these resources available to the applet by setting the correct security policy settings in the WebSphere Application Server client.policy file. If given the correct set of permissions, the applet client must explicitly create the connection to the resource using the appropriate API. This client does not perform initialization of any service that the client applet can need. For example, the client application is responsible for the initialization of the naming service, either through CosNaming or Java Naming and Directory Interface (JNDI) APIs.

### J2EE application clients

The J2EE application client programming model provides the benefits of Java TM 2 Platform for WebSphere Application Server Enterprise (J2EE).

The J2EE platform offers the ability to seamlessly develop, assemble, deploy and launch a client application. The tooling provided with the WebSphere platform supports the seamless integration of these stages to help the developer create a client application from start to finish.

When you develop a client application using and adhering to the J2EE platform, you can put the client application code from one J2EE platform implementation to another. The client application package can require redeployment using each J2EE platform deployment tool, but the code that comprises the client application does not change.

The J2EE application client run time supplies a container that provides access to system services for the application client code. The J2EE application client code must contain a main method. The J2EE application client run time invokes this main method after the environment initializes and runs until the Java virtual machine application terminates.

Application clients can use *nicknames* or *short names*, defined within the client application deployment descriptor with the J2EE platform. These deployment descriptors identify enterprise beans or local resources (Java Database Connectivity (JDBC), Java Message Service (JMS), JavaMail and URL APIs) for simplified resolution through JNDI use. This simplified resolution to the enterprise bean reference and local resource reference also eliminates changes to the application client code, when the underlying object or resource either changes or moves to a different server. When these changes occur, the application client can require redeployment.

The J2EE application client also provides initialization of the run-time environment for the client application. The deployment descriptor defines this unique initialization for each client application. The J2EE application client run time also provides support for security authentication to the enterprise beans and local resources.

The J2EE application client uses the RMI-IIOP protocol. Using this protocol enables the client application to access enterprise bean references and to use CORBA services provided by the J2EE platform implementation. Use of the RMI-IIOP protocol and the accessibility of CORBA services assist users in developing a client application that requires access to both enterprise bean references and CORBA object references.

When you combine the J2EE and the CORBA WebSphere Application Server Enterprise environments or programming models in one client application, you must understand the differences between the two programming models to use and manage each appropriately.

# Pluggable application clients

The pluggable application client provides a lightweight, downloadable Java application run time capable of interacting with enterprise beans.

The pluggable application client requires that you have previously installed the Sun Java Runtime Environment (JRE) files. In all other aspects, the pluggable application client, and the thin application client are similar.

**Note:** *The pluggable client is only available on the Windows platform.* 

This client is designed to support those users who want a lightweight Java client application programming environment, without the overhead of the J2EE platform on the client machine. The programming model for this client is heavily influenced by the CORBA programming model, but supports access to enterprise beans.

When accessing enterprise beans from this client, the client application can consider the enterprise beans object references as CORBA object references.

Tooling does not exist on the client; however, tooling does exists on the server. You are responsible for developing the client application, generating the necessary client bindings for the enterprise bean and CORBA objects, and after bundling these pieces together, installing them on the client machine.

The pluggable application client provides the necessary run time to support the communication needs between the client and the server.

The pluggable application client uses the RMI-IIOP protocol. Using this protocol enables the client application to access not only enterprise bean references and CORBA object references, but the protocol also allows the client application to use any supported CORBA services. Using the RMI-IIOP protocol along with the accessibility of CORBA services can assist a user in developing a client application that needs to access both enterprise bean references and CORBA object references.

When you combine the J2EE and CORBA environments in one client application, you must understand the differences between the two programming models to use and manage each appropriately.

The pluggable application client run time provides the necessary support for the client application for object resolution, security, Reliability Availability and Serviceability (RAS), and other services. However, this client does not support a container that provides easy access to these services. For example, no support exists for using *nicknames* for enterprise beans or local resource resolution. When resolving to an enterprise bean (using either Java Naming and Directory Interface (JNDI) or CosNaming) sources, the client application must know the location of the name server and the fully qualified name used when the reference was bound into the name space. When resolving to a local resource, the client application cannot resolve to the resource through a JNDI lookup. Instead the client application must explicitly create the connection to the resource using the appropriate API (JDBC, Java Message Service (JMS), and so on). This client does not perform initialization of any of the services that the client application might require. For example, the client application is responsible for the initialization of the naming service, either through CosNaming or JNDI APIs.

The pluggable application client offers access to most of the available client services in the J2EE application client. However, you cannot access the services in the pluggable client as easily as you can in the J2EE application client. The J2EE client has the advantage of performing a simple Java Naming and Directory Interface (JNDI) name space lookup to access the desired service or resource. The

pluggable client must code explicitly for each resource in the client application. For example, looking up an enterprise bean Home requires the following code in a J2EE application client:

```
java.lang.Object ejbHome = initialContext.lookup("java:/comp/env/ejb/MyEJBHome");
MyEJBHome = (MyEJBHome)javax.rmi.PortableRemoteObject.narrow(ejbHome, MyEJBHome.class);
```

However, you need more explicit code in a Java pluggable application client:

```
java.lang.Object ejbHome = initialContext.lookup("the/fully/qualified/path/to/actual
/home/in/namespace/MyEJBHome");
MyEJBHome = (MyEJBHome)javax.rmi.PortableRemoteObject.narrow(ejbHome, MyEJBHome.class);
```

In this example, the J2EE application client accesses a logical name from the java:/comp name space. The J2EE client run time resolves that name to the physical location and returns the reference to the client application. The pluggable client must know the fully qualified physical location of the enterprise bean Home in the name space. If this location changes, the pluggable client application must also change the value placed on the lookup() statement.

In the J2EE client, the client application is protected from these changes because it uses the logical name. A change can require a redeployment of the EAR file, but the actual client application code remains the same.

The pluggable application client is a traditional Java application that contains a *main* function. The WebSphere pluggable application client provides run time support for accessing remote enterprise beans, and provides the implementation for various services (security, Workload Management (WLM), and others). This client can also access CORBA objects and CORBA based services. When using both environments in one client application, you need to understand the differences between the enterprise bean and CORBA programming models to manage both environments.

For instance, the CORBA programming model requires the CORBA CosNaming name service for object resolution in a name space. The enterprise beans programming model requires the JNDI name service. The client application must initialize and properly manage these two naming services.

Another difference applies to the enterprise bean model. Use the Java Naming and Directory Interface (JNDI) implementation in the enterprise bean model to initialize the Object Request Broker (ORB). The client application is unaware that an ORB is present. The CORBA model, however, requires the client application to explicitly initialize the ORB through the ORB.init() static method.

The pluggable application client provides a batch command that you can use to set the CLASSPATH and JAVA\_HOME environment variables to enable the pluggable application client run time.

# Thin application clients

The thin application client provides a lightweight, downloadable Java application run time capable of interacting with enterprise beans.

This client is designed to support those users who want a lightweight Java client application programming environment, without the overhead of the J2EE platform on the client machine. The programming model for this client is heavily influenced by the CORBA programming model, but supports access to enterprise beans.

When accessing enterprise beans from this client, the client application can consider the enterprise beans object references as CORBA object references.

Tooling does not exist on the client, it exists on the server. You are responsible for developing the client application, generating the necessary client bindings for the enterprise bean and CORBA objects, and bundling these pieces together to install on the client machine.

The thin application client provides the necessary run-time to support the communication needs between the client and the server.

The thin application client uses the RMI-IIOP protocol. Using this protocol enables the client application to access not only enterprise bean references and CORBA object references, but also allows the client application to use any supported CORBA services. Using the RMI-IIOP protocol along with the accessibility of CORBA services can assist a user in developing a client application that needs to access both enterprise bean references and CORBA object references.

When you combine the J2EE and CORBA environments in one client application, you must understand the differences between the two programming models, to use and manage each appropriately.

The thin application client run time provides the necessary support for the client application for object resolution, security, Reliability Availability and Servicability (RAS), and other services. However, this client does not support a container that provides easy access to these services. For example, no support exists for using *nicknames* for enterprise beans or local resource resolution. When resolving to an enterprise bean (using either Java Naming and Directory Interface (JNDI) or CosNaming) sources, the client application must know the location of the name server and the fully qualified name used when the reference was bound into the name space. When resolving to a local resource, the client application cannot resolve to the resource through a JNDI lookup. Instead the client application must explicitly create the connection to the resource using the appropriate API (JDBC, Java Message Service (JMS), and so on). This client does not perform initialization of any of the services that the client application might require. For example, the client application is responsible for the initialization of the naming service, either through CosNaming or JNDI APIs.

The thin application client offers access to most of the available client services in the J2EE application client. However, you cannot access the services in the thin client as easily as you can in the J2EE application client. The J2EE client has the advantage of performing a simple Java Naming and Directory Interface (JNDI) name space lookup to access the desired service or resource. The thin client must code explicitly for each resource in the client application. For example, looking up an enterprise bean Home requires the following code in a J2EE application client:

```
java.lang.Object ejbHome = initialContext.lookup("java:/comp/env/ejb/MyEJBHome");
MyEJBHome = (MyEJBHome)javax.rmi.PortableRemoteObject.narrow(ejbHome, MyEJBHome.class);
```

However, you need more explicit code in a Java thin application client:

```
java.lang.Object ejbHome = initialContext.lookup("the/fully/qualified/path/to/actual
/home/in/namespace/MyEJBHome");
MyEJBHome = (MyEJBHome)javax.rmi.PortableRemoteObject.narrow(ejbHome, MyEJBHome.class);
```

In this example, the J2EE application client accesses a logical name from the java:/comp name space. The J2EE client run time resolves that name to the

physical location and returns the reference to the client application. The thin client must know the fully qualified physical location of the enterprise bean Home in the name space. If this location changes, the thin client application must also change the value placed on the lookup() statement.

In the J2EE client, the client application is protected from these changes because it uses the logical name. A change might require a redeployment of the EAR file, but the actual client application code remains the same.

The thin application client is a traditional Java application that contains a main function. The WebSphere thin application client provides run-time support for accessing remote enterprise beans, and provides the implementation for various services (security, Workload Management (WLM), and others). This client can also access CORBA objects and CORBA based services. When using both environments in one client application, you need to understand the differences between the enterprise bean and CORBA programming models to manage both environments.

For instance, the CORBA programming model requires the CORBA CosNaming name service for object resolution in a name space. The enterprise beans programming model requires the JNDI name service. The client application must initialize and properly manage these two naming services.

Another difference applies to the enterprise bean model. Use the Java Naming and Directory Interface (JNDI) implementation in the enterprise bean model to initialize the Object Request Broker (ORB). The client application is unaware that an ORB is present. The CORBA model, however, requires the client application to explicitly initialize the ORB through the ORB.init() static method.

The thin application client provides a batch command that you can use to set the CLASSPATH and JAVA HOME environment variables to enable the thin application client run time.

# **Example: Migrating application clients**

Use the **ClientUpgrade** command to migrate application clients.

The command file is located in the bin subdirectory of the <>WAS install root<>, or the <>ND install root<> directory. By default, the WAS\_install\_root for WebSphere Application Server and WebSphere Application Server Enterprise is:

- Windows NT or Windows 2000 operating platforms -<drive>\WebSphere\AppServer directory
- AIX or UNIX-based operating platforms /usr/WebSphere/AppServer directory

By default, the ND\_install\_root for WebSphere Application Server Network Deployment is:

- Windows NT or Windows 2000 operating platforms -<drive>\WebSphere\DeploymentManager directory
- AIX or UNIX-based operating platforms /usr/WebSphere/DeploymentManager directory

The command uses the com.ibm.websphere.migration.clientupgrade.ClientUpgrade class.

#### Syntax

```
ClientUpgrade EAR_file [-clientJar client_jar ]
[-traceString trace spec [-traceFile file name ]]
```

#### **Parameters**

Supported arguments include the following:

#### EAR\_file

Use this parameter to specify the fully qualified path to the EAR file that contains client JAR files to process.

#### -clientJar

Use this optional parameter to specify a JAR file for processing. If not specified, the program transforms all client JAR files in the EAR file.

#### -traceString -traceFile

Use these optional parameters to gather trace information for IBM Service personnel. Specify a trace\_spec of "\*=all=enabled" (with quotation marks) to gather all trace information.

#### **Examples**

The following example demonstrates correct syntax: ClientUpgrade EAR file -clientJar ejbJarFile

### Migration tips for application clients

Tips for migrating thin application client code:

- The Java invocation used to run non-J2EE application clients has changed in Version 5.0. You must specify -Xbootclasspath/p:%WAS\_B00TCLASSPATH% on Windows systems or -Xbootclasspath/p:\$WAS\_B00TCLASSPATH on Unix systems when you invoke the Java command. Set the WAS\_B00TCLASSPATH environment variable in one of the following:
  - setupClient.bat for Windows systems or setupClient.sh for Unix systems on a WebSphere Application Server client installation.
  - setupCmdLine.bat for Windows systems or setupCmdLine.sh for Unix systems on a WebSphere Application Server installation.

For more information about using -Xbootclasspath, view sample code at the following path after you preform the application client installation:

 $install\_root \ \ bin\ Active XBridge Clients \ \ VB \ \ XJBE x amples \ \ bas$ 

Tips for migrating J2EE application client code:

• If your J2EE application client uses resource references and you have configured those resources using the Application Client Resource Configuration Tool (ACRCT), you must run the **ClientUpgrade** command to migrate the resource configuration information in WebSphere Application Server V5.

# Installing application clients

#### Before you begin

Application clients do not require the WebSphere Application Server base. They are supported at the level of the operating system. If you want to run the Samples Gallery, however, you must provide the host name of the server.

Before you install the pluggable application client, you must have one of the Sun Java Runtime Environment (JRE) on your system. Similar Sun Java Development Kit levels are required to install the pluggable application client Samples. Although you can install the WebSphere Application Server on an HP\_UX system, the WebSphere application client is not supported on HP-UX systems. See the Supported Prerequisites page in the IBM external Web site for more information on supported product platforms.

**Note:** The installation panel displays that the amount of storage needed to install the J2EE/Thin application client is 40.4 megabytes. The actual amount of storage needed is 75 megabytes.

#### Steps for this task

- 1. Insert the WebSphere Application Server Client CD, according to platform.
- 2. Change to the following directory, according to platform:
  - aix for AIX platform
  - sun for Solaris Operating Environment
  - linuxi386 for Linux platform
  - nt for Windows platform
- 3. Issue the following command, according to platform, at a command line:
  - ./install for AIX platform
  - ./install for Solaris platform
  - ./install for Linux platform
  - install.exe for Windows platform
  - The WebSphere Application Server client installation wizard appears.
- 4. If the default language is not correct, select a language from the drop-down menu and click **OK**.
  - If you have an earlier version of the WebSphere Application Server client installed on your machine, an information window appears.
- 5. Click **Yes to all** to overwrite this older version. A Welcome panel displays.
- 6. Click Next.
- 7. Read the license agreement, and select the radio button next to I accept the terms in the license agreement. Click Next.
- 8. Choose a setup type and click Next.
- 9. If you choose the Custom setup type, select the features you want to install and click **Next**.
  - If you choose the Applet client (Windows systems only) and you have an existing development kit or runtime environment installed, click **Yes** to overwrite the existing development kit or runtime environment registry entries. If you click **No**, you return to the Custom Features panel, where you can clear Applet client. You must use the Applet client with the runtime environment provided by WebSphere Application Server.
- 10. If you choose to install the Samples, click **Yes**, to install the Samples development environment.
- 11. Click **Next**, to install the WebSphere Application Server client to the default directory. Click **Browse...**, to install the WebSphere Application Server client to a different directory.
- 12. Click Next.
- **13**. Enter the host name of the WebSphere Application Server machine.

Specify a port number if you are not using the default port. Click **Next**. A verification panel displays.

14. Click Next, to install.

A progress window appears.

15. Click **Finish** to exit the wizard, after the WebSphere Application Server client installs.

#### Results

Application clients are installed on your machine.

## Installing application clients on Version 9 of the Solaris Operating Environment

Before you begin

Follow this procedure when installing application clients with the embedded messaging client feature on Version 9 of the Solaris Operating Environment. You need not perform this procedure if you are not installing the embedded messaging client feature. If you are installing from the CD-ROM labelled **Application Clients 1.4**, you need not perform this procedure because the CD is current.

Solaris, Version 9 requires an update to the wsmfuncs.Sun0S file before you install the application client from the Version 5 or Version 5.0.1 **Application Clients** CD-ROM. IBM provides the mapreinst.tar file that has the wsmfuncs.Sun0S file, a current prereqChecker.xml configuration file (that is not needed for client installation), and the mapreinstall.sh script. The script copies the installation image from the product CD-ROM or a remote disk to a local directory where it applies the updated wsmfuncs.Sun0S file. When the script finishes its work, you can begin the installation.

#### Manually updating the installation image

You can also download the wsmfuncs. SunOS file if you prefer to copy the installation image and replace the file yourself.

When you copy the entire installation image from CD-ROM to a local directory, you copy the messaging directory from the product CD-ROM to a temporary directory, such as /tmp/WebSphereTemp, for example. Simply replace the /tmp/WebSphereTemp/sun/messaging/wsmfuncs.SunOS file.

After updating the installation image, you can begin the installation.

#### Determining if you have a problem

If you do not complete this procedure but install the embedded messaging client feature on the Solaris 9 platform, the installation appears to complete without visible error but you cannot use any embedded messaging functionality.

#### Steps for this task

Download the mqpreinst.tar file from the Support Web site.
 Click Support downloads and limit the downloads search to Version 5.0.2 to locate the article about installing WebSphere Application Server products and clients on Version 9 of the Solaris Operating Environment. The article contains the mqpreinst.tar file.

2. Unpack the mqpreinst.tar file.

Unpacking the file creates the /mqpreinstall directory.

3. Use the mq\_preinstall.sh script to copy and update the installation image. The basic syntax of the script is:

```
mq preinstall.sh -orig originalImageLocation -temp tempImageLocation
```

The -orig parameter identifies the root location of the original WebSphere Application Server client installation files.

The -temp parameter identifies the local target directory where the script copies the original installation image. The target directory should not exist. The script creates the target directory.

#### For example:

```
mq preinstall.sh -orig /cdrom -temp /tmp/WebSphereTemp
```

The script copies the original installation image from the CD-ROM to the /tmp/WebSphereTemp directory and updates the backlevel /tmp/WebSphereTemp/sun/messaging/wsmfuncs.SunOS file.

- 4. Continue with the installation, by starting the installation wizard from the target directory.
- 5. View the mq\_prereq log in the /tmp directory to verify that the embedded messaging feature installed successfully.

The return code from the installation program indicates success. Installation of the embedded messaging feature is successful if the return code is zero. If the installation program exited with a non-zero return code, the installation of the embedded messaging feature is not successful. If unsuccessful, uninstall the client and complete the procedure described above to reinstall.

#### Results

After installing the updated installation image, (install Fix Pack 2).

#### Usage scenario

You can invoke the mq\_preinstall.sh script with a relative or absolute file path, or from within the mqpreinst directory:

#### Absolute addressing example

```
/tmp/mqpreinstall/mq_preinstall.sh -orig /cdrom -temp /tmp/WebSphereTemp
```

#### Relative addressing example

```
./mqpreinstall/mq preinstall.sh -orig /cdrom -temp /tmp/WebSphereTemp
```

#### Example from within the /mqpreinst directory

```
cd mqpreinstall
./mq preinstall.sh -orig /cdrom -temp /tmp/WebSphereTemp
```

## **Developing ActiveX application client code**

#### Before you begin

This topic provides an outline for developing an ActiveX program, such as Visual Basic, VBScript, and Active Server Pages, to use the WebSphere ActiveX to EJB bridge to access enterprise beans.

This topic assumes that you are familiar with ActiveX programming. You should also consider the information given in ActiveX to EJB bridge, good programming guidelines.

To use the ActiveX to EJB bridge to access a Java class, develop your ActiveX program to complete the following steps:

#### Steps for this task

- 1. Create an instance of the XJB.JClassFactory object.
- 2. Create JVM code within the ActiveX program process, by calling the XJBInit() method of the XJB.JClassFactory object.
  - After the ActiveX program has created an XJB.JClassFactory object and called the XJBInit() method, the JVM code is initialized and ready for use.
- 3. Create a proxy object for the Java class, by using the XJB.JClassFactory FindClass() and NewInstance() methods.
  - The ActiveX program can use the proxy object to access the Java class, object fields, and methods.
- 4. Call methods on the Java class, using the Java method invocation syntax, and access Java fields as required.
- 5. Use the helper functions to do the conversion in cases where automatic conversion is not possible. You can convert between the following data types:
  - Java Byte and Visual Basic Byte
  - Visual Basic Currency types and Java 64-bit
- 6. Implement methods to handle any errors returned from the Java class. In Visual Basic or VBScript, use the Err.Number and Err.Description fields to determine the actual Java error.

#### What to do next

After you develop the ActiveX client code, start the ActiveX application.

## Starting an ActiveX application

#### Before you begin

To run an ActiveX client application that is to use the ActiveX to EJB bridge, you must perform some initial configuration to set appropriate environment variables and to enable the ActiveX to EJB bridge to find its XJB.JAR file and the Java run-time. This initial configuration sets up the environment within which the ActiveX client application can run.

To perform the required configuration, complete one or more of the following subtasks:

#### Steps for this task

- 1. Starting an ActiveX application and configuring service programs
- 2. Starting an ActiveX application and configuring non-service programs

## Starting an ActiveX application and configuring service programs

Before you begin

To run an ActiveX service program such as Active Server Page (ASP) that is to use the ActiveX to EJB bridge, you must perform some initial configuration to set appropriate environment variables and to enable the ActiveX to EJB bridge to find its XJB.JAR file and the Java run-time. This configuration sets up the environment within which the ActiveX service program can run.

The XJB.JClassFactory must find the Java run-time Dynamic Link Library (DLL) when initializing. In a service program such as Internet Information Server you cannot specify a path for its processes independently; you must set the process paths in the system PATH variable. This limitation means that you can only have a single JVM version available on a machine using ASP.

To add the JRE directories to your System path, complete one of the following subtasks:

#### Steps for this task

- 1. On Windows 2000, complete the following substeps:
  - a. Open the Control Panel, then double-click the System icon.
  - b. Click the Advanced tab on the System Properties window.
  - c. Click Environment Variables.
  - d. Edit the Path variable in the System Variables window.
  - **e**. Add the following to the beginning of the path displayed in the Variable Value input box:

C:\WebSphere\AppClient\Java\jre\bin;C:\WebSphere\AppClient\Java\jre\bin\classic;

where C:\WebSphere\AppClient is the directory in which you installed the WebSphere Java client

- f. Click **OK** in the Edit System Variable window to apply the changes.
- g. Click **OK** in the Environment Variables window.
- h. Click **OK** in the System Properties window.
- i. Restart Windows 2000.
- 2. On Windows NT, complete the following substeps:
  - a. Open the Control Panel, then double-click the System icon.
  - b. Click the Environment tab on the System Properties window.
  - c. In the System Variables window, edit the Path variable.
  - d. Add the following to the beginning of the path displayed in the Value input box:

C:\WebSphere\AppClient\Java\jre\bin;C:\WebSphere\AppClient\Java\jre\bin\classic;

Where C:\WebSphere\AppClient is the directory in which you installed the WebSphere Java client

- e. Click **Set** to apply the changes.
- f. Click OK.
- g. Restart Windows NT.

#### What to do next

After you change the System PATH variable you must reboot the Internet Information Server machine so that Internet Information Server can see the change.

## Starting an ActiveX application and configuring non-service programs

Before you begin

To run an ActiveX program initiated from an icon or command-line (a non-service program) that is to use the ActiveX to EJB bridge, you must perform some initial configuration to set appropriate environment variables and to enable the ActiveX to EJB bridge to find its XJB.JAR file and the Java runtime. This uses a batch file to set up the environment within which the ActiveX program can run.

To perform the required configuration, complete the following steps:

#### Steps for this task

- 1. **(Optional)** Edit the setupCmdLineXJB.bat file to specify appropriate values for the environment variables required by the ActiveX to EJB bridge. For more information about these environment variables, see ActiveX to EJB bridge, environment and configuration.
  - For more information about creating a JVM for an ActiveX program, see ActiveX to EJB bridge, initializing the JVM.
  - After the ActiveX program has created an XJB.JClassFactory object and called the XJBInit() method, the JVM is initialized and ready for use.
- 2. Start the ActiveX client application by using one of the following methods:
  - Use the launchClientXJB.bat file to start the application; for example: launchClientXJB MyApplication.exe parm1 parm2

or

launchClientXJB MyApplication.vbp

• Use the setupCmdLineXJB.bat file to create an environment in which the application can be run, then start the application from within that environment.

## setupCmdLineXJB.bat, launchClientXJB.bat, and other ActiveX batch files

This topic provides reference information about the aids that client applications and client services can use to access the ActiveX to EJB bridge. These enable the ActiveX to EJB bridge to find its XJB.JAR file and the Java run-time.

#### Location

The include file is located in the was\_client\_home\aspIncludes directory. You
can include the file into your ASP application with the following syntax in your
ASP page:

<-- #include virtual ="/WSASPIncludes/setupASPXJB.inc" -->

This assumes that you have created a virtual directory in Internet Information Server called **WSASPIncludes** that points to the <>was\_client\_home<>\aspIncludes directory.

#### Usage notes

The following batch files are provided for client applications to use the ActiveX to EJB bridge:

#### setupCmdLineXJB.bat

Sets the client environment variables.

#### launchClientXJB.bat

Calls the setupCmdLineXJB.bat file and launches the application you specify as its arguments; for example:

launchClientXJB.bat myapp.exe parm1 parm2

or

launchClientXJB MyApplication.vbp

#### • Active Server Pages (ASP) include file

An include file is provided for ASP users to automatically set the following page-level (local) environment variables:

- com\_ibm\_websphere\_javahome Path to the Java run-time directory installed with the WebSphere Advanced Server Client.
- com\_ibm\_websphere\_washome
   Path to the WebSphere Advanced
   Server Client directory.
- com\_ibm\_websphere\_namingfactory
   Sets the Java java.naming.factory.initial system property.
- com\_ibm\_websphere\_computername (Optional) Name of the computer
  where the WebSphere Advanced Server Client is installed. If you intend to
  talk to a single specific computer, you are recommended to change this value
  to become the server name that you intend to access.

#### System Settings

To enable the ActiveX to EJB bridge to access the Java run-time Dynamic Link Library (DLL), the following directories must exist in the system PATH environment variable:

 $was\_client\_home \verb|\java| jre\bin; was\_client\_home \verb|\java| jre\bin\classic|$ 

Where was\_client\_home is the name of the directory where you installed the WebSphere Application Server Client (for example, C:\WebSphere\AppClient).

**Note:** This technique enables only *one* Java run-time to activate on a machine, therefore all client services on that machine must use the same Java run-time. Client applications do not have this limitation because they each have their own private, non-system scope.

## JClassProxy and JObjectProxy classes

This topic provides reference information about the object classes of the ActiveX to EJB bridge.

JClassFactory is the object used to access the majority of JVM features. It handles JVM initialization, accessing classes and creating class instances (objects). The majority of tasks for accessing your Java classes and objects are handled with the JClassProxy and JObjectProxy objects.

XJBInit(String astrJavaParameterArray())
 Initializes the JVM environment using an array of strings that represent the command line parameters you would normally send to the java.exe file.
 If you have invalid parameters in the XJBInit() string array, the following error results:

```
Error: 0x6002 "XJBJNI::Init() Failed to create VM" when calling XJBInit()
```

If you have C++ logging enabled, the activity log displays the invalid parameter.

- JClassProxy FindClass(String strClassName)
  - Uses the current thread class loader to load the specified fully qualified class name and returns a JClassProxy object representing the Java Class object.
- JObjectProxy NewInstance()

Creates a Class instance for the specified JClassProxy object using the parameters supplied to call the Class Constructor. For more information about using JMethodArgs, see ActiveX to EJB bridge, calling Java methods.

JObjectProxy NewInstance(JClassFactory obj, Variant vArg1, Variant vArg2, Variant vArg3, ...)
JObjectProxy NewInstance(JClassFactory obj, JMethodArgs args)

JMethodArgs GetArgsContainer()

Returns a JMethodArgs object (Class instance).

You can create a JClassProxy object from the JClassFactory.FindClass() method and also from any Java method call that would normally return a Java Class object. You can use this object as if you had direct access to the Java Class object. All of the class static methods and fields are accessible as are the java.lang.Class methods. In case of a clash between static method names of the reflected user class and those of the java.lang.Class (for example, getName()), the reflected static methods would execute first.

For example, the following is a static method called getName(). The java.lang.Class object also has a method called getName():

oFoo.toString2() ' Returns "xyz" from the foo class instance

You can create a JObjectProxy object from the JClassFactory.NewInstance() method, and can be created from any Java method call that would normally return a Class instance object. You can use this object as if you had direct access to the Java object and can access all the static methods and fields of the object. All of object instance methods and fields are accessible (including those accessible through inheritance).

The JMethodArgs object is created from the JClassFactory.GetArgsContainer() method. Use this object as a container for method and constructor arguments. You must use this object when overriding the object type when calling a method (for example, when sending a java.lang.String JProxyObject to a constructor that normally takes a java.lang.Object type).

There are two groups of methods to add arguments to the collection: **Add** and **Set**. You can use **Add** to add arguments in the order that they are declared. Alternatively, you can use **Set** to set an argument based on its position in the argument list (where the first argument is in position 1).

For example, if you had a Java Object Foo that took a constructor of Foo(int, String, Object), you could use a JMethodArgs object as shown in the following code extract:

```
Dim oArgs as Object
set oArgs = oXJB.GetArgsContainer()
oArgs.AddInt(CLng(12345))
oArgs.AddString("Apples")
oArgs.AddObject("java.lang.Object", oSomeJObjectProxy)
Dim clsFoo as Object
Dim oFoo as Object
set clsFoo = oXJB.FindClass("com.mypackage.foo")
set oFoo = oXJB.NewInstance(clsFoo, oArgs)
' To reuse the oArgs object, just clear it and use the add method
' again, or alternatively, use the Set method to reset the parameters
' Here, we will use Set
oArgs.SetInt(1, CLng(22222))
oArgs.SetString(2, "Bananas")
oArgs.SetObject(3, "java.lang.Object", oSomeOtherJObjectProxy)
Dim oFoo2 as Object
set oFoo2 = oXJB.NewInstance(clsFoo, oArgs)
```

AddObject (String strObjectTypeName, Object oArg)

Adds an arbitrary object to the argument container in the next available position, casting the object to the class name specified in the first parameter. Arrays are specified using the traditional [] syntax; for example:

```
AddObject("java.lang.Object[][]", oMy2DArrayOfFooObjects)
```

or

AddObject("int[]", oMyArrayOfInts)

AddByte (Byte byteArg)

Adds a primitive byte value to the argument container in the next available position.

AddBoolean (Boolean bArg)

Adds a primitive boolean value to the argument container in the next available position.

• AddShort (Integer iArg)

Adds a primitive short value to the argument container in the next available position.

AddInt (Long lArg)

Adds a primitive int value to the argument container in the next available position.

AddLong (Currency cyArg)

Adds a primitive long value to the argument container in the next available position.

AddFloat (Single fArg)

Adds a primitive float value to the argument container in the next available position.

• AddDouble (Double dArg)

Adds a primitive double value to the argument container in the next available position.

AddChar (String strArg)

Adds a primitive char value to the argument container in the next available position.

• AddString (String strArg)

Adds the argument in string form to the argument container in the next available position.

• SetObject (Integer iArgPosition, String strObjectTypeName, Object oArg)
Adds an arbitrary object to the argument container in the specified position casting it to the class name or primitive type name specified in the second parameter. Arrays are specified using the traditional [] syntax; for example:

SetObject(1, "java.lang.Object[][]", oMy2DArrayOfFooObjects)

or

SetObject(2, "int[]", MyArrayOfInts)

• SetByte (Integer iArgPosition, Byte byteArg)

Sets a primitive byte value to the argument container in the position specified.

SetBoolean (Integer iArgPosition, Boolean bArg)
 Sets a primitive boolean value to the argument container in the position specified.

• SetShort (Integer iArgPosition, Integer iArg)

Sets a primitive short value to the argument container in the position specified.

SetInt (Integer iArgPosition, Long lArg)

Sets a primitive int value to the argument container in the position specified.

• SetLong (Integer iArgPosition, Currency cyArg)

Sets a primitive long value to the argument container in the position specified.

SetFloat (Integer iArgPosition, Single fArg)

Sets a primitive float value to the argument container in the position specified.

SetDouble (Integer iArgPosition, Double dArg)

Sets a primitive double value to the argument container in the position specified.

• SetChar (Integer iArgPosition, String strArg)

Sets a primitive char value to the argument container in the position specified.

• SetString (Integer iArgPosition, String strArg)

Sets a java.lang.String value to the argument container in the position specified.

Object Item(Integer iArgPosition)

Returns the value of an argument at a specific argument position.

Clear()

Removes all arguments from the container and resets the next available position to one.

Long Count()

Returns the number of arguments in the container.

## Java virtual machine initialization tips

Initialize the Java virtual machine (JVM) code with the ActiveX to enterprise JavaBeans bridge. For an ActiveX client program (Visual Basic, VBScript, or ASP) to access Java classes or objects, the first step that the program must do is to create JVM code within its process. To create JVM code, the ActiveX program calls the XJBInit() method of the XJB.JClassFactory object. When an XJB.JClassFactory object is created and the XJBInit() method called, the JVM is initialized and ready to use.

- To enable the XJB.JClassFactory to find the Java run-time Description Definition Language (DLL) when initializing, the JRE bin and bin\classic directories must exist in the system path environment variable.
- The XJBInit() method accepts only one parameter; an array of strings. Each string in the array represents a command line argument that for a Java program you would normally specify on the Java.exe command line. This string interface is used to set the classpath, stack size, heap size, and debug settings. You can get a listing of these parameters by typing java -? from the command line.
- If you set a parameter incorrectly, you receive a 0x6002 "Failed to initialize VM" error message.
- Due to the current limitations of Java Native Interface (JNI), you cannot unload or reinitialize JVM code after it has loaded. Therefore, after XJBInit() has been called once, subsequent calls have no effect other than to create a duplicate JClassFactory object for you to access. It is best to store your XJB.JClassFactory object globally and continue to reuse that object.
- The following Visual Basic extract shows an example of initializing JVM code:

```
Dim oXJB as Object
set oXJB = CreateObject("XJB.JClassFactory")
Dim astrJavaInitProps(0) as String
astrJavaInitProps(0) = _
    "-Djava.class.path=.;c:\myjavaclasses;c:\myjars\myjar.jar"
oXJB.XJBInit(astrJavaInitProps)
```

# Example: Developing ActiveX to enterprise bean bridge, using Java proxy objects

To use Java proxy objects with the ActiveX to enterprise JavaBeans bridge:

- After an ActiveX client program (Visual Basic, VBScript, or ASP) has initialized the XJB.JClassFactory (and thereby the JVM), it can access Java classes and initialize Java objects. To do this, the client program uses the XJB.JClassFactory FindClass() and NewInstance() methods.
- In Java programming there are two ways to access Java classes: direct invocation through the Java compiler, and through the Java Reflection interface. Because the ActiveX to Java bridge needs no compilation and is a complete runtime interface to Java, it depends on the latter Reflection interface to access its classes, objects, methods, and fields. The XJB.JClassFactory FindClass() and NewInstance() methods behave very similarly to the Java Class.forName() and the Method.invoke() and Field.invoke() methods.
- XJB.JClassFactory.FindClass() takes the fully-qualified class name as its only
  parameter and returns a Proxy Object (JClassProxy). You can use the returned
  Proxy object like a normal Java Class object and call static methods and access
  static fields. You can also create a Class Instance (or object) from it, as described
  below. For example, the following Visual Basic code extract returns a Proxy
  object for the Java class java.lang.Integer:

```
...
Dim clsMyString as Object
Set clsMyString = oXJB.FindClass("java.lang.Integer")
```

 After the proxy is created, you can access its static information directly. For example, you can use the following code extract to convert a decimal integer to its hexadecimal representation.

```
...
Dim strHexValue as String
strHexValue = clsMyString.toHexString(CLng(255))
```

• The equivalent Java syntax is: static String toHexString(int i). Because ints in Java programming are really 32-bits (which translates to Long in VB), the CLng() function converts the value from the default int to a long. Also, even though the toHexString() function returns a java.lang.String, the code extract does not return an Object Proxy. Instead, the returned java.lang.String is automatically converted to a native Visual Basic String.

To create an object from a class, you use the JClassFactory.NewInstance() method. This method creates an Object Instance and takes whatever parameters your Class Constructor needs. Once the object is created, you have access to all of its public instance methods and fields. For example, you can use the following Visual Basic code extract to create an instance of java.lang.Integer:

```
Dim oMyInteger as Object
set oMyInteger = oXJB.NewInstance(CLng(255))
Dim strMyInteger as String
strMyInteger = oMyInteger.toString
```

# Example: Calling Java methods in the ActiveX to enterprise bean bridge

In the ActiveX to EJB bridge, methods are called using the native language method invocation syntax.

- The following are important differences between Java invocation and ActiveX Automation invocation:
  - Unlike Java methods, ActiveX does not support method (and constructor) polymorphism; that is, you cannot have two methods in the same class with the same name.
  - Java methods are case-sensitive, but ActiveX Automation is not case-sensitive.
- You should take care when invoking Java methods through ActiveX Automation. If you use the wrong case on a method call or use the wrong parameter type, you get an Automation Error 438 "Object doesn't support this property or method" thrown.
- To compensate for Java polymorphic behavior, give the exact parameter types to the method call. The parameter types determine the correct method to invoke. For a listing of correct types to use, see ActiveX to EJB bridge, converting data types.
- For example, the following Visual Basic code would fail if CLng() was not present or toHexString was incorrectly typed as ToHexString:

```
Dim strHexValue as String
strHexValue = clsMyString.toHexString(CLng(255))
```

• Sometimes it is difficult to force some development environments to leave the case of your method calls unchanged. For example, in Visual Basic if you want to call a method close() (uncapitalized), Visual Basic would try to capitalize it "Close()". In Visual Basic, the only way to effectively get around this behavior is to use the CallByName() method. For example:

```
o.Close(123) 'Incorrect...
CallByName(o, "close", vbMethod, 123) 'Correct...
```

```
or in VBScript, use the Eval function:
o.Close(123)
                                               'Incorrect...
Eval("o.Close(123)")
                                               'Correct...
```

The return value of a function is always converted dynamically to the correct type. However, you must take care to use the set keyword in Visual Basic. If you expect a non-primitive data type to return, you must use set. (If you expect a primitive data type to return, you do not need to use set.) For example:

```
Set oMyObject = o.getObject
iMyInt = o.getInt
```

- In some cases, you might not know the type of object returning from a method call, because wrapper classes are converted automatically to primitives (for example, java.lang.Integer returns an ActiveX Automation Long). In such cases, you might need to use your language built-in exception handling techniques to try to coerce the returnd type (for example, On Error and Err.Number in Visual Basic).
- Methods with Character Arguments

Because ActiveX automation does not natively support character types supported by Java methods, the ActiveX to EJB bridge uses strings (byte or VT\_I1 do not work, because characters have multiple bytes in Java). If you try to call a method that takes a char or java.lang.Character type you must use the JMethodArgs argument container to pass character values to methods or constructors. For more information about how this argument container is used, see Methods with "Object" Type as Argument and Abstract Arguments.

Methods with "Object" Type as Argument and Abstract Arguments Because of the polymorphic nature of Java programming, the ActiveX to Java bridge uses direct argument type mapping to find a method. This works well in most cases, but sometimes methods are declared with a Parent or Abstract Class as an argument type (for example, java.lang.Object). You need the ability to send an object of arbitrary type to a method. To acquire this ability, you must use the XJB.JMethodArgs object to coerce your parameters to match the parameters on your method. You can get a JMethodArgs instance by using the JClassFactory.GetArgsContainer() method.

The JMethodArgs object is a container for method parameters or arguments. This container enables you to add parameters to it one-by-one and then you can send the JMethodArgs object to your method call. The JClassProxy and JObjectProxy objects recognize the JMethodArgs object and attempt to find the correct method and let the Java language coerce your parameters appropriately.

For example, to add an element to a Hashtable object the method syntax is Object put(Object key, Object value). In Visual Basic, the method usage looks like this:

```
Dim oMyHashtable as Object
Set oMyHashtable =
    oXJB.NewInstance(oXJB.FindClass("java.utility.Hashtable"))
' This line will not work. The ActiveX to EJB bridge cannot find a method
' called "put" that has a short and String as a parameter:
oMyHashtable.put 100, "Dogs"
oMyHashtable.put 200, "Cats"
' You must use a XJB.JMethodArgs object instead:
Dim oMyHashtableArgs as Object
Set oMyHashtableArgs = oXJB.GetArgsContainer
oMyHashtableArgs.AddObject("java.lang.Object", 100)
oMyHashtableArgs.AddObject("java.lang.Object", "Dogs")
oMyHashtable.put oMyHashTableArgs
```

```
' Reuse the same JMethodArgs object by clearing it. oMyHashtableArgs.Clear oMyHashtableArgs.AddObject("java.lang.Object", 200) oMyHashtableArgs.AddObject("java.lang.Object", "Cats") oMyHashtable.put oMyHashTableArgs
```

## Java field programming tips

Using the ActiveX to EJB bridge to access Java fields has the same case sensitivity issue that it has when invoking methods. Field names must use the same case as the Java field syntax.

• Visual Basic has the same problem with unsolicited case changing on fields as it does with methods. For more information about this problem, see ActiveX to EJB bridge, calling Java methods. You might need to use the CallByName() function to set a field in the same way that you would call a method in some cases. For Fields, you use VBLet for primitive types and VBSet for Objects. For example:

```
o.MyField = 123
CallByName(o, "MyField", vbLet, 123)

or in VBScript:
o.MyField = 123
Eval("o.myField = 123")

'Incorrect...
'Incorrect...
'Correct...
```

## ActiveX to Java primitive data type conversion values

All primitive Java data types are automatically converted to native ActiveX Automation types. However, not all Automation data types are converted to Java types (for example, VT\_DATE). Variant data types are used for data conversion. Variant data types are a requirement of any Automation interface, and are used automatically by Visual Basic and VBScript. The tables below provide details about how primitive data types are converted between Automation types and Java types.

| ActiveX to | Java | primitive | data | type | conversion |
|------------|------|-----------|------|------|------------|
|------------|------|-----------|------|------|------------|

| Visual Basic Type | Variant Type | Java Type        | Notes                                                              |
|-------------------|--------------|------------------|--------------------------------------------------------------------|
| Byte              | VT_I1        | byte             | Byte in Visual Basic is unsigned, but is signed in Java data type. |
| Boolean           | VT_BOOL      | boolean          | None                                                               |
| Integer           | VT_I2        | short            | None                                                               |
| Long              | VT_I4        | int              | None                                                               |
| Currency          | VT_CY        | long             | None                                                               |
| Single            | VT_R4        | float            | None                                                               |
| Double            | VT_R8        | double           | None                                                               |
| String            | VT_BSTR      | java.lang.String | None                                                               |
| String            | VT_BSTR      | char             | None                                                               |
| Date              | VT_DATE      | n/a              | None                                                               |

#### Example: Using helper methods for data type conversion

Generally, data type conversion between ActiveX (Visual Basic and VBScript) and Java methods occurs automatically, as described in ActiveX to EJB bridge,

converting data types. However, the following helper functions are provided for cases where automatic conversion is not possible:

- Byte helper function
- · Currency helper function
- · Byte helper function

Because the Java Byte data type is signed (-127 through 128) and the Visual Basic Byte data type is unsigned (0 through 255), convert unsigned Bytes to a Visual Basic Integers, which look like the Java signed byte. To make this conversion, you can use the following helper function:

```
Private Function GetIntFromJavaByte(Byte jByte) as Integer
GetIntFromJavaByte = (CInt(jByte) + 128) Mod 256 - 128
End Function
```

#### • Currency helper function

Visual Basic 6.0 cannot properly handle 64-bit integers like Java methods can (as the Long data type). Therefore, Visual Basic uses the Currency type, which is intrinsically a 64-bit data type. The only side effect of using the Currency type (the Variant type VT\_CY) is that a decimal point is inserted into the type. To extract and manipulate the 64-bit Long value in Visual Basic, use code like the following example. For more details on this technique for converting Currency data types, see Q189862, "HOWTO: Do 64-bit Arithmetic in VBA", on the Microsoft Knowledge Base.

```
' Currency Helper Types
Private Type MungeCurr
    Value As Currency
End Type
Private Type Munge2Long
    LoValue As Long
    HiValue As Long
End Type
' Currency Helper Functions
Private Function CurrToText(ByVal Value As Currency) As String
    Dim Temp As String, L As Long
    Temp = Format$(Value, "#.0000")
    L = Len(Temp)
    Temp = Left$(Temp, L - 5) & Right$(Temp, 4)
    Do While Len(Temp) > 1 And Left$(Temp, 1) = "0"
        Temp = Mid$(Temp, 2)
    Loop
    Do While Len(Temp) > 2 And Left(Temp, 2) = "-0"
       Temp = "-" & Mid$(Temp, 3)
    CurrToText = Temp
End Function
Private Function TextToCurr(ByVal Value As String) As Currency
    Dim L As Long, Negative As Boolean
    Value = Trim$(Value)
    If Left$(Value, 1) = "-" Then
        Negative = True
        Value = Mid$(Value, 2)
    End If
    L = Len(Value)
    If L < 4 Then
        TextToCurr = CCur(IIf(Negative, "-0.", "0.") & _
                          Right$("0000" & Value, 4))
        TextToCurr = CCur(IIf(Negative, "-", "") &
                          Left$(Value, L - 4) & "." & Right$(Value, 4))
    End If
End Function
```

```
' Java Long as Currency Usage Example
Dim LC As MungeCurr
Dim L2 As Munge2Long

' Assign a Currency Value (really a Java Long)
' to the MungeCurr type variable
LC.Value = cyTestIn

' Coerce the value to the Munge2Long type variable
LSet L2 = LC

' Perform some operation on the value, now that we
' have it available in two 32-bit chunks
L2.LoValue = L2.LoValue + 1

' Coerce the Munge value back into a currency value
LSet LC = L2
cyTestIn = LC.Value
```

## Array tips for ActiveX application clients

Arrays are very similar between Java and Automation Containers like Visual Basic and VBScript. Here are some important points to consider when passing arrays back and forth between these containers:

• Java arrays cannot mix types. All Java arrays contain a single type, so when passing arrays of Variants to a Java Array, you must make sure that all of the elements in the Variant array are of the same base type. For example, in Visual Basic:

```
...
Dim VariantArray(1) as Variant
VariantArray(0) = CLng(123)
VariantArray(1) = CDb1(123.4)
oMyJavaObject.foo(VariantArray) ' Illegal!
VariantArray(0) = CLng(123)
VariantArray(1) = CLng(1234)
oMyJavaObject.foo(VariantArray) ' This works
```

- Arrays of Primitive Types are converted using the rules defined in Primitive Data Type Conversion.
- Arrays of Java Objects are handled through arrays of JObjectProxy objects.
- Arrays of JObjectProxy objects must be fully-initialized and of the correct
  associated Java type. When initializing an array in Visual Basic (for example,
  Dim oJavaObjects(1) as Object), you must set each object to a JObjectProxy
  before you send the array to Java. The bridge is unable to determine the type of
  null or empty Object values.
- When receiving an array from a Java method, the lower-bound is always zero. Java methods only support zero-based arrays.
- Nested or multi-dimensional arrays are treated as zero-based multi-dimensional arrays in Visual Basic and VBScript.
- Uninitialized arrays or Array Types are unsupported. When calling a Java method that takes an array of objects as a parameter, you must fully initialize the array of JObjectProxy objects.

## **Error handling codes for ActiveX application clients**

All exceptions thrown in Java code are encapsulated and re-thrown as a COM error through the ISupportErrorInfo interface and the EXCEPINFO structure of IDispatch::Invoke(); the Err object in Visual Basic and VBScript. Because there are

no error numbers associated with Java exceptions, whenever a Java exception is thrown, the entire stack trace is stored in the error description text and the error number assigned is 0x6003.

In Visual Basic or VBScript, you need to use the Err.Number and Err.Description fields to determine the actual Java error. Non-Java errors are thrown as you would expect via the IDispatch interface; for example, if a method cannot be found, then error 438 "Object doesn't support this property or method" is thrown.

| Error number | Description                                                |
|--------------|------------------------------------------------------------|
| 0x6001       | Java Native Interface (JNI) error                          |
| 0x6002       | Initialization error                                       |
| 0x6003       | Java exception. Error description is the Java Stack Trace. |
| 0x6FFF       | General Internal Failure                                   |

## Threading tips

The ActiveX to EJB bridge supports both free-threaded and apartment-threaded access and implements the Free Threaded Marshaler to work in a hybrid environment such as Active Server Pages. Each thread created in the ActiveX process is mirrored in the Java environment when the thread communicates through the ActiveX to EJB bridge. In addition, once all references to Java objects (there are no JObjectProxy or JClassProxy objects) are loaded in an ActiveX thread, the ActiveX to EJB bridge detaches the thread from the JVM code. Therefore, you must be careful that any Java code that you access from a multi-threaded Windows application is thread-safe. Visual Basic and VBScript applications are both essentially single-threaded. Therefore, Visual Basic and VBScript applications do not have threading issues in the Java programs they access. Active Server Pages and multi-threaded C and C++ programs can have issues.

Consider the following scenario:

- 1. A multi-threaded Windows Automation Container (our ActiveX Process) starts. It exists on Thread A.
- 2. The ActiveX Process initializes the ActiveX to EJB bridge, which starts the JVM code. The JVM attaches to the same thread and internally calls it Thread1.
- 3. The ActiveX Process starts two threads: B and C.
- 4. Thread B in the ActiveX Process uses the ActiveX to EJB bridge to access an object that was created in Thread A. The JVM attaches to thread B and calls it Thread 2.
- 5. Thread C in the ActiveX Process never talks to the JVM code, so the VM never needs to attach to it. This is a case where the JVM code does not have a one-to-one relationship between ActiveX threads and Java threads.
- 6. Thread B later releases all of the JObjectProxy and JClassProxy objects that it used. The Java Thread 2 is detached.
- 7. Thread B again uses the ActiveX to EJB bridge to access an object that was created in Thread A. The JVM code attaches again to the thread and calls it Thread 3.

| ActiveX Process         | JVM Access by ActiveX Process |
|-------------------------|-------------------------------|
| Thread A - Created in 1 | Thread 1 - Attached in 2      |

| ActiveX Process         | JVM Access by ActiveX Process                                    |  |
|-------------------------|------------------------------------------------------------------|--|
| Thread B - Created in 4 | Thread 2 - Attached in 4, detached in 6 Thread 3 - Attached in 7 |  |
| Thread C - Created in 4 | None                                                             |  |

#### Threads and Active Server Pages

Active Server Pages (ASP) in Microsoft's Internet Information Server is a multi-threaded environment. When you create the XJB.JClassFactory object, you can store it in the Application collection as an Application-global object. All threads within your ASP environment can now access the same ActiveX to EJB bridge object. Active Server Pages by default creates 10 Apartment Threads per ASP process per CPU. This means that when your ActiveX to EJB bridge object is initialized any of the 10 threads can call this object, not just the thread that created it.

If you need to simulate single-apartment behavior, you can create a Single-Apartment Threaded ActiveX Dynamic Link Library (DLL) in Visual Basic and encapsulate the ActiveX to EJB bridge object there. This encapsulation guarantees that all access to the JVM object is on the same thread. You need to use the <OBJECT> tag to assign the XJB.JClassFactory to an Application object and must be aware of the consequences of introducing single-threaded behavior to a Web application.

The Microsoft KnowlegeBase has several articles about ASP and threads, including:

- Q243543 INFO: Do Not Store STA Objects in Session or Application
- Q243544 INFO: Component Threading Model Summary Under Active Server Pages
- Q243548 INFO: Design Guidelines for VB Components Under ASP

## **Example: Viewing System.out message**

The ActiveX to EJB bridge does not have a console available to view Java System.out messages. To view these messages when running a stand-alone client program (such as Visual Basic), you need to redirect the output to a file. For example:

launchClientXJB.bat MyProgram.exe > output.txt

• To view the System.out messages when running a Service program such as Active Server Pages, you need to override the Java System.out OutputStream object to FileOutputStream. For example, in VBScript:

```
'Redirect system.out to a file
' Assume that oXJB is an initialized XJB.JClassFactory object
Dim clsSystem
Dim oOS
Dim oPS
Dim oArgs
```

- ' Get the System class
   Set clsSystem = oXJB.FindClass("java.lang.System")
- ' Create a FileOutputStream object
- 'Create a PrintStream object and assign to it our FileOutputStream
  Set oArgs = oXJB.GetArgsContainer oArgs.AddObject "java.io.OutputStream", oOS

' Set our System OutputStream to our file clsSystem.setOut oPS

### **Example: Enabling logging and tracing for application clients**

The ActiveX to EJB bridge provides two logging and tracing formats: Windows Application Event Log and Java Trace Log.

Windows Application Event Log

The Windows Application Event Log shows JNI errors, Java console error messages, and XJB initialization messages. This log is most useful for determining XJBInit() errors and any unusual exceptions that do not come from the Java environment. By default, critical error logging will be enabled and debug and event logging will be disabled.

To enable or disable logging certain types of events to the Windows Application Event Log, you need to specify one or more parameters to XJBInit(). If more than one parameter is set, they will be processed in the order in which they appear in the input string array to XJBInit(). Once XJBInit() is initialized, these parameters can no longer be set/reset for the life of the process. Using Java java.lang.System.setProperty() to set these values also will have no effect.

- Dcom.ibm.ws.client.xjb.native.logging.debug=enabled|disabled Enables or disables debug level messages from appearing in the Windows operating system event log. This level of logging is most useful and shows most internal errors, user programming issues or configuration problems.
- -Dcom.ibm.ws.client.xjb.native.logging.event=enabled|disabled Enables or disables event level messages from appearing in the Windows operating system event log.
- Dcom.ibm.ws.client.xjb.native.logging.\*=enabled|disabled Enables or disables both event and debug level messages from appearing in the Windows operating system event log. It is not possible to disable some critical error messages from being displayed in the error log. Only debug and event level messages can be disabled.

Viewing the Windows application event log with the event viewer:

To open the event viewer in the Windows operating system, click **Start** > **Settings** > **Control Panel**. Double-click **Administrative Tools**, and then double-click Event Viewer. All ActiveX to EJB bridge events will have the text "WebSphere XJB" in the source column and will appear in the Application log. For information about using Event Viewer, click the Action menu in Event Viewer, and then click **Help**.

To open the even viewer in the Windows operating system, click **Start** > **Programs** > **Administrative Tools** > **Event Viewer**. All ActiveX to EJB bridge events have the text "WebSphere XJB" in the source column and display in the Application log. For information about using Event Viewer, click the Help menu in Event Viewer.

Java Trace Log

The Java trace log displays information that you can use to debug method calls, class lookups, and argument coercion problems. Since the Java portion of the bridge mirrors the functionality of the COM IDispatch interface, the information in the trace log is similar to what you have come to expect from an IDispatch interface. To understand the trace log, you need a fundamental understanding of IDispatch.

To enable user-logging, add the following parameters to the XJBInit() input string array:

"-DtraceString=com.ibm.ws.client.xjb.\*=event=enabled"

## **ActiveX client programming best practices**

In general, the best way to access Java components is to use the Java language. It is recommended that you do as much programming as possible in the Java language and use a small simple interface between your COM Automation container (for example, Visual Basic) and the Java code. This interface avoids any overhead and performance problems that can occur when moving across the interface.

- Visual Basic guidelines
- Active Server Pages guidelines
- J2EE guidelines

Visual Basic.

#### Visual Basic guidelines

The following guidelines are intended to help optimize your use of the ActiveX to EJB bridge with Visual Basic:

- Launch the Visual Basic replication through the launchClientXJB.bat file. If you want to run your Visual Basic application through the Visual Basic debugger, run the Visual Basic Integrated Development Environment (IDE) within the ActiveX to EJB bridge environment. After you create your Visual Basic project, you can launch it from a command line; for example, launchClientXJB MyApplication.vbp. You can also launch the Visual Basic application alone in the ActiveX to EJB environment, by changing the Visual Basic shortcut on the Windows Start menu so that the launchClientXJB.bat file precedes the call to the VB6.EXE file.
- Exit the Visual Basic IDE before debugging programs.

  Because the Java virtual machine (JVM) code attaches to the running process, you must exit out of the Visual Basic editor before debugging your program. If you run then exit your program within the Visual Basic IDE, the JVM code continues to run and you reattach the same JVM code when XJBInit() is called by the debugger. This causes problems if you try to update XJBInit() arguments (for example, classpath) because the changes are not be applied until you restart
- Store the XJB.JClassFactory object globally.
  - Because you cannot unload or reinitialize the JVM code, cache the resulting XJB.JClassFactory object as a global variable. The overhead of treating this object as a global variable or passing a single reference around is much less than recreating a new XJB.JClassFactory object and calling the XJBInit() argument more than once.

#### **CScript and Windows Scripting Host**

The following guidelines intend to help optimize your use of the ActiveX to EJB bridge with CScript and Windows Scripting Host (WSH):

Launch in ActiveX to EJB environment.
 Launch the VBScriptfiles in the ActiveX to EJB bridge environment, to run VBScript files in .vbs files. Two common ways exist to launch your script:

<sup>&</sup>quot;-DtraceFile=C:\MyTrace.txt"

- launchClientXJB MyScript.vbs
- launchClientXJB cscript MyScript.vbs

#### Active Server Pages guidelines

The following guidelines intend to help optimize your use of the ActiveX to EJB bridge with Active Server Pages software:

 Use the ActiveX to EJB Helper functions from the Active Server Pages Application.

Because Active Server Pages (ASP) code typically use VBScript, you can use the included helper functions in any VBScript environment with minor changes. For more information about these helper functions, see Helper functions for data type conversion. To run outside of the ASP environment, remove or change all references to the Server, Request, Response, Application and Session objects; for example, change Server. CreateObject to CreateObject.

Set JRE path globally in system.

The XJB.JClassFactory object must be able to find the Java run time Dynamic Link Library (DLL) when initializing. In Internet Information Server, you cannot specify a path for its processes independently; you must set the process paths in the system PATH variable. You can only have a single JVM version available on a machine using the ASP application. Also, remember that after you change the system PATH variable you must reboot the Internet Information Server machine so that Internet Information Server can see the change.

- Set the system TEMP environment variable.
   If the system TEMP environment variable is not set, Internet Information Server stores all temporary files in the WINNT directory, which is usually not desired.
- · Use high isolation or an isolated process.

When using the ActiveX to Java bridge with Active Server Pages software, creating your Web application in its own process is recommended. You can only load one JVM instruction in a single process and if you want to have more than one application running with different JVM environment options (for example, different classpaths), then you need to have separate processes.

• Use the Application Unload option.

When debugging your application, use **Unload** when viewing your ASP application properties in the Internet Information Server administration console to unload the process from memory and thereby unload the JVM code.

• Run one process per application.

Use only one ASP application per J2EE application or JVM environment, in your ASP environment. If you need separate classpaths or JVM settings you need separate ASP applications (virtual directories with high isolation or an isolated process).

• Store the XJB.JClassFactory object in application scope.

Because of the one-to-one relationship required between a JVM instruction and a process, and because the JVM code can never detach or shut down from a process independently, cache the XJB.JClassFactory object at application scope and call the XJBInit() method only once.

Because the ActiveX to EJB bridge employs a free-threaded marshaler, take advantage of the multi-threaded nature of Internet Information Server and the ASP environment. If you choose to reinitialize the XJB.JClassFactory object at Page scope (local variables), then the XJBInit() method can only initialize your local XJB.JClassFactory variable. It is more efficient to use the XJBInit() method once

• Use VBScript conversion functions.

Because VBScript code only supports variant data types, use the CStr(), CByte(), CBool(), CCur(), CInt(), Clng(), CSng() and CDbl() functions to tell the activeX to EJB bridge which data type you are using; for example oMyObject.Foo(CDbl(1.234)).

#### J2EE guidelines

The following guidelines are intended to help optimize your use of the ActiveX to EJB bridge with the J2EE environment;

• Store client container objects globally.

Because you can only have one JVM instruction per process, and a single J2EE client container (com.ibm.websphere.client.applicationclient.launchClient) per JVM instruction, initialize your J2EE client container only once and reuse it. For ASP applications, store the J2EE client container in an application level variable and initialize it only once (either on the Application\_OnStart() event in the global.asa file or by checking to see if it IsEmpty()).

A side effect to storing the client container object globally is that you cannot change the client container parameters without destroying the object and creating a new one. These parameters include the EAR file, BootstrapHost, classpath, and so on. If you run a Visual Basic application and want to change the client container parameters, you must end the application and restart it. If you run an Active Server Pages application, you must first unload the application from Internet Information Server (see "Use the Application Unload Button" under Active Server Pages guidelines). Then load the Active Server Pages application with the different client container parameters. The parameters set the first time the Active Server Pages application loads. Since the client container is stored on the Internet Information Server, all the browser clients share the parameters using the Active Server Pages application. This behavior is normal for Active Server Pages code, but can be confusing when you try to run to different WebSphere Application Servers using the same Active Server Pages applicatio, which is unsupported.

Reuse custom temp directory for EAR file extraction.

By default, the client container launches and extracts the application EAR file to your temp directory and then sets up the thread ClassLoader to use the extracted EAR file directory and JAR files included in the client JAR manifest. This process is time consuming and because of some limitations with JVM shutdown through Java Native Interface (JNI) and file locking, these files are never cleaned up.

Specifically, each time the client container launch() method is called, it extracts the EAR file to a random directory name in your temporary directory on your hard drive. The current Java thread class loader is then changed to point to this extracted directory which in turn locks the files within. In a normal J2EE Java client, these files automatically clean up after the application exits. This cleanup occurs when the client container shutdown hook is called (which never happens in the ActiveX to EJB bridge), which leaves the temporary directory there.

To avoid these problems, you can specify a directory to extract the EAR file by setting the com.ibm.websphere.client.applicationclient.archivedir Java system property before calling the client container launch() method. If the directory does not exist or is empty, you extract the EAR file normaly. If the EAR file was previously extracted, the directory is reused. This feature is particularly important for server processes (for example, ASP), which can stop and restart, potentially calling launchClient() several times.

If you need to update your EAR file, delete the temporary directory first. The next time you create the client container object, it extracts the new EAR file to the temporary directory. If you do not delete the temporary directory or change the system property value to point to a different temporary directory, the client container reuses the currently extracted EAR file, and does not use your changed EAR file.

**Note:** When specifying the com.ibm.websphere.client.applicationclient.archivedir property, make sure that the directory you specify *is unique* for each EAR file you use. For example, do not point MyEarl.ear and MyEarl.ear files to the same directory.

If you choose not to use this system property, go regularly to your Windows temp directory and delete the WSTMP\* subdirectories. Over a relatively short period of time, these subdirectories can waste a very significant amount of space on the hard drive.

## Developing applet client code

#### Before you begin

Applet clients have the following setup requirements:

- These clients are currently available on the Windows NT or Windows 2000 platforms. Check the prerequisites page for information on new platform support.
- They require one of these browsers:
  - Internet Explorer version 5.0+
  - Netscape Navigator 4.7+
- You must install the browser before installing the client code.

Unlike typical applets that reside on either Web servers or WebSphere Application Servers and can only communicate using the HTTP protocol, applet clients are capable of communicating over the HTTP protocol and the RMI-IIOP protocol. This additional capability gives the applet direct access to enterprise beans.

#### Steps for this task

- 1. Run the application server client installation.
- 2. Select the applet client option.
- 3. Install an applet client.
- 4. Install the WebSphere Application Server Plug-in for the browser.

From the WebSphere Application Server Java Plug-in Control panel, enter the following:

```
-Djava.security.policy=roduct_installation_dir>\properties\client.policy
-Dwas.install.root=roduct installation dir>
```

- -Djava.ext.dirs=<product\_installation\_dir>\classes;<product\_installation\_dir>\java\jre\lib;<product\_installation\_dir>\lib;<product\_installation\_dir>\lib;<product\_installation\_dir>\properties
- -Dcom.ibm.CORBA.securityEnabled=false
- -Dcom.ibm.CORBA.ConfigURL=file:cproduct\_installation\_dir>\properties\sas.client.props
  -classpath product installation dir>\properties

**Note:** The above entries are automatically placed into the WebSphere Application Server Java Plug-in control panel for the user who installed the WebSphere Application Sever client. If this sample is being run by a user other than the person who installed the client, the user must enter the entries.

- The *Java Run Time Parameters* field is similar to the command prompt when using command line options. Therefore, you can enter most options available from the command prompt (for example, -cp, classpath, and others) in this field as well.
- Access the control panel from the Start menu. Click start > Control panel > WebSphere Java Plug-in.
- The applet container is the Web browser and the Java plug-in combination. You must first install the WebSphere Application Server Applet client so that the browser recognizes the IBM Java Plug-in.

View the Samples gallery for more information about application clients. Before you run the basicCalculator Sample, ensure the JMS Server is started.

# Accessing secure resources using the TCP/IP protocol for applet clients

You cannot use the WebSphere Application Server JSSE from an applet, and applets cannot authenticate to WebSphere Application Sever using Secure Sockets Layer (SSL). To access resources that are not secure, such as enterprise beans, applets are configured with security disabled. Applets can access secure resources using standard TCP/IP protocol. This will cause the userid and password to flow from the client machine to the application server in the clear. This may compromise your password should someone be monitoring the network. It is important to understand the security implications before you modify the client configuration to use the standard TCP/IP protocol to access secure resources on your application server.

#### Steps for this task

It is recommended to use a copy of the sas.client.props file for your applet because this file is used for all WebSphere Application Server client applications.

- 2. Edit the copy of sas.client.props file that you made with the following changes:
  - Change com.ibm.CSI.protocol to com.ibm.CSI.protocol=csiv2.
  - Change *com.ibm.CSI.performTransportAssocSSLTLSSupported* to com.ibm.CSI.performTransportAssocSSLTLSSupported=false.
  - Add com.ibm.CSI.claimTransportAssocSSLTLSSupported=false.
- 3. Click **Start** > **Control panel** > **WebSphere Java Plug-in** to open the WebSphere Application Server Java control panel.
  - Change -Dcom.ibm.CORBA.securityEnabled=false to -Dcom.ibm.CORBA.securityEnabled=true.
  - To use the file you created in step number 1, modify the value:
     -Dcom.ibm.CORBA.ConfigURL=file:cproduct\_install\_directory>\properties
    \sas.client.props

For more information on the sas.client.props file and WebSphere Application Server security, view Security.

#### Applet client security requirements

When code is loaded, it is assigned permissions based on the security policy in effect. This policy specifies the permissions that are available for code from various

locations. You can initialize this policy from an external policy file. By default, the client uses the cproduct\_installation\_dir>/properties/client.policy file. You must update this file with the following permissions:

• The SocketPermission grants permission to open a port and make a connection to a host machine, which is your WebSphere Application Server. In the following example, yourserver.yourcompany.com is the complete hostname of your WebSphere Application Server:

```
permission java.util.PropertyPermission "*", "read";
permission java.net.SocketPermission "yourserver.yourcompany.com ,"connect";
```

### Applet client tag requirements

Standard applets require the HTML <APPLET> tag to identify the applet to the browser. The <APPLET> tag invokes the Java Virtual Machine (JVM) of the browser.

- For applets to communicate with EJBs in the WebSphere Application Server environment, the <APPLET> tag must be replaced with the following tags:
   <OBJECT>
   <EMBED>
- The classid and type attributes cannot be modified, and must be entered as
  described in the applet client example. The codebase attribute on the <OBJECT>
  tag must be excluded. Do not confuse the codebase attribute on the <OBJECT> tag
  with the codebase attribute on the <PARM> tag. Although both are called
  codebase, they are separate entities.
- The following code example illustrates the applet code. In this example, MyApplet.class is the applet code, applet.jar is the file that contains the applet code, and EJB.jar is the file that contains the enterprise bean code:

```
<OBJECT classid="clsid:8AE2D840-EC04-11D4-AC77-006094334AA9"</pre>
width="600" height="500">
<PARAM NAME=CODE VALUE=MyAppletClass.class>
<PARAM NAME="archive" VALUE='Applet.jar, EJB.jar'>
<PARAM TYPE="application/x-java-applet;version=1.3">
<PARAM NAME="scriptable" VALUE="false">
<PARAM NAME="cache-option" VALUE="Plugin">
<PARAM NAME="cache-archive" VALUE="Applet.jar, EJB.jar">
<COMMENT>
<EMBED type="application/x-websphere-client" CODE=MyAppletClass.class</pre>
ARCHIVE="Applet.jar, EJB.jar" WIDTH="600" HEIGHT="500"
scriptable="false">
<NOEMBED>
</COMMENT>
</NOEMBED>WebSphere Java Application/Applet Thin Client for
Windows is required.
</EMBED>
</OBJECT>
```

• The value of the type attribute on the </EMBED> tag can also be, for example: <EMBED type="application/x-websphere-client, version=4.0" ...

## Applet client code requirements

The code used by an applet to talk to an enterprise bean is the same as that used by a standalone Java program or a servlet, except for one additional property called java.naming.applet. This property informs the InitialContext and the Object Request Broker (ORB) that this client is an applet rather than a standalone Java application or servlet.

• When you initialize an instance of the InitialContext class, the first two lines in this code snippet illustrate what both a standalone Java program and a servlet issue to specify the computer name, domain, and port. In this example, <yourserver.yourdomain.com> is the computer name and domain where

WebSphere Application Server resides, and 900 is the configured port. After the bootstrap values (<yourserver.yourdomain.com>:900) are defined, the client to server communications occur within the underlying infrastructure. In addition to the first two lines, for applets, you must add the highlighted third line to your code. That line identifies this program as an applet, for example:

## **Developing J2EE application client code**

A J2EE application client program operates similarly to a standard J2EE program in that it runs its own Java Virtual Machine code and is invoked at its main method.

The Java Virtual Machine application client program differs from a standard Java program because it uses the Java Naming and Directory Interface (JNDI) name space to access resources. In a standard Java program, the resource information is coded in the program.

Storing the resource information separately from the client application program makes the client application program portable and more flexible.

#### Steps for this task

1. Writing the client application program

Write the J2EE application client program on any development machine. At this stage, you do not require access to the WebSphere Application Server.

Using the <code>javax.naming.InitialContext</code> class, the client application program uses the lookup operation to access the Java Naming and Directory Interface (JNDI) name space. The <code>InitialContext</code> class provides the <code>lookup</code> method to locate resources.

The following example illustrates how a client application program uses the InitialContext class:

```
import javax.naming.*

public class myAppClient
{
    public static void main(String argv[])
    {
        InitialContext initCtx = new InitialContext();
        Object homeObject = initCtx.lookup("java:comp/env/ejb/BasicCalculator");
        BasicCalculatorHome bcHome = (BasicCalculatorHome) javax.rmi.PortableRemoteObject
    .narrow(homeObject, BasicCalculatorHome.class);
        BasicCalculatorHome bc = bcHome.create();...
}
```

In this example, the program looks up an enterprise bean called BasicCalculator. The BasicCalculator EJB reference is located in the client JNDI name space at java:comp/env/ejb/BasicCalculator. Since the actual enterprise bean runs on the server, the application client run time returns a reference to the BasicCalculator home interface.

If the client application program lookup was for a resource reference or an environment entry, then lookup returns an instance of the configured type as

- defined by the client application deployment descriptor. For example, if the program lookup was a JDBC datasource, the lookup would return an instance of javax.sql.DataSource.
- Assemble the application client using the Application Assembly Tool
   The JNDI name space knows what to return on a lookup because of the
   information assembled by the Application Assembly Tool (AAT).

   Assemble the J2EE application client on any development machine with the
   AAT installed.

When you use the Application Assembly Tool to assemble your application client, you provide the *application client* run time with the required information to initialize the execution environment for your client application program. Refer to the Application Assembly Tool description for implementation details. Following is a list of things to keep in mind when you configure resources used by your client application program:

- When configuring resource references, resource environment references, and EJB references in the Application Assembly Tool, the General tab contains a required Name field. This field specifies where the application client run time binds the reference to the real object in the java:comp/env portion of the JNDI name space. The application client run time always binds these references relative to java:comp/env. For the programming example above, specify ejb/BasicCalculator in the Name field on the General tab of the Application Assembly Tool, which requires the program to perform a lookup of java:comp/env/ejb/BasicCalculator. If the Name field is set to myString, the resulting lookup is java:comp/env/myString.
- When configuring Resource references in the Application Assembly Tool, the Name field on the General tab is used for:
  - Binding a reference of that object type into the JNDI name space.
  - Retrieving client specific resource configuration information that was configured using the Application Client Resource Configuration Tool.
- When configuring a resource reference in the Application Assembly Tool, the value in the Name field on the General tab must match the value in the JNDI Name field on the General tab for the resource in the Application Client Resource Configuration Tool.
- When configuring URL resources using the Application Client Resource Configuration Tool, the URL provider panel enables you to specify a protocol and a class to handle that protocol. If you want to use the default protocols, such as HTTP, you can leave those fields blank.
- When configuring resource references using the Application Assembly Tool, the General tab contains a field called Authorization. You can set this field to either Container or Application. If you set the field to Container, then the application client run time uses authorization information configured in the Application Client Resource Configuration tool for the resource. If the field is set to Application, then the application client run time expects the user application to provide authorization information for the resource. The application client run time ignores any authorization information configured with the Application Client Resource Configuration tool for that resource.
- When configuring resource environment references using the Application Assembly Tool, you must specify the location of the actual object in the server JNDI namespace using the Binding tab. A resource environment reference maps a logical name (the Name field on the general tab) used by the client application to the physical name of an object (the JNDI Name field on the Bindings tab). Not all objects bound into the server JNDI namespace are intended for use by an application client. For example, the WebSphere

Application Server client run-time does not support the use of Java 2 Connector (J2C) objects on the client. The object needs to be remotable, and the client-side implementations must be made available on the application client run-time classpath.

Resource environment references are different than resource references.
 Resource environment references allow your application client to use a logical name to look-up a resource bound into the server JNDI namespace. A resource reference allows your application to use a logical name to look-up a local J2EE resource. The J2EE specification does not specify a particular implementation of a resource. The following is a table of the supported resource types and identifies the resources to which the WebSphere Application Server provides a client implementation.

| Resource Type                                                                                                    | Client Configuration Notes                                                                             | Client implementation<br>provided by WebSphere<br>Application Server |
|----------------------------------------------------------------------------------------------------|----------------------------------------------------------------------------------------------------|----------------------------------------------------------------------|
| javax.sql.DataSource                                                                                              | Supports specification of any Datasource implementation class                                          | No                                                                   |
| java.net.URL                                                                                                    | Supports specification of custom protocol handlers                                                     | Provided by Java Runtime<br>Environment files                        |
| javax.mail.Session                                                                                                | Supports custom protocol configuration                                                                 | Yes - POP3, SMTP, IMAP                                               |
| <pre>javax.jms.QueueConnection Factory, javax.jms .TopicConnectionFactory, javax.jms.Queue, javax.jms.Topic</pre> | Supports configuration of<br>WebSphere Embedded<br>Messaging, IBM MQ Series<br>and other JMS providers | Yes - WebSphere Embedded<br>Messaging                                |

#### 3. Assembling the Enterprise Archive (EAR)

The application is contained in an enterprise archive or .ear file. The .ear file is composed of:

- Enterprise bean, application client, and user-defined modules or .jar files
- Web applications or .war files
- Metadata describing the applications or application .xml files

You must assemble the .ear file on the server machine.

#### 4. Distribute the EAR file

The client machines configured to run this client must have access to the .ear file.

If all the machines in your environment share the same image and platform, run the Application Client Resource Configuration Tool (ACRCT) on one machine to configure the external resources, and then distribute the configured .ear file to the other machines.

If your environment is set up with a variety of client installations and platforms, run the ACRCT for each unique configuration.

You can either distribute the .ear files to the correct client machines, or make them available on a network drive.

Distributing the .ear files is the responsibility of the system and network administrator.

- 5. Deploy the application client.
- 6. Configure the application client resources

If the client application defines the local resources, run the ACRCT (clientConfig command) on the local machine to reconfigure the .ear file. Use

the ACRCT to change the configuration. For example, the .ear file can contain a DB2 resource, configured as C:\DB2. If, however, you installed DB2 in the D:\Program Files\DB2 directory, use the ACRCT to create a local version of the .ear file.

#### What to do next

After developing the J2EE application client code, launch the application client.

## J2EE application client class loading

When you run your J2EE application client, a hierarchy of class loaders is created to load classes used by your application.

The following list describes the hierarchy of class loaders:

- The topmost class loader, the bootstrap class loader, contains the JAR files that make up the Java Virtual Machine code, such as rt.jar, plus those JAR files defined by the -Xbootclasspath parameter on the Java command. The WebSphere Application client run time sets this value to the WAS BOOTCLASSPATH environment variable.
- The extensions class loader class loader is a child to the bootstrap class loader. This class loader contains JAR files in the java/jre/lib/ext directory or those JAR files defined by the -Djava.ext.dirs parameter on the Java command. The WebSphere Application Client run time does not set -Djava.ext.dirs parameters, so it uses the JAR files in the java/jre/lib/ext directory.
- The system class loader class loader contains JAR files and classes that are defined by the -classpath parameter on the java command. The Application Client run time sets this parameter to the WAS CLASSPATH environment variable.
- The WebSphere class loader class loader loads the WebSphere Application Client run time and any classes placed in the WebSphere Application Client user directories. The directories used by this class loader are defined by the WAS EXT DIRS environment variable. The WAS BOOTCLASSPATH, WAS CLASSPATH, and the WAS EXT DIRS environment variables are set in the  $installation\_root/bin/setup CmdLine\ command\ shell\ for\ WebSphere\ Application$ Server server installations, or in the installation root/bin/setupClient command shell for client installations.

As the J2EE application client run time initializes, additional class loaders are created as children of the WebSphere class loader. If your client application uses resources such as Java Database Connectivity (JDBC) API, Java Message Service (JMS) API, or Uniform Resource Locator (URL), a different class loader is created to load each of those resources. Finally, the application client run time sets the WebSphere class loader to load classes within the .ear file by processing the client JAR manfest repeatedly. The system classpath, defined by the CLASSPATH environment variable is never used and is not part of the hierarchy of class loaders.

To package your client application correctly, you must understand which class loader loads your classes. When Java loads a class, the class loader used to load that class is assigned to it. Any classes subsequently loaded by that class will use that class loader or any of its parents, but it will not use children class loaders.

In some cases the WebSphere Application Client run time can detect when your client application class is loaded by a different class loader from the one created for it by the WebSphere Application Client run time. When this detection occurs, you see the following message:

WSCL0205W: The incorrect class loader was used to load [0]

This message occurs when your client application class is loaded by one of the parent class loaders in the hierarchy. This situation is typically caused by having the same classes in the .ear file and on the hard drive. If one of the parent class loaders locates a class, that class loader loads it before the application client run time class loader. In some cases, your client application will still function correctly. In most cases, however, you receive "class not found" exceptions.

#### Configuring the classpath fields

When packaging your J2EE client application, you must configure various classpath fields. Ideally, you should package everything required by your application into your .ear file. This is the easiest way to distribute your J2EE client application to your clients. However, you should not package such resources as JDBC APIs, JMS APIs, or URLs. In the case of these resources, use classpath references to access those classes on the hard drive. You might also have other classes installed on your client machines that you do not need to redistribute. In this case, you also want to use classpath references to access the classes on the hard drive, as described below.

#### Referencing classes within the EAR file

WebSphere J2EE applications do not use the system class path. Use the MANIFEST Classpath entry to refer to other JARs within the .ear file. Configure these values using the module Classpath fields in the Application Assembly Tool. For example, if your client application needs to access the path of the enterprise bean JAR, add the deployed enterprise bean module name to your application client Classpath field in the Application Assembly Tool. The format of the Classpath field for each of the different modules (Application Client, enterprise bean, Web) is the same:

- The values must refer to .jar and .class files that are contained within the .ear file.
- The values must be relative to the root of the .ear file.
- The values cannot refer to absolute paths in the file systems.
- Multiple values must be separated by spaces, not colons or semi-colons.

**Note:** This is the Java method for allowing applications to function platform-independent.

Typically, you add modules (.jar files) to the root of the .ear file. In this case, you only need to specify the name of the module (.jar file) in the Classpath field. If you choose to add a module with a path, you need to specify the path relative to the root of the .ear file.

For referencing .class files, you must specify the directory relative to the root of the .ear file. With the Application Assembly Tool you can add individual class files to the .ear file. It is recommended that these additional class files are packaged in a .jar file. Add this .jar file to the module Classpath fields. If you add .class files to the root of the .ear file, add ./ to the module Classpath fields. Consider the following example directory structure in which the file myapp.ear contains an application client JAR file named client.jar and a mybeans.jar EJB

module. Additional classes reside in class1.jar and utility/class2.zip files. A class named xyz.class is not packaged in a JAR file but is in the root of the EAR file. Specify ./ mybeans.jar utility/class2.zip class1.jar as the value of the Classpath property. The search order is: myapp.ear/client.jar myapp.ear/xyz.class myapp.ear/mybeans.jar myapp.ear/utility/class2.zip myapp.ear/class1.jar

#### Referencing classes that are not in the EAR file

Use the launchClient -CCclasspath parameter. This parameter is specified at run time and takes platform-specific classpath values, which means multiple values are separated by semi-colons or colons. There are many similarities between the client and the server in this respect.

#### Resource classpaths

When you configure resources used by your client application using the Application Client Resource Configuration Tool, you can specify classpaths that are required by the resource. For example, if your application is using a JDBC to a DB2 database, add db2java.zip to the classpath field of the database provider. These classpath values are platform-specific and require semi-colons or colons to separate multiple values.

#### Using the launchClient API

If you use the launchClient shell and bat command, the WebSphere class loader hierarchy is created for you. However, if you use the launchClient API, you must perform this setup yourself. You should mimic the launchClient shell command in defining the Java system properties.

## Developing pluggable application client code

#### Before you begin

As you prepare to install the pluggable application client, remember that pluggable clients are only available on Windows systems.

#### Steps for this task

- 1. Install the pluggable application client from the WebSphere Application Client CD by selecting option Pluggable Application Client from the Custom client **installation** panel.
- 2. Set the Java application pluggable client environment by using the setupClient shell, located in:
  - install root\AppClient\bin\setupClient.bat
- 3. Add your specific Java client application JAR files to the CLASSPATH and start your Java client application from this environment, after setting the environment variables.
- 4. Run the following Java command to invoke your client application:

```
%JAVA HOME%/bin/java -Xbootclasspath/p:%WAS BOOTCLASSPATH% -classpath
<list of your application jars and classes</pre>
> -Djava.ext.dirs=%WAS_EXT_DIRS% -Djava.naming.provider.url=iiop://
<your WebSphere server machine name</pre>
> -D.java.naming.factory.initial=com.ibm.websphere.naming.
WsnInitialContextFactory %SERVER ROOT% %CLIENTSAS%
<fully qualified class name to run>
```

```
$JAVA_HOME/bin/java -Xbootclasspath/p:$WAS_BOOTCLASSPATH -classpath
list of your application jars and classes
> -Djava.ext.dirs=$WAS_EXT_DIRS -Djava.naming.provider.url=iiop://
<your WebSphere server machine name
> -Djava.naming.factory.initial=com.ibm.websphere.naming.
WsnInitialContextFactory $SERVER_ROOT $CLIENTSAS
<fully qualified class name to run>
```

#### Usage scenario

View the Samples gallery for more information about application clients. Before you run the basicCalculator Sample, ensure the JMS Server is started.

## Developing thin application client code

You can develop and run Java thin client applications on machines installed with either a client or a server. The client provides a setup command shell which sets up your environment for either a thin client application or a J2EE client application. The server provides a command shell which sets up your environment for J2EE application clients only. The Java invocation to run a thin application client varies between a client and a server. If your thin client application needs to run on both a client installation and a server installation, follow the steps for developing thin application clients on a server machine.

#### Steps for this task

- Install the Java application thin client from the WebSphere Application Client CD by selecting option J2EE/Thin application client for the WebSphere Application Client.
- 2. Perform one of the following:
  - Develop thin application client code for a client machine.
  - Develop thin application client code for a server machine.

#### Usage scenario

View the Samples Gallery for more information about application clients.

## Developing thin application client code on a client machine

#### Before you begin

You must install the thin application client from the WebSphere Application Client CD before performing this task. For more information, see Developing thin application client code.

#### Steps for this task

1. Set the Java application thin client environment by using the **setupClient** shell, located in:

```
install_root\AppClient\bin\setupClient.bat (on Windows)
install_root/AppClient/bin/setupClient.sh (on UNIX platforms)
```

2. Run the following Java command to invoke your client application:

#### On Windows:

```
"%JAVA_HOME%\bin\java" "-Xbootclasspath/p:%WAS_BOOTCLASSPATH%"
-Djava.security.auth.login.config="%WAS_HOME%\properties\wsjaas_client.conf"
-classpath "%WAS_CLASSPATH%;<list of your application jars and classes
>"-Djava.ext.dirs=%WAS_EXT_DIRS% -Djava.naming.provider.url=
```

```
<an iiop URL or a corbaloc URL to your Websphere server machine name>
-Djava.naming.factory.initial=com.ibm.websphere.naming.WsnInitialContextFactory
"%SERVER_ROOT%" "%CLIENTSAS%" <fully qualified class name to run>
<your application parameters>
```

#### On Unix:

```
$JAVA_HOME/bin/java -Xbootclasspath/p:$WAS_BOOTCLASSPATH
-classpath "$WAS_CLASSPATH:<list of your application jars and classes>"
-Djava.ext.dirs=$WAS_EXT_DIRS -Djava.naming.provider.url=
<an iiop URL or a corbaloc URL to your Websphere server machine name>
-Djava.naming.factory.initial=com.ibm.websphere.naming.WsnInitialContextFactory
"$SERVER_ROOT" "$CLIENTSAS" <fully qualified class name to run>
<your application parameters>
```

For more information on iiop and corbaloc URLs, see "Developing applications that use JNDI" on page 752.

#### Usage scenario

View the Samples Gallery for more information about application clients.

## Developing thin application client code on a server machine

#### Before you begin

You must install the thin application client from the WebSphere Application Client CD before performing this task. For more information, see Developing thin application client code.

#### Steps for this task

1. Set the Java application thin client environment by using the **setupCmdLine** shell, located in:

```
install_root\bin\setupCmdLine.bat (on Windows)
install_root/bin/setupCmdLine.sh (on UNIX platforms)
```

- 2. Run the application client. Perform one of the following methods:
  - Use Java to call your main class directly:

#### On Windows:

```
"%JAVA_HOME%\bin\java" "-Xbootclasspath/p:%WAS_BOOTCLASSPATH%"
-Djava.security.auth.login.config="%WAS_HOME%\properties\wsjaas_client.conf"
-Djava.ext.dirs="%JAVA_HOME%\jre\lib\ext;%WAS_EXT_DIRS%"
-Djava.naming.provider.url=<an iiop URL or a corbaloc URL to your Websphere server machine name>
-Djava.naming.factory.initial=com.ibm.websphere.naming.WsnInitialContextFactory-Dserver.root="%WAS_HOME%" "%CLIENTSAS%" %USER_INSTALL_PROP%
-classpath "%WAS_CLASSPATH%;<list of your application jars and classes>"
<fully qualified class name to run><your application parameters>
```

#### On Unix:

```
"$JAVA_HOME/bin/java" "-Xbootclasspath/p:$WAS_BOOTCLASSPATH"
-Djava.security.auth.login.config="$WAS_HOME/properties/wsjaas_client.conf"
-Djava.ext.dirs="$JAVA_HOME/jre/lib/ext; %WAS_EXT_DIRS%"
-Djava.naming.provider.url=<an iiop URL or a corbaloc URL to your Websphere server machine name>
-Djava.naming.factory.initial=com.ibm.websphere.naming.WsnInitialContextFactory
-Dserver.root="$WAS_HOME" $USER_INSTALL_PROP "$CLIENTSAS"
-classpath "$WAS_CLASSPATH; < list of your application jars and classes>
<fully qualified class name to run><your application parameters>
```

• Use the WebSphere Application Server launcher:

On Windows:

```
"%JAVA_HOME%\bin\java" "-Xbootclasspath/p:%WAS_BOOTCLASSPATH%"
-Djava.security.auth.login.config="%WAS_HOME%\properties\wsjaas_client.conf"
"-Dws.ext.dirs=<list of your application jars and classes;%WAS_EXT_DIRS%;%WAS_USER_DIRS%">
-Djava.naming.provider.url=<an iiop URL or a corbaloc URL to your Websphere
server machine name>
-Djava.naming.factory.initial=com.ibm.websphere.naming.WsnInitialContextFactory
"-Dserver.root=%WAS_HOME%"
"%CLIENTSAS%" %USER_INSTALL_PROP% -classpath "%WAS_CLASSPATH%" com.ibm.ws.bootstrap.
WSLauncher
<fully qualified class name to run><your application parameters>
```

#### On Unix:

```
"$JAVA_HOME/bin/java" "-Xbootclasspath/p:$WAS_BOOTCLASSPATH"
-Djava.security.auth.login.config="$WAS_HOME/properties/wsjaas_client.conf"
   "-Dws.ext.dirs=<list of your application jars and classes>$WAS_EXT_DIRS;$WAS_USER_DIRS"
-Djava.naming.provider.url=<an iiop URL or a corbaloc URL to your Websphere
   server machine name>
-Djava.naming.factory.initial=com.ibm.websphere.naming.WsnInitialContextFactory
   "-Dserver.root=$WAS_HOME"
   "$CLIENTSAS" $USER_INSTALL_PROP -classpath "$WAS_CLASSPATH" com.ibm.ws.bootstrap.
WSLauncher
<fully qualified class name to run><your application parameters>
```

For more information on iiop and corbaloc URLs, see "Developing applications that use JNDI" on page 752.

#### Usage scenario

View the Samples Gallery for more information about application clients.

## **Assembling Application Client Modules**

#### Before you begin

If you want to use existing J2EE 1.2 Web modules in your J2EE 1.3 application, migrate them to J2EE 1.3 first.

Note: This task only applies to J2EE application clients.

Assemble a client module to contain application client code. (Group enterprise beans, Web components, and resource adapter code in separate modules).

#### Steps for this task

- 1. "Starting the Application Assembly Tool (AAT)" on page 841.
- From the New tab, select Application Client. Click OK.
   The navigation tree now displays various sets of properties for configuring the new application client.
- 3. **(Optional)** Use the property dialog shown in the AAT workspace to change the default file name and location.
  - a. It is recommended that you change the display name so that it differs from the file name.
  - b. If you like, change the temporary location of the application client from the default location, install\_root/bin.
- 4. Enter the main class filename and location.
  - a. Click **Browse** to locate the class file.
  - b. Select the archive containing the class files, and click **Select**.

- c. Select the files you need from the archive, and click **OK**.
- 5. Define the assembly properties for the application client.
  - a. Right-click the assembly property in the navigation pane.
  - b. Select **New** in the right-click menu.
  - c. Enter values in the property dialog box.
  - d. Click OK.
- 6. Add files for the application client.
  - a. Right-click Files in the navigation pane.
  - b. Select **Add Files** from the right-click menu.
  - c. Locate the directory where the files are located and click **Select**.
  - d. Select the files to add and click Add.
  - e. In the Selected files window, click OK.
- 7. "Saving applications after assembly" on page 851.

#### What to do next

Assemble other new modules of your choice, if needed:

- "Assembling EJB modules" on page 126
- Assembling Resource Adapter modules

You can also migrate existing modules. See "Migrating application modules from J2EE 1.2 to J2EE 1.3" on page 842 for more information.

Another option is to proceed directly to (module). While assembling an application module, you can create any new modules that you need.

## **Application client modules**

An application client module is a JAR (Java ARchive) file containing a client for accessing a Java application.

The J2EE (Java TM 2 Platform for WebSphere Application Server Enterprise) Application Client and the Java Application Thin Client are supported by this product. Both clients provide first tier client support where Web applications are enabled with Java technologies.

The Java Application Thin Client provides users a lightweight, downloadable Java application run time that is capable of interacting with enterprise beans. This client is designed to support those users who want a Java client application programming environment without the overhead of the J2EE platform on the client machine.

## **Application client assembly settings**

Use this page to specify assembly properties for J2EE application clients.

### File name (Required, String)

Specifies the file name of the application client module, relative to the top level of the Enterprise Archive (EAR) file.

If this is a stand-alone module, the file name is the full path name of the archive.

#### **Alternative DD**

Specifies the file name for an alternative deployment descriptor file to use instead of the original deployment descriptor file in the module Java Archive (JAR) file.

This file is the postassembly version of the deployment descriptor file. (You can edit the original deployment descriptor file to resolve dependencies and security information. Directing the use of the alternative deployment descriptor allows you to keep the original deployment descriptor file intact). The value of the Alternative DD property must be the full path name of the deployment descriptor file relative to the module root directory. By convention, the file is in the ALT-INF directory. If this property is not specified, the deployment descriptor file is read directly from the module JAR file.

#### Classpath

Specifies the full classpath containing the dependent code that is not contained in the application client JAR file.

Specify the values relative to the root of the EAR file and separate the values with spaces. Absolute values that reference files or directories on the hard drive are ignored. To specify classes that are not in JAR files but are in the root of the EAR file, use a period and forward slash (./). Consider the following example directory structure in which the file myapp.ear contains an application client JAR file named client.jar. Additional classes reside in class1.jar and class2.zip files. A class named xyz.class is not packaged in a JAR file but is in the root of the EAR file myapp.ear/client.jar myapp.ear/class1.jar myapp.ear/class2.zip myapp.ear/xyz.class. Specify class1.jar class2.zip ./ as the value of the Classpath property. (Name only the directory for .class files.)

#### Display name (Required, String)

Specifies a short name that is intended for display by GUIs.

#### Small icon

Specifies a JPEG or GIF file containing a small image (16x16 pixels).

The image is used as an icon to represent the application client in a GUI.

#### Large icon

Specifies a JPEG or GIF file containing a large image (32x32 pixels).

The image is used as an icon to represent the application client in a GUI

#### **Description**

Contains text describing the application client.

#### Main class (Required, String)

Specifies the full path name of the main class for this application client.

## **Environment entries assembly properties**

Use the assembly properties to change the settings for environment entries.

Environment entries define variables for use at run-time. The container makes the application environment entries available in a JNDI naming context (java:comp/env). An example environment entry is maxExceptions, describing the maximum number of tax exemptions that are allowed. The expected type of the environment entry is java.lang.Integer and its value is 15.

To view the settings for environment entries in the Application Assembly Tool, click on an application client (.jar file) in the navigation tree and then double-click on **Environment Entries** in the **Name** list.

#### Name

**(Required)** Specifies the name of the environment entry, relative to the java:comp/env context.

Data type String

#### Value

Specifies the value of the environment entry. The value must be a string that is valid for the constructor of the specified type that takes a single string parameter.

Data type String

#### **Type**

**(Required)** Specifies the Java type of the environment entry value that is expected by the module's code.

Valid values for this field include classes such as java.lang.Boolean, java.lang.String, java.lang.Integer, java.lang.Double, java.lang.Byte, java.lang.Short, java.lang.Long, and java.lang.Float.

Data type String
Units Class names
Default String

#### Description

Describes the environment entries.

Data type String

## Deploying application clients on workstation platforms

#### Before you begin

After developing an application client, deploy this application on client machines. *Deployment* consists of pulling together the various artifacts that the application client requires.

The Application Client Resource Configuration Tool (ACRCT) defines resources for the application client. These configurations are stored in the application client .ear file. The application client run time uses these configurations for resolving and creating an instance of the resources for the application client.

**Note:** This task only applies to J2EE application clients. Only perform this task if you configured your J2EE application client to use resource references.

#### Steps for this task

- 1. Start the ACRCT and open an EAR file.
- 2. Configure new data source providers.
- 3. Configure mail providers and sessions.
- 4. Configure URL providers and sessions.

- 5. Configure Java messaging client resources.
- 6. Configure new environment entries.
- 7. (Optional) Remove application client resources.
- 8. "Saving applications after assembly" on page 851.

# Starting the Application Client Resource Configuration Tool and opening an EAR file

Before you begin

**Note:** This task only applies to J2EE application clients.

### Steps for this task

- 1. Open a command prompt and change to the install\_root\bin directory.
- 2. Run the clientConfig.bat file for a Windows system or the clientConfig.sh file for a UNIX system.
- 3. Open an EAR file within the Application Client Resource Configuration Tool (ACRCT):
  - Click File > Open.
  - Select the file and click Open.
- 4. Save your changes to the file and close the tool:
  - Click File > Save.
  - Click File > Exit.

### Data sources for application clients

The J2EE application client does not support looking up or directly accessing data source resources that have been configured on the WebSphere Application Server because the J2EE application client does not support Java 2 Connection Factories. To use a data source directly from the client application, you must configure your data source using the ACRCT. In addition, WebSphere Application Server and WebSphere Application Server clients do not provide client database drivers to be used directly from a J2EE application client. If your application client uses a database directly, you must provide the database drivers on the client machine. This can involve contacting your database vendor to acquire client database driver code and licenses. Instead of accessing the database directly, it is recommended that your client application use an enterprise bean. Accessing a database through an enterprise bean eliminates the need to have database drivers on the client machine, since the database access is handled by the enterprise bean running on the WebSphere Application Server. For a current list of providers that are supported on the WebSphere Application Server go the following site: Supported Prerequisites page.

# Configuring new data source providers (JDBC providers) for application clients

Before you begin

During this task, you create new data source providers, also known as JDBC providers, for your application client. In a separate administrative task, install the Java code for the required data source provider on the client machine on which the application client resides.

Steps for this task

- 1. Start the tool and open the EAR file for which you want to configure the new data source provider. The EAR file contents display in a tree view.
- 2. Select the JAR file in which you want to configure the new data source provider from the tree.
- 3. Expand the JAR file to view its contents.
- 4. Click the **Data Source Providers** folder. Do one of the following:
  - Right-click the folder and click New Provider.
  - Click Edit > New on the menu bar.
- 5. Configure the data source provider properties in the resulting property dialog.
- 6. Click **OK** when you finish.
- 7. Click **File > Save** on the menu bar to save your changes.

### Configuring new data source providers

During this task, you will create new data source providers, also known as JDBC drivers, for your application client. In a separate administrative task, install the Java code for the required data source provider on the client machine where the application client resides.

### Steps for this task

- 1. Start the ACRCT, click **File > Open**, and select the EAR file for which you want to configure the new data source provider. The EAR file contents display in a tree view.
- 2. Select the JAR file in which you want to configure the new data source provider from the tree.
- 3. Expand the JAR file to view its contents.
- 4. Right click the **Data Source Providers** folder and select **New Provider**.
- 5. Configure the data source provider properties in the resulting property dialog.
- 6. Click OK.
- 7. Click **File** > **Save** to save your changes.

### Example: Configuring data source provider and data source

The purpose of this article is to help you to configure data source provider and data source settings.

- Required fields:
  - Data Source Provider Properties page: name
  - Data Source Properties page: name, jndiName
- Special cases:
  - The user name and password fields have no equivalant xmi tags. You must specify these fields in the custom properties.
  - The password is encrypted when you use the Application Client Resource Configuration Tool (ACRCT). If you do not use the ACRCT, the field cannot be encrypted.
- Example:

```
<resources.jdbc:JDBCProvider xmi:id="JDBCProvider 1" name="jdbcProvider:name"</pre>
description="jdbcProvider:description" implementationClassName="jdbcProvider:
ImplementationClass">
<classpath>jdbcProvider:classPath</classpath>
<factories xmi:type="resources.jdbc:WAS40DataSource" xmi:id="WAS40DataSource_1"</pre>
name="jdbcFactory:name" jndiName="jdbcFactory:jndiName" description="jdbcFactory:description"
databaseName="jdbcFactory:databasename">
copertySet xmi:id="J2EEResourcePropertySet 13">
```

```
<resourceProperties xmi:id="J2EEResourceProperty_13" name="jdbcFactory:customName"
value="jdbcFactory:customValue"/>
<resourceProperties xmi:id="J2EEResourceProperty_14" name="user" value="jdbcFactory:user"/>
<resourceProperties xmi:id="J2EEResourceProperty_15" name="password"
value="{xor}NTs9PBk+PCswLSZ1MT4y0g=="/>
</propertySet>
</factories>
<propertySet xmi:id="J2EEResourcePropertySet_14">
<resourceProperties xmi:id="J2EEResourceProperty_16" name="jdbcProvider:customName"
value="jdbcProvider:customeValue"/>
</propertySet>
</resources.jdbc:JDBCProvider>
```

### Data source provider settings for application clients

Use this page to create a data source under a JDBC provider which provides the specific JDBC driver implementation class.

To view this Application Client Resource Configuration Tool (ACRCT) page, click **File** > **Open**. After you browse for an EAR file, click **Open**. Expand the selected JAR file. Right-click **Data Source Providers** > and click **New**. The following fields appear on the **General** tab:

**Name:** Specifies the display name for the data source.

For example you can set this field to Test Data Source.

Data type String

**Description:** Specifies a text description for the resource.

Data type String

**Class Path:** A list of paths or jarfile names which together form the location for the resource provider classes.

**Implementation class:** Use this setting to perform database specific functions.

Data type String

Default Dependent on JDBC driver implementation class

**Custom Properties:** Specifies name-value pairs for setting additional properties on the object that is created at runtime for this resource.

You must enter a name that is a public property on the object and a value that can be converted from a string to the type required by the set method of the property. The acceptable properties and values depend on the object that is created. Refer to the object documentation for a list of valid properties and values.

### Data source properties for application clients

Use this page to create or modify the V5.0 data sources.

To view this Application Client Resource Configuration Tool (ACRCT) page, click **File** > **Open**. After you browse for an EAR file, click **Open**. Expand the selected JAR file > **Data Source Providers** > *Data source provider instance*. Right-click **Data Sources** and click **New**. The following fields appear on the **General** tab:

**Name:** Specifies the display name of this data source.

Data type String

**Description:** Specifies a text description of the data source.

Data type String

**JNDI Name:** The application client run-time uses this field to retrieve configuration information. The name must match the value of the **Name** field on the General tab in the Application Client Resource Reference section of the Application Assembly Tool.

**Database Name:** The name of the database to which you want to connect.

**User:** Use the user ID with the Password property, for authentication if the calling application does not provide a userid and password explicitly.

If you specify a value for the User ID property, you must also specify a value for the Password property. The connection factory User ID and Password properties are used if the calling application does not provide a userid and password explicitly.

**Password:** Use the password with the User ID property, for authentication if the calling application does not provide a userid and password explicitly.

If you specify a value for the User ID property, you must also specify a value for the Password property.

**Re-Enter Password:** Confirms the password.

**Custom Properties:** Specifies name-value pairs for setting additional properties on the object that is created at runtime for this resource.

You must enter a name that is a public property on the object and a value that can be converted from a string to the type required by the set method of the property. The acceptable properties and values depend on the object that is created. Refer to the object documentation for a list of valid properties and values.

### Configuring new data sources for application clients

Before you begin

During this task, you create new data sources for your application client.

### Steps for this task

- 1. Click the data source provider for which you want to create a data source in the tree. Do one of the following:
  - Configure a new data source provider.
  - Click an existing data source provider.
- 2. Expand the data source provider to view its **Data Sources** folder.
- 3. Click the folder. Do one of the following:
  - Right-click the folder and click New Factory.
  - Click **Edit** > **New** on the menu bar.
- 4. Configure the data source properties in the resulting property dialog.

- 5. Click **OK** when you finish.
- 6. Click **File > Save** on the menu bar to save your changes.

# Mail providers and mail sessions for the Application Client Assembly Tool

A JavaMail service provider is a driver that allows a JavaMail API to interact with mail servers running on a particular mail protocol. WebSphere Application Server includes service providers, also known as *protocol providers*, for mail protocols including Simple Mail Transfer Protocol (SMTP), Internet Message Access Protocol (IMAP), and Post Office Protocol 3 (POP3).

Mail provider encapsulates a collection of protocol providers. For example, WebSphere Application Server has a built-in mail provider that encompasses the three protocol providers: SMTP, IMAP and POP3. These protocol providers are installed as the default and are sufficient for most applications.

If you have a particular application that requires custom protocol providers, you must first follow the steps outlined in "JavaMail API Design Specification, V1.2, Chapter 5 - The Mail Session" to install your own protocol providers. See JavaMail: Resources for learning, for a link to this documentation.

Ensure every mail session is defined under a parent mail provider. Select a mail provider first and then create your new mail session.

## Configuring mail providers and sessions for application clients

### Before you begin

Use the Application Client Resource Configuration Tool (ACRCT) to edit the configurations of JavaMail sessions and providers for your application clients to use.

### Steps for this task

- 1. Open the ACRCT.
- 2. Open an EAR file.
- 3. Locate the JavaMail objects in the tree that displays.

  For example, if your file contains JavaMail sessions, expand Resources >

application.jar > JavaMail Providers > java\_mail\_provider\_instance > JavaMail Sessions.

In this example, <code>java\_mail\_provider\_instance</code> is a particular JavaMail provider.

### Results

The JavaMail session instances are located in the JavaMail Sessions folder.

### Mail provider settings for application clients

Use this page to implement the JavaMail API and create mail sessions.

To view this Application Client Resource Configuration Tool (ACRCT) page, click **File** > **Open**. After you browse for an EAR file, click **Open**. Expand the selected JAR file. Right-click **Mail Providers** > and click **New**. The following fields appear on the **General** tab:

Name: The name of the JavaMail resource provider.

Description: An optional description for the resource provider.

**Class Path:** Specifies a list of paths or JAR file names which together form the location for the resource provider classes.

**Protocol:** Specifies the name of the protocol.

**Classname:** Specifies the name of the class implementing the protocol. Leave this field blank if you want to use the default implementation.

**Type:** This menu contains the following two values: TRANSPORT or STORE.

**Custom Properties:** Specifies name-value pairs for setting additional properties on the object that is created at runtime for this resource.

You must enter a name that is a public property on the object and a value that can be converted from a string to the type required by the set method of the property. The acceptable properties and values depend on the object that is created. Refer to the object documentation for a list of valid properties and values.

### Mail session settings for application clients

Use this page to configure mail session properties.

To view this Application Client Resource Configuration Tool (ACRCT) page, click **File** > **Open**. After you browse for an EAR file, click **Open**. Expand the selected JAR file > **Mail Providers** > *mail provider instance*. Right-click **Mail Sessions** and click **New**. The following fields appear on the **General** tab:

Name: Represents the administrative name of the JavaMail session object.

**Description:** Provides an optional description for your administrative records.

**JNDI Name:** The application client run-time uses this field to retrieve configuration information. The name must match the value of the **Name** field on the General tab in the Application Client Resource Reference section of the Application Assembly Tool.

Mail Transport Host: Specifies the server to connect to when sending mail.

**Mail Transport Protocol:** Specifies the transport protocol to use when sending mail.

**Mail Transport User:** Specifies the user ID to use when the mail transport host requires authentication.

**Mail Transport Password:** Specifies the password to use when the mail transport host requires authentication.

Re-Enter Password: Confirms the password.

**Mail From:** Specifies the mail originator.

Mail Store Host: Mail account host (or "domain") name.

Mail Store User: The user ID of the mail account.

Mail Store Password: The password of the mail account.

Re-Enter Password: Confirms the password.

Mail Store Protocol: Specifies the protocol to be used when receiving mail.

**Mail Debug:** When true, JavaMail interaction with mail servers, along with these mail session properties will be printed to stdout.

**Custom Properties:** Specifies name-value pairs for setting additional properties on the object that is created at runtime for this resource.

You must enter a name that is a public property on the object and a value that can be converted from a string to the type required by the set method of the property. The acceptable properties and values depend on the object that is created. Refer to the object documentation for a list of valid properties and values.

### Example: Configuring JavaMail provider and JavaMail session settings for application clients

The purpose of this article is to help you configure JavaMail provider and JavaMail session settings.

- · Required fields:
  - JavaMail Provider Properties page: name, and at least one protocol provider
  - JavaMail Session Properties page: name, jndiName, mail transport protocol, mail store protocol
- Special cases:
  - The password is encrypted when using the ACRCT tool. Without the tool, you cannot encrypt this field.
- Example:

```
<resources.mail:MailProvider xmi:id="MailProvider 1" name="Default Mail Provider"</pre>
description="IBM JavaMail Implementation">
<classpath>mailProvider:classpath</classpath>
<factories xmi:type="resources.mail:MailSession" xmi:id="MailSession 1"</pre>
name="mailSession:name" jndiName="mailSession:jndiName"
description="mailSession:description" mailTransportHost="mailSession:mailTransportHost"
mailTransportUser="mailSession:mailTransportUser" mailTransportPassword=
"{xor}Mj42Mww6LCw2MDF1MT4y0g==" mailFrom="mailSession:mailFrom" mailStoreHost=
"mailSession:mailStoreHost" mailStoreUser="mailSession:mailStoreUser" mailStorePassword=
"{xor}Mj42Mww6LCw2MDF1MT4y0g==" debug="true" mailTransportProtocol="ProtocolProvider 1"
mailStoreProvider="ProtocolProvider 1">
cpropertySet xmi:id="J2EEResourcePropertySet_1">
<resourceProperties xmi:id="J2EEResourceProperty_1" name="mailSession:customName"</pre>
value="mailSession:customValue"/>
</propertySet>
</factories>
propertySet xmi:id="J2EEResourcePropertySet 2">
<resourceProperties xmi:id="J2EEResourceProperty_2" name="mailProvider:customName"</pre>
value="mailProvider:customValue"/>
</propertySet>
<protocolProviders xmi:id="ProtocolProvider_1" protocol="smtp" classname="smtp:className"/>
<protocolProviders xmi:id="ProtocolProvider_2" protocol="pop3" classname="pop3:className"/>
<protocolProviders xmi:id="ProtocolProvider_3" protocol="imap" classname="imap:className"/>
</resources.mail:MailProvider>
```

### Configuring new mail sessions for application clients

Before you begin

During this task, you configure new mail sessions for your application client. The mail sessions are associated with the preconfigured default mail provider supplied by the product.

### Steps for this task

- 1. Start the tool and open the EAR file for the new JavaMail session. The EAR file contents display in a tree view.
- 2. Select the JAR file in which you want to configure the new JavaMail session.
- 3. Expand the JAR file to view its contents.
- 4. Click JavaMail Providers > MailProvider > JavaMail Sessions. Do one of the following:
  - Right-click the JavaMail Sessions folder and select New Factory.
  - Click **Edit** > **New** on the menu bar.
- 5. Configure the JavaMail session properties in the resulting property dialog.
- 6. Click **OK** when you finish.
- 7. Click **File** > **Save** on the menu bar to save your changes.

### **URLs for application clients**

A *Uniform Resource Locator* (URL) is an identifier that points to an electronically accessible resource, such as a directory file on a machine in a network, or a document stored in a database.

URLs appear in the format scheme:scheme\_information.

You can represent a *scheme* as http, ftp, file, or another term that identifies the type of resource and the mechanism by which you can access the resource.

In a World Wide Web browser location or address box, a URL for a file available using HyperText Transfer Protocol (HTTP) starts with http://an example is http://www.ibm.com. Files available using File Transfer Protocol (FTP) start with ftp:. Files available locally start with file:.

The *scheme\_information* commonly identifies the Internet machine making a resource available, the path to that resource, and the resource name. The scheme\_information for HTTP, FTP and File generally starts with two slashes (//), then provides the Internet address separated from the resource path name with one slash (/). For example,

http://www-4.ibm.com/software/webservers/appserv/library.html.

For HTTP and FTP, the path name ends in a slash when the URL points to a directory. In such cases, the server generally returns the default index for the directory.

# **URL providers for the Application Client Resource Configuration Tool**

A URL provider implements the functionality for a particular URL protocol, such as Hyper Text Transfer Protocol (HTTP). This provider, comprised of a pair of classes, extends the java.net.URLStreamHandler and java.net.URLConnection classes.

### Configuring new URL providers for application clients

### Before you begin

During this task, you create URL providers and URLs for your client application. In a separate administrative task, you must install the Java code for the required URL provider on the client machine on which the client application resides.

### Steps for this task

- 1. Start the tool and open the EAR file for which you want to configure the new URL provider. The EAR file contents display in a tree view.
- 2. Select the JAR file in which you want to configure the new URL provider from the tree.
- 3. Expand the JAR file to view its contents.
- 4. Click the folder called **URL Providers**. Do one of the following:
  - Right-click the folder and click New Provider.
  - Click Edit -> New on the menu bar.
- 5. Configure the URL provider properties in the resulting property dialog.
- 6. Click **OK** when you finish.
- 7. Click **File** -> **Save** on the menu bar to save your changes.

### Configuring URL providers and sessions using the Application Client Resource Configuration Tool

Before you begin

Use the Application Client Resource Configuration Tool (ACRCT) to edit the configurations of URL providers and URLs to be used by your application clients.

### Steps for this task

- 1. Open the ACRCT.
- 2. Open an EAR file.
- 3. Locate the URL objects in the tree that displays.

For example, if your file contains URL providers and URLs, expand **Resources** -> application.jar -> URL Providers -> url\_provider\_instance

where *url\_provider\_instance* is a particular URL provider.

4. If you expand the tree further, you will also see the **URLs** folders containing the URL instances for each URL provider instance.

### **URL** settings for application clients

Use this page to implement the functionality for a particular URL protocol, such as Hyper Text Transfer Protocol (HTTP).

To view this Application Client Resource Configuration Tool (ACRCT) page, click **File** > **Open**. After you browse for an EAR file, click **Open**. Expand the selected JAR file > **URL Providers** > *URL provider instance*. Right-click **URLs** and click **New**. The following fields appear on the **General** tab.

This provider, comprised of classes, extends the java.net.URLStreamHandler and java.net.URLConnection classes.

Name: Administrative name for the URL

**Description:** Optional description of the URL, for your administrative records

**JNDI Name:** The application client run-time uses this field to retrieve configuration information. The name must match the value of the **Name** field on the General tab in the Application Client Resource Reference section of the Application Assembly Tool.

**URL:** A Uniform Resource Locator (URL) name that points to an internet or intranet resource. For example: http://www.ibm.com

**Custom Properties:** Specifies name-value pairs for setting additional properties on the object that is created at runtime for this resource.

You must enter a name that is a public property on the object and a value that can be converted from a string to the type required by the set method of the property. The acceptable properties and values depend on the object that is created. Refer to the object documentation for a list of valid properties and values.

### **URL** provider settings for application clients

Use this page create new URLs..

To view this Application Client Resource Configuration Tool (ACRCT) page, click **File** > **Open**. After you browse for an EAR file, click **Open**. Expand the selected JAR file. Right-click **URL Providers** > and click **New**. The following fields appear on the **General** tab.

A URL provider implements the functionality for a particular URL protocol, such as Hyper Text Transfer Protocol (HTTP). This provider, comprised of classes, extends the java.net.URLStreamHandler and java.net.URLConnection classes.

Name: Administrative name for the URL

**Description:** Optional description of the URL, for your administrative records

**Class Path:** A list of paths or jarfile names which together form the location for the resource provider classes.

**Protocol:** Protocol supported by this stream handler. For example, "nntp", "smtp", "ftp", etc.

To use the default protocol, leave this field blank.

**Stream handler class:** Fully qualified name of a User-defined Java class that extends java.net.URLStreamHandler for a particular URL protocol, such as ftp.

To use the default stream handler, leave this field blank.

**Custom Properties:** Specifies name-value pairs for setting additional properties on the object that is created at runtime for this resource.

You must enter a name that is a public property on the object and a value that can be converted from a string to the type required by the set method of the property. The acceptable properties and values depend on the object that is created. Refer to the object documentation for a list of valid properties and values.

### Example: Configuring URL and URL provider settings for application clients

The purpose of this article is to help you to configure URL and URL provider settings.

- · Required fields:
  - URL Properties page: name, jndiName, url
  - URL Provider Properties page: name
- Example:

```
<resources.url:URLProvider xmi:id="URLProvider 1" name="urlProvider:name"</pre>
description="urlProvider:description" streamHandlerClassName="urlProvider:streamHandlerClass"
protocol="urlProvider:protocol">
<classpath>urlProvider:classpath</classpath>
<factories xmi:type="resources.url:URL" xmi:id="URL_1" name="urlFactory:name"</pre>
jndiName="urlFactory:jndiName" description="urlFactory:description" spec="urlFactory:url">
propertySet xmi:id="J2EEResourcePropertySet 18">
<resourceProperties xmi:id="J2EEResourceProperty_20" name="urlFactory:customName"</pre>
value="urlFactory:customValue"/>
</propertySet>
</factories>
propertySet xmi:id="J2EEResourcePropertySet 19">
<resourceProperties xmi:id="J2EEResourceProperty 21" name="urlProvider:customName"</pre>
value="urlProvider:customValue"/>
</propertySet>
</resources.url:URLProvider>
```

# Configuring new URLs with the Application Client Resource Configuration Tool

Before you begin

During this task, you create URLs for your client application.

### Steps for this task

- 1. Click the URL provider for which you want to create a URL in the tree. Do one of the following:
  - Configure a new URL provider.
  - · Click an existing URL provider.
- 2. Expand the URL provider to view the URLs folder.
- 3. Click the folder. Do one of the following:
  - Right-click the folder and click New Factory.
  - Click Edit -> New on the menu bar.
- 4. Configure the URL properties in the resulting property dialog.
- 5. Click **OK** when you finish.
- 6. Click **File** -> **Save** in the menu bar to save your changes.

# WebSphere asynchronous messaging using the Java Message Service API for the Application Client Resource Configuration Tool

WebSphere Application Server supports asynchronous messaging as a method of communication based on the Java Message Service (JMS) programming interface. The JMS interface provides a common way for Java programs (clients and J2EE applications) to create, send, receive, and read asynchronous requests, as JMS messages.

This topic provides an overview of asynchronous messaging using JMS support provided by the WebSphere Application Server.

The base support for asynchronous messaging using the JMS API provides the common set of JMS interfaces and associated semantics that define how a JMS client can access the facilities of a JMS provider. This support enables WebSphere J2EE applications, as JMS clients, to exchange messages asynchronously with other JMS clients, by using JMS destinations (queues or topics). An J2EE application can use JMS queue destinations for point-to-point messaging and JMS topic destinations for Pub and Sub messaging. A J2EE application can explicitly poll for messages on a destination then retrieve messages for processing by business logic beans (enterprise beans).

With the base JMS/XA support, the J2EE application uses standard JMS calls to process messages, including any responses or outbound messaging. An enterprise bean can handle responses acting as a sender bean, or within the enterprise bean that receives the incoming messages. Optionally, this process can use two-phase commit within the scope of a transaction. This level of functionality for asynchronous messaging is called *bean-managed messaging*, and gives an enterprise bean complete control over the messaging infrastructure; for example, connection and session pool management. The common container has no role in *bean-managed messaging*.

WebSphere Application Server also supports automatic asynchronous messaging using message-driven beans (a type of enterprise bean defined in the EJB 2.0 specification) and JMS listeners (part of the JMS application server facilities). Messages are automatically retrieved from JMS destinations, optionally within a transaction, then sent to the message-driven bean in a J2EE application, without the application having to explicitly poll JMS destinations.

### Configuring Java messaging client resources

### Before you begin

In a separate administrative task, install the Java Message Service (JMS) client on the client machine where the application client resides. The messaging product vendor must provide an implementation of the JMS client. For more information, see your messaging product documentation.

During this task, you create new JMS provider configurations for your application client. The application client can use a messaging service through the Java Message Service APIs. A JMS provider provides two kinds of J2EE factories. One is a *JMS connection factory*, and the other is a *JMS destination factory*.

### Steps for this task

- Start the ACRCT, click File > Open, and select the EAR file for which you want to configure the new JMS provider. The EAR file contents display in a tree view.
- 2. Select the JAR file in which you want to configure the new JMS provider from the tree.
- 3. Expand the JAR file to view its contents.
- 4. Click the JMS Providers folder and click New Provider.
- 5. Configure the JMS provider properties in the resulting property dialog.
- 6. Click OK.
- 7. Click **File** > **Save**.

### Configuring new JMS providers with the Application Client Resource Configuration Tool

Before you begin

During this task, you will create new JMS provider configurations for your application client. The application client can make use of a messaging service through the Java Message Service APIs. A JMS provider provides two kinds of J2EE factories. One is a JMS Connection factory, and the other is a JMS destination factory.

In a separate administrative task, you must install the JMS client on the client machine where the application client resides. The messaging product vendor must provide an implementation of the JMS client. For more information, see your messaging product documentation.

### Steps for this task

- 1. Start the tool and open the EAR file for which you want to configure the new JMS provider. The EAR file contents will be displayed in a tree view.
- 2. From the tree, select the JAR file in which you want to configure the new JMS provider.
- 3. Expand the JAR file to view its contents.
- 4. Click the folder called **JMS Providers**. Do one of the following:
  - Right-click the folder and select New Provider.
  - On the menu bar, click Edit -> New.
- 5. In the resulting property dialog, configure the JMS provider properties.
- 6. When finished, click OK.
- 7. On the menu bar, click **File -> Save** to save your changes.

### JMS provider settings for application clients

Use this page to configure properties of the JMS provider, if you want to use a JMS provider other than the internal WebSphere JMS provider or the MQSeries JMS provider.

To view this Application Client Resource Configuration Tool (ACRCT) page, click **File** > **Open**. After you browse for an EAR file, click **Open**. Expand the selected JAR file. Right-click **JMS Providers** > click **New**. The following fields appear on the **General** tab.

**Name:** The name by which the JMS provider is known for administrative purposes.

Data type String

**Description:** A description of the JMS provider, for administrative purposes

Data type String

**Class Path:** A list of paths or jarfile names which together form the location for the resource provider classes.

**Context factory class:** The Java classname of the initial context factory for the JMS provider.

For example, for an LDAP service provider the value has the form: com.sun.jndi.ldap.LdapCtxFactory.

Data type String

**Provider URL:** The JMS provider URL for external JNDI lookups.

For example, an LDAP URL for a JMS provider has the form: ldap://hostname.company.com/contextName.

Data type String

**Custom Properties:** Specifies name-value pairs for setting additional properties on the object that is created at runtime for this resource.

You must enter a name that is a public property on the object and a value that can be converted from a string to the type required by the set method of the property. The acceptable properties and values depend on the object that is created. Refer to the object documentation for a list of valid properties and values.

### WebSphere queue connection factory settings for application clients

Use this panel to view or change the configuration properties of the selected queue connection factory for use with the internal WebSphere JMS provider that is installed with WebSphere Application Server. These configuration properties control how connections are created to the associated JMS queue destination.

To view this Application Client Resource Configuration Tool (ACRCT) page, click **File** > **Open**. After you browse for an EAR file, click **Open**. Expand the selected JAR file > **JMS Providers** > *JMS provider instance*. Right-click **WAS Queue Connection Factories** and click **New**. The following fields appear on the **General** tab.

A queue connection factory is used to create JMS connections to queue destinations. The queue connection factory is created by the internal WebSphere JMS provider. A queue connection factory for the internal WebSphere JMS provider has the following properties:

**Name:** The name by which this queue connection factory is known for administrative purposes within IBM WebSphere Application Server. The name must be unique within the JMS connection factories across the WebSphere administrative domain.

Data type String

**Description:** A description of this connection factory for administrative purposes within IBM WebSphere Application Server.

Data type String
Default Null

**JNDI Name:** The application client run-time uses this field to retrieve configuration information. The name must match the value of the **Name** field on the General tab in the Application Client Resource Reference section of the Application Assembly Tool.

**User:** The user ID used, with the **Password** property, for authentication if the calling application does not provide a userid and password explicitly.

If you specify a value for the **User ID** property, you must also specify a value for the **Password** property.

The connection factory **User ID** and **Password** properties are used if the calling application does not provide a userid and password explicitly; for example, if the calling application uses the method createQueueConnection(). The JMS client flows the userid and password to the JMS server.

Data type String

**Password:** The password used, with the **User ID** property, for authentication if the calling application does not provide a userid and password explicitly.

If you specify a value for the **User ID** property, you must also specify a value for the **Password** property.

Data type String
Default Null

**Re-Enter Password:** Confirms the password.

**Node:** The WebSphere node name of the administrative node where the JMS server runs for this connection factory. Connections created by this factory connect to that JMS server.

Data type String

**Application Server:** Enter the name of the application server. This name is not the host name of the machine, but the name of the configured application server.

**Custom Properties:** Specifies name-value pairs for setting additional properties on the object that is created at runtime for this resource.

You must enter a name that is a public property on the object and a value that can be converted from a string to the type required by the set method of the property. The acceptable properties and values depend on the object that is created. Refer to the object documentation for a list of valid properties and values.

### WebSphere topic connection factory settings for application clients

Use this panel to view or change the configuration properties of the selected topic connection factory for use with the internal WebSphere JMS provider. These configuration properties control how connections are created to the associated JMS topic destination.

To view this Application Client Resource Configuration Tool (ACRCT) page, click **File > Open**. After you browse for an EAR file, click **Open**. Expand the selected

JAR file > JMS Providers > JMS provider instance. Right-click WAS Topic Connection Factories and click New. The following fields appear on the General tab.

A topic connection factory is used to create JMS connections to topic destinations. The topic connection factory is created by the associated JMS provider. A topic connection factory for the internal WebSphere JMS provider has the following properties.

**Name:** The name by which this queue connection factory is known for administrative purposes within IBM WebSphere Application Server. The name must be unique within the JMS connection factories across the WebSphere administrative domain.

Data type String

**Description:** A description of this topic connection factory for administrative purposes within IBM WebSphere Application Server.

Data type String
Default Null

**JNDI Name:** The application client run-time uses this field to retrieve configuration information. The name must match the value of the **Name** field on the General tab in the Application Client Resource Reference section of the Application Assembly Tool.

**User:** The user ID used, with the **Password** property, for authentication if the calling application does not provide a userid and password explicitly.

If you specify a value for the **User ID** property, you must also specify a value for the **Password** property.

The connection factory **User ID** and **Password** properties are used if the calling application does not provide a userid and password explicitly; for example, if the calling application uses the method createTopicConnection(). The JMS client flows the userid and password to the JMS server.

Data type String

**Password:** The password used, with the **User ID** property, for authentication if the calling application does not provide a userid and password explicitly.

If you specify a value for the **User ID** property, you must also specify a value for the **Password** property.

Data type String
Default Null

**Re-Enter Password:** Confirms the password.

**Node:** The WebSphere node name of the administrative node where the JMS server runs for this connection factory. Connections created by this factory connect to that JMS server.

Data type Enum Default Null

Range Pull-down list of nodes in the WebSphere administrative domain.

**Application Server:** Enter the name of the application server. This name is not the host name of the machine, but the name of the configured application server.

**Port:** Which of the two ports that connections use to connect to the JMS Server. The QUEUED port is for full-function JMS publish/subscribe support, the DIRECT port is for non-persistent, non-transactional, non-durable subscriptions only.

**Note:** Message-driven beans cannot use the direct listener port for publish/subscribe support. Therefore, any topic connection factory configured with **Port** set to Direct cannot be used with message-driven beans.

Data type Enum Units Not as

Units Not applicable
Default QUEUED
Range

**QUEUED** 

The listener port used for full-function JMS-compliant, publish/subscribe support.

DIRECT

The listener port used for direct TCP/IP connection (non-transactional, non-persistent, and non-durable subscriptions only) for publish/subscribe support.

The TCP/IP port numbers for these ports are defined on the WebSphere Internal JMS Server.

**Client Id:** The JMS client identifier used for connections to the MQSeries queue manager.

Data type String

**Custom Properties:** Specifies name-value pairs for setting additional properties on the object that is created at runtime for this resource.

You must enter a name that is a public property on the object and a value that can be converted from a string to the type required by the set method of the property. The acceptable properties and values depend on the object that is created. Refer to the object documentation for a list of valid properties and values.

**WebSphere queue destination settings for application clients**Use this panel to view or change the configuration properties of the selected queue destination for use with the WebSphere JMS provider.

To view this Application Client Resource Configuration Tool (ACRCT) page, click **File** > **Open**. After you browse for an EAR file, click **Open**. Expand the selected JAR file > **JMS Providers** > *JMS provider instance*. Right-click **WAS Queue Destinations** and click **New**. The following fields appear on the **General** tab.

A queue destination is used to configure the properties of a JMS queue. Connections to the queue are created by the associated queue connection factory for the internal WebSphere JMS provider. A queue for use with the internal WebSphere JMS provider has the following properties.

**Name:** The name by which the queue is known for administrative purposes within IBM WebSphere Application Server.

Data type String

**Description:** A description of the queue, for administrative purposes

Data type String
Default Null

**JNDI Name:** The application client run-time uses this field to retrieve configuration information. The name must match the value of the **Name** field on the General tab in the Application Client Resource Reference section of the Application Assembly Tool.

**Persistence:** Whether all messages sent to the destination are persistent, non-persistent, or have their persistence defined by the application

Data type Enum

Units Not applicable

Default APPLICATION\_DEFINED

Range

Application defined

Messages on the destination have their persistence defined by the application that put them onto the

queue.

Queue defined

[WebSphere MQ destination only] Messages on the destination have their persistence defined by the WebSphere MQ queue definition properties.

Persistent

Messages on the destination are persistent.

Non persistent

Messages on the destination are not persistent.

**Priority:** Whether the message priority for this destination is defined by the application or the **Specified priority** property

Data type Enum

Units Not applicable

Default APPLICATION\_DEFINED

Range

### Application defined

The priority of messages on this destination is defined by the application that put them onto the destination.

### Queue defined

[WebSphere MQ destination only] Messages on the destination have their persistence defined by the WebSphere MQ queue definition properties.

### **Specified**

The priority of messages on this destination is defined by the **Specified priority** property. If you select this option, you must define a priority on the **Specified priority** property.

**Specified Priority:** If the **Priority** property is set to Specified, type here the message priority for this queue, in the range 0 (lowest) through 9 (highest)

If the **Priority** property is set to Specified, messages sent to this queue have the priority value specified by this property.

Data type Integer

Units Message priority level

Default Null

Range 0 (lowest priority) through 9 (highest priority)

**Expiry:** Whether the expiry timeout for this queue is defined by the application or the **Specified expiry** property, or messages on the queue never expire (have an unlimited expiry timeout)

Data type Enum

Units Not applicable

Default APPLICATION\_DEFINED

Range

### Application defined

The expiry timeout for messages on this queue is defined by the application that put them onto the

queue.

### Specified

The expiry timeout for messages on this queue is defined by the **Specified expiry** property. If you select this option, you must define a timeout on the **Specified** expiry property.

#### Unlimited

Messages on this queue have no expiry timeout, so those messages never expire.

**Specified Expiry:** If the **Expiry timeout** property is set to Specified, type here the number of milliseconds (greater than 0) after which messages on this queue expire

Data type Integer Units Milliseconds

Default Null

Range Greater than or equal to 0

- · 0 indicates that messages never timeout
- · Other values are an integer number of milliseconds

**Custom Properties:** Specifies name-value pairs for setting additional properties on the object that is created at runtime for this resource.

You must enter a name that is a public property on the object and a value that can be converted from a string to the type required by the set method of the property. The acceptable properties and values depend on the object that is created. Refer to the object documentation for a list of valid properties and values.

**WebSphere topic destination settings for application clients**Use this panel to view or change the configuration properties of the selected topic destination for use with the internal WebSphere JMS provider.

To view this Application Client Resource Configuration Tool (ACRCT) page, click **File** > **Open**. After you browse for an EAR file, click **Open**. Expand the selected JAR file > **JMS Providers** > *JMS provider instance*. Right-click **WAS Topic Destinations** and click **New**. The following fields appear on the **General** tab.

A topic destination is used to configure the properties of a JMS topic for the associated JMS provider. Connections to the topic are created by the associated topic connection factory. A topic for use with the internal WebSphere JMS provider has the following properties.

**Name:** The name by which the topic is known for administrative purposes.

Data type String

**Description:** A description of the topic, for administrative purposes within IBM WebSphere Application Server.

Data type String
Default Null

**JNDI Name:** The application client run-time uses this field to retrieve configuration information. The name must match the value of the **Name** field on the General tab in the Application Client Resource Reference section of the Application Assembly Tool.

**Topic Name:** The name of the topic as defined to the JMS provider.

Data type String

**Persistence:** Whether all messages sent to the destination are persistent, non-persistent, or have their persistence defined by the application

Data type Enum

Units Not applicable

Default APPLICATION\_DEFINED

Range

### Application defined

Messages on the destination have their persistence defined by the application that put them onto the queue.

### Queue defined

[WebSphere MQ destination only] Messages on the destination have their persistence defined by the WebSphere MQ queue definition properties.

#### Persistent

Messages on the destination are persistent.

### Non persistent

Messages on the destination are not persistent.

**Priority:** Whether the message priority for this destination is defined by the application or the **Specified priority** property

Data type Enum

Units Not applicable

Default APPLICATION\_DEFINED

Range

### Application defined

The priority of messages on this destination is defined by the application that put them onto the

destination.

### Queue defined

[WebSphere MQ destination only] Messages on the destination have their persistence defined by the WebSphere MQ queue definition properties.

### Specified

The priority of messages on this destination is defined by the **Specified priority** property. If you select this option, you must define a priority on the **Specified priority** property.

**Specified Priority:** If the **Priority** property is set to Specified, type here the message priority for this queue, in the range 0 (lowest) through 9 (highest)

If the **Priority** property is set to Specified, messages sent to this queue have the priority value specified by this property.

Data type Integer

Units Message priority level

Default Null

Range 0 (lowest priority) through 9 (highest priority)

**Expiry:** Whether the expiry timeout for this queue is defined by the application or the **Specified expiry** property, or messages on the queue never expire (have an unlimited expiry timeout)

Data type Enum

Units Not applicable

Default APPLICATION\_DEFINED

Range

### Application defined

The expiry timeout for messages on this queue is defined by the application that put them onto the queue.

### Specified

The expiry timeout for messages on this queue is defined by the Specified expiry property. If you select this option, you must define a timeout on the Specified expiry property.

#### Unlimited

Messages on this queue have no expiry timeout, so those messages never expire.

**Specified Expiry:** If the **Expiry timeout** property is set to Specified, type here the number of milliseconds (greater than 0) after which messages on this queue expire

Data type Integer Units Milliseconds Default Null

Range Greater than or equal to 0

- · 0 indicates that messages never timeout
- · Other values are an integer number of milliseconds

Custom Properties: Specifies name-value pairs for setting additional properties on the object that is created at runtime for this resource.

You must enter a name that is a public property on the object and a value that can be converted from a string to the type required by the set method of the property. The acceptable properties and values depend on the object that is created. Refer to the object documentation for a list of valid properties and values.

### MQSeries queue connection factory settings for application

Use this panel to view or change the configuration properties of the selected queue connection factory for use with the MQSeries JMS provider. These configuration properties control how connections are created to the associated JMS queue destination.

To view this Application Client Resource Configuration Tool (ACRCT) page, click File > Open. After you browse for an EAR file, click Open. Expand the selected JAR file > JMS Providers > JMS provider instance. Right-click MQ Queue Connection Factories and click New. The following fields appear on the General tab.

A queue connection factory is used to create JMS connections to queue destinations. The queue connection factory is created by the MQSeries JMS provider. A queue connection factory for the MQSeries JMS provider has the following properties.

### Note:

The property values that you specify must match the values that you specified when configuring MQSeries for JMS resources. For more information about configuring MQSeries JMS resources, see the MQSeries Using Java book.

• In MQSeries, names can have a maximum of 48 characters, with the exception of channels which have a maximum of 20 characters.

**Name:** The name by which this queue connection factory is known for administrative purposes within IBM WebSphere Application Server. The name must be unique within the JMS connection factories across the WebSphere administrative domain.

Data type String

**Description:** A description of this connection factory for administrative purposes within IBM WebSphere Application Server.

Data type String
Default Null

**JNDI Name:** The application client run-time uses this field to retrieve configuration information. The name must match the value of the **Name** field on the General tab in the Application Client Resource Reference section of the Application Assembly Tool.

**User:** The user ID used, with the **Password** property, for authentication if the calling application does not provide a userid and password explicitly.

If you specify a value for the **User ID** property, you must also specify a value for the **Password** property.

The connection factory **User ID** and **Password** properties are used if the calling application does not provide a userid and password explicitly; for example, if the calling application uses the method createQueueConnection(). The JMS client flows the userid and password to the JMS server.

Data type String

**Password:** The password used, with the **User ID** property, for authentication if the calling application does not provide a userid and password explicitly.

If you specify a value for the **User ID** property, you must also specify a value for the **Password** property.

Data type String
Default Null

**Re-Enter Password:** Confirms the password.

**Queue Manager:** The name of the MQSeries queue manager for this connection factory.

Connections created by this factory connect to that queue manager.

Data type String

**Host:** The name of the host on which the WebSphere MQ queue manager runs, for client connection only.

Data type String
Default Null

Range A valid TCP/IP hostname

**Port:** The TCP/IP port number used for connection to the WebSphere MQ queue manager, for client connection only.

This port must be configured on the WebSphere MQ queue manager.

Data type Integer Default Null

Range A valid TCP/IP port number, configured on the WebSphere MQ queue manager.

**Channel:** The name of the channel used for connection to the WebSphere MQ queue manager, for client connection only.

Data type String
Default Null

Range 1 through 20 ASCII characters

**Transport type:** Specifies whether the WebSphere MQ client connection or JNI bindings are used for connection to the WebSphere MQ queue manager. The external JMS provider controls the communication protocols between JMS clients and JMS servers. Tune the transport type when you are using non-ASF nonpersistent, nondurable, nontransactional messaging or when you want to satisfy security issues and the client is local to the queue manager node.

Data typeEnumUnitsNot applicableDefaultBINDINGSRangeDINDINGS

### **BINDINGS**

JNI bindings are used to connect to the queue manager. BINDINGS is a shared memory protocol and can only be used when the queue manager is on the same node as the JMS client and comes at some security risks that should be addressed through the use of EJB roles.

#### **CLIENT**

WebSphere MQ client connection is used to connect to the queue manager. CLIENT is a typical TCP-based protocol.

### DIRECT

For WebSphere MQ Event Broker using DIRECT mode. DIRECT is a lightweight sockets protocol used in nontransactional, nondurable and nonpersistent Publish/Subscribe messasging. DIRECT is only works for clients and message-driven beans using the non-ASF protocol.

### **QUEUED**

QUEUED is a standard TCP protocol.

Data type Recommended Enum

Queue connection factory transport type

BINDINGS is faster by 30% or more, but it lacks security. When you have security concerns, BINDINGS is more desirable than CLIENT.

Topic connection factory transport type

DIRECT is the fastest and should be used where possible. Use BINDINGS when you want to satisfy additional security tasks and the queue manager is local to the JMS client. QUEUED is fallback for all other cases. Note, WebSphere MQ 5.3 before CSD2 with the DIRECT setting can lose messages when used with message-driven beans and under load. This also happens with client-side based applications unless the broker's maxClientOueueSize is set to 0. You can set this to 0 with the command #wempschangeproperties WAS nodeName server1 -e default -o DynamicSubscriptionEngine -n maxClientQueueSize -v 0 -x executionGroupUUID, where executionGroupUUID can be found by starting the broker and looking in the Event Log/Applications for event 2201. This value is usually fffffff-0000-0000-000000000000.

**Client ID:** The JMS client identifier used for connections to the MQSeries queue manager.

Data type String

**CCSID:** The coded character set identifier for use with the WebSphere MQ queue manager.

This coded character set identifier (CCSID) must be one of the CCSIDs supported by WebSphere MQ.

Data type String

For more information about supported CCSIDs, and about converting between message data from one coded character set to another, see the *WebSphere MQ System Administration* and the *WebSphere MQ Application Programming Reference* books. These are available from the WebSphere MQ messaging multiplatform and platform-specific books Web pages and the IBM Publications Center, or from the WebSphere MQ collection kit, SK2T-0730.

**Message Retention:** Select this tick box to specify that unwanted messages are to be left on the queue. Otherwise, unwanted messages are dealt with according to their disposition options.

Data type Enum
Units Not applicable

Default Cleared
Range Selected

Unwanted messages are left on the queue.

Cleared

Unwanted messages are dealt with according to their disposition options.

**Custom Properties:** Specifies name-value pairs for setting additional properties on the object that is created at runtime for this resource.

You must enter a name that is a public property on the object and a value that can be converted from a string to the type required by the set method of the property. The acceptable properties and values depend on the object that is created. Refer to the object documentation for a list of valid properties and values.

### MQSeries topic connection factory settings for application clients

Use this panel to view or change the configuration properties of the selected topic connection factory for use with the MQSeries JMS provider. These configuration properties control how connections are created to the associated JMS topic destination.

To view this Application Client Resource Configuration Tool (ACRCT) page, click **File** > **Open**. After you browse for an EAR file, click **Open**. Expand the selected JAR file > **JMS Providers** > *JMS provider instance*. Right-click **MQ Topic Connection Factories** and click **New**. The following fields appear on the **General** tab.

A topic connection factory is used to create JMS connections to topic destinations. The topic connection factory is created by the MQSeries JMS provider. A topic connection factory for the MQSeries JMS provider has the following properties.

#### Note:

- The property values that you specify must match the values that you specified when configuring MQSeries JMS resources. For more information about configuring MQSeries JMS resources, see the MQSeries *Using Java* book.
- In MQSeries, names can have a maximum of 48 characters, with the exception of channels which have a maximum of 20 characters.

**Name:** The name by which this topic connection factory is known for administrative purposes within IBM WebSphere Application Server. The name must be unique within the JMS provider.

Data type String

**Description:** A description of this topic connection factory for administrative purposes within IBM WebSphere Application Server.

Data type String
Default Null

**JNDI Name:** The JNDI name that is used to bind the topic connection factory into the application server's name space.

As a convention, use the fully qualified JNDI name; for example, in the form jms/*Name*, where *Name* is the logical name of the resource.

This name is used to link the platform binding information. The binding associates the resources defined by the deployment descriptor of the module to the actual (physical) resources bound into JNDI by the platform.

Data type String

Units En\_US ASCII characters

Default Null

Range 1 through 45 ASCII characters

**User:** The user ID used, with the **Password** property, for authentication if the calling application does not provide a userid and password explicitly.

If you specify a value for the **User** property, you must also specify a value for the **Password** property.

The connection factory **User** and **Password** properties are used if the calling application does not provide a userid and password explicitly; for example, if the calling application uses the method createTopicConnection(). The JMS client flows the userid and password to the JMS server.

Data type String

**Password:** The password used, with the **User ID** property, for authentication if the calling application does not provide a userid and password explicitly.

If you specify a value for the **User ID** property, you must also specify a value for the **Password** property.

Data type String
Default Null

Re-Enter Password: Confirms the password.

**Queue Manager:** The name of the MQSeries queue manager for this connection factory. Connections created by this factory connect to that queue manager.

Data type String

**Host:** The name of the host on which the WebSphere MQ queue manager runs, for client connection only.

Data type String
Default Null

Range A valid TCP/IP hostname

**Port:** The TCP/IP port number used for connection to the WebSphere MQ queue manager, for client connection only.

This port must be configured on the WebSphere MQ queue manager.

Data type Integer Default Null

Range A valid TCP/IP port number, configured on the WebSphere MQ queue manager.

**Channel:** The name of the channel used for connection to the WebSphere MQ queue manager, for client connection only.

Data type String
Default Null

Range 1 through 20 ASCII characters

**Transport Type:** Whether MQSeries client connection or JNDI bindings is used for connection to the MQSeries queue manager.

Data type Enum

Units Not applicable
Default BINDINGS
Range

CLIENT

MQSeries client connection is used to connect

to the MQSeries queue manager.

**BINDINGS** 

JNDI bindings are used to connect to the

MQSeries queue manager.

**Client Id:** The JMS client identifier used for connections to the MQSeries queue manager.

Data type String

**CCSID:** The coded character set identifier for use with the WebSphere MQ queue manager.

This coded character set identifier (CCSID) must be one of the CCSIDs supported by WebSphere MQ.

Data type String

**Broker Control Queue:** The name of the broker control queue, to which all command messages (except publications and requests to delete publications) are sent

The name of the broker control queue. Publisher and subscriber applications, and other brokers, send all command messages (except publications and requests to delete publications) to this queue.

Data type String

Units En\_US ASCII characters

Default Null

Range 1 through 48 ASCII characters

**Broker Queue Manager:** The name of the MQSeries queue manager that provides the Pub/Sub message broker.

Data type String

Units En\_US ASCII characters

Default Null

Range 1 through 48 ASCII characters

**Broker Pub Queue:** The name of the broker's input queue that receives all publication messages for the default stream

The name of the broker's input queue (stream queue) that receives all publication messages for the default stream. Applications can also send requests to delete publications on the default stream to this queue.

Data type String

Units En\_US ASCII characters

Default Null

Range 1 through 48 ASCII characters

**Broker Sub Queue:** The name of the broker queue from which non-durable subscription messages are retrieved

The name of the broker's queue from which non-durable subscription messages are retrieved. The subscriber specifies the name of the queue when it registers a subscription.

Data type String

Units En\_US ASCII characters

Default Null

Range 1 through 48 ASCII characters

**Broker CCSubQ:** The name of the broker's queue from which non-durable subscription messages are retrieved for a ConnectionConsumer. This property applies only for use of the Web container.

The name of the broker queue from which non-durable subscription messages are retrieved for a ConnectionConsumer. This property applies only for use of the Web container.

Data type String

Units En\_US ASCII characters

Default Null

Range 1 through 48 ASCII characters

**Broker Version:** Whether the message broker is provided by the MQSeries MA0C Supportpac or newer versions of WebSphere message broker products

Data type Enum

Units Not applicable Default Advanced

Range Advanced

The message broker is provided by newer versions of WebSphere message broker products (MQ Integrator and MQ Publish and

Subscribe)

**Basic** The message broker is provided by the

MQSeries MA0C SupportPac (MQSeries -

Publish/Subscribe)

**Custom Properties:** Specifies name-value pairs for setting additional properties on the object that is created at runtime for this resource.

You must enter a name that is a public property on the object and a value that can be converted from a string to the type required by the set method of the property. The acceptable properties and values depend on the object that is created. Refer to the object documentation for a list of valid properties and values.

**MQSeries queue destination settings for application clients**Use this panel to view or change the configuration properties of the selected queue destination for use with the MQSeries JMS provider.

To view this Application Client Resource Configuration Tool (ACRCT) page, click **File** > **Open**. After you browse for an EAR file, click **Open**. Expand the selected JAR file > **JMS Providers** > *JMS provider instance*. Right-click **MQ Queue Destinations** and click **New**. The following fields appear on the **General** tab.

A queue destination is used to configure the properties of a JMS queue. Connections to the queue are created by the associated queue connection factory for the MQSeries JMS provider. A queue for use with the MQSeries JMS provider has the following properties.

### Note:

- The property values that you specify must match the values that you specified when configuring MQSeries JMS resources. For more information about configuring MQSeries JMS resources, see the MQSeries *Using Java* book.
- In MQSeries, names can have a maximum of 48 characters, with the exception of channels which have a maximum of 20 characters.

**Name:** The name by which the queue is known for administrative purposes within IBM WebSphere Application Server.

Data type String

**Description:** A description of the queue, for administrative purposes

Data type String
Default Null

**JNDI Name:** The application client run-time uses this field to retrieve configuration information. The name must match the value of the **Name** field on the General tab in the Application Client Resource Reference section of the Application Assembly Tool.

**Persistence:** Whether all messages sent to the destination are persistent, non-persistent, or have their persistence defined by the application

Data type Enum

Units Not applicable

Default APPLICATION\_DEFINED

Range

Application defined

Messages on the destination have their persistence defined by the application that put them onto the

queue

Queue defined

[WebSphere MQ destination only] Messages on the destination have their persistence defined by the WebSphere MQ queue definition properties.

Persistent

Messages on the destination are persistent.

Non persistent

Messages on the destination are not persistent.

**Priority:** Whether the message priority for this destination is defined by the application or the **Specified priority** property

Data type Enum

Units Not applicable

Default APPLICATION\_DEFINED

Range

Application defined

The priority of messages on this destination is defined by the application that put them onto the

destination.

Queue defined

[WebSphere MQ destination only] Messages on the destination have their persistence defined by the WebSphere MQ queue definition properties.

Specified

The priority of messages on this destination is defined by the **Specified priority** property. If you select this option, you must define a priority on the **Specified priority** property.

**Specified Priority:** If the **Priority** property is set to Specified, type here the message priority for this queue, in the range 0 (lowest) through 9 (highest)

If the **Priority** property is set to Specified, messages sent to this queue have the priority value specified by this property.

Data type Integer

Units Message priority level

Default Null

Range 0 (lowest priority) through 9 (highest priority)

**Expiry:** Whether the expiry timeout for this queue is defined by the application or the **Specified expiry** property, or messages on the queue never expire (have an unlimited expiry timeout)

Data type Enum

Units Not applicable

Default APPLICATION\_DEFINED

Range

Application defined

The expiry timeout for messages on this queue is defined by the application that put them onto the

queue.

Specified

The expiry timeout for messages on this queue is defined by the **Specified expiry** property. If you select this option, you must define a timeout on the **Specified** 

expiry property.

Unlimited

Messages on this queue have no expiry timeout, so those messages never expire.

**Specified Expiry:** If the **Expiry timeout** property is set to Specified, type here the number of milliseconds (greater than 0) after which messages on this queue expire

Data type Integer

Units Milliseconds

Default Null

Range Greater than or equal to 0

- 0 indicates that messages never timeout
- · Other values are an integer number of milliseconds

**Base Queue Name:** The name of the queue to which messages are sent, on the queue manager specified by the **Base queue manager name** property

Data type String

**Base Queue Manager Name:** The name of the MQSeries queue manager to which messages are sent

This queue manager provides the queue specified by the **Base queue name** property.

Data type String

Units En\_US ASCII characters

Default Null

Range A valid MQSeries Queue Manager name, as 1 through 48 ASCII characters

**CCSID:** The coded character set identifier for use with the WebSphere MQ queue manager.

This coded character set identifier (CCSID) must be one of the CCSIDs supported by WebSphere MQ.

Data type String

**Integer encoding:** If native encoding is not enabled, select whether integer encoding is normal or reversed.

Data type Enum

Units Not applicable
Default NORMAL
Range

**NORMAL** 

Normal integer encoding is used.

**REVERSED** 

Reversed integer encoding is used.

For more information about encoding properties, see

the WebSphere MQ Using Java document.

**Decimal encoding:** If native encoding is not enabled, select whether decimal encoding is normal or reversed.

Data type Enum

Units Not applicable
Default NORMAL
Range NORMAL

Normal decimal encoding is used.

**REVERSED** 

Reversed decimal encoding is used.

For more information about encoding properties, see

the WebSphere MQ Using Java document.

**Floating point encoding:** If native encoding is not enabled, select the type of floating point encoding.

Data type Enum

Units Not applicable
Default IEEENORMAL
Range

**IEEENORMAL** 

IEEE normal floating point encoding is used.

**IEEEREVERSED** 

IEEE reversed floating point encoding is used.

\$390 S390 floating point encoding is used.

For more information about encoding properties, see

the WebSphere MQ Using Java document.

**Native encoding:** Select this checkbox to indicate that the queue destination should use native encoding (appropriate encoding values for the Java platform).

Data type Enum

Units Not applicable Default Cleared

Range Cleared

Native encoding is not used, so specify the properties below for integer, decimal, and floating point encoding

floating point encoding.

the MQSeries Using Java document.

Selected

Native encoding is used (to provide appropriate encoding values for the Java platform).

For more information about encoding properties, see

**Target client:** Whether the receiving application is JMS-compliant or is a traditional WebSphere MQ application

Data type Enum

Units Not applicable
Default MQSeries
Range

MQSeries

The target is a non-JMS, traditional WebSphere MQ application.

**JMS** The target is a JMS-compliant application.

**Custom Properties:** Specifies name-value pairs for setting additional properties on the object that is created at runtime for this resource.

You must enter a name that is a public property on the object and a value that can be converted from a string to the type required by the set method of the property. The acceptable properties and values depend on the object that is created. Refer to the object documentation for a list of valid properties and values.

### MQSeries topic destination settings for application clients

Use this panel to view or change the configuration properties of the selected topic destination for use with the MQSeries JMS provider.

To view this Application Client Resource Configuration Tool (ACRCT) page, click **File** > **Open**. After you browse for an EAR file, click **Open**. Expand the selected JAR file > **JMS Providers** > *JMS provider instance*. Right-click **MQ Topic Destinations** and click **New**. The following fields appear on the **General** tab.

A topic destination is used to configure the properties of a JMS topic for the associated JMS provider. Connections to the topic are created by the associated topic connection factory. A topic for use with the MQSeries JMS provider has the following properties.

#### Note:

- The property values that you specify must match the values that you specified when configuring MQSeries JMS resources. For more information about configuring MQSeries JMS resources, see the MQSeries *Using Java* book.
- In MQSeries, names can have a maximum of 48 characters, with the exception of channels which have a maximum of 20 characters.

**Name:** The name by which the topic is known for administrative purposes.

Data type String

**Description:** A description of the topic, for administrative purposes within IBM WebSphere Application Server.

Data type String
Default Null

**JNDI Name:** The application client run-time uses this field to retrieve configuration information. The name must match the value of the **Name** field on the General tab in the Application Client Resource Reference section of the Application Assembly Tool.

**Persistence:** Whether all messages sent to the destination are persistent, non-persistent, or have their persistence defined by the application

Data type Enum

Units Not applicable

Default APPLICATION\_DEFINED

Range

Application defined

Messages on the destination have their persistence defined by the application that put them onto the

queue.

Queue defined

[WebSphere MQ destination only] Messages on the destination have their persistence defined by the WebSphere MQ queue definition properties.

Persistent

Messages on the destination are persistent.

Non persistent

Messages on the destination are not persistent.

**Priority:** Whether the message priority for this destination is defined by the application or the **Specified priority** property

Data type Enum

Units Not applicable

Default APPLICATION\_DEFINED

Range

Application defined

The priority of messages on this destination is defined by the application that put them onto the

destination.

Queue defined

[WebSphere MQ destination only] Messages on the destination have their persistence defined by the WebSphere MQ queue definition properties.

**Specified** 

The priority of messages on this destination is defined by the **Specified priority** property. If you select this option, you must define a priority on the

Specified priority property.

**Specified Priority:** If the **Priority** property is set to Specified, type here the message priority for this queue, in the range 0 (lowest) through 9 (highest)

If the **Priority** property is set to Specified, messages sent to this queue have the priority value specified by this property.

Data type Integer

Units Message priority level

Default Null

Range 0 (lowest priority) through 9 (highest priority)

**Expiry:** Whether the expiry timeout for this queue is defined by the application or the **Specified expiry** property, or messages on the queue never expire (have an unlimited expiry timeout)

Data type Enum

Units Not applicable

Default APPLICATION\_DEFINED

Range

Application defined

The expiry timeout for messages on this queue is defined by the application that put them onto the

queue.

Specified

The expiry timeout for messages on this queue is defined by the **Specified expiry** property. If you select this option, you must define a timeout on the **Specified** 

expiry property.

**Unlimited** 

Messages on this queue have no expiry timeout, so those messages never expire.

**Specified Expiry:** If the **Expiry timeout** property is set to Specified, type here the number of milliseconds (greater than 0) after which messages on this queue expire

Data type Integer Units Milliseconds

Default Null

Range Greater than or equal to 0

- · 0 indicates that messages never timeout
- Other values are an integer number of milliseconds

Base Topic Name: The name of the topic to which messages are sent

Data type String

**CCSID:** The coded character set identifier for use with the WebSphere MQ queue manager.

This coded character set identifier (CCSID) must be one of the CCSIDs supported by WebSphere MQ.

Data type String

**Integer encoding:** If native encoding is not enabled, select whether integer encoding is normal or reversed.

Data type Enum

Units Not applicable
Default NORMAL
Range

NORMAL

Normal integer encoding is used.

**REVERSED** 

Reversed integer encoding is used.

For more information about encoding properties, see

the WebSphere MQ Using Java document.

**Decimal encoding:** If native encoding is not enabled, select whether decimal encoding is normal or reversed.

Data type Enum

Units Not applicable
Default NORMAL
Range NORMAL

Normal decimal encoding is used.

**REVERSED** 

Reversed decimal encoding is used.

For more information about encoding properties, see

the WebSphere MQ Using Java document.

**Floating point encoding:** If native encoding is not enabled, select the type of floating point encoding.

Data type Enum

Units Not applicable
Default IEEENORMAL
Range

**IEEENORMAL** 

IEEE normal floating point encoding is used.

**IEEEREVERSED** 

IEEE reversed floating point encoding is used.

\$390 S390 floating point encoding is used.

For more information about encoding properties, see

the WebSphere MQ Using Java document.

**Native encoding:** Select this checkbox to indicate that the queue destination should use native encoding (appropriate encoding values for the Java platform)...

Data type Enum

Units Not applicable
Default Cleared

Range Cleared

Native encoding is not used, so specify the properties above for integer, decimal, and

floating point encoding.

Selected

Native encoding is used (to provide appropriate encoding values for the Java

platform).

For more information about encoding properties, see the MQSeries *Using Java* document.

**BrokerDurSubQueue:** The name of the broker queue from which durable subscription messages are retrieved

The name of the broker queue from which durable subscription messages are retrieved. The subscriber specifies the name of the queue when it registers a subscription.

Data type String

Units En\_US ASCII characters

Default Null

Range 1 through 48 ASCII characters

**BrokerCCDurSubQueue:** The name of the broker queue from which durable subscription messages are retrieved for a ConnectionConsumer. This property applies only for use of the Web container.

The name of the broker queue from which durable subscription messages are retrieved for a ConnectionConsumer. This property applies only for use of the Web container.

Data type String

Units En\_US ASCII characters

Default Null

Range 1 through 48 ASCII characters

**Target Client:** Whether the receiving application is JMS-compliant or is a traditional MQSeries application

Data type Enum

Units Not applicable
Default MQSeries
Range

**MQSeries** 

The target is a non-JMS, traditional MQSeries

application.

**JMS** The target is a JMS-compliant application.

**Custom Properties:** Specifies name-value pairs for setting additional properties on the object that is created at runtime for this resource.

You must enter a name that is a public property on the object and a value that can be converted from a string to the type required by the set method of the property.

The acceptable properties and values depend on the object that is created. Refer to the object documentation for a list of valid properties and values.

**Generic JMS connection factory settings for application clients** Use this panel to view or change the configuration properties of the selected JMS connection factory for use with the associated JMS provider. These configuration properties control how connections are created to the associated JMS destination.

To view this Application Client Resource Configuration Tool (ACRCT) page, click **File** > **Open**. After you browse for an EAR file, click **Open**. Expand the selected JAR file > **JMS Providers** > *new JMS Provider instance*. Right click **JMS Connection Factories** > click **New**. The following fields appear on the **General** tab.

A JMS connection factory is used to create connections to JMS destinations. The JMS connection factory is created by the associated JMS provider. A JMS connection factory for a generic JMS provider (other than the internal WebSphere JMS provider or the MQSeries JMS provider) has the following properties:

**Name:** The name by which this JMS connection factory is known for administrative purposes within IBM WebSphere Application Server. The name must be unique within the associated JMS provider.

Data type String

**Description:** A description of this connection factory for administrative purposes within IBM WebSphere Application Server.

Data type String
Default Null

**JNDI Name:** The application client run-time uses this field to retrieve configuration information. The name must match the value of the **Name** field on the General tab in the Application Client Resource Reference section of the Application Assembly Tool.

**User:** The user ID used, with the **Password** property, for authentication if the calling application does not provide a userid and password explicitly.

If you specify a value for the **User ID** property, you must also specify a value for the **Password** property.

The connection factory **User ID** and **Password** properties are used if the calling application does not provide a userid and password explicitly; for example, if the calling application uses the method createQueueConnection(). The JMS client flows the userid and password to the JMS server.

Data type String

**Password:** The password used, with the **User ID** property, for authentication if the calling application does not provide a userid and password explicitly.

If you specify a value for the **User ID** property, you must also specify a value for the **Password** property.

Data type String

Default Null

**Re-Enter Password:** Confirms the password entered in the Password field.

**External JNDI Name:** The JNDI name that is used to bind the queue into the application server's name space.

As a convention, use the fully qualified JNDI name; for example, in the form jms/*Name*, where *Name* is the logical name of the resource.

This name is used to link the platform binding information. The binding associates the resources defined by the deployment descriptor of the module to the actual (physical) resources bound into JNDI by the platform.

Data type String

**Connection Type:** Whether this JMS destination is a queue (for point-to-point) or topic (for pub/sub).

Select one of the following options:

#### Queue

A JMS queue destination for point-to-point messaging.

**Topic** A JMS topic destination for pub/sub messaging.

**Custom Properties:** Specifies name-value pairs for setting additional properties on the object that is created at runtime for this resource.

You must enter a name that is a public property on the object and a value that can be converted from a string to the type required by the set method of the property. The acceptable properties and values depend on the object that is created. Refer to the object documentation for a list of valid properties and values.

#### Generic JMS destination settings for application clients

Use this panel to view or change the configuration properties of the selected JMS destination for use with the associated JMS provider.

To view this Application Client Resource Configuration Tool (ACRCT) page, click **File** > **Open**. After you browse for an EAR file, click **Open**. Expand the selected JAR file > **JMS Providers** > *new JMS Provider instance*. Right click **JMS Destinations** > click **New**. The following fields appear on the **General** tab.

A JMS destination is used to configure the properties of a JMS destination for the associated generic JMS provider. Connections to the JMS destination are created by the associated JMS connection factory. A JMS destination for use with a generic JMS provider (not the internal WebSphere JMS provider or MQSeries JMS provider) has the following properties.

**Name:** The name by which the queue is known for administrative purposes within IBM WebSphere Application Server.

Data type String

**Description:** A description of the queue, for administrative purposes

**JNDI Name:** The JNDI name of the actual (physical) name of the JMS destination bound into JNDI.

**External JNDI Name:** The JNDI name that is used to bind the queue into the application server's name space.

As a convention, use the fully qualified JNDI name; for example, in the form jms/*Name*, where *Name* is the logical name of the resource.

This name is used to link the platform binding information. The binding associates the resources defined by the deployment descriptor of the module to the actual (physical) resources bound into JNDI by the platform.

Data type String

**Destination Type:** Whether this JMS destination is a queue (for point-to-point) or topic (for pub/sub).

Select one of the following options:

#### Queue

A JMS queue destination for point-to-point messaging.

**Topic** A JMS topic destination for pub/sub messaging.

**Custom Properties:** Specifies name-value pairs for setting additional properties on the object that is created at runtime for this resource.

You must enter a name that is a public property on the object and a value that can be converted from a string to the type required by the set method of the property. The acceptable properties and values depend on the object that is created. Refer to the object documentation for a list of valid properties and values.

# Example: Configuring JMS Provider, JMS Connection Factory and JMS Destination settings for application clients

The purpose of this article is to help you to configure JMS Provider, JMS Connection Factory and JMS Destination settings.

- Required fields:
  - JMS Provider Properties page: name, and at least one protocol provider
  - JMS Connection Factory Properties page: name, jndiName, destination type
  - JMS Destination Properties page: name, jndiName, destination type
- Special cases:
  - The destination type must be QUEUE, or TOPIC.
- Example:

```
<resources.jms:JMSProvider xmi:id="JMSProvider_3" name="genericJMSProvider:name"
description="genericJMSProvider:description" externalInitialContextFactory=
"genericJMSProvider:contextFactoryClass" externalProviderURL="genericJMSProvider:providerUrl">
<classpath>genericJMSProvider:classpath</classpath>
<factories xmi:type="resources.jms:GenericJMSDestination" xmi:id="GenericJMSDestination_1"
name="jmsDestination:name" jndiName="jmsDestination:jndiName" description=
"jmsDestination:description" externalJNDIName="jmsDestination:externalJndiName"
type="QUEUE">
```

```
<factories xmi:type="resources.jms:GenericJMSConnectionFactory" xmi:id=
"GenericJMSConnectionFactory_1" name="jmsCF:name" jndiName="jmsCF:jndiName"
description="jmsCF:description" userID="jmsCF:user" password="{xor}NTIsHBl1MT4yOg==
" externalJNDIName="jmsCF:externalJndiName" type="QUEUE">
cpropertySet xmi:id="J2EEResourcePropertySet 16">
<resourceProperties xmi:id="J2EEResourceProperty 18" name="jmsCF:customName"</pre>
value="jmsCF:customValue"/>
</propertySet>
</factories>
propertySet xmi:id="J2EEResourcePropertySet 17">
<resourceProperties xmi:id="J2EEResourceProperty 19" name="genericJMSProvider:customName"</pre>
value="genericJMSProvider:customValue"/>
</propertySet>
</resources.jms:JMSProvider>
```

## Configuring new connection factories for application clients

#### Before you begin

During this task, you create a new JMS connection factory configuration for your application client.

#### Steps for this task

- 1. Click the JMS provider for which you want to create a connection factory in the tree. Do one of the following:
  - Configure a new JMS provider.
  - Click an existing JMS provider.
- 2. Expand the JMS provider to view its JMS Connection Factories folder.
- 3. Click the folder. Do one of the following:
  - Right-click the folder and click New Factory.
  - Click **Edit** > **New** on the menu bar.
- 4. Configure the JMS connection factory properties in the resulting property dialog.
- 5. Click **OK** when you finish.
- 6. Click **File > Save** on the menu bar to save your changes.

## Configuring new Java Message Service destinations for application clients

#### Before you begin

During this task, you create new Java Message Service (JMS) destination configuration for your application client.

- 1. Click the JMS provider in the tree for which you want to create a destination. Do one of the following:
  - Configure a new JMS provider.
  - · Click an existing JMS provider.
- 2. Expand the JMS provider to view its **JMS Destinations** folder.
- 3. Click the folder. Do one of the following:
  - Right-click the folder and click New Factory.
  - Click Edit > New on the menu bar.
- 4. Configure the JMS destination properties in the resulting property dialog.

- 5. Click **OK** when you finish.
- 6. Click File > Save on the menu bar to save your changes.

# Example: Configuring MQ Queue and Topic connection factories and destination factories for application clients

The purpose of this article is to help you configure MQ Queue connection factory, MQ Topic connection factory, MQ Queue destination factory, and MQ Topic destination factory settings.

#### · Required fields:

- MQ Queue Connection Factory Properties page: name, jndiName, transport type
- MQ Topic Connection Factory Properties page: name, jndiName, broker version
- MQ Queue Factory Properties page: name, jndiName, persistence, priority, expiry, baseQueueName, targetClient
- MQ Topic Factory Properties page: name, jndiName, persistence, priority, expiry, baseQueueName, targetClient

#### · Special cases:

- The transport type must be CLIENT, or BINDINGS.
- The Broker Version must be MAOC, or MQSI.
- The port must be a numerical value between -2417483648 and 2417483647.
- The CCSID must be a numerical value between -2417483648 and 2417483647.
- The persistence value must be APPLICATION\_DEFINED, QUEUE\_DEFINED, PERSISTENT or, NONPERSISTENT.
- The priority must be APPLICATION DEFINED, QUEUE DEFINED, or SPECIFIED.
- The expiry must be APPLICATION DEFINED, UNLIMITED, or SPECIFIED.
- The integer encoding must be Normal, or Reversed.
- The decimal encoding must be Normal, or Reversed.
- The floating encoding must be IEEENormal, IEEEReversed, S390.
- The target client must be JMS or MQ.
- On the MQ Queue Connection Factory Properites page, only set the queueManager, host, and port. These are required fields when the transport type is CLIENT.
- On the MQ Topic Connection Factory Properites page, only set the queueManager, host, and port (required) fields if the transport type is CLIENT.
- On the the MQ Topic Factory Properties, and the MQ Queue Factory Properties pages, only set the Integer encoding, decimal encoding, and floating point encoding (required) fields if you do not set nativeEncoding.
- On the MQ Topic Factory Properties, and the MQ Queue Factory Properties pages, the specified priority entry field must be an integer between 0 and 9 if priority is set to SPECIFIED.
- On the the MQ Topic Factory Properties, and the MQ Queue Factory
  Properties pages, the specified expiry entry field must be a value greater than
  0 if expiry is set to SPECIFIED.

#### • Example:

<resources.jms:JMSProvider xmi:id="JMSProvider\_1" name="MQ JMS Provider"
description="mqJMSProvider:description" externalInitialContextFactory=
"mqJMSProvider:contextFactoryClass" externalProviderURL="mqJMSProvider:providerUrl">
<classpath>mqJMSProvider:classpath</classpath>
<factories xmi:type="resources.jms.mqseries:MQQueueConnectionFactory"</pre>

```
xmi:id="MQQueueConnectionFactory_1" name="mqQCF:name" jndiName="mqQCF:jndiName"
description="mqQCF:description" userID="mqQCF:user" password="{xor}Mi40HBl1MT4yOg==
" queueManager="mqQCF:queueManager" host="mqQCF:host" port="1" channel="mqQCF:channel"
transportType="CLIENT" clientID="mqQCF:clientId" CCSID="2">
cpropertySet xmi:id="J2EEResourcePropertySet 3">
<resourceProperties xmi:id="J2EEResourceProperty_3" name="mqQCF:customName"</pre>
value="mgOCF:customValue"/>
</propertySet>
</factories>
<factories xmi:type="resources.jms.mqseries:MQTopicConnectionFactory"
\verb|xmi:id="MQTopicConnectionFactory_1"| name="mqTCF:name" | \verb|jndiName="mqTCF:jndiName"| | name="mqTCF:jndiName"| | name="mqTCF:jndiName"| | name="mqTCF:jndiName"| | name="mqTCF:jndiName"| | name="mqTCF:jndiName"| | name="mqTCF:jndiName="mqTCF:jndiName=
description="mqTCF:description" userID="mqTCF:user" password="{xor}Mi4LHBl1NTE7NhE+Mjo="
host="mqTCF:host" port="1" transportType="CLIENT" channel="mqTCF:channel"
queueManager="mqTCF:queueManager" brokerControlQueue="mqTCF:brokerControlQueue"
brokerQueueManager="mgTCF:brokerQueueManager" brokerPubQueue="mgTCF:brokerPubQueue"
brokerSubQueue="mqTCF:brokerSubQueue" brokerCCSubQ="mqTCF:brokerCCSubQ" brokerVersion="MAOC"
clientID="mqTCF:clientId" CCSID="2">
cpropertySet xmi:id="J2EEResourcePropertySet_4">
<resourceProperties xmi:id="J2EEResourceProperty 4" name="mqTCF:customName"</pre>
value="mqTCF:customValue"/>
</propertySet>
</factories>
<factories xmi:type="resources.jms.mqseries:MQQueue" xmi:id="MQQueue 1" name="mqQ:name"</pre>
jndiName="mqQ:jndiName" description="mqQ:description" persistence="APPLICATION DEFINED"
priority="SPECIFIED" specifiedPriority="1" expiry="SPECIFIED" specifiedExpiry="1"
baseQueueName="mqQ:baseQueueManagerName="mqQ:baseQueueManagerName="mqQ:baseQueue""managerName="mqQ:baseQueue""managerName="mqQ:baseQueue""managerName="mqQ:baseQueue""managerName="managerName="mq:baseQueue""managerName="mq:baseQueue""managerName="mq:baseQueue""managerName="mq:baseQueue""managerName="mq:baseQueue""managerName="mq:baseQueue""managerName="mq:baseQueue""managerName="mq:baseQueue""managerName="mq:baseQueue""managerName="managerName="mq:baseQueue""managerName="mq:baseQueue""managerName="managerName""managerName="managerName""managerName="managerName""managerName="managerName""managerName="managerName""managerName="managerName""managerName="managerName""managerName="managerN
CCSID="1" integerEncoding="Normal" decimalEncoding="Normal" floatingPointEncoding="IEEENormal"
targetClient="JMS">
propertySet xmi:id="J2EEResourcePropertySet 5">
<resourceProperties xmi:id="J2EEResourceProperty_5" name="mqQ:customName"</pre>
value="mqQ:customValue"/>
</propertySet>
</factories>
<factories xmi:type="resources.jms.mqseries:MQTopic" xmi:id="MQTopic 1" name="mqT:nam
jndiName="mqT:jndiName" description="mqT:description" persistence="APPLICATION_DEFINED"
priority="SPECIFIED" specifiedPriority="1" expiry="SPECIFIED" specifiedExpiry="2"
"mqT:baseTopicName" CCSID="3" integerEncoding="Normal" decimalEncoding="Normal"
floatingPointEncoding="IEEENormal" targetClient="JMS" brokerDurSubQueue=
"mgT:brokerDurSubQueue"
brokerCCDurSubQueue="mgT:brokerCCDurSubQueue">
cpropertySet xmi:id="J2EEResourcePropertySet 6">
<resourceProperties xmi:id="J2EEResourceProperty 6" name="mgT:customName"</pre>
value="mqT:customValue"/>
</propertySet>
</factories>
propertySet xmi:id="J2EEResourcePropertySet 7">
<resourceProperties xmi:id="J2EEResourceProperty 7" name="mqJMSProvider:customName"</pre>
value="mqJMSProvider:customValue"/>
</propertySet>
</resources.jms:JMSProvider>
```

# Example: Configuring WAS Queue and Topic connection factories and destination factories for application clients

The purpose of this article is to help you to configure WAS Queue connection factory, WAS Topic connection factory, WAS Queue destination factory, and WAS Topic destination factory settings.

- Required fields:
  - JMS Provider Properties page: name
  - WAS Queue Connection Factory Properties page: name, jndiName, node
  - WAS Topic Connection Factory Properties page: name, indiName, node, port

- WAS Queue Factory Properties page: name, jndiName, node, persistence, priority, expiry
- WAS Topic Factory Properties page: name, jndiName, topic name, persistence, priority, expiry

#### Special cases:

- The port must be QUEUED or DIRECT.
- The CCSID must be a numerical value between -2417483648 and 2417483647.
- The persistence value must be APPLICATION\_DEFINED, PERSISTENT, or NONPERSISTENT.
- The priority must be APPLICATION DEFINED, or SPECIFIED.
- The expiry must be APPLICATION DEFINED, UNLIMITED, or SPECIFIED.
- On the WAS Topic Factory Properties, and the WAS Queue Factory Properties pages, the specified priority entry field must be an integer between 0 and 9 if priority is set to SPECIFIED.
- On the WAS Topic Factory Properties, and the WAS Queue Factory Properties pages, the specified expiry entry field must be an value greater than 0 if expiry is set to SPECIFIED.

#### • Example:

```
<resources.jms:JMSProvider xmi:id="JMSProvider_2" name="WebSphere JMS Provider"</pre>
description="wasJMSProvider:description" externalInitialContextFactory=
"wasJMSProvider:contextfactoryclass" externalProviderURL="wasJMSProvider:providerUrl">
<classpath>wasJMSProvider:classpath</classpath>
<factories xmi:type="resources.jms.internalmessaging:WASQueueConnectionFactory"</pre>
xmi:id="WASQueueConnectionFactory_1" name="wasQCF:name" jndiName="wasQCF:jndiName"
description="wasQCF:description" userID="wasQCF:user" password="{xor}KD4sDhwZZSos0i0="
node="wasQCF:Node">
cpropertySet xmi:id="J2EEResourcePropertySet 8">
<resourceProperties xmi:id="J2EEResourceProperty 8" name="wasQCF:customName"</pre>
value="wasQCF:customValue"/>
</propertySet>
</factories>
<factories xmi:type="resources.jms.internalmessaging:WASTopicConnectionFactory"</pre>
xmi:id="WASTopicConnectionFactory_1" name="wasTCF:name" jndiName="wasTCF:jndiName"
description="wasTCF:description" userID="wasTCF:user" password="{xor}KD4sCxwZZTE+Mjo="
node="wasTCF:node" port="QUEUED" clientID="wasTCF:clientId">
propertySet xmi:id="J2EEResourcePropertySet 9">
<resourceProperties xmi:id="J2EEResourceProperty 9" name="wasTCF:customName"</pre>
value="wasTCF:customValue"/>
</propertySet>
</factories>
<factories xmi:type="resources.jms.internalmessaging:WASQueue" xmi:id="WASQueue 1"</pre>
name="wasQ:name" jndiName="wasQ:jndiName" description="wasQ:description"
node="wasQ:node" persistence="APPLICATION DEFINED" priority="SPECIFIED"
specifiedPriority="1" expiry="SPECIFIED" specifiedExpiry="1">
cpropertySet xmi:id="J2EEResourcePropertySet 10">
\verb|\colored=| roperties xmi:id="J2EEResourceProperty_10" name="wasQ:customName"| | roperties xmi:id="J2EEResourceProperty_10" name="wasQ:customName"| | roperties xmi:id="J2EEResourceProperty_10" name="wasQ:customName"| | roperties xmi:id="J2EEResourceProperty_10" name="wasQ:customName"| | roperties xmi:id="J2EEResourceProperty_10" name="wasQ:customName"| | roperties xmi:id="J2EEResourceProperty_10" name="wasQ:customName"| | roperties xmi:id="J2EEResourceProperty_10" name="wasQ:customName"| | roperties xmi:id="J2EEResourceProperty_10" name="wasQ:customName"| | roperties xmi:id="J2EEResourceProperty_10" name="wasQ:customName"| | roperties xmi:id="yasq:customName"| | roperties xmi:id="yasq:customName"| | roperties xmi:id="yasq:customName"| | roperties xmi:id="yasq:customName"| | roperties xmi:id="yasq:customName"| | roperties xmi:id="yasq:customName"| | roperties xmi:id="yasq:customName"| | roperties xmi:id="yasq:customName"| | roperties xmi:id="yasq:customName"| | roperties xmi:id="yasq:customName"| | roperties xmi:id="yasq:customName"| | roperties xmi:id="yasq:customName"| | roperties xmi:id="yasq:customName"| | roperties xmi:id="yasq:customName"| | roperties xmi:id="yasq:customName"| | roperties xmi:id="yasq:customName"| | roperties xmi:id="yasq:customName"| | roperties xmi:id="yasq:customName"| | roperties xmi:id="yasq:customName"| | roperties xmi:id="yasq:customName"| | roperties xmi:id="yasq:customName"| | roperties xmi:id="yasq:customName"| | roperties xmi:id="yasq:customName"| | roperties xmi:id="yasq:customName"| | roperties xmi:id="yasq:customName"| | roperties xmi:id="yasq:customName"| | roperties xmi:id="yasq:customName"| | roperties xmi:id="yasq:customName"| | roperties xmi:id="yasq:customName"| | roperties xmi:id="yasq:customName"| | roperties xmi:id="yasq:customName"| | roperties xmi:id="yasq:customName"| | roperties xmi:id="yasq:customName"| | roperties xmi:id="yasq:customName"| | roperties xmi:id="yasq:customName"| | roperties xmi:id="yasq:customName"| | roperties xmi:id="yasq:customName"| | rope
value="wasQ:customValue"/>
</propertySet>
</factories>
<factories xmi:type="resources.jms.internalmessaging:WASTopic" xmi:id="WASTopic_1"</pre>
name="wasT:name" jndiName="wasT:jndiName" description="wasT:description"
topic="wasT:topicName" persistence="APPLICATION DEFINED" priority="SPECIFIED"
specifiedPriority="1" expiry="SPECIFIED" specifiedExpiry="1">
propertySet xmi:id="J2EEResourcePropertySet 11">
<resourceProperties xmi:id="J2EEResourceProperty 11" name="wasT:customName"</pre>
value="wasT:customValue"/>
</propertySet>
</factories>
cpropertySet xmi:id="J2EEResourcePropertySet 12">
```

<resourceProperties xmi:id="J2EEResourceProperty\_12" name="wasJMSProvider:customName"
value="wasJMSProvider:customValue"/>
</propertySet>
</resources.jms:JMSProvider>

# Configuring new resource environment providers for application clients

Before you begin

During this task, you create new resource environment provider configurations for your application client.

To configure a new resource environment provider, perform the following steps:

#### Steps for this task

- 1. Start the tool and open the EAR file for which you want to configure the new JMS provider. The EAR file contents display in a tree view.
- 2. Select from the tree the JAR file in which you want to configure the new JMS provider.
- 3. Expand the JAR file to view its contents.
- 4. Click the folder called **Resource Environment Providers**. Do one of the following:
  - Right-click the folder and click New Provider.
  - Click **Edit** > **New** on the menu bar.
- 5. Configure the JMS provider properties in the resulting property dialog.
- 6. Click **OK** when finished.
- 7. Click **File > Save** on the menu bar to save your changes.

# Resource environment provider settings for application clients Use this page to specify resource environment entry properties.

To view this Application Client Resource Configuration Tool (ACRCT) page, click **File** > **Open**. After you browse for an EAR file, click **Open**. Expand the selected JAR file. Right-click **Resource Environment Providers** > and click **New**. The following fields appear on the **General** tab:

Name: Specifies the administrative name for the resource environment provider.

**Description:** Specifies a description of the resource environment provider for your administrative records.

**Class Path:** Specifies the path to the JAR file that contains the implementation classes for the resource environment provider.

**Custom Properties:** Specifies name-value pairs for setting additional properties on the object that is created at runtime for this resource.

You must enter a name that is a public property on the object and a value that can be converted from a string to the type required by the set method of the property. The acceptable properties and values depend on the object that is created. Refer to the object documentation for a list of valid properties and values.

# Configuring new resource environment entries for application clients

#### Before you begin

During this task, you create new resource environment entries for your client application.

#### Steps for this task

- 1. Click the resource environment provider in the tree, for which you want to create a resource environment entry. Do one of the following:
  - Configure a new resource environment provider.
  - Click an existing resource environment provider.
- 2. Expand the resource environment provider to view the **resource environment entries** folder.
- 3. Click the folder. Do one of the following:
  - Right-click the folder and select **New Factory**.
  - Click **Edit** > **New** on the menu bar.
- 4. Configure the data source properties in the resulting property dialog.
- 5. Click **OK** when you finish.
- 6. Click **File > Save** on the menu bar to save your changes.

## Resource environment entry settings for application clients Use this page to specify resource environment entry properties.

To view this Application Client Resource Configuration Tool (ACRCT) page, click **File** > **Open**. After you browse for an EAR file, click **Open**. Expand the selected JAR file > **Resource Environment Providers** > *resource environment instance*. Right-click **Resource environment entry** > and click **New**. The following fields appear on the **General** tab:

**Name:** Specifies the administrative name for the resource environment entry.

**Description:** Specifies a description of the URL for your administrative records.

**JNDI Name:** Specifies the Java Naming and Directory Interface (JNDI) name for the resource, including any naming subcontexts.

Use this name to link to the binding information of the platform. The binding associates the resources defined in the deployment descriptor of the module to the actual (physical) resources bound into JNDI by the platform.

**Custom Properties:** Specifies name-value pairs for setting additional properties on the object that is created at runtime for this resource.

You must enter a name that is a public property on the object and a value that can be converted from a string to the type required by the set method of the property. The acceptable properties and values depend on the object that is created. Refer to the object documentation for a list of valid properties and values.

## Managing application clients

#### Before you begin

Perform the following tasks after deploying application clients.

Note: This task only applies to J2EE application clients.

#### Steps for this task

- 1. Update data source and data source provider configurations.
- 2. Update URLs and URL provider configurations.
- 3. Update mail session configurations.
- 4. Update JMS provider, connection factories, and destination configurations.
- 5. Update MQ JMS provider, MQ connection factories, and MQ destination configurations.
- 6. Update Resource Environment Entry and Resource Environment Provider configurations.
- 7. (Optional) Remove application client resources.

# Updating data source and data source provider configurations with the Application Client Resource Configuration Tool

#### Before you begin

During this task, you update the configuration of an existing data source or data source provider.

#### Steps for this task

- 1. Start the tool and open the EAR file containing the data source or data source provider. The EAR file contents display in a tree view.
- 2. Select from the tree the JAR file containing the data source or data source provider to update.
- 3. Expand the JAR file to view its contents until you locate the particular data source or data source provider to update. Do one of the following:
  - Right-click the object and click Properties.
  - Click **Edit** > **Properties** on the menu bar.
- 4. Update the properties in the resulting property dialog. For detailed field help, go to:
  - Data source provider properties
  - Data source properties
- 5. Click **OK** when finished.
- 6. Click **File > Save** on the menu bar to save your changes.

# Updating URLs and URL provider configurations for application clients

- 1. Start the tool and open the EAR file containing the URL or URL provider. The EAR file contents display in a tree view.
- 2. Select from the tree the JAR file containing the URL or URL provider to update.
- 3. Expand the JAR file to view its contents.

- 4. Keep expanding the JAR file contents until you locate the particular URL or URL provider to update. Do one of the following:
  - a. Right-click the object and click Properties
  - b. Click **Edit** > **Properties** on the menu bar.
- 5. Update the properties in the resulting property dialog.
- 6. Click **OK** when finished.
- 7. Click **File** > **Save** to save your changes on the menu bar.

## Updating mail session configurations for application clients

#### Before you begin

During this task, you update the configuration of an existing JavaMail session.

#### Note:

You cannot update the name of the default JavaMail provider. Also, you cannot delete the default JavaMail provider from the tree.

#### Steps for this task

- 1. Start the tool and open the EAR file containing the JavaMail session. The EAR file contents display in a tree view.
- 2. Select from the tree the JAR file containing the JavaMail session to update.
- 3. Expand the JAR file to view its contents.
- 4. Keep expanding the JAR file contents until you locate the particular JavaMail session to update. Do one of the following:
  - a. Right-click the object and click **Properties**
  - b. Click **Edit** > **Properties** from the menu bar.
- 5. Update the properties in the resulting property dialog.
- 6. Click **OK** when finished.
- 7. Select **File** > **Save** from the menu bar to save your changes.

# Updating Jave Message Service provider, connection factories, and destination configurations for application clients

#### Before you begin

During this task, you update the configuration of an existing Java Message Service (JMS) provider, connection factory, or destination.

- 1. Start the tool and open the EAR file containing the JMS provider, connection factory, or destination. The EAR file contents display in a tree view.
- 2. Select from the tree the JAR file containing the JMS provider, connection factory, or destination to update.
- 3. Expand the JAR file to view its contents until you locate the particular JMS provider, connection factory, or destination to update. When you find it, do one of the following:
  - Right-click the object and click Properties.
  - Click **Edit** > **Properties** on the menu bar.

- 4. Update the properties in the resulting property dialog. For detailed field help, see:
  - JMS provider properties
  - WAS Queue connection factory properties
  - WAS Topic connection factory properties
  - WAS Queue destination properties
  - · WAS Topic destination properties
- 5. Click OK.
- 6. Click **File > Save** to save your changes.

# Updating MQ Java Message Service provider, MQ connection factories, and MQ destination configurations for application clients

#### Before you begin

During this task, you will update the configuration of an existing MQ JMS provider, MQ connection factory, or MQ destination.

#### Steps for this task

- 1. Start the tool and open the EAR file containing the MQ JMS provider, MQ connection factory, or MQ destination. The EAR file contents will be displayed in a tree view.
- 2. Select from the tree the JAR file containing the MQ JMS provider, MQ connection factory, or MQ destination to update.
- 3. Expand the JAR file to view its contents until you locate the particular MQ JMS provider, MQ connection factory, or MQ destination that you want to update. Do one of the following:
  - Right-click the object and click **Properties**.
  - Click **Edit** > **Properties** on the menu bar.
- 4. Update the properties in the resulting property dialog. For detailed field help, see:
  - JMS provider properties
  - MQ Queue connection factory properties
  - MQ Topic connection factory properties
  - MQ Queue destination properties
  - MQ Topic destination properties
- 5. Click OK.
- 6. Click **File > Save** to save your changes.

## Updating Resource Environment Entry and Resource Environment Provider configurations for application clients

#### Before you begin

During this task, you update the configuration of an existing Resource Environment Entry or Resource Environment Provider.

- 1. Start the tool and open the EAR file containing the Resource Environment Entry or Resource Environment Provider. The EAR file contents display in a tree view.
- 2. Select from the tree the JAR file containing the Resource Environment Entry or Resource Environment provider to update.
- 3. Expand the JAR file to view its contents until you locate the Resource Environment Entry or Resource Environment Provider to update. Do one of the following:
  - Right-click the object and click **Properties**.
  - Click **Edit** > **Properties** on the menu bar.
- 4. Update the properties in the resulting property dialog. For detailed field help, see:
  - Resource environment provider properties
  - · Resource environment entry properties
- 5. Click **OK** when you finish.
- 6. Click File > Save on the menu bar to save your changes.

#### **Example: Configuring Resource Environment settings**

The purpose of this article is to help you configure Resource Environment settings.

- Required fields:
  - Resource Environment Provider page: name
  - Resource Environment Entry page: name, jndiName
- Example:

```
<resources.env:ResourceEnvironmentProvider xmi:id="ResourceEnvironmentProvider 1"</pre>
name="resourceEnvProvider:name" description="resourceEnvProvider:description">
<classpath>resourceEnvProvider:classpath</classpath>
<factories xmi:type="resources.env:ResourceEnvEntry" xmi:id="ResourceEnvEntry 1"</pre>
name="resourceEnvEntry:name" jndiName="resourceEnvEntry:jndiName"
description="resourceEnvEntry:description">
propertySet xmi:id="J2EEResourcePropertySet 20">
<resourceProperties xmi:id="J2EEResourceProperty_22" name="resourceEnvEntry:customName"</pre>
value="resourceEnvEntry:customValue"/>
</propertySet>
</factories>
propertySet xmi:id="J2EEResourcePropertySet 21">
<resourceProperties xmi:id="J2EEResourceProperty 23" name="resourceEnvProvider:customName"</pre>
value="resourceEnvProvider:customValue"/>
</propertySet>
</resources.env:ResourceEnvironmentProvider>
```

# **Example: Configuring Resource Environment custom settings for application clients**

The purpose of this article is to help you configure Resource Environment custom settings.

- The custom page applies to every resource type. You can specify as many custom names and values as you need.
- Example:

```
<propertySet xmi:id="J2EEResourcePropertySet_20">
<resourceProperties xmi:id="J2EEResourceProperty_22" name="resourceEnvEntry:customName"
value="resourceEnvEntry:customValue"/>
```

## Removing application client resources

#### Before you begin

**Note:** This task only applies to J2EE application clients.

#### Steps for this task

- 1. Start the Application Client Resource Configuration Tool (ACRCT) and open the EAR file from which you want to remove an object. The EAR file contents display in a tree view.
  - If you already have an EAR file open, and have made some changes, click **File** > **Save** to save your work before preceding to delete an object.
- 2. Locate the object that you want to remove in the tree.
- 3. Right-click the object, then click Delete.
- 4. Click File > Save.

#### What to do next

The option to delete an item does not offer a confirmation dialog. As a safeguard, consider saving your work right before you begin this task. If you change your mind after removing an item, you can close the EAR file without saving your changes, canceling your deletion. Remember to close the EAR file immediately after the deletion, or you also lose any unsaved work that you performed since the deletion.

## **Running application clients**

The J2EE specification requires support for a client container that runs stand-alone Java applications (known as J2EE application clients) and provides J2EE services to the applications. J2EE services include naming, security, and resource connections.

You are ready to run your application client using this tool after you have:

- 1. Written the application client program.
- 2. Assembled and installed an application module (.ear file) in the application server run time.
- 3. Deployed the application using the Application Client Resource Configuration Tool (ACRCT).

**Note:** This task only applies to J2EE application clients.

#### Steps for this task

1. Open a command window and invoke the following script to launch J2EE application clients using the launchClient shell:

install\_root/bin/launchClient.bat

The launchClient batch command starts the application client run time, which:

- Initializes the client run time.
- Loads the class that you designated as the main class with the Application Assembly Tool (AAT).
- Runs the main method of the application client program.

When your program terminates, the application client run time cleans up the environment and the Java Virtual Machine code ends.

2. Pass parameters to the **launchClient** command. You can pass parameters to your application client program as well. The launchClient command allows you to do both.

The launchClient command requires that the first parameter is either:

- An EAR file specifying the application client to launch.
- A request for launchClient usage information.

All other parameters intended for the **launchClient** command must begin with the -CC prefix.

Parameters that are not EAR files, or usage requests, or that do not begin with the -CC prefix, are ignored by the application client run time, and are passed directly to the application client program.

The **launchClient** command retrieves parameters from three places:

- a. The command line
- b. A properties file
- c. System properties

The parameters are resolved in the order listed above, with command line values having the highest priority and system properties the lowest. This prioritization allows you to set and override default values.

3. Specify the server name.

By default, the launchClient command uses the environment variable COMPUTERNAME for the BootstrapHost property value. This setting is effective for testing your application client when it is installed on the same computer as the server. However, in other cases override this value with the name of your server.

You can override the BootstrapHost value by invoking launchClient with the following parameters:

launchClient myapp.ear -CCBootstrapHost=abc.midwest.mycompany.com

You can also override the default by specifying the value in a properties file and passing the file name to the launchClient shell.

**Note:** Security is controlled by the server. You do not need to configure security on the client because the client assumes that security is enabled. If security is not enabled, the server ignores the security request, and the application client works as expected.

#### Usage scenario

You can store launchClient values in a properties file, a good method for distributing default values. You can then override one or more values on the command line. The format of the file is one launchClient -CC parameter per line without the -CC prefix. For example:

 $verbose=true\ classpath=c:\mydir\til.jar;c:\mydir\harness.jar;c:\production\G19\global.jar BootstrapHost=abc.westcoast.mycompany.com\ tracefile=c:\WebSphere\mylog.txt$ 

#### launchClient tool

#### **Syntax**

This section describes the command line syntax for the Java TM2 Platform, WebSphere Application Server Enterprise (J2EE) launchClient tool. You can use the

launchClient command from a node within a Network Deployment environment. However, do not attempt to use the launchClient command from Deployment Manager.

The command line invocation syntax for the launchClient tool follows: launchClient [<userapp.ear> |-help|-?] [-CCname=value] [app args]

where userapp.ear is the path and the name of the EAR file that contains the application client, name is the name of the parameter, value is the value to which the parameter ID is set, and app args are arguments that pass to the application client.

To print the usage information, the first parameter must be a path and a name to an EAR file, -help, or -?. All other parameters are optional and can appear in any order. The application client run time ignores any optional parameters that do not begin with a -CC prefix, and passes them to the application client.

#### **Parameters**

Supported arguments include:

#### -CCsoapConnectorPort

The soap connector port. If you do not specify this argument, the WebSphere Application Server default value is used.

#### -CCverbose

This option displays additional information messages. The default is false.

#### -CCclasspath

A class path value. When you launch an application, the system class path is not used. If you want to access classes that are not in the EAR file or part of the resource class paths, specify the appropriate class path here. Multiple paths can be concatenated.

#### -CCjar

The name of the client JAR file that resides within the EAR file for the application you wish to launch. Use this argument when you have multiple client JAR files in the EAR file.

#### -CCadminConnectorHost

Specifies the host name of the server from which configuration information is retrieved. The default is the value of the -CCBootstrapHost parameter or the value of the local host if the -CCBootstrapHost parameter is not specified.

#### -CCadminConnectorPort

Indicates the port number that the administrative client function should use. The default value is 8880 for SOAP connections and 2809 for RMI connections.

#### -CCadminConnectorType

Specifies how the administrative client should connect to the server. Specify RMI to use the RMI connection type or specify SOAP to use the SOAP connection type. The default value is SOAP.

#### -CCadminConnectorUser

Administrative clients use this user name when a server requires authentication. If the connection type is SOAP, and security is enabled on the server, this parameter is required. The SOAP connector does not prompt for authentication.

#### -CCadminConnectorPassword

The password for the user name that the -CCadminConnectorUser parameter specifies.

#### -CCaltDD

The name of an alternate deployment descriptor. This parameter is used with the -CCjar parameter to specify the deployment descriptor to use. Use this argument when a client jar file is configured with more than one deployment descriptor. Set the value to null to use the client JAR file standard deployment descriptor.

#### -CCBootstrapHost

#### -CCBootstrapPort

The server port number. If you do not specify this argument, the WebSphere Application Server default value is used.

#### -CCproviderURL

Provides bootstrap server information that the initial context factory can use to obtain an initial context. WebSphere Application Server initial context factory can use either a CORBA object URL or an IIOP URL. CORBA object URLs are more flexible than IIOP URLs and are the recommended URL format to use. This value can contain more than one bootstrap server address. This feature can be used when attempting to obtain an initial context from a server cluster. You can specify bootstrap server addresses, for all servers in the cluster, in the URL. The operation will succeed if at least one of the servers is running, eliminating a single point of failure. The address list does not process in a particular order. For naming operations, this value overrides the -CCBootstrapHost and -CCBootstrapPort parameters. An example of a CORBA object URL specifying multiple systems follows:

-CCproviderURL=corbaloc:iiop:myserver.mycompany.com:9810,:mybackupserver.mycompany.com:

This value is mapped to the java.naming.provider.url system property.

#### -CCinitonly

Use this option to initialize application client run time for ActiveX application clients without launching the client application. The default is false.

#### -CCtrace

Use this option to obtain debug trace information. You might need this information when reporting a problem to IBM Service. The default is false.

#### -CCtracefile

The name of the file to write trace information. The default is to output to the console.

#### -CCpropfile

Name of a properties file that contains launchClient properties. Specify the properties without the -CC prefix in the file. For example: verbose=true.

#### -CCsecurityManager

Enables and runs the WebSphere Application Server with a security manager. The default is disable.

#### -CCsecurityMgrClass

The fully qualified name of a class that implements a security manager. Only use this argument if the -CCsecurityManager parameter is set to enable. The default is java.lang.SecurityManager.

#### -CCsecurityMgrPolicy

The name of a security manager policy file. Only use this argument if the -CCsecurityManager parameter is set to enable. When you enable this parameter, the java.security.policy system property is set. The default is <install root>/ properties/client.policy.

-CCD Use this option to have the WebSphere Application Server set the specified system property during initialization. Do not use the = character after the -CCD. For example: -CCDcom.ibm.test.property=testvalue. You can specify multiple -CCD parameters. The general format of this parameter is -CCD<property key>=<property value>.

#### -CCexitVM

Use this option to have the WebSphere Application Server call System.exit() after the client application completes. The default is false.

#### -CCdumpJavaNameSpace

Prints out the Java portion of the WebSphere Application Server Java Naming and Directory Interface (JNDI) name space. The true value uses the short format which prints out the binding name and the type of the object bound at that location. The long value uses the long format which prints out the binding name, bound object type, local object, type, and string representation of the local object, for example: IORs, and string values. The default value is false.

#### **Examples**

The following examples demonstrate correct syntax.

#### On the Windows operating system:

launchClient c:\earfiles\myapp.ear -CCBootstrapHost=myWASServer
-CCverbose=true app\_parm1 app\_parm2

#### On the UNIX operating system:

- ./launchClient.sh /usr/earfiles/myapp.ear
- -CCBootstrapHost=myWASServer -CCverbose=true app\_parm1 app\_parm2

# **Specifying the directory for an expanded EAR file** Before you begin

Each time launchClient is called, it extracts the EAR file to a random directory name in the temporary directory on your hard drive. Then it sets up the thread ClassLoader to use the extracted EAR file directory and JAR files included in the Manifest.mf client JAR file. In a normal J2EE Java client, these files are automatically cleaned up after the application exits. This cleanup occurs when the client container shutdown hook is called. To avoid extracting the EAR file (and removing the temporary directory) each time launchClient is called, complete the following steps:

#### Steps for this task

1. Specify a directory to extract the EAR file by setting the com.ibm.websphere.client.applicationclient.archivedir Java system

- property. If the directory does not exist or is empty, the EAR file is extracted normally. If the EAR file was previously extracted, the launchClient tool reuses the directory.
- 2. Delete the directory before running the launchClient tool again, if you need to update your EAR file.

When you call the launchClient command, it extracts the new EAR file to the directory. If you do not delete the directory or change the system property value to point to a different directory, launchClient reuses the currently extracted EAR file, and does not use your changed EAR file.

Note: When specifying the

com.ibm.websphere.client.applicationclient.archivedir property, make sure that the directory you specify is unique for each EAR file you use. For example, do not point MyEarl.ear and MyEarl.ear files to the same directory.

# Example: Using a Java 2 security manager with a J2EE application client

The launchClient command provides several parameters to control the use of a Java 2 security manager. By default the launchClient command does not enable nor run with a Java 2 security manager. To enable the Java 2 security manager, add the following parameter to your launchClient command:

-CCsecurityManager=enable

#### For example:

launchClient myear.ear -CCsecurityManager=enable

- When the security manager is enabled, the launchClient uses by default the java.lang.SecurityManager class and the <WAS\_HOME>
  /properties/client.policy policy file. This policy file is configured to provide the standard permissions as described in the J2EE specification for J2EE application clients and applets. If your application receives a java.security.AccessControlException, you must add additional permissions to the client.policy file. For more information on adding additional permissions, see Configuring client.policy files and AccessControlException (Security articles that are not in this document).
- You can override the default security manager class by specifying the -CCsecurityMgrClass parameter and the default policy file using the -CCsecurityMgrPolicy parameter. For more information, see launchClient tool.
- If you invoke Java to start the launchClient class, it is recommended that you do not use the -Djava.security.manager parameter to enable the Java 2 security manager. Using this parameter causes the Java 2 security manager to be enabled prior to initialization of the J2EE application client runtime. The necessary permissions are not granted and your application may receive java.security.AccessControlExceptions.
- When the J2EE application client runtime is initialized, the Enterprise Archive (EAR) file that you specified is extracted to a random subdirectory in your users temporary directory location.

Note: If the EAR file is a set of directories and subdirectories, then it is used in place and not expanded. The J2EE application client runtime sets the com.ibm.websphere.client.applicationclient.archivedir system property to the directory location of the EAR file. The client.policy file uses this system property to inform the security manager of the location of your application client codebase and to assign the configured permissions to that codebase. This occurs when the security manager is enabled. If the security manager is enabled

- at the time Java is started, then this system property is not set, the codebase is unknown, and the permissions can not be granted.
- It is recommended that you enable the security manager with the J2EE application client runtime. Use the following parameter:
  -CCsecurityManager=enable.

# Example: Enabling Java 2 security prior to J2EE application client runtime initialization

To enable the Java 2 security prior to the J2EE application client runtime initialization, set the com.ibm.websphere.client.applicationclient.archivedir system property. Perform the following steps:

- 1. Set the system property to directory where the Enterprise Archive (EAR) should be expanded to, for example:
  - -Dcom.ibm.websphere.client.applicationclient.archivedir=c:\myear1 (windows)
  - -Dcom.ibm.websphere.client.applicationclient.archivedir=/usr/mrear1 (Unix)
- 2. Set the java.security.policy system property to use the <WAS HOME>/properties/client.policy file, for example:
  - -Djava.security.policy=%WAS HOME%\properties\client.policy (Windows)
  - -Djava.security.policy=\$WAS\_HOME/properties/client.policy (Unix)
- Setting the com.ibm.websphere.client.applicationclient.archivedir has the following effects:
  - If the directory does not exist or it is empty, the EAR file is extracted to that directory.
  - The EAR file is reused if it was previously extracted. This occurs even if the EAR file specified on the command line is different.
  - The security manager will grant the permissions from the client.policy file to that directory and all its subdirectories.
- There are two types of EAR files. The first type of EAR file is a single file that
  contains all the enterprise application files. The second type is a set of directories
  and subdirectories. The following only applies if you are using the single file
  form:
  - If you need to update your EAR file, delete the directory first.
  - The new EAR file will be extracted to the directory the next time you run. If you do not delete the directory or change the system property value to point to a different temporary directory, the currently extracted EAR file will be reused, and your changed EAR file will not be used.
- When specifying the com.ibm.websphere.client.applicationclient.archivedir property, ensure that the directory you specify is unique for each EAR file that you use. For example, do not point MyEarl.ear and MyEarl.ear files to the same directory. You also must create all directories up to, but not including, the last directory. For example, if you set the following:
  - com.ibm.websphere.client.applicationclient.archivedir=/usr/myears/myear1

then <>usr<> and <>myears<> must exist, but <>myear1<> does not have to exist prior to running the launchClient class.

## Application client troubleshooting tips

This section provides some debugging tips for resolving common J2EE application client problems. To use this troubleshooting guide, review the trace entries for one of the J2EE application client exceptions, and then locate the exception in the guide. Some of the errors in the guide are samples; the actual error you receive can be slightly different than what is shown here. Also, it can be useful to rerun the **launchClient** command specifying the -CCverbose=true option. This option provides additional information when the J2EE application client run time is initializing

#### Error: java.lang.NoClassDefFoundError

Explanation This exception is thrown when Java code cannot load the

specified class.

Possible causes • Invalid or non-existent class

· Classpath problem

· Manifest problem

Recommended response

Check to determine if the specified class exists in a JAR file within your EAR file. If it does, make sure the path for the class is correct. For example, if you get the exception:

java.lang.NoClassDefFoundError: WebSphereSamples. HelloEJB.HelloHome

ensure the class HelloHome exists in one of the JAR files in your EAR file. If it exists, ensure the path for the class is WebSphereSamples.HelloEJB.

If both the class and path are correct, then it is a classpath issue. Most likely, you do not have the failing class JAR file specified in the client JAR file manifest. To verify this situation, perform the following steps:

- 1. Open your EAR file with the Application Assembly Tool and click on the Application Client.
- 2. Add the names of the other JAR files in the EAR file to the Classpath field.

This exception is generally caused by a missing EJB module name from the Classpath field.

If you have multiple JAR files to enter in the Classpath field, be sure to separate the JAR names with spaces.

If you still have the problem, you have a situation where a class is loaded from the file system instead of the EAR file. This is a very difficult situation to debug because the offending class is not the one specified in the exception. Instead, another class is loaded from the file system before the one specified in the exception. To correct this problem, review the classpaths specified with the -CCclasspath option and the classpaths configured with the Application Client Resource Configuration Tool. Look for classes that also exist in the EAR file. You must resolve the situation where one of the classes is found on the file system instead of in the .ear file. Remove entries from the classpaths, or include the .jar files and classes in the .ear file instead of referencing them from the file system.

If you use the -CCclasspath parameter or resource classpaths in the Application Client Resource Configuration Tool, and you have configured multiple JAR files or classes, verify they are separated with the correct character for your operating system. Unlike the classpath field in the Application Assembly Tool, these classpath fields use platform-specific separator characters, usually a colon (on UNIX platforms) or a semi-colon (on Windows systems).

**Note:** The system classpath is not used by the Application Client run time if you use the launchClient batch or shell files. In this case, the system classpath would not cause this problem. However, if you load the launchClient class directly, you do have to search through the system classpath as well.

Error: com.ibm.websphere.naming.CannotInstantiateObjectException: Exception occurred while attempting to get an instance of the object for the specified reference object. [Root exception is javax.naming.NameNotFoundException: xxxxxxxxxx]

Explanation

Possible causes

This exception occurs when you perform a lookup on an object that is not installed on the host server. Your program can look up the name in the local client Java Naming and Directory Interface (JNDI) name space, but received a NameNotFoundException exception because it is not located on the host server. One typical example is looking up an enterprise bean that is not installed on the host server that you access. This exception might also occur if the JNDI name you configured in your Application Client module does not match the actual JNDI name of the resource on the host server.

- · Incorrect host server invoked
- · Resource is not defined
- · Resource is not installed
- Application server is not started
- Invalid JNDI configuration

Recommended response

If you are accessing the wrong host server, run the launchClient command again with the -CCBootstrapHost parameter specifying the correct host server name. If you are accessing the correct host server, use the WebSphere dumpnamespace command line tool to see a listing of the host server JNDI name space. If you do not see the failing object name, the resource is either not installed on the host server or the appropriate application server is not started. If you determine the resource is already installed and started, your JNDI name in your client application does not match the global JNDI name on the host server. Use the Application Assembly Tool to compare the JNDI bindings value of the failing object name in the client application to the JNDI bindings value of the object in the host server application. They must match.

Error: javax.naming.ServiceUnavailableException: A communication failure occurred while attempting to obtain an initial context using the provider url: "iiop://[invalidhostname]". Make sure that the host and port information is correct and that the server identified by the provider URL is a running name server. If no port number is specified, the default port number 2809 is used. Other possible causes include the network environment or workstation network configuration. Root exception is org.omg.CORBA.INTERNAL: JORB0050E: In Profile.getIPAddress(), InetAddress.getByName[invalidhostname] threw an UnknownHostException. minor code: 4942F5B6 completed: Maybe

Explanation

Possible causes

Recommended response

This exception occurs when you specify an invalid host server name.

- · Incorrect host server invoked
- Invalid host server name

Run the **launchClient** command again and specify the correct name of your host server with the -CCBootstrapHost parameter.

Error: javax.naming.CommunicationException: Could not obtain an initial context due to a communication failure. Since no provider URL was specified, either the bootrap host and port of an existing ORB was used, or a new ORB instance was created and initialized with the default bootstrap host of "localhost" and the default bootstrap port of 2809. Make sure the ORB bootstrap host and port resolve to a running name server. Root exception is org.omg.CORBA.COMM\_FAILURE: WRITE\_ERROR\_SEND\_1 minor code: 49421050 completed: No

Explanation

launchClient command to a host server that does not have the Application Server started. You also receive this exception when you specify an invalid host server name. This situation might occur if you do not specify a host server name when you run launchClient. The default behavior is for launchClient to run to localhost, because WebSphere Application Server does not know the name of your host server. This default behavior only works when you are running the client on the same computer

This exception occurs when you run the

Possible causes

· Incorrect host server invoked

with WebSphere Application Server is

· Invalid host server name

installed.

· Invalid reference to localhost

· Application server is not started

• Invalid bootstrap port

Recommended response

If you are not running to the correct host server, run the launchClient command again and specify the name of your host server with the -CCBootstrapHost parameter. Otherwise, start the Application Server on the host server and run the launchClient command again.

#### Error: javax.naming.NameNotFoundException: Name comp/env/ejb not found in context "java:"

Explanation

Possible causes

Recommended response

This exception is thrown when the Java code cannot locate the specified name in the local JNDI name space.

- · No binding information for the specified
- Binding information for the specified name is incorrect
- Wrong class loader was used to load one of the program classes
- A resource reference does not include any client configuration information

Open the EAR file with the Application Assembly Tool and check the bindings for the failing name. Ensure this information is correct. If you are using Resource References, open the EAR file with the Application Client Resource Configuration Tool, and make sure the Resource Reference has client configuration information and the name of the Resource Reference exactly matches the JNDI name of the client configuration. If it is correct, you might have a class loader issue.

Error: java.lang.ClassCastException: Unable to load class: org.omg.stub.WebSphereSamples.HelloEJB.\_HelloHome\_Stub at com.ibm.rmi.javax.rmi.PortableRemoteObject.narrow(portableRemoteObject.java:269)

Explanation This exception occurs when the application

program attempts to narrow to the EJB home class and the class loaders cannot find the

EJB client side bindings.

Possible causes

• The files, \*\_Stub.class and \_Tie.class, are

not in the EJB .jar file

• Class loader could not find the classes
Recommended response

Look at the EJB .jar file located in the .ear

Look at the EJB .jar file located in the .ear file and verify the class contains the EJB client side bindings. These are class files whose names end in \_Stub and \_Tie. If these files are not present, then use the Application Assembly Tool to generate the binding classes. For more information, see article Generating deployment code for modules. If the binding classes are in the EJB .jar file, then you might have a class loader issue.

Error: WSCL0210E: The Enterprise archive file [EAR file name] could not be found. com.ibm.websphere.client.applicationclient.ClientContainerException: com.ibm.etools.archive.exception.OpenFailureException

Explanation This error occurs when the application client

run time cannot read the Enterprise Archive

(EAR) file.

Possible causes The most likely cause of this error is that the

system cannot find the EAR file cannot be

found in the path specified on the

launchClient command.

Recommended response Verify that the path and file name specified

on the **launchclient** command are correct. If you are running on the Windows operating system and the path and file name are correct, use a short version of the path and file name (8 character file name and 3

character extension).

The launchClient command appears to hang and does not return to the command line when the client application has finished.

Explanation

Possible causes

Recommended response

When running your application client using the launchClient command the WebSphere Application Server run time might need to display the security login dialog. To display this dialog the WebSphere Application Server run time creates an Abstract Window Toolkit (AWT) thread. When your application returns from its main method to the application client run time, the application client run time attempts to return to the operating system and end the Java Virtual Machine code. However, since there is an AWT thread, the Java Virtual Machine code will not end until System.exit is called. The Java Virtual Machine code does not end because there is an AWT thread. Java code requires that System.exit() be called to end AWT threads.

- Modify your application to call System.exit(0) as the last statement.
- Use the -CCexitVM=true parameter when you call the **launchClient** command.

## Chapter 7. Using Web services

#### Before you begin

Decide whether you need a Web service solution for your application.

Use Web services when operating across a variety of platforms, including the Java 2, Enterprise Edition (J2EE) 1.3 and non-J2EE platforms. Web services benefit your e-business solution by integrating these enterprise systems, especially systems that have developed over a long period of time.

Using Web services makes most sense if your application's clients are non-J2EE applications, unless you have J2EE applications spread across the Web. It is recommended that you use J2EE technologies if all your clients are J2EE applications because performance can decrease when you use a Web service in a J2EE exclusive environment.

Because Web services are easily applied to existing applications and information technology assets, new solutions can be deployed quickly and recomposed to address new opportunities. As Web services become more popular, the pool of services grows, promoting development of more robust models of just-in-time application and business integration over the Internet.

To use Web services applications with WebSphere Application Server:

#### Steps for this task

1. Plan to use Web services.

If you are not yet using Version 5.0.2 see Using Apache SOAP Web services in Version 5 and 5.0.1. Although the documentation remains in this release, support for Apache SOAP 2.x is deprecated and the function will be removed in a future release.

- 2. Migrate existing Web services.
- 3. Develop Web services.
- 4. Assemble Web services.
- 5. Deploy Web services.
- 6. Secure Web services.
- 7. Tune Web services.
- 8. Troubleshoot Web services.

#### Usage scenario

The following is an example of how a business might use Web services.

The owner of a flower shop wants to start receiving orders from customers through the Web. She starts her venture by finding wholesale flower suppliers, pricing their product, and completing contracts for future flower orders.

Using Web services, the flower shop owner can find wholesale flower suppliers. One way she finds new suppliers is to use a Universal Description, Discovery, and

© Copyright IBM Corp. 2003

Integration (UDDI) registry to search for potential suppliers. She chooses the suppliers and the registry sends back information on how to contact the flower distributors that meet her criteria.

The flower shop owner can request price lists from each of the suppliers by obtaining a Web Services Description Language (WSDL) file for each potential supplier. The WSDL can be downloaded from the supplier's Web page, received through email, or retrieved from the supplier's UDDI registry entry.

The WSDL describes the procedure call. When using WebSphere Application Server, the procedure call is a Java API for XML-based remote procedure call (JAX-RPC), which helps her get price lists. The WSDL file also specifies the Universal Resource Locator (URL) where the request is to be sent.

The flower shop owner now has to compare the prices she received back from each supplier, decide which suppliers she is going to do business with, and make arrangements for future orders to be filled. The ground work has been laid for the flower shop to sell merchandise through the Web by using Web services to communicate with suppliers for the best prices and complete the ordering processes. The merchandise price lists need to be published to her Web site and she needs to provide a mechanism for customers to order flowers.

The flower supplier's Web services clients are deployed on the flower shop server. When a customer makes a transaction to purchase flowers through the Web, the order is sent to the supplier through JAX-RPC. The supplier responds by sending a confirmation with the order number and shipping date. The suppliers maintain the inventory and the flower shop owner handles billing and customer order management.

Similarly, the flower shop catalog can be composed automatically from the catalogs of all the suppliers. If the supplier ships directly to the customer, the order tracking inquiries can pass directly to the supplier's order tracking system. Web services can also be used by the supplier to send invoices for orders and by the flower shop to pay the supplier's invoices. Processes that previously required forms to be filled out manually, and faxed or mailed, can now be done automatically, saving labor costs for both the flower shop and the supplier.

Using Web services is beneficial because a much larger inventory is made available to the flower shop. There is no merchandise maintenance overhead, but the flower shop can offer their customers products that they otherwise might not have. Selling flowers through the Web increases capital for the flower shop without overhead of another store or money invested into additional product.

#### What to do next

After you decide to use Web services, design the model that best fits your e-business solution. You can learn more about Web services models in Planning to use Web services.

#### Web services

Web services are self-contained, modular applications that you can describe, publish, locate, and invoke over a network.

A typical Web services scenario is a business application requesting a service from a given URL using Simple Object Access Protocol (SOAP) over a HyperText

Transport Protocol (HTTP) or Java Messaging Service (JMS) transport. The service receives the request, processes it, and returns a response. Examples of a simple Web service include weather reports and stock quotes. The method call is synchronous, that is, it waits until the result is available. Transaction Web services, supporting quotes, business-to-business (B2B) or business-to-client (B2C) operations include airline reservations or purchase orders.

Web services used by business operations are more complex, processing multiple requests or transactions at the same time. The time required to return the response depends on the complexity of the routing, therefore, the response is sent as an operation that is separate from the request.

Web services reflect a new, service-oriented approach to programming. This approach is based on the idea of building applications by discovering and implementing network-available services, or by invoking available applications to accomplish some task. This service-oriented approach is independent of specific programming languages or operating systems. Web services delivers interoperability; the ability for components created in different programming languages to work together as if they were created using the same language. Web services rely on existing transport technologies, such as HTTP, and standard data encoding techniques, such as Extensible Markup Language (XML), for invoking the implementation.

The key components of a Web service are:

- Simple Object Access Protocol (SOAP)
- Web Services Description Language (WSDL)
- Universal Description, Discover and Integration Protocol (UDDI)

There are four locations where a Java Web services client can reside:

- · As an unmanaged stand-alone Java application
- · Within an application client container
- As a Java bean or a servlet running in a Web container that is acting as a client
- As a Java bean or enterprise bean running in an enterprise Java bean (EJB) container that is acting as a client

You can review the Web services client programming model in the Web services for J2EE specification available through Web services: Resources for learning. The programming model is similar to the EJB client programming model. There is a remote interface that the client uses to interact with the service. A Java Naming and Directory Interface (JNDI) lookup method can locate the service for a client running in a Web container, EJB container, or client container. The client obtains a stub that implements the remote interface and makes calls to invoke operations on the remote service.

## Planning to use Web services

Before you begin

Plan your use of Web services and design an approach that best fits your e-business solution.

To plan to use Web services:

1. Design Web services to fit your e-business solution.

Consider what you want to accomplish by using Web services, how Web services fit into your current topology, applications and programming model. Decide how the Web services process requests on the server and how the clients manage and use the Web service.

Design your Web services for reliability, availability, manageability and security. For example, you want your Web services to process a transaction in a reasonable time at all hours of the day and provide users with good security characteristics, such as authentication for buyers. Planning to use Web services to work with WebSphere Application Server helps to meet these requirements. To support Web services, extend WebSphere Application Server to support Web services standards. For interoperable Web services running on platforms supplied by multiple vendors, standards are essential.

- 2. Install WebSphere Application Server.
- 3. Review Web services Samples.
- 4. Set up a Web services development environment.

#### What to do next

Develop a Web service.

## Setting up a Web services development environment

#### Before you begin

WebSphere Application Server provides command-line tools to develop Web services clients and implementations. This topic describes how to set up a development environment to use these command-line tools.

WebSphere Application Server also includes the Assembly Toolkit(http://www-3.ibm.com/software/webservers/appserv/was/support/) that can be used for Web services assembly and deployment operations.

Websphere Studio Application Developer Version 5.1 has GUI-based development tools to develop Web services that integrate with Websphere Application Server 5.0.2.

Before you can set up a Web services development environment within WebSphere Application Server, you must Install WebSphere Application Server.

To set up a Web services development environment:

#### Steps for this task

1. Configure the path.

You can add the bin directory to your path by typing: set PATH=install\_root\bin;%PATH%

for Windows platforms, or export PATH=install root/bin:\$PATH

for UNIX.

To use Java commands from the command shell, add the Java bin directory to your path by typing:

set PATH=install root\java\bin;%PATH%

for Windows platforms, or
export PATH=install\_root/java/bin:\$PATH

for UNIX.Where:

*install\_root* is the fully qualified path to the WebSphere Application Server installation directory. The examples in this document assume the path includes both of these directories.

#### 2. Configure the class path.

You must configure your CLASSPATH environment variable appropriately to compile your classes and execute Web services clients.

To configure the CLASSPATH, use the files listed in the following table. You can add the files from the WebSphere run time to your CLASSPATH, depending on the requirements of your code. Typically, only the j2ee.jar file is required to compile Web services implementations, while the other files are required to compile and run clients.

| File (Use forward slashes for UNIX)                 | Contents                                                                    |
|-----------------------------------------------------|-----------------------------------------------------------------------------|
| <pre>install_root\lib\j2ee.jar</pre>                | J2EE classes, including Extendable Markup<br>Language (XML) processing APIs |
| <pre>install_root\lib\xerces.jar</pre>              | XML manipulation classes needed by the client run time                      |
| <pre>install_root\lib\commons-logging-api.jar</pre> | Client run time logging support                                             |
| <pre>install_root\lib\wsdl4j.jar</pre>              | Client run time Web Services Description<br>Language (WSDL) file utilities  |
| <pre>install_root\lib\webservices.jar</pre>         | Client run time                                                             |
| <pre>install_root\lib\qname.jar</pre>               | XML classes                                                                 |
| <pre>install_root\lib\commons-discovery.jar</pre>   | Client run time support                                                     |

#### What to do next

Develop Web services.

## Migrating Apache SOAP Web services to Web services for J2EE

#### Before you begin

If you have used the Apache SOAP support to create Web services client applications in WebSphere Application Server Versions 4.0 or 5.0, and want use Web services for J2EE, also known as JSR 109, you need to migrate your Version 4.0 and 5.0 client applications.

To migrate these client applications to the JSR 109 Web services standards:

#### Steps for this task

1. Plan your migration strategy.

There are two ways you can port an Apache SOAP client to Java API for XML-based RPC (JAX-RPC) Web services client:

• If you have, or can create, a Web Services Description Language (WSDL) document for the service, consider using the WSDL2Java command tool to

generate bindings for the Web service. It is more work to adapt an Apache SOAP client to use the generated JAX-RPC bindings, but the resulting client code is more robust and easier to maintain. To follow this path, see Developing a Web services client.

 If you do not have a WSDL document for the service, do not expect the service to change, and you want to port the Apache SOAP client with a minimal work, you can convert the code to use the JAX-RPC dynamic invocation interface (DII), which is similar to the Apache SOAP APIs. The DII APIs do not use WSDL or generated bindings.

You should be aware that since JAX-RPC does not specify a framework for user-written serializers, the JAX-RPC does not support the use of custom serializers. If your application cannot conform to the default mapping between Java, WSDL, and XML supported by WebSphere Application Server, you should not attempt to migrate the application.

The remainder of this topic assumes that you have decided to use the JAX-RPC DII APIs.

2. Review the GetQuote sample.

There is a Web services migration sample in the Samples Gallery. This sample is located in the GetQuote.java file, originally written for Apache SOAP, and includes an explanation about the changes needed to migrate to the JAX-RPC DII interfaces.

3. Convert the client application from Apache SOAP to JAX-RPC DII

The Apache SOAP API and JAX-RPC DII API structures are similar. You can instantiate and configure a call object, set up the parameters, invoke the operation, and process the result in both.

```
You can create a generic instance of a Service object with javax.xml.rpc.Service service = ServiceFactory.newInstance().createService(new QName(""));
```

in JAX-RPC.

a. Create the call object.

```
An instance of the call object is created by org.apache.soap.rpc.Call call = new org.apache.soap.rpc.Call () in Apache SOAP.

An instance of the call object is created by java.xml.rpc.Call call = service.createCall(); in JAX-RPC.
```

b. Set the endpoint URI.

```
The target URI for the operation is passed as a parameter to call.invoke: call.invoke("http://...", ""); in Apache SOAP.
```

The setTargetEndpointAddress method is used as a parameter to parametcall.setTargetEndpointAddress("http://...");

in JAX-RPC.

Apache SOAP has a setTargetObjectURI method on the call object that contains routing information for the request. JAX-RPC has no equivalent method. The information in the targetObjectURI is included in the targetEndpoint URI for JAX-RPC.

**c**. Set the operation name.

```
The operation name is configured on the call object by call.setMethodName("opName");
```

```
in Apache SOAP.
```

The setOperationName method, which accepts a QName instead of a String parameter, is used in JAX-RPC as follows:

```
call.setOperationName(new javax.xml.namespace.Qname("namespace", "opName"));
```

d. Set the encoding style.

```
The encoding style is configured on the call object by call.setEncodingStyleURI(org.apache.soap.Constants.NS_URI_SOAP_ENC);
```

in Apache SOAP.

```
The encoding style is set by a property of the call object call.setProperty(javax.xml.rpc.Call.ENCODINGSTYLE_URI_PROPERTY, "http://schemas.xmlsoap.org/soap/encoding/");
```

in JAX-RPC.

e. Declare the parameters and set the parameter values.

Apache SOAP parameter types and values are described by parameter instances, which are collected into a Vector and set on the call object before the call, for example:

```
Vector params = new Vector ();
params.addElement (new org.apache.soap.rpc.Parameter(name, type, value, encodingURI));
// repeat for additional parameters... call.setParams (params);
```

For JAX-RPC, the call object is configured with parameter names and types without providing their values, for example:

```
call.addParameter(name, xmlType, mode);
// repeat for additional parameters call.setReturnType(type);
```

#### Where

- name (type java.lang.String) is the name of the parameter
- *xmlType* (type javax.xml.namespace.QName) is the XML type of the parameter
- mode (type javax.xml.rpc.ParameterMode) the mode of the parameter, for example, IN, OUT, or INOUT
- f. Make the call.

```
The operation is invoked on the call object by org.apache.soap.Response resp = call.invoke(endpointURI, "");
```

in Apache SOAP.

The parameter values are collected into an array and passed to call.invoke as follows:

```
Object resp = call.invoke(new Object[] {parm1, parm2,...});
```

in JAX-RPC.

#### q. Check for faults.

You can check for a SOAP fault on the invocation by checking the Response:

```
if resp.generatedFault then {
  org.apache.soap.Fault f = resp.getFault;
  f.getFaultCode();
  f.getFaultString(); }
```

in Apache SOAP.

A java.rmi.RemoteException is thrown in JAX-RPC if a SOAP fault occurs on the invocation.

```
try
... call.invoke(...)
catch (java.rmi.RemoteException) ...
```

h. Retrieve the result.

In Apache SOAP, if the invocation was successful and returns a result, it can be retrieved from the Response object:

```
Parameter result = resp.getReturnValue(); return result.getValue();
```

In JAX-RPC, the result of invoke is the returned object when no exception is thrown:

```
Object result = call.invoke(...);
...
return result;
```

#### What to do next

Develop a Web services client.

Test the Web services-enabled clients.

## **Developing Web services**

#### Before you begin

WebSphere Application Server uses Web services standards developed for the Java language under the Java Community Process (JCP). These standards include the Java API for XML-based remote procedure call (JAX-RPC (JSR-101)) and Web services for J2EE (JSR-109).

The JAX-RPC standard covers the programming model and bindings for using Web Services Description Language (WSDL) for Web services in the Java language. The Web services standard for J2EE covers the use of JAX-RPC in a J2EE environment, as well as the deployment of Web services implementations in a J2EE server. Both standards are part of the J2EE 1.4 release.

For more information on JAX-RPC, JSR-109, tutorials and other Web services and J2EE information, see Web services: Resources for learning.

You can also use the WebSphere Studio Application Developer Version 5.1 graphical user interface development tools to develop Web services that integrate with WebSphere Application Server.

Before you develop Web services, see the topic Setting up a Web services development environment.

You can develop a J2EE Web service application in one of four ways:

### Steps for this task

- 1. Develop a Web service using a Java bean.
- 2. Develop a Web service using a stateless session enterprise bean.
- 3. Develop a Web service with an existing WSDL file using a Java bean.
- 4. Develop a Web service with an existing WSDL file using a stateless session enterprise bean.

# What to do next

Assemble the Web service.

# Developing a Web service using a Java bean

# Before you begin

Set up a Web service development environment.

To develop a Web service using a Java bean:

# Steps for this task

- 1. Access an existing Java bean Web archive (WAR) file.
- 2. Develop a Service Endpoint Interface.
- 3. Develop a Web Services Description Language (WSDL) file.
- 4. Develop Web service deployment descriptor templates when starting with WSDL file.
  - Configure the webservices.xml deployment descriptor with command-line tools.
  - b. Configure the webservices.xml deployment descriptor with the Assembly Toolkit.
  - **c**. Configure the ibm-webservices-bnd.xmi deployment descriptor with command-line tools.
  - d. Configure the ibm-webservices-bnd.xmi deployment descriptor with the Assembly Toolkit.
- 5. Assemble a Web services-enabled WAR file when starting from Java.
- 6. Assemble a Web services-enabled enterprise archive (EAR) file.
- 7. Deploy the EAR file into WebSphere Application Server.

# What to do next

Assemble the Web service.

# **Developing a Service Endpoint Interface**

Before you begin

The Service Endpoint Interface defines the Web services methods. The Web service implementation, whether an enterprise bean or a Java bean, must implement methods having the same signature as the methods on the Service Endpoint Interface. There are a number of restrictions on which types to use as parameters

and results of Service Endpoint Interface methods. These restrictions are documented in the Java API for XML remote procedure call (JAX-RPC) specification, which is available through Web services: Resources for learning.

It is easiest to develop the Service Endpoint Interface from an enterprise JavaBean (EJB) remote interface when the Web service implementation is an enterprise bean. When the Web service implementation is a Java bean, the bean or an interface it implements can be a basis for the Service Endpoint Interface.

To develop a Service Endpoint Interface:

### Steps for this task

1. Create a Java interface containing the methods to include in the Service Endpoint Interface.

The interface should extend the java.rmi.Remote interface. Each method throws the exception, java.rmi.RemoteException. If you start with an existing Java interface, remove any methods that do not conform to JAX-RPC.

2. Compile the interface.

You need, <code>install\_root</code>\lib\j2ee.jar, in your CLASSPATH to compile the interface.

#### Results

A Service Endpoint Interface which you can use to develop a Web service.

#### Usage scenario

This example uses a Java interface called AddressBook. The following example depicts the AddressBook interface:

```
package addr;
public interface AddressBook extends java.rmi.Remote {
    /**
    * Retrieve an entry from the AddressBook.
    *
    *@param name the name of the entry to look up.
    *@return the AddressBook entry matching name or null if none.
    *@throws java.rmi.RemoteException if communications failure.
    */
    public addr.Address getAddressFromName(java.lang.String name)
        throws java.rmi.RemoteException;
}
```

You use the AddressBook Java interface to create the Service Endpoint Interface:

1. Begin with the remote interface, AddressBook RI.java:

```
package addr;
import java.rmi.RemoteException;
import javax.ejb.EJBObject;
public interface AddressBook_RI extends EJBObject {
    /**
        * Retrieve an entry from the AddressBook.
        *
        *@param name the name of the entry to look up.
        *@return the AddressBook entry matching name or null if none.
        *@throws java.rmi.RemoteException if communications failure.
        */
    public addr.Address getAddressFromName(java.lang.String name)
        throws java.rmi.RemoteException;
}
```

- 2. Make a copy of the remote interface named AddressBook.java and use it as a template for the Service Endpoint Interface.
- 3. Change the interface to extend the java.rmi.Remote interface, instead of the EJBObject interface.
- 4. Compile the interface.

# What to do next

Use the Service Endpoint Interface to Develop a Web Services Description Language (WSDL) file.

# Developing a Web Services Description Language file Before you begin

Develop a Service Endpoint Interface. You must configure the Service Endpoint Interface class file and the classes in your CLASSPATH.

You need a Web Services Description Language (WSDL) file to use Web services. You can develop your own WSDL file or get one from a Web service provider through E-mail, downloading or through a Uniform Resource Locator (URL). This documentation assumes you are creating your own.

To develop a WSDL file:

# Steps for this task

- 1. Run the Java2WSDL seiInterface command.
  - a. Move the WSDL file to the META-INF/wsdl subdirectory if you are using enterprise JavaBeans (EJB).
  - b. Move the WSDL file to the WEB-INF/wsdl subdirectory if you are using a Java bean.

A WSDL file named seiInterface.wsdl is created.

- 2. Edit the generated WSDL file and inspect the part names. The WSDL parts have names like arg 0 0. Modify the WSDL file to use the actual names of the Java parameters.
- 3. (Optional) Use the Java2WSDL command tool to generate the correct part names of WSDL file.

You can automatically generate and set the correct part names by using the Java2WSDL command tool. Generating and setting the part names is done by providing additional information to the Java2WSDL command in the form of a Java implementation class that implements the same methods as the Service Endpoint Interface and is compiled with debug information on (javac -g). Parameter names are stored in the .class file with the debug information. If your implementation class was compiled with debug on, you can use the Java2WSDL -implClass seiImpl seiInterface command to generate a WSDL file having the proper part names.

#### Results

A WSDL file that defines the Web service described by the Service Endpoint Interface.

# Usage scenario

This example uses a JAR file named AddressBook.jar containing a class named AddressBook.class file.

You must add the AddressBook.jar file to your CLASSPATH to create the WSDL file. The JAR file contains an enterprise JavaBean (EJB) implementation class that was compiled with debugging information on. Run the Java2WSDL -implClass addr.AddressBookBean addr.AddressBook command to create a WSDL file named AddressBook.wsdl.

#### What to do next

Develop Web services deployment descriptor templates from a WSDL file.

# Publishing Web Services Description Language files Before you begin

You need an enterprise application, also known as an enterprise archive (EAR) file, that contains a Web services-enabled module and has been configured and enabled for Web services. See Deploying Web services.

The Web Services Description Language (WSDL) files for each Web services-enabled module are published to the file system location you specify. You can provide these WSDL files to clients that want to invoke your Web services.

You can publish WSDL files for the deployed EAR file in one of three ways:

### Steps for this task

- 1. Publish a WSDL file with the administrative console.
- 2. Publish a WSDL file with the wsadmin command tool.
- 3. Publish a WSDL file through a URL.

# Publishing Web Services Description Language files with the administrative console

Before you begin

When publishing Web Services Description Language (WSDL) files with the administrative console, you can specify default or custom HTTP URL prefixes. You can also specify a Java Message Service (JMS) URL prefix.

To publish a WSDL file with the administrative console:

# Steps for this task

- 1. Open the administrative console.
- 2. Click **Applications**> **Enterprise Applications** > *application*. Under Additional Properties, click Publish WSDL which brings you to the Publish WSDL files for Web Services panel.
- 3. Specify the default URL prefixes for the Web service.
  - a. Select HTTP URL prefix.
  - b. Select an entry from the drop down list. If you have multiple application modules, select the application module's checkbox on the module table.
  - c. Click Apply.

The URL prefix is copied to the selected module HTTP URL prefix field.

- d. Click OK.
- e. Click the exported WSDL\_zip\_file listed on the Export WSDL Zip file panel.
- f. Download the zip file.

Follow your browser's instructions to download the zip file.

- 4. Specify custom URL prefixes for the Web service.
  - a. Select Custom HTTP URL prefix.
  - b. Type the name of the URL prefix in the **Custom HTTP URL prefix** field. The entry must be of the form http|https://<host\_name:port\_number. For example:

http://myHost:999

If you have multiple application modules, select the application module's checkbox on the module table.

c. Click Apply.

The URL prefix is copied to the selected module HTTP URL prefix field.

- d. Click OK.
- e. Click the exported WSDL\_zip\_file listed on the Export WSDL Zip file panel.
- f. Download the zip file.

Follow your browser's instructions to download the zip file.

- 5. Specify a JMS URL prefix.
  - a. Select the application module.
  - b. Type the JMS URL prefix into the JMS URL prefix field.

The entry must be of the form: jms:/[queue |topic]?destination=queue or topic\_jndi\_name&connectionFactory=<connection\_factory\_jndi\_name>. For example:

jms:/queue?destination=jms/Q1&connectionFactory=jms/QCF1

- c. Click OK.
- d. Click the exported WSDL\_zip\_file listed on the Export WSDL Zip file panel.
- e. Download the zip file.

Follow your browser's instructions to download the zip file.

# Publishing Web Services Description Language files with the wsadmin command tool

Before you begin

The Web Services Description Language (WSDL) files in each Web services-enabled module are published to the file system location you specify. You can provide these WSDL files to the clients that want to invoke your Web services.

The scripting client (wsadmin) can publish the WSDL files in either local, for example, -conntype NONE, or remote mode. However, in local mode, the target application should be located at the same node where the wsadmin command is invoked.

The steps below assume that the application server is running.

To publish a WSDL file with the **wsadmin** command:

Steps for this task

- 1. From a command prompt, start <code>install\_root</code>\bin\wsadmin if you are using Windows or <code>install\_root/bin/wsadmin</code> if you are using UNIX.
- 2. At the **wsadmin** command prompt, enter one of the two commands:
  - \$AdminApp publishWSDL app\_Name path\_Name
  - \$AdminApp publishWSDL app\_Name path\_Name {{module {{binding url-prefix}}}}

#### Where

- app\_Name is the application name
- path\_Name is the absolute path to the zip file that will contain the published WSDL files. The zip file is saved in the server side, therefore, if the server is running on a different machine, you need to obtain the zip file from that machine. The directory structure of the resulting zip file is based on the following information:

```
Application file name
module file name
META-INF/ or WEB-INF/
wsdl/
WSDL file name
```

See the usage scenario for an example of this directory structure.

- *binding* is either http or jms (both are in lower case)
- url-prefix is the partial SOAP address for the associated SOAP binding. For an HTTP binding the form is http://host:port/ or https://host:port.
  https://host:port.
  port.
  pre/>For Java Message Service (JMS) bindings, the form is jms:/queue?destination=dest&connectionFactory=cf or jms:/topic?destination=dest&connectionFactory=cf The \$AdminApp publishWSDL app\_Name path\_Name command updates the WSDL Simple Object Access Protocol (SOAP) address prefixes using the default values. If you do not want to update the WSDL SOAP address prefixes, use the other command, instead of the default values. The \$AdminApp publishWSDL app\_Name path\_Name {{module {{binding url-prefix}}}} command allows you to customize the WSDL SOAP address for each module. You can specify a different address prefix for each SOAP binding. Results The WSDL files from Web services are published to a specified zip file. You can hand the zip file to the client and the client can use the published WSDL files to create a Web services client that accesses the deployed service.

<u>Usage scenario</u> The command to publish WSDL files for a Web service named WebServicesSamples could be: \$AdminApp publishWSDL WebServicesSamples c:/temp/samplesWsdl.zip or \$AdminApp publishWSDL WebServicesSamples c:/temp/sampleswsdl.zip {
{AddressBookJ2WB.war {{http http://localhost:9080}}} {StockQuote.jar {{http https://localhost:9443}}} }

The directory structure for this created zip files is:

WebServicesSamples.ear/StockQuote.jar/META-

INF/wsdl/StockQuoteFetcher.wsdl

WebServicesSamples.ear/AddressBookW2JE.jar/META-

INF/wsdl/AddressBookW2JE.wsdl

WebServicesSamples.ear/AddressBookJ2WE.jar/META-

INF/wsdl/AddressBookJ2WE.wsdl

WebServicesSamples.ear/AddressBookJ2WB.war/WEB-

INF/wsdl/AddressBookJ2WB.wsdl

WebServicesSamples.ear/AddressBookW2JB.war/WEB-

INF/wsdl/AddressBookW2JB.wsdl

# Publishing Web Services Description Language files through a

Before you begin

The Web services-enabled application should be installed and running.

The files referenced by the <wsdl-file> element in the webservices.xml file can or cannot import other Web Services Description Language (WSDL) or XSD files. Typically, all WSDL or XSD files are originally placed into the META-INF/wsdl directory when using enterprise JavaBeans (EJBs) or the WEB-INF/wsdl directory when using Java beans. If your WSDL or XSD files are not placed in one of these directories, the file referenced by the <wsdl-file> and its imported files are located at the same directory and copied to the wsdl/directory for publishing purposes.

**Note:** EJB-based Web service applications must have an HTTP router or a Web module. The publishing URL supported is of HTTP type.

To publish a WSDL file through a URL:

## Steps for this task

1. Retrieve the outer-most WSDL file.

The outer-most WSDL file is the WSDL file defined by the <wsdl-file> element in the webservices.xml file.

Each Web service has an endpoint address, like http://example.com/services/stockquote. You can retrieve the outer-most WSDL file (defined by the <wsdl-file> element within the webservices.xml file) by appending the string "/wsdl" or "/wsdl/" to the endpoint address, for example,http://example.com/services/stockquote/wsdl.

2. Retrieve the imported WSDL files.

When the outer-most WSDL file imports other WSDL or XSD files, these imported files can be retrieved by appending the relative path to the URL, which is used to retrieve the outer-most WSDL file. This is also true for WSDL files that import other files. This process is similar to typical HTTP protocol. If an HTML document contains a hyperlink to other documents, the relative path is appended to create the URL to access the hyperlinked documents.

### Usage scenario

Suppose you have an application with the following directory structure:

```
<module-root>/
META-INF/
WEB-INF/
webservices.xml/* define Foo service, the <wsdl-file> element points to "/wsdl/fooImpl.wsdl" */
ibm-webservices-bnd.xml
<jaxrpc-mapping-file>
wsd1/
fooImpl.wsdl/* importing foo.wsdl which is an interface wsdl */
foo.wsdl /* importing type definition for the interface */
fooTypes.xsd
```

If the SOAP address for the foo service is

http://examples.com:9080/services/foo, the simple way to retrieve the foo's outer-most WSDL, is with the following form http://examples.com:9090/services/foo/wsdl or

http://examples.com:9090/services/foo/wsdl/. The URL is redirected to http://examples.com:9090/services/foo/wsdl/fooImpl.wsdl, where fooImpl.wsdl is the name of the outer-most WSDL file.

Since the fooImpl.wsdl file has the import <import namespace="http://examples.com/foo" location="a/b/foo.wsdl>, use the URL http://examples.com:9090/services/foo/wsdl/a/b/foo.wsdl to obtain the foo.wsdl file.

Multipart Web Services Description Language file best practices WebSphere Application Server supports deployment of Web services using a multipart Web Services Description Language (WSDL) file. That is, WSDL files import other WSDL files when the WSDL file listed in the <wsdl-file> element of the webservices.xml deployment descriptor contains all <wsdl:service> and <wsdl:port> elements. The WSDL file is divided into an implementation WSDL and an interface WSDL.

The <wsdl:import> element indicates a reference to another WSDL file. If the <wsdl:import> element location attribute does not contain a URL, that is, it contains only a file name, and does not begin with http://, https:// or file://, the imported file must be located in the same directory and must not contain a relative path component. For example, if META-INF/A Impl.wsdl is in your module and contains the import statement <wsdl:import="A.wsdl" namespace="..."/>, the file, A.wsdl must also be located in the module META-INF directory.

It is recommended that all WSDL files be placed in either the META-INF/wsdl directory, if you are using enterprise JavaBEans (EJBs), or the WEB-INF/wsdl directory, if you are using Java beans, even if there are relative imports within the WSDL files. Otherwise, there are implications when the WSDL publication is involved with involved with | ... /interfaces/A Interface.wsdl namespace="..."/>. Using a path like this fails due to the presence of the relative path, regardless of whether the file is located at that path or not. If the location is a URL, it must be readable at both deployment and server startup.

# WSDL publication

The files located in the META-INF/wsdl or WEB-INF/wsdl directory can be published through either a URL or file, including WSDL or XSD files. For example, if the file referenced in the <wsdl:file> element of the webservices.xml deployment descriptor is located in the META-INF/wsdl or WEB-INF/wsdl directory, it is publishable. If the files imported by the <wsdl:file> are located in the wsd/ directory or its subdirectory, they are publishable.

If the WSDL file referenced by the <wsdl:file> element is located in a directory other than wsdl/, or its subdirectories, the file and its imported files, either WSDL or XSD files, which are in the same directory, are copied to the wsd1/directory without modification when the application is installed. These types of files can also be published.

If the <wsdl:file> imports a file located in a different directory, the file is not copied to the wsdl/ directory and not available for publishing.

Developing Web services deployment descriptor templates from a Web Services Description Language file Before you begin

To develop the deployment descriptor templates from a Web Services Description Language (WSDL) file, you must obtain the Uniform Resource Locator (URL) of the WSDL file to use.

If it is a local file and you are running the Windows platform, the URL looks like this: <code>file:drive:\path\file\_name.wsdl</code>. If you are using the UNIX platform, the URL looks like this: <code>file:/path/file\_name.wsdl</code>. You can also specify local files using the absolute or relative file system path.

The client deployment descriptors, webservicesclient.xml and ibm-webservicesclient-bnd.xmi, are generated when the WSDL2Java -role argument specifies a client role. The server deployment descriptors, webservices.xml and ibm-webservices-bnd.xmi are generated when the -role argument is a server role.

To develop deployment descriptor templates:

# Steps for this task

Run the WSDL2Java -verbose -role develop-client -container type -genJava No wsdlURL command or WSDL2Java -verbose -role develop-server -container type -genJava No wsdlURL command to generate the client and server deployment descriptor templates into the META-INF or WEB-INF subdirectory. Where:

*type* is EJB for an enterprise JavaBean (EJB)-based implementation or Web for a Java bean-based implementation. *wsdlURL* is the URL of the WSDL file to use.

The **-container** option that you choose to run determines to which subdirectory the templates are generated.

The Java API for XML-based remote procedure call (JAX-RPC) mapping file is needed for both server and client use, and is always generated. When the WSDL2Java -container EJB argument is specified, all deployment descriptors and the JAX-RPC mapping file are generated into the META-INF subdirectory of the output directory. When -container Web argument is specified, all deployment descriptors and the JAX-RPC mapping file are generated into the WEB-INF subdirectory of the output directory. To generate the deployment descriptors only, and not any Java classes, specify the -genJava No argument with the WSDL2Java command tool.

If the **-verbose** option is specified, a list of all generated files displays when the command runs.

#### Results

Deployment descriptor templates that are required to implement or use a Web service.

### Usage scenario

The following example uses a WSDL file named AddressBookJ2WB.wsdl:

- 1. Generate the template files:
  - WSDL2Java -verbose -role develop-client -container Web -genJava No META-INF\AddressBookJ2WB.wsdl
  - WSDL2Java -verbose -role develop-server -container Ejb -genJava No META-INF\AddressBookJ2WB.wsdl

The deployment descriptor templates are generated into the WEB-INF for client and META-INF for EJB server subdirectories as follows:

Parsing XML file: META-INF/AddressBookJ2WB.wsdl Generating: WEB-INF\webservicesclient.xml

Generating: WEB-INF\ibm-webservicesclient-bnd.xmi Generating: WEB-INF\AddressBookJ2WB mapping.xml

Generating: META-INF\webservices.xml

Generating: META-INF\ibm-webservices-bnd.xmi Generating: META-INF\AddressBookJ2WB mapping.xml

#### What to do next

Configure the deployment descriptors.

# Configuring the webservices.xml deployment descriptor with command-line tools

Before you begin

Develop implementation templates and bindings for the webservices.xml deployment descriptor from the Web Services Description Language (WSDL) file.

This topic explains how to configure the webservices.xml deployment descriptor with command-line tools. You can also configure the webservices.xml deployment descriptor using the Assembly Toolkit(http://www-

3.ibm.com/software/webservers/appserv/was/support/). See Configuring the webservices.xml deployment descriptor with the Assembly Toolkit.

To configure the webservices.xml deployment descriptor using command-line tools:

#### Steps for this task

- 1. Open the webservices.xml deployment descriptor in a text editor.
- 2. Inspect and complete the file elements.

The file elements contain default values. The following steps identify each element and its contents. Inspect the values for accuracy and fill in default values that do not exist. Elements that do not have default values are flagged with "??" in the XML file. To set the elements:

- a. Locate the <webservice-description-name> attribute.
  - This name must be unique within the XML file if there are multiple webservice-description elements. This name is used as part of the directory structure for naming published WSDL files when publishing files during deployment.
- b. Locate the <wsdl-file> element.
  - Change the tag element from the full path within the Java archive (JAR) or Web archive (WAR) file to the WSDL file defining the Web service being implemented. By convention, the WSDL file is placed in the META-INF/wsdl subdirectory for EJB modules and the WEB-INF/wsdl subdirectory for Web modules.
- c. Locate the <jaxrpc-mapping-file> element.
  - Set this element to the full path within the JAR or WAR file to the generated Java API for XML-based remote procedure call (JAX-RPC) mapping file. By convention, the mapping file is placed in the META-INF subdirectory for EJB modules and the WEB-INF subdirectory for Web modules.
- d. Locate the <port-component-name> element.

Change the element to a string that uniquely identifies the port within the module.

e. Locate the <wsdl-port> element.

This identifies the port in the WSDL file that corresponds to this deployment descriptor port. The <namespaceURI> subelement indicates the namespace portion of the WSDL port name. Set this element to the namespace of the matching port in the WSDL file identified by the <wsdl-file> element. This namespace is typically the target namespace in the WSDL file. The <localpart> subelement indicates the local portion of the WSDL port name. Set this element to the name of the matching WSDL port.

- f. Locate the <service-endpoint-interface> element.
  - Set this element to the class name, including package, of the Java interface that is the Service Endpoint Interface for the Web service.
- g. Locate the <ejb-link> element if the Web service implementation is an enterprise bean.
  - Set this element to the <ejb-name> element of ejb-jar.xml file for the corresponding enterprise bean. This link informs the Web service port component which enterprise bean implements it.
- h. Locate the <service-impl-bean> tag if the Web service implementation is a Java bean in a Web module.
  - Set the <servlet-link> element to reference the bean that implements the methods of the Service Endpoint Interface.

#### Results

The webservices.xml deployment descriptor is configured for the Web service implementation module. To learn more about the assembly properties for the webservices.xml deployment descriptor see the Web services for J2EE specification available through Web services: Resources for learning.

#### What to do next

Configure the ibm-webservices-bnd.xmi deployment descriptor.

# Configuring the webservices.xml deployment descriptor with the Assembly Toolkit

Before you begin

Create an enterprise JavaBean (EJB) Java archive (JAR) file or Web archive (WAR) file containing webservices.xml.

This topic explains how to configure the webservices.xml deployment descriptor with the Assembly Toolkit(http://www-

3.ibm.com/software/webservers/appserv/was/support/). For more information about completing tasks with the Assembly Toolkit, click **Help** > **Help** in the Assembly Toolkit graphical user interface (GUI).

You can also configure the webservices.xml deployment descriptor with command-line tools. See Configuring the webservices.xml deployment descriptor with command-line tools.

To configure the webservices.xml deployment descriptor with the Assembly Toolkit:

# Steps for this task

- 1. Start the Assembly Toolkit(http://www-3.ibm.com/software/webservers/appserv/was/support/).
- 2. Click File > Import to import the EJB JAR file or WAR file into the Assembly Toolkit.
- 3. Right-click the webservices.xml file in the navigator pane.

You might have to switch to the Java perspective for the webservices.xml file to be visible in the navigator pane.

4. Select Open.

The **Web Services** editor opens.

- 5. Expand the **Web service descriptions** section.
  - a. Select the service you want to configure.
- 6. Expand the **Web service description implementation details** section.
  - a. Verify the Web service description name field is unique among all the Web service descriptions in the editor.
  - b. Verify that the WSDL file field indicates there is an existing WSDL file in the module.

This file, by convention, should be located in the META-INF/wsdl directory for an enterprise bean JAR file and in the WEB-INf/wsdl directory for a WAR

c. Verify the JAX-RPC mapping file field indicates an existing mapping file within the module.

This file, by convention, should be located in the META-INF directory for an enterprise bean JAR file and in the WEB-INF directory for a WAR file.

- 7. Expand the **Port components** section.
  - a. Verify there are port component entries corresponding to the used WSDL ports in the Port components section.
- 8. Select a *port\_component* to open the editor for that port component.

The **Port Components** editor opens.

- 9. Expand the **Port component implementation details** section.
  - a. Verify the WSDL Port Namespace URL and WSDL Port Local part fields are set to the namespace and local name of the corresponding port in the WSDL file.

These fields are configured by the WSDL2Java command tool when the webservices.xml file is generated.

10. Verify the Service endpoint interface field names the fully qualified Service Endpoint Interface class.

This field is configured by the WSDL2Java command when the webservices.xml file is generated.

- 11. Locate the **Service implementation bean** field.
  - a. Configure this field to indicate the EJB or servlet that implements the Web service. Configure by selecting **EJB link** for an enterprise bean module or Servlet link for a Web module. Use the drop down list in the Service implementation bean field to select the enterprise bean or servlet used to implement the Web service.

The choices in the drop down menu come from the enterprise beans defined in the ejb-jar.xml file for an enterprise bean module or the servlets defined in the web.xml file for a Web module.

# Configuring the ibm-webservices-bnd.xmi deployment descriptor with command-line tools

Before you begin

Develop implementation templates and bindings for the ibm-webservices-bnd.xmi from the Web Services Description Language (WSDL) file.

This topic explains how to configure bindings using command-line tools. You can also configure the bindings with the Assembly Toolkit(http://www-3.ibm.com/software/webservers/appserv/was/support/). See Configuring the ibm-webservices-bnd.xmi deployment descriptor with the Assembly Toolkit

To configure the ibm-webservices-bnd.xmi deployment descriptor with command-line tools:

# Steps for this task

- 1. Open the ibm-webservices-bnd.xmi deployment descriptor in a text editor.
- 2. Inspect and complete the file elements.

The file elements contain default values. The following steps identify each element and its contents. Inspect the values for accuracy.

To set the elements:

a. Locate the <wsdescBindings> element. Set the wsDescNameLink attribute to the value of the <webservicedescription-name> element in the webservices.xml deployment descriptor. Set the pcNameLink attribute to the value of the <port-component-name> of the corresponding port in the webservices.xml deployment descriptor.

#### Results

The ibm-webservices-bnd.xmi deployment descriptor is configured for the Web service implementation module.

#### What to do next

Do one of the following based on whether your implementation is an EJB Java archive (JAR) file or Web module Web archive (WAR) file:

- Assemble a Web services-enabled JAR file when starting from Java.
- Assemble a Web services-enabled JAR file when starting from WSDL.

# Configuring the ibm-webservices-bnd.xmi deployment descriptor with the Assembly Toolkit

Before you begin

Develop implementation templates and bindings for the ibm-webservices-bnd.xmi from the Web Services Description Language (WSDL) file.

Do one of the following based on whether your implementation is an EJB Java archive (JAR) file or Web module Web archive (WAR) file:

- Assemble a Web services-enabled JAR file when starting from Java.
- Assemble a Web services-enabled JAR file when starting from WSDL.

This topic explains how to configure bindings using the Assembly Toolkit(http://www-3.ibm.com/software/webservers/appserv/was/support/). For more information about completing tasks with the Assembly Toolkit, click **Help** > **Help** in the Assembly Toolkit graphical user interface.

You can also configure the bindings with command-line tools. See Configuring the ibm-webservices-bnd.xmi deployment descriptor with command-line tools.

To configure the ibm-webservices-bnd.xmi deployment descriptor with the Assembly Toolkit:

#### Steps for this task

- 1. Start the Assembly Toolkit(http://www-3.ibm.com/software/webservers/appserv/was/support/).
- 2. Click **File** > **Import** to import the EJB JAR file or WAR file into the Assembly Toolkit.
- 3. Righ-click the webservices.xml file in the Navigator pane.

  You might have to switch to the Java perspective for the webservices.xml file to be visible in the Navigator pane.
- 4. Select Open.

The **Web Services** editor opens.

- 5. Click the **Bindings** tab located at the bottom of the editor pane.
  - The Web Services Bindings editor opens.
- 6. Verify the wsdescNameLink element settings.
  - a. Expand the **Web services description bindings** section. Verify that the value of the <webservice-description-name> element in the webservices.xml deployment descriptor is listed in the section.
    - If the value is not listed:
  - b. (Optional) Click Add, choose the correct Web services name and click OK. You do not need to complete this step is you have verified that the correct Web services name is listed in the Web Services Description Bindings tab.
- 7. Verify the pcnameLink attribute settings.
  - a. Expand the **Web Service Description Bindings** section. Verify that the correct service is selected in the
    - If the correct service is not listed:
  - b. (Optional) Expand Port Component Binding.
    - Verify the correct Web services name is selected in the **Web Service Description Bindings** section.
    - This selection is a prerequisite to creating a pcnameLink attribute.
  - c. In the **Port Component Binding** section, click **Add**.
    - You need to make a selection in the **Web Service Description Bindings** section before you can create the port component binding in the **Port Component Binding** section. The **Port Component Bindings Dialog** opens.
  - d. Select the desired port from the drop down list in the PC Name Link field.
  - e. Click OK.
  - f. Click the **Binding Configurations** tab to view the bindings for your port.
  - g. Save the bindings file.
- 8. Click **File** > **Export** to export the JAR file, or continue using the Assembly Toolkit for configuration and assembly tasks.

# Results

The ibm-webservices-bnd.xmi deployment descriptor is configured for the Webservice implementation module.

# Configuring the webservicesclient.xml deployment descriptor with command-line tools

Before you begin

You should have generated the template for webservicesclient.xml from the Web Services Description Language (WSDL) file.

If the default values set in the template are acceptable, you do not need to modify the file further.

If the Web services client is in an enterprise JavaBean (EJB) Java archive (JAR) file, you must manually add the <component-scoped-refs> element as described in step 7 of this topic.

If the Web service is implemented by an EJB in the same module as the client, you can add the <port-component-link> element as described in step 8 of this topic, to optimize access to the service.

The following steps explain how to set the fields if you choose to.

You can also configure the webservicesclient.xml deployment descriptor with the Assembly Toolkit(http://www-

3.ibm.com/software/webservers/appserv/was/support/). See Configuring the webservicesclient.xml deployment descriptor with the Assembly Toolkit.

To configure the webservicesclient.xml deployment descriptor with command-line tools:

#### Steps for this task

- 1. Open the webservicesclient.xml deployment descriptor in a text editor.
- 2. Locate the <description> tag in the <service-ref> element.
  - a. Fill in this element with a descriptive name for the service the client accesses.
- 3. Locate the <service-ref-name> tag in the <service-ref> element.
  - a. Fill in this element with the name the Java Naming Directory Interface (JNDI) uses to locate the service.

The JNDI lookup string for this service is java:comp/env/service-ref-name

by convention, service-ref-name always begins with service/.

- 4. Locate the <service-interface> tag in the <service-ref> element.
  - a. Set this element to the class name, including package, of the generated Java interface that is the Service Interface for this Web service.
- 5. In the <service-ref> element, locate the <wsdl-file> tag.
  - a. Set this element to the WSDL file name used by this client relative to the root of the module.
- 6. Locate the <jaxrpc-mapping-file> tag in the <service-ref> element.
  - a. Set this element to the file name of the generated Java mapping file relative to the root of the module.

- 7. In the <port-component-ref> element, locate the <service-endpoint-interface> tag.
  - a. Set this element to the class name, including package, of the Java interface that is the Service Endpoint Interface for this Web service.
- 8. (Optional) Repeat the <service-ref> entry as many times as needed, filling in the elements listed in the previous steps, if your client uses more than one Web service.
- 9. (Optional) Define the <service-ref> element witin the <component-scoped-refs> element if the service reference is being defined within an EJB JAR file, so that the service reference can be associated with the EJB.
  - This association is made by using ejb-name from the ejb-jar.xml file as the value of the component-name in the component-scoped-refs element. For more information, see section 7.2.2 of the Web services for J2EE specification available through Web services: Resources for learning.
- 10. (Optional) Add the <port-component-link> to optimize access to the service if the service reference is defined in an EJB JAR file that also contains the EJB that implements the service.

The <port-component-link> value is set to the <port-component-name> defined in webservices.xml in the same module.

#### Results

The webservicesclient.xml deployment descriptor is configured.

### Usage scenario

For the AddressBook samples, the following edits are made to webservicesclient.xml:

- 1. Set the <description> element.
- 2. The default values are used for the remaining elements.

#### The resulting file contains:

```
<?xml version="1.0" encoding="UTF-8"?>
<!DOCTYPE webservicesclient PUBLIC</pre>
"-//IBM Corporation, Inc.//DTD J2EE Web services client 1.0//EN"
"http://www.ibm.com/webservices/dtd/j2ee_web_services_client_1_0.dtd">
<webservicesclient>
 <service-ref>
 <description>WSDL Service AddressBookService <description>WSDL Service
AddressBookService</description>
   <service-ref-name>service/AddressBookService <service-ref-name>service/
AddressBookService</service-ref-name>
  <service-interface>com.ibm.websphere.samples.webservices.addr.AddressBookService
</service-interface>
   <wsdl-file>META-INF/wsdl/AddressBook.wsdl</wsdl-file>
  <jaxrpc-mapping-file>META-INF/AddressBook mapping.xml</jaxrpc-mapping-file>
   <port-component-ref>
    <service-endpoint-interface>com.ibm.websphere.samples.webservices.addr.AddressBook
</service-endpoint-interface>
  </port-component-ref>
  </service-ref>
 </webservicesclient
```

## What to do next

Assemble a Web services-enabled client.

# Configuring the webservicesclient.xml deployment descriptor with the Assembly Toolkit

Before you begin

You should have an enterprise JavaBean (EJB) Java archive (JAR) file, Web archive (WAR) file or an application client file that you can import into the Assembly Toolkit.

This topic explains how to configure the webservicesclient.xml deployment descriptor with the Assembly Toolkit(http://www-

3.ibm.com/software/webservers/appserv/was/support/). For more information about completing tasks with the Assembly Toolkit, click **Help** > **Help** in the Assembly Toolkit graphical user interface (GUI).

You can also configure the webservicesclient.xml deployment descriptor with command-line tools. See Configuring the webservicesclient.xml deployment descriptor with command-line tools.

To configure the webservicesclient.xml deployment descriptor with the Assembly Toolkit:

#### Steps for this task

- 1. Start the Assembly Toolkit(http://www-3.ibm.com/software/webservers/appserv/was/support/).
- 2. Click **File** > **Import** to import the EJB JAR file, WAR file or application client file into the Assembly Toolkit.
- 3. Right-click on the webservicesclient.xml file in the Navigator pane. You might have to switch to the Java perspective for the webservicesclient.xml file to be visible in the Navigator pane.
- 4. Select Open.

The Web Services Client editor opens.

- 5. Expand the **Service references** section.
- 6. Select the *service\_reference* that you want to configure.
- 7. Expand the **Service reference overview** section.
- 8. Type the name of the service for which the client accesses in the **Description** field.
- 9. Expand the Service reference implementation details section.
  - a. Type the name that the Java Naming Directory Interface (JNDI) uses to locate the service in the **Service references name** field.
    - The JNDI lookup string for this service is java:comp/env/service-ref-name. By convention, the service reference name always begins with service/.
  - b. Type the class name, including package, of the generated Java interface that is the Service Interface for this Web service in the Service interface name field
  - c. Type the WSDL file name used by the client, relative to the root of the module, in the **WSDL file** field.
  - d. Type the file name of the Java mapping file, relative to the root of the module, in the **JAX RPC mapping file** field.

# Results

The webservicesclient.xml deployment descriptor is configured using the Assembly Toolkit.

#### What to do next

# Java2WSDL command

The Java2WSDL command tool maps a Java class to a Web Services Description Language (WSDL) file by following the Java API for XML-based remote procedure call (JAX-RPC) specification. The Java2WSDL command accepts a Java class as input and produces a WSDL file representing the input class. If there is an existing file at the output location, it is overwritten. The WSDL file generated by the Java2WSDL command contains WSDL and XML schema constructs that are automatically derived from the input class. You can override these default values with command-line arguments.

The WSDL file generated by the Java2WSDL command can contain unexpected elements. Review Mapping between Java, WSDL and XML and the JAX-RPC specification available through Web services: Resources for learning, for more information on the transformations performed. You can create WSDL files that cannot be compiled when regenerated into Java code using the WSDL2Java command because the JAX-RPC mapping from Java to WSDL is not reversible back to the original Java code. Inspect and modify the WSDL file if you encounter this problem.

### Command line syntax and arguments

The command line syntax is: Java2WSDL [argument...] class

The following command-line arguments are supported:

#### Required arguments

class

Represents the fully qualified name of one of the following Java classes:

- Stateless session EJB remote interface that extends the javax.ejb.EJBObject class
- Service Endpoint Interface that extends the java.rmi.Remote class
- Java bean

The Java2WSDL command locates the class in CLASSPATH.

## Important arguments

• -bindingName name

Specifies the name to use for the binding element. If not specified, the binding name is the portTypeName.

-help

Displays the help message.

-helpX

Displays the help message for extended options.

- HelpXoptions
  - -debug

Displays debug messages.

- outputImpl impl-wsdl

Specifies if you want an interface and implementation WSDL file emitted.

#### - locationImport location-uri

Specifies the location of the interface WSDL file if you use the -outputImpl argument specified.

#### - -MIMEStyle

Specifies a style representing Multipurpose Internet Mail Extensions (MIME) information. Valid arguments are:

- Axis
- WSDL11 (default)

## - -soapAction

Valid arguments are:

#### - DEFAULT

Sets the soapAction field according to deployment information.

#### - NONE

Sets the soapAction field to "".

#### - OPERATION

Sets the soapAction field to the operation name.

# - stopClasses parent [, parent]

If the -all argument is specified, the <code>Java2WSDL</code> command searches inherited classes and interfaces to construct the list of methods for WSDL file operations. The <code>Java2WSDL</code> command searches inherited classes and interfaces when generating extended complexTypes. The search stops when a class or interface is found within a package that begins with <code>java</code> or <code>javax</code>. The -stopClasses argument can be used to define additional classes that cause the search to stop.

## - -namespaceImpl namespace

Specifies the target namespace for the implementation WSDL if -outputImpl specified.

#### - -voidReturn

Valid arguments are:

# - ONEWAY

Methods with void returns are one-way. This is the default for JMS transport.

#### - TWOWAY

Methods with void returns are two-way. This the default for HTTP transport.

#### - wrapped boolean

Specifies if the WSDL file should be generated according to wrapped rules. This is only valid if use is literal. The option defaults to true.

#### • -extraClasses classes

Specifies other classes that should be represented in the WSDL file.

#### • -input wsdl-uri

Specifies the input WSDL file used to build an output WSDL file. Information from an existing WSDL file, whose name is specified in this option, is used with the input Java class to generate the desired output.

#### • -implClass impl-class

The Java2WSDL command uses method parameter names to construct the WSDL file message part names. The command automatically obtains the

message names from the debug information in the class. If the class is compiled without debug information, or if the class is an interface, the method parameter names are not available. In this case, you can use the -implClass argument to provide an alternative class from which to obtain method parameter names. The impl-class does not need to implement the class if the class is an interface, but it must implement the same methods as class.

#### -location location

Provides the location or Uniform Resource Locator (URL) of the service. Typically, this value fills automatically when the Web service deploys. Use this argument to specify the location if you want to generate a WSDL file containing a location URL without deploying. A warning displays to remind you that the generated WSDL file should not be published if the final location is not yet been determined. The name after the last slash or backslash is the name of the service port, unless the name is overridden by the -servicePortName argument. The service port address location attribute is assigned the specified value.

# -namespace targetNamespace

Indicates the target namespace for the WSDL file being generated. See Mapping between Java, WSDL and XML for the algorithm used to obtain the default namespace.

# • -output wsdl-uri

Indicates the path and file name of the output WSDL file. If not specified, the default file, class.wsdl, is written into the current directory.

# • -PkgtoNS package namespace

Specifies the mapping of a Java package to a namespace. If there is a package without a namespace, the Java2WSDL command generates a namespace name. This argument can be repeated to specify mappings for multiple packages.

#### -portTypeName name

Specifies the name to use for the portType element. If not specified, the class name is used.

#### -serviceElementName name

Specifies the name of the service element.

# • -servicePortName name

Specifies the name of the service. If not specified, the service name is derived from the -location argument.

# -style RPC | DOCUMENT

Specifies the WSDL style to use in the generated WSDL file. For more information about styles, see Mapping between Java, WSDL and XML. This argument is used with the -use argument.

If RPC is specified with -use ENCODED, or omitting use, a style=rpc/use=encoded WSDL file is generated. If RPC is specified with -use LITERAL, a style=rpc/use=literal WSDL file is generated. If DOCUMENT is specified with -use LITERAL or omitting use, a style=document/use=literal WSDL file is generated.

# -transport http | jms

Generates Simple Object Access Protocol (SOAP) bindings for either Hyper Text Transport Protocol (HTTP) (default) or Java Messaging Service (JMS). If jms is specified, the characters "jms" are appended to the WSDL file name to prevent overwriting an existing WSDL file for another transport. The transport option can only be specified once.

#### -use LITERAL | ENCODED

Specifies which style and use combinations are generated into the WSDL file when used with the -style argument. The combinations are rpc and encoded, rpc and literal, or doc and literal. For more information, see the Mapping between Java, WSDL and XML.

#### -verbose

Displays verbose messages.

# Developing a Web service using a stateless session enterprise bean

# Before you begin

To use an enterprise bean as the basis for a Web service implementation, follow these requirements:

- The enterprise bean must be a stateless session bean.
- Web service method parameters must be serializable and cannot be object references.
- Web service method parameters must be one of the supported Java API for XML-based remote procedure call (JAX-RPC) types.

These requirements are documented in the JAX-RPC specification available through Web services: Resources for learning.

Create the artifacts that enable the enterprise bean to be a Web service and assemble the artifacts into the enterprise application as follows:

#### Steps for this task

- 1. Access an existing Java archive (JAR) file to be used as a Web service. Make sure that the enterprise bean meets the requirements.
- 2. Develop a Service Endpoint Interface.
  - The Service Endpoint Interface defines which enterprise bean methods should be made available as a Web service.
- 3. Develop a Web Services Description Language (WSDL) file.
- 4. Develop Web service deployment descriptor templates from the WSDL file.
  - a. Configure the webservices.xml deployment descriptor.
  - b. Configure the ibm-webservices-bnd.xmi deployment descriptor.
- 5. Assemble a Web services-enabled JAR file.
- 6. Assemble a Web services-enabled enterprise archive (EAR) file.
- 7. Enable the EAR file.
  - If the EAR file contains EJB modules, it must have the Web services endpoint Web archive (WAR) file added with the endptEnabler tool before it is deployed.
- 8. Deploy the EAR file into WebSphere Application Server.

#### Results

A Web service from a stateless session enterprise bean.

# Developing a new Web service with an existing Web Services Description Language file using a Java bean

Before you begin

Locate the Web Services Description Language (WSDL) file that defines the Web service to be implemented. You can develop a WSDL or obtain one from an existing Web service through Email, downloading or a Uniform Resource Locator (URL).

To develop a new Web service with an existing WSDL file using a Java bean:

# Steps for this task

- 1. Develop implementation templates and bindings from a WSDL file.
- 2. Complete the Java bean implementation.
- 3. Configure the webservices.xml deployment descriptor.
- 4. Configure the ibm-webservices-bnd.xmi deployment descriptor.
- 5. Assemble a Web services-enabled Web archive (WAR) file when starting from a WSDL file.
- 6. Assemble a Web services-enabled enterprise archive (EAR) file.
- 7. Deploy the EAR file into WebSphere Application Server.

# Developing implementation templates and bindings from a Web Services Description Language file

Before you begin

To develop the implementation templates and bindings from a Web Services Description (WSDL) file, you must obtain the Uniform Resource Locator (URL) of the WSDL file to use.

If it is a local file and you are running the Windows platform, the URL looks like this: file:drive:\path\file\_name.wsdl. If you are using the UNIX platform, the URL looks like this: file:/path/file\_name.wsdl. You can also specify local files using the absolute or relative file system path.

Implementation templates are generated using the -role develop-server option in combination with the -container option of the WSDL2Java command. This option takes the following parameters:

-container EJB

Generates templates for an EJB implementation in an EJB module.

• -container Web

Generates templates for a Java bean implementation in a Web module.

Templates are generated for an EJB implementation for the following:

- EJB
- EJB remote interface
- EJB Home

The WSDL2Java command also generates bindings and deployment descriptors.

To develop implementation templates and bindings from a WSDL file:

#### Steps for this task

1. Run the **WSDL2Java -verbose -role develop-server -container** *type wsdlURL* command.

Where: *type* is EJB for an enterprise JavaBean (EJB)-based implementation or Web for a Java bean-based implementation.

Since the **verbose** option is specified, a list of all generated files is displayed when the command runs.

#### Results

Templates for the implementation and deployment descriptors required to implement a Web service, as well as bindings files. These templates are partially filled with information from the WSDL file.

# Usage scenario

The following example uses an enterprise bean named AddressBook and a WSDL file named AddressBook.wsdl. After generating the template files from the WSDL2Java -verbose -role develop-server -container EJB AddressBook.wsdl command, the following files are generated:

```
Parsing XML file: file:e:/example/app/topdown/step1/AddressBook.wsdl WSWS31851: Info: Parsing XML file: AddressBookW2JB.wsdl WSWS3282I: Info: Generating addr\Address.java. WSWS3282I: Info: Generating addr\Phone.java. WSWS3282I: Info: Generating addr\StateType.java. WSWS3282I: Info: Generating addr\AddressBook.java. WSWS3282I: Info: Generating addr\AddressBookSoapBindingImpl.java. WSWS3282I: Info: Generating addr\AddressBook_RI.java. WSWS3282I: Info: Generating addr\AddressBookHome.java. WSWS3282I: Info: Generating META-INF\webservices.xml. WSWS3282I: Info: Generating META-INF\bm-webservices-bnd.xmi. WSWS3282I: Info: Generating META-INF\bm-webservices-ext.xmi. WSWS3282I: Info: Generating META-INF\bm-webservices-ext.xmi.
```

If you are using a Java bean, you can generate the files with the WSDL2Java -verbose -role develop-server -container Web AddressBook.wsdl command.

#### What to do next

Complete the EJB implementation.

Complete the Java bean implementation.

# Completing the enterprise bean implementation Before you begin

Develop implementation templates and bindings from a Web Services Description Language (WSDL) file.

To complete the enterprise bean implementation:

# Steps for this task

- 1. Inspect the enterprise JavaBean (EJB) remote interface template, *portType* RI.java.
  - If necessary, modify the template. *portType* is the name of the <wsdl:portType> element in the WSDL file.
- 2. Inspect the EJB home interface template, *portType*Home.java. If necessary, modify the template.
- 3. Edit the EJB implementation template, bindingImpl.java. binding is the name of the <wsdl:binding> element in the WSDL file.
  - a. Complete the implementation of the methods in the template.

- b. (Optional) Make changes if necessary.
- c. (Optional) Change the class name if the binding name is not acceptable.
- 4. Compile all the Java classes.
- 5. Assemble an EJB Java archive (JAR) file.

Assemble all the Java classes into an EJB JAR file using the typical EJB assembly tools. Include all of the classes generated from running the **WSDL2Java** command tool when developing implementation templates and bindings from a WSDL file.

#### Results

An EJB JAR file containing an EJB and supporting classes created from a WSDL file

#### What to do next

Run the **WSDL2Java** command tool generated templates for the Web services deployment descriptors. Configure the webservices.xml deployment descriptor.

# Completing the Java bean implementation

Before you begin

Develop implementation templates and bindings from a Web Services Description Language (WSDL) file.

### Steps for this task

- 1. Edit the enterprise JavaBean (EJB) implementation template, *binding*Impl.java. *binding* is the name of the <wsdl:binding> element in the WSDL file.
  - a. Complete the implementation of the methods in the template.
  - b. (Optional) Make changes if necessary.
  - c. (Optional) Change the class name if the binding name is not acceptable.
- 2. Compile all the Java classes.
- 3. Assemble a Web archive (WAR) file.

Assemble all the Java classes into a WAR file using typical Web module assembly tools. Include all of the classes generated from running the WSDL2Java command tool when developing implementation templates and bindings from a WSDL file.

#### Results

A Java archive (JAR) file containing a Java bean and supported classes created from the WSDL file.

#### What to do next

Run the WSDL2Java command and generate templates for the Web services deployment descriptors. Configure the webservices.xml deployment descriptor

#### WSDL2Java command

The WSDL2Java command tool creates Java classes and deployment descriptor templates from a Web Services Description Language (WSDL) file using the Java API for XML-based remote procedure call (JAX-RPC) 1.0 specification. See Mapping between Java, WSDL and XML for more information.

# Classes and files generated

The following kinds of classes and files are generated:

- For each portType in the WSDL document (<wsdl:portType> element tag) use
  - Service Endpoint Interface
- For each service in the WSDL document (<wsdl:service> element tag) use a:
  - Service Interface when the -role develop-client argument is specified.
  - ServiceLocator when the -role deploy-client argument is specified. This class is a WebSphere product-specific implementation of the service interface, and is not used directly.
  - webservices.xml deployment descriptor template when the -role develop-server argument is specified
  - ibm-webservices-bnd.xmi deployment descriptor template when the -role develop-server argument is specified.
  - ibm-webservices-ext.xmi deployment descriptor template when the -role develop-server argument is specified.
  - wsdlfile mapping.xml JAX-RPC mapping file when the -role develop-client or -role develop-server is specified.
  - webservicesclient.xml deployment descriptor template when the -role develop-client argument is specified.
  - ibm-webservicesclient-bnd.xmi deployment descriptor template when the -role develop-client argument is specified.
  - ibm-webservicesclient-ext.xmi deployment descriptor template when the -role develop-client argument is specified.

When the role is a server role, the container argument specifies which J2EE container the implementation uses. When the -role develop-server -container ejb arguments are specified, the webservices.xml, ibm-webservices-bnd.xmi, ibm-webservicesclient-ext.xmi and the mapping file are generated into the META-INF subdirectory. When the -role develop-server -container web arguments are specified, the files are generated into the WEB-INF directory.

- For each binding in the WSDL file (<wsdl:binding> element tag):
  - A stub generates that implements the Service Endpoint Interface(deploy-client role)
  - An implementation template for an enterprise bean and templates for the EJB remote interface and home generate when the -role develop-server and -container-ejb arguments are specified.
  - An implementation template for the Java bean generates when the -role develop-server and -container-web arguments are specified.

# · Other classes and files:

- A Java bean representing the structure of the type when the -role develop-server or -role develop-client arguments are specified for each complexType or simpleType.
- Three classes, \* Ser.java, \* Deser.java, and \* Helper.java, generate for each complexType to assist in converting the bean to Simple Object Access Protocol (SOAP) and back when the -role deploy-server or -role deploy-client argument is specified.
- A \*Holder.java class generates when the -role develop-server or -role develop-client arguments are specified for each out and inout parameter.

# Command line syntax

The command line syntax is: WSDL2Java [arguments] WSDL-URI

# Required arguments

# WSDL-URI

Specifies the location of the input WSDL document using a Universal Resource Identifier (URI). You can also use a regular file path if the WSDL file is on the local file system.

# Important arguments

# • -container j2ee-container

Indicates the J2EE container to be used. Valid arguments are:

client

Indicates client container.

- ejb

Indicates enterprise JavaBean (EJB) container.

none

Indicates no container.

web

Indicates Web container.

If client is role, the default argument is **none**. If server is role, the container must be **ejb** or **web**. The same container option must be used for both development and deployment.

#### • -deployScope argument

Indicates how to deploy the server implementation. Valid arguments are:

Application

Uses one instance of the implementation class for all requests.

- Request

Creates a new instance of the implementation class for each request.

- Session

Creates a new instance of the implementation class for each session.

#### -genResolver

Generates an absolute-import resolver class. The purpose of this class is to record the contents of the imported WSDL files used by the WSDL URI. This class is used by the runtime. It can also be used for future WSDL2Java command runs. This is desirable when the imported WSDL files are remote and can be inaccessible or slow to access. It also eliminates the possibility that a remote WSDL file might have different contents at run time than it did at development time. The generated class is named \_AbsoluteImportResolver.java. You should compile and package this class with the other Java classes generated by the WSDL2Java command.

# · -help

Displays a help message and exits.

#### -helpX

Displays a help message for extended options and exits. The options are:

- all

Generates Java files for all types, even those that are not referenced.

#### -debug

Prints debugging information.

- -fileNStoPkg filename

Specifies the file of namespace to package mappings. The default is NStoPKG.properties.

- -genJava argument

Generates Java files. Valid arguments are:

- **IfNotExists**, default
- Overwrite
- No
- **-genXML** argument

Generates the .xml and .xmi files. Valid arguments are:

- IfNotExists, default
- Overwrite
- No
- password password

Specifies the login user password to access the WSDL URI.

-testCase

Generates the template for a JUnit test case for testing a Web service.

- user id

Specifies the login user name to access the WSDL URI.

• -inputMappingFile mapping file

Specifies the file name of the Java to WSDL mapping file.

• -NStoPkg namespace=package

By default, package names are automatically derived from the namespace strings in the WSDL file. For example, if the namespace is of the form <a href="http://x.y.com">http://x.y.com</a> or <a href="http://x.y.com">urn:x.y.com</a>, the corresponding package is <a href="com.y.x">com.y.x</a>.

You can provide your own mapping by using the -NStoPkg argument, which you can repeat as often as necessary, once for each unique namespace mapping. For example, if there is a namespace in the WSDL file called urn:AddressFetcher2, and you want files generated from the objects in this namespace to reside in the package samples.addr, provide the -NStoPkg urn:AddressFetcher2=samples.addr argument to the WSDL2Java command.

-output directory

Sets the root directory for emitted files.

• **-role** *j2ee role* 

Specifies the J2EE development role that identifies which files to generate. Valid arguments are:

client

Combination of develop-client and deploy-client.

deploy-client

Generates binding files for client deployment.

- deploy-server

Generates binding files for server deployment.

develop-client (default)

Generates files for client development.

#### - develop-server

Generates files for server development.

#### server

Combination of develop-server and deploy-server.

#### -timeout seconds

Specifies how long the **WSDL2Java** command should wait, in seconds, for the WSDL-URI to respond before giving up. The default is 45 seconds, -1 disables the timeout.

#### • -useResolver resolver-class

Specifies an absolute-import resolver class to use during parsing. This class must have been created during a previous execution of the **WSDL2Java** command using the -genResolver option. The class must be available in CLASSPATH.

#### · -verbose

Displays processing information, including the names of the generated files.

#### **Troubleshooting**

The default XML namespace to Java package mapping does not take the context root into account. If two namespaces are the same up to the first slash, they are mapped to the same Java package. For example, the XML namespaces http://www.ibm.com/foo and http://www.ibm.com/bar both map to the Java package com.ibm.www. Use the -NStoPkg option to specify the package for the fully qualified namespace.

# Developing a new Web service with an existing Web Services Description Language file using a stateless session enterprise bean

#### Before you begin

Locate the Web Services Description Language (WSDL) file that defines the Web service to implement. The Simple Object Access Protocol (SOAP) address URI is not required because it is updated when your new implementation is deployed.

Create the enterprise bean and artifacts that enable the enterprise bean to be a Web service and assemble those artifacts into the enterprise application as follows:

#### Steps for this task

- 1. Develop implementation templates and bindings from a WSDL file.
- 2. Complete the enterprise bean implementation.
- 3. Configure the webservices.xml deployment descriptor.
- 4. Configure the ibm-webservices-bnd.xmi deployment descriptor
- 5. Assemble a Web services-enabled enterprise JavaBean (EJB) Java archive (JAR) file.
- 6. Assemble a Web services-enabled enterprise archive (EAR) file.
- 7. Enable the EAR file.
  - If the EAR file contains EJB modules, it must have the Web services endpoint Web archive (WAR) file added with the **endptEnabler** tool before deployment.
- **8**. Deploy the EAR file into WebSphere Application Server.

#### Results

An EJB implementation of a Web service defined in the WSDL file.

# Web services development artifacts

Development artifacts enable an enterprise bean or a Java bean module to be a Web service. To create a Web service from an enterprise bean or a Java bean module, the following files are added to the respective Java archive (JAR) or Web archive (WAR) modules at assembly time:

# • Web Services Description Language (WSDL) XML

The WSDL XML file describes the Web service being implemented.

### Service Endpoint Interface

A Service Endpoint Interface is the Java interface corresponding to the Web service port type implemented. The Service Endpoint Interface is defined by the WSDL 1.1 W3C Note.

#### · webservices.xml

The webservices.xml file contains the J2EE Web service deployment descriptor specifying how the Web service is implemented. The webservices.xml file is defined in the Web services for J2EE specification available through Web services: Resources for learning

#### • ibm-webservices-bnd.xmi

This file contains WebSphere product-specific deployment information and is defined in Web services assembly properties.

# • Java API for XML-based remote procedure call (JAX-RPC) mapping file

The JAX-RPC mapping deployment descriptor specifies how Java elements are mapped to and from WSDL file elements. The JAX-RPC mapping file is defined in the Web services assembly properties.

The following files are added to the application client module at assembly, allowing a J2EE application client to access Web services:

#### WSDL

The WSDL file is provided by the Web service implementer.

# · Java interfaces for the Web service

The Java interfaces are generated from the WSDL file as specified by the JAX-RPC. These bindings are the Service Endpoint Interface based on the WSDL port type, or the service interface, which is based on the WSDL service.

#### · webservicesclient.xml

The webservicesclient.xml file is the client-side deployment descriptor describing the services being accessed. The webservicesclient.xml file is defined in the Web services for J2EE specification, available through Web services: Resources for learning.

#### ibm-webservicesclient-bnd.xmi

This file contains WebSphere product-specific deployment information such as security information. The ibm-webservicesclient-bnd.xmi file is defined in the Web services assembly properties.

• Other JAX-RPC binding files Additional JAX-RPC binding files that support the client application in mapping Simple Object Access Protocol (SOAP) to Java language are generated from WSDL by the WSDL2Java command tool.

# Mapping between Java, Web Services Description Language and XML

This topic contains the mappings between Java and XML technologies, including XML Schema, Web Services Description Language (WSDL) and Simple Object Access Protocol (SOAP), supported by WebSphere Application Server. Most of these mappings are specified by Java API for XML-based remote procedure call (JAX-RPC). Some mappings optional or unspecified in JAX-RPC are also supported.

There are references to the JAX-RPC specification through this topic. You can review the JAX-RPC specification through Web services: Resources for learning.

#### Notational conventions

The following table specifies the namespace prefixes and corresponding namespaces used.

| Namespace prefix | Namespace                                 |
|------------------|-------------------------------------------|
| xsd              | http://www.w3.org/2001/XMLSchema          |
| xsi              | http://www.w3.org/2001/XMLSchema-instance |
| soapenc          | http://schemas.xmlsoap.org/soap/encoding/ |
| wsdl             | http://schemas.xmlsoap.org/wsdl/          |
| wsdlsoap         | http://schemas.xmlsoap.org/wsdl/soap/     |
| ns               | user defined namespace                    |
| apache           | http://xml.apache.org/xml-soap            |
| wasws            | http://websphere.ibm.com/webservices/     |

#### Detailed mapping information

The following sections identify the supported mappings, including:

- Java-to-WSDL mapping
- WSDL-to-Java mapping
- Mapping between WSDL and SOAP messages

#### Java-to-WSDL mapping

This section summarizes the Java-to-WSDL mapping rules. The Java-to-WSDL mapping rules are used by the **Java2WSDL** command tool for bottom-up processing. In bottom-up processing, an existing Java service implementation is used to create a WSDL file defining the Web service. The generated WSDL file can require additional manual editing for the following reasons:

- Not all Java classes and constructs have mappings to WSDL. For example, Java classes that do not comply with the Java bean specification rules might not map to a WSDL construct.
- Some Java classes and constructs have multiple mappings to WSDL. For example, a java.lang.String class can be mapped to either an xsd:string or soapenc:string. The Java2WSDL command chooses one of these mappings, but the WSDL file must be edited if a different mapping is desired.

- There are multiple ways to generate WSDL constructs. For example, the part element in the wsdl:message can be generated with a type or element attribute. The Java2WSDL command makes an informed choice based on the settings of the -style and -use options.
- The WSDL file describes the instance data elements sent in the SOAP message.
  If you want to modify the names or format used in the message, the WSDL file
  must be edited. For example, write a bean property value as an attribute instead
  of an element.
- The WSDL file requires editing if header or attachment support is desired.
- The WSDL file requires editing if a multipart WSDL, one using wsdl:import, is desired.

For simple services, the generated WSDL file is sufficient. For complicated services, the generated WSDL file is a good starting point.

#### General issues

# Package to namespace mapping

The JAX-RPC does not specify the default mapping of Java package names to XML namespaces. The JAX-RPC does specify that each Java package must map to a single XML namespace, and likewise. A default mapping algorithm is provided that constructs the namespace by reversing the names of the Java package and adding an http:// prefix. For example, a package named, com.ibm.webservice, is mapped to the namespace http://webservice.ibm.com.

The default mapping between XML namespaces and Java package names can be overridden using the -NStoPkg and -PkgtoNS options of the **WSDL2Java** and **Java2WSDL** commands.

# Identifier mapping

Java identifiers are mapped directly to WSDL file and XML identifiers. Java bean property names are mapped to the WSDL file and XML identifiers. For example, a Java bean, with getInfo and setInfo methods, maps to an XML construct with the name, info.

The Service Endpoint Interface method parameter names, if available, are mapped directly to the XML identifiers. See the WSDL2Java command -implClass option for more details.

#### WSDL construction summary

The following table summarizes the mapping from a Java construct to the related WSDL and XML construct.

| Java construct                               |                                                       |  |
|----------------------------------------------|-------------------------------------------------------|--|
| Service Endpoint Interface                   | wsdl:portType                                         |  |
| Method                                       | wsdl:operation                                        |  |
| Parameters                                   | wsdl:input, wsdl:message, wsdl:part (1)               |  |
| Return                                       | wsdl:output, wsdl:message, wsdl:part (1)              |  |
| Throws                                       | wsdl:fault, wsdl:message, wsdl:part (1)               |  |
| Primitive types                              | xsd and soapenc simple types                          |  |
| Java beans                                   | xsd:complexType                                       |  |
| Java bean properties                         | ean properties Nested xsd:elements of xsd:complexType |  |
| Arrays JAX-RPC defined array xsd:complexType |                                                       |  |
| User defined exceptions                      | xsd:complexType                                       |  |

Note: The generated WSDL file is affected by the -style and -use options. A wsdl:binding that conforms to the generated wsdl:portType is generated. The style and use constructs of the wsdl:binding are determined from the -style and -use options. A wsdl:service containing a port that references the generated wsdl:binding is generated. The names and values of the wsdl:service are controlled by the Java2WSDL command options.

#### • Style and use

Use the -style and -use options to generate different kinds of WSDL files. The four supported combinations are:

- -style RPC -use ENCODED
- -style DOCUMENT -use LITERAL
- style RPC -use LITERAL
- style DOCUMENT -use LITERAL -wrapped false

The -use LITERAL option affects the generated WSDL file in the following ways:

- The soap:body elements in the wsdl:binding are specified as use="literal".
- The soap: fault elements in the wsdl:binding are specified as use="literal".
- The soap encoded types are not used.
- The soap encoded array style is not used. The max0ccurs attribute is used to indicate arrays.

The -use ENCODED option affects the generated WSDL file in the following ways:

- The soap:body elements in the wsdl:binding are specified as use="encoded" and the encodingStyle is set.
- The soap:fault elements in the wsdl:binding are specified as use="encoded" and the encodingStyle is set.

The -style RPC option affects the generated WSDL file in the following ways:

- The wsdl:part elements use the type attribute to reference XML types.
- The wsdl:binding is specified as style="rpc".

The -style DOCUMENT -wrapped false option affects the generated WSDL file in the following ways:

- The wsdl:part elements use the type attribute to reference simple types. The element attribute is used to reference the root xsd:elements for everything that is not a simple type.
- The wsdl:binding is specified as style="document".

The -style DOCUMENT -wrapped true option generates a WSDL file that conforms to the .NET WSDL file format:

- A request xsd:element is generated for each method in the Service Endpoint Interface as follows:
  - The name of the xsd:element is the same as the name of the wsdl:operation.
  - The xsd:element contains an xsd:sequence that contains xsd:elements defining each parameter.
  - The request wsdl:message references the wrapper xsd:element using a single part:
    - The name of the part is parameters.
    - The element attribute is used to reference the wrapper xsd:element.
- A response xsd:element is generated for each method in the Service Endpoint Interface as follows:

- The name of the xsd:element is the same as the name of the wsdl:operation appended with Response
- The xsd:element contains an xsd:sequence that contains xsd:elements defining the return value.
- The request wsdl:message references this wrapper xsd:element using a single part.
  - The element attribute is used to reference the wrapper xsd:element.
- The wsdl:binding is specified as style="document".

# Mapping of standard XML types from Java types

Some Java types map directly to standard XML types. These types do not require additional XML definitions in the wsdl:types section.

# • JAX-RPC Java primitive type mapping

The following table describes the mapping from the Java primitive and standard types to XML standard types. For more information see the JAX-RPC specification.

| Java type                                                | XML type                                                                                                    |
|----------------------------------------------------------|----------------------------------------------------------------------------------------------------|
| int                                                      | xsd:int                                                                                                    |
| long                                                     | xsd:long                                                                                                    |
| short                                                    | xsd:short                                                                                                    |
| float                                                    | xsd:float                                                                                                    |
| double                                                   | xsd:double                                                                                                    |
| boolean                                                  | xsd:boolean                                                                                                    |
| byte                                                     | xsd:byte                                                                                                    |
| byte[]                                                   | xsd:base64Binary                                                                                                    |
|                                                          | Note: The default mapping for byte[] is xsd:base64Binary. The data in byte[] is passed over the wire as a text string encoded in the base64 format. An alternative format is xsd:hexBinary. To use the xsd:hexBinary format: |
|                                                          | <ul> <li>Edit the WSDL file and change xsd:base64Binary to<br/>xsd:hexBinary, or</li> </ul>                                                                                                    |
|                                                          | <ul> <li>Change your implementation to use the specialized<br/>com.ibm.ws.webservices.engine.types.HexBinary class.</li> </ul>                                                                                               |
| java.lang.String                                         | xsd:string                                                                                                    |
| java.math.BigInteger                                     | xsd:integer                                                                                                    |
| java.math.BigDecimal                                     | xsd:decimal                                                                                                    |
| java.util.Calendar                                       | xsd:dateTime                                                                                                    |
| java.util.Date                                           | xsd:date                                                                                                    |
| <b>Note:</b> This mapping is not covered by the JAX-RPC. |                                                                                                    |
| java.lang.Boolean                                        | xsd:boolean xsi:nillable=true                                                                                                    |
| java.lang.Float                                          | xsd:float xsi:nillable=true                                                                                                    |
| java.lang.Double                                         | xsd:double xsi:nillable=true                                                                                                    |
| java.lang.Integer                                        | xsd:int xsi:nillable=true                                                                                                    |
| java.lang.Short                                          | xsd:short xsi:nillable=true                                                                                                    |

| java.lang.Byte | xsd:byte xsi:nillable=true |
|----------------|----------------------------|
|----------------|----------------------------|

**Note:** The java.lang wrapper classes in the last six lines of the table map to the same XML construct as the corresponding Java primitive type. In addition, the xsi:nillable attribute is generated to indicate that such elements can be null.

# • Additional Java class mappings

In addition to the standard JAX-RPC mapping, the following classes are mapped directly to XML types:

| Java type                                                                                                    | XML type                         |
|----------------------------------------------------------------------------------------------------|----------------------------------|
| com.ibm.ws.webservices.engine.types.HexBinary                                                                                                    | xsd:hexBinary                    |
| _                                                                                                    | _                                |
| javax.xml.namespace.QName                                                                                                    | xsd:qname                        |
| _                                                                                                    | _                                |
| com.ibm.ws.webservices.engine.types.Token                                                                                                    | xsd:token                        |
| com.ibm.ws.webservices.engine.types.NormalizedStr                                                                                                    | nxsd:normalizedString            |
| com.ibm.ws.webservices.engine.types.Name                                                                                                    | xsd:Name                         |
| com.ibm.ws.webservices.engine.types.NCName                                                                                                    | xsd:NCName                       |
| com.ibm.ws.webservices.engine.types.NMToken                                                                                                    | xsd:NMTOKEN                      |
| com.ibm.ws.webservices.engine.types.URI                                                                                                    | xsd:anyURI                       |
| _                                                                                                    | _                                |
| com.ibm.ws.webservices.engine.types.UnsignedLong                                                                                                    | xsd:unsignedLong                 |
| com.ibm.ws.webservices.engine.types.UnsignedInt                                                                                                    | xsd:unsignedInt                  |
| com.ibm.ws.webservices.engine.types.UnsignedByte                                                                                                    | xsd:unsignedByte                 |
| com.ibm.ws.webservices.engine.types.NonNegativeIn                                                                                                    | ægen:nonNegativeInteger          |
| com.ibm.ws.webservices.engine.types.PositiveIntege                                                                                                   | xsd:positiveInteger              |
| com.ibm.ws.webservices.engine.types.NonPositiveIn                                                                                                    | æ <b>gen:</b> nonPositiveInteger |
|                                                                                                    | _                                |
| com.ibm.ws.webservices.engine.types.Time                                                                                                    | xsd:time                         |
| com.ibm.ws.webservices.engine.types.YearMonth                                                                                                    | xsd:gYearMonth                   |
| com.ibm.ws.webservices.engine.types.Year                                                                                                    | xsd:gYear                        |
| com.ibm.ws.webservices.engine.types.Month                                                                                                    | xsd:gMonth                       |
| com.ibm.ws.webservices.engine.types.Day                                                                                                    | xsd:gDay                         |
| com.ibm.ws.webservices.engine.types.MonthDay                                                                                                    | xsd:gMonthDay                    |
| com.ibm.ws.webservices.engine.types.Duration                                                                                                    | xsd:duration                     |
|                                                                                                    | _                                |
| java.util.Map                                                                                                    | apache:Map                       |
| Note: Any classes that implement java.util.Map are also mapped to apache:Map.                                                                        |                                  |
| java.util.Collection                                                                                                    | soapenc:Array                    |
| <b>Note:</b> Each Java array, except byte[], and every class that implements java.util.Collection is mapped to a JAX-RPC defined soapenc:Array type. |                                  |

| org.w3c.dom.Element                | apache:Element     |
|------------------------------------|--------------------|
| java.util.Vector                   | apache:Vector      |
| java.awt.Image                     | apache:Image       |
| Note: Used for attachment support. |                    |
| javax.mail.internet.MimeMultiPart  | apache:Multipart   |
| Note: Used for attachment support. |                    |
| javax.xml.transform.Source         | apache:Source      |
| Note: Used for attachment support. |                    |
| javax.activation.DataHandler       | apache:DataHandler |
| Note: Used for attachment support. |                    |

# Generation of wsdl:types

Java types that cannot be mapped directly to standard XML types are generated in the wsdl:types section.

#### · Java arrays

Java arrays for the -use ENCODED option, with the exception of byte[], are generated using the following format. See the JAX-RPC specification for more details. Alternative mappings can be found in Table 18.1 of the JAX-RPC specification.

#### Java:

Item[]

#### Mapped to:

```
<xsd:complexType name="ArrayOfItem">

<xsd:complexContent>
    <xsd:restriction base="soapenc:Array">
        <xsd:attribute ref="soapenc:arrayType" wsdl:arrayType="ns:Item" />
        </xsd:restriction>
        </xsd:complexContent
</xsd:complexType>
```

#### JAX-RPC value type and bean mapping

A Java class that matches the Java value type or bean pattern is mapped to an xsd:complexType. In order for a Java class to be mapped to XML, follow these conditions:

- The class must have a public default constructor.
- The class must not implement, directly or indirectly, java.rmi.Remote.
- Public, nonstatic, nonfinal, nontransient fields are mapped. The class can contain other fields and methods, but they are not mapped.
- If the class follows the Java bean pattern and has public getter and setter methods, the property is mapped.

Additional mapping rules can be found in the JAX-RPC specification. The following example indicates the mapping for sample base and derived Java classes:

#### Java:

```
public abstract class Base {
     public Base() {}
     public int a;
                                           // mapped
     private int b;
                                           // mapped via setter/getter
     private int c;
                                           // not mapped
                                           // mapped via indexed setter/getter
     private int[] d;
     public int getB() { return b;}
                                           // map property b
     public void setB(int b) {this.b = b;}
     public int[] getD() { return d;}
                                           // map indexed property d
     public void setD(int[] d) {this.d = d;}
     public int getD(int index) { return d[index];}
     public void setB(int index, int value) {this.d[index] = value;}
     public void someMethod() {...}
                                           // not mapped
  public class Derived extends Base {
     public int x;
                                           // mapped
     private int y;
                                           // not mapped
Mapped to:
<xsd:complexType name="Base" abstract="true">
 <xsd:sequence>
  <xsd:element name="a" type="xsd:int" />
  <xsd:element name="b" type="xsd:int" />
  <xsd:element name="d" min0ccurs="0" max0ccurs="unbounded" type="xsd:int"/>
 </xsd:sequence>
</xsd:complexType>
<xsd:complexType name="Derived">
 <xsd:complexContent>
  <xsd:extension base="ns:Base">
   <xsd:sequence>
   <xsd:element name="x" type="xsd:int" />
   </xsd:sequence>
  </xsd:extension>
 </xsd:complexContent>
</xsd:complexType>
```

### Inheritance and abstract classes

The example contains two optional JAX-RPC features that are supported by WebSphere Application Server:

- 1. An abstract class is mapped to an xsd:complexType with abstract="true".
- 2. An indexed bean property (see the methods for d in Base) are mapped to a nested element specified with maxOccurs="unbounded". This format is similar to an XML array, but the SOAP message is different. An XML array defines an element for the array and nested elements for each item in the array. An element defined with maxOccurs indicates a series of items without the surrounding array wrapper element. Both formats are popular.

# · JAX-RPC enumeration class mapping

Section 4.2.4 of the JAX-RPC specification defines the mapping from an XML enumeration to a Java class. Though not specifically required by the JAX-RPC,

the **Java2WSDL** command performs the reverse mapping. If you have a class that has the same format as a JAX-RPC enumeration class, it is mapped to an XML enumeration.

#### · Holder classes

The JAX-RPC specification defines Holder classes in section 4.3.5. A Holder class is used to support in and out parameter passing. Every Holder class implements the javax.xml.rpc.holders.Holder interface. The Java2WSDL command maps Holder classes to the same XML type as the held type. In addition, references to Holder classes affect the generation of wsdl:messages.

## Exception classes

If a class extends the exception, java.lang.Exception, it is mapped to an xsd:complexType similar to the Java bean mapping. The getter methods of the exception are mapped as nested xsd:elements of the xsd:complexType. See section 5.5.5 of the JAX-RPC specification for more details.

**Note:** You need to generate implementation specific exception classes by invoking the **WSDL2Java** command on the resulting WSDL file.

## Unsupported classes

If a class cannot be mapped to an XML type, the <code>Java2WSDL</code> command issues a message and an <code>xsd:anyType</code> reference is generated in the WSDL file. In these situations, modify the Web service implementation to use the <code>JAX-RPC</code> compliant classes.

### · Generation of root elements

If the <code>Java2WSDL</code> command generates an <code>xsd:complexType</code> or <code>xsd:simpleType</code> for a parameter reference, a corresponding <code>xsd:element</code> is also generated. The <code>xsd:element</code> has the same name as the <code>xsd:complexType/xsd:simpleType</code> and uses the <code>type</code> attribute to reference the <code>xsd:complexType/xsd:simpleType</code>. The <code>wsd:message</code> part can use the <code>element</code> attribute or the <code>type</code> attribute to reference the <code>xsd:element</code> or <code>type</code>. This choice is determined by the <code>-style</code> and <code>-use</code> options.

## Generation from the interface or implementation class

The class passed to the **Java2WSDL** command represents the interface of the wsdl:service. The wsdl:portType and wsdl:message elements generate from this interface or implementation class.

## Generation of the wsdl:portType

The name of the wsdl:portType is the name of the class unless overridden by the -portTypeName option.

## Generation of wsdl:operation

A wsdl:operation generates for each public method in the interface that throws the exception, java.rmi.RemoteException.

- The name of the wsdl:operation is the name of the method.
- The wsdl:operation has a parameterOrder attribute, which defines the order of the parameters in the signature. Specifically, the parameterOrder lists the order of the parts of the request or response wsdl:messages.
- The wsdl:operation has a nested wsdl:input element that references the request wsdl:message using the message attribute.
- The wsdl:operation has a nested wsdl:output element that references the response wsdl:message using the message attribute.
- The wsdl:operation has a nested wsdl:fault element that references the default wsdl:message using the message attribute.

See sections 5.5.4 and 5.5.5 of the JAX-RPC specification for more information.

## · Generation of wsdl:message

Generating the wsdl:message is directly related to the -style and -use options. The following is the default mapping (-style RPC -use ENCODED):

- A wsdl:message is created to represent the request.
  - A wsdl:part representing each parameter is added to the wsdl:message.
    - The wsdl:part has the same name as the parameter.
    - The wsdl:part uses the type attribute to locate the XML type of the parameter.
- A wsdl:message is created to represent the response:
  - A wsdl:part representing the method return is created.
    - The wsdl:part has the same name as the method with Return appended. **Note:** The name of the part is not specified by the JAX-RPC and is typically not checked by SOAP engines.
    - The wsdl:part has the same name as the parameter.
    - The wsdl:part uses the type attribute to locate the XML type of the parameter.
    - A wsdl:part is created for each parameter that is a Holder.
    - The wsdl:part has the same name as the parameter.
    - A wsdl:message is created to represent the fault if the operation has a wsdl:fault.
    - A wsdl:part representing the fault is created.
    - The wsdl:part has the same name as the exception.
    - The wsdl:part uses the type attribute to locate the complexType representing the exception.

The same mapping is used as described if you use the -style RPC and -use LITERAL options. It is also valid to use the wsdl:part element attribute instead of the type attribute to reference the XML schema. If you use the -style DOCUMENT -wrapped false and -use LITERAL options, the same mapping is used as described except the wsdl:part element attribute is used to reference the XML schema. If the XML schema is a primitive type, like xsd:string, the type attribute is used to reference the XML type. The -style DOCUMENT, -wrapped true and -use LITERAL options result in completely different mappings for the request and response messages. For example:

- A request xsd:element is generated for each method in the Service Endpoint Interface.
  - The name of the xsd:element is the same as the name of the wsdl:operation.
  - The xsd:element contains an xsd:sequence that contains xsd:elements defining each parameter.
  - The request wsdl:message references the wrapper xsd:element using a single part.
    - The name of the part is parameters.
    - The element attribute is used to reference the wrapper xsd:element.
- A response xsd:element is generated for each method in the Service Endpoint Interface.
  - The name of the xsd:element is the same as the name of the wsdl:operation appended with Response.

- The xsd:element contains an xsd:sequence that contains xsd:elements defining the return value.
- The request wsdl:message references this wrapper xsd:element using a single part.
  - The element attribute is used to reference the wrapper xsd:element.

## · Generation of wsdl:binding

Generate a wsdl:binding with a name defined by the **Java2WSDL** -bindingName command.

- The wsdlsoap:binding style attribute is set to rpc if you use the -style RPC option; otherwise it is set to document.
- A wsdl:operation generates for each wsdl:operation defined in the wsdl:portType.
- Each wsdl:operation has corresponding wsdl:input, wsdl:output and wsdl:fault elements.
- The wsdl:input, wsdl:output and wsdl:fault elements each contain a wsdlsoap:body element.
- The wsdlsoap:body use attribute is set to literal or encoded according to the
   -use argument. Set the encodingStyle attribute to
   http://schemas.xmlsoap.org/soap/encoding/ when use is encoded.

### · Generation of the wsdl:service

Generate a wsdl:service with a name defined by the **Java2WSDL**-serviceElement command. For example:

- The wsdl:service contains a port with a name defined by the Java2WSL -servicePortName command.
- The port references the generated wsdl:binding with the binding attribute.
- The port contains a wsdlsoap:address element with a
- The location attribute is set to the value of the Java2WSDL -location command.

## WSDL-to-Java mapping

The WSDL2Java command tool uses the following rules to generate Java classes when developing your Web services client and server. In addition, implementation specific Java classes are generated that assist in the serialization and deserialization, and invocation of the Web service.

## General issues

## • Mapping of namespace to package

The JAX-RPC does not specify the mapping of XML namespaces to Java package names. The JAX-RPC does specify that each Java package map to a single XML namespace, and likewise. A default mapping algorithm omits any protocol from the XML namespace and reverses the names. For example, an XML namespace http://websphere.ibm.com becomes a Java package with the name com.ibm.websphere.

The default mapping of XML namespace to Java package disregards the context-root. If two namespaces are the same up until the first slash, they map to the same Java package. For example, the XML namespaces http://websphere.ibm.com/foo and http://websphere.ibm.com/bar map to the Java package com.ibm.websphere. The default mapping between XML namespaces and Java package names can be overridden using the -NStoPkg and -PkgtoNS options of WSDL2Java and Java2WSDL commands.

## • Identifier mapping

XML names are much richer than Java identifiers. They can include characters that are not permitted in Java identifiers. See section 20 of the JAX-RPC specification for the rules to map an XML name to a Java identifier.

The mapping rules attempt to follow accepted Java coding conventions. Class names always begin with an uppercase letter. Method names begin with a lowercase letter. The **WSDL2Java** command generates metadata in the \_Helper class so that the values are serialized or deserialized using the XML names specified in the WSDL file.

## · Java construction summary

| WSDL and XML                                                                                                    | Java                                                                                                    |
|----------------------------------------------------------------------------------------------------|----------------------------------------------------------------------------------------------------|
| xsd:complexType (struct)                                                                                                    | Java Bean Class                                                                                                    |
| Note: The xsd:complexType can also represent  a Java exception if referenced by a wsdl:message for a wsdl:fault.                                                                                                    | Note: The classes, _Helper, _Ser, and _Deser, generate for each Java bean class. These implementation classes aid serialization and deserialization. |
| nested xsd:element/xsd:attribute                                                                                                    | Java bean property                                                                                                    |
| xsd:complexType (array)                                                                                                    | Java array                                                                                                    |
| xsd:simpleType (enumeration)                                                                                                    | JAX-RPC enumeration class                                                                                                    |
| xsd:complexType (wrapper)The method parameter signature typically is determined by the wsdl:message. However, if the WSDL file is a .NET wrapped style, the method parameter signature is determined by the wrapper xsd:element   | Service Endpoint Interface method parameter signature  Note: If a parameter is out or inout, a Holder class generates.                               |
| _                                                                                                    | _                                                                                                    |
| wsdl:messageThe method parameter<br>signature typically is determined by the<br>wsdl:message. However, if the WSDL file is a<br>.NET wrapped style, the method parameter<br>signature is determined by the wrapper<br>xsd:element | Service Endpoint Interface method signature  Note: If a parameter is out or inout, a  Holder class generates.                                        |
| wsdl:portType                                                                                                    | Service Endpoint Interface                                                                                                    |
| wsdl:operation                                                                                                    | Service Endpoint Interface method                                                                                                    |
| wsdl:binding                                                                                                    | Stub  Note: The Stub and ServiceLocator classes are implementation specific.                                                                         |
| wsdl:service                                                                                                    | Service Interface and ServiceLocator  Note: The Stub and ServiceLocator classes are implementation specific.                                         |
| wsdl:port                                                                                                    | Port accessor method in Service Interface                                                                                                    |

## Mapping standard XML types

## • JAX-RPC simple XML types mapping

The following mappings are XML types to Java types. For more information about these mappings, see section 4.2.1 of the JAX-RPC specification.

| XML type                                                                                                    | Java type            |
|----------------------------------------------------------------------------------------------------|----------------------|
| xsd:string                                                                                                    | java.lang.String     |
| xsd:integer                                                                                                    | java.math.BigInteger |
| xsd:int                                                                                                    | int                  |
| Note: If an element with this type has the xsi:nillable attribute set to true, it is mapped to the Java wrapper class of the primitive type. |                      |
| xsd:long                                                                                                    | long                 |
| Note: If an element with this type has the xsi:nillable attribute set to true, it is mapped to the Java wrapper class of the primitive type. |                      |
| xsd:short                                                                                                    | short                |
| Note: If an element with this type has the xsi:nillable attribute set to true, it is mapped to the Java wrapper class of the primitive type. |                      |
| xsd:decimal                                                                                                    | java.math.BigDecimal |
| xsd:float                                                                                                    | float                |
| Note: If an element with this type has the xsi:nillable attribute set to true, it is mapped to the Java wrapper class of the primitive type. |                      |
| xsd:double                                                                                                    | double               |
| Note: If an element with this type has the xsi:nillable attribute set to true, it is mapped to the Java wrapper class of the primitive type. |                      |
| xsd:boolean                                                                                                    | boolean              |
| Note: If an element with this type has the xsi:nillable attribute set to true, it is mapped to the Java wrapper class of the primitive type. |                      |
| xsd:byte                                                                                                    | byte                 |
| Note: If an element with this type has the xsi:nillable attribute set to true, it is mapped to the Java wrapper class of the primitive type. |                      |
| xsd:dateTime                                                                                                    | java.util.Calendar   |
| xsd:date                                                                                                    | java.util.Date       |
| <b>Note:</b> This mapping is not supported by the JAX-RPC.                                                                                   |                      |
| xsd:base64Binary                                                                                                    | byte[]               |
| xsd:hexBinary                                                                                                    | byte[]               |
| _                                                                                                    | _                    |

| soapenc:base64                                             | byte[]               |
|------------------------------------------------------------|----------------------|
| soapenc:base64Binary                                       | byte[]               |
| soapenc:string                                             | java.lang.String     |
| soapenc:boolean                                            | java.lang.Boolean    |
| soapenc:float                                              | java.lang.Float      |
| soapenc:double                                             | java.lang.Double     |
| soapenc:decimal                                            | java.math.BigDecimal |
| soapenc:int                                                | java.lang.Integer    |
| soapenc:integer                                            | java.math.BigInteger |
| <b>Note:</b> This mapping is not supported by the JAX-RPC. |                      |
| soapenc:short                                              | java.lang.Short      |
| soapenc:long                                               | java.lang.Long       |
| <b>Note:</b> This mapping is not supported by the JAX-RPC. |                      |
| soapenc:byte                                               | java.lang.Byte       |

## • JAX-RPC optional simple XML type mapping

The WSDL2Java command supports the following JAX-RPC optional simple XML types.

| XML type               | Java type                                              |
|------------------------|--------------------------------------------------------|
| xsd:qname              | javax.xml.namespace.QName                              |
| xsd:time               | com.ibm.ws.webservices.engine.types.Time               |
| xsd:gYearMonth         | com.ibm.ws.webservices.engine.types.YearMonth          |
| xsd:gYear              | com.ibm.ws.webservices.engine.types.Year               |
| xsd:gMonth             | com.ibm.ws.webservices.engine.types.Month              |
| xsd:gDay               | com.ibm.ws.webservices.engine.types.Day                |
| xsd:gMonthDay          | com.ibm.ws.webservices.engine.types.MonthDay           |
| xsd:token              | com.ibm.ws.webservices.engine.types.Token              |
| xsd:normalizedString   | com.ibm.ws.webservices.engine.types.NormalizedString   |
| xsd:unsignedLong       | com.ibm.ws.webservices.engine.types.UnsignedLong       |
| xsd:unsignedInt        | com.ibm.ws.webservices.engine.types.UnsignedInt        |
| xsd:unsignedShort      | com.ibm.ws.webservices.engine.types.UnsignedShort      |
| xsd:unsignedByte       | com.ibm.ws.webservices.engine.types.UnsignedByte       |
| xsd:nonNegativeInteger | com.ibm.ws.webservices.engine.types.NonNegativeInteger |
| xsd:negativeInteger    | com.ibm.ws.webservices.engine.types.NegativeInteger    |
| xsd:positiveInteger    | com.ibm.ws.webservices.engine.types.PositiveInteger    |
| xsd:nonPositiveInteger | com.ibm.ws.webservices.engine.types.NonPositiveInteger |
| xsd:Name               | com.ibm.ws.webservices.engine.types.Name               |
| xsd:NCName             | com.ibm.ws.webservices.engine.types.NCName             |
| xsd:NMTOKEN            | com.ibm.ws.webservices.engine.types.NMTOKEN            |
| xsd:duration           | com.ibm.ws.webservices.engine.types.Duration           |

| xsd:anyURI | com.ibm.ws.webservices.engine.types.URI |
|------------|-----------------------------------------|
|------------|-----------------------------------------|

## JAX-RPC xsd:anyType mapping

The WSDL2Java command maps an xsd:anyType to a java.lang.Object. This is an optional feature of the JAX-RPC specification. The xsd:anyType can be used to store any XML type other than the XML primitive type. An xsd:anyType is always serialized along with an xsi:type that specifies the actual type.

## • Additional supported mappings

The following mappings are also supported by the **WSDL2Java** command. These mappings are not defined by the JAX-RPC specification.

| XML type                           | Java type                                  |  |
|------------------------------------|--------------------------------------------|--|
| apache:PlainText                   | java.lang.String                           |  |
| Note: For MIME attachments.        |                                            |  |
| apache:Map                         | java.util.Map                              |  |
| apache:Element                     | org.w3c.dom.Element                        |  |
| wasws:SOAPElement                  | com.ibm.ws.webservices.xmlsoap.SOAPElement |  |
| apache:Vector                      | java.util.Vector                           |  |
| apache:Image                       | java.awt.Image                             |  |
| Note: For MIME attachments.        |                                            |  |
| apache:Multipart                   | javax.mail.internet.MimeMultipart          |  |
| Note: For MIME attachments.        |                                            |  |
| apache:Source                      | javax.xml.transform.Source                 |  |
| Note: For MIME attachments.        |                                            |  |
| apache:octetStream                 | javax.activation.DataHandler               |  |
| Note: For MIME attachments.        |                                            |  |
| apache:DataHandler                 | javax.activation.DataHandler               |  |
| <b>Note:</b> For MIME attachments. |                                            |  |

## Mapping XML defined in the wsdl:types section

The WSDL2Java command generates Java types for the XML schema constructs defined in the wsdl:types section. The XML schema language is broader than the required or optional subset defined by the JAX-RPC specification. The WSDL2Java command supports all required mappings and most optional mappings. In addition, the command supports some XML schema mappings that are outside the JAX-RPC specification. In general, the WSDL2Java command ignores constructs that it does not support. For example, the WSDL2Java command does not support the default attribute. If an xsd:element is defined with the default attribute, the default attribute is ignored. In some cases it maps unsupported constructs to wasws:SOAPElement.

## Mapping of xsd:complexType to Java bean

The most common mapping is from an xsd:complexType to a Java bean class.

## - Standard Java bean mapping

The standard Java bean mapping is defined in section 4.2.3 of the JAX-RPC specification The xsd:complexType defines the type. The nested xsd:elements within the xsd:sequence or xsd:all groups are mapped to Java bean properties. For example:

#### XML:

```
<xsd:complexType name="Sample">
  <xsd:seauence>
  <xsd:element name="a" type="xsd:string"/>
  <xsd:element name="b" maxOccurs="unbounded" type="xsd:string"/>
 </xsd:sequence>
</xsd:complexType>
Java:
public class Sample {
     // ..
     public Sample() {}
     // Bean Property a
     public String getA()
     public void setA(String value) {...}
     // Indexed Bean Property b
     public String[] getB()
     public String getB(int index) {...}
     public void    setB(String[] values) {...}
public void    setB(int index, String value) {...}
```

## Methods equals() and hashCode()

The generated Java bean classes contain an implementation of the equals() method. The generation of this method is outside the JAX-RPC specification. The equals() method returns true if equals() is true for each contained bean property. The implementation accounts for self-referencing loops. This version of the equals() method is typically more useful than the "identity" equals provided by java.lang.Object.

A corresponding hashCode() method is also generated in the Java bean class.

### - Properties and indexed properties

In the standard Java bean mapping example, the nested xsd:element for property a is mapped to a Java bean property. In addition, the WSDL2Java command maps a nested xsd:element with max0ccurs > 1 to a Java bean indexed property.

#### - Attributes

The **WSDL2Java** command also supports the xsd:attribute element, as shown in the following example.

Attribute a is mapped as a Java bean property, which is exactly the same mapping as a nested xsd:element. Implementation specific metadata is generated in the Sample2\_Helper class to ensure that property a is serialized and deserialized as an attribute, and not as a nested element. For example:

## XML:

```
<xsd:complexType name="Sample2">
  <xsd:sequence>
    <xsd:attribute name="a" type="xsd:string"/>
    </xsd:sequence>
</xsd:complexType>
```

#### Java:

```
public class Sample2 {
    // ..
    public Sample2() {}

    // Bean Property a
    public String getA() {...}
    public void setA(String value) {...}
}
```

## - Qualified versus unqualified names

The WSDL2Java command supports the elementForm and attributeForm schema attributes.

This support is not specified in the JAX-RPC specification. These attributes are used to indicate whether an element or attribute is serialized and deserialized with a qualified or unqualified name. The default setting for elementForm is qualified and the default setting for attributeForm is unqualified. These settings do not affect the Java bean class that is generated, but the information is captured in the \_Helper class metadata.

## - Extension and the abstract attribute

The WSDL2Java command supports extension of an xsd:complexType through the xsd:extension element. This support is required by the JAX-RPC specification.

The **WSDL2Java** command supports the abstract attribute. This feature is listed as optional by the JAX-RPC specification.

The following example shows the accepted use of the extension and abstract constructs. WebSphere Application Server uses the extension and abstract constructs to support polymorphism.

### XML:

```
<xsd:complexType name="Base" abstract="true">
<xsd:sequence>
 <xsd:element name="a" type="xsd:int" />
 </xsd:sequence>
</xsd:complexType>
<xsd:complexType name="Derived">
<xsd:complexContent>
  <xsd:extension base="ns:Base">
  <xsd:sequence>
   <xsd:element name="b" type="xsd:int" />
  </xsd:sequence>
 </xsd:extension>
 </xsd:complexContent>
</xsd:complexType>
   public abstract class Base {
     public Base() {}
     public int getA() {...}
     public void setA(int a) {...}
   public class Derived extends Base {
     public Derived() {}
```

```
public int getB() {...}
public void setB(int b) {...}
}
```

## - Support for xsd:any

The WSDL2Java command supports xsd:anyelement, which is different than xsd:anyType. This feature is not defined within the JAX-RPC specification and is subject to change.

If an <xsd:any/> element is defined within xsd:sequence or xsd:all group, SOAP values that do match one of the xsd:elements are stored in the Java bean as com.ibm.ws.webservices.engine.xmlsoap.SOAPElement objects. Values can be accessed from the Java bean using the get\_any() and set\_any() methods.

## · Mapping of xsd:element

An xsd:element is a construct that has a name or name attribute, and a type defined by a complexType or primitive type. There are two different kinds of xsd:elements:

- Root: Defined directly underneath the schema elements and referenced by other constructs.
- Nested: Nested underneath group elements and are not referenced by other constructs.

Root elements are referenced by the WSDL file constructs, especially if the WSDL file is used to describe a literal service. Typically, root elements and types have the same names, which is allowed in the schema language. Under most circumstances the **WSDL2Java** command can produce Java artifacts without name collisions.

### - Four ways to reference a type

There are four ways that a nested or root xsd:element can reference a type:

## - Use the type attribute:

```
This is the most common way to reference a type, for example: <xsd:element name="one" type="ns:myType" />
```

The **WSDL2Java** command recognizes the type attribute as a reference to a complexType or simpleType named, myType. The **WSDL2Java** command generates a Java type based on the characteristics of myType. Support for the type attribute is required by the JAX-RPC specification.

- Use the ref attribute: For example:

```
<xsd:element ref="ns:myElement" />
```

The WSDL2Java command recognizes the ref attribute as a reference to another root element named myElement. The name of the element is obtained from the referenced element, such as myElement. The type of the element is the type of the referenced element. The WSDL2Java command generates a Java type based on the characteristics of the referenced type. The ref attribute is an optional feature of the JAX-RPC specification.

## - Use no attribute:

```
For example: <xsd:element name="three" />
```

When you do not use an attribute, the **WSDL2Java** command recognizes a reference to the xsd:anyType as defined by the XML schema specification. The xsd:anyType is an optional type of the JAX-RPC specification.

## - Use an anonymous type:

For example:

```
<xsd:element name="four">
    <xsd:complexType>
    <xsd:sequence>
        <xsd:element name="foo" type="xsd:string" />
        </xsd:sequence>
        </xsd:complexType>
        </ xsd:element>
```

When you use an anonymous type, the **WSDL2Java** command recognizes a reference to the type defined within the element.

Note: The complexType does not have a name. The WSDL2Java command generates a Java type based on the characteristics of this type. Since the anonymous type does not have a name, the WSDL2Java command uses the name of the container element, which can result in collisions with defined types and other anonymous types. The WSDL2Java command automatically detects and renames classes to avoid collisions. Support for anonymous types is not defined by the JAX-RPC specification, however using anonymous types is common.

**Note:** An xsd:attribute is like an xsd:element; it contains a name and refers to a type. An xsd:attribute can refer to its type with the type attribute or using an anonymous type.

### - Element specific attributes

Some attributes can be applied to xsd:elements and not to XML types.

The maxOccurs attribute indicates the maximum number of occurrences of the element in the SOAP message. The default value is 1. If the value is greater than 1, or unbounded, the **WSDL2Java** command maps the construct to a Java array or bean indexed property. Metadata is also generated to properly serialize and deserialize a series of elements versus a normal XML array. The maxOccurs attribute is an optional feature of the JAX-RPC specification.

The minOccurs attribute indicates the minimum number of occurrences of the element in the SOAP message. The default value is 1. The xsi:nillable attribute indicates whether the element can have a nil value. The minOccurs and xsi:nillable settings affect how a null value is serialized in a SOAP message. If minOccurs=0, the null value is not serialized. If xsi:nillable=true, the value is serialized with the xsi:nil=true attribute.

## Mapping of xsd:complexType to Java array

The **WSDL2Java** command maps the following three kinds of XML formats to Java arrays:

```
XML:
```

```
<xsd:element name="array1" type="soapenc:Array" />
Java:
Object[] array1;
XML:
<xsd:complexType name="arrayOfInt">
    <xsd:complexContent>
```

```
<xsd:restriction base:"soapenc:Array">
  <xsd:attribute ref:"soapenc:arrayType" wsdl:arrayType="xsd:int[]" />
  </xsd:restriction>
  </xsd:complexContext>
 </xsd:complexType>
 <xsd:element name="array2" type="ns:array0fInt" />
Java:
  int∏ array2;
XML:
<xsd:complexType name="arrayOfInt">
 <xsd:complexContent>
  <xsd:restriction base:"soapenc:Array">
   <xsd:sequence>
    <xsd:element name="item" type="xsd:int" maxOccurs="unbounded" />
   </xsd:sequence>
  </xsd:restriction>
 </xsd:complexContent>
</xsd:complexType>
 <xsd:element name="array3" type="ns:array0fInt" />
Java:
  int[] array3;
```

## • Mapping of xsd:simpleType enumeration

The WSDL2Java command maps the following XML enumeration to a JAX-RPC specified enumeration class. See section 4.2.4 of the JAX-RPC specification for more details.

```
<xsd:simpleType name="EyeColorType" >

<xsd:restriction base="xsd:string">
    <xsd:enumeration value="brown"/>
    <xsd:enumeration value="green"/>
    <xsd:enumeration value="blue"/>
    </xsd:restriction>
</xsd:simpleType>
```

## • Mapping of xsd:complexType to exception class

If a complexType is referenced in a wsdl:message for a wsdl:fault, the complexType is mapped to a class that extends the exception, java.lang.Exception. This mapping is similar to the mapping of a complexType to a Java bean class, except a full constructor is generated, and only getter methods are generated. See section 4.3.6 of the JAX-RPC specification for more details.

### Other mappings

The WSDL2Java command supports the mapping of xsd:simpleType and xsd:complexTypes that extend xsd:simpleTypes. These constructs are mapped to Java bean classes. The simple value is mapped to a Java bean property named, value. This is an optional feature of the JAX-RPC specification.

## Mapping of wsdl:portType

The wsdl:portType construct is mapped to the Service Endpoint Interface. The name of the wsdl:portType is mapped to the name of the class of the Service Endpoint Interface.

## Mapping of wsdl:operation

A wsdl:operation within a wsdl:portType is mapped to a method of the Service Endpoint Interface. The name of the wsdl:operation is mapped to the name of the method. The wsdl:operation contains wsdl:input and wsdl:output elements that reference the request and response wsdl:message constructs using the message attribute. The wsdl:operation can contain a wsdl:fault element that references a wsdl:message describing the fault. These faults are mapped to Java classes that extend the exception, java.lang.Exception as discussed in section 4.3.6 of the JAX-RPC specification.

## Effect of document literal wrapped format

If the WSDL file uses the .NET document and literal wrapped format, the method parameters are mapped from the wrapper xsd:element. The .NET document and literal format is automatically detected by the WSDL2Java command. The following criteria must be met:

- The WSDL file must have style="document" in its wsdl:binding constructs.
- The WSDL file must have use="literal" in its wsdl:binding constructs.
- The wsdl:message referenced by the wsdl:operation input construct must have a single part.
- The part must use the element attribute to reference an xsd:element.
- The referenced xsd:element, or wrapper element, must have the same name as the wsdl:operation.
- The wrapper element must not contain any xsd:attributes.

In such cases, each parameter name is mapped from a nested xsd:element contained within wrapper element. The type of the parameter is mapped from the type of the nested xsd:element. For example:

#### XML:

```
<xsd:element name="myMethod" >
 <xsd:complexType>
  <xsd:sequence>
  <xsd:element name="param1" type="xsd:string" />
  <xsd:element name="param2" type="xsd:int" />
  </xsd:sequence>
 </xsd:complexType>
</xsd:element>
<wsdl:message name="response" />
<part name="parameters" element="ns:myMethod" />
</wsdl:message name="response" />
<wsdl:message name="response" />
<wsdl:operation name="myMethod">
<input name="input" message="request" />
<output name="output" message="response" />
</wsdl:operation>
```

### Java:

void myMethod(String param1, int param2) ...

### Parameter mapping

If the document and literal wrapped format is not detected, the parameter mapping follows the normal JAX-RPC mapping rules set in section 4.3.4 of the JAX-RPC specification.

Each parameter is defined by a wsdl:message part referenced from the input and output elements.

A wsdl:part in the request wsdl:message is mapped to an input parameter.

- A wsdl:part in the response wsdl:message is mapped to the return value. If there are multiple wsdl:parts in the response message, they are mapped to output parameters.
  - A Holder class is generated for each output parameter as discussed in section 4.3.5 of the JAX-RPC specification.
- A wsdl:part that is both the request and response wsdl:message is mapped to an inout parameter.
  - A Holder class is generated for each inout parameter as discussed in section 4.3.5 of the JAX-RPC specification.
  - The wsdl:operation parameterOrder attribute defines the order of the parameters.

The WSDL2Java command supports overloaded methods, but confirm that the part names of the overloaded methods are unique. For example:

#### XML:

## Mapping of wsdl:binding

The WSDL2Java command uses the wsdl:binding information to generate an implementation specific client side stub. WebSphere Application Server uses the wsdl:binding information on the server side to properly deserialize the request, invoke the Web service, and serialize the response. The information in the wsdl:binding should not affect the generation of the Service Endpoint Interface, but it can when the document and literal wrapped format is used or when there are MIME attachments.

### • MIME attachments

For a WSDL 1.1 compliant WSDL file, a part of an operation message, which is defined in the binding to be a MIME attachment, becomes a parameter of the type of the attachment regardless of the part declared. For example:

## XML:

```
<wsdl:message name="response" />
 <wsdl:operation name="myMethod">
 <input name="input" message="reguest" />
 <output name="output" message="response" />
 </wsdl:operation>
  . . .
<br/>binding ...
 <wsdl:operation name="myMethod">
 <input>
  <mime:multipartRelated>
   <mime:part>
    <mime:content part="param1" type="image/jpeg"/>
   </mime:part>
  </mime:multipartRelated>
 </input>
 </wsdl:operation>
Java:
void myMethod(java.awt.Image param1) ...
```

The JAX-RPC requires support for the following MIME types:

| MIME type       | Java type                         |
|-----------------|-----------------------------------|
| image/gif       | java.awt.Image                    |
| image/jpeg      | java.awt.Image                    |
| text/plain      | java.lang.String                  |
| multipart/*     | javax.mail.internet.MimeMultipart |
| text/xml        | javax.xml.transform.Source        |
| application/xml | javax.xml.transform.Source        |

There are a number of problems with MIME attachments as they are defined in WSDL 1.1, including:

- The semantics of the mime:multipartRelated clause are not fully defined
- The semantics do not allow for arrays of MIME attachments

Because of these problems, several types are not specified by the JAX-RPC for MIME attachments. These types are defined in the supported mappings previously discussed.

### Headers

A wsdl:binding can also define SOAP headers, for example:

#### XML:

```
<br/>binding ...
 <wsdl:operation name="myMethod">
  <input>
  <soap:header message="request" part="param1" use="literal" />
  </input>
 </wsdl:operation>
Java:
void myMethod(String param1) ...
```

This is an example of an explicit header or a header with a value determined from a method parameter. Instead of appearing in the soap:body SOAP message, the value of param1 now appears in the soap:header SOAP message. The WSDL2Java command supports explicit headers and does not support implicit headers. Implicit headers have a value not determined by a parameter. For example, you could replace the soap:header clause in the example with:

<soap:header message="someOtherMsgNotAppearingInthePortType" part="someOtherPart" use="literal"/>

Note: The WSDL2Java command supports explicit headers, but it is not considered good programming practice to use them. Headers are typically used for middleware logic, not business logic. Explicit headers place parameters used in business logic into the header.

## Mapping of wsdl:service

The wsdl:service element is mapped to a Generated Service interface. The Generated Service interface contains methods to access each of the ports in the wsdl:service. The Generated Service interface is discussed in sections 4.3.9, 4.3.10, and 4.3.11 of the JAX-RPC specification.

In addition, the wsdl:service element is mapped to the implementation-specific ServiceLocator class, which is an implementation of the Generated Service interface.

## Mapping between WSDL and SOAP messages

The WSDL file defines the format of the SOAP message that is sent over the wire. The WSDL2Java command and the WebSphere Application Server run time use the information in the WSDL file to confirm that the SOAP message is properly serialized and deserialized.

### Document versus RPC, literal versus encoded

If a wsdl:binding indicates a message is sent using an RPC format, the SOAP message contains an element defining the operation. If a wsdl:binding indicates the message is sent using a document format, the SOAP message does not contain the operation element.

If the wsdl:part is defined using the type attribute, the name and type of the part are used in the message. If the wsdl:part is defined using the element attribute, the name and type of the element are used in the message. The element attribute is not allowed by the JAX-RPC specification when use="encoded".

If a wsdl:binding indicates a message is encoded, the values in the message are sent with xsi:type information. If a wsdl:binding indicates that a message is literal, the values in the message are typically not sent with xsi:type information. For example:

### WSDL:

```
<xsd:element name="c" type="xsd:int" />
<wsdl:message name="request">
 <part name="a" type="xsd:string" />
 <part name="b" element="ns:c" />
</wsdl:message>
<wsdl:operation name="method" >
 <input message="request" />
RPC/ENCODED:
<soap:body>
 <ns:method>
  <a xsi:type="xsd:string">ABC</a>
  <element attribute is not allowed in rpc/encoded mode>
 </ns:method>
</soap:body>
DOCUMENT/LITERAL:
<soap:body>
<a>ABC</a>
<c>123</a>
</soap:body>
DOCUMENT/LITERAL wrapped:
<soap:body>
<ns:method wrapper>
 < a > ABC < /a >
 <c>123</a>
<ns:method wrapper>
</soap:body>
```

The document and literal wrapped mode is the same as the document and literal mode. However, in the document and literal wrapped mode, there is only a single element within the body, and the element has the same name as the operation.

## Multi-ref processing

If use=encoded, XML types that are not simpleTypes are passed in the SOAP message using the multi-ref attributes, href and id. The following example assumes that parameters one and two reference the same Java bean named, info containing fields a and b:

## Note:

Deserialization produces a single instance of the info class for the encoded case and two instances are created for the literal case.

### RPC/ENCODED:

```
<soap:body>
<ns:method>
  <param1 href="#id1" />
  <param2 href="#id2" />
<ns:method>
<multiref id="id1" xsi:type="ns:info">
```

```
<a xsi:type="xsi:string">hello<a>
 <br/><br/>b xsi:type="xsi:string">world</b>
</multiref>
</soap:body>
RPC/LITERAL:
<soap:body>
 <ns:method>
  <param1>
   <a>hello</a>
   <b>world</b>
 </param1>
  <param2>
   <a>hello</a>
   <b>world</b>
 </param2>
 <ns:method>
</soap:body>
```

## XML arrays and the max0ccurs attribute

A SOAP message is affected by whether the element is defined by an XML array or using the max0ccurs attribute.

### minOccurs and nillable attributes

An element specified with minOccurs=0 that has a null value is not serialized in the SOAP message. An element specifying nillable="true" has a null value and is serialized into a SOAP message with the xsi:nil=true attribute. For example:

```
<a xsi:nil="true" />
```

## Qualified versus unqualified

The XML schema attributeForm and elementForm attributes indicate whether the attributes and nested elements are serialized with qualified or unqualified names. If a part name is serialized, it is always serialized as an unqualified name.

## Developing a Web services client

## Before you begin

Locate the Web Services Description Language (WSDL) file that defines the Web service to access.

To create the client code and artifacts that enable the application client to access a Web service:

## Steps for this task

- Develop implementation templates and bindings from a WSDL file.
   Follow the steps in this task, but use the -role client -container client option with the WSDL2Java command tool. The client-side bindings and artifacts are generated.
- 2. Complete the client implementation.
- (Optional) Configure the webservicesclient.xml deployment descriptor.Complete this step if you are developing a managed client that runs in the J2EE client container.
- 4. (Optional) Configure the ibm-webservices-bnd.xmi deployment descriptor. Complete this step if you are deploying a managed client that runs in the J2EE client container and you want to override the default client settings. See Web services assembly properties for more information about the ibm-webservicesclient-bnd.xmi deployment descriptor.
- (Optional) Assemble a Web services-enabled client Java archive (JAR) file.Complete this step if you are developing a managed client that runs in the J2EE client container.
- 6. Test the Web services-enabled client application.

## Results

You have created and tested a Web services client application.

## Assembling a Web services-enabled client JAR and EAR file

## Before you begin

You need the following artifacts:

- Assembled client module, containing the implementation, all classes generated by the WSDL2Java command, MANIFEST.MF and deployment descriptor. This module can be:
  - An application client module containing META-INF/application-client.xml
  - A Web module containing WEB-INF/web.xml
  - An enterprise JavaBean (EJB) module containing META-INF/ejb-jar.xml
- Web Services Description Language (WSDL) file used to develop the client
- Configured webservicesclient.xml and ibm-webservicesclient-bnd.xmi(if used) deployment descriptors
- Generated JAX-RPC mapping deployment descriptor

The steps in this topic explain how to use the command-line tools to assemble a Web service-enabled client application. You can also use the Assembly Toolkit(http://www-3.ibm.com/software/webservers/appserv/was/support/) to assemble Web service-enabled client applications.

To create the client code and artifacts that enable the application client to access a Web service:

## Steps for this task

- 1. For a Web services client in an application client Java archive (JAR) or EJB JAR file, arrange the following files:
  - a. Expand the JAR file in the *root* directory.
  - b. Place the WSDL file in the META-INF/wsdl subdirectory. The WSDL file is indicated by the <wsdl-file> element in the webservicesclient.xml file.
  - c. Place the webservicesclient.xml and the JAX-RPC mapping file in the META-INF subdirectory.
    - The JAX-RPC mapping file is indicated by the <jaxrpc-mapping-file> element in the webservicesclient.xml file.
  - d. (Optional) Place the ibm-webservicesclient-bnd.xmi file in the META-INF subdirectory, if used.
- 2. Add these files to the existing JAR file with the appropriate command for your platform.
  - For UNIX platforms use **jar -uvf** *existing*.**jar META-INF**/\*. For Windows platforms use **jar -uvf** *existing*.**jar META-INF**\\*
- 3. Assemble the JAR file into an EAR file using typical assembly techniques if the client runs in a container.
- 4. For a Web services client in a Web archive (WAR) file, arrange the following files:
  - a. Expand the WAR file in the *root* directory.
  - b. Place the WSDL file in the WEB-INF/wsdl subdirectory.
  - c. Place the webservicesclient.xml and JAX-RPC mapping files in the WEB-INF subdirectory.
  - d. (Optional) Place the ibm-webservicesclient-bnd.xmi file in the WEB-INF subdirectory, if used.
- 5. Add these files to the existing WAR file with the appropriate command for your platform.
  - For UNIX platforms use **jar -uvf** *existing.***war WEB-INF**/\*. For Windows platforms use **jar -uvf** *existing.***war WEB-INF**\\*

## Results

The artifacts required to enable the client module to use Web services for J2EE are added to the JAR file.

### Usage scenario

This example uses a JAR file named AddressBookClient.jar and an EAR file named AddressBookClient.ear:

After running the <code>jar-u</code> command, the AddressBookClient.jar file contains the following files. The files added in this task are in bold:

```
META-INF/MANIFEST.MF
META-INF/application-client.xml
META-INF/wsdl/AddressBook.wsdl
META-INF/webservicesclient.xml
META-INF/AddressBook_mapping.xml
com/ibm/websphere/samples/webservices/addr/AddressBook.class
com/ibm/websphere/samples/webservices/addr/AddressBook.class
com/ibm/websphere/samples/webservices/addr/AddressBookClient.class
com/ibm/websphere/samples/webservices/addr/AddressBookService.class
...other generated classes...
```

After assembling the AddressBookClient.jar file into the AddressBookClient.ear file, the AddressBookClient.ear file contains the following files:

META-INF/MANIFEST.MF AddressBookClient.jar META-INF/application.xml

What to do next

Test the client JAR or EAR file.

## Testing Web services-enabled clients

Before you begin

Before testing your Java client, confirm that the server endpoint specified in the client Web Services Description Language (WSDL) file is running and available.

The following steps and examples assume that you are testing a system that has WebSphere Application Server installed, and that the WAS\_HOME environment variable is set in the WebSphere Application Server installation directory.

Tests are run differently depending on whether the client module has client container deployment information, which consists of the application-client.xml and webservicesclient.xml files, as well as the JAX-RPC mapping file and WSDL file. The client enterprise archive (EAR) files discussed in this topic are referred to as managed because they contain the deployment information. The client Java archive (JAR) files discussed are referred to as unmanaged because they that do not contain the deployment information.

To test Web services-enabled clients:

### Steps for this task

- 1. Test an unmanaged client JAR file.
  - a. Set your CLASSPATH when you Set up a Web services development environment.
  - b. Add your client JAR file to CLASSPATH.
  - **c**. Execute your application with the **java** command.

The unmanaged client application runs.

- 2. Test a managed client EAR file.
  - a. Execute your client application with the **launchClient** command. An example of using the command is as follows:

launchClient clientEar

## Results

Web services-enabled clients that have been tested.

### What to do next

Troubleshoot your Web services application.

## **Assembling Web services applications**

Before you begin

You must assemble either an enterprise JavaBean (EJB) Java archive (JAR) file or an EJB Web archive (WAR) file before assembling the Web services-enabled enterprise archive (EAR) file.

The steps in this topic explain how to use the command-line tools to assemble Web service J2EE modules. You can also assemble Web service J2EE modules with the Assembly Toolkit(http://www-

3.ibm.com/software/webservers/appserv/was/support/).

To assemble Web services applications:

## Steps for this task

- 1. Assemble a Web services-enabled EJB JAR file.
- 2. Assemble a Web services-enabled WAR file.
- 3. Access a Web Services Description Language (WSDL) file
- 4. Assemble a Web services-enabled EAR file.
- 5. (Optional) Enable the EAR file.

If the EAR file contains EJB modules, it must have the Web services endpoint WAR file added with the **endptEnabler** command before deployment.

### Results

A Web services-enabled EAR file that you can deploy into WebSphere Application Server.

### What to do next

Deploy the Web services-enabled EAR file into WebSphere Application Server.

## Assembling a Web services-enabled EJB JAR file

You can assemble a Web services-enabled enterprise JavaBean (EJB) Java archive (JAR) file in one of two ways:

## Steps for this task

- 1. Assemble a Web services-enabled EJB JAR file when starting from Java code
- 2. Assemble a Web services-enabled EJB JAR file when starting from Web Services Description Language (WSDL)

## Results

An assembled Web services-enabled EJB JAR file.

## What to do next

Deploy Web services.

# Assembling a Web services-enabled EJB JAR file when starting from Java code

Before you begin

You need the following artifacts:

 Assembled enterprise JavaBean (EJB) Java archive (JAR) file (not enabled for Web services)

- · Compiled Java class for the Service Endpoint Interface
- Web Services Description Language (WSDL) file
- Compiled Java classes for all classes emitted by the WSDL2Java command tool.
   A compiled Java class is a result of developing an enterprise bean starting with WSDL.
- Complete webservices.xml,ibm-webservices-bnd.xmi and Java API for XML-based remote procedure call (JAX-RPC) mapping deployment descriptors.

The steps in this topic explain how to use the command-line tools to assemble a Web service-enabled EJB JAR file. You can also use the Assembly Toolkit(http://www-3.ibm.com/software/webservers/appserv/was/support/) to assemble a Web service-enabled EJB JAR file.

To assemble an Web services-enabled EJB JAR file when starting from Java code:

## Steps for this task

- 1. Place the JAR file in the <i>root</i>
- 2. Place the WSDL file specified by the deployment descriptor <wsdl-file> element in the META-INF/wsdl subdirectory.
- 3. Place the JAX-RPC mapping file as specified by the deployment descriptor <jaxrpc-mapping-file> element in the META-INF subdirectory.
- 4. Place the webservices.xml and ibm-webservices-bnd.xmi files in the META-INF subdirectory.
- 5. Place the Service Endpoint Interface class in a subdirectory corresponding to its Java package.
- 6. Add these files to the EJB JAR file.

Assuming that the Service Endpoint Interface class is under the com subdirectory, and the WSDL file is in the META-INF/wsdl subdirectory, execute the jar -uvf JAR\_file com META-INF/\* command.

### Results

The artifacts required to Web service-enable an EJB module for Web services are added to the JAR file.

## Usage scenario

After running the **jar -u** command on a JAR file named AddressBook.jar, the JAR file contains the following files. The files added in this task are in bold:

META-INF/MANIFEST.MF
META-INF/ejb-jar.xml
addr/Address.class
addr/AddressBook\_RI.class
addr/AddressBookBean.class
addr/AddressBookHome.class
addr/Phone.class
addr/StateType.class
addr/AddressBook.class
META-INF/wsdl/AddressBook.wsdl
META-INF/ibm-webservices-bnd.xmi
META-INF/Webservices.xml
META-INF/AddressBook\_mapping.xml

### What to do next

Assemble a Web services-enabled EAR file.

## Assembling Web services-enabled EJB JAR file when starting from Web Services Description Language

Before you begin

You need the following artifacts:

- An assembled enterprise JavaBean (EJB) Java archive (JAR) file containing the EJB implementation and all classes generated by the WSDL2Java command tool when the role argument is develop-server and the container argument is EJB.
- · A Web Services Description Language (WSDL) file
- Complete webservices.xml, ibm-webservices-bnd.xmi, and Java API for XML-based remote procedure call (JAX-RPC) mapping deployment descriptors.

This topic explains how to assemble a Web services-enabled JAR file with command-line tools. You can also use the Assembly Toolkit(http://www-3.ibm.com/software/webservers/appserv/was/support/) to assemble Web services-enabled JAR files.

To assemble a Web services-enabled EJB JAR file when starting from WSDL:

## Steps for this task

- 1. Place the JAR file in the *root* <samp/> directory. as specified by the deployment descriptor <samp><wsdl-file> element in the META-INF/wsdl subdirectory.
- 2. Place the JAX-RPC mapping file as specified by the deployment descriptor <jaxrpc-mapping-file> element in the META-INF subdirectory.
- 3. Place the webservices.xml and ibm-webservices-bnd.xmi files in the META-INF subdirectory.
- 4. Add these files to the EJB JAR file. Assuming that the WSDL file is in the META-INF subdirectory, execute the jar **-uvf** *EAR\_file* META-INF/\* command.

### Results

The artifacts required to enable an EJB module for Web services are added to the JAR file.

### Usage scenario

After running the jar -u command, a JAR file named AddressBook.jar contains the following files. The files added in this task are in bold:

```
META-INF/MANIFEST.MF
META-INF/ejb-jar.xml
addr/Address.class
addr/AddressBook RI.class
addr/AddressBookSoapBindingImpl.class
addr/AddressBookHome.class
addr/Phone.class
addr/StateType.class
addr/AddressBook.class
META-INF/wsd1/AddressBook.wsd1
META-INF/ibm-webservices-bnd.xmi
META-INF/webservices.xml
META-INF/AddressBook_mapping.xml
```

## What to do next

Assemble a Web services-enabled enterprise archive (EAR) file.

## Assembling Web services-enabled WAR file

You can assemble a Web services-enabled Web archive (WAR) file in one of two ways:

## Steps for this task

- 1. Assemble a Web services-enabled WAR file when starting from Java code.
- 2. Assemble a Web services-enabled WAR file when starting from Web Services Description Language (WSDL).

### Results

A Web services-enabled WAR file is assembled.

### What to do next

Assemble a Web services-enabled EAR file

## Assembling a Web services-enabled WAR file when starting from Java code

Before you begin

You need the following artifacts:

- An assembled Web archive (WAR) file containing web.xml, but not Web services-enabled
- Compiled Java class for the Service Endpoint Interface
- A Web Services Description Language (WSDL) file
- Complete webservices.xml,ibm-webservices-bnd.xmi and Java API for XML-based remote procedure call (JAX-RPC) mapping deployment descriptors.

The steps in this topic explain how to use the command-line tools to assemble a Web service-enabled WAR file. You can also use the Assembly Toolkit(http://www-3.ibm.com/software/webservers/appserv/was/support/) to assemble a Web service-enabled WAR file.

To assemble a Web services-enabled WAR file when starting from Java code:

### Steps for this task

- 1. Expand the WAR file into a directory.
- 2. Confirm that the WEB-INF/web.xml descriptor for the Web module contains a <servlet-class> element indicating the Java bean class that is implementing
- 3. Place the WSDL file as specified by the deployment descriptor <wsdl-file> element of webservices.xml file in the WEB-INF/wsdl subdirectory.
- 4. Place the JAX-RPC mapping file as specified by the deployment descriptor <jaxrpc-mapping-file> element of webservices.xml in the WEB-INF subdirectory.
- 5. Place the webservices.xml and ibm-webservices-bnd.xmi deployment descriptors in the WEB-INF subdirectory.

- 6. Place the Service Endpoint Interface class in a subdirectory corresponding to its Java package.
- 7. Add these files to the WAR file.

Assuming that the Service Endpoint Interface class is under the com subdirectory, and the WSDL and mapping files are in WEB-INF, execute the jar -uvf WAR\_file com WEB-INF/\* command.

## Results

The artifacts required to Web service-enable the Web module are added to the WAR file.

## What to do next

Assemble a Web services-enabled enterprise archive (EAR) file

## Assembling a Web services-enabled WAR file when starting from **Web Services Description Language**

Before you begin

You need the following artifacts:

- Assembled Web archive (WAR) file containing the enterprise JavaBean (EJB) implementation, all classes generated by the WSDL2Java command tool and a Web deployment descriptor, web.xml
- A Web Services Description Language (WSDL) file
- Complete webservices.xml, ibm-webservices-bnd.xmi, and Java API for XML-based remote procedure call (JAX-RPC) mapping deployment descriptors.

This topic explains how to assemble a Web services-enabled WAR file with command-line tools. You can also use the Assembly Toolkit(http://www-3.ibm.com/software/webservers/appserv/was/support/) to assemble Web services-enabled WAR files.

To assemble a Web services-enabled WAR file when starting from WSDL:

## Steps for this task

- 1. Expand the WAR file into a directory.
- 2. Confirm that the WEB-INF/web.xml deployment descriptor for the Web module contains a <servlet> element including the <servlet-name> element.
  - The <servlet-name> element can be any string and <servlet-class> element indicating the Java bean class that is implementing the service.
- 3. Place the WSDL file as specified by the webservices.xml deployment descriptor <wsdl-file> element in the WEB-INF/wsdl subdirectory.
- 4. Place the JAX-RPC mapping file as specified by the webservices.xml deployment descriptor <jaxrpc-mapping-file> element in the WEB-INF subdirectory.
- 5. Place the webservices.xml and ibm-webservices-bnd.xmi deployment descriptors in the WEB-INF subdirectory.
- 6. Add these files to the WAR file. Assuming that the WSDL and mapping files are in WEB-INF, execute the jar -uvf *WAR\_file* **com WEB-INF**/\* command.

### Results

The artifacts required to Web service-enable the Web module is added to the WAR file.

### What to do next

Assemble a Web services-enabled enterprise archive (EAR) file

## Assembling a Web services-enabled EAR file

## Before you begin

Before assembling a Web services-enabled enterprise archive (EAR) file, one of these three tasks should be complete:

- Assemble a Web services-enabled EJB Java archive (JAR) file.
- Assemble a Web services-enabled EJB Web archive (WAR) file.

This topic explains how to assemble a Web services-enabled EAR file with command-line tools. You can also assemble a Web services-enabled EAR file with the Assembly Toolkit(http://www-

3.ibm.com/software/webservers/appserv/was/support/).

To assemble a Web services-enabled EAR file:

## Steps for this task

Assemble the Web services-enabled JAR or WAR file into an EAR file.
 Now assemble the EAR file that contains the JAR or WAR files. The EAR file can contain an enterprise bean or application client JAR files; Web applications or WAR files; and metadata describing the applications or application.xml files.

## Results

A Web services-enabled EAR file.

### Usage scenario

In the following example, there is an application.xml deployment descriptor packaged with a Web services-enabled JAR file called AddressBook.jar that is packaged into an EAR file called AddressBook.ear. The EAR file contains:

```
META-INF/MANIFEST.MF
META-INF/application.xml
AddressBook.jar
```

An example of the application.xml deployment descriptor is as follows:

### What to do next

If the EAR file contains EJB modules, Run the endptEnabler. Then, deploy the EAR file into WebSphere Application Server.

## Web services assembly properties

## ibm-webservices-bnd.xmi properties

The ibm-webservices-bnd.xmi file is a deployment descriptor for a Web Services-enabled Web module or enterprise JavaBean (EJB) module. It contains information for the Web services runtime that is either WebSphere product-specific or was not specified by Web services for J2EE.

You can edit these properties using the Assembly Toolkit(http://www-3.ibm.com/software/webservers/appserv/was/support/):

- 1. Locate the webservices.xml file in the module.
- 2. Double-click the webservices.xml file to open the **Web Services** editor.
- 3. Access the **Web Services Bindings** editor through the **Bindings** tab at the bottom of the editor pane.
- 4. Access the **Web Services Binding Configurations** editor through the **Binding Configurations** tab at the bottom of the editor pane.
- 5. After editing the properties, type **ctrl-s** on your keyboard to save the changes.

The following user-definable assembly properties are supported:

### wsDescNameLink

Attribute of the wsdescBindings element that specifies the link to the corresponding <webservice-description-name> in webservices.xml.

You can use the Assembly Toolkit to set this property:

- 1. Open the **Web Service Bindings** editor.
- 2. Expand the Web Service Description Bindings section.
- 3. Click **Add** and choose the Web services description binding properties for which you want to apply the change.
- 4. Click OK.

### pc-name-link

Attribute of the pcBindings element that specifies the link to the <port-component-name> in the webservices.xml file.

You can edit these properties in the Assembly Toolkit:

- 1. Open the Web Services Bindings editor.
- 2. Expand the **Port Component Binding** section.
- 3. Click Add.
- 4. Select the *port\_component\_name* from the drop down list in the **PC Name** Link field.

## scope

Attribute of the pcBindings element that specifies when new instances of implementation beans are created. Possible values are Request, Session, and Application.

You can edit these properties in the Assembly Toolkit:

- 1. Open the Web Services Bindings editor.
- 2. Expand the **Port Component Binding** section.
- 3. Click Add.

4. Select the *implementation\_scope\_ name* from the drop down list in the **Scope** field

The value of scope for a deployed Web service can be changed using the administrative console. Using application management, navigate to the Web module of the Web service application and select Web Services Implementation Scope.

## ibm-webservicesclient-bnd.xmi properties

The ibm-webservicesclient-bnd.xmi file contains information for the Web Services runtime that is WebSphere product-specific.

You can edit these properties using the Assembly Toolkit:

- 1. Locate the webservicesclient.xml file in the module.
- 2. Double-click the webservices.xml file to open the **Web Services Client** editor.
- 3. Access the **Web Services Client Bindings** editor through the **Client Binding** tab at the bottom of the editor pane.
- 4. Access the **Web Services Client Port Bindings** editor through the **Port Bindings** tab at the bottom of the editor pane.
- 5. After editing the properties, type **ctrl-s** on your keyboard to save the changes.

## Assembly properties

The following user-definable assembly properties are supported:

### • componentNameLink

Attribute of the componentScopedRefs element that specifies the link to the corresponding <component-scoped-refs> element in webservicesclient.xml file. You can edit this property in the Assembly Toolkit:

- 1. Open the Web Services Client Bindings editor.
- 2. Expand the **Component scoped references** section.
- 3. Click Add.
- 4. Select the component scoped references defined in the webservicesclient.xml file from the list.

### serviceRefLink

Attribute of the serviceRefs element that specifies the link to the <service-ref-name> in the webservicesclient.xml file.

You can edit this property in the Assembly Toolkit:

- 1. Open the **Web Services Client Bindings** editor.
- 2. Click the Services References tab.
- 3. Click Add.
- 4. Select the service references defined in the webservicesclient.xml file from the list.

## deployedWSDLFile

Attribute of the serviceRefs element is optional and permits an alternate WSDL file to be used other than that specified in the <wsdl-file> element of webservicesclient.xml file. If this attribute is specified, the alternate WSDL file must be packaged in the same module and must be compatible with the development WSDL file. The deployedWSDLFile property is used to supply a new WSDL file containing a different endpoint URL than the original WSDL file.

You can edit this property in the Assembly Toolkit:

- 1. Open the Web Services Client Bindings editor.
- 2. Select the service references or component scoped reference desired.
- 3. Expand the **Service reference details** section.
- 4. Click **Browse** on the **Deployed WSDL** file field.
- 5. Select the new WSDL file.
- 6. Click OK.
- defaultMappings element

Identifies which port should be used for a given portType when none is explicitly selected by the client. This element has the following attributes: portTypeNamespace, portTypeLocalName, portNamespace, portLocalName. These attributes identify which wsdl:port should be used for a wsdl:portType.

You can edit this property in the Assembly Toolkit:

- 1. Open the **Web Services Client Bindings** editor.
- 2. Click Default Mappings.
- 3. Click Add.
- 4. Edit the entries in the newly added row to establish a mapping between a *portType* and *port* in the WSDL file. There can only be one entry for each *portType*.
- 5. Click OK.

#### svncTimeout

Attribute of the portQnameBindings element that specifies how long, in seconds, to wait for a response from a synchronous call.

You can edit this property in the Assembly Toolkit:

- 1. Create a **Port Qualified Name Bindings** for the port.
  - a. Open the Web Services Client Bindings editor.
  - b. Confirm that a service reference is selected in either the **Component scoped references** or **Service references** section.
  - c. Expand the **Port qualified name bindings** section.
  - d. Click **Add**. A new entry is now added to the **Port qualified name bindings** list.
- 2. Click the new **Port qualified name bindings** entry. The **Web Services Client Port Bindings** editor opens.
- 3. Expand the Port qualified name bindings details section.
- 4. Type the *namespace* of the WSDL file port you want to configure, in the **Port Namespace Link** field.
- 5. Type the *local\_name* of the WSDL file port you want to configure in the **Port Local Name Link**field. The name displayed in the **Port qualified name bindings** list is the local name of the WSDL file port.
- 6. Click OK.

To configure the syncTimeout property, locate the **Synchronization timeout** field and enter the desired value.

### basicAuth

Element of the portQnameBindings element that can be used to authenticate a service client to the service endpoint, independent of the underlying transport that includes, HTTP, HTTPS, and JMS. Set the user ID and password attributes as needed.

You can edit this property in the Assembly Toolkit:

- 1. Open the Web Services Client Bindings editor.
- 2. Expand the **Basic authentication** section.
- 3. Type the desired value in the User ID and Password fields.
- 4. Click OK.

## sslConfig

Element of the portQnameBindings element that specifies the Secure Sockets Layer (SSL) configuration of an HTTPS outbound request. The name attribute is the name of a SSL configuration entry or alias defined in the SSL Configuration Repertoire.

**Note:** This attribute is only used when the client is running in the WebSphere Application Server.

You can edit this property in the Assembly Toolkit:

- 1. Open the Web Services Client Bindings editor.
- 2. Expand the SSL Configuration section.
- 3. Type the desired value in the Name field.
- 4. Click OK.

The values of deployedWSDLFile and the defaultMappings of a deployed Web service can also be changed using the administrative console. Using application management, navigate to the Web module or EJB module of the Web service application and select **Web Services Client Bindings**.

## Example bindings files

The following examples demonstrate the spelling and position of the various attributes. You cannot cut and paste these examples because they do not contain the required ID attributes. If you add elements to a binding file template generated by the WSDL2Java command, you must confirm that each element has an ID attribute whose value is a unique string. Review the template xmi files generated by the WSDL2Java command for examples of ID strings.

## Example ibm-webservices-bnd.xmi file

## Example ibm-webservicesclient-bnd.xmi file

```
</portQnameBindings>
</serviceRefs>
</com.ibm.etools.webservice.wscbnd:ClientBinding>
```

## **Enabling the EAR file**

## Before you begin

The **endptEnabler** command is used to add router modules to your Web services-enabled application, also known as an enterprise archive (EAR) file. A router module provides an endpoint for the Web services in a particular enterprise JavaBean (EJB) Java archive (JAR) module. The **endptEnabler** command adds one or more router modules to the EAR file for each EJB JAR module within the EAR file

Each router module supports a specific transport such as HyperText Transport Protocol (HTTP) or Java Messaging Service (JMS). If there are no EJB JAR modules in the EAR file, it is not necessary to run the **endptEnabler** command.

You are prompted for various input values for each Web services-enabled EJB JAR module in the EAR file. Typically, you should accept the defaults for each prompt. See endptEnabler prompts and commands for more information about **endptEnabler** command prompts.

To run the command:

## Steps for this task

- Invoke the endptEnabler command from the install\_root\bin directory.
   If you are using UNIX, invoke the command from the install\_root/bin directory.
- 2. Enter the name of the EAR file, when prompted.
- 3. Enter various input values as they are requested by the **endptEnabler** command.

### Results

An HTTP router module is added to the EAR file for each Web services-enabled EJB JAR module contained in the EAR file. A context-root is configured for the application so the Web service can be invoked through a URL. The URL used to invoke the Web service is:

http://host[:port]/context-root/services/
port-component-name

### What to do next

Deploy the EAR file into WebSphere Application Server.

### endptEnabler command

The endptEnabler enables a set of Web services within an enterprise archive (EAR) file. You can add one or more router modules to the EAR file that include a Web service-enabled EJB JAR file.

Each router module provides a Web service endpoint for a particular transport. For example, an Hyper Text Transport Protocol (HTTP) router module can be added so that the Web service can receive requests over the HTTP transport, and a Java

Messaging Service (JMS) router module can be added so that the Web service can receive requests from a JMS queue or topic.

In its interactive mode, the endptEnabler guides you through the required steps to enable one or more services within an application. The endptEnabler tool makes a backup copy of your original EAR file in the event that you need to remove or add services at a later time. If your EAR file contains a Web service-enabled EJB JAR file, you must run endptEnabler before the EAR file is deployed. Otherwise, you do not need to run endptEnabler.

## endptEnabler usage syntax

Invoke the endptEnabler from the WebSphere Application Server bin directory. The command syntax is as follows:

```
endptEnabler
  [-verbose|-v]
  [-quiet|-q]
  [-help|-h|-?]
  [-properties|-p <properties-filename>]
  [-transport|-t <default-transports>]
  [-enableHttpRouterSecurity]
  [<ear-filename>]
```

All parameters are optional and described as follows:

## · -verbose, -v

Detailed progress messages are displayed as the tool processes the EAR file. This command-line option is mapped to the verbose global property.

## · -quiet, -q

No per-module progress messages are displayed as the tool processes the EAR file. This command-line option is mapped to the quiet global property.

## · -help, -h, -?

A brief help message is displayed explaining the various options.

## • -properties, -p properties-filename>

Properties from the file properties-filename> are read and used to control the behavior of the tool.

## -transport, -t <default-transports>

Specifies the default list of transports for which router modules should be created for each EJB JAR file contained in the EAR file. This command-line option is mapped to the defaultTransports global property. Examples are:

```
-transport http (the default)
-transport jms
-t http,jms
```

### -enableHttpRouterSecurity

Enables you to add a security policy for all authenticated users to protect the HTTP router module if all the EJB's are secured in the EJB JAR file. This command-line option is mapped to the http.enableRouterSecurity global property.

### <ear-filename>

Specifies the name of the EAR file to be processed.

If the <ear-filename> parameter is not entered on the command line, the interactive mode is used. In interactive mode, you are prompted for the EAR file

name, router module names and other important values as the processing occurs. The following dialog is an example of the endptEnabler interactive mode:

Note: In this dialog, user input is in fixed width font, and endptEnabler output is in bold.

```
endptEnabler<enter>
```

```
WSWS2004I: IBM WebSphere Application Server Release 5
```

WSWS2005I: Web Services Enterprise Archive Endpoint Enabler Tool.

WSWS2007I: (C) COPYRIGHT International Business Machines Corp. 1997, 2003 WSWS2006I: Please enter the name of your EAR file: AddressBook.ear<enter>

WSWS2003I: Backing up EAR file to: AddressBook.ear~

WSWS2016I: Loading EAR file: AddressBook.ear WSWS2017I: Found EJB Module: AddressBookEJB.jar

WSWS2029I: Enter http router name for EJB Module AddressBookEJB

[AddressBookEJB\_HTTPRouter.war]:<enter>

WSWS2030I: Enter http context root for EJB Module AddressBookEJB

[/AddressBookEJB]:<enter>

WSWS2024I: Adding http router for EJB Module AddressBookEJB.jar.

WSWS2036I: Saving EAR file AddressBook.ear...

WSWS2037I: Finished saving the EAR file.

WSWS2018I: Finished processing EAR file AddressBook.ear.

If the <ear-filename> parameter is entered on the command line, the non-interactive mode is used. In non-interactive mode, router module names and other important values are determined from user-specified properties or default values.

## endptEnabler properties

The endptEnabler tool allows you to control its run time behavior by specifying a set of properties with the -properties command-line option. These properties fall into two categories: global and per-module. Global properties affect the overall behavior of the tool as it processes multiple EJB JAR modules within the EAR file. Per-module properties affect the processing of a particular EJB JAR module.

## Global properties

The following table describes the global properties supported by endptEnabler:

| Property name             | Description                                                                                                    | Default value |
|---------------------------|----------------------------------------------------------------------------------------------------|---------------|
| verbose                   | Displays detailed progress messages.                                                                                                    | False         |
| quiet                     | Displays only brief progress messages.                                                                                                    | False         |
| http.enableRouterSecurity | Enables you to add a security policy for all authenticated users to protect the HTTP router module if all the EJB's are secured in the EJB JAR file. | False         |

| http.routerModuleNameSuffix     | Specifies the suffix used to construct default HTTP router module names. The .war extension is added by endptEnabler.                                                                                              | _HTTPRouter   |
|---------------------------------|----------------------------------------------------------------------------------------------------|---------------|
| jms.routerModuleNameSuffix      | Specifies the suffix used to construct default JMS router module names. The .jar extension is added by endptEnabler.                                                                                               | _JMSRouter    |
| jms.listenerInputPortNameSuffix | Specifies the suffix used to construct default Listener Input Port names.                                                                                                    | _ListenerPort |
| jms.defaultDestinationType      | Specifies the default destination type to use for all JMS router modules added to the EAR file. This should be either queue or topic.                                                                              | queue         |
| defaultTransports               | Specifies the default list of transports for which router modules should be created. The list can contain the values http and jms. Multiple values are separated by a comma. Examples are: http, jms and http,jms. | http          |

## Per-module properties

The following table describes the per-module properties supported by the endptEnabler. <ejbJarName> refers to the name of an EJB JAR module within the EAR file, without the .jar extension.

| Property name                        | Description                                                                                                    | Default value |
|--------------------------------------|----------------------------------------------------------------------------------------------------|---------------|
| <ejbjarname>.transports</ejbjarname> | Lists the transports for<br>which router modules<br>should be created for a<br>particular EJB JAR file. The<br>list can contain the values<br>http and jms. Multiple<br>values are separated by a<br>comma. Examples are: http,<br>jms and http,jms. | http          |
| <ejbjarname>.http.skip</ejbjarname>  | Specifies the flag which<br>bypasses the addition of an<br>HTTP router module even if<br>it would otherwise be<br>added (based on other<br>properties). Valid values are<br>true and false.                                                          | False         |

| <ejbjarname>.http.routerModuleName</ejbjarname>              | Specifies the name of the HTTP router module for a particular EJB JAR file.                                                                                               | <ejbjarname>_HTTPRouter</ejbjarname>   |
|--------------------------------------------------------------|----------------------------------------------------------------------------------------------------|----------------------------------------|
| <ejbjarname>.http.contextRoot</ejbjarname>                   | Specifies the context root associated with the HTTP router module for a particular EJB JAR file.                                                                          | / <ejbjarname></ejbjarname>            |
| <ejbjarname>.jms.skip</ejbjarname>                           | Specifies the Flag which bypasses the addition of an HTTP router module even if it would otherwise be added (based on other properties). Valid values are true and false. | false                                  |
| <ejbjarname>.jms.routerModuleName</ejbjarname>               | Specifies the name of the JMS router module for a particular EJB JAR file.                                                                                                | <ejbjarname>_JMSRouter</ejbjarname>    |
| <ejbjarname>.jms.listenerInputPortName</ejbjarname>          | Specifies the name of the Listener Input Port to be associated with the JMS router module.                                                                                | <ejbjarname>_ListenerPort</ejbjarname> |
| <ejbjarname>.ejbJarName&gt;.jms.destinationType</ejbjarname> | Specifies the JMS destination type associated with the JMS router. Valid values are queue and topic.                                                                      | queue                                  |

## Properties example

Suppose an EAR file contains an EJB JAR file named, StockQuoteEJB.jar that contains Web services. The following set of properties might be used to control the endptEnabler runtime behavior as it processes the EAR file:

StockQuoteEJB.transports=http,jms

StockQuoteEJB.http.routerModuleName=StockQuoteEJB HTTP

StockQuoteEJB.http.contextRoot=/StockQuote

StockQuoteEJB.jms.routerModuleName=StockQuoteEJB JMS

StockQuoteEJB.jms.listenerInputPortName=StockQuote LP

StockQuoteEJB.jms.destinationType=queue

## endptEnabler examples

The following commands are examples of how the endptEnabler can be used: endptEnabler MyApp.ear

endptEnabler -t jms,http MyApp.ear

endptEnabler -v -properties MyApp.props MyApp.ear

endptEnabler -q -t jms MyApp.ear

## **Deploying Web services**

Before you begin

You need an enterprise application, also known as an enterprise archive (EAR) file, that has been configured and enabled for Web services. You can use either the administrative console or the **wsadmin** scripting interface to deploy an EAR file.

If you are installing an application containing Web services by using the **wsadmin** command, specify the deployment option. If you are installing an application containing Web services by using the administrative console, select **Deploy WebServices** during step 1 of the Install New Application wizard.

#### Note:

If the Web services in the application is previously deployed with the **wsdeploy** command, it is not necessary to specify Web services deployment during installation.

Use the following steps to deploy the EAR file with the wsadmin command:

#### Steps for this task

- 1. Start *install\_root*\bin\wsadmin from a command prompt. If you are using UNIX start *install\_root*/bin/wsadmin.
- 2. Enter the \$AdminApp install EARfile "-usedefaultbindings -deployejb -deployws" command at the wsadmin prompt.

#### Results

The Web service is installed into the application server.

#### What to do next

Secure Web services.

## wsdeploy command

The **wsdeploy** command line tool adds Websphere product-specific Web services deployment classes to a Web services for J2EE (JSR-109) compatible enterprise application enterprise archive (EAR) file or an application client Java archive (JAR) file. These classes include:

- Stubs
- · Serializers and deserializers
- Implementations of service interfaces

This deployment step must be performed at least once, and can be performed more than once. Deployment can be performed separately using the **wsdeploy** command, the Assembly Toolkit(http://www-

3.ibm.com/software/webservers/appserv/was/support/), or when the application is installed. When using the **wsadmin** command for installation, specify the -deployws option. When using the administrative console for installation, select the **Deploy Web services** check box. When using the Assembly Toolkit, **Right-click** the module and select **Deploy Web Services** from the pop-up menu.

The **wsdeploy** command operates as follows:

• Each module in the enterprise application or JAR file is examined

- If the module contains Web services implementations, indicated by the presence of the webservices.xml deployment descriptor, the associated Web Services Description Language (WSDL) files are located and the WSDL2Java command is run with the role deploy-server.
- If the module contains Web services clients, indicated by the presence of the webservicesclient.xml deployment descriptor, the associated WSDL files are located and the WSDL2Java command is run with the role deploy-client.
- The files generated by the WSDL2Java command are compiled and repackaged.

See WSDL2Java command for more information about the files that are generated for deployment.

When the generated files are compiled, they can reference application-specific classes outside the EAR or JAR file if the EAR or JAR file is not self-contained. In this case, use either the -jardir or -cp option to specify additional JAR or zip files to be added to CLASSPATH when the generated files are compiled.

#### wsdeploy command syntax

The command syntax is as follows: wsdeploy Input filename Output filename [options]

#### Required options:

• Input\_filename

Specifies the path to the EAR or JAR file to be deployed.

Output\_filename

Specifies the path of the deployed EAR or JAR file. If output\_filename already exists, it is silently overwritten. The output\_filename can be the same as the input\_filename.

#### Other options:

-jardir directory

Specifies a directory containing JAR or zip files. All JAR and zip files in this directory are added to the CLASSPATH used to compile the generated files. This option can be specified zero or more times.

• -cp entries

Specifies entries to be added to CLASSPATH when the generated classes are compiled. Multiple entries are separated the same as they would be in the CLASSPATH environment variable, with a semicolon on Windows platforms and a colon for UNIX platforms.

#### · -codegen

Specifies that deployment code is to be generated, but not compiled. This option implicitly specifies the -keep option.

-debug

Includes debugging information when compiling, that is, use javac -g to compile.

-help

Displays a help message and exit.

· -ignoreerrors

Do not stop deployment if validation or compilation errors are encountered.

-keep

Do not delete working directories containing generated classes. A message is displayed indicating the name of the working directory that is retained.

#### • -novalidate

Do not validate the Web services deployment descriptors in the input file.

#### -trace

Displays processing information, including the names of the generated files.

#### Example

```
wsdeploy x.ear x_deployed.ear -trace -keep
Processing web service module x_client.jar.
Keeping directory: f:\temp\Base53383.tmp for module: x_client.jar.
Parsing XML file:f:\temp\Base53383.tmp\WarDeploy.wsdl
Generating f:\temp\Base53383.tmp\generatedSource\com\test\WarDeploy.java
Generating f:\temp\Base53383.tmp\generatedSource\com\test\WarDeployLocator.java
Generating f:\temp\Base53383.tmp\generatedSource\com\test\WarDeploy.java.
Compiling f:\temp\Base53383.tmp\generatedSource\com\test\WarDeploy.java.
Compiling f:\temp\Base53383.tmp\generatedSource\com\test\WarDeployLocator.java.
Compiling f:\temp\Base53383.tmp\generatedSource\com\test\WarDeployLocator.java.
Done processing module x client.jar.
```

#### Messages

- Flag -f is not valid
   Option f was not recognized as being a valid option.
- Flag -c is ambiguous

Options may be abbreviated, but the abbreviation must be unique. In this case, the **wsdeploy** command can not determine which option was intended.

- Flag -c is missing parameter -p
   A required parameter for an option was omitted.
- Missing p parameter
   A required option was omitted.

## Using Java Messaging Service to transport Web services requests

#### Before you begin

WebSphere Application Server offers support for using a Java Messaging Service (JMS) transport layer, in addition to the existing HTTP transport. Using JMS transport allows your Web service clients and servers to communicate through JMS queues and topics instead of HTTP connections. One-way and synchronous two-way requests are supported.

**Note:** A Web service must be implemented as an enterprise JavaBean (EJB) to be accessed through the JMS transport.

The benefits of using JMS as an alternative to HTTP, include:

- Request and response messages are sent through reliable messaging.
- One-way requests allow clients and servers to be more loosely-coupled. For example, the server does not have to be active when the client sends the one-way request.
- One-way requests can be sent to multiple servers simultaneously through the use of a topic.

To use JMS as a transport for Web services requests:

#### Steps for this task

1. Add a JMS binding and a Simple Object Access Protocol (SOAP) address to the Web Services Description Language (WSDL) file.

The WSDL file of a Web service must include a JMS binding and a SOAP address, which specifies a JMS endpoint URL string, in order to be accessible on the JMS transport. A JMS binding is a wsdl:binding element containing a wsdlsoap:binding element whose transport attribute ends in soap/jms, rather than the typical soap/http value.

In addition to the JMS binding, a wsdl:port element referencing the JMS binding must be included in the wsdl:service element within the WSDL file. The wsdl:port element should contain a wsdlsoap:address element whose location attribute specifies a JMS endpoint URL string.

**Note:** The specification of the actual JMS endpoint URL string can be deferred until you publish the WSDL file. When you develop the Web service, a placeholder such as file:/unspecified\_location can be used for the endpoint URL string.

- 2. Decide on the names and types of JMS objects that your application uses Before your application can be installed, you need to:
  - a. Decide whether your Web service receives its requests from a queue or a topic.
  - b. Decide whether to use a secure destination (queue or topic) or a nonsecure destination.
  - c. Decide on the names for your destination, connection factory and listener port.

The following list provides examples of the names that might be used for the mythical StockQuote Web service:

- Queue: StockQuote\_Q (JNDI name: jms/StockQuote\_Q)
- Connection factory: StockQuote\_CF (JNDI name: jms/StockQuote\_CF)
- Listener port: StockQuoteEJB\_ListenerPort
- 3. Define the JMS administered objects.

Once you have decided on the names and types of the JMS objects, use the administrative console or the **wsadmin** scripting interface to define the JMS objects.

4. Add the JMS endpoints to your EAR file using the **endptEnabler** command tool.

You must run the **endptEnabler** command to add a JMS endpoint or router module for each Web service-enabled EJB JAR file contained in the EAR file. By default, the **endptEnabler** command adds only HTTP endpoints, but the -transport jms option can be used to request the addition of JMS endpoints.

5. Deploy the Web services application.

During the install process you are prompted for two types of information for each Web service-enabled EJB JAR contained in your EAR file:

• The Java Naming and Directory Interface (JNDI) name of the connection factory to be used by the EJB JAR file message driven bean (MDB) listener for sending reply messages.

If your Web service contains two-way operations, the MDB listener, defined inside the JMS endpoint added by **endptEnabler** command, needs to access a queue connection factory in order to add a reply message to the reply queue.

The MDB listener uses a resource environment reference of java:comp/env/jms/WebServicesReplyQCF. Therefore, during the application

install process, you must provide the actual JNDI name of the queue connection factory that should be used by the MDB listener for that Web service. You might want to use the same connection factory that you defined for use by clients in step 2.

• The name of the listener port to be used by the MDB listener.

A listener port is an object used to associate a JMS connection factory with a JMS destination (queue or topic). When deployed, an MDB is configured with the correct listener port so that messages from the desired queue or topic are properly delivered to the MDB. During deployment, you can modify the name of the listener port associated with each MDB listener. The listener port name contained in the input EAR file displays as a default value. If you specify the correct listener port name to the **endptEnabler** command, perhaps through the use of properties, during step 3, you can accept the default value. Otherwise, enter the correct listener port name.

**Hint:** By default, the **endptEnabler** command produces listener port names of the form <ejb-jar-name>\_ListenerPort. To simplify this step, define the listener ports that follow this naming convention during step 2.

6. Publish the WSDL file.

In this step, you enter the JMS endpoint URL string to use for each Web service-enabled EJB JAR file belonging to the application. The JMS endpoint URLs are then written to the published WSDL files for use by clients.

For example, suppose that an application called StockQuoteService contains an EJB JAR file named StockQuoteEJB, which contains one or more Web services accessible on the JMS transport. Suppose that, in step 2, you defined a queue with the JNDI name jms/StockQuote\_Q and a connection factory with the JNDI name jms/StockQuote\_CF to be used by your application. In this example, you would specify the following string as the JMS URL prefix within the **Publish WSDL** user interface:

jms:/queue?destination=jms/StockQuote Q&connectionFactory=jms/StockQuote CF

The WSDL publisher uses this partial URL string to produce the actual JMS URL for each port component defined in the EJB JAR file. The published WSDL file can be used by clients needing to invoke the Web service.

## Java Messaging Service endpoint URL syntax

A Java Messaging Service (JMS) endpoint URL is used to access a Web service with the JMS transport. This URL specifies the JMS destination and connection factory, as well as the port component name for the Web service request. This is similar to the HTTP endpoint URL, which specifies the host and port, as well as the context root and port component name.

A JMS endpoint URL has the following general form: jms:/[queue|topic]?cproperty>=<value>&cproperty

The URL consists of the transport type, jms:, followed by either /queue or /topic to indicate the JMS destination type, followed by the query string containing a list of property and value pairs used to specify the JMS endpoint information.

The properties supported in the URL string are described as follows:

#### Destination-related properties (required)

| Property name | Description |
|---------------|-------------|
|               |             |

| destination       | Specifies the Java Naming and Directory Interface (JNDI) name of the destination queue or topic. |
|-------------------|--------------------------------------------------------------------------------------------------|
| connectionFactory | Specifies the JNDI name of the connection factory.                                               |
| targetService     | Specifies the name of the port component to which the request is dispatched.                     |

#### JNDI-related properties (optional)

| Property name         | Description                                                                                                    |
|-----------------------|----------------------------------------------------------------------------------------------------|
| initialContextFactory | Specifies the name of the initial context factory to use which is mapped to the java.naming.factory.initial property. |
| jndiProviderURL       | Specifies the JNDI provider URL which is mapped to the java.naming.provider.url property.                             |

#### JMS-related properties (optional)

| Property name | Description                                                                                                    |
|---------------|----------------------------------------------------------------------------------------------------|
| deliveryMode  | Indicates whether the request message should be persistent or not. The valid values are 1 for nonpersistent and 2 for persistent. The default value is 1. |
| timeToLive    | Specifies the lifetime, in milliseconds, of the request message. A value of $\theta$ indicates an infinite lifetime.                                      |
| priority      | Specifies the JMS priority associated with<br>the request message. Valid values are<br>between 0 to 9. The default value is 4.                            |

The required properties, destination, connectionFactory, and targetService, must appear in the JMS endpoint URL string. The rest of the properties are optional.

You can set any of the properties on the client Stub object. This means that the various properties can be specified by including them as part of the endpoint URL or they can be set programmatically by the client on the Stub object. Properties specified on the client Stub object take precedence over properties specified as part of a JMS endpoint URL string.

## **Securing Web services**

#### Before you begin

Web services security for WebSphere Application Server, Version 5.0.2 and above is based on standards included in the Web services security (WS-Security) specification. Web services security is a message-level standard, based on securing Simple Object Access Protocol (SOAP) messages through XML digital signature, confidentiality through XML encryption and credential propagation through security tokens.

Use the deprecated Securing Apache SOAP services topics if you are still using Apache SOAP 2.3.

The movement to streamline secured Web services leads to a standards-based architecture that is comprehensive, yet flexible enough to meet the Web services security needs of real businesses. These standards are a set of Web service security specifications that address how to provide protection for messages exchanged in a Web service environment. Web services security defines the core facilities for protecting the integrity and confidentiality of a message and provides mechanisms for associating security-related claims with the message.

In the real world of e-business, qualities of services are required to provide security, reliable messaging, and management for each layer of the Web services stack. To secure Web services, you must consider a broad set of security requirements, including authentication, authorization, privacy, trust, integrity, confidentiality, secure communications channels, federation, delegation, and auditing across a spectrum of application and business topologies. One of the key requirements for the security model in today's business environment is the ability to interoperate between formerly incompatible security technologies (such as public key infrastructure, Kerberos and and so on.) in heterogeneous environments (such as .NET and J2EE). The complete Web services security protocol stack and technology roadmap is described in "Security in a Web Services World: A Proposed Architecture and Roadmap", which is available at the following address: http://www.ibm.com/developerworks/webservices/library/ws-secmap/.

The Web services security specification, which is available at http://www.ibm.com/developerworks/library/ws-secure/, proposes a standard set of Simple Object Access Protocol (SOAP) extensions that you can use to build secure Web services. These standards confirm integrity and confidentiality, which are generally provided with digital signature and encryption technologies. In addition, Web services security provides a general purpose mechanism for associating security tokens with messages. A typical example of the security token is a user name and password token, in which a user name and password are included as text. Web services security defines how to encode binary security tokens such as X.509 certificates and Kerberos tickets.

For an explanation of Web services security and for instructions on how to configure your WebSphere Application Server, see Web services security for WebSphere Application Server, Version 5.0.2

## Configuring client-side transport level security

#### Before you begin

The server-side, or service endpoint, transport level security is based on the Secured Sockets Layer (SSL) configuration of the WebSphere Application Server Web container. Review Configuring Secure Sockets Layer for more information.

To configure the client-side transport level security:

#### Steps for this task

- 1. Create an SSL repertoire configuration entry for an existing service endpoint acting as a service client.
  - OR, you can use an existing configuration alias from the SSL configuration repertoire using the Application Assembly Tool (AAT).
- 2. Define the attribute sslConfig with the value of the alias name in the ibm-webservicesclient-bnd.xmi file.
  - For example:

<sslConfig name="default/DefaultSSLSettings"/>

Note: If the attribute is not defined, the default SSL setting is used for JSSE.

3. Locate the property file *install root*\properties\sas.client.props for the service clients or create a new property file that includes:

```
com.ibm.ssl.protocol
com.ibm.ssl.keyStoreType
com.ibm.ssl.keyStore
com.ibm.ssl.keyStorePassword
com.ibm.ssl.trustStoreType
com.ibm.ssl.trustStore
com.ibm.ssl.trustStorePassword
```

4. Set the system property, com.ibm.webservices.sslConfigURL to the property file. For example:

Dcom.ibm.webservices.sslConfigURL=<installation root>\properties\sas.client.props

**Note:** If the property sslConfigURL is not defined, the default SSL setting is used for ISSE.

5. (Optional) Set the system properties of an unmanaged service client by using the -D option of the Java command or by calling the System.setProperty (propertyName, "<samp> propertyValue ") with the following properties:

```
java.protocol.handler.pkgs
java.net.ssl.keyStore
javax.net.ssl.keyStorePassword
javax.net.ssl.trustStore
javax.net.ssl.trustStorePassword
```

See Using Java Secure Socket Extension (JSSE) and Java Cryptography Extension (JCA) with servlets and enterprise bean files for more information about customizing the ISSE.

- 6. Access the service endpoints in a Federal Information Processing Standard (FIPS)-enabled WebSphere Application Server.
  - a. Check for the required properties defined in the WebSphere Application Server security documentation.
- 7. (Optional) Redirect the Simple Object Access Protocol (SOAP) request from a client to service endpoint to be over HTTPS.

Complete this step if a transport guarantee of CONFIDENTIAL or INTEGRAL is configured for a secured Web application. To redirect the request:

a. Specify a system property, com.ibm.ws.webservices.HttpRedirectEnabled, to true for the entired Java Virtual Machine (JVM) or set the property, com.ibm.wsspi.webservices.Constants.HTTP\_REDIRECT\_ENABLED, to true, in the stub or call instance, before the method is invoked.

#### Transport level security

Transport level security is based on Secured Sockets Layer (SSL) or Transport Layer Security (TLS) that runs beneath the HTTP protocol.

SSL and TLS provide security features including authentication, data protection, and cryptographic token support for secure HTTP connections. To run with HTTPS, the service endpoint address must be in the form of https://.

The integrity and confidentiality of transport data, including Simple Object Access Protocol (SOAP) messages and HTTP basic authentication, is confirmed when you use SSL and TLS. See Secured Sockets Layer for more information. Web services applications can also use Federal Information Processing Standard (FIPS) approved ciphers for more secure TLS connections.

WebSphere Application Server uses Java Secure Sockets Extension (JSSE) to support SSL and TLS.

## **Configuring HTTP basic authentication**

#### Before you begin

You can configure the username and password for HTTP basic authentication with the ibm-webservicesclient-bnd.xmi deployment descriptor, or using the properties mechanism for the configuration of a stub or call instance at run time.

To configure the HTTP basic authentication:

#### Steps for this task

1. Using the ibm-webservicesclient-bnd.xmi deployment descriptor: Specify the attribute basicAuth for each portQNameBindings of each serviceRef. For example:

```
<basicAuth userid="myID" password="myPassword"\>
```

2. Using the properties mechanism: Change the following properties:

```
javax.xml.rpc.Call.USERNAME_PROPERTY
javax.xml.rpc.Call.PASSWORD_PROPERTY
javax.xml.rpc.Stub.USERNAME_PROPERTY
javax.xml.rpc.Stub.PASSWORD_PROPERTY
```

**Note:** The values set by the properties mechanism take precedence over the values defined by the ibm-webservicesclient-bnd.xmi deployment descriptor. You can also configure Proxy data using the properties mechanism described by using the following properties to configure your Web services application:

#### For HTTP:

```
com.ibm.wsspi.webservices.HTTP_PROXYHOST_PROPERTY
com.ibm.wsspi.webservices.HTTP_PROXYPORT_PROPERTY
com.ibm.wsspi.webservices.HTTP_PROXYPASSWORD_PROPERTY
com.ibm.wsspi.webservices.HTTP_PROXYPASSWORD_PROPERTY

For HTTPS:
com.ibm.wsspi.webservices.HTTPS_PROXYHOST_PROPERTY
com.ibm.wsspi.webservices.HTTPS_PROXYPORT_PROPERTY
com.ibm.wsspi.webservices.HTTPS_PROXYUSER_PROPERTY
com.ibm.wsspi.webservices.HTTPS_PROXYUSER_PROPERTY
com.ibm.wsspi.webservices.HTTPS_PROXYPASSWORD_PROPERTY
```

#### **HTTP** basic authentication

HTTP basic authentication uses a username and password to authenticate a service client to a secure endpoint.

WebSphere Application Server can have several resources, including Web services, protected by a J2EE security model.

A simple way to provide authentication data for the service client is to authenticate to the protected service endpoint to the HTTP basic authentication. The basic authentication is located in the HTTP header that carries the Simple Object Access

Protocol (SOAP) request. When the application server receives the HTTP request, the username and password are retrieved and verified using the authentication mechanism specific to the server.

Although the basic authentication data is base64-encoded, it is recommended that the data is sent over HTTPS. The integrity and confidentiality of the data can be protected by the Secured Sockets Layer (SSL) protocol.

In come cases, a firewall is present using the PASS-THRU HTTP proxy server. The HTTP proxy server forwards the basic authentication data into the J2EE application server. The proxy server can also be protected. Applications can specify the proxy data by setting properties in a stub object.

## Web Services: Default bindings for the Web Services Security collection

Use this page to manage the default bindings for trust anchors, the collection certificate store, key locators, trusted ID evaluators, and login mappings. The default binding configuration provides a central location where reusable binding information is defined. The application binding file can reference the information contained in the default binding configuration.

To view this administrative console page, click Servers > Application Servers > server\_name > Web Services: Default bindings for Web Services Security.

Read the Web Services documentation in the InfoCenter before you begin defining the default bindings for Web Services Security.

Define the server bindings file by clicking Enterprise Applications > application name. Under Related Items, click Web Module > URI file name > Web Services: Server Security Bindings.

Define the client bindings file by clicking Enterprise Applications > application\_name. Under Related Items, click Web Module > URI\_file\_name > Web Services: Client Security Bindings.

#### **Trust Anchors**

Specifies a list of key store objects that contain the trusted root certificates, self-signed or issued by a certificate authority (CA).

The certificate authority authenticates a user and issues a certificate. After the certificate is issued, the key store objects, which contain these certificates, use the certificate for certificate path or certificate chain validation of incoming X.509-formatted security tokens.

#### **Collection Certificate Store**

Specifies a list of the untrusted, intermediate certificate files.

The collection certificate store contains a chain of untrusted, intermediate certificates. The CertPath API attempts to validate these certificates, which are based on the trust anchor.

## **Key Locators**

Specifies a list of key locator objects that retrieve the keys for digital signature and encryption from a key store file or a repository. The key locator maps a name or logical name to an alias or maps an authenticated identity to a key. This is the logical name used to locate a key in a key locator implementation.

#### **Trusted ID Evaluators**

Specifies a list of trusted ID evaluators that determine whether to trust the identity-asserting authority or message sender.

The trusted ID evaluators are used to authenticate additional identities from one server to another server. For example, a client sends the identity of user A to server 1 for authentication. Server 1 calls downstream to server 2, asserts the identity of user A, and includes the user ID and password of server 1. Server 2 attempts to establish trust with server 1 by authenticating its user ID and password and checking the trust based on the TrustedIDEvaluator implementation. If the authentication process and the trust check are successful, server 2 trusts that server 1 authenticated user A and a credential is created for user A on server 2 to invoke the request.

#### Login Mappings

Specifies a list of configurations for validating tokens within incoming messages.

Login mappings map the authentication method to the Java Authentication and Authorization Service (JAAS) configuration.

To configure JAAS, use the administrative console and click **Security > JAAS** Configuration.

#### **Trust Anchors collection**

Use this page to view a list of key store objects that contain trusted root certificates. These objects are used for certificate path validation of incoming X.509-formatted security tokens. Key store objects within trust anchors contain trusted root certificates used by the CertPath API to validate the trust of a certificate chain.

To create the key store file, use the key tool located in the %install\_dir%\java\jre\bin\keytool directory.

To view this administrative console page, click Servers > Application Servers > server\_name. Under Additional Properties, click Web Services: Default bindings for Web Services Security > Trust Anchors.

Click **New** to create a new trust anchor.

Click **Delete** to a delete trust anchor.

Click **Update runtime** to update the Web services security run time with the default binding information, contained in the ws-security.xml file, that was previously saved. However, prior to clicking Update runtime, you must save your changes by clicking Save at the top of the Administrative console. When you click Save, you are returned to the Administrative console home panel. To update the run time, return to the Trust Anchors collection panel and click **Update runtime**. When you click **Update runtime**, the configuration changes made to the other Web services also are updated in the Web services security run time.

Trust Anchor Name: Specifies the unique name used to identify the trust anchor.

**Key Store Path:** Specifies the location of the key store file that contains the trust anchors.

**Key Store Type:** Specifies the type of key store.

The value for this field is either **JKS** or **JCEKS**.

#### Trust Anchor configuration settings

Use this page to configure a trust anchor. Trust anchors point to key stores that contain trusted root or self-signed certificates. This page enables you to specify a name for the trust anchor and the information needed to access a key store. The name is used by the application binding to reference a pre-defined trust anchor definition in the binding file or the default binding.

To view this administrative console page, click **Servers > Application Servers >** *server\_name*. Under Additional Properties, click **Web Services: Default bindings for Web Services Security > Trust Anchors > New**.

**Trust Anchor Name:** Specifies the unique name used by the application binding to reference a pre-defined trust anchor definition in the default binding.

**Key Store Password:** Specifies the password needed to access the key store file.

**Key Store Path:** Specifies the location of the key store file.

Use \${USER\_INSTALL\_ROOT} as this path expands to the WebSphere Application Server path on your machine.

**Key Store Type:** Specifies the type of key store file.

The value in this field is either **JKS** or **JCEKS**. The following is an explanation of these two options:

JKS Specify this option if you are not using Java Cryptography Extensions (JCE).

#### **ICEKS**

Specify this option if you are using Java Cryptography Extensions. Although the JCEKS key store format is more secure, it decreases performance.

Data type String
Default JKS

Range JKS, JCEKS

#### **Collection Certificate Store collection**

Use this page to view a list of certificate stores containing untrusted, intermediary certificate files awaiting validation. Validation might consist of checking to see if the certificate is on a certificate revocation list (CRL), checking that the certificate has not expired, and checking that the certificate was issued by a trusted signer.

To view this administrative console page, click **Servers > Application Servers** server\_name. Under Related Items, click **Web Services: Default bindings for Web Services Security > Collection Certificate Store**.

Click **New** to specify a store name and provider for a new certificate store.

Click **Delete** to delete a certificate store.

Click **Update runtime** to update the Web services security run time with the default binding information, contained in the ws-security.xml file, that was previously saved. However, prior to clicking **Update runtime**, you must save your

changes by clicking Save at the top of the Administrative console. When you click Save, you are returned to the Administrative console home panel. To update the run time, return to the Collection Certificate Store collection panel and click **Update runtime**. When you click **Update runtime**, the configuration changes made to the other Web services also are updated in the Web services security run time.

**Certificate Store Name:** Specifies the name of the certificate store.

**Certificate Store Provider:** Specifies the provider of the certificate store.

#### Collection Certificate Store configuration settings

Use this page to specify the name and provider of a certificate store.

To view this administrative console page, click Servers > Application Servers > server\_name. Under Additional Properties, click Web Services: Default bindings for Web Services Security > Collection Certificate Store > New.

**Certificate Store Name:** Specifies the name for the certificate store. The application binding uses the certificate store name to reference a pre-defined binding.

Certificate Store Provider: Specifies the provider for the certificate store implementation.

Data type String Default IBM CertPath

#### X.509 certificates collection

Use this page to view a list of X.509 certificates.

To view this administrative console page, click Servers > Application Servers > server\_name. Under Additional Properties, click Web Services: Default bindings for Web Services Security > Collection Certificate Store. On the Collection Certificate Store page, click X.509 Certificates under Additional Properties.

Click **New** to create a new path to an X.509 certificate.

Click **Delete** to delete a path to a X.509 certificate.

**X509 Certificate Path:** Specifies the location of the X.509 certificate.

#### X.509 Certificate configuration settings

Use this page to specify the location of your X.509 certificates.

To view this administrative console page, click Servers > Application Servers > server name. Under Additional Properties, click Web Services: Default bindings for Web Services Security > Collection Certificate Store. On the Collection Certificate Store page, under Additional Properties, click **X.509 Certificates > New**.

**X509 Certificate Path:** Specifies the location of the X.509 certificate.

#### **Key Locator collection**

Use this page to view a list of available key locators. Key locators identify the keys needed for digital signature and encryption. A key locator must implement the com.ibm.wsspi.wssecurity.config.KeyLocator interface. The two default implementations are:

com.ibm.wsspi.wssecurity.config.WSldKeyStoreMapKeyLocator and com.ibm.wsspi.wssecurity.config.KeyStoreKeyLocator.

To view this administrative console page, click **Servers > Application Servers >** *server\_name*. Under Additional Properties, click **Web Services: Default bindings for Web Services Security > Key Locators**.

Click New to create a key locator.

Click **Delete** to delete a key locator.

Click **Update runtime** to update the Web services security run time with the default binding information, contained in the ws-security.xml file, that was previously saved. However, prior to clicking **Update runtime**, you must save your changes by clicking **Save** at the top of the Administrative console. When you click **Save**, you are returned to the Administrative console home panel. To update the run time, return to the Key Locator collection panel and click **Update runtime**. When you click **Update runtime**, the configuration changes made to the other Web services also are updated in the Web services security run time.

**Note:** Once you define key locators, click the key locator name to specify additional properties and keys under **Additional Properties**.

**Key Locator Name:** Specifies the unique name of the key locator.

**Key Locator Classname:** Specifies the class name of the key locator in the key store file.

#### **Key Locator configuration settings**

Use this page to specify the settings for key locators.

To view this administrative console page, click **Servers > Application Servers >** *server\_name*. Under Additional Properties, click **Web Services: Default bindings for Web Services Security > Key Locators > New**.

**Key Locator Name:** Specifies the name of the key locator.

Data type String
Units N/A
Default N/A
Range N/A

**Key Locator Classname:** Specifies the name for the key locator class implementation.

WebSphere Application Server has the following default key locator class implementations:

#### com.ibm.wsspi.wssecurity.config.WSldKeyStoreMapKeyLocator

This class, used by the response sender, maps an authenticated identity to a key. If encryption is used, this class is used to locate a key to encrypt the response message. The

com.ibm.wsspi.wssecurity.config.WSldKeyStoreMapKeyLocator class has the capability to map an authenticated identity from the invocation credential of the current thread to a key that is used to encrypt the message. If an authenticated identity is present on the current thread, the

class maps the ID to the mapped name. For example, user1 is mapped to mappedName\_1. Otherwise, name="default". When a matching key is not found, the authenticated identity is mapped to the default key specified in the binding file.

#### com.ibm.wsspi.wssecurity.config.KeyStoreKeyLocator

This class, used by the response receiver, request sender, and request receiver, maps a name to an alias. Encryption uses this class to obtain a key to encrypt a message and digital signature uses this class to obtain a key to sign a message. The

com.ibm.wsspi.wssecurity.config.KeyStoreKeyLocator class maps a logical name to a key alias in the key store file. For example, key #105115176771 is mapped to CN=Alice, O=IBM, c=US.

Data type String

Defaults com.ibm.wsspi.wssecurity.config.KeyStoreKeyLocator,

com. ibm. wsspi. wssecurity. config. WSldKeyStoreMayKeyLocator

**Key Store Password:** Specifies the password used to access the key store file.

**Key Store Path:** Specifies the location of the key store file.

Use \${USER\_INSTALL\_ROOT} as this path expands to the WebSphere Application Server path on your machine.

**Key Store Type:** Specifies the type of the key store file.

The value for this field is either **JKS** or **JCEKS**. The following is an explanation of these two options:

JKS Use this option if you are not using Java Cryptography Extensions (JCE).

**ICEKS** 

Use this option if you are using Java Cryptography Extensions.

Default IKS

Range JKS, JCEKS

#### **Key collection**

Use this page to view a list of logical names that are mapped to a key alias in the key store file.

To view this administrative console page, click **Servers > Application Servers >** *server\_name*. Under Additional Properties, click **Web Services: Default bindings for Web Services Security > Key Locators >** *key\_locator\_name*. Under Additional Properties, click **Keys**.

Click **New** to create a new key object in the key store file.

Click **Delete** to a delete a mapping of a key object within the key store file.

**Key Name:** Specifies the name of the key object found in the key store file.

Key Alias: Specifies an alias for the key object.

The alias is used when the key locator searches for the key objects in the key store.

#### Key configuration settings

Use this page to define a mapping of a logical name to a key alias in a key store file.

To view this administrative console page, click **Servers > Application Servers >** *server\_name*. Under Additional Properties, click **Web Services: Default bindings for Web Services Security > Key Locators >** *key\_locator\_name*. Under Additional Properties, click **Keys > New**.

**Key Name:** Specifies the name of the key object. This name is used by the key locater to find the key within the key store file.

**Key Alias:** Specifies the alias for the key object contained in the key store file.

**Key Password:** Specifies the password needed to access the key object within the key store file.

#### **Trusted ID Evaluator collection**

Use this page to view a list of trusted identity (ID) evaluators. The trusted ID evaluator determines whether to trust the identity-asserting authority. Once the ID is trusted, the WebSphere Application Server issues the proper credentials, which are used in a downstream call for invoking resources. The trusted ID evaluator implements the com.ibm.wsspi.wssecurity.id.TrustedIDEvaluator interface.

To view this administrative console page, click **Servers > Application Servers >** *server\_name*. Under Additional Services, click **Web Services: Default bindings for Web Services Security > Trusted ID Evaluators**.

Click **New** to create a trusted ID evaluator.

Click **Delete** to a delete a trusted ID evaluator.

Click **Update runtime** to update the Web services security run time with the default binding information, contained in the ws-security.xml file, that was previously saved. However, prior to clicking **Update runtime**, you must save your changes by clicking **Save** at the top of the Administrative console. When you click **Save**, you are returned to the Administrative console home panel. To update the run time, return to the Trusted ID Evaluator collection panel and click **Update runtime**. When you click **Update runtime**, the configuration changes made to the other Web services also are updated in the Web services security run time.

**Trusted ID Evaluator Name:** Specifies the unique name of the trusted ID evaluator.

**Trusted ID Evaluator Classname:** Specifies the class name of the trusted ID evaluator.

#### Trusted ID Evaluator configuration settings

Use this page to configure trust identity (ID) evaluators.

To view this administrative console page, click **Servers > Application Servers >** *server\_name*. Under Additional Properties, click **Web Services: Default bindings for Web Services Security > Trust ID Evaluators> New**.

You must specify the name and value properties for the default trusted ID evaluator to create the trusted ID list for evaluation.

**Trusted ID Evaluator Name:** Specifies the unique name used by the application binding to refer to a trusted identity (ID) evaluator defined in the default binding.

You must sepcify the trusted ID evaluator name in the form, trustedId\_n, where \_n is an integer from 0 to n.

**Trusted ID Evaluator Class Name:** Specifies the class name of the trusted ID evaluator.

Default com.ibm.wsspi.wssecurity.id.TrustedIDEvaluatorImpl

#### **Login Mappings collection**

Use this page to view a list of configurations for validating security tokens within incoming messages. Login mappings map an authentication method to a Java Authentication and Authorization Service (JAAS) login configuration to validate the security token. There are four authentication methods pre-defined in the WebSphere Application Server: BasicAuth, Signature, IDAssertion, and LTPA

To view this administrative console page, click **Server > Application Servers >** *server\_name*. Under Additional Properties, click **Web Services: Default bindings for Web Services Security > Login Mappings**.

Click New to create a login mapping.

Click **Delete** to delete a login mapping.

Click **Update runtime** to update the Web services security run time with the default binding information, contained in the ws-security.xml file, that was previously saved. However, prior to clicking **Update runtime**, you must save your changes by clicking **Save** at the top of the Administrative console. When you click **Save**, you are returned to the Administrative console home panel. To update the run time, return to the Login Mappings collection panel and click **Update runtime**. When you click **Update runtime**, the configuration changes made to the other Web services also are updated in the Web services security run time.

**Authentication Method:** Specifies the authentication method used for validating the security tokens.

The following authentication methods are available:

#### **Basic Auth**

Basic authentication includes both a user name and password in the security token. The information in the token is authenticated by the receiving server and used to create a credential.

#### Signature

Used when the authentication method is signature where an X.509 certificate is sent as a security token. For Lightweight Directory Access Protocol (LDAP) registries, the distinguished name (DN) is mapped to a credential, which is based on the LDAP certificate filter settings. For Local OS registries, the first attribute of the certificate, usually the common name (CN) is mapped directly to a user ID in the registry.

#### **IDAssertion**

Identity assertion maps a trusted identity (ID) to a WebSphere credential. This authentication method only includes a user name in the security token. An additional token is included in the message for trust purposes.

Once the additional token is trusted, the IDAssertion token user name is mapped to a credential. Used when the authentication method is IDAssertion.

LTPA Light-weight Third Party Authentication validates an LTPA token.

**JAAS Configuration Name:** Specifies the name of the Java Authentication and Authorization Service (JAAS) configuration.

Callback Handler Factory Class Name: Specifies the name of the factory for the CallbackHandler class.

#### Login Mapping configuration settings

Use this page to specify the Java Authentication and Authorization Service (JAAS) login configuration settings used to validate security tokens within incoming messages.

To view this administrative console page, click Servers > Application Servers > server\_name. Under Additional Properties, click Web Services: Default bindings for Web Services Security > Login Mappings > New.

**Authentication Method:** Specifies the method of authentication.

You can use any string, but the string must match the element in the service-level configuration. The following three words are reserved and have special meanings: "BasicAuth": uses both a user name and a password; "IDAssertion": uses only a user name, but requires that additional trust is established on the receiving server using a TrustedIDEvaluator; and "Signature": uses the distinguished name (DN) of the signer.

JAAS Configuration Name: Specifies the name of the Java Authentication and Authorization Service (JAAS) configuration.

Specify your JAAS configurations using the Administrative Console by clicking Security > JAAS Configuration > Application.

Callback Handler Factory Class Name: Specifies the name of the factory for the CallbackHandler class.

Use must implement the

com.ibm.wsspi.wssecurity.auth.callback.CallbackHandlerFactory class in this field.

Default com.ibm.wsspi.wssecurity.auth.callback.CallbackHandlerFactory

**Token Type URI:** Specifies the namespace URI, which denotes the type of the security token accepted.

If binary security tokens are accepted, the value should denote the ValueType attribute in element. The ValueType element identifies the type of security token and its namespace. If XML tokens are accepted, the value should denote the top-level element name of the XML token.

If the reserved words are specified previously in the Authentication Method field, this field is ignored.

Data type

Unicode characters except for non-ASCII characters, but including the number sign (#), percent sign (%), and the square brackets ([ ]).

**Token Type Local Name:** Specifies the local name of the security token type, for example, X509v3.

#### Web Services Security property collection

Use this page to a view a list of additional properties for the configuration.

To view this administrative console page, click **Servers > Application Servers >** *server\_name*. Under Additional Properties, click **Web Services: Default bindings for Web Services Security > Key Locators >** *key\_locator\_name*. Under Additional Properties, click **Properties**.

Click **New** to create a new property.

Click **Delete** to a delete a property that you specified previously.

Name: Specifies the name of the property.

**Value:** Specifies the value for the property.

## Web Services Security property configuration settings

Use this page to configure additional properties.

To view this administrative console page, click **Servers > Application Servers >** *server\_name*. Under Additional Properties, click **Web Services: Default bindings for Web Services Security > Key Locators >** *key\_locator\_name*. Under Additional Properties, click **Properties > New**.

**Property Name:** Specifies the name of the property.

Data type: String

**Property Value:** Specifies the value for the property.

Data type: String

#### Web Services: Client Security Bindings collection

Use this page to view a list of client-side binding configurations for Web Services Security. These bindings are used when a Web service is a client to another Web service.

To view this administrative console page, click **Enterprise Applications >** *application\_name*. Under Related Items, click **Web Module >** *URI\_file\_name* > **Web Services: Client Security Bindings**.

**Port:** Specifies the port used to send and receive messages from a server.

**Web Service:** Specifies the name of the Web service.

**Request Sender Binding:** Specifies the binding configuration used to send request messages to the request receiver.

Click Edit to configure the signing information, encryption information, and the login bindings for the request sender and view a listing of key locators in the key store.

The request sender binding information specified for the client must match the request receiver binding information specified for the server.

Response Receiver Binding: Specifies the binding configuration used to receive response messages from response sender.

Click Edit to configure the signing and encryption information, and to view a list of trust anchors, intermediate certificates found in the collection certificate store, and the key locator objects for the response receiver.

The response receiver binding information specified for the client must match the response sender binding information specified for the server.

#### Request Sender Binding collection

Use this page to specify the binding configuration to send request messages for Web Services Security.

To view this administrative console page, click **Applications > Enterprise Applications** > application\_name. Under Related Items, click **Web Modules** > URI\_file\_name > Web Services: Client Security Bindings. Under Request Sender Binding, click Edit.

**Signing Information:** Specifies the configuration for the signing parameters. Signing information is used to sign and validate parts of the message including the body and time stamp.

These parameters also can be used for X.509 certificate validation when "Authentication Method" is "IDAssertion" and "ID Type" is "X509Certificate" in the server-level configuration. In such cases, you must fill-in the "Certificate Path" fields only.

**Encryption Information:** Specifies the configuration for the encrypting and decrypting parameters. Encryption information is used for encrypting and decrypting various parts of a message including the body and user name token.

**Key Locators:** Specifies a list of key locator objects that retrieve the keys for digital signature and encryption from a key store file or a repository. The key locator maps a name or logical name to an alias or maps an authenticated identity to a key. This is the logical name used to locate a key in a key locator implementation.

Login Mappings: Specifies a list of configurations for validating tokens within incoming messages.

Login mappings map the authentication method to the Java Authentication and Authorization Service (JAAS) configuration.

To configure JAAS, use the administrative console and click **Security > JAAS** Configuration.

#### Login Bindings configuration settings

Use this page to configure the encryption and decryption parameters.

The pluggable token uses the Java Authentication and Authorization Service (JAAS) CallBackHandler (javax.security.auth.callback.CallBackHandler) interface to generate the token that is inserted into the message. The following is a listing of CallBack support implementations:

#### com.ibm.wsspi.wssecurity.auth.callback.BinaryTokenCallback

This implementation is used for generating binary tokens inserted as <wsse:BinarySecurityToken/@ValueType> in the message.

# javax.security.auth.callback.NameCallback and javax.security.auth.callback.NameCallback

This implementation is used for generating user name tokens inserted as <wsse:UsernameToken> in the message.

#### com. ibm. wsspi. wssecurity. auth. callback. XMLT oken Sender Callback

This implementation is used to generate XML tokens and is inserted as the <SAML: Assertion> element in the message.

#### com.ibm.wsspi.wssecurity.auth.callback.PropertyCallback

This implementation is used to obtain properties specified in the binding file.

To view this administrative console page, click **Applications > Enterprise Applications >** *application\_name*. Under Related Items, click **Web Module >** *URI\_file\_name* > **Web Services: Client Security Bindings >**. Under Request Sender Bindings, click **Edit > Login Binding**.

If the encryption information is not available, select None.

If the encryption information is available, select **Dedicated Login Binding** and specify the configuration in the following fields:

Authentication Method: Specifies the unique name for the authentication method.

**Callback Handler:** Specifies the name of the callback handler. The callback handler must implement the javax.security.auth.callback.CallbackHandler interface.

**Basic Auth User ID:** Specifies the user name for basic authentication. Basic Auth provides the capability to define a user ID and password in the binding file.

**Basic Auth Password:** Specifies the password for basic authentication.

**Token Type URI:** Specifies the URI for the token type. This information is inserted as <wsse:BinarySecurityToken>/ValueType for the XML token <SAML: Assertion>.

**Token Type Local Name:** Specifies the local name for the token type. This information is inserted as <wsse:BinarySecurityToken>/ValueType for the XML token <SAML: Assertion>.

## Signing Information configuration settings

Use this page to configure new signing parameters.

To view this administrative console page, click **Enterprise Applications >** *application\_name*. Under Related Items, click **Web Modules >** *URI\_file\_name>* **Web Services: Client Security Bindings** . In the Request Sender Binding column, click **Edit > Signing Information**.

If the signing information is not available, select **None**.

If the signing information is available, select **Dedicated Signing Information** and specify the configuration in the following fields:

**Signature Method:** Specifies the algorithm URI of the signature method. This method contains the actual value of the digital signature encoded using base64.

The following algorithms are supported:

- http://www.w3.org/2000/09/xmldsig#rsa-sha1
- http://www.w3.org/2000/09/xmldsig#dsa-sha1

Digest Method: Specifies the algorithm URI of the digest method.

The http://www.w3.org/2000/09/xmldsig#sha1 algorithm is supported.

**Canonicalization Method:** Specifies the algorithm URI of the canonicalization method.

The following algorithms are supported:

- http://www.w3.org/2001/10/xml-exc-c14n#
- http://www.w3.org/2001/10/xml-exc-c14n#WithComments
- http://www.w3.org/TR/2001/REC-xml-c14n-20010315
- http://www.w3.org/TR/2001/REC-xml-c14n-20010315#WithComments

**Signing Key:** Specifies the key information that is used for signing. These fields are ignored in receiver-side configuration.

If the signing key is not available, select **None**.

**Certificate Path:** Specifies the settings for the certificate path validation. When you select **Trust Any**, this validation is skipped and all the incoming certificates are trusted. These fields are ignored in sender-side configuration.

If there is not a certificate path, select **None**.

If there is a certificate path, select **Trust Any** or select a Trust Anchor and a Certificate Store.

#### **Trust Anchor**

The selections available for Trust Anchor are specified by clicking **Servers > Application Servers >** *server\_name*. Under Additional Properties, click **Web Services: Default bindings for Web Services Security > Trust Anchors**.

#### **Certificate Store**

The selections available for the Collection Store are specified by clicking Servers > Application Servers server\_name. Under Related Items, click Web Services: Default bindings for Web Services Security > Collection Certificate Store.

## **Response Receiver Binding collection**

Use this page to specify the binding configuration for receiver response messages for Web Services Security.

To view this administrative console page, click **Applications** > **Enterprise Applications** > *application name*. Under Related Items, click **Web Modules** > URI\_file\_name > Web Services: Server Security Bindings. Under Response Sender Binding, click **Edit**.

**Signing Information:** Specifies the configuration for the signing parameters. Signing information is used to sign and validate parts of the message including the body and time stamp.

These parameters also can be used for X.509 certificate validation when "Authentication Method" is "IDAssertion" and "ID Type" is "X509Certificate" in the server-level configuration. In such cases, you must fill-in the "Certificate Path" fields only.

**Encryption Information:** Specifies the configuration for the encrypting and decrypting parameters. Encryption information is used for encrypting and decrypting various parts of a message including the body and user name token.

**Trust Anchors:** Specifies a list of key store objects that contain the trusted root certificates, self-signed or issued by a certificate authority (CA).

The certificate authority authenticates a user and issues a certificate. After the certificate is issued, the key store objects, which contain these certificates, use the certificate for certificate path or certificate chain validation of incoming X.509-formatted security tokens.

Collection Certificate Store: Specifies a list of the untrusted, intermediate certificate files.

The collection certificate store contains a chain of untrusted, intermediate certificates. The CertPath API attempts to validate these certificates, which are based on the trust anchor.

**Key Locators:** Specifies a list of key locator objects that retrieve the keys for digital signature and encryption from a key store file or a repository. The key locator maps a name or logical name to an alias or maps an authenticated identity to a key. This is the logical name used to locate a key in a key locator implementation.

## Web Services: Server Security Bindings collection

Use this page to view a list of server-side binding configurations for Web Services Security.

To view this administrative console page, click **Enterprise Applications** > <application\_name>. Under Related Items, click Web Module > <URI\_file\_name> > Web Services: Server Security Bindings.

Specifies the port in which messages are received from the request sender. .

#### Web Service

Specifies the name of the Web service.

#### Request Receiver Binding

Specifies the binding configuration used to receive request messages from the request sender.

Click **Edit** to configure the signing information and encryption information and view a listing of trust anchors, intermediate certificates in the collection certificate store, key locators, trusted ID evaluators, and login mappings.

The request receiver binding information specified for the server must match the request sender binding information specified for the client.

#### **Response Sender Binding**

Specifies the binding configuration used to send request messages to the response receiver.

Click **Edit** to configure the signing and encryption information, and to view a list of key locator objects for the response sender.

The response sender binding information specified for the server must match the response receiver binding information specified for the client.

#### **Request Receiver Binding collection**

Use this page to specify the binding configuration to receive request messages for Web Services Security.

To view this administrative console page, click **Applications > Enterprise Applications >** *application\_name*. Under Related Items, click **Web Modules** > *URI\_file\_name* > **Web Services: Server Security Bindings**. Under Request Receiver Binding, click **Edit**.

**Signing Information:** Specifies the configuration for the signing parameters. Signing information is used to sign and validate parts of a message including the body, time stamp, and user name token.

These parameters also can be used for X.509 certificate validation when **Authentication Method** is IDAssertion and **ID Type** is X509Certificate in the server-level configuration. In such cases, you must fill-in the "Certificate Path" fields only.

**Encryption Information:** Specifies the configuration for the encrypting and decrypting parameters. This configuration is used to encrypt and decrypt parts of the message include the body and user name token.

**Trust Anchors:** Specifies a list of key store objects that contain the trusted, root certificates issued by a certificate authority (CA).

The certificate authority authenticates a user and issues a certificate. The CertPath API uses the certificate to validate the certificate chain of incoming, X.509-formatted security tokens or trusted, self-signed certificates.

**Collection Certificate Store:** Specifies a list of the untrusted, intermediate certificate files.

The collection certificate store contains a chain of untrusted, intermediate certificates. The CertPath API attempts to validate these certificates, which are based on the trust anchor.

**Key Locators:** Specifies a list of key locator objects that retrieve the keys for digital signature and encryption from a key store file or a repository. The key

locator maps a name or logical name to an alias or maps an authenticated identity to a key. This is the logical name used to locate a key in a key locator implementation.

**Trusted ID Evaluators:** Specifies a list of trusted ID evaluators that determine whether to trust the identity-asserting authority or message sender.

The trusted ID evaluators are used to authenticate additional identities from one server to another server. For example, a client sends the identity of user A to server 1 for authentication. Server 1 calls downstream to server 2, asserts the identity of user A, and includes the user ID and password of server 1. Server 2 attempts to establish trust with server 1 by authenticating its user ID and password and checking the trust based on the TrustedIDEvaluator implementation. If the authentication process and the trust check are successful, server 2 trusts that server 1 authenticated user A and a credential is created for user A on server 2 to invoke the request.

**Login Mappings:** Specifies a list of configurations for validating tokens within incoming messages.

Login mappings map the authentication method to the Java Authentication and Authorization Service (JAAS) configuration.

To configure JAAS, use the administrative console and click **Security > JAAS Configuration**.

#### Signing Information collection

Use this page to view a list of signing parameters. Signing information is used to sign and validate parts of a message including the body, time stamp, and user name token. These parameters also can be used for X.509 certificate validation when **Authentication Method** is IDAssertion and **ID Type** is X509Certificate in the server-level configuration. In such cases, you must fill-in the "Certificate Path" fields only.

To view this administrative console page, click **Applications > Enterprise Applications >** *application\_name*. Under Related Items, click **Web Modules >** *URI\_file\_name* > **Web Services: Server Security Bindings** . In the Request Receiver Binding column, click **Edit > Signing Information**.

Click **New** to create a signing parameter.

Click **Delete** to delete a signing parameter.

**Signature Method:** Specifies the unique name of the signature method.

#### Signing Information configuration settings

Use this page to configure new signing parameters.

The specifications listed on this page for the signature method, digest method, and canonicalization method are located in the W3C document entitled, "XMLSignature Syntax and Specification: W3C Recommendation 12 Feb 2002".

To view this administrative console page, click **Enterprise Applications** > application\_name. Under Related Items, click **Web Modules** > *URI\_file\_name* > **Web Services: Server Security Bindings** . In the Request Receiver Binding column, click **Edit** > **Signing Information** > **New**.

Click New to create a signing parameter.

Click Delete to delete a signing parameter.

**Signature Method:** Specifies the algorithm URI of the signature method. This method contains the actual value of the digital signature encoded using base64.

The following algorithms are supported:

- http://www.w3.org/2000/09/xmldsig#rsa-sha1
- http://www.w3.org/2000/09/xmldsig#dsa-sha1

**Digest Method:** Specifies the algorithm URI of the digest method.

The http://www.w3.org/2000/09/xmldsig#sha1 algorithm is supported.

**Canonicalization Method:** Specifies the algorithm URI of the canonicalization method.

The following algorithms are supported:

- http://www.w3.org/2001/10/xml-exc-c14n#
- http://www.w3.org/2001/10/xml-exc-c14n#WithComments
- http://www.w3.org/TR/2001/REC-xml-c14n-20010315
- http://www.w3.org/TR/2001/REC-xml-c14n-20010315#WithComments

**Signing Key:** Specifies the key information that is used for signing. These fields are ignored in receiver-side configuration.

If you specify a **Key Name** and a **Key Locator Reference**, select **None** for the Certificate Path.

**Certificate Path:** Specifies the settings for the certificate path validation. When you select **Trust Any**, this validation is skipped and all the incoming certificates are trusted. These fields are ignored in sender-side configuration.

If you click **Trust Any** or select a **Trust Anchor** and a **Certificate Store**, select **None** for the Signing Key in the previous field.

#### **Trust Anchor**

The selections available for Trust Anchor are specified by clicking **Servers > Application Servers >** *server\_name*. Under Additional Properties, click **Web Services: Default bindings for Web Services Security > Trust Anchors**.

#### **Certificate Store**

The selections available for the Collection Store are specified by clicking Servers > Application Servers > server\_name. Under Related Items, click Web Services: Default bindings for Web Services Security > Collection Certificate Store.

## **Encryption Information collection**

Use this page to specify the configuration for the encrypting and decrypting parameters. This configuration is used to encrypt and decrypt parts of the message including the body and user name token.

To view this administrative console page, click **Enterprise Applications>** *application\_name*. Under Related Items, Click **Web Module**. Under Additional Properties, click **Web Services: Server Security Bindings**. Under Request Receiver Binding, click **Edit > Encryption Information**.

Click **New** to create an encryption method.

Click **Delete** to delete an encryption method.

**Encryption Information:** Specifies the name of the encryption information.

#### **Encryption information configuration settings**

Use this page to configure the encryption and decryption parameters. You can use these parameters to encrypt and decrypt various parts of the message including the body and user name token.

To view this administrative console page, click **Applications > Enterprise Applications >** *application\_name*. Under Related Items, click **Web Module >** *URI\_file\_name* **> Web Services: Server Security Bindings**. Under Request Receiver Binding, click **Edit > Encryption Information > New**.

**Encryption Information Name:** Specifies the name for the encryption information.

**Key Locator Reference:** Specifies the name used to reference the key locator.

To specify key locator references, click **Servers > Application Servers >** *server\_name*. Under Additional Properties, click **Web Services: Default bindings for Web Services Security > Key Locators**.

**Encryption Key Name:** Specifies the name of the encryption key, which is resolved to the actual key by the specified key locator.

**Key Encryption Algorithm:** Specifies the algorithm URI of the key encryption method.

The following algorithms are supported:

- http://www.w3.org/2001/04/xmlenc#rsa-1 5
- http://www.w3.org/2001/04/xmlenc#kw-tripledes

**Data Encryption Algorithm:** Specifies the algorithm URI of the data encryption method.

The http://www.w3.org/2001/04/xmlenc#tripledes-cbc algorithm is supported.

#### Response Sender Binding collection

Use this page to specify the binding configuration for sender response messages for Web Services Security.

To view this administrative console page, click **Applications > Enterprise Applications >** *application\_name*. Under Related Items, click **Web Modules** > *URI\_file\_name* > **Web Services: Server Security Bindings**. Under Response Sender Binding, click **Edit**.

**Signing Information:** Specifies the configuration for the signing parameters.

These parameters also can be used for X.509 certificate validation when "Authentication Method" is "IDAssertion" and "ID Type" is "X509Certificate" in the server-level configuration. In such cases, you must fill-in the "Certificate Path" fields only.

**Encryption Information:** Specifies the configuration for the encrypting and decrypting parameters.

**Key Locators:** Specifies a list of key locator objects that retrieve the keys for digital signature and encryption from a key store file or a repository. The key locator maps a name or logical name to an alias or maps an authenticated identity to a key. This is the logical name used to locate a key in a key locator implementation.

#### **Encryption information configuration settings**

Use this page to configure the encryption and decryption parameters.

The specifications listed on this page for the signature method, digest method, and canonicalization method are located in the W3C document entitled, "XML Encryption Syntax and Processing: W3C Recommendation 10 Dec 2002".

To view this administrative console page, click **Applications** > **Enterprise Applications** > *application\_name*. Under Related Items, click **Web Module** > *URI\_file\_name* > Web Services: Server Security Bindings. Under Response Sender Binding, click **Edit** > **Encryption Information**.

If the encryption information is not available, select **None**.

If the encryption information is available, select **Dedicated Encryption Information** and specify the configuration in the following fields:

**Encryption Information Name:** Specifies the name for the encryption information.

**Key Locator Reference:** Specifies the name used to reference the key locator.

To specify key locator references, click Servers > Application Servers > server\_name. Under Additional Properties, click Web Services: Default bindings for Web Services Security > Key Locators.

**Encryption Key Name:** Specifies the name of the encryption key, which is resolved to the actual key by the specified key locator.

**Key Encryption Algorithm:** Specifies the algorithm URI of the key encryption method.

The following algorithms are supported:

- http://www.w3.org/2001/04/xmlenc#rsa-1 5
- http://www.w3.org/2001/04/xmlenc#kw-tripledes

**Data Encryption Algorithm:** Specifies the algorithm URI of the data encryption method.

The http://www.w3.org/2001/04/xmlenc#tripledes-cbc algorithm is supported.

## View Web Services Server Deployment Descriptor

Use this page view your server deployment descriptor settings.

To view this administrative console page, click **Applications > Enterprise Applications >** *application\_name*. Under Related Items, click **Web Modules** > *URI\_file\_name* > **View Web Services Server Deployment Descriptor**.

WebSphere Application Server, Version 5.02 has two levels of bindings: application-level and server-level. WebSphere Application Server Network Deployment, Version 5.02 has three levels of bindings: application-level, server-level, and cell-level. The information in the following implementation descriptions indicate how to configure your application-level bindings. To configure the server-level bindings, which are the defaults, click Servers > Application Servers > server\_name. Under Related Items, click Web Services: Default bindings for Web Services Security. To configure the cell-level bindings, click Security > Web Services.

- Request digital signature verification
- Request decryption
- BasicAuth authentication
- Identity (ID) Assertion authentication with the BasicAuth TrustMode
- Identity (ID) Assertion authentication with the Signature TrustMode
- Response signing
- Response encryption

#### Request digital signature verification

If the integrity constraints (signature required) are defined, verify that you have configured the signing information in the binding files.

To configure the signing parameters, click **Applications > Enterprise Applications** > application\_name. Under Related Items, click **Web Modules >** <*URI\_file\_name*> **Web Services: Server Security Bindings** . In the Request Receiver Binding column, click **Edit > Signing Information**.

To configure the trust anchor, click **Servers > Application Servers >** server\_name. Under Additional Properties, click **Web Services: Default bindings for Web Services Security > Trust Anchors**.

To configure the collection certificate store, click **Servers > Application Servers** server\_name. Under Related Items, click **Web Services: Default bindings for Web Services Security > Collection Certificate Store**.

To configure the key locators, click **Servers > Application Servers >** server\_name. Under Additional Properties, click **Web Services: Default bindings for Web Services Security > Key Locators**.

#### Request decryption

If the confidentiality constraints (encryption) are specified, verify that the encryption information is defined.

To configure the encryption information parameters, click **Enterprise Applications** > *application\_name*. Under Related Items, Click **Web Module**. Under Additional Properties, click **Web Services: Server Security Bindings**. Under Request Receiver Binding, click **Edit** > **Encryption Information**.

To configure the key locators, click click **Servers > Application Servers >** server\_name. Under Additional Properties, click Web Services: Default bindings for Web Services Security > Key Locators.

#### BasicAuth authentication

If BasicAuth is configured as the required security token, specify the CallbackHandler in the binding file to collect the basic authentication data. The following is a listing of CallBack support implementations:

#### com.ibm.wsspi.wssecurity.auth.callback.GuiPromptCallbackHandler

The implementation prompts for BasicAuth information (user name and password) in a GUI panel.

#### com. ibm. wsspi. wssecurity. auth. callback. Non Prompt Callback Handler

This implementation reads the BasicAuth information from the binding

#### com.ibm.wsspi.wssecurity.auth.callback.StdPromptCallbackHandler

This implementation prompts for a user name and password using standard in (stdin).

To configure the login mapping information, click Server > Application Servers > server name. Under Additional Properties, click Web Services: Default bindings for Web Services Security > Login Mappings.

#### Identity (ID) Assertion authentication with the BasicAuth TrustMode

Configure a login binding in the bindings file with a com. ibm. wsspi. wssecurity. auth. callback. Non Prompt Callback Handlerimplementation. Specify a BasicAuth user ID and password that a TrustedIDEvaluator on a downstream server will trust.

To configure the login mapping information, click Server > Application Servers > server\_name. Under Additional Properties, click Web Services: Default bindings for Web Services Security > Login Mappings.

#### Identity (ID) Assertion authentication with the Signature TrustMode

Configure the signing information in the bindings file with a signing key pointing to a key locator. The key locator contains the X.509 certificate that will be trusted by the downstream server.

To configure the login mapping information, click Server > Application Servers > server\_name. Under Additional Properties, click Web Services: Default bindings for Web Services Security > Login Mappings.

WSLogin is the name of the login configuration used by the Java Authentication and Authorization Service (JAAS). To configure JAAS, click **Security > JAAS Configuration > Application Logins.** 

The value of the <TrustedIDEvaluatorRef> tag in the binding must match the value of the <TrustedIDEvaluator> name.

To configure the trusted ID evaluators, click Servers > Application Servers > server\_name. Under Additional Services, click Web Services: Default bindings for Web Services Security > Trusted ID Evaluators.

#### Response signing

If the integrity constraints (digital signature) are defined, verify that you have the signing information configured in the binding files.

To specify the signing information, click **Applications** > **Enterprise Applications** > application\_name. Under Related Items, click Web Modules > URI\_file\_name Web Services: Server Security Bindings . In the Request Receiver Binding column, click **Edit > Signing Information.** 

To configure the key locators, click click Servers > Application Servers > server\_name. Under Additional Properties, click Web Services: Default bindings for Web Services Security > Key Locators.

#### Response encryption

If the confidentiality constraints (encryption) are specified, verify that the encryption information is defined.

To specify the encryption information, click Enterprise Applications> application\_name. Under Related Items, Click Web Module. Under Additional Properties, click Web Services: Server Security Bindings. Under Request Receiver Binding, click **Edit** > **Encryption Information**.

To configure the key locators, click **Servers > Application Servers >** server\_name. Under Additional Properties, click Web Services: Default bindings for Web Services Security > Key Locators.

## **View Web Services Client Deployment Descriptor**

Use this page view your client deployment descriptor.

To view this administrative console page, click **Applications** > **Enterprise Applications** > application\_name. Under Related Items, click **Web Modules** > *URI\_file\_name* > View Web Services Client Deployment Descriptor.

WebSphere Application Server, Version 5.02 has two levels of bindings: application-level and server-level. WebSphere Application Server Network Deployment, Version 5.02 has three levels of bindings: application-level, server-level, and cell-level. The information in the following implementation descriptions indicate how to configure your application-level bindings. To configure the server-level bindings, which are the defaults, click Servers > **Application Servers** > *server\_name*. Under Related Items, click **Web Services**: **Default bindings for Web Services Security.** To configure the cell-level bindings, click **Security > Web Services**.

**Note:** If the Web server is acting as a client, the default bindings are used.

If you are using any of the following configurations, verify that the deployment descriptor is configured properly:

- Request signing
- Request encryption
- BasicAuth authentication
- Identity (ID) Assertion authentication with the BasicAuth TrustMode
- Identity (ID) Assertion authentication with the Signature TrustMode
- Response digital signature verification

#### • Response decryption

#### Request signing

If the Integrity constraints (digital signature) are specified, verify that you have configured the signing information in the binding files.

To configure the signing parameters, click **Applications > Enterprise Applications >** *application\_name*. Under Related Items, click **Web Modules >** *URI\_file\_name* **Web Services: Client Security Bindings** . In the Response Receiver Binding column, click **Edit > Signing Information > New**.

To configure the key locators, click **Servers > Application Servers >** server\_name. Under Additional Properties, click **Web Services: Default bindings for Web Services Security > Key Locators**.

#### Request encryption

If the confidentiality constraints (encryption) are specified, verify that you have configured the encryption information in the binding files.

To configure the encryption parameters, click **Applications > Enterprise Applications >** *application\_name*. Under Related Items, click **Web Modules >** *URI\_file\_name* **Web Services: Client Security Bindings** . In the Response Receiver Binding column, click **Edit > Encryption Information > New**.

To configure the key locators, click click **Servers > Application Servers >** *server\_name*. Under Additional Properties, click **Web Services: Default bindings for Web Services Security > Key Locators**.

#### BasicAuth authentication

If BasicAuth is configured as the required security token, specify the CallbackHandler in the binding file to collect the basic authentication data. The following is a listing of CallBack support implementations:

#### com. ibm. wsspi. wssecurity. auth. callback. GuiPrompt Callback Handler

The implementation prompts for BasicAuth information (user name and password) in a GUI panel.

#### com. ibm. wsspi. wssecurity. auth. callback. Non Prompt Callback Handler

This implementation reads the BasicAuth infromation from the binding file.

#### com. ibm. wsspi. wssecurity. auth. callback. StdPrompt Callback Handler

This implementation prompts for a user name and password using standard in (stdin).

To configure the login binding information, click **Applications > Enterprise Applications >** *application\_name*. Under Related Items, click **Web Module >** *URI\_file\_name* **Web Services: Client Security Bindings**. Under Request Sender Bindings, click **Edit > Login Binding**.

#### Identity (ID) Assertion authentication with BasicAuth TrustMode

Configure a login binding in the bindings file with a com.ibm.wsspi.wssecurity.auth.callback.NonPromptCallbackHandler

implementation. Specify a BasicAuth user ID and password that a TrustedIDEvaluator on a downstream server will trust.

To configure the login binding information, click **Applications** > **Enterprise Applications** > *application\_name*. Under Related Items, click **Web Module** > URI\_file\_name Web Services: Client Security Bindings. Under Request Sender Bindings, click **Edit > Login Binding**.

#### Identity (ID) Assertion authentication with the Signature TrustMode

Configure the signing information in the bindings file with a signing key pointing to a key locator. The key locator contains the X.509 certificate that will be trusted by the downstream server.

To configure ID assertion, click **Servers > Application Servers >** *server\_name*. Under Additional Properties, click Web Services: Default bindings for Web Services Security > Login Mappings > IDAssertion.

To configure the login binding information, click **Applications** > **Enterprise** Applications > application\_name. Under Related Items, click Web Module > URI\_file\_name Web Services: Client Security Bindings. Under Request Sender Bindings, click **Edit > Login Binding**.

#### Response digital signature verification

If the integrity constraints (signature required) are defined, verify that you have configured the signing information in the binding files.

To configure the signing parameters, click **Applications > Enterprise Applications** > application name. Under Related Items, click Web Modules > URI file name> Web Services: Client Security Bindings . In the Response Receiver Binding column, click Edit > Signing Information > New.

To configure the trust anchors, click **Servers > Application Servers >** server\_name. Under Additional Properties, click Web Services: Default bindings for Web Services Security > Trust Anchors > New.

To configure the collection certificate store, click click **Servers > Application** Servers > server\_name. Under Additional Properties, click Web Services: Default bindings for Web Services Security > Collection Certificate Store > New.

#### Response decryption

If the confidentiality constraints (encryption) are specified, verify that the encryption information is defined.

To configure the encryption information, click **Applications** > **Enterprise** Applications > application\_name. Under Related Items, click Web Modules > <URI\_file\_name> Web Services: Client Security Bindings . In the Response Receiver Binding column, click **Edit** > **Encryption Information** > **New**.

To configure the key locators, click **Servers > Application Servers >** server\_name. Under Additional Properties, click Web Services: Default bindings for Web Services Security > Key Locators.

### Web Services: Server Security Bindings collection

Use this page to view a list of server-side binding configurations for Web Services Security.

To view this administrative console page, click **Enterprise Applications** > <application\_name>. Under Related Items, click **Web Module** > <URI\_file\_name> > **Web Services: Server Security Bindings**.

**Port:** Specifies the port in which messages are received from the request sender. .

Web Service: Specifies the name of the Web service.

**Request Receiver Binding:** Specifies the binding configuration used to receive request messages from the request sender.

Click **Edit** to configure the signing information and encryption information and view a listing of trust anchors, intermediate certificates in the collection certificate store, key locators, trusted ID evaluators, and login mappings.

The request receiver binding information specified for the server must match the request sender binding information specified for the client.

**Response Sender Binding:** Specifies the binding configuration used to send request messages to the response receiver.

Click **Edit** to configure the signing and encryption information, and to view a list of key locator objects for the response sender.

The response sender binding information specified for the server must match the response receiver binding information specified for the client.

#### **Request Receiver Binding collection**

Use this page to specify the binding configuration to receive request messages for Web Services Security.

To view this administrative console page, click **Applications > Enterprise Applications >** *application\_name*. Under Related Items, click **Web Modules** > *URI\_file\_name* > **Web Services: Server Security Bindings**. Under Request Receiver Binding, click **Edit**.

**Signing Information:** Specifies the configuration for the signing parameters. Signing information is used to sign and validate parts of a message including the body, time stamp, and user name token.

These parameters also can be used for X.509 certificate validation when **Authentication Method** is IDAssertion and **ID Type** is X509Certificate in the server-level configuration. In such cases, you must fill-in the "Certificate Path" fields only.

**Encryption Information:** Specifies the configuration for the encrypting and decrypting parameters. This configuration is used to encrypt and decrypt parts of the message include the body and user name token.

**Trust Anchors:** Specifies a list of key store objects that contain the trusted, root certificates issued by a certificate authority (CA).

The certificate authority authenticates a user and issues a certificate. The CertPath API uses the certificate to validate the certificate chain of incoming, X.509-formatted security tokens or trusted, self-signed certificates.

**Collection Certificate Store:** Specifies a list of the untrusted, intermediate certificate files.

The collection certificate store contains a chain of untrusted, intermediate certificates. The CertPath API attempts to validate these certificates, which are based on the trust anchor.

**Key Locators:** Specifies a list of key locator objects that retrieve the keys for digital signature and encryption from a key store file or a repository. The key locator maps a name or logical name to an alias or maps an authenticated identity to a key. This is the logical name used to locate a key in a key locator implementation.

**Trusted ID Evaluators:** Specifies a list of trusted ID evaluators that determine whether to trust the identity-asserting authority or message sender.

The trusted ID evaluators are used to authenticate additional identities from one server to another server. For example, a client sends the identity of user A to server 1 for authentication. Server 1 calls downstream to server 2, asserts the identity of user A, and includes the user ID and password of server 1. Server 2 attempts to establish trust with server 1 by authenticating its user ID and password and checking the trust based on the TrustedIDEvaluator implementation. If the authentication process and the trust check are successful, server 2 trusts that server 1 authenticated user A and a credential is created for user A on server 2 to invoke the request.

**Login Mappings:** Specifies a list of configurations for validating tokens within incoming messages.

Login mappings map the authentication method to the Java Authentication and Authorization Service (JAAS) configuration.

To configure JAAS, use the administrative console and click **Security > JAAS Configuration**.

#### Signing Information collection

Use this page to view a list of signing parameters. Signing information is used to sign and validate parts of a message including the body, time stamp, and user name token. These parameters also can be used for X.509 certificate validation when **Authentication Method** is IDAssertion and **ID Type** is X509Certificate in the server-level configuration. In such cases, you must fill-in the "Certificate Path" fields only.

To view this administrative console page, click **Applications > Enterprise Applications >** *application\_name*. Under Related Items, click **Web Modules >** *URI\_file\_name* > **Web Services: Server Security Bindings** . In the Request Receiver Binding column, click **Edit > Signing Information**.

Click New to create a signing parameter.

Click **Delete** to delete a signing parameter.

**Signature Method:** Specifies the unique name of the signature method.

### Signing Information configuration settings

Use this page to configure new signing parameters.

The specifications listed on this page for the signature method, digest method, and canonicalization method are located in the W3C document entitled, "XMLSignature Syntax and Specification: W3C Recommendation 12 Feb 2002".

To view this administrative console page, click **Enterprise Applications** > application\_name. Under Related Items, click **Web Modules** > *URI\_file\_name* > **Web Services: Server Security Bindings** . In the Request Receiver Binding column, click **Edit** > **Signing Information** > **New**.

Click New to create a signing parameter.

Click **Delete** to delete a signing parameter.

**Signature Method:** Specifies the algorithm URI of the signature method. This method contains the actual value of the digital signature encoded using base64.

The following algorithms are supported:

- http://www.w3.org/2000/09/xmldsig#rsa-sha1
- http://www.w3.org/2000/09/xmldsig#dsa-sha1

**Digest Method:** Specifies the algorithm URI of the digest method.

The http://www.w3.org/2000/09/xmldsig#sha1 algorithm is supported.

**Canonicalization Method:** Specifies the algorithm URI of the canonicalization method.

The following algorithms are supported:

- http://www.w3.org/2001/10/xml-exc-c14n#
- http://www.w3.org/2001/10/xml-exc-c14n#WithComments
- http://www.w3.org/TR/2001/REC-xml-c14n-20010315
- http://www.w3.org/TR/2001/REC-xml-c14n-20010315#WithComments

**Signing Key:** Specifies the key information that is used for signing. These fields are ignored in receiver-side configuration.

If you specify a **Key Name** and a **Key Locator Reference**, select **None** for the Certificate Path.

**Certificate Path:** Specifies the settings for the certificate path validation. When you select **Trust Any**, this validation is skipped and all the incoming certificates are trusted. These fields are ignored in sender-side configuration.

If you click **Trust Any** or select a **Trust Anchor** and a **Certificate Store**, select **None** for the Signing Key in the previous field.

#### **Trust Anchor**

The selections available for Trust Anchor are specified by clicking Servers > Application Servers > server\_name. Under Additional Properties, click Web Services: Default bindings for Web Services Security > Trust Anchors.

#### **Certificate Store**

The selections available for the Collection Store are specified by clicking Servers > Application Servers > server\_name. Under Related Items, click Web Services: Default bindings for Web Services Security > Collection Certificate Store.

### **Encryption Information collection**

Use this page to specify the configuration for the encrypting and decrypting parameters. This configuration is used to encrypt and decrypt parts of the message including the body and user name token.

To view this administrative console page, click **Enterprise Applications>** *application\_name*. Under Related Items, Click **Web Module**. Under Additional Properties, click **Web Services: Server Security Bindings**. Under Request Receiver Binding, click **Edit > Encryption Information**.

Click New to create an encryption method.

Click **Delete** to delete an encryption method.

**Encryption Information:** Specifies the name of the encryption information.

### **Encryption information configuration settings**

Use this page to configure the encryption and decryption parameters. You can use these parameters to encrypt and decrypt various parts of the message including the body and user name token.

To view this administrative console page, click **Applications > Enterprise Applications >** *application\_name*. Under Related Items, click **Web Module >** *URI\_file\_name* **> Web Services: Server Security Bindings**. Under Request Receiver Binding, click **Edit > Encryption Information > New**.

**Encryption Information Name:** Specifies the name for the encryption information.

**Key Locator Reference:** Specifies the name used to reference the key locator.

To specify key locator references, click **Servers > Application Servers >** *server\_name*. Under Additional Properties, click **Web Services: Default bindings for Web Services Security > Key Locators**.

**Encryption Key Name:** Specifies the name of the encryption key, which is resolved to the actual key by the specified key locator.

**Key Encryption Algorithm:** Specifies the algorithm URI of the key encryption method.

The following algorithms are supported:

- http://www.w3.org/2001/04/xmlenc#rsa-1 5
- http://www.w3.org/2001/04/xmlenc#kw-tripledes

**Data Encryption Algorithm:** Specifies the algorithm URI of the data encryption method.

The http://www.w3.org/2001/04/xmlenc#tripledes-cbc algorithm is supported.

### Response Sender Binding collection

Use this page to specify the binding configuration for sender response messages for Web Services Security.

To view this administrative console page, click **Applications** > **Enterprise Applications** > application\_name. Under Related Items, click **Web Modules** > URI\_file\_name > Web Services: Server Security Bindings. Under Response Sender Binding, click Edit.

**Signing Information:** Specifies the configuration for the signing parameters.

These parameters also can be used for X.509 certificate validation when "Authentication Method" is "IDAssertion" and "ID Type" is "X509Certificate" in the server-level configuration. In such cases, you must fill-in the "Certificate Path" fields only.

Encryption Information: Specifies the configuration for the encrypting and decrypting parameters.

**Key Locators:** Specifies a list of key locator objects that retrieve the keys for digital signature and encryption from a key store file or a repository. The key locator maps a name or logical name to an alias or maps an authenticated identity to a key. This is the logical name used to locate a key in a key locator implementation.

### **Encryption information configuration settings**

Use this page to configure the encryption and decryption parameters.

The specifications listed on this page for the signature method, digest method, and canonicalization method are located in the W3C document entitled, "XML Encryption Syntax and Processing: W3C Recommendation 10 Dec 2002".

To view this administrative console page, click **Applications** > **Enterprise** Applications > application\_name. Under Related Items, click Web Module > URI\_file\_name > Web Services: Server Security Bindings. Under Response Sender Binding, click **Edit** > **Encryption Information**.

If the encryption information is not available, select **None**.

If the encryption information is available, select **Dedicated Encryption Information** and specify the configuration in the following fields:

**Encryption Information Name:** Specifies the name for the encryption information.

**Key Locator Reference:** Specifies the name used to reference the key locator.

To specify key locator references, click Servers > Application Servers > server\_name. Under Additional Properties, click Web Services: Default bindings for Web Services Security > Key Locators.

**Encryption Key Name:** Specifies the name of the encryption key, which is resolved to the actual key by the specified key locator.

**Key Encryption Algorithm:** Specifies the algorithm URI of the key encryption method.

The following algorithms are supported:

- http://www.w3.org/2001/04/xmlenc#rsa-1 5
- http://www.w3.org/2001/04/xmlenc#kw-tripledes

**Data Encryption Algorithm:** Specifies the algorithm URI of the data encryption method.

The http://www.w3.org/2001/04/xmlenc#tripledes-cbc algorithm is supported.

### Web Services: Client Security Bindings collection

Use this page to view a list of client-side binding configurations for Web Services Security. These bindings are used when a Web service is a client to another Web service.

To view this administrative console page, click **Enterprise Applications >** application\_name. Under Related Items, click **Web Module >** *URI\_file\_name >* **Web Services: Client Security Bindings**.

**Port:** Specifies the port used to send and receive messages from a server.

**Web Service:** Specifies the name of the Web service.

**Request Sender Binding:** Specifies the binding configuration used to send request messages to the request receiver.

Click **Edit** to configure the signing information, encryption information, and the login bindings for the request sender and view a listing of key locators in the key store.

The request sender binding information specified for the client must match the request receiver binding information specified for the server.

**Response Receiver Binding:** Specifies the binding configuration used to receive response messages from response sender.

Click **Edit** to configure the signing and encryption information, and to view a list of trust anchors, intermediate certificates found in the collection certificate store, and the key locator objects for the response receiver.

The response receiver binding information specified for the client must match the response sender binding information specified for the server.

### **Request Sender Binding collection**

Use this page to specify the binding configuration to send request messages for Web Services Security.

To view this administrative console page, click **Applications > Enterprise Applications >** *application\_name*. Under Related Items, click **Web Modules** > *URI\_file\_name* > **Web Services: Client Security Bindings**. Under Request Sender Binding, click **Edit**.

**Signing Information:** Specifies the configuration for the signing parameters. Signing information is used to sign and validate parts of the message including the body and time stamp.

These parameters also can be used for X.509 certificate validation when "Authentication Method" is "IDAssertion" and "ID Type" is "X509Certificate" in the server-level configuration. In such cases, you must fill-in the "Certificate Path" fields only.

**Encryption Information:** Specifies the configuration for the encrypting and decrypting parameters. Encryption information is used for encrypting and decrypting various parts of a message including the body and user name token.

**Key Locators:** Specifies a list of key locator objects that retrieve the keys for digital signature and encryption from a key store file or a repository. The key locator maps a name or logical name to an alias or maps an authenticated identity to a key. This is the logical name used to locate a key in a key locator implementation.

Login Mappings: Specifies a list of configurations for validating tokens within incoming messages.

Login mappings map the authentication method to the Java Authentication and Authorization Service (JAAS) configuration.

To configure JAAS, use the administrative console and click **Security > JAAS** Configuration.

### Login Bindings configuration settings

Use this page to configure the encryption and decryption parameters.

The pluggable token uses the Java Authentication and Authorization Service (JAAS) CallBackHandler (javax.security.auth.callback.CallBackHandler) interface to generate the token that is inserted into the message. The following is a listing of CallBack support implementations:

### com.ibm.wsspi.wssecurity.auth.callback.BinaryTokenCallback

This implementation is used for generating binary tokens inserted as <wsse:BinarySecurityToken/@ValueType> in the message.

### javax.security.auth.callback.NameCallback and javax.security.auth.callback.NameCallback

This implementation is used for generating user name tokens inserted as <wsse:UsernameToken> in the message.

### com.ibm.wsspi.wssecurity.auth.callback.XMLTokenSenderCallback

This implementation is used to generate XML tokens and is inserted as the <SAML: Assertion> element in the message.

#### com.ibm.wsspi.wssecurity.auth.callback.PropertyCallback

This implementation is used to obtain properties specified in the binding

To view this administrative console page, click **Applications** > **Enterprise Applications** > *application\_name*. Under Related Items, click **Web Module** > URI\_file\_name > Web Services: Client Security Bindings >. Under Request Sender Bindings, click **Edit** > **Login Binding**.

If the encryption information is not available, select **None**.

If the encryption information is available, select Dedicated Login Binding and specify the configuration in the following fields:

Authentication Method: Specifies the unique name for the authentication method.

**Callback Handler:** Specifies the name of the callback handler. The callback handler must implement the javax.security.auth.callback.CallbackHandler interface.

**Basic Auth User ID:** Specifies the user name for basic authentication. Basic Auth provides the capability to define a user ID and password in the binding file.

Basic Auth Password: Specifies the password for basic authentication.

**Token Type URI:** Specifies the URI for the token type. This information is inserted as <math style="color: blue;">wsse:BinarySecurityToken>/ValueType for the XML token <SAML: Assertion>.

**Token Type Local Name:** Specifies the local name for the token type. This information is inserted as <wsse:BinarySecurityToken>/ValueType for the XML token <SAML: Assertion>.

### Signing Information configuration settings

Use this page to configure new signing parameters.

To view this administrative console page, click **Enterprise Applications** > application\_name. Under Related Items, click **Web Modules** > *URI\_file\_name*> **Web Services: Client Security Bindings** . In the Request Sender Binding column, click **Edit** > **Signing Information**.

If the signing information is not available, select **None**.

If the signing information is available, select **Dedicated Signing Information** and specify the configuration in the following fields:

**Signature Method:** Specifies the algorithm URI of the signature method. This method contains the actual value of the digital signature encoded using base64.

The following algorithms are supported:

- http://www.w3.org/2000/09/xmldsig#rsa-sha1
- http://www.w3.org/2000/09/xmldsig#dsa-sha1

**Digest Method:** Specifies the algorithm URI of the digest method.

The http://www.w3.org/2000/09/xmldsig#sha1 algorithm is supported.

**Canonicalization Method:** Specifies the algorithm URI of the canonicalization method.

The following algorithms are supported:

- http://www.w3.org/2001/10/xml-exc-c14n#
- http://www.w3.org/2001/10/xml-exc-c14n#WithComments
- http://www.w3.org/TR/2001/REC-xml-c14n-20010315
- http://www.w3.org/TR/2001/REC-xml-c14n-20010315#WithComments

**Signing Key:** Specifies the key information that is used for signing. These fields are ignored in receiver-side configuration.

If the signing key is not available, select None.

**Certificate Path:** Specifies the settings for the certificate path validation. When you select **Trust Any**, this validation is skipped and all the incoming certificates are trusted. These fields are ignored in sender-side configuration.

If there is not a certificate path, select **None**.

If there is a certificate path, select **Trust Any** or select a Trust Anchor and a Certificate Store.

#### **Trust Anchor**

The selections available for Trust Anchor are specified by clicking Servers > Application Servers > server\_name. Under Additional Properties, click Web Services: Default bindings for Web Services Security > Trust Anchors.

#### **Certificate Store**

The selections available for the Collection Store are specified by clicking Servers > Application Servers server\_name. Under Related Items, click Web Services: Default bindings for Web Services Security > Collection Certificate Store.

### **Response Receiver Binding collection**

Use this page to specify the binding configuration for receiver response messages for Web Services Security.

To view this administrative console page, click **Applications > Enterprise Applications >** *application\_name*. Under Related Items, click **Web Modules** > *URI\_file\_name* > **Web Services: Server Security Bindings**. Under Response Sender Binding, click **Edit**.

**Signing Information:** Specifies the configuration for the signing parameters. Signing information is used to sign and validate parts of the message including the body and time stamp.

These parameters also can be used for X.509 certificate validation when "Authentication Method" is "IDAssertion" and "ID Type" is "X509Certificate" in the server-level configuration. In such cases, you must fill-in the "Certificate Path" fields only.

**Encryption Information:** Specifies the configuration for the encrypting and decrypting parameters. Encryption information is used for encrypting and decrypting various parts of a message including the body and user name token.

**Trust Anchors:** Specifies a list of key store objects that contain the trusted root certificates, self-signed or issued by a certificate authority (CA).

The certificate authority authenticates a user and issues a certificate. After the certificate is issued, the key store objects, which contain these certificates, use the certificate for certificate path or certificate chain validation of incoming X.509-formatted security tokens.

**Collection Certificate Store:** Specifies a list of the untrusted, intermediate certificate files.

The collection certificate store contains a chain of untrusted, intermediate certificates. The CertPath API attempts to validate these certificates, which are based on the trust anchor.

**Key Locators:** Specifies a list of key locator objects that retrieve the keys for digital signature and encryption from a key store file or a repository. The key locator maps a name or logical name to an alias or maps an authenticated identity to a key. This is the logical name used to locate a key in a key locator implementation.

### **Tuning Web services applications**

### Before you begin

Since a Web service application is a regular J2EE application, the performance considerations are primarily the same as they are for any J2EE application. See Tuning performance for more information about analyzing and tuning J2EE applications.

You can use the Performance Monitoring Infrastructure (PMI) to measure the time required to process Web services requests. To monitor Web services application performance:

### Steps for this task

- 1. Enable PMI services in application server through the administrative console. Select the Web Service module, named webServicesModule, in step 7.
- 2. Monitor performance with Tivoli Performance Viewer
  In the left-hand pane of the performance view, expand the host and server and select **Web Services**. Run the Web services client application.

### Results

Measurements are available for the following items:

- · Number of Web services loaded by the application server
- · Number of requests received
- Number of requests dispatched to an implementation bean
- Number of requests dispatched with successful replies
- Average time in milliseconds between receiving the request and returning the reply
- Average time in milliseconds between receiving the request and dispatching it to the bean
- Average time in milliseconds between dispatch and receipt of reply from the bean
- Average time in milliseconds between receipt of reply from bean to return of result to client
- Average size of request and reply
- · Average size of request
- · Average size of reply

### **Troubleshooting Web services**

To work through problems with Web services, you can:

### Steps for this task

1. Trace Web services messages.

### Tracing Web services messages

Before you begin

You can trace the XML messages exchanged between a client and the server using the **TCPMon** command tool. The **TCPMon** command redirects messages from one port to another and records them. The WebSphere Application Server listens on port 9080. To trace messages sent to the application server, the **TCPMon** command is configured to listen on port 9088 and redirect them to 9080. The client is redirected to use port 9088 to access the Web service. You should confirm that the server providing the Web service is running. The following task is performed on the machine providing the Web service.

To trace error messages in Web services:

### Steps for this task

- 1. Set the CLASSPATH to include the <code>install\_root/lib/webservices.jar</code> file.
- 2. Run the **java com.ibm.ws.webservices.engine.utils.tcpmon** command. A window labeled TCPMonitor displays.
- 3. Configure the TCPMonitor to listen on port 9088 and forward messages to port 9080.
  - a. In the Listen Port # field, enter 9088.
  - b. Click Listener
  - c. In the TargetHostname field, enter localhost.
  - d. In the Target Port # field, enter 9080.
  - e. Click Add.
  - f. Click on the Port 9088 tab that displays on the top of the page.

### Results

The messages exchanged between the client and server appear in the TCPMonitor Request and Response pane.

#### What to do next

Save the message data and analyze it.

### Frequently asked questions about Web services for J2EE

- What IBM development tools work with Web services for J2EE?
- Is Web services for J2EE part of the J2EE specification?
- What is the relationship between Web services for J2EE and the Web Service Invocation Framework (WSIF)?
- What is the relationship between Apache Simple Object Access Protocol (SOAP) 2.3 and Web services for J2EE?
- What is the relationship between the Apache Axis component of the Web services technology preview available with WebSphere Application Server 5.0 and Web services for J2EE?
- What standards does the Web services for J2EE component of WebSphere Application Server 5.0. support?
- Does Web services for J2EE interoperate with other SOAP implementations, like .NET?
- Why can I not use a JavaBean to implement a SOAP Java Messaging Service (JMS) service?

- Does the SOAP JMS support interoperate with other vendors?
- How does two-way messaging with SOAP JMS work? Can it support multiple clients making simultaneous requests?
- When running the WSDLJava command tool on a Web Services Description Language (WSDL) document that contains a JMS-style endpoint URL, for example, jms:/..., the following error displays: java.io.IOException: WSWS3099E: Error: Emitter failer. Invalid endpoint address in port <x> in service <y>: <jms-url-string>. How can the problem be resolved?
- The malformed URL exception displays when running a client that uses a JMS endpoint URL. How can the problem be resolved?

### What IBM development tools work with Web services for J2EE?

WebSphere Studio Application Developer Version 5.1 and the Assembly Toolkit Version 5.1 both support the use of Web services for J2EE. The Application Assembly Tool, included with Websphere Application Server and Websphere Studio Application Developer Versions 5.1 and earlier, do not support Web services for J2EE.

### Is Web services for J2EE part of the J2EE specification?

For WebSphere Application Server 5.0.2, the Web services for J2EE Version 1.0 specification is an addition to J2EE 1.3. J2EE 1.4 requires support for Web services for J2EE Version 1.1. There are minor differences between the J2EE 1.3 Version (JSR-109 Version 1.0) and the J2EE 1.4 Version (JSR-109 Version 1.1).

## What is the relationship between Web services for J2EE and the Web Service Invocation Framework (WSIF)?

Web services for J2EE and WSIF represent two different programming models for accessing Web services. Web services for J2EE is standard, Java-centric, and more statically bound to WSDL documents due to the use of generated stubs. WSIF directly models Web Services Description Language (WSDL) documents. WSIF is more suitable when dynamically interpreting WSDL. Future versions of WebSphere Application server will leverage both technologies to achieve dynamic, high performing standards-based Web services implementations.

# What is the relationship between Apache Simple Object Access Protocol (SOAP) 2.3 and Web services for J2EE?

Apache SOAP shipped with WebSphere Application Server Versions 4.0 and 5.0. It continues to co-exist with Web services for J2EE. Apache SOAP is a proprietary API and applications written for it are not portable to other SOAP implementations. Applications written for Web services for J2EE should be portable to any vendor's implementation that supports Web services for J2EE.

# What is the relationship between the Apache Axis component of the Web services technology preview available with WebSphere Application Server 5.0 and Web services for J2EE?

The Web services technology preview leveraged the work that IBM contributed to the Apache Axis code base. The Web services for J2EE support included with WebSphere Application Server 5.0.2 is derived from Apache Axis, but has diverged and contains many IBM-specific features to enhance performance, scalability, reliability, interoperability, and integration with the WebSphere Application Server.

## What standards does the Web services for J2EE component of WebSphere Application Server 5.0. support?

The following standards are supported by the Web services for J2EE component of WebSphere Application Server 5.0:

- SOAP Version 1.1
- Web Services Description Language (WSDL) Version 1.1
- Web services for J2EE (JSR-109) Version 1.0
- Java API for XML-Based RPC (JAX-RPC) Version 1.0
- SOAP with attachments API for Java (SAAJ) Version 1.1

## Does Web services for J2EE interoperate with other SOAP implementations, like .NET?

Web services for J2EE intends to conform to the WS-I Basic Profile 1.0, and should interoperate with any other vendor conforming to this specification. At the time of the writing, the Basic Profile 1.0 had not been completed, so it is possible that minor incompatibilities exist.

## Why can I not use a JavaBean to implement a SOAP Java Messaging Service (JMS) service?

The SOAP JMS support uses Message Driven Beans (MDB) to implement the JMS endpoint. MDBs can only be used in the EJB container and delegate to an enterprise bean. If you want to use a Java bean instead of an enterprise bean to implement the service endpoint, you must create a "facade" enterprise bean that delegates to the Java bean.

### Does the SOAP JMS support interoperate with other vendors?

No. There is currently no specification for SOAP JMS, therefore each vendor chooses its own implementation technique.

# How does two-way messaging with SOAP JMS work? Can it support multiple clients making simultaneous requests?

Before a client issues a two-way request, it creates a temporary JMS queue to receive the response. This temporary queue is specified as the **replyTo** destination in the outgoing JMS request message. After the server processes the request, it directs the response to the **replyTo** destination specified in the request message. The client deletes the temporary queue after the response has been received. The server is able to handle simultaneous requests from multiple clients since each incoming request message contains the destination to which the reply should be sent.

When running the WSDLJava command tool on a Web Services Description Language (WSDL) document that contains a JMS-style endpoint URL, for example, jms:/..., the following error displays: java.io.IOException: WSWS3099E: Error: Emitter failer. Invalid endpoint address in port <x> in service <y>: <jms-url-string>. How can the problem be resolved?

This error most likely occurred because the urlprotocols.jar file was not in the CLASSPATH when the WSDL2Java command ran. The urlprotocols.jar file contains the custom protocol handler for the JMS protocol, and it must be in the CLASSPATH when the WSDL2Java command runs, if your WSDL document

contains a JMS URL. To resolve this problem, edit the <WAS\_HOME>/bin/setupCmdLine.bat (Windows) or <WAS\_HOME>/bin/setupCmdLine.sh
(UNIX) file, and locate the line which sets the WAS\_CLASSPATH environment
variable. Add %WAS\_HOME%/lib/urlprotocols.jar (Windows) or
\$WAS\_HOME/lib/urlprotocols.jar (UNIX) to the end of that line. Make sure to use
the proper delimiter character for your platform, a ";" (semi-colon) for Windows
platforms and a ":" (colon) for UNIX platforms.

The malformed URL exception displays when running a client that uses a JMS endpoint URL. How can the problem be resolved?

If you are running a managed client with the <code>launchClient</code> command, edit the <code>intstall\_root</code>\bin\setupCmdLine.bat file on Windows platforms or <code>install\_root/bin/setupCmdLine.sh</code> file on UNIX platforms, so that the WAS\_CLASSPATH environment variable contains the \$WAS\_HOME/lib/urlprotocols.jar file for UNIX platforms or \$WAS\_HOME%\lib\urlprotocols.jar on Windows platforms. See the answer to the question "When running the WSDLJava command tool on a Web Services Description Language (WSDL) document that contains a JMS-style endpoint URL... " for more details. If you are running an unmanaged client, make sure that the \$WAS\_HOME/lib/urlprotocols.jar file on UNIX platforms, or the \$WAS\_HOME%\lib\urlprotocols.jar file on Windows platforms, is in the CLASSPATH when you run your client.

### Web services: Resources for learning

Use the following links to find relevant supplemental information about getting started with Web services. The information resides on IBM and non-IBM Internet sites, whose sponsors control the technical accuracy of the information.

These links are provided for convenience. Often, the information is not specific to the IBM WebSphere Application Server product, but is useful all or in part for understanding the product. When possible, links are provided to technical papers and Redbooks that supplement the broad coverage of the release documentation with in-depth examinations of particular product areas. The following sections are covered in this reference:

View links to additional information about:

- Web services overview: Purpose, planning and designing to use Web services
- Developing Web services Java API for XML-based remote procedure call (JAX-RPC) and the J2EE programming model
- Security
- Administration
- Samples
- Other references

### Web services overview: Purpose, planning and designing to use Web services

• ✓ IBM Web Services architecture debuts

(http://www.ibm.com/developerworks/webservices/library/w-int.html?dwzone=webservices)

Introducing IBM Web services, a distributed software architecture of service components. This brief overview and in-depth interview on IBM DeveloperWorks cover the fundamental concepts of Web services architecture and what they mean for developers. The interview with IBM professional Rod

Smith explores which types of developers Web services targets, how Web services reduces development time, what developers could be doing with Web services now, and takes a glance at the economics of dynamically discoverable services.

• **Web services (r)evolution, Part 1** (http://www-106.ibm.com/developerworks/library/ws-peer1.html)

This article focuses on the benefits and challenges of building Web services applications. Web services might be an evolutionary step in designing distributed applications, however, they are not without their problems. Outlined are the difficulties developers face in creating a truly workable distributed system of Web services. This article also outlines author Grahm Glass' plan for building peer-to-peer Web applications.

### **Developing Web services**

 JSR 109: Implementing Enterprise Web Services (http://jcp.org/en/jsr/detail?id=109)
 This document describes the J2EE specification model.

• ✓ Java API for XML-based RPC (JAX-RPC): Core Web Services API in the Java platform (http://java.sun.com/xml/jaxrpc/)

This document reviews the JAX-RPC which enables Java technology developers to develop SOAP based interoperable and portable Web services.

• SOAP (http://www.w3.org/TR/SOAP)

This article is a detailed overview of SOAP, which includes programming specifications.

- Web Services Description Language (http://www.w3.org/TR/wsdl)
   This article is a detailed overview of Web Services Description Language (WSDL), which includes programming specifications.
- Universal Description, Discovery and Integration (http://www.uddi.org/about.html)

This article is a detailed overview of Universal Description, Discovery and Integration (UDDI).

• UDDI4J: Matchmaking for Web services (http://www-106.ibm.com/developerworks/library/ws-uddi4j)

Reviewed in this article are the basics of UDDI, the Java API to UDDI, and how you can use this technology to start building, testing, and deploying your own Web services.

### Security

- Security in a Web Services World: A Proposed Architecture and Roadmap (http://www-106.ibm.com/developerworks/webservices/library/ws-secmap/)
  This document describes a proposed model for addressing security within a Web service environment. It defines a comprehensive Web Services Security model that supports, integrates, and unifies several popular security models, mechanisms, and technologies, including both symmetric and public key technologies, in a way that enables a variety of systems to securely interoperate in a platform and language-neutral manner. It also describes a set of specifications and scenarios that show how these specifications can be used together.
- Web Services Security (WS-Security) (http://www-106.ibm.com/developerworks/library/ws-secure/)

The Web Services Security specifications describe enhancements to SOAP messaging to provide quality of protection through message integrity, message confidentiality, and single message authentication. These mechanisms can be used to accommodate a wide variety of security models and encryption technologies. Web Services Security also provides a general-purpose mechanism for associating security tokens with messages. Additionally, Web Services Security describes how to encode binary security tokens. Specifically, the specification describes how to encode X.509 certificates and Kerberos tickets, as well as how to include opaque encrypted keys. It also includes extensibility mechanisms that can be used to further describe the characteristics of the credentials that are included with a message.

- Web Services Security Addendum (http://www-106.ibm.com/developerworks/library/ws-secureadd.html)
   This document describes clarifications, enhancements, best practices, and errata of the Web Services Security specification.
- WS-Security Profile of the OASIS Security Assertion Markup Language (SAML) Working Draft 04, 10 September 2002 (http://www.oasis-open.org/committees/security/docs/draft-sstc-ws-sec-profile-04.pdf)

  This document proposes a set of standards for SOAP extentions used to increase message confidentiality.
- Web Services Security: Soap Message Security Working Draft 12, Monday 21 April 2003 (http://www.oasisopen.org/committees/download.php/1686/WSS-SOAPMessageSecurity-12-04021.pdf)

This document describes the support for multiple token formats, trust domains, signature formats, and encyrption technologies.

- JSR 55:Certification Path API (http://jcp.org/en/jsr/detail?id=55)
   This document provides a short description of the certification path API.
- XML-Signature Syntax and Processing (http://www.w3.org/TR/xmldsig-core/)

This document specifies XML digital signature processing rules and syntax. XML signatures provide integrity, message authentication, or signer authentication services for data of any type, whether located within the XML that includes the signature or elsewhere.

- Canonical XML Version 1.0 (http://www.w3.org/TR/xml-c14n)
   This specification describes a method for generating a physical representation, the canonical form, of an XML document that accounts for the permissible changes.
- Exclusive XML Canonicalization Version 1.0 (http://www.w3.org/TR/xml-exc-c14n/)

Canonical XML [XML-C14N] specifies a standard serialization of XML that, when applied to a subdocument, includes the subdocument's ancestor context including all of the namespace declarations and attributes in the "xml:"namespace.

XML Encryption Syntax and Processing (http://www.w3.org/TR/xmlenc-core/)

This document specifies a process for encrypting data and representing the result in XML.

• Decryption Transform for XML Signature (http://www.w3.org/TR/xmlenc-decrypt)

This document specifies an XML Signature "decryption transform" that enables XML Signature applications to distinguish between those XML Encryption structures that were encrypted before signing, and must not be decrypted, and those that were encrypted after signing, and must be decrypted, for the signature to validate.

- WS-Security (http://schemas.xmlsoap.org/ws/2002/04/secext/)
  This document specifies resources for the April 2002 Web Services Security Specification. The following addendums and drafts are available:
  - http://schemas.xmlsoap.org/ws/2002/07/secext/
     (http://schemas.xmlsoap.org/ws/2002/07/secext/)
  - http://schemas.xmlsoap.org/ws/2002/07/utility/ (http://schemas.xmlsoap.org/ws/2002/07/utility/)
  - OASIS draft 12 for secext (http://schemas.xmlsoap.org/ws/2003/06/secext/)
  - OASIS draft 12 for utility (http://schemas.xmlsoap.org/ws/2003/06/utility/)

### Administration

• ✓ SOAP Security Extensions: Digital Signature (http://www.w3.org/TR/SOAP-dsig)

This document specifies the syntax and processing rules of a SOAP header entry to carry digital signature information within a SOAP 1.1 Envelope

• Apache Software Foundation (http://www.apache.org)

### Samples

• Two SOAP samples are available. The samples include information about implemeting SOAP services and SOAP security. Refer to the Samples Gallery

 $(http://www7b.software.ibm.com/wsdd/library/samples/AppServer.html)\ for these samples.\\$ 

#### Other references

• Web services insider, Part 1: Reflections on SOAP (http://www-106.ibm.com/developerworks/webservices/library/ws-ref1)

What is the current state of the *Web services revolution*? Find out at this Web site that features the column *Web services insider*, *Part 1*. The author answers this question by reviewing the tools and technologies that have emerged over the past year, highlighting their differences and similarities.

• The Web services insider, Part 2: A summary of the W3C Web Services Workshop (http://www-106.ibm.com/developerworks/webservices/library/ws-ref2)

This is a brief summary of a W3C Web services workshop.

### Web services implementation scope

Use this page to view and manage the scope of the ports of a Web Service bean.

To view this administrative console page, click **Applications >Enterprise Applications >** *application\_instance >* **Web Module >** *module\_instance >* **Web Services Implementation Scope**.

### **Port**

Specifies a port name for a Web service. A module can contain one or more Web services, each of which can contain one or more ports.

### Service

Specifies the name of the Web service.

#### UR

Specifies the Uniform Resource Identifier (URI) of the binding file that defines the scope. The URI is relative to the Web module.

### Scope

Specifies the scope of a port.

The scope determines when a new instance of a service implementation is created for the Web service ports in a module. An application scope causes the same instance of the implementation to be used for all requests on the application. A session scope causes the same instance to be used for all requests on each session. A request scope causes a new instance to be used on every request.

### Web services client bindings

Use this page to specify the Web Service Descriptive Language (WSDL) file name and default port type mappings for the Web services in a module.

To view this page, click **Applications > Enterprise Applications >** application\_instance > **Web Module** > module\_instance > **Web Services Client Bindings**.

For EJB modules, click **Applications** > **Enterprise Applications** > application\_instance > **EJB Module** > module\_instance > **Web Services Client Bindings** 

### Web Service

Specifies the name of this Web service.

#### URI

Specifies the Uniform Resource Identifier (URI) of the binding file that defines the scope. The URI is relative to the module.

### **WSDL Filename**

Specifies the the WSDL file name, which is relative to the module.

### **Default Port Mappings**

Specifies and manages the default port type mapping for a Web service.

### **Default Port Mapping Definitions collection**

Use this page to view and manage a default port type mapping for a Web service.

To view this page this page of the Administrative Console, click **Applications** >**Enterprise Application** > application\_instance > **Web Module** > module\_instance >**Web Services Client Bindings** > **Edit** > default\_port\_instance.

For EJB modules, click **Applications** > **Enterprise Application** > *application\_instance* > **EJB Module** > *module\_instance* > **Web Services Client Bindings** > **Edit** > *default\_port\_instance*.

Specify the default port of a service when a particular port type is requested. The port type is described by its local name and namespace. A getPort method specifying only the port type gets the port named by the default port local name and namespace.

### **Port Type Local Name**

Specifies the name of this Web service.

### **Port Type Namespace**

Specifies the local name describing the port type to be mapped.

### **Default Port Local Name**

Specifies the namespace describing the port type to be mapped.

### **Default Port Namespace**

Specifies the namespace of the port to map to.

### **Default Port Type Mapping Properties settings**

Use this page to view and manage a default port type mapping for a Web service.

To view this page of the Administrative Console, click **Applications > Enterprise Application >** *application\_instance >* **Web Module >** *module\_instance >* **Web Services Client Bindings > Edit >** *default\_port\_instance.* 

For EJB modules, click **Applications** > **Enterprise Application** > *application\_instance* > **EJB Module** > *module\_instance* > **Web Services Client Bindings** > **Edit** > *default\_port\_instance*.

Specify the default port of a service when a particular port type is requested. The port type is described by its local name and namespace. A getPort method specifying only the port type gets the port named by the default port local name and namespace.

### **Port Type Local Name**

Specifies the name of this Web service.

### **Port Type Namespace**

Specifies the local name describing the port type to be mapped.

### **Default Port Local Name**

Specifies the namespace describing the port type to be mapped.

### **Default Port Namespace**

Specifies the namespace of the port to map to.

### **Publish WSDL files settings**

Use this page to publish Web Services Descriptive Language (WSDL) files.

To view this page, click **Applications** >**Enterprise Applications** > application\_instance > **Publish WSDL**.

When you click **OK**, a zip file of the application's Web services-enabled modules is produced. The name of the published zip file is application\_name\_WSDLFiles.zip. In the published zip file, the directory structure is application\_name/module\_name/[META-INF|WEB-INF]/wsdl/wsdl\_file\_name.

In a published WSDL file, the location attribute of a service soap:address stanza contains the URL through which the Web service is accessed. You can specify the portion of the URL to be used for the Web services in each module. You can access the Web services in a module through a HTTP transport or JMS transport, or both. You can specify URL information for both types of transports.

### **HTTP**

Specifies the the protocol (either http or https), host\_name, and port\_number to be used in the URL.

The URL prefix format is protocol://host\_name:port\_number, for example, http://myHost:9045. The actual URL that appears in a published WSDL file consists of the prefix prepended to the module's context-root and the Web service url-pattern, for example, http://myHost:9045/services/myService.

### Select HTTP URL prefix

Specifies the drop down list associated with a default list of URL prefixes. This list is the intersection of the set of ports for the module's virtual host and the set of ports for the module's application server. Use items from this list if the Web services application server is accessed directly.

### Custom HTTP URL prefix

Specifies the protocol, host, and port\_number of the intermediate service if the Web services in a module are accessed through an intermediate node, for example the Web Services Gateway or an IHS server.

### **JMS**

Specifies the JMS URL prefix string used for each module.

The URL prefix specified must contain the destination and connectionFactory properties. It can contain other property-value pairs, but it must not contain the targetService property, which is added by the system when the published WSDL files are created. The format of the JMS URL prefix is jms:/[queue | topic]?destination=target\_queue\_or\_topic | connectionFactory=factory\_name, for example, jms:/queue?destination=jms/Q1 | connectionFactory=jms/QCF. The actual URL that appears in a published WSDL file consists of the prefix prepended to the Web service targetService, for example, jms:/queue?destination=jms/Q1 | connectionFactory=jms/QCF | targetService=StockQuote.

### Using Apache SOAP Web services in Version 5.0 and 5.0.1

Before you begin

This topic and the topics linking to it describe how to use Apache SOAP 2.3 support for WebSphere Application Server Version 5.0 and 5.01. This support will be deprecated in a future release. If you are planning a new Web services project, it is recommended that you use Web services for J2EE.

Version 5.02 introduces support for Web services for J2EE, which replaces the "IBM WebSphere Web Services for J2EE Technology Preview" available as a separate download from

http://www7b.boulder.ibm.com/wsdd/downloads/techpreviews.html. This supports emerging Java Web services standards like JAX-RPC and Web services for J2EE. It is recommended that new development efforts use the and follow these standards.

You can find more information about working with Web services by visiting the Internet sites listed in Web services: Resources for learning.

Developing and managing Apache Simple Object Access Protocol (SOAP) 2.3-based Web services explains how to work with Web services that are written directly to Apache SOAP, Version 2.3 API. To develop and manage an Apache SOAP 2.3-based Web service:

### Steps for this task

- 1. Develop an Apache SOAP client.
- 2. Assemble Apache SOAP Web services.
- 3. Deploy Apache SOAP Web services applications.
- 4. Administer deployed Apache SOAP Web services (SOAP-XML administrative tool).
- 5. Deploy Web services.
- **6**. Secure Apache SOAP services.

### **Developing an Apache SOAP client**

Before you begin

Develop a client that has a Web Services Description Language (WSDL) file or service implementation.

Creating clients to access the Simple Object Access Protocol (SOAP) services published in WebSphere Application Server is a straightforward process. The Apache SOAP implementation, integrated with WebSphere Application Server, contains a client API to assist in SOAP client application development.

The SOAP API documentation is available in WebSphere Application Server Java documentation.

To create a client that interacts with a SOAP Remote Procedure Call (RPC) service:

#### Steps for this task

- 1. Obtain the interface description of the SOAP service.
  - This description provides the signatures of the methods that you want to invoke. You can either look at a Web Services Description Language (WSDL) file for the service, or view the service itself to see its implementation.
- 2. Create the call object.
  - The SOAP call object is the main interface to the underlying SOAP RPC code.
- 3. Set the target Uniform Resource Identifier (URI) in the call object using the setTargetObjectURI() method.
  - Pass the Uniform Resource Name (URN), a type of URI, that the service uses for its identifier, in the deployment descriptor.
- 4. Set the method name that you want to invoke in the call object using the setMethodName() method.
  - This method must be one of the methods exposed by the service located at the URN from the previous step.
- 5. Create the necessary parameter objects for the RPC call and then set them in the call object using the setParams() method.
  - Ensure you have the same number and same type of parameters as those required by the service.

- 6. Execute the call object invoke() method and retrieve the response object. Remember the RPC call is synchronous, so it can take some time to complete.
- 7. Check the response for a fault using the getFault() method, and then extract any results or returned parameters.
  - While most of the providers only return a result, the DB2 stored procedure provider can also return output parameters.

### What to do next

Interacting with a document-oriented SOAP service requires you to use lower-level Apache SOAP API calls. You must first construct an envelope object containing the contents of the message, including the body and any headers, that you wish to send. Then create a message object where you invoke the send() method to perform the actual transmission.

To create a secure SOAP service, do the following:

- 1. Create a simple object.
- 2. Define an envelope editor.
- 3. Specify a pluggable envelope editor.
- 4. Define the transports.

Your code can look like the following example:

```
EnvelopeEditor editor=
new PluggableEnvelopeEditor(new InputSource(conf), home);
SOAPTransport transport =
new FilterTransport(editor, new SOAPHTTPConnection());
call.setSOAPTransport(transport);
```

The characteristics of the secure session are specified by the conf configuration file.

### **Assembling Apache SOAP Web services**

Use the Simple Object Access Protocol (SOAP) EAR Enabler tool to assemble Apache SOAP Web services. The following tasks comprise assembling Web services:

### Steps for this task

- 1. Create or locate the software resource to be exposed as a service.

  To expose the service, create a programming artifact, one of the supported types, or locate an existing piece of code of the supported type.
- 2. (Archive (EAR) file).
  - Package the code artifact into an EAR file. This step is a deployment packaging requirement of WebSphere Application Server. Use the Application Assembly Tool (AAT) to package the artifact.
- 3. Create the Apache SOAP deployment descriptor for the desired service. In order to deploy an artifact as a SOAP service, create a Apache SOAP deployment descriptor that describes the service you are creating. This step exposes the programming artifact as a service. The descriptor describes and defines the parts of the code that will be invoked with the SOAP calls. The information contained in the deployment descriptor varies, depending on the type of artifact you are exposing. For more information about various deployment descriptor types see the article Simple Object Access Protocol deployment descriptor. For example, the following deployment descriptor might be used with the <code>StockQuoteSample</code>:

4. Execute the SoapEarEnabler tool to enable your Web service.

Your code artifact must first be packaged into an EAR file. Next, using the deployment descriptor as input, add the necessary pieces to the EAR file to enable the artifact as a Web service. To facilitate this process, use the Java based tool called SoapEarEnabler. Depending on whether you secure the Web service, this tool will add two Web modules: soap.war and soap-sec.war to the EAR file. These Web modules include the SOAP deployment descriptors, plus the necessary parts to deploy the service into the WebSphere Application Server run time.

The service does not become available until the soap-enabled EAR file is installed, and the server is restarted.

### **Apache SOAP deployment descriptor**

Apache SOAP utilizes XML documents called deployment descriptors to provide the SOAP run-time with information on client services.

Deployment descriptors provide a variety of information including:

- Service Uniform Resource Name (URN) used to route the request when it arrives
- Method and class details, if the service is being provided by a Java class
- User ID and password information, if the service provider must connect to a database

There are four types of deployment descriptors that you can be use in WebSphere Application Server.

- · Standard Java class
- Enterprise bean
- Bean Scripting Framework (BSF)
- DB2 stored

The contents of the deployment descriptor depend on the type of artifact that is being exposed using SOAP. Samples of these deployment descriptors are available in the SOAP 2.3 sample. You can link to the sample from the article Web services: Resources for Learning.

#### Standard Java class deployment descriptor

A deployment descriptor that exposes a service implemented with a standard Java class, including a normal Java bean. An example of the standard Java class deployment descriptor follows:

```
<isd:service xmlns:isd="http://xml.apache.org/xml-soap/deployment"
    id="urn:service-urn" [type="message"]>
        <isd:provider type="java"
        scope="Request | Session | Application"
        methods="exposed-methods">
```

#### where:

- *service-urn* is the uniform resource name (URN) given to a service. All services deployed within a single EAR file must have URNs that are unique within that EAR file
- *exposed-methods* is a list of methods, separated by spaces, which are being exposed.
- *implementing-class* is a fully-qualified class name (that is, a *packagename.classname*) that provides the methods that are being exposed.
- *type* is an optional attribute on the service <element>. Type is set to the value "message" if the service is document-oriented instead of RPC-invoked.
- *static* is an optional attribute called on the java> element, which may be set to either "true" or "false", depending on whether the methods are exposed or not exposed. If exposed, this attribute indicates whether the method is static or not static
- *scope* is an attribute on the provider> element, which indicates the lifetime of the instantiation of the implementing class.
- "Request" indicates the object is removed after the request completes.
- "Session" indicates the object lasts for the current lifetime of the HTTP session.
- "Application" indicates the object lasts until the servlet, which is servicing the requests, is terminated.

### EJB deployment descriptor

A deployment descriptor that exposes a service implemented with an Enterprise Java Bean. An example of an EJB deployment descriptor is as follows:

### where:

- service-urn and exposed-methods have the same meaning as in the standard Java class deployment descriptor
- *provider-class* with a stateless session bean follows: com.ibm.soap.providers.WASStatelessEJBProvider
- *jndi-name* is the registered JNDI name of the enterprise bean
- *home-name* is the fully-qualified class name of the enterprise bean's home.

The default values for the iiop URL and context provider keys are:

To use your own values, you must specify:

```
<isd:option key="ContextProviderURL" value="<URL to the JNDI provider>" />
<isd:option key="FullContextFactoryName" value="<Context factory full class name>" />
```

### Bean Scripting Framework (BSF) script deployment descriptor

A deployment descriptor that exposes a service implemented with a BSF script. An example follows:

#### where:

- *service-urn*, *exposed-methods*, and *scope* have the same meaning as in the standard Java class deployment descriptor.
- *language-name* is the name of the BSF-supported language that is used to write the script.
- *source* or *script-body* is an attribute that is mandatory for the <script> element. The *script-body* attribute contains the actual script that is used to provide the service.
- *source-filename* refers to the file which contains the service implementation if the deployment descriptor has the *source* attribute.

### DB2 stored procedure deployment descriptor

A deployment descriptor that exposes one or more DB2 stored procedures as a service. An example follows:

#### where:

- *service-urn* and *exposed-methods* have the same meaning as in the standard Java class deployment descriptor.
- *db-userid* is a valid user ID used to access the database where the stored procedures reside.
- db-password is a valid password for the specified user ID

The *db-userid* and *db-password* entries are optional. These entries can be set in the datasource. In WebSphere Application Server, the preferred way for administering the *db-userid* and *db-password* entries is with a datasource. Changing the user ID and password is easier when the information is located in a datasource rather than in a separate deployment descriptor file.

- context-factory is the name of the context factory used to access the database
- *indi-name* is the datasource used to access the database
- db-driver is the database driver used to access the database.
   A db-driver is not required if a data source JNDI name is specified.
- *db-url* is the URL that specifies the database to access.

# **Enabling Apache SOAP Web services in an enterprise application**

The Simple Object Access Protocol (SOAP) EAR enabler tool is a Java application that enables a set of SOAP services within an enterprise archive (EAR) file.

The SoapEAREnabler (SEE)tool guides you through the required steps to enable one or more services within an application. The tool makes a backup copy of your original EAR file in the event you need to remove or add services at a later time.

Before invoking the SEE tool, create an SOAP deployment descriptor for each service to be enabled.

Follow these steps to enable a Web service:

### Steps for this task

- 1. Invoke the SEE tool from was\_install/bin directory using one of the following commands:
  - Use the command SoapEarEnabler on the Windows platform
  - Use the command **SoapEarEnabler.sh** on UNIX platforms.
- 2. Start with an existing EAR file, either one created with the Application Assembly Tool (AAT), or a previously-created, valid, J2EE-compliant EAR file. The SEE tool will **not** accept a SOAP-enabled EAR file as input.
- 3. After you enable Web services, install the EAR file in WebSphere Application Server.
- 4. You will be prompted as to whether you wish to add the administration client to the EAR. This is a Web-based client that will allow you to list all active services for a specific context from a browser window. With this interface, you can stop and start existing services. You might choose to not add this interface for security reasons, or you might want to secure the interface before making a service available.

#### What to do next

You have invoked the SEE from the WebSphere Application Server bin directory and now you should know how the tool operates and its prompts and commands.

The tool operates in two modes:

1. Interactive

#### 2. Silent

Specify all required command line arguments to use the tool in **silent** mode.

In **interactive** mode, the SEE tool prompts all required information. The following dialog is an example of using the tool in interactive mode.

```
Note: In this dialog, user input is in italics, and tool output is in bold.
SoapEarEnabler (On Windows NT)
SoapEarEnabler.sh (On UNIX platforms)
Please enter the name of your ear file:
 ..\work\stockquote.ear
How many services would you like your application
to contain (1...n)?
Now prompting for info for service #1:
Please enter the file name of the SOAP deployment
descriptor xml file:
..\work\StockQuoteDD.xml
Is this service an EJB (y=yes / n=no)?
If there are additional jar files that need to be added to the
classpath, specify the number to add (answer \theta for none) (\theta...n)?
Classpath addition 1: Here are all the archive files found,
please choose one to add to the classpath: ([1] samples.jar, [2] stockquote.war):
Should this service be secured ("y/n" versus "y= yes, n= no)?
Please enter a context root for your non-secured
services (e.g. /soap):
/soapsamples
Do you wish to install the administration client?
 Warning! You should not install this client in a production ear unless you
 intend to secure the URI to it.
 Install the administration client ("y/n" versus "y= yes, n= no)?
```

In **Silent mode**, supply the arguments in the same order as for the interactive prompts.

**Note:** In silent mode, the SOAP administrative GUI will not install. Also, you will not be prompted for the SOAP administrative GUI.

The following example describes how to use the tool in silent mode:

```
soapearenabler [args]
where the arguments
must be specified in the following order:
<ear-file-name>
<number-of-services>
The following block is repeated based on
```

```
the number of services specified.
<deployment-descriptor-file-name>
<service-is-an-ejb-(y/n)>
The following argument should be supplied
only if service-is-an-ejb-(y/n) is y.
<ejb-jar-file-uri-(already-in-ear)>
<number-of-additional-jar-files</pre>
(0, 1, 2...)>
The following argument is repeated number-of-additional-jar-files
times.
<classpath-entry-uri-(already-in-ear)>
<secure-this-service-(y/n)>
This following argument is supplied only
if secure-this-service-(y/n) is n for any
service.
<context-root-for-non-secured-services,</pre>
ex: /soap>
This following argument is supplied only
if secure-this-service-(y/n) is y for any
service.
<context-root-for-secured-services, ex:</pre>
/soapsec>
```

### **Examples**

Silent mode example

The following is an example of deploying one enterprise bean as a non-secured service:

The following is an example of deploying one enterprise bean as a non-secured service, and one Java class as a secured service:

Deploying two Java classes as non-secured services example soapearenabler soap.ear 2
d:\xml-soap\java\samples\stockquote\deploymentdescriptor.xml
1 samples.jar n

d:\xml-soap\java\samples\addressbook\deploymentdescriptor.xml n 1 samples.jar n /soap

The line breaks in the above examples have been modified for this documentation. Typically, commands are issued on a single line.

### **Deploying Apache SOAP Web services applications**

To deploy a programming artifact as a Simple Object Access Protocol (SOAP)-accessible Web service in WebSphere Application Server:

#### Steps for this task

- Install the service-enabled EAR file.
   Use the SOAP-enabled EAR file that you created and install it in WebSphere Application Server.
- 2. Update the Web server plug-in configuration.

Run the GenPluginCfg.bat file on Windows NT, or the GenPluginCfg.sh script on UNIX platforms, to regenerate the plug-in configuration.

3. Restart the application server.

# Administering deployed Apache SOAP Web services (XML-SOAP administrative tool)

Administer the deployed Apache SOAP Web service with the XML-SOAP administrative tool.

Use the SOAPEarEnabler tool to add administrative interfaces to your EAR files. Then, use the XML-SOAP administrative tool with these EAR files to do the following tasks for each context root:

- List configured services, showing active and stopped services
- · Stop a service
- · Start a service
- View the Apache SOAP deployment descriptor for a service

Access the XML-SOAP administrative tool through a Web browser by specifying: http://localhost/<contextroot>/admin/index.html

where *context root* is the context specified when installing the SOAP-enabled .ear file.

### What to do next

You cannot use the XML-SOAP administrative tool to add or remove a service. Use the SoapEarEnabler tool to add or remove services. A stopped service is persisted across starts and stops of the application server. Therefore, if you stop a service, it remains stopped until the next time you use the XML-SOAP administrative tool to start it again.

You can add the XML-SOAP administrative tool interface to an enterprise application when you SOAP-enable the EAR file. In interactive mode, you are asked whether you want to add the XML-SOAP administrative tool interface. Replying *yes* will add the necessary Java Server Pages (JSP) files and bindings allowing access to the XML-SOAP administrative tool interface for the application. The interface is an optional addition because you might not want to expose it in a production environment. Optionally, secure the XML-SOAP administrative tool using the Application Assembly Tool (AAT) to assign roles.

### **Securing Apache SOAP Web services**

The Simple Object Access Protocol (SOAP) security extension, included with WebSphere Application Server, is a security architecture based on the Apache SOAP security specification, and widely-accepted security technologies such as Secure Sockets Layer (SSL).

There are three options for security when using HTTP as the transport protocol:

- · HTTP basic authentication
- SSL (HTTPS)
- SOAP signature

You can combine these security options according to your specific security requirements.

Because the SOAP specification does not address all security issues, several proposals evolved to bridge the security gaps. See Web services: Resources for Learning for more information about additional documentation.

### Migrating Apache SOAP security

You can use the following steps when migrating a WebSphere Application Server, Version 4.0 application that uses Apache SOAP 2.2 security, to a WebSphere Application Server, Version 5.0 application that uses Apache SOAP 2.3 security.

### Steps for this task

- 1. If you have any scripts or .bat files that set up the CLASSPATH before running your application, make sure that the j2ee.jarfile, located in the WebSphere V5<WebSphere/AppServer>/install root directory is in the CLASSPATH.
- 2. (Optional)Replace security key files, if needed.

You might need new security key files if you get the following error: "conf/cl-sig-config.xml" javax.security.cert.CertPathBuilderException: No end-entity certificate matching the selection criteria could be found

The three security key files are named SOAPclient, SOAPserver, and sslserver.p12. To locate the key files:

- a. If the application is already installed these files are found in the directory <WebSphere/AppServer>/installedApps/<yourAppName>.ear/soapsec.war/key/
- b. If the application is not yet installed, these files are found by expanding <yourAppName.ear>. Then, expand the soapsec.war. The files are in the key/directory.
- 3. Stop and restart the server if you made any updates or replaced the key files.

Securing Apache SOAP services with HTTP basic authentication Many applications require users to provide identifying information. You cannot provide access control for individual services. You can only provide access control for the router servlets, for example, the rpcrouter servlet URI. If you can get to a servlet, you can access any of the Web services served through the servlet. Therefore, if you have a set of secure services, you have to partition them differently so that they are accessed through a URI that is secured, for example, /secureRPCRouter. An example of a service that is not secure or accessible to everyone is /uprotectedRCPRouter.

Using the Application Assembly Tool (AAT), you can set authorization levels by assigning roles to HTTP methods and by assigning users to roles. You can then authenticate users, verifying they are authorized to view specific information. There are many ways to prompt users for authentication data.

Securing Apache SOAP services on Secured Sockets Layer To make a request over HTTPS using the Secured Socket Layer support of Apache SOAP, you need a separate Java Secure Socket Extension (JSSE) provider.

WebSphere Application Server includes the ibmjsse.jar in the IBM Developer Kit for Windows, Java Technology Edition.

The SOAP on SSL scenario is useful for many business-to-business (B2B) applications because:

- The data in transit is protected from eavesdropping or forgery by SSL.
- The client identity is authenticated through user ID and password, which are encrypted by the SSL transport.

For example, if an inventory application is configured as a Web service, the service provider has the following two SOAP service entries:

- https://foo.com/inventory/inquiry
- https://foo.com/inventory/update

Each SOAP service entry should be deployed as a separate enterprise application (EAR) because each service has a different access control policy, which is: anyone can inquire about the inventory but only the inventory clerks can update the contents.

The SOAP enablement model limits you to one context root for the unsecured services and another for the secured services. In this example, you want to make the inquiry service unsecured and the update service secured. If you want different levels of security for a secured service, then you must deploy the entries in the secured service as separate EAR files.

To enable the SOAP on SSL scenario:

### Steps for this task

- 1. Configure the Web server (httpd.conf) so that it only allows SSL access to these servlets.
- 2. Configure the security role for the RPCRouterServlet in the inquiry services EAR file.

By doing this step, the RPCRouterServlet for the *inquiry* service is accessible by everyone, while the RPCRouterServlet for the *update* service requires authentication based on the HTTP basic authentication (userID and password). In this case, the *update* application does not know the identity of the requester; it only knows that access is granted. In other words, the *update* application is not concerned with the identity of the user because it knows WebSphere Application Server is ensuring that only authenticated users have access.

# Securing Apache SOAP services on Secured Sockets Layer with SOAP Signature

Applications might need non-repudiable proof of exchanged messages. One example is a Web service that accepts part orders. The business partners establish a form of trust relationship based on public keys. This can be done using the public key infrastructure (PKI) through a third party certificate authority (CA), or by exchanging public keys with a secure channel. The following service is deployed with a signature verification function:

https://foo.com/partorder

Configure signature verification with the following information:

- Scope of signature (indicates the portion of the Simple Object Access Protocol (SOAP) envelope that must be authenticated. The default is the content of *SOAP-ENV:Body*).
- Trusted keys or trusted root keys.
- Default key to verify signature if no KeyInfo is specified.
- Other policies regarding signature validation.
- Behavior when signature verification fails.
- Additional requirements on signature (as for example, specific requirements on hash/C14N algorithms to be used, timestamp validity, and so forth).

If the signature is missing or if signature verification fails, the signature verification function can be configured so that the servlet returns a SOAP fault.

To send part orders to the https://foo.com/partorder service, the service requester should sign his SOAP messages with a signature component. The signature component is initialized using two templates:

- 1. <ds:SignedInfo> template
- 2. <ds:KeyInfo> template

The <ds:SignedInfo> template controls the following:

- What parts of the SOAP envelope must be signed
- What algorithms (canonicalization, transformation, digest, sign) should be used

The <ds:KeyInfo> template controls the following:

- Whether or not to include the entire certificate chain in <ds:KeyInfo>
- · Decision to include only certificate and serial number
- · Public key value
- Decision to provide no key information (so that the default key must be used for verification).

You can combine the service request with HTTP basic authentication, if necessary.

### Apache SOAP signature architecture

Using the SOAP transport hook, you can plug-in the following security components:

- Signer
- Verifier, with logging capability

The transport hook is called the <code>EnvelopeEditor</code>. A <code>PluggableEnvelopeEditor</code> is also provided, which allows you to plug in your security components. As illustrated, the <code>EnvelopeEditor</code> is encapsulated in the <code>SOAPTransport</code> on the client side. On the server side, <code>EnvelopeEditor</code> is encapsulated in <code>RPC/MessageRouterServlet</code>. The same components can be used on either side.

When a client application sends a request, the request is signed and transmitted to the server. At the server side, the request is verified and delivered to a server application or, in the case of a Remote Procedure Call (RPC), to a Java object. The response is processed in the same manner. The verifier component also has a logging function to log the verified messages in a file. Signatures and verifier components are configurable. You can specify encryption, digest message algorithm, certificate path policy, and other security technologies.

For more information about EnvelopeEditor, Signature header handler and Verification header handler, see Web services: Resources for Learning.

### **UDDI4J** specifications

The following considerations are specific to the support for UDDI4J provided by WebSphere Application Server, Version 5:

• UDDI4J class libraries provided.

WebSphere Application Server provides two UDDI4J class libraries:

### uddi4jv2.jar

This class library contains classes which support Version 2 of the UDDI specification.

### uddi4j.jar

This class library is provided for compatibility with WebSphere Application Server, Version 5, and supports Version 1 of the UDDI specification. The classes in this library are deprecated.

### UDDI4J error handling

When invoking UDDIProxy inquiry methods, UDDIException is thrown if errors are received from the UDDI proxy. UDDIException can contain a DispositionReport with information about the error. APIs that do not return a data object, provide the disposition report. SOAPException is thrown if a communication error occurs or if the resulting data cannot be parsed as a valid SOAP message.

See the article Web services: Resources for Learning, to learn more about the use of Simple Object Access Protocol (SOAP), Universal Description, Discovery and Integration (UDDI) Registry, UDDI4J, programming specifications and examples.

### Web services: Resources for learning

Use the following links to find relevant supplemental information about getting started with Web services. The information resides on IBM and non-IBM Internet sites, whose sponsors control the technical accuracy of the information.

These links are provided for convenience. Often, the information is not specific to the IBM WebSphere Application Server product, but is useful all or in part for understanding the product. When possible, links are provided to technical papers and Redbooks that supplement the broad coverage of the release documentation with in-depth examinations of particular product areas. The following sections are covered in this reference:

View links to additional information about:

- Web services overview: Purpose, planning and designing to use Web services
- Developing and using Web services applications and clients
- Programming instructions and examples
- Administration
- Samples
- Other references

### Web services overview: Purpose, planning and designing to use Web services

### • ✓ IBM Web Services architecture debuts

(http://www.ibm.com/developerworks/webservices/library/w-int.html?dwzone=webservices)

Introducing IBM Web services, a distributed software architecture of service components. This brief overview and in-depth interview on IBM DeveloperWorks cover the fundamental concepts of Web services architecture and what they mean for developers. The interview with IBM professional Rod Smith explores which types of developers Web services targets, how Web services reduces development time, what developers could be doing with Web services now, and takes a glance at the economics of dynamically discoverable services.

 Web services (r)evolution, Part 1 (http://www-106.ibm.com/developerworks/library/ws-peer1.html)

This article focuses on the benefits and challenges of building Web services applications. Web services might be an evolutionary step in designing distributed applications, however, they are not without their problems. Outlined

are the difficulties developers face in creating a truly workable distributed system of Web services. This article also outlines author Grahm Glass' plan for building peer-to-peer Web applications.

### Developing and using Web services applications and clients

- SOAP (http://www.w3.org/TR/SOAP)
   This article is a detailed overview of SOAP, which includes programming specifications.
- ✓ Building a SOAP client (http://www-106.ibm.com/developerworks/library/x-soapcl/index)

This article describes a simple, general purpose SOAP client in Java that uses no specialized SOAP libraries. Instead of creating the SOAP request XML document for you under the hood, this client lets you create your own request with any XML or text editor. Instead of merely giving you the remote method return values, the client shows you the actual SOAP response XML document. The short Java program shows exactly what SOAP is all about: opening up an HTTP connection, sending the appropriate XML to invoke a remote method, and then reading the XML response returned by the server.

- Web Services Description Language (http://www.w3.org/TR/wsdl) This article is a detailed overview of Web Services Description Language (WSDL), which includes programming specifications.
- Universal Description, Discovery and Integration
   (http://www.uddi.org/about.html) This article is a detailed overview of Universal Description, Discovery and Integration (UDDI).
- **UDDI4J:** Matchmaking for Web services (http://www-106.ibm.com/developerworks/library/ws-uddi4j) Reviewed in this article are the basics of UDDI, the Java API to UDDI, and how you can use this technology to start building, testing, and deploying your own Web services.

### Programming instructions and examples

- Web Services Description Language (http://www.w3.org/TR/wsdl) This article is a detailed overview of Web Services Description Language (WSDL), which includes programming specifications.
- Universal Description, Discovery and Integration
   (http://www.uddi.org/about.html) This article is a detailed overview of Universal Description, Discovery and Integration (UDDI).
- UDDI4J: Matchmaking for Web services (http://www-106.ibm.com/developerworks/library/ws-uddi4j) Reviewed in this article are the basics of UDDI, the Java API to UDDI, and how you can use this technology to start building, testing, and deploying your own Web services.

### Administration

- **V** SOAP Security Extensions: Digital Signature (http://www.w3.org/TR/SOAP-dsig) This document specifies the syntax and processing rules of a SOAP header entry to carry digital signature information within a SOAP 1.1 Envelope
- W Simple Object Access Protocol (SOAP) 1.1 (http://www.w3.org/TR/SOAP-dsig) This site offers detailed information about SOAP Signature, including Envelope Editor, Signature Header Handler and Verification Header Handler.
- Apache Software Foundation (http://www.apache.org)

### Samples

• Two SOAP samples are available. The samples include information about implemeting SOAP services and SOAP security. Refer to the Samples Gallery (http://www7b.software.ibm.com/wsdd/library/samples/AppServer.html) for

these samples.

### Other references

- Web services insider, Part 1: Reflections on SOAP (http://www-106.ibm.com/developerworks/webservices/library/ws-ref1) What is the current state of the Web services revolution? Find out at this Web site that features the column Web services insider, Part 1. The author answers this question by reviewing the tools and technologies that have emerged over the past year, highlighting their differences and similarities.
- The Web services insider, Part 2: A summary of the W3C Web Services Workshop (http://www-106.ibm.com/developerworks/webservices/library/wsref2) This is a brief summary of a W3C Web services Workshop.

# Chapter 8. Web Services Invocation Framework (WSIF): Enabling Web services

Use this topic to learn how to invoke Web services to use the Web Services Invocation Framework

The Web Services Invocation Framework (WSIF) is a WSDL-oriented Java API that allows you to invoke Web services dynamically, regardless of what format (for example EJB) the service is implemented in, or what mechanism (for example JMS) is used to access it.

WSIF enables you, as a Web services developer, to move away from the usual Web services programming model of working directly with the SOAP APIs, towards a model where you interact with representations of the services. So you can work with the same programming model regardless of how the service is implemented and accessed.

If you want to know more about the issues that WSIF addresses, see Goals of WSIF.

If you want to know how WSIF addresses these issues, see An overview of WSIF.

To use WSIF, see the following topics:

- Using WSIF to invoke Web services.
- WSIF system management and administration.
- WSIF API.

For more information about working with WSIF, visit the Internet sites listed in WSIF: Resources for Learning.

### Goals of WSIF

SOAP bindings for Web services are part of the WSDL specification. So when most developers think of using a Web service, they immediately think of assembling a SOAP message and sending it across the network to the service endpoint, using some SOAP client API. For example: with Apache SOAP the client creates and populates a Call object which encapsulates the service endpoint, the identification of the SOAP operation to be invoked, the parameters that have to be sent, and so on.

While this works for SOAP, it is limited in its use as a general model for invoking Web services for the following reasons:

- Web services are not just SOAP services.
- Tying client code to a particular protocol implementation is restricting.
- Incorporating new bindings into client code is hard.
- Multiple bindings can be used in flexible ways.
- A freer Web services environment enables intermediaries.

The goals of WSIF are therefore:

• To give a binding-independent mechanism for Web service invocation.

© Copyright IBM Corp. 2003 453

- To free client code from the complexities of any particular protocol used to access a Web service.
- To enable dynamic selection between multiple bindings to a Web service.
- To help the development of Web service intermediaries.

### WSIF - Web services are not just SOAP services

You can deploy as a Web service any program with a WSDL description of its functional aspects and access protocols; and in the J2EE environment, the same component is available over multiple transports and protocols.

For example, you can have a database stored procedure, which is then exposed as a stateless session bean, and then deployed into a SOAP router to become a SOAP service. At each stage, the fundamental service is the same. All that changes is the access mechanism: from JDBC to RMI-IIOP and then to SOAP.

The WSDL specification defines a SOAP binding for Web services, but you can add binding extensions to the WSDL so that, for example, you can offer an enterprise bean as a Web service using RMI/IIOP as the access protocol. You can even treat a single Java class as a Web service, with in-thread Java method invocations as the access protocol. With this broader definition of a Web service, you need a binding-independent mechanism for service invocation.

# WSIF - tying client code to a particular protocol implementation is restricting

If your client code is tightly bound to a client library for a particular protocol implementation, it can become hard to maintain. For example if you move from Apache SOAP to JMS or enterprise bean, the process can take a lot of time and effort. To avoid these problems, you need a protocol implementation-independent mechanism for service invocation.

### WSIF - incorporating new bindings into client code is hard

As is explained in Web services are not just SOAP services, if you want to make an application that uses a custom protocol work as a Web service, you can add extensibility elements to WSDL to define the new bindings. But in practice, achieving this is hard. For example you have to design the client APIs for using this protocol; and if your application uses just the abstract interface of the Web service, you have to write tools to generate the stubs that enable an abstraction layer. These are tasks that can take a lot of time and effort. What you need is a service invocation mechanism that allows bindings to be updated or new bindings to be plugged in easily.

### WSIF - multiple bindings can be used in flexible ways

Imagine that you have successfully deployed an application that uses a Web service offering multiple bindings. For example, imagine that you have a SOAP binding for the service and a local Java binding that lets you to treat the local service implementation (a Java class) as a Web service.

The local Java binding for the service can only be used if the client is deployed in the same environment as the service itself, and if this is the case it is far more efficient to communicate with the service by making direct Java calls than using the SOAP binding. If your clients could switch the actual binding used based on run-time information, they could choose the most efficient available binding for each situation. In order to take advantage of Web services that offer multiple bindings, you need a service invocation mechanism that allows you to switch between the available service bindings at runtime, without having to generate or recompile a stub.

# WSIF - a freer Web services environment enables intermediaries

Web services offer application integrators a loosely-coupled paradigm. In such environments, intermediaries can be very powerful. Intermediaries are applications that intercept the messages that flow between a service requester and a target Web service, and perform some mediating task (for example logging, high-availability or transformation) before passing on the message. They can be as small as a simple Web service, or as large as the Web services gateway. WSIF is designed to make building intermediaries both possible and simple. Using WSIF, intermediaries can add value to the service invocation without needing transport-specific programming.

### An overview of WSIF

WSIF provides a Java API for invoking Web services, independent of the format of the service or the transport protocol through which it is invoked. It addresses all of the issues identified in the goals of WSIF.

WSIF provides the following features:

- It has an API that provides binding-independent access to any Web service.
- It is closely based on WSDL, so it can invoke any service that can be described in WSDL.
- It allows stubless (completely dynamic) invocation of a Web service.
- You can plug a new or updated implementation of a binding into WSIF at runtime.
- You can defer the choice of a binding until runtime.

WSIF is designed to work both in an unmanaged environment (stand-alone) and inside a managed container. You can use JNDI to find the WSIF service, or else read in the WSDL definition.

For more conceptual information about WSIF and WSDL, see the following topics:

- WSIF and WSDL
- WSIF architecture
- Using WSIF with Web services that offer multiple bindings
- · WSIF usage scenarios
- · Dynamic invocation

### **WSIF** architecture

The WSIF architecture is shown in the following figure. The components of this architecture are described after the figure.

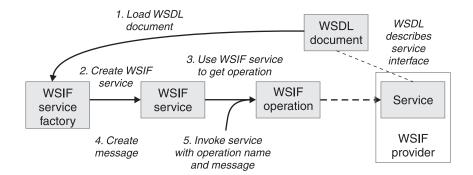

### WSIF provider

A WSIF provider is an implementation of a WSDL binding that can run a WSDL operation through a binding-specific protocol. WebSphere Application Server includes WSIF providers for SOAP over HTTP, SOAP over JMS, Java, enterprise beans, and Native JMS. For more information, see Using the WSIF providers.

### **WSIFO**peration

The runtime representation of an operation, called *WSIFOperation* is responsible for invoking a service based on a particular binding. For more information, see WSIF API reference: Using ports.

### **WSIFService**

The *WSIFService* is responsible for generating an instance of WSIFOperation to be used for a particular invocation of a service operation. For more information, see Finding a port factory or service

### WSDL documents

The Web service WSDL document contains the location of the Web service. The binding document defines the protocol and format for operations and messages defined by a particular portType.

### Using WSIF with Web services that offer multiple bindings

Using WSIF, a client application can dynamically choose the optimal binding to use to invoke Web service operations.

For example, a Web service provider could offer a SOAP binding for the service and a local Java binding that allows you to treat the local service implementation (a Java class) as a Web service. If the client is deployed in the same environment as the service, the local Java binding for the service can be used and provides more efficient communication with the service by making direct Java calls rather than using the SOAP binding.

For more information on how to configure a client to dynamically select between multiple bindings, see Developing a WSIF service.

### WSIF and WSDL

WSDL is the acronym for Web Services Description Language(http://www.w3.org/TR/wsdl).

In WSDL a service is defined in three distinct parts:

• The **PortType**. The PortType defines the abstract interface offered by the service. A PortType defines a set of *Operations*. Each operation can be In-Out (request-response), In-Only, Out-Only and Out-In (Solicit-Response). Each

- operation defines the input and/or output *Messages*. A message is defined as a set of *Parts* and each part has a schema-defined type.
- The **Binding**. A binding defines how to map between the abstract PortType and a real service format and protocol. For example the SOAP binding defines the encoding style, the SOAPAction header, the namespace of the body (the targetURI), and so on.
- The **Port**. This defines the actual location (endpoint) of the available service for example, the HTTP URL on which a SOAP service is available.

Currently in WSDL, each Port has one and only one binding, and each binding has a single PortType. But (more importantly) each Service (PortType) can have multiple Ports, each of which represents an alternative location and binding for accessing that service.

WSIF follows the semantics of WSDL as much as possible:

- The WSIF dynamic invocation API directly exposes runtime equivalents of the model from WSDL. For example, invocation of an operation involves executing an "Operation" with an Input Message.
- WSDL has extension points that allow new ports and bindings to be added so
  that WSDL can describe new systems. The equivalent concept in WSIF is a
  provider, that allows WSIF to understand a class of extensions and therefore
  support new service implementation types.

As a metadata-based invocation framework, WSIF follows the design of the metadata. As WSDL is extended, WSIF is updated to follow.

**Note:** The **implicit and primary** type system of WSIF is XML Schema, not Java. WSIF supports invocation using dynamic proxies, which support Java type systems, but when you use the WSIFMessage interface it is your responsibility to populate WSIFMessage objects with data based on the XML Schema types as defined in the WSDL document. So you should define types of objects by a canonical and fixed mapping from Schema types into the runtime.

For more information on WSDL, see WSIF: Resources for learning.

# WSIF usage scenarios

This topic describes two brief scenarios that illustrate the role WSIF plays in the emerging Web services environment.

# Scenario: Redevelopment and redeployment

If you are implementing Web services today you are probably working with simple prototypes. As your Web services move into production, you will need to reimplement and redeploy them. WSIF uses the same API calls with different underlying technologies. So if you use WSIF you can reimplement and redeploy your services without changing the client code, and you can use existing highly reliable and high-performance infrastructures like RMI-IIOP and JMS without sacrificing the location-independence that the Web service model offers.

## Scenario: Service Flow composition

A service flow typically invokes a Web service, then passes the response from one Web service into the next Web service, perhaps performing some transformation in the middle.

There are two key aspects to this that WSIF provides:

- A representation of the service invocation based on the metadata in WSDL.
- The ability to build invocations based on the portType only, which can be used on any implementation.

For example, imagine that you build a "meta-service" that uses a number of services to build a process. Initially several of those services are simple JavaBean prototypes that are written and exposed through SOAP, but you plan to reimplement some of them as EJB components, and to out-source others.

If you use SOAP, it ties up multiple threads for every onward invocation, as they pass through the webserver and servlet engine into the SOAP router. If you use WSIF to call the beans directly, you get much better performance compared to SOAP and you don't lose access or location transparency. Using WSIF, you can move the JavaBean implementations to EJB implementations without changing the client code, and to move some of the Web services from local implementations to external SOAP services you just update the WSDL.

# **Dynamic invocation**

In WSIF, dynamic invocation means providing the following levels of support when invoking Web services:

- 1. Support for WSDL extensions and bindings that were not known at build time.
- 2. Support for Web services that were not known at build time.

WSIF supports (1) above through the use of providers.

The providers support (2) above by using the WSDL description to access the target service.

# Using WSIF to invoke Web services

You invoke a Web service dynamically by using the WSIF API directly. You only specify the location of the WSDL file for the service, the name of the operation to be invoked, and any operation arguments needed. All the information needed to access the Web service is available through WSDL; the abstract interface, the binding, and the service endpoint.

This kind of invocation does not require stub classes and does not need a separate compilation cycle.

More information on using WSIF to invoke Web services is given in the following topics:

- Using the WSIF providers.
- · Developing a WSIF service.
- Using complex types.
- Using JNDI.
- 5.0.2 Passing SOAP messages with attachments using WSIF.
- Interacting with the WebSphere J2EE container.
- · Running WSIF as a client.

# Using the WSIF providers

A WSIF provider is an implementation of a WSDL binding that can run a WSDL operation through a binding-specific protocol.

Providers implement the interface between the WSIF API and the actual implementation of a service. Providers are pluggable within the WSIF framework, and are registered based upon the namespace of the WSDL extension that they implement.

WebSphere Application Server includes the following WSIF providers:

- SOAP (over HTTP) provider.
- JMS providers (SOAP over JMS, and Native JMS).
- Java provider.
- · EJB provider.

#### Note:

- Some providers use the J2EE programming model to utilize J2EE services.
- If a provider is available, but its required class libraries are not, the provider is disabled.

# Using the SOAP provider

The SOAP provider allows WSIF stubs and dynamic clients to invoke SOAP services. The provider supports SOAP 1.1 (http://www.w3.org/TR/SOAP/) over HTTP. The WSIF SOAP Provider utilizes Apache SOAP 2.3 for parsing and creating SOAP messages, but is not limited to invoking services served by Apache SOAP.

The WSIF SOAP provider supports:

- SOAP-ENC encoding.
- **5.0.1** \* RPC style SOAP messages.
- 5.0.2 RPC style and Document style SOAP messages.

#### 5.0.2

SOAP messages with attachments.

The SOAP provider is not transactional.

**Note:** Before you deploy to WebSphere Application Server a Web service that you expect to be used by multiple clients connecting over SOAP, you must set up your application's deployment descriptor file (dds.xml) to handle multiple connections correctly. For more information see WSIF troubleshooting tips.

# What to do next

For an example of the sort of code changes that need to be made in the WSDL file for a SOAP provider, see the following topics:

- The SOAP over JMS provider writing the WSDL extension.
- 5.0.2 SOAP messages with attachments writing the WSDL extensions.

# Using the JMS providers

JMS is an API for transport technology. The mapping to a JMS destination is defined during deployment and maintained by the container.

The JMS Destination Web service endpoint may be realized in any of the following ways:

- The JMS destination for the queue can be the Web service implementation.
- The JMS destination can be (but is not required to be) associated with a Message Driven Bean by the EJB container, thereby allowing the Message Driven Bean to be the Web service implementation.
- (For SOAP over JMS) The JMS Destination can unwrap the JMS message and route the SOAP message to a stateless session bean Web service implementation.

The JMS Destination must respect the interaction model expected by the client and defined by the WSDL. It must return a response if one is required.

When the JMS Destination creates the JMS response message the following rules must be adhered to:

- The response message must be sent to the **JMSReplyTo** from the incoming request.
- The JMSCorrelationID of the response message must be set to the value of the JMSMessageID from the request message.
- The response must be sent with a **deliveryMode** equal to the **JMSDeliveryMode** of the request message.
- The response must be sent with a **priority** equal to the **JMSPriority** of the request message.
- The timetolive/JMSExpiration must be set a value equal to the JMSExpiration of the request message.

The client does not see any of these headers. The container receives the JMS message and (for SOAP over JMS) removes the SOAP message to send to the client.

# What to do next

See also the following topics:

- Using the SOAP over JMS provider
- Using the native JMS provider
- The JMS providers configuring the client and server

# Using the SOAP over JMS provider

Before you begin

For information on working with the JMS API, see Using the JMS providers.

The SOAP message, including the SOAP envelope, is wrapped with a JMS message and put on the appropriate Queue. The container receives the JMS message and removes the SOAP message to send to the client.

# What to do next

For detailed implementation information, see the following topics:

The SOAP over JMS provider - writing the WSDL extension

• The JMS providers - configuring the client and server

**The SOAP over JMS provider - writing the WSDL extension** SOAP protocol messages are carried on the JMS transport with the JMS body type **TextMessage** if the message is strictly XML.

# Usage scenario

## **WSDL Extensions**

# **WSDL Binding**

The WSDL Binding for SOAP over JMS varies only slightly from the SOAP over HTTP binding. The transport element under the soap:binding indicates that JMS is being used.

**RPC** style: If the style is set to "rpc", then it is assumed that an operation is being invoked on the Web service endpoint. The Java parameters and response holders are encoded in the same way as for the standard WSIF SOAP binding:

```
<soap:binding style="rpc" transport="http://schemas.xmlsoap.org/soap/jms"/>
```

When a SOAP/JMS binding is being used, the <wsdl:port> must contain a <jms:address> element to identify the JMS Queue to be used.

#### Address:

The address within the port within the service within the WSDL provides the information required for a client to correctly connect to the Web service using the JMS programming model. Typically, it will be the stubs generated to support the SOAP/JMS binding that will act as the JMS client. This does not preclude the Web service client from using the JMS programming model directly. The address element under the service and port must take this form:

```
<jms:address

destinationStyle="queue"
  jmsVendorURI="http://ibm.com/ns/mqseries"?
  initialContextFactory="com.ibm.NamingFactory"?
  jndiProviderURL="iiop://something:900/wherever"?
  jndiConnectionFactoryName="orange"
  jndiDestinationName="fred"
/>
where "?" means "optional".
```

The vendor URI is a string which uniquely identifies the JMS implementation. WSIF ignores this URI, which is used by the client developer and perhaps the client implementation to determine if it has access to the correct JMS provider in the client runtime.

The connectionFactory attribute gives the name of a JMS ConnectionFactory object, which can be looked up within the JNDI context given by the jndiContext attribute. This ConnectionFactory can be used to create a JMS connection to the JMS provider instance that owns the Queue. In a simple configuration this ConnectionFactory is the actual ConnectionFactory used by the server message listener, and by the clients.

However both server and clients can use different ConnectionFactories, provided that they all create Connections to the same JMS provider instance.

The JNDI usage pattern is this:

```
<jms:address destinationStyle="queue"
    jndiConnectionFactoryName="orange"
    jndiDestinationName="fred"
>
```

This usage pattern requires the runtime to have a default JNDI provider configured. The provider URL and context factory can also be added to this:

```
<jms:address destinationStyle="queue"
  initialContextFactory="com.ibm.Naming"
        jndiProviderURL="iiop://server:900/"
  jndiConnectionFactoryName="orange"
  jndiDestinationName="fred"</pre>
```

# **Headers and Properties**

JMS headers and properties can be set using the <jms:property> extension within the binding. This maps a part of a message into a JMS property. For example:

```
<jms:property name="Priority" {part="requestPriority" | value="fixedValue"}/>
```

The header can also be set in the jms:address component with a literal value:

```
<jms:property name="Priority" value="fixedValue"/>
```

This binding extension is shared with the Native JMS binding.

# WSDL Binding example

```
Here is an example of a WSDL that defines a SOAP over IMS binding:
```

```
<!-- Example: SOAP over JMS Text Message -->
<?xml version="1.0" encoding="UTF-8"?>
<wsdl:definitions</pre>
        name="StockQuoteInterfaceDefinitions"
        targetNamespace="urn:StockQuoteInterface"
        xmlns:tns="urn:StockQuoteInterface"
        xmlns:xsd="http://www.w3.org/2000/10/XMLSchema"
        xmlns:soap="http://schemas.xmlsoap.org/wsdl/soap/"
        xmlns:wsdl="http://schemas.xmlsoap.org/wsdl/">
    <wsdl:message name="GetQuoteInput">
        <part name="symbol" type="xsd:string"/>
    </wsdl:message>
    <wsdl:message name="GetQuoteOutput">
        <part name="value" type="xsd:float"/>
    </wsdl:message>
    <wsdl:portType name="StockQuoteInterface">
        <wsdl:operation name="GetQuote">
            <wsdl:input message="tns:GetQuoteInput"/>
            <wsdl:output message="tns:GetQuoteOutput"/>
        </wsdl:operation>
    </wsdl:portType>
    <wsdl:binding name="StockQuoteSoapJMSBinding" type="tns:StockQuoteInterface">
        <soap:binding style="rpc"</pre>
```

```
transport="http://schemas.xmlsoap.org/soap/jms"/>
        <wsdl:operation name="GetQuote">
            <soap:operation soapAction="urn:StockQuoteInterface#GetQuote"/>
            <wsdl:input>
                <soap:body use="encoded" namespace="urn:StockQuoteService"</pre>
                     encodingStyle="http://schemas.xmlsoap.org/soap/encoding/"/>
            </wsdl:input>
            <wsdl:output>
                <soap:body use="encoded" namespace="urn:StockQuoteService"</pre>
                     encodingStyle="http://schemas.xmlsoap.org/soap/encoding/"/>
            </wsdl:output>
        </wsdl:operation>
    </wsdl:binding>
    <wsdl:service name="StockQuoteService">
        <wsdl:port name="StockQuoteServicePort"</pre>
                      binding="sqi:StockQuoteSoapJMSBinding">
            <jms:address destinationStyle="queue"</pre>
                     jndiConnectionFactoryName="myQCF"
                     jndiDestinationName="myQ"
                     initialContextFactory="com.ibm.NamingFactory"
                     jndiProviderURL="iiop://something:900/"/>
        </wsdl:port>
    </wsdl:service>
</wsdl:definitions>
```

# Using the native JMS provider

Before you begin

For information on working with the JMS API, see Using the JMS providers.

The native JMS provider allows WSIF clients to treat a JMS destination as a Web service.

#### What to do next

For detailed implementation information, see the following topics:

- The native JMS provider writing the WSDL extension
- The JMS providers configuring the client and server

# The native JMS provider - writing the WSDL extension

The WSDL extensions for JMS are identified with the namespace prefix "jms". For example <jms:binding>.

# **Operations**

The supported operations are either One-way operations (send for JMS point-to-point messaging or publish for JMS publish/subscribe messaging) or Request-Reponse operations (send/receive for JMS point-to-point messaging).

The WSDL operations therefore specify an input message only, or a WSDL input and output message.

# Message Header Data

JMS does not make assumptions about message headers. If the JMS provider is MQSeries, then each JMS message carries an RFH2 header, however, data in this message header is only accessed indirectly by getting and setting JMS message properties.

# Quality of Service Attributes

The Native JMS binding of WSDL operations provides the capability to set message properties. See "JMS Message Header Fields and Properties" below.

# JMS Message Types

JMS message body types are specified in the WSDL binding using the jms:binding WSDL extension:

where messageBodyType is either ObjectMessage or TextMessage.

# Input and Output Messages

Input and output messages are used in the WSDL input and output sections of the WSDL binding, respectively:

```
<wsdl:input ... >
      <jms:input parts="part1 part2 ..."/>
</wsdl:input>

<wsdl:output ... >
      <jms:output parts="part1 part2 ..."/>
</wsdl:output>
```

For JMS Text messages and JMS Object messages created from one or more WSDL message parts, the jms:input and jms:output WSDL extension specifies the message parts to be used for the JMS message. If no parts are defined, then all message parts will be used. This is used in the WSDL input and output sections of the WSDL binding.

The WSDL message has one part that contains the complete message body. This message body might be the result of a mapping from some other representation (see "Data Mapping" below).

```
<wsdl:input ... >
     <jms:input parts="part1"/>
</wsdl:input>
```

#### **Fault Messages**

Operations that describe message interfaces with a native JMS binding do not have fault messages. No assumptions are made about the message schema or the semantics of message properties, so no distinction can be made between output and fault messages.

# **Data Mapping**

Mapping of data types is specified using the WSDL format binding extension:

The value of *targetType* is dependent on the JMS message type (discussed above) as follows:

- For JMS Object messages, the target data type implements java.io.Serializable.
- For JMS Text messages, the target data type is always java.lang.String.

Note that the format binding is also used in other bindings that deal with Java interfaces.

# JMS Message Header Fields and Properties

You can set JMS Properties in the WSDL. When you want your application to pass a property into WSIF as a part on the WSIF message, use a <jms:property>. When you want to hard code an actual property value into the WSDL, use a <jms:propertyValue>. You can put <jms:property> and <jms:propertyValue> in the <input> and <output> in the binding operation, and in the <jms:address>. <jms:property> takes precedence over <jms:propertyValue> and properties in the binding operation take precedence over properties in the <jms:address>.

For the association with WSDL parts, the **<jms:property>** and **<jms:propertyValue>** WSDL extensions are used as shown below:

where *propertyName* identifies the JMS property that is associated with the header field, and *partName* identifies the message part that is associated with the property.

The propertyName is the name of one of the predefined JMS message header fields or a user-defined property. Possible values and Java types for the predefined message header fields are shown in the following table:

Value Java type **JMSMessageId** java.lang.String **JMSTimeStamp** long **JMSCorrelationId** byte [] or java.lang.String **JMSReplyTo** javax.jms.Destination **JMSD**estination javax.jms.Destination JMSDeliveryMode **IMSRedelivered** boolean **IMSType** java.lang.String **JMSExpiration** long

See the JMS specification for restrictions that apply for setting JMS header field values. Attempts to set such restricted values are ignored.

For application-defined JMS message properties, the Java types used in the Native JMS binding implementation (used for calls to the corresponding JMS methods) is derived from the XML schema type in the abstract interface (wsdl:part) and the type mapping information in the format binding (format:typemap).

The **jms:propertyValue** contains a specification of a literal value and its associated XML schema type.

For wsdl:output, only jms:property can be specified.

#### **Transactions**

Independent of other quality of service attributes, the asynchronous processing of request-response operations has implications for callers running in a transaction scope. The send request part and the receive response part must be separated into **two transactions** as the send needs to be committed in order for the request message to become visible.

So implementations that process WSDL for asynchronous request-response operations (such as WSIF) must take the following additional actions:

- They must return a correlation id to the user, and provide a **callback** that allows users to pass in the response message in order to process the "second half" of the operation.
- (Optionally) They might implement their own response message "listener" in order to recognize the arrival of response messages, and to manage the correlation to the request message.

#### Usage scenario

# **WSDL Examples**

#### Example 1: JMS Text Message (Request-Response)

The JMS text message contains a **java.lang.String**. In this example, the WSDL message contains only one part that represents the whole message body.

```
<!-- Example 1: JMS Text Message -->
<wsdl:definitions ... >
  <!-- simple or complex types for input and output message -->
   <wsdl:types> ... </wsdl:types>
   <wsdl:message name="JmsOperationRequest"> ... </wsdl:message>
   <wsdl:message name="JmsOperationResponse"> ... </wsdl:message>
   <wsdl:portType name="JmsPortType">
      <wsdl:operation name="JmsOperation">
         <wsdl:input name="Request"</pre>
                     message="tns:JmsOperationRequest"/>
         <wsdl:output name="Response"</pre>
                      message="tns:JmsOperationResponse"/>
      </wsdl:operation>
   </wsdl:portType>
   <wsdl:binding name="JmsBinding" type="JmsPortType">
      <jms:binding type="TextMessage"/>
      <format:typemapping style="Java" encoding="Java">
         <format:typemap name="xsd:String" formatType="String"/>
```

# </format:typemapping>

```
<wsdl:operation name="JmsOperation">
         <wsdl:input message="JmsOperationRequest">
            <jms:input parts="requestMessageBody"/>
         </wsdl:input>
         <wsdl:output message="JmsOperationResponse">
            <jms:output parts="responseMessageBody"/>
         </wsdl:output>
      </wsdl:operation>
   </wsdl:binding>
   <wsdl:service name="JmsService">
      <wsdl:port name="JmsPort" binding="JmsBinding">
         <jms:address destinationStyle="queue"</pre>
                      jndiConnectionFactoryName="myQCF"
                      jndiDestinationName="myDestination"/>
      </wsdl:port>
  </wsdl:service>
</wsdl:definitions>
```

# Example 2: JMS Message with Accessing Application-Defined JMS Properties (Request-Response)

As an extension of the previous JMS message example, the following WSDL describes a request-response operation where specific JMS property values of the request and response message are set for the request message and retrieved from the response message.

The JMS properties in the request message are set according to the values in the input message. Likewise, selected JMS properties of the response message are copied to the corresponding values of the output message. The direction of the mapping is determined by the appearance of the **jms:property** tag in the input or output section, respectively.

```
<!-- Example 2: JMS Message with JMS Properties -->
<wsdl:definitions ... >
  <!-- simple or complex types for input and output message -->
  <wsdl:types> ... </wsdl:types>
   <wsdl:message name="JmsOperationRequest">
      <wsdl:part name="myInt" type="xsd:int"/>
   </wsdl:message>
   <wsdl:message name="JmsOperationResponse">
      <wsdl:part name="myString" type="xsd:String"/>
   </wsdl:message>
   <wsdl:portType name="JmsPortType">
      <wsdl:operation name="JmsOperation">
         <wsdl:input name="Request"</pre>
                     message="tns:JmsOperationRequest"/>
         <wsdl:output name="Response"</pre>
                      message="tns:JmsOperationResponse"/>
      </wsdl:operation>
  </wsdl:portType>
   <wsdl:binding name="JmsBinding" type="JmsPortType">
      <!-- the JMS message type may be any of the above -->
      <jms:binding type="..."/>
```

```
<format:typemapping style="Java" encoding="Java">
         <format:typemap name="xsd:int" formatType="int"/>
      </format:typemapping>
      <wsdl:operation name="JmsOperation">
         <wsdl:input message="JmsOperationRequest">
            <jms:property message="tns:JmsOperationRequest" parts="myInt"/>
            <jms:propertyValue name="myLiteralString"</pre>
                          type="xsd:string" value="Hello World"/>
         </wsdl:input>
         <wsdl:output message="JmsOperationResponse">
            <jms:property message="tns:JmsOperationResponse" parts="myString"/>
         </wsdl:output>
      </wsdl:operation>
   </wsdl:binding>
   <wsdl:service name="JmsService">
      <wsdl:port name="JmsPort" binding="JmsBinding">
         <jms:address destinationStyle="queue"</pre>
                      jndiConnectionFactoryName="myQCF"
                      jndiDestinationName="myDestination"/>
   </wsdl:port>
   </wsdl:service>
</wsdl:definitions>
```

# The JMS providers - configuring the client and server

To enable a service to be invoked through JMS by a WSIF client application, complete the following steps:

- Create a JMS queue for WSIF to send to the request message to.
   Note: This can be done using MQSeries Explorer, or an equivalent tool from your JMS implementation package.
- 2. Create a JNDI definition for that JMS queue, and a JNDI queue connection factory.
  - **Note:** If you are using MQSeries, this can be done using the jmsadmin tool.
- 3. Put the JNDI names of the queue and queue connection factory, as well as your JNDI configuration, in the WSDL file.

You should also be aware of the following specific ways in which WSIF interacts with JMS:

- Only input JMS properties are supported.
- WSIF needs two queues when invoking an operation: one for the request
  message and one for the reply. The replyTo queue is by default a temporary
  queue which WSIF creates on behalf of the application. You can specify a
  permanent queue by setting the JMSReplyTo property to the JNDI name of a
  queue.
- WSIF uses the default values for properties set by the JMS implementation. However in MQSeries and some other JMS implementations, messages are by default persistent, and the default temporary queue is temporary dynamic and so cannot have persistent messages written to it. So your JMS listener may fail to write a persistent response message to the temporary replyTo queue.

**Note:** If you are using MQSeries, you need to create a temporary model queue which is permanent dynamic, then pass this model as the tempmodel of your queue connection factory. This will ensure that persistent messages can be written to the permanent dynamic temporary replyTo queue.

# Using the Java provider

The WSIF Java Provider allows WSIF to invoke Java classes and JavaBeans. This means that, in a "thin-client" environment such as a JVM or Tomcat test runtime, you can define "shortcuts" to local Java code.

The WSIF Java Provider is not intended to be used in a J2EE environment. There is a difference between a client using the WSIF Java Provider to invoke a Java component, and implementing a Web service as a Java component on the server side.

The Java binding exploits the format binding for type mapping. The format binding allows WSDL to define the mapping between XML Schema types and Java types.

The Java provider requires the targeted Java classes to be in the class path of the client. The Java method is invoked synchronously, in-process, in-thread, with the current thread and ORB contexts.

The Java provider is not transactional.

# What to do next

For examples of the code changes that need to be made in the WSDL file, see The Java provider - writing the WSDL extension.

# The Java provider - writing the WSDL extension

The Java provider allows the invocation of a method on a local Java object. In order to use the Java provider you require the following binding specified in the WSDL:

# Usage scenario

```
<!-- Java binding -->
<binding .... >
    <java:binding />
    <format:typeMapping style="Java" encoding="Java"/>?
        <format:typeMap name="qname" formatType="nmtoken"/>*
    </format:typeMapping>
    <operation>*
        <iava:operation</pre>
            methodName="nmtoken"
            parameterOrder="nmtoken"
            returnPart="nmtoken"?
            methodType="instance|constructor"/>
        <input name="nmtoken"? />?
        <output name="nmtoken"? />?
        <fault name="nmtoken"? />?
   </operation>
</binding>
```

where "?" means "optional" and "\*" means "0 or more".

#### Note:

- The format:typeMap **name** attribute is a qualified name of a simple or complex type used by one of the Java operations.
- The format:typeMap **formatType** attribute is the fully qualified Class name for the Java Class that the element specified by **name** maps to.
- The java:operation **methodName** attribute is the name of the method on the Java object that is called by the operation.

- The java:operation parameterOrder attribute contains a whitespace-separated list
  of part names that define the order in which they are passed to the Java Object's
  method.
- The java:operation **methodType** attribute must be set to either "instance" or "constructor". The value specifies whether the method being invoked on the object is an instance method or a constructor for the object.

**Note:** The java:address **className** attribute specifies the fully qualified class name of the object containing the method to invoke.

# Using the EJB provider

The EJB Provider allows WSIF clients to invoke enterprise beans. The EJB client JAR must be available in the client runtime with the current provider. The enterprise bean is invoked using normal EJB invocation methods, using RMI-IIOP, with the current security and transaction contexts. If the EJB provider is invoked within a transaction then the transaction is passed to the onward service and the standard EJB transaction attribute applies.

If there are multiple implementations of the service, it is up to the provider of the service to make sure that they offer the same semantics. For example, in the case of transactionality the bean deployer should specify TX\_REQUIRES\_NEW to force a new transaction.

#### What to do next

For examples of the sort of code changes that need to be made in the WSDL file, see The EJB provider - writing the WSDL.

# The EJB provider - writing the WSDL extension

The EJB provider allows the invocation of an enterprise bean through RMI/IIOP. In order to use the EJB provider you require the following binding specified in the WSDL:

#### Usage scenario

```
<!-- EJB binding -->
<br/>dinding .... >
   <ejb:binding />
    <format:typeMapping style="Java" encoding="Java"/>?
        <format:typeMap name="qname" formatType="nmtoken"/>*
   </format:typeMapping>
    <operation>*
        <ejb:operation
            methodName="nmtoken"
            parameterOrder="nmtoken"
            returnPart="nmtoken"?
            interface="remote|home"/>
        <input name="nmtoken"? />?
        <output name="nmtoken"? />?
        <fault name="nmtoken"? />?
   </operation>
</binding>
```

where "?" means "optional" and "\*" means "0 or more".

#### Note:

- The format:typeMap name attribute is a qualified name of a simpleType or complexType used by one of the EJB operations.
- The format:typeMap **formatType** attribute is the fully qualified Class name for the Java Class that the element specified by **name** maps to.
- The ejb:operation **methodName** attribute is the name of the method on the enterprise bean that will be called by the operation.
- The ejb:operation parameterOrder attribute contains a whitespace-separated list
  of part names which define the order in which they are passed to the EJB
  method.
- The ejb:operation **interface** attribute must be set to either "remote" or "home". The value specifies the interface of the enterprise bean on which the method named by the **method** attribute is accessible.

#### Note:

- The ejb:address **className** attribute specifies the fully qualified class name home interface class of the enterprise bean.
- The ejb:address **jndiName** attribute specifies the full JNDI name which is used to look up the enterprise bean.
- The ejb:address initialContextFactory attribute is optional and specifies the initial context factory class.
- The ejb:address **jndiProviderURL** attribute is optional and specifies the jndi provider URL

# Developing a WSIF service

A WSIF service is a Web service that uses WSIF. To develop a WSIF service, you first develop the Web service (or use an existing Web service), then develop the WSIF client based on the WSDL document for that Web service.

There are also two pre-built WSIF samples available for download from the Samples Central

(http://www.ibm.com/websphere/developer/library/samples/AppServer.html) page of the IBM WebSphere Developer Domain Web site. These are as follows:

- The Address Book sample.
- The Stock Quote sample.

For more information on using the pre-built samples, see the documentation that is included in the download package.

To develop a WSIF service, complete the following steps:

## Steps for this task

1. Develop the Web service.

Use Web services tools to discover, create, and publish the Web service. You can develop Java bean, enterprise bean, and URL Web services. You can use Web service tools to create a skeleton Java bean and a sample application from a WSDL document. For example, an enterprise bean can be offered as a Web service, using RMI/IIOP as the access protocol. Or you can use a Java class as a Web service, with native Java invocations as the access protocol.

You can use the WebSphere Studio Application Developer to create a Web service from a Java bean, as described in its StockQuote service tutorial. The bean that you use in this scenario returns the last trading price from the Internet Web site www.xmltoday.com given a stock symbol. Using the Web Service wizard, you generate a binding WSDL document named StockQuoteService-binding.wsdl and a service WSDL document named StockQuoteService-service.wsdl from the bean StockQuoteService.java. You then deploy the Web service to a Web server, generate a client proxy to the Web service, and generate a sample application that accesses the StockQuoteService through the client proxy. You test the StockQuote Web service, publish it using the IBM UDDI Explorer, and then discover the StockQuote Web service in the IBM UDDI Test Registry.

# 2. Develop the WSIF client.

The information you need to develop a WSIF client is given in the following topics:

- Developing the WSIF client the Address Book sample gives example code to show how you define a Web service in WSDL.
- Using the WSIF providers describes the available providers, and gives example code of how their WSDL extensions are coded.
- WSIF API defines the main interfaces that your client uses to support the invocation of Web services defined in WSDL.

Note: The Address Book sample is written for synchronous interaction. If you are using a JMS provider, your WSIF client might need to act asynchronously. WSIF provides two main features that meet this requirement:

- A correlation service that assigns identifiers to messages so that the request can be matched up with the (eventual) response.
- A response handler that picks up the response from the Web service at a later time.

For more information see the WSIF API topic WSIFOperation - Asynchronous interactions reference.

## Developing the WSIF client - the Address Book sample

The following code fragments show you how to use the WSIF API to invoke the AddressBook sample Web service dynamically.

# Usage scenario

This is example code for dynamic invocation of the AddressBook sample Web service using WSIF:

```
try {
   String wsdlLocation="clients/addressbook/AddressBookSample.wsdl";
   // The starting point for any dynamic invocation using wsif is a
   // WSIFServiceFactory. We create ourselves one via the newInstance
    // method.
   WSIFServiceFactory factory = WSIFServiceFactory.newInstance();
   // Once we have a factory, we can use it to create a WSIFService object
```

```
// corresponding to the AddressBookService service in the wsdl file.
      // Note: since we only have one service defined in the wsdl file, we
      // do not need to use the namespace and name of the service and can pass
      // null instead. This also applies to the port type, although values have
      // been used below for illustrative purposes.
      WSIFService service = factory.getService(
          wsdlLocation,
                         // location of the wsdl file
          null,
                           // service namespace
          null,
                          // service name
          "http://www.ibm.com/namespace/wsif/samples/ab", // port type namespace
          "AddressBookPT" // port type name
     );
      // The AddressBook.wsdl file contains the definitions for two complexType
      // elements within the schema element. We will now map these complexTypes
      // to Java classes. These mappings are used by the Apache SOAP provider
      service.mapType(
          new javax.xml.namespace.QName(
              "http://www.ibm.com/namespace/wsif/samples/ab/types",
          Class.forName("com.ibm.www.namespace.wsif.samples.ab.types.WSIFAddress"));
      service.mapType(
          new javax.xml.namespace.QName(
              "http://www.ibm.com/namespace/wsif/samples/ab/types",
          Class.forName("com.ibm.www.namespace.wsif.samples.ab.types.WSIFPhone"));
          // We now have a WSIFService object. The next step is to create a WSIFPort
          // object for the port we wish to use. The getPort(String portName) method
          // allows us to generate a WSIFPort from the port name.
      WSIFPort port = null;
      if (portName != null) {
          port = service.getPort(portName);
      if (port == null) {
          // If no port name was specified, attempt to create a WSIFPort from
          // the available ports for the port type specified on the service
          port = getPortFromAvailablePortNames(service);
      // Once we have a WSIFPort, we can create an operation. We are going to execute
      // the addEntry operation and therefore we attempt to create a WSIFOperation
      // corresponding to it. The addEntry operation is overloaded in the wsdl ie.
// there are two versions of it, each taking different parameters (parts).
// This overloading requires that we specify the input and output message
// names for the operation in the createOperation method so that the correct
// operation can be resolved.
      // Since the addEntry operation has no output message, we use null for its name.
      WSIFOperation operation =
          port.createOperation("addEntry", "AddEntryWholeNameRequest", null);
      // Create messages to use in the execution of the operation. This should
      // be done by invoking the createXXXXXMessage methods on the WSIFOperation.
      WSIFMessage inputMessage = operation.createInputMessage();
      WSIFMessage outputMessage = operation.createOutputMessage();
      WSIFMessage faultMessage = operation.createFaultMessage();
      // Create a name and address to add to the addressbook
      String nameToAdd="Chris P. Bacon";
      WSIFAddress addressToAdd =
          new WSIFAddress (1.
              "The Waterfront",
              "Some City",
              "NY".
              47907.
              new WSIFPhone (765, "494", "4900"));
```

```
inputMessage.setObjectPart("name", nameToAdd);
inputMessage.setObjectPart("address", addressToAdd);
        // Execute the operation, obtaining a flag to indicate its success
        boolean operationSucceeded =
            operation.executeRequestResponseOperation(
                inputMessage,
                outputMessage,
                faultMessage);
        if (operationSucceeded) {
            System.out.println("Successfully added name and address to addressbook\n");
        } else {
            System.out.println("Failed to add name and address to addressbook");
        // Start from fresh
        operation = null;
        inputMessage = null;
        outputMessage = null;
        faultMessage = null;
        // This time we will lookup an address from the addressbook.
        // The getAddressFromName operation is not overloaded in the
        // wsdl and therefore we can simply specify the operation name
        // without any input or output message names.
        operation = port.createOperation("getAddressFromName");
        // Create the messages
        inputMessage = operation.createInputMessage();
        outputMessage = operation.createOutputMessage();
        faultMessage = operation.createFaultMessage();
        // Set the name to find in the addressbook
        String nameToLookup="Chris P. Bacon";
        inputMessage.setObjectPart("name", nameToLookup);
        // Execute the operation
        operationSucceeded =
            operation.executeRequestResponseOperation(
                inputMessage,
                outputMessage,
                faultMessage);
        if (operationSucceeded) {
            System.out.println("Successful lookup of name '"+nameToLookup+"' in addressbook");
            // We can obtain the address that was found by querying the output message
            WSIFAddress addressFound = (WSIFAddress) outputMessage.getObjectPart("address");
            System.out.println("The address found was:");
            System.out.println(addressFound);
            System.out.println("Failed to lookup name in addressbook");
    } catch (Exception e) {
        System.out.println("An exception occurred when running the sample:");
        e.printStackTrace();
}
The code above refers to the following sample method:
    WSIFPort getPortFromAvailablePortNames(WSIFService service)
            throws WSIFException {
        String portChosen = null;
```

// Add the name and address to the input message

```
// Obtain a list of the available port names for the service
Iterator it = service.getAvailablePortNames();
    System.out.println("Available ports for the service are: ");
    while (it.hasNext()) {
        String nextPort = (String) it.next();
        if (portChosen == null)
            portChosen = nextPort;
        System.out.println(" - " + nextPort);
if (portChosen == null) {
    throw new WSIFException("No ports found for the service!");
System.out.println("Using port " + portChosen + "\n");
// An alternative way of specifying the port to use on the service
// is to use the setPreferredPort method. Once a preferred port has
// been set on the service, a WSIFPort can be obtained via getPort
// (no arguments). If a preferred port has not been set and more than
\ensuremath{//} one port is available for the port type specified in the WSIFService,
// an exception is thrown.
service.setPreferredPort(portChosen);
WSIFPort port = service.getPort();
return port;
```

# The web service itself uses the following classes:

#### **WSIFAddress:**

```
public class WSIFAddress implements Serializable {
    //instance variables
   private int streetNum;
    private java.lang.String streetName;
    private java.lang.String city;
    private java.lang.String state;
    private int zip;
   private WSIFPhone phoneNumber;
    //constructors
   public WSIFAddress () { }
    public WSIFAddress (int streetNum,
                        java.lang.String streetName,
                        java.lang.String city,
                        java.lang.String state,
                        int zip,
                        WSIFPhone phoneNumber) {
          this.streetNum = streetNum;
          this.streetName = streetName;
          this.city = city;
          this.state = state;
          this.zip = zip;
          this.phoneNumber = phoneNumber;
    }
    public int getStreetNum() {
          return streetNum;
    public void setStreetNum(int streetNum) {
          this.streetNum = streetNum;
    }
```

```
public java.lang.String getStreetName() {
         return streetName;
    public void setStreetName(java.lang.String streetName) {
          this.streetName = streetName;
    public java.lang.String getCity() {
         return city;
    public void setCity(java.lang.String city) {
         this.city = city;
    public java.lang.String getState() {
         return state;
    public void setState(java.lang.String state) {
         this.state = state;
    public int getZip() {
         return zip;
    public void setZip(int zip) {
         this.zip = zip;
   public WSIFPhone getPhoneNumber() {
         return phoneNumber;
    public void setPhoneNumber(WSIFPhone phoneNumber) {
         this.phoneNumber = phoneNumber;
WSIFPhone:
public class WSIFPhone implements Serializable {
    //instance variables
    private int areaCode;
    private java.lang.String exchange;
   private java.lang.String number;
   //constructors
    public WSIFPhone () { }
   public WSIFPhone (int areaCode,
                     java.lang.String exchange,
                     java.lang.String number) {
         this.areaCode = areaCode;
         this.exchange = exchange;
         this.number = number;
   public int getAreaCode() {
         return areaCode;
    public void setAreaCode(int areaCode) {
         this.areaCode = areaCode;
```

```
}
    public java.lang.String getExchange() {
          return exchange;
    }
    public void setExchange(java.lang.String exchange) {
          this.exchange = exchange;
    }
    public java.lang.String getNumber() {
          return number;
    public void setNumber(java.lang.String number) {
          this.number = number;
}
WSIFAddressBook:
public class WSIFAddressBook {
    private Hashtable name2AddressTable = new Hashtable();
    public WSIFAddressBook() {
    public void addEntry(String name, WSIFAddress address)
        name2AddressTable.put(name, address);
    }
    public void addEntry(String firstName, String lastName, WSIFAddress address)
        name2AddressTable.put(firstName+" "+lastName, address);
    public WSIFAddress getAddressFromName(String name)
        throws IllegalArgumentException
        if (name == null)
            throw new IllegalArgumentException("The name argument must not be " +
                                                "null.");
        return (WSIFAddress)name2AddressTable.get(name);
    }
}
And here's the corresponding WSDL file for the Web service:
<?xml version="1.0" ?>
<definitions targetNamespace="http://www.ibm.com/namespace/wsif/samples/ab"</pre>
             xmlns:tns="http://www.ibm.com/namespace/wsif/samples/ab"
             xmlns:typens="http://www.ibm.com/namespace/wsif/samples/ab/types"
             xmlns:xsd="http://www.w3.org/2001/XMLSchema"
             xmlns:soap="http://schemas.xmlsoap.org/wsdl/soap/"
             xmlns:format="http://schemas.xmlsoap.org/wsdl/formatbinding/"
             xmlns:java="http://schemas.xmlsoap.org/wsdl/java/"
             xmlns:ejb="http://schemas.xmlsoap.org/wsdl/ejb/"
             xmlns="http://schemas.xmlsoap.org/wsdl/">
  <types>
    <xsd:schema
       targetNamespace="http://www.ibm.com/namespace/wsif/samples/ab/types"
```

```
xmlns:xsd="http://www.w3.org/2001/XMLSchema">
    <xsd:complexType name="phone">
      <xsd:element name="areaCode" type="xsd:int"/>
      <xsd:element name="exchange" type="xsd:string"/>
      <xsd:element name="number" type="xsd:string"/>
    </xsd:complexType>
    <xsd:complexType name="address">
      <xsd:element name="streetNum" type="xsd:int"/>
      <xsd:element name="streetName" type="xsd:string"/>
      <xsd:element name="city" type="xsd:string"/>
      <xsd:element name="state" type="xsd:string"/>
      <xsd:element name="zip" type="xsd:int"/>
      <xsd:element name="phoneNumber" type="typens:phone"/>
    </xsd:complexType>
  </xsd:schema>
</types>
<message name="AddEntryWholeNameRequestMessage">
  <part name="name" type="xsd:string"/>
  <part name="address" type="typens:address"/>
</message>
<message name="AddEntryFirstAndLastNamesRequestMessage">
  <part name="firstName" type="xsd:string"/>
  <part name="lastName" type="xsd:string"/>
  <part name="address" type="typens:address"/>
</message>
<message name="GetAddressFromNameRequestMessage">
  <part name="name" type="xsd:string"/>
</message>
<message name="GetAddressFromNameResponseMessage">
  <part name="address" type="typens:address"/>
</message>
<portType name="AddressBookPT">
  <operation name="addEntry">
    <input name="AddEntryWholeNameRequest"</pre>
     message="tns:AddEntryWholeNameRequestMessage"/>
  </operation>
  <operation name="addEntry">
    <input name="AddEntryFirstAndLastNamesRequest"</pre>
     message="tns:AddEntryFirstAndLastNamesRequestMessage"/>
  </operation>
  <operation name="getAddressFromName">
    <input name="GetAddressFromNameRequest"</pre>
     message="tns:GetAddressFromNameRequestMessage"/>
    <output name="GetAddressFromNameResponse"</pre>
      message="tns:GetAddressFromNameResponseMessage"/>
  </operation>
</portType>
<binding name="SOAPHttpBinding" type="tns:AddressBookPT">
  <soap:binding style="rpc"</pre>
                 transport="http://schemas.xmlsoap.org/soap/http"/>
  <operation name="addEntry">
    <soap:operation soapAction=""/>
    <input name="AddEntryWholeNameRequest">
      <soap:body use="encoded"</pre>
                 namespace="http://www.ibm.com/namespace/wsif/samples/ab"
                 encodingStyle="http://schemas.xmlsoap.org/soap/encoding/"/>
    </input>
  </operation>
```

```
<operation name="addEntry">
    <soap:operation soapAction=""/>
   <input name="AddEntryFirstAndLastNamesRequest">
      <soap:body use="encoded"</pre>
                 namespace="http://www.ibm.com/namespace/wsif/samples/ab"
                 encodingStyle="http://schemas.xmlsoap.org/soap/encoding/"/>
   </input>
  </operation>
  <operation name="getAddressFromName">
   <soap:operation soapAction=""/>
   <input name="GetAddressFromNameRequest">
      <soap:body use="encoded"</pre>
                 namespace="http://www.ibm.com/namespace/wsif/samples/ab"
                 encodingStyle="http://schemas.xmlsoap.org/soap/encoding/"/>
   </input>
    <output name="GetAddressFromNameResponse">
      <soap:body use="encoded"</pre>
                 namespace="http://www.ibm.com/namespace/wsif/samples/ab"
                 encodingStyle="http://schemas.xmlsoap.org/soap/encoding/"/>
    </output>
  </operation>
</binding>
<binding name="JavaBinding" type="tns:AddressBookPT">
  <java:binding/>
  <format:typeMapping encoding="Java" style="Java">
   <format:typeMap typeName="typens:address"</pre>
           formatType="com.ibm.www.namespace.wsif.samples.ab.types.WSIFAddress"/>
    <format:typeMap typeName="xsd:string" formatType="java.lang.String"/>
  </format:typeMapping>
  <operation name="addEntry">
   <java:operation</pre>
      methodName="addEntry"
       parameterOrder="name address"
       methodType="instance"/>
   <input name="AddEntryWholeNameRequest"/>
  </operation>
  <operation name="addEntry">
    <java:operation</pre>
      methodName="addEntry"
      parameterOrder="firstName lastName address"
      methodType="instance"/>
   <input name="AddEntryFirstAndLastNamesRequest"/>
  </operation>
  <operation name="getAddressFromName">
   <java:operation</pre>
      methodName="getAddressFromName"
       parameterOrder="name"
      methodType="instance"
      returnPart="address"/>
   <input name="GetAddressFromNameRequest"/>
    <output name="GetAddressFromNameResponse"/>
  </operation>
</binding>
<binding name="EJBBinding" type="tns:AddressBookPT">
  <ejb:binding/>
  <format:typeMapping encoding="Java" style="Java">
   <format:typeMap typeName="typens:address"</pre>
           formatType="com.ibm.www.namespace.wsif.samples.ab.types.WSIFAddress"/>
   <format:typeMap typeName="xsd:string" formatType="java.lang.String"/>
  </format:typeMapping>
  <operation name="addEntry">
   <ejb:operation
      methodName="addEntry"
       parameterOrder="name address"
       interface="remote"/>
```

```
<input name="AddEntryWholeNameRequest"/>
    </operation>
    <operation name="addEntry">
      <ejb:operation
        methodName="addEntry"
         parameterOrder="firstName lastName address"
         interface="remote"/>
     <input name="AddEntryFirstAndLastNamesRequest"/>
    </operation>
    <operation name="getAddressFromName">
      <ejb:operation
        methodName="getAddressFromName"
         parameterOrder="name"
         interface="remote"
         returnPart="address"/>
     <input name="GetAddressFromNameRequest"/>
      <output name="GetAddressFromNameResponse"/>
    </operation>
 </binding>
  <service name="AddressBookService">
    <port name="SOAPPort" binding="tns:SOAPHttpBinding">
      <soap:address
      location="http://localhost/wsif/samples/addressbook/soap/servlet/rpcrouter"/>
    <port name="JavaPort" binding="tns:JavaBinding">
      <java:address className="services.addressbook.WSIFAddressBook"/>
    </nort>
    <port name="EJBPort" binding="tns:EJBBinding">
      <ejb:address className="services.addressbook.ejb.AddressBookHome"
        jndiName="ejb/samples/wsif/AddressBook"
  classLoader="services.addressbook.ejb.AddressBook.ClassLoader"/>
    </nort>
  </service>
</definitions>
```

# Using complex types

WSIF supports the use of user-defined complex types through the mapping of complex types to Java classes. This mapping can be specified manually or automatically as described in the sections below:

Manual mapping of complex types
 5.0.2 Automatic mapping of complex types

**Note:** Any calls to the WSIFService mapType and mapPackage methods used for manual mapping will override any equivalent mapping information that is produced automatically. This helps to maintain backwards compatibility, and also allows for less standard mappings.

#### Manual mapping of complex types

The method to use to create these mappings by hand depends on the provider being used. For the Java and EJB providers, the mappings are specified in the wsdl file in the binding element. The syntax for specifying the mapping is as follows:

The format:typeMap **name** attribute is a qualified name of a complex type or simple type used by one of the operations.

The format:typeMap **formatType** attribute is the fully qualified Class name for the Java Class that the element specified by **name** maps to.

If using the Apache SOAP provider then the mapping of a complex type to a Java Class is specified in the client code through two methods on the org.apache.wsif.WSIFService interface:

```
public void mapType(QName elementType, Class javaType)
```

#### and

public void mapPackage(String namespaceURI, String packageName)

The **mapType** allows the user to specify a mapping between a WSDL element and method takes a QName representing the complex type or simple type and the corresponding Java Class it maps to.

The **mapPackage** method allows the user to specify a more general mapping between a namespace and a Java package. Any custom complex or simple types whose namespace matches that of the mapping will be mapped to a Java Class in the corresponding package. The name of the actual class is derived from the name of the complex type using standard xml to Java naming conventions.

Automatic mapping of complex types <sup>5</sup>

For complex types defined in the WSDL, where a generated bean is used to represent this in Java, the WSIF programming model requires that a call is made to WSIFService.mapType(). This call tells WSIF the package and class name of the bean representing the XML schema type that is identified with a QName. To make things easier, WSIFService.mapPackage() provides a mechanism to specify a wildcard version of this, where any class within a specified package is mapped to the namespace of a QName. This is a mechanism for manually mapping an XML schema type to a Java class and back again (one mapping entry provides a bi-directional mapping).

There are many ways of converting a QName representing an XML schema type name to a Java package name and class. By default, the WSIFServiceFactory does not automatically map types. To enable this feature, set the WSIF\_FEATURE\_AUTO\_MAP\_TYPES feature on the WSIFServiceFactory instance: WSIFServiceFactory factory = WSIFServiceFactory.newInstance(); factory.setFeature(WSIFConstants.WSIF\_FEATURE\_AUTO\_MAP\_TYPES, new Boolean(true));

WSIF maps types by converting the XML Schema type QName URI part to a package name, and localpart to a class name. It does this using the WSIFUtils methods getPackageNameFromNamespaceURI and getJavaClassNameFromXMLName.

# **Using JNDI**

This example task shows you how to use WSIF to bind a reference to a Web service, then look up the reference using JNDI.

You access a Web service through information given in the WSDL document for the service. If you don't know where to find the WSDL document for the service, but you know that it has been registered in a UDDI registry, you look it up in the registry. Java programs access java objects and resources in a similar manner, but using a JNDI interface.

The following example shows how, using WSIF, you can bind a reference to a Web service then look up the reference using JNDI.

# Usage scenario

# Specifying the argument values for the Web service

The Web service is represented in WSIF by an instance of the org.apache.wsif.naming.WSIFServiceRef class. This simple Referenceable object has the following constructor:

#### where

- WSDL is the location of the WSDL file containing the definition of the service.
- *sNS* is the full namespace for the service definition (null can be specified if only one service is defined in the WSDL file).
- *sName* is the local name for the service definition (null can be specified if only one service is defined in the WSDL file).
- *ptNS* is the full namespace for the port type within the service that you want to use (null can be specified if only one port type is available for the service).
- *ptName* is the local name for the port type (null can be specified if only one port type is available for the service).

For example, if the WSDL file for the Web service is available from the URL http://localhost/WSDL/Example.WSDL and contains the following service and port type definitions -

- then you specify the following argument values for WSIFServiceRef:
- WSDL is http://localhost/WSDL/Example.WSDL
- *sNS* is http://hostname/namespace/abc
- *sName* is ExampleService

- *ptNS* is http://hostname/namespace/example
- ptName is ExamplePT

# Binding the service using JNDI

To bind the service reference in the naming directory using JNDI, you can use the WebSphere Application Server IndiHelper com.ibm.websphere.naming.JndiHelper class as follows:

# Looking up the service using JNDI

The following code fragment shows the lookup of a service using JNDI:

```
[...]
    try {
[...]
        InitialContext ic = new InitialContext();
        WSIFService myService =
            (WSIFService) ic.lookup("myContext/mySubContext/myServiceRef");
[...]
    }
    catch (NamingException e) {
        // Handle error.
    }
[...]
```

# Passing SOAP messages with attachments using WSIF

The W3C SOAP Messages with Attachments(http://www.w3.org/TR/SOAP-attachments) document describes a standard way to associate a SOAP message with one or more attachments in their native format (for example GIF or JPEG) by using a multipart MIME structure for transport. It defines specific usage of the Multipart/Related MIME media type, and rules for the usage of URI references to refer to entities bundled within the MIME package. It thereby outlines a technique for a SOAP 1.1 (http://www.w3.org/TR/SOAP/) message to be carried within a MIME multipart/related message in such a way that the SOAP processing rules for a standard SOAP message are not changed.

WSIF supports passing attachments in a MIME message using the SOAP provider. The attachment is a javax.activation.DataHandler. The mime:multipartRelated, mime:part and mime:content tags are used to describe the attachment in the WSDL.

For more information, see the following topics:

- SOAP messages with attachments writing the WSDL extensions.
- SOAP messages with attachments passing attachments to WSI.
- SOAP messages with attachments types and type mappings.

**Note:** The following scenarios are not supported:

- · Using DIME.
- Passing in javax.xml.transform.Source and javax.mail.internet.MimeMultipart.
- Using the mime:mimeXml WSDL tag.
- Nesting a mime:multipartRelated inside a mime:part.
- Using types that extend DataHandler, Image, and so forth.
- Using types that contain DataHandler, Image, and so forth.
- Using Arrays or Vectors of DataHandlers, Images, and so forth.
- Using multiple in/out or output attachments.

The MIME headers from the incoming message are not preserved for referenced attachments. The outgoing message contains new MIME headers for Content-Type, Content-Id and Content-Transfer-Encoding that are created by WSIF.

# **SOAP** messages with attachments - writing the WSDL extensions Usage scenario

The following WSDL illustrates a simple operation that has one attachment called attch:

```
<binding name="MyBinding" type="tns:abc" >
 <soap:binding style="rpc" transport="http://schemas.xmlsoap.org/soap/http"/>
  <operation name="MyOperation">
   <soap:operation soapAction=""/>
    <input>
      <mime:multipartRelated>
        <mime:part>
          <soap:body use="encoded" namespace="http://mynamespace"</pre>
            encodingStyle="http://schemas.xmlsoap.org/soap/encoding"/>
        </mime:part>
        <mime:part>
          <mime:content part="attch" type="text/html"/>
        </mime:part>
      </mime:multipartRelated>
    </input>
  </operation>
</binding>
```

# Note:

- There must be a part (in this example attch) on the input message for the operation (in this example MyOperation). There can be other input parts to MyOperation that are not attachments.
- In the binding input there must either be a <soap:body tag or a <mime:multipartRelated tag, but not both.
- For MIME messages, the soap:body is inside a mime:part. There must only be one mime:part that contains a soap:body in the binding input and that must not contain a mime:content as well, because a content type of text/xml is assumed for the soap:body.
- There can be multiple attachments in a MIME message, each described by a mime:part.

- Each mime:part (that is not a soap:body) contains a mime:content that describes the attachment itself. The type attribute inside the mime:content is not checked or used by WSIF. It is there to suggest to the application using WSIF what the attachment contains. Multiple mime:contents inside a single mime:part means that the backend service will expect a single attachment with a type specified by one of the mime:contents inside that mime:part.
- The parts="..." attribute (optional) inside the soap:body is assumed to contain the names of all the MIME parts as well as the names of all the SOAP parts in the message.

# SOAP messages with attachments - passing attachments to WSIF

Usage scenario

The following code fragment could invoke the service described by the example WSDL given in writing the WSDL extensions:

```
import javax.activation.DataHandler;
...
DataHandler dh = new DataHandler(new FileDataSource("myimage.jpg"));
WSIFServiceFactory factory = WSIFServiceFactory.newInstance();
WSIFService service = factory.getService("my.wsdl",null,null,"http://mynamespace","abc");
WSIFOperation op = service.getPort().createOperation("MyOperation");
WSIFMessage in = op.createInputMessage();
in.setObjectPart("attch",dh);
op.executeInputOnlyOperation(in);
```

The associated type mapping in the DeploymentDescriptor.xml file depends upon your SOAP server. For example if you use Tomcat with SOAP 2.3, then DeploymentDescriptor.xml contains the following type mapping:

```
<isd:mappings>
<isd:map encodingStyle="http://schemas.xmlsoap.org/soap/encoding/"
    xmlns:x="http://mynamespace"
    qname="x:datahandler"
    javaType="javax.activation.DataHandler"
    java2XMLClassName="org.apache.soap.encoding.soapenc.MimePartSerializer"
    xml2JavaClassName="org.apache.soap.encoding.soapenc.MimePartSerializer"/>
</isd:mappings>
```

In this case, the backend service is invoked with the following signature: public void MyOperation(DataHandler dh);

Attachments can also be passed in to WSIF using stubs:

```
DataHandler dh = new DataHandler(new FileDataSource("myimage.jpg"));
WSIFServiceFactory factory = WSIFServiceFactory.newInstance();
WSIFService service =
    factory.getService("my.wsdl",null,"null,"http://mynamespace","abc");
MyInterface stub = (MyInterface)service.getStub(MyInterface.class);
stub.MyOperation(dh);
```

Attachments can also be returned from an operation, but at present only one attachment can be returned as the return parameter.

**SOAP messages with attachments - types and type mappings**By default, attachments are passed into WSIF as DataHandlers. If the part on the message which is the DataHandler maps to a mime:part in the WSDL, then WSIF will automatically map the fully qualified name of the WSDL type to DataHandler.class and set up that type mapping with the SOAP provider.

In your WSDL, you might have defined a schema for the attachment (for instance as a binary[]). Whether or not you have done this, WSIF silently ignores this mapping and treats the attachment as a DataHandler, unless you have explicitly issued mapType(). WSIF lets the SOAP provider set the MIME content type based on the type of the DataHandler, instead of the mime:content type specified in the WSDL.

# Interacting with the WebSphere J2EE container

Interaction with a container is limited to the following aspects:

# Steps for this task

- 1. The WebSphere Application Server administrative console and WCCM allow users to define Web services to WebSphere. This is described in Using JNDI and WSIF system management and administration. As part of the definition of a service, the administrator may define a "Preferred Port".
- 2. WSIF makes log and trace calls to the WebSphere Server JRAS services, as described in Trace and logging for WSIF.
- **3**. Some providers use the J2EE programming model to utilize J2EE services. The EJB provider uses JNDI and calls to remote EJBs.
- 4. WSIF wraps the use of container services so that when WSIF is run in an unmanaged (thin) environment, the operation can succeed.

# Running WSIF as a client

WSIF runs in the WebSphere Application Server application client container, and in similar clients from other suppliers.

To simplify the process of launching client applications in the WebSphere Application Server application client, use the launchClient tool as described in Running application clients.

# WSIF system management and administration

WSIF is provided as a stand-alone JAR file called wsif.jar. The JAR file contains the core WSIF classes, and the Java, EJB, SOAP over HTTP and SOAP over JMS providers. Additional providers are packaged as separate JAR files.

When you install the WebSphere Application Server, wsif.jar is put on the WebSphere or JVM class path.

WSIF requires no further configuration. WSIF is a thin abstraction layer between application code and the relevant invocation infrastructure.

For specific information on other aspects of managing your WSIF system, see the following topics:

- Maintaining the WSIF properties file.
- Enabling security for WSIF.
- · Trace and logging for WSIF.
- WSIF troubleshooting tips.
- WSIF (Web Services Invocation Framework) messages.

# Maintaining the WSIF properties file

WSIF properties are stored in a properties file (in wsif.jar) called wsif.properties. This file is kept on the class path, so that WSIF can find it and the client administrator can use it to configure WSIF.

The initial contents of wsif.properties are printed out below. All the possible properties are listed and described.

# Usage scenario

```
# Two properties are used to override which WSIFProvider is selected when there
\# exists multiple providers supporting the same namespace URI. These properties are:
     wsif.provider.default.CLASSNAME=N
    wsif.provider.uri.M.CLASSNAME=URI
# CLASSNAME is the WSIFProvider class name
# N is the number of following default wsif.provider.uri.M.CLASSNAME properties
# M is a number from 1 to N to uniquely identify each wsif.provider.uri.M.CLASSNAME
   property key.
# For example the following two properties would override the default SOAP provider
# to be the Apache SOAP provider:
# wsif.provider.default.org.apache.wsif.providers.soap.ApacheSOAP.WSIFDynamicProvider ApacheSOAP=1
# wsif.provider.uri.1.org.apache.wsif.providers.soap.ApacheSOAP.WSIFDynamicProvider_ApacheSOAP=\
# http://schemas.xmlsoap.org/wsdl/soap/
# maximum number of milliseconds to wait for a response to a synchronous request.
# Default value if not defined is to wait forever.
wsif.syncrequest.timeout=10000
# maximum number of seconds to wait for a response to an async request.
# if not defined on invalid defaults to no timeout
wsif.asyncrequest.timeout=60
```

# **Enabling security for WSIF**

WSIF interacts with a security manager as follows:

- WSIF runs in the current J2EE security context without modifying it.
- When WSIF is run under a J2EE container, Port implementations can utilize security context to pass on security tokens or credentials as necessary.
- WSIF implementations can automatically convert J2EE security context into appropriate context for onward services.

For WSIF to interact effectively with the WebSphere Application Server's security manager, the following permissions must be set in the server policy file:

- FilePermission to load the WSDL (this is only required when a WSDL file is referred to using the file:/// protocol)
- RuntimePermission "getClassLoader" for the current thread's context class loader (this is not required by the EJB portion).
- RuntimePermission "accessDeclaredMembers" (this is required by both portions for handling enterprise beans)
- PropertyPermission for system properties (this is required by SOAP and many others; read and write access is required for the SOAP and Java portion, only write access is required for the EJB portion)
- NetPermission "specifyStreamHandler" (this must be in either the SOAP and Java portion, or the EJB portion, but it need not be in both).

- SocketPermission "host\_name", "resolve" (this is not required by the SOAP and Java portion)
- SocketPermission "host\_name:port\_no", "connect" (this is required by both portions)

where *host\_name* is your host name (for example localhost), and *port\_no* is your port number (for example 9080).

# WSIF troubleshooting tips

For information on resolving WebSphere-level problems, see Diagnosing and fixing problems (not in this document).

To identify and resolve WSIF-related problems, you can use the standard WebSphere Application Server trace and logging facilities. If you encounter a problem that you think might be related to WSIF, you can check for error messages in the WebSphere Application Server administrative console, and in the application server's stdout.log file. You can also enable the application server debug trace to provide a detailed exception dump.

A list of the WSIF runtime system messages, with details of what each message means, is given in Message reference for WSIF.

Here is a checklist of major WSIF activities, with advice on common problems associated with each activity:

#### Create service

Handcrafted WSDL can cause numerous problems. To help ensure that your WSDL is valid, use a tool such as WebSphere Studio Application Developer (WSAD) to create your service.

# Define transport mechanism

For JMS, check that you have set up JNDI correctly, and created all the necessary queues.

For SOAP, make sure that the deployment descriptor (dds.xml) is correct - preferably by creating it using WSAD or similar tooling.

#### Create client - Java code

Follow the correct format for creating a WSIF service, port, operation and message. For examples of correct code, see the Address Book sample.

# Compile code (client and service)

Check that the build path against code is correct, and that it contains the correct levels of JAR files.

Create a valid EAR file for your service in preparation for deployment to a web server.

# Deploy service

When you install and deploy the service EAR file, check carefully any messages given when the service is deployed.

## Server setup and start

Make sure that the WebSphere Application Server file server.policy (in the /properties directory) has the correct security settings within it. For more information see Enabling security for WSIF.

# WSIF setup

Check that file wsif.properties is correctly set up. For more information see Maintaining the WSIF properties file.

#### Run client

Either check that you have defined the class path correctly to include references to your client classes, WSIF JAR files and any other necessary JARs, or (preferably) run your client using the WebSphere Application Server "launchClient tool" on page 293 tool.

Here is a list of common errors, and information on their probable causes:

# "No class definition" errors received when running client code

This is likely to be a problem with the class path setup. Check that the relevant JAR files are included.

# "Can't find WSDL" error

Some likely causes are:

- The application server is not running.
- The server location and port number in the WSDL are not correct.
- The WSDL is badly formed (check the error messages in the application server's stdout.log file).
- The application server has not been restarted since the service was installed.

You might also try the following checks:

- Can you load the WSDL into your Web browser from the location specified in the error message?
- Can you load the corresponding WSDL binding files into your Web browser?

Your Web service's EAR file does not install correctly onto the application server. It is likely that the EAR file is badly formed. Verify the installation by completing the following steps:

- For an EJB binding, run the WebSphere Application Server tool \bin\dumpnamespace. This tool lists the current contents of the JNDI directory.
- For a SOAP over HTTP binding, open http://pathToServer/WebServiceName/admin/list.jsp (if you have the SOAP administration pages installed). This page lists all currently installed Web services.
- For a SOAP over JMS binding, complete the following checks:
  - Check that the Queue Manager is running.
  - Check that the necessary queues are defined.
  - Check the JNDI setup.
  - Use the jmsadmin tool's "display context" option to list the current INDI definitions.
  - Check that the RPCrouter is running.

# There is a permissions problem or security error.

Check that the WebSphere Application Server file server.policy (in the /properties directory) has the correct security settings within it. For more information see Enabling security for WSIF.

# Using WSIF with multiple clients causes a SOAP parsing error.

Before you deploy a Web service to WebSphere Application Server, you must decide on the Web service's scope. The application's deployment descriptor file (dds.xml) includes the following line:

```
<isd:provider type="java" scope="Application" .....</pre>
```

You can set Scope to "Application" or "Session". The default setting is "Application", and this is correct if each request to the Web service does not require objects to be maintained for longer than a single instance. If Scope is set to "Application" the objects are not available to another request during the execution of the single instance, and they are released on completion. If your Web service needs objects to be maintained for multiple requests, and to be unique within each request, you must set the scope to "Session". If Scope is set to "Session", the objects are not available to another request during the life of the session, and they are released on completion of the session. If scope is set to "Application" but it should be set to "Session", you might get the following SOAP error:

```
SOAPException: SOAP-ENV:ClientParsing error, response was:
FWK005 parse may not be called while parsing.;
nested exception is:

[SOAPException: faultCode=SOAP-ENV:Client; msg=Parsing error, response was:
FWK005 parse may not be called while parsing.;
targetException=org.xml.sax.SAXException:
FWK005 parse may not be called while parsing.]
```

# Trace and logging for WSIF

If you want to enable trace for the WSIF API within WebSphere Application Server, and have trace, stdout and stderr for the application server written to a well-known location, see (Enabling trace).

WSIF offers tracepoints at opening and closing of Ports, invocation of services, and responses from services.

To trace the WSIF API, you need to specify the following trace string: wsif=all=enabled

WSIF also includes a SimpleLog utility through which you can run trace when using WSIF outside of WebSphere Application Server. To enable this, complete the following steps:

## Steps for this task

- create file commons-logging.properties with the following contents: org.apache.commons.logging.LogFactory=org.apache.commons.logging.impl.LogFactoryImpl org.apache.commons.logging.Log=org.apache.commons.logging.impl.SimpleLog
- 2. create file simplelog.properties with the following contents:

```
org.apache.commons.logging.simplelog.defaultlog=trace
org.apache.commons.logging.simplelog.showShortLogname=true
org.apache.commons.logging.simplelog.showdatetime=true
```

3. Put both these files, and commons-logging.jar, on the class path.

#### Results

The SimpleLog mechanism writes trace to file System.err.

#### WSIF (Web Services Invocation Framework) messages

WebSphere system messages are logged from a variety of sources, including application server components and applications. Messages logged by application server components and associated IBM products start with a unique message

identifier that indicates the component or application that issued the message. For more information about the message identifier format, see the topic (Message Format).

The rest of this topic contains a list of the WSIF runtime system messages, with details of what each message means.

WSIF0001E: An extension registry was not found for the element type "{0}" Explanation: Parameters: {0} element type. No extension registry was found for the element type specified.

**User Response:** Add the appropriate extension registry to the port factory in your code.

# WSIF0002E: A failure occurred in loading WSDL from "{0}"

**Explanation:** Parameters: {0} location of the WSDL file. The WSDL file could not be found at the location specified or did not parse correctly

**User Response:** Check that the location of the WSDL file is correct. Check that any network connections required are available. Check that the WSDL file contains valid WSDL.

# WSIF0003W: An error occurred finding pluggable providers: {0}

**Explanation:** Parameters: {0} specific details about the error. There was a problem locating a WSIF pluggable provider using the J2SE 1.3 JAR file extensions to support service providers architecture. The WSIF trace file will contain the full exception details.

# User Response: Verify that a META-

INF/services/org.apache.wsif.spi.WSIFProvider file exists in a provider jar, that each class referenced in the META-INF file exists in the class path, and that each class implements org.apache.wsif.spi.WSIFProvider. The class in error will be ignored and WSIF will continue locating other pluggable providers.

WSIF0004E: WSDL contains an operation type "{0}" which is not supported for "{1}" Explanation: Parameters: {0} name of the operation type specified. {1} name of the portType for the operation. An operation type which is not supported has been specified in the WSDL.

**User Response:** Remove any operations of the unsupported type from the WSDL. If the operation is required then make sure all messages have been correctly specified for the operation.

# WSIF0005E: An error occurred when invoking the method "{1}" . ("{0}")

**Explanation:** Parameters: {0} name of communication type. For example EJB or Apache SOAP. {1} name of the method that failed. An error was encountered when invoking a method on the web service using the communication shown in brackets.

**User Response:** Check that the method exists on the web service and that the correct parts have been added to the operation as described in the WSDL. Network problems might be a cause if the method is remote and so check any required connections.

# WSIF0006W: Multiple WSIFProvider found supporting the same namespace URI "{0}" . Found ("{1}" )

**Explanation:** Parameters: {0} the namespace URI. {1} a list of the WSIFProvider found.. There are multiple org.apache.wsif.spi.WSIFProvider classes in the service provider path that support the same namespace URI.

User Response: A following WSIF0007I message will be issued notifying

which WSIPFProvider will be used. Which WSIFProvider is chosen is based on settings in the wsif.properties file, or if not defined in the properties, the last WSIFProvider found will be used. See the wsif.properties file for more details on how to define which provider should be used to support a namespace URI.

# WSIF0007I: Using WSIFProvider "{0}" for namespaceURI "{1}"

**Explanation:** Parameters: {0} the classname of the WSIFProvider being used. {1} the namespaceURI the provider will be used to support.. Either a previous WSIF0006W message has been issued or the SetDynamicWSIFProvider method has been used to override the provider used to support a namespaceURI.

User Response: None. See also WSIF0006W.

# WSIF0008W: WSIFDefaultCorrelationService removing correlator due to timeout. ID:"{0}"

**Explanation:** Parameters: {0} the id of the correlator being removed from the correlation service. A stored correlator is being removed from the correlation service due to its timeout expiring.

**User Response:** Determine why no response has been received for the asynchronous request within the timeout period. The wsif.asyncrequest.timeout property of the wsif.properties file defines the length of the timeout period.

# WSIF0009I: Using correlation service - "{0}"

**Explanation:** Parameters: {0} the name of the correlation service being used. This identifies the name of the correlation service that will be used to prccess asynchronous requests.

**User Response:** None. If a correlation service other than the default WSIF supplied one is required, ensure that it is correctly registered in the INDI java:comp/wsif/WSIFCorrelationService namespace.

# WSIF0010E: Exception thrown while processing asynchronous response - "{0}" **Explanation:** Parameters: {0} the error message string of the exception. While processing the response from an executeRequestResponseAsync call an exception was thrown.

User Response: Use the exception error message string to determine the cause of the error. The WSIF trace will have more details on the error including the exception stack trace.

# WSIF0011I: Preferred port "{0}" was not available

**Explanation:** Parameters: {0} the user's preferred port. The preferred port set by the user on org.apache.wsif.WSIFService is not available

User Response: None unless this message appears for long periods of time in which case the user might want to pick a different port as their preferred port.

# **WSIF API**

The WSIF API supports the invocation of Services defined in WSDL. WSIF is intended to be used in both WSIF clients and also in Web service intermediaries.

The WSIF API is driven by the abstract service description in WSDL; it is completely independent of the actual binding used. This makes the API more natural to work with, because it uses WSDL terms to refer to message parts, operations, and so on.

The WSIF API was designed for the WSDL usage model; to pick a port that supports the port type needed, then invoke the operation by providing the necessary abstract input message consisting of the required parts, without worrying about how the message is mapped to a specific binding protocol.

Other Web service APIs, for example SOAP APIs, are not designed on WSDL, but for a specific binding protocol with its associated syntax; for example, target URIs and encoding styles.

The WSIF API's main interfaces are described in the following topics:

- Creating a message for sending to a port (the WSIFMessage interface).
- WSIF API reference: Finding a port factory or service (the WSIFService interface and the WSIFServiceFactory class).
- WSIF API reference: Using ports (the WSIFPort interface and the WSIFOperation interface).

Note: You must ensure that your application uses only one thread to call WSIF.

For additional technical details of the WSIF API, see the WSIF Javadoc (not in this document).

## WSIF API reference: Creating a message for sending to a port

For message management (that is, message construction and parsing) the underlying API is modeled on WSDL semantics. There is a simple and direct mapping from the WSDL model to WSIF classes.

In WSDL, a Message describes the abstract type of the input or output to an operation. The corresponding WSIF class is **WSIFMessage**, which represents in memory the actual input or output of an operation. A WSIFMessage is a container for a set of named parts. The WSIFMessage interface separates the actual representation of the data from the abstract type defined by WSDL. WSDL defines Messages as XML Schema types. There are two natural ways to represent a WSDL message in a runtime environment:

- The generated Java class based on a WSDL to Java mapping such as that provided by JAX-RPC.
- The XML representation of the data, for example using SOAP Encoding.

Each option offers benefits in different scenarios. The Java class is the natural approach when WSIF is being used in a standard Java client. However, in other scenarios where WSIF is being used in an intermediary, it may be more efficient to keep a WSDL Message in the SOAP encoded format.

The style used to define messages must be consistent within the message, so all the parts in one message must be consistent. A string - getRepresentationStyle() - always returns null. This indicates that parts on this WSIFMessage are represented as Java objects.

Parts are added to a WSIFMessage with **setObjectPart** or **set***Type***Part**. Each part is named. Part names within a message are unique. If a part is **set** multiple times, the last time is the one that stands.

Parts are retrieved from a WSIFMessage by name with **getObjectPart** or **get***Type***Part**. If the named part does not exist, the *getXXXXPart* method returns a WSIFException.

Parts can be retrieved from the Message by use of Iterators through the getParts() and **getPartNames**() methods.

The order in which parts are set is not currently important, but the Message implementation may be more efficient if the parts are set in the parameter order specified by WSDL.

WSIFMessages are cloneable and serializable. If the parts set are not cloneable, the implementation should try to clone them using serialization. If the parts are not serializable either, then a CloneNotSupportedException will be thrown if cloning is attempted.

WSIFMessages can be sent between JVMs.

In addition to the containing parts, a WSIFMessage also has a message name. This is required for operation overloading, which is supported by WSDL and WSIF. See the WSIFMessage Javadoc (not in this document).

### WSIF API reference: Finding a port factory or service

To find a port you use WSIFService, which is a factory for ports. The port factory models and supports the WSDL approach in which a service is available on one or more ports. The factory hides the implementation of the port from the user. WSIF supports "dynamic" ports that are based on a particular protocol/transport and configured using the WSDL at runtime. For example, the dynamic SOAP port can invoke any SOAP service based on the WSDL description of that service. The Service allows you to hide and modify this at runtime.

Here is the WSIFService interface.

To find a service from a WSDL document at a URL, or from a code-generated codebase, you can use the WSIFServiceFactory class.

#### WSIFService interface

The WSIFService is responsible for generating an instance of WSIFOperation to be used for a particular invocation of a service operation.

The WSIF service stores a list of providers that can each generate a WSIF operation for a particular WSDL binding. This service looks up providers by the provider type, so, for example, it knows about one provider that handles SOAP ports, and other providers that handle Java ports that you define. In a managed environment, the container can configure WSIFService. See the Javadoc for the WSIFService interface (not in this document).

A WSIFService implementation can choose a preferred port based on a number of criteria. The WSIFService implementation can set the preferred port, or it can be set by calling **setPreferredPort**.

The **getPort** method returns an instance of WSIFPort that is used to invoke a service on the port. Variants of the **getPort** method are used to define the characteristics of the port to be created. getPort with no arguments returns the "preferred" port. getPort with a string argument returns the port named by the string containing the WSDL identifier for the selected port. The return value is null if the port name is not valid.

If a port is chosen (either by WSIFService default behavior, or by setPreferredPort), then the WSIFService implementation validates that the relevant provider exists

and is configured. If the provider fails this validation check, WSIFService chooses any other port whose provider is defined. For example, if the preferred port is SOAP over JMS, but the JMS libraries are not available, WSIF chooses another port. If no preferred port is set, or the preferred port is not available, the WSIF implementation chooses the first available port listed in the WSDL.

The method **getAvailablePortNames**() returns an Iterator of Strings which is the list names of WSDL ports, filtered by the set of available providers.

The **getDefinition**() method returns the WSDL definition that was used to provide the Service. If the WSDL definition is not available, this returns a null.

#### WSIFServiceFactory class

To find a service from a WSDL document at a URL, or from a code-generated codebase, you can use the WSIFServiceFactory class.

**Note:** When creating a WSIFService from a WSIFServiceFactory you can specify a ClassLoader object to use in locating the WSDL file. You need to do this when the WSDL file is in a JAR file. In such a case, the location of the WSDL file is specified relative to the root of the JAR file, using forward slashes with the preceeding slash removed.

For example:

com/myCompany/wsdl/MyWSDLFile.wsdl

rather than

/com/myCompany/wsdl/MyWSDLFile.wsdl

See the Javadoc for the WSIFServiceFactory class (not in this document).

The WSIFServiceFactory returns a null if no service is found with that identifier.

## **WSIF API reference: Using ports**

A WSIFPort handles the details of invoking an operation. The port provides access to the actual implementation of the service. A WSDL can provide many different WSDL Bindings, and these bindings can drive multiple Ports. The client can choose a Port, the service stub can choose a Port, or WSIF can choose a default Port.

The Port offers an interface to retrieve an Operation object. A WSIFOperation offers the ability to execute the given operation.

#### Note:

If the Port is serialized and deserialized at a later time, then WSIF ensures that the client provides the correct information to the server to identify the instance. If the server instance is no longer available, then it is up to the server to decide whether to throw a fault or provide a new instance. That behavior can depend on the type of service.

For example, for an enterprise bean the WSIFPort stores the EJB Home, and uses it to "select" the bean before each invocation. It is the responsibility of the client to serialize or maintain the Port instance if it wants instance support. The client must create a new operation and messages for each invocation.

Here is the WSIFPort interface.

Here is the WSIFOperation interface.

#### **WSIFPort interface**

The port implements a factory method for WSIFOperations. See the Javadoc for the WSIFPort interface (not in this document).

The createOperation(String) method returns a new instance of a WSIFOperation object. If the operationName is not valid, it will throw an exception. If the operation is overloaded, it will throw an exception. The createOperation(String, String, String) allows WSIF to support overloaded WSDL operations.

**Note:** You can overload based on the input parameters, but not on the output parameters.

It is the duty of the client to call the **close** method when a Port is no longer in use. In many cases, where the transport is sessionless, like HTTP, this will have no effect. However, if the Port is using a session-based protocol such as MQSeries, JMS, or ECI, this allows the Port to cache an open connection to the server and then close it as required. Responsibly-written applications will call the close method if appropriate.

#### **WSIFO**peration interface

WSIFOperation is the runtime representation of an operation. It is responsible for invoking a service based on a particular binding. It provides methods to create input, output and fault messages, and to invoke the operation. See the Javadoc for the WSIFOperation interface (not in this document).

The **createInputMessage**, **createOutputMessage**, and **createFaultMessage** methods are factory methods to create the messages required by the invocation methods. All invocation methods require an input message.

The executeRequestResponseOperation invokes "In Out" operations.

The **executeInputOnlyOperation** invokes "In only" operations.

If the invocation method is **executeRequestResponseOperation** then an output and a fault message are instantiated and passed on the call to the **executeRequestResponseOperation** method. The output message contains the response message when the **executeRequestResponseOperation** returns true. If **executeRequestResponseOperation** returns false, then a fault occurred and is returned in the fault message.

All of these **execute***Nnnn* methods fail with an exception if there is an error in processing the request in the WSIF provider.

The **executeRequestResponseAsync** is a feature that allows "In Out" operations to be invoked with the reply handled using an alternate thread.

Use of the **setContext** and **getContext** methods is discussed in WSIFOperation - Context.

Use of the **executeRequestResponseAsync** feature is discussed further in WSIFOperation - Asynchronous interactions.

Setting the timeouts for synchronous and asynchronous operations is discussed in WSIFOperation - Synchronous and asynchronous timeouts.

#### **WSIFOperation - Context**

Although WSDL does not define context, a number of uses of WSIF require the ability to pass context to the Port that is invoking the service. For example, a SOAP/HTTP port may require an HTTP username and password. This information is specific to the invocation, but not a parameter of the service. In general, context is defined as a set of name-value pairs. However, because Web services tend to define the types of data using XML Schema types, WSIF represents the name-value pairs of the context using the same representation that WSIFMessages use; that is a set of named Parts, each of which equates to an instance of an XML Schema type.

The WSIFOperation methods **setContext** and **getContext** allow you to pass context information to the binding. The Port implementation can use this context - for example to update a SOAP header. There is no definition of how a Port can utilize the context.

The parameter of the **setContext** and **getContext** methods is a WSIFMessage, and this has named parts defining the context information. The WSIFConstants class defines constants for the part names that can be set in a context WSIFMessage.

The following code shows how to set the user name and password to be used for HTTP basic authentication:

```
// set a basic authentication header
WSIFMessage headers = new WSIFDefaultMessage();
headers.setObjectPart( WSIFConstants.CONTEXT_HTTP_USER, "username" );
headers.setObjectPart( WSIFConstants.CONTEXT_HTTP_PSWD, "password" );
operation.setContext( headers );
```

The WSIFOperation will ignore context parts that it does not support, for example, the above code would be ignored by the WSIF Java provider.

The WSIFConstants class includes the following constants which can be used for context part names:

- CONTEXT\_HTTP\_USER
- CONTEXT\_HTTP\_PSWD
- CONTEXT\_SOAP\_HEADERS

The HTTP header values are expected to have a type **String**, and the SOAP header value is expected to have a type of **java.util.List** which should contain entries of type **org.w3c.dom.Element**.

#### **WSIFOperation - Asynchronous interactions reference**

WSIF allows asynchronous operation. In this mode of operation, the client puts the request message as part of one transaction, and carries on with the thread of execution. The response message is then handled by a different thread, with a separate transaction. The SOAP/JMS and Native JMS providers are the only WSIF providers that currently support asynchronous operation.

The WSIFPort has method **supportsAsync** to test if asynchronous operation is supported.

An asynchronous operation is initiated with the WSIFOperation method **executeRequestResponseAsync**. This method is designed to let an RPC method be invoked asynchronously. The method returns before the operation has completed, and the thread of execution continues.

The response to the asynchronous request is processed by one of the WSIFOperation methods fireAsyncResponse or processAsyncResponse.

To initiate the request, there are two forms of the executeRequestResponseAsync method:

The first of these takes an input message and a WSIFResponseHandler. The WSIFResponseHandler is invoked on another thread when the operation completes. When using this method the client listener would call the fireAsyncResponse method which will call the WSIFResponseHandler executeAsyncResponse method. See the Javadoc for the WSIFResponseHandler interface (not in this document).

The other form of **executeRequestResponseAsync** that only takes a WSIFMessage input message does not use a response handler, and the client listener should process the response by calling the WSIFOperation method **processAsyncResponse**. This will update the WSIFMessage output and fault messages with the result of the request.

WSIF supports correlation between the request and response in the asynchronous request-response case. When the request is sent, the WSIFOperation is serialized into the WSIFCorrelationService. The executeRequestResponseAsync methods returns a WSIFCorrelationId object which identifies the serialized WSIFOperation. The client listener can use this to match a response to a particular request.

The correlation service is located with the **getCorrelationService()** method of the **WSIFCorrelationServiceLocator** class in the org.apache.wsif.utils package.

In a managed container a default correlation service is defined in the default JNDI namespace using the name: java:comp/wsif/WSIFCorrelationService . If this is not available, then WSIF will use the WSIFDefaultCorrelationService. See the Javadoc for the WSIFDefaultCorrelationService interface (not in this document).

```
and this is the correlator id:
  public interface WSIFCorrelator extends Serializable {
    public String getCorrelationId();
}
```

The client must implement their own response message "listener" or MDB in order to recognize the arrival of response messages themselves. This would manage the correlation of the response message to the request and call of one of the asynchronous response processing methods. As an example of the type of thing required of a client listener, the following code fragment shows what could be in the **onMessage** method of a JMS listener:

```
public void onMessage(Message msg) {
    WSIFCorrelationService cs = WSIFCorrelationServiceLocator.getCorrelationService();
    WSIFCorrelationId cid = new JmsCorrelationId( msg.getJMSCorrelationID() );
    WSIFOperation op = cs.get( cid );
    op.fireAsyncResponse( msg );
}
```

## WSIFOperation - Synchronous and asynchronous timeouts reference

When using WSIF with JMS there are timeouts that can be set for synchronous and asynchronous operations.

Default values for these timeouts are defined in the WSIF properties file as follows:

```
# maximum number of milliseconds to wait for a response to a synchronous request.
# Default value if not defined is to wait forever.
wsif.syncrequest.timeout=10000
```

```
# maximum number of seconds to wait for a response to an async request.
# if not defined on invalid defaults to no timeout
wsif.asyncrequest.timeout=60
```

The defaults mean a synchronous request (such as a WSIFOperation **executeRequestResponseOperation** method call) will timeout after ten seconds, and an asynchronous request (such as a WSIFOperation **executeRequestResponseAsync** method call) will timeout after sixty seconds.

#### Note:

The WSIFProperties class **getAsyncTimeout** method multiplies the wsif.asyncrequest.timeout value by 1000. This converts the value from seconds in the properties file, to milliseconds used for the timeout value.

These default values can be overridden for a given request by setting a JMS property on the operation request with the jms:property and jms:propertyValue WSDL elements. The name of the property to set should be the name of the timeout from the WSIF properties file.

For example the following sets synchronous requests to timeout after two minutes (120 seconds):

```
<jms:propertyValue name="wsif.syncrequest.timeout" type="xsd:string" value="120000"/>
```

and the following line disables asynchronous timeouts (a value of zero means wait for ever):

```
<jms:propertyValue name="wsif.asyncrequest.timeout" type="xsd:string" value="0"/>
```

**Note:** When an asynchronous timeout expires, no listener or MDB waiting for the response is notified. The asynchronous timeout is only used to tell the correlation service that the stored WSIFOperation may be deleted.

## **WSIF: Resources for learning**

Use the following links to find supplementary information about getting started with WSIF. The information resides on IBM and non-IBM Internet sites, whose sponsors control the technical accuracy of the information.

These links are provided for convenience. Often, the information is not specific to the IBM WebSphere Application Server product, but is useful all or in part for understanding the product. When possible, links are provided to technical papers and Redbooks that supplement the broad coverage of the release documentation with in-depth examinations of particular product areas.

• WebSphere Version 5 Web services Handbook. This Redbook illustrates with suitable demonstration applications how Web services can be implemented

using the IBM product portfolio, especially WebSphere Application Server Version 5 and WebSphere Studio Application Developer Version 5. It includes a chapter on WSIF.

- SOAP. This article is a detailed overview of SOAP, which includes programming specifications.
- Web Services Description Language. This article is a detailed overview of Web services Description Language (WSDL), which includes programming specifications.
- The Apache Software Foundation. The Apache Software Foundation provides support for the Apache community of open-source software projects. Of particular interest is the Apache Web services project. The WSIF source code has been donated by IBM to the Apache Software Foundation, and is maintained here as an Apache project.
- JSR109. This is the Java Community Process specification for implementing Web services in Java.

See also the set of Web services links given in Services: Resources for learning.

## Chapter 9. IBM WebSphere UDDI Registry

Welcome to the IBM WebSphere UDDI Registry.

Use the table of contents (on the left and below) to view the various topics for a specific product or technology. Select the topic you are interested in to either open documentation locally or find information about how to locate documentation.

- "UDDI Registry terminology"
- "UDDI Registry definitions"
- "An overview of IBM UDDI Registries"
- "Migrating from the IBM WebSphere UDDI Registry on WebSphere Application Server 4.0"
- "Installing and setting up a UDDI Registry"
- "Applying Service to the UDDI Registry in a Network Deployment and single Application Server environment"
- "Reinstalling the UDDI Registry application"
- "Removing the UDDI Registry application from a deployment manager cell"
- "Removing the UDDI Registry application from a single appserver"
- "Configuring the UDDI Registry"
- "Administering the UDDI Registry"
- "UDDI user console"
- 5.0.2 "Custom Taxonomy Support in the UDDI Registry"
- "SOAP Application Programming Interface for the UDDI Registry"
- "UDDI Registry Application Programming Interface"
- "UDDI EJB Interface for the UDDI Registry"
- "UDDI troubleshooting tips"
- "Messages"
- "Running the UDDI Samples"
- "Installation Verification Program (IVP)"
- "Reporting problems with the IBM WebSphere UDDI Registry"
- "Feedback"

## **UDDI Registry terminology**

#### **Syntax**

When reference is made to the directory location of the WebSphere Application Server it is referred to as **<WebSphere-install-dir>** and , the directory location of the WebSphere Deployment manager as **<DeploymentManager-install-dir>**. These translate, by default, to the following locations:

#### Windows

#### <WebSphere-install-dir>

C:\Progra~1\WebSphere\AppServer\

#### <DeploymentManager-install-dir>

C:\Progra~1\WebSphere\DeploymentManager\

© Copyright IBM Corp. 2003 501

## 5.0 + Linux/Solaris Platforms

## **5.0.1** Linux/Solaris/HP Platforms

#### <WebSphere-install-dir>

/opt/WebSphere/AppServer/

#### <DeploymentManager-install-dir>

/opt/WebSphere/DeploymentManager/

#### **AIX Platform**

#### <WebSphere-install-dir>

/usr/WebSphere/AppServer/

#### <DeploymentManager-install-dir>

/usr/WebSphere/DeploymentManager/

#### z/OS Platform

#### <WebSphere-install-dir>

/WebSphere390/V5R0M0/AppServer/

#### <DeploymentManager-install-dir>

/WebSphere390/V5R0M0/DeploymentManager/

### **UDDI Registry definitions**

#### **Syntax**

#### bindingTemplate

Technical information about a service entry point and construction specifications.

#### businessEntity

Information about the party who publishes information about a family of services.

#### businessService

Descriptive information about a particular service.

#### publisherAssertion

Information about a relationship between two parties, asserted by one or both.

#### tModel

Short for technical model.

A tModel is a data structure representing a reusable concept, such as a Web service type, a protocol used by Web services, or a category system.

tModel keys within a service description are a technical fingerprint that can be used to trace the compatibility origins of a given service. They provide a common point of reference that allows compatible services to be easily identified.

tModels are used to establish the existence of a variety of concepts and to point to their technical definitions. tModels that represent value sets such as category, identifier, and relationship systems are used to provide additional data to the UDDI core entities to facilitate discovery along a number of dimensions. This additional data is captured in keyedReferences that reside in category Bags, identifierBags, or publisherAssertions. The

tModelKey attributes in these keyedReferences refer to the value set that related to the concept or namespace being represented. The keyValues contain the actual values from that value set. In some cases keyNames are significant, such as for describing relationships and when using the general keywords value set. In all other cases, however, keyNames are used to provide a human readable version of what is in the keyValue.

## An overview of IBM UDDI Registries

The Universal Description, Discovery and Integration (UDDI) specification defines a way to publish and discover information about Web Services. The term 'Web service' describes specific business functionality exposed by a company, usually through an Internet connection, to allow another company, or its subsidiaries, or software program to use the service.

#### Universal Business Registries (IBM UBR)

The IBM Universal Business Registry is one of a group of web-based registries that expose information about a business or other entity and its technical interfaces (or APIs). These registries are run by multiple Operator Sites, and can be used by anyone who wants to make information available about one or more businesses or entities, as well as anyone that wants to find that information. Although there are Universal Business Registries (sometimes referred to as 'public UDDI registries') hosted worldwide, including one hosted by IBM, enterprises may wish to host their own internal registries behind their firewall to better manage their internal implementation of Web Services.

For more detailed information about UDDI in general visit the UDDI.ORG home site (http:\\www.uddi.org)

#### IBM WebSphere UDDI Registry

The IBM WebSphere UDDI Registry is a directory for Web Services that is implemented using the UDDI specifications. In contrast with the IBM UBR, this component of WebSphere Network Deployment is a product offering for companies or industries to implement.

A critical component of IBM's dynamic e-business infrastructure, IBM WebSphere UDDI Registry solves the problem of discovery of technical components for an enterprise and its partners by:

- Providing control, flexibility and confidentiality so that an enterprise can protect its e-business investments
- Increasing efficiency by making it easier to identify technical assets
- · Leveraging existing infrastructures

For example, the IBM WebSphere UDDI Registry could be used in the following way within a large enterprise:

A company has a legacy application that provides phone numbers and Human Resources (HR) information of employees. This is turned into a Web Service and published to the registry. A developer in the same company needs to write an application for a procurement function that also needs to provide HR information to the supplier. The application should allow the supplier to have access to the employee account codes once the employee provides his name or serial number. Before Web Services, the developer had three choices:

- 1. Would not have known about the similar application
- 2. Knew about it but could not reuse due to technical barriers
- 3. Knew about it and reused only after significant time and negotiation

With UDDI, the developer can search for the "web service" and reuse the existing technical component in his new application for the supplier in a matter of minutes. The developer saves time and gets the application up and running sooner than he would have otherwise — increasing efficiency and saving the company time and money. The IBM WebSphere UDDI Registry is the first version 2 standard-compliant UDDI registry for private enterprise work. The IBM WebSphere UDDI Registry:

- Supports the public UDDI V2.0 standard
- · Leverages the proven, reliable WebSphere Application Server technology
- Uses a relational database, such as DB2, for its persistent store.

# Migrating from the IBM WebSphere UDDI Registry on WebSphere Application Server 4.0

#### Before you begin

If you have previously installed the IBM WebSphere UDDI Registry V1.1 (or later refreshes) on WebSphere Application Server V4.0, then you should take the following steps in order to migrate to the UDDI Registry that is available as part of WebSphere Application Server for Network Deployment V5.0.

- 1. If you have made any changes to the configuration properties in the file uddi.properties, which is located in the properties subdirectory of your WebSphere AppServer install tree, then you should make a copy of this file (or make a note of all the changes), so that you will be able to reapply the changes to the file after you have installed WebSphere Application Server V5.0.
- 2. If you have made any other configuration changes, for example to the GUI style sheets or to the SOAP interface properties, you should make a note of them, and re-apply them after upgrading to the new UDDI version.
- 3. Uninstall the IBM WebSphere UDDI Registry using Add/Remove Programs on Windows platforms, or rpm -e IBMWebSphere-UDDI on Unix Platforms. This will remove the application, but will preserve the UDDI Registry database.
- 4. Please note that, if you wish to continue using DB2 as the persistence store for the UDDI Registry, and if you have any data in the UDDI Registry which you wish to preserve, then you should not run the DB2 setup wizard to create the DB2 version of the UDDI Registry database, but will instead be able to continue using the database that you already have. However, if you do run the wizard, you will be prompted whether you wish to keep the database or overwrite it.
- 5. You can now follow the instructions on installing (or upgrading) IBM WebSphere Application Server V5 and "Installing the UDDI Registry component".
- 6. After completing the install procedure, you should edit the uddi.properties file to reflect any changes that you require to the configuration properties. You should **not** replace this file with your previous copy from the IBM WebSphere UDDI Registry V1.1 or later refreshes. You can also re-apply any other configuration changes as necessary.
- 7. If you are migrating from version 1.1 of the IBM WebSphere UDDI registry, then there have been a few minor changes to the EJB interface which means

that you may need to modify your EJB client applications. If you are migrating from later refreshes of the IBM WebSphere UDDI Registry (such as version 1.1.1), then you should not need to make any changes to your EJB clients.

The changes for version 1.1 are when saving a new service through the EJB interface either using **saveBusiness** or **saveService**, you should not set the **serviceKey** before calling **saveBusiness** or **saveService**.

In the IBM WebSphere UDDI Registry V1.1 the term 'service type' was used to refer to a 'technical model' or 'tModel', for example, in various of the panels in the User Console. This term has now been replaced by the term 'technical model'.

## Installing and setting up a UDDI Registry

#### Before you begin

If you wish to use the UDDI User Console using Internet Explorer as your web browser, and using SSL, then you must use Internet Explorer V5.5 with SP2 and security fix Q321232 (which must be applied in that order), or later.

If you are migrating from the IBM WebSphere UDDI Registry product that was available to run on WebSphere Application Server 4.0, then you need to read the section Migrating from the IBM WebSphere UDDI Registry on WebSphere Application Server 4.0 before installing the new product.

#### Choice of database product to be used as the persistence store

The UDDI Registry application can use either DB2 or Cloudscape as the persistence store for the registry data.

- If you plan to use the UDDI Registry in production then you must use DB2 as your persistence store.
- If you plan to use the UDDI Registry for development and testing purposes, then you can choose to use Cloudscape as your persistence store. Please note that Cloudscape is not intended for production purposes.

#### Steps for this task

As part of the installation of the IBM WebSphere Application Server with Network Deployment option, you are given the option to install the "UDDI Registry", which is shown under Web Services. Having selected the UDDI Registry and installed the various files that make up the application, you have two choices as to the environment in which you run it:

- Install the UDDI Registry application into the deployment manager cell using DB2 or Cloudscape as the database in which the UDDI Registry data will be held, selecting one of the application servers within the cell in which to run the UDDI Registry.
- 2. Install the UDDI Registry application directly into an application server using DB2 or Cloudscape as the database in which the UDDI Registry data will be held. Please note that, if you choose this option, then the application server on which you run the UDDI Registry must not be added into a deployment manager cell, as this would cause the file synchronization within the cell to remove the application.

In most cases you will probably choose option 1, and install the UDDI Registry into a deployment manager cell, but you might find that option 2, to install the UDDI Registry into a standalone application server, is useful for development or test purposes.

#### Note:

- 1. Several WebSphere commands are used during the following procedures, some of which must execute on the DeploymentManager and some of which must execute on the target Application server. The instructions below will distinguish which is appropriate for each command. The WebSphere commands will be found in the bin subdirectory of the appropriate WebSphere install tree. In order to ensure correct operation of these commands, you will need to do one of the following:
  - Ensure that the appropriate bin subdirectory is in your path prior to executing the command
  - Change directory to the appropriate bin subdirectory
  - Fully qualify the path to the commands
- 2. It is recommended that you use the version of java shipped with WebSphere found in the java/bin subdirectory.

The following table lists the UDDI Registry files, and the locations into which they are placed by the install. The "Location" column shows the subdirectory under the WebSphere DeploymentManager install directory. For example, if you had installed IBM WebSphere Application Server with Network Deployment option onto a machine running Windows, and had used the default directory, then a location of "installableApps" would mean that the file had been placed into the C:\Progra~1\WebSphere\DeploymentManager\installableApps directory. For Windows platforms, read the "/" directory separator in the location column as a "\" directory separation character.

| Files                      | Purpose                                                                                                    | Location        |
|----------------------------|----------------------------------------------------------------------------------------------------|-----------------|
| uddi.ear                   | The UDDI Registry application itself, which is packaged and runs as an Enterprise Application                                                       | installableApps |
| uddi.properties            | Provides configuration properties for the UDDI Registry application                                                                                 | properties      |
| uddiresourcebundles.jar    | Contains system messages for the UDDI Registry application                                                                                          | lib             |
| uddicloudscapeuserfunc.jar | Contains functions that are used by Cloudscape if the Cloudscape database is used with the UDDI Registry                                            | lib             |
| setupuddi.jacl             | Admin script to create a JDBC driver and datasource for the UDDI Registry, and to install the UDDI Registry application in a DeploymentManager Cell | UDDIReg/scripts |
| setupuddimessages.jar      | Contains setup and install<br>messages for the UDDI<br>Registry application                                                                         | lib             |

| removeuddi.jacl           | Admin script to undo the effects of setupuddi.jacl                                                                                                    | UDDIReg/scripts     |
|---------------------------|----------------------------------------------------------------------------------------------------|---------------------|
| appserverremoveuddi.jacl  | Admin script to undo the effects of appserversetupuddi.jacl                                                                                                    | UDDIReg/scripts     |
| appserversetupuddi.jacl   | Admin script to create a JDBC driver and datasource for the UDDI Registry, and to install the UDDI Registry application in a single, standalone, application server | UDDIReg/scripts     |
| SetupDB2UDDI.jar          | The 'UDDI DB2 Setup<br>Wizard', to create and<br>pre-load the UDDI Registry<br>database if DB2 is to be used<br>as the persistence store                            | UDDIReg/scripts     |
| UDDI20 (directory)        | Cloudscape directory<br>containing the UDDI<br>Registry tables and<br>pre-loaded data                                                                               | bin                 |
| uddiejbclient.jar         | Class library for use when writing an EJB client to access the UDDI Registry                                                                                        | UDDIReg/ejb         |
| Various javadoc files     | JAVADOC to describe the<br>EJB interface to the UDDI<br>Registry                                                                                                    | UDDIReg/ejb/javadoc |
| UDDITaxonomyTools.jar     | Provides tools for supporting custom taxonomies with the UDDI Registry                                                                                              | UDDIReg/scripts     |
| CustomTaxonomy.properties | Provides configuration properties to be used the the UDDITaxonomyTools                                                                                              | UDDIReg/scripts     |

If you intend to run in a Deployment Manager Cell then complete the following task - Installing the UDDI Registry into a deployment manager cell

If you intend to run in a single WebSphere Application server, then complete the following task - <u>Installing the UDDI Registry into a single WebSphere</u>

Application Server

#### What to do next

Continue with Configuring the UDDI Registry.

## Installing the UDDI Registry into a deployment manager cell

These instructions assume that the installation has been performed into a clean environment. If you are installing into an existing Deployment Manager cell, then steps 1 to 5 must be omitted, i.e. skip to bullet 6 immediately.

#### Steps for this task

1. Install the WebSphere Application Server for Network Deployment package, and select the UDDI Registry option under Web Services.

- 2. Install one or more base application servers which will form the cell of servers. One of these should be the application server in which you plan to run an instance of the UDDI Registry. You can run more than one instance of the UDDI Registry within a cell of servers: the UDDI Registry application name will be suffixed with the target node and server names to make it unique within the cell (See also "Advanced use of setupuddi.jacl"), but you can only run one UDDI instance within each application server.
- 3. Ensure that the target application server is stopped.
- 4. Run startManager (startManager.sh on Unix Platforms) on the deployment manager node to start the deployment manager.

```
START dmgr_proc_name, JOBNAME=server_short_name,
ENV=cell_short_name.node_short_name.server_short_name
```

**Note:** This command must be entered on a single line. It is split here for display purposes.

On Unix platforms you must remember to run the db2profile script before issuing the startManager.sh command. This script is located within the DB2 instance's home directory under SQLLIB and can be invoked, for example, by typing:

- ". /home/db2inst1/sqllib/db2profile"
- 5. Run *addNode* (*addNode.sh* on Unix Platforms) on each of the base application server(s) to add it as a node into the cell. (How to run addNode is described elsewhere in the InfoCenter). For example, addnode myriad where myriad is the name of your deployment manager host.
- 6. Copy the *uddiejbclient.jar* file and the EJB javadoc directory tree from the UDDIReg/ejb subdirectory of the deployment manager install tree onto any machine(s) where you will be creating EJB clients to access the UDDI Registry.
- 7. If you have any global configuration properties that will be common to any UDDI Registries that you install into this cell, then you can edit the *uddi.properties* file in the properties subdirectory of the deployment manager install tree to set them up. (See the section on Configuring global UDDI properties for more details about the global configuration properties).
- 8. The UDDI Registry application is supplied with the security permissions that it requires to execute. This step explains how you can see the permissions that have been set, and change them if you feel that it is appropriate to do so. It is recommended that you only do this if you have a thorough understanding of Java 2 security issues, and the way in which security permissions are used by WebSphere.

The permissions for the UDDI Registry application are set within a file was.policy which is part of the uddi.ear application file. To see and change the contents of this file you should:

- a. On the deployment manager, copy the **uddi.ear** file from the installableApps subdirectory of the deployment manager install tree into a temporary directory.
- b. Un-jar the *uddi.ear* file (i.e. unpack uddi.ear using the 'jar -x' command). For example,

```
jar -x uddi.ear
```

(This uses the jar command in the bin subdirectory of the deployment manager, so you might need to fully qualify the path to the jar command.)

**c.** You will find the *was.policy* file under the META-INF subdirectory that is created.

This will allow you to see the permissions which have been granted to the UDDI Registry application, and to make any changes that are necessary. Please note that if you make any errors in changing this file, then the UDDI Registry application might either fail to start, or will encounter errors when trying to execute UDDI requests.

d. Re-jar the *uddi.ear* file using the jar command.

For example,

jar -cf uddi.ear .

**Note:** NOTE the space and the dot after uddi.ear)

(This uses the jar command in the <install\_root>\java\bin subdirectory of the deployment manager, so you might need to fully qualify the path to the jar command.)

- e. Copy the new uddi.ear back to the installableApps directory.
- 9. Please note that if the target application server is running, then this step will stop and restart it. If you are planning to use Cloudscape for the database in which the UDDI Registry will be held, please read the section "Setting up the UDDI Registry to use Cloudscape within a deployment manager cell" and then return to this point. If however, you plan to use DB2, then please refer to the section "Setting up the UDDI Registry to use DB2 within a deployment manager cell" and then return to this point.
- 10. Ensure that the UDDI Registry is configured appropriately for your installation, as described in the section on Configuring the UDDI Registry.
- 11. Start, or stop and restart, the target application server. This should also start the UDDI Registry application. If not, use the admin console on the deployment manager to do so.

#### What to do next

#### Advanced use of setupuddi.jacl

A number of symbols are defined at the top of the setupuddi.jacl script. These allow you to control the amount of logging that is performed, and to install multiple instances of the UDDI Registry within the same cell.

The symbols which you can edit are as follows:

- **logEnabled** default setting is 1 which causes the progress of the script to be logged. Setting this symbol to 0 causes information logging to be suppressed, with only error messages being output.
- overwriteExisting default setting is 1 which causes any existing installation of
  the UDDI Registry application to be overwritten. Setting this symbol to 0 would
  cause the existing installation to be left as is, but would allow other files used by
  the UDDI Registry to be updated. You are recommended to only change this
  setting under the guidance of IBM Service.
- appName default setting is UDDIRegistry, which will be the first part of the name used for the UDDI Registry application installed into the target server. To ensure uniqueness of application names within the cell, the full application name that will be used is <appName>.<nodeName>.<server>, where <nodeName> is the name of the target node and <server> is the name of the target server. You can choose to change the first part of this (the <appName>) portion by changing the setting of this symbol before running setupuddi.jacl, although it is generally recommended that you do not change this value.

Continue with Configuring the UDDI Registry.

## Setting up the UDDI Registry to use Cloudscape within a deployment manager cell

If you plan to use Cloudscape for the database in which the UDDI Registry data will be held, use this task to create and load the UDDI Registry database using Cloudscape.

#### Before you begin

Please see the section "Choice of database product to be used as the persistence store" to decide which database product you should use as your persistence store before proceeding further with this step.

This task is part of the parent task and is described in Installing the UDDI Registry into a deployment manager cell. You should complete this task at the appropriate step in the parent task, then return to and complete the parent task.

If you plan to use Cloudscape for the database in which the UDDI Registry data will be held, use this task to setup and install the UDDI Registry application to use the supplied Cloudscape database.

This task configures Cloudscape on the host where you want to run the UDDI Registry. Cloudscape is supplied with WebSphere Application Server, so you should not need to install Cloudscape support.

In this task you will invoke a script called setupuddi.jacl, specifying the target node and application server into which the UDDI Registry is to be deployed. Please note that if the target application server is running when you invoke setupuddi.jacl, then the script will stop the server and will restart the server after it has completed its operations.

#### Steps for this task

- 1. Copy the UDDI20 directory tree from the bin subdirectory of the deployment manager tree into the bin subdirectory of the target application server's install tree.
- 2. Create a JDBC driver and datasource to provide access to the UDDI20 Cloudscape database, and install the UDDI Registry application. This is done using the WSADMIN tool, using as input the setupuddi.jacl script from the UDDIReg/scripts subdirectory of the Deployment Manager. Note that this script must be run on the deployment manager node.

You should either run this script from the UDDIReg/scripts subdirectory where it is located, or copy it to some other suitable directory. Note that the WSADMIN command is located in the bin subdirectory of the deployment manager node. The syntax for calling this script for Cloudscape is:

```
wsadmin -f setupuddi.jacl
deploymgrpath
servername
nodename
discoveryURLprefix
pathtodb
> setupuddi.log
```

where

- deploymgrpath is the fully qualified pathname of the deployment manager install directory, specified using forward slashes regardless of platform; e.g. for Windows, this might be C:/Progra~1/WebSphere/deploymentManager
- *servername* is the name of the target server on which you wish to deploy the UDDI Registry, such as server1. Note the server name entered is case sensitive.
- *nodename* is the name of the WebSphere node on which the target server runs. Note the the node name entered is case sensitive.
- *discoveryURLprefix* is the URL prefix to be used for discovery URLs. Typically this will be of the form http://<ip-address>:9080/uddisoap/ so an example of a discoveryURLprefix value might be http://mynode.mylocation.mycompany.com:9080/uddisoap/
- pathtodb is the path to the UDDI20 database within the bin subdirectory of your WebSphere AppServer installation, specified using forward slashes regardless of platform; e.g. for Windows, this might be C:/Progra~1/WebSphere/AppServer/bin/UDDI20 and for Unix platforms, it might be /opt/WebSphere/AppServer/bin/UDDI20
- > *setupuddi.log* is an optional parameter to direct the output to a log file as opposed to the default (which is to the screen)

#### For example:

```
wsadmin -f setupuddi.jacl "C:/Progra~1/WebSphere/DeploymentManager/"
   server1 MYRIAD "http://myriad.headoffice.xyz.com:9080/uddisoap/"
   "C:/Progra~1/WebSphere/Appserver/bin/UDDI20"
```

will install the UDDI Registry application into the server server1 running on node MYRIAD, and set it up to access the Cloudscape UDDI20 database located in the bin subdirectory of the application server.

#### The setupuddi.jacl script will

- a. Create a JDBC driver named UDDI.JDBC.Driver.<nodeName>.<server> and a datasource named UDDI.Datasource.<nodeName>.<server> (where <nodeName> is the name of the target node and <server> is the name of the target server>, and will replace any existing driver and datasource of that name.
- b. Check whether the UDDI Registry application is already installed and, if so, stop it and uninstall it.
- c. Update the uddi.properties configuration property file to configure the discoveryURLprefix value that you have specified and set the persister property as 'Cloudscape', and place this file into the location config/cells/<currentcell>/nodes/<nodename>/servers/<servername>/uddi.properties. You should make any further global configuration changes using this copy of the file.
- d. Place a number of files that are needed by the UDDI Registry into the WebSphere configuration repository, and update the ws.ext.dirs list to reference these files.
- e. Install the UDDI Registry.

This script will deploy the UDDI Registry into the configuration under the deployment manager, and then do a Synch which causes it to get installed into the specified server.

#### What to do next

Return to the next step in the parent task Installing the UDDI Registry into a deployment manager cell.

## Setting up the UDDI Registry to use DB2 within a deployment manager cell

#### Before you begin

Please see the section "Choice of database product to be used as the persistence store" to decide which database product you should use as your persistence store before proceeding further with this step.

This task is part of the parent task and is described in Installing the UDDI Registry into a deployment manager cell. You should complete this task at the appropriate step in the parent task, then return to and complete the parent task.

If you plan to use DB2 for the database in which the UDDI Registry data will be held, use this task to create and load the UDDI Registry database using DB2, and to setup and install the UDDI Registry application to use the DB2 database.

This task uses the UDDI DB2 Setup Wizard to configure DB2 on the system where you want to run the UDDI Registry. Before starting this task, ensure that DB2 is installed and running on that system.

Copy the UDDIReg directory tree from the deployment manager to the target application server where DB2 will run.

The following steps should be carried out on the system on which the target application server is located (referred to below as the 'target system').

In this task you will invoke a script called setupuddi.jacl, specifying the target node and application server into which the UDDI Registry is to be deployed. Please note that if the target application server is running when you invoke setupuddi.jacl, then the script will stop the server and will restart the server after it has completed its operations.

#### Steps for this task

- 1. On Windows, ensure that since installing DB2 you have run the usejdbc2.bat command file.
  - For more information about this, see "Application Building Guide" in the DB2 documentation.
- 2. Create and load the UDDI Registry database, called UDDI20.

Note: If you are migrating from an earlier version of the UDDI Registry, and your UDDI20 DB2 database already exists, then you should skip this step unless you want to replace the existing database with a new UDDI20 DB2 database. If you do choose to replace an existing database then all of your existing UDDI data will be lost. **Important:** please also note that if you do choose to replace the existing UDDI20 database, then there must not be any applications or users accessing the database at the time that you run the UDDI DB2 setup wizard.

The UDDI DB2 Setup Wizard used in this task will prompt you to provide the DB2 userid and password under which the UDDI Registry database will be created and subsequently accessed. Before starting this task, ensure that you

have created an appropriate DB2 userid and password. This same userid and password must be used throughout the following steps where the DB2 userid and password is requested.

- **5.0.1** If you are using a non-English installation of DB2, then please ensure you have applied PTF1 before continuing.
- **5.0.1** If you wish to implement the updated SetupDB2UDDI.jacl database wizard, then also please the PTF(s) mentioned above.
- Note: If you have a copy of the file SetupDB2UDDI.jar in your appserver directory, then the application of the base and Network Deployment PTFs will not update SetupDB2UDDI.jar in your appserver directory. You must apply the PTF for Network Deployment to your DeploymentManager file structure to update the SetupDB2UDDI.jar located there (in the /UDDIReg/scripts subdirectory), and then manually copy this jar to any appserver you may wish to run it on.

On Windows this should be a userid and password with administrative privileges. On Unix platforms, you should supply the userid and password of the DB2 instance in which you wish the database to be created.

To create the database you use the UDDI DB2 setup wizard, which is supplied as a jar file called SetupDB2UDDI.jar in the UDDIReg/scripts subdirectory, by following these steps:

- a. Change directory to the directory containing the file SetupDB2UDDI.jar (that is, either the UDDIReg/scripts directory in which it is supplied, or a directory on the target system into which you have copied it).
- b. In order to run the wizard, you need to first ensure that you have access from your command line to the JVM supplied with WebSphere. This is done as follows:
  - On Windows, on a user with administrative privileges, in a command window type the following command:
     was install\bin\setupcmdline.bat

Where was\_install is the path to the directory where you installed

For example,

WebSphere Application Server.

C:\Program Files\WebSphere\AppServer\bin\setupcmdline.bat

- On Unix platforms, at a command line type one of the following commands:
  - If you are using bash, then as the root user run ./opt/WebSphere/AppServer/bin/setupCmdLine.sh
  - If you are using csh, then as the root user run source /opt/WebSphere/AppServer/bin/setupCmdLine.sh

where /opt/WebSphere/AppServer is the path to the directory where you installed WebSphere Application Server.

- c. In the same command window, start the UDDI DB2 setup wizard by typing one of the following commands:
  - To start a graphical user interface, type java -jar SetupDB2UDDI.jar
  - To start a text mode interface, type: java -jar SetupDB2UDDI.jar -console

- d. Follow the prompts to work through the wizard panels.
- e. (Optional) If necessary, check the log files for the wizard. A log file called UDDIloadDB.log is written to the directory from which the wizard is run (but note that on Windows platforms, if you have decided not to overwrite an existing UDDI20 database, then this fact will not be logged, and the log file will not be created).
- 3. Create a JBDC driver and datasource to provide access to the UDDI20 DB2 database, and install the UDDI Registry application. This is done using the WASADMIN tool, using as input the setupuddi.jacl script from the UDDIReg/scripts subdirectory of the Deployment Manager. Note that this script must be run on the deployment manager node.

You should either run this script from the UDDIReg/scripts subdirectory where it is located, or copy it to some other suitable directory. Note that the WSADMIN command is located in the bin subdirectory of the deployment manager node. The syntax for this script for DB2 is:

```
wsadmin -f setupuddi.jacl
deploymgrpath
servername
nodename
discoveryURLprefix
dbname
db2userid
db2password
db2ziplocation
> setupuddi.log
```

#### where

- deploymgrpath is the fully qualified pathname of the deployment manager install directory, specified using forward slashes regardless of platform; e.g. for Windows, this might be c:/Progra~1/WebSphere/DeploymentManager
- *servername* is the name of the target application server on which you wish to deploy the UDDI Registry, such as server1. Note that the server name is case sensitive.
- *nodename* is the name of the WebSphere node on which the target application server runs. Typically, this will be the same as the machine name. Note that the node name is case sensitive.
- discoveryURLprefix is the URL prefix to be used for discovery URLs. Typically
  this will be of the form http://<ip-address>:9080/uddisoap/ so an example
  of a discoveryURLprefix value might be
  http://mynode.mylocation.mycompany.com:9080/uddisoap/
- *dbname* is the name of the UDDI Registry database under DB2. For this parameter, you should specify UDDI20.
- *db2userid* and *db2password* are a valid DB2 userid and password with administrative privileges
- *db2ziplocation* is the path to the db2java zip file on your system, specified using forward slashes regardless of platform; e.g. for Windows, this might be C:/Progra~1/SQLLIB/java/db2java.zip
- > setupuddi.log is an optional parameter to direct the output to a log file as opposed to the default (which is to the screen)

#### For example:

```
On Windows the command is:
wsadmin -f setupuddi.jacl "C:/Progra~1/WebSphere/deploymentManager/"
server1 MYRIAD "http://myriad.headoffice.xyz.com:9080/uddisoap/"
UDDI20 db2admin secretpwd "C:/Progra~1/SQLLIB/java/db2java.zip" > setupuddi.log
```

```
On Unix platforms the command is:
wsadmin.sh -f setupuddi.jacl "/opt/WebSphere/deploymentManager/"
server1 MYRIAD "http://myriad.headoffice.xyz.com:9080/uddisoap/"
UDDI20 db2admin secretpwd "/home/db2inst1/sqllib/java12/db2java.zip" > setupuddi.log
```

will install the UDDI Registry application into the server server1 running on node MYRIAD, and set it up to access the DB2 UDDI20 database using the userid 'db2admin' and password 'secretpwd'.

The setupuddi.jacl script will:

- a. Create a JDBC driver named UDDI.JDBC.Driver.<nodeName>.<server> and a datasource named UDDI.Datasource.<nodeName>.<server> (where <nodeName> is the name of the target node and <server> is the name of the target server>, and will replace any existing driver and datasource of that name.
- b. Check whether the UDDI Registry application is already installed and, if so, stop it and uninstall it.
- c. Update the uddi.properties configuration file to configure the discoveryURLprefix value that you have specified, and to set the persister property as 'DB2', and place this file into the location config/cells/<currentcell>/nodes/<nodename>/servers/<servername>/uddi.properties. You should make any further global configuration changes using this copy of the file.
- d. Place a number of files that are needed by the UDDI Registry into the WebSphere configuration repository, and update the ws.ext.dirs list to reference these files.
- e. Install the UDDI Registry.

#### What to do next

Return to the next step in the parent task Installing the UDDI Registry into a deployment manager cell.

## Installing the UDDI Registry into a single appserver

If you intend to run in a single WebSphere Application server, then complete the following task.

When you select the UDDI Registry option, then the installation will place all files that are needed to run a UDDI Registry onto the deployment manager install tree on the machine on which you are installing IBM WebSphere Application Server for Network Deployment.

To be able to run the UDDI Registry in a single application server instance in your network space you must copy these files over to the application server and then deploy the UDDI Registry. You can do this as follows:

#### Steps for this task

- Stop the application server on which you plan to run the UDDI Registry; for example, using the command stopServer <i>server\_name</i> (stopServer.sh on Unix Platforms)
- 2. Copy the *uddi.ear* file from the installableApps subdirectory of the deployment manager install tree into the installableApps subdirectory of the target application server's install tree.

- 3. Copy the *uddi.properties* file from the properties subdirectory of the deployment manager install tree into the properties subdirectory of the target application server's install tree.
  - In a subsequent step, you configure the UDDI Registry using the properties in the *uddi.properties* file.
- 4. Copy both the *uddiresourcebundles.jar* and the *setupuddimessages.jar* files from the lib subdirectory of the deployment manager install tree into the lib subdirectory of the target application server's install tree.
- 5. Optionally, if you are going to write or run code that uses the EJB interface to UDDI on another machine, then copy the *uddiejbclient.jar* file and the EJB javadoc directory tree from the UDDIReg/ejb subdirectory of the deployment manager install tree onto a location of your choice on any machines where you will be creating EJB clients to access the UDDI Registry.
- 6. Configure database support for the UDDI Registry database, in which the UDDI Registry will be held.

To do this, complete one of the following tasks then return this point:

- Setting up the UDDI Registry to use Cloudscape in a single AppServer
- Setting up the UDDI Registry to use DB2 in a single AppServer

**Note:** If you set up the UDDI Registry application with a JDBC driver and datasource that reference Cloudscape, but set the persister property in *uddi.properties* to specify DB2, **or vice versa**, then some unexpected behavior will result, such as a fatal error on deleting an entity. If this happens, you should check that the above details are not in conflict. This only applies to a UDDI Registry installation on a single appserver.

- 7. Ensure that the UDDI Registry is configured appropriately for your installation, as described in the section on Configuring the UDDI Registry.
- 8. Stop and then restart the application server.

On Unix platforms you must remember to run the db2profile script before issuing the startServer.sh command. This script is located within the DB2 instance's home directory under SQLLIB and can be invoked, for example, by typing:

". /home/db2inst1/sqllib/db2profile"

#### What to do next

Continue with Configuring the UDDI Registry.

## Setting up the UDDI Registry to use Cloudscape in a single appserver

Before you begin

Please see the section "Choice of database product to be used as the persistence store" to decide which database product you should use as your persistence store before proceeding further with this step.

If you plan to use Cloudscape for the database in which the UDDI Registry data will be held, use this task to setup and install the UDDI Registry application to use the supplied Cloudscape database.

This task configures Cloudscape on the host where you want to run the UDDI Registry. Before starting this task, ensure that Cloudscape is installed and running on that host, and that you can open a command window on that host.

This task, to configure Cloudscape for the UDDI Registry database. Cloudscape is supplied with WebSphere Application Server, so you should not need to install Cloudscape support.

This task, to configure Cloudscape for the UDDI Registry database, is part of the parent task to install and setup a UDDI Registry, described in Installing and Setting up a UDDI Registry. You should complete this task at the appropriate step in the parent task, then return to and complete the parent task.

To configure Cloudscape for the UDDI Registry database, complete the following steps:

#### Steps for this task

- 1. Copy the UDDI20 directory tree from the bin subdirectory of the deployment manager tree into the bin subdirectory of the target application server's install tree.
- 2. Copy the uddicloudscapeuserfunc.jar file from the lib subdirectory of the deployment manager install tree to the lib subdirectory of the target application server's install tree.
- 3. Ensure that the persister property in the uddi.properties file is set to persister=Cloudscape
- 4. Copy the *appserversetupuddi.jacl* script from the UDDIReg/scripts subdirectory of the deployment manager install tree to the WebSphere Application Server bin subdirectory (for example, on Windows, C:\Progra~1\WebSphere\AppServer\bin).
- 5. Change directory to the WebSphere Application Server bin subdirectory.
- 6. Start the application server on which the UDDI Registry is to run. For example, you can start the application server server1 by typing the command:

startserver server1

7. Create a JDBC driver and datasource to provide access to the UDDI20 Cloudscape database, and install the UDDI Registry application.

To do this run the WSADMIN tool with the script *appserversetupuddi.jacl* as input, on the target application server, using the following command syntax:

(You should either run this script from the UDDIReg/scripts subdirectory where it is located, or copy it to some other suitable directory. Note that the WSADMIN command is located in the WebSphere bin subdirectory.)

```
wsadmin -f appserversetupuddi.jacl
    uddi-ear-location
    servername
    nodename
    WebSphere-lib-subdirectory
    cloudscapedbname
    setupuddi.log
```

#### Where:

• *uddi-ear-location* is the fully-qualified path to the uddi.ear file in the installableApps subdirectory, specified using forward slashes regardless of platform. For example, on Windows:

C:/Progra~1/WebSphere/AppServer/installableApps/uddi.ear

- *servername* is the name of the application server on which the UDDI registry is to run; for example: server1. Note the server name entered is case sensitive.
- *nodename* is the name of the WebSphere node on which the application server, *servername*, is running. Typically this is the machine name. Note that the node name entered is case sensitive.
- WebSphere-lib-subdirectory is the fully-qualified path to the WebSphere Application Server lib subdirectory, specified using forward slashes regardless of platform. For example:
  - On Windows: C:/Progra~1/WebSphere/AppServer/lib
  - On Unix: /opt/WebSphere/AppServer/lib
- *cloudscapedbname* is the fully-qualified path to the UDDI20 database within the bin subdirectory of your WebSphere AppServer installation, specified using forward slashes regardless of platform. For example:
  - On Windows, C:/Progra~1/WebSphere/AppServer/bin/UDDI20
  - On Unix, /opt/WebSphere/AppServer/bin/UDDI20
- > *setupuddi.log* is an optional parameter to direct the output to a log file as opposed to the default (which is to the screen)

The appserversetupuddi.jacl script will complete the following actions:

- a. Create a JDBC driver named UDDI.JDBC.Driver.<nodeName>.<server> and a datasource named UDDI.Datasource.<nodeName>.<server> (where <nodeName> is the name of the target node and <server> is the name of the target server>, and will replace any existing driver and datasource of that name.
- b. Checks whether the WebSphere UDDI Registry application is already installed and, if so, stop the application and uninstall it.
- c. Installs the WebSphere UDDI Registry, then start it.

#### What to do next

Return to the next step in the parent task Installing the UDDI Registry into a single appserver.

## Setting up the UDDI Registry to use DB2 in a single appserver

#### Before you begin

Please see the section "Choice of database product to be used as the persistence store" to decide which database product you should use as your persistence store before proceeding further with this step.

This task, to configure DB2 for the UDDI Registry database, is part of the parent task to install and setup a UDDI Registry, described in Installing and setting up a UDDI Registry. You should complete this task at the appropriate step in the parent task, then return to and complete the parent task.

If you plan to use DB2 for the database in which the UDDI Registry data will be held, use this task to create and load the UDDI Registry database using DB2, and to setup and install the UDDI Registry application to use the database.

This task uses the UDDI DB2 setup wizard to configure DB2 on the system where you want to run the UDDI Registry. Before starting this task, ensure that DB2 is installed and running on that system.

Copy the UDDIReg directory tree from the deployment manager to the target application server where DB2 will run.

The following steps should be carried out on the system on which the target application server is located (referred to below as the 'target system').

#### Steps for this task

- On Windows, if you are using DB2 Version 7, then ensure that since installing DB2 you have run the usejdbc2.bat command file.
   For more information about this, see "Application Building Guide" in the DB2 documentation.
- 2. Create and load the UDDI Registry database, called UDDI20.

**Note:** If you are migrating from an earlier version of the UDDI Registry, and your UDDI20 DB2 database already exists, then you should skip this step unless you want to replace the existing database with a new UDDI20 DB2 database. If you do choose to replace an existing database then all of your existing UDDI data will be lost. **Important:** please also note that if you do choose to replace the existing UDDI20 database, then there must not be any applications or users accessing the database at the time that you run the UDDI DB2 setup wizard.

The UDDI DB2 setup wizard used in this task will prompt you to provide the DB2 userid and password under which the UDDI Registry database will be created and subsequently accessed. Before starting this task, ensure that you have created an appropriate DB2 userid and password. This same userid and password must be used throughout the following steps where the DB2 userid and password is requested.

On Windows this should be a userid and password with administrative privileges. On Unix platforms, you should supply the userid and password of the DB2 instance in which you wish the database to be created.

- **5.0.1** If you are using a non-English installation of DB2, then please ensure you have applied PTF1 before continuing.
- **5.0.1** Information on how to do this and where to obtain the PTF can be found here.
- **5.0.1** If you wish to implement the updated SetupDB2UDDI database wizard, then also please apply the PTF(s) mentioned above.
- Note: If you have a copy of the file SetupDB2UDDI.jar in your appserver directory, then the application of the base and Network Deployment PTFs will not update SetupDB2UDDI.jar in your appserver directory. You must apply the PTF for Network Deployment to your DeploymentManager file structure to update the SetupDB2UDDI.jar located there (in the /UDDIReg/scripts subdirectory), and then manually copy this jar to any appserver you may wish to run it on.

To create the database you use the UDDI DB2 setup wizard, which is supplied as a jar file called SetupDB2UDDI.jar in the UDDIReg/scripts subdirectory, by following these steps:

a. Change directory to the directory containing the file SetupDB2UDDI.jar (that is, either the UDDIReg/scripts directory in which it is supplied, or a directory on the target system into which you have copied it).

- b. In order to run the wizard, you need to first ensure that you have access from your command line to the JVM supplied with WebSphere. This is done as follows:
  - On Windows, on a user with administrative privileges, in a command window type the following command:

```
was install\bin\setupcmdline.bat
```

Where was\_install is the path to the directory where you installed WebSphere Application Server.

For example, C:\Program Files\WebSphere\AppServer\bin\setupcmdline.bat

- On Unix platforms, at a command line, type one of the following commands:
  - If you are using bash, then as the root user run
    - . /opt/WebSphere/AppServer/bin/setupCmdLine.sh
  - If you are using csh, then as the root user run source /opt/WebSphere/AppServer/bin/setupCmdLine.sh

where /opt/WebSphere/AppServer is the path to the directory where you installed WebSphere Application Server.

- c. In the same command window, start the UDDI DB2 setup wizard by issuing one of the following commands: the following command:
  - To start a graphical user interface, type java -jar SetupDB2UDDI.jar
  - To start a text mode interface, type: java -jar SetupDB2UDDI.jar -console
- d. Follow the prompts to work through the wizard panels.
- e. (Optional) If necessary, check the log files for the wizard. A log file called UDDIloadDB.log is written out into the directory from which the wizard is run (but note that, on Windows platforms, if you have decided not to overwrite an existing UDDI20 database, then this fact will not be logged, and the log file will not be created).
- 3. Ensure that the persister property in the uddi.properties file is set to persister=DB2.
- 4. On Unix, ensure that you have run the db2profile script to set up the environment for the DB2 instance that the UDDI Registry is using.
  - For example, type the command:
  - . /home/db2inst1/sqllib/db2profile
- 5. Start the application server on which the UDDI Registry is to run. For example, you can start the application server server1 by issuing the command:

```
startserver server1
```

**Note:** This command must be entered on a single line. It is split here for display purposes.

- 6. Copy the appserversetupuddi.jacl script from the UDDIReg/scripts subdirectory of the deployment manager install tree to the WebSphere Application Server bin subdirectory (for example, on Windows, C:\Progra~1\WebSphere\AppServer\bin).
- 7. Change directory to the WebSphere Application Server bin subdirectory.

8. Create a JDBC driver and datasource to provide access to the UDDI20 database, and install the UDDI Registry application.

To do this run the WSADMIN tool with the script *appserversetupuddi.jacl* as input, on the target application server, using the following command syntax. (You should either run this script from the UDDIReg/scripts subdirectory where it is located, or copy it to some other suitable directory. Note that the WSADMIN command is located in the WebSphere bin subdirectory.)

#### where

 uddi-ear-location is the fully-qualified path to the uddi.ear file in the installableApps subdirectory, specified using forward slashes regardless of platform.

```
For example, on Windows:
```

- C:/Progra~1/WebSphere/AppServer/installableApps/uddi.ear
- servername is the name of the application server on which the UDDI registry is to run; for example: server1. Note that the name of the server is case sensitive.
- *nodename* is the name of the WebSphere node on which the application server, *servername*, is running. Note that the name of the node is case sensitive. Typically this will be the machine name.
- *WebSphere-lib-subdirectory* is the fully-qualified path to the WebSphere Application Server lib subdirectory, specified **using forward slashes regardless of platform**. For example:
  - On Windows: C:/Progra~1/WebSphere/AppServer/lib
  - On Unix or z/OS: /opt/WebSphere/AppServer/lib
- *dbname* is the name of the UDDI Registry database under DB2. You should specify UDDI20 for this parameter
- *db2userid* and *db2pwd* are a valid DB2 userid and password with administrative privileges, as specified in an earlier step.
- *db2-install-dir* is the path under which you have installed DB2 on your system, specified **using forward slashes regardless of platform**.
  - For DB2 Version 7.2 (and later) on Windows the location is:
     C:/Progra~1/SQLLIB/java12/db2java.zip and note that the default value for db2-install-dir on Windows is C:\Program Files\SQLLIB.
  - For DB2 Version 8.1 (and later), then this parameter should be db2-install-dir/java/db2java.zip, and note that the default value for db2-install-dir on Windows is C:\Program Files\IBM\SQLLIB
- > *setupuddi.log* is an optional parameter to direct the output to a log file as opposed to the default (which is to the screen)

The appserversetupuddi.jacl will complete the following actions:

a. Create a JDBC driver named UDDI.JDBC.Driver.<nodeName>.<server> and a datasource named UDDI.Datasource.<nodeName>.<server> (where

<nodeName> is the name of the target node and <server> is the name of the target server>, and will replace any existing driver and datasource of that name.

- b. Checks whether the WebSphere UDDI Registry application is already installed and, if so, stop the application and uninstall it.
- c. Installs the WebSphere UDDI Registry, then starts it.

#### What to do next

Return to the next step in the parent task Installing and Setting up a UDDI Registry.

## Reinstalling the UDDI Registry application

If you wish to reinstall the UDDI Registry then please follow the appropriate section below.

#### Reinstalling into a deployment manager cell

If you wish to reinstall the UDDI Registry into the target application server, for example because you wish to alter certain aspects of its configuration using AAT, then you should rerun the setupuddi.jacl script (described in the appropriate link below:

- "Setting up the UDDI Registry to use Cloudscape within a deployment cell"
- "Setting up the UDDI Registry to use DB2 within a deployment cell"

#### Reinstalling into a single appserver

Remove the UDDI Registry application in the same manner as any other Enterprise Application and then install using the appropriate link shown below:

- Setting up the UDDI Registry to use Cloudscape in a single AppServer
- Setting up the UDDI Registry to use DB2 in a single AppServer

# Applying Service to the UDDI Registry in a Network Deployment and single Application Server environment

#### Before you begin

When applying service to your WebSphere and UDDI Registry, you need to be aware of the following.

If you are running in a Network Deployment cell, and you apply service to the UDDI Registry (on the Deployment Manager), the updates will automatically be sent to all nodes running UDDI that are federated to that cell.

If, however, you are running in a stand-alone single Application Server (which is not known to the Deployment Manager), the updates will not automatically be sent out. In this case you must read the PTF Release Notes for instructions on how to do this.

In addition there are some updates to files and scripts that may not automatically be sent to the application servers in either a Network Deployment or single Application Server environment. Please read the PTF Release Notes for details

## Removing the UDDI Registry application from a deployment manager cell

#### Before you begin

If you wish to completely remove the UDDI Registry application from the target application server in the deployment manager cell, then you should run the *wsadmin* (*wsadmin.sh* on Unix Platforms) script *removeuddi.jacl*, which is located in the UDDIReg/scripts directory of the deployment manager install tree.

Please note that if the target server specified on invoking removeuddi.jacl is running at the same time, then the script will stop the server and will restart the server after when it has completed its operations.

#### Steps for this task

1.

```
The syntax for this script is:

wsadmin -f removeuddi.jacl
servername
nodename
> removeuddi.log
```

Where *servername* and *nodename* are the server and node where you have deployed the UDDI Registry application. By default output will go to the screen, but, optionally, you can specify '> removeuddi.log' to direct output to a log file.

```
For example, wsadmin -f removeuddi.jacl server1 myriad
```

will remove the UDDI Registry application and related files from server server1 running in node myriad, and will send any messages to the screen.

## Removing the UDDI Registry application from a single appserver

#### Before you begin

If you wish to completely remove the UDDI Registry application from a stand-alone application server then you should run the WSADMIN script appserverremoveuddi.jacl, which will have been installed into the UDDIReg/scripts directory when you installed the UDDI Registry as part of a Network Deployment install.

Steps for this task are:

#### Steps for this task

```
    The syntax for this script is:
    wsadmin -f appserverremoveuddi.jacl
    servername
    nodename
    removeuddi.log
```

where

- *servername* and *nodename* are the name of the stand-alone application node in which it runs (these are the names that you specified when you ran appserversetupuddi.jacl to install the UDDI Registry application).
- by default output will go to the screen, but, optionally, you can specify '> removeuddi.log' to direct the output to a log file.

For example,

wsadmin -f appserverremoveuddi.jacl server1 monolith

will remove the UDDI Registry application and related files from server server1 running in node monolith, and will send any meaages to the screen.

## **Configuring the UDDI Registry**

#### Before you begin

The UDDI Registry is supplied as a J2EE application file, uddi.ear. This is installed into the WebSphere Application Server during installation. If you want to change any of its configuration properties using AAT see "Configuring SOAP properties with the AAT".

If you enable WebSphere security then to run the publish API servlet of the IBM WebSphere UDDI Registry, you also need to configure WebSphere to use HTTPS and SSL, as described in Configuring WebSphere to use HTTPS and SSL

You can configure the following aspects of the UDDI Registry:

- "Configuring global UDDI properties"
- "Modifying the database userid and password"
- "Configuring security properties"
- "Configuring the UDDI User Console (GUI) for multiple language encoding support"
- "Customizing the UDDI User Console (GUI)"
- "Configuring SOAP interface properties"
- "Configuring SOAP properties with the AAT"
- "Configuring SOAP properties in an already-deployed application"
- "Configuring WebSphere to use HTTPS and SSL"

## **Configuring global UDDI properties**

#### Before you begin

To modify any of the global UDDI properties, you will need to edit the file called uddi.properties. More than one version of this file exists and the version you need to edit depends on

- whether you are in the installation phase or are updating the properties as a post installation step
- whether you are configured for a Deployment Manager or Base Application Server environment

The location of the file you should edit will be one of the following:

#### **Deployment Manager Configurations**

- 1. If you are in the process of installing the UDDI Registry application for the first time into a Deployment Manager cell and wish to make some generic changes before deploying it in the cell, the *uddi.properties* file will be located in the <DeploymentManager-install-dir>/properties directory. If you are reinstalling the UDDI Registry application into a Deployment Manager cell, then you should edit the file in the location described under 2 below.
  - **Note:** Please note that in a Deployment Manager configuration some properties (such as persister and getServletURLprefix) are dynamically set up in the *uddi.properties* file, during subsequent installation processing.
- 2. If the UDDI Registry is already configured into an application server within a Deployment Manager cell (i.e. you are undertaking post installation configuration changes), then the *uddi.properties* file you should edit will be located in the configuration repository, under the <u>Deployment Manager</u> filing system; that is in <DeploymentManager-install-dir>config/cells/<cellname>/nodes/<nodename>/servers/<servername>, where <cellname> is the name of the Deployment Manager cell, <nodename> is the name of the node in which the application server is installed, and <servername> is the name of the application server in which you have installed the UDDI Registry.

#### **Application Server Configurations**

- 1. If you are in the process of installing the UDDI Registry application into an Application Server only environment you will be advised during the installation process when to make changes to the *uddi.properties* file.
  - **Note:** Please note that in contrast with the Deployment Manager configuration, UDDI properties are not dynamically set during installation processing.
- 2. If the UDDI Registry is already configured into a single application server which is <u>not</u> part of a Deployment Manager cell (i.e. you are undertaking post installation configuration changes), then the *uddi.properties* file will be located in the properties subdirectory of the WebSphere Application Server in which you have installed the UDDI Registry application, that is <ApplicationServer-install-dir>/properties directory.

The properties that can be changed within *uddi.properties* are as follows:

- The dbMaxResultCount, which is the limit on the number of rows of information that should be returned on Find requests, and will apply if the request does not specify a maxRows limit itself (or if it specifies a limit which exceeds this value). The initial value for this in *uddi.properties* is 100.
- The persister, which indicates what database is to be used as the persistence store for the UDDI Registry database. If you have installed the UDDI Registry into an application server within a Deployment Manager cell, then the persister property will have been set to the correct value for you. If you change this value, then you must also ensure that you have a UDDI Registry database created using the chosen database product (for more details about the UDDI Registry database, please refer to the section on "Installing the UDDI Registry"). You should also be aware that any data published to the UDDI Registry with one setting of the persister property will <u>not</u> be accessible when running the UDDI Registry application with a different setting for the persister property. The valid values for the persister property are:
  - persister=DB2
     indicating that DB2 is to be used as the persistence store
  - persister=Cloudscape
     indicating that Cloudscape is to be used as the persistence store

The initial value for this in *uddi.properties* is Cloudscape.

**Note:** This property is dynamically set by the setupuddi.jacl script when installing into a Deployment Manager cell so in this case you should not need to modify it.

- The default language to be used on a publish request as the xml:lang when one is not specified. The initial value for this in *uddi.properties* is en-US. This property must contain one of the valid xml:lang values.
- The UDDI site operator name. This is a string which is stored in every registry object, to indicate the operator of the UDDI Registry. The initial value for this in *uddi.properties* is www.mycompany.com/uddi. This property does not have any particular functional use, so its value can be set to any string that you feel is suitable.
- The maximum number of search keys that can be used on find API requests. The initial value for this in <i>uddi.properties</i> is 5.
- The getServletURLprefix and getServletname name, used to build up the discovery URL. The initial values for these are http://localhost:9080/uddisoap/ and get. If you have installed the UDDI Registry into an application server within a Deployment Manager cell, then the getServletURLPrefix property will have been set for you using the value you specified as a parameter to the setup script. You are recommended to set suitable values for these properties before you first use the UDDI Registry.

**Note:** This property is dynamically set by the *setupuddi.jacl* script when installing into a Deployment Manager cell so in this case you should not need to modify it.

#### Applying these changes to your system

In order for your changes to take effect, you must do one of the following:

- If you are in the process of installing the UDDI Registry application for the first time, you should return to the original topic and complete the installation steps. Any changes you have made will be picked up during this subsequent processing.
- If you have made post installation changes in a base Application Server only environment, you should stop and restart the UDDI Registry application using the WebSphere Administrative Console.
- If you have made post installation changes in a Deployment Manager environment you should:
  - Execute a Full Resynchronization for the node where the UDDI Registry executes. This can be done from the WebSphere Network Deployment Administrative Console under section Systems Administration ==> Nodes. Select your node, and then click the button for 'Full Resynchronization'. It is important that you do a 'Full Resynchronization' and not just a 'Synchronize'.
  - 2. Stop and restart the UDDI Registry application using the WebSphere Administrative Console

## Modifying the database userid and password

Before you begin

If you use DB2 as the persistence store for the UDDI Registry, and you need to change the database userid and/or password, you should alter the user and password values in the custom properties of the 'UDDI Datasource', which can be

edited from the WebSphere Administrative Console. The UDDI.Datasource is under datasources within the UDDI.JDBC.Driver, which is itself found under JDBC Providers under Resources. Do not alter the databaseName.

## **Configuring security properties**

Before you begin

See Configuring WebSphere to use HTTPS and SSL for details on configuring security properties.

To run the publish API servlet of the IBM WebSphere UDDI Registry, you also need to configure WebSphere to use HTTPS and SSL, as described in Configuring WebSphere to use HTTPS and SSL

## Configuring the UDDI User Console (GUI) for multiple language encoding support

Before you begin

If you want to use multiple language encoding support in the User Console (GUI), you need to configure the application server into which the UDDI Registry application is installed with UTF-8 encoding enabled. To do this, please refer to "Configuring application servers for UTF-8 encoding" elsewhere in the WebSphere Application Server version 5 InfoCenter on enabling an application server for UTF-8.

## **Customizing the UDDI User Console (GUI)**

Before you begin

The look and feel of the UDDI Console is determined by the styles defined in the <code>uddi\_gui.css</code> file which is located in the <code>/gui.war/theme</code> directory of the installed UDDI Registry application directory. The UDDI Registry The UDDI Registry application directory will be one of the following, depending on where you have installed the UDDI Registry:

- If you have installed the UDDI Registry into an application server within a Deployment Manager cell, the directory is UDDIReg.ear under the /apps directory of the configuration repository for the cell.
- If you have installed the UDDI Registry into a single application server which is
   <u>not</u> part of a Deployment Manager cell, the directory is UDDIRgistry.ear under
   the installedApps directory of the WebSphere Application Server in which you
   have installed the UDDI registry application.

The contents of this file can be edited to change the colors, fonts and font sizes according to the user's preference.

The content and layout of the UDDI User Console is provided by JSP pages, which can be customized by a programmer who is familiar with JSPs. The JSP pages are found in the uddi.ear enterprise application, which is under the installedApps subdirectory of the WebSphere AppServer installation. To locate the JSPs, you should expand the UDDI\_Registry.ear, open the gui.war, and they are located under WEB-INF in the pages subdirectory. So, on a Windows system which has WebSphere installed in the default location, the JSP files will be found in "<WebSphere-install-dir>\installedApps\UDDI\_Registry.ear\gui.war\WEB-INF\pages". These JSP pages also contain some application logic (as opposed to presentation logic) which should not be changed.

## Configuring SOAP interface properties

Before you begin

You can configure the following SOAP interface properties

- *defaultPoolSize* the number of SOAP parsers with which to initialize the parser pool for the SOAP interface. The can be set independently for the Publish (uddipublish) and Inquiry (uddi) APIs. For example, if you expect more inquiries than publish requests via the SOAP interface, you can set a larger pool size for the Inquiry API. The default initial size for both APIs is 10.
- The *context root* used for the Publish and Inquiry APIs, which forms a part of the URL by which they are accessed. By default this is /uddisoap.
- Whether the API is to be secure (via HTTPS) or insecure (via HTTP). The default is to use HTTPS.

To configure the following SOAP interface properties, you can use either of the following methods, as described below:

- "Configuring SOAP properties with the AAT" (the recommended option, especially for a production environment)
- "Configuring SOAP properties in an already-deployed application" for the SOAP module in the UDDI application directly. This option is faster and may be the preferred method in a test environment.

## **Configuring SOAP properties with the AAT**

Before you begin

To configure SOAP properties by using the WebSphere Application Assembly tool, complete the following steps:

- Select *Update* and click on the Application icon.
- Select the *uddi.ear* file (this is placed, by the UDDI installation, into the UDDI install directory (e.g. *C:\WebSphere\installableApps\uddi.ear*).
- Expand the *uddi.ear* icon on the left-hand pane in the AAT.
- Expand the Web Modules tree.
- Expand the uddi Soap tree
- To change the *defaultPoolSize*, expand Web Components and then *uddipublish* (for the publish API) or *uddi* (for the inquiry API).
  - Click on *Initialization Parameters* which will show the *defaultPoolSize* parameter in the upper right-hand pane. This can be edited in the lower right-hand pane.
- To change the *context root*, click on *UDDI Soap* which will display general information about the SOAP module in the lower right-hand pane in AAT. The *context root* can be edited in this pane.
- To change the publish API to use HTTP (instead of HTTPS), click on *Security Constraints* and change the *Transport Guarantee* from Confidential to none.
- Having made any changes above, you must now save them. To do this, click on *File -> Save (or Save As)* to save your changes.
- Redeploy the *uddi.ear* to WebSphere, by first removing it and reinstalling it via the Administrator's Console.

# Configuring SOAP properties in an already-deployed application

Before you begin

To configure SOAP properties after the UDDI application has been installed, complete the following steps:

- 1. The deployment descriptor for the SOAP module (web.xml) is found in the WEB-INF subdirectory of the uddi.ear application in the installed applications within the WebSphere install directory (for example, <WebSphere-install-dir>\installableApps\uddi.ear\soap.war\WEB-INF). It can be edited directly to specify the desired settings.
- 2. Stop and restart the WebSphere Application server for the changes to take effect.

### Configuring WebSphere to use HTTPS and SSL

Before you begin

To support the use of secure access with the IBM WebSphere UDDI Registry, you need to configure WebSphere to use HTTPS and SSL. Please refer to the information available elsewhere in this InfoCenter for configuring SSL in WebSphere Application Server. It is assumed throughout the information for the UDDI Registry that, where SSL is used, it has been configured on port 9443.

### Administering the UDDI Registry

Before you begin

This section describes the various tasks about administering the UDDI Registry.

- "Running the UDDI Registry"
- "Backing up and restoring the UDDI Registry database"

### **Running the UDDI Registry**

Before you begin

The UDDI Registry is started automatically when the Application Server is started. In order to stop and restart it, use the Administrative console.

### Backing up and restoring the UDDI Registry database

Before you begin

If you want to protect the data in your UDDI Registry database, you can backup and restore the database using the facilities of the database product. For DB2, you can do this by using the export and import functions of the DB2 Control Center. For Cloudscape you can simply use operating system tools to copy the database directory. Please refer to the database product information for more details.

The UDDI Registry database is called UDDI20, and the tables which should be backed up are:

- ADDRESS
- ADDRLINE
- BSERVICE
- BTEMPLATE

- BUSINESS
- CATEGORY
- CATEGORYBAG
- CONTACT
- DESCR
- DISCOVERYURL
- EMAIL
- EXTCATEGORY
- IDENTIFIERBAG
- INSTANCEDETAIL
- NAMEELEMENT
- OVERVIEWDOC
- PHONE
- PUBLISHERASSERTION
- SERVICEPROJECTION
- TMODEL
- VALIDATIONCACHE
- VALIDATIONSERVICES

#### **UDDI** user console

This topic describes the layout of the UDDI user console, also referred to as the Graphical User Interface (GUI), which you can use to interact with the IBM WebSphere UDDI Registry.

For information about how to display the UDDI user console, see Displaying the user console.

If you will be using the UDDI Console, then it is recommended that you configure the application server into which you have installed the UDDI Registry for UTF-8 encoding support: please refer to the section on "Configuring the UDDI User Console for multiple language encoding support".

- The user console provides a graphical user interface to the majority of the UDDI Version 2 API. It is not intended to support the full API set: there is some focus on inquiry operations, as the main purpose of the UDDI User Console is to allow users to issue inquiry requests and to familiarize themselves with general UDDI concepts. This section documents those areas for which support through the user console is not provided, together with other known restrictions to the user console.
  - General
    - Help is provided in the form of explanatory text on the screens.
    - Maximum rows cannot be specified on finds. The single maximum rows value for the registry can be set through the *dbMaxResultCount* global configuration property. For more information on setting this property see Configuring global UDDI properties
  - Find business
    - The business identifier feature is not supported.
  - Find service type
    - The business identifier feature is not supported.

- Add business
  - The business contact must be supplied as a name and role (no other information is supported).
- Add service type
  - The overview URL can be entered, but only with one description in English.
- Add service
  - There is no support for entering a Hosting Redirector, nor for adding an overviewURL.
- **Note:** The UDDI Version 2 specification states that when a tModel is deleted, it should not be physically deleted. This allows the tModel to be reinstated. One effect of this is that, if you delete a tModel using the UDDI user console, the tModel is still visible through the Show Owned Entities display.

The UDDI user console is split into three distinct areas. At the top of the screen are buttons which activate various functions in the areas below this bar. These buttons are:

Home returns you to the IBM WebSphere UDDI Registry welcome page

**Find** activates the Find tab on the frame below to the left

#### **Publish**

similarly activates the Publish tab on the frame below to the left

Below the WebSphere UDDI Registry banner the screen is split into two parts. On the left are the two tabs mentioned above, the Find and Publish tabs.

#### Find tab

The Find tab is in two parts. At the top, a **Quick Find** service is provided. There are three radio buttons to enable a choice of 'service', 'business' and 'technical model' finds. Below these radio buttons is a text entry box for entering the name to search for and, beneath this, a 'Find' link to start the search. Comments are provided to show the user the wildcard character. The results of clicking on the 'Find' link are shown in the detail frame to the right.

Beneath the Quick Find is a section for **Advanced Find** functions which enables the user to choose which entity they want to perform an advanced search on. There are three links: Find services, Find businesses and Find technical models. Clicking one of these links displays the corresponding advanced search form in the frame to the right, which the user may use to enter search criteria. To initiate a Find, the user must first enter a search path (the % wildcard may be used) and then click the blue Add link to enter the search. Then click on the 'Find Services' (or 'Find Businesses/Find technical models) link below to initiate the Find operation. The **Locator** section has a link (marked in blue with the words "**Show category tree**") which displays the tree from which the user can select categories (or taxonomies). This is shown in the left-hand frame. In the advanced search form there are two links to start the search (mid-way down and at the bottom).

The results of clicking either of the two links to start the search are displayed in the same detail frame.

#### Publish tab

The Publish link on the top banner activates the Publish tab in the navigation frame to the left. The Publish tab is split into three distinct sections.

#### 1. Quick Publish Function

The top part is a Quick Publish section to allow the user to publish a business or technical model by name only. There are two radio buttons to enable a choice of 'business' or 'technical model'. Below these radio buttons is a text entry box for entering the name to assign to the selected entity and, beneath this, a blue 'Publish now' link to publish the entity. The results of clicking on the **Publish now** link are shown in the detail frame to the right.

#### 2. Advanced Publish Functions

To publish an entity with more detail, such as with multiple names, descriptions and categories, use the Advanced Publish section below this. The comments below each link ('Add a business' and 'Add a technical model') describe individual functions. Clicking one of these links displays the corresponding advanced publish form in the detail frame where the user may enter details about the entity they want to publish. As in the Advanced Find functions described above, there are two links to publish a business or technical model (one towards the top of the form and the other at the bottom). Similarly the Locator section allows taxonomies to be shown in the left frame from which the user can select categories.

Following entry of the relevant details on the Advanced Publish section, the user must click on the Publish Business bar in order for the business to be published to the UDDI Registry.

#### 3. Registered Information

Below the Advanced Publish section is a Registered Information section which has a link to Show Owned Entities in order to show the businesses, services and technical models registered to the individual user, and pending business relationships. Clicking the Show Owned Entities link displays the Show Owned Entities page in the detail frame at the right. The Show Owned Entities page is organized in three sections: Registered Businesses, Pending Business Relationships and Registered Technical Models. Each section shows the number of registered items.

#### **Edit and Delete Businesses**

Users can Edit or Delete businesses owned by them by clicking the appropriate links in the **Actions** column.

After an Edit or Delete function has been completed, the user must click on the **Update Business** bar in order to publish the changes to the UDDI Registry.

After Deleting a Business the user must confirm the deletion by clicking on the 'Delete this Business' link.

#### Adding a Service to a Business

Services are added to a business by clicking the Add a Service link in the Services column of the Registered Businesses section.

After the Add a Service function is complete, users must click on the Publish **Service** bar in order to publish the service to the UDDI Registry.

#### Referencing a Service from a Business

Services can also be 'referenced' by a business as if the business was the owner of the service. This 'service projection' is performed by clicking the Reference a service link in the Services column. Services associated with a business, whether they are owned or referenced, can be displayed by clicking the Show services link. This acts as a toggle between displaying services available for editing or deleting, and hiding them.

#### Adding a relationship to another Business

A business can be associated with another business in the UDDI Registry and this function is performed by clicking the **Add a relationship** link in the **Actions** column of the Registered Businesses section. Clicking the **Show related businesses** link in the **Actions** column displays a list of any completed business relationships.

The **Pending Business Relationships** section shows all incomplete publisher assertions, where only one party has asserted a relationship and is waiting for the other party to make the same assertion. This section reminds the user of any relationships that involve their businesses. Once both parties have asserted the same relationship between two businesses, the relationship moves from the **Pending Business Relationships** section and appears in the list of relationships displayed after clicking the **Show related businesses** link in the **Registered Businesses** section.

#### **Technical Models**

Technical Models owned by the user are shown in the bottom **Registered Technical Models** section. As for businesses, users can Edit or Delete technical models owned by them by clicking the appropriate links in the **Actions** column.

**Note:** Users should take note that deletion of Technical Models (tModels) does **not** cause them to be physically deleted, but hidden. This is in accordance with the UDDI Registry V2.0 specifications. After deletion Technical Models are shown under the "**Shown Owned Entities**" link on the publish page but not via the Find links on the Find page. ALL other entities are deleted from the UDDI Registry in the normal way.

#### Example of publishing a Business, Service and tModel with the User Console

For the example, here, we will assume a business called Mondeo Cars that sells used cars

#### 1. Add the Business

Click on the Publish tab in the left hand navigation frame. Then click on 'Add a business' in the Advanced Publish in the left pane. This takes you to a 'Publish Business' pane on the right. Start by adding your Business Name in the text field labelled (Mondeo Cars in this example) and select a language and then click on the blue Add link to the right. This adds the business name (but the business is not yet published - more about which is explained later). Below the Business Name is an area called Descriptions - it allows free text to be added to describe the business - if you enter anything here you must click on the blue Add link to the right to insert the description.

The next section/area is the Locator area which can be used to describe the business according to what categories it falls into. This example uses a Used car dealership. Within the NAICS taxonomy (which you may view by clicking on 'Show category tree' and then expanding NAICS) this is a Retail Trade [44] entry which, on expansion, has Motor Vehicle and Parts Dealers [441] and, again on expansion, has automobile Dealers [4411] and Used Car Dealers [44112]. This fits the Business perfectly, so clicking on Used Car Dealers will enter the Key Name and Key Value into the business. For Checked Categorizations (such as NAICS) the Key name is not checked but the Key Value is checked. It should be noticed that for unchecked categorizations (such as 'other' or unspsc') the Key value is not checked either. If the locator field has been added, then the blue Add link must be clicked. The final area is Contacts, which can have names and role information added if required. Again, the blue Add link must be clicked after adding the relevant information.

Once all the fields are filled in to the required level, the final action is to click on the Publish Business at the bottom of the form or at the top. This causes the business to be published to the UDDI Registry and a page is displayed showing the business details.

#### 2. Add a Service

From the Publish tab, there is a 'Show owned entities' link. This shows the businesses owned by the current user in the Registry and the language to be used for a particular user. For Mondeo Cars, the user will see a 'Add service' button. Clicking this button shows the Publish Service form. The top part of the form is the Service Name field. After adding this name, the user must click on the blue Add link to enter the name. As in the Adding the Business form, each subsequent part must end with the blue Add link being clicked to add that part of the information to the service. The sections are (from top to bottom, Description (a free text area), Access Points (to add link points to the Service), Locator (to add references to taxonomies to the service), and Technical Models (to associate existing tModels to the Service). After completion of those areas required, clicking on the 'Publish Service' button will Publish the service to the UDDI Registry with the current form contents.

#### 3. Adding a new technical model

Clicking on the 'Add a technical model' link in the left frame opens up the Publish Technical Model form on the right. A tModel can only have one name - hence the lack of a blue Add link next to the Technical Model Name field. Beneath this field are other fields - Description (a free text area to describe the technical model), Locator (to describe the technical model with taxonomies, and an Overview URL (which gives a URL pointing to an overview document, a description of the document and a Language field). For each of these fields there is a blue Add link which must be clicked to add the relevant data. At the bottom of the form is a 'Publish Technical Model' link which will create the technical model in the UDDI Registry.

There is a Publish link at the top of the frame in each case also - after the Name section.

• "Displaying the user console"

### Displaying the user console

Before you begin

This topic describes how to display the UDDI Registry user console (sometimes referred to as the GUI). The URL you use depends on whether or not you have enabled WebSphere security:

• If you have the WebSphere security disabled, you can access the UDDI User Console by using the following URL in your Web browser:

http://<hostname>:9080/uddigui

**Note:** With WebSphere security disabled, all the publish operations are performed using a userid of UNAUTHENTICATED.

• If you have WebSphere security enabled, you can access the UDDI User Console through HTTPS by using the following URL in your Web browser:

https://<hostname>:9443/uddigui

The User Console displays the default frameset containing the header frame, navigation frame showing find options, and details frame. When you click the link to show the publish options in the navigation frame, you are challenged for a userid and password.

If WebSphere security is enabled and you try to access a publish action via an unsecured link, e.g. clicking the publish link on the navigation frame where the User Console was opened with

http://<hostname>:9080/uddigui

you will be redirected to a secure logon. Inquire functions will work as expected.

### **Custom Taxonomy Support in the UDDI Registry**

The IBM WebSphere UDDI Registry is supplied with six published taxonomies (or categorization schemes) in the taxonomy data. Of these six, four are checked. Taxonomies can be either checked or unchecked, and this is indicated via a keyedReference in the categoryBag of the tModel that represents a taxonomy (a "categorization tModel"). These keyedReferences have the tModel key for uddi-org:types and are added to the categoryBag to further describe the behavior of the categorization tModel, as follows:

#### checked

Marking a tModel with this classification asserts that it represents a categorization, identifier, or namespace tModel that has a validation service to check that category values are present in a specified value set.

#### unchecked

Marking a tModel with this classification asserts that it represents a categorization, identifier, or namespace tModel that does not have a validation service.

In the IBM WebSphere UDDI Registry (and also in the IBM UDDI Business Registry or UBR), the validation of categories in checked taxonomies is performed against locally managed taxonomy data. Several published taxonomies are provided:

| Taxonomy name                 | Checked | Description                                                                                                    | tModel key                                        |
|-------------------------------|---------|----------------------------------------------------------------------------------------------------|---------------------------------------------------|
| ntis-gov:naics:1997           | Yes     | Business Taxonomy:<br>NAICS (1997 Release)                                                                                                    | uuid:C0B9FE13-179F-<br>413D-8A5B-<br>5004DB8E5BB2 |
| uddi-org:iso-ch:3166-<br>1999 | Yes     | ISO 3166-1:1997 and 3166-2:1998. Codes for names of countries and their subdivisions. Part 1: Country codes. Part 2: Country subdivision codes. Update newsletters include ISO 3166-1 V-1 (1998-02-05), V-2 (1999-10-01), ISO 3166-2 I-1 (1998) | uuid:4E49A8D6-<br>D5A2-4FC2-93A0-<br>0411D8D19E88 |
| unspsc-org:unspsc             | Yes     | Product Taxonomy:<br>UNSPSC                                                                                                    | uuid:CD153257-086A-<br>4237-B336-<br>6BDCBDCC6634 |
| unspsc-org:unspsc:3-1         | No      | Product Taxonomy:<br>UNSPSC (Version<br>3.1)                                                                                                    | uuid:DB77450D-<br>9FA8-45D4-A7BC-<br>04411D14E384 |

| uddi-org:types                | Yes | UDDI Type<br>Taxonomy                                                                                | uuid:C1ACF26D-<br>9672-4404-9D70-<br>39B756E62AB4 |
|-------------------------------|-----|----------------------------------------------------------------------------------------------------|---------------------------------------------------|
| uddi-<br>org:general_keywords | No  | Special taxonomy consisting of namespace identifiers and the keywords associated with the namespaces | uuid:A035A07C-F362-<br>44DD-8F95-<br>E2B134BF43B4 |

Taxonomy data is provided in the IBM WebSphere UDDI Registry for all the above taxonomies, apart from the general keywords taxonomy (which is unchecked). The UDDI User Console (GUI) provided with the IBM WebSphere UDDI Registry uses a shortened label for taxonomies when displayed in the taxonomy tree view, or in a pull-down list of available taxonomies as follows:

| Taxonomy Name (published) | Taxonomy name (as displayed in the GUI) |
|---------------------------|-----------------------------------------|
| ntis-gov:naics:1997       | naics                                   |
| uddi-org:iso-ch:3166-1999 | geo                                     |
| unspsc-org:unspsc         | unspsc7                                 |
| unspsc-org:unspsc:3-1     | unspsc                                  |
| uddi-org:types            | udditype                                |
| uddi-org:general_keywords | other                                   |

This release of IBM WebSphere UDDI Registry (included with IBM WebSphere Application Server, Version 5.0.2) introduces the ability to add user-defined taxonomies, with available allowed values presented in the existing GUI taxonomy tree display. IBM WebSphere Studio Application Developer, Version 5.1 has a Web Services Explorer user interface which also allows addition and display of custom checked taxonomies. The publisher of a custom taxonomy's categorization tModel may specify a 'display name' for use in GUI implementations.

#### Procedure for adding a Custom taxonomy

To add a custom taxonomy to the IBM WebSphere UDDI Registry requires you to perform two tasks: load the custom taxonomy data and publish a categorization tModel. Only when both are complete will the checked taxonomy be of practical use. Taxonomy data must be provided for validating checked taxonomies.

Taxonomy data *may* also be used by GUIs for unchecked taxonomies, but it is not a requirement and is usually only used for presentation of deprecated taxonomies, such as unspsc-org:unspsc.

If the taxonomy is checked, then any publish requests that have a categoryBag containing keyedReferences with the new categorization tModel will be validated. If there is taxonomy data corresponding to the categorization tModel in the registry database then only valid values will be accepted. If there is no taxonomy data in the database then all values will be rejected, and the publish request will fail. If the categorization tModel is unchecked, all values will be allowed, regardless of whether there is corresponding taxonomy data present in the UDDI Registry database.

#### Suggested approach

The suggested way of introducing a new taxonomy is to:

- 1. Load custom taxonomy data into the UDDI Registry database using the UDDITaxonomyTools.jar utility (described below)
- 2. Publish the categorization tModel with a keyedReference of type 'general keywords' with keyname of 'customTaxonomy:key' and a keyValue matching the taxonomy name in the taxonomy data file (described below also)

**Note:** the SOAP and EJB interfaces will be able to make use of categorization tModels as soon as they are published. However, the UDDI Registry GUI will currently require a restart of the UDDI application because it currently gathers its list of categorizations for use in the taxonomy tree display when the application starts.

#### **Loading Custom Taxonomy Data**

#### **Custom Taxonomy Data File Format**

Taxonomy data is identified by a common taxonomy name, a unique code value, an optional description and a parent code which specifies its relationship with other code values. Taxonomy data must adhere to this format:

| Column name | Maximum length | Description of use                                                                                   |
|-------------|----------------|----------------------------------------------------------------------------------------------------|
| name        | 8              | uniquely identifies the taxonomy within the registry                                                 |
| code        | 32             | unique value within the taxonomy used for validation                                                 |
| description | 128            | typically used by GUIs and optionally in the keyedReference as the keyName value                     |
| parentcode  | 32             | indicates which existing <b>code</b> is the logical parent of this one, and is used in tree displays |

Typically columns are delimited in the taxonomy data file by '#' characters as in this example:

food#00#Food#00
food#10#Fruit#00
food#101#Apples#10
food#102#0ranges#10
food#103#Pears#10
food#1031#Anjou#103
food#1032#Conference#103
food#1033#Bosc#103
food#104#Pomegranates#10
food#20#Vegetables#00
food#201#Carrots#20
food#202#Potatoes#20
food#203#Peas#20
food#204#Sprouts#20

In the example, 'Food' is the description for the root node with child nodes of 'Fruit' and 'Vegetables' (both of these have parentcode values the same as the code value for 'Food').

The taxonomy data in the example file could then be rendered in a tree like this:

```
Food
Fruit
Apples
Oranges
Pears
Anjou
Conference
Bosc
Pomegranates
Vegetables
Carrots
Potatoes
Peas
Sprouts
```

The file must be saved in UTF-8 format.

The following taxonomy names are reserved within the IBM WebSphere UDDI Registry and should not be used for custom taxonomy files: naics, geo, unspsc, unspsc7, other, udditype. Any attempts to publish a categorization tModel using these values for a customTaxonomy:key will be rejected. If these names are used in custom data files and the data is imported it will be indistinguishable from taxonomy data with the same name.

#### UDDITaxonomyTools.jar

A utility is provided to load taxonomy data into the IBM WebSphere UDDI Registry, rename existing taxonomy data and remove existing taxonomy data, for both IBM DB2 and Cloudscape databases. The usage for each database and platform is identical:

**Note:** Ensure that the command window from which the UDDITaxonomyTools.jar is run is using a suitable codepage and font for displaying the characters contained in the taxonomy name.

Use of an incorrect codepage/font may result in unclear messages on a successful load, and create difficulty using the -unload and -rename options.

The following section explains in more detail how to use the utility's commands and parameters. The configuration file, if specified by the optional properties parameter, determines the database driver, authentication information and delimiters. The contents are as follows (typical data for DB2 installation shown):

| Property and example data (for DB2)                                                     | Comments                                                                  |
|-----------------------------------------------------------------------------------------|---------------------------------------------------------------------------|
| classpath= "c:/program files/sqllib/java12/db2java.zip; c:/tools/UDDITaxonomyTools.jar" | Classpath including database driver <i>and</i> the UDDITaxonomyTools.jar* |
| database.driver.className=com.ibm.db2j.jdbc.DB2jDriver                                  | Fully qualified classname of the database driver class                    |

| database.url=c:/websphere/appserver/bin/UDDI20 | JDBC URL of the database                                          |  |
|------------------------------------------------|-------------------------------------------------------------------|--|
| database.userName=db2admin                     | Database userid (DB2 only)                                        |  |
| database.password=db2admin                     | Database password (DB2 only)                                      |  |
| column.delimiter=#                             | Column delimiter used in taxonomy data files                      |  |
| string.delimiter=\"                            | Field delimiter (must be different to the column.delimiter value) |  |

<sup>\*</sup> the classpath needs to be enclosed in quotes if the path includes space characters. Also, the UDDITaxonomyTools.jar filepath itself must be appended to the classpath (if the working directory is the same as the location of the UDDITaxonomyTools.jar then just the name is sufficient)

Filepath names should include the use of the forward-slash character (/) for all platforms.

For Cloudscape database users, the values of the following properties would be likely to be:

- classpath=c:/websphere/appserver/lib/db2j.jar; UDDITaxonomyTools.jar
- database.driver.className=com.ibm.db2j.jdbc.DB2jDriver
- database.url=jdbc:db2j:c:/ websphere/appserver/bin/uddi20

The string.delimiter is typically used where a description value contains the same character as the column delimiter character. For example, if the column.delimiter was set to ',' (comma), and there was a taxonomy description value of 'Fruits, citrus', you could include this in the taxonomy data file by setting the string.delimiter to "(double quote) and enclosing the description in quotes: 'Fruits, citrus'. Note that the quote character is escaped with a backslash to indicate the literal character is to be used.

If a properties parameter is not specified, the utility looks for and uses configuration data set in a file called customTaxonomy.properties.

**Note:** to make updates to taxonomy data in a Cloudscape database, the IBM WebSphere Application Server must be stopped to release the connection to the database.

**Note:** There is currently a limitation with UDDITaxonomyTools.jar when used with a DB2 UDDI database and multi-byte characters such as Chinese, Japanese and Korean. The maximum number of multi-byte characters is the maximum value specified earlier for name, code, description and parentcode divided by 3. For example, name can only contain values up to 8 characters in length so the maximum number of Korean characters is 2. If the taxonomy file is found to have values that exceed the limits, a message is displayed by the tool indicating the line number and column where the problem occurs. This limitation does not affect use with a Cloudscape UDDI database.

#### Publishing a Checked Categorization tModel

This section describes how to publish a checked categorization tModel with the 'customTaxonomy' keyedReferences to specify which custom taxonomy data to use and a display name.

**Note:** to specify an unchecked categorization substitute the 'checked' keyValue with 'unchecked' or, more simply, omit the keyedReference.

Publish a tModel to the IBM WebSphere UDDI Registry with a categoryBag containing keyedReferences as follows:

| Note | tModelKey             | KeyName                                    | KeyValue                                        |
|------|-----------------------|--------------------------------------------|-------------------------------------------------|
| 1    | (uddi-org:types)      | <optional></optional>                      | categorization                                  |
| 2    | (uddi-org:types)      | <optional></optional>                      | checked                                         |
| 3    | (general<br>keywords) | urn:x-<br>ibm:uddi:customTaxonomy:key      | <pre><custom key="" taxonomy=""></custom></pre> |
| 4    | (general<br>keywords) | urn:x-<br>ibm:uddi:customTaxonomy:displayN | <custom taxonomy<br="">harrie&gt;</custom>      |

- 1. indicates this tModel is a categorization tModel (required)
- 2. indicates use of the tModel will be checked against a list of valid data (required). (Omitting this keyedReference, or explicitly specifying a value of 'unchecked' will indicate this categorization is unchecked).
- 3. this special use of the general keywords taxonomy, with a proprietary urn as the keyName value, defines the value used by the UDDI Registry to look up taxonomy data in its database. The value must be 1-8 (inclusive) characters long and corresponds directly with the name value in the custom taxonomy data file. Therefore, it must be unique within the registry.
- 4. this special use of the general keywords taxonomy, with a proprietary urn as the keyName value, defines a name for the custom taxonomy that is intended for use in GUI implementations where the full tModel name might be too long\*. The value can be 1-255 characters (inclusive) long. If this keyedReference is not supplied, the name of the tModel should be used by the GUI implementation.
- \* The displayName is intended to provide a way to label a taxonomy such that, when the UDDI GUI displays it in a taxonomy tree or in a pull-down list of available taxonomies, the meaning is clear to the user without being restricted to 8 characters and without needing to be the same as the published tModelName, which could be as long as 255 characters.

Uniqueness of the urn:x-ibm:uddi:customTaxonomy:key value is validated at the time a categorization tModel is published. If it is not unique, a UDDIInvalidValueException is returned. If using a GUI to publish the tModel, an appropriate message is displayed indicating the likely cause of the problem.

The urn:x-ibm:uddi:customTaxonomy:displayName should be unique if only to avoid confusion when displayed in GUIs but this is not validated.

For example, to display the label 'Delicious Victuals' in GUI displays, the categorization tModel would have a keyedReference like this:

| type  | keyName                                   | keyValue           |
|-------|-------------------------------------------|--------------------|
| other | urn:x-ibm:uddi:customTaxonomy:displayName | Delicious Victuals |

And to link a categorization tModel to a custom taxonomy datafile with a taxonomy name of 'goodfood' the tModel's categoryBag must have a keyedReference like this:

| type  | keyName                           | keyValue |
|-------|-----------------------------------|----------|
| other | urn:x-ibm:uddi:customTaxonomy:key | goodfood |

To publish a new categorization tModel using SOAP, the message would be:

```
<save tModel generic="2.0" xmlns="urn:uddi-org:api v2">
  <authInfo></authInfo>>
  <tModel tModelKey="">
    <name>Natural Foods tModel</name>
    <categoryBag>
      <keyedReference tModelKey="uuid:C1ACF26D-9672-4404-9D70-39B756E62AB4>"
keyValue="categorization"/>
      <keyedReference tModelKey="uuid:C1ACF26D-9672-4404-9D70-39B756E62AB4"</pre>
keyValue="checked"/>
      <keyedReference tModelKey="uuid:A035A07C-F362-44DD-8F95-E2B134BF43B4"</pre>
keyName="urn:x-ibm:uddi:customTaxonomy:key" keyValue="food"/>
      <keyedReference tModelKey="uuid:A035A07C-F362-44DD-8F95-E2B134BF43B4"</pre>
keyName="urn:x-ibm:uddi:customTaxonomy:displayName" keyValue="Natural Foods"/>
    </categoryBag>
  </tModel>
</save tModel>
```

**Note:** Note that 'uuid:C1ACF26D-9672-4404-9D70-39B756E62AB4' is the tModel key for uddi-org:types and 'uuid:A035A07C-F362-44DD-8F95-E2B134BF43B4' is the tModel key for uddi-org:general\_keywords.

#### Validation and Error Handling

For a DB2-based IBM WebSphere UDDI Registry, custom taxonomy data can be loaded, removed and renamed using the provided utility without restarting the application (if you are using Cloudscape the application server will need to be stopped to make database updates). Removing data for which there is a corresponding checked categorization tModel will cause any use of that categorization's data to be reported as invalid.

**Note:** If an attempt is made to add data with a name that matches any of the 'internal' taxonomies, such as NAICS, GEO, etc, the request is rejected. If an attempt is made to rename or remove one of the internal taxonomies, a warning message is returned. Likewise if the user tries to rename a taxonomy to one of the reserved taxonomies, that is rejected.

The IBM WebSphere UDDI Registry user console will perform validation while a save tModel request is being built, that is, before the publish occurs. For example, if a categorization tModel with a customTaxonomy:key keyValue of 'food' already exists (in a published categorization tModel), and the user tries to add a keyedReference with the same value to the current list of keyedReferences, the following message is displayed:

Advice: The 'urn:x-ibm:uddi:customTaxonomy:key' value of 'food' is already in use by another categorization tModel. Enter a unique value

Similarly, only one of each of the customTaxonomy:key and customTaxonomy:displayName keyedReferences are allowed. For example, if the user tries to add two customTaxonomy:displayName keyedReferences they will get the message:

Advice: Only one 'urn:x-ibm:uddi:customTaxonomy:displayName' key name is allowed for the 'Other' taxonomy

If the customTaxonomy:key keyedReference is valid and unique at the time it is added to the save\_tModel request, the keyedReference is further validated when the user makes the publish request, to ensure that another session has not successfully published a categorization tModel with the same customTaxonomy:key. In this case, the user is returned to the Publish Technical Model page.

If a keyedReference containing a keyName value that starts with 'urn:x-ibm:uddi:customTaxonomy:' is followed by anything other than 'key' or 'displayName', the following message is displayed:

Advice: Only key name values of 'urn:x-ibm:uddi:customTaxonomy:displayName' and 'urn:x-ibm:uddi:customTaxonomy:key' are supported.

For SOAP, UDDI4J, and EJB initiated requests where the save\_tModel message may have multiple tModels, if any one of the tModels is a categorization tModel and it fails validation, the request fails with a UDDIInvalidValueException (plus additional information explaining the likely cause), and none of the tModels is published. For example, if a publish request includes a customTaxonomy:key keyedReference with a keyValue that matches the customTaxonomy:key keyValue of an existing categorization tModel, the following UDDIInvalidValueException is thrown, with message:

E invalidValue (20200) A value that was passed in a keyValue attribute did not pass validation. This applies to checked categorizations, identifiers and other validated code lists. The error text will clearly indicate the key and value combination that failed validation. Invalid 'customTaxonomy:dbKey' keyValue [naics] in keyedReference. KeyValue already in use by tModelKey[UUID:C0B9FE13-179F-413D-8A5B-5004DB8E5BB2]

The customTaxonomy:key and customTaxonomy:displayName keyValue values are validated. For example, a publish categorization tModel request with a keyedReference including a customTaxonmy:key of 'toolongdbkey' was attempted, the following UDDIInvalidValueException is thrown, with message:

E invalidValue (20200) A value that was passed in a keyValue attribute did not pass validation. This applies to checked categorizations, identifiers and other validated code lists. The error text will clearly indicate the key and value combination that failed validation. Invalid 'customTaxonomy:key' keyValue [toolongdbkey] in keyedReference. tModelKey[]

If a categorization tModel is edited in the user console, or republished via SOAP, UDDI4J or EJB, such that it is no longer a categorization tModel (ie the categorization keyedReference is removed), then that tModel is removed from the internal store of categorization tModels, and its customTaxonomy:key value, if present, is available for use by new categorization tModels.

### SOAP Application Programming Interface for the UDDI Registry

Access to the SOAP API will by default be available at https://localhost:9443/uddisoap/publishapi, where 'localhost' is the address by which your WebSphere server is known. If security is enabled on your WebSphere server, the publishapi will also be protected by basic-authentication. By default, when security is enabled, the publishapi is restricted to HTTPS, this is to ensure the confidentiality and security of your data whilst in transit to UDDI. If you do not wish to use SSL, when security is enabled, you will have to modify the jar file using AAT to remove the CONFIDENTIAL restriction placed upon the publish URLs. For more information about this topic, see the section on **Configuring SOAP** properties with the AAT. If you normally access your WebSphere server via a web server, you will need to ensure the plugin configuration for the WebSphere plugin on the web server has been updated since installing UDDI. This will then allow access to the UDDI SOAP API through the URLs

http://localhost/uddisoap/inquiryapi or

https://localhost/uddisoap/publishapi.

Where 'localhost' is the address by which your web server is accessed. Note that if you plan on accessing UDDI via a web server in this manner, that the samples will require modification to inform them of the SSL certificates used by your web server, so that the samples can make SSL connections to the web server. It is beyond the scope of this document to cover the many variants available on web server/WebSphere/java SSL configurations

- "Programming the UDDI SOAP API"
- "SOAP API error handling tips in the UDDI Registry"

### Programming the UDDI SOAP API

To use the SOAP API construct a properly formed UDDI message within the body of a SOAP request, and send it using HTTP POST to the URL of the API which the request relates to. The response will be returned within the body of the HTTP reply. Although the samples are written in Java, you may use other programming languages to create your SOAP client, providing you still send requests compliant to the SOAP specification. Valid UDDI requests should conform to the UDDI schema, and be as detailed within the UDDI standard documentation available from:

http://www.uddi.org/

For more information on using the SOAP API, refer to "The application programming interface" section within this InfoCenter.

### SOAP API error handling tips in the UDDI Registry

When using the SOAP API there are three main categories that may cause an error to be returned:-

- An invalid/incorrect request being sent to the SOAP API. e.g. Incorrectly formed XML, Badly formed UDDI requests, Non-schema compliant requests.
- Invalid business logic within a SOAP API request. e.g. Attempting to delete a business that does not exist.
- Problems occurring while processing a valid request. e.g. Server connection to database failure.

In each of these cases, an error will be returned to the client that made the request, which will attempt to explain further what the problem was.

### **UDDI Registry Application Programming Interface**

The IBM WebSphere UDDI Registry fully supports the Application Programming Interface (API) specification. Any changes from this specification are documented within the IBM WebSphere UDDI Registry information.

- The Inquiry API
- · The Publish API

### Inquiry API for the UDDI Registry

The Inquiry API provides three forms of query that follow broadly used conventions which match the needs of software traditionally used within registries.

- "Browse pattern for the UDDI Registry"
- "Drilldown pattern for the UDDI Registry"
- "Invocation pattern for the UDDI Registry"
- "Inquiry API functions in the UDDI Registry"

### Browse pattern for the UDDI Registry

Software that allows people to explore and examine data - especially hierarchical data - requires browse capabilities. The browse pattern characteristically involves starting with some broad information, performing a search, finding general result sets and then selecting more specific information for drill-down.

The UDDI API specifications accommodate the browse pattern by way of the *find\_xx* API calls. These calls form the search capabilities provided by the API and are matched with summary return messages that return overview information about the registered information that is associated with the inquiry message type and the search criteria specified in the inquiry.

A typical browse sequence might involve finding whether a particular business you know about has any information registered. This sequence would start with a call to *find\_business*, perhaps passing the first few characters of a business name that you already know. This returns a *businessList* result. This result is overview information (keys, names and descriptions) derived from the registered businessEntity information, matching on the name fragment that you provided. If you spot the business you are looking for within this list, you can drill down into the corresponding businessService information, looking for particular technical models (e.g. purchasing, shipping, etc) using the *find\_service* API call. Similarly, if you know the technical *fingerprint* (tModel signature) of a particular software interface and want to see if the business you've chosen provides a web service that supports that interface, you can use the find\_binding inquiry message.

### **Drilldown pattern for the UDDI Registry**

When you have a key for one of the four main data types managed by a UDDI registry, you can use that key to access the full registered details for a specific data instance. The UDDI data types are businessEntity, businessService, bindingTemplate and tModel. You can access the full registered information for any of these structures by passing a relevant key type to one of the *get\_xx* API calls.

Continuing the example from the previous section on browsing, one of the data items returned by all of the *find\_x* return sets is key information. In the case of the business we were interested in, the businessKey value returned within the contents of a businessList structure can be passed as an argument to *get\_businessDetail*. The successful return to this message is a *businessDetail* message containing the full registered information for the entity whose key value was passed. This will be a full *businessEntity* structure.

### Invocation pattern for the UDDI Registry

In order to prepare an application to take advantage of a remote Web service that is registered within the UDDI registry by other businesses or entities, you need to prepare that application to use the information found in the registry for the specific service being invoked.

The *bindingTemplate* data obtained from the UDDI registry represents the specific details about an instance of a given interface type, including the location at which a program starts interacting with the service. The calling application or program should cache this information and use it to contact the service at the registered address whenever the calling application needs to communicate with the service instance. In previously popular remote procedure technologies tools have automated the tasks associated with caching (or hard coding) location information. Problems arise however when a remote service is moved without any knowledge on the part of the callers. Moves occur for a variety of reasons, including server upgrades, disaster recovery, and service acquisition and business name changes.

When a call fails using cached information previously obtained from a UDDI Registry, the proper behavior is to query the UDDI Registry for fresh bindingTemplate information. The proper call get\_bindingDetail passing the original bindingKey value. If the data returned is different from the cached information, the service invocation should automatically retry the invocation using the fresh information. If the result of this retry is successful, the new information should replace the cached information.

By using this pattern with Web services, a business using a UDDI Registry can automate the recovery of a large number of partners without undue communication and coordination costs. For example, if a business has activated a disaster recovery site, most of the calls from partners will fail when they try to invoke services at the failed site. By updating the UDDI information with the new address for the service, partners who use the invocation pattern will automatically locate the new service information and recover without further administrative action.

### Inquiry API functions in the UDDI Registry

These messages represent inquiries that can be made of the UDDI Registry. These messages all behave synchronously.

The queries available are:

#### find\_binding

Used to locate specific bindings within a registered businessService. Returns a bindingDetail message.

#### find business

Used to locate information about one or more businesses. Returns a businessList message.

#### find\_relatedBusinesses

Used to locate information about businessEntity registrations that are related to a specific business entity whose key is passed in the inquiry. The Related Businesses feature is used to manage registration of business units and subsequently relate them based on organizational hierarchies or business partner relationships. Returns a relatedBusinessList message.

#### find\_service

Used to locate specific services within a registered businessEntity. Returns a serviceList message.

#### find\_tModel

Used to locate one or more tModel information structures. Returns a tModelList structure.

#### get\_bindingDetail

Used to get full bindingTemplate information suitable for making one or more service requests. Returns a bindingDetail message.

#### get\_businessDetail

Used to get the full businessEntity information for one or more businesses or organizations. Returns a businessDetail message.

#### get\_serviceDetail

Used to get full details for a given set of registered businessService data. Returns a serviceDetail message.

#### get\_tModelDetail

Used to get full details for a given set of registered tModel data. Returns a tModelDetail message.

### Accessible query values in the UDDI Registry

A list of the accessible queries for the UDDI Registry is given here.

Accessible queries within the UDDI Registry are:

#### find\_binding

used to locate specific bindings within a registered businessService. Returns a bindingDetail message that contains zero or more bindingTemplate structures matching the criteria specified in the argument list.

#### find\_business

used to locate information about one or more businesses. Returns a businessList message that matches the conditions specified in the arguments.

#### find relatedBusinesses

used to locate information about businessEntity registrations that are related to a specific business entity whose key is passed in the inquiry. The Related Businesses feature is used to manage registration of business units and subsequently relate them based on organizational hierarchies or business partner relationships. Returns a relatedBusinessList message containing results that match the conditions specified in the arguments.

#### find\_Service

used to locate specific services within a registered businessEntity. Returns a serviceList message that matches the conditions specified in the arguments.

#### find\_tModel

used to locate a list of tModels that match a set of specified criteria. The response will be a list of abbreviated information about registered tModel data that matches the criteria specified. The result will be returned in a tModelList message.

#### get\_bindingDetail

used to requesting the run-time bindingTemplate information for the purpose of invoking a registered business API. Returns a bindingDetail message.

#### get\_businessDetail

used to return complete businessEntity information for one or more specified businessEntity registrations matching on the businessKey values specified.

#### get\_businessDetailExt

used to return extended businessEntity information for one or more specified businessEntity registrations. This message returns exactly the same information as the get\_businessDetail message, but may contain additional attributes if the source is an external registry that is compatible with the API specification.

#### get\_serviceDetail

used to request full information about a known businessService structure. Returns a serviceDetail message.

#### get\_tModelDetail

get\_tModelDetail

For full details of the syntax of the above queries, please refer to the API Specification at http://www.uddi.org/pubs/ProgrammersAPI-V2.04-Published-20020719.pdf

### Publish API for the UDDI Registry

The messages in this section represent commands that are used to publish and update information contained in a UDDI registry. The messages defined in this section all behave synchronously.

The Publishing API calls defined that UDDI operators support are:

#### add\_publisherAssertions

this call causes one or more publisherAssertion to be added to an individual publisher's assertion collection.

#### delete\_binding

causes one or more instances of bindingTemplate data to be deleted from the UDDI registry.

#### delete\_business

used to remove one or more business registrations and all direct contents from a UDDI registry.

#### delete\_publisherAssertions

causes one or more publisherAssertion elements to be removed from a publisher's assertion collection.

#### delete service

is used to remove one or more businessService elements from the UDDI registry and from its containing businessEntity parent.

#### delete\_tModel

is used to logically delete one or more tModel structures. Logical deletion hides the deleted tModels from find\_tModel result sets but does not physically delete it, so it is returned on a get\_registeredInfo request.

#### discard authToken

is used to inform an Operator Site that the authentication token is to be discarded, effectively ending the session. Subsequent calls that use the same authToken will be rejected. This message is optional for Operator Sites that do not manage session state or that do not support the get\_authToken message.

#### get\_assertionStatusReport

this call provides administrative support for determining the status of current and outstanding publisher assertions that involve any of the business registrations managed by the individual publisher account. Using this message, a publisher can see the status of assertions that they have made, as well as see assertions that others have made that involve businessEntity structures controlled by the calling publisher account.

#### get\_authToken

the call used to obtain an authentication token. Authentication tokens are opaque values that are required for all other publisher API calls. This message is not required for Operator Sites that have an external mechanism defined for users to get an authentication token. This API is provided for implementations that do not have some other method of obtaining an authentication token or certificate, or that choose to use user ID and password based authentication.

#### get\_publisherAssertions

this is used to obtain the full set of publisher assertions that are associated with an individual publisher account. Publisher assertions are used to control publicly visible business relationships.

#### get\_registeredInfo

this call is used to get an abbreviated list of all businessEntity and tModel data that are controlled by the individual associated with the credentials passed.

#### save\_binding

is used to save or update a complete bindingTemplate element. this message can be used to add or update one or more bindingTemplate elements as well as the container/contained relationship that each bindingTemplate has with one or more existing businessService elements.

#### save\_business

this is used to save or update information about a complete businessEntity element. This API has the broadest scope of all the save\_xx API calls in the publisher API, and can be used to make sweeping changes to the published information for one or more businessEntity elements controlled by an individual.

#### save\_service

the call used to add or update one or more businessService elements exposed by a specified businessEntity.

#### save\_tModel

this call adds or updates one or more registered tModel elements.

#### set\_publisherAssertions

this call is used to manage all of the tracked relationship assertions associated with an individual publisher account.

For full details of the syntax of the above queries, please refer to the API Specification at http://www.uddi.org/pubs/ProgrammersAPI-V2.04-Published-20020719.pdf.

### **UDDI EJB Interface for the UDDI Registry**

This section describes how to use the EJB application programming interface (API) of the IBM WebSphere UDDI Registry component to publish, find and delete UDDI entries.

The necessary client classes are contained in the *uddiejbclient.jar* file in the ejb subdirectory of the UDDIReg directory under the WebSphere appserver directory tree.

The javadoc for the EJB API is contained in the javadoc directory tree under the ejb subdirectory of the UDDIReg directory under the WebSphere appserver directory tree.

The EJB API is contained in two stateless session beans, one for the Inquiry API (com.ibm.uddi.ejb.InquiryBean) and one for the Publish API (com.ibm.uddi.ejb.PublishBean), whose public methods form an EJB interface for the UDDI Registry. All the public methods on the InquiryBean correspond to UDDI Inquiry API functions, and all the public methods on the PublishBean correspond to UDDI Publish API functions. (Not all UDDI API functions are implemented, e.g. get\_authToken, discard\_authToken, get\_businessDetailExt, etc.) For version 1 of the UDDI registry, the EJB component supports only UDDI v2.0.

The two EJBs use container-managed transactions. The transaction attribute for the methods of the InquiryBean is NotSupported, and for the methods of the PublishBean it is Required. You should not change the transaction attributes as this could result in undesirable behavior.

Within each interface there are groups of overloaded methods that correspond to the operations in the UDDI 2.0 specification. There is a separate method for each major variation in function. For example, the single UDDI 2.0 operation find\_business is represented by 10 variations of findBusiness methods, with different variations for finding by name, finding by categoryBag etc.

The arguments for the EJB interface methods are java objects in the package com.ibm.uddi.datatypes. Roughly speaking, there is a one-one correspondence between classes in this package and elements of the UDDI v2.0 XML schema. Exceptions to this are, for example, where UDDI XML elements can be represented by a single String. (See Package com.ibm.uddi.datatypes below for more information.)

#### **Enabling an EJB Client**

This section is written on the assumption that WebSphere Application Server V5.0, a supported database and the IBM WebSphere UDDI Registry have already been installed.

#### Classpaths

In order for EJB clients to work correctly, the following jar files and folders must be added to the user's CLASSPATH:

#### For Windows

<WebSphere-install-dir>\lib\j2ee.jar
<WebSphere-install-dir>\lib\naming.jar
<WebSphere-install-dir>\lib\namingclient.jar
<WebSphere-install-dir>\lib\sas.jar
<WebSphere-install-dir>\properties

#### For Unix Platforms, including z/OS

<WebSphere-install-dir>/lib/j2ee.jar <WebSphere-install-dir>/lib/naming.jar <WebSphere-install-dir>/lib/namingclient.jar <WebSphere-install-dir>/lib/ecutils.jar <WebSphere-install-dir>/lib/sas.jar <WebSphere-install-dir>/properties

In addition to these jars, there is also the jar file that contains all of the UDDI specific API for the EJB interface, which can be found at:

#### For Windows

<DeploymentManager-installdir>\UDDIReg\ejb\uddiejbclient.jar

where <DeploymentManager-install-dir> is the install location for WebSphere Application Server for Network Deployment, which by default is C:\Progra~1\WebSphere\DeploymentManager.

#### For Unix Platforms, including z/OS

<DeploymentManager-install-dir>/UDDIReg/ejb/uddiejbclient.jar

where <DeploymentManager-install-dir> is the install location for WebSphere Application Server for Network Deployment, which by default is /opt/WebSphere/DeploymentManager for Linux/Solaris systems or /usr/WebSphere/DeploymentManager for AIX systems.

#### The Path

Please ensure that your PATH statement starts with <WebSphere-install-dir>\java\bin

#### Creating an EJB Client

If you want to read about creating EJB Clients in more detail, then please read the "Sun Microsystems Enterprise JavaBeans<sup>TM</sup> Specification Version 2.0"

#### Finding the EJB Reference

An EJB Client can be a stand-alone Java application, an Applet, Servlet or a JSP. This document only covers writing a stand-alone Java application. In order to invoke an EJB that has been deployed into WebSphere on the server side, the Client must do two things: find the EJB on the server, and then create a Client side reference to that EJB. Once this Client side reference has been created, then the Client can invoke methods upon the EJB as if it was a local object. Clients cannot reference, or invoke, and EJB directly. Any calls made to the EJB must be made through the interfaces that the EJB provides. The interface that is used to create a local reference to the EJB is called the *home interface*. When an EJB is deployed in WebSphere, this home interface is made available to Clients by means of a searchable namespace. This means that a Client can look up an address on the

namespace. If there is a home interface at that address, and it is the home interface to the EJB that they were looking for, then the Client can create a local instance of that home interface, and then, from that, a local reference to the EJB can be created.

#### What code is needed in the Client?

The following code fragment illustrates how to Find and Create a local instance of the Inquiry EJB only. The same will need to be done to Find and Create a local copy of the Publish EJB.

```
private com.ibm.uddi.ejb.Inquiry inquiry = null;
                                                       // This private variable,
"inquiry" is going to be the local reference to the EJB in WebSphere
// declaring it outside the scope of a method means that
this same reference can be
         // used throughout the client, without having to query the
namespace again.
public void homeLookup()
 // These variables simply determine the address of the JNDI namespace,
and the address of the home interface within that namespace.
 // String naming factory = "com.ibm.ejs.ns.jndi.CNInitialContextFactory";
//WAS 4.0.2 Naming Factory
 String naming factory = "com.ibm.websphere.naming.WsnInitialContextFactory";
//WAS 5.0 Naming Factory
 String namespace address = "iiop://localhost:2809/";
//The address of \overline{t}he namespace
 String home address = "com/ibm/uddi/ejb/InquiryHome";
//The address of the home interface within the JNDI namespace
 java.util.Hashtable environment = new java.util.Hashtable();
 environment.put(javax.naming.Context.INITIAL CONTEXT FACTORY, naming factory);
 environment.put(javax.naming.Context.PROVIDER URL, namespace address);
 try
  javax.naming.InitialContext ic = new javax.naming.InitialContext(environment);
// Create a context using the details above to connect to the namespace
      Object o = ic.lookup(home_address);
// Do a lookup to see if there is an ejb home at the address specified above
      // Now create a valid home instance for the EJB type we want to create
  com.ibm.uddi.ejb.InquiryHome home = (com.ibm.uddi.ejb.InquiryHome)
(javax.rmi.PortableRemoteObject.narrow(o, com.ibm.uddi.ejb.InquiryHome.class));
inquiry = home.create(); // Now create a local reference of the EJB, by
using the home.create() method. Any business method that is intended for the EJB in Websphere
       // must me invoked against this inquiry object.
catch (javax.naming.NamingException ne) {ne.printStackTrace();}
// This is thrown if there was a problem connecting to the namespace, or finding the
home address in the namespace
catch (java.rmi.RemoteException re) {re.printStackTrace();}
// This usually indicates some sort of system failure, either WebSphere is not running,
or there is a communications problem
catch (javax.ejb.CreateException ce) {ce.printStackTrace();}
// This is thrown if the EJB reference cannot be created from the home instance.
```

#### Writing Client code to use the EJB API

Once the reference to the EJB has been created (the Inquiry Object, in the above code), then the reference can be treated like any other Java Object. This is an

example method using the UDDI EJB API - the only important point to remember is that, although the Inquiry Object has been created as a local reference, it is still referring to a remote EJB Object in a different server, possibly even in a different country. This means that at the very least a javax.rmi.RemoteException must be caught on each method call that is made to the EJB.

```
public void findBusiness()
System.out.println("Find Business:");
        NameList names = new NameList();
        names.add(new Name("IBM Corporation")); //Create the list of names to find
in the UDDI Registry, here just one is used, "IBM Corporation"
        try
             BusinessList list = inquiry.findBusiness(names); //This is the call to the
inquiry EJB that searches through the UDDI Registry
 //Now display the amount of business found, and for each one, get the BusinessKey,
the BusinessName and the amount of Services that Business has
             System.out.println("There are "+list.getBusinessInfos().size()+" matching
Businesses in this registry");
             for (int i=0;i<list getBusinessInfos().size();i++)</pre>
                  BusinessInfo business = list.getBusinessInfos().get(i);
                  System.out.println("\nBusinessKey = "+business.getBusinessKey());
                  System.out.println("BusinessName = "+business.getNames().get(0)
.getNameString());
                  System.out.println("This Business Has "+business.getServiceInfos().size()+"
Services\n");
// This is a UDDI specific exception, and will be thrown if for example an invalid name was
used as the search criteria
catch (com.ibm.uddi.datatypes.DispositionReportException e)
{this.handleDispositionReportException(e);}
        catch (java.rmi.RemoteException re) {re.printStackTrace();}
// This is the RemoteException that is thrown if there has been a system
failure or a connection problem.
```

#### What new code is needed on the Client?

Just as each EJB has an interface listed on the JNDI namespace, the javax.transaction.UserTransaction class also has an interface listed. This means that the same method used to get a local instance of an EJB can be applied to get a local instance of the UserTransaction class. Again, this code can be used to find the UserTransaction reference on the namespace, in addition to the code required to find the Inquiry EJB and the Publish EJB, or, alternatively, there is a slightly more elegant method used in the TransactionEJBClientSample.java.

```
public void txLookup()
private javax.transaction.UserTransaction tx = null;
// This is the private variable that will be used to hold the UserTransaction Object
        // declaring it outside the scope of a method means that this
same reference can be
       // used throughout the client, without having to query the
namespace again.
// These variables simply determine the address of the JNDI namespace, and the
address of the home interface within that namespace.
// String naming factory = "com.ibm.ejs.ns.jndi.CNInitialContextFactory";
```

```
//WAS 4.0.2 Naming Factory
String naming factory = "com.ibm.websphere.naming.WsnInitialContextFactory";
//WAS 5.0 Naming Factory
String namespace address = "iiop://localhost:2809/";
//The address of the namespace
String transaction address = "jta/usertransaction";
//The address of the UserTransaction interface within the JNDI namespace
 java.util.Hashtable environment = new java.util.Hashtable();
 environment.put(javax.naming.Context.INITIAL CONTEXT FACTORY, naming factory);
environment.put(javax.naming.Context.PROVIDER URL, namespace address);
try
  javax.naming.InitialContext ic = new javax.naming.InitialContext(environment);
// Create a context using the details above to connect to the namespace
      Object remote object = ic.lookup(transaction address);
// Do a lookup to see if there is a UserTransaction Object at the address specified above
  tx = (javax.transaction.UserTransaction)remote object;
//Convert the remote object found into a UserTransaction Object, and assign to the private variable
catch (javax.naming.NamingException ne) {ne.printStackTrace();}
// This is thrown if there was a problem connecting to the namespace, or finding the
transaction_address in the namespace
```

#### Writing Client code to use the EJB API with a Client transaction

To perform an Inquiry, a Publish or a Delete upon the IBM WebSphere UDDI Registry with client side transactional support requires very little additional code compared to doing the same operations without client side transactional support. Using the same code that is listed above (in "Writing Client Code to use the EJB API"), this example illustrates how easy client side transactions are to implement.

The additional lines of code needed are in bold type. This code also assumes that there is a variable called tx that has been declared at the class scope.

```
public void findBusiness()
//Just as there are UDDI and RMI specific exceptions thrown, 5 more
exceptions need to be caught.
try
tx.begin(); //This begins the transaction context
System.out.println("Find Business:");
NameList names = new NameList();
names.add(new Name("IBM Corporation")); //Create the list of names to find in the
UDDI Registry, here just one is used, "IBM Corporation"
try
BusinessList list = inquiry.findBusiness(names); //This is the call to the inquiry
EJB that searches through the UDDI Registry
//Now display the amount of business found, and for each one, get the BusinessKey,
the BusinessName and the amount of Services that Business has
System.out.println("There are "+list.getBusinessInfos().size()+" matching Businesses
in this registry");
for (int i=0;i<list.getBusinessInfos().size();i++)</pre>
BusinessInfo business = list.getBusinessInfos().get(i);
System.out.println("\nBusinessKey = "+business.getBusinessKey());
System.out.println("BusinessName = "+business.getNames().get(0).getNameString());
System.out.println("This Business Has "+business.getServiceInfos().size()+" Services\n");
```

```
// This is a UDDI specific exception, and will be thrown if for example an invalid
name was used as the search criteria
catch (com.ibm.uddi.datatypes.DispositionReportException e)
{this.handleDispositionReportException(e);}
catch (java.rmi.RemoteException re) {re.printStackTrace();}
// This is the RemoteException that is thrown if there has been a system failure or
a connection problem.
tx.commit(); //This ends the transaction context
catch (javax.transaction.NotSupportedException nse) {nse.printStackTrace();}
catch (javax.transaction.RollbackException rbe) {rbe.printStackTrace();}
catch (javax.transaction.SystemException se) {se.printStackTrace();}
catch (javax.transaction.HeuristicMixedException hme) {hme.printStackTrace();}
catch (javax.transaction.HeuristicRollbackException hrbe) {hrbe.printStackTrace();}
```

- "Datatypes package in the UDDI Registry"
- "EJB interface methods in the UDDI Registry"

### Datatypes package in the UDDI Registry

Below is a table listing the classes in the com.ibm.uddi.datatypes package, the elements in the UDDI v2.0 XML schema, and the correspondence between the two.

| com.ibm.uddi.datatype<br>Class | s      | Corresponding UDDIv2.0<br>XML Schema Element | Notes on DatatypeClass                                 |
|--------------------------------|--------|----------------------------------------------|--------------------------------------------------------|
| AccessPoint                    |        | accessPoint                                  |                                                        |
| Address                        |        | address                                      |                                                        |
|                                | String | addressLine                                  |                                                        |
| AddressLineList                |        |                                              | Encapsulates a Vector of addressLine Strings           |
| AddressList                    |        |                                              | Encapsulates a Vector of Address objects               |
| AssertionStatusItem            |        | assertionStatusItem                          | ,                                                      |
| AssertionStatusItemList        |        |                                              | Encapsulates a Vector of AssertionStatusItem objects   |
| AssertionStatusReport          |        | assertionStatusReport<br>(response message)  | ,                                                      |
|                                | String | authInfo                                     |                                                        |
| AuthToken                      |        |                                              | Object containing authInfo<br>String and operator name |
|                                | String | bindingKey                                   |                                                        |
| BindingDetail                  |        | bindingDetail (response message)             |                                                        |
| BindingTemplate                |        | bindingTemplate                              |                                                        |
| BindingTemplateList            |        | bindingTemplates                             | Encapsulates a Vector of Bindingtemplate objects       |
| BusinessDetail                 |        | businessDetail (response message)            |                                                        |
| BusinessDetailExt              |        | businessDetailExt (Response message)         | **                                                     |
| BusinessEntity                 |        | businessEntity                               |                                                        |
| BusinessEntityExt              |        | businessEntityExt                            | **                                                     |
| BusinessEntityExtList          |        | ·                                            | Encapsulates a Vector of BusinessEntityExt objects **  |
| BusinessEntityList             |        |                                              | Encapsulates a Vector of<br>BusinessEntity objects     |
| BusinessInfo                   |        | businessInfo                                 |                                                        |

| <b>D</b>                |        | 1                                     |                                               |
|-------------------------|--------|---------------------------------------|-----------------------------------------------|
| BusinessInfoList        |        | businessInfo                          | Encapsulates a Vector of businessInfo objects |
|                         | String | husinossKov                           | businessimo objects                           |
| BusinessList            | Junig  | businessKey<br>businessList (response |                                               |
| Duonicoolist            |        | message)                              |                                               |
| BusinessService         |        | businessService                       |                                               |
| BusinessServiceList     |        | businessServices                      | Encapsulates a Vector of                      |
| Businesservicezist      |        | b doinesseer vices                    | BusinessService objects                       |
| CategoryBag             |        | categoryBag                           |                                               |
| 0,0                     | String | completionStatus                      |                                               |
| Contact                 | O      | contact                               |                                               |
| ContactList             |        | contacts                              | Encapsulates a Vector of                      |
|                         |        |                                       | Contact objects                               |
| Description             |        | description                           |                                               |
| DescriptionList         |        |                                       | Encapsulates a Vector of                      |
|                         |        |                                       | Description objects                           |
| DiscoveryUrl            |        | discoveryURL                          |                                               |
| DiscoveryUrlList        |        | discoveryURLs                         | Encapsulates a Vector of                      |
|                         |        |                                       | DiscoveryURL objects                          |
| DispositionReport       |        | dispositionReport                     |                                               |
| DispositionreportExcept | ion    |                                       | Exception thrown by EJB                       |
|                         |        |                                       | interface functions when an                   |
| Email                   |        |                                       | error occurs                                  |
| EmailList               |        | email                                 | Engangulates a Vestor of                      |
| EmanList                |        |                                       | Encapsulates a Vector of Email objects        |
| EndPoint                |        |                                       | Used as baseclass for                         |
| Enaroni                 |        |                                       | AccessPoint and                               |
|                         |        |                                       | HostingRedirector providing                   |
|                         |        |                                       | mutual exclusivity                            |
| ErrInfo                 |        | errInfo                               | -                                             |
|                         |        | findQualifier                         |                                               |
| FindQualifier           |        | findQualifiers                        |                                               |
|                         | String | fromKey                               |                                               |
| HostingRedirector       |        | hostingRedirector                     |                                               |
| IdentifierBag           |        | identifierbag                         |                                               |
| InquiryOptions          |        |                                       | Encapsulates a                                |
|                         |        |                                       | FindQualifiers object and a                   |
|                         |        |                                       | maxrows field. Used in                        |
|                         |        |                                       | find_* API calls to specify search options    |
| InstanceDetails         |        | instanceDetails                       | scarcii options                               |
|                         | String | instanceParms                         |                                               |
|                         | _      | keyValue                              |                                               |
| KeyedReference          | Jun 6  | keyedReference                        |                                               |
| keysOwned               |        | keysOwned                             |                                               |
| LanguageString          |        | my oo will a                          | Abstract class, extended by                   |
| Zangungeoming           |        |                                       | some of the datatypes, which                  |
|                         |        |                                       | represents a string that can                  |
|                         |        |                                       | optionally be tagged with                     |
|                         |        |                                       | xml:lang.                                     |
| Name                    |        | name                                  |                                               |
| NameList                |        |                                       | Encapsulates a Vector of                      |
|                         |        |                                       | Name objects                                  |
| OverviewDoc             |        | overviewDoc                           |                                               |
|                         | _      | overviewURL                           |                                               |
|                         | String | personName                            |                                               |

| Phone                  |        | phone                         |                                                     |
|------------------------|--------|-------------------------------|-----------------------------------------------------|
| PhoneList              |        | <u>r</u>                      | Encapsulates a Vector of                            |
|                        |        |                               | Phone objects                                       |
| PublisherAssertion     |        | publisherAssertion            | ,                                                   |
| PublisherAssertionList |        | 1                             | Encapsulates a Vector of                            |
|                        |        |                               | Publisher Assertion objects                         |
| PublisherAssertions    |        | publisherAssertions           | ,                                                   |
|                        |        | (response message)            |                                                     |
| RegisteredInfo         |        | registeredInfo (response      |                                                     |
|                        |        | message)                      |                                                     |
|                        |        | relatedBusinessInfo           | not used                                            |
|                        |        | relatedBusinessInfos          | not used                                            |
| RelatesBusinessesList  |        | relatedBusinessesList         |                                                     |
| RelatedBusinessInfo    |        | relatedBusinessInfo           |                                                     |
| RelatedBusinessInfos   |        | relatedBusinessInfos          |                                                     |
| Result                 |        | result                        |                                                     |
| ResultList             |        |                               | Encapsulates a Vector of Result objects             |
| ServiceDetail          |        | serviceDetail (response       | ,                                                   |
|                        |        | message)                      |                                                     |
| ServiceInfo            |        | serviceInfo                   |                                                     |
| ServiceInfoList        |        | serviceInfos                  | Encapsulates a Vector of serviceInfo objects        |
|                        | String | serviceKey                    | ,                                                   |
| ServiceList            |        | serviceList (response         |                                                     |
|                        |        | message)                      |                                                     |
|                        |        | sharedRelationships           | not used                                            |
| SharedRelationships    |        | sharedRelationships           |                                                     |
| Tmodel                 |        | tModel                        |                                                     |
| TModelBag              |        | tModelBag                     |                                                     |
| TModelDetail           |        | tModelDetail (response        |                                                     |
|                        |        | message)                      |                                                     |
| TModelInfo             |        | tModelInfo                    |                                                     |
| TModelInfoList         |        | tModelInfos                   | Encapsulates a Vector of TModelInfo objects         |
| TModelInstanceInfo     |        | tModelInstanceInfo            |                                                     |
| TModelInstanceInfoLis  | t      | tModelInstanceDetails         | Encapsulates a Vector of TModelInstanceInfo objects |
|                        | String | tModelKey                     | ,                                                   |
| TModelList             | 0      | tModelList (response message) |                                                     |
| TModels                |        | 8.7                           | Encapsulates a Vector of TModel objects             |
|                        | String | toKev                         | <i></i>                                             |
|                        | _      | uploadRegister                |                                                     |
| UploadRegisterList     | 8      | I                             | Encapsulates a Vector of                            |

<sup>\*\*</sup> Used in UDDI API functions relating to BusinessDetailExtension. These UDDI API functions are not implemented in Version 1 of the IBM WebSphere UDDI Registry.

In general, a datatype called DatatypeList contains a vector of *Datatype* objects. Often these correspond to XML schema elements with plural names. (For example the datatype Contact corresponds to XML element contact, and ContactList

corresponds to *contacts*.) Where there is no "plural" XML schema element for a particular *Datatype*, often there is still a *DatatypeList* where it is useful to have one, e.g. *AddressList*.

The exceptions to this naming convention occur when there is an existing XML schema element ending in "List". The exceptions are: TModelList, ServiceList, BusinessList. In these cases, the corresponding datatypes are given the same names as the XML schema elements, and the datatypes that would have had these names are called: TModels, BusinessServiceList, BusinessEntityList.

### EJB interface methods in the UDDI Registry

#### Inquiry

findBinding findBusiness findRelatedBusinesses findService findTModel getBindingDetail getBusinessDetail getServiceDetail getTModelDetail

#### **Publish**

addPublisherAssertions
deleteBinding
deleteBusiness
deletePublisherAssertions
deleteService
deleteTModel
getAssertionStatusReport
getRegisteredInfo
getPublisherAssertions
saveBinding
saveBusiness
saveService
saveTModel
setPublisherAssertions

Each method is overloaded and can take various combinations of arguments. The Javadoc contains detailed information about each method.

Note that get\_authToken and discard\_authtoken are not implemented, as WebSphere security is used instead.

### **UDDI** troubleshooting tips

When the IBM WebSphere UDDI Registry is running, it might issue messages to report events or errors. You can use these messages, described in Messages as your first aid to problem determination. If you need more details about the causes of a problem, you can turn on tracing for UDDI, as described in Turning on UDDI trace.

"Turning on UDDI trace"

Below are a few of the common causes of errors that might be found and their suggested solutions.

• If you set up the UDDI Registry application with a JDBC driver and datasource that reference Cloudscape, but set the persister property in *uddi.properties* to specify DB2, **or vice versa**, then some unexpected behavior will result, such as a

fatal error on deleting an entity. If this happens, you should check that the above details are not in conflict. This only applies to a UDDI Registry installation on a single appserver.

- If you get a message "The application failed to initialize" when trying to access
  the UDDI User console and you are using DB2 as the persistence store for the
  UDDI Registry, a likely cause of the problem is that you specified the wrong
  userid and/or password when you ran the script to install the UDDI Registry
  application. If this occurs rerun the script ensuring you use the correct userid
  and password.
- You might find that, after uninstalling and reinstalling the UDDI Registry, you get errors from the UDDI User Console of the form:
  - "Error 500: JSPG0059E: Unable to compile class for JSP".
  - If this occurs, then you should clear out the temp directory of the WebSphere AppServer.
- When running one of the UDDI setup scripts setupuddi.jacl or removeuddi.jacl, if you get an error such as:
  - WASX7017E: Exception received while running file "setupuddi.jacl"; exception information: com.ibm.bsf.BSFException: error while eval'ing Jacl expression: java.util.MissingResourceException: Can't find resource for bundle java.util.PropertyResourceBundle, key ErrMsgIncorrectNumArgs
  - then please ensure that the file setupuddimessages.jafr is located in the *lib* subdirectory of the WebSphere deployment manager or application server under which you are running the script.
- When running the DB2 Setup Wizard, if you get an error stating "Invalid userid and password", then if could be caused by any of the following situations:
  - You have supplied an invalid userid or password re-enter with a valid userid and password.
  - The supplied userid does not have the necessary privileges retry with a userid that has appropriate privileges.
  - DB2 is stopped when you run the Wizard start DB2 and retry the Wizard.
  - The UDDI20 database already exists and has been removed previously and, as such, is not catalogued. The DB2 Wizard does not recognize this situation and gives the error. You now have two options.
    - 1. If you wish to use the existing database then you will need to catalogue it and there is no need to rerun the Wizard.
    - 2. If you wish to create a new database you will need to recatalog the database and re-run the DB2 Wizard and choose the option to overwrite the database. (Any existing data WILL be lost.)

#### Applicability of the following list: [Fix Pack 5.0.1 and later]

- Catalog the database by:

Windows:

>db2cmd >db2cat -d iddi20

Unix platforms

>su db2inst1 (or name of your db2 instance)
>db2 CATALOG DATABASE UDDI20

- \*\*ensure that, if you are using a non-English installation of DB2, you have applied PTF1.

- Note: If you have a copy of the file SetupDB2UDDI.jar in your appserver directory, then the application of the base and Network Deployment PTFs will not update SetupDB2UDDI.jar in your appserver directory. You must apply the PTF for Network Deployment to your DeploymentManager file structure to update the SetupDB2UDDI.jar located there (in the /IDDIReg/scripts subdirectory), and then manually copy this jar to any appserver you may wish to run it on.
- There is a limitation concerning URL rewriting causing JavaScript syntax errors on several Web pages in the UDDI User Console. Because of this, cookies must be enabled in client browsers, the application server must have cookies enabled as the session tracking mechanism, and URL rewriting must be disabled.
- If you have an existing DB2 version of the UDDI Registry database, and you use the UDDI DB2 setup wizard to replace this database with a new one, and if the database is in use at the time that you run the UDDI DB2 setup wizard, then the existing database is not overwritten.
- When running the UDDI DB2 setup wizard, as part of the installation step "Setting up the UDDI Registry to use DB2 within a deployment manager cell" or "Setting up the UDDI Registry to use DB2 in a single appserver", in addition to running the <code>was\_install\bin\setupcmdline.bat</code> directory, you should also type either <code>set PATH=%WAS\_PATH%</code> (for Windows platforms) or <code>export PATH=lopt/WebSphere/AppServer/java/bin:\$PATH</code> (for Unit platforms) to ensure that you have access to Java.
- UDDI user console "Page cannot be displayed" errors with Internet Explorer. If you use Internet Explorer with the option "Show friendly HTTP error messages" enabled and you have WebSphere Application Server security enabled (user ID and password authentication enabled), you might experience intermittent errors on the browser, such as "Page cannot be displayed", when navigating the UDDI user console. This might be particularly noticeable when accessing the publish actions.
  - To avoid such errors, disable the "Show friendly HTTP error messages" option on Internet Explorer. This option is found under Tools > Internet options > Advanced Tab > Browsing Section
- When using SOAP or UDDI4J, it is sometimes necessary to call setServiceKey
   ("") before saving your changes, except with the EJB interface where this might
   result in an error.
- There are known problems with inquiries issued against the UDDI Registry if IBM Cloudscape is used as the persistence store for the registry data. Certain complex inquiries might produce unexpected results, or could fail. If your application needs to make inquiries of this nature, consider using DB2 as the persistence store. Note: DB2 must be used for production purposes. The IBM Cloudscape support is only provided for development and test use.
- You might see errors if you specify requests which specify more than 5 category values, more than 5 identifier values, or more than 5 technical model (tModel) values.
- If you stop and restart the UDDI Registry application from the administrative console, and then try to access the Registry through the user console, an "Error 500 object is not an instance of a declaring class" displays on the user console, and the error message "SRVE0026E" displays in the system log. You cannot access the UDDI Registry until you restart the WebSphere Application Server. To avoid this problem when restarting the UDDI Registry, you should set *Prefer WEB-INF classes* on the panel navigated to by the following steps: Applications > Manage Applications > UDDIRegistry > Web Modules defined for this Application > gui.war.

• It is possible that a scripting error displays when you are running the **wsadmin appserversetupuddi.jacl** command.

During installation, if you see the following error at the end of running the **appserversetupuddi.jacl** command, you can safely ignore the error. It is recommended that you start (or stop and restart) the application server and then continue.

Here is an example of the error:

```
UDIN2041I: Starting UDDI application. UDIN8019E: startApplication command for appname caught exception Exc. Values are: appname=UDDIRegistry, Exc=com.ibm.ws.scripting.Scripting
Exception: com.ibm.websphere.management.exception.Connector
Exception: ADMC0009E: Failed to make the SOAP RPC call: invoke
```

### **Turning on UDDI trace**

Before you begin

You can enable UDDI-specific trace in the same way as you enable other tracing in the WebSphere Application Server.

The following is a list of trace strings that may be used:

- · com.ibm.uddi.api
- · com.ibm.uddi.config
- · com.ibm.uddi.datatypes
- · com.ibm.uddi.dom
- · com.ibm.uddi.ejb
- · com.ibm.uddi.exception
- · com.ibm.uddi.exceptions
- · com.ibm.uddi.gui
- com.ibm.uddi.gui.inquire
- · com.ibm.uddi.gui.publish
- com.ibm.uddi.persistence
- com.ibm.uddi.persistence.jdbc
- com.ibm.uddi.persistence.jdbc.cloudscape
- com.ibm.uddi.persistence.jdbc.db2
- · com.ibm.uddi.ras
- · com.ibm.uddi.security
- com.ibm.uddi.soap
- · com.ibm.uddi.uuid
- com.ibm.uddi.validation
- · com.ibm.uddi.xml

For example, to trace the UDDI User Console you would specify:

```
'com.ibm.uddi.gui=all=enabled'
```

This would enable all types of trace for the gui. Please refer elsewhere in the WebSphere Application Server V5.0 InfoCenter for more information about using the administrator console to enable/disable trace.

### Messages

When the IBM WebSphere UDDI Registry is running, it might issue messages to report events or errors. The messages are in the form UD<i>xxnnnns</i> where:

xx is a two character descriptor identifying which component is involvednnnn give the error code being issued

s is either I (Information) or E (Error)

The prefix *UDxxnnnns*: is followed by text which describes the event or error. For some messages, the first word of the text is one of the form (MSN=SSS). The SSSS provides a message sequence number (or MSN), which identifies the unique circumstance in which the message was issued, and is of use where the same message can be issued in more than one circumstance.

To help you diagnose problems and minimize the need to enable trace in any of the above components, view the messages table. You can view the messages by prefix or component, whichever is easiest for you to find in the table. All messages are documented with user/system action and explanation.

The text for the UDDI messages is contained in a file *uddiresourcebundles.jar* which is placed, by the installation process, into the \lib subdirectory (Windows) of the WebSphere application server into which the UDDI Registry was installed. If you will be running a console or log analyzer from another process; for example, to analyze the activity log, then you must place a copy of *uddiresourcebundles.jar* into a directory which is within the classpath of that process. Otherwise, the message lookup for the UDDI messages will fail.

#### **UDDI Components Message Prefix Table**

#### click on individual links for message documentation for the component

```
<a href="#rwsu udai">UDAI</a>
                                          <a href="#rwsu udai">API</a>
<a href="#rwsu udcf">UDCF</a>
                                          <a href="#rwsu udcf">Configuration</a>
<a href="#rwsu udda">UDDA</a>
                                           <a href="#rwsu udda">Datatypes</a>
<a href="#rwsu uddm">UDDM</a>
                                           <a href="#rwsu uddm">DOM</a>
<a href="#rwsu udej">UDEJ</a>
                                           <a href="#rwsu udej">EJB Interface</a>
<a href="#rwsu_udex">UDEX</a>
                                           <a href="#rwsu_udex">Exceptions</a>
<a href="#rwsu udin">UDIN</a>
                                           <a href="#rwsu udin">Installation</a>
<a href="#rwsu udlc">UDLC</a>
                                           <a href="#rwsu udlc">Local API</a>
<a href="#rwsu udpr">UDPR</a>
                                           <a href="#rwsu udpr">Persistence</a>
<a href="#rwsu udrs">UDRS</a>
                                           <a href="#rwsu udrs">Logging</a>
<a href="#rwsu udsc">UDSC</a>
                                           <a href="#rwsu udsc">Security</a>
<a href="#rwsu udsp">UDSP</a>
                                           <a href="#rwsu udsp">SOAP Interface</a>
<a href="#rwsu uduc">UDUC</a>
                                           <a href="#rwsu uduc">User Console</a>
<a href="#rwsu uduu">UDUU</a>
                                           <a href="#rwsu uduu">UUID</a>
```

### **UDAI (Web Services UDDI) messages**

There are no messages issued by this component.

### **UDCF** (Web Services UDDI) messages

UDCF0001E: Exception occurred while getting int value of configuration property "roperty>", exception: "<exception>"

**Explanation:** This message is issued when an attempt to read the value of

a configuration property from the uddi.properties file and convert it to integer has failed with the indicated exception.

User Response: Check that the uddi.properties file contains a value for the indicated configuration property, and that the value is valid. Check also that the indicated configuration property is a legal property. Refer to the InfoCenter for further information about global configuration properties and the uddi.properties file.

#### UDCF0002E: Exception occurred while getting long value of configuration property "roperty>", exception: "<exception>"

**Explanation:** This message is issued when an attempt to read the value of a configuration property from the uddi.properties file and convert it to long has failed with the indicated exception.

User Response: Check that the uddi.properties file contains a value for the indicated configuration property, and that the value is valid. Check also that the indicated configuration property is a legal property. Refer to the InfoCenter for further information about global configuration properties and the uddi.properties file.

#### UDCF0003E: Exception occurred while getting boolean value of configuration property "roperty>", exception: "<exception>"

**Explanation:** This message is issued when an attempt to read the value of a configuration property from the uddi.properties file and convert it to boolean has failed with the indicated exception

**User Response:** Check that the uddi.properties file contains a value for the indicated configuration property, and that the value is valid. Check also that the indicated configuration property is a legal property. Refer to the InfoCenter for further information about global configuration properties and the uddi.properties file.

#### UDCF0004E: Failed to load UDDI global properties file.

**Explanation:** This message is issued when the UDDI global configuration properties file, uddi.properties, cannot be loaded. Default values for the global configuration properties will be set, but these defaults may not be adequate for many of the properties, so you should investigate and resolve this problem.

**User Response:** Check that the uddi.properties file exists and is in the correct directory. Refer to the InfoCenter for further information about global configuration properties and the uddi.properties file.

#### UDCF0005E: Exception occurred while loading UDDI global configuration properties, exception: "<exception>"

**Explanation:** This message is issued when an attempt to load the UDDI global configuration properties from the uddi.properties has failed with the indicated exception. Default values for the global configuration properties will be set, but these defaults may not be adequate for many of the properties, so you should investigate and resolve this problem.

**User Response:** Check that the uddi.properties file exists and contains valid values for each of the configuration properties. Refer to the InfoCenter for further information about global configuration properties and the uddi.properties file.

### UDDA (Web Services UDDI) messages

There are no messages issued by this component.

### **UDDM (Web Services UDDI) messages**

There are no messages issued by this component.

### **UDEJ (Web Services UDDI) messages**

There are no messages issued by this component.

### **UDEX (Web Services UDDI) messages**

There are no messages issued by this component.

### **UDIN (Web Services UDDI) messages**

UDIN0001I: Assuming hard coded defaults.

**Explanation:** This is an informational message issued by the UDDI setup script setupuddi.jacl.

User Response: None..

UDIN0002I: Cloudscape classpath is clpath. Value is:

Explanation: This is an informational message issued by the UDDI setup

script setupuddi.jacl.

User Response: None.

UDIN0003I: Looking for childtype childname under parenttype parentname. Values are:

Explanation: This is an informational message issued by the UDDI setup

script setupuddi.jacl.

User Response: None.

UDIN0004I: Looking for childtype childname under parenttype parentname and parenttype2 parentname2. Values are:

Explanation: This is an informational message issued by the UDDI setup

script setupuddi.jacl.

User Response: None.

UDIN0005I: Conflict found with existing childtype childname. Values are:

**Explanation:** This is an informational message issued by the UDDI setup

script setupuddi.jacl.

User Response: None.

UDIN0006I: Not creating requested childtype. Value is:

Explanation: This is an informational message issued by the UDDI setup

script setupuddi.jacl.

User Response: None.

UDIN0007I: Seeking parenttype with requested id of parentname. Values are:

Explanation: This is an informational message issued by the UDDI setup

script setupuddi.jacl.

User Response: None.

UDIN0008I: Seeking parenttype with requested id of parentname under parenttype2 parentname2. Values are:

Explanation: This is an informational message issued by the UDDI setup

script setupuddi.jacl.

User Response: None.

#### UDIN0009I: Attempting to create childtype under parenttype of parentID. Values

**are: Explanation:** This is an informational message issued by the UDDI setup script setupuddi.jacl.

User Response: None.

#### UDIN0010I: Create command that will be issued is:

**Explanation:** This is an informational message issued by the UDDI setup script setupuddi.jacl.

User Response: None.

#### UDIN0011I: childtype childId was successfully created. Values are:

**Explanation:** This is an informational message issued by the UDDI setup script setupuddi.jacl.

User Response: None.

#### UDIN0012I: Looking for builtin\_rra.

**Explanation:** This is an informational message issued by the UDDI setup script setupuddi.jacl.

User Response: None.

#### UDIN0013I: List for J2CResourceAdapter returned N members. Value is:

**Explanation:** This is an informational message issued by the UDDI setup script setupuddi.jacl.

User Response: None.

## UDIN0014I: Hunting J2CResourceAdapter associated with Node nodename. Value is:

**Explanation:** This is an informational message issued by the UDDI setup script setupuddi.jacl.

User Response: None.

#### UDIN0015I: Using rraID as builtin\_rra. Value is:

**Explanation:** This is an informational message issued by the UDDI setup script setupuddi.jacl.

User Response: None.

### UDIN0016I: Using provider class of implclass with a classpath of clpath. Values

**Explanation:** This is an informational message issued by the UDDI setup script setupuddi.jacl.

User Response: None.

# UDIN0017I: Installing to server servername, node nodename using database type of dbtype. Values are:

**Explanation:** This is an informational message issued by the UDDI setup script setupuddi.jacl.

**User Response:** None.

#### UDIN0018I: Attempting to create UDDI JDBCProvider.

**Explanation:** This is an informational message issued by the UDDI setup script setupuddi.jacl.

**User Response:** None.

#### UDIN0019I: Attempting to create UDDI Datasource.

**Explanation:** This is an informational message issued by the UDDI setup script setupuddi.jacl.

#### UDIN0020I: Application Manager appmgr found. Value is:

**Explanation:** This is an informational message issued by the UDDI setup script setupuddi.jacl.

User Response: None.

#### UDIN0021I: Attempting to install UDDI Registry application.

Explanation: This is an informational message issued by the UDDI setup

script setupuddi.jacl.

User Response: None.

# UDIN0022I: Checking for installed UDDI Registry application of name appname. Value is:

**Explanation:** This is an informational message issued by the UDDI setup

script setupuddi.jacl.

User Response: None.

#### UDIN0023W: Application of name appname is not present. Value is:

**Explanation:** This is an informational message issued by the UDDI setup script setupuddi.jacl.

User Response: None.

# UDIN0024I: ApplicationManager not running, so application will not need to be stopped.

**Explanation:** This is an informational message issued by the UDDI setup

script setupuddi.jacl.

User Response: None.

#### UDIN0025I: Stopping application of name appname. Value is:

**Explanation:** This is an informational message issued by the UDDI setup

script setupuddi.jacl.

User Response: None.

# UDIN0026W: stopApplication command for application appname caught exception Exc. Application might not have been running on this server. Values

**Explanation:** This is an informational message issued by the UDDI setup script setupuddi.jacl.

**User Response:** None.

#### UDIN0027I: Application appname stopped successfully. Value is:

**Explanation:** This is an informational message issued by the UDDI setup script setupuddi.jacl.

User Response: None.

#### UDIN0028I: Removing application appname. Value is:

**Explanation:** This is an informational message issued by the UDDI setup script setupuddi.jacl.

User Response: None.

#### UDIN0029I: Application appname removed successfully. Value is:

**Explanation:** This is an informational message issued by the UDDI setup script setupuddi.jacl.

#### UDIN0030I: Adding resource bundles to repository.

**Explanation:** This is an informational message issued by the UDDI setup script setupuddi.jacl.

User Response: None.

#### UDIN0031I: Adding Cloudscape user functions to repository.

**Explanation:** This is an informational message issued by the UDDI setup script setupuddi.jacl.

User Response: None.

## UDIN0032I: UDDI configuration properties file already exists. Only the persister and getServletURLPrefix properties will be overwritten.

**Explanation:** This is an informational message issued by the UDDI setup script setupuddi.jacl.

User Response: None.

#### UDIN0033I: Editing UDDI configuration properties file propsfile. Value is:

**Explanation:** This is an informational message issued by the UDDI setup script setupuddi.jacl.

User Response: None.

#### UDIN0034I: Url prefix found. Updating it to discoveryURL. Value is:

**Explanation:** This is an informational message issued by the UDDI setup script setupuddi.jacl.

User Response: None.

#### UDIN0035I: Persister property found. Updating it to dbtype. Value is:

**Explanation:** This is an informational message issued by the UDDI setup script setupuddi.jacl.

User Response: None.

## UDIN0036I: Adding UDDI configuration properties file to repository for cell cellname under target node and server. Value is:

**Explanation:** This is an informational message issued by the UDDI setup script setupuddi.jacl.

User Response: None.

#### UDIN0037I: ws.ext.dir processing starting.

**Explanation:** This is an informational message issued by the UDDI setup script setupuddi.jacl.

User Response: None.

#### UDIN0038I: serverID is:

**Explanation:** This is an informational message issued by the UDDI setup script setupuddi.jacl.

User Response: None.

#### UDIN0039I: JVM is:

**Explanation:** This is an informational message issued by the UDDI setup script setupuddi.jacl.

**User Response:** None.

## UDIN0040I: Out of N properties we located M matches at positions poslist. Values are:

**Explanation:** This is an informational message issued by the UDDI setup script setupuddi.jacl.

#### UDIN0041I: Building new ws.ext.dirs properties.

**Explanation:** This is an informational message issued by the UDDI setup script setupuddi.jacl.

User Response: None.

#### UDIN0042I: SYSPROP is:

**Explanation:** This is an informational message issued by the UDDI setup script setupuddi.jacl.

User Response: None.

#### UDIN0043I: ws.ext.dir has been set with new sysprop. Value is:

**Explanation:** This is an informational message issued by the UDDI setup script setupuddi.jacl.

User Response: None.

#### UDIN0044I: ws.ext.dir update skipped, required changes already present.

**Explanation:** This is an informational message issued by the UDDI setup script setupuddi.jacl.

User Response: None.

#### UDIN0045I: ws.ext.dir processing step complete.

**Explanation:** This is an informational message issued by the UDDI setup script setupuddi.jacl.

User Response: None.

## UDIN0046I: Cleaning up temporary version of properties file temppropsfile. Value is:

**Explanation:** This is an informational message issued by the UDDI setup script setupuddi.jacl.

User Response: None.

#### UDIN0047I: Issuing nodeSync.

**Explanation:** This is an informational message issued by the UDDI setup script setupuddi.jacl.

User Response: None.

# UDIN0048I: UDDI Registry successfully installed. Please restart server servername to activate configuration changes. Value is:

**Explanation:** This is an informational message issued by the UDDI setup script setupuddi.jacl.

User Response: None.

#### UDIN0049I: Application Manager appmgr found. Value is:

**Explanation:** This is an informational message issued by the UDDI setup script setupuddi.jacl.

User Response: None.

#### UDIN0050I: Server is not running, so will not need to be stopped.

**Explanation:** This is an informational message issued by the UDDI setup script setupuddi.jacl.

#### UDIN0051I: Stopping server servername under node nodename. Values are:

**Explanation:** This is an informational message issued by the UDDI setup script setupuddi.jacl.

User Response: None.

#### UDIN0052I: Server servername stopped successfully. Value is:

**Explanation:** This is an informational message issued by the UDDI setup script setupuddi.jacl.

User Response: None.

#### UDIN0053I: Restarting application server

**Explanation:** This is an informational message issued by the UDDI setup script setupuddi.jacl.

User Response: None.

#### UDIN0054I: Application server servername restarted successfully. Value is:

**Explanation:** This is an informational message issued by the UDDI setup script setupuddi.jacl.

User Response: None.

## UDIN0055I: Please ignore any errors concerning the serverStartupSyncEnabled attribute.

**Explanation:** This is an informational message issued by the UDDI setup script setupuddi.jacl.

User Response: None.

#### UDIN0101I: Attempting to save new configuration.

**Explanation:** This is an informational message issued by the UDDI setup script setupuddi.jacl.

User Response: None.

#### UDIN0102I: Changes saved successfully.

**Explanation:** This is an informational message issued by the UDDI setup script setupuddi.jacl.

User Response: None.

#### UDIN0103I: Changes were not saved on this call.

**Explanation:** This is an informational message issued by the UDDI setup script setupuddi.jacl.

User Response: None.

#### UDIN0104I: Attempting to save new configuration.

**Explanation:** This is an informational message issued by the UDDI setup script setupuddi.jacl.

User Response: None.

#### UDIN0105I: Changes saved successfully.

**Explanation:** This is an informational message issued by the UDDI setup script setupuddi.jacl.

**User Response:** None.

#### UDIN0106I: Attempting to save ws.ext.dir changes.

**Explanation:** This is an informational message issued by the UDDI setup script setupuddi.jacl.

#### UDIN0107I: Changes saved successfully.

**Explanation:** This is an informational message issued by the UDDI setup script setupuddi.jacl.

User Response: None.

#### UDIN0108I: Attempting final save of new configuration.

**Explanation:** This is an informational message issued by the UDDI setup script setupuddi.jacl.

User Response: None.

#### UDIN0109I: Changes saved successfully.

**Explanation:** This is an informational message issued by the UDDI setup script setupuddi.jacl.

User Response: None.

#### UDIN1001I: Application Manager appmgr found. Value is:

**Explanation:** This is an informational message issued by the UDDI setup script removeuddi.jacl.

User Response: None.

#### UDIN1002I: Server is not running, so will not need to be stopped.

**Explanation:** This is an informational message issued by the UDDI setup script removeuddi.jacl.

User Response: None.

#### UDIN1003I: Stopping server servername under node nodename. Values are:

**Explanation:** This is an informational message issued by the UDDI setup script removeuddi.jacl.

User Response: None.

#### UDIN1004I: Server servername stopped successfully. Value is:

**Explanation:** This is an informational message issued by the UDDI setup script removeuddi.jacl.

User Response: None.

#### UDIN1005I: Resource bundles file will be removed from repository if present.

**Explanation:** This is an informational message issued by the UDDI setup script removeuddi.jacl.

User Response: None.

#### UDIN1006I: Removing resource bundles from repository.

**Explanation:** This is an informational message issued by the UDDI setup script removeuddi.jacl.

**User Response:** None.

#### UDIN1007I: Resource bundles successfully removed from repository.

**Explanation:** This is an informational message issued by the UDDI setup script removeuddi.jacl.

User Response: None.

# UDIN1008I: Cloudscape user functions file will be removed from repository if present.

**Explanation:** This is an informational message issued by the UDDI setup script removeuddi.jacl.

#### UDIN1009I: Removing Cloudscape user functions from repository.

**Explanation:** This is an informational message issued by the UDDI setup script removeuddi.jacl.

User Response: None.

#### UDIN1010I: Cloudscape user functions successfully removed from repository.

**Explanation:** This is an informational message issued by the UDDI setup script removeuddi.jacl.

User Response: None.

#### UDIN1011I: Application Manager appmgr found. Value is:

**Explanation:** This is an informational message issued by the UDDI setup script removeuddi.jacl.

User Response: None.

## UDIN1012I: Checking for installed UDDI Registry application of name appname. Value is:

**Explanation:** This is an informational message issued by the UDDI setup script removeuddi.jacl.

User Response: None.

#### UDIN1013W: Application of name appname is not present. Value is:

**Explanation:** This is an informational message issued by the UDDI setup script removeuddi.jacl.

User Response: None.

## UDIN1014I: ApplicationManager not running, so application will not need to be stopped.

**Explanation:** This is an informational message issued by the UDDI setup script removeuddi.jacl.

User Response: None.

#### UDIN1015I: Stopping application of name appname. Value is:

**Explanation:** This is an informational message issued by the UDDI setup script removeuddi.jacl.

User Response: None.

# UDIN1016W: stopApplication command for application appname caught exception Exc. Application might not have been running on this server. Values

**Explanation:** This is an informational message issued by the UDDI setup script removeuddi.jacl.

**User Response:** None.

#### UDIN1017I: Application appname stopped successfully. Value is:

**Explanation:** This is an informational message issued by the UDDI setup script removeuddi.jacl.

User Response: None.

#### UDIN1018I: Removing application appname. Value is:

**Explanation:** This is an informational message issued by the UDDI setup script removeuddi.jacl.

User Response: None.

#### UDIN1019I: Application appname removed successfully. Value is:

**Explanation:** This is an informational message issued by the UDDI setup script removeuddi.jacl.

# UDIN1020I: UDDI datasource will be removed from server servername in node nodename if present. Values are:

**Explanation:** This is an informational message issued by the UDDI setup script removeuddi.jacl.

User Response: None.

#### UDIN1021I: Removing UDDI datasource.

**Explanation:** This is an informational message issued by the UDDI setup script removeuddi.jacl.

User Response: None.

#### UDIN1022I: UDDI datasource successfully removed.

**Explanation:** This is an informational message issued by the UDDI setup script removeuddi.jacl.

User Response: None.

# UDIN1023I: UDDI JDBC driver will be removed from server servername in node nodename if present. Values are:

**Explanation:** This is an informational message issued by the UDDI setup script removeuddi.jacl.

User Response: None.

#### UDIN1024I: Removing UDDI JDBC driver.

**Explanation:** This is an informational message issued by the UDDI setup script removeuddi.jacl.

User Response: None.

#### UDIN1025I: UDDI JDBC driver successfully removed.

**Explanation:** This is an informational message issued by the UDDI setup script removeuddi.jacl.

User Response: None.

## UDIN1026I: UDDI configuration properties file will be removed from repository if present.

**Explanation:** This is an informational message issued by the UDDI setup script removeuddi.jacl.

User Response: None.

## UDIN1027I: Removing configuration properties file from cell cellname, node nodename and server servername. Values are:

**Explanation:** This is an informational message issued by the UDDI setup script removeuddi.jacl.

User Response: None.

#### UDIN1028I: Configuration properties file successfully removed from repository.

**Explanation:** This is an informational message issued by the UDDI setup script removeuddi.jacl.

User Response: None.

#### UDIN1029I: Issuing nodeSync.

**Explanation:** This is an informational message issued by the UDDI setup script removeuddi.jacl.

#### UDIN1030I: UDDI Registry application, JDBC driver and datasource removed successfully.

Explanation: This is an informational message issued by the UDDI setup script removeuddi.jacl.

User Response: None.

#### UDIN1031I: Restarting application server.

**Explanation:** This is an informational message issued by the UDDI setup script removeuddi.jacl.

User Response: None.

#### UDIN1032I: Application server servername restarted successfully. Value is:

**Explanation:** This is an informational message issued by the UDDI setup script removeuddi.jacl.

User Response: None.

#### UDIN1033I: Please ignore any errors concerning the serverStartupSyncEnabled attribute.

Explanation: This is an informational message issued by the UDDI setup script removeuddi.jacl.

User Response: None.

#### UDIN1034I: ws.ext.dir processing starting.

**Explanation:** This is an informational message issued by the UDDI setup script removeuddi.jacl.

User Response: None.

#### UDIN1035I: serverID is:

Explanation: This is an informational message issued by the UDDI setup script removeuddi.jacl.

User Response: None.

#### UDIN1036I: JVM is:

**Explanation:** This is an informational message issued by the UDDI setup script removeuddi.jacl.

User Response: None.

#### UDIN1037I: Out of N properties we located M matches at positions poslist. Values are:

**Explanation:** This is an informational message issued by the UDDI setup script removeuddi.jacl.

User Response: None.

#### UDIN1038I: Removing UDDI values from ws.ext.dirs properties.

**Explanation:** This is an informational message issued by the UDDI setup script removeuddi.jacl.

User Response: None.

#### UDIN1039I: ws.ext.dir has been set with new sysprop. Value is:

Explanation: This is an informational message issued by the UDDI setup script removeuddi.jacl.

User Response: None.

#### UDIN1040I: ws.ext.dir update skipped, required changes already present.

**Explanation:** This is an informational message issued by the UDDI setup script removeuddi.jacl.

#### UDIN1041I: ws.ext.dir processing step complete.

**Explanation:** This is an informational message issued by the UDDI setup script removeuddi.jacl.

User Response: None.

#### UDIN1101I: Attempting to save new configuration.

**Explanation:** This is an informational message issued by the UDDI setup script removeuddi.jacl.

User Response: None.

#### UDIN1102I: Changes saved successfully.

**Explanation:** This is an informational message issued by the UDDI setup script removeuddi.jacl.

User Response: None.

#### UDIN1103I: Attempting to save new configuration.

**Explanation:** This is an informational message issued by the UDDI setup script removeuddi.jacl.

User Response: None.

#### UDIN1104I: Changes saved successfully.

**Explanation:** This is an informational message issued by the UDDI setup script removeuddi.jacl.

User Response: None.

#### UDIN1105I: Attempting to save new configuration.

**Explanation:** This is an informational message issued by the UDDI setup script removeuddi.jacl.

User Response: None.

#### UDIN1106I: Changes saved successfully.

**Explanation:** This is an informational message issued by the UDDI setup script removeuddi.jacl.

User Response: None.

#### UDIN1107I: Attempting final save of new configuration.

**Explanation:** This is an informational message issued by the UDDI setup script removeuddi.jacl.

User Response: None.

#### UDIN1108I: Changes saved successfully.

**Explanation:** This is an informational message issued by the UDDI setup script removeuddi.jacl.

**User Response:** None.

#### UDIN1109I: Attempting to save ws.ext.dir changes.

**Explanation:** This is an informational message issued by the UDDI setup script removeuddi.jacl.

User Response: None.

#### UDIN1110I: Changes saved successfully.

**Explanation:** This is an informational message issued by the UDDI setup script removeuddi.jacl.

#### UDIN2001I: Assuming hard coded defaults.

Explanation: This is an informational message issued by the UDDI setup script appserversetupuddi.jacl.

User Response: None.

#### UDIN2002I: Listing members of type parenttype. Value is:

**Explanation:** This is an informational message issued by the UDDI setup script appserversetupuddi.jacl.

User Response: None.

#### UDIN2003I: List for type parenttype returned N members. Values are:

**Explanation:** This is an informational message issued by the UDDI setup script appserversetupuddi.jacl.

User Response: None.

#### UDIN2004I: Seeking parenttype with requested id of parentname. Values are:

**Explanation:** This is an informational message issued by the UDDI setup script appserversetupuddi.jacl.

User Response: None.

#### UDIN2005I: Checking parentID with parentname. Values are:

Explanation: This is an informational message issued by the UDDI setup script appserversetupuddi.jacl.

User Response: None.

#### UDIN2006I: Using this as parenttype of parentname. Values are:

**Explanation:** This is an informational message issued by the UDDI setup script appserversetupuddi.jacl.

User Response: None.

#### UDIN2007I: Checking for existing childtype under parentname. Values are:

**Explanation:** This is an informational message issued by the UDDI setup script appserversetupuddi.jacl.

User Response: None.

#### UDIN2008I: List for childtype returned N members. Values are:

**Explanation:** This is an informational message issued by the UDDI setup script appserversetupuddi.jacl.

User Response: None.

#### UDIN2009I: No existing childtype present. Value is:

Explanation: This is an informational message issued by the UDDI setup script appserversetupuddi.jacl.

User Response: None.

#### UDIN2010I: N existing objects of type childtype found, examining for conflict with childname. Values are:

Explanation: This is an informational message issued by the UDDI setup script appserversetupuddi.jacl.

User Response: None.

#### UDIN2011I: Checking childID with name childname. Values are:

Explanation: This is an informational message issued by the UDDI setup script appserversetupuddi.jacl.

#### UDIN2012I: Conflict found with existing childtype of id childID. Values are:

**Explanation:** This is an informational message issued by the UDDI setup script appserversetupuddi.jacl.

User Response: None.

#### UDIN2013I: Not creating requested object of type childtype. Value is:

**Explanation:** This is an informational message issued by the UDDI setup script appserversetupuddi.jacl.

User Response: None.

## UDIN2014I: Conflict found with existing childtype, removing existing childtype. Value is:

**Explanation:** This is an informational message issued by the UDDI setup script appserversetupuddi.jacl.

User Response: None.

#### UDIN2015I: Removal of childtype was successful. Value is:

**Explanation:** This is an informational message issued by the UDDI setup script appserversetupuddi.jacl.

User Response: None.

#### UDIN2016I: Not in conflict.

**Explanation:** This is an informational message issued by the UDDI setup script appserversetupuddi.jacl.

User Response: None.

## UDIN2017I: Attempting to create childtype under parentname of parentID. Values are:

**Explanation:** This is an informational message issued by the UDDI setup script appserversetupuddi.jacl.

User Response: None.

#### UDIN2018I: Create command that will be issued is:

**Explanation:** This is an informational message issued by the UDDI setup script appserversetupuddi.jacl.

User Response: None.

#### UDIN2019I: childtype childID was successfully created. Values are:

**Explanation:** This is an informational message issued by the UDDI setup script appserversetupuddi.jacl.

User Response: None.

#### UDIN2020I: No matches found.

**Explanation:** This is an informational message issued by the UDDI setup script appserversetupuddi.jacl.

**User Response:** None.

#### UDIN2021I: Looking for builtin\_rra.

**Explanation:** This is an informational message issued by the UDDI setup script appserversetupuddi.jacl.

User Response: None.

#### UDIN2022I: List for J2CResourceAdapter returned N members. Value is:

**Explanation:** This is an informational message issued by the UDDI setup script appserversetupuddi.jacl.

## UDIN2023I: Hunting J2CResourceAdapter associated with Node nodename. Value is:

**Explanation:** This is an informational message issued by the UDDI setup script appserversetupuddi.jacl.

User Response: None.

#### UDIN2024I: Using rraID as builtin\_rra. Value is:

**Explanation:** This is an informational message issued by the UDDI setup script appserversetupuddi.jacl.

User Response: None.

### UDIN2025I: Using provider class of implclass with a classpath of clpath. Values

**are: Explanation:** This is an informational message issued by the UDDI setup script appserversetupuddi.jacl.

User Response: None.

#### UDIN2026I: Installing to node nodename using database type of dbtype. Values

**Explanation:** This is an informational message issued by the UDDI setup script appserversetupuddi.jacl.

User Response: None.

#### UDIN2027I: Attempting to create UDDI JDBCProvider.

**Explanation:** This is an informational message issued by the UDDI setup script appserversetupuddi.jacl.

User Response: None.

#### UDIN2028I: Attempting to create UDDI Datasource.

**Explanation:** This is an informational message issued by the UDDI setup script appserversetupuddi.jacl.

User Response: None.

#### UDIN2029I: Application Manager appmgr found. Value is:

**Explanation:** This is an informational message issued by the UDDI setup script appserversetupuddi.jacl.

**User Response:** None.

#### UDIN2030I: Attempting to install UDDI Registry application.

**Explanation:** This is an informational message issued by the UDDI setup script appserversetupuddi.jacl.

User Response: None.

## UDIN2031I: Checking for installed UDDI Registry application of name appname. Value is:

**Explanation:** This is an informational message issued by the UDDI setup script appserversetupuddi.jacl.

User Response: None.

#### UDIN2032I: List for Applications returned N members. Value is:

**Explanation:** This is an informational message issued by the UDDI setup script appserversetupuddi.jacl.

#### UDIN2033W: Application of name appname is not present. Value is:

**Explanation:** This is an informational message issued by the UDDI setup script appserversetupuddi.jacl.

User Response: None.

## UDIN2034I: ApplicationManager not running, so application will not need to be stopped.

**Explanation:** This is an informational message issued by the UDDI setup script appserversetupuddi.jacl.

User Response: None.

#### UDIN2035I: Stopping application of name appname. Value is:

**Explanation:** This is an informational message issued by the UDDI setup script appserversetupuddi.jacl.

User Response: None.

# UDIN2036W: stopApplication command for application appname caught exception Exc. Application might not have been running on this server. Values

**Explanation:** This is an informational message issued by the UDDI setup script appserversetupuddi.jacl.

User Response: None.

#### UDIN2037I: Application appname stopped successfully. Value is:

**Explanation:** This is an informational message issued by the UDDI setup script appserversetupuddi.jacl.

User Response: None.

#### UDIN2038I: Removing application appname. Value is:

**Explanation:** This is an informational message issued by the UDDI setup script appserversetupuddi.jacl.

User Response: None.

#### UDIN2039I: Application appname removed successfully. Value is:

**Explanation:** This is an informational message issued by the UDDI setup script appserversetupuddi.jacl.

User Response: None.

#### UDIN2040I: Attempting to install application appname. Value is:

**Explanation:** This is an informational message issued by the UDDI setup script appserversetupuddi.jacl.

User Response: None.

#### UDIN2041I: Starting UDDI application.

**Explanation:** This is an informational message issued by the UDDI setup script appserversetupuddi.jacl.

User Response: None.

#### UDIN2042I: Application appname started successfully. Value is:

**Explanation:** This is an informational message issued by the UDDI setup script appserversetupuddi.jacl.

User Response: None.

#### UDIN2101I: Attempting to save new configuration.

**Explanation:** This is an informational message issued by the UDDI setup script appserversetupuddi.jacl.

#### UDIN2102I: Changes saved successfully.

**Explanation:** This is an informational message issued by the UDDI setup script appserversetupuddi.jacl.

User Response: None.

#### UDIN2103I: Changes were not saved on this call.

**Explanation:** This is an informational message issued by the UDDI setup script appserversetupuddi.jacl.

User Response: None.

#### UDIN2104I: Attempting to save post installation configuration.

**Explanation:** This is an informational message issued by the UDDI setup script appserversetupuddi.jacl.

User Response: None.

#### UDIN2105I: Changes saved successfully for UDDI Registry.

**Explanation:** This is an informational message issued by the UDDI setup script appserversetupuddi.jacl.

User Response: None.

#### UDIN2106I: Attempting to save new configuration.

**Explanation:** This is an informational message issued by the UDDI setup script appserversetupuddi.jacl.

User Response: None.

#### UDIN2107I: Changes saved successfully for UDDI Registry.

**Explanation:** This is an informational message issued by the UDDI setup script appserversetupuddi.jacl.

User Response: None.

#### UDIN3001I: Application Manager appmgr found. Value is:

**Explanation:** This is an informational message issued by the UDDI setup script appserverremoveuddi.jacl.

User Response: None.

#### UDIN3002I: Checking for installed UDDI Registry application.

**Explanation:** This is an informational message issued by the UDDI setup script appserverremoveuddi.jacl.

User Response: None.

#### UDIN3003I: List for Applications returned N members. Value is:

**Explanation:** This is an informational message issued by the UDDI setup script appserverremoveuddi.jacl.

**User Response:** None.

#### UDIN3004W: Application of name appname is not present. Value is:

**Explanation:** This is an informational message issued by the UDDI setup script appserverremoveuddi.jacl.

**User Response:** None.

# UDIN3005I: ApplicationManager not running, so application will not need to be stopped.

**Explanation:** This is an informational message issued by the UDDI setup script appserverremoveuddi.jacl.

#### UDIN3006I: Stopping application of name appname. Value is:

Explanation: This is an informational message issued by the UDDI setup script appserverremoveuddi.jacl.

User Response: None.

#### UDIN3007W: stopApplication command for application appname caught exception Exc. Application might not have been running on this server. Values **Explanation:** This is an informational message issued by the UDDI setup

script appserverremoveuddi.jacl.

User Response: None.

#### UDIN3008I: Application appname stopped successfully. Value is:

Explanation: This is an informational message issued by the UDDI setup script appserverremoveuddi.jacl.

User Response: None.

#### UDIN3009I: Removing application appname. Value is:

Explanation: This is an informational message issued by the UDDI setup script appserverremoveuddi.jacl.

User Response: None.

#### UDIN3010I: Application appname removed successfully. Value is:

**Explanation:** This is an informational message issued by the UDDI setup script appserverremoveuddi.jacl.

User Response: None.

#### UDIN3011I: UDDI datasource will be removed from server servername in node nodename if present. Values are:

**Explanation:** This is an informational message issued by the UDDI setup script appserverremoveuddi.jacl.

User Response: None.

#### UDIN3012I: Removing UDDI datasource.

**Explanation:** This is an informational message issued by the UDDI setup script appserverremoveuddi.jacl.

User Response: None.

#### UDIN3013I: UDDI datasource successfully removed.

**Explanation:** This is an informational message issued by the UDDI setup script appserverremoveuddi.jacl.

User Response: None.

#### UDIN3014I: UDDI JDBC driver will be removed from server servername in node nodename if present. Values are:

**Explanation:** This is an informational message issued by the UDDI setup script appserverremoveuddi.jacl.

User Response: None.

#### UDIN3015I: Removing UDDI JDBC driver from node nodename. Value is:

**Explanation:** This is an informational message issued by the UDDI setup script appserverremoveuddi.jacl.

#### UDIN3016I: UDDI JDBC driver successfully removed.

**Explanation:** This is an informational message issued by the UDDI setup script appserverremoveuddi.jacl.

User Response: None.

## UDIN3017I: UDDI Registry application, JDBC driver and datasource removed successfully.

**Explanation:** This is an informational message issued by the UDDI setup script appserverremoveuddi.jacl.

User Response: None.

#### UDIN3101I: Attempting to save new configuration.

**Explanation:** This is an informational message issued by the UDDI setup script appserverremoveuddi.jacl.

User Response: None.

#### UDIN3102I: Changes to remove UDDI Registry have been saved successfully.

**Explanation:** This is an informational message issued by the UDDI setup script appserverremoveuddi.jacl.

User Response: None.

#### UDIN3103I: Attempting to save new configuration.

**Explanation:** This is an informational message issued by the UDDI setup script appserverremoveuddi.jacl.

User Response: None.

#### UDIN3104I: Changes saved successfully.

**Explanation:** This is an informational message issued by the UDDI setup script appserverremoveuddi.jacl.

User Response: None.

#### UDIN3105I: Attempting final save of new configuration.

**Explanation:** This is an informational message issued by the UDDI setup script appserverremoveuddi.jacl.

User Response: None.

#### UDIN3106I: Changes saved successfully.

**Explanation:** This is an informational message issued by the UDDI setup script appserverremoveuddi.jacl.

User Response: None.

#### UDIN6001E: This script must be run in a Deployment Manager environment.

**Explanation:** This is an error message issued by the UDDI setup script setupuddi.jacl.

User Response: This message is self-explanatory.

## UDIN6002E: To install in a standalone application server, use appserversetupuddi.jacl.

**Explanation:** This is an error message issued by the UDDI setup script setupuddi.jacl.

**User Response:** This message is self-explanatory.

#### UDIN6003E: Incorrect number of arguments passed to script.

**Explanation:** This is an error message issued by the UDDI setup script setupuddi.jacl.

**User Response:** This message is self-explanatory.

#### UDIN6004E: Usage is:

**Explanation:** This is an error message issued by the UDDI setup script setupuddi.jacl. The text following 'Usage is:' gives the syntax for calling setupuddi.jacl.

**User Response:**This message is self-explanatory.

UDIN6005E: (<db2userid> <db2password> <db2ziplocation> are only required if setting up to use DB2).

**Explanation:** This is an error message issued by the UDDI setup script setupuddi.jacl.

User Response: This message is self-explanatory.

UDIN6006E: Use all forward ('/') slashes to avoid problems with escaping back ('\\') slashes.

**Explanation:** This is an error message issued by the UDDI setup script setupuddi.jacl.

User Response: This message is self-explanatory.

UDIN6007E: Removal of childtype childname caught exception Exc. Values are: Explanation: This is an error message issued by the UDDI setup script setupuddi.jacl.

**User Response:** This message is self-explanatory.

UDIN6008E: An exception Exc occurred while creating childtype. Values are: Explanation: This is an error message issued by the UDDI setup script setupuddi.jacl.

**User Response:** This message is self-explanatory.

UDIN6009E: Unable to find requested parentype of parentname. Values are: Explanation: This is an error message issued by the UDDI setup script setupuddi.jacl.

**User Response:** This message is self-explanatory.

UDIN6010E: List command for J2CResourceAdapter caught exception Exc. Value
 is: Explanation: This is an error message issued by the UDDI setup script setupuddi.jacl.

User Response: This message is self-explanatory.

UDIN6011E: No J2CResourceAdapter objects available.

**Explanation:** This is an error message issued by the UDDI setup script setupuddi.jacl.

**User Response:** This message is self-explanatory.

UDIN6012E: An error occurred during execution of setupuddi.jacl. Please check the parameters and try again.

**Explanation:** This is an error message issued by the UDDI setup script setupuddi.jacl.

**User Response:**This message is self-explanatory.

UDIN6013E: Uninstall of application appname caught exception Exc. Values are: Explanation: This is an error message issued by the UDDI setup script setupuddi.jacl.

**User Response:**This message is self-explanatory.

#### UDIN6014E: Install of UDDI application caught exception Exc. Value is:

**Explanation:** This is an error message issued by the UDDI setup script setupuddi.jacl.

**User Response:**This message is self-explanatory.

#### UDIN6015E: Could not get JVM.

**Explanation:** This is an error message issued by the UDDI setup script setupuddi.jacl.

**User Response:** This message is self-explanatory.

#### UDIN6016E: Cannot find nodeSync MBean.

**Explanation:** This is an error message issued by the UDDI setup script setupuddi.jacl.

**User Response:**This message is self-explanatory.

#### UDIN6017E: nodeSync failed. UDDI Application may not be fully installed.

**Explanation:** This is an error message issued by the UDDI setup script setupuddi.jacl.

**User Response:** This message is self-explanatory.

## UDIN6018E: stopServer command for server servername caught exception Exc. Values are:

**Explanation:** This is an error message issued by the UDDI setup script setupuddi.jacl.

**User Response:**This message is self-explanatory.

## UDIN6019E: startServer command for server servername caught exception Exc. Values are:

**Explanation:** This is an error message issued by the UDDI setup script setupuddi.jacl.

User Response: This message is self-explanatory.

## UDIN6101E: Error saving configuration, changes not saved due to exception Exc. Value is:

**Explanation:** This is an error message issued by the UDDI setup script setupuddi.jacl.

**User Response:** This message is self-explanatory.

## UDIN6102E: Error saving configuration, changes not saved due to exception Exc. Value is:

**Explanation:** This is an error message issued by the UDDI setup script setupuddi.jacl.

**User Response:** This message is self-explanatory.

## UDIN6103E: Error saving configuration, changes not saved due to exception Exc. Value is:

**Explanation:** This is an error message issued by the UDDI setup script setupuddi.jacl.

**User Response:** This message is self-explanatory.

## UDIN6104E: Error saving configuration, changes not saved due to exception Exc. Value is:

**Explanation:** This is an error message issued by the UDDI setup script setupuddi.jacl.

User Response: This message is self-explanatory.

#### UDIN7001E: This script must be run in a Deployment Manager environment.

**Explanation:** This is an error message issued by the UDDI setup script removeuddi.jacl.

User Response: This message is self-explanatory.

## UDIN7002E: To remove from a standalone application server, use appserverremoveuddi.jacl.

**Explanation:** This is an error message issued by the UDDI setup script removeuddi.jacl.

**User Response:**This message is self-explanatory.

#### UDIN7003E: Incorrect number of arguments passed to script.

**Explanation:** This is an error message issued by the UDDI setup script removeuddi.jacl.

**User Response:** This message is self-explanatory.

#### UDIN7004E: Usage is:

**Explanation:** This is an error message issued by the UDDI setup script removeuddi.jacl. The text following 'Usage is:' gives the syntax for calling removeuddi.jacl.

**User Response:**This message is self-explanatory.

## UDIN7005E: stopServer command for server servername caught exception Exc. Values are:

**Explanation:** This is an error message issued by the UDDI setup script removeuddi.jacl.

**User Response:**This message is self-explanatory.

#### UDIN7006E: Removal of resource bundles caught exception Exc. Value is:

**Explanation:** This is an error message issued by the UDDI setup script removeuddi.jacl.

**User Response:** This message is self-explanatory.

### UDIN7007E: Removal of Cloudscape user functions caught exception Exc. Value

**Explanation:** This is an error message issued by the UDDI setup script removeuddi.jacl.

User Response: This message is self-explanatory.

# UDIN7008E: Uninstall of application appname caught exception Exc. Values are: Explanation: This is an error message issued by the UDDI setup script removeuddi.jacl.

**User Response:** This message is self-explanatory.

## UDIN7009E: Removal of UDDI datasource caught exception Exc. Value is:

**Explanation:** This is an error message issued by the UDDI setup script removeuddi.jacl.

User Response: This message is self-explanatory.

#### UDIN7010E: Removal of UDDI JDBC driver caught exception Exc. Value is:

**Explanation:** This is an error message issued by the UDDI setup script removeuddi.jacl.

**User Response:**This message is self-explanatory.

## UDIN7011E: Removal of configuration properties file caught exception Exc. Value is:

**Explanation:** This is an error message issued by the UDDI setup script removeuddi.jacl.

**User Response:** This message is self-explanatory.

#### UDIN7012E: Cannot find nodeSync MBean.

**Explanation:** This is an error message issued by the UDDI setup script removeuddi.jacl.

**User Response:** This message is self-explanatory.

#### UDIN7013E: nodeSync failed. UDDI Application may not be fully uninstalled.

**Explanation:** This is an error message issued by the UDDI setup script removeuddi.jacl.

**User Response:** This message is self-explanatory.

## UDIN7014E: startServer command for server servername caught exception Exc. Values are:

**Explanation:** This is an error message issued by the UDDI setup script removeuddi.jacl.

User Response: This message is self-explanatory.

#### UDIN7015E: Could not get JVM.

**Explanation:** This is an error message issued by the UDDI setup script removeuddi.jacl.

**User Response:** This message is self-explanatory.

## UDIN7101E: Error saving configuration, changes not saved due to exception Exc. Value is:

**Explanation:** This is an error message issued by the UDDI setup script removeuddi.jacl.

**User Response:** This message is self-explanatory.

## UDIN7102E: Error saving configuration, changes not saved due to exception Exc. Value is:

**Explanation:** This is an error message issued by the UDDI setup script removeuddi.jacl.

User Response: This message is self-explanatory.

## UDIN7103E: Error saving configuration, changes not saved due to exception Exc. Value is:

**Explanation:** This is an error message issued by the UDDI setup script removeuddi.jacl.

**User Response:** This message is self-explanatory.

## UDIN7104E: Error saving configuration, changes not saved due to exception Exc. Value is:

**Explanation:** This is an error message issued by the UDDI setup script removeuddi.jacl.

**User Response:**This message is self-explanatory.

## UDIN7105E: Error saving configuration, changes not saved due to exception Exc. Value is:

**Explanation:** This is an error message issued by the UDDI setup script removeuddi.jacl.

User Response: This message is self-explanatory.

#### UDIN8001E: This script must be run on a standalone application server.

**Explanation:** This is an error message issued by the UDDI setup script appserversetupuddi.jacl.

**User Response:** This message is self-explanatory.

## UDIN8002E: To install in a Deployment Manager Environment, use setupuddi.jacl.

**Explanation:** This is an error message issued by the UDDI setup script appserversetupuddi.jacl.

**User Response:**This message is self-explanatory.

#### UDIN8003E: Incorrect number of arguments passed to script.

**Explanation:** This is an error message issued by the UDDI setup script appserversetupuddi.jacl.

**User Response:**This message is self-explanatory.

#### UDIN8004E: Usage is:

**Explanation:** This is an error message issued by the UDDI setup script appserversetupuddi.jacl. The text following 'Usage is:' gives the syntax for calling appserversetupuddi.jacl.

**User Response:** This message is self-explanatory.

## UDIN8005E: (<db2userid> <db2password> <db2ziplocation> are only required if setting up to use DB2).

**Explanation:** This is an error message issued by the UDDI setup script appserversetupuddi.jacl.

**User Response:** This message is self-explanatory.

## UDIN8006E: Use all forward ('/') slashes to avoid problems with escaping back ( $'\setminus \setminus'$ ) slashes.

**Explanation:** This is an error message issued by the UDDI setup script appserversetupuddi.jacl.

**User Response:** This message is self-explanatory.

# UDIN8007E: List command for type parenttype caught exception Exc. Values are: Explanation: This is an error message issued by the UDDI setup script appserversetupuddi.jacl.

User Response: This message is self-explanatory.

#### UDIN8008E: No objects of type parenttype available. Value is:

**Explanation:** This is an error message issued by the UDDI setup script appserversetupuddi.jacl.

**User Response:** This message is self-explanatory.

#### UDIN8009E: List command for childtype caught exception Exc. Values are:

**Explanation:** This is an error message issued by the UDDI setup script appserversetupuddi.jacl.

**User Response:** This message is self-explanatory.

#### UDIN8001E: This script must be run on a standalone application server.

**Explanation:** This is an error message issued by the UDDI setup script appserversetupuddi.jacl.

User Response: This message is self-explanatory.

## UDIN8010E: Error during remove of existing childtype, exception Exc caught. Values are:

**Explanation:** This is an error message issued by the UDDI setup script appserversetupuddi.jacl.

**User Response:** This message is self-explanatory.

# UDIN8011E: Create command for childtype caught exception Exc. Values are: Explanation: This is an error message issued by the UDDI setup script appserversetupuddi.jacl.

**User Response:** This message is self-explanatory.

# UDIN8012E: Unable to find requested parentype of parentname. Values are: Explanation: This is an error message issued by the UDDI setup script appserversetupuddi.jacl.

**User Response:** This message is self-explanatory.

# UDIN8013E: List command for J2CResourceAdapter caught exception Exc. Value is: Explanation: This is an error message issued by the UDDI setup script appserversetupuddi.jacl.

**User Response:** This message is self-explanatory.

#### UDIN8014E: No J2CResourceAdapter objects available.

**Explanation:** This is an error message issued by the UDDI setup script appserversetupuddi.jacl.

**User Response:**This message is self-explanatory.

## UDIN8015E: An error occurred during execution of appserversetupuddi.jacl. Please check the parameters and try again.

**Explanation:** This is an error message issued by the UDDI setup script appserversetupuddi.jacl.

User Response: This message is self-explanatory.

# UDIN8016E: List command for Applications caught exception Exc. Value is: Explanation: This is an error message issued by the UDDI setup script appserversetupuddi.jacl.

**User Response:** This message is self-explanatory.

# **UDIN8017E:** Uninstall of application appname caught exception Exc. Values are: Explanation: This is an error message issued by the UDDI setup script appserversetupuddi.jacl.

User Response: This message is self-explanatory.

#### UDIN8018E: Install of UDDI application caught exception Exc. Value is:

**Explanation:** This is an error message issued by the UDDI setup script appserversetupuddi.jacl.

**User Response:** This message is self-explanatory.

## UDIN8019E: startApplication command for appname caught exception Exc. Values are:

**Explanation:** This is an error message issued by the UDDI setup script appserversetupuddi.jacl.

**User Response:**This message is self-explanatory.

## UDIN8101E: Error saving configuration, changes not saved due to exception Exc. Value is:

**Explanation:** This is an error message issued by the UDDI setup script appserversetupuddi.jacl.

User Response: This message is self-explanatory.

## UDIN8102E: Error saving configuration, changes not saved due to exception Exc. Value is:

**Explanation:** This is an error message issued by the UDDI setup script appserversetupuddi.jacl.

User Response: This message is self-explanatory.

## UDIN8103E: Error saving configuration, changes not saved due to exception Exc. Value is:

**Explanation:** This is an error message issued by the UDDI setup script appserversetupuddi.jacl.

User Response: This message is self-explanatory.

#### UDIN9001E: This script must be run on a standalone application server.

**Explanation:** This is an error message issued by the UDDI setup script appserverremoveuddi.jacl.

User Response: This message is self-explanatory.

# UDIN9002E: To remove from a deployment manager environment, use removeuddi.jacl.

**Explanation:** This is an error message issued by the UDDI setup script appserverremoveuddi.jacl.

**User Response:** This message is self-explanatory.

#### UDIN9003E: Incorrect number of arguments passed to script.

**Explanation:** This is an error message issued by the UDDI setup script appserverremoveuddi.jacl.

**User Response:** This message is self-explanatory.

#### UDIN9004E: Usage is:

**Explanation:** This is an error message issued by the UDDI setup script appserverremoveuddi.jacl.

**User Response:**This message is self-explanatory.

# UDIN9005E: List command for Applications caught exception Exc. Value is: Explanation: This is an error message issued by the UDDI setup script appserverremoveuddi.jacl.

**User Response:** This message is self-explanatory.

## UDIN9006E: Uninstall of application appname caught exception Exc. Values are: Explanation: This is an error message issued by the UDDI setup script

appserverremoveuddi.jacl.

**User Response:** This message is self-explanatory.

#### UDIN9007E: Removal of UDDI datasource caught exception Exc. Value is:

**Explanation:** This is an error message issued by the UDDI setup script appserverremoveuddi.jacl.

User Response: This message is self-explanatory.

#### UDIN9008E: Removal of UDDI JDBC driver caught exception Exc. Value is:

**Explanation:** This is an error message issued by the UDDI setup script appserverremoveuddi.jacl.

**User Response:**This message is self-explanatory.

## UDIN9101E: Error saving configuration, changes not saved due to exception Exc. Value is:

**Explanation:** This is an error message issued by the UDDI setup script appserverremoveuddi.jacl.

**User Response:**This message is self-explanatory.

## UDIN9102E: Error saving configuration, changes not saved due to exception Exc. Value is:

**Explanation:** This is an error message issued by the UDDI setup script appserverremoveuddi.jacl.

User Response: This message is self-explanatory.

## UDIN9103E: Error saving configuration, changes not saved due to exception Exc. Value is:

**Explanation:** This is an error message issued by the UDDI setup script appserverremoveuddi.jacl.

**User Response:** This message is self-explanatory.

### **UDLC** (Web Services UDDI) messages

There are no messages issued by this component.

### **UDPR (Web Services UDDI) messages**

There are no messages issued by this component.

## **UDRS (Web Services UDDI) messages**

UDRS0001E: Exception "<exception>" occurred while attempting to get UDDI Message Logger.

**Explanation:** This message is issued to stderr when an attempt to get the UDDI Message Logger fails with the indicated exception. Since the attempt to get the message logger failed, the message cannot be logged. No messages can be logged by this instance of the IBM WebSphere UDDI Registry.

**User Response:** Restart the UDDI registry. If the error persists, examine the WebSphere logs for information on its cause. If the problem cannot be resolved, then please contact the IBM Customer Service Center.

# UDRS0002E: Exception "<exception>" occurred while attempting to get UDDI Trace Logger for "<component>".

**Explanation:** This message is logged when an attempt to get the UDDI Trace Logger for the specified component (or package) fails with the indicated exception. No trace entries can be logged for this component or package of the IBM WebSphere UDDI Registry.

**User Response:** Restart the UDDI registry. If the error persists, examine the WebSphere logs for information on its cause. If the problem cannot be resolved, then please contact the IBM Customer Service Center.

## **UDSC (Web Services UDDI) messages**

There are no messages issued by this component.

### **UDSP (Web Services UDDI) messages**

UDSP0001E: ParserPool found empty whilst attempting to process request. Request unsatisfied

**Explanation:** A SOAP request was received, but was unable to be dealt with, as there were no free Parsers within the ParserPool.

**User Response:** Consider increasing the number of Parsers within the ParserPool by modifying the Init Parameter on the SOAP servlets.

## UDSP0002E: Error locating schemas required for UDDI processing. SOAP Servlets unworkable.

**Explanation:** The SOAP servlet was unable to locate the schemas it requires in order to process SOAP requests. Without these, the servlet cannot process SOAP requests.

**User Response:** Check installation of UDDI was performed correctly. If the error persists, examine the WebSphere logs for information on its cause. If the problem cannot be resolved, then please contact the IBM Customer Service Center.

## UDSP0003W: Servlet unable to locate init parameter 'defaultPoolSize'. Using internal defaults.

**Explanation:** The SOAP servlet was unable to locate the init parameter which sets the default size of the ParserPool. It will fall back to an internal default.

**User Response:** If this message occured after attempting to make changes to the defaultPoolSize init parameter, ensure the changes were correct. If this message has appeared after installed, ensure installation was performed correctly.

## UDSP0004W: Servlet unable to understand init parameter 'defaultPoolSize'. Using internal defaults.

**Explanation:** The SOAP servlet was unable to parse the init parameter which sets the default size of the ParserPool. It will fall back to an internal default.

**User Response:** If this message occured after attempting to make changes to the defaultPoolSize init parameter, ensure the changes were correct. If this message has appeared after installed, ensure installation was performed correctly.

#### UDSP0005E: Error occurred during parser creation.

**Explanation:** An unspecified error occured during the creation of a SOAP parser

**User Response:** Restart the UDDI registry. If the error persists, examine the WebSphere logs for information on its cause. If the problem cannot be resolved, then please contact the IBM Customer Service Center.

#### UDSP0006E: Internal configuration error.

**Explanation:** This error may occur if there was a failure creating a Parser, with accompanying message UDSP0005. It may also occur if there was a problem acquiring the Persistence layer.

**User Response:** Restart the UDDI registry. If the error persists, examine the WebSphere logs for information on its cause. If the problem cannot be resolved, then please contact the IBM Customer Service Center.

#### UDSP0007E: Error during servlet acquisition of persistence layer.

**Explanation:** The SOAP servlet was unable to acquire the persistence layer required for it to communicate with the UDDI datasource

**User Response:** Restart the UDDI registry. If the error persists, examine the WebSphere logs for information on its cause. If the problem cannot be resolved, then please contact the IBM Customer Service Center.

#### UDSP0008E: Error during servlet release of persistence layer.

**Explanation:** The persistence layer reported a problem when the SOAP servlet attempted to release it.

**User Response:** Restart the UDDI registry. If the error persists, examine the WebSphere logs for information on its cause. If the problem cannot be resolved, then please contact the IBM Customer Service Center.

#### UDSP0009E: Error during sending of response to client.

**Explanation:** An error occured when sending a SOAP response message back to a client. The client may not have received the response

**User Response:** This error is recorded to enable logging of failed responses to clients. The error may be the fault of the client disconnecting before the reply could be sent, or may indicate a network problem. Examine the WebSphere logs for more information on its cause.

### **UDUC (Web Services UDDI) messages**

UDUC0001I: IBM WebSphere UDDI Registry user console starting initialization. Explanation: The user console control servlet is starting.

User Response: None.

## UDUC0002I: IBM WebSphere UDDI Registry user console finished initialization.

**Explanation:** The user console control servlet has completed startup.

User Response: None.

#### UDUC0003I: Reading init parameters.

**Explanation:** The user console control servlet has started reading external parameters in its init method

User Response: None.

#### UDUC0004I: Finished reading init parameters.

**Explanation:** The user console control servlet has finished reading external parameters in its init method. This message indicates the user console is ready to accept client requests.

User Response: None.

# UDUC0005E: A serious error has occurred. Error message: <Message> error: <Throwable>. More information: <Additional information>.

**Explanation:** This error message indicates an unexpected error has occurred. The <Message> describes the error that has occurred and the <Throwable> is the type of error that was caught. <Additional information> may provide further information, if available.

**User Response:** A trace of the gui component is recommended. Contact IBM support with this information.

# UDUC0006E: A persistence error has occurred. Error message: <Message> error: <Throwable>. More information: <Additional information>.

**Explanation:** An error occurred while performing a database operation.

The <Message> describes the error that occurred and the <Throwable> is the type of error that was caught. <Additional information> may provide further information, if available.

**User Response:** Check database connections and state. Please provide IBM support with a trace, including the gui and persistence components.

## UDUC0007E: A User mismatch error has occurred. Error message: <Message> error: <Throwable>. More information: <Additional information>.

**Explanation:** The user id provided does not match the user id required or expected whilst performing an operation that requires authentication. The <Message> describes the error that occurred and the <Throwable> is the type of error that was caught. <Additional information> may provide further information, if available.

**User Response:** Check the user has authority for the operation being requested. If necessary, contact IBM support detailing the actions taken to recreate the problem.

## UDUC0008E: An invalid key was passed. Error message: <Message> error: <Throwable>. More information: <Additional information>.

**Explanation:** The requested operation is trying to retrieve information about an entity with a key that is invalid. This may occur if the entity has been deleted by another session. The <Message> describes the error that occurred and the <Throwable> is the type of error that was caught. <Additional information> may provide further information, if available.

**User Response:** Ask the client to close existing sessions and attempt the operation in a new browser session. If the problem persists, please provide IBM support with a trace of the gui and api components.

# UDUC0009E: An invalid value was supplied. Error message: <Message> error: <Throwable>. More information: <Additional information>

**Explanation:** An invalid value was passed to an API call. The >Message> describes the error that occurred and the <Throwable> is the type of error that was caught. <Additional information> may provide further information, if available.

**User Response:** Contact IBM support with a trace of the gui and api components.

# **UDUC0010E:** Failed to introspect ActionForm properties. Exception: <Exception>.

**Explanation:** String properties of a form object could not be introspected which means that the form contents cannot be checked for invalid characters.

**User Response:** Please contact IBM support with details of the Exception and a trace of the gui component.

# UDUC0011E: Failed to invoke reflected methods in ActionForm. Exception: <Exception>.

**Explanation:** A form object's declared public method for setting or getting a String value could not be invoked. This method is required to check for invalid characters.

**User Response:** Please contact IBM support with details of the Exception and a trace of the gui component.

#### UDUC0012E: User console initialization failed to connect to UDDI database. Exception: <Exception>.

Explanation: During user console initialization, connection to the database failed, and threw the exception specified.

User Response: Check the connection to the UDDI database. The included exception message may yield some clues to help you resolve the problem. If unresolved, please contact IBM support with a trace of the gui component during startup.

#### UDUC0013E: User console initialization failed to initialize tModels. Exception: <Exception>.

**Explanation:** Indicates that an error has occurred during initialization of ActionServlet, specifically when reading tModels (invoking init method in class TModelNames).

**User Response:** Check the state of the UDDI database. Visually inspect the TMODEL table and confirm it is populated with valid data. The included exception message may yield some clues to help you resolve the problem. If unresolved, please contact IBM support with a trace of the gui component during startup.

#### UDUC0014E: User console initialization failed to initialize taxonomies. **Exception: <Exception>.**

**Explanation:** Indicates that an error has occurred during initialization of ActionServlet, specifically when reading taxonomy data (invoking init method of CategoryTaxonomyTree).

**User Response:** Check the state of the UDDI database. The included exception message may yield some clues to help you resolve the problem. If unresolved, please contact IBM support with a trace of the gui component during startup.

## **UDUU (Web Services UDDI) messages**

There are no messages issued by this component.

## Running the UDDI Samples

The UDDI samples, and documentation on how to use them, are available through the Web Services UDDI samples link on the Samples Central page of the IBM WebSphere Developer Domain Web site.

## **Installation Verification Program (IVP)**

Before you begin

There are some samples available on the WSDD web site that are intended to provide an optional Installation Verification test, or IVP, for the UDDI Registry component.

This topic describes how to run these installation verification programs (IVPs) to verify that the IBM UDDI Registry has been installed correctly.

There are two IVP SOAP samples called SOAPSampleIVPa and SOAPSampleIVPb. They are intended to verify the successful installation of the product, and should be used in conjunction with the UDDI Users Console (GUI). SOAPSampleIVPa saves some data to the registry which you can then find using the GUI. Finally you can delete the data by running SOAPSampleIVPb.

The IVP samples are installed into the same target directory as the other SOAP samples and they use the same XML files as the basic Java SOAP samples.

SOAPSampleIVPa saves three businesses, six services (2 per business) and three tModels. The data structures are very basic and consist only of a name. The keys returned by the save\_\* UDDI API calls are then written to a file, SOAPSampleIVPa.out. SOAPSampleIVPb then reads in these keys from the file in order to delete the saved data from the UDDI registry.

**Note:** Each time you run SOAPSampleIVPa, it overwrites the output file SOAPSampleIVPa.out so, if you wish to use SOAPSampleIVPb to delete the data, you must run this before you next run SOAPSampleIVPa.

To run the IVPs, complete the following steps on the same system as the UDDI Registry:

- 1. Ensure that DB2 and the WebSphere Admin Server are started.
- 2. Start the WebSphere Administrator's Console and ensure the default server is started and the UDDI Registry Application is started.
- 3. For SOAP samples to work, you need to ensure that the Client Developer Kit for Java is either the one shipped with IBM WebSphere Application Server or a later IBM Developer Kit for Java.:
  - For Windows ensure that <WebSphere-install-dir>\java\bin is present in the PATH statement before any other Developer Kits for Java
  - For Unix Platforms ensure that <WebSphere-install-dir>/java/bin is present in the PATH statement before any other Developer Kits for Java

**Note:** You **must** use the IBM WebSphere supplied Developer Kit for Java or a later level of the IBM Developer Kit for Java.

For Windows, the default system path can be set via **Control Panel ...-> Settings ...-> System ...-> Advanced Properties ...-> Environment Variables** 

Alternatively, this can be accomplished just for the shell where you plan to run the samples by modifying the path within the shell:

- For Windows set path=<WebSphere-install-dir>\java\bin;%path%
- For Unix Platforms export PATH=<WebSphere-install-dir>/java/bin:\$PATH
- 4. Copy the samples and \*.xml files to a directory, and compile and run them there (see next bullets)
- 5. Compile both SOAPSampleIVPa and SOAPSampleIVPb by typing: 'javac SOAPSampleIVPa.java'

```
and
'javac SOAPSampleIVPb'
```

6. Run SOAPSampleIVPa by typing 'java SOAPSampleIVPa'. This should publish a number of businesses and services and technical models into the registry.

- 7. Start your Web browser on the same system as the UDDI Registry.
- 8. To display the UDDI GUI home page, type one of the following URLs:
  - If you have WebSphere security disabled: http://localhost:9080/uddigui
  - If you have WebSphere security enabled: https://localhost:9433/uddigui
- 9. On the find page, complete the following steps:

- a. Select the business radio button
- b. In the data entry field, type % (percent is the wild card symbol)
- c. Click Find

You should get a results page returned with three businesses (mybusiness1, mybusiness2, and mybusiness3). This demonstrates that the API and the UDDI Console are working correctly.

- 10. To see the services that are available for a business, click the "Show Services" option next to the business.
- 11. To delete all of the IVP data, run SOAPSampleIVPb (from the command prompt as before by typing 'java SOAPSampleIVPb')
- 12. On the find page, complete the following steps:
  - a. Select the business radio button
  - b. In the data entry field, type % (percent is the wild card symbol)
  - c. Click Find

You should get an empty results page returned.

## Reporting problems with the IBM WebSphere UDDI Registry

#### Before you begin

If you report a problem with the IBM WebSphere UDDI Registry component to IBM, please supply the following information:

- 1. A detailed description of the problem.
- 2. The build date and time of the version you are using. This can be obtained as follows:
  - In the installedApps subdirectory of the WebSphere install location, you will find a subdirectory called UDDI\_Registry.<nodename>.<servername>.ear, where <nodename> is the name of the node into which the UDDI Registry application is installed, and <servername> is the name of the server. Within that subdirectory, you will find a file called version.txt. Please include the contents of this file as part of your information.
  - If the UDDI Registry has been started with tracing enabled for the UDDI component, then you should find a trace entry in the WebSphere trace log which includes the strings "getUDDIMessageLogger" and "UDDI Build:" followed by the build date and time, and the build system. Please also include this information.
- 3. Any relevant log files and trace files.
  - If the problem occurred while setting up and installing the UDDI Registry application using one of the setup scripts, setupuddi.jacl or appserversetupuddi.jacl, then please supply the log output from running the script. (If you had not chosen to redirect the output from the script file to a log file, then please rerun the script, this time redirecting the output as described in the section 'Installing and Setting up a UDDI Registry'.) The log file will be in the directory from which you ran the setup script.
  - If the problem occurred while removing the UDDI Registry application using one of the remove scripts, removeuddi.jacl or appserverremoveuddi.jacl, then please supply the log output from running the script. (If you had not chosen to redirect the output from the script file to a log file, then please rerun the script, this time redirecting the output as described in the section 'Removing the UDDI Registry from a deployment manager cell' or 'Removing the UDDI Registry application from a single appserver'.) The log file will be in the directory from which you ran the remove script.

- If the problem occurred while creating the UDDI Registry database using the UDDI DB2 Setup Wizard, then please supply the log file UDDIloadDB.log, which will be in the directory from which the wizard was run.
- If the problem occurred while running the UDDI Registry, please enable
  UDDI tracing (if not already enabled) and supply the trace log from the logs
  directory of the application server on which the UDDI Registry was running.
  Please refer to the section on 'Turning on UDDI Trace' for details on how to
  enable UDDI tracing.
- 4. If appropriate, any application code that you are using and the output produced by the application code.

In addition to the above, it might be useful to run the WebSphere collector tool and send the resulting jar file(s) (two files if run from Base AppServer AND DeploymentManager) to IBM. Instructions on running the collector tool can be found at Running the collector tool

#### **Feedback**

#### Before you begin

See the section on "Obtaining help from IBM" elsewhere in this InfoCenter for details on seeking assistance.

## Chapter 10. Web services gateway: Enabling Web services

You use the IBM Web services gateway to handle Web service invocations between Internet and Intranet environments. You use it to make your internal Web services available externally, and to make external Web services available to your internal systems.

With the Web services gateway you can administer Web services, Channels, Filters and UDDI registrations.

Detailed instructions on how to enable Web services through the IBM Web services gateway are given in the following tasks:

- Web services gateway Completing the installation.
- Administering the Web services gateway.
- Running the Web services gateway samples.
- Passing SOAP messages with attachments through the Web services gateway.
- Administering security for the Web services gateway.
- Troubleshooting the Web services gateway.

**5.0.2** Before applying a WebSphere Application Server fix pack or upgrade, see Backing up and restoring a gateway configuration.

For a brief overview of what the Web services gateway is for, and how it works, see "Web services gateway - Frequently Asked Questions".

For a list of the major changes since the AlphaWorks preview version of the Web services gateway, see "Web services gateway - What is new in this release".

For additional technical details of the Web services gateway, see the gateway lavadoc.

For more information about working with Web services, visit the Internet sites referenced in Web services gateway: Resources for Learning.

## Web services gateway - Frequently Asked Questions

This topic provides answers to the following set of frequently asked questions about the Web services gateway:

- · What are Web services?
- What is the IBM Web services gateway?
- How does the Web services gateway work?
- What problems are solved by the Web services gateway?
- · Who should use the Web services gateway?
- **5.0.2** What is the difference between the Apache SOAP channel and the SOAP/HTTP channel?

What are Web services?

Web services are modular applications that interact with one another across the Internet. Web services are based on shared, open and emerging technology standards and protocols (such as SOAP, UDDI, and WSDL) and can communicate, interact, and integrate with other applications, no matter how they are implemented.

#### What is the IBM Web services gateway?

The gateway is a middleware component that bridges the gap between Internet and Intranet environments during Web service invocations. You use it to manage

- · Web services.
- channels that carry requests to and responses from the services.
- filters that act upon the services.
- references to UDDI registries in which services can be registered.

#### How does the Web services gateway work?

The gateway builds upon the Web Services Description Language (WSDL) and the (Web Services Invocation Framework (WSIF)) for deployment and invocation.

You deploy a Web service to the Web services gateway by deploying a WSDL file that describes how the Web services gateway should access it. The WSDL file can be deployed to a UDDI registry or to a URL. You can send requests passing through the Web services gateway to a Java class, an enterprise bean, a SOAP server or a SOAP/JMS server (including another gateway).

A request to the Web services gateway arrives through a channel, is translated into an internal form, then passed through any filters that are registered for the requested service, and finally sent on to the service implementation. Responses follow the same path in reverse.

#### What problems are solved by the Web services gateway?

- Securely "externalizing" Web services: Business applications that are exposed as Web services can be used by any Web service-enabled tool, regardless of the implementation details, to create new applications. To better integrate your business processes, you might want to expose these assets to business partners, customers and suppliers who are outside the firewall. The Web services gateway lets clients from outside the firewall use Web services that are buried deep inside your enterprise. The gateway also allows you to set access control on each of these deeply-buried services.
- *Better return on investment:* A process that you develop as a Web service can be reused by any number of partners.
- *Use of existing infrastructure:* With the Web services gateway, you can use your existing messaging infrastructure to make Web service requests, and use your existing Web services for external process integration.
- *Protocol transformation:* You might use one particular messaging protocol to invoke Web services, while your partners use some other protocol. Using the Web services gateway, you can trap the request from the client and transform it to another messaging protocol.

#### Who should use the Web services gateway?

Any enterprise that chooses to share its resources selectively with its business partners and customers. IT managers and developers, who deploy resources, can also benefit from this technology.

What is the difference between the Apache SOAP channel and the SOAP/HTTP channel? **5.0.2** 

The Apache SOAP channel and the SOAP/HTTP channel both support SOAP applications that are SOAP 1.1 compatible (for example Apache SOAP 2.3 and Axis SOAP 1.0). So if you have an application that uses a production-supported Axis 1.0 SOAP stack, generating SOAP 1.1, then this application can use either channel.

If you are using the Apache SOAP Channel, then the SOAP message format must be RPC style. To handle Document style SOAP messages, you must use the SOAP/HTTP channel (which supports both RPC style and Document style SOAP messages).

If you deploy Web services that pass attachments in a MIME message, then these Web services can only be accessed using the SOAP/HTTP channel.

### Web services gateway - What is new in this release

The Web services gateway was first made available on Alpha Works on 21 December 2001. The main differences between the AlphaWorks edition and this version are as follows:

- The gateway has been rebuilt using enterprise beans.
  - **Note:** A side-effect of this is that the Web services gateway now only runs in an application server that has an EJB container. So it no longer runs in the Tomcat server.
- The gateway includes UDDI integration, so you can deploy and remove Web services to a UDDI registry as well as to a URL.
- 5.0.2 In addition to the Apache SOAP channel, there is now also a SOAP/HTTP channel.
- 5.0.2 The SOAP/HTTP channel supports
  - SOAP messages with attachments.
  - RPC style and Document style SOAP message formats.
- The gateway supports bidirectional interactions (that is, both inbound and outbound requests) directly, by deploying two instances of each type of channel.
   Note: To achieve this configuration with the AlphaWorks version, you had to deploy two instances of the Web services gateway; one for inbound communication and one for outbound communication.
- *Interceptors* have been renamed as *filters*.
- Channels, filters and UDDI references are deployed to the Web services gateway, then associated with individual Web services. So when you configure a Web service, you choose the following entities:
  - The channels on which it is available.
  - The filters (if any) which apply to it.
  - The UDDI references (if any) to which it is deployed.
- You can change the channels, filters and UDDI references that are associated with a deployed service without having to remove the service.

- You can deploy multiple targets for a single service (that is, more than one implementation of a service that has the same service interface).
- 5.0.2 You can back up and restore a gateway configuration.
- 5.0.2 You can create a gateway cluster (for example for load balancing).
- 5.0.2 You can configure the gateway for secure transmission of SOAP messages using tokens, keys, signatures and encryption in accordance with the emerging (WS-Security) specification.
- You can set security (basic authorization) on the individual methods of a Web service, and for the gateway as a whole.
- The gateway can invoke Web services over HTTPS.
- 5.0.2 You can configure the gateway to work with authenticating proxies.

## Web services gateway - Completing the installation

#### Before you begin

This task assumes that, when you installed, you either chose to install the Web services gateway (by choosing the "custom install" option **Web services -> Web services gateway**) or you accepted the "typical install" option (which includes the gateway). If you did this, then all the files that are needed to run a Web services gateway were copied into directories under <code>WebSphere\_DeployMgr\_root</code>, where <code>WebSphere\_DeployMgr\_root</code> is the deployment manager root directory (by default <code>WebSphere/DeploymentManager</code>).

The following table lists the Web services gateway files, and the locations into which they are placed by the install. The **Location** column shows the subdirectory under *WebSphere\_DeployMgr\_root*. For example, if you installed WebSphere Application Server onto a machine running Windows, and accepted the default directory names, then the location of the "installableApps" directory is C:\Progra~1\WebSphere\DeploymentManager\installableApps.

| File name               | Purpose                                                           | Location              |
|-------------------------|-------------------------------------------------------------------|-----------------------|
| wsgw.ear                | The Web services gateway application                              | /installableApps      |
| wsgwsoap1.ear           | The Apache SOAP channel application number 1                      | /installableApps      |
| wsgwsoap2.ear           | The Apache SOAP channel application number 2                      | /installableApps      |
| wsgwsoaphttp1.ear       | The SOAP/HTTP channel application number 1                        | /installableApps      |
| wsgwsoaphttp2.ear       | The SOAP/HTTP channel application number 2                        | /installableApps      |
| wsgwcorr.ear            | The application used to correlate any asynchronous reply messages | /installableApps      |
| wsgwauth.ear            | The Web service operation-level security application              | /installableApps      |
| WSGWResourceBundles.jar | System messages for the Web services gateway application          | /lib                  |
| Various install scripts | Installation of the Web services gateway                          | /WSGW/scripts/install |

Authorization scripts Generation of authorization /WSGW/scripts/auth

beans for Web service operation-level security

Cloudscape directory tree Cloudscape database /bin/WSGWDB

containing the Web services gateway tables and pre-loaded data needed to install a database to use with

the gateway

**5.0.2** If you want to run a gateway cluster (for example to guarantee high availability) you must create the cluster before you install the gateway on any machine in the cluster.

To complete the gateway installation, you have two choices:

- Install into a deployment manager cell.
- Install into a stand-alone application server.

For production use you will probably want to install the gateway into one or more nodes of a deployment manager cell. But for development or test purposes you might find it useful to install the gateway into a stand-alone application server (that is, an application server that is not part of a deployment manager cell).

#### What to do next

To finish the Web services gateway installation, complete the following steps:

- 1. Confirm that your system configuration complies with the Web services gateway prerequisites and constraints.
- 2. Establish requirements for using a database with the gateway.
- 3. Enable security if required.
- 4. Either Install the gateway into a deployment manager cell, or Install the gateway into a stand-alone application server.
- 5. Test the installation.

## Web services gateway - prerequisites and constraints

The gateway is an enterprise application that you can deploy

- to an application server that is a node of a WebSphere Application Server Network Deployment cell.
- to a stand-alone application server.

5.0.2 If you want to run a gateway cluster (for example to guarantee high availability) you must create the cluster (probably as a deployment manager cell) before you install the gateway on any machine in the cluster.

WebSphere Application Server Network Deployment is not a stand-alone product for running enterprise applications. So if you want to deploy the gateway you also need to install the base WebSphere Application Server product.

**Note:** Although it is not installed by default, a copy of the base WebSphere Application Server product is packaged with the WebSphere Application Server Network Deployment product.

This version of the Web services gateway is also subject to the following constraints:

- WSDL definitions for target services must use XML Schema version 2001. For more information, see "Web services gateway troubleshooting tips".
- **5.0+ 5.0.1+** The SOAP message format must be RPC style. The gateway does not support Document style SOAP messages.
- **5.0.2** If you are using the Apache SOAP Channel, then the SOAP message format must be RPC style. To handle Document style SOAP messages, use the SOAP/HTTP channel (which supports both RPC style and Document style SOAP messages).
- The gateway application (wsgw.ear) must be installed before channel and filter applications. If the gateway application needs to be reinstalled, all channels and filters must be uninstalled first, then reinstalled after the gateway application.
- **5.0 +** The gateway does not support WSDL service definitions that contain soap:header elements within their wsdl:definition element.
- **5.0.1** If the WSDL for your service contains **soap:header** elements within the wsdl:definition element, then the gateway passes the SOAP headers through. This is correct behavior. However, you will also see the following effects:
  - The SOAP headers will not be included in the WSDL that the gateway generates.
  - If you set the "must understand" flag on the SOAP message, then you will get an error message.

You might also find it useful to enable trace for all gateway components: Set the WebSphere Application Server trace string to com.ibm.wsgw.\*=all=enabled, and have trace, stdout and stderr for the application server written to a well-known location. For information on how to do this, see Enabling trace.

## Establishing requirements for using a database with the gateway

Before installing the Web services gateway you need to decide on your database requirements. There are three choices:

#### No database

You do not have to install a database, but if you do not install one you cannot use asynchronous channels.

DB<sub>2</sub> If DB2 is already installed on your system, you can create an associated DB2 Web services gateway database.

#### Cloudscape

You can use the copy of Cloudscape runtime that is installed with WebSphere Application Server.

#### What to do next

Database installation instructions are included in the next task. So after you have decided on your database requirements you are ready to either Install the gateway into a deployment manager cell or Install the gateway into a stand-alone application server.

## Installing the gateway into a deployment manager cell

Before you begin

This task assumes that you have already completed the step Establishing requirements for using a database with the gateway.

If you want to enable gateway-level security, you must do so before you install the Web services gateway.

If you want to use DB2 on a UNIX system, the shell in which the install is invoked requires the environment to be set up using the db2profile and usejdbc2 script files. To do this, run both the following commands:

```
./home/db2_instance/sqllib/db2profile
./home/db2_instance/sqllib/java12/usejdbc2
```

where *db2\_instance* is the db2 instance to be configured.

In this task you install the gateway into an application server that is hosted on a node of an existing deployment manager cell. The major elements of this process are as follows:

- Database and Table creation (optional DB2 only).
- JDBC driver and Datasource creation (optional only if a database is being installed).
- Installation of the following enterprise applications:
  - The gateway application.
  - Apache SOAP channel 1.
  - **5.0.2** SOAP/HTTP channel 1.
  - The correlation application (optional only if a database is being installed).
- Installation of other gateway applications. For example:
  - Apache SOAP channel 2.
  - **5.0.2** SOAP/HTTP channel 2.

To install the gateway into an application server that is hosted on a node of a deployment manager cell, complete the following steps:

#### Steps for this task

- 1. **(Optional)** To create and install a DB2 database and associated tables, complete the following steps:
  - a. From a command prompt, go to directory WebSphere\_DeployMgr\_root/WSGW/scripts/install, where WebSphere\_DeployMgr\_root is the deployment manager root directory (by default WebSphere/DeploymentManager).
  - b. Enter the command WSGWinstallDB:
    - [Windows] WSGWinstallDB.bat WebSphere\_DeployMgr\_root db2user\_id db2password
    - [UNIX] WSGWinstallDB.sh WebSphere DeployMgr root db2user id

For example (UNIX systems):

./WSGWinstallDB.sh /opt/WebSphere/DeploymentManager mydb2id

**Note:** Running WSGWinstallDB also creates WSGWInstallDB.log in the application server for network deployment's /logs directory. Open this file to check that the database was created successfully.

- 2. Start the application server (you can use the command startServer.ext your\_server).
- 3. From a command prompt, go to directory WebSphere\_DeployMgr\_root/WSGW/scripts/install.
- 4. Clear your class path.

You can use the following command:

- (Windows systems): set CLASSPATH=
- (UNIX systems): unset CLASSPATH
- 5. Enter the command WebSphere\_DeployMgr\_root/bin/wsadmin.ext -f setupWSGW.jacl parm1 ... parmN where
  - parm1 is the WebSphere DeployMgr root directory
  - parm2 is the server name
  - *parm3* is the node name (this is case sensitive)

If you are not using a database, there are no more parameters and wsgwcorr.ear is not installed. For example (Windows systems):

C:\Progra~1\WebSphere\DeploymentManager\bin\wsadmin.bat -f
setupWSGW.jacl C:/Progra~1/WebSphere/DeploymentManager server1 PHJ2

**Note:** The use of forward slashes (/) is compulsory for this command, even on Windows systems.

If you are using Cloudscape, there is one more parameter:

• *parm4* is the name and location of the WSGWDB directory (WebSphere\_DeployMgr\_root/bin/WSGWDB).

For example (Windows systems):

C:\Progra~1\WebSphere\DeploymentManager\bin\wsadmin.bat -f
setupWSGW.jacl C:/Progra~1/WebSphere/DeploymentManager server1 PHJ2
C:/Progra~1/WebSphere/DeploymentManager/bin/WSGWDB

**Note:** The use of forward slashes (/) is compulsory for this command, even on Windows systems.

If you are using DB2, there are four more parameters:

- parm4 is WSGWDB.
- parm5 is your DB2 user ID
- parm6 is your DB2 password
- parm7 is the name and location of file db2java.zip

For example (Windows systems):

C:\Progra~1\WebSphere\DeploymentManager\bin\wsadmin.bat -f
setupWSGW.jacl C:/Progra~1/WebSphere/DeploymentManager server1 PHJ2
WSGWDB mydb2id mydb2pw C:/Progra~1/SQLLIB/java/db2java.zip

**Note:** The use of forward slashes (/) is compulsory for this command, even on Windows systems.

When you run the setupWSGW.jacl command, the following initial set of gateway applications is installed:

- The gateway itself (wsgw.ear).
- Apache SOAP channel 1 (wsgwsoap1.ear).
- 5.0.2 SOAP/HTTP channel 1 (wsgwsoaphttpl.ear).
- (Optionally) The correlation application (wsgwcorr.ear).
- 6. Install additional gateway applications. For example:
  - Apache SOAP channel 2 (wsgwsoap2.ear)
  - 5.0.2 SOAP/HTTP channel 2 (wsgwsoaphttp2.ear)

To install additional gateway applications, complete the following steps:

**Note:** If you prefer, you can install these EAR files using the WebSphere Application Server administrative console, as described in the final step of the task Enabling operation-level authorization.

- a. From a command prompt, go to directory WebSphere\_DeployMgr\_root/bin
- b. To start the application server, enter the command startServer.ext your server
- c. To start the WebSphere administration program, enter the command wsadmin.ext.
- d. For each additional Web services gateway enterprise application that you want to install, enter the following commands at the wsadmin> prompt:

#### where

- *application* is the name of the enterprise application
- path\_to\_ear\_file is the name and location of the enterprise application's EAR file
- your\_node\_name is the node name (this is case sensitive)

For example (Windows systems):

```
wsadmin>$AdminApp install
   C:/Progra~1/WebSphere/DeploymentManager/installableApps/wsgwsoap2.ear
   {-appname wsgwsoap2 -server server1 -node PHJ2}
$AdminConfig save
```

- e. After you have installed all your additional Web services gateway enterprise applications, close the WebSphere administration program by entering quit or exit at the wsadmin> prompt.
- 7. To stop then restart the application server, complete the following steps:
  - a. Enter the command stopServer.ext your server
  - b. Enter the command startServer.ext your server

#### What to do next

If you want more than one gateway installation (for example to create a gateway cluster) then repeat the steps given in this topic for another application server that is hosted on a node in a deployment manager cell.

You are now ready to test the installation. Run the test on every application server on which you have installed the gateway.

## Installing the gateway into a stand-alone application server

Before you begin

This task assumes that you have already completed the step Establishing requirements for using a database with the gateway.

If you want to enable gateway-level security, you must do so before you install the gateway.

If you want to use DB2 on a UNIX system, the shell in which the install is invoked requires the environment to be set up using the db2profile and usejdbc2 script files. To do this, run both the following commands:

```
./home/db2_instance/sqllib/db2profile
./home/db2_instance/sqllib/java12/usejdbc2
```

where *db2\_instance* is the db2 instance to be configured.

**Note:** The application server in which you run the gateway must not form part of a cell managed by a deployment manager. In other words, you must not issue an addNode command for the node containing the application server in which you run the Web services gateway application. If you do issue the addNodecommand, then the installed Web services gateway application is deleted by the node synchronization process that takes place within a cell of application servers.

When you installed, all the files that are needed to run a Web services gateway were copied into directories under <code>WebSphere\_DeployMgr\_root</code>, where <code>WebSphere\_DeployMgr\_root</code> is the deployment manager root directory (by default <code>WebSphere/DeploymentManager</code>). Before you can install and run the gateway in a single application server instance in your network space, you must first copy these files over to the application server. You can do this by completing the following steps:

- Stop the application server into which you plan to install the Web services gateway. You can use the command stopServer.ext your\_server where
  - *.ext* is .bat for a Windows system and .sh for a UNIX system.
  - your\_server is your application server's name.

For example (UNIX systems): ./stopServer.sh server1.

- Copy all the EAR files with filenames that begin "wsgw" from the WebSphere\_DeployMgr\_root/installableApps directory of the machine on which you installed WebSphere Application Server Network Deployment into the stand-alone\_WAS\_HOME/installableApps directory of the target application server's install tree, where stand-alone\_WAS\_HOME is the root directory of your target application server (by default WebSphere/AppServer).
- Copy file WebSphere\_DeployMgr\_root/lib/WSGWResouceBundles.jar into directory stand-alone\_WAS\_HOME/lib.

- Copy directory WebSphere\_DeployMgr\_root/WSGW and all files and directories within it into directory stand-alone WAS HOME/WSGW.
- If you plan to use the Cloudscape database with the Web services gateway, then
  copy directory WebSphere\_DeployMgr\_root/bin/WSGWDB and all files and
  directories within it into directory stand-alone\_WAS\_HOME/bin/WSGWDB.

In this task you install the gateway into an individual application server instance in your network space. The major elements of this process are as follows:

- Database and Table creation (optional DB2 only).
- JDBC driver and Datasource creation (optional only if a database is being installed).
- Installation of the following enterprise applications:
  - The gateway application.
  - Apache SOAP channel 1.
  - **5.0.2** SOAP/HTTP channel 1.
  - The correlation application (optional only if a database is being installed).
- Installation of other gateway applications. For example:
  - Apache SOAP channel 2.
  - **5.0.2** SOAP/HTTP channel 2.

To install the gateway into an application server instance, complete the following steps:

#### Steps for this task

- 1. **(Optional)** To create and install a DB2 database and associated tables, complete the following steps:
  - a. From a command prompt, go to directory *stand-alone WAS HOME*/WSGW/scripts/install.
  - b. Enter the command WSGWinstallDB:
    - [Windows] WSGWinstallDB.bat stand-alone\_WAS\_HOME db2user\_id db2password
    - [UNIX] WSGWinstallDB.sh stand-alone WAS HOME db2user id

For example (UNIX systems):

./WSGWinstallDB.sh /opt/WebSphere/AppServer mydb2id

**Note:** Running WSGWinstallDB also creates WSGWInstallDB.log in the stand-alone application server's /logs directory. Open this file to check that the database was created successfully.

- 2. Start the application server (you can use the command startServer.ext your\_server).
- From a command prompt, go to directory standalone\_WAS\_HOME/WSGW/scripts/install.
- 4. Clear your class path.

You can use the following command:

- (Windows systems): set CLASSPATH=
- (UNIX systems): unset CLASSPATH

- 5. Enter the command stand-alone\_WAS\_HOME/bin/wsadmin.ext -f setupWSGW.jacl parm1 ... parmN where
  - parm1 is the stand-alone\_WAS\_HOME directory
  - parm2 is the server name
  - parm3 is the node name (this is case sensitive)

If you are not using a database, there are no more parameters and wsgwcorr.ear is not installed. For example (Windows systems):

```
C:\Progra~1\WebSphere\AppServer\bin\wsadmin.bat -f setupWSGW.jacl
C:/Progra~1/WebSphere/AppServer server1 PHJ2
```

**Note:** The use of forward slashes (/) is compulsory for this command, even on Windows systems.

#### If you are using Cloudscape, there is one more parameter:

• *parm4* is the name and location of the WSGWDB directory (*stand-alone\_WAS\_HOME*/bin/WSGWDB).

For example (Windows systems):

```
C:\Progra~1\WebSphere\AppServer\bin\wsadmin.bat -f setupWSGW.jacl
C:/Progra~1/WebSphere/AppServer server1 PHJ2
C:/Progra~1/WebSphere/AppServer/bin/WSGWDB
```

**Note:** The use of forward slashes (/) is compulsory for this command, even on Windows systems.

If you are using DB2, there are four more parameters:

- parm4 is WSGWDB.
- parm5 is your DB2 user ID
- parm6 is your DB2 password
- parm7 is the name and location of file db2java.zip

For example (Windows systems):

```
C:\Progra~1\WebSphere\AppServer\bin\wsadmin.bat -f setupWSGW.jacl
C:/Progra~1/WebSphere/AppServer server1 PHJ2 WSGWDB mydb2id mydb2pw
C:/Progra~1/SQLLIB/java/db2java.zip
```

**Note:** The use of forward slashes (/) is compulsory for this command, even on Windows systems.

When you run the setupWSGW.jacl command, the following initial set of gateway applications is installed:

- The gateway itself (wsgw.ear).
- Apache SOAP channel 1 (wsgwsoapl.ear).
- 5.0.2 SOAP/HTTP channel 1 (wsgwsoaphttp1.ear).
- (Optionally) The correlation application (wsgwcorr.ear).
- 6. Install additional gateway applications. For example:
  - Apache SOAP channel 2 (wsgwsoap2.ear)

5.0.2 SOAP/HTTP channel 2 (wsgwsoaphttp2.ear)

To install additional gateway applications, complete the following steps:

**Note:** If you prefer, you can install these EAR files using the WebSphere Application Server administrative console, as described in the final step of the task Enabling operation-level authorization.

- a. From a command prompt, go to directory stand-alone\_WAS\_HOME/bin
- b. To start the application server, enter the command startServer.ext your server
- c. To start the WebSphere administration program, enter the command wsadmin.ext.
- d. For each additional Web services gateway enterprise application that you want to install, enter the following commands at the wsadmin> prompt:

#### where

- *application* is the name of the enterprise application
- path\_to\_ear\_file is the name and location of the enterprise application's EAR file
- *your\_node\_name* is the node name (this is case sensitive)

For example (Windows systems):

```
wsadmin>$AdminApp install
    C:/Progra~1/WebSphere/AppServer/installableApps/wsgwsoap2.ear
{-appname wsgwsoap2 -server server1 -node PHJ2}
$AdminConfig save
```

- e. After you have installed all your additional Web services gateway enterprise applications, close the WebSphere administration program by entering quit or exit at the wsadmin> prompt.
- 7. To stop then restart the application server, complete the following steps:
  - a. Enter the command stopServer.ext your server
  - b. Enter the command startServer.ext your server

#### What to do next

You are now ready to test the installation.

## Testing the Web services gateway installation

Use this task to test that the Web services gateway has been installed correctly.

To test the basic installation of the Web services gateway, complete the following steps:

#### Steps for this task

1. In a Web browser, go to http://host:port/wsgw where host and port are the host name and port number that your HTTP server is listening on.

The browser should display the following message:

#### IBM Web services gateway

What do you want to do?

- · Run the admin client
- View the product ID
- 2. If the previous step was successful, then to test the Apache SOAP channels use your Web browser to display the Web page at http://host:port/wsgwengine/soaprpcrouter where engine is either soap1 or

soap2.

- The browser should display the following message: Sorry, I don't speak via HTTP GET you have to use HTTP POST to talk to me.
- 3. If the previous step was successful, then complete the following steps:
  - a. To test the Apache SOAP channels, use your Web browser to display the Web page at http://host:port/wsgwengine/soaprpcrouter where engine is either soap1 or soap2.
    - The browser should display the following message: Sorry, I don't speak via HTTP GET you have to use HTTP POST to talk to me.
  - b. To test the SOAP/HTTP channels, use your Web browser to display the Web page at http://host:port/wsgwengine/soaphttpengine where engine is either soaphttp1 or soaphttp2.

The browser should display the message: And now... Some Services, followed by a list of the Web services that are currently deployed to the channel.

If you do not see these messages, your server is not configured correctly - in which case, see Web services gateway troubleshooting tips.

## Backing up and restoring a gateway configuration

The **Back up** options write out, to a single file, the deployment details for all the channels, filters, UDDI references and Web services that are currently deployed to the gateway. The **Restore** option uses the information contained in a previously-saved file to populate an empty installation of the gateway with the same deployment details for those channels, filters, UDDI references and Web services.

There are two situations in which you might want to back up a gateway configuration:

- Before you apply an upgrade or fix pack to WebSphere Application Server.
- Because you want to create or update a gateway cluster.

When you *apply an upgrade or fix pack*, the configured gateway is replaced with an upgraded but empty gateway. You use the **Save Gateway Configuration -> Private** option to preserve your configuration.

When you want to create or update a gateway cluster, you use the **Save Gateway Configuration -> Shared** option to save a "shareable" version of your gateway configuration. This saved configuration does not include machine-specific values, and therefore does not over-write these values on the target gateways in your cluster when you restore the configuration to them.

The **restore** option automatically detects whether the configuration file that it is restoring contains a **Private** or a **Shared** gateway configuration.

**Note:** For the **Save Gateway Configuration -> Private** option, the steps below include

- Manual un-publishing of Web services from UDDI before backing up the gateway configuration.
- Manual re-publishing of these Web services to UDDI after restoring the gateway configuration.

The reasons for this are explained in Backing up and restoring UDDI publication links.

To back up and restore a gateway configuration, complete the following steps:

#### Steps for this task

- 1. Display the Web services gateway administrative user interface.
- 2. (Optional) If you are backing up before you apply an upgrade or fix pack, and any of your deployed Web services are also published by the gateway to UDDI registries, use the Listing and managing gateway-deployed Web services option to un-publish them from UDDI. Make a note of the UDDI deployment details so that you can re-publish them to UDDI after you restore the gateway configuration.
- 3. To back up the gateway configuration, complete the following steps:

a.

- 1) In the gateway user interface navigation pane, click the following link: **Gateway** 
  - Back Up

The Save Gateway Configuration screen is displayed.

- 2) In the **Location** field, type the path to your configuration file. **Note:** 
  - The path to your configuration file must point to a local drive on the machine on which the gateway is currently running.
  - The file name for the configuration file can be any valid Java filename.
- 3) If you are backing up before you apply an upgrade or fix pack, select **Private**. If you are backing up to create a gateway cluster, select **Shared**.
- 4) Click OK

Your gateway configuration is saved to the location you specified.

- b. To **restore** a gateway configuration, complete the following steps:
  - 1) Check that the target gateway is empty. If there are any channels, filters, UDDI references or Web services deployed to the gateway, then remove them.

**Note:** If you have just installed a WebSphere Application Server fix pack or upgrade program, then the upgraded gateway is empty.

- 2) In the gateway user interface navigation pane, click the following link: Gateway
  - Restore

The **Restore Gateway Configuration** screen is displayed.

3) In the **Location** field, type the path to your configuration file. **Note:** 

- The path to your configuration file must point to a local drive on the machine on which the gateway is currently running.
- The saved file is not specific to a given version of the gateway.
- If you are restoring a file that was backed up using the Save Gateway **Configuration -> Private** option, then the backup contains deployment details (for example URIs) that are specific to a given gateway instance. If you restore this type of backup file to a different instance (for example a gateway on a host with a different network identity), then the restore will succeed but you will have to use the gateway user interface to correct any resultant errors in the deployment details.

#### 4) Click OK

Your gateway configuration is restored to the gateway that you are currently administering.

c. (Optional) If you have just restored a configuration after applying an upgrade or fix pack, and any of the deployed Web services were previously published to UDDI registries, use the Listing and managing gateway-deployed Web services option (and the notes you made in step 2 above) to re-publish these Web services to UDDI.

### Backing up and restoring UDDI publication links

When you save a gateway configuration, the deployment details through which a deployed Web service has been published to UDDI by the gateway are not saved. The reasons for not backing up these details are as follows:

- When a gateway is replaced through a fix pack or upgrade program, or otherwise removed without first using the gateway administrative console to un-publish each Web service from UDDI, then the associated entries in UDDI registries are not removed.
- When a gateway is restored, if the UDDI publication details were also restored, then the Web services would be re-published to UDDI by the gateway.
- When a gateway publishes the same service twice to a UDDI registry, the registry does not overwrite the initial publication. It creates a second copy of the TModel and Service definition.
- When a gateway removes a service from a UDDI registry, it only removes the last one published. So it can leave behind defunct TModels and Service Definitions.

So, to preserve the integrity of the UDDI registries, restoring the gateway does not automatically re-publish any Web services to UDDI. But if you know that a service has been un-published from UDDI (for example because you removed it manually before backing up the gateway configuration) then you can safely re-publish it to UDDI after the configuration has been restored.

## Creating and updating a gateway cluster

In order to improve performance and availability, you configure WebSphere Application Server so that a set of application servers acts as a cluster. In a cluster, several application servers are configured identically, and a plug-in to the front-end HTTP server shares incoming HTTP requests between the available application servers in the cluster. Application servers in a cluster can each be hosted on a separate machine, or all hosted on one or two machines. For a more detailed overview of options for clustering in WebSphere Application Server Network Deployment, see Setting up a multinode environment.

To create a *gateway* cluster, you manually install an identically-configured gateway on every application server in an existing cluster.

To create and update a gateway cluster, complete the following steps:

#### Steps for this task

1. Create a cluster of application servers. For example, by completing the following substeps:

Note: These substeps illustrate how to use the WebSphere Application Server Network Deployment deployment manager and administrative console to create a two-server cluster within a cell. In this example, each clustered application server is on a separate node of the cell. However there are other valid configurations, and other ways of creating a cluster. For more detailed information see the InfoCenter for WebSphere Application Server Edge components (not in this document), which contains complete documentation for the Caching Proxy and the Load Balancer in the following PDF online books: WebSphere Application Server Concepts, Planning, and Installation for Edge Components; the WebSphere Application Server Caching Proxy Administration Guide, and the WebSphere Application Server Programming Guide for Edge Components.

- a. Install WebSphere Application Server on machines X and Y.
- b. Install WebSphere Application Server Network Deployment on machine X.
- c. Stop all application servers on both machines.
- d. Add machines X and Y as nodes in a deployment manager cell by entering the following command from a command line on each machine: WAS HOME/bin/addnode dm machine hostname dm port -includeapps

#### where

- *WAS\_HOME* is the root directory of your target application server (by default WebSphere/AppServer).
- *dm\_machine\_hostname* is the host name for the machine on which the deployment manager for this cell is running (in this case machine X).
- *dm\_port* is the port on which the deployment manager is listening (by default 8879).

For example (Windows systems):

C:\Progra~1\WebSphere\AppServer\bin\addnode xhost 8879 -includeapps

- **e**. Use the WebSphere Application Server Network Deployment administrative console to create new, clustered application servers on the two machines:
  - 1) Select Servers -> Clusters -> New.
  - 2) Enter a name for the cluster.
  - 3) Clear the **Prefer local enabled** check box.
  - 4) Select the **Do not include an existing server in this cluster** check box.
  - 5) Create a new clustered application server on machine X (enter a name for the application server; select the node for this application server (machine X); clear the **generate unique HTTP Ports** check box; click **Apply**).
  - 6) Repeat the previous step to create a new clustered application server on machine Y.
  - 7) Click Next.
  - 8) Click Finish.

The new cluster is created.

- 2. Install a gateway on every application server in the cluster.
- **3**. Select and configure the gateway that is to be the source configuration for every gateway in the cluster.

#### Note:

- The gateway that is chosen as the source for the cluster configuration need not be part of the cluster.
- The channels deployed to this gateway must have their End Point addresses configured for clustering. See Deploying channels to the Web services gateway.
- 4. Use the back up and restore options to save the source configuration, then restore it to every gateway in the cluster.
- 5. Apply all subsequent gateway updates only to the source configuration gateway, then use the back up and restore options to restore the updated configuration to every gateway in the cluster.

**Note:** This is particularly important with regard to Web services that have been published to UDDI by the gateway. When you save a gateway configuration, the record of which Web services have been gateway-published to UDDI is not saved (for reason that are explained in Backing up and restoring UDDI publication links). So if you change the gateway that you use as the source for cluster updates, you lose the record of which Web services have been gateway-published to UDDI.

## Administering the Web services gateway

#### Before you begin

**5.0.2** If you have just applied a WebSphere Application Server fix pack or upgrade, your gateway configuration is currently empty. If you want to restore a saved configuration, you must do so before you add any new channels, filters, UDDI references or Web services.

To administer the Web services gateway, complete the following steps:

#### Steps for this task

- 1. Start the WebSphere Application Server Administrative Server.
- 2. Open the following Web page: http://host:port/wsgw/admin/index.html where host and port are the host name and port number that your HTTP server is listening on. For example localhost:8080 or localhost:9080.

The main administration page is displayed:

## IBM Web Services Gateway Configure Welcome to the IBM Web Services Gateway systems administration console List To begin, please make a selection from the options to the Deploy Remove To modify features after initial deployment, first select "list" under the feature and then select the item you want to List Deploy Remove List Deploy Remove List Deploy Remove

The order of the elements on this page is significant, for the following reasons:

- If you change the namespace URI or WSDL URI (using the **Configure Gateway** option), you break the link back to the gateway for every Web service that you have already deployed. So you must set these URIs before you deploy any Web services.
- When you configure a Web service, you choose the following entities:
  - The channels on which it is available.
  - The filters (if any) which apply to it.
  - The UDDI references (if any) to which it is deployed.

Each of these choices is made from a list of resources which have already been deployed to the Web services gateway. So you might want to deploy your channels, filters and UDDI references to the gateway before you configure the Web services that use them.

- **3**. For more information on how to configure each element of the Web services gateway, see the following topics:
  - Setting the namespace URI and WSDL URI for the Web services gateway
  - Working with channels
  - Working with filters
  - Working with UDDI references
  - Working with Web services

#### Note:

- You configure each of the above elements of the gateway by filling in fields in a panel.
- In all of the gateway panels, fields marks with asterisks are required.

• After you deploy a channel, filter, or UDDI reference you should refresh all other open browser windows to ensure that up-to-date lists are displayed.

# Setting the namespace URI and WSDL URI for the Web services gateway

Before you begin

Initial values for the namespace URI and WSDL URI are automatically configured when you install the Web services gateway.

When you deploy a Web service to the Web services gateway, these two URIs are used as follows:

- The **Namespace URI for services** is used as the namespace for the gateway services in exported WSDL documents.
- The **WSDL URI for exported definitions** is used to generate the URL in import statements within exported WSDL documents.

**Note:** When you change these URIs, you break the link back to the Web services gateway for every Web service that you have already deployed. So you must set these URIs before you deploy any Web services to the Web services gateway.

To set the namespace URI and WSDL URI for the Web services gateway, complete the following steps:

#### Steps for this task

- 1. Display the Web services gateway administrative user interface.
- 2. In the navigation pane, click the following link:

#### Gateway

Configure

The gateway configuration form is displayed:

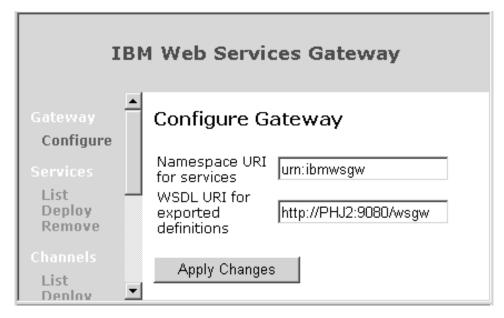

3. In the Namespace URI for services field, type the new name.

There is no fixed syntax for the namespace URI, but whatever name you choose is likely to be more effective if it observes the following guidelines:

- It begins with "urn:"
  - See the guidance on Internet standards for the syntax of Uniform Resource Names (URNs) at
  - http://www.ietf.org/rfc/rfc2141.txt(http://www.ietf.org/rfc/rfc2141.txt).
- It is globally unique.
- It reflects your company name.
- 4. In the WSDL URI for exported definitions field, type the new name.

The initial value is the gateway's "best guess" at the right value, but you will probably want to overwrite it with a new value. For example it might guess a local URI such as http://hldswrth:9080/wsgw, and because you are giving the WSDL to people in other companies you modify this to http://hldswrth.your\_company.com/wsgw. Note that only the *host* and *port* parts of the initial value are modified, and that this URI should always start http://and end /wsgw.

5. Click Apply Changes.

What to do next

**Note:** You also use the gateway configuration form to enable proxy authentication for the gateway.

## Working with channels

Before you begin

Before you can work with a channel, you must install the channel application in WebSphere Application Server as described in the penultimate step of Installing the gateway into a deployment manager cell and Installing the gateway into a stand-alone application server.

Two versions of each type of channel are supplied so that, for each channel type, you can set up separate channels for inbound and outbound requests. For more information see Channels - entry points to the Web services gateway.

From the navigation pane of the Web services gateway administrative user interface, you can choose the following actions for **Channels**:

- List to list the deployed channels, and modify their deployment details.
- Deploy to deploy a channel.
- Remove to remove channels.

#### Channels - entry points to the Web services gateway

Channels form entry points to the Web services gateway and carry requests and responses between Web services and the Web services gateway. A request to the Web services gateway arrives through a channel, is translated into a (WSIF) message, then passed through any filters that are registered for the requested service, and finally sent on to the service implementation. Responses follow the same path in reverse.

Before you can use a channel, you must install the channel application in WebSphere Application Server then deploy the channel to the Web services gateway.

**Note:** A deployed channel is not used until you deploy a Web service that uses the channel.

Two versions of each type of channel are supplied with the gateway. This is so that, for each channel type, you can set up separate channels for inbound and outbound requests. This provides a simple mechanism for giving different access rights to users from outside your organisation from the rights you give to users within your organisation:

- To ensure that users outside your organisation can only access those internal services that you choose to publish externally, you deploy those services on the inbound channel.
- To give users inside your organisation access to the full range of internal and external services, you deploy those services on the outbound channel.

#### Listing and managing gateway-deployed channels

Use this task to list the channels that are deployed to the Web services gateway, and modify their deployment details.

To list the channels that are currently deployed to the Web services gateway, and view and modify their deployment details, complete the following steps:

#### Steps for this task

- 1. Display the Web services gateway administrative user interface.
- 2. In the navigation pane, click the following link:

#### Channels

• List

The main pane is updated with a list of all the channels that are deployed to the Web services gateway.

- 3. Click the name of a channel in the list. A form is displayed through which you can view and modify the current deployment details for this channel.
- 4. Modify the following deployment details:

#### **Home Location**

Type the name of the new home for this channel.

#### **End Point Address**

Type the new address on which the channel is to listen.

**Note:** For a channel running on an application server that is *not* part of a cluster, this is the address for accessing the channel through the associated HTTP server. For a channel running on an application server that *is* part of a cluster, this address is in two parts (separated by a comma):

- The address for accessing the channel through the associated HTTP server.
- The address for accessing the channel through the particular application server on which the channel application is running.
- 5. **(Optional)** If this channel is intended to be used to receive asynchronous reply messages, type appropriate values in the following two fields. Otherwise leave them blank.

**Note:** If the channel supports asynchronous messaging, then the deployment details documentation for the channel should indicate what values to enter in these fields.

#### Async Reply Context Name

#### Async Reply Context Value

- 6. To start this channel, enable the **YES** radio button. To stop this channel, enable the **NO** radio button.
- 7. Click Apply changes.

#### Results

If the processing completes successfully, the list of deployed channels is redisplayed. Otherwise, an error message is displayed.

## **Deploying channels to the Web services gateway** Before you begin

Before you can deploy a channel, you must install the channel application in WebSphere Application Server as described in the penultimate step of Installing the gateway into a deployment manager cell and Installing the gateway into a stand-alone application server.

If you want to deploy the channels supplied with the Web services gateway, their deployment details are listed in Web services gateway - Channel deployment details.

To deploy a channel, complete the following steps:

#### Steps for this task

- 1. Display the Web services gateway administrative user interface.
- 2. In the navigation pane, click the following link:

#### Channels

Deploy

A form is displayed for you to specify the deployment details.

3. Type the following channel deployment details:

#### **Channel Name**

Type the name by which the channel will be known within the Web services gateway (and by which it will be listed using the **Channels** > **List** option). This name must be unique within the gateway.

#### **Home Location**

Type the name of the home for this channel.

#### **End Point Address**

Type the address on which the channel is to listen.

**Note:** For a channel running on an application server that is *not* part of a cluster, this is the address for accessing the channel through the associated HTTP server. For a channel running on an application server that *is* part of a cluster, this address is in two parts (separated by a comma):

- The address for accessing the channel through the associated HTTP server.
- The address for accessing the channel through the particular application server on which the channel application is running.

4. **(Optional)** If this channel is intended to be used to receive asynchronous reply messages, type appropriate values in the following two fields. Otherwise leave them blank.

**Note:** If the channel you are deploying supports asynchronous messaging, then the deployment details documentation for the channel should indicate what values to enter in these fields.

Async Reply Context Name

Async Reply Context Value

5. Click OK.

#### Results

If the processing completes successfully, the list of deployed channels is updated to include the new channel. Otherwise, an error message is displayed.

#### What to do next

**Note:** The deployed channel will not be used until you deploy a Web service that uses the channel.

#### Web services gateway - Channel deployment details

The deployment details for the channels supplied with the Web services gateway are listed below:

- Apache SOAP channel 1
  - Channel Name: ApacheSOAPChannel1
  - Home Location: ApacheSOAPChannel1Bean
  - **5.0+ 5.0.1+ End Point Address:** http://domain\_name/wsgwsoap1 where *domain\_name* is the domain name of the HTTP server through which HTTP requests are passed to this application server.
  - 5.0.2 End Point Address:
    - Application server not within a cluster: http://domain\_name/wsgwsoap1
    - **Application server within a cluster:** http://domain\_name/wsgwsoap1, http://host\_name:port\_number/wsgwsoap1
      - where *host\_name* and *port\_number* are the host name and port number for this application server.
  - Async Reply Context Name: Leave blank. This function is not supported by this channel.
  - Async Reply Context Value: Leave blank. This function is not supported by this channel.
- Apache SOAP channel 2
  - Channel Name: ApacheSOAPChannel2
  - Home Location: ApacheSOAPChannel2Bean
  - End Point Address: http://domain\_name/wsgwsoap2 where domain\_name is the domain name of the HTTP server through which HTTP requests are passed to this application server.
  - **5.0.2** End Point Address:
    - Application server not within a cluster: http://domain\_name/wsgwsoap2

- Application server within a cluster: http://domain\_name/wsgwsoap2, http://host\_name:port\_number/wsgwsoap2
   where host\_name and port\_number are the host name and port number for this application server.
- Async Reply Context Name: Leave blank. This function is not supported by this channel.
- Async Reply Context Value: Leave blank. This function is not supported by this channel.
- 5.0.2 SOAP/HTTP Channel 1
  - Channel Name: SOAPHTTPChannel1
  - **Home Location:** SOAPHTTPChannel1Bean
  - End Point Address:
    - Application server not within a cluster: http://domain\_name/wsgwsoaphttp1
    - **Application server within a cluster:** http://domain\_name/wsgwsoaphttp1, http://host\_name:port\_number/wsgwsoaphttp1 where host\_name and port\_number are the host name and port number for this application server.
  - Async Reply Context Name: Leave blank. This function is not supported by this channel.
  - Async Reply Context Value: Leave blank. This function is not supported by this channel.
- 5.0.2 SOAP/HTTP Channel 2
  - Channel Name: SOAPHTTPChannel2
  - Home Location: SOAPHTTPChannel2Bean
  - End Point Address:
    - **Application server not within a cluster:** http://domain\_name/wsgwsoaphttp2
    - **Application server within a cluster:** http://domain\_name/wsgwsoaphttp2, http://host\_name:port\_number/wsgwsoaphttp2 where host\_name and port\_number are the host name and port number for
      - this application server.
  - Async Reply Context Name: Leave blank. This function is not supported by this channel.
  - Async Reply Context Value: Leave blank. This function is not supported by this channel.

#### Removing channels from the Web services gateway

To remove a channel, complete the following steps:

#### Steps for this task

- 1. Display the Web Services gateway administrative user interface.
- 2. In the navigation pane, click the following link:

#### Channels

Remove

The main pane is updated with a list of all the channels that are deployed to the Web services gateway. Alongside each entry in the list is a check box, and information on the number of Web services that currently use the channel. 3. **(Optional)** Click the name of a channel in the list.

A form is displayed through which you can view the current deployment details for this channel, including a list of the Web services that currently use the channel.

4. Select the check box for every channel that you want to remove.

Note: When you remove a channel that is currently used by one or more Web services, the gateway removes the channel from the channel list for each associated Web service.

5. Click OK.

#### Results

If the processing completes successfully, the list of deployed channels is updated. Otherwise, an error message is displayed.

### Working with filters

#### Before you begin

Before you can work with a filter, you must install the filter application in WebSphere Application Server as described in the penultimate step of Installing the gateway into a deployment manager cell and Installing the gateway into a stand-alone application server.

From the navigation pane of the Web services gateway administrative user interface, you can choose the following actions for Filters:

- List to list the deployed filters, and modify their deployment details.
- **Deploy** to deploy a filter.
- Remove to remove filters.

#### Filters - service interceptors for the Web services gateway

Filters are used to intercept service invocations which come into the Web services gateway, and responses which leave it. Filters can perform a wide range of tasks, from logging messages, to transforming their content, to terminating an incoming request. Filters are deployed to the Web services gateway as described in Deploying filters to the Web services gateway, then registered for use with individual Web services as described in "Working with Web services".

#### Listing and managing gateway-deployed filters

Use this task to list the filters that are deployed to the Web services gateway, and modify their deployment details.

To list the filters that are currently deployed to the Web services gateway, and view and modify their deployment details, complete the following steps:

#### Steps for this task

- 1. Display the Web Services gateway administrative user interface.
- 2. In the navigation pane, click the following link:

#### **Filters**

List

The main pane is updated with a list of all the filters that are deployed to the Web services gateway.

- 3. Click the name of a filter in the list. A form is displayed through which you can view and modify the current deployment details for this filter.
- 4. Modify the following deployment detail:

#### **Home Location**

Type the name of the new home for this filter.

5. Click Apply changes.

#### Results

If the processing completes successfully, the list of deployed filters is redisplayed. Otherwise, an error message is displayed.

## **Deploying filters to the Web services gateway** Before you begin

Use this task to deploy a filter to the Web services gateway.

**Note:** The deployed filter will not be used until you deploy a Web service that uses the filter.

Before you can deploy a filter, you must install the filter application in WebSphere Application Server as described in the penultimate step of Installing the gateway into a deployment manager cell and Installing the gateway into a stand-alone application server.

**Note:** You can deploy multiple instances of a filter by entering different filter names.

To deploy a filter, complete the following steps:

#### Steps for this task

- 1. Display the Web Services gateway administrative user interface.
- 2. In the navigation pane, click the following link:

#### **Filters**

Deploy

A form is displayed for you to specify the deployment details.

3. Type the following filter deployment details:

#### Filter Name

Type the name by which the filter will be known within the Web services gateway (and by which it will be listed using the **Filters > List** option). This name must be unique within the Web services gateway.

#### Home Location

Type the name of the home for this filter.

4. Click OK.

#### Results

If the processing completes successfully, the list of deployed filters is updated to include the new filter. Otherwise, an error message is displayed.

#### Removing filters from the Web services gateway

To remove a filter, complete the following steps:

#### Steps for this task

- 1. Display the Web Services gateway administrative user interface.
- 2. In the navigation pane, click the following link:

#### **Filters**

Remove

The main pane is updated with a list of all the filters that are deployed to the Web services gateway. Alongside each entry in the list is a check box, and information on the number of Web services that currently use the filter.

3. (Optional) Click the name of a filter in the list.

A form is displayed through which you can view the current deployment details for this filter, including a list of the Web services that currently use the filter

4. Select the check box for every filter that you want to remove.

**Note:** When you remove a filter that is currently used by one or more Web services, the gateway removes the filter from the filter lists for each associated Web service.

5. Click OK.

#### Results

If the processing completes successfully, the list of deployed filters is updated. Otherwise, an error message is displayed.

## **Working with UDDI references**

A UDDI reference is a pointer to a UDDI registry. This may be a private UDDI registry such as the (IBM WebSphere UDDI Registry), or a public UDDI registry.

In the UDDI model, Web services are owned by "businesses", and "businesses" are owned by "Authorized Names". Each UDDI reference gives access to the Web services that are owned by a single "Authorized Name" in single UDDI registry.

From the navigation pane of the Web services gateway administrative user interface, you can choose the following actions for **UDDI References**:

- List to list the deployed UDDI references, and modify their deployment details.
- Deploy to deploy a UDDI reference.
- Remove to remove UDDI references.

For more information about how the gateway works with UDDI registries, see UDDI registries - Web service directories that integrate with the Web services gateway and Publishing a Web service to a UDDI registry for deployment to the gateway. For more general information about UDDI and UDDI registries, see the UDDI community at uddi.org(http://uddi.org).

# UDDI registries - Web service directories that integrate with the Web services gateway UDDI

The Universal Description, Discovery and Integration (UDDI) specification defines a way to publish and discover information about Web services.

In this specification:

- Each Web service is owned by one "business", and each "business" (and the Web services it owns) is maintained by one "Authorized Name".
- One "Authorized Name" can own many "businesses", and one "business" can own many Web services.

The UDDI specification also associates Web services with "Technical models". These are generic categories that allow a UDDI registry user to search for a *type* of service, rather than needing to know the access details for a specific service.

For more general information about UDDI, see the UDDI community at uddi.org(http://uddi.org).

#### **UDDI** registries

UDDI registries use the UDDI specification to publish directory listings of Web services. There are Universal Business Registries (sometimes referred to as 'public UDDI registries') hosted worldwide, including one hosted by IBM. Enterprises can also host their own internal registries behind their firewalls (sometimes referred to as 'private UDDI registries') to better manage their internal implementation of Web services. The WebSphere UDDI Registry is an example of a private UDDI registry.

#### How the gateway interacts with UDDI registries

The gateway interacts with UDDI registries in two ways:

- When you deploy a Web service to the gateway, you specify the location of the "internal" WSDL file that describes the Web service to be deployed. This WSDL file can be located through a UDDI registry.
- For any gateway-deployed Web service, you can tell the gateway to create entries for the Web service in one or more UDDI registries.

To enable your gateway to interact with a UDDI registry, you create one or more gateway pointers to the registry. The gateway refers to these pointers as "UDDI references", and you create them as described in Deploying UDDI references to the Web services gateway. Each UDDI reference includes the following parameters:

- The access points for the UDDI registry (the **Inquiry URL** and the **Publish URL**).
- The "Authorized Name" (the **User ID** and **Password**) for the owner of one or more "businesses" in the UDDI registry.

You get the "Authorized Name" from the target UDDI registry. For more information see Publishing a Web service to a UDDI registry for deployment to the gateway.

**Note:** A given UDDI reference can only access the Web services that are owned by the "businesses" that are in turn owned by a single "Authorized Name". So if you need access to two Web services in the same registry, and each service is owned by a different "Authorized Name", then you need to create two UDDI references.

When you deploy a Web service, and you specify that the "internal" WSDL file is located through a UDDI registry, you enter the following two parameters:

- The UDDI reference that can access this service.
- The "service key" that the UDDI registry has assigned to this service.

You get the "service key" from the target UDDI registry. For more information see Publishing a Web service to a UDDI registry for deployment to the gateway

When you tell the gateway to create entries for a deployed Web service in one or more UDDI registries, you enter the following two parameters:

- The UDDI references (one for each registry) that can access the UDDI business category under which you want to publish this service.
- The "business key" that identifies the UDDI business category.

You get the "business key" from the target UDDI registry. For more information see Publishing a Web service to a UDDI registry for deployment to the gateway

**Note:** Because the gateway only interacts with UDDI registries at the level of specific Web services, the gateway does not make use of UDDI "technical models".

# **Listing and managing gateway-deployed UDDI references**Use this task to list the UDDI references that are deployed to the Web services gateway, and modify their deployment details.

To list the UDDI references that are currently deployed to the Web services gateway, and view and modify their deployment details, complete the following steps:

#### Steps for this task

- 1. Display the Web services gateway administrative user interface.
- 2. In the navigation pane, click the following link:

#### **UDDI** References

List

The main pane is updated with a list of all the UDDI references that are deployed to the Web services gateway.

- Click the name of a UDDI reference in the list. A form is displayed through which you can view and modify the current deployment details for this UDDI reference.
- 4. Modify the following deployment details:

#### Inquiry URL

Type the new URL that provides access to this registry for the SOAP inquiry API.

#### Publish URL

Type the new URL that provides access to this registry for the SOAP publish API.

#### User Name

Type the new user ID for the "Authorized Name" that has update access to this registry.

#### **Password**

Type the password for this new user ID.

#### Confirm Password

Type again the password for this new user ID.

#### Note:

The values you enter here for **User Name** and **Password** must match those of the owner of the corresponding business in UDDI. You can see the owning user ID in UDDI by looking at the business details under the "Authorized Name" field.

If the values you enter here do not match the "Authorized Name" values for the business that owns the service, then the service will not be published or found.

If the business that owns the service has more than one "Authorized Name", you might want to set up multiple UDDI references (each with a different user ID) to the same UDDI registry .

5. Click Apply changes.

#### Results

If the processing completes successfully, the list of deployed UDDI references is redisplayed. Otherwise, an error message is displayed.

## **Deploying UDDI references to the Web services gateway** Before you begin

**Note:** The deployed UDDI reference will not be used until you deploy a Web service that uses the UDDI reference.

To deploy a UDDI reference, complete the following steps:

#### Steps for this task

- 1. Display the Web services gateway administrative user interface.
- 2. In the navigation pane, click the following link:

#### **UDDI** References

Deploy

A form is displayed for you to specify the deployment details.

3. Type the following UDDI reference deployment details:

#### Reference Name

Type the name by which the UDDI reference will be known within the Web services gateway (and by which it will be listed using the **UDDI References** > **List** option). This name must be unique within the gateway - and note that you might need more than one UDDI reference for a given UDDI registry (for more information see UDDI registries - Web service directories that integrate with the Web services gateway).

#### Inquiry URL

Type the URL that provides access to this registry for the SOAP inquiry API.

#### **Publish URL**

Type the URL that provides access to this registry for the SOAP publish API

#### User Name

Type the user ID for an "Authorized Name" that has update access to this registry.

#### Password

Type the password for this user ID.

#### Confirm Password

Type again the password for this user ID.

#### Note:

The values you enter here for **User Name** and **Password** must match those of the "Authorized Name" in the UDDI registry. You can see the owning user ID in UDDI by looking at the business details under the "Authorized Name" field.

4. Click OK.

#### Results

If the processing completes successfully, the list of deployed UDDI references is updated to include the new UDDI reference. Otherwise, an error message is displayed.

### Removing UDDI references from the Web services gateway

To remove a UDDI reference, complete the following steps:

#### Steps for this task

- 1. Display the Web services gateway administrative user interface.
- 2. In the navigation pane, click the following link:

#### **UDDI** References

Remove

The main pane is updated with a list of all the UDDI references that are deployed to the Web services gateway. Alongside each entry in the list is a check box, and information on the number of Web services that currently use the UDDI reference.

- 3. (Optional) Click the name of a UDDI reference in the list.
  - A form is displayed through which you can view the current deployment details for this UDDI reference, including a list of the Web services that currently use the UDDI reference.
- 4. Select the check box for every UDDI reference that you want to remove.
  Note: When you remove a UDDI reference that is currently used by one or more Web services, the gateway removes the UDDI reference from the UDDI reference list for each associated Web service.
- 5. Click OK.

#### Results

If the processing completes successfully, the list of deployed UDDI references is updated. Otherwise, an error message is displayed.

## Working with Web services

#### Before you begin

If you change the Namespace URI, you break the link back to the Web services gateway for every Web service that you have already deployed. So you must set the Namespace URI before you deploy any Web services.

When you configure a Web service, you choose the following resources:

- The channels on which the service is available.
- The filters (if any) that apply to the service.
- The UDDI registries (if any) in which entries for the service are created.

Each of these choices is made from a list of resources that have already been deployed to the Web services gateway. So you must deploy your channels, filters and references to UDDI registries to the Web services gateway before you deploy the Web services that use those resources.

From the navigation pane of the Web services gateway administrative user interface, you can choose the following actions for **Services**:

- List to list the deployed Web services, and modify their deployment details.
- **Deploy** to deploy a Web service.
- Remove to remove Web services.

# **Listing and managing gateway-deployed Web services**Use this task to list the Web services that are deployed to the Web services gateway, and modify their deployment details.

#### Before you begin

There is no point in deploying multiple target services to the same gateway service unless you have a filter implementation that is capable of selecting the required target service.

To list the Web services that are currently deployed to the Web services gateway, and view and modify their deployment details (including adding or removing multiple target services) complete the following steps:

#### Steps for this task

- 1. Display the Web services gateway administrative user interface.
- 2. In the navigation pane, click the following link:

#### Services

• List

The main pane is updated with a list of all the Web services that are deployed to the Web services gateway.

- 3. Click the name of a Web service in the list. A form is displayed through which you can view and modify the current deployment details for this Web service, and add or remove multiple target services.
- 4. At the level of the gateway service itself (in the **Gateway Service Properties** section) you can change the following settings. When you have finished making changes, click **Apply Changes**.
  - a. Authorization Policy Control access to this service. Use this check box to enable or disable operation-level authorization for this gateway service.
  - b. Audit Policy Log requests to this service.
    - The Audit policy indicates whether the MessageWarehouse object, if present, should be used to log requests and responses for this service. If you have a Message Warehouse implementation, use this check box to enable or disable logging of requests and responses for this Web service.
  - c. In this release of the gateway, the Annotation URL field is not used.

- d. If you want to publish the service to one or more UDDI registries (selected in the **UDDI References** section below), enter the UDDI business key in the field provided under **UDDI Publication Properties**. This key identifies the business category under which you want your service to appear in UDDI. To get a list of valid business keys, look up businesses in a UDDI registry. This is an example of a UDDI business key: 08A536DC-3482-4E18-BFEC-2E2A23630526. For more information about UDDI business keys see Publishing a Web service to a UDDI registry for deployment to the gateway.
- e. If you want to enable or disable Service Security, select or clear the Enable service security check box. If you choose to enable service security, then you must use the Edit service security configuration option to configure secure communication for this gateway service between the service requester (the client) and the gateway. For more information see Editing the service security configuration.
- 5. In the **Target Services** section you can add, modify or remove services from a list of target services for this single gateway service. Every service on this list provides exactly the same service, and they are presented by the gateway to the service requesters as a single gateway service. To add a new target service, complete the following steps:
  - a. **WSDL Location**. Type the location of the "internal" WSDL file that describes the Web service to be deployed. The WSDL file is either located at a URL, or through a UDDI registry.
    - If the WSDL location is a URL, type the URL (if the binding and service definition for this Web service are held in separate WSDL files, then type the URL of the WSDL file that defines the binding).
    - If the WSDL is located through a UDDI registry, type uddiReference, serviceKey where
    - uddiReference is the reference name by which a currently-deployed UDDI reference is known within the gateway (and by which it is listed using the UDDI References -> List option)
    - serviceKey is the service key that the UDDI registry has assigned to the service. This is an example of a UDDI service key: 34280367-0ECF-46CE-B804-14C21D6D0FB1. For more information about UDDI service keys see Publishing a Web service to a UDDI registry for deployment to the gateway.

#### Note:

- When the Web services gateway deploys the Web service, it generates a
  matching "external" WSDL file that it makes available to gateway users.
  This "external" WSDL file also describes the service, but is located at a
  new URL and is generated and maintained by the Web services gateway
  itself.
- If the Web service is also published to one or more UDDI registries, then
  the "internal" WSDL file is required to remove the service from the
  gateway.
- b. **Location Type**. Select the type of location (either URL or UDDI) where the "internal" WSDL file is held.
- **c. Target Service Name.** If the Web service WSDL contains more than one service, or the WSDL is located through a UDDI registry, type the target service's name from the target service WSDL.

- d. **Target Service Namespace**. If the Web service WSDL contains more than one service, or the WSDL is located through a UDDI registry, type the namespace of the target service's name from the target service WSDL.
- **e. Target Service Identity Information**. Type the identity by which the target service is known within the Web services gateway. This identity need not be unique.
- f. Click add.

The target service is added to a list of target services.

5.0.2 To modify the deployment details for an existing target service, click on the name of the service in the list of target services. A form is displayed, containing the same fields that you filled in when you added the service, and also the following additional fields:

- **Started**. Enable this check box option if you want the gateway to offer this Web service to service requesters.
- Enable target service security. Enable this check box if you want the gateway to use secure communication between the gateway and the target service.
- Edit target service security configuration. If you choose to enable target service security, then you must use this option to configure secure communication between the gateway and the target service. For more information see Editing the target service security configuration.

When you have finished making changes, click Apply Changes.

- 6. In the **Channels** section, you can add or remove channels from the list of deployed channels through which this service is available.
- 7. In the **Request Filters** section, you can add or remove filters from the list of deployed filters that are applied to the request.
  - **Note:** The filters are executed in the order shown. To add a filter into the list at a particular position, use the **at position** menu.
- 8. In the **Response Filters** section, you can add or remove filters from the list of deployed filters that are applied to the response.
  - **Note:** The filters are executed in the order shown. To add a filter into the list at a particular position, use the **at position** menu.
- 9. In the UDDI References section, you can add or remove UDDI references from the list of deployed UDDI references to UDDI registries in which this service is published. If you select one or more UDDI references in this step, you must also enter a UDDI business key in the field provided under UDDI Publication Properties as described above. For more information about how the gateway works with UDDI registries, see UDDI registries Web service directories that integrate with the Web services gateway.
- 10. In the **Exported WSDL definitions** section there are two pairs of WSDL links. Both pairs link to (a) the external WSDL implementation definition, and (b) the external WSDL interface definition.
  - To view details of the associated external WSDL for the service, use the first pair.
  - To return the WSDL for use by application programs that need the WSDL definitions for the service, use the second pair.

If there is an error generating the WSDL then a blank page is returned.

Note: To help your service users locate the WSDL documents for services that are deployed to the Web services gateway, the gateway also supports the WS-Inspection

specification(http://www.ibm.com/developerworks/webservices/library/wswsilspec.html). To open a WS-Inspection document which contains references to the WSDL documents for all of the gateway-deployed services, you issue an HTTP GET against

http://host:port/wsqw/wsinspection.wsil

where host and port are the host name and port number that your HTTP server is listening on.

#### Deploying Web services to the Web services gateway Before you begin

5.0 + 5.0.1 + Before you deploy a Web service to the gateway, deploy the resources (channels, filters, and UDDI references) that the Web service uses.

Before you deploy a Web service to the gateway, deploy the resources (channels, filters, UDDI references and security bindings) that the Web service uses.

To deploy a Web service, complete the following steps:

#### Steps for this task

- 1. Display the Web services gateway administrative user interface.
- 2. In the navigation pane, click the following link:

#### Services

Deploy

A form is displayed for you to specify the deployment details.

- 3. Type the following Web service deployment details:
  - a. Gateway Service Name. Type the name by which the Web service will be known within the gateway, and by which it will be listed using the Services > List option. This name must be unique within the gateway and must not contain any spaces.

Note: If you have several implementations of the same Web service, you can map them all to the same deployed gateway service. You use the **Deploy** option (this option) to deploy just one instance of a given gateway service. To add more target services to a deployed gateway service, you use the Services > List option.

b. Choose between the two types of Message part representation. For more information see Data type representation - choosing between Generic classes and Deployed Java classes.

#### Generic classes

You can select this option in all cases except the following cases:

- You cannot select this option if your service has EJB or Java bindings that are used at runtime.
- You cannot select this option if your service uses Vectors, Enumerations, Hashtables or Maps.

#### Deployed Java classes

You must select this option if the target services for the gateway service use Vectors, Enumerations, Hashtables or Maps, or contain EJB or Java bindings.

**Note:** For Web services deployed with Java bindings (or EJB bindings even where the Web service is on a different server) you must also make sure that the specific Java classes that have been generated for the Web service are available to the gateway. For more information see Deploying Web services with Java bindings.

You can also select this option (as an alternative to selecting "Generic classes"):

- If the target service uses only supported simple and compound types.
- If the target service uses complex types, and the specific Java classes that have been generated for the Web service are available to the gateway (but note that if you select "Generic classes", then you don't need to also deploy the associated Java classes locally).
- c. (Optional) Authorization Policy Control access to this service. If you want to enable operation-level authorization for this Web service, enable this check box.
- d. (Optional) Audit Policy Log requests to this service.

The Audit policy indicates whether the MessageWarehouse object, if present, should be used to log requests and responses for this service. If you have a Message Warehouse implementation, and you want it to log requests and responses for this Web service, enable this check box.

- e. In this release of the gateway, the Annotation URL field is not used.
- f. Select the deployed resources that the Web service is to use, from the following lists:

#### Channels

Select one or more deployed channels through which this service is to be available.

#### **Request Filters**

Select zero or more deployed filters to apply to the request.

#### **Response Filters**

Select zero or more deployed filters to apply to the response.

#### **UDDI** References

Select zero or more deployed UDDI references (one for each UDDI registry) that can access the UDDI business category under which you want to publish this service. If you select one or more UDDI references in this step, you must also enter the UDDI business key in step 3h below. For more information about how the gateway works with UDDI registries, see UDDI registries - Web service directories that integrate with the Web services gateway.

g. Specify the Target Service Properties for the Web service:

#### **WSDL** Location

Type the location of the "internal" WSDL file that describes the Web service to be deployed. The WSDL file is either located at a URL, or through a UDDI registry.

If the WSDL location is a URL, type the URL (if the binding and service definition for this Web service are held in separate WSDL files, then type the URL of the WSDL file that defines the binding).

If the WSDL is located through a UDDI registry, type uddiReference, serviceKey where

- *uddiReference* is the reference name by which a currently-deployed UDDI reference is known within the gateway (and by which it is listed using the **UDDI References** -> **List** option)
- *serviceKey* is the service key that the UDDI registry has assigned to the service. This is an example of a UDDI service key: 34280367-0ECF-46CE-B804-14C21D6D0FB1. For more information about UDDI service keys see Publishing a Web service to a UDDI registry for deployment to the gateway.

#### Note:

- When the Web services gateway deploys the Web service, it generates a matching "external" WSDL file that it makes available to gateway users. This "external" WSDL file also describes the service, but is located at a new URL and is generated and maintained by the Web services gateway itself.
- If the Web service is also published to one or more UDDI registries, then the "internal" WSDL file is required to remove the service from the gateway.

#### **Location Type**

Select the type of location (either URL or UDDI) where the "internal" WSDL file is held.

#### **Target Service Name**

If the Web service WSDL contains more than one service, or the WSDL is located through a UDDI registry, type the target service's name from the target service WSDL.

#### **Target Service Namespace**

If the Web service WSDL contains more than one service, or the WSDL is located through a UDDI registry, type the namespace of the target service's name from the target service WSDL.

#### **Target Service Identity Information**

Type the identity by which the Web service is known within the Web services gateway. This identity need not be unique.

h. If you want to publish the service to one or more UDDI registries (selected in a previous step), enter the UDDI business key in the field provided under **UDDI Publication Properties**. This key identifies the business category under which you want your service to appear in UDDI. To get a list of valid business keys, look up businesses in a UDDI registry. This is an example of a UDDI business key: 08A536DC-3482-4E18-BFEC-2E2A23630526. For more information about UDDI business keys see Publishing a Web service to a UDDI registry for deployment to the gateway.

#### 4. Click OK.

#### Results

If the processing completes successfully, the list of deployed Web services is updated to include the new Web service. Otherwise, an error message is displayed.

#### What to do next

5.0+ 5.0.1+ After deployment, use the list deployed Web services option to change the resources (channels, filters and UDDI references) that the Web service uses, or to add multiple target services for this gateway service.

5.0.2 After deployment, use the list deployed Web services option to change the resources (channels, filters, UDDI references and security bindings) that the Web service uses, or to add multiple target services for this gateway service.

If you enabled the check box 'Authorization Policy - Control access to this service', you must now enable Web service operation-level authorization.

## Data type representation - choosing between Generic classes and Deployed Java classes

When you deploy a Web service, the Message part representation option allows you to choose between Generic classes and Deployed Java classes.

As your message passes through the gateway, the message parts are represented as actual Java objects. The data type used for each part is defined as follows:

- It is one of the set of XML schema and SOAP supported simple and compound data types, or
- It is a complex type defined in the WSDL schema section.

**Note:** A complex type is a data type represented by a Java class (such as a user-written class) that is not part of the native Java language.

**Generic classes** and **Deployed Java classes** can both represent simple, compound and complex data types, subject to the following constraints:

- The gateway only supports the simple and compound types that are listed in Web services gateway Supported types.
- Only **Deployed Java classes** can represent Vectors, Enumerations, Hashtables and Maps (but either **Generic classes** or **Deployed Java classes** can represent Arrays).
- If **Deployed Java classes** are used to represent complex types, then the actual Java classes representing these complex types must be deployed to the application server on which the gateway is running.
- If the target service uses Java or EJB WSDL bindings (that is, if the target service is a Java class deployed on the local application server, or it is an enterprise bean) then **Deployed Java classes** must be used, and the bindings must be made available as described in Deploying Web services with Java bindings.

The gateway's schema parser determines all top-level types that are defined in the WSDL schema section, and generates mappings to **generic classes** for all of these types. This enables the gateway to forward requests (and responses) containing most complex data type parameters (and return values) to a remote destination without requiring the actual Java classes representing these complex types to be deployed to the application server on which the gateway is running. So if your Web service uses complex data types, and there is no other constraint that forces you to use **Deployed Java classes**, then you should select **Generic classes**.

Performance is the same whether you choose to use **Deployed Java classes** or **Generic classes**.

#### Complex data types - mapping namespaces to packages

If you write your own WSDL file that describes your Web service (rather than use an automated tool such as WebSphere Studio Application Developer) and the service uses complex data types, then to ensure that it can be successfully deployed to the gateway you should follow these guidelines for mapping namespaces to packages.

For working with complex data types, there is no industry-wide standard way of mapping namespaces to packages (in fact the JAX-RPC standard states that the tools themselves must make up their own standard). The standard used by the gateway is as follows:

- Set the namespace of the complex data type to the class's java package name.
- Set the complex data type name to the class's name.

So if the java class you are using for the complex data type is random.RandomData, then the namespace of the complex data type is random, and the complex data type name is RandomData. And if the full package name is com.ibm.www.random, then the namespace is www.ibm.com/random.

See also the troubleshooting tip about working with Web services that use complex data types.

#### **Deploying Web services with Java bindings**

For Web services deployed with Java bindings (or EJB bindings even where the Web service is on a different server) you must make additional classes available to the gateway.

For **EJB bindings**, make the EJB client JAR file available. If the Web service is deployed on the same server as the gateway, the necessary interfaces and classes are already visible. If not, you should implement one of the following options:

- Copy the EJB client JAR file into the WAS\_HOME/lib or WAS\_HOME/lib/app directory (where WAS\_HOME is the root directory for your installation of IBM WebSphere Application Server).
- Update the application server class path to include the EJB client JAR file.

For **Java bindings**, make the Java classes for the Web service available by implementing one of the following options:

- Copy the JAR or class files that contain the Java classes into the WAS\_HOME/lib or WAS\_HOME/lib/app directory.
- Update the application server class path to include the JAR file.
- Wrap the Java classes in an enterprise bean and deploy it on the same application server. WebSphere Application Server will then make the classes available to the gateway application.

#### Web services gateway - Supported types

When you deploy a Web service, you use the **Message part representation** option to choose between Generic classes and Deployed Java classes. This topic gives reference information about the data types that are supported in each case.

#### Simple types

The following table gives a list of the XML schema (and Java equivalent) simple types that are supported by both **Generic classes** and **Deployed Java classes**:

#### XML schema (and Java equivalent) simple type

xsd:string

xsd:float

xsd:double

xsd:int

xsd:boolean

xsd:byte

xsd:short

xsd:long

xsd:decimal

xsd:QName

xsd:date

xsd:timeInstant

#### Compound types

From a Java perspective, compound types are types with constituent elements. These elements are either identified purely by name (for example, a Java class with several member properties) or by ordinal position (for example, a List data structure like Array or Vector).

The following table gives a list of the SOAP (and Java equivalent) compound types that are supported:

| SOAP compound type | java equivalent compound type | Supported by                      |
|--------------------|-------------------------------|-----------------------------------|
| Array              | Java array                    | Generic classes and Deployed Java |
|                    |                               | classes                           |
| Vector             | java.util.Vector              | Deployed Java classes             |
| Vector             | java.util.Enumeration         | Deployed Java classes             |
| Map                | java.util.Hashtable           | Deployed Java classes             |
| Map                | java.util.Map                 | Deployed Java classes             |

#### Complex types

A complex type is a data type represented by a Java class (such as a user-written class) that is not part of the native Java language.

Complex types can include combinations of simple types, compound types, and other complex types. For example, the children of a complex type might be represented by another complex type, or by any of the simple or compound types.

**Generic classes** and **Deployed Java classes** can both represent complex types, subject to the constraints described in Data type representation - choosing between Generic classes and Deployed Java classes.

# Publishing a Web service to a UDDI registry for deployment to the gateway

The gateway interacts with UDDI registries as described in UDDI registries - Web service directories that integrate with the Web services gateway. When you deploy a Web service to the gateway, you enable UDDI interaction by entering a UDDI reference, and (depending upon what you are trying to do) either or both of the following pieces of information:

• The "service key" that the UDDI registry has assigned to this service.

• The "business key" that identifies the UDDI business category under which you want your service to appear in the UDDI registries.

You get these two keys *from the UDDI registry*. To help you understand what UDDI "service keys" and "business keys" are, and where you find them in a UDDI registry, this topic describes how to publish a Web service to a UDDI registry.

#### Note:

- The UDDI publication process described below requires that you specify a "technical model". Technical models are generic categories. They allow a UDDI registry user to search for a *type* of service, rather than needing to know the access details for a specific service. The gateway makes no use of technical model information, because it only interacts with UDDI registries at the level of specific Web services.
- The following task steps include specific navigation instructions. These
  instructions describe how you publish a Web service to the (IBM WebSphere
  UDDI Registry). If you are working with a different UDDI registry, then the
  specific navigation will be different but the underlying principles will be the
  same.

#### Steps for this task

- 1. Specify a business:
  - To get a list of valid business keys, look up businesses in the UDDI registry.
    - This is an example of a UDDI business key: 08A536DC-3482-4E18-BFEC-2E2A23630526.
  - b. If you do not find an appropriate existing business in the UDDI registry, then use the **Add a business** option on the **Advanced Publish** section of the Publish pane to add a new one.
- 2. Add a technical model:
  - a. Select **Add a technical model** on the **Advanced Publish** section of the Publish pane.
  - b. Enter the name as specified for the target namespace of your binding (or interface) WSDL file, then add a description (if required).
  - c. Add a category of Type unspsc and value wsdlSpec (the Key name field can be left blank).
  - d. Add an overview URL specifying the URL for your binding WSDL file, then add a description (if required).
    - **Note:** The binding and the service definition for your Web service might be held in separate WSDL files, so be careful to type the URL of the WSDL file that defines the *binding*.
  - e. Click Publish Technical Model.
- 3. Add a service:
  - a. Select **Show owned entities** on the **Advanced Publish** section of the Publish pane.
  - b. Select **Add a Service** for your business.
  - c. Enter the name as specified for the target service in your WSDL file, then add a description (if required).
  - d. For the **Access point** ensure the correct URL type is selected (for example http for an http access point), then enter the value of the soap:address

- location (or its equivalent) from your service definition WSDL file (for example http://yourhost:80/SimpleTest/servlet/rpcrouter).
- e. For the Technical model select Add, then find the required technical model by entering a suitable prefix and selecting Find technical models, then check the selection box for the required technical model and click Update.
- f. Click Publish Service.

#### Results

The UDDI registry assigns a service key to your service, and publishes the service.

### Removing Web services from the Web services gateway

To remove a Web service, complete the following steps:

#### Steps for this task

- 1. Display the Web services gateway administrative user interface.
- 2. In the navigation pane, click the following link:

#### Services

Remove

The main pane is updated with a list of all the Web services that are deployed to the Web services gateway. Alongside each entry in the list is a check box.

- 3. Select the check box for every Web service that you want to remove.
- 4. Click OK.

#### Results

If the processing completes successfully, the list of deployed Web services is updated. Otherwise, an error message is displayed.

**Note:** If the Web service that you want to remove is also published to one or more UDDI registries, then the "internal" WSDL file is required to remove the service from the gateway. So if the service is published to UDDI, and the processing does not complete successfully, check that the WSDL file is still available at the location defined for the service in the **Target Services -> WSDL Location**. For more information see Listing and managing gateway-deployed Web services.

### Running the Web services gateway samples

The following pre-built samples are available for use with the Web services gateway:

- The standard Stock Quote service sample, that requires an Internet connection.
- The Address Book service sample, that allows the storing and retrieval of names and addresses.

#### Results

These samples, and documentation on how to use them, are available through the Web services gateway samples link on the Samples Central (http://www.ibm.com/websphere/developer/library/samples/AppServer.html) page of the IBM WebSphere Developer Domain Web site.

#### What to do next

If you want to test the gateway taking service definitions from a private UDDI registry such as the WebSphere UDDI Registry, you should complete the following additional steps:

- Publish the WSDL for each of these samples to UDDI. (For more information on how to do this, see Publishing a Web service to a UDDI registry for deployment to the gateway and the documentation for your private UDDI registry).
- 2. Instruct the gateway to locate the service through the UDDI registry, as described in Deploying Web services to the Web services gateway.

# Passing SOAP messages with attachments through the Web services gateway

The Web services gateway supports Web services that pass attachments in a MIME message. This support is included in the SOAP/HTTP channel.

Attachments are carried through the various gateway components and passed on to the target service. The content MIME type of each attachment is preserved.

When the Target service is deployed to a JAX-RPC compliant server, the attachments can be accessed on the target service using javax.activation.DataHandler.

The WSDL representing a SOAP messages with attachments service must define the attachment parts in the Binding section. The mime:multipartRelated, mime:part and mime:content tags are used to describe the attachment.

For more information, see the following topics:

- SOAP messages with attachments a definition.
- Writing the WSDL extensions for SOAP messages with attachments.

**Note:** The following scenarios are not supported:

- Using the Apache SOAP channel.
- Using DIME.
- Using the mime:mimeXml WSDL tag.
- Nesting a mime:multipartRelated inside a mime:part.
- Using Arrays or Vectors of DataHandlers, Images, and so forth.

The MIME headers from the incoming message are not preserved for referenced attachments. The outgoing message contains new MIME headers for Content-Type, Content-Id and Content-Transfer-Encoding that are created by (WSIF).

### SOAP messages with attachments - a definition

From an architecture and external specification viewpoint, SOAP Messages with Attachments(http://www.w3.org/TR/SOAP-attachments) is an extension to the SOAP 1.1 (http://www.w3.org/TR/SOAP/) Recommendation from the World Wide Web Consortium (W3C)(http://www.w3.org/).

The W3C SOAP messages with attachments document describes a standard way to associate a SOAP message with one or more attachments in their native format (for example GIF or JPEG) by using a multipart MIME structure for transport. It defines specific usage of the Multipart/Related MIME media type, and rules for the usage of URI references to refer to entities bundled within the MIME package.

It thereby outlines a technique for a SOAP 1.1 message to be carried within a MIME multipart/related message in such a way that the SOAP processing rules for a standard SOAP message are not changed.

An associated W3C document Web services Description Language (WSDL)(http://www.w3.org/TR/wsdl) outlines a technique for including bindings to MIME types in a WSDL file.

# Writing the WSDL extensions for SOAP messages with attachments

Usage scenario

The following WSDL illustrates a simple operation that has one attachment called attch:

```
<binding name="MyBinding" type="tns:abc" >
  <soap:binding style="rpc" transport="http://schemas.xmlsoap.org/soap/http"/>
  <operation name="MyOperation">
    <soap:operation soapAction=""/>
    <input>
      <mime:multipartRelated>
        <mime:part>
          <soap:body parts="part1 part2 ..." use="encoded" namespace="http://mynamespace"</pre>
            encodingStyle="http://schemas.xmlsoap.org/soap/encoding"/>
        </mime:part>
        <mime:part>
          <mime:content part="attch" type="text/html"/>
        </mime:part>
      </mime:multipartRelated>
    </input>
  </operation>
</binding>
```

#### Note:

- There must be a part (in this example attch) on the message for the operation (in this example MyOperation). There can be other input parts to MyOperation that are not attachments.
- In the binding input there must either be a <soap:body tag or a <mime:multipartRelated tag, but not both.
- For MIME messages, the soap:body is inside a mime:part. There may be one mime:part that contains a soap:body in the binding input and that must not contain a mime:content as well, because a content type of text/xml is assumed for the soap:body.
- There can be multiple attachments in a MIME message, each described by a mime:part.
- Each mime:part (that is not a soap:body) contains a mime:content that describes the attachment itself. The type attribute inside the mime:content is not checked or used by the gateway. It is there to suggest to the application using the gateway what the attachment contains. Multiple mime:contents inside a single mime:part means that the backend service will expect a single attachment with a type specified by one of the mime:contents inside that mime:part.
- The parts="..." attribute inside the soap:body is assumed to contain the names of all the SOAP parts in the message, but not the attachment parts. If there are only attachment parts, then you must specify parts="" (empty string). If you omit the parts attribute altogether, then the gateway assumes ALL parts including the attachments which means the attachments will appear twice.

In your WSDL you might have defined a schema for the attachment (for instance as a binary[]). Whether or not you have done this, the gateway silently ignores this mapping and treats the attachment as a Data Handler.

Unreferenced attachments need not be mentioned in the WSDL bindings at all.

### Administering security for the Web services gateway

**5.0.2** The gateway provides facilities for secure communication between the service requester and the gateway, and between the gateway and the target service. To configure these facilities for each deployed Web service, see Enabling Web Services Security (WS-Security) for the gateway.

The gateway provides basic authentication and authorization facilities based upon the broader security features of WebSphere Application Server. See Enabling basic authentication and authorization for the gateway.

The gateway can also invoke Web services that include https:// in their addresses, if you have configured your Java and WebSphere Application Server security properties to allow it. To check your security property settings, see Invoking Web services over HTTPS.

**5.0.2** In many installations, the gateway requires access to the Internet for invoking external Web services. To configure the gateway to work with authenticating proxies, see Enabling proxy authentication for the gateway.

#### What to do next

For hints on solving security-related problems, see "Web services gateway troubleshooting tips".

### **Enabling Web Services Security (WS-Security) for the gateway**

You can configure the gateway for secure transmission of SOAP messages using tokens, keys, signatures and encryption in accordance with the Web Services Security (WS-Security) draft recommendation. For more information on how WS-Security is implemented in WebSphere Application Server Network Deployment, see (Securing Web services). For more information on the approach taken by the gateway to implementing this emerging standard, see The Web services gateway and WS-Security.

The gateway sits between the service requester (the client) and the target Web service. You configure the gateway to act as the target service from the point of view of the client, and as the client from the point of view of the target service. So you need to get, from the owning parties, the WS-Security configurations for both the client and the Web service. This information is found in the following files on the owners systems:

- Key stores (.ks and .jceks files).
- Certificate stores (.cer files).
- Security settings (ibm-webservicesclient-ext.xmi for the client, and ibm-webservices-ext.xmi for the Web service).
- Binding information for example the location of a keystore on the file system (ibm-webservicesclient-bnd.xmi for the client, and ibm-webservices-bnd.xmi for the Web service).

**Note:** If the client is hosted on WebSphere Application Server, and the Web service security settings were created using IBM Web services tooling (for example WebSphere Studio Application Developer), then the files that contain the security settings and binding information will have the exact file names (\*.xmi) given above. For clients and Web services from other vendors, these files will have different names.

You need to copy the key store and certificate store files to the gateway file system, and to enter and configure for the gateway the security settings that are contained in the .xmi files. The security settings are entered and configured manually using the gateway administrative user interface. There are tools available (for example WebSphere Studio Application Developer) that can parse the .xmi files for you.

You use the **Gateway -> Security** option to configure the security bindings (the tokens, keys, signatures and encryption methods) that are available to the gateway, as described in Configuring the gateway security bindings.

You then configure the level of security that applies at each stage of the transmission (and note that different levels of security, including no security, can be applied to each stage):

- From the service requester to the gateway.
- From the gateway to the target service.
- From the target service back to the gateway.
- From the gateway back to the service requester.

For information on how to do this, see the following topics:

- Editing the service security configuration how to configure secure communication for this gateway service between the service requester (the client) and the gateway.
- Editing the target service security configuration how to configure secure communication between the gateway and the target service.

#### The Web services gateway and WS-Security

You can configure the gateway for secure transmission of SOAP messages using tokens, keys, signatures and encryption in accordance with the emerging Web Services Security (WS-Security) specification (http://www-106.ibm.com/developerworks/webservices/library/ws-secure/).

In a normal (non gateway) WS-Security scenario, the flow is as shown in the following figure:

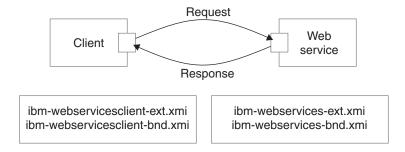

The client generates a request which is then handled by the client Web services engine. It reads the client security configuration and applies the security defined in

the ibm-webservicesclient-ext.xmi file to the SOAP message. It gets additional binding information from the ibm-webservicesclient-bnd.xmi file (for instance, the location of a keystore on the file system).

On receipt of a SOAP message, the Web services engine on the server refers to the \*.xmi files for the called Web service. In this case, the ibm-webservices-ext.xmi file tells the engine what security the incoming message must have (for example, that the body of the message must be signed). If the message does not comply, then it is rejected. The Web services engine verifies any security information, then passes the message on to the Web service being called.

On the response leg from server to client, the process is reversed. The Web service \*.xmi files tell the Web services engine what security to apply to the response message, and the client \*.xmi files tell the client engine what security to require in the response message.

When the gateway is introduced, the scenario is more complex. Essentially it can be thought of as two separate request/response invocations. Client to gateway and gateway to target service, as shown in the following figure:

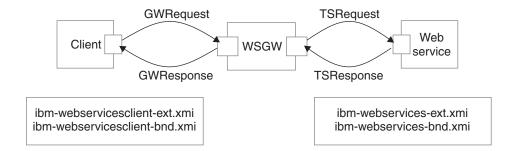

In this scenario, the client and the Web service are unchanged, and still have the same security settings in their \*.xmi files. However, the gateway is unsecured. Secure SOAP messages cannot travel through the gateway unchanged, and must be processed on receipt. So the gateway needs to act as the target service from the point of view of the client, and as the client from the point of view of the target service. This scenario means that the security settings for the Web service need to be configured for the view of the service that the gateway presents to the client, and the security settings for the associated gateway target services (remember that there may be multiple target services deployed for a single gateway service) need to be configured with the security settings for the client.

WS-Security settings for the gateway are configured manually using the gateway administrative user interface.

#### Configuring the gateway security bindings

You use the Gateway -> Security option to configure all the security bindings (the tokens, keys, signatures and encryption methods) that are available to the gateway. This information describes the security bindings that are used to secure the SOAP messages that pass between service requesters (clients) and the gateway, and between target services and the gateway.

You receive this security binding information direct from the service requester or target service provider, in the form of an ibm-webservicesclient-bnd.xmi file for the client, and an ibm-webservices-bnd.xmi file for the Web service. You extract the information from these .xmi files, then manually enter it into the gateway security bindings forms that are described below.

#### Steps for this task

- 1. Display the Web services gateway administrative user interface.
- 2. In the navigation pane, click the following link:

#### Gateway

Security

#### The Configure Gateway Security Bindings form is displayed.

This form is divided into eight sections, one for each type of security binding. The following comments apply to every section:

- To add a new binding, click **Add new** binding\_type.
- To amend an existing binding, click on the name of the binding.
- To delete an existing binding, click **remove** alongside the name of the binding.
- If you choose to add or amend a binding, then a binding information sub-form is displayed. Within this form:
  - Help is provided in comments on the sub-form, and in hover-help alongside each field.
  - Fields marked on the sub-form with an asterisk (\*) are required fields.
  - For some bindings, the fields that are required are different depending on whether you are *adding* or *amending* a binding.
  - Many fields are populated by making a selection from a drop-down list.
  - Information entered in one binding information sub-form often appears in a drop-down list in another sub-form.
  - When you have finished entering information for a binding, click **OK**.
- 3. Add, amend or delete **Signing Information**.

The *signing information* specifies the configuration for digital signature validation and message signing.

If you choose to add or amend a signing information binding, then the **Define Signing Information** form is displayed. In this form you enter a name for the binding (if you are adding a new binding), and the following binding details:

- · Signature method
- · Digest method
- · Canonicalization method
- · Signing key name
- Signing Key Locator
- Certificate Path (a choice between trusting *any* certificates, and trusting certificates from a particular *Trust Anchor* and *Certificate Store*).

**Note:** The signing information can also be used for X.509 certificate validation when **Authentication Method** is IDAssertion and **ID Type** is X509Certificate in the gateway service configuration. In such cases, you must fill in the "Certificate Path" fields only.

#### 4. Add, amend or delete Encryption Information.

The *encryption information* specifies the configuration for encrypting and decrypting messages.

If you choose to add or amend an encryption information binding, then the **Define Encryption Information** form is displayed. In this form you enter a name for the binding (if you are adding a new binding), and the following binding details:

- · Key locator
- Encryption key name
- · Key encryption algorithm
- · Data encryption algorithm
- 5. Add, amend or delete Trust Anchors.

A *trust anchor* specifies a list of key store configurations that contain root trusted certificates.

If you choose to add or amend a trust anchor, then the **Define Trust Anchor** form is displayed. In this form you enter a name for the trust anchor (if you are adding a new anchor), and the following details:

- Key store type
- · Key store path
- Key store password

**Note:** These configurations are used for certificate path validation of the incoming X.509-formatted security tokens. The keystore must be created using the Java Development Kit keytool. The ikeyman tool is not supported.

6. Add, amend or delete Certificate Stores.

A *certificate store* specifies a list of untrusted, intermediate certificate files. It is used for certificate path validation of incoming X.509-formatted security tokens.

If you choose to add or amend a certificate store, then the **Define Certificate Store** form is displayed. In this form you enter a name for the certificate store (if you are adding a new store), and the following details:

• Certificate Store Provider

When you amend an existing certificate store, you are given an extra option to add or remove X.509 certificates from the list of certificates that are contained within this store. When you add an X.509 certificate, you specify the full path for the certificate.

7. Add, amend or delete **Key Locators**.

A *key locator* specifies a configuration that is used to retrieve keys for signature and encryption. A key locator class can be customized to retrieve keys from other types of repositories. The default implementation retrieves keys from a keystore.

If you choose to add or amend a key locator, then the **Define Key Locators** form is displayed. In this form you enter a name for the key locator (if you are adding a new key locator), and the following details:

- Classname
- · Key store type
- Key store path
- Key store password

When you amend an existing key locator, you are given two extra options:

- Add or remove key entries. For each additional key, you specify:
  - Key name

- Key alias
- Key password

**Note:** You do not need to list all the certificate entries as keys; instead, the distinguished name (DN) of the certificate is used as the search key.

- Add or remove additional properties for the configuration. For each additional property, you specify:
  - Property name
  - Property value

#### 8. Add, amend or delete Trusted ID Evaluators.

A trusted ID evaluator determines whether the identity (ID)-asserting authority is trusted.

If you choose to add or amend a trusted ID evaluator, then the **Define Trusted ID Evaluator** form is displayed. In this form you enter a name for the trusted ID evaluator (if you are adding a new evaluator), and the following details:

· Class name

When you amend an existing trusted ID evaluator, you are given an extra option to add or remove additional properties for the configuration. For each additional property, you specify:

- · Property name
- Property value

#### 9. Add, amend or delete Login Mappings.

A *login mapping* specifies a configuration for validating security tokens within incoming messages.

If you choose to add or amend a login mapping, then the **Define Login Mapping** form is displayed. In this form you enter a name for the login mapping (if you are adding a new mapping), and the following details:

- · Authentication method
- JAAS Configuration name
- · Callback handler factory class name
- Token type local name
- Token type URI

When you amend an existing login mapping, you are given extra options to add or remove additional properties for the *configuration*, and additional properties for the *callback handler factory*. For each additional property, you specify:

- · Property name
- Property value

#### 10. Add, amend or delete Login Bindings.

A *login binding* specifies a configuration for generating security tokens within outgoing messages.

If you choose to add or amend a login binding, then the **Define Login Binding** form is displayed. In this form you enter a name for the login binding (if you are adding a new binding), and the following details:

- · Authentication method
- · JAAS Configuration name

- Callback handler factory class name
- Token type local name
- · Token type URI

When you amend an existing login binding, you are given extra options to add or remove additional properties for the *configuration*, and additional properties for the *callback handler*. For each additional property, you specify:

- Property name
- · Property value

### Editing the service security configuration

Before you begin

Before you can select the security settings that are applied for an individual Web service, you must configure the gateway security bindings.

For each Web service, you can select the security settings that are applied between the service requester (the client) and the gateway. These settings are specified for each stage of the transmission:

- From the service requester to the gateway (the client request).
- From the gateway back to the service requester (the gateway response).

You receive this security settings information from the service requester and from the target service provider in the following form:

- An ibm-webservicesclient-bnd.xmi for the client, and ibm-webservices-bnd.xmi for the Web service, from which you process the security bindings information as described in Configuring the gateway security bindings.
- An ibm-webservicesclient-ext.xmi for the client, and ibm-webservices-ext.xmi for the Web service, which contain the information on the levels of security (integrity, confidentiality and identification) that are required when this Web service exchanges messages with a service requester. These are therefore also the settings that the gateway needs to apply when it makes the equivalent gateway service available to a service requester.

To set the security settings that are applied between the service requester (the client) and the gateway, complete the following steps:

#### Steps for this task

- 1. List the gateway-deployed Web services
- 2. Click the name of a Web service in the list.

A form is displayed through which you can view and modify the current deployment details for this Web service, and add or remove multiple target services.

3. In the **Service Security** section, select the **Edit service security configuration** option.

The service security configuration form is displayed. This form is divided into the following sections:

- Gateway Security Properties (the Actor URI)
- Client Request Security Properties (integrity, confidentiality and identification settings)
- **Gateway Response Security Properties** (the response Actor URI, and integrity and confidentiality settings)

• Security bindings (request bindings and response bindings).

The following comments apply to every section:

- Help is provided in comments on the form, and in hover-help alongside each field.
- There are no required fields.
- Many fields are populated by making a selection from a drop-down list.
- 4. In the Gateway Security Properties section, set the Actor URI.

**Note:** If you specify an Actor URI, then only SOAP security headers with this Actor URI will be processed.

- 5. In the **Client Request Security Properties** section, set the following security levels:
  - a. Set the **Integrity** level.

Set the parts of the incoming SOAP message that must be signed (the Body, the Timestamp and the Security Token).

b. Set the Confidentiality level.

Set the parts of the incoming SOAP message that must be encrypted (the Body and the Username Token).

c. Set the **Identification** level.

Set the identification methods that will be accepted (Basic Authentication, Digital Signature and ID Assertion).

- 6. In the **Gateway Response Security Properties** section, set the following security levels:
  - a. Set the Response Actor URI.

**Note:** If you specify a Response Actor URI, then the SOAP security header in the response message will have this Actor URI.

b. Set the **Integrity** level.

Set the parts of the response SOAP message that must be signed (the Body and the Timestamp).

c. Set the **Confidentiality** level.

Set whether or not the Body of the response SOAP message must be encrypted.

7. In the **Security bindings** section, set the Request bindings and the Response bindings that are to be used.

**Note:** You choose these bindings (Signing Information, Encryption Information, Trusted ID Evaluator and Login Mappings) from pull-down lists. The available items in these lists are those that you have previously entered as described in Configuring the gateway security bindings.

8. When you have finished editing the service security configuration, click **Apply changes**.

# Editing the target service security configuration Before you begin

Before you can select the security settings that are applied for target Web service, you must configure the gateway security bindings.

For each target Web service, you can select the security settings that are applied between the target Web service and the gateway. These settings are specified for each stage of the transmission:

- From the gateway to the target service (the target service request).
- From the target service back to the gateway (the target service response).

You receive this security settings information from the service requester and from the target service provider - usually in the following form:

- An ibm-webservicesclient-bnd.xmi for the client, and ibm-webservices-bnd.xmi for the Web service, from which you process the security bindings information as described in Configuring the gateway security bindings.
- An ibm-webservicesclient-ext.xmi for the client, and ibm-webservices-ext.xmi for the Web service, which contains the information on the levels of security (integrity, confidentiality and identification) that are required when this Web service exchanges messages with a service requester. These are therefore also the settings that the gateway needs to apply when it calls the target service on behalf of the service requester.

To set the security settings that are applied between the target service and the gateway, complete the following steps:

#### Steps for this task

- 1. List the gateway-deployed Web services
- 2. Click the name of a Web service in the list.

A form is displayed through which you can view and modify the current deployment details for this Web service, and add or remove multiple target services.

- 3. In the **Target Services** section, click the name of a target Web service in the list. A form is displayed, containing the same fields that you filled in when you added the target service, and also the following additional fields:
  - Started (a check box).
  - Enable target service security (a check box).
  - Edit target service security configuration.
- 4. Select the **Edit target service security configuration** option.

The target service security configuration form is displayed. This form is divided into the following sections:

- Target Service Security Properties (the Actor URI)
- Target Service Request Security Properties (integrity, confidentiality and identification settings)
- Target Service Response Security Properties (the response Actor URI, and integrity and confidentiality settings)
- **Security bindings** (request bindings and response bindings).

The following comments apply to every section:

- Help is provided in comments on the form, and in hover-help alongside each field.
- There are no required fields.
- Many fields are populated by making a selection from a drop-down list.
- 5. In the Target Service Security Properties section, set the Actor URI.

**Note:** If you specify an Actor URI, then only SOAP security headers with this Actor URI will be processed.

6. In the **Target Service Request Security Properties** section, set the following security levels:

a. Set the Target Actor URI.

**Note:** If you specify a Target Actor URI, then the SOAP security header in the request message will have this Actor URI.

b. Set the **Integrity** level.

Set the parts of the outgoing SOAP message that must be signed (the Body, the Timestamp and the Security Token).

c. Set the Confidentiality level.

Set the parts of the outgoing SOAP message that must be encrypted (the Body and the Username Token).

d. Set the Identification level.

Set the identification methods that will be accepted (Basic Authentication, Digital Signature and ID Assertion).

- 7. In the **Target Service Response Security Properties** section, set the following security levels:
  - a. Set the **Integrity** level.

Set the parts of the response SOAP message that must be signed (the Body and the Timestamp).

b. Set the Confidentiality level.

Set whether or not the Body of the response SOAP message must be encrypted.

8. In the **Security bindings** section, set the Request bindings and the Response bindings that are to be used.

**Note:** You choose these bindings (Signing Information, Encryption Information, Trusted ID Evaluator and Login Mappings) from pull-down lists. The available items in these lists are those that you have previously entered as described in Configuring the gateway security bindings.

9. When you have finished editing the target service security configuration, click **Apply changes**.

# Enabling basic authentication and authorization for the gateway

**5.0.2** In addition to the security options described in Enabling Web services Security (WS-Security) through the gateway, you can also use the broader security features of WebSphere Application Server to enable basic authentication and authorization.

**5.0+ 5.0.1+** The Web services gateway provides a basic authentication and authorization mechanism based upon the broader security features of WebSphere Application Server.

Basic authentication can be applied at two levels, as described in the following topics:

- 1. Enabling gateway-level authentication.
- 2. Enabling Web service operation-level authorization.

For **gateway-level authentication**, you set up a role and realm for the gateway on WebSphere Application Server's Web server and servlet container, and define the userid and password that is used by the gateway to access the role and realm. You

also modify the gateway's channel applications so that they only give access to the gateway to service requesters that supply the correct userid and password for that role and realm.

**Note:** This means that gateway-level authentication must be enabled before you install any channels.

For operation-level authorization, you apply security to individual methods in a Web service. To do this, you create an enterprise bean with methods matching the Web service operations. These EJB methods perform no operation and are just entities for applying security. Existing WebSphere Application Server authentication mechanisms can be applied to the enterprise bean. Before any Web service operation is invoked, a call is made to the EJB method. If authorization is granted, the Web service is invoked. Your target Web service is protected by wrapping it in an EAR file, and applying role-based authorization to the EAR file. This process is explained in general terms in Operation-level security - role-based authorization.

#### Note:

- If you want to enable operation-level authorization, you must first enable gateway-level authentication.
- · If you want to change the default gateway-level authentication settings, you must do so before you install any channels.
- · After gateway-level authentication has been enabled, filters have access to the requester's authentication information.

The Web services gateway can also invoke Web services that include https:// in their addresses, if the Java and WebSphere security properties have been configured to allow it. To check your security property settings, see the following

Invoking Web services over HTTPS

#### What to do next

For hints on solving security-related problems, see "Web services gateway troubleshooting tips".

#### **Enabling gateway-level authentication**

A number of default gateway-level authentication settings are included in the gateway. There is a default role of AuthenticatedUsers which includes the special group 'AllAuthenticatedUsers'. When security is enabled, you must supply a user ID and password to use the gateway administrative interface or invoke a gateway service.

This task covers the three main areas in which you might want to make changes:

- Changing the default gateway-level authentication settings.
- Enabling gateway-level authentication.
- Assigning users and groups to roles.

#### Note:

- · If you want to change the default gateway-level authentication settings, you must do so before you install any channels. When you run the script that installs the gateway itself (either into a deployment manager cell or into a stand-alone application server) you also install the following channels:
  - Apache SOAP channel 1.

### **5.0.2** SOAP/HTTP channel 1.

So if you change the default gateway-level authentication settings after you install the gateway, you then need to re-run the gateway install.

- You can enable gateway-level authentication, and assign users and groups to roles, at any time.
- After gateway-level authentication has been enabled, filters have access to the requester's authentication information.

#### Steps for this task

- 1. To change the default gateway-level authentication settings, use the WebSphere Application Server (Tool (AAT)) to complete the following steps:
  - a. Set up a role and realm for the gateway on WebSphere Application Server's Web server and servlet container.
  - b. Define the user ID and password that is used by the gateway to access the role and realm.
  - c. Modify the gateway's channel applications so that they only give access to the gateway to service requesters that supply the correct user ID and password for that role and realm.
- 2. To enable gateway-level authentication, complete the following steps:
  - a. Start the WebSphere Application Server administrative server.
  - b. Start the administrative console.
  - c. In the navigation pane, select Security -> Global Security.
  - d. In the main pane, on the **Configuration** tab, enable the "Enabled" check box.
  - e. Save the settings.
  - f. Stop then restart the application server.
  - g. Close the administrative console.
- **3**. You can use the AAT or the administrative console to assign users and groups to roles. To map users to roles using the administrative console, complete the following steps:
  - a. Start the WebSphere Application Server administrative server.
  - b. Start the administrative console.
  - In the navigation pane, select Application -> Enterprise Applications -> wsgw.

In the main pane, an option to map security roles to users and groups appears in the Additional Properties table.

- d. Modify the security roles and save the settings.
- e. Repeat the previous two steps for each enterprise application that you want to modify.
- f. Stop then restart the application server.
- g. Close the administrative console.

For more information see Assigning users and groups to roles.

**Note:** The current jacl install scripts do not let you assign users to roles as part of installing the gateway into a deployment manager cell or into a stand-alone application server.

#### What to do next

You might now want to enable operation-level authorization, or install the gateway.

#### **Enabling operation-level authorization**

Use this task to apply security to individual methods in a Web Service.

#### Before you begin

Before you begin this task you must first enable gateway-level authentication.

You can only apply operation-level authorization to a Web service that has already been deployed to the gateway with the check box 'Authorization Policy - Control access to this service' enabled.

This task involves making changes to the file /lib/wsgwauth.ear. To protect the installation version of this file, you should make a backup copy of it before you change it.

For operation-level authorization you create an enterprise bean with methods matching the Web service operations. These EJB methods perform no operation and are just entities for applying security. Existing WebSphere Application Server authentication mechanisms can be applied to the enterprise bean. Before any Web service operation is invoked, a call is made to the EJB method. If authorization is granted, the Web service is invoked.

Your target Web service is protected by wrapping it in an EAR file, and applying role-based authorization to the EAR file. This process is explained in general terms in Operation-level security - role-based authorization.

The EAR file that now contains your Web service is then imported into wsgwauth.ear (which contains all of the gateway's protected Web services) and wsgwauth.ear is modified to set the roles and assign them to methods. Finally, this modified wsgwauth.ear file is deployed in Websphere Application Server and users are assigned to the previously defined roles.

To enable Web service operation-level authorization, complete the following steps:

#### Steps for this task

- 1. To create *your\_webservice*.ear, complete the following steps:
  - a. Open a command prompt.
  - b. Go to directory /WSGW/scripts/auth
  - c. Enter the command WSGWAuthGen location your\_webservice where
    - *location* is the URL for the gateway (this must include the root context)
    - *your\_webservice* is the name of the service as deployed in the gateway (this is case-sensitive)

For example WSGWAuthGen http://host:port/wsgw AddressBook where host and port are the host name and port number for the application server on which the gateway is installed.

**Note:** The Web service name and operation name can contain characters (such as "-",".",&) that are disallowed in an EJB class name and method

name. So these are translated during the generation process of *your\_webservice.*ear. A message appears informing you of the name change.

your\_webservice.ear is created in directory /WSGW/scripts. There is also a temporary directory /WSGW/scripts/ejb, which you can delete.

- 2. To finish assigning roles and protecting methods, use the WebSphere Application Server (Application Assembly Tool (AAT)) to complete the following steps:
  - a. Start the AAT.
  - b. From the File menu select **File > Open**, and browse to select file /lib/wsgwauth.ear.
  - c. To import your\_webservice.ear into wsgwauth.ear, complete the following steps:
    - In the navigation pane, open the pop-up menu for **EJB Modules** and select **Import**
    - Browse to select file /WSGW/scripts/your\_webservice.ear. The Select modules to import window opens.
    - In the Select modules to import window, select your\_webservice and click OK.
    - The Confirm values window opens. Click **OK**.
    - In the navigation pane, expand **EJB Modules** to confirm that *your\_webservice*.ear has been imported.
  - d. In the navigation pane, expand **EJB Modules** > *your\_webservice.***ear** and select **Security Roles**.
  - e. For every security role that you want to create, repeat the following steps:
    - From the pop-up menu for Security Roles, select New.
    - Type the name and description of the new security role, and click **OK**.
  - f. In the navigation pane, expand **EJB Modules** > *your\_webservice.***ear** and select **Method Permissions**.
  - g. For every defined role that you want to assign to a Web service method, repeat the following steps:
    - From the pop-up menu for Method Permissions, select New. The New Method Permission window opens.
    - Type the name of the new method permission, and click **ADD** for Methods. The Add Methods window opens.
    - In the Add Methods window, expand the tree for remote methods and select the method to be protected. Click OK. The Add Methods window closes.
    - In the New Method Permission window, click **ADD** for Roles. Select a previously defined role from the list then click **OK**.
  - h. To ensure that the authorization enterprise bean can reference the newly-imported enterprise bean, complete the following steps:
    - In the navigation pane, expand WSGW Authorization group > Session Beans > Authorization and select EJB References.
    - From the pop-up menu for **EJB References**, select **New**. The New EJB Reference window opens.

- In the New EJB Reference window, on the **General** tab, type a name for the reference then use the 'Link' combination box to select the newly-imported EJB (all the other fields on this tab are populated automatically).
- In the New EJB Reference window, on the **Bindings** tab, type the JNDI name as it appears in the bindings tab of the service enterprise bean (this should be in the form websphere/WSGW/Security/your\_webservice).
- Click **OK**. The New EJB Reference window closes.
- i. From the AAT File menu, select **File > Generate Code For Deployment**.
- j. Make a note of the name of the modified ear file, then click **Generate Now**.
- k. From the AAT File menu, select File > Save to save the modified copy of wsgwauth.ear.
- I. Close the AAT.
- 3. To install the modified copy of Deployed\_wsgwauth.ear, complete the following steps:
  - a. Start the WebSphere Application Server Administrative Console.
  - b. In the navigation pane, select **Applications > Install an Application**.
  - c. Use **Install New Application** to install Deployed\_wsgwauth.ear. Select the users or groups to be assigned to the roles when prompted.

#### Operation-level security - role-based authorization

During construction of an EAR file, roles can be defined and applied to methods. At deployment of the EAR file, individual users or groups can be assigned to roles. So you can use this feature of EAR files to add role-based security to your Web service.

For example: You have a Web service that controls access to important information, and you want to give read-only access to some users, and write access to others. So when you build the EAR file you define two roles READ and WRITE, then you apply the READ role to the getData method and the WRITE role to the writeData method. When you deploy the EAR file in WebSphere Application Server, you assign 'All Authenticated Users' to the READ role and individual users to the WRITE role. When a user tries to access WebService.getData, their user name and password is checked by the operating system or by Lightweight Third Party Authentication (LTPA).

### **Invoking Web services over HTTPS**

The Web services gateway can invoke Web services that include https:// in their addresses, if the Java and WebSphere security properties have been configured to allow it. This means that one gateway can send a SOAP/HTTPS message direct to another gateway, rather than having to export services and have clients invoke them using HTTPS.

To enable your gateway to send and receive SOAP/HTTPS messages, confirm that your Java and WebSphere security properties are configured as described in the following steps:

#### Steps for this task

1. Check that there is a copy of file ibmjsse.jar in directory WAS\_HOME/java/jre/lib/ext (where WAS\_HOME is the root directory for your installation of IBM WebSphere Application Server).

2. Edit the security properties file WAS\_HOME/java/jre/lib/security/java.security so that it includes entries for both the Sun security provider and the IBM security provider. For example:

```
security.provider.1=sun.security.provider.Sun
security.provider.2=com.ibm.jsse.IBMJSSEProvider
```

**Note:** The order is significant. The Sun security provider must come before the IBM provider.

3. Use the WebSphere Application Server Administrative Console to set up the following equivalent system properties:

### **Enabling proxy authentication for the gateway**

The gateway requires access to the Internet for invoking Web services and for retrieval of WSDL files. Many enterprise installations use a proxy server in support of Internet routing, and many proxy servers require authentication before they grant access to the Internet. This requirement is supported in HTTP messaging by a "Proxy-Authorization" message header that contains encoded username and password credentials.

For messages passing through the gateway, you can enable and disable proxy authentication, and specify whether the authentication credentials are supplied by the service requester or by the gateway. If you specify *requester-supplied* credentials, the credentials in the HTTP message that the gateway receives are re-instantiated by the gateway in the equivalent message that it sends on to the proxy. If you specify *gateway-supplied* credentials, the gateway ignores any credentials in the incoming HTTP message and supplies its own credentials in the equivalent message that it sends on to the proxy.

**Note:** In certain circumstances, the gateway also creates and sends its own messages (for example for WSDL retrieval). In these cases, the gateway always supplies its own credentials to the authenticating proxy. So even if you enable proxy authentication and specify *requester-supplied* credentials, you must still supply credentials for the gateway.

To enable proxy authentication for the gateway, complete the following steps:

#### Steps for this task

- 1. Display the Web services gateway administrative user interface.
- 2. In the navigation pane, click the following link:

#### Gateway

Configure

The gateway configuration form is displayed:

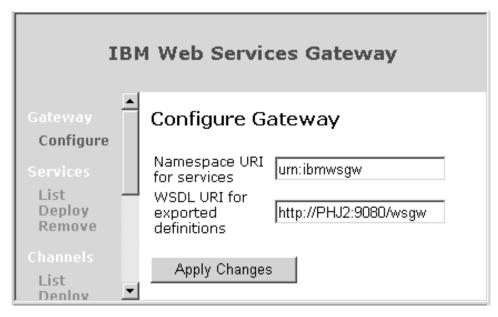

- 3. Enable the **Enable proxy authentication** check box.
- 4. In the **Proxy user** field, type the proxy username for the gateway itself. **Note:** If you enable proxy authentication then this field is compulsory, even if you also specify *requester-supplied* credentials as described below.
- 5. In the **Proxy password** field, type the associated proxy password for the gateway itself.
  - **Note:** If you enable proxy authentication then this field is compulsory, even if you also specify *requester-supplied* credentials as described in the next step.
- 6. To set the **Use Gateway proxy credentials for invoking WebServices** check box, complete one of the following two steps:
  - a. If you want to use *requester-supplied* credentials, then clear the **Use Gateway proxy credentials** check box.
    - With this setting, each incoming message to the gateway from a service requester is expected to contain a valid "Proxy-Authorization" HTTP message header. This header is re-instantiated by the gateway in the equivalent message that it sends on to the proxy.
    - **Note:** For gateway-initiated messaging, such as WSDL retrieval, the gateway supplies its own credentials in the HTTP messages that it sends to the proxy.
  - b. If you want to use *gateway-supplied* credentials, then enable the **Use Gateway proxy credentials** check box.
    - With this setting, a trust association is established between the gateway and the authenticating proxy. The gateway supplies its own credentials in all messages that it sends to the proxy, and no username or password is required from service requesters for invoking Web services.
- 7. Click **Apply Changes**.
- 8. You also need to provide the application server in which your gateway is running with machine details for the authenticating proxy and for any internal machines that do not require authentication. You do this by setting system properties in the WebSphere Application Server Java Virtual Machine as follows:
  - a. Start the WebSphere Application Server administrative server.
  - b. Start the administrative console.

- c. In the navigation pane, select **Application Servers** -> *your\_server\_name* -> **Process Definition** -> **Java Virtual Machine** -> **Custom Properties**.
- d. Set the following properties:
  - http.proxySet Set this to true to tell the application server that it is required to work with an authenticating proxy.
  - http.proxyHost Set this to the machine name of the authenticating proxy.
  - http.proxyPort Set this to the port through which the authenticating proxy is accessed. For example 8080
  - http.nonProxyHosts List the internal machines for which authentication is not required for routing through the proxy. Separate each machine name in the list with a vertical bar "|".

**Note:** This list must include the machine on which the gateway is installed.

- e. Save the settings.
- f. Stop then restart the application server.
- g. Close the administrative console.

#### What to do next

**Note:** You also use the gateway configuration form to set the namespace URI and WSDL URI for the Web services gateway.

### Web services gateway troubleshooting tips

This topic provides hints to help you resolve problems you experience when using the Web services gateway.

For information on resolving WebSphere-level problems, see Diagnosing and fixing problems.

To identify and resolve gateway-related problems, you can use the standard WebSphere Application Server trace and logging facilities. To enable trace for the gateway, set the application server's trace string to com.ibm.wsgw.\*=all=enabled. If you encounter a problem that you think might be related to the gateway, you can check for error messages in the WebSphere Application Server administrative console, and in the application server's stdout.log file. You can also enable the application server debug trace to provide a detailed exception dump.

**5.0.2** If you report a gateway-related problem to IBM Service and Support, please include in your report the gateway release and build information that is listed under the **About** option of the Web services gateway administrative user interface.

The gateway's user interface uses cascading style sheets to lay out its pages, and javascript to monitor progress and advise you as you fill in each on-screen form. So your Web browser must support javascript and cascading style sheets, and it must be configured so that javascript and style sheets are enabled. How you do this depends on which browser you use. For example for Netscape, you select Edit -> Preferences, click Advanced in the Category pane, then confirm that the Enable Javascript and Enable style sheets check boxes are selected.

A list of the gateway runtime system messages, with details of what each message means, is given in Web services gateway messages.

Here is a checklist of common problems:

You are about to apply a WebSphere Application Server fix pack or upgrade, but you do not want to lose your current gateway configuration. 5.0.2

When you apply an upgrade or fix pack to WebSphere Application Server, the configured gateway is replaced with an upgraded but empty gateway. To preserve your gateway configuration, use the **save** application to save the configuration before you apply the upgrade, then use the **restore** application to restore the configuration after you apply the upgrade. For more information, see Backing up and restoring a gateway configuration.

You have managed to deploy your Web service in the Web services gateway but you are getting a class cast exception when you invoke the operation which takes an integer parameter.

Check that your client is using the version of soap.jar that is supplied in the WebSphere Application Server's /AppServer/lib/app directory. If you enable trace, you may see in the trace for the request <SOAP-ENV:Envelope xmlns:SOAP-ENV="http://schemas.xmlsoap.org/soap/envelope/" xmlns:xsi="http://www.w3.org/1999/XMLSchema-instance" xmlns:xsd="http://www.w3.org/1999/XMLSchema">

The gateway expects the 2001 version of the XML schema. Older versions of soap.jar (including 2.2) generate 1999 schema. If you have the soap.jar that is supplied with WebSphere Application Server in the client's class path, you should see 2001 schema in the request, which should then work.

The persistent state of the Web services gateway has become out of sync with the channel applications.

This can happen if you remove and reinstall the Apache SOAP applications. If you need to do this, then either ensure that all corresponding channels configured with the Web services gateway are removed, or remove and reinstall the Web services gateway at the same time.

**Note:** The Web services gateway application (wsgw.ear) must be installed before channel and filter applications. If the gateway application needs to be reinstalled, all channels and filters must be uninstalled first, then reinstalled after the gateway application.

You are getting SOAP fault messages, but cannot determine the precise problem from the fault message.

If you receive a SOAP fault message with a faultstring which is just the value of one of the parameters of the invocation, that means that that parameter's value was invalid. For example if you have a service which expects an int parameter and you send it a message containing the value "1.1", then the fault message you receive simply contains 1.1 as the fault string:

<faultcode>SOAP-ENV:Client</faultcode>
<faultstring>1.1/faultstring>

**Note:** This is Apache SOAP behavior, and not something that the gateway can do anything about.

If you receive a SOAP fault message containing an element that is not present in the WSDL for the target service, then the error message thrown can be difficult to identify. There are two possible scenarios:

• The WSDL is deployed to use **Generic Classes**. In this case the returned SOAP message contains an IllegalArgument exception. For example:

```
[Attributes={}] [faultCode=SOAP-ENV:Server]
[faultString=com.ibm.wsgw.WSGWException:
WSGW0043E: Exception while executing
   operation createEntry service ExchangeService.
Exception: org.apache.wsif.WSIFException: SOAPException:
SOAP-ENV:ClientNo mapping found for 'com.ibm.jrom.JROMValue'
using encoding style 'http://schemas.xmlsoap.org/soap/encoding/'.;
nested exception is:
   [SOAPException: faultCode=SOAP-ENV:Client; msg=No mapping found for 'com.ibm.jrom.JROMValue' using encoding style
'http://schemas.xmlsoap.org/soap/encoding/'.;
targetException=java.lang.IllegalArgumentException:
No mapping found for 'com.ibm.jrom.JROMValue' using encoding style
'http://schemas.xmlsoap.org/soap/encoding/'.]]
[faultActorURI=/wsgwsoap1/soaprpcrouter]
...
```

• The WSDL is deployed to use **Deployed Classes**. In this case an empty message is returned. For example:

```
[Attributes={}] [faultCode=null] [faultString=null] [faultActorURI=null] [DetailEntries=] [FaultEntries=]
```

**Note:** This is Apache SOAP behavior, and not something that the gateway can do anything about.

You are enabling operation-level authorization, but when you install wsgwauth.ear, an error message appears in the WebSphere Application Server administrative console detailing a JNDI problem.

Check that you entered, in the authorization session bean's 'EJB References', the correct JNDI name of the imported Web service enterprise bean. Note that this is case sensitive.

You are trying to have a Web services gateway send an SOAP/HTTPS message to another Web services gateway, and you are receiving a Malformed URLException error.

The Web services gateway can invoke Web services that include https:// in their addresses, if the Java and WebSphere security properties have been configured to allow it. To check your security property settings, see the topic Invoking Web services over HTTPS

You deselect 'Authorization Policy - Control access to this service' from the deployment details for a Web service, and you find the service no longer works.

A number of tasks are required to disable security. Clearing the check box 'Authorization Policy - Control access to this service' will still leave WebSphere Application Server security in place, so basic authentication might still be required.

To disable security fully, use the WebSphere Application Server administrative console's Security Center to disable Global Security.

You experience problems with handling Document style SOAP messages.

```
5.0 + 5.0.1 +
```

The SOAP message format must be RPC style. The gateway does not support Document style SOAP messages.

5.0.2

If you are using the Apache SOAP Channel, then the SOAP message format must be RPC style. To handle Document style SOAP messages, use the SOAP/HTTP channel (which supports both RPC style and Document style SOAP messages).

You experience problems with handling SOAP messages with attachments.

5.0+ 5.0.1 +

The gateway does not support SOAP messages with attachments.

5.0.2

To handle SOAP messages with attachments, use the SOAP/HTTP channel.

You experience problems with a Web service that uses complex data types. The same service works fine, when not using the gateway.

You need to do one of two things to support Web services that use complex types in the Web services gateway:

- Set the message part representation for the service to **Generic classes**.
- Set the message part representation for the service to Deployed Java classes, and make the original classes available to the application server (either by updating the class path or by putting the JAR file somewhere like WAS\_HOME/lib/app). If you do not have the original classes, you can use wsdl2java to generate java beans that can contain values of the complex type for the service, then compile the beans into a JAR file and make it available to the application server.

For more information on the factors to consider when choosing between these options, see Data type representation - choosing between Generic classes and Deployed Java classes.

#### Note:

- If your Web service has non-bean parameters (that is, it requires a custom serializer/deserializer) then it is not supported by the current release of the gateway.
- Not all complex types that are expressible in XML schema are supported by the current release of the gateway. For more information see Web services gateway - Supported types.
- See also Complex data types mapping namespaces to packages.

**5.0+ 5.0.1+** If your Web service contains complex types, and it is deployed to Axis 1.0, and you used the Axis tools to generate the WSDL file, then you need to remove the following line in the WSDL schema definition:

<import namespace="any namespace name">

### Web services gateway messages

WebSphere system messages are logged from a variety of sources, including application server components and applications. Messages logged by application server components and associated IBM products start with a unique message identifier that indicates the component or application that issued the message. For more information about the message identifier format, see the topic Message Format.

The rest of this topic contains a list of the Web services gateway runtime system messages, with details of what each message means.

## WSGW0001E: Channel name {0} from gateway configuration differs from that in JNDI: {1}

**Explanation:** The name specified for the channel does not match the name of the channel as defined within the EAR file.

User Response: Ensure that the channel name is specified correctly

#### WSGW0002E: Error storing endpoint address. Exception: {0}

**Explanation:** An unexpected exception occurred when storing the endpoint address for a channel.

User Response: Contact IBM Support

#### WSGW0003E: Error retrieving endpoint address. Exception: {0}

**Explanation:** An unexpected exception occurred when retrieving the endpoint address for a channel.

User Response: Contact IBM Support

### WSGW0004E: Not used

**Explanation:** 

**User Response:** 

#### WSGW0005E: Error retrieving channel name. Exception: {0}

**Explanation:** An unexpected exception occurred when retrieving the channel name from JNDI.

User Response: Contact IBM Support

#### WSGW0006E: Error deploying service to {1}. Exception: {0}

**Explanation:** An unexpected error occurred deploying the service to the given component.

**User Response:** This error may be caused by a previous failure. Try redeploying the service using a different gateway service name. If that fails, reinstalling the channel and gateway applications may remove the problem.

#### WSGW0007E: Error getting endpoint URL from channel {0}. Exception: {1}

**Explanation:** An unexpected error occurred generating the endpoint URL for the given channel.

User Response: Contact IBM Support

#### WSGW0008E: Could not determine default port name for target service {0}

**Explanation:** There are no ports in the WSDL defined for the target service that are supported by currently available WSIF providers or there is an error in the WSDL file associated with the port definition or a namespace it uses.

**User Response:** Either ensure that a WSIF provider is correctly configured for the port in the WSDL, or ensure that the WSDL contains correctly specified port information.

#### WSGW0009E: Failed to deploy service. Exception: {0}

**Explanation:** An unexpected error occurred trying to deploy the service.

User Response: Contact IBM Support

## WSGW0010E: The namespaceURI attribute cannot be changed when there are active services

**Explanation:** The namespaceURI is used to generate WSDL for gateway services. If this global setting is changed then current WSDL becomes invalid.

**User Response:** Either remove all channels or all gateway services from the gateway configuration and retry the change.

#### WSGW0011E: Not used

**Explanation:** 

User Response:

#### WSGW0012E: Not used

**Explanation:** 

User Response:

#### WSGW0013E: Could not locate home {0}. Exception: {1}

**Explanation:** The specified home location could not be found in JNDI.

**User Response:** Ensure that the home location is specified correctly, and that it appears in JNDI.

#### WSGW0014E: Not used

**Explanation:** 

**User Response:** 

#### WSGW0015E: Could not create instance of class {0}. Exception: {1}

**Explanation:** The gateway failed to create an instance of the specified Java class.

**User Response:** Ensure that the Java class has a public constructor with no parameters.

#### WSGW0016E: Could not locate class {0}. Exception: {1}

**Explanation:** The gateway failed to locate the specified Java class.

**User Response:** Ensure that the Java class is visible to the gateway application's classloader.

#### WSGW0017E: Not used

**Explanation:** 

User Response:

#### WSGW0018E: Not used

**Explanation:** 

**User Response:** 

#### WSGW0019E: Failed to clone definition. Exception: {1}

**Explanation:** An unexpected error occurred cloning a WSDL definition.

User Response: Contact IBM Support

#### WSGW0020E: Error while loading mapped type class {0}. Exception: {1}

**Explanation:** An error occurred while trying to load the given Java class which represents a type in the deployed WSDL for a target service.

**User Response:** Ensure that the Java class is visible to the gateway application's classloader.

# WSGW0021E: Expected WSDL definition to contain a <wsdl:type> element with a schema from one of the '{0}', '{1}', or '{2}' namespaces

**Explanation:** Schema types in WSDL definitions must be declared using one of the specified XML Schema namespaces.

**User Response:** Update the WSDL definition to use the appropriate namespace.

# WSGW0022E: Unexpected Schema->Java problem when parsing WSDL file. Exception: {0}

**Explanation:** An unexpected exception occurred when parsing a WSDL file. This may be due to unsupported elements in the WSDL.

User Response: Contact IBM Support

## WSGW0023E: Unexpected Schema->JROM problem when parsing WSDL file. Exception: {0}

**Explanation:** An unexpected exception occurred when parsing a WSDL file. This may be due to unsupported elements in the WSDL.

User Response: Contact IBM Support

# WSGW0024E: Channel {0} cannot be removed because it is being used by a deployed service

**Explanation:** Channels can only be removed when they are not in use by gateway services.

**User Response:** Remove the channel from gateway services to which it is deployed before removing the channel.

#### WSGW0025E: Target service identity cannot be specified as null

**Explanation:** A target service can only be selected using a non-null valid for the identity.

**User Response:** Modify the calling code to ensure that the target service identity value is never null.

### WSGW0026E: Invalid gateway service name {0}. The name must be a valid XML Schema NCNAME.

**Explanation:** The name specified for the gateway service does not conform to the required definition.

**User Response:** Correct the gateway service name so that it is a valid XML Schema NCNAME.

#### WSGW0027E: Port {0} does not exist for target service {1}

**Explanation:** The requested port does not exist for the target service.

**User Response:** Ensure that a valid port is requested, or update the target service WSDL to contain a port of the requested name.

#### WSGW0028E: No binding for port {0} for target service {1}

**Explanation:** The requested port for the target service does not have a binding defined in the WSDL definition of the service.

**User Response:** Ensure that the target service WSDL has a binding for the requested port, or use a different port name.

#### WSGW0029E: No portType for binding {0} for port {1} for target service {2}

**Explanation:** The requested port for the target service does not have a portType defined in the WSDL definition of the service.

**User Response:** Ensure that the target service WSDL has a portType for the requested port, or use a different port name.

#### WSGW0030E: Not used

**Explanation:** 

**User Response:** 

#### WSGW0031E: Channel name {0} already exists

**Explanation:** The name specified for the channel is the same as that of a channel that is currently deployed.

**User Response:** Choose a different name for the channel, or remove the existing channel of the given name.

#### WSGW0032E: Channel name {0} not found

**Explanation:** No channel is currently deployed with the given name.

**User Response:** Use the name of a channel that is currently deployed.

## WSGW0033E: Filter {0} cannot be removed because it is being used by a deployed service

**Explanation:** Filters can only be removed when they are not in use by gateway services.

**User Response:** Remove the filter from gateway services to which it is deployed before removing the filter.

#### WSGW0034W: Invocation of filter {0} failed. Exception: {1}

**Explanation:** An unexpected exception was thrown during processing of the given filter.

User Response: Contact IBM Support

#### WSGW0035E: Filter context version {0} not supported

**Explanation:** The context version that the filter requires is not supported by this version of the gateway.

**User Response:** Ensure that the filter is requesting the correct context version. It may be necessary to upgrade the gateway to support the filter.

### WSGW0036E: Target service identity information {0} not matched for gateway service {1}

**Explanation:** A target service was requested by identity, but the identity information does not match any currently deployed target service.

**User Response:** Ensure that the identity information is correct, and that there is a target service deployed to the given gateway service with the right identity information.

#### WSGW0037E: Filter name {0} already exists

**Explanation:** The name specified for the filter is the same as that of a filter that is currently deployed.

**User Response:** Choose a different name for the filter, or remove the existing filter of the given name.

#### WSGW0038E: Filter name {0} not found

**Explanation:** No filter is currently deployed with the given name.

**User Response:** Use the name of a filter that is currently deployed.

#### WSGW0039E: Error loading state from {0}. Exception {1}

**Explanation:** An unexpected exception occurred loading the state of the gateway from the given location.

**User Response:** Ensure that the given location is visible to the gateway application.

#### WSGW0040E: Failed to convert definition to string. Exception: {0}

**Explanation:** An unexpected exception occurred converting a WSDL definition into a string in order to display it or return it to an application.

User Response: Contact IBM Support

#### WSGW0041E: Failed to save state. Exception {0}

**Explanation:** An unexpected exception occurred when saving the state of the gateway.

User Response: Contact IBM Support

#### WSGW0042W: No target services available to get service definition

**Explanation:** A request was made for the WSDL definition for the gateway service, however no target services have been defined for the gateway service, so it is not possible to generate a WSDL definition.

**User Response:** Deploy one or more target services to the gateway service.

#### WSGW0043E: Exception while executing operation {0} service {1}. Exception: {2}

**Explanation:** An unexpected exception occurred when passing a request on to a target web service.

**User Response:** Ensure that the gateway service and target service are correctly deployed (using the correct message part representation). Ensure that the target service is available and responds correctly to direct requests (i.e. not through the gateway).

#### WSGW0044E: Filter position {0} invalid

**Explanation:** The specified position for addition or removal of the filter was not valid.

**User Response:** Ensure a valid value is specified. The value should be -1, 0 or a positive integer.

#### WSGW0045E: Filter not found in list

**Explanation:** An attempt was made to remove a filter from a gateway service specifying -1 as the index, but the filter is not in the list at all.

**User Response:** Ensure that the correct filter is specified.

#### WSGW0046E: Channel {0} already defined for gateway service {1}

**Explanation:** The given channel has already been defined for the gateway service.

**User Response:** Ensure that the correct channel name is specified.

#### WSGW0047E: Channel {0} not defined for gateway service {1}

**Explanation:** The channel cannot be removed from the gateway service as it is not currently defined for the gateway service.

**User Response:** Ensure that the correct channel name is specified.

#### WSGW0048E: UDDI reference {0} already defined for gateway service {1}

**Explanation:** The given UDDI reference has already been defined for the gateway service.

**User Response:** Ensure that the correct UDDI reference name is specified.

#### WSGW0049E: UDDI reference {0} not defined for gateway service {1}

**Explanation:** The UDDI reference cannot be removed from the gateway service as it is not currently defined for the gateway service.

User Response: Ensure that the correct UDDI reference name is specified.

#### WSGW0050E: Target service with location {0} already defined for gateway service

**Explanation:** The given target service location has already been defined for the gateway service.

**User Response:** Ensure that the correct target service location is specified.

# WSGW0051E: Target service with location {0} not defined for gateway service {1} Explanation: The target service location cannot be removed from the gateway service as it is not currently defined for the gateway service.

**User Response:** Ensure that the correct target service location is specified.

#### WSGW0052E: Target service with location {0} was not found for gateway service

**Explanation:** The target service WSDL definition could not be obtained from the given location.

**User Response:** Ensure that the correct target service location is specified.

## WSGW0053E: gateway service {0} cannot be removed as active entities and force not specified

**Explanation:** A gateway service with one or more target services, channels, filters or UDDI references cannot be removed.

**User Response:** Remove the target services, channels, filters and UDDI references from the gateway service.

## WSGW0054E: An exported definition for gateway service {0} is not available as there are no defined channels for the service

**Explanation:** A request was made for the WSDL definition for the gateway service, however no channels have been defined for the gateway service, so it is not possible to generate a WSDL definition.

**User Response:** Deploy one or more channels to the gateway service.

#### WSGW0055E: Not used

**Explanation:** 

User Response:

#### WSGW0056E: No default target service available for {0}

**Explanation:** The default target service location cannot be obtained for the gateway service as no target services are defined.

**User Response:** Ensure that one or more target services are defined for the gateway service.

#### WSGW0057E: No receiving channel name in context

**Explanation:** A request has reached the gateway that does not contain the receiving channel name in the context.

**User Response:** Contact the supplier of the channel application.

#### WSGW0058E: Channel {0} not defined for gateway service {1}

**Explanation:** A request has reached the gateway for the given service through a channel which is not defined for that service. The request is rejected.

**User Response:** If the channel should be valid for the service, add the channel, otherwise check that the client of the request is making a valid request. This exception may be thrown when a client is making a malicious attack.

#### WSGW0059E: gateway service {0} does not exist

Explanation: A request was made for a gateway service that does not exist.

User Response: Ensure that the correct gateway service name is specified.

#### WSGW0060E: gateway service {0} already exists

**Explanation:** An attempt was made to create a new gateway service using a name that is used by an existing gateway service.

**User Response:** Use a different name for the gateway service.

### WSGW0061E: Could not find Service in UDDI registry {0} with parameters {1},

**(2)**, **(3) Explanation:** The given parameters for UDDI lookup did not yield a match.

**User Response:** Ensure that the parameters are correct. Also ensure that the UDDI reference parameters are correct and correspond to those used to publish the service to UDDI.

#### WSGW0062E: Target service WSDL contains no <service> elements

**Explanation:** The target service WSDL could be loaded but does not contain a <service> element. This is necessary to be able to invoke the target service.

**User Response:** Ensure that the target service WSDL contains one or more <service> element.

# WSGW0063E: Target service WSDL contains more than one service, and either target service name or namespace not specified

**Explanation:** When adding a target service to a gateway service, you must specify both the service name and namespace values if there is more than one <service> element in the target service WSDL.

**User Response:** Specify the target service name and namespace as well as the location.

# WSGW0064E: Target service name {0} does not match service name in WSDL: {1} Explanation: A target service name was specified that is not the same as any target service name in the WSDL at the given location.

**User Response:** Ensure that a valid target service name is specified.

### WSGW0065E: Target service namespace {0} does not match service namespace in WSDL: {1}

**Explanation:** A target service namespace was specified that is not the same as any target service namespace in the WSDL at the given location.

**User Response:** Ensure that a valid target service namespace is specified.

### WSGW0066E: Target service name {0} or namespace {1} not found in WSDL definition

**Explanation:** A target service name and namespace were both specified, but do not match any target service name and namespace combination in the WSDL at the given location.

**User Response:** Ensure that a valid target service name and namespace combination is specified.

# WSGW0067E: UDDI reference {0} cannot be removed because it is being used by a deployed service

**Explanation:** UDDI references can only be removed when they are not in use by gateway services.

**User Response:** Remove the UDDI reference from gateway services to which it is deployed before removing the UDDI reference.

#### WSGW0068E: UDDI reference {0} already exists

**Explanation:** The name specified for the UDDI reference is the same as that of a UDDI reference that is currently deployed.

**User Response:** Choose a different name for the UDDI reference, or remove the existing UDDI reference of the given name.

#### WSGW0069E: UDDI reference {0} not found

**Explanation:** No UDDI reference is currently deployed with the given name.

**User Response:** Use the name of a UDDI reference that is currently deployed.

#### WSGW0070E: Invalid target service location type {0}

**Explanation:** The location type for the target service is not a valid value.

**User Response:** Ensure that a correct value is specified for the target service location type.

#### WSGW0071E: Failed to load URL definition from {0}

**Explanation:** The URL location specified was incorrect, or the WSDL it refers to cannot be loaded.

**User Response:** Ensure that the URL location is correct, and refers to a valid WSDL document.

#### WSGW0072E: Failed to load UDDI definition from {0}

**Explanation:** The UDDI location specified was incorrect, or the WSDL it refers to cannot be loaded.

**User Response:** Ensure that the UDDI location is correct, and refers to a valid WSDL document.

#### WSGW0073W: Not used

**Explanation:** 

User Response:

#### WSGW0074E: Not used

**Explanation:** 

**User Response:** 

#### WSGW0075E: Failed to set gateway end point address. Exception {0}

**Explanation:** An unexpected exception occurred when automatically setting the gateway's end point address.

User Response: Contact IBM Support

#### WSGW0076E: Unable to access the gateway configuration bean. Exception {0}

**Explanation:** An unexpected exception occurred looking up the gateway's configuration bean in JNDI.

**User Response:** Restart the application server.

#### WSGW0077E: Failed to remove gateway configuration session. Exception {0}

**Explanation:** An unexpected exception occurred removing the session bean while access the gateway's configuration bean.

User Response: Contact IBM Support

#### WSGW0078E: Unable to access the gateway EndPoint bean. Exception {0}

**Explanation:** An unexpected exception occurred looking up the gateway's endpoint bean in JNDI.

**User Response:** Restart the application server.

#### WSGW0079E: Failed to remove endpoint session. Exception {0}

Explanation: An unexpected exception occurred removing the session bean

while access the gateway's endpoint bean.

**User Response:** Contact IBM Support

#### WSGW0080E: Performance monitoring error. Exception {0}

Explanation: An unexpected exception occurred when recording

performance monitoring information.

User Response: Contact IBM Support

#### WSGW0081E: Unexpected error in method {0}. Exception {1}

**Explanation:** An unexpected exception occurred in the given method.

User Response: Contact IBM Support

#### WSGW0082E: Unable to determine WAS security setting

**Explanation:** The WAS security setting could not be determined. It will be

assumed that security is enabled.

**User Response:** No action required.

#### WSGW0083W: Failed to authorize request for operation {0} on service {1}. Exception {2}

**Explanation:** Authorization of the given request failed. The request has

User Response: Ensure that the required authorization bean has been generated for the given service, and that the correct authorization policy is defined.

#### WSGW0084W: Invocation of filter {0} version {1} failed. Exception {2}

**Explanation:** An exception was thrown during processing of the given filter. Processing of the request continues.

**User Response:** Investigate the reason for the exception being thrown by the filter. Refer to the documentation for the filter on how to resolve the problem.

#### WSGW0085E: Failed to publish service {0} to UDDI registry {1}. Exception: {2} Explanation: An unexpected exception occurred when publishing the given service to a UDDI registry.

User Response: Ensure that the properties of the gateway service and UDDI reference are specified correctly.

#### WSGW0086E: Failed to unpublish service {0} from UDDI registry {1}. Exception:

Explanation: An unexpected exception occurred when unpublishing the given service from a UDDI registry.

User Response: Ensure that the properties of the gateway service and UDDI reference are specified correctly.

#### WSGW0087I: Published service {0} to UDDI registry {1}

**Explanation:** The service was successfully published to the UDDI registry.

User Response: None

#### WSGW0088I: Unpublished service {0} from UDDI registry {1}

Explanation: The service was successfully unpublished from the UDDI registry.

User Response: None

#### WSGW0089I: No MessageWarehouse registered. Requests will not be logged

**Explanation:** A MessageWarehouse implementation was not found at the expected location in JNDI, so none is being used.

User Response: If a MessageWarehouse has been implemented, ensure that it is bound to JNDI at the correct location.

#### WSGW0090I: No ExceptionHandler registered. Exceptions will not be handled

Explanation: An ExceptionHandler implementation was not found at the expected location in JNDI, so none is being used.

User Response: If an ExceptionHandler has been implemented, ensure that it is bound to JNDI at the correct location.

#### WSGW0091I: Usage: java -jar GenAuth -DWAS\_HOME=<was.install.directory> <HostName> <ServiceName>

where <was.install.directory> is the location of the WebSphere installation directory and <HostName> is the url pointed to by the installation of the gateway and <ServiceName> is the name of the deployed gateway service. (Please note the ServiceName is case sensitive). For example java -jar GenAuth.jar -DWAS\_HOME= c:\\websphere\\AppServer http://host.machine.name.com/wsgw ServiceName

#### Successful execution will generate a file named <ServiceName>.ear

Explanation: Usage statement. This message is used by the WSGWAuthGen command line utility.

**User Response:** No action required.

#### WSGW0092I: Retrieving Service:

Explanation: Progress message indicating that the service definition is being retrieved. This message is used by the WSGWAuthGen command line utility.

**User Response:** No action required.

#### WSGW0093I: Retrieving Port Type:

**Explanation:** Progress message indicating that the port type information is being retrieved. This message is used by the WSGWAuthGen command line utility.

**User Response:** No action required.

#### WSGW0094I: Retrieving Methods:

Explanation: Progress message indicating that method information is being retrieved. This message is used by the WSGWAuthGen command line utility.

**User Response:** No action required.

#### WSGW0095I: Making Directory:

**Explanation:** Progress message indicating that a directory is being created. This message is used by the WSGWAuthGen command line utility.

**User Response:** No action required.

#### WSGW0096I: Using Directory:

**Explanation:** Progress message indicating that a directory is being used. This message is used by the WSGWAuthGen command line utility.

**User Response:** No action required.

## WSGW0097I: About to compile....

**Explanation:** Progress message indicating that a compilation is about to start. This message is used by the WSGWAuthGen command line utility.

User Response: No action required.

#### WSGW0098I: Command Status:

Explanation: General command status message. This message is used by the WSGWAuthGen command line utility.

User Response: No action required.

### WSGW0099I: About to create jar....

**Explanation:** Progress message indicating that a JAR file is about to be created. This message is used by the WSGWAuthGen command line utility.

User Response: No action required.

#### WSGW0100I: About to create ear ....

**Explanation:** Progress message indicating that an EAR file is about to be created. This message is used by the WSGWAuthGen command line utility.

User Response: No action required.

## WSGW0101E: Error retrieving port from service {1}

**Explanation:** An error occurred retrieving the port from the service in the WSDL. This message is used by the WSGWAuthGen command line utility.

**User Response:** Ensure that the service name is specified correctly and is deployed to the gateway with at least one target service and one channel.

#### WSGW0102E: Error retrieving service {0}

**Explanation:** An error occurred retrieving the service. This message is used by the WSGWAuthGen command line utility.

User Response: Ensure that the service name is specified correctly and is deployed to the gateway with at least one target service and one channel.

## WSGW0103E: Exception while retrieving service definition from URL: {0}/ServiceDefinition?name={1}. Exception: {2}

**Explanation:** An unexpected exception occurred retrieving WSDL from the given location. This message is used by the WSGWAuthGen command line utility.

**User Response:** Ensure that the service name is specified correctly and is deployed to the gateway with at least one target service and one channel.

## WSGW0104E: Error retrieving methods from service {0}

Explanation: An unexpected exception occurred retrieving the methods that correspond to operations on the service.

**User Response:** Contact IBM Support

## WSGW0105E: Error retrieving WAS\_HOME environment variable

**Explanation:** The value of the WAS\_HOME environment variable could not be retrieved.

**User Response:** Ensure that the WAS HOME variable is set correctly in the environment under which the command is being executed.

### WSGW0106E: Error compiling files

Explanation: An unexpected error occurred compiling the generated Java

**User Response:** Contact IBM Support

## WSGW0107E: Error executing JAR command

**Explanation:** An unexpected error occurred generating a JAR file.

User Response: Contact IBM Support

# WSGW0110E: A client attempted to load imported URL {0} for gateway service {1}. This URL is not imported by the definition for that service.

Explanation: An attempt was made to use the gateway's import mapping servlet to load information from a URL that does not correspond to one that is referenced by the WSDL definition for that service.

**User Response:** Ensure that the client is making a valid request. This may be a malicious attempt to obtain information that the client does not have access to.

## WSGW0111W: Unsupported elements within the WSDL definition for target service {0} were ignored. The functionality of this service may be compromised.

**Explanation:** In order to be able to use the given WSDL definition within the gateway, certain elements of the definition were ignored.

**User Response:** Refer to the service provider's documentation to determine whether this will affect the use of the service.

## WSGW0120E: Exception while removing ConversationPart {0} from Correlation Service. Exception {1}

Explanation: An unexpected exception occurred when using the Correlation Service.

User Response: Contact IBM Support

## WSGW0121E: Exception while accessing ConversationPart {0} from Correlation Service. Exception {1}

Explanation: An unexpected exception occurred when using the Correlation Service.

User Response: Contact IBM Support

## WSGW0122E: Exception while storing Serializable {0} at Correlation Service. Exception {1}

Explanation: An unexpected exception occurred when using the Correlation Service.

User Response: Contact IBM Support

# WSGW0123E: Exception while storing Serializable {0} with id {1} at Correlation Service. Exception {1}

**Explanation:** An unexpected exception occurred when using the Correlation Service.

User Response: Contact IBM Support

# Web services gateway: Resources for learning

Use the following links to find supplementary information about getting started with the Web services gateway. The information resides on IBM and non-IBM Internet sites, whose sponsors control the technical accuracy of the information.

These links are provided for convenience. Often, the information is not specific to the IBM WebSphere Application Server product, but is useful all or in part for understanding the product. When possible, links are provided to technical papers and Redbooks that supplement the broad coverage of the release documentation with in-depth examinations of particular product areas.

- WebSphere Version 5 Web services Handbook . This Redbook illustrates with suitable demonstration applications how Web services can be implemented using the IBM product portfolio, especially WebSphere Application Server Version 5 and WebSphere Studio Application Developer Version 5. It includes chapters on the gateway and on Web service security.
- Samples Central. The gateway samples, and documentation on how to use them, are available through the Samples Central page of the IBM WebSphere Developer Domain Web site.
- InfoCenter for WebSphere Application Server Edge components. This InfoCenter contains a library of PDF online books covering all aspects of the WebSphere Application Server Edge components. gateway clustering builds upon the load balancing capabilities of these components.
- The Web Services Security (WS-Security) specification. A major area of gateway security is based upon this emerging standard.
- The IBM Web services gateway: Technical Overview. A different version of the gateway is available as a component of a product called IBM WebSphere Business Connection. This brief technical summary from WebSphere Business Connection applies equally well to the version of the gateway in WebSphere Application Server.

For supplementary information about Web services in general, see "Web services: Resources for learning" on page 450.

The gateway builds on the Chapter 8, "Web Services Invocation Framework (WSIF): Enabling Web services", on page 453 (WSIF), which allows the gateway to pass on Web service invocations to any WSDL-defined Web service. For supplementary information about WSIF, see "WSIF: Resources for learning" on page 499.

# Chapter 11. Class loading

Class loaders affect the packaging of applications and the run-time behavior of packaged applications deployed on application servers.

### Steps for this task

- 1. Read about class loaders. The article ""Class loading: Resources for learning"" points to additional sources.
- 2. If necessary, migrate class-loader Module Visibility Mode settings for Version 4.0.x applications to Version 5.0 application or WAR class-loader policies.
- 3. When assembling an enterprise application resource (EAR) file that has EJB modules, set the classpath for the class loader to use during packaging.
- 4. **(Optional)** If an application module uses a resource, create a resource provider that specifies the directory name of the resource drivers. Do not specify the resource JAR file names. All JAR files in the specified directory will be added into the classpath of the WebSphere Application Server extensions class loader.
- 5. Configure class loaders of an application server for the run-time environment.
  - a. Click **Servers > Application Servers >** *server\_name* and, on the settings page for an application server, set the application class-loader policy and application class-loader mode.
    - The application class-loader policy controls the isolation of applications running in the system. When set to SINGLE, applications are not isolated; a single application class loader is used to contain all EJB modules, dependency JAR files, and shared libraries in the system. When set to MULTIPLE, applications are isolated from each other; each application receives its own class loader to load that application's EJB modules, dependency JAR files, and shared libraries.
    - The application class-loader mode specifies the class-loader mode when the application class-loader policy is SINGLE. PARENT\_FIRST causes the class loader to first delegate the loading of classes to its parent class loader before attempting to load the class from its local classpath. PARENT\_LAST causes the class loader to first attempt to load classes from its local classpath before delegating the class loading to its parent. This allows an application class loader to override and provide its own version of a class that exists in the parent class loader.
  - b. On the settings page for an application server, click **Classloader**. On the Classloader page, click **New**.
  - c. On the settings page for a class loader, specify the class-loader mode. PARENT\_FIRST causes the class loader to delegate the loading of classes to its parent class loader before attempting to load the class from its local classpath. PARENT\_LAST causes the class loader to attempt to load classes from its local classpath before delegating the class loading to its parent. Then, click OK.
  - d. (Optional) On the settings page for a class loader, click Libraries. From the Library Ref page, click Add. On the settings page for a library reference, specify variables for the library reference as needed and click OK. Repeat the previous step until you define a library reference instance for each library file that your application needs. To define a library reference, you must first define one or more shared libraries.

© Copyright IBM Corp. 2003 677

- 6. When configuring an installed enterprise application for deployment in the run-time environment, set the class-loader mode and the WAR class-loader policy.
- 7. When configuring an installed Web module for deployment in the run-time environment, set the class-loader mode.

# Class loaders

Class loaders are part of the Java virtual machine (JVM) code and are responsible for finding and loading class files. Class loaders affect the packaging of applications and the run-time behavior of packaged applications deployed on application servers.

The run-time environment of WebSphere Application Server uses the following class loaders to find and load new classes for an application in the following order:

1. The bootstrap, extensions, and CLASSPATH class loaders created by the JVM. The bootstrap class loader uses the boot classpath (typically classes in jre/lib) to find and load classes. The extensions class loader uses the system property java.ext.dirs (typically jre/lib/ext) to find and load classes. The CLASSPATH class loader uses the CLASSPATH environment variable to find and load classes.

The CLASSPATH class loader contains the J2EE APIs of the WebSphere Application Server product (inside j2ee.jar). Because the J2EE APIs are in this class loader, you can add libraries that depend on J2EE APIs to the classpath system property to extend a server's classpath. However, a preferred method of extending a server's classpath is to add a shared library.

2. A WebSphere-specific extensions class loader.

The WebSphere extensions class loader loads the WebSphere run-time and J2EE classes that are required at run time. The extensions class loader uses a ws.ext.dirs system property to determine the path used to load classes. Each directory in the ws.ext.dirs classpath and every JAR file or ZIP file in these directories is added to the classpath used by this class loader.

The WebSphere extensions class loader also loads resource provider classes into a server if an application module installed on the server refers to a resource that is associated with the provider and if the provider specifies the directory name of the resource drivers.

3. One or more **application module class loaders** that load elements of enterprise applications running in the server.

The application elements can be Web modules, EJB modules, resource adapters, and dependency JAR files. Application class loaders follow J2EE class-loading rules to load classes and JAR files from an enterprise application. The WebSphere run time enables you to associate a shared library classpath with an application.

Each class loader is a child of the class loader above it. That is, the application module class loaders are children of the WebSphere-specific extensions class loader, which is a child of the CLASSPATH Java class loader. Whenever a class needs to be loaded, the class loader usually delegates the request to its parent class loader. If none of the parent class loaders can find the class, the original class loader attempts to load the class. Requests can only go to a parent class loader; they cannot go to a child class loader. If the WebSphere class loader is requested to find a class in a J2EE module, it cannot go to the application module class loader to find that class and a ClassNotFoundException occurs. Once a class is loaded by a

class loader, any new classes that it tries to load reuse the same class loader or go up the precedence list until the class is found.

### Class-loader isolation policies

The number and function of the application module class loaders depends on the class-loader policies specified in the server configuration. Class loaders provide multiple options for isolating applications and modules to enable different application packaging schemes to run on an application server.

Two class-loader policies control the isolation of applications and modules:

### Application class-loader policy

Application class loaders consist of EJB modules, dependency JAR files, resource adapters, and shared libraries. Depending on the application class-loader policy, an application class loader can be shared by multiple applications (SINGLE) or unique for each application (MULTIPLE). The application class-loader policy controls the isolation of applications running in the system. When set to SINGLE, applications are not isolated. When set to MULTIPLE, applications are isolated from each other.

## WAR class-loader policy

By default, Web module class loaders load the contents of the WEB-INF/classes and WEB-INF/lib directories. The application class loader is the parent of the Web module class loader. You can change the default behavior by changing the application's WAR class-loader policy.

The WAR class-loader policy controls the isolation of Web modules. If this policy is set to APPLICATION, then the Web module contents also are loaded by the application class loader (in addition to the EJB files, RAR files, dependency JAR files, and shared libraries). If the policy is set to MODULE, then each web module receives its own class loader whose parent is the application class loader.

Note: WebSphere server class loaders never load application client modules.

For each application server in the system, you can set the application class-loader policy to SINGLE or MULTIPLE. When the application class-loader policy is set to SINGLE, then a single application class loader loads all EJB modules, dependency JAR files, and shared libraries in the system. When the application class-loader policy is set to MULTIPLE, then each application receives its own class loader used for loading that application's EJB modules, dependency JAR files, and shared libraries.

This application class loader can load each application's Web modules if that WAR module's class-loader policy is also set to APPLICATION. If the WAR module's class-loader policy is set to APPLICATION, then the application's loader loads the WAR module's classes. If the WAR class-loader policy is set to MODULE, then each WAR module receives its own class loader.

The following example shows that when the application class-loader policy is set to SINGLE, a single application class loader loads all EJB modules, dependency JAR files, and shared libraries of all applications on the server. The single application class loader can also load Web modules if an application has its WAR class-loader policy set to APPLICATION. Applications having a WAR class-loader policy set to MODULE use a separate class loader for Web modules.

```
Application class-loader policy: SINGLE

Application 1

Module: EJB1.jar

Module: WAR1.war

MANIFEST Class-Path: Dependency1.jar

WAR Classloader Policy = MODULE

Application 2

Module: EJB2.jar

MANIFEST Class-Path: Dependency2.jar

Module: WAR2.war

WAR Classloader Policy = APPLICATION
```

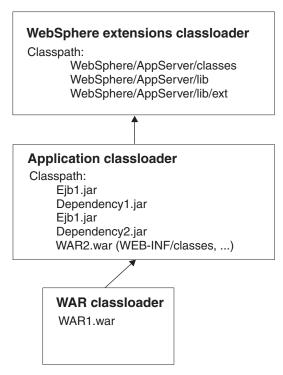

The following example shows that when the application class-loader policy of an application server is set to MULTIPLE, each application on the server has its own class loader. An application class loader also loads its Web modules if the application's WAR class-loader policy is set to APPLICATION. If the policy is set to MODULE, then a Web module uses its own class loader.

Application class-loader policy: MULTIPLE

```
Application 1
Module: EJB1.jar
Module: WAR1.war
MANIFEST Class-Path: Dependency1.jar
WAR Classloader Policy = MODULE
Application 2
Module: EJB2.jar
MANIFEST Class-Path: Dependency2.jar
Module: WAR2.war
WAR Classloader Policy = APPLICATION
```

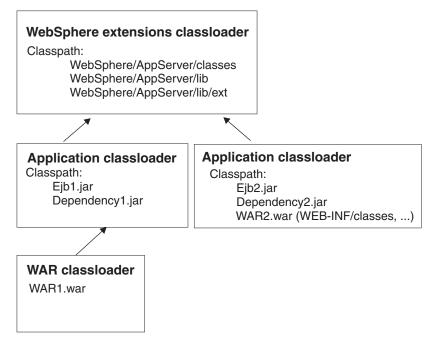

#### Class-loader modes

There are two possible values for a class-loader mode:

#### PARENT FIRST

The PARENT\_FIRST class-loader mode causes the class loader to first delegate the loading of classes to its parent class loader before attempting to load the class from its local classpath. This is the default for class-loader policy and for standard JVM class loaders.

## PARENT\_LAST

The PARENT\_LAST class-loader mode causes the class loader to first attempt to load classes from its local classpath before delegating the class loading to its parent. This policy allows an application class loader to override and provide its own version of a class that exists in the parent class loader.

The following settings determine a class loader's mode:

- If the application class-loader policy of an application server is SINGLE, the application class-loader policy of an application server defines the mode for an application class loader.
- If the application class-loader policy of an application server is MULTIPLE, the class-loader mode of an application defines the mode for an application class loader.
- If the WAR class-loader policy of an application is MODULE, the WAR class-loader policy of a Web module defines the mode for a WAR class loader.

# Class loader collection

Use this page to manage class-loader instances on an application server. A class loader determines whether an application class loader or a parent class loader finds and loads Java class files for an application.

To view this administrative console page, click **Servers > Application Servers >** *server\_name >* **Classloader**.

# Classloader ID

States a string unique to the server identifying the class-loader instance. The product assigns the identifier.

## Classloader Mode

Specifies the class-loader mode when the application class-loader policy is SINGLE. PARENT\_FIRST causes the class loader to delegate the loading of classes to its parent class loader before attempting to load the class from its local classpath. PARENT\_LAST causes the class loader to attempt to load classes from its local classpath before delegating the class loading to its parent; this allows an application class loader to override and provide its own version of a class that exists in the parent class loader.

# Class loader settings

Use this page to configure a class loader for applications that reside on an application server.

To view this administrative console page, click Servers > Application Servers > server\_name > Classloader > class\_loader\_ID.

### Classloader ID

States a string unique to the server identifying the class-loader instance. The product assigns the identifier.

Data type String

#### Classloader Mode

Specifies the class-loader mode when the application class-loader policy is SINGLE. PARENT\_FIRST causes the class loader to delegate the loading of classes to its parent class loader before attempting to load the class from its local classpath. PARENT\_LAST causes the class loader to attempt to load classes from its local classpath before delegating the class loading to its parent; this allows an application class loader to override and provide its own version of a class that exists in the parent class loader.

Data type String

Default PARENT\_FIRST

# Migrating the class-loader Module Visibility Mode setting

WebSphere Application Server Version 4.0.x had a server-wide configuration setting called Module Visibility Mode. For Version 5.0, you use application or WAR class-loader policies instead of module visibility modes. The Version 5.0 policies provide additional flexibility because you can configure applications running in a server for an application class-loader policy of SINGLE or MULTIPLE and for a WAR class-loader policy of APPLICATION or MODULE.

To migrate module visibility modes in your Version 4.0.x applications to their equivalents in Version 5.0, change the settings for your Version 4.0.x applications and modules to the Version 5.0 values shown in the table below.

Version 4.0.x module visibility mode Server

Version 5.0 application class-loader policy **SINGLE** 

Version 5.0 WAR class-loader policy **APPLICATION** 

| Compatibility | SINGLE   | MODULE      |
|---------------|----------|-------------|
| Application   | MULTIPLE | APPLICATION |
| Module*       | MULTIPLE | MODULE      |
| J2EE          | MULTIPLE | MODULE      |

\*There is no exact equivalent for the Version 4.0.x Module mode because it isolated EJB modules within an application.

# Class loading: Resources for learning

Use the following links to find relevant supplemental information about class loaders. The information resides on IBM and non-IBM Internet sites, whose sponsors control the technical accuracy of the information.

These links are provided for convenience. Often, the information is not specific to the IBM WebSphere Application Server product, but is useful all or in part for understanding the product. When possible, links are provided to technical papers and Redbooks that supplement the broad coverage of the release documentation with in-depth examinations of particular product areas.

View links to additional information about:

- · Programming model and decisions
- Programming instructions and examples
- Programming specifications

#### Programming model and decisions

- ✔ J2EE Class Loading Demystified (http://www7b.boulder.ibm.com/wsdd/library/techarticles/0112\_deboer/deboer.html)
- \* Understanding J2EE Application Server Class Loading Architectures (http://www.theserverside.com/resources/article.jsp?l=ClassLoading)

## Programming instructions and examples

- Developing and Deploying Modular J2EE Applications with WebSphere Studio Application Developer and WebSphere Application Server (http://www7b.boulder.ibm.com/wsdd/library/techarticles/ 0206\_robinson/robinson.html)
- **V IBM WebSphere Application Server Programming** (http://www.mcgraw-hill.co.uk/html/0072224592.html)

### **Programming specifications**

- Sun's J2EETM Platform Specification (http://java.sun.com/j2ee/download.html#platformspec)
- Sun's J2EETM Extension Mechanism Architecture (http://java.sun.com/j2se/1.4/docs/guide/extensions/spec.html)

# Chapter 12. Using EJB query

The EJB query language is used to specify a query over container-managed entity beans. The language is similar to SQL. An EJB query is independent of the bean's mapping to a persistent store.

An EJB query can be used in three situations:

- To define a finder method of an EJB entity bean.
- To define a select method of an EJB entity bean.
- To dynamically specify a query using the executeQuery() dynamic API.

Finder and select queries are specified in the bean's deployment descriptor using the <ejb-ql> tag. Queries specified in the deployment descriptor are compiled into SQL during deployment. Dynamic queries require the interface provided by WebSphere Application Server Enterprise.

WebSphere's EJB query language is compliant with the EJB QL defined in Sun's EJB 2.0 specification and has additional capabilities as listed in the topic Comparison of EJB 2.0 specification and WebSphere Query Language.

In your WebSphere application, you can define an EJB query in the following ways:

- **Application Assembly Tool.** When assembling an EJB 2.0 entity bean, specify the <ejb-ql> tag for the finder() or select() method.
- **WebSphere Studio Application Developer**. When defining an entity bean, specify the <ejb-ql> tag for the finder or select method.
- **Dynamic query service.** Add the executeQuery() method to your application. The dynamic query API is provided as an Enterprise Extension to WebSphere Application Server.

Before using EJB query, familiarize yourself with query language concepts, starting with the topic, EJB Query Language.

Usage scenario

See the topic "Example: EJB queries".

# EJB query language

An EJB query is a string that contains the following elements:

- a SELECT clause that specifies the EJBs or values to return;
- a FROM clause that names the bean collections;
- an optional WHERE clause that contains search predicates over the collections;
- an optional GROUP BY and HAVING clause (see Aggregation functions);
- an optional ORDER BY clause that specifies the ordering of the result collection.

The SELECT clause is optional in order to maintain compatibility with WebSphere Application Server Version 4.

© Copyright IBM Corp. 2003 685

Collections of entity beans are identified in EJB queries through the use of their abstract schema name in the query FROM clause.

The elements of EJB query language are discussed in more detail in the following related topics.

# **Example: EJB queries**

Here is an example EJB schema, followed by a set of example queries:

## DeptBean schema

| Entity bean name (EJB name)        | DeptEJB (not used in query)                                                                |
|------------------------------------|--------------------------------------------------------------------------------------------|
| Abstract schema name               | DeptBean                                                                                   |
| Implementation class               | com.acme.hr.deptBean (not used in query)                                                   |
| Persistent attributes (cmp fields) | <ul><li>deptno - Integer (key)</li><li>name - String</li><li>budget - BigDecimal</li></ul> |
| Relationships                      | emps - 1:Many with EmpEJB     mgr - Many:1 with EmpEJB                                     |

### EmpBean schema

| Entity bean name (EJB name)        | EmpEJB (not used in query)                                                                                                    |
|------------------------------------|----------------------------------------------------------------------------------------------------|
| Abstract schema name               | EmpBean                                                                                                    |
| Implementation class               | com.acme.hr.empBean (not used in query)                                                                                                    |
| Persistent attributes (cmp fields) | <ul> <li>empid - Integer (key)</li> <li>name - String</li> <li>salary - BigDecimal</li> <li>bonus - BigDecimal</li> <li>hireDate - java.sql.Date</li> <li>birthDate - java.util.Calendar</li> <li>address - com.acme.hr.Address</li> </ul> |
| Relationships                      | <ul><li>dept - Many:1 with DeptEJB</li><li>manages - 1:Many with DeptEJB</li></ul>                                                                                                    |

Address is a serializable object used as cmp field in EmpBean. The definition of address is as follows:

```
public class com.acme.hr.Address extends Object implements Serializable {
public String street;
public String state;
public String city;
public Integer zip;
    public double distance (String start_location) { ... };
    public String format ( ) { ... };
}
```

The following query returns all departments:

```
SELECT OBJECT(d) FROM DeptBean d
```

The following query returns departments whose name begins with the letters "Web". Sort the result by name:

```
SELECT OBJECT(d) FROM DeptBean d WHERE d.name LIKE 'Web%' ORDER BY d.name
```

The keywords SELECT and FROM are shown in uppercase in the examples but are case insensitive. If a name used in a query is a reserved word, the name must be enclosed in double quotes to be used in the query. There is a list of reserved words later in this document. Identifiers enclosed in double quotes are case sensitive. This example shows how to use a cmp field that is a reserved word:

```
SELECT OBJECT(d) FROM DeptBean d WHERE d."select" > 5
```

The following query returns all employees who are managed by Bob. This example shows how to navigate relationships using a path expression:

```
SELECT OBJECT (e) FROM EmpBean e WHERE e.dept.mgr.name='Bob'
```

A query can contain a parameter which referes to the corresponding value of the finder or select method. Query parameters are numbered starting with 1:

```
SELECT OBJECT (e) FROM EmpBean e WHERE e.dept.mgr.name= ?1
```

This query shows navigation of a multivalued relationship and returns all departments that have an employee that earns at least 50000 but not more than 90000:

```
SELECT OBJECT(d) FROM DeptBean d, IN (d.emps) AS e WHERE e.salary BETWEEN 50000 and 90000
```

There is a join operation implied in this query between each department object and its related collection of employees. If a department has no employees, the department does not appear in the result. If a department has more than one employee that earns more than 50000, that department appears multiple times in the result.

The following query eliminates the duplicate departments:

```
SELECT DISTINCT OBJECT(d) from DeptBean d, IN (d.emps) AS e WHERE e.salary > 50000
```

Find employees whose bonus is more than 40% of their salary:

```
SELECT OBJECT(e) FROM EmpBean e where e.bonus > 0.40 * e.salary
```

Find departments where the sum of salary and bonus of employees in the department exceeds the department budget:

```
SELECT OBJECT(d) FROM DeptBean d where d.budget <
  ( SELECT SUM(e.salary+e.bonus) FROM IN(d.emps) AS e )</pre>
```

A query can contain DB2 style date-time arithmetic expressions if you use java.sql.\* datatypes as CMP fields and your datastore is DB2. Find all employees who have worked at least 20 years as of January 1st, 2000:

```
SELECT OBJECT(e) FROM EmpBean e where year( '2000-01-01' - e.hireDate ) >= 20
```

If the datastore is not DB2 or if you prefer to use java.util.Calendar as the CMP field, then you can use the java millsecond value in queries. The following query finds all employees born before Jan 1, 1990:

```
SELECT OBJECT(e) FROM EmpBean e WHERE e.birthDate < 631180800232</pre>
```

Find departments with no employees:

```
SELECT OBJECT(d) from DeptBean d where d.emps IS EMPTY
```

Find all employees whose earn more than Bob:

```
SELECT OBJECT(e) FROM EmpBean e, EmpBean b
WHERE b.name = 'Bob' AND e.salary + e.bonus > b.salary + b.bonus
```

Find the employee with the largest bonus:

```
SELECT OBJECT(e) from EmpBean e WHERE e.bonus =
(SELECT MAX(e1.bonus) from EmpBean e1)
```

The above queries all return EJB objects. A finder method query must always return an EJB Object for the home. A select method query can in addition return CMP fields or other EJB Objects not belonging to the home.

The following would be valid select method queries for EmpBean. Return the manager for each department:

```
SELECT d.mgr FROM DeptBean d
```

Return department 42 manager's name:

```
SELECT d.mgr.name FROM DeptBean d WHERE d.deptno = 42
```

Return the names of employees in department 42:

SELECT e.name FROM EmpBean e WHERE e.dept.deptno=42

Another way to write the same query is:

```
SELECT e.name from DeptBean d, IN (d.emps) AS e WHERE d.deptno=42
```

Finder and select queries allow only a single CMP field or EJBObject in the SELECT clause.

## FROM clause

The FROM clause specifies the collections of objects to which the query is to be applied. Each collection is identified either by an abstract schema name and an identification variable, called a range variable, or by a collection member declaration that identifies a multivalued relationship and an identification variable.

Conceptually, the semantics of the query is to first form a temporary collection of tuples R. Tuples are composed of elements from the collections identified in the FROM clause. Each tuple contains one element from each of the collections in the FROM clause. All possible combinations are formed subject to the constraints imposed by the collection member declarations. If any schema name identifies a collection for which there are no records in the persistent store, then the temporary collection R will be empty.

## Example: FROM clause

DeptBean contains records 10, 20 and 30 in the persistent store. EmpBean contains records 1, 2 and 3 that are related to department 10 and records 4, 5 that are related to department 20. Department 30 has no related employees.

```
FROM DeptBean d, EmpBean e
```

This forms a temporary collection R that contains 15 tuples.

```
FROM DeptBean d, DeptBean d1
```

This forms a temporary collection R that contains 9 tuples.

```
FROM DeptBean d, IN (d.emps) AS e
```

This forms a temporary collection R that contains 5 tuples. Department 30 because it contains no employees will not be in R. Department 10 will be contained in R three times and department 20 will be contained in R twice.

After forming the temporary collection the search conditions of the WHERE clause will be applied to R and this will yield a new temporary collection R1. The ORDER BY and SELECT clauses are applied to R1 to yield the final result set.

An identification variable is a variable declared in the FROM clause using the operator IN or the optional AS.

```
FROM DeptBean AS d, IN (d.emps) AS e is equivalent to:
FROM DeptBean d, IN (d.emps) e
```

An identification variable that is declared to be an abstract schema name is called a range variable. In the query above "d" is a range variable. An identification variable that is declared to be a multivalued path expression is called a collection member declaration. "d" and "e" in the example above are collection member declarations.

Note that the following path expression is illegal as a collection member declaration because it is not multivalued:

```
e.dept.mgr
```

# Inheritance in EJB query

If an EJB inheritance hierarchy has been defined for an abstract schema, using the abstract schema name in a query statement implies the collection of objects for that abstract schema as well as all subtypes.

## **Example: Inheritance**

Suppose that bean ManagerBean is defined as a subtype of EmpBean and ExecutiveBean is a subtype of ManagerBean in an EJB inheritance hierarchy. The following query returns employees as well as managers and executives: SELECT OBJECT(e) FROM EmpBean e

# Path expressions

An identification variable followed by the navigation operator ( . ) and a cmp or relationship name is a path expression.

A path expression that leads to a cmr field can be further navigated if the cmr field is single-valued. If the path expression leads to a multi-valued relationship, then the path expression is terminal and cannot be further navigated. If the path expression leads to a cmp field whose type is a value object, it is possible to navigate to attributes of the value object.

#### Example: Value object

```
Assume that address is a cmp field for EmpBean, which is a value object. 
SELECT object(e) FROM EmpBean e 
WHERE e.address.distance('San Jose') < 10 and e.address.zip = 95037
```

It is best to use the composer pattern to map value object attributes to relational columns if you intend to search on value attributes. If you store value objects in serialized format, then each value object must be retrieved from the database and deserialized. Value object methods can only be done in dynamic queries.

A path expression can also navigate to a bean method. The method must be defined on either the remote or local bean interface. Methods can only be used in dynamic queries. You cannot mix both remote and local methods in a single query statement.

If the query contains remote methods, the dynamic query must be executed using the query remote interface. Using the query remote interface causes the query service to activate beans and create instances of the remote bean interface

Likewise, a query statement with local bean methods must be executed with the query local interface. This causes the query service to activate beans and local interface instances.

Do not use get methods to access cmp and cmr fields of a bean.

If a method has overloaded definitions, the overloaded methods must have different number of parameters.

Methods must have non-void return types and method arguments and return types must be either primitive types byte, short, int, long, float, double, boolean, char or wrapper types from the following list:

Byte, Short, Integer, Long, Float, Double, BigDecimal, String, Boolean, Character, java.util.Calendar, java.sql.Date, java.sql.Time, java.sql.Timestamp, java.util.Date

If any input argument to a method is NULL, it is assumed the method returns a NULL value and the method is not invoked.

A collection valued path expression can be used in the FROM clause as a collection member declaration, and with the IS EMPTY, MEMBER OF, and EXISTS predicates in the WHERE clause.

| FROM EmpBean e WHERE e.dept.mgr.name='Bob'                 | OK                                                          |      |
|------------------------------------------------------------|-------------------------------------------------------------|------|
| FROM EmpBean e WHERE e.dept.emps.name='BOB'                | INVALID — cannot navigate through because it is multivalued | emps |
| FROM EmpBean e, IN (e.dept.emps) e1<br>WHERE e1.name='BOB' | OK                                                          |      |
| FROM EmpBean e WHERE e.dept.emps IS EMPTY                  | OK                                                          |      |

## WHERE clause

The WHERE clause contains search conditions composed of the following:

- · literal values
- · input parameters
- · expressions
- basic predicates
- quantified predicates
- BETWEEN predicate

- IN predicate
- LIKE predicate
- NULL predicate
- EMPTY collection predicate
- MEMBER OF predicate
- EXISTS predicate
- IS OF TYPE predicate

If the search condition evaluates to TRUE, the tuple is added to the result set.

### Literals

A string literal is enclosed in single quotes. A single quote that occurs within a string literal is represented by two single quotes; For example: 'Tom''s'. A string literal cannot exceed the maximum length that is supported by the underlying persistent datastore.

A numeric literal can be any of the following:

- an exact value such as 57, -957, +66
- any value supported by Java long
- a decimal literal such as 57.5, -47.02
- an approximate numeric value such as 7E3, -57.4E-2

A decimal or approximate numeric value must be in the range supported by the underlying persistent datastore.

A boolean literal can be the keyword TRUE or FALSE and is case insensitive.

### Input parameters

Input parameters are designated by the question mark followed by a number; For example: ?2

Input parameters are numbered starting at 1 and correspond to the arguments of the finder or select method; therefore, a query must not contain an input parameter that exceeds the number of input arguments.

An input parameter can be a primitive type of byte, short, int, long, float, double, boolean, char or wrapper types of Byte, Short, Integer, Long, Float, Double, BigDecimal, String, Boolean, Char, java.util.Calendar, java.util.Date, java.sql.Date, java.sql.Time, java.sql.Timestamp or an EJBObject.

An input parameter must not have a NULL value. To search for the occurrence of a NULL value the NULL predicate should be used.

#### **Expressions**

Conditional expressions can consist of comparison operators and logical operators (AND, OR, NOT).

Arithmetic expressions can be used in comparison expressions and can be composed of arithmetic operations and functions, path expressions that evaluate to a numeric value and numeric literals and numeric input parameters.

String expressions can be used in comparison expressions and can be composed of string functions, path expressions that evaluate to a string value and string literals and string input parameters. A cmp field of type char is handled as if it were a string of length 1.

Boolean expressions can be used with = and <> comparison and can be composed of path expressions that evaluate to a boolean value and TRUE and FALSE keywords and boolean input parameters.

Reference expressions can be used with = and <> comparison and can be composed of path expressions that evaluate to a cmr field, an identification variable and an input parameter whose type is an EJB reference

Four different expression types are supported for working with date-time types. For portability the java.util.Calendar type should be used. DB2 style date, time and timestamp expressions are supported if the datastore is DB2 and the CMP field is of type java.util.Date, java.sql.Date, java.sql.Time or java.sql.Timestamp.

A Calendar type can be compared to another Calendar type, an exact numeric literal or input parameter of type long whose value is the standard Java long millisecond value.

The following query finds all employees born before Jan 1, 1990: SELECT OBJECT(e) FROM EmpBean e WHERE e.birthDate < 631180800232

Date expressions can be used in comparison expressions and can be composed of operators + - , date duration expressions and date functions, path expressions that evaluate to a date value, string representation of a date and date input parameters.

Time expressions can be used in comparison expressions and can be composed of operators + - , time duration expressions and time functions, path expressions that evaluate to a time value, string representation of time and time input parameters.

Timestamp expressions can be used in comparison expressions and can be composed of operators + - , timestamp duration expressions and timestamp functions, path expressions that evaluate to a timestamp value, string representation of a timestamp and timestamp input parameters.

Standard bracketing ( ) for ordering expression evaluation is supported.

The operators and their precedence order from highest to lowest are:

- Navigation operator ( . )
- Arithmetic operators in precedence order:
  - + unary
  - \* / multiply, divide
  - + add, subtract
- Comparison operators: =, >, <, >=, <=, <>(not equal)
- Logical operator NOT
- Logical operator AND
- Logical operator OR

In some datastores, a zero length string value (") is treated as a null value and affects the results of queries. Some datastores perform division between two integer values using integer arithmetic rules and other datastores use non integer rules. This also can affect the results of queries. For portability, avoid the use of zero length string values and division of integer values in an EJB query.

#### **Null value semantics**

The following describe the semantics of NULL values:

- Comparison or arithmetic operations with an unknown (NULL) value yield an unknown value
- Path expressions that contain NULL evaluate to NULL
- The IS NULL and IS NOT NULL operators can be applied to path expressions and return TRUE or FALSE. Boolean operators AND, OR and NOT use three valued logic.

| AND     | True    | False | Unknown |
|---------|---------|-------|---------|
| True    | True    | False | Unknown |
| False   | False   | False | False   |
| Unknown | Unknown | False | Unknown |

| OR      | True | False   | Unknown |
|---------|------|---------|---------|
| True    | True | True    | True    |
| False   | True | False   | Unknown |
| Unknown | True | Unknown | Unknown |

|         | NOT     |
|---------|---------|
| True    | False   |
| False   | True    |
| Unknown | Unknown |

#### Example: Null value semantics

select object(e) from EmpBean where e.salary > 10 and e.dept.budget > 100

If salary is NULL the evaluation of e.salary > 10 returns unknown and the employee object is not returned. If the cmr field dept or budget is NULL evalution of e.dept.budget > 100 returns unknown and the employee object is not returned. select object(e) from EmpBean where e.dept.budget is null

If dept or budget is NULL evaluation of e.dept.budget is null returns TRUE and the employee object is returned.

```
select object(e) from EmpBean e , in (e.dept.emps) el where el.salary > 10
```

If dept is NULL, then the multivalued path expression e.dept.emps results in an empty collection (not a collection that contains a NULL value). An employee with a null dept value will not be returned.

```
select object(e) from EmpBean e where e.dept.emps is empty
```

If dept is NULL the evaluation of the predicate in unknown and the employee object is not returned.

```
select object(e) from EmpBean e , EmpBean e1 where e member of e1.dept.emps
```

If dept is NULL evaluation of the member of predicate returns unknown and the employee is not returned.

# Date time arithmetic and comparisons

DATE, TIME and TIMESTAMP values may be compared with another value of the same type. Comparisons are chronological. Date time values can also be incremented, decremented, and subtracted.

If the datastore is DB2, then DB2 string representation of DATE, TIME and TIMESTAMP types can also be used. A string representation of a date or time can use ISO, USA, EUR or JIS format. A string representation of a timestamp uses ISO format.

| Format | Date format | Date examples        | Time format       | Time examples    |
|--------|-------------|----------------------|-------------------|------------------|
| ISO    | yyyy-mm-dd  | 1987-02-24 1987-2-24 | hh.mm.ss          | 13.50.00 13.50   |
| USA    | mm/dd/yyyy  | 2/24/1987            | hh:mm AM or<br>PM | 1:50 pm 02:10 AM |
| EUR    | dd.mm.yyyy  | 24.02.1987 24.2.1987 | hh.mm.ss          | 13.50.00 13.55   |
| JIS    | yyyy-mm-dd  | 1987-02-24           | hh:mm:ss          | 13:50 13:50:05   |

## Example 1: Date time arithmetic comparisons

e.hiredate > '1990-02-24'

The timestamp of February 24th, 1990 1:50 pm can be represented as follows:

If the datastore is DB2, DB2 decimal durations can be used in expressions and comparisons. A date duration is a decimal(8,0) number that represents the difference between two dates in the format YYYYMMDD. A time duration is a decimal(6,0) number that represents the difference between two time values as HHMMSS. A timestamp duration is a decimal(20,6) number representing the differences between two timestamp values as YYYYMMDDHHMMSS.ZZZZZZ (ZZZZZZ is the number of microseconds and is to the right of the decimal point).

Two date values (or time values or timestamp values) can be subtracted to yield a duration. If the second operand is greater than the first the duration is a negative decimal number. A duration can be added or subtracted from a datetime value to vield a new datetime value.

### Example 2: Date time arithmetic comparisons

DATE('3/15/2000') - '12/31/1999' results in a decimal number 215 which is a duration of 0 years, 2 months and 15 days.

Durations are really decimal numbers and can be used in arithmetic expressions and comparisons.

( DATE( $^3/15/2000^\circ$ ) -  $^12/31/1999^\circ$ ) + 14 > 215 evaluates to TRUE.

DATE('12/31/1999') + DECIMAL(215,8,0) results in a date value 3/15/2000.

TIME('11:02:26') - '00:32:56' results in a decimal number 102930 which is a time duration of 10 hours, 29 minutes and 30 seconds.

TIME('00:32:56') + DECIMAL(102930,6,0) results in a time value of 11:02:26.

<sup>&#</sup>x27;1990-02-24-13.50.00.000000' or

<sup>&#</sup>x27;1990-02-24-13.50.00'

TIME('00:00:59') + DECIMAL(240000,6,0) results in a time value of 00:00:59.

e.hiredate + DECIMAL(500,8,0) > '2000-10-01' means compare the hiredate plus 5 months to the date 10/01/2000.

# **Basic predicates**

Basic predicates can be of two forms

```
expression-1 comparison-operator expression-2
expression-3 comparison-operator ( subselect )
```

The subselect must not return more than one value and the subselect can not return a type of an EJB reference. Boolean types and reference types only support = and <> comparisons.

### **Example: Basic predicates**

```
d.name='Java Development'
e.salary > 20000
e.salary > ( select avg(e.salary) from EmpBean e)
```

# **Quantified predicates**

A quantified predicate compares a value with a set of values produced by a subselect.

```
expression comparison-operator SOME | ANY | ALL (subselect)
```

The expression must not evaluate to a reference type.

When SOME or ANY is specified the result of the predicate is as follows:

- TRUE if the comparison is true for at least one value returned by the subselect.
- FALSE if the subselect is empty or if the comparison is false for every value returned by the subselect.
- UNKNOWN if the comparison is not true for all of the values returned by the subselect and at least one of the comparisons is unknown because of a null value.

When ALL is specified the result of the predicate is as follows:

- TRUE if the subselect returns empty or if the comparison is true to every value returned by the subselect.
- FALSE if the comparison is false for at least one value returned by the subselect.
- UNKNOWN if the comparison is not false for all values returned by the subselect and at least one comparison is unknown because of a null value.

# **BETWEEN predicate**

The BETWEEN predicate determines whether a given value lies between two other given values.

```
expression [NOT] BETWEEN expression-2 AND expression-3
```

#### **Example: BETWEEN predicate**

```
e.salary BETWEEN 50000 AND 60000
```

```
is equivalent to:
```

```
e.salary >= 50000 AND e.salary <= 60000
e.name NOT BETWEEN 'A' AND 'B'
```

is equivalent to:

```
e.name < 'A' OR e.name > 'B'
```

# IN predicate

The IN predicate compares a value to a set of values and can have one of two forms:

```
expression [NOT] IN (subselect) expression [NOT] IN (value1, value2, ....)
```

ValueN can either be a literal value or an input parameter. The expression can not evaluate to a reference type.

### Example: IN predicate

```
e.salary IN ( 10000, 15000 )
is equivalent to
  (e.salary = 10000 OR e.salary = 15000 )
e.salary IN ( select el.salary from EmpBean el where el.dept.deptno = 10)
is equivalent to
e.salary = ANY ( select el.salary from EmpBean el where el.dept.deptno = 10)
e.salary NOT IN ( select el.salary from EmpBean el where el.dept.deptno = 10)
is equivalent to
e.salary <> ALL ( select el.salary from EmpBean el where el.dept.deptno = 10)
```

# LIKE predicate

```
The LIKE predicate searches a string value for a certain pattern.
string-expression [NOT] LIKE pattern [ESCAPE escape-character]
```

The pattern value is a string literal or parameter marker of type string in which the underscore ( \_ ) stands for any single character and percent ( % ) stands for any sequence of characters ( including empty sequence ). Any other character stands for itself. The escape character can be used to search for character \_ and %. The escape character can be specified as a string literal or an input parameter.

If the string-expression is null, then the result is unknown.

If both string-expression and pattern are empty, then the result is true.

#### Example: LIKE predicate

```
• '' LIKE '' is true
```

- '' LIKE '%' is true
- e.name LIKE '12%3' is true for '123' '12993' and false for '1234'
- e.name LIKE 's me' is true for 'some' and 'same', false for 'soome'
- e.name LIKE '/ foo' escape '/' is true for '\_foo', false for 'afoo'
- e.name LIKE '// foo' escape '/' is true for '/afoo' and for '/bfoo'
- e.name LIKE '///\_foo' escape '/' is true for '/\_foo' but false for '/afoo'

## **NULL** predicate

The NULL predicate tests for null values. single-valued-path-expression IS [NOT] NULL

Example: NULL predicate

```
e.name IS NULL
e.dept.name IS NOT NULL
e.dept IS NOT NULL
```

# **EMPTY** collection predicate

To test if a multivalued relationship is empty, use the following syntax: collection-valued-path-expression IS [NOT] EMPTY

### Example: Empty collection predicate

To find all departments with no employees:
SELECT OBJECT(d) FROM DeptBean d WHERE d.emps IS EMPTY

# **MEMBER OF predicate**

This expression tests whether the object reference specified by the single valued path expression or input parameter is a member of the designated collection. If the collection valued path expression designates an empty collection the value of the MEMBER OF expression is FALSE.

{ single-valued-path-expression | input parameter } [ NOT ] MEMBER [ OF ] collection-valued-path-expression

### Example: MEMBER OF predicate

Find employees that are not members of a given department number:

```
SELECT OBJECT(e) FROM EmpBean e , DeptBean d WHERE e NOT MEMBER OF d.emps AND d.deptno = ?1
```

Find employees whose manager is a member of a given department number:

```
SELECT OBJECT(e) FROM EmpBean e, DeptBean d
WHERE e.dept.mgr MEMBER OF d.emps and d.deptno=?1
```

## **EXISTS** predicate

The exists predicate tests for the presence or absence of a condition specified by a subselect.

```
EXISTS ( subselect )

EXISTS collection-valued-path-expression
```

The result of EXISTS is true if the subselect returns at least one value or the path expression evaluates to a nonempty collection, otherwise the result is false.

To negate an EXISTS predicate, precede it with the logical operator NOT.

## **Example: EXISTS predicate**

Return departments that have at least one employee earning more than 1000000:

```
SELECT OBJECT(d) FROM DeptBean d
WHERE EXISTS ( SELECT 1 FROM IN (d.emps) e WHERE e.salary > 1000000 )
```

Return departments that have no employees:

```
SELECT OBJECT(d) FROM DeptBean d
WHERE NOT EXISTS ( SELECT 1 FROM IN (d.emps) e)
```

The above query can also be written as follows: SELECT OBJECT(d) FROM DeptBean d WHERE NOT EXISTS d.emps

# IS OF TYPE predicate

The IS OF TYPE predicate is used to test the type of an EJB reference. It is similar in function to the Java instance of operator. IS OF TYPE is used when several abstract beans have been grouped into an EJB inheritance hierarchy. The type names specified in the predicate are the bean abstract names. The ONLY option can be used to specify that the reference must be exactly this type and not a subtype.

```
identification-variable IS OF TYPE ( [ONLY] type-1, [ONLY] type-2, ..... )
```

### **Example: IS OF TYPE predicate**

Suppose that bean ManagerBean is defined as a subtype of EmpBean and ExecutiveBean is a subtype of ManagerBean in an EJB inheritance hierarchy.

The following query returns employees as well as managers and executives: SELECT OBJECT(e) FROM EmpBean e

If you are interested in objects which are employees and not managers and not executives:

```
SELECT OBJECT(e) FROM EmpBean e WHERE e IS OF TYPE( ONLY EmpBean )
```

If you are interested in object which are managers or executives: SELECT OBJECT(e) FROM EmpBean e WHERE e IS OF TYPE( ManagerBean)

The above query is equivalent to the following query: SELECT OBJECT(e) FROM ManagerBean e

If you are interested in managers only and not executives:

SELECT OBJECT(e) FROM EmpBean e WHERE e IS OF TYPE( ONLY ManagerBean)

or:

SELECT OBJECT(e) FROM ManagerBean e WHERE e IS OF TYPE (ONLY ManagerBean)

## Scalar functions

EJB query contains scalar built-in functions for doing type conversions, string manipulation, and for manipulating date-time values. The list of scalar functions is documented in the topic EJB query: Scalar functions.

## **Example: Scalar functions**

Find employees hired in 1999: SELECT OBJECT(e) FROM EmpBean e where YEAR(e.hireDate) = 1999

The only scalar functions that are guaranteed to be portable across backend datastore vendors are the following:

- ABS
- SORT
- CONCAT
- LENGTH
- LOCATE
- SUBSTRING

The other scalar functions should be used only when DB2 is the backend datastore.

# **EJB** query: Scalar functions

EJB query contains scalar built-in functions, as listed below, for doing type conversions, string manipulation, and for manipulating date-time values.

#### **Numeric functions**

```
ABS ( < any numeric datatype > ) -> < any numeric datatype >
SQRT ( < any numeric datatype > ) -> Double
```

### Type conversion functions

```
CHAR ( < any numeric datatype > ) -> string
CHAR ( < string > ) -> string
CHAR ( < any datetime datatype > [, Keyword k ]) -> string
```

Datetime datatype is converted to its string representation in a format specified by the keyword k. The valid keywords values are ISO, USA, EUR or JIS. If k is not specified the default is ISO.

```
BIGINT ( < any numeric datatype > ) -> Long
BIGINT ( < string > ) -> Long
```

The following function converts the argument to an integer n by truncation and returns the date that is n-1 days after January 1, 0001:

```
DATE ( < date string > ) -> Date
DATE ( < any numeric datatype>) -> Date
```

The following function returns date portion of a timestamp:

```
DATE( timestamp ) -> Date
DATE ( < timestamp-string > ) -> Date
```

The following function converts number to decimal with optional precision p and scale s.

```
DECIMAL ( < any numeric datatype > [, p [ ,s ] ] ) -> Decimal
```

The following function converts string to decimal with optional precision p and scale s.

```
DECIMAL ( < string > [ , p [ , s ] ] ) -> Decimal
DOUBLE ( < any numeric datatype > ) -> Double
DOUBLE ( < string > ) -> Double
FLOAT ( < any numeric datatype > ) -> Double
FLOAT ( < string > ) -> Double
```

Float is a synonym for DOUBLE.

```
INTEGER ( < any numeric datatype > ) -> Integer
INTEGER ( < string > ) -> Integer
REAL ( < any numeric datatype > ) -> Float
SMALLINT ( < any numeric datatype ) -> Short
SMALLINT ( < string > ) -> Short
TIME ( < time > ) -> Time
TIME ( < time-string > ) -> Time
TIME ( < timestamp > ) -> Time
TIME ( < timestamp-string > ) -> Time
TIMESTAMP ( < timestamp > ) -> Timestamp
TIMESTAMP ( < timestamp-string > ) -> Timestamp
```

#### String functions

```
CONCAT ( <string>, <string> ) -> String
```

The following function returns a character string representing absolute value of the argument not including its sign or decimal point. For example, digits (-42.35) is "4235".

```
DIGITS ( Decimal d ) -> String
```

The following function returns the length of the argument in bytes. If the argument is a numeric or datetime type, it returns the length of internal representation.

```
LENGTH ( < string > ) -> Integer
```

The following function returns a copy of the argument string where all upper case characters have been converted to lower case.

```
LCASE ( < string > ) -> String
```

The following function returns the starting position of the first occurrence of argument 1 inside argument 2 with optional start position. If not found, it returns 0

```
LOCATE (String s1, String s2 [, Integer start]) -> Integer
```

The following function returns a substring of s beginning at character m and containing n characters. If n is omitted, the substring contains the remainder of string s. The result string is padded with blanks if needed to make a string of length n.

```
SUBSTRING (String s , Integer m [ , Integer n ] ) -> String
```

The following function returns a copy of the argument string where all lower case characters have been converted to upper case.

```
UCASE ( < string > ) -> String
```

#### Date - time functions

The following function returns the day portion of its argument. For a duration, the return value can be -99 to 99.

```
DAY ( Date ) -> Integer
DAY ( < date-string > ) -> Integer
DAY ( < date-duration > ) -> Integer
DAY ( Timestamp ) -> Integer
DAY ( < timestamp-string > ) -> Integer
DAY ( < timestamp-duration > ) -> Integer
```

The following function returns one more than number of days from January 1, 0001 to its argument.

```
DAYS ( Date ) -> Integer
DAYS ( < Date-string > ) -> Integer
DAYS ( Timestamp ) -> Integer
DAYS ( < timestamp-string > ) -> Integer
```

The following function returns the hour part of its argument. For a duration, the return value can be -99 to 99.

```
HOUR ( Time ) -> Integer
HOUR ( < time-string > ) -> Integer
HOUR ( < time-duration > ) -> Integer
HOUR ( Timestamp ) -> Integer
HOUR ( < timestamp-string > ) -> Integer
HOUR ( < timestamp-duration > ) -> Integer
```

The following function returns the microsecond part of its argument.

```
MICROSECOND ( Timestamp ) -> Integer
MICROSECOND ( < timestamp-string > ) -> Integer
MICROSECOND ( < timestamp-duration > ) -> Integer
```

The following function returns the minute part of its argument. For a duration, the return value can be -99 to 99.

```
MINUTE ( Time ) -> Integer
MINUTE ( < time-string > ) -> Integer
MINUTE ( < time-duration > ) -> Integer
MINUTE ( Timestamp ) -> Integer
MINUTE ( < timestamp-string > ) -> Integer
MINUTE ( < timestamp-duration > ) -> Integer
```

The following function returns the month portion of its argument. For a duration, the return value can be -99 to 99.

```
MONTH ( Date ) -> Integer
MONTH ( < date-string > ) -> Integer
MONTH ( < date-duration > ) -> Integer
MONTH ( Timestamp ) -> Integer
MONTH ( < timestamp-string > ) -> Integer
MONTH ( < timestamp-duration > ) -> Integer
```

The following function returns the second part of its argument. For a duration, the return value can be -99 to 99.

```
SECOND ( Time ) -> Integer
SECOND ( < time-string > ) -> Integer
SECOND ( < time-duration > ) -> Integer
SECOND ( Timestamp ) -> Integer
SECOND ( < timestamp-string > ) -> Integer
SECOND ( < timestamp-duration > ) -> Integer
```

The following function returns the year portion of its argument. For a duration, the return value can be -9999 to 9999.

```
YEAR ( Date ) -> Integer
YEAR ( < date-string > ) -> Integer
YEAR ( < date-duration > ) -> Integer
YEAR ( Timestamp ) -> Integer
YEAR ( < timestamp-string > ) -> Integer
YEAR ( < timestamp-duration > ) -> Integer
```

# **Aggregation functions**

Queries that return aggregate values can only be used with the dynamic query interface available in WebSphere Application Server Enterprise. However, aggregation functions can be used in non-dynamic queries if the aggregation function is used in a subselect or HAVING clause.

Aggregation functions operate on a set of values to return a single scalar value. The following is an example of an aggregation:

```
SELECT SUM (e.salary + e.bonus) FROM EmpBean e WHERE e.dept.deptno =20
```

This computes the total salary and bonus for department 20.

The aggregation functions are avg, count, max, min and sum. The syntax of an aggregation function is as follows:

```
aggregation-function ( [ ALL | DISTINCT ] expression )
```

or:

```
COUNT( * )
```

The DISTINCT option eliminates duplicate values before applying the function. ALL is the default and does not eliminate duplicates. Null values are ignored in computing the aggregate function except for COUNT(\*) which returns a count of all elements in the set.

MAX and MIN can apply to any numeric, string or datetime datatype and returns the same datatype. SUM and AVG take a numeric type as input. SUM and AVG return numeric type. The actual numeric type returned by SUM and AVG depends on the underlying datastore. COUNT can take any datatype and returns an integer.

If you are using an Informix datastore, the argument to COUNT must be an asterisk or a single valued path expression. The argument to SUM, AVG, MIN, or MAX used with DISTINCT must be a single valued path expression.

The set of values that is used for the aggregate function is determined by the collection that results from the FROM and WHERE clause of the subquery. This set can be divided into groups and the aggregation function applied to each group. This is done by using a GROUP BY clause in the subquery. The GROUP BY clause defines grouping members which is a list of path expressions. Each path expression specifies a field that is a primitive type of byte, short, int, long, float, double, boolean, char, or a wrapper type of Byte, Short, Integer, Long, Float, Double, BigDecimal, String, Boolean, Character, java.util.Calendar, java.util.Date, java.sql.Date, java.sql.Time or java.sql.Timestamp.

Finder or select queries can not return aggregation function values. In other words, aggregation functions can not appear in the top level SELECT of a finder or select query but can be used in subqueries.

## **Example: Aggregation functions**

```
SELECT e.dept.deptno, AVG (e.salary) FROM EmpBean e GROUP BY e.dept.deptno
```

The above query computes the average salary for each department.

In dividing a set into groups, a NULL value is considered equal to another NULL value.

Just as the WHERE clause filters tuples from the FROM clause, the groups can be filtered using a HAVING clause that tests group properties involving aggregate functions or grouping members:

```
SELECT e.dept.deptno, AVG (e.salary) FROM EmpBean e
GROUP BY e.dept.deptno
HAVING COUNT(*) > 3 AND e.dept.deptno > 5
```

This query returns average salary for departments that have more than 3 employees and the department number is greater than 5.

It is possible to have a HAVING clause without a GROUP BY clause in which case the entire set is treated as a single group to which the HAVING clause is applied.

## SELECT clause

```
For finder and select queries, the syntax of the SELECT clause is as follows:
SELECT [ ALL | DISTINCT ]
{ single-valued-path-expression | OBJECT (identification-variable) }
```

The SELECT clause consists of either a single identification variable that is defined in the FROM clause or a single valued path expression that evaluates to a object reference or CMP value. The keyword DISTINCT can be used to eliminate duplicate references.

For a query that defines a finder method the query must return an object type consistent with the home for which the finder method associated with the query. In other words, a finder method for a department home can not return employee objects.

A scalar-subselect is a subselect that returns a single value.

### **Example: SELECT clause**

```
Find all employees that earn more than John:

SELECT OBJECT(e) FROM EmpBean ej, EmpBean e

WHERE ej.name = 'John' and e.salary > ej.salary
```

Find all departments that have one or more employees who earn less than 20000: SELECT DISTINCT e.dept FROM EmpBean e where e.salary < 20000

A select method query can have a path expression that evaluates to an arbitrary value:

```
SELECT e.dept.name FROM EmpBean e where e.salary < 2000
```

The above query returns a collection of name values for those departments having employees earning less than 20000.

# **ORDER BY clause**

The ORDER BY clause specifies an ordering of the objects in the result collection:

ORDER BY [ order\_element ,]\* order\_element
order\_element ::= { path-expression | integer } [ ASC | DESC ]

The path expression must specify a single valued field that is a primitive type of byte, short, int, long, float, double, char or a wrapper type of Byte, Short, Integer, Long, Float, Double, BigDecimal, String, Character, java.util.Calendar, java.util.Date, java.sql.Date, java.sql.Time, java.sql.Timestamp.

ASC specifies ascending order and is the default. DESC specifies descending order.

Integer refers to a selection expression in the SELECT clause.

## **Example: ORDER BY clause**

Return department objects in decreasing deptno order: SELECT OBJECT(d) FROM DeptBean d ORDER BY d.deptno DESC

Return employee objects sorted by department number and name: SELECT OBJECT(e) FROM EmpBean e ORDER BY e.dept.deptno ASC, e.name DESC

# **Subqueries**

A subquery can be used in quantified predicates, EXISTS predicate or IN predicate. A subquery should only specify a single element in the SELECT clause. When a path expression appears in a subquery, the identification variable of the path

expression must be defined either in the subquery, in one of the containing subqueries, or in the outer query. A scalar subquery is a subquery that returns one value. A scalar subquery can be used in a basic predicate and in the SELECT clause of a dynamic query.

### **Example: Subqueries**

```
SELECT OBJECT(e) FROM EmpBean e
WHERE e.salary > ( SELECT AVG(e1.salary) FROM EmpBean e1)
```

The above query returns employees who earn more than average salary of all employees.

```
SELECT OBJECT(e) FROM EmpBean e WHERE e.salary >
( SELECT AVG(e1.salary) FROM IN (e.dept.emps) e1 )
```

The above query returns employees who earn more than average salary of their department.

```
SELECT OBJECT(e) FROM EmpBean e WHERE e.salary =
( SELECT MAX(e1.salary) FROM IN (e.dept.emps) e1 )
```

The above query returns employees who earn the most in their department.

```
SELECT OBJECT(e) FROM EmpBean e
WHERE e.salary > ( SELECT AVG(e.salary) FROM EmpBean e1
WHERE YEAR(e1.hireDate) = YEAR(e.hireDate) )
```

The above query returns employees who earn more than the average of employees hired in same year.

# **EJB** query restrictions

An EJB query is compiled into an SQL query and executed against the underlying datastore based on schema mapping of the abstract bean to the datastore schema. The semantics of comparison and arithmetic operations are that of the underlying datastore. In the case of SQL, note that two strings are equal if the shorter string padded with blanks equals the longer string. For example, 'A' is equal to 'A'. This differs from the equality of strings in the Java language. Arithmetic overflow operations are an error in SQL.

A cmp field can not be used in comparison operations or predicates (except for LIKE) if that cmp field is mapped to a long varchar or large objects (LOB) column or any other column type for which the database server does not support predicates or comparison operations.

A cmp field of any type can be used in a SELECT clause. Fields that can be used in predicates, grouping, or ordering operations must be of the types listed below:

- Primitive types: byte, short, int, long, float, double, boolean, char
- Object types: Byte, Short, Integer, Long, Float, Double, BigDecimal, String, Boolean, Char, java.util.Calendar, java.util.Date
- JDBC types: java.sql.Date, java.sql.Time, java.sql.Timestamp

The field must be mapped to a table column that is compatible in type either by using a "top-down" default mapping generated by the WebSphere deploy tool, or using a "meet-in-the-middle" mapping between compatible types.

In order to search on attributes of a cmp field that is a user-defined value object, you should use a "meet-in-the-middle" mapping and use a composer to map each

attribute to a compatible column. The default "top-down" mapping stores the object as a serialized object in a column of type blob, which does not allow searching.

If a cmp field is mapped to a column using a "meet-in-the-middle" mapping with a converter, that field can only be used with the NULL predicate or with basic predicates of the following form:

```
path-expression <comparison> literal_value
path-expression <comparison> input parameter
```

In this situation, the converter method toData() is called to convert the right-hand side of the predicate to an SQL value.

Example of allowable predicate on a cmp field with user defined converter:

```
e.name = 'Chris'
e.name > ?1
e.name IS NULL
```

Examples of unallowable predicates:

```
substring( e.name, 1, 3 ) = 'ABC'
e.salary > d.budget
```

A converter should preserve equality, collating sequence and null values when doing a conversion. Otherwise cmp fields created by the converter should not be used in WHERE, GROUP, HAVING or ORDER clauses of a query.

# **EJB Query: Reserved words**

The following words are reserved in WebSphere EJB query:

all, as, distinct, empty, false, from, group, having, in, is, like, select, true, union, where

Avoid using identifiers that start with underscore (for example, \_integer ) as these are also reserved.

# **EJB query: BNF syntax**

```
EJB QL ::= [select clause] from clause [where clause]
          [group_by_clause] [having_clause] [order_by_clause]
from clause::=FROM identification variable declaration
              [,identification_variable_declaration]*
identification variable declaration::=collection member declaration
     range variable declaration
collection member declaration::=
     IN (collection valued path expression) [AS] identifier
range variable declaration::=abstract schema name [AS] identifier
single valued path expression ::=
      {single valued navigation | identification variable}. ( cmp field
            method | cmp field.value object attribute | cmp field.value object method )
       | single_valued_navigation
single valued navigation::=
       identification_variable.[ single_valued_cmr_field. ]*
           single_valued_cmr_field
collection_valued_path_expression ::=
       identification_variable.[ single_valued_cmr_field. ]*
          collection_valued_cmr_field
```

```
select clause::= SELECT { ALL | DISTINCT } {single_valued_path_expression |
                        identification variable | OBJECT ( identification variable) }
select_clause_eex ::= SELECT { ALL | DISTINCT } [ selection , ]* selection
selection ::= { expression [[AS] id ] | subselect }
order by clause::= ORDER BY [ {single valued path expression | integer} [ASC|DESC],]*
     {single_valued_path_expression | integer}[ASC|DESC]
where clause::= WHERE conditional expression
conditional_expression ::= conditional_term |
                          conditional expression OR conditional term
conditional_term ::= conditional factor
                    conditional term AND conditional factor
conditional factor ::= [NOT] conditional_primary
conditional primary::=simple cond expression | (conditional expression)
simple cond expression ::= comparison expression | between expression |
       like expression | in expression | null comparison expression |
      empty collection comparison expression | quantified expression
      exists_expression | is_of_type_expression | collection_member_expression
between expression ::= expression [NOT] BETWEEN expression AND expression
in expression ::= single valued path expression [NOT] IN
          { (subselect) | (atom,]* atom) }
atom = { string-literal | numeric-constant | input-parameter }
like expression ::= expression [NOT] LIKE
                {string literal | input_parameter}
               [ESCAPE {string literal | input parameter}]
null comparison expression ::=
       single valued path expression IS [ NOT ] NULL
empty collection comparison expression ::=
      collection valued path expression IS [NOT] EMPTY
collection member expression ::=
       { single valued path expression | input paramter } [ NOT ] MEMBER [ OF ]
        collection valued path expression
quantified expression ::=
      expression comparison operator {SOME | ANY | ALL} (subselect)
exists expression ::= EXISTS {collection valued path expression | (subselect)}
subselect ::= SELECT [{ ALL | DISTINCT }] expression from clause [where clause]
       [group_by_clause] [having_clause]
group by clause::= GROUP BY [single_valued_path_expression,]*
                   single_valued_path_expression
having clause ::= HAVING conditional expression
is of type expression ::= identifier IS OF TYPE
           ([[ONLY] abstract_schema_name,]* [ONLY] abstract_schema_name)
comparison expression ::= expression comparison operator { expression | ( subquery ) }
comparison operator ::=
                          = | > | >= | < | <= | <>
method ::= method name( [[expression , ]* expression ] )
expression ::= term | expression {+|-} term
term ::= factor | term {*|/} factor
factor ::= {+|-} primary
primary ::= single_valued_path_expression | literal |
       (expression) | input_parameter | functions
functions ::= ABS(expression) | AVG([ALL|DISTINCT] expression) | BIGINT(expression) |
CHAR({expression [,{ISO|USA|EUR|JIS}] ) | CONCAT (expression , expression ) |
COUNT({[ALL|DISTINCT]
expression | *}) | DATE(expression) | DAY({expression | DAYS(expression) |
DECIMAL( expression
[,integer[,integer]]) DIGITS( expression) | DOUBLE( expression ) | FLOAT( expression) |
```

```
HOUR ( expression )
INTEGER( expression ) | LCASE ( expression) | LENGTH(expression) | LOCATE( expression,
expression
[, expression] ) | MAX([ALL|DISTINCT] expression) | MICROSECOND( expression ) |
MIN([ALL|DISTINCT]
expression) | MINUTE ( expression ) | MONTH( expression ) | REAL( expression) |
SECOND( expression )
SMALLINT( expression ) | SQRT ( expression) | SUBSTRING( expression,
expression[, expression]) |
SUM([ALL|DISTINCT] expression) | TIME( expression ) | TIMESTAMP( expression ) |
UCASE ( expression) |
YEAR( expression )
```

# Comparison of EJB 2.0 specification and WebSphere query language

| Item                                                            | EJB 2.0 specification | WebSphere Query | WebSphere<br>Enterprise (Dynamic)<br>Query |
|-----------------------------------------------------------------|-----------------------|-----------------|--------------------------------------------|
| Bean methods                                                    | no                    | no              | yes                                        |
| Calendar<br>comparisons                                         | yes                   | yes             | yes                                        |
| Delimited identifiers                                           | no                    | yes             | yes                                        |
| Dependent Value attributes                                      | no                    | yes             | yes                                        |
| Dependent Value methods                                         | no                    | no              | yes                                        |
| Dynamic Query APIs                                              | no                    | no              | yes                                        |
| EXISTS predicate                                                | no                    | yes             | yes                                        |
| Inheritance                                                     | no                    | yes             | yes                                        |
| Multiple element select clauses                                 | no                    | no              | yes                                        |
| Order by                                                        | no                    | yes             | yes                                        |
| Scalar functions                                                | yes *                 | yes             | yes                                        |
| Select clause                                                   | required              | optional        | optional                                   |
| SQL Date/time expressions                                       | no                    | yes             | yes                                        |
| String comparisons                                              | = and <> only         | = <> > <        | = <> > <                                   |
| Subqueries,<br>aggregations, group<br>by, and having<br>clauses | no                    | yes             | yes                                        |

<sup>\*</sup> EJB 2.0 defines the following scalar functions: abs, sqrt, concat, length, locate and substring. WebSphere query and dynamic query support additional scalar functions as listed in the topic, EJB query: Scalar functions.

## Chapter 13. Internationalizing applications

For your application to be used in multiple regions around the world, its user interfaces will need to support multiple locales and time zones. IBM WebSphere Application Server supports the maintenance and deployment of centralized message catalogs for the output of properly formatted, language-specific (*localized*) interface strings.

- If you are new to internationalization, read "Internationalization" before you continue.
- For general information about internationalization, see "Resources for learning."

### Steps for this task

- 1. Identify localizable text in your application.
- 2. Create the message catalogs necessary for the locales to be supported by your application.
- 3. In your application code, compose the language-specific strings for output.
- 4. Assemble your application into one or more application components.
- 5. Prepare the localizable-text package for deployment with your localized application.
  - In this step, you create a deployment JAR.
- 6. Assemble application modules and the deployment JAR into a J2EE application.
- 7. Deploy and manage the application.

## Internationalization

An application that can present information to users according to regional cultural conventions is said to be *internationalized*: The application can be configured to interact with users from different localities in culturally appropriate ways. In an internationalized application, a user in one region sees error messages, output, and interface elements in the requested language. Date and time formats, as well as currencies, are presented appropriately for users in the specified region. A user in another region sees output in the conventional language or format for that region.

Historically, the creation of internationalized applications has been restricted to large corporations writing complex systems. Internationalization techniques have traditionally been expensive and difficult to implement, so they have been applied only to major development efforts. However, given the rise in distributed computing and in the use of the World Wide Web, application developers have been pressured to internationalize a much wider variety of applications. This requires making internationalization techniques much more accessible to application developers.

In an application that is not internationalized, the interface that the user sees is unalterably written into the application code. On the other hand, localizing the displayed strings adds a layer of abstraction into the design of the application. Instead of simply printing an error message, an internationalized application represents the error message with some language-neutral information; in the simplest case, each error condition corresponds to a key. To print a usable error message, then, the application looks up the key in the configured message catalog. Each message catalog is a list of keys with associated strings. Different message

© Copyright IBM Corp. 2003 709

catalogs provide strings for the different languages supported. The application looks up the key in the appropriate catalog, retrieves the corresponding error message in the requested language, and prints this string for the user.

Localization of text can be used for far more than translating error messages. For example, by using keys to represent each element in a graphical user interface (GUI) and by providing the appropriate message catalogs, the GUI itself (buttons, menus, and so on) can support multiple languages. Extending support to additional languages requires that you provide message catalogs for those languages; in many cases, the application itself needs no further modification.

Internationalization of an application is driven by two variables, the time zone and the locale. The time zone indicates how to compute the local time as an offset from a standard time like Greenwich Mean Time. The locale is a collection of information about language, currency, and the conventions for presenting information like dates. In a localized application, the locale also indicates the message catalog from which an application is to retrieve message strings. A time zone can cover many locales, and a single locale can span time zones. With both time zone and locale, the date, time, currency, and language for users in a specific region can be determined.

## Identifying localizable text

## Steps for this task

- 1. Determine which elements of the application need to be translated. Good candidates for localization include the following:
  - Graphical user interfaces: window titles, menus and menu items, buttons, on-screen instructions
  - Prompts in command-line interfaces
  - Application output: messages and logs
- 2. Assign a unique key to each element for use in message catalogs for the application.

The key provides a language-neutral link between the application and language-specific strings in the message catalogs. Establishing a naming convention for keys before creating the catalogs can make writing code with these keys much more intuitive for interface programmers.

### Usage scenario

Suppose you are localizing the GUI for a banking system, and the first window contains a pull-down list to be used for selecting a type of account. The labels for the list and the account types in the list are good choices for localization. Three elements require keys: the list itself and two items in the list.

#### What to do next

Create message catalogs for the language-specific strings.

## Creating message catalogs

## Before you begin

Identify strings that need to be localized.

You can create a catalog as either a subclass of java.util.ResourceBundle or a Java properties file. The properties-file approach is more common, because properties files can be prepared by people without programming experience and swapped in without modifying the application code.

## Steps for this task

1. For each string identified for localization, add a line to the message catalog that lists the string's key and value in the current language.

In a properties file, each line has the following structure:

```
key = string associated with the key
```

2. Save the catalog, giving it a locale-specific name.

To enable resolution to a specific properties file, the Java API specifies naming conventions for the properties files in a resource bundle as <code>bundleName\_localeID.properties</code>. Give the set of message catalogs a collective name, for example, BankingResources. For information about locale IDs that are recognized by the Java APIs, see "Resources for learning."

### Usage scenario

The following English catalog (BankingResources\_en.properties) supports the labels for the list and its two list items:

```
accountString = Accounts
savingsString = Savings
checkingString = Checking
```

The corresponding German catalog (BankingResources\_de.properties) supports the labels as follows:

```
accountString = Konten
savingsString = Sparkonto
checkingString = Girokonto
```

### What to do next

Write code to compose the language-specific strings.

## Composing language-specific strings

#### Before you begin

Create message catalogs for the language-specific strings.

### Steps for this task

- 1. In application code, create a LocalizableTextFormatter instance, passing in required localization values.
- 2. (Optional) Set other localization values as needed for more complex situations.
- 3. Generate a properly formatted, language-specific string.

#### What to do next

When the application is finished, deploy the formatter bean with your application.

## Localization API support

The package com.ibm.websphere.i18n.localizabletext contains classes and interfaces for localizing text. This package makes extensive use of the internationalization features of the standard Java APIs from Sun Microsystems, including the following:

- java.util.Locale
- java.util.TimeZone
- java.util.ResourceBundle
- java.text.MessageFormat

For more information about the standard Java APIs, see "Resources for learning."

The WebSphere localizable-text package wraps the Java support and extends it for efficient and simple use in a distributed environment. The primary class used by application programmers is LocalizableTextFormatter. Instances of this class are usually created in server programs, but client programs can also create them. Formatter instances are created for specific resource-bundle names and keys. Client programs that receive a LocalizableTextFormatter instance call its format method. This method uses the locale of the client application to retrieve the appropriate resource bundle and compose a locale-specific message based on the key.

For example, suppose that a distributed application supports both French and English locales; the server is using an English locale and the client, a French locale. The server creates two resource bundles, one each for English and French. When the client makes a request that triggers a message, the server creates a LocalizableTextFormatter instance that contains the name of the resource bundle and the key for the message and passes the instance back to the client.

When the client receives the LocalizableTextFormatter instance, it calls the object's format method. By using the locale and name of the resource bundle, the format method determines the name of the resource bundle that supports the French locale and retrieves the message that corresponds to the key from the French resource bundle. Formatting of the message is transparent to the client.

In this simple example, the resource bundles reside centrally with the server. They do not have to exist with the client. Part of what the localizable-text package provides is the infrastructure to support centralized catalogs. This implementation uses an enterprise bean (a stateless session bean provided with the localizable-text package) to access the message catalogs. When the client calls the format method on the LocalizableTextFormatter instance, the following events occur:

- 1. The client application sets the time-zone and locale values in the LocalizableTextFormatter instance, either by passing them explicitly or through default values.
- 2. A call, LocalizableTextFormatterEJBFinder, is made to retrieve a reference to the formatter bean.
- 3. Information from the LocalizableTextFormatter instance, including the client's time zone and locale, is sent to the formatting bean.
- 4. The formatting bean uses the name of the resource bundle, the message key, the time zone, and the locale to compose a language-specific message.
- 5. The formatter bean returns the formatted message to the client.
- 6. The formatted message is inserted into the LocalizableTextFormatter instance and returned by the format method.

A call to the format method requires at most one remote call, to contact the formatter bean. As an alternative, the LocalizableTextFormatter instance can cache formatted messages, eliminating the remote call for subsequent uses. In addition, you can set a fallback string so that the application can return a readable string even if it cannot access the appropriate message catalog.

The resource bundles can be stored locally. The localizable-text package provides a static variable that indicates whether the bundles are stored locally (LocalizableConfiguration.LOCAL) or remotely (LocalizableConfiguration.REMOTE). However, the setting of this variable applies to all applications running within the same Java virtual machine.

## LocalizableTextFormatter class

The LocalizableTextFormatter class, found in the package com.ibm.websphere.i18n.localizabletext, is the primary programming interface for using the localizable-text package. Instances of this class contain the information needed to create language-specific strings from keys and resource bundles.

LocalizableTextFormatter extends java.lang.Object and implements the following interfaces:

- java.io.Serializable
- com.ibm.websphere.i18n.localizabletext.LocalizableText
- com.ibm.websphere.i18n.localizabletext.LocalizableTextL
- com.ibm.websphere.i18n.localizabletext.LocalizableTextTZ
- com.ibm.websphere.i18n.localizabletext.LocalizableTextLTZ

### Creation and initialization of class instances

LocalizableTextFormatter supports the following constructors:

- LocalizableTextFormatter()
- LocalizableTextFormatter(String resourceBundleName, String patternKey, String appName)
- LocalizableTextFormatter(String resourceBundleName, String patternKey, String appName, Object[] args)

The LocalizableTextFormatter instance must have certain values, such as resource-bundle name, key, and the name of the formatting application. If you do not pass these values in by using the second constructor listed previously, you can set them separately by making the following calls:

- setResourceBundleName(String resourceBundleName)
- setPatternKey(String patternKey)
- setApplicationName(String appName)

You can use a fourth method, setArguments(Object[] args), to set optional localization values after construction. See Processing of application-specific values at the end of this article. For a usage example, see "Composing complex strings."

#### API for formatting text

The formatting methods in LocalizableTextFormatter generate a string from a set of message keys and resource bundles, based on some combination of locale and

time-zone values. Each method corresponds to one of the four localizable-text interfaces implemented. The following list indicates the interface in which each formatting method is defined:

- LocalizableText.format()
- LocalizableTextL.format(java.util.Locale locale)
- LocalizableTextTZ.format(java.util.TimeZone timeZone)
- LocalizableTextLTZ.format(java.util.Locale locale, java.util.TimeZone timeZone)

The format method with no arguments uses the locale and time-zone values set as defaults for the Java virtual macine. All four methods throw LocalizableException objects.

## Location of message catalogs and the appName value

Applications written with the localizable-text package can access message catalogs locally or remotely. In a distributed environment, use of remote, centrally located message catalogs is appropriate. All clients can use the same catalogs, and maintenance of the catalogs is simplified. Local formatting is useful in test situations and apppropriate under some circumstances. In order to support either local or remote formatting, a LocalizableTextFormatter instance must indicate the name of the formatting application. For example, when an application formats a message by using remote catalogs, the message is actually formatted by an enterprise bean on the server. Although the localizable-text package contains the code to automate the lookup of the formatter bean and the issue of a call to it, the application needs to know the name of the formatter bean. Several methods in the LocalizableTextFormatter class use a value described as appName; this refers to the name of the formatting application, which is not necessarily the name of the application in which the value is set.

## Caching of messages

LocalizableTextFormatter can optionally cache formatted messages so that they do not have to be reformatted when needed again. By default, caching is not enabled, but use LocalizableTextFormatter.setCacheSetting(true) to enable caching. When caching is enabled and the format method is called, the method determines whether the message has already been formatted. If so, the cached message is returned. If the message is not found in the cache, the message is formatted and returned to the caller, and a copy of the message is cached for future use.

If caching is disabled after messages have been cached, those messages remain in the cache until the cache is cleared by a call to

LocalizableTextformatter.clearCache(). You can clear the cache at any time; the cache is automatically cleared when any of the following methods is called:

- setResourceBundleName(String resourceBundleName)
- setPatternKey(String patternKey)
- setApplicationName(String appName)
- setArguments(Object[] args)

#### API for providing fallback information

Under some circumstances, it can be impossible to format a message. The localizable-text package implements a fallback strategy, making it possible to get some information even if a message cannot be formatted correctly into the requested language. The LocalizableTextFormatter instance can optionally store

fallback values for a message string, the time zone, and the locale. These can be ignored unless the LocalizableTextFormatter instance throws an exception. To set fallback values, call the following methods as appropriate:

- setFallBackString(String message)
- setFallBackLocale(Locale locale)
- setFallBackTimeZone(TimeZone timeZone)

For a usage example, see "Generating localized text."

### Processing of application-specific values

The localizable-text package provides native support for localization based on time zone and locale, but one can construct messages on the basis of other values as well. If you need to consider variables other than locale and time zone in formatting localized text, write your own formatter class.

Your formatter class can extend LocalizableTextFormatter or independently implement some or all of the same localizable-text interfaces. As a minimum, your class must implement java.io.Serializable and at least one of the localizable-text interfaces and its corresponding format method. If your class implements more than one localizable-text interface and format method, the order of evaluation of the interfaces is as follows:

- 1. LocalizableTextLTZ
- 2. LocalizableTextL
- 3. LocalizableTextTZ
- 4. LocalizableText

As an example, the localizable-text package provides a class that reports the time and date (LocalizableTextDateTimeArgument). In that class, date and time formatting is localized in accordance with three values: locale, time zone, and style.

## Creating a formatter instance

Server programs typically create LocalizableTextFormatter instances that are sent to clients as the result of some operation; clients format the objects at the appropriate time. Less typically, client programs create LocalizableTextFormatter objects locally.

### Steps for this task

- 1. **(Optional)** If needed for your application, write your own formatter class. For more information about implementation, see "LocalizableTextFormatter class."
- 2. In application code, call the appropriate constructor for the formatter class and set required localization values.
  - Some localization values, such as resource bundle name, key and formatting application, must be set, either through a constructor or soon after construction. Other localization values can be set only as needed. For more information about the API, see the related reference.

### Usage scenario

The following code creates a LocalizableTextFormatter instance by using the default constructor and then sets the required localization values:

```
import com.ibm.websphere.i18n.localizabletext.LocalizableException;
import com.ibm.websphere.i18n.localizabletext.LocalizableTextFormatter;
import java.util.Locale;

public void drawAccountNumberGUI(String accountType) {
    ...
    LocalizableTextFormatter ltf = new LocalizableTextFormatter();
    ltf.setPatternKey("accountNumber");
    ltf.setResourceBundleName("BankingSample.BankingResources");
    ltf.setApplicationName("BankingSample");
    ...
}
```

The application that is requesting a localized message can specify the locale and time zone for which the message is to be formatted, or the application can use the default values set for the Java virtual machine.

For example, a GUI can enable users to select the language in which to display the interface. A default value must be set initially so that the GUI can be created properly when the application first starts, but users can then change the locale for the GUI to suit their needs. The following code shows how to change the locale used by an application based on the selection of a menu item:

```
import java.awt.event.ActionListener;
import java.awt.event.ActionEvent;
...
import java.util.Locale;

public void actionPerformed(ActionEvent event) {
    String action = event.getActionCommand();
    ...
    if (action.equals("en_us")) {
        applicationLocale = new Locale("en", "US");
        ...
}

if (action.equals("de_de")) {
        applicationLocale = new Locale("de", "DE");
        ...
}

if (action.equals("fr_fr")) {
        applicationLocale = new Locale("fr", "FR");
        ...
}
...
}
```

For more information, see "Generating localized text."

What to do next

Set optional localization values.

## **Setting optional localization values**

In addition to setting localization values that are required by LocalizableTextFormatter, you can set a number of optional values in application code, either through the constructor or by calling any of several methods for that purpose. With optional values, you can do the following:

- Compose complex strings from variable substrings
- Customize the formatting of strings, taking into account variables other than time zone and locale

### Steps for this task

- In application code, add the optional values into an array of type Object.
   Object[] arg = {new String(getAccountNumber())};
- 2. Pass the array into a LocalizableTextFormatter instance.

You can pass the array through the appropriate constructor or by calling the setArguments(Object[]) method. For a usage example, see "Composing complex strings."

**Note:** Because the array is passed by value rather than by reference, any updates to the array variable after this point are not reflected in the LocalizableTextFormatter instance unless it is reset by calling the setArguments(Object[]) method.

### What to do next

Write code to generate the localized text.

## Composing complex strings

Before you begin

Identify strings that need to be localized.

The localized-text package supports the substitution of variable substrings into a localized string that is retrieved from the message catalog by key.

### Steps for this task

- 1. In the message catalog, specify the location of the substitution in the string to be retrieved by key.
  - Variable components are designated by curly braces (for example,  $\{0\}$ ).
- 2. In application code, create a LocalizableTextFormatter instance, passing in an array that contains the variable value.
  - If the variable substring must itself be localized, you can create a nested LocalizableTextFormatter instance for it and pass the instance in instead of a value.
- 3. Generate a localized string.

When a format method is called on a formatter instance, the formatter takes each element of the array passed in the previous step and substitutes it for the placeholder with the matching index in the string retrieved from the message catalog. For example, the value at index 0 in the array replaces the  $\{0\}$  variable in the retrieved string.

### Usage scenario

The following line from an English message catalog shows a string with a single substitution:

```
successfulTransaction = The operation on account {0} was successful.
```

The same key in message catalogs for other languages has a translation of this string with the variable at the appropriate location for each language.

The following code shows the creation of a single-element argument array and the creation and use of a LocalizableTextFormatter instance:

```
public void updateAccount(String transactionType) {
```

```
Object[] arg = {new String(this.accountNumber)};
```

# **Nesting formatter instances for localized substrings** Before you begin

Identify strings that need to be localized.

The ability to substitute variable substrings into the strings retrieved from message catalogs adds a level of flexibility to the localizable-text package, but this capability is of limited use unless the variable value itself can be localized. You can do this by nesting LocalizableTextFormatter instances.

### Steps for this task

- 1. In the message catalog, add entries that correspond to potential values for the variable substring.
- 2. In application code, create a LocalizableTextFormatter instance for the variable substring, setting required localization values.
- 3. Create a LocalizableTextFormatter instance for the primary string, passing in an array that contains the formatter instance for the variable substring.

### Usage scenario

The following line from an English message catalog shows a string entry with two substitutions and entries to support the localizable variable at index 0 (the second variable in the string, the account number, does not need to be localized):

```
successfulTransaction = The \{0\} operation on account \{1\} was successful.deposit0pString = deposit withdraw0pString = withdrawal
```

The following code shows the creation of the nested formatter instance and its insertion (with the account number variable) into the primary formatter instance:

## Generating localized text

## Before you begin

Create a formatter instance and set localization values as needed.

### Steps for this task

- 1. **(Optional)** If needed, customize the formatting behavior.
- 2. In application code, call the appropriate format method.

### Usage scenario

You can provide fallback behavior for use if the appropriate message catalog is not available at formatting time.

The following code generates a localized string. If the formatting fails, the application retrieves and uses a fallback string instead of the localized string:

```
import com.ibm.websphere.i18n.localizabletext.LocalizableException;
import com.ibm.websphere.i18n.localizabletext.LocalizableTextFormatter;
import java.util.Locale;

public void drawAccountNumberGUI(String accountType){
    ...
    LocalizableTextFormatter ltf = new LocalizableTextFormatter();
    ...
    ltf.setFallBackString("Enter account number: ");
    try {
        msg = new Label(ltf.format(this.applicationLocale), Label.CENTER);
    }
    catch (LocalizableException le) {
        msg = new Label(ltf.getFallBackString(), Label.CENTER);
    }
    ...
}
```

#### What to do next

When the application is finished, deploy the formatter bean with your application.

## Customizing the behavior of a formatting method

You can customize formatting behavior by passing your own formatter classes into a LocalizableTextFormatter instance through an array of optional values. This enables you to take variables other than locale and time zone into account when formatting localized text.

#### Steps for this task

- 1. Write your own formatter class.
  - For more information about implementation, see "LocalizableTextFormatter class."
- In application code, create an instance of your formatter class as appropriate and pass it with any other optional localization values into an instance of LocalizableTextFormatter.
  - When the LocalizableTextFormatter instance reads the instance that has been passed in, it attempts to call format() on the passed-in instance. The string returned is then processed with any other elements in the array.

### Usage scenario

The localizable-text package provides an example of a user-defined class, called LocalizableTextDateTimeArgument. This class enables date and time information to be selectively formatted according to the style values defined in java.text.DateFormat as well as constants defined within LocalizableTextDateTimeArgument itself.

## Preparing the localizable-text package for deployment

### Before you begin

Write code to compose the language-specific strings.

The LocalizableTextEJBDeploy tool is used to create a deployment JAR for the Localizable Text service. You must deploy the enterprise bean in each enterprise application that requires support for localized text.

## Steps for this task

- 1. Make sure the **LocalizableTextEJBDeploy** tool (ltext.jar) exists in the lib directory under the product's installation root directory.
- 2. Set up a working directory for the **LocalizableTextEJBDeploy** tool to use. You will need to pass this location to the tool through a command-line interface.
- 3. Run the LocalizableTextEJBDeploy tool.

You might be asked if you want to regenerate deployment code for the LocalizableText bean. Do not redeploy the bean; if you do, the generated JNDI name will be incorrect.

To deploy the bean on multiple hosts and servers, run the tool for each host/server combination. This generates a unique JNDI name for each deployment.

After the tool is run, a deployment JAR is located in the working directory you specified.

#### What to do next

Assemble the deployment JAR in an enterprise application with other application components. As part of preparing for deployment, verify the following:

- Add the resource bundles for your application to the EAR as files.
- Add the location of the EAR to the server's class path. This is so the resource bundles can be located on the virtual host and server.

The same deployment JAR can be included in several enterprise applications.

## LocalizableTextEJBDeploy command

#### **Syntax**

This topic describes the command-line syntax for the **LocalizableTextEJBDeploy** tool. The file that contains this tool (ltext.jar) must be located in the lib directory of the product installation root.

LocalizableTextEJBDeploy

- -a applicationName
- -h *virtualHostName*
- -i installationDirectory
- -s serverName
- -w workingDirectory

#### **Parameters**

The required parameters, which can be specified in any order, follow:

### applicationName

The name of the formatting session bean. This name is used in LocalizableTextFormatter instances to specify where the actual formatting takes place. If the name cannot be resolved at run time, the format method throws an exception.

#### virtualHostName

The name of the virtual host on which the formatting session bean is deployed. This value is case-sensitive on all operating platforms.

## installationDirectory

The location at which the application server product is installed.

#### serverName

The name of the application server. If this argument is not specified, the default server name for the product is used.

### workingDirectory

A location for the tool to use temporarily.

## Internationalization: Resources for learning

Use the following links to find relevant supplemental information about internationalization. The information resides on IBM and non-IBM Internet sites, whose sponsors control the technical accuracy of the information.

These links are provided for convenience. Often, the information is not specific to this product but is useful all or in part for understanding the product. When possible, links are provided to technical papers and Redbooks that supplement the broad coverage of the release documentation with in-depth examinations of particular product areas.

View links to additional information about:

- Programming instructions and examples
- Programming specifications

#### Programming instructions and examples

• ✓ Java internationalization tutorial

(http://java.sun.com/docs/books/tutorial/i18n/index.html)

An online tutorial that explains how to use the Java 2 SDK Internationalization API.

### Programming specifications

• Java 2 SDK, Standard Edition Documentation: Internationalization (http://java.sun.com/j2se/1.3/docs/guide/intl/)

The Java internationalization documentation from Sun Microsystems, including a list of supported locales and encodings.

- Making the WWW truly World Wide (http://www.w3.org/International/)
   The W3C's effort to make World Wide Web technology work with the many writing systems, languages, and cultural conventions of the global community:
- developerWorks Unicode
   (http://www.ibm.com/developerworks/unicode/)

Articles on various subjects relating to Unicode, from IBM's developerWorks.

## Chapter 14. Using the transaction service

These topics provide information about using transactions with WebSphere applications

WebSphere applications can use transactions to coordinate multiple updates to resources as atomic units (as indivisible units of work) such that all or none of the updates are made permanent.

In WebSphere Application Server, transactions are handled by three main components:

- A transaction manager that supports the enlistment of recoverable XAResources and ensures that each such resource is driven to a consistent outcome either at the end of a transaction or after a failure and restart of the application server.
- A container in which the J2EE application runs. The container manages the enlistment of XAResources on behalf of the application when the application performs updates to transactional resource managers (for example, databases). Optionally, the container can control the demarcation of transactions for enterprise beans configured for container-managed transactions.
- An application programming interface (UserTransaction) that is available to bean-managed enterprise beans and servlets. This allows such application components to control the demarcation of their own transactions.

For more information about using transactions with WebSphere applications, see the following topics:

- "Transaction support in WebSphere Application Server"
- "Developing components to use transactions"
- "Configuring transaction properties for an application server"
- "Using local transactions"
- "Setting transactional attributes in the deployment descriptor"
- "Using bean-managed transactions"
- "Managing active transactions"
- "Troubleshooting transactions"
- "Transaction service exceptions"
- "UserTransaction interface methods available"

## Transaction support in WebSphere Application Server

A transaction is unit of activity within which multiple updates to resources can be made atomic (as an indivisible unit of work) such that all or none of the updates are made permanent. For example, multiple SQL statements to a relational database are committed atomically by the database during the processing of an SQL COMMIT statement. In this case, the transaction is contained entirely within the database manager and can be thought of as a *resource manager local transaction* (*RMLT*). In some contexts, a transaction is referred to as a logical unit of work (LUW).

The way that applications use transactions depends on the type of application component, as follows:

© Copyright IBM Corp. 2003 723

- · A session bean can either use container-managed transactions (where the bean delegates management of transactions to the container) or bean-managed transactions (where the bean manages transactions itself).
- Entity beans use container-managed transactions.
- Web components (servlets) use bean-managed transactions.

WebSphere Application Server is a transaction manager that supports the coordination of resource managers through their XAResource interface and participates in distributed global transactions with other OTS 1.2 compliant transaction managers (for example J2EE 1.3 application servers). WebSphere applications can also be configured to interact with databases, JMS queues, and JCA connectors through their local transaction support when distributed transaction coordination is not required.

Resource managers that offer transaction support can be categorized into those that support two-phase coordination (by offering an XAResource interface) and those that support only one-phase coordination (for example through a LocalTransaction interface). The WebSphere Application Server transaction support provides coordination, within a transaction, for any number of two-phase capable resource managers. It also enables a single one-phase capable resource manager to be used within a transaction in the absence of any other resource managers, although a WebSphere transaction is not necessary in this case.

With the Last Participant Support of WebSphere Application Server Enterprise, you can coordinate the use of a single one-phase commit (1PC) capable resource with any number of two-phase commit (2PC) capable resources in the same global transaction. At transaction commit, the two-phase commit resources are prepared first using the two-phase commit protocol, and if this is successful the one-phase commit-resource is then called to commit(one\_phase). The two-phase commit resources are then committed or rolled back depending on the response of the one-phase commit resource.

The ActivitySession service of WebSphere Application Server Enterprise provides an alternative unit-of-work (UOW) scope to that provided by global transaction contexts. It is a distributed context that can be used to coordinate multiple one-phase resource managers. The WebSphere EJB container and deployment tooling support ActivitySessions as an extension to the J2EE programming model. EJBs can be deployed with lifecycles that are influenced by ActivitySession context, as an alternative to transaction context. An application can then interact with a resource manager through its LocalTransaction interface for the period of a client-scoped ActivitySession rather than just the duration of an EJB method.

## Resource manager local transaction (RMLT)

A resource manager local transaction (RMLT) is a resource manager's view of a local transaction; that is, it represents a unit of recovery on a single connection that is managed by the resource manager.

Resource managers include:

- Enterprise Information Systems that are accessed through a resource adapter, as described in the J2EE Connector Architecture 1.0 (http://java.sun.com/j2ee/connector/index.html).
- Relational databases that are accessed through a JDBC datasource.
- JMS queue and topic destinations.

Resource managers offer specific interfaces to enable control of their RMLTs. J2EE connector resource adapters that include support for local transactions provide a LocalTransaction interface to enable applications to request that the resource adapter commit or rollback RMLTs. JDBC datasources provide a Connection interface for the same purpose.

The boundary at which all RMLTs must be complete is defined in WebSphere Application Server by a "Local transaction containment (LTC)".

## Global transactions

If an application uses two or more resources, then an external transaction manager is needed to coordinate the updates to both resource managers in a global tansaction.

Global transaction support is available to web and enterprise bean J2EE components. Enterprise bean components can be subdivided into beans that exploit container-managed transactions (CMT) or bean-managed transactions (BMT).

BMT enterprise beans and web components can use the Java Transaction API (JTA) UserTransaction interface to define the demarcation of a global transaction. The UserTransaction interface is obtained by a JNDI lookup of java:comp/UserTransaction. The UserTransaction is not available to the following components:

- CMT enterprise beans. Any attempt by such beans to obtain the interface results in an exception in accordance with the EJB specification.
- Client applications running outside the Web and EJB containers.

Ensure that programs that perform a JNDI lookup of the UserTransaction interface, use an InitialContext that resolves to a local implementation of the interface. Also ensure that such programs use a JNDI location appropriate for the EJB version.

Before the EJB 1.1 specification, the JNDI location of the UserTransaction interface was not specified. Each EJB container implementor defined it in an implementation-specific manner. Earlier versions of WebSphere Application Server, up to and including Version 3.5.x (without EJB 1.1), bind the UserTransaction interface to a JNDI location of jta/usertransaction. WebSphere Application Server Version 4, and later releases, bind the UserTransaction interface at the location defined by EJB 1.1, which is java:comp/UserTransaction. WebSphere Application Server, Version 5 no longer provides the jta/usertransaction binding within Web and EJB containers to applications at a J2EE level of 1.3 or later. For example, EJB 2.0 applications can use only the java:comp/UserTransaction location.

## **Local transaction containment (LTC)**

A local transaction containment (LTC) is used to define the application server behavior in an unspecified transaction context.

(Unspecified transaction context is defined in the Enterprise JavaBeans 2.0 Specification (http://java.sun.com/products/ejb/2.0.html).)

A LTC is a bounded unit-of-work scope within which zero, one, or more resource manager local transactions (RMLTs) can be accessed. The LTC defines the boundary at which all RMLTs must be complete; any incomplete RMLTs are resolved, according to policy, by the container. An LTC is local to a bean instance; it is not shared across beans even if those beans are managed by the same

container. LTCs are started by the container before dispatching a method on a J2EE component (such as an enterprise bean or servlet) whenever the dispatch occurs in the absence of a global transaction context. LTCs are completed by the container depending on the application-configured LTC boundary; for example at the end of the method dispatch. There is no programmatic interface to the LTC support; rather LTCs are managed exclusively by the container and configured by the application deployer through transaction attributes in the application deployment descriptor.

A local transaction containment cannot exist concurrently with a global transaction. If application component dispatch occurs in the absence of a global transaction, the container always establishes an LTC. The only exceptions to this are as follows:

- Where application component dispatch occurs without container interposition; for example, for a stateless session bean create.
- J2EE 1.2 web components.
- J2EE 1.2 BMT enterprise beans.

## Using local transactions

Local transaction containment (LTC) support, and its configuration through local transaction extended deployment descriptors, gives IBM WebSphere Application Server application programmers a number of advantages. This topic describes those advantages and how they relate to the settings of the local transaction extended deployment descriptors. This topic also describes points to consider to help you best configure transaction support for some example scenarios that use local transactions.

## Develop an enterprise bean or servlet that accesses one or more databases that are independent and require no coordination.

If an enterprise bean does not need to use global transactions, it is often more efficient to deploy the bean with the Container Transaction deployment descriptor Transaction attribute set to Not supported instead of Required.

With the extended local transaction support of IBM WebSphere Application Server, applications can perform the same business logic in an unspecific transaction context as they can under a global transaction. An enterprise bean, for example, runs under an unspecified transaction context if it is deployed with a **Transaction** attribute of Not supported or Never.

The extended local transaction support provides a container-managed, implicit local transaction boundary within which application updates can be committed and their connections cleaned up by the container. Applications can then be designed with a greater degree of independence from deployment concerns. This makes using a Transaction attribute of Supports much simpler, for example, when the business logic may be called either with or without a global transaction context.

An application can follow a get-use-close pattern of connection usage regardless of whether or not the application runs under a transaction. The application can depend on the close behaving in the same way and not causing a rollback to occur on the connection if there is no global transaction.

There are many scenarios where ACID coordination of multiple resource managers is not needed. In such scenarios running business logic under a Transaction policy of Not supported performs better than if it had been run under a Required policy. This benefit is exploited through the Local **Transactions - Resolution-control** extended deployment setting of

ContainerAtBoundary. With this setting, application interactions with resource providers (such as databases) are managed within implicit RMLTs that are both started and ended by the container. The RMLTs are committed by the container at the configured Local Transactions -**Boundary**; for example at the end of a method. If the application returns control to the container by an exception, the container rolls back any RMLTs that it has started.

This usage applies to both servlets and enterprise beans.

### Use local transactions in a managed environment that guarantees clean-up.

Applications that want to control RMLTs, by starting and ending them explicitly, can use the default Local Transactions - Resolution-control extended deployment setting of Application. In this case, the container ensures connection cleanup at the boundary of the local transaction context.

J2EE specifications that describe application use of local transactions do so in the manner provided by the default setting of Local Transactions -Resolution-control=Application and Local Transactions -Unresolved-action=Rollback. By configuring the Local Transactions -**Unresolved-action** extended deployment setting to Commit, then any RMLTs started by the application but not completed when the local transaction containment ends (for example, when the method ends) are committed by the container. This usage applies to both servlets and enterprise beans.

## Extend the duration of a local transaction beyond the duration of an EJB component method.

The J2EE specifications restrict the use of RMLTs to single EJB methods. This restriction is because the specifications have no scoping device, beyond a container-imposed method boundary, to which an RMLT can be extended. In WebSphere Application Server Enterprise, you can exploit the Local Transactions - Boundary extended deployment setting to give the following advantages:

- Significantly extend the use-cases of RMLTs
- Make conversational interactions with one-phase resource managers possible through ActivitySession support.

An ActivitySession is a WebSphere Application Server Enterprise programming model extension that provides a distributed context with a boundary that is longer than a single method. You can extend the use of RMLTs over the longer ActivitySession boundary, which can be controlled by a client. The ActivitySession boundary reduces the need to use distributed transactions where ACID operations on multiple resources are not needed. This benefit is exploited through the Local Transactions -Boundary extended deployment setting of ActivitySession. Such extended RMLTs can remain under the control of the application or be managed by the container depending on the use of the Local Transactions -Resolution-control deployment descriptor setting.

#### Coordinate multiple one-phase resource managers.

For resource managers that do not support XA transaction coordination, a client can exploit ActivitySession-bounded local transaction contexts. Such contexts give a client the same ability to control the completion direction of the resource updates by the resource managers as the client has for transactional resource managers. A client can start an ActivitySession and call its entity beans under that context. Those beans can perform their

RMLTs within the scope of that ActivitySession and return without completing the RMLTs. The client can later complete the ActivitySession in a commit or rollback direction and cause the container to drive the ActivitySession-bounded RMLTs in that coordinated direction.

To determine how best to configure the transaction support for an application, depending on what you want to do with transactions, consider the following points.

### General points

- You want to start and end global transactions explicitly in the application (BMT session beans and servlets only).
  - For a session bean, set the **Transaction type** to Bean (to use bean-managed transactions) in the component's deployment descriptor. (You do not need to do this for servlets.)
- You want to access only one XA or non-XA resource in a method.
   In the component's deployment descriptor, set Local Transactions Resolution-control to ContainerAtBoundary. In the Container transaction
   deployment descriptor, set Transaction to Supports.
- You want to access several XA resources atomically across one or more bean methods.
  - In the Container transaction deployment descriptor, set **Transaction** to Required, Requires new, or Mandatory.
- You want to access several non-XA resource in a method without having to worry about managing your own local transactions.
  - In the component's deployment descriptor, set **Local Transactions Resolution-control** to ContainerAtBoundary. In the Container transaction deployment descriptor, set **Transaction** to Not supported.
- You want to access several non-XA resources in a method and want to manage them independently.
  - In the component's deployment descriptor, set Local Transactions Resolution-control to Application and set Local Transactions Unresolved-action to Rollback. In the Container transaction deployment descriptor, set Transaction to Not supported.

### Points specific to WebSphere Application Server Enterprise

- You want to access one of more non-XA resources across multiple EJB method calls without having to worry about managing your own local transactions.
  - In the component's deployment descriptor, set Local Transactions Resolution-control to ContainerAtBoundary, Local Transactions Boundary to ActivitySession, and Bean Cache Activate at to ActivitySession. In the Container transaction deployment descriptor, set Transaction to Not supported and set ActivitySession attribute to Required, Requires new, or Mandatory.
- You want to access several non-XA resources across multiple EJB method calls and want to manage them independently.
  - In the component's deployment descriptor, set Local Transactions Resolution-control to Application, Local Transactions Boundary to ActivitySession, and Bean Cache Activate at to ActivitySession. In the Container Transaction deployment descriptor, set Transaction to Not supported and set ActivitySession attribute to Required, Requires new, or Mandatory.

 You want to use a single non-XA resource and one or more XAResources.

Use the Last Participant Support of WebSphere Application Server Enterprise.

## Local and global transaction considerations

Applications use resources, such as IDBC data sources or connection factories, that are configured through the Resources view of the WebSphere Application Server Administrative Console. How these resources participate in a global transaction depends on the underlying transaction support of the resource provider. For example, most JDBC providers can provide either XA or non-XA versions of a data source. A non-XA data source can support only resource manager local transactions (RMLTs), but an XA data source can support two-phase commit coordination, as well as local transactions.

If an application uses two or more resource providers that support only RMLTs, then atomicity cannot be assured because of the one-phase nature of these resources. To ensure atomic behavior, the application should use resources that support XA coordination and should access them within a global transaction.

If an application uses only one RMLT, the atomic behavior can be guaranteed by the resource manager, which can be accessed under a local transaction containment context.

An application can also access a single resource manager under a global transaction context, even if that resource manager does not support the XA coordination. An application can do this, because WebSphere Application Server performs an "only resource optimization" and interacts with the resource manager under a RMLT. Within a global transaction context, any attempt to use more than one resource provider that supports only RMLTs causes the global transaction to be rolled back.

At any moment, an instance of an enterprise bean can have work outstanding in either a global transaction context or a local transaction containment context, but never both. An instance of an enterprise bean can change from running under one type of context to the other (in either direction), if all outstanding work in the original context is complete. Any violation of this principle causes an exception to be thrown when the enterprise bean tries to start the new context.

## Developing components to use transactions

These topics provide information about developing WebSphere application components to use transactions

The way that applications use transactions depends on the type of application component, as follows:

- A session bean can either use container-managed transactions (where the bean delegates management of transactions to the container) or bean-managed transactions (where the bean manages transactions itself).
- Entity beans use container-managed transactions.
- Web components (servlets) use bean-managed transactions.

You configure whether a component uses container- or bean-managed transactions by setting an appropriate value on the Transaction type deployment attribute, as

described in "Setting transactional attributes in the deployment descriptor". You can also configure other transactional deployment descriptor attributes.

If you want a session bean to manage its own transactions, you must write the code that explicitly demarcates the boundaries of a transaction as described in "Using bean-managed transactions".

Similarly, if you want a Web component to use transactions, you must write the code that explicitly demarcates the boundaries of a transaction as described in "Using bean-managed transactions".

## Setting transactional attributes in the deployment descriptor

Use this task to configure the transactional deployment descriptor attributes associated with an EJB or Web module, to enable a J2EE application to use transactions.

To set transactional attributes in the deployment descriptor for an application component (enterprise bean or servlet), complete the following steps:

### Steps for this task

- 1. (Start the Application Assembly Tool).
- Create or edit the application EAR file.
   For example, to change attributes of an existing application, click File-> Open then select the EAR file.
- 3. In the navigation pane, select the component instance; for example:
  - For a session bean, expand *ejb\_module\_instance->* **Session beans** then select the bean instance.
  - For a servlet, expand *web\_application->* **Web Components** then select the servlet instance.

A property dialog notebook for the component is displayed in the property pane.

- 4. In the property pane, select the Advanced tab.
- 5. Set the **Transaction type** attribute, which defines the transactional manner in which the container invokes a method.

You can set this attribute to Container or Bean, as follows:

- For a session bean to use container-managed transactions, set Container
- For a session bean to use bean-managed transactions, set Bean
- For an entity bean, set Container
- For a Web component (servlet), set Bean
- 6. In the property pane, select the IBM Extensions tab.
- 7. Configure J2EE component extensions attributes for extended local transaction containment.

To enable management of local transaction containments, configure the following EJB extensions attributes. These attributes configure, for the component, the behaviour of the container's local transaction containment (LTC) environment that the container establishes whenever a global transaction is not present.

#### **Boundary**

Specifies the duration of a local transaction context. You can set this attribute to **Bean method** or **ActivitySession**, as described in Entity bean assembly settings.

**Note:** The ActivitySession option is not supported in the web container.

This property can be changed on WAS Enterprise only.

### Resolution control

Specifies how the local transaction is to be resolved before the local transaction context ends: by the application through user code or by the EJB container. You can set this attribute to either **Application** or **ContainerAtBoundary**, as described in Entity bean assembly settings.

#### Unresolved action

Specifies the action that the container must take when the local transaction context scope ends, if resources are uncommitted by an application in a local transaction and the **Resolution control** is set to Application. You can set this attribute to either **Commit** or **Rollback**, as described in Entity bean assembly settings.

- 8. [For EJB components only] For container-managed transactions, configure how the container must manage the transaction boundaries when delegating a method invocation to an enterprise bean's business method:
  - a. In the navigation pane, select Container Transactions.This displays a table of the methods for enterprise beans.
  - b. For each method of the enterprise bean set the **Transaction attribute** attribute to an appropriate value, as defined in ("Container transaction assembly settings").

## **Using bean-managed transactions**

This topic describes how to enable a session bean or servlet to use bean-managed transactions, to manage its own transactions directly instead of letting the container manage the transactions.

**Note:** Entity beans cannot manage transactions (so cannot use bean-managed transactions).

To enable a session bean or servlet to use bean-managed transactions, complete the following steps:

### Steps for this task

- 1. Set the **Transaction type** attribute in the component's deployment descriptor to Bean, as described in [].
- 2. Write the component code to actively manage transactions

When writing the code required by a component to manage its own transactions, remember the following basic rules:

- An instance of a stateless session bean cannot reuse the same transaction context across multiple methods called by an EJB client.
- An instance of a stateful session bean can reuse the same transaction context across multiple methods called by an EJB client.

The following code extract shows the standard code required to obtain an object encapsulating the transaction context. There are three basics steps involved:

- The component class must set the value of the javax.ejb.SessionContext object reference in the setSessionContext method.
- A javax.transaction.UserTransaction object is created by calling a lookup on "java:comp/UserTransaction".
- The UserTransaction object is used to participate in the transaction by calling transaction methods such as begin and commit as needed. If an enterprise bean begins a transaction, it must also complete that transaction either by invoking the commit method or the rollback method.

## Configuring transaction properties for an application server

Use this task to configure the transaction properties for an application server; for example, to define the location of the directory that contains the transaction log or to change default timeouts associated with transactions.

To configure the transaction properties for an application server, complete the following steps:

#### Steps for this task

- 1. Start the Administrative console
- 2. In the navigation pane, select **Servers-> Manage Local Server**This displays the properties of the application server in the content pane.
- 3. Select the Transaction Service tab, to display the properties page for the transaction service, as two notebook pages:

#### Configuration

The values of properties defined in the configuration file. If you change these properties, the new values are applied when the application server next starts.

#### Runtime

The runtime values of properties. If you change these properties, the new values are applied immediately, but are overwritten with the Configuration values when the application server next starts.

4. Select the Configuration tab, to display the transaction-related configuration properties.

5. (Optional) If you want to change the directory in which transaction logs are written, type the full pathname of the directory in the Transaction log directory field.

You can check the current runtime value of **Transaction log directory**, by clicking the Runtime tab.

You can also specify a size for the transaction logs, as described in the following step.

Note: If you change the transaction log directory, you should apply the change and restart the application server as soon as possible, to minimize the risk of problems caused that might occur before the application server is restarted. For example, if a problem causes the server to fail (with in-flight transactions), the server next starts with the new log directory and is unable to automatically resolve in-flight transactions that were recorded in the old log directory.

6. (Optional) If you want to change the default file size of transaction log files, modify the Transaction log directory field to include a file size setting, in the following format:

directory name; file size

#### Where

- directory\_name is the name of the transaction log directory
- *file\_size* is the new default size specified in bytes. The *n*K or *n*M suffix can be used to indicate kilobytes or megabytes. If you do not specify a file size value, the default value of 1M is used.

For example, c:\tranlogs; 2M indicates the files are to be created with 2M bytes size and stored in the directory c:\tranlogs.

In a non-production environment, you can use the transaction log directory value of ;0 to disable transaction logging. (There must be no directory name element before the size element of 0.) You should not disable transaction logging in a production environment, because this prevents recovery after a system failure and, therefore, data integrity cannot be guaranteed.

- 7. In the Total transaction lifetime timeout field, type the number of seconds a transaction can remain inactive before it is ended by the transaction service. A value of 0 (zero) indicates that there is no timeout limit.
- 8. In the Client inactivity timeout field, type the number of seconds after which a client is considered inactive and the transaction service ends any transactions associated with that client. A value of 0 (zero) indicates that there is no timeout limit.
- 9. Click OK.
- 10. Stop then restart the application server.

If you change the transaction log directory configuration property to an incorrect directory name, the application server will restart but be unable to open the transaction logs. You should change the configuration property to a valid directory name, then restart the application server.

## Transaction service settings

Use this page to modify transaction service settings.

To view this administrative console page, click Servers > Application Servers > server > Transaction Service.

## **Transaction log directory**

Specifies the name of a directory for this server where the transaction service stores log files for recovery.

A blank value in the server configuration is expanded by the transaction log at startup as the directory (install\_root)/tranlog/(server\_name).

When the application running on the WebSphere product accesses more then one resource, the WebSphere product stores transaction information to properly coordinate and manage the distributed transaction. In a higher transaction load, this persistence slows down performance of the application server due to its dependency on the operating system and the underlying storage systems.

To achieve better performance, move the transaction log files to a storage device with more physical disk drives, or preferably RAID disk drives. When the log files are moved to the file systems on the raided disks, the task of writing data to the physical media is shared across the multiple disk drives. This allows more concurrent access to persist transaction information and faster access to that data from the logs. Depending upon the design of the application and storage subsystem, performance gains can range from 10% to 100%, or even more in some cases.

This change is applicable only to the configuration where the application uses distributed resources or XA transactions, for example, multiple databases and resources are accessed within a single transaction. Consider setting this property when the application server shows one or more of following signs:

- CPU utilization remains low despite an increase in transactions
- · Transactions fail with several time outs
- Transaction rollbacks occur with unable to enlist transaction exception
- Application server hangs in middle of a run and requires the server to be restarted
- The disk on which an application server is running shows higher utilization

Data type String

Default Initial value is the %WAS\_HOME%\tranlog

directory and a default size of 1MB.

Create a file system with at least 3-4 disk drives raided together in a RAID-0

configuration. Then, create the transaction log on this file system with the default size. When the server is running under load, check the disk input and output. If disk input and output time is more then 5%, consider adding more physical disks to lower the value. If disk input and output is low,

but the server is still high, consider increasing the size of the log files.

## **Total transaction lifetime timeout**

Specifies the maximum duration, in seconds, for transactions on this application server.

Any transaction that is not requested to complete before this time-out is rolled back. If set to 0, there is no time-out limit.

Recommended

Data type Integer
Units Seconds
Default 120

Range 0 to 2 147 483 647

## Client inactivity timeout

Specifies the maximum duration, in seconds, between transactional requests from a remote client.

Any period of client inactivity that exceeds this timeout results in the transaction rolling back in this application server. If set to 0, there is no timeout limit.

Data type Integer
Units Seconds
Default 60

Range 0 to 2 147 483 647

#### **Maximum Transaction Timeout**

Specifies the maximum duration, in seconds, that transactions started by or propagated into this application server are allowed to execute.

Data type Integer
Units Seconds
Default 300

Range 0 to 2 147 040

## Managing active transactions

Use this task to manage transactions that are active on an application server.

You can use this task to display a snapshot of all the transactions currently running on an application server. For each transaction, the following properties are shown: its local ID, global ID, and current status. You can also choose to finish transactions manually.

Under normal circumstances, transactions should run and complete (commit or rollback) automatically, without the need for intervention. However, in some circumstances, you may need to finish a transaction manually. For example, you may want to finish a transaction that has become stuck polling a resource manager that you know will not become available again within the desired timeframe.

**Note:** If you choose to finish a transaction on an application server, it is recorded as having completed in the transaction service logs for that server, so will not be eligible for recovery during server start up. If you finish a transaction, you are responsible for cleaning up any in-doubt transactions on the resource managers affected.

To manage the active transactions for an application server, use the administrative console to complete the following steps:

#### Steps for this task

1. In the navigation pane, select **Servers-> Manage Application Servers**This displays a list of application servers in the content pane.

- 2. In the content pane, click *your\_app\_server*This displays the properties of the application server, *your\_app\_server*.
- In the content pane, click the Runtime tab.This displays the runtime properties of the application server.
- 4. In the Additional Properties table, select **Transaction Service**This displays the runtime properties of the Transaction Service.
- 5. Click Manage Transactions.
  - This displays a snapshot of all the transactions currently running on the server. For each transaction, the following properties are shown: its local ID, global ID, and current status.
- 6. **(Optional)** If you want to finish one or more transactions, select the checkbox provided on the entry for the transaction, then click **Finish**. Alternatively, to finish all transactions, select the checkbox in the header of the transactions table, then click **Finish**.

## Managing transaction logging for optimum server availability

This topic describes some considerations and actions that you can use to manage transaction logging to help ensure that the availability of your application servers is optimized.

The transaction service writes information to the transaction log for every global transaction which involves two or more resources or is distributed across multiple servers. The transaction log is stored on disk and is used by the transaction service for recovery after a system or server crash. The transaction log for each application server consists of multiple files held in a single directory. You can change the directory that an application server uses to store the transaction log, as described in "Configuring transaction properties for an application server".

When a global transaction is completed, the information in the transaction log is not needed anymore so is marked for deletion. Periodically, this redundant information is garbage collected and the space reused by new transactions. The log files are created of fixed size at server startup, thus no further disk space allocation is required during the lifetime of the server. The default allocation is suitable for around 500 concurrent transactions.

If all the log space is in use when a transaction needs to save information, the transaction is rolled back and the message "WTRN0075W: The transaction log file is full. Transaction rolled back." is reported to the system error log. No more transactions can commit until more log space is made available when existing active transactions complete.

You can monitor the number of concurrent global transactions by using the performance monitoring counters for transactions. The "Global transaction commit time" counter is a measure of how long a transaction takes to complete and, therefore, how long the log is in use by a transaction. If this value is high, then transactions are taking a long time to complete, which can be due to resource manager or network failures. If you ensure this value is low, the log is more efficiently used and unlikely to become full.

You can change the default size of log files by updating the transaction log settings as described in "Configuring transaction properties for an application server". Take

care if you increase the size above the default 1Mbyte setting, because this extends the time of the log file garbage collection process, and can lead to undesireable periodic "transaction stall" effects.

## Configuring transaction aspects of servers for optimum availability

This topic describes some considerations and actions that you can take to configure transaction-related aspects of application servers for optimum availability.

To configure transaction-related aspects of application servers for optimum availability, complete the following steps:

## Steps for this task

1. Store the transaction log files on a fast disk in a highly-available file system, such as a RAID device.

The transaction log may need to be accessed by every global transaction and be used for transaction recovery after a crash. Therefore, the disk the log files are being written to should be on a highly-available file system, such as a RAID device.

The performance of the disk also directly affects the transaction performance. In general, a global transaction makes two disk writes, one after the prepare phase when the outcome of the transaction is known (this information is forced to disk) and a further disk write at transaction completion. Therefore, the transaction logs should be placed on the fastest disks available and not make use of network mounted devices.

2. Mirror the transaction log files by using hardware disk mirroring or dual-ported disks.

If log files have been mirrored or can be recovered, they can be used when restarting a failed server or moved to an another machine and another server started there to perform recovery.

Hardware disk mirroring or dual-ported disks can be used by specifiying the appropriate file system directory for the transaction logs using the WebSphere Administrative Console.

3. Specify the optimum location of the transaction log directory for application servers.

The default transaction log directory for an application server configuration is unset. By default the application server places transaction log files in a subdirectory of the installed WebSphere tranlog directory (as defined by the WebSphere variable TRANLOG\_ROOT), and the subdirectory name is the same as the server name. For example, the default directory for a server named server1 on Windows 2000 is: c:\WebSphere\AppServer\tranlog\server1.

You can specify an optimum location of the transaction log directory for all application servers, either on a node or cell scope, by setting the WebSphere variable TRANLOG\_ROOT. You can specify a different location separately for each application server by setting the Transaction Log Directory property for the server.

4. Never allow more than one application server to concurrently use the same set of log files.

Because the transaction logs record the state of global transactions within a server, if the logs become lost or corrupt, then transactions that are in the prepared state before failure can leave resources in an in-doubt state and prevent further updates or access to the resources by other users or servers. These transactions may need to be manually resolved by either committing or rolling back the transactions at the affected resource managers. The failed server can then be cold-started, which creates new empty transaction logs.

If log files have been mirrored or can be recovered, they can be used when restarting the failed server or moved to an alternate server or machine and another server restarted to perform recovery, as described in the related tasks.

Never allow more than one application server to concurrently use the same set of log files, because each server will destroy the information recorded by the other, resulting in corrupt log files that are unusable for future recovery purposes.

5. Configure application servers to always use the same listening port address at each startup.

If you are running distributed transactions between multiple application servers, the remote object references saved in the transaction log need to be redirected to the originating server on recovery.

On Application Server Network Deployment, the node agents automatically redirect such remote object references to the appropriate application servers on recovery. However, if the distributed transaction is between application servers that are not on Application Server Network Deployment, then you must handle the redirection of remote object references for transaction recovery to complete. For example, you must do this is if an application server is deployed on WebSphere Application Server (not the Network Deployment edition) and runs distributed transactions with non-WebSphere EJB or Corba servers.

In particular, the default restart action of an application server not on Application Server Network Deployment is to use a different listening port address to the port when the server shut down. This prevents transaction recovery completing. To overcome this, you should always configure application servers to always use the same listening port address at each startup (see the ORB property com.ibm.CORBA.ListenerPort in "Object Request Broker service settings that can be added to the administrative console" (not in this document)). You may need to make similar configuration changes to other application servers involved in transactions, to be able to access those servers during recovery.

## Moving a transaction log from one server to another

This topic describes some considerations and actions that you can take to move the transaction logs for an application server to another server.

To move transaction logs from one application server to another, consider the following steps:

#### Steps for this task

- 1. Move all the transaction log files for the application server.
  - The transaction log directory for each server contains four log files; named tranlog1, tranlog2, XAresource1, and XAresource2. When moving transaction logs from one server to another you must move all four files; otherwise recovery may not complete resulting in data inconsistency.
- 2. For a single server configuration, move the transaction logs to any server that has access to the same resource managers.
  - For a single server configuration (where there are no distributed transactions), the transaction logs can be moved to any server (on any node) that has access

to the same resource managers as the original server. For example, the server needs communication and valid security access to databases or message queues.

All the transaction log files for the original server need to be moved to a directory accessible by the new server. This can be accomplished by either renaming the transaction log directory or copying all the log files to the new server's transaction log directory before starting the new server.

**Note:** To complete transaction recovery, the application server uses the resource manager configuration information in the transaction logs. However, for the application server to continue to do new work with the same resource managers, the server must have an appropriate resource manager configuration (as for the original server).

**3**. For a network-deployed server configuration, move the transaction logs to a server that has the same name and host IP address, and access to the same resource managers.

For a network-deployed server configuration, where there can be distributed transactions present in the logs, there are more restrictions. Distributed transactions that access multiple servers log information about each server involved in the transaction. This information includes the server name and the IP address of the machine on which the server is running. When recovery is taking place on server restart, the server uses this information to contact the distributed servers and similarly, the distributed servers try to contact the server with the same original name. So, if a server fails and the logs need to the recovered on an alternative server, that alternative server needs to have the same name and host IP address as the original server. The alternative server also needs to have access to the same resource managers as the original server. For example, the server needs communication and valid security access to databases or message queues.

**Note:** All servers within a cell must have unique names.

**Note:** To complete transaction recovery, the application server uses the resource manager configuration information in the transaction logs. However, for the application server to continue to do new work with the same resource managers, the server must have an appropriate resource manager configuration (as for the original server).

## Restarting an application server on a different host

This topic describes some considerations and actions that you can take with transaction logs to restart an application server on a different host.

Moving transactions logs to a different host is similar to moving logs from one server to another, as described in "Moving a transaction log from one server to another".

This involves moving an original application server on one host to an alternative server, which has access to the same resource managers, on another host. For a network-deployed server configuration, the alternative server must have the same name and host IP address as the original server.

**Note:** To complete transaction recovery, the application server uses the resource manager configuration information in the transaction logs. However, for the application server to continue to do new work with the same resource managers, the server must have an appropriate resource manager configuration (as for the original server).

To restart an application server on a different host, complete the following steps:

### Steps for this task

- 1. Ensure that the alternative application server is stopped.
- 2. Move all the transaction logs for the original server to the alternative application server, according to the considerations described in "Moving a transaction log from one server to another".
- 3. Restart the alternative application server.

## Transactional interoperation with non-WebSphere application servers

To interoperate transactionally with a non-WebSphere application server, WebSphere Application Server switches dynamically between native transaction contexts and interoperable OTS contexts depending on the capability of the partner with which it is interoperating. The following system properties (that were needed to be set in WebSphere Application Server before version 5.0 to enable transactional interoperation), and the use of native contexts, are deprecated:

```
com.ibm.ejs.jts.jts.ControlSet.nativeOnly=false
com.ibm.ejs.jts.jts.ControlSet.interoperabilityOnly=true
```

In a future release of WebSphere Application Server only interoperable OTS contexts will be supported.

## **Troubleshooting transactions**

Use this overview task to help resolve a problem that you think is related to the Transaction service.

To identify and resolve transaction-related problems, you can use the standard WebSphere Application Server RAS facilities. If you encounter a problem that you think might be related to transactions, complete the following stages:

#### Steps for this task

- 1. Check for transaction messages in the admin console.
  - The Transaction service produces diagnostic messages prefixed by "WTRN". The error message indicates the nature of the problem and provides some detail. The associated message information provides an explanation and any user actions to resolve the problem.
- Check for Transaction messages in the activity log.Activity log messages produced by the Transaction service are accompanied by log analyzer descriptions.
- Check for more messages in the application server's stdout.log.For more information about a problem, check the stdout.log file for the application server, which should contain more error messages and extra details about the problem.
- 4. Check for messages in the application server's transaction log directory for information about the transactions in-flight when the problem occurred.
  - **Note:** If you changed the transaction log directory and a problem caused the application server to fail (with in-flight transactions) before the server was restarted properly, the server will next start with the new log directory and be unable to automatically resolve in-flight transactions that were recorded in the old log directory. To resolve this, you can copy the transaction logs to the new directory then stop and restart the application server.

## Transaction service exceptions

This topic lists the exceptions that can be thrown by the WebSphere Application Server transaction service. The exceptions are listed in the following groups:

- Standard exceptions
- · Heuristic exceptions

If the EJB container catches a system exception from the business method of an enterprise bean, and the method is running within a container-managed transaction, the container rolls back the transaction before passing the exception on to the client. For more information about how the container handles the exceptions thrown by the business methods for beans with container-managed transaction demarcation, see the section Exception handling in the Enterprise JavaBeans 2.0 specification (http://java.sun.com/products/ejb/2.0.html). That section specifies the container's action as a function of the condition under which the business method executes and the exception thrown by the business method. It also illustrates the exception that the client receives and how the client can recover from the exception.

## Standard exceptions

The standard exceptions such as TransactionRequiredException, TransactionRolledbackException, and InvalidTransactionException are defined in the Java Transaction API (JTA) 1.0.1 Specification (http://java.sun.com/products/jta/).

### InvalidTransactionException

This exception indicates that the request carried an invalid transaction context.

#### TransactionRequiredException exception

This exception indicates that a request carried a null transaction context, but the target object requires an active transaction.

## TransactionRolledbackException exception

This exception indicates that the transaction associated with processing of the request has been rolled back, or marked for roll back. Thus the requested operation either could not be performed or was not performed because further computation on behalf of the transaction would be fruitless.

## Heuristic exceptions

A heuristic decision is a unilateral decision made by one or more participants in a transaction to commit or rollback updates without first obtaining the consensus outcome determined by the Transaction Service. Heuristic decisions are an issue only after the participant has been prepared and the second phase of commit processing is underway. Heuristic decisions are normally made only in unusual circumstances, such as repeated failures by the transaction manager to communicate with a resource manage during two-phase commit. If a heuristic decision is taken, there is a risk that the decision differs from the consensus outcome, resulting in a loss of data integrity.

The following list provides a summary of the heuristic exceptions. For more detail, see the Java Transaction API (JTA) 1.0.1 Specification (http://java.sun.com/products/jta/).

### HeuristicRollback exception

This exception is raised on the commit operation to report that a heuristic decision was made and that all relevant updates have been rolled back.

## HeuristicMixed exception

This exception is raised on the commit operation to report that a heuristic decision was made and that some relevant updates have been committed and others have been rolled back.

## UserTransaction interface - methods available

For details about the methods available with the UserTransaction interface, see the WebSphere Application Server application programming interface reference information (Javadoc) or the Java Transaction API (JTA) 1.0.1 Specification (http://java.sun.com/products/jta/).

## Chapter 15. Using naming

Naming is used by clients of WebSphere Application Server applications most commonly to obtain references to objects related to those applications, such as Enterprise JavaBeans (EJB) homes. The following steps outline the context of Naming in the overall application development and deployment process. Steps for this task follow:

### Steps for this task

1. Develop your application using either JNDI or CosNaming (CORBA) interfaces. Use these interfaces to look up server application objects that are bound into the name space and obtain references to them. Most Java developers use the JNDI interface. However, the CORBA CosNaming interface is also available for performing Naming operations on WebSphere Application Server name servers or other CosNaming name servers.

## 2. Assemble your application

Application assembly is a packaging and configuration step that is a prerequisite to application deployment. If the application you are assembling is a client to an application running in another process, you should qualify the indiName values in the deployment descriptors for the objects related to the other application. Otherwise, you may need to override the names with qualified names during application deployment. If the objects have fixed qualified names configured for them, you should use them so that the indiName values do not depend on the other application's location within the topology of the cell.

### 3. Deploy your application

Put your assembled application onto the application server. If the application you are assembling is a client to an application running in another server process, be sure to qualify the jndiName values for the other application's server objects if they are not already qualified.

For more information on qualified names, see Lookup names support in deployment descriptors and thin clients.

4. Configure name space bindings.

This step is necessary in these cases:

- Your deployed application is to be accessed by legacy client applications
  running on previous versions of WebSphere Application Server. In this case,
  you must configure additional name bindings for application objects relative
  to the default initial context for legacy clients. (Version 5 clients have a
  different initial context from legacy clients.)
- The application requires qualified name bindings for such reasons as:
  - It will be accessed by J2EE client applications or server applications running in another server process
  - It will be accessed by thin client applications

In this case, you can configure name bindings as additional bindings for application objects. The qualified names for the configured bindings are *fixed*, meaning they do not contain elements of the cell topology that can change if the application is moved to another server. Objects as bound into the name

© Copyright IBM Corp. 2003 743

space by the system can always be qualified with a topology-based name. You must explicitly configure a name binding to use as a fixed qualified name.

For more information on qualified names, see Lookup names support in deployment descriptors and thin clients. For more information on configured name bindings, see Configured name bindings.

5. Troubleshoot any problems that develop.

If a Naming operation is failing and you need to verify whether certain name bindings exist, use the dumpNameSpace tool to generate a dump of the name space.

## **Naming**

Naming is used by clients of WebSphere Application Server applications to obtain references to objects related to those applications, such as Enterprise JavaBeans (EJB) homes.

These objects are bound into a mostly hierarchical structure, referred to as a *name space*. In this structure, all non-leaf objects are called *contexts*. Leaf objects can be contexts and other types of objects. Naming operations, such as lookups and binds, are performed on contexts. All naming operations begin with obtaining an *initial context*. You can view the initial context as a starting point in the name space.

The name space structure consists of a set of *name bindings*, each consisting of a name relative to a specific context and the object bound with that name. For example, the name myApp/myEJB consists of one non-leaf binding with the name myApp, which is a context. The name also includes one leaf binding with the name myEJB, relative to myApp. The object bound with the name myEJB in this example happens to be an EJB home reference. The whole name myApp/myEJB is relative to the initial context, which you can view as a starting place when performing naming operations.

You can access and manipulate the name space through a *name server*. Users of a name server are referred to as *naming clients*. Naming clients typically use the Java Naming and Directory Interface (JNDI) to perform naming operations. Naming clients can also use the Common Object Request Broker Architecture (CORBA) CosNaming interface.

Typically, objects bound to the name space are resources and objects associated with installed applications. These objects are bound by the system, and client applications perform lookup operations to obtain references to them. Occasionally, server and client applications bind objects to the name space. An application can bind objects to transient or persistent partitions, depending on requirements.

In J2EE environments, some JNDI operations are performed with java: URL names. Names bound under these names are bound to a completely different name space which is local to the calling process. However, some lookups on the java: name space may trigger indirect lookups to the name server.

## New features for name space support

The following are new features of the WebSphere Application Server V5 naming implementation:

Name space is distributed.

For additional scalability, the name space for a cell is distributed among various servers. Every server has a name server. In previous releases, there was only one name server for an entire administrative domain.

In WebSphere Application Server versions prior to V5, all servers shared the same default initial context, and everything was bound relative to that same initial context. In WebSphere Application Server V5, the default initial context for a server is its server root. System artifacts, such as EJB homes and resources, are bound to the server root of the server with which they are associated.

#### · Transient and persistent partitions.

The name space is partitioned into transient areas and persistent areas. Server roots are transient. System-bound artifacts such as EJB homes and resources are bound under server roots. There is a cell persistent root, which you can use for cell-scoped persistent bindings, and a node persistent root, which you can use to bind objects with a node scope.

#### • System name space structure.

The name space for the entire cell is federated among all servers in the cell. Every server process contains a name server. All name servers provide the same logical view of the cell name space. The various server roots and persistent partitions of the name space are interconnected by means of a system name space. You can use the system name space structure to traverse to any context in the cell name space.

#### · Configured bindings.

You can use the configuration graphical interface and script interfaces to configure bindings in various root contexts within the name space. These bindings are read-only and are bound by the system at server startup.

• Support for CORBA Interoperable Naming Service (INS) object URLs.

WebSphere Application Server V5 contains support for Common Object Request Broker Architecture (CORBA) object URLs (corbaloc and corbname) as Java Naming and Directory Interface (JNDI) provider URLs and lookup names.

# Name space logical view

The name space for the entire cell is federated among all servers in the cell. Every server process contains a name server. All name servers provide the same logical view of the cell name space. The various server roots and persistent partitions of the name space are interconnected by a system name space. You can use the system name space structure to traverse to any context in a the cell's name space.

A logical view of the name space is shown in the following diagram.

#### **System Name Space** (Read Only) node persistent persistent node root BS <node-name servers cell nodes nodeAgent domain user persistent nodes node physical sub-ctxs & objs cell clusters Node Persistent cell (Read/Write) <physical-server-nar persistent cells legacyRoo cell persistent root BS BS foreign cells stem-artifacts: <foreign-cell-names> user persistent sub-ctxs & objs system artifact user transient sub-ctxs & objs sub-ctxs & objs cell root **Cell Persistent Server Roots** (Read/Write) (Read/Write Transient)

## Logical View of a Cell's Name Space

Name Space Logical View

The bindings in the preceding diagram appear with solid arrows, labeled in bold, and dashed arrows, labeled in gray. Solid arrows represent *primary bindings*. A primary binding is formed when the associated subcontext is created. Dashed arrows show *linked bindings*. A linked binding is formed when an existing context is bound under an additional name. Linked bindings are added for convenience or interoperability with previous WebSphere Application Server versions.

A cell name space is composed of contexts which reside in servers throughout the cell. All name servers in the cell provide the same logical view of the cell name space. A name server constructs this view at startup by reading configuration information. Each name server has its own local in-memory copy of the name space and does not require another running server to function. There are, however, a few exceptions. Server roots for other servers are not replicated among all the servers. The respective server for a server root must be running to access that server root context.

In WebSphere Application Server Network Deployment cells, the cell and node persistent areas can be read even if the deployment manager and respective node agent are not running. However, the deployment manager must be running to update the cell persistent segment, and a node agent must be running to update its respective node persistent segment.

# Name space partitions

There are four major partitions in a cell name space:

- System name space partition
- Server roots partition
- Cell persistent partition

Node persistent partition

Each partition is discussed in more detail below.

#### System name space partition

The system name space contains a structure of contexts based on the cell topology. The system structure supports traversal to all parts of a cell name space and to the cell root of other cells, which are configured as foreign cells. The root of this structure is the cell root. In addition to the cell root, the system structure contains a node root for each node in the cell. You can access other contexts of interest specific to a node from the node root, such as the node persistent root and server roots for servers configured in that node.

All contexts in the system name space are read-only. You cannot add, update, or remove any bindings.

#### Server roots partition

Each server in a cell has a server root context. A server root is specific to a particular server. You can view the server roots for all servers in a cell as being in a transient read/write partition of the cell name space. System artifacts, such as EJB homes for server applications and resources, are bound under the server root context of the associated server. A server application can also add bindings under its server root. These bindings are transient. Therefore, the server application creates all required bindings at application startup, so they exist anytime the application is running.

A server cluster is composed of many servers that are logically equivalent. Each member of the cluster has its own server root. These server roots are not replicated across the cluster. In other words, adding a binding to the server root of one member does not propagate it to the server roots of the other cluster members. To maintain the same view across the cluster, you should create all user bindings under the server root by the server application at application startup so that the bindings are present under the server root of each cluster member. Because of Workload Management (WLM) behavior, a JNDI client outside a cluster has no control over which cluster member's server root context becomes the target of the JNDI operation. Therefore, you should execute bind operations to the server root of a cluster member should from within that cluster member process only.

Distributing application objects among many server roots is a departure from previous WebSphere Application Server releases, where all system artifacts were bound under a single root. This change can affect the names that clients use to look up these objects.

Server-scoped bindings are relative to a server's server root.

#### Cell persistent partition

The root context of the cell persistent partition is the cell persistent root. A binding created under the cell persistent root is saved as part of the cell configuration and continues to exist until it is explicitly removed. Applications that need to create additional persistent bindings of objects generally associated with the cell can bind these objects under the cell persistent root.

It is important to note that the cell persistent area is not designed for transient, rapidly changing bindings. The bindings are more static in nature, such as part of an application setup or configuration, and are not created at run time.

**Note:** In WebSphere Application Server Network Deployment cells, to bind objects to the cell persistent root, ensure that the deployment manager and all node agents in the cell are running.

An important role of the cell persistent root is as the initial context for clients running in previous WebSphere Application Server versions. If you want to access an enterprise bean by WebSphere Application Server v4.0.x and 3.5.x clients, you must ensure that a binding for it has been added to the cell persistent root. You can configure these additional bindings as cell-scoped bindings.

#### Node persistent partition

The node persistent partition is similar to the cell partition except that each node has its own node persistent root. A binding created under a node persistent root is saved as part of that node configuration and continues to exist until it is explicitly removed.

Applications that need to create additional persistent bindings of objects associated with a specific node can bind those objects under that particular node's node persistent root. As with the cell persistent area, it is important to note that the node persistent area is not designed for transient, rapidly changing bindings. These bindings are more static in nature, such as part of an application setup or configuration, and are not created at run time.

**Note:** In WebSphere Application Server Network Deployment cells, to bind objects to a node persistent root, ensure the node agent for the node is running.

Unlike the cell persistent root, the node persistent root plays no special role in interoperability with WebSphere Application Server clients of previous releases. Node-scoped bindings are relative to a node's node persistent root.

**Note:** In the system name space, there is no persistent node root for the deployment manager node because no node agent or application servers run in that node.

# Initial context support

All naming operations begin with obtaining an initial context. You can view the initial context as a starting point in the name space. Use the initial context to perform naming operations, such as looking up and binding objects in the name space.

# Initial contexts registered with the ORB as initial references

The server root, cell persistent root, cell root, and node root are registered with the name server's ORB and can be used as an initial context. An initial context is used by CORBA and enterprise bean applications as a starting point for name space lookups. The keys for these roots as recognized by the ORB are shown in the following table:

| Root Context | Initial Reference Key |
|--------------|-----------------------|
| Server Root  | NameServiceServerRoot |

| Cell Persistent Root | NameServiceCellPersistentRoot      |
|----------------------|------------------------------------|
| Cell Root            | NameServiceCellRoot<br>NameService |
| Node Root            | NameServiceNodeRoot                |

A server root initial context is the server root context for the specific server you are accessing. Similarly, a node root initial context is the node root for the server being accessed.

You can use the previously mentioned keys in CORBA INS object URLs (corbaloc and corbaname) and as an argument to an ORB resolve\_initial\_references call. For examples, see CORBA and JNDI programming examples, which show how to get an initial context.

## **Default initial contexts**

The default initial context depends on the type of client. Different categories of clients and the corresponding default initial context follow.

## WebSphere Application Server V5 JNDI interface implementation

The JNDI interface is used by EJB applications to perform name space lookups. WebSphere Application Server clients by default use the WebSphere Application Server CosNaming JNDI plug-in implementation. The default initial context for clients of this type is the server root of the server specified by the provider URL. For more details, refer to the JNDI programming examples on getting initial contexts.

#### WebSphere Application Server JNDI interface implementation prior to V5

WebSphere Application Server clients running in releases prior to WebSphere Application Server V5 by default use WebSphere Application Server's v4.0 CosNaming JNDI plug-in implementation. The default initial context for clients of this type is the cell persistent root, also known as the *legacy root*.

#### Other JNDI implementation

Some applications can perform name space lookups with a non-WebSphere Application Server CosNaming JNDI plug-in implementation. Assuming the key NamingContext is used to obtain the initial context, the default initial context for clients of this type is the cell root.

#### **CORBA**

The standard CORBA client obtains an initial org.omg.CosNaming.NamingContext reference with the key NamingContext. The initial context in this case is the cell root.

# Lookup names support in deployment descriptors and thin clients

Server objects, such as EJB homes, are bound relative to the server root context for the server in which the application is installed. Other objects, such as resources, can also be bound to a specific server root. The names used to look up these objects must be qualified so as to select the correct server root. This is a departure from previous versions of WebSphere Application Server, where these objects were all bound under a single root context. This section discusses what relative and qualified names are, when they can be used, and how you can construct them.

#### Relative names

All names are relative to a context. Therefore, a name that can be resolved from one context in the name space cannot necessarily be resolved from another context in the name space. This point is significant because the system binds objects with names relative to the server root context of the server in which the application is installed. Each server has its own server root context. The initial JNDI context is by default the server root context for the server identified by the provider URL used to obtain the initial context. (Typically, the URL consists of a host and port.) For applications running in a server process, the default initial JNDI context is the server root for that server. A relative name will resolve successfully when the initial context is obtained from the server which contains the target object, but it will not resolve successfully from an initial context obtained from another server.

If all clients of a server application run in the same server process as the application, all objects associated with that application are bound to the same initial context as the clients' initial context. In this case, only names relative to the server's server root context are required to access these server objects. Frequently, however, a server application has clients that run outside the application's server process. The initial context for these clients can be different from the server application's initial context, and lookups on the relative names for server objects may fail. These clients need to use the qualified name for the server objects. This point must be considered when setting up the jndiName values in a J2EE client application deployment descriptors and when constructing lookup names in thin clients. Qualified names resolve successfully from any initial context in the cell.

## Qualified names

All names are relative to a context. Here, the term qualified name refers to names that can be resolved from any initial context in a cell. This action is accomplished by using names that navigate to the same context, the cell root. The rest of the qualified name is then relative to the cell root and uniquely identifies an object throughout the cell. All initial contexts in a server (that is, all naming contexts in a server registered with the ORB as an initial reference) contain a binding with the name cell, which links back to the cell root context. All qualified names begin with the string cell/ to navigate from the current initial context back to the cell root context.

A qualified name for an object is the same throughout the cell. The name can be topology-based, or some fixed name bound under the cell persistent root. Topology-based names, described in more detail below, navigate through the system name space to reach the target object. A fixed name bound under the cell persistent root has the same qualified name throughout the cell and is independent of the topology. Creating a fixed name under the cell persistent root for a server application object requires an extra step when the server application is installed, but this step eliminates impacts to clients when the application is moved to a different location in the cell topology. The process for creating a fixed name is described later in this section.

Generally speaking, you **must** use qualified names for EJB jndiName values in a J2EE client application deployment descriptors and for EJB lookup names in thin clients. The only exception is when the initial context is obtained from the server in which the target object resides. For example, a session bean which is a client to an

entity bean can use a relative name if the two beans run in the same server. If the session bean and entity beans run in different servers, the indiName for the entity bean must be qualified in the session bean's deployment descriptors. The same requirement may be true for resources as well, depending on the scope of the resource.

#### Topology-based names

The system name space partition in a cell's name space reflects the cell's topology. This structure can be navigated to reach any object bound into the cell's name space. Topology-based qualified names include elements from the topology which reflect the object's location within the cell. For a system-bound object, such as an EJB home, the form for a topology-based qualified name depends on whether the object is bound to a single server or cluster. Both forms are described below.

## Single Server

An object bound in a single server has a topology-based qualified name of the following form:

cell/nodes/nodeName/servers/serverName/relativeJndiName

where nodeName and serverName are the node name and server name for the server where the object is bound, and relative IndiName is the unqualified name of the object; that is, the object's name relative to its server's server root context.

#### Server Cluster

An object bound in a server cluster has a topology-based qualified name of the following form:

cell/clusters/clusterName/relativeJndiName

where clusterName is the name of the server cluster where the object is bound, and relative IndiName is the unqualified name of the object; that is, the object's name relative to a cluster member's server root context.

#### Fixed names

It is possible to create a fixed name for a server object so that the qualified name is independent of the cell topology. This quality is desirable when clients of the application run in other server processes or as pure clients. Fixed names have the advantage of not changing if the object is moved to another server. The jndiName values in deployment descriptors for a J2EE client application can reference the qualified fixed name for a server object regardless of the cell topology on which the client or server application is being installed.

Defining a cell-wide fixed name for a server application object requires an extra step after the server application is installed. That is, a binding for the object must be created under the cell persistent root. A fixed name bound under the cell persistent root can be any name, but all names under the cell persistent root must be unique within the cell because the cell persistent root is global to the entire cell.

A qualified fixed name has the form: cell/persistent/fixedName

where fixedName is an arbitrary fixed name.

The binding can be created programmatically (for example, using JNDI). However, it is probably more convenient to configure a cell-scoped binding for the server object.

You must keep the programmatic or configured binding up-to-date. Configured EJB bindings are based on the location of the enterprise bean within the cell topology, and moving the EJB application to another single server or to a server cluster, for example, requires the configured binding to be updated. Similar changes affect an EJB home reference programmatically bound so that the fixed name would need to be rebound with a current reference. However, for J2EE clients, the jndiName value for the object, and for thin clients, the lookup name for the object, remains the same. In other words, clients that access objects by fixed names are not affected by changes to the configuration of server applications they access.

# JNDI support in WebSphere Application Server

IBM WebSphere Application Server includes a name server to provide shared access to Java components, and an implementation of the <code>javax.naming JNDI</code> package which supports user access to the WebSphere Application Server name server through the JNDI naming interface.

WebSphere Application Server does *not* provide implementations for:

- javax.naming.directory or
- javax.naming.ldap packages

Also, WebSphere Application Server does *not* support interfaces defined in the javax.naming.event package.

However, to provide access to LDAP servers, the development kit shipped with WebSphere Application Server supports Sun's implementation of:

- javax.naming.ldap and
- com.sun.jndi.ldap.LdapCtxFactory

WebSphere Application Server's JNDI implementation is based on version 1.2 of the JNDI interface, and was tested with Version 1.2.1 of Sun's JNDI Service Provider Interface (SPI).

The default behavior of this JNDI implementation is adequate for most users. However, users with specific requirements can control certain aspects of JNDI behavior.

# Developing applications that use JNDI

References to EJB homes and other artifacts such as data sources are bound to the WebSphere name space. These objects can be obtained through the JNDI interface. Before you can perform any JNDI operations, you need to get an initial context. You can use the initial context to look up objects bound to the WebSphere name space.

These examples describe how to get an initial context and how to perform lookup operations.

- Getting the default initial context
- Getting an initial context by setting the provider URL property

- Setting the provider URL property to select a different root context as the initial context
- Looking up an EJB home with JNDI
- Looking up a JavaMail session with JNDI

In these examples, the default behavior of features specific to WebSphere's JNDI Context implementation is used.

WebSphere Application Server's JNDI context implementation includes special features. JNDI caching enhances performance of repeated lookup operations on the same objects. Name syntax options offer a choice of a name syntaxes, one optimized for typical JNDI clients, and one optimized for interoperability with CosNaming applications. Most of the time, the default behavior of these features is the preferred behavior. However, sometimes you should modify the behavior for specific situations.

JNDI caching and name syntax options are associated with a javax.naming.InitialContext instance. To select options for these features, set properties that are recognized by the WebSphere Application Server's initial context factory . To set JNDI caching or name syntax properties which will be visible to WebSphere Application Server's initial context factory, follow the following steps.

#### Steps for this task

1. (Optional) Configure JNDI caches

JNDI caching can greatly increase performance of JNDI lookup operations. By default, JNDI caching is enabled. In most situations, this default is the desired behavior. However, in specific situations, use the other JNDI cache options.

Objects are cached locally as they are looked up. Subsequent lookups on cached objects are resolved locally. However, cache contents can become stale. This situation is not usually a problem, since most objects you look up do not change frequently. If you need to look up objects which change relatively frequently, change your JNDI cache options.

JNDI clients can use several properties to control cache behavior.

You can set properties:

- From the command line by entering the actual string value. For example: java -Dcom.ibm.websphere.naming.jndicache.maxentrylife=1440
- In a jndi.properties file by creating a file named jndi.properties as a text file with the desired properties settings. For example:

```
...
com.ibm.websphere.naming.jndicache.cacheobject=none
...
```

Include the file as the beginning of the classpath, so that the classloader loads your copy of jndi.properties before any other copies.

 Within a Java program by using the PROPS.JNDI\_CACHE\* Java constants, defined in the *com.ibm.websphere.naming.PROPS* file. The constant definitions follow:

```
public static final String JNDI_CACHE_OBJECT = "com.ibm.websphere.naming.jndicache.cacheobject";
public static final String JNDI_CACHE_OBJECT_NONE = "none";
public static final String JNDI_CACHE_OBJECT_POPULATED = "populated";
public static final String JNDI_CACHE_OBJECT_CLEARED = "cleared";
public static final String JNDI_CACHE_OBJECT_DEFAULT = JNDI_CACHE_OBJECT_POPULATED;
```

To use the previous properties in a Java program, add the property setting to a hashtable and pass it to the InitialContext constructor as follows:

```
java.util.Hashtable env = new java.util.Hashtable();
...
//Disable caching
env.put(PROPS.JNDI_CACHE_OBJECT, PROPS.JNDI_CACHE_OBJECT_NONE);
...
javax.naming.Context initialContext = new javax.naming.InitialContext(env);
```

#### 2. (Optional) Specify the name syntax

Most WebSphere applications use JNDI to look up EJB objects and do not need to look up objects bound by CORBA applications. Therefore, the default name syntax used for JNDI names is the most convenient. If your application needs to look up objects bound by CORBA applications, you may need to change your name syntax so that all CORBA CosNaming names can be represented.

JNDI clients can set the name syntax by setting a property. The property setting is applied by the initial context factory when you instantiate a new java.naming.InitialContext object. Names specified in JNDI operations on the initial context are parsed according to the specified name syntax.

You can set the property:

- From the command line by entering the actual string value. For example: java -Dcom.ibm.websphere.naming.name.syntax=ins
- In a jndi.properties file by creating a file named jndi.properties as a text file with the desired properties settings. For example:

```
com.ibm.websphere.naming.name.syntax=ins
```

Include the file as the beginning of the classpath, so that the classloader loads your copy of jndi.properties before any other copies.

 Within a Java program by using the PROPS.NAME\_SYNTAX\* Java constants, defined in the com.ibm.websphere.naming.PROPS file. The constant definitions follow:

```
public static final String NAME_SYNTAX="com.ibm.websphere.naming.name.syntax";
public static final String NAME_SYNTAX_JNDI = "jndi";
public static final String NAME_SYNTAX_INS = "ins";
```

To use the previous properties in a Java program, add the property setting to a hashtable and pass it to the InitialContext constructor as follows:

```
java.util.Hashtable env = new java.util.Hashtable();
...
env.put(PROPS.NAME_SYNTAX, PROPS.NAME_SYNTAX_INS); // Set name syntax to INS
...
javax.naming.Context initialContext = new javax.naming.InitialContext(env);
```

# Example: Getting the default initial context

This example below gets the default initial context. That is, no provider URL is passed to the javax.naming.InitialContext constructor. The following section explains the process of determining the address of the bootstrap server to use to obtain the initial context.

## Usage scenario

```
import javax.naming.Context;
import javax.naming.InitialContext;
Context initialContext = new InitialContext();
```

The default initial context returned depends the runtime environment of the JNDI client. The initial context returned in the various environments are listed below:

- Thin client: The server root context of the server running on the local host at port 2809.
- Pure client:
  - The context specified by the java.naming.provider.url property passed to launchClient command with the -CCD command line parameter. The context usually will be the server root context of the server at the address specified in the URL, although it is possible to construct a corbaname or corbaloc URL which resolves to some other context.
  - If no provider URL was specified, the server root context of the server running on the host and port specified by the -CCBootstrapHost -CCBootstrapPort command line parameters. The default host is the local host, and the default port is 2809.
- Server process: The server root context for that process.

Even though no provider URL is explicitly specified in the above example, the InitialContext may find a provider URL defined in other places that it searches for property settings.

Users of properties which affect ORB initialization should read the rest of this section for a deeper understanding of exactly how initial contexts are obtained, which has changed from previous releases.

Determining which server is used to obtain the initial context WebSphere Application Server name servers are CORBA CosNaming name servers, and WebSphere Application Server provides a CosNaming JNDI plug-in implementation for JNDI clients to perform naming operations on WebSphere Application Server name spaces. The WebSphere Application Server CosNaming plug-in implementation is selected through a JNDI property that is passed to the InitialContext constructor. This property is java.naming.factory.initial, and it specifies the initial context factory implementation to use to obtain an initial context. The factory returns a javax.naming.Context instance, which is part of its implementation.

The WebSphere Application Server initial context factory, com.ibm.websphere.naming.WsnInitialContextFactory, is typically used by WebSphere Application Server applications to perform JNDI operations. The WebSphere Application Server run-time environment is set up to use this WebSphere Application Server initial context factory if one is not specified explicitly by the JNDI client. When the initial context factory is invoked, an initial *context* is obtained. The following paragraphs explain how the WebSphere Application Server initial context factory obtains the initial context in client and server environments.

#### Understanding the registration of initial references in server processes

Every WebSphere Application Server has an ORB used to receive and dispatch invocations on objects running in that server. Services running in the server process can register initial references with the ORB. Each initial reference is registered under a key, which is a string value. An initial reference can be any CORBA object. WebSphere Application Server name servers register several initial contexts as initial references under predefined keys. Each name server initial reference is an instance of the interface org.omg.CosNaming.NamingContext.

#### Obtaining initial references in pure client processes

Pure JNDI clients, that is, JNDI clients which are not running in a WebSphere Application Server process, also have an ORB instance. This client ORB instance can be passed to the InitialContext constructor, but typically the initial context factory creates and initializes the client ORB instance transparently. A client ORB can be initialized with initial references, but the initial references most likely resolve to objects running in some server. The initial context factory does not define any default initial references when it initializes an ORB. If the resolve\_initial\_references method is invoked on the client ORB when no initial references have been configured, the method invocation fails. This condition is typical for pure client processes. To obtain an initial NamingContext reference, the initial context factory must invoke string\_to\_object with an IIOP type CORBA object URL, such as corbaloc:iiop:myhost:2809. The URL specifies the address of the server from which to obtain the initial context. The host and port information is extracted from the provider URL passed to the InitialContext constructor. If no provider URL is defined, the WebSphere Application Server initial context factory uses the default provider URL of corbaloc:iiop:localhost:2809. The string\_to\_object ORB method resolves the URL and communicates with the target server ORB to obtain the initial reference.

#### Obtaining initial references in server processes

If the JNDI client is running in a WebSphere Application Server process, the initial context factory obtains a reference to the server ORB instance if the JNDI client does not provide an ORB instance. Typically, JNDI clients running in server processes use the server ORB instance; that is, they do not pass an ORB instance to the InitialContext constructor. The name server which is running in the server process sets a provider URL as a java.lang.System property to serve as the default provider URL for all JNDI clients in the process. This default provider URL is corbaloc:rir:/NameServiceServerRoot. This URL resolves to the server root context for that server. (The URL is equivalent to invoking resolve\_initial\_references on the ORB with a key of NameServiceServerRoot. The name server registers the server root context as an initial reference under that key.)

#### Understanding the legacy ORB protocol

Previous versions of WebSphere Application Server used a different ORB implementation, which used a legacy protocol in contrast with the Interoperable Name Service (INS) protocol now used. This change has affected the implementation of the WebSphere Application Server initial context factory. Certain types of pure clients can experience different behavior when getting initial JNDI

**contexts as compared to previous releases of WebSphere Application Server**. This behavior is discussed in more detail below.

The following ORB properties are used with the legacy ORB protocol for ORB initialization and are now deprecated:

- · com.ibm.CORBA.BootstrapHost
- com.ibm.CORBA.BootstrapPort

The new INS ORB is different in a major respect, in that it exhibits no default behavior if no initial references are defined. In the legacy ORB, the bootstrap host and port values defaulted to localhost and 900. All initial references were obtained from the server running on the bootstrap host and port. So, if the ORB user provided no bootstrap host and port, all initial references are resolved from the server running on the local host at port 900. The INS ORB has no concept of bootstrap host or bootstrap port. All initial references are defined independently. That is, different initial references could resolve to different servers. If ORB.resolve\_initial\_references is invoked with a key such that the ORB is not initialized with an initial reference having that key, the call fails.

In previous releases of WebSphere Application Server, the initial context factory invoked resolve\_initial\_references on the ORB in the absence of any provider URL. This action succeeded if a name server at the default bootstrap host and port was running. Today, with the INS ORB, this would fail. (Actually, the ORB would fall back to the legacy protocol during the deprecation period, but when the legacy protocol is no longer supported, the operation would fail.) The initial context factory now uses a default provider URL of corbaloc:iiop:localhost:2809, and invokes string\_to\_object with the provider URL. This operation preserves the behavior that pure clients in previous releases experienced when they set no ORB bootstrap properties or provider URL. However, this different initial context factory implementation changes the behavior experienced by certain legacy pure clients, which do not specify a provider URL:

- Clients which set the ORB bootstrap properties listed above when getting an initial context.
- Clients which supply their own ORB instance to the InitialContext constructor.

There are two ways to circumvent this change of behavior:

- Always specify an IIOP type provider URL. This approach does not depend on the bootstrap host and port properties and continues to work when support for the bootstrap host and port properties is removed. For example, you can express bootstrap host and port property values of myHost and 2809, respectively, as corbaloc:iiop:myHost:2809.
- Use an rir type provider URL:
  - Specify corbaloc:rir:/NameServiceServerRoot if the ORB is initialized to use a WebSphere Application Server 5 server as the bootstrap server.
  - Specify corbaname:rir:/NameService#domain/legacyRoot if the ORB is initialized to use a WebSphere Application Server 4.0.x server as the bootstrap server.
  - Specify corbaloc:rir:/NameService if the ORB is initialized to use a server other than a WebSphere Application Server 5 or 4.0.x server as the bootstrap server.

URLs of this type are equivalent to invoking resolve\_initial\_references on the ORB with the specified key. If the bootstrap host and port properties are being used to initialize the ORB, this approach will not work when the bootstrap and host properties are no longer supported.

#### The InitialContext constructor search order for JNDI properties

If the code snippet shown at the beginning of this section is executed by an application, the bootstrap server depends on the value of the property, java.naming.provider.url. If the property is not set (in server processes the default value is set as a system property), the default host of localhost and default port of 2809 are used as the address of the server from which to obtain the initial context. The JNDI specification describes where the InitialContext constructor looks for java.naming.provider.url property settings, but briefly, the property is picked up from the following places in the order shown:

- 1. The InitialContext constructor. This does not apply to the above example since the example uses the empty InitalContext constructor.
- 2. System environment. You can add JNDI properties to the system environment as an option on the java command invocation and by program code. The recommended way to set the provider URL in the system environment is as an option supplied to the Java command invocation. Setting the provider URL in this manner is not temporal, so that getting a default initial context will always yield the same result. It is generally recommended that program code not set the provider URL property in the system environment because as a side-effect, this could adversely affect other, possibly unrelated, code running elsewhere in the same process.
- 3. jndi.properties file. There may be many jndi.properties files that are within the scope of the class loader in effect. All jndi.properties files are used for setting JNDI properties, but the provider URL setting is determined by the first jndi.properties file returned by the class loader.

# Example: Getting an initial context by setting the provider URL property

In general, JNDI clients should assume the correct environment is already configured so there is no need to explicitly set property values and pass them to the InitialContext constructor. However, a JNDI client may need to access a name space other than the one identified in its environment. In this case, it is necessary to explicitly set the java.naming.provider.url (provider URL) property used by the InitialContext constructor. A provider URL contains bootstrap server information that the initial context factory can use to obtain an initial context. Any property values passed in directly to the InitialContext constructor take precedence over settings of those same properties found elsewhere in the environment.

You can use two different provider URL forms with WebSphere Application Server's initial context factory:

- A CORBA object URL (new for J2EE 1.3)
- An IIOP URL

CORBA object URLs are more flexible than IIOP URLs and are the recommended URL format to use. CORBA object URLs are part of the OMG CosNaming Interoperable Naming Specification. A corbaname URL, for example, can include initial context and lookup name information and can be used as a lookup name

without the need to explicitly obtain another initial context. The IIOP URLs are the legacy JNDI format, but are still supported by the WebSphere Application Server initial context factory.

The following examples illustrate the use of these URLs.

## Using a CORBA object URL

This example shows a CORBA object URL.

#### Usage scenario

## Using a CORBA object URL with multiple name server addresses

CORBA object URLs can contain more than one bootstrap address. You can use this feature when attempting to obtain an initial context from a server cluster. You can specify the bootstrap addresses for all servers in the cluster in the URL. The operation succeeds if at least one of the servers is running, eliminating a single point of failure. There is no guarantee of any particular order in which the address list will be processed. For example, the second bootstrap address may be used to obtain the initial context even though the server at the first bootstrap address in the list is available.

Multiple-address provider URLs should only contain the bootstrap addresses of members of the same cluster. Otherwise, incorrect behavior may occur.

An example of a corbaloc URL with multiple addresses follows.

#### Usage scenario

# Using a CORBA object URL from an non-WebSphere Application Server JNDI implementation

Initial context factories for CosNaming JNDI plug-in implementations other than the WebSphere Application Server initial context factory most likely obtain an initial context using the object key, NameService. When you use such a context factory to obtain an initial context from a WebSphere Application Server name server, the initial context is the cell root context. Since system artifacts such as EJB

homes associated with a server are bound under the server's server root context, names used in JNDI operations must be qualified. If you want to use relative names, ensure your initial context is the server root context under which the target object is bound. In order to make the server root context the initial context, specify a corbaloc provider URL with an object key of NameServiceServerRoot.

This example shows a CORBA object type URL from a non-WebSphere Application Server JNDI implementation. This example assumes full CORBA object URL support by the non-WebSphere Application Server JNDI implementation. The object key of NameServiceServerRoot is specified so that the initial context will be the specified server's server root context.

#### Usage scenario

If qualified names are used, you can use the default key of NameService.

## Using an IIOP URL

The IIOP type of URL is a legacy format which is not as flexible as CORBA object URLs. However, URLs of this type are still supported. The following example shows an IIOP type URL as the provider URL.

#### Usage scenario

# Example: Setting the provider URL property to select a different root context as the initial context

Each server contains its own server root context, and, when bootstrapping to a server, the server root is the default initial JNDI context. Most of the time, this default is the desired initial context, since system artifacts such as EJB homes are bound there. However, other root contexts exist, which can contain bindings of interest. It is possible to specify a provider URL to select other root contexts.

## Selecting the initial root context with a CORBA object URL

There are several object keys registered with the bootstrap server that you can use to select the root context for the initial context. To select a particular root context with a CORBA object URL object key, set the object key to the corresponding value.

The default object key is NameService. Using JNDI yields the server root context. A table that lists the different root contexts and their corresponding object key follows:

Root Context CORBA Object URL Object Key

Server Root NameServiceServerRoot
Cell Persistent Root NameServiceCellPersistentRoot

Cell Root NameServiceCellRoot Node Root NameServiceNodeRoot

The following example shows the use of a corbaloc URL with the object key set to select the cell persistent root context as the initial context.

#### Usage scenario

# Selecting the initial root context with the name space root property

You can also select the initial root context by passing a name space root property setting to the InitialContext constructor. Generally, the object key setting described above is sufficient. Sometimes a property setting is preferable. For example, you can set the root context property on the Java invocation to make which server root is being used as the initial context transparent to the application. The default server root property setting is defaultroot, which yields the server root context.

Root Context Name Space Root Property Value

Server Root bootstrapserverroot Cell Persistent Root cellpersistentroot

Cell Root cellroot

Node Root bootstrapnoderoot

The initial context factory ignores the name space root property if the provider URL contains an object key other than NameService.

The following example shows use of the name space root property to select the cell persistent root context as the initial context. Note that available constants are used instead of hardcoding the property name and value.

```
import java.util.Hashtable;
import javax.naming.Context;
import javax.naming.InitialContext;
import com.ibm.websphere.naming.PROPS;
...
Hashtable env = new Hashtable();
env.put(Context.INITIAL CONTEXT FACTORY,
```

```
"com.ibm.websphere.naming.WsnInitialContextFactory");
env.put(Context.PROVIDER_URL, "corbaloc:iiop:myhost.mycompany.com:2809");
env.put(PROPS.NAME_SPACE_ROOT, PROPS.NAME_SPACE_ROOT_CELL_PERSISTENT);
Context initialContext = new InitialContext(env);
```

# Example: Looking up an EJB home with JNDI

Most applications which use INDI run in a container. Some do not. The name used to look up an object depends on whether or not the application is running in a container. The examples below show lookups from each type of application. Sometimes it is more convenient for an application to use a corbaname URL as the lookup name. Container-based JNDI clients and thin Java clients can use a corbaname URL. An example of a lookup with a corbaname URL is also included in this section.

## JNDI lookup from an application running in a container

Applications that run in a container can use java: lookup names. Lookup names of this form provide a level of indirection such that the lookup name used to look up an object is not dependent on the object's name as it is bound in the name server's name space. The deployment descriptors for the application provide the mapping from the java: name and the name server lookup name. The container sets up the java: name space based on the deployment descriptor information so that the java: name is correctly mapped to the corresponding object.

The following example shows a lookup of an EJB home. The actual home lookup name is determined by the application's deployment descriptors.

```
// Get the initial context as shown in a previous example
// Look up the home interface using the JNDI name
try {
 java.lang.Object ejbHome =
    initialContext.lookup("java:comp/env/com/mycompany/accounting/AccountEJB");
accountHome = (AccountHome)javax.rmi.PortableRemoteObject.narrow(
    (org.omg.CORBA.Object) ejbHome, AccountHome.class);
catch (NamingException e) { // Error getting the home interface
```

#### JNDI lookup from an application that does not run in a container

Applications that do not run in a container cannot use java: lookup names because it is the container which sets the java: name space up for the application. Instead, an application of this type must look the object up directly from the name server. Each application server contains a name server. System artifacts such as EJB homes are bound relative to the server root context in that name server. The various name servers are federated by means of a system name space structure. The recommended way to look up objects on different servers is to qualify the name so that the name resolves from any initial context in the cell. If a relative name is used, the initial context must be the same server root context as the one under which the object is bound. The form of the qualified name depends on whether the qualified name is a topology-based name or a fixed name. A topology based name depends on whether the object resides in a single server or a server cluster. Examples of each form of qualified name follow.

#### Topology-based qualified names

Topology-based qualified names traverse through the system name space to the server root context context under which the target object is bound. A

topology-based qualified name resolves from any initial context in the cell. The topology-based qualified name depends on whether the object resides on a single server or server cluster. Examples of each lookup follow.

#### Single server

The following example shows a lookup of an EJB home that is running in the single server, MyServer, configured in the node, Node1.

```
// Get the initial context as shown in a previous example
// Using the form of lookup name below, it doesn't matter which
// server in the cell is used to obtain the initial context.
...
// Look up the home interface using the JNDI name
try {
    java.lang.Object ejbHome = initialContext.lookup(
        "cell/nodes/Node1/servers/MyServer/com/mycompany/accounting/AccountEJB");
    accountHome = (AccountHome)javax.rmi.PortableRemoteObject.narrow(
        (org.omg.CORBA.Object) ejbHome, AccountHome.class);
}
catch (NamingException e) { // Error getting the home interface
...
}
```

#### Server cluster

The example below shows a lookup of an EJB home which is running in the cluster, MyCluster. The name can be resolved if any of the cluster members is running.

```
// Get the initial context as shown in a previous example
// Using the form of lookup name below, it doesn't matter which
// server in the cell is used to obtain the initial context.
...
// Look up the home interface using the JNDI name
try {
    java.lang.Object ejbHome = initialContext.lookup(
        "cell/clusters/MyCluster/com/mycompany/accounting/AccountEJB");
    accountHome = (AccountHome)javax.rmi.PortableRemoteObject.narrow(
        (org.omg.CORBA.Object) ejbHome, AccountHome.class);
}
catch (NamingException e) { // Error getting the home interface
...
}
```

#### Fixed qualified names

If the target object has a cell-scoped fixed name defined for it, you can use its qualified form instead of the topology-based qualified name. Even though the topology-based name works, the fixed name does not change with the specific cell topology or with the movement of the target object to a different server. An example lookup with a qualified fixed name is shown below.

```
// Get the initial context as shown in a previous example
// Using the form of lookup name below, it doesn't matter which
// server in the cell is used to obtain the initial context.
...
// Look up the home interface using the JNDI name
try {
    java.lang.Object ejbHome = initialContext.lookup(
        "cell/persistent/com/mycompany/accounting/AccountEJB");
    accountHome = (AccountHome)javax.rmi.PortableRemoteObject.narrow(
        (org.omg.CORBA.Object) ejbHome, AccountHome.class);
}
catch (NamingException e) { // Error getting the home interface
        ...
}
```

## JNDI lookup with a corbaname URL

A corbaname can be useful at times as a lookup name. If, for example, the target object is not a member of the federated name space and cannot be located with a qualified name, a corbaname can be a convenient way to look up the object. A lookup with a corbaname URL follows.

```
// Get the initial context as shown in a previous example
...
// Look up the home interface using a corbaname URL
try {
    java.lang.Object ejbHome =
        initialContext.lookup("corbaname:iiop:someHost:2809#com/mycompany/accounting/AccountEJB");
    accountHome = (AccountHome)javax.rmi.PortableRemoteObject.narrow(
        (org.omg.CORBA.Object) ejbHome, AccountHome.class);
}
catch (NamingException e) { // Error getting the home interface
    ...
}
```

# Example: Looking up a JavaMail session with JNDI

The example below shows a lookup of a JavaMail resource. The actual lookup name is determined by the application's deployment descriptors.

```
Usage scenario
// Get the initial context as shown above
...
Session session = (Session) initialContext.lookup("java:comp/env/mail/MailSession");
```

# JNDI interoperability considerations

This section explains considerations to take into account when interoperating with previous releases of WebSphere Application Server and with non-WebSphere Application Server JNDI clients. Also, the way resources from MQSeries must be bound to the name space has changed and is described below.

# Interoperability with previous WebSphere Application Server Releases

EJB clients running on WebSphere Application Server V3.5 or V4.0 accessing EJB applications running on WebSphere Application Server V5

Applications migrated from previous versions of WebSphere Application Server may still have clients still running in a previous release. The default initial JNDI context for EJB clients running on previous versions of WebSphere Application Server is the cell persistent root (legacy root). The home for an enterprise bean deployed in version 5 is bound to its server's server root context. In order for the EJB lookup name for down-level clients to remain unchanged, configure a binding for the EJB home under the cell persistent root.

**Note:** EJB clients running in version 3.5 must be running in version 3.5.5 or above, or in version 3.5.3 or 3.5.4 with e-fix PQ51387 installed.

EJB clients running on WebSphere Application Server V5 accessing EJB applications running on WebSphere Application Server V3.5 or V4.0 servers

The default initial context for a WebSphere Application Server v3.5 or v4.0 server is the correct initial context. Simply look up the JNDI name under which the EJB home is bound.

**Note:** To enable WebSphere Application Server V5 clients to access version 3.5.x and 4.0.x servers, the down-level installations must have e-fix PQ60074 installed.

## EJB clients running in an environment other than WebSphere Application Server accessing EJB applications running on WebSphere Application Server V5 servers

When an EJB application running in WebSphere Application Server V5 is accessed by a non-WebSphere Application Server EJB client, the JNDI initial context factory is presumed to be a non-WebSphere Application Server implementation. In this case, the default initial context will be the cell root. If the JNDI service provider being used supports CORBA object URLs, the corbaname format can be used to look up the EJB home. The construction of the stringified name depends on whether the object is installed on a single server or cluster, as shown below.

#### Single server

initialContext.lookup("corbaname:iiop:myHost:2809#cell/nodes/nodel/servers/server1/myEJB");

According to the URL above, the bootstrap host and port are myHost and 2809, and the enterprise bean is installed in a server server1 in node node1 and bound in that server under the name myEJB.

#### Server cluster

initialContext.lookup("corbaname:iiop:myHost:2809#cell/clusters/myCluster/myEJB");

According to the URL above, the bootstrap host and port are myHost and 2809, and the enterprise bean is installed in a server cluster named myCluster and bound in that cluster under the name myEJB.

The above lookup will work with any name server bootstrap host and port configured in the same cell.

The above lookup will also work if the bootstrap host and port belongs to a member of the cluster itself. To avoid a single point of failure, the bootstrap server host and port for each cluster member could be listed in the URL as follows:

initialContext.lookup("corbaname:iiop:host1:9810,host2:9810#cell/clusters/myCluster/myEJB");

The name prefix cell/clusters/myCluster/ is not necessary if boostrapping to the cluster itself, but it will work. The prefix is needed, however, when looking up enterprise beans in other clusters. Name bindings under the clusters context are implemented on the name server to resolve to the server root of a running cluster member during a lookup; thus avoiding a single point of failure.

#### Without CORBA object URL support

If the JNDI initial context factory being used does not support CORBA object URLs, the initial context can be obtained from the server, and the lookup can be performed on the initial context as follows:

```
Hashtable env = new Hashtable();
env.put(CONTEXT.PROVIDER_URL, "iiop://myHost:2809");
Context ic = new InitialContext(env);
Object o = ic.lookup("cell/clusters/myCluster/myEJB");
```

## Binding resources from MQSeries 5.2

In previous releases of WebSphere Application Server, the MQSeries jmsadmin tool could be used bind resources to the name space. When used with a WebSphere Application Server V5 name space, the resource will be bound within a transient

partition in the name space and will not persist past the life of the server process. Instead of binding the MQSeries resources with the jmsadmin tool, bind them from the WebSphere Application Server administrative console, under Resources in the left panel on the console

# JNDI caching

To increase the performance of JNDI operations, the WebSphere Application Server JNDI implementation employs caching to reduce the number of remote calls to the name server for lookup operations. For most cases, use the default cache setting.

When an InitialContext object is instantiated, an association is established between the InitialContext instance and a cache. The initial context and any contexts returned directly or indirectly from a lookup on the initial context are all associated with that same cache instance. By default, the association is based on the provider URL, in particular, the host name and port. The caller can specify the cache name to override this default behavior. A cache instance of a given name is shared by all instances of InitialContext configured to use a cache of that name which were created with the same context class loader in effect. Two EJB applications running in the same server will use their own cache instances, if they are using different context class loaders, even if the cache names are the same.

After an association between an InitialContext instance and cache is established, the association does not change. A javax.naming.Context object returned from a lookup operation inherits the cache association of the Context object on which the lookup was performed. Changing cache property values with the Context.addToEnvironment() or Context.removeFromEnvironment() method does not affect cache behavior. You can change properties affecting a given cache instance with each InitialContext instantiation.

A cache is restricted to a process and does not persist past the life of that process. A cached object is returned from lookup operations until either the max cache life for the cache is reached, or the max entry life for the object's cache entry is reached.

After this time, a lookup on the object causes the cache entry for the object to be refreshed. If a bind or rebind operation is executed on an object, the change is not reflected in any caches other than the one associated with the context from which the bind or rebind was issued. This scenario is most likely to happen when multiple processes are involved, since different processes do not share the same cache, and context objects in all threads in a process typically share the same cache instance for a given name service provider.

Usually, cached objects are relatively static entities, and objects becoming stale are not a problem. However, you can set timeout values on cache entries or on a cache so that cache contents are periodically refreshed.

# JNDI cache settings

Various cache property settings follow. Ensure that all property values are string values.

#### com.ibm.websphere.naming.jndicache.cachename

The name of the cache to associate with an initial context instance can be specified with this property.

It is possible to create multiple InitialContext instances, each operating on the name space of a different name server. By default, objects from each bootstrap address are cached separately, since they each involve independent name spaces and name collisions could occur if they used the same cache. The provider URL specified when the initial context is created by default serves as the basis for the cache name. With this property, a JNDI client can specify a cache name. Valid options for cache names follow:

| Valid options         | Resulting cache behavior                                                                                                    |
|-----------------------|----------------------------------------------------------------------------------------------------|
| providerURL (default) | Use the value for java.naming.provider.url property as the basis for the cache name. Cache names are based on the bootstrap host and port specified in the URL. The bootstrap host is normalized to a fully qualfied name, if possible. For example, "corbaname:iiop:server1:2809#some/starting/context" and "corbaloc:iiop://server1" are normalized to the same cache name. If no provider URL is specified, a default cache name is used. |
| Any string            | Use the specified string as the cache name. You can use any arbitrary string with a value other than "providerURL" as a cache name.                                                                                                    |

## com.ibm.websphere.naming.jndicache.cacheobject

Turn caching on or off and clear an existing cache with this property.

By default, when an InitialContext is instantiated, it is associated with an existing cache or, if one does not exist, a new one is created. An existing cache is used with its existing contents. In some circumstances, this behavior is not desirable. For example, when objects that are looked up change frequently, they can become stale in the cache. Other options are available. The following table lists these other options along with the corresponding property value.

| Valid values        | Resulting cache behavior                                                                                                    |
|---------------------|----------------------------------------------------------------------------------------------------|
| populated (default) | Use a cache with the specified name. If the cache already exists, leave existing cache entries in the cache; otherwise, create a new cache.                                                                                                    |
| cleared             | Use a cache with the specified name. If the cache already exists, clear all cache entries from the cache; otherwise, create a new cache.                                                                                                    |
| none                | Do not cache. If this option is specified, the cache name is irrelevant. Therefore, this option will not disable a cache that is already associated with other InitialContext instances. The InitialContext that is instantiated is not associated with any cache. |

# com.ibm.websphere.naming.jndicache.maxcachelife

Impose a limit to the age of a cache with this property.

By default, cached objects remain in the cache for the life of the process or until cleared with the com.ibm.websphere.naming.indicache.cacheobject property set to "cleared". This property enables a JNDI client to set the maximum life of a cache. This property differs from the maxentrylife property (below) in that the entire

cache is cleared when the cache lifetime is reached. The table below lists the various maxcachelife values and their affect on cache behavior:

| Valid options    | Resulting cache behavior                                                                                                    |
|------------------|----------------------------------------------------------------------------------------------------|
| 0 (default)      | Make the cache lifetime unlimited.                                                                                                    |
| Positive integer | Set the maximum lifetime of the entire cache, in minutes, to the specified value. When the maximum lifetime for the cache is reached, the next attempt to read any entry from the cache causes the cache to be cleared |

## com.ibm.websphere.naming.jndicache.maxentrylife

Impose a limit to the age of individual cache entries with this property.

By default, cached objects remain in the cache for the life of the process or until cleared with the com.ibm.websphere.naming.jndicache.cacheobject property set to cleared. This property enables a JNDI client to set the maximum lifetime of individual cache entries. This property differs from the maxcachelife property in that individual entries are refreshed individually as their maximum lifetime reached. This might avoid any noticeable change in performance that might occur if the whole cache is cleared at once. The table below lists the various maxentrylife values and their effect on cache behavior:

| Valid options    | Resulting cache behavior                                                                                                    |
|------------------|----------------------------------------------------------------------------------------------------|
| 0 (default)      | Lifetime of cache entries is unlimited.                                                                                                    |
| Positive integer | Set the maximum lifetime of individual cache entries, in minutes, to the specified value. When the maximum lifetime for an entry is reached, the next attempt to read the entry from the cache causes the individual cache entry to refresh. |

# **Example: Controlling JNDI cache behavior from a program**

Following are examples that illustrate how you can use JNDI cache properties to achieve the desired cache behavior. Cache properties take effect when an InitialContext object is constructed.

```
import java.util.Hashtable;
import javax.naming.InitialContext;
import javax.naming.Context;
import com.ibm.websphere.naming.PROPS;

/*****
    Caching discussed in this section pertains to the WebSphere Application Server
initial context factory. Assume the property, java.naming.factory.initial, is set
to "com.ibm.websphere.naming.WsnInitialContextFactory" as a
    java.lang.System property.
*****/

Hashtable env;
Context ctx;

// To clear a cache:
env = new Hashtable();
env.put(PROPS.JNDI_CACHE_OBJECT, PROPS.JNDI_CACHE_OBJECT_CLEARED);
ctx = new InitialContext(env);
```

```
// To set a cache's maximum cache lifetime to 60 minutes:
env = new Hashtable();
env.put(PROPS.JNDI_CACHE_MAX_LIFE, "60");
ctx = new InitialContext(env);
// To turn caching off:
env = new Hashtable();
env.put(PROPS.JNDI_CACHE_OBJECT, PROPS.JNDI_CACHE_OBJECT_NONE);
ctx = new InitialContext(env);
// To use caching and no caching:
env = new Hashtable();
env.put(PROPS.JNDI CACHE OBJECT, PROPS.JNDI CACHE OBJECT POPULATED);
ctx = new InitialContext(env);
env.put(PROPS.JNDI_CACHE_OBJECT, PROPS.JNDI_CACHE OBJECT NONE);
Context noCacheCtx = new InitialContext(env);
Object o:
// Use caching to look up home, since the home should rarely change.
o = ctx.lookup("com/mycom/MyEJBHome");
// Narrow, etc. ...
// Do not use cache if data is volatile.
o = noCacheCtx.lookup("com/mycom/VolatileObject");
// ...
```

# JNDI name syntax

JNDI name syntax is the default syntax and is suitable for typical JNDI clients.

This syntax includes the following special characters: forward slash (/) and backslash (\). Components in a name are delimited by a forward slash. The backslash is used as the escape character. A forward slash is interpreted literally if it is escaped, that is, preceded by a backslash. Similarly, a backslash is interpreted literally if it is escaped.

# **INS** name syntax

INS syntax is designed for JNDI clients that need to interoperate with CORBA applications.

The INS syntax allows a JNDI client to make the proper mapping to and from a CORBA name. INS syntax is very similar to the JNDI syntax with the additional special character, dot (.). Dots are used to delimit the id and kind fields in a name component. A dot is interpreted literally when it is escaped. Only one unescaped dot is allowed in a name component. A name component with a non-empty id field and empty kind field is represented with only the id field value and must not end with an unescaped dot. An empty name component (empty id and empty kind field) is represented with a single unescaped dot. An empty string is not a valid name component representation.

# JNDI to CORBA name mapping considerations

WebSphere Application Server name servers are an implementation of the CORBA CosNaming interface. WebSphere Application Server provides a JNDI implementation which you can use to access CosNaming name servers through the JNDI interface. Issues can exist when mapping JNDI name strings to and from CORBA names.

Each component in a CORBA name consists of an id and kind field, but a JNDI name component consists of no such fields. Each component in a JNDI name is atomic. Typical JNDI clients do not need to make a distinction between the id and kind fields of a name component, or know how JNDI name strings map to CORBA names. JNDI clients of this sort can use the JNDI syntax described below. When a name is parsed according to JNDI syntax, each name component is mapped to the id field of the corresponding CORBA name component. The kind field always has an empty value. This basic syntax is the least obtrusive to the JNDI client in that it has the fewest special characters. However, you cannot represent with this syntax a CORBA name with a non-empty kind field. This restriction can prevent EJB applications from interoperating with CORBA applications.

Some clients, however must interoperate with CORBA applications which use CORBA names with non-empty kind fields. These JNDI clients must make a distinction between id and kind so that JNDI names are correctly mapped to CORBA names, particularly when the CORBA names contain components with non-null kind fields. Such JNDI clients can use the INS name syntax. With its additional special character, you can use INS to represent any CORBA name. Use of this syntax is not recommended unless it is necessary, because this syntax is more restrictive from the JNDI client's perspective in that the JNDI client must be aware that name components with multiple unescaped dots are syntactically invalid. INS name syntax is part of the OMG CosNaming Interoperable Naming Specification.

# Example: Setting the syntax used to parse name strings

JNDI clients which must interoperate with CORBA applications may need to use INS name syntax to represent names in string format. The name syntax property may be passed to the InitialContext constructor through its parameter, in the System properties, or in a jndi.properties file. The initial context and any contexts looked up from that initial context will parse name strings based on the specified syntax.

The following example shows how to set the name syntax to make the initial context parse name strings according to INS syntax.

# Developing applications that use CosNaming (CORBA Naming interface)

CORBA clients can perform naming operations on WebSphere name servers through the CosNaming interface. The following examples show how to obtain an ORB instance and an initial context as well as how to look up an EJB home.

Note: To enable WebSphere Application Server V5 clients to access Versions 3.5.x and 4.0.x servers, the earlier installations must have e-fix PQ60074 installed.

## Steps for this task

- 1. Get an initial context
- 2. Perform desired CosNaming operations

# Example: Getting an initial context with CosNaming

In the WebSphere Application Server, an initial context is obtained from a bootstrap server. The address for the bootstrap server consists of a host and port. To get an initial context, you must know the host and port for the server that is used as the bootstrap server.

Obtaining an initial context consists of two basic steps:

- 1. Obtain an ORB reference
- 2. Invoke a method on the ORB to obtain the initial reference

These steps are now explained in more detail.

## Obtaining an ORB reference

Pure CosNaming clients, that is clients that are not running in a server process, must create and initialize an ORB instance with which to obtain the initial context. CosNaming clients which run in server processes can obtain a reference to the server ORB with a JNDI lookup. The following examples illustrate how to create and initialize a client ORB and how to obtain a server ORB reference.

#### Creating a client ORB instance

To create an ORB instance, invoke the static method, org.omg.CORBA.ORB.init. The init method requires a property set to the name of the ORB class you want to instantiate. An ORB implementation with the class name com.ibm.CORBA.iiop.ORB is included with the WebSphere Application Server. The WebSphere Application Server ORB recognizes additional properties with which you can specify initial references.

The basic steps for creating an ORB are as follows:

- 1. Create a Properties object.
- 2. Set the ORB class property to WebSphere Application Server's ORB class.
- 3. If the bootstrap server is INS-compliant, set the initial reference properties. If the bootstrap server is not INS-compliant (meaning, WebSphere Application Server v4.0.x or earlier), set bootstrap host and port for bootstrap server.
- 4. Invoke ORB.init, passing in the Properties object.

```
import java.util.Properties;
import org.omg.CORBA.ORB;
Properties props = new Properties();
props.put("org.omg.CORBA.ORBClass", "com.ibm.CORBA.iiop.ORB");
props.put("com.ibm.CORBA.ORBInitRef.NameService",
    "corbaloc:iiop:myhost.mycompany.com:2809/NameService");
props.put("com.ibm.CORBA.ORBInitRef.NameServiceServerRoot",
    "corbaloc:iiop:myhost.mycompany.com:2809/NameServiceServerRoot");
// props.put("com.ibm.CORBA.BootstrapHost", "myhost.mycompany.com");
         // Use this if bootstrap server is WebSphere 4.0.x or before
// props.put("com.ibm.CORBA.BootstrapPort", "2809");
        // Use this if bootstrap server is WebSphere 4.0.x or before
ORB orb = ORB.init((String[])null, props);
```

Notice the initial reference definitions for NameService and NameServiceServerRoot. The initial context returned for NameService depends on the type of bootstrap server. The key NameServiceServerRoot is a key introduced in WebSphere Application Server V5. For more information on initial contexts, see the section Initial Contexts.

Note: The properties com.ibm.CORBA.BootstrapHost and com.ibm.CORBA.BootstrapPort are deprecated. They are needed, however, to connect to WebSphere Application Servers of Version 4.0.x or earlier. The default bootstrap host is the local host and the default port is 2809.

#### Obtaining a reference to the server ORB

CosNaming clients which run in a server process can obtain a reference to the server ORB with a JNDI lookup on a java: name, shown as follows:

#### Usage scenario

```
import javax.naming.Context;
import javax.naming.InitialContext;
import org.omg.CORBA.ORB;
Context initialContext = new InitialContext();
ORB orb = (ORB) initialContext.lookup("java:comp/ORB");
```

#### Using an ORB reference to get an initial naming reference

There are two basic ways to get an initial CosNaming context. Both ways involve an ORB method invocation. The first way is to invoke the resolve initial references method on the ORB with an initial reference key. For this call to work, the ORB must be initialized with an initial reference for that key. The other way is to invoke the string\_to\_object method on the ORB, passing in a CORBA object URL with the host and port of the bootstrap server. The following examples illustrate both approaches.

#### Invoking resolve initial references

Once an ORB reference is obtained, invoke the resolve\_initial\_references method on the ORB to obtain a reference to the initial context. The following code example invokes resolve\_initial\_reference on an ORB reference.

```
import org.omg.CORBA.ORB;
import org.omg.CosNaming.NamingContextExt;
import org.omg.CosNaming.NamingContextExtHelper;
// Obtain ORB reference as shown in examples earlier in this section
org.omg.CORBA.Object obj = orb.resolve initial references("NameService");
NamingContextExt initCtx = NamingContextExtHelper.narrow(obj);
```

Note that the key NameService is passed to the resolve\_initial\_references method. Other initial context keys are registered in WebSphere Application Servers. For example, NameServiceServerRoot can be used to obtain a reference to the server root context in the bootstrap name server. For more information on the initial contexts registered in server ORBs, please see the section Initial Contexts.

#### Invoking string\_to\_object with a CORBA object URL

You can use an INS-compliant ORB to obtain an initial context even if the ORB is not initialized with any initial references or bootstrap properties, or if those property settings are for a different server than the name server from which you want to obtain the initial context. To obtain an initial context by explicitly specifying the bootstrap name server, invoke the string\_to\_object method on the ORB, passing in a CORBA object URL which contains the bootstrap server host and port.

The code in the example below invokes the string\_to\_object method on an existing ORB reference, passing in a CORBA object URL which identifies the desired initial context.

#### Usage scenario

```
import org.omg.CORBA.ORB;
import org.omg.CosNaming.NamingContextExt;
import org.omg.CosNaming.NamingContextExtHelper;
// Obtain ORB reference as shown in examples earlier in this section
org.omg.CORBA.Object obj =
    orb.string to object("corbaloc:iiop:myhost.mycompany.com:2809/NameService");
NamingContextExt initCtx = NamingContextExtHelper.narrow(obj);
```

Note that the key NameService is used in the corbaloc URL. Other initial context keys are registered in WebSphere Application Servers. For example, you can use NameServiceServerRoot to obtain a reference to the server root context in the bootstrap name server.

## Using an existing ORB and invoking string to object with a CORBA object URL with multiple name server addresses to get an initial context

CORBA object URLs can contain more than one bootstrap server address. Use this feature when attempting to obtain an initial context from a server cluster. You can specify the bootstrap server addresses for all servers in the cluster in the URL. The operation will succeed if at least one of the servers is running, eliminating a single point of failure. There is no guarantee of any particular order in which the address list will be processed. For example, the second bootstrap server address may be

used to obtain the initial context even though the first bootstrap server in the list is available. An example of a corbaloc URL with multiple addresses follows.

#### Usage scenario

```
import org.omg.CORBA.ORB;
import org.omg.CosNaming.NamingContextExt;
import org.omg.CosNaming.NamingContextExtHelper;
// Assume orb is an existing ORB instance org.omg.CORBA.Object obj =
// orb.string to object(
"corbaloc::myhost1:9810,:myhost1:9811,:myhost2:9810/NameService");
NamingContextExt initCtx = NamingContextExtHelper.narrow(obj);
```

# Example: Looking up an EJB home with CosNaming

You can look up an EJB home or other CORBA object from a WebSphere Application Server name server through the CORBA CosNaming interface. You can invoke resolve or resolve\_str on the initial context, or you can invoke string to object on the ORB. You can use a qualified name so that the name resolves regardless of which name server the lookup is executed on, or use an unqualified name that only resolves from the server root context on the name server that actually contains the object binding. (The qualified name traverses the federated system name space to the specified server root context.)

#### Qualified and unqualified names

Each application server contains a name server. System artifacts such as EJB homes are bound in that name server. The various name servers are federated by means of a system name space structure. The recommended way to look up objects on different servers is to use a qualified name. A qualified name can be a topology-based name, based on the name of the cluster or single server and node that contains the object. You can define fixed qualified names for objects. With qualified names, you can look up objects residing on different servers from the same initial context by traversing the system name space structure. Alternatively, you can use an unqualified name, but an unqualified name will only resolve using the name server associated with the object's application server.

#### CosNaming.resolve (and resolve\_str) vs. ORB.string\_to\_object

If you have an initial context from any name server in a WebSphere Application Server cell, you can look up any CORBA object with a qualified name. You do not need additional host and port information for the target object's name server.

Alternatively, you can look up an object by invoking string\_to\_object on the ORB, passing in a corbaname URL. Typically, an IIOP type URL is specified, so the bootstrap address information required for an initial context must be contained in the URL. You can use a qualified or unqualified stringified name, but an unqualifed name resolves only if the initial context is from the name server in which the object is bound.

The following examples show CosNaming resolve operations using qualified topology-based lookup names and an unqualified lookup name.

#### CosNaming resolve operation using a qualified name

The topology-based qualified name for an object depends on whether the object is bound in a single server or a server cluster. Examples of each follow.

#### Single Server

The following example shows the lookup of an EJB home that is running in a single server. The enterprise bean that is being looked up is running in the server, MyServer, on the node, Node1.

```
// Get the initial context as shown in the previous example
// Using the form of lookup name below, it doesn't matter which
// server in the cell is used to obtain the initial context.
// Look up the home interface using the name under which the EJB home is bound
org.omg.CORBA.Object ejbHome = initialContext.resolve str(
   "cell/nodes/Node1/servers/MyServer/mycompany/accounting/AccountEJB");
accountHome =
   (AccountHome) javax.rmi.PortableRemoteObject.narrow(ejbHome, AccountHome.class);
```

#### Server Cluster

The following example shows a lookup of an EJB home that is running in a cluster. The enterprise bean being that is looked up is running in the cluster, Cluster1. The name can be resolved if any of the cluster members is running.

## Usage scenario

```
// Get the initial context as shown in the previous example
// Using the form of lookup name below, it doesn't matter which
// server in the cell is used to obtain the initial context.
// Look up the home interface using the name under which the EJB home is bound
org.omg.CORBA.Object ejbHome = initialContext.resolve str(
   "cell/clusters/Cluster1/mycompany/accounting/AccountEJB");
accountHome =
   (AccountHome) javax.rmi.PortableRemoteObject.narrow(ejbHome, AccountHome.class);
```

## ORB string\_to\_object operation using an unqualified stringified name

If the resolve operation is being performed on the name server that contains the object, the system name space does not need to be traversed, and you can use an unqualified lookup name. Note that this name does not resolve on other name servers. If an unqualified name is provided, the object key must be NameServiceServerRoot so that the correct initial context is selected. If a qualified name is provided, you can use the default key of NameService.

The following example shows a lookup of an EJB home. The enterprise bean that is being looked up is bound on the name server running on the host myHost on port 2809. Note the object key of NameServiceServerRoot.

#### Usage scenario

```
// Assume orb is an existing ORB instance
// Look up the home interface using the name under which the EJB home is bound
org.omg.CORBA.Object ejbHome = orb.string_to_object(
   "corbaname:iiop:myHost:2809/NameServiceServerRoot#mycompany/accounting");
accountHome =
   (AccountHome)javax.rmi.PortableRemoteObject.narrow(ejbHome, AccountHome.class);
```

# Configured name bindings

Administrators can configure bindings into the name space. A configured binding is different from a programmatic binding in that the system creates the binding every time a server is started, even if the target context is in a transient partition.

Administrators can add name bindings to the name space through the configuration. Name servers add these configured bindings to the name space view, by reading the configuration data for the bindings. Configuring bindings is an alternative to creating the bindings from a program. Configured bindings have the advantage of being created each time a server starts, even when the binding is created in a transient partition of the name space. Cell-scoped configured bindings provide interoperability with JNDI clients running on previous versions of WebSphere Application Server. Additionally, you can configure cell-scoped bindings to create a fixed qualified name for server objects.

#### Scope

You can configure a binding at one of the following three scopes: cell, node, or server. Cell-scoped bindings are created under the cell persistent root context. Node-scoped bindings are created under the node persistent root context for the specified node. Server-scoped bindings are created under the server root context for the selected server. If the target server of a server-scoped binding is a cluster, the binding is created under the server root context of each cluster member.

Note: The term server includes clusters and can be used interchangeably with the term cluster with respect to configured bindings. When applied to a cluster, a server-scoped binding is created in the server root for all member servers.

The scope you select for new bindings depends on how the binding is to be used. For example, if the binding is not specific to any particular node or server, or if you do not want the binding to be associated with any specific node or server, a cell-scoped binding is a suitable scope. Defining fixed names for enterprise beans to create fixed qualified names is just such an application. If a binding is to be used only by clients of an application running on a particular server, or if you want to configure a binding with the same name on different servers which resolve to different objects, a server-scoped binding would be appropriate. Note that two servers can have configured bindings with the same name but resolve to different objects. At the cell scope, only one binding with a given name can exist.

## **Intermediate Contexts**

Intermediate contexts created with configured bindings are read-only. For example, if an EJB home binding is configured with the name some/compound/name/ejbHome, the intermediate contexts some, some/compound, and some/compound/name will be created as read-only contexts. You cannot add, update, or remove any read-only bindings.

The configured binding name cannot conflict with existing bindings. However, configured bindings can use the same intermediate context names. Therefore, a configured binding with the name some/compound/name2/ejbHome2 does not conflict with the previous example name.

# Configured binding types

Types of objects that you can bind follow:

EJB: EJB home installed in some server in the cell

The following data is required to configure an EJB home binding:

 INDI name of the EIB server or server cluster where the enterprise bean is deployed

- Target root for the configured binding (scope)
- The name of the configured binding, relative to the target root.

This type of binding is of special significance because you can use it to provide interoperability with WebSphere Application Server v3.5.x and v4.0.x JNDI clients. The default initial context for these earlier clients is the cell persistent root, which is different from the initial context of the server root for WebSphere Application Server V5 JNDI clients. If you migrate an application to the current release, you can configure an EJB binding at the cell scope so that the lookup names for the enterprise bean do not change for clients still running in a earlier WebSphere Application Server version.

A cell-scoped EJB binding is also useful for creating a fixed lookup name for an enterprise bean so that the qualified name is not dependent on the topology.

## CORBA: CORBA object available from some CosNaming name server

You can identify any CORBA object bound into some INS compliant CosNaming server with a corbaname URL. The referenced object does not have to be available until the binding is actually referenced by some application.

The following data is required in order to configure a CORBA object binding:

- The corbaname URL of the CORBA object
- An indicator if the bound object is a context or leaf node object (to set the correct CORBA binding type of context or object).
- Target root for the configured binding
- The name of the configured binding, relative to the target root.

## Indirect: Any object bound in WebSphere Application Server name space accessible with JNDI

Besides CORBA objects, this includes javax.naming.Referenceable, javax.naming.Reference, and java.io.Serializable objects. The target object itself is not bound to the name space. Only the information required to look up the object is bound. Therefore, the referenced name server does not have to be running until the binding is actually referenced by some application. The following data is required in order to configure an indirect JNDI lookup binding:

- JNDI provider URL of name server where object resides
- JNDI lookup name of object
- Target root for the configured binding (scope)
- The name of the configured binding, relative to the target root.

A cell-scoped indirect binding is useful when creating a fixed lookup name for a resource so that the qualified name is not dependent on the topology. You can also achieve this topology by widening the scope of the resource definition.

Note: WebSphere Application Server v3.5.x clients cannot access this type of binding.

#### String: String constant

You can configure a binding of a string constant. The following data is required to configure a string constant binding:

- String constant value
- Target root for the configured binding (scope)
- The name of the configured binding, relative to the target root.

# Name space federation

Federating name spaces involves binding contexts from one name space into another name space.

For example, assume that a name space, Name Space 1, contains a context under the name a/b. Also assume that a second name space, Name Space 2, contains a context under the name x/y. (See the following illustration.) If context x/y in Name Space 2 is bound into context a/b in Name Space 1 under the name f2, the two name spaces are federated. Binding f2 is a federated binding because the context associated with that binding comes from another name space. From Name Space 1, a lookup of the name a/b/f2 returns the context bound under the name x/y in Name Space 2. Furthermore, if context x/y contains an Enterprise JavaBeans (EJB) home bound under the name ejb1, the EJB home could be looked up from Name Space 1 with the lookup name a/b/f2/ejb1. Notice that the name crosses name spaces. This fact is transparent to the naming client.

## **Federated Name Spaces**

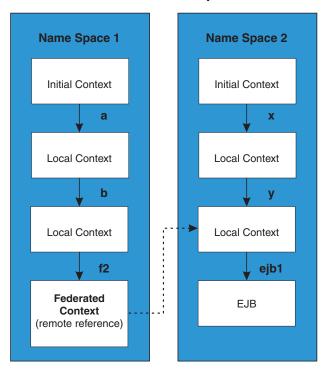

In a WebSphere Application Server name space, you can create federated bindings with the following restrictions:

- Federation is limited to CosNaming name servers. A WebSphere Application Server name server is a Common Object Request Broker Architecture (CORBA) CosNaming implementation. You can create federated bindings to other CosNaming contexts. You cannot, for example, bind contexts from an LDAP name server implementation.
- If you use JNDI to federate the name space, you must use WebSphere Application Server's initial context factory to obtain the reference to the

federated context. If you use some other initial context factory implementation, you either may not be able to create the binding, or the level of transparency may be reduced.

- A federated binding to a non-WebSphere Application Server naming context has the following functional limitations:
  - JNDI operations are restricted to the use of CORBA objects. For example, you
    can look up EJB homes, but you cannot look up non-CORBA objects such as
    data sources.
  - JNDI caching is not supported for non-WebSphere Application Server name spaces. This restriction affects the performance of lookup operations only.
- Do not federate two WebSphere Application Server standalone server name spaces. Incorrect behavior may result. If you want to federate WebSphere Application Server name spaces, you should use servers running under the Network Deployment or Enterprise packages of WebSphere Application Server.

# Name space bindings

Administrators can add name bindings to the name space through the configuration. Name servers add these configured bindings to the name space view by reading the configuration data for the bindings. Configuring bindings is an alternative to creating the bindings from a program.

Configured bindings are created each time a server starts, even when the binding is created in a transient partition of the name space. One major use of configured bindings to provide interoperability with JNDI clients running on previous versions of the WebSphere Application Server.

There are four different kinds of bindings that you can configure:

- Enterprise JavaBeans (EJB)
- CORBA object
- Indirect Lookup
- String

# Configuring and viewing name space bindings

To view or configure an EJB, CORBA, Indirect lookup or string name space binding, complete the following:

#### Steps for this task

- 1. Open the Administrative console.
- 2. Click Environment.
- 3. Click Manage Name Space Bindings.
- 4. Select the desired scope by entering in a node name for node-scoped bindings, or a node name and server name for server-scoped bindings, and click **Apply**.
- 5. To create a new binding, click New and follow the instructions. To edit a previously created binding, click the binding you want to edit and proceed to the next step.
- 6. Edit the Binding identifier, the Name in name space, and the String value fields as desired.
  - Note: All of these fields are required.
- 7. Click **Finish** to register the changes.

# String binding settings

Use this page to configure a new string binding or to view or edit an existing string binding.

To view this administrative console page, click **Environment** > **Naming** > **Name Space Bindings** > *string\_namespace\_binding*.

## Scope

Shows the scope of the configured binding. This value indicates the configuration location for the namebindings.xml file. This field is for information purposes only and cannot be updated.

If the configured binding is cell-scoped, the starting context is the cell persistent root context. If the configured binding is node-scoped, the starting context is the node persistent root context. If the configured binding is server-scoped, the starting context is the server's server root context.

## **Binding Type**

Shows the type of binding configured. Possible choices are String, EJB, CORBA, and Indirect. This field is for information purposes only and cannot be updated.

## **Binding Identifier**

Specifies the name that uniquely identifies this configured binding.

## Name in Name Space

Specifies the name used for this binding in the name space. This name can be a simple or compound name depending on the portion of the name space where this binding is configured.

## **String Value**

Specifies the string to be bound into the name space.

# **CORBA** object binding settings

Use this page to configure a new name binding of a CORBA object binding, or to view or edit an existing CORBA object binding.

To view this administrative console page, click **Environment** > **Naming** > **Name Space Bindings** > *CORBA\_namespace\_binding*.

## Scope

Shows the scope of the configured binding. This value indicates the configuration location for the namebindings.xml file. This field is for information purposes only and cannot be updated.

If the configured binding is cell-scoped, the starting context is the cell persistent root context. If the configured binding is node-scoped, the starting context is the node persistent root context. If the configured binding is server-scoped, the starting context is the server's server root context.

#### **Binding Type**

Shows the type of binding configured. Possible choices are String, EJB, CORBA, and Indirect. This field is for information purposes only and cannot be updated.

#### Binding Identifier

Specifies the name that uniquely identifies this configured binding.

# Name in Name Space

Specifies the name used for this binding in the name space. This name can be a simple or compound name depending on the portion of the name space where this binding is configured.

### **Corbaname URL**

Specifies the CORBA name URL string identifying where the object is bound in a CosNaming server.

### **Federated Context**

Specifies whether the target is a CosNaming context (true) or a leaf node object (false).

Value Result

true The target object is bound with a context CORBA binding type. If the

corbaname URL does not resolve to a NamingContext, an error occurs when the binding is first used (which is when the URL is first

resolved).

false The target object is bound with an object CORBA binding type.

# Indirect lookup binding settings

Use this page to configure a new indirect lookup name binding, or to view or edit an existing indirect lookup binding.

To view this administrative console page, click **Environment** > **Naming** > **Name Space Bindings** > *indirect\_lookup\_namespace\_binding*.

# Scope

Shows the scope of the configured binding. This value indicates the configuration location for the namebindings.xml file. This field is for information purposes only and cannot be updated.

If the configured binding is cell-scoped, the starting context is the cell persistent root context. If the configured binding is node-scoped, the starting context is the node persistent root context. If the configured binding is server-scoped, the starting context is the server's server root context.

# **Binding Type**

Shows the type of binding configured. Possible choices are String, EJB, CORBA, and Indirect. This field is for information purposes only and cannot be updated.

# **Binding Identifier**

Specifies the name that uniquely identifies this configured binding.

### Name in Name Space

Specifies the name used for this binding in the name space. This name can be a simple or compound name depending on the portion of the name space where this binding is configured.

### **Provider URL**

Specifies the provider URL string needed to obtain a JNDI initial context.

#### JNDI Name

Specifies the name used to look up the target object from the initial context.

# **EJB** binding settings

Use this page to configure a new EJB binding, or to view or edit an existing EJB binding.

To view this administrative console page, click **Environment** > **Naming** > **Name Space Bindings** > *EJB\_namespace\_binding*.

# Scope

Shows the scope of the configured binding. This value indicates the configuration location for the namebindings.xml file. This field is for information purposes only and cannot be updated.

If the configured binding is cell-scoped, the starting context is the cell persistent root context. If the configured binding is node-scoped, the starting context is the node persistent root context. If the configured binding is server-scoped, the starting context is the server's server root context.

# **Binding Type**

Shows the type of binding configured. Possible choices are String, EJB, CORBA, and Indirect. This field is for information purposes only and cannot be updated.

### **Binding Identifier**

Specifies the name that uniquely identifies this configured binding.

# Name in Name Space

Specifies the name used for this binding in the name space. This name can be a simple or compound name depending on the portion of the name space where this binding is configured.

### **Enterprise Bean Location**

Specifies whether the enterprise bean is running in a server cluster or a single server. If Single Server is specified, type the node name.

#### Server

Specifies the name of the cluster or non-clustered server in which the enterprise bean is configured.

#### JNDI Name

Specifies the JNDI name of the deployed enterprise bean (the bean's JNDI name that is in the enterprise bean bindings—not the java:comp name)

# Name space binding collection

Use this page to configure a name binding of an EJB, a CORBA CosNaming NamingContext, a CORBA leaf node object, an object that you can look up using JNDI, or a constant string value.

Binding information for configured bindings is stored in the configuration and applied upon startup of the name server for each server within the scope of the binding.

To view the Manage Name Space Bindings Settings page, Click **Environment** > **Naming** > **Name Space Bindings**.

Click the check boxes to select one or more of the users in your collection. Use the buttons to control the selected users.

# Name space bindings

Shows the names given to uniquely identify these configured bindings.

# Configuring name servers

To configure a name server, complete the following:

#### Steps for this task

- 1. Open the administrative console.
- 2. Click Servers.
- 3. Click Application Servers.
- 4. Click the application server you want to configure.
- 5. Click Server Components.
- 6. Click Name Server.
- 7. Edit the fields as desired.

Note: All of these fields are mandatory.

- 8. (Optional) To make other changes, click Custom Properties.
- 9. Click **OK** to register your changes.

# Name server settings

Use this page to configure Naming Service Provider settings for the application server.

To view this administrative console page, click **Servers > Application Servers >** *server\_name* > **Server Components > Name Server**.

The **Configuration** tab on the page provides editable fields and the **Runtime** tab provides read-only information.

### Name

Specifies the display name for the server.

### **Initial State**

Specifies the execution state.

# Troubleshooting name space problems

Many naming problems can be avoided by fully understanding the key underlying concepts of WebSphere Application Server naming.

### Steps for this task

- 1. Review the key concepts of WebSphere Application Server naming, especially Name space logical view and Lookup names support in deployment descriptors and thin clients.
- 2. Review the programming examples that are included in the sections explaining the JNDI and CosNaming interfaces.
- 3. Read "Naming services component troubleshooting tips" (not in this document) for additional general information.
- 4. If you "Cannot look up an object hosted by WebSphere Application Server from a servlet, JSP file, or other client" (not in this document), read this article.

# dumpNameSpace tool

You can use the name space dump utility to dump the contents of a name space accessed through a name server. When you invoke the dump utility, the naming service must be active. The dump utility cannot dump name spaces local to the server process, such as those with java: and local: URL schemes. The local: name space contains references to enterprise beans with local interfaces. Use the name space dump utility for java:, local: and server name spaces to dump java: and local: name spaces.

Note that the server root context for the server at the specified host and port is dumped (unless a non-default starting context which precludes it is specified). The server root contexts for other servers are not dumped.

Command line invocation descriptions of the name space dump utility follow. This section includes sample output.

You can also access this utility a through its program interface. Refer to the class com.ibm.websphere.naming.DumpNameSpace in the WebSphere Application Server API documentation.

### **Syntax**

To invoke the tool through the command line, enter the following command from the WebSphere/AppServer/bin directory:

| Platform   | Command                             |
|------------|-------------------------------------|
| UNIX       | dumpNameSpace.sh [[-keyword value]] |
| Windows NT | dumpNameSpace [[-keyword value]]    |

### **Parameters**

The keywords and associated values for the dumpNameSpace utility follow:

#### -host myhost.austin.ibm.com

Indicates the bootstrap host or the WebSphere Application Server host whose name space you want to dump. The value defaults to *localhost*.

#### -port nnn

Indicates the bootstrap port which, if not specified, defaults to 2809.

### -root {cell | server | node | host | legacy | tree | default}

Indicates the root context to use as the initial context for the dump. The applicable root options and default root context depend on the type of name server from which the dump is being obtained. This information is provided in the following tables.

For WebSphere Application Servers V5 or later:

| cell   | DumpNameSpace default. Dump the tree starting at the cell root context.  |
|--------|--------------------------------------------------------------------------|
| server | Dump the tree starting at the server root context.                       |
| node   | Dump the tree starting at the node root context. (Synonymous with host.) |

### For WebSphere Application Servers v4.0 or later:

| legacy | DumpNameSpace default. Dump the tree starting at the legacy root context.          |
|--------|------------------------------------------------------------------------------------|
| host   | Dump the tree starting at the bootstrap host root context. (Synonymous with node.) |
| tree   | Dump the tree starting at the tree root context.                                   |

### For all WebSphere Application Servers and other name servers:

| default | Dump the tree starting at the initial context which JNDI        |
|---------|-----------------------------------------------------------------|
|         | returns by default for that server type. This is the only -root |
|         | choice that is compatible with WebSphere Application Servers    |
|         | prior to v4.0 and with non-WebSphere Application Server         |
|         | name servers.                                                   |

### -url some provider URL

Indicates the value for the java.naming.provider.url property used to get the initial JNDI context. This option can be used in place of the -host, -port, and -root options. If the -url option is specified, the -host, -port, and -root options are ignored.

### -factory com.ibm.websphere.naming.WsnInitialContextFactory

Indicates the initial context factory to be used to get the JNDI initial context. The value defaults to:

*com.ibm.websphere.naming.WsnInitialContextFactory* The default value generally does not need to be changed.

### -startAt some/subcontext/in/the/tree

Indicates the path from the bootstrap host's root context to the top level context where the dump should begin. The utility recursively dumps subcontexts below this point. It defaults to an empty string, that is, the bootstrap host root context.

### -format {jndi | ins}

| Option | Description                                              |
|--------|----------------------------------------------------------|
| jndi   | The default. Displays name components as atomic strings. |
| ins    | Shows name components parsed per INS rules (id.kind).    |

#### -report {short | long}

| Option | Description                                                                                                    |
|--------|----------------------------------------------------------------------------------------------------|
| short  | The default. Dumps the binding name and bound object type. This output is also provided by JNDI Context.list(). |

| Option | Description                                                                                                    |
|--------|----------------------------------------------------------------------------------------------------|
| long   | Dumps the binding name, bound object type, local object type, and string representation of the local object (that is, the IORs, string values, and other values that are printed).                                                                                                    |
|        | For objects of user-defined classes to display correctly with the long report option, it may be necessary to add their containing directories to the list of directories searched. Set the environment variable WAS_USER_DIRS. The value can include one or more directories, as for example: |
|        | Platform<br>Command                                                                                                    |
|        | UNIX WAS_USER_DIRS=/usr/classdir1:/usr/classdir2 export WAS_USER_DIRS                                                                                                    |
|        | Windows NT set WAS_USER_DIRS=c:\classdir1;d:\classdir2                                                                                                    |
|        | All zip, jar, and class files in the specified directories can then be resolved by the class loader when running dumpNameSpace.                                                                                                    |

### -traceString "some.package.name.to.trace.\*=all=enabled"

Represents the trace string with the same format as that generated by the servers. The output is sent to the file, DumpNameSpaceTrace.out.

# Example: Invoking the name space dump utility

It is often helpful to view a dump of the name space to understand why a naming operation is failing. You can invoke the name space dump utility from the command line or from a program. Examples of each option follow.

### Invoking name space dump utility from a command line

Invoke the name space dump utility from the command line by entering the following command:

dumpNameSpace -host myhost.mycompany.com -port 901

#### OR

dumpNameSpace -url corbaloc:iiop:myhost.mycompany.com:901

There are several command line options to choose from. For detailed help, enter the following command:

dumpNameSpace -help

# Invoking name space dump utility from a Java program

You can dump name spaces from a program with the com.ibm.websphere.naming.DumpNameSpace API. Refer to the WebSphere Application Server API documentation for details on the DumpNameSpace program interface.

The following example illustrates how to invoke the name space dump utility from a Java program:

```
import javax.naming.Context;
```

```
import javax.naming.InitialContext;
import com.ibm.websphere.naming.DumpNameSpace;
...
java.io.PrintStream filePrintStream = ...
Context ctx = new InitialContext();
ctx = (Context) ctx.lookup("cell/nodes/nodel/servers/server1"); // Starting context for dump DumpNameSpace dumpUtil = new DumpNameSpace(filePrintStream, DumpNameSpace.SHORT);
dumpUtil.generateDump(ctx);
...
```

# Name space dump utility for java:, local:and server name spaces

Sometimes it is helpful to dump the java: name space for a J2EE application. You cannot use the dumpNameSpace command line utility for this purpose because the application's java: name space is accessible only by that J2EE application. From the WebSphere Application Server scripting tool, you can invoke a NameServer MBean to dump the java: name space for any J2EE application running in that same server process.

There is another name space local to server process which you cannot dump with the dumpNameSpace command line utility. This name space has the URL scheme of local: and is used by the container to bind objects locally instead of through the name server. The local: name space contains references to enterprise beans with local interfaces. There is only one local: name space in a server process. You can dump the local: name space by invoking the NameServer MBean associated with that server process.

# Name space dump options

Name space dump options are specified in the MBean invocation as a parameter in chararacter string format. The option descriptions follow.

### $\hbox{-startAt } some/subcontext/in/the/tree$

Indicates the path from the name space root context to the top level context where the dump should begin. The utility recursively dumps subcontexts below this point. It defaults to an empty string, that is, the root context.

### -report {short | long}

| Option | Description                                                                                                    |
|--------|----------------------------------------------------------------------------------------------------|
| short  | The default. Dumps the binding name and bound object type. This output is also provided by JNDI Context.list().                                                                    |
| long   | Dumps the binding name, bound object type, local object type, and string representation of the local object (that is, the IORs, string values, and other values that are printed). |

#### -root {tree | host | legacy | cell | node | server | | default}

Specify the root context of where the dump should start. The default value for -root is *cell*. This option is only valid for server name space dumps.

| Option | Description                                                                       |
|--------|-----------------------------------------------------------------------------------|
| tree   | Dumps the tree starting at the tree root context.                                 |
| host   | Dumps the tree starting at the server host root context (synonymous with "node"). |
| legacy | Dumps the tree starting at the legacy root context.                               |
| cell   | The default. Dumps the tree starting at the cell root context.                    |

| Option  | Description                                                                                        |
|---------|----------------------------------------------------------------------------------------------------|
| node    | Dumps the tree starting at the node root context (synonymous with "host").                         |
| server  | Dumps the tree starting at the server root context. This is -root default.                         |
| default | Dumps the tree starting at the initial context which JNDI returns by default for that server type. |

### -format {jndi | ins}

Specify the format to display name component as atomic strings or parsed according to INS rules (id.kind). This option is only valid for server name space dumps.

| Option | Description                                                          |
|--------|----------------------------------------------------------------------|
| jndi   | Displays name components as atomic strings. This is -format default. |
| ins    | Displays name components parsed according to INS rules (id.kind).    |

### NameServer MBean invocation

**Enter the WebSphere Application Server scripting command prompt:** Invoke a method on a NameServer MBean by using the WebSphere Application Server scripting tool. Enter the scripting command prompt by typing the following command:

| Platform   | Command    |
|------------|------------|
| UNIX       | wsadmin.sh |
| Windows NT | wsadmin    |

Use the -help option for help on using the wsadmin command.

**Select the NameServer MBean instance to invoke:** Execute the following script commands to select the NameServer instance you want to invoke. For example (shown here on multiple lines for publication),

```
set mbean [$AdminControl completeObjectName
WebSphere:*,type=NameServer,cell=cellName,
node=nodeName,process=serverName]
```

where *cellName*, *nodeName*, and *serverName* are the names of the cell, node, and server for the MBean you want to invoke. The specified server must be running before you can invoke a method on the MBean.

You can see a list of all NameServer MBeans current running by issuing the following query:

\$AdminControl queryNames {\*:\*,type=NameServer}

### Invoke the NameServer MBean: java: name space

Dump a java: name space by invoking the dumpJavaNameSpace method on the NameServer MBean. Since each server application has its own java: name space, the application must be specified on the method invocation. An application is identified by the application name, module name, and component name. The method syntax follows:

```
$AdminControl invoke $mbean dumpJavaNameSpace {{appname}{modName}{compName}{opts}}
```

where *appName* is the application name, *modName* is the module name, and *compName* is the component name of the java: name space you want to dump. The value for *opts* is the list of name space dump options described earlier in this section. The list can be empty.

#### local: name space

Dump a java: name space by invoking the dumpLocalNameSpace method on the NameServer MBean. Since there is only one local: name space in a server process, you have to specify the name space dump options only.

```
$AdminControl invoke $mbean dumpLocalNameSpace {{opts}}
```

where *opts* is the list of name space dump options described earlier in this section. The list can be empty.

# Name space dump output

Name space dump output is sent to the console. It is also written to the file DumpNameSpace.log, in the server's log directory.

# Name space dump sample output

Name space dump output looks like the following example, which is the **SHORT** dump format:

```
Getting the initial context
Getting the starting context
______
Name Space Dump
  Provider URL: corbaloc:iiop:localhost:9810
  Context factory: com.ibm.websphere.naming.WsnInitialContextFactory
  Requested root context: cell
  Starting context: (top)=outpostNetwork
  Formatting rules: jndi
  Time of dump: Mon Sep 16 18:35:03 CDT 2002
______
Beginning of Name Space Dump
_____
   1 (top)
   2 (top)/domain
                                                javax.naming.Context
       Linked to context: outpostNetwork
   3 (top)/cells
                                                javax.naming.Context
   4 (top)/clusters
                                                javax.naming.Context
   5 (top)/clusters/Cluster1
                                                javax.naming.Context
   6 (top)/cellname
                                                java.lang.String
   7 (top)/cell
                                                javax.naming.Context
     Linked to context: outpostNetwork
   8 (top)/deploymentManager
                                                javax.naming.Context
      Linked to URL: corbaloc::outpost:9809/NameServiceServerRoot
   9 (top)/nodes
                                                javax.naming.Context
  10 (top)/nodes/will2
                                                javax.naming.Context
  11 (top)/nodes/will2/persistent
                                                javax.naming.Context
  12 (top)/nodes/will2/persistent/SomeObject
                                               SomeClass
  13 (top)/nodes/will2/nodename
                                                java.lang.String
  14 (top)/nodes/will2/domain
                                                javax.naming.Context
  14
     Linked to context: outpostNetwork
  15 (top)/nodes/will2/cell
                                                javax.naming.Context
```

15 Linked to context: outpostNetwork

16 (top)/nodes/will2/servers

javax.naming.Context

```
17 (top)/nodes/will2/servers/server1
                                                       iavax.naming.Context
18 (top)/nodes/will2/servers/will2
                                                       javax.naming.Context
19 (top)/nodes/will2/servers/member2
                                                       javax.naming.Context
20 (top)/nodes/will2/node
                                                       javax.naming.Context
20
      Linked to context: outpostNetwork/nodes/will2
21 (top)/nodes/will2/nodeAgent
                                                       javax.naming.Context
22 (top)/nodes/outpost
                                                       javax.naming.Context
23 (top)/nodes/outpost/node
                                                       javax.naming.Context
      Linked to context: outpostNetwork/nodes/outpost
23
24 (top)/nodes/outpost/nodeAgent
                                                       javax.naming.Context
      Linked to URL: corbaloc::outpost:2809/NameServiceServerRoot
25 (top)/nodes/outpost/persistent
                                                       javax.naming.Context
26 (top)/nodes/outpost/nodename
                                                       java.lang.String
27 (top)/nodes/outpost/domain
                                                       javax.naming.Context
      Linked to context: outpostNetwork
28 (top)/nodes/outpost/servers
                                                       javax.naming.Context
29 (top)/nodes/outpost/servers/server1
                                                       javax.naming.Context
30 (top)/nodes/outpost/servers/server1/url
                                                       javax.naming.Context
31 (top)/nodes/outpost/servers/server1/url/CatalogDAOSQLURL
31
                                                       java.net.URL
32
   (top)/nodes/outpost/servers/server1/mail
                                                       javax.naming.Context
33 (top)/nodes/outpost/servers/server1/mail/PlantsByWebSphere
33
                                                       javax.mail.Session
34 (top)/nodes/outpost/servers/server1/TransactionFactory
34
              com.ibm.ejs.jts.jts.ControlSet$LocalFactory
35 (top)/nodes/outpost/servers/server1/servername
                                                       java.lang.String
36 (top)/nodes/outpost/servers/server1/WSsamples
                                                       javax.naming.Context
37 (top)/nodes/outpost/servers/server1/WSsamples/TechSampDatasource
37
                                                       TechSamp
38 (top)/nodes/outpost/servers/server1/thisNode
                                                       javax.naming.Context
38
      Linked to context: outpostNetwork/nodes/outpost
39 (top)/nodes/outpost/servers/server1/cell
                                                      javax.naming.Context
39
      Linked to context: outpostNetwork
40 (top)/nodes/outpost/servers/server1/eis
                                                      javax.naming.Context
41 (top)/nodes/outpost/servers/server1/eis/DefaultDatasource CMP
41
                                                       Default CF
42 (top)/nodes/outpost/servers/server1/eis/WSsamples
                                                      javax.naming.Context
43 (top)/nodes/outpost/servers/server1/eis/WSsamples/TechSampDatasource CMP
43
                                                       TechSamp CF
44 (top)/nodes/outpost/servers/server1/eis/jdbc
                                                       javax.naming.Context
45 (top)/nodes/outpost/servers/server1/eis/jdbc/PlantsByWebSphereDataSource CMP
45
                                                       PLANTSDB CF
46 (top)/nodes/outpost/servers/server1/eis/jdbc/petstore
46
                                                       javax.naming.Context
47 (top)/nodes/outpost/servers/server1/eis/jdbc/petstore/PetStoreDB_CMP
47
                                                       PetStore CF
48 (top)/nodes/outpost/servers/server1/eis/jdbc/CatalogDB CMP
48
                                                       Catalog CF
49 (top)/nodes/outpost/servers/server1/jta
                                                       javax.naming.Context
50 (top)/nodes/outpost/servers/server1/jta/usertransaction
50
                                                      java.lang.Object
51 (top)/nodes/outpost/servers/server1/DefaultDatasource
51
                                                       Default Datasource
52 (top)/nodes/outpost/servers/server1/jdbc
                                                       javax.naming.Context
  (top)/nodes/outpost/servers/server1/jdbc/CatalogDB CatalogDB
54 (top)/nodes/outpost/servers/server1/jdbc/petstore javax.naming.Context
55 (top)/nodes/outpost/servers/server1/jdbc/petstore/PetStoreDB
55
                                                       PetStoreDB
56 (top)/nodes/outpost/servers/server1/jdbc/PlantsByWebSphereDataSource
56
                                                       PLANTSDB
57 (top)/nodes/outpost/servers/outpost
                                                       javax.naming.Context
57
      Linked to URL: corbaloc::outpost:2809/NameServiceServerRoot
58 (top)/nodes/outpost/servers/member1
                                                       javax.naming.Context
59 (top)/nodes/outpost/cell
                                                      javax.naming.Context
      Linked to context: outpostNetwork
60 (top)/nodes/outpostManager
                                                       javax.naming.Context
61 (top)/nodes/outpostManager/domain
                                                       javax.naming.Context
```

```
61
       Linked to context: outpostNetwork
  62 (top)/nodes/outpostManager/cell
                                                javax.naming.Context
  62
      Linked to context: outpostNetwork
  63 (top)/nodes/outpostManager/servers
                                                javax.naming.Context
  64 (top)/nodes/outpostManager/servers/dmgr
                                                javax.naming.Context
       Linked to URL: corbaloc::outpost:9809/NameServiceServerRoot
  65 (top)/nodes/outpostManager/node
                                                javax.naming.Context
       Linked to context: outpostNetwork/nodes/outpostManager
  65
  66 (top)/nodes/outpostManager/nodename
                                                java.lang.String
  67 (top)/persistent
                                                javax.naming.Context
  68 (top)/persistent/cell
                                                javax.naming.Context
  68
      Linked to context: outpostNetwork
  69 (top)/legacyRoot
                                                javax.naming.Context
  69 Linked to context: outpostNetwork/persistent
  70 (top)/persistent/AnotherObject
                                                AnotherClass
______
End of Name Space Dump
______
```

# Naming and directories: Resources for learning

Use the following links to find relevant supplemental information about naming and directories. The information resides on IBM and non-IBM Internet sites, whose sponsors control the technical accuracy of the information.

These links are provided for convenience. Often, the information is not specific to the IBM WebSphere Application Server product, but is useful all or in part for understanding the product. When possible, links are provided to technical papers and Redbooks that supplement the broad coverage of the release documentation with in-depth examinations of particular product areas.

### **Programming specifications**

# Chapter 16. Using the dynamic cache service to improve performance

The dynamic cache service works within an application server Java virtual machine (JVM), intercepting calls to cacheable objects. For example, it intercepts calls through a servlet service() method or a command execute() method, and either stores the output of the object to, or serves the content of the object from the dynamic cache.

WebSphere Application Server, Version 4.0, supported the configuration of dynamic servlet caching through the servletcache.xml file. To utilize the new and improved functionality of the dynamic cache service, configure your cache policy using the cachespec.xml format.

The dynamic caching documentation provides you with the following tasks to enable and configure the dynamic cache service, as well as advanced features, such as controlling external caches and building user-defined drop-in components to customize the cache operation.

### Steps for this task

- 1. Enable the dynamic cache service globally.
- 2. Configure servlet caching.
- 3. Configure Edge Side Include (ESI) caching.
- 4. Configure command caching.
- 5. Configure Web services caching.

### What to do next

To use the DistributedMap interface for the dynamic cache, see

# Dynamic cache

Caching the output of servlets, commands and JavaServer Pages (JSP) files, improves application performance. WebSphere Application Server consolidates several caching activities, including servlets, Web services, and WebSphere commands into one service called the *dynamic cache*. These caching activities work together to improve application performance, and share many configuration parameters, which are set in the dynamic cache service of an application server.

You can use the dynamic cache to improve the performance of servlet and JSP files by serving requests from an in-memory cache. Cache entries contain servlet output, results of servlet execution, and metadata.

# Configuring cache replication

Cache replication leverages the WebSphere internal replication service that is also leveraged for HttpSession memory-to-memory replication for failover purposes. Hence, a replication domain with at least one replicator entry needs to exist in order to replicate the data. The dynamic cache service, in essence, connects to the replicator. See more information in the topic referring to managing internal replication.

© Copyright IBM Corp. 2003 793

To configure cache replication and its features:

### Steps for this task

- 1. Click Servers>Manage Application Servers in the administrative console navigation tree.
- 2. Click server.
- 3. Click Dynamic Cache Service.
- 4. Click **Enable cache replication** check box in the **Cache replication** field. To manage batch update or PUSH-PULL - PUSH/PULL, repeat steps 1-4, then, click the Advanced button in the Cache replication field. Batch update interval is set under push frequency. PUSH-PULL-PUSH/PULL is set through the runtime mode.

You can also select which replication domain and initial replicator entry the dynamic cache will utilize (either those managed within the cell or across the cell).

# Cache replication

Data is generated one time and copied or replicated to other servers in the cluster, thus saving execution time and resources. Caching in a cluster has additional concerns. In particular, the same data could be required, and hence, generated in multiple places. Also, the access the resources need to generate the cached data can be restricted, preventing access to the data.

Cache replication addresses these concerns by generating the data one time and copying or replicating it to the other servers in the cluster. It also aids in cache consistency, in that cache entries that are not needed are removed or replaced.

The configuration specific to replication of data can exist as part of the Web container dynamic cache configuration accessible through the administrative console, or on a per cache entry basis through the cachespec.xml file. This includes the option to configure cache replication at the Web container level, but disabling it for a specific cache entry.

Cache replication can take on three forms:

- PUSH Send out new entries, both ID and data, and updates to those entries.
- PULL Requests data from other servers in the cluster when that data is not locally present.
- PUSH/PULL Sends out IDs for new entries, then, only request from other servers in the cluster entries for IDs previously broadcast. The dynamic cache always sends out cache entry invalidations.

The dynamic cache provides a batch update option. Specifically, for PUSH or PUSH/PULL, the dynamic cache broadcasts the update asynchronously, based on a timed interval rather than sending them immediately upon inception. Invalidators are sent immediately. Distribution of invalidations addresses the issue of stale data residing in a cluster.

# Internal messaging configuration settings

Use this page to set advanced configurations for Memory to Memory session replication.

To view this administrative console page, click Servers > Application Servers > server > Dynamic Cache Service> Cache replication > Enable cache replication . The advanced replication settings include fields for choosing the initial replicator entry that connects to the replicator domains. As an alternative, you can specify the IP addresses and ports (of the form address:port) for connection to replicators outside of the cell that the server is administered under. By default, if a replicator is defined on the server you are configuring, that server is the one chosen for cache replication. Select the advanced properties only if you want to deviate from the default setting.

### Internal messaging server

Specifies a domain from which your data will be replicated. Depending on the domain you choose to replicate the data, you can choose any of the replicators defined under that domain. You can use the default domain or choose one from the drop down window.

### Runtime mode

Specifies the global sharing policy for this server.

The following settings are available:

- Both push and pull sends the cache ID of newly updated content to other servers in the replication domain. Then, if one of the other servers requests the content, and that server has the ID of the cache entry for the previously updated content, it will retrieve the content from the publishing server. On the other hand, if a request is made for an ID which has not been previously published, the server assumes it does not exist in the cluster and creates a new entry.
- **Push only** sends the cache ID and cache content of new content to all other servers in the replication domain.
- The sharing policy of **Not Shared** results in the cache ID and cache content not being shared with other servers in the replication domain.

The default setting for a non-clustered environment is **Not Shared**. When enabling replication, the default value is **Push only**.

### **Push frequency**

Specifies the time in seconds to wait before pushing new or modified cache entries to other servers. A value of 0 (zero) means send immediately.

Setting this property to a value greater than 0 (zero) causes a "batch" push of all cache entries that are created or modified during the time period.

| Default | 0 (equivalent to immediate) |
|---------|-----------------------------|

# **Cache replication**

Data is generated one time and copied or replicated to other servers in the cluster, thus saving execution time and resources. Caching in a cluster has additional concerns. In particular, the same data could be required, and hence, generated in multiple places. Also, the access the resources need to generate the cached data can be restricted, preventing access to the data.

Cache replication addresses these concerns by generating the data one time and copying or replicating it to the other servers in the cluster. It also aids in cache consistency, in that cache entries that are not needed are removed or replaced.

The configuration specific to replication of data can exist as part of the Web container dynamic cache configuration accessible through the administrative

console, or on a per cache entry basis through the cachespec.xml file. This includes the option to configure cache replication at the Web container level, but disabling it for a specific cache entry.

Cache replication can take on three forms:

- PUSH Send out new entries, both ID and data, and updates to those entries.
- **PULL** Requests data from other servers in the cluster when that data is not locally present.
- **PUSH/PULL** Sends out IDs for new entries, then, only request from other servers in the cluster entries for IDs previously broadcast. The dynamic cache always sends out cache entry invalidations.

The dynamic cache provides a batch update option. Specifically, for PUSH or PUSH/PULL, the dynamic cache broadcasts the update asynchronously, based on a timed interval rather than sending them immediately upon inception. Invalidators are sent immediately. Distribution of invalidations addresses the issue of stale data residing in a cluster.

# **Enabling the dynamic cache service**

In order to use the dynamic cache service, you must first enable it.

### Steps for this task

- 1. Open the administrative console.
- Click Servers > Application Servers in the administrative console navigation tree.
- 3. Click a server.
- 4. Click Dynamic Cache Service under Additional Properties.
- 5. Select **Enable service at server startup** in the **Startup state** field.
- 6. Click **Apply** or **OK**.
- 7. Restart WebSphere Application Server.

### Results

The dynamic cache service will now cache content for requests that have cache policies configured.

# Dynamic cache service settings

Use this page to configure and manage the dynamic cache service settings.

To view this administrative console page, click **Servers > Application Servers >** *server >* **Dynamic Cache Service**.

#### Startup state

Specifies whether the dynamic cache is enabled.

### Cache size

Specifies a positive integer as the value for the maximum number of entries the cache holds.

Enter the cache size value in this field between the range of 100 through 200,000.

# **Default priority**

Specifies the default priority for cache entries, determining how long an entry stays in a full cache.

| Default | 1 |
|---------|---|
|---------|---|

#### Disk offload

Specifies whether disk offload is enabled.

By default, the dynamic cache maintains the number of entries configured in memory. If new entries are created while the cache is full, the priorities configured for each cache entry and a least recently used algorithm, are used to remove entries from the cache. As an alternative, you can configure disk offload, and rather than remove the entries from memory, have them copied onto the file system (the location is configurable) for later.

# **Cache replication**

Specifies whether cache replication is enabled.

You can also configure advanced cache replication settings.

# Configuring servlet caching

Before you begin

To enable servlet caching, you must enable the dynamic cache service.

### Steps for this task

- 1. Open the administrative console.
- 2. Click **Servers** > **Application Servers** in the console navigation tree.
- 3. Click a server.
- 4. Click Web Container.
- 5. Select the **Enable servlet caching** check box under the Configuration tab.
- 6. Click Apply or OK.

# Servlet caching

After a servlet is invoked and generating the output to cache, a cache entry is created containing the output and the side effects of the invocation. For example, these side effects can include calls to other servlets or JavaServer Pages (JSP) files, as well as metadata about the entry, including timeout and entry priority information.

Unique entries are distinguished by an ID string generated from the HttpServletRequest object for each invocation of the servlet. You can then base servlet caching on:

- Request parameters and attributes the URI used to invoke the servlet
- Session information
- Other options, including cookies

Since JSP files are compiled by WebSphere Application Server into servlets, the dynamic cache function treats them the same, except in specifically documented situations.

# Configuring cache replication

Cache replication leverages the WebSphere internal replication service that is also leveraged for HttpSession memory-to-memory replication for failover purposes. Hence, a replication domain with at least one replicator entry needs to exist in order to replicate the data. The dynamic cache service, in essence, connects to the replicator. See more information in the topic referring to managing internal replication.

To configure cache replication and its features:

### Steps for this task

- 1. Click **Servers>Manage Application Servers** in the administrative console navigation tree.
- 2. Click server.
- 3. Click Dynamic Cache Service.
- 4. Click Enable cache replication check box in the Cache replication field. To manage batch update or PUSH-PULL - PUSH/PULL, repeat steps 1-4, then, click the Advanced button in the Cache replication field. Batch update interval is set under push frequency. PUSH-PULL-PUSH/PULL is set through the runtime mode.

You can also select which replication domain and initial replicator entry the dynamic cache will utilize (either those managed within the cell or across the cell).

# Cache replication

Data is generated one time and copied or replicated to other servers in the cluster, thus saving execution time and resources. Caching in a cluster has additional concerns. In particular, the same data could be required, and hence, generated in multiple places. Also, the access the resources need to generate the cached data can be restricted, preventing access to the data.

Cache replication addresses these concerns by generating the data one time and copying or replicating it to the other servers in the cluster. It also aids in cache consistency, in that cache entries that are not needed are removed or replaced.

The configuration specific to replication of data can exist as part of the Web container dynamic cache configuration accessible through the administrative console, or on a per cache entry basis through the cachespec.xml file. This includes the option to configure cache replication at the Web container level, but disabling it for a specific cache entry.

Cache replication can take on three forms:

- PUSH Send out new entries, both ID and data, and updates to those entries.
- **PULL** Requests data from other servers in the cluster when that data is not locally present.
- PUSH/PULL Sends out IDs for new entries, then, only request from other servers in the cluster entries for IDs previously broadcast. The dynamic cache always sends out cache entry invalidations.

The dynamic cache provides a batch update option. Specifically, for PUSH or PUSH/PULL, the dynamic cache broadcasts the update asynchronously, based on a

timed interval rather than sending them immediately upon inception. Invalidators are sent immediately. Distribution of invalidations addresses the issue of stale data residing in a cluster.

# Internal messaging configuration settings

Use this page to set advanced configurations for Memory to Memory session replication.

To view this administrative console page, click **Servers > Application Servers >** *server >* **Dynamic Cache Service> Cache replication > Enable cache replication** .

The advanced replication settings include fields for choosing the initial replicator entry that connects to the replicator domains. As an alternative, you can specify the IP addresses and ports (of the form address:port) for connection to replicators outside of the cell that the server is administered under. By default, if a replicator is defined on the server you are configuring, that server is the one chosen for cache replication. Select the advanced properties only if you want to deviate from the default setting.

# Internal messaging server

Specifies a domain from which your data will be replicated. Depending on the domain you choose to replicate the data, you can choose any of the replicators defined under that domain. You can use the default domain or choose one from the drop down window.

### Runtime mode

Specifies the global sharing policy for this server.

The following settings are available:

- Both push and pull sends the cache ID of newly updated content to other servers in the replication domain. Then, if one of the other servers requests the content, and that server has the ID of the cache entry for the previously updated content, it will retrieve the content from the publishing server. On the other hand, if a request is made for an ID which has not been previously published, the server assumes it does not exist in the cluster and creates a new entry.
- **Push only** sends the cache ID and cache content of new content to all other servers in the replication domain.
- The sharing policy of **Not Shared** results in the cache ID and cache content not being shared with other servers in the replication domain.

The default setting for a non-clustered environment is **Not Shared**. When enabling replication, the default value is **Push only**.

#### Push frequency

Specifies the time in seconds to wait before pushing new or modified cache entries to other servers. A value of 0 (zero) means send immediately.

Setting this property to a value greater than 0 (zero) causes a "batch" push of all cache entries that are created or modified during the time period.

| Default | 0 (equivalent to immediate) |
|---------|-----------------------------|
|---------|-----------------------------|

# Cache replication

Data is generated one time and copied or replicated to other servers in the cluster, thus saving execution time and resources. Caching in a cluster has additional concerns. In particular, the same data could be required, and hence, generated in multiple places. Also, the access the resources need to generate the cached data can be restricted, preventing access to the data.

Cache replication addresses these concerns by generating the data one time and copying or replicating it to the other servers in the cluster. It also aids in cache consistency, in that cache entries that are not needed are removed or replaced.

The configuration specific to replication of data can exist as part of the Web container dynamic cache configuration accessible through the administrative console, or on a per cache entry basis through the cachespec.xml file. This includes the option to configure cache replication at the Web container level, but disabling it for a specific cache entry.

Cache replication can take on three forms:

- PUSH Send out new entries, both ID and data, and updates to those entries.
- **PULL** Requests data from other servers in the cluster when that data is not locally present.
- PUSH/PULL Sends out IDs for new entries, then, only request from other servers in the cluster entries for IDs previously broadcast. The dynamic cache always sends out cache entry invalidations.

The dynamic cache provides a batch update option. Specifically, for PUSH or PUSH/PULL, the dynamic cache broadcasts the update asynchronously, based on a timed interval rather than sending them immediately upon inception. Invalidators are sent immediately. Distribution of invalidations addresses the issue of stale data residing in a cluster.

# Configuring the dynamic cache disk offload

By default, when the number of cache entries reaches the configured limit for a given WebSphere server, eviction of cache entries occurs, allowing new entries to enter the cache service. The dynamic cache includes an alternative feature named disk offload, that copies the evicted cache entries to disk for potential future access.

To configure disk offload:

#### Steps for this task

- 1. Open the administrative server.
- 2. Click **Server** > **Application Server** in the administrative console navigation tree
- 3. Click server.
- 4. Click Dynamic Cache Service.
- 5. Click the **Enable disk offload** check box in the **Disk offload** field. You can also set the disk offload location in this field.
- 6. Click **Apply** or **OK**.

### Application servers must have different disk offload locations

When you have two or more application servers with servlet caching enabled and the application servers specify the same disk offload location for their caches through the dynamic cache service, the following exceptions might occur:

```
java.lang.NullPointerException
    at com.ibm.ws.cache.CacheOnDisk.readTemplate(CacheOnDisk.java:686)
    at com.ibm.ws.cache.Cache.internalInvalidateByTemplate(Cache.java:828)

or:
java.lang.NullPointerException
    at com.ibm.ws.cache.CacheOnDisk.readCacheEntry(CacheOnDisk.java:600)
    at com.ibm.ws.cache.Cache.getCacheEntry(Cache.java:341)
```

If one server is run as root and the other servers are run as nonroot, this problem could occur. For example, if server1 runs as root and server2 runs as wasuser or wasgroup, the cache files in the disk offload location might be created with root permissions. This situation causes the applications running on the nonroot servers to crash when they try to read or write to the cache.

The disk offload location must be unique for servers defined on the same node. If you have multiple servers defined on the same node, make sure the disk offload location is different for each server as defined on the **Dynamic Cache Service** panel, **Offload location** field.

# Configuring Edge Side Include caching

Edge Side Include (ESI) is configured through the plugin-cfg.xml file.

The Web server plug-in contains a built-in ESI processor. The ESI processor has the ability to cache whole pages, as well as fragments, providing a higher cache hit ratio. The cache implemented by the ESI processor is an in-memory cache, not a disk cache, therefore, the cache entries are not saved when the Web server is restarted.

The basic operation of the ESI processor is as follows: When a request is received by the Web server plug-in, it is sent to the ESI processor, unless the ESI processor is disabled. It is enabled by default. If a cache miss occurs, a Surrogate-Capabilities header is added to the request and the request is forwarded to the WebSphere Application Server. If the dynamic servlet cache is enabled in the application server, and the response is edge cacheable, the application server returns a Surrogate-Control header in response to the WebSphere Application Server plug-in.

The value of the Surrogate-Control response header contains the list of rules which are used by the ESI processor in order to generate the cache ID. The response is then stored in the ESI cache, using the cache ID as the key. For each ESI include tag in the body of the response, a new request is processed such that each nested include results in either a cache hit or another request forwarded to the application server. When all nested includes have been processed, the page is assembled and returned to the client.

The ESI processor is configurable through the WebSphere Web server plug-in configuration file plugin-cfg.xml. The following is an example of the beginning of this file, which illustrates the ESI configuration options.

```
<?xml version-"1.0"?>
<Config>
  <Property Name="esiEnable" Value="true"/>
  <Property Name="esiMaxCacheSize" Value="1024"/>
  <Property Name="esiInvalidationMonitor" Value="false"/>
```

The first option, esiEnable, can be used to disable the ESI processor by setting the value to false. ESI is enabled by default. If ESI is disabled, then the other ESI options are ignored.

The second option, esiMaxCacheSize, is the maximum size of the cache in 1K byte units. The default maximum size of the cache is 1 megabyte. If the cache is full, the first entry to be evicted from the cache is the entry that is closest to expiration.

The third option, esiInvalidationMonitor, specifies whether or not the ESI processor should receive invalidations from the application server. ESI works well when the Web servers following a threading model is used, and only one process is started. When multiple processes are started, each process caches the responses independently and the cache is not shared. This could lead to a situation where, the system's memory is fully used up by ESI processor. There are three methods by which entries are removed from the ESI cache: first, an entry's expiration timeout could fire; second, an entry may be purged to make room for newer entries; or third, the application server could send an explicit invalidation for a group of entries. In order for the third mechanism to be enabled, the esiInvalidationMonitor property must be set to true and the DynaCacheEsi application must be installed on the application server. The DynaCacheEsi application is located in the installableApps directory and is named DynaCacheEsi.ear. If the ESIInvalidationMonitor property is set to true but the DynaCacheEsi application is not installed, then errors will occur in the webserver plugin and the request will fail.

The ESI processor's cache can be monitored through the CacheMonitor application. In order for ESI processor's cache to be visible in the CacheMonitor, the DynaCacheEsi application must be installed as described above and the ESIInvalidationMonitor property must be set to true in the plugin-cfg.xml file.

When WebSphere Application Server is used to serve static data, such as images and HTML on the application server, the URLs are also cached in the ESI processor. This data has a default timeout of 300 seconds. You can change the timeout value by adding the property com.ibm.servlet.file.esi.timeOut to your JVM's command line parameters. The following example shows how to set a one minute timeout on static data cached in the plug-in:

-Dcom.ibm.servlet.file.esi.timeOut=60

For more information about the plugin-cfg.xml file see the topic "Improving performance with the dynamic cache service".

**5.0.1** For information about configuring alternate URL, see the topic Configuring alternate URL.

# Configuring alternate URL

Alternate URL is a method for edge caching JavaServer Pages (JSP) files and servlet responses that you can not request externally. Dynamic cache provides support to recognize the presence of an Edge Side Include (ESI) processor and to generate ESI include tags and appropriate cache policies for edge cacheable fragments. However, for a fragment to be edge cacheable, you must be able to externally request it from the application server. In other words, if a user types the URL in their browser with the appropriate parameters and cookies for the fragment, WebSphere Application Server must return the content for that fragment.

One of the standard J2EE programming architectures is the model-view-controller (MVC) architecture, where a call to a controller servlet might include one or more child JSP files to construct the view. When using the MVC programming model, the child JSP files are edge cacheable only if you can request these JSP files externally, which is not usually the case. For example, if a child JSP file uses one or more request attributes that are determined and set by the controller servlet, you cannot cache that JSP file on the edge. You can use alternate URL support to overcome this limitation by providing an alternate controller servlet URL used to invoke the JSP file.

The alternate URL for a JSP file or a servlet is set in the cachespec.xml file as a property with the name alternate\_url. You can set the alternate URL either on a per cache-entry basis or on a per cache-id basis. It is valid only if the EdgeCacheable property is also set for that entry. If the EdgeCacheable property is not set, the alternate\_url property is ignored. The following is a sample cache policy using the alternate\_url property:

### What to do next

For more information on the cachespec.xml file, see Cachespec.xml file.

# Configuring external cache groups

The dynamic cache can control caches outside of the application server, such as IBM Edge Server, an IBM HTTP Server for distributed platforms' Fast Response Cache Accelerator (FRCA) cache, and a WebSphere HTTP Server for distributed platforms plug-in ESI Fragment Processor. When external cache groups are defined, the dynamic cache matches externally cacheable cache entries with those groups, and pushes cache entries and invalidations out to those groups. This allows WebSphere Application Server to manage dynamic content beyond the application server. The content can then be served from the external cache, instead of the application server, improving savings in performance.

### Steps for this task

- 1. Open the administrative console.
- 2. Enable the dynamic cache.
  - a. Click **Servers** > **Application Servers** in the administrative console navigation tree.
  - b. Click a server.
  - c. Click Dynamic Cache Service.
  - d. Select the check box in the **Startup state** field to enable the dynamic cache.
- 3. Define the external cache group in which WebSphere Application Server should control.
  - a. Click **External Caching Groups** from the Dynamic Cache administrative console page.
  - b. Click **New** or choose an external cache group from the list.
- 4. Configure cache group members.

- a. Click External cache groups from the Dynamic Cache administrative console page. Then click New or choose an external cache group from the list.
- b. Click External cache group members > New or choose an external cache group member from the list.
- c. Type the configuration string in the **Address** field.
- d. Type the adapter bean name in the **Adapter Bean Name** field.
- e. Save the configuration.
- f. Click Apply or OK.

# **External cache group collection**

Use this page to define sets of external caches controlled by WebSphere Application Server on Web servers, such as IBM Edge Server and IBM HTTP Server.

To view this administrative console page, click **Servers > Application Servers >** *server >* **Dynamic Cache Service > External Cache Groups**.

#### Name

Specifies the external cache group name.

The external cache group name needs to match the external cache property as defined in the servlet or JSP cachespec.xml file.

When external caching is enabled, the cache matches pages with its URIs and pushes matching pages to the external cache. The entries can then be served from the external cache, instead of the application server.

### Type

Specifies the external cache group type.

# External cache group settings

Use this page to configure sets of external caches controlled by WebSphere Application Server on Web servers, such as IBM Edge Server and IBM HTTP Server.

To view this administrative console page, click **Servers > Application Server >** *server >* **Dynamic Cache Service > External Cache groups >** *external\_cache\_group.* 

#### Name

Specifies the external cache group name.

The external cache group name needs to match the external cache property as defined in the servlet or JavaServer Pages (JSP) cachespec.xml file.

When external caching is enabled, the cache matches pages with its URIs and pushes matching pages to the external cache. The entries can then be served from the external cache, instead of the application server. This ability creates a significant savings in performance.

#### Type

Specifies the external cache group type.

# External cache group member collection

Use this page to define specific caches that are members of a cache group.

To view this administrative console page, click **Servers > Application Servers >** server > **Dynamic Cache Service > External Cache groups >** external\_cache\_group > **External cache group members**.

#### **Address**

Specifies a configuration string used by external cache adapter bean to connect to the external cache.

# AdapterBeanName

Specifies the adapter bean name.

Example adapter bean names supported in WebSphere Application Server are:

#### **AFPA**

AdapterBeanName: com.ibm.ws.cache.servlet.Afpa Address: Port on which afpa listens

#### **ESI**

AdapterBeanName: com.ibm.websphere.servlet.cache.ESIInvalidatorServlet Address: local host

#### WTE

AdapterBeanName: com.ibm.websphere.edge.dynacache.WteAdapter Address: hostname:port (hostname and port on which WTE is listening)

# **External cache group member settings**

Use this page to configure specific caches that are members of a cache group.

To view this administrative console page, click **Servers > Application Servers >** server > **Dynamic Cache Service > External Cache groups >** External\_cache\_group > **External cache group members >** External\_cache\_group\_members.

### Address

Specifies a configuration string used by external cache adapter bean to connect to the external cache.

### AdapterBeanName

Specifies the adapter bean name.

#### **AFPA**

AdapterBeanName: com.ibm.ws.cache.servlet.Afpa Address: Port on which afpa listens

#### ESI

AdapterBeanName: com.ibm.websphere.servlet.cache.ESIInvalidatorServlet Address: local host

#### WTE

AdapterBeanName: com.ibm.websphere.edge.dynacache.WteAdapter Address: hostname:port (hostname and port on which WTE is listening)

# Configuring high-speed external caching through the Web server

IBM HTTP Server for Windows NT and Windows 2000 operating systems contains a high-speed cache referred to as the *Fast Response Cache Accelerator*, or *cache accelerator*.

The Fast Response Cache Accelerator is available on Windows NT and Windows 2000 operating systems and AIX platforms. However, support to cache dynamic content is only available on Windows NT and Windows 2000 operating systems.

You can enable cache accelerator to cache static and dynamic content. To enable cache accelerator for caching static content, add the following directives to the http.conf configuration file, in the IBM HTTP Server conf directory:

- AfpaEnable
- · AfpaCache on
- AfpaLogFile "<>install root<>\IBMHttpServer\logs\afpalog" V-ECLF

To enable Cache Accelerator for caching dynamic content, such as servlets and Java Server Pages (JSP) files, configure the WebSphere Application Server and the IBM HTTP Server for distributed platforms:

### Steps for this task

- 1. Configure WebSphere Application Server to enable Fast Cache Response Accelerator:
  - **a.** Turn on servlet caching for each application server that uses the cache accelerator.
  - b. Configure an external cache group on the application server:
    - Click Servers > Application Servers > server1.
    - Click **Dynamic Cache Service** in the **Additional Properties** window.
    - Click External Cache Groups in the Additional Properties window.
    - Click New on the External cache group administrative console page to define an external cache group named afpa for each application server that uses the cache accelerator.
    - Type afpa in the External cache group field.
    - Click Apply.
    - Add a member to the group with an adapter bean name of com.ibm.ws.cache.servlet.Afpa:

Click **Afpa > External cache group members**. Click **New** on the External cache group members administrative console page. Type com.ibm.ws.cache.servlet.Afpa in the AdapterBean name field. Enter an unused port number in the Address field.

It is important to follow all the steps for every application server in the cluster.

- 2. Enable cache accelerator on the IBM HTTP Server for distributed platforms:
  - a. Add the following directives to the end of the httpd.conf file:
    - AfpaEnable

- · AfpaCache on
- AfpaLogFile "<>install\_root<>\IBMHttpServer\logs\afpalog" V-ECLF
- LoadModule afpaplugin\_module <> install\_root <> /bin/afpaplugin.dll
- AfpaPluginHost <>WAS\_Hostname:port<>, where <>WAS\_Hostname<> is the
  host name of the application server and <>port<> is the port you
  specified in the Address field while configuring the external cache group
  member

The LoadModule directive loads the IBM HTTP Server plug-in that connects the Fast Response Cache Accelerator to the WebSphere Application Server fragment cache.

If multiple IBM HTTP Servers are routing requests to a single application server, add the directives above to the http.conf file of each of these IBM HTTP Servers for distributed platforms.

If one IBM HTTP Server is routing requests to a cluster of application servers, add the AfpaPluginHost WAS\_Hostname:port directive to the http.conf file for each application server in the cluster. For example, if there are three application servers in the cluster, add the following directives to the http.conf file:

- LoadModule afpaplugin module <> install root <> /bin/afpaplugin.dll
- AfpaPluginHost WAS1 Hostname:port1
- AfpaPluginHost WAS2\_Hostname:port2
- AfpaPluginHost WAS3 Hostname:port3

# Configuring Fast Response Cache Accelerator cache size through a distributed platforms Web server

In the default IBM HTTP Server for distributed platforms configuration, the maximum Fast Cache Accelerator dynamic cache size is calculated as 1/8 of physical pin-able memory. On a machine with 384MG of RAM, it allows a maximum of approximately 50MG for the Fast Cache Accelerator dynamic cache. When this limit is reached, the Cache Accelerator then deletes older entries to cache new ones.

Follow these steps to configure the Cache Accelerator:

### Steps for this task

- 1. Using the IBM HTTP Server for distributed platforms' AfpaDynaCacheMax directive, tune the maximum allowed cache size:
  - a. Place the directive in the global server configuration scope, along with the other default Fast Cache Accelerator directives.
  - b. Enable Fast Cache Accelerator.

To enable the Fast Cache Accelerator, update the following directives in this IBM HTTP Server's http.conf file:

AfpaEnable
AfpaCache on
AfpaLogFile "c:/Program Files/IBM HTTP Server/logs/afpalog" V-ECLF
AfpaDynaCacheMax 10

These above settings limit the dynamic cache size to 10MG. If you use these directives to increase cache size, do not make the cache so large that all the physical memory is consumed. Determine how much memory is available when all applications are running, by using the Windows Task Manager.

Assign no more than 50% of available physical memory to the dynamic cache. Specifying too large a cache not only decreases the performance of other applications, but also puts you at a risk for completely running out of memory.

The default configuration does not include the AfpaDynaCacheMax directive where the cache size is automatically calculated as 1/8 of physical memory.

# Displaying cache information

The dynamic cache monitor is an installable Web application that displays simple cache statistics, cache entries, and cache policy information. Follow the steps below to install the cache monitor application.

### Steps for this task

- Install the cache monitor application from the >install\_root<>/installableApps directory.
  The application is named CacheMonitor.ear.
- 2. Access the Web application using a Web browser and the URL http://<>your host\_name<>:<>your port\_number<>/cachemonitor, where your port\_number is the port associated with the host on which you installed the cache monitor application.

# Configuring cacheable objects with the cachespec.xml file

### Before you begin

Define cacheable objects inside the cachespec.xml, found inside the Web module WEB-INF or enterprise bean META-INF directory.

You can place a global cachespec.xml in the application server properties directory, but the recommended method is to place the cache configuration file with the deployment module. The root element of the cachespec.xml file is <cache>, which contains <cache-entry> elements.

Within a <cache-entry>...</cache-entry> element are parameters that allow you to complete the following tasks to enable the dynamic cache with the cachespec.xml file:

### Steps for this task

- 1. Develop a cachespec.xml file.
  - a. Create a caching configuration file. In the <<>install\_root<>>/properties directory, locate the cachespec.sample.xml file.
  - b. Copy the cachespec.sample.xml file to cachespec.xml in Web module WEB-INF or enterprise bean META-INF directory.
- **2.** Define the cache-entry elements necessary to identify the cacheable objects. See the topic "Cachespec.xml file" for a list of elements.
- 3. Develop cache-ID rules.

To cache an object, WebSphere Application Server must know how to generate unique IDs for different invocations of that object. The <cache-id> element performs that task. Each cache entry can have multiple cache-ID rules that

execute in order until either a rule returns non-empty cache-ID or no more rules remain to execute. If none of the cache-ID generation rules produce a valid cache ID, then the object is not cached. Develop these IDs in one of two ways:

- Use the <component> element defined in the cache policy of a cache entry (recommended)
- Write custom Java code to build the ID from input variables and system state

To configure the cache entry to use the IdGenerator, specify your IdGenerator in the XML file by using the <idgenerator> tag, for example:

You can also use the Application Assembly Tool (AAT) to define the IdGenerator class in the cache policy's **Advanced** tab.

4. Specifying dependency ID rules.

Use dependency ID elements to specify additional cache group identifiers that associate multiple cache entries to the same group identifier.

The dependency ID is generated by concatenating the dependency ID base string with the values returned by its component elements. If a required component returns a null value, then the entire dependency ID does not generate and is not used. You can validate the dependency IDs explicitly through the WebSphere Dynamic Cache API, or use another cache-entry <invalidation> element. Multiple dependency ID rules can exist per cache-entry. All dependency ID rules separately execute. See the topic "Cachespec.xml file" for a list of <component> elements.

5. Invalidate other cache entries as a side effect of this object execution, if relevant.

You can define invalidation rules in exactly the same manner as dependency IDs. However, the IDs that generate by invalidation rules are used to invalidate cache entries that have those same dependency IDs.

The invalidation ID is generated by concatenating the invalidation ID base string with the values returned by its component element. If a required component returns a null value, then the entire invalidation ID is not generated and no invalidation occurs. Multiple invalidation rules can exist per cache-entry. All invalidation rules separately execute.

6. Verify the cacheable page.

#### What to do next

Typically you declare several <cache-entry>...</cache-entry> elements inside a cachespec.xml file.

The dynamic cache responds to changes in this file. When new versions of the cachespec.xml are detected, the old policies are replaced. Objects cached through the old policy file are not automatically invalidated from the cache; they are either reused with the new policy or eliminated from the cache through its replacement algorithm.

For each of the three IDs (cache, dependency, invalidation) generated by cache entries, a <cache-entry> can contain multiple elements. The dynamic cache will execute the <cache-id> rules in order, and the first one that successfully generates an ID will be used to cache that output. If the object is to be cached, each one of the <dependency-id> elements will be executed to build a set of dependency IDs for that cache entry. Finally, each of the <invalidation> elements will be executed, building a list of IDs that the dynamic cache will invalidate, whether or not this object is cached.

# Verifying the cacheable page

Verify the cacheable page by following these steps:

### Steps for this task

- 1. View the snoop servlet in the default application by accessing the URI: /snoop
- 2. Invoke and reload the URI several times using a different Web browser or using different parameters.
  - This action returns the same output for the snoop servlet. The snoop servlet is now operating incorrectly, because it displays the request information from its first invocation rather than from the current request.
- 3. Inspect the entry in the cache with the dynamic cache monitor.

# Cachespec.xml file

The cache parses the cachespec.xml file on startup, and extracts from each <cache-entry> element a set of configuration parameters. Every time a new servlet or other cacheable object initializes, the cache attempts to match each of the different cache-entry elements, to find the configuration information for that object. Different cacheable objects have different <class> elements. You can define the specific object a cache policy refers to using the <name> element.

#### Location

The cachespec.xml file is found inside the WEB-INF directory of a Web module.

You can place a global cachespec.xml file in the application server properties directory, but the recommended method is to place the cache configuration file with the deployment module. (To place the cache configuration file with the deployment module, use the Application Assembly Tool (AAT) to define the cacheable objects.

The root element of the cachespec.xml file is <>cache<>, which contains cache-entry elements.

The cachespec.dtd file is available in the application server properties directory.

### Usage notes

Each cache entry must specify certain basic information that the dynamic cache uses to process that entry. This section explains the function of each cache entry element of the cachespec.xml file including:

- class
- name
- sharing-policy
- property

cache-id

#### class

```
<class>command | servlet | webservice</class>
```

This element is required and governs how the application server interprets the remaining cache policy definition. The value servlet refers to servlets and JavaServer Pages (JSP) files deployed in the WebSphere Application Server servlet engine. The object class extends the servlet with special component types for Web services requests. Finally, the value command refers to classes using the WebSphere command programming model. The following examples illustrate the class element:

```
<class>command</class>
<class>servlet</class>
<class>webservice</class>
```

#### name

```
<name><>name<></name>
```

where name is the fully qualified class name of the command, servlet, or object.

There are two ways to use <name> to specify a cacheable object:

- For commands and objects, this required element must include the package name, if any, and class name, including a trailing .class, of the configured object.
- For servlets and JSP files, if the cachespec.xml file is in the WebSphere Application Server properties directory, this required element must include the full URI of the JSP file or servlet to cache. For servlets and JSP files, if the cachespec.xml file is in the Web application, this required element can be relative to the specific Web application context root.

**Note:** The preferred location of the cachespec.xml file is in the Web application, not the properties directory.

You can specify multiple <name> elements within a <cache-entry> if you have different mappings that refer to the same servlet.

The following examples illustrate the name element:

```
<name>com.mycompany.MyCommand.class</name>
<name>default_host:/servlet/snoop</name>
<name>com.mycompany.beans.MyJavaBean</name>
<name>mywebapp/myjsp.jsp</name>
```

### sharing-policy

```
<sharing-policy> not-shared | shared-push | shared-pull </sharing-policy>
```

When working within a cluster with a distributed cache, these values determine the sharing characteristics of entries created from this object. If this element is not present, a not-shared value is assumed. Also, in non-distributed environments, not-shared is the only valid value. This property does not affect distribution to Edge servers through the Edge fragment caching property.

| Value | Description |
|-------|-------------|

| not-shared       | Cache entries for this object are not shared among different application servers. These entries can contain non-serializable data. For example, a cached servlet can place non-serializable objects into the request attributes, if the <class> type supports it.</class>                                                                                                    |
|------------------|----------------------------------------------------------------------------------------------------|
| shared-push      | Cache entries for this object are automatically distributed to the dynamic caches in other application servers or cooperating Java virtual machines (JVMs). Each cache has a copy of the entry at the time it is created. These entries cannot store non-serializable data.                                                                                                    |
| shared-pull      | Cache entries for this object are shared between application servers on demand. If an application server gets a cache miss for this object, it queries the cooperating application servers to see if they have the object. If no application server has a cached copy of the object, the original application server executes the request and generates the object. These entries cannot store non-serializable data.                                                              |
| shared push-pull | Cache entries for this object are shared between application servers on demand. When an application server generates a cache entry, it broadcasts the cache ID of the created entry to all cooperating application servers. Each server then knows whether an entry exists for any given cache ID. On a given request for that entry, the application server knows whether to generate the entry or pull it from somewhere else. These entries cannot store non-serializable data. |

The following example shows a sharing policy: <sharing-policy>not-shared</sharing-policy>

### property

where key is the name of the property defined for this cache entry element, and value is the corresponding value.

You can set optional properties on a cacheable object, such as a description of the configured servlet. The class determines valid properties of the cache entry. At this time, the following properties are defined:

| Property        | Valid classes | Value                                                                                                    |
|-----------------|---------------|----------------------------------------------------------------------------------------------------|
| ApplicationName | All           | Overrides the J2EEName application ID so that multiple applications can share a common cache ID namespace.                                                                                                    |
| EdgeCacheable   | Servlet       | True or false. Default is false. If the property is true, then the given servlet or JSP file is externally requested from an Edge Server. Whether or not the servlet or JSP file is cacheable, depends on the rest of the cache specification. |
| ExternalCache   | Servlet       | Specifies the external cache name. The external cache name needs to match the external cache group name.                                                                                                    |

| consume-subfragments | Servlet or Web | True or false. Default is false. When a     |
|----------------------|----------------|---------------------------------------------|
|                      | service        | servlet is cached, only the content of that |
|                      |                | servlet is stored, and includes             |
|                      |                | placeholders for any other fragments to     |
|                      |                | which it includes or forwards.              |
|                      |                | Consume-subfragments (CSF) tells the        |
|                      |                | cache not to stop saving content when it    |
|                      |                | includes a child servlet. The parent        |
|                      |                | entry, the one marked CSF, includes all     |
|                      |                | the content from all fragments in its       |
|                      |                | cache entry, resulting in one big cache     |
|                      |                | entry that has no includes or forwards,     |
|                      |                | but the content from the whole tree of      |
|                      |                | entries. This can save a significant        |
|                      |                | amount of application server processing,    |
|                      |                | but is typically only useful when the       |
|                      |                | external HTTP request contains all the      |
|                      |                | information needed to determine the         |
|                      |                | entire tree of included fragments.          |

#### cache-id

To cache an object, the application server must know how to generate a unique ID for different invocations of that object. These IDs are built either from user-written custom Java code or from rules defined in the cache policy of each cache entry. Each cache entry can have multiple cache ID rules that are executed in order until either:

- A rule returns a non-empty cache ID, or
- · No more rules are left to execute.

If none of the cache ID generation rules produce a valid cache ID, the object is not cached.

Each cache-id element defines a rule for caching an object and is composed of the sub-elements component, timeout, priority, and property. The following example illustrates a cache-id:

<cache-id>component\*| timeout? | priority? | property\* </cache-id>

### component sub-element

Use the component sub-element to generate a portion of the cache ID. Each component sub-element consists of the attributes id, type, and ignore-value, and the elements method, field, required, value, and not-value.

- Use the id attribute to identify the component.
- Use the type attribute to identify the type of component. The following table lists the values for the type.

| Type      | Valid classes | Meaning                                                     |
|-----------|---------------|-------------------------------------------------------------|
| method    | command       | Calls the indicated method on the command or object         |
| field     | command       | Retrieves the named field in the command or object          |
| parameter | servlet       | Retrieves the named parameter value from the request object |

| parameter-list            | servlet                 | Retrieves a list of values for                                                                                                    |
|---------------------------|-------------------------|----------------------------------------------------------------------------------------------------|
| session                   | servlet                 | the named parameter Retrieves the named value                                                                                                    |
| cookie                    | servlet                 | from the HTTPSession Retrieves the named cookie value                                                                                                    |
| attribute                 | servlet                 | Retrieves the named request attribute                                                                                                    |
| header                    | servlet and Web service | Retrieves the named request header                                                                                                    |
| pathInfo                  | servlet                 | Retrieves the pathInfo from the request                                                                                                    |
| servletpath               | servlet                 | Retrieves the servlet path                                                                                                    |
| locale                    | servlet                 | Retrieves the request locale                                                                                                    |
| SOAPEnvelope              | Web service             | Retrieves the SOAPEnvelope from a Web services request. An ID attribute of Hash uses a Hash of the SOAPEnvelope, while Literal uses the SOAPEnvelope as received. |
| SOAPAction                | Web service             | Retrieves the SOAPAction header, (if available), for a Web services request.                                                                                      |
| serviceOperation          | Web service             | Retrieves the service operation for a Web services request                                                                                                    |
| serviceOperationParameter | Web service             | Retrieves the specified parameter from a Web services request                                                                                                    |

- Use the ignore-value attribute to specify whether or not to use the value returned by this component in cache ID formation. This is an optional attribute with a default value of false. If the value is true, only the ID of the component is used when creating a cache ID, or no output is used when creating a dependency or invalidation ID.
- Use the **method** element to call a void method on a returned object. You can infinitely nest method and field objects in any combination. The method must be public and is not valid for edge-cacheable components. For example:

```
<component id="getUser" type="method"><method>getUserInfo
<method>getName</method></component>
```

This method is equivalent to getUser().getUserInfo().getName()

• Use the field element to access a field in a returned object. You can infinitely nest method and field objects in any combination. The field must be public. Not valid for edge-cacheable components. For example:

```
<component id="getUser" type="method"><method>getUserInfo
<field>name</field></method></component>
```

This method is equivalent to getUser().getUserInfo().name

Use the required element to specify whether or not this component must return a non-null value for this cache ID for it to represent a valid cache. If set to true, this component must return a non-null value for this cache ID to represent a valid cache ID. If set to false, the default, a non-null value is used in the formation of the cache ID and a null value means that this component is not used at all in the ID formation. For example:

<sup>&</sup>lt;required>true</required>

• Use the **value** element to specify values that must match to use this component in cache ID formation. For example:

```
<component id="getUser" type="method"><value>blue</value>
<value>red</value> </component>
```

• Use the **not-value** element to specify values that must not match to use this component in cache ID formation. This method is similar to <value>, but instead prescribes the defined values from caching. You can use multiple <not-value> elements when there is more than one invalid value. For example:

```
<component id="getUser" type="method">
<required>true</required>
<not-value>blue</not-value>
<not-value>red</not-value></component>
```

The component element can have either a method or a field element, or a value or a not-value element. The method and field elements apply only to commands. The following example illustrates the attributes of a component element:

```
<component id="isValid" type="method" ignore-value="true"><component>
```

#### timeout sub-element

The timeout sub-element is used to specify a time-to-live (TTL) value for the cache entry. For example,

```
<timeout>value</timeout>
```

where *value* is the amount of time, in seconds, to keep the cache entry. If 0, or a negative value is specified, the cache entry is kept indefinitely.

### priority sub-element

Use the priority sub-element to specify the priority of a cache entry in a cache. The priority weighting is used by the least recently used (LRU) algorithm, of the cache to decide which entries to remove from the cache if the cache runs out of storage space. For example,

```
<priority>value</priority>
```

where value is a positive integer between 1 and 255 inclusive.

#### property sub-element

Use the property sub-element to specify generic properties for the cache entry. For example,

```
property name="key">value
```

where *key* is the name of the property to define, and *value* is the corresponding value.

### For example:

cproperty name="description">The Snoop Servlet/property>

| Property                | Valid classes | Meaning                        |
|-------------------------|---------------|--------------------------------|
| sharing-                | All           | Overrides the settings for the |
| policy/timeout/priority |               | containing cache entry when    |
|                         |               | the request matches this       |
|                         |               | cache ÎD.                      |

EdgeCacheable

servlet

Overrides the settings for the containing cache entry when the request matches this cache ID.

### idgenerator and metadatagenerator elements

Use the idgenerator element to specify the class name loaded for the generation of the cache ID. The IdGenerator must implement the

com.ibm.websphere.servlet.cache.IdGenerator interface. The IdGenerator must build and set cache IDs, group IDs and invalidation IDs. An example of the idgenerator element follows:

<idgenerator> classname classname </idgenerator>

(where classname= Fully qualified name of the class to use)

Use the metadatagenerator element to specify the class name loaded for the metadata generation cache ID. The MetadataGenerator class must implement the com.ibm.websphere.servlet.cache.MetaDataGenerator interface. The MetadataGenerator defines properties like timeout, external caching or generic properties. An example of the metadatagenerator element follows:

<metadatagenerator> classname </metadatagenerator>

(where classname= Fully qualified name of the class to use)

# Configuring command caching

Cacheable commands are stored in the cache for re-use with a similar mechanism for servlets and Java Server Pages (JSP) files. However, in this case, the unique cache IDs are generated based on methods and fields present in the command as input parameters. For example, a **GetStockQuote** command can have a symbol as its input parameter.

A unique cache ID can generate from the name of the command, plus the value of the symbol.

To use command caching you must:

### Steps for this task

- 1. Create a command.
  - a. Define an interface.

The Command interface specifies the most basic aspects of a command. You must define the interface that extends one or more of the interfaces in the command package. The command package consists of three interfaces:

- TargetableCommand
- CompensableCommand
- CacheableCommand

In practice, most commands implement the TargetableCommand interface, which allows the command to execute remotely. The code structure of a command interface for a targetable command follows:

a. Provide an implementation class for the interface.

Write an interface that extends the CacheableCommandImpl class and implements your command interface. This class contains the code for the methods in your interface, the methods inherited from extended interfaces like the CacheableCommand interface, and the required or abstract methods in the CacheableCommandImpl class.

You can also override the default implementations of other methods provided in the CacheableCommandImpl class.

### **Command class**

To write a command interface, extend one or more of the three interfaces included in the command package. The base interface for all commands is the Command interface. This interface provides only the client-side interface for generic commands and declares three basic methods:

- **isReadyToCallExecute.** This method is called on the client side before the command passes to the server for execution.
- execute. This method passes the command to the target and returns any data.
- **reset.** This method reverts any output properties to the values they had before the execute method was called so that you can reuse the object.

The implementation class for your interface must contain implementations for the isReadyToCallExecute and reset methods.

# CacheableCommandImpl class

Commands are implemented by extending the class CacheableCommandImpl, which implements the CacheableCommand interface.

The CacheableCommandImpl class is an abstract class that provides implementations for some of the methods in the CacheableCommand interface, for example, setting return values. This class declares additional methods that the application must implement, for example, how to execute the command.

The code structure of an implementation class for the CacheableCommand interface follows:

# **Example: Caching a command object**

This example of command caching is a simple stock quote command.

**Examples** 

The following is a stock quote command bean. It accepts a ticker as an input parameter and produces a price as its output parameter.

```
public class QuoteCommand extends CacheableCommandImpl
    private String ticker;
    private double price;
    // called to validate that command input parameters have been set
   public boolean isReadyToCallExecute() {
     return (ticker!=null);
    // called by a cache-hit to copy output properties to this object
    public void setOutputProperties(TargetableCommand fromCommand) {
        QuoteCommand f = (QuoteCommand) fromCommand;
       this.price = f.price;
    }
   // business logic method called when the stock price must be retrieved
    public void performExecute()throws Exception {...}
    //input parameters for the command
    public void setTicker(String ticker) { this.ticker=ticker;}
    public String getTicker() { return ticker;}
    //output parameters for the command
    public double getPrice() { return price;};
```

### **Examples**

To cache the above command object using the stock ticker as the cache key and using a 60 second time-to-live, use the following cache policy:

# **Example: Caching Web services**

The following is a example of building a set of cache policies for a simple Web services application. The application in this example stores stock quotes, and has operations to read, update the price of, and buy a given stock symbol.

Following are two SOAP message examples that the application can receive, with accompanying HTTP Request headers.

The first message sample contains a SOAP message for a GetQuote operation, requesting a quote for IBM. This is a read-only operation that gets its data from the back-end, and is very cacheable. In this example the SOAP message is cached and a timeout is placed on its entries to guarantee the quotes it returns are not too out of date.

### Message example 1

```
POST /soap/servlet/soaprouter
HTTP/1.1
Host: www.myhost.com
Content-Type: text/xml; charset="utf-8"
SOAPAction: urn:stockquote-lookup
<SOAP-ENV:Envelope xmlns:SOAP-ENV="http://schemas.xmlsoap.org/soap/envelope/"
SOAP-ENV:encodingStyle="http://schemas.xmlsoap.org/soap/encoding/">
<SOAP-ENV:Body>
<m:getQuote xmlns:m="urn:stockquote:>
<symbol>IBM</symbol>
</m:getQuote>
</SOAP-ENV:Body>
</SOAP-ENV:Envelope>
```

The SOAPAction HTTP header in the request is defined in the SOAP specification and is used by HTTP proxy servers to dispatch requests to particular HTTP servers. WebSphere Application Server dynamic cache can use this header in its cache policies to build IDs without having to parse the SOAP message.

Message example 2 illustrates a SOAP message for a BuyQuote operation. While message 1 is cacheable, this message is not, because it updates the back-end database.

### Message example 2

```
POST /soap/servlet/soaprouter
HTTP/1.1
Host: www.myhost.com
Content-Type: text/xml; charset="utf-8"
SOAPAction: urn:stockquote-update
<SOAP-ENV:Envelope xmlns:SOAP-ENV="http://schemas.xmlsoap.org/soap/envelope/"
SOAP-ENV:encodingStyle="http://schemas.xmlsoap.org/soap/encoding/">
<SOAP-ENV:Body>
<m:buyStock xmlns:m="urn:stockquote:>
<symbol>IBM</symbol>
</m:getQuote>
</SOAP-ENV:Body>
</SOAP-ENV:Body>
```

The graphic illustrates how to invoke methods with the SOAP messages. In Web services terms, especially Web Service Definition Language (WSDL), a service is a collection of operations such as getQuote and buyStock. A body element namespace (urn:stockquote in our example) defines a service, and the name of the first body element indicates the operation.

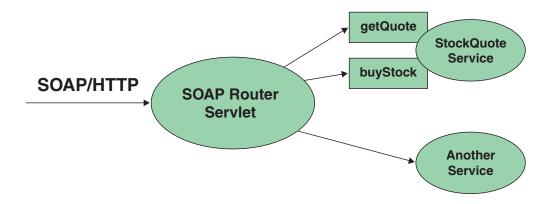

The following is an example of WSDL for the getQuote operation:

```
<?xml version="1.0"?>
<definitions name="StockQuoteService-interface"</pre>
targetNamespace="http://www.getquote.com/StockQuoteService-interface"
xmlns:tns="http://www.getquote.com/StockQuoteService-interface"
xmlns:xsd="http://www.w3.org/2001/XMLSchema"
xmlns=soap="http://schemas.xmlsoap.org/wsdl/soap/"
xmlns="http://schemas.xmlsoap.org/wsdl/"
<message name="SymbolRequest">
<part name="return" type="xsd:string"/>
</message>
<portType name="StockQuoteService">
<operation name="getQuote">
<input message="tns:SymbolRequest"/>
<output message="tns:QuoteResponse"/>
</operation>
</portType>
<binding name="StockQuoteServiceBinding"</pre>
type="tns:StockQuoteService">
<soap:binding style="rpc" transport="http://schemas.xmlsoap.org/soap/http"/>
<operation name="getQuote">
<soap:operation soapAction="urn:stockquote-lookup"/>
<input>
<soap:body use="encoded" namespace="urn:stockquote"</pre>
encodingStyle="http://schemas.xmlsoap.org/soap/encoding/"/>
<output>
<soap:body use="encoded" namespace="urn:stockquotes"</pre>
encodingStyle="http://schemas.xmlsoap.org/soap/encoding/"/>
</operation>>
</binding>
</definition>
```

To build a set of cache policies for a Web services application configure WebSphere Application Server dynamic cache to recognize cacheable service operation of the operation.

WebSphere Application Server inspects the HTTP request to determine whether or not an incoming message can be cached based on the cache policies defined for an application. In this example, buyStock and stock-update are not cached, but stockquote-lookup is cached. In the cachespec.xml file for this Web application, the cache policies need defining for these services so that the dynamic cache can handle both SOAPAction and service operation.

WebSphere Application Server uses the operation and the message body in Web services cache IDs, each of which has a component associated with them. Therefore, each Web services <cache-id> rule contains only two components. The first is for the operation. Because you can perform the stockquote-lookup operation by either using a SOAPAction header or a service operation in the body, you must define two different <cache-id> elements, one for each method. The second component is of type "body", and defines how WebSphere Application Server should incorporate the message body into the cache ID. You can use a hash of the body, although it is legal to use the literal incoming message in the ID.

The incoming HTTP request is analyzed by WebSphere Application Server to determine which of the <cache-id> rules match. Then, the rules are applied to form cache or invalidation IDs.

The following is sample code of a cachespec.xml file defining SOAPAction and servicesOperation rules:

```
<cache>
<cache-entry>
<class>webservice</class>
<name>/soap/servlet/soaprouter</name>
<sharing-policy>not-shared</sharing-policy>
<component id="" type=SOAPAction>
<value>urn:stockquote-lookup</value>
</component>
<component id="Hash" type="SOAPEnvelope"/>
<timeout>3600</timeout>
<priority>1<priority>
</cache-id>
<cache-id>
<component id="" type="serviceOperation">
<value>urn:stockquote:getQuote</value>
</component>
<component id="Hash" type="SOAPEnvelope"/>
<timeout>3600</timeout>
<priority>1</priority>
</cache-id>
</cache-entry>
</cache>
```

# **Example: Configuring the dynamic cache**

This example puts all the steps together for configuring the dynamic cache with the cachespec.xml file, showing the use of the cache ID generation rules, dependency IDs, and invalidation rules.

Suppose we have a servlet which is used to manage a simple news site. This servlet uses the query parameter "action" to determine whether the request is being used to "view" news or "update" news (used by the administrator). Further, another query parameter "category" is used to select the news category. Further, suppose that this site supports an optional customized layout, which is stored in the user's session using the attribute name "layout". Here are example URL requests to this servlet:

http://yourhost/yourwebapp/newscontroller?action=view&category=sports (Returns a news page for the sports category )

http://yourhost/yourwebapp/newscontroller?action=view&category=money (Returns a news page for the money category)

http://yourhost/yourwebapp/newscontroller?action=update&category=fashion (Allows the administrator to update news in the fashion category)

Here are the steps for configuring dynamic cache with cachespec.xml, using the information provided to you:

1. Define the cache-entry elements necessary to identify the servlet. In this case, the servlet's URI is "newscontroller" so this will be our cache-entry's name element. Also, since we are caching a servlet/JavaServer Page (JSP), the cache-entry class is "servlet".

```
<cache-entry>
<name> /newscontroller </name>
<class>servlet </class>
</cache-entry>
```

2. Define cache ID generation rules. For this servlet, we only want to cache when action=view, so one component of the cache ID will be the parameter "action"

when the value equals "view". The news category is also an essential part of the cache ID. Finally, the optional session attribute for the user's layout is included in the cache ID. The cache-entry now looks like this:

```
<cache-entry>
 <name> /newscontroller </name>
 <class>servlet </class>
   <cache-id>
    <component id="action" type="parameter">
    <value>view</value>
    <required>true</required>
    </component>
    <component id="category" type="parameter">
     <required>true</required>
    </component>
    <component id="layout" type="session">
    <required>false</required>
    </component>
 </cache-id>
</cache-entry>
```

3. Define dependency ID rules. For this servlet, a dependency ID will be added for the category. Later, when the category is invalidated due to an update event, all views of that news category will be invalidated. After adding our dependency-id, the cache-entry now looks like this:

```
<cache-entry>
  <name>newscontroller </name>
  <class>servlet </class>
    <cache-id>
    <component id="action" type="parameter">
    <value>view</value>
    <required>true</required>
    </component>
    <component id="category" type="parameter">
    <required>true</required>
    </component>
    <component id="layout" type="session">
    <required>false</required>
    </component>
   </cache-id>
  <dependency-id>category
  <component id="category" type="parameter">
   <required>true</required>
  </component>
  </dependency-id>
</cache-entry>
```

4. Define invalidation rules. Since we defined a category dependency ID, we will now define an invalidation rule to invalidate the category when action=update. To incorporate the conditional logic, we will add "ignore-value" components into the invalidation rule. These components will not add to the output of the invalidation ID, but will only determine whether or not the invalidation ID is created and executed. The final cache-entry now looks like this:

```
<cache-entry>
  <name>newscontroller </name>
  <class>servlet </class>
    <cache-id>
    <component id="action" type="parameter">
    <value>view</value>
    <required>true</required>
    </component>
    <component id="category" type="parameter">
    <required>true</required>
    </component>
    <component id="layout" type="session">
    <required>false</required>
```

```
</component>
  </cache-id>
 <dependency-id>category
  <component id="category" type="parameter">
   <required>true</required>
  </component>
 </dependency-id>
 <invalidation>category<</pre>
  <component id="action" type="parameter" ignore-value="true">
    <value>update</value>
    <required>true</required>
  </component>
  <component id="category" type="parameter">
   <required>true</required>
 </invalidation>
</cache-entry>
```

### **Cache monitor**

Cache monitor is an installable Web application that provides a real time and run time view of the current state of the cache, and helps verify that the cache is behaving as expected. The only way to manipulate the data in the cache is by using the cache monitor. It provides a GUI interface to manually change data.

Cache monitor provides a way to:

### Verify the configuration of dynamic cache

The WebSphere Application Server Adminstration Console provides ways to enable the dynamic cache service and configure properties, such as maximum size of the cache and disk offload location, as well as advanced features such as controlling external caches. Cache monitor offers a way for dynamic cache users to verify the configuration of the dynamic cache by providing a convenient view of the configured features and properties in the cache monitor.

### · Verify the cache policies

To cache an object, WebSphere Application Server must know how to generate unique IDs for different invocations of that object. This is performed by providing rules for each cacheable object in the cachespec.xml file, found inside the Web module WEB-INF or enterprise bean META-INF directory. Each cacheable object can have multiple cache ID rules that execute in sequence until either a rule returns a cache ID or no more rules remain to execute. If none of the cache ID generation rules produce a valid cache ID, then the object is not cached. Since there can be multiple cachespec.xml files with multiple cache ID rules, cache monitor provides a convenient way to verify the policies of each object. It offers a view of all the cache polices currently loaded in dynamic cache. This view is also convenient to verify that the cachespec.xml file was read by the dynamic cache without errors.

### • Monitor cache statistics

Cache monitor provides a view of the essential cache data, such as number of cache hits, cache misses, and number of entries in cache. This helps to tune the cache configuration optimally to get the best performance improvement out of dynamic cache. For example, if the number of used entries is often high, and entries are being removed and recreated, one might consider increasing the maximum size of the cache or enabling disk offload.

### Monitor the data flowing through the cache

Once a cacheable object is invoked, dynamic cache creates a cache entry for it that contains the output of the execution and metadata, such as time to live, sharing policy, etc. Entries are distinguished by a unique ID string that is based

on the rules specified in the cachespec.xml file for this objects name. Objects with the same name may generate multiple cache IDs for different invocations, based on request parameters and attributes for each invocation. Cache monitor provides a view of all the cache entries currently in cache, based on the unique ID. It also provides a view of the group of cache entries that share a common name (also known as template). Cache entries can also be grouped together by a dependency ID, which is used to invalidate the entire group of entries dependent on a common entity. Therefore, cache monitor also provides a view of the group of cache entries that share a common dependency ID.

For each entry, cache monitor also displays metadata, such as time to live, priority and sharing-policy, and provides a view of the output that has been cached. This helps the customer to verify which pages have been cached, that the pages have been cached with the right attributes such as time to live, priority, etc., and that the pages have the right content.

### · Monitor the data in the edge cache

Dynamic cache provides support to recognize the presence of an Edge Side Include (ESI) processor and to generate ESI include tags and appropriate cache policies for edge cacheable fragments. The ESI processor has the ability to cache whole pages, as well as fragments, providing a higher cache hit ratio. There can be multiple ESI processors running on multiple hosts configured for caching. Cache monitor provides a list of all ESI processes and their hosts that are enabled for caching. It also provides a way to select a host or a processor, and view its edge cache statistics as well as current cache entries.

#### View the data offloaded to the disk

By default, when the number of cache entries reaches the configured limit for a given server, eviction of cache entries occurs, allowing new entries to enter the cache service. The dynamic cache includes the disk offload feature that copies the evicted cache entries to disk for future access. Cache monitor offers a view of the content offloaded to disk that corresponds to the view of contents cached in memory.

### • Manage the data in the cache

Besides displaying cache content, cache monitor also provides some basic operations on the data in the cache:

- Removing an entry from the cache
- Removing all entries for a certain dependency ID
- Removing all entries for a certain name (template)
- Moving and entry to the front of the least recently used queue to avoid eviction
- Moving an entry from the disk to the cache
- Clearing the entire contents of the cache
- Clearing the contents of the disk cache

These functions are useful for dynamic cache customers, as they provide a way to manually change the state of the cache without having to restart the server.

# Edge cache statistics

Cache monitor provides a view of the edge cache statistics.

The following statistics are available:

• ESI Processors. Number of processes configured as edge caches.

- **Number of Edge Cached Entries**. Number of entries currently cached on all edge servers and processes.
- Cache Hits. Number of requests that match entries on edge servers.
- Cache Misses By URL. A cache policy does not exist on the edge server, for the requested template.

### Note:

- The initial ESI request for a template that has a cache policy on WebSphere Application Server will result in a miss.
- Every request for a template that does not have a cache policy on WebSphere Application Server will result in a miss by URL on the edge server.
- Cache Misses By Cache ID. The policy for the requested template exists on the edge server, and a cache ID is created, based on the ID rules and the request attributes, but the cache entry for this ID does not exist.
  - **Note:** If the policy exists on the edge server for the requested template, but a cache ID match is not found, based on the ID rules and the request attributes, it is not treated as a cache miss.
- Cache Timeouts. Number of entries removed from the edge cache, based on the timeout value.
- **Evictions**. Number of entries removed from the edge cache, due to invalidations received from WebSphere Application Server.

# Chapter 17. Managing user profiles

**Note:** User Profile Manager API is deprecated in the current release, and there is no replacement available.

IBM WebSphere Application Server provides a service for processing user profiles, called the *User Profile Manager*. The service is provided in the form of an EJB entity bean that servlets can call whenever they are required to access a user profile.

The key activities for implementing user profiles are summarized.

### Steps for this task

1. Customize the user profile support as necessary.

Options include:

- Using the data representation class with the name-value pairs it currently supports (no action required)
- Extending the data representation class to support additional, arbitrary name-value pairs
- Adding columns to the base user profile representation
- Extending the User Profile enterprise bean to import existing databases

Evaluate whether the user profile representation provided by IBM represents the kind of data you want to keep about your users. You might find it desirable to customize the IBM user profile support.

- 2. Create or modify servlets to use the User Profile Manager and related user profile support classes to maintain user profiles on behalf of Web applications.
- 3. Assemble your application.
- 4. Deploy your application.
- 5. Ensure the administrator appropriately configures User Profile Managers using userprofile.xml file.

If the programmer and administrator are not the same person, the programmer might need to provide settings information to the administrator, based on how the programmer implemented user profiles.

# User profile

Some applications collect data about the users with which they interact. The data is stored in a database. The next time the user interacts with the application, the application recalls the data.

Because the application already knows something about the user, it can provide the user with a more personalized experience.

User profiles provide a means by which a company can maintain and manage database tables containing fields for demographic data and use those tables to interact with a database of individual customers or other users on the company system.

© Copyright IBM Corp. 2003

For example, when a repeat user logs onto a Web site that supports user profiles, the Web site can display headlines and advertising tailored to the shopping preferences of that user. The site can address the user by logon name.

An application implementing user profiles requires database access for storing the user profile data it gathers.

### **UserProfileManager class**

Servlets and other application building blocks requiring user profile support should make calls to the class:

com.ibm.websphere.userprofile.UserProfileManager

The class supports the following functions:

- · Creating and deleting user profiles
- Getting and updating (cached and immediate) to and from the database
- Getting user profiles for read-only tasks
- · Performing queries on database columns

# User profile development options

The application developer has a few options for customizing the user profile support provided by IBM WebSphere Application Server. The Related information provides instructions and additional details about each option.

### Extending the data represented in user profiles

Web applications can maintain several pieces of data about users. You can extend the data representation to allow the collection of arbitrary name-value pairs.

Use the following interface with the

com.ibm.websphere.userprofile.UserProfileExtender class to extend a user profile hash table:

com.ibm.websphere.userprofile.UserProfileProperties

This action enables you to place arbitrary name-value pairs in the user profile. Extending the hash table is similar to using the java.util.Dictionary class in the base JDK 1.x, or any of the classes that extend it.

# Adding columns to the base user profile implementation

Application developers can customize user profiles by adding columns to the base user profile implementation. Adding new columns is accomplished by implementing the interface:

com.ibm.websphere.userprofile.UserProfileExtender

and extending the base class:

com.ibm.servlet.personalization.userprofile.UserProfile

The application developer can add columns to but not delete columns from the base implementation.

Adding columns is a two-step process, as follows:

- 1. Extend the UserProfile class.
- 2. Modify your existing servlets to use the new columns.

Several examples are available to demonstrate how to extend the base user profile implementation and utilize the extension with a servlet.

| Example                        | Description                                                                                                    |  |  |
|--------------------------------|----------------------------------------------------------------------------------------------------|--|--|
| UPServletExample.java          | Demonstrates how a servlet opens a user profile and prints the fields contained within.                                                                                                    |  |  |
| UserProfileExtendedSample.java | Shows how to extend the UserProfile class to add a column to the user profile for a cellular phone number.  The WebSphere Application Server administrator configures the User Profile Manager to point to the extended class. |  |  |
| UPServletExampleExtended.java  | Shows how to modify the UPServletExample servlet to include the cellular phone number in the output.                                                                                                    |  |  |
| UserProfileExtended.java       | Shows how to extend a hash table to place arbitrary name-value pairs into the user profile.                                                                                                    |  |  |
| UPServletExtended.java         | Shows how to extend the servlet. When any of the newly added columns are removed or replaced, look for the table named "USERPROFILE" in the database to which the user profile is configured and drop that table.              |  |  |

The examples are encoded in HTML for viewing in a browser. The documentation directory also contains nonHTML versions (.java files) that are ready for use.

# Extending the User Profile enterprise bean and importing legacy databases

Application developers can extend the User Profile enterprise bean itself and import legacy databases into the user profile. The main advantage in extending the User Profile enterprise bean is to gain the ability to import existing databases into the user profile. You can also extend this enterprise bean to add columns to the base user profile implementation.

# **UPServletExample.java**

```
import java.io.*;
import java.util.*;
import javax.servlet.*;
import javax.servlet.http.*;
import com.ibm.websphere.userprofile.UserProfile;
import com.ibm.websphere.userprofile.UserProfileManager;
import com.ibm.websphere.userprofile.UserProfileCreateException;
import com.ibm.websphere.userprofile.UserProfileFinderException;
import com.ibm.websphere.userprofile.UserProfileRemoveException;
import com.ibm.websphere.userprofile.UserProfileRemoveException;
//Creates a Userprofile using the new API
public class UPServlet_ReadWrite extends HttpServlet {
    public void doGet (HttpServletRequest req, HttpServletResponse res)
        throws ServletException, IOException {
```

```
PrintWriter out;
res.setContentType("text/html");
out = res.getWriter();
UserProfileManager manager = UserProfileManager.getUserProfileManager();
UserProfile userprofile;
try {
   //Try creating the UserProfile
   userprofile = manager.addUserProfile("bpink");
} catch(UserProfileCreateException e1) {
  try {
    //Try finding the existing in readWrite mode.
    //Second argument indicates whether we want to get userprofile
    //in read only mode or read write mode.
    userprofile = manager.getUserProfile("bpink",true);
  } catch(UserProfileFinderException e) {
     e.printStackTrace();
     return;
}
//Set the properties
userprofile.setAddress1("myaddress1");
userprofile.setAddress2("myaddress2");
userprofile.setFirstName("Pinkowski");
userprofile.setSurName("Ben");
userprofile.setDayPhone("555-6677");
userprofile.setNightPhone("556-6765");
userprofile.setCity("MYCITY");
userprofile.setNation("myCountry");
userprofile.setEmployer("MyEmployer");
userprofile.setFax("7823470");
userprofile.setLanguage("mylanguage");
userprofile.setEmail("MyEmail@email");
userprofile.setStateOrProvince("myState");
userprofile.setPostalCode("xxxxx");
//Freeing resources held by userprofile
manager.releaseResources(userprofile);
userprofile=null;
//Checking whether it updated the info
try {
   //Getting the existing userprofile in ReadOnly mode.
   userprofile = manager.getUserProfile("bpink",false);
} catch(UserProfileFinderException e1) {
   out.println("Error finding ");
```

```
e1.printStackTrace();
          return;
      }
      //Displaying the properties of userprofile
      out.println(userprofile.getAddress1()+"<br>");
      out.println(userprofile.getAddress2()+"<br>");;
      out.println(userprofile.getFirstName()+"<br>");;
      out.println(userprofile.getSurName()+"<br>");
      out.println(userprofile.getDayPhone()+"<br>");
      out.println(userprofile.getNightPhone()+"<br>");;
      out.println(userprofile.getCity()+"<br>");
      out.println(userprofile.getNation()+"<br>");;
       out.println(userprofile.getEmployer()+"<br>");;
      out.println(userprofile.getFax()+"<br>");;
      out.println(userprofile.getLanguage()+"<br>");;
      out.println(userprofile.getEmail()+"<br>");;
      out.println(userprofile.getStateOrProvince()+"<br>");;
      out.println(userprofile.getPostalCode()+"<br>");
      //Freeing resources held by userprofile
      manager.releaseResources(userprofile);
}
```

### UserProfileExtendedSample.java

```
** Copyright 1997-99 IBM Corporation. All rights reserved.
**
*/
package com.ibm.servlet.personalization.userprofile;
import com.ibm.servlet.personalization.userprofile.UserProfile;
import com.ibm.websphere.userprofile.UserProfileExtender;
//Extensions of UserProfile to add new Columns should implement UserProfileExtender
public class UserProfileExtendedSample
   extends com.ibm.servlet.personalization.userprofile.UserProfile
   implements UserProfileExtender {
   //New column that is being added by this
   //derived class.
  public String cellPhone;
   //Manager Class will call this method to append new Column types.
   //If UserProfile class is extended to append new columns
  //TOTAL COLUMNS: Base Class columns + columns returned by this class
   public String[] getNewColumns() {
     //If variable name is "cellPhone," you need to
     //return "cellPhone" in array format. JDBC equivalent will be
     //generated automatically. You can add muliple columns.
     //For multiple columns: String newCol={"fieldName1","fieldName2",...};
     String[] newCol={"cellPhone"};
     return newCol;
   }
   public String getCellPhone() {
     // Need to call this method to
     // get the things from persistence store.
     return(String)getByType("cellPhone");
```

```
}
  public void setCellPhone(String value) {
     cellPhone = value;
     //Call this method to store the
     //things in persistence store
     setByType("cellPhone", value);
  }
}
```

# UPServletExampleExtended.java

```
import java.io.*;
import java.util.*;
import javax.servlet.*;
import javax.servlet.http.*;
import com.ibm.websphere.userprofile.UserProfile;
import com.ibm.websphere.userprofile.UserProfileManager;
import com.ibm.websphere.userprofile.UserProfileCreateException;
import com.ibm.websphere.userprofile.UserProfileFinderException;
import com.ibm.websphere.userprofile.UserProfileRemoveException;
import com.ibm.servlet.personalization.userprofile.UserProfileExtendedSample;
public class UPServletExtendedSample extends HttpServlet {
    public void doGet (HttpServletRequest req, HttpServletResponse res)
    throws ServletException, IOException
        UserProfileManager manager = UserProfileManager.getUserProfileManager();
       UserProfile userprofile;
       PrintWriter out;
       res.setContentType("text/html");
       out = res.getWriter();
       try {
           //try Creating the UserProfile
            userprofile = manager.addUserProfile("bpink");
        } catch( UserProfileCreateException e1) {
            try { //try finding the existing in readWrite mode
                userprofile = manager.getUserProfile("bpink",true);
            } catch(UserProfileFinderException e) {
                e.printStackTrace();
                return;
            }
        }
       userprofile.setAddress1("myaddress1");
       userprofile.setAddress2("myaddress2");
       userprofile.setFirstName("Pinkowski");
       userprofile.setSurName("Ben");
       userprofile.setDayPhone("555-6677");
       userprofile.setNightPhone("556-6765");
```

```
userprofile.setCitv("MYCITY"):
userprofile.setNation("myCountry");
userprofile.setEmployer("MyEmployer");
userprofile.setFax("7823470");
userprofile.setLanguage("mylanguage");
userprofile.setEmail("MyEmail@email");
userprofile.setStateOrProvince("myState");
userprofile.setPostalCode("xxxxx");
//calling setCellPhone
((com.ibm.servlet.personalization.userprofile.UserProfileExtendedSample)
   userprofile).setCellPhone("346-4588");
//Freeing resources held by userprofile
manager.releaseResources(userprofile);
 userprofile=null;
//Checking whether it updated the info
try {
    //Getting the existing userprofile
    userprofile = manager.getUserProfile("bpink",false);
} catch( UserProfileFinderException e1) {
    out.println("Error finding ");
    e1.printStackTrace();
    return:
out.println(userprofile.getAddress1()+"<br>");
out.println(userprofile.getAddress2()+"<br>");;
out.println(userprofile.getFirstName()+"<br>");;
out.println(userprofile.getSurName()+"<br>");
out.println(userprofile.getDayPhone()+"<br>");
out.println(userprofile.getNightPhone()+"<br>");;
out.println(userprofile.getCity()+"<br>");
out.println(userprofile.getNation()+"<br>");
out.println(userprofile.getEmployer()+"<br>");;
out.println(userprofile.getFax()+"<br>");;
out.println(userprofile.getLanguage()+"<br>");;
out.println(userprofile.getEmail()+"<br>");;
out.println(userprofile.getStateOrProvince()+"<br>");;
out.println(userprofile.getPostalCode()+"<br>");
//Calling getCellPhone
out.println(((UserProfileExtendedSample)userprofile).getCellPhone()+"<br>");
//Freeing resources held by userprofile
manager.releaseResources(userprofile);
userprofile=null;
//For getting values by cellPhone
out.println("<br>>Retreiving by Cell Phone <br>");
Enumeration enum = manager.findUserProfiles("cellPhone","346-4588");
while(enum.hasMoreElements()) {
    com.ibm.websphere.userprofile.UserProfile up =
       (com.ibm.websphere.userprofile.UserProfile)enum.nextElement();
    out.println("first name :"+up.getFirstName()+"<br>");
```

```
//Freeing resources held by userprofile
    manager.releaseResources(up);
}
```

### UserProfileExtended.java

```
package com.ibm.servlet.personalization.userprofile;
** Copyright 1997-99 IBM Corporation. All rights reserved.
import java.util.*;
import com.ibm.servlet.personalization.userprofile.UserProfile;
import com.ibm.websphere.userprofile.UserProfileExtender;
import com.ibm.websphere.userprofile.UserProfileProperties;
public class UserProfileExtended extends UserProfile implements UserProfileExtender,
  UserProfileProperties {
    //New column that is being added by this
   //derived class.
   public Hashtable properties;
    static String propCol ="properties";
    //Manager Class will call this method to append new Column types
    //to SQL Strings. If UserProfile class is extended to append new columns
    //it should implement UserProfileExtender.
    //COLUMNS: Base Class columns + columns returned by this class
    public String[] getNewColumns() {
       //if variable name is properties, you need to
        //return "properties" . JDBC equivalent will be
       //generated automatically.
       String[] newCol={propCol};
       return newCol;
    public Object getValue(String key) {
       // Need to call this method to
       // get the things from persistent store
       properties = (Hashtable) getByType(propCol);
        if(properties != null)
           return properties.get(key);
       else return null;
    }
    public void putValue(String key, Object value) {
       properties =(Hashtable) getByType(propCol);
        if(properties == null)
           properties = new Hashtable();
       properties.put(key,value);
       //store in persistent store
        setByType(propCol, properties);
```

```
public void removeValue(String key) {
    properties = (Hashtable) getByType(propCol);

if(properties == null)
    return;

properties.remove(key);

//store in persistent store
    setByType(propCol, properties);
}
```

# **UPServletExtended.java**

```
import java.io.*;
import java.util.*;
import javax.servlet.*;
import javax.servlet.http.*;
import com.ibm.websphere.userprofile.UserProfile;
import com.ibm.websphere.userprofile.UserProfileManager;
import com.ibm.websphere.userprofile.UserProfileCreateException;
import com.ibm.websphere.userprofile.UserProfileFinderException;
import com.ibm.websphere.userprofile.UserProfileRemoveException;
import com.ibm.websphere.userprofile.UserProfileProperties;
public class UPServletExtended extends HttpServlet {
    public void doGet (HttpServletRequest req, HttpServletResponse res)
    throws ServletException, IOException
        UserProfileManager manager = UserProfileManager.getUserProfileManager();
       UserProfile userprofile;
       PrintWriter out;
        res.setContentType("text/html");
       out = res.getWriter();
        try {
            //try Creating the UserProfile
            userprofile = manager.addUserProfile("bpink");
        } catch( UserProfileCreateException e1) {
            try { //try finding the existing in readWrite mode
                userprofile = manager.getUserProfile("bpink",true);
            } catch(UserProfileFinderException e) {
                e.printStackTrace();
                return;
       userprofile.setAddress1("myaddress1");
       userprofile.setAddress2("myaddress2");
       userprofile.setFirstName("Pinkowski");
       userprofile.setSurName("Ben");
       userprofile.setDayPhone("555-6677");
```

```
userprofile.setNightPhone("556-6765"):
    userprofile.setCity("MYCITY");
    userprofile.setNation("myCountry");
    userprofile.setEmployer("MyEmployer");
    userprofile.setFax("7823470");
    userprofile.setLanguage("mylanguage");
    userprofile.setEmail("MyEmail@email");
    userprofile.setStateOrProvince("myState");
    userprofile.setPostalCode("xxxxx");
    //calling putValue
    ((UserProfileProperties)userprofile).putValue("name", "HHHHHHHH");
    ((UserProfileProperties)userprofile).putValue("Date",new java.util.Date());
    //Freeing resources held by userprofile
    manager.releaseResources(userprofile);
    userprofile=null;
    //Checking whether it updated the info
    try {
        //Getting the existing userprofile
        userprofile = manager.getUserProfile("bpink",false);
        out.println(userprofile.getAddress1()+"<br>");
        out.println(userprofile.getAddress2()+"<br>");;
        out.println(userprofile.getFirstName()+"<br>");;
        out.println(userprofile.getSurName()+"<br>");
        out.println(userprofile.getDayPhone()+"<br>");
        out.println(userprofile.getNightPhone()+"<br>");;
        out.println(userprofile.getCity()+"<br>");
        out.println(userprofile.getNation()+"<br>");;
        out.println(userprofile.getEmployer()+"<br>");;
        out.println(userprofile.getFax()+"<br>");;
        out.println(userprofile.getLanguage()+"<br>");;
        out.println(userprofile.getEmail()+"<br>");;
        out.println(userprofile.getStateOrProvince()+"<br>");;
        out.println(userprofile.getPostalCode()+"<br>");
        //Getting the values
        out.println(((UserProfileProperties)userprofile).getValue("name")+"<br/>br>");
        out.println(((UserProfileProperties)userprofile).getValue("Date")+"<br/>br>");
        out.println("Removing Values ");
        ((UserProfileProperties)userprofile).removeValue("name");
        ((UserProfileProperties)userprofile).removeValue("Date");
        out.println(((UserProfileProperties)userprofile).getValue("name")+"<br/>br>");
        out.println(((UserProfileProperties)userprofile).getValue("Date")+"<br/>br>");
        //Freeing resources held by userprofile
         manager.releaseResources(userprofile);
    } catch( UserProfileFinderException e1) {
        out.println("Error finding ");
        e1.printStackTrace();
        return;
    }
}
```

### userprofile.xml

To *installation\_root*/properties, add a file named userprofile.xml in the following format. Specify enterprise bean class names; data wrapper class name; and JNDI names for the read-only bean, read/write bean, and data source (from step 2). You must also add user ID and password information for the JNDI data source

The following example file contains class names as provided in WebSphere Application Server. If data wrapper and enterprise bean class names are extended programmatically, change them accordingly.

```
<?xml version="1.0"?>
   <userprofile>
     <userprofile-enabled>true</userprofile-enabled>
     <userprofile-wrapper-class>
         <classname>
            com.ibm.servlet.personalization.userprofile.UserProfile
         </classname>
     </userprofile-wrapper-class>
     <userprofile-manager-name>
         User Profile Manager
     </userprofile-manager-name>
      <userprofile-bean>
         <readonly-interface>
            com.ibm.servlet.personalization.userprofile.UP ReadOnly
         </readonly-interface>
         <readwrite-interface>
            com.ibm.servlet.personalization.userprofile.UP ReadWrite
         </readwrite-interface>
         <readonlyhome-interface>
            com.ibm.servlet.personalization.userprofile.UP ReadOnlyHome
         </readonlyhome-interface>
         <readwritehome-interface>
            com.ibm.servlet.personalization.userprofile.UP ReadWriteHome
         </readwritehome-interface>
         <readonly-JNDI-lookupName>UP ReadOnlyHome</readonly-JNDI-lookupName>
<readwrite-JNDI-lookupName>UP ReadWriteHome</readwrite-JNDI-lookupName>
     </userprofile-bean>
     <userprofile-store>
         <database-userid></database-userid>
         <database-password></database-password>
         <database-datasource></database-datasource>
     </userprofile-store>
   </userprofile>
```

# Chapter 18. Assembling applications

Assemble application modules (known as EAR files) from new or existing J2EE 1.3 modules, including these archives: Web application archives (WAR), resource adapter archives (RAR), enterprise beans (EJB JAR), and application client archives (JAR). This packaging and configuration of code artifacts into application modules or standalone Web modules is necessary for deploying the applications onto the application server.

### Before you begin

Gather the code artifacts that you want to package into one or more assembled modules. Code artifacts include these items that you have created and unit tested in your favorite integrated development environment:

- Enterprise beans
- Servlets, JavaServer Pages (JSP) files and other Web components
- Resource adapter (connector) implementations
- Application clients
- · Other supporting classes and files

### Steps for this task

- 1. Start the Application Assembly Tool (AAT).
- 2. **(Optional)** Migrate existing J2EE 1.2 modules to J2EE 1.3.

The Application Assembly Tool (AAT) has an option for migrating J2EE 1.2 application modules to J2EE 1.3. The J2EE 1.2 module is kept intact, with a new 1.3 module created. See also the earconvert tool documentation.

You must migrate J2EE 1.2 application modules to which you want to add J2EE 1.3 level WAR, RAR, EJB and client modules. This tool migrates only the application modules. J2EE 1.2-level modules inside a J2EE 1.2 application module must be migrated by other means.

- 3. Assemble new EJB modules (enterprise bean JAR files) as needed.
  - Assemble an EJB module to contain enterprise beans and related code artifacts. (Group Web components, client code, and resource adapter code in separate modules.)
  - You can install an EJB module as a standalone application or you can combine it with other modules into an enterprise application.
- 4. Assemble new Web modules (WAR files) as needed.
  - Assemble a Web module to contain servlets, JSP files, and related code artifacts. (Group enterprise beans, client code, and resource adapter code in separate modules.)
  - You can install a Web module as a standalone application or combine it with other modules into an enterprise application.
- 5. Assemble new application client modules (client JAR files) as needed.
- Assemble new resource adapter archives (RAR files) as needed.
   Assemble a resource adapter archive module to contain the library implementation code that your application uses to connect to enterprise information systems (EIS). (Group enterprise beans, Web components, and client code in separate modules.)

© Copyright IBM Corp. 2003

7. Assemble an application module from other module types.

You are ready to combine your new or migrated modules into an application module (EAR file).

For applications containing only Web modules, this step is optional. It is feasible to deploy Web modules without assembling them into application modules.

8. Verify your archive files.

Verify your archive files and correct any problems so that generation of deployment code is successful. During verification, the Application Assembly Tool (AAT) checks that an archive file is complete, and that deployment descriptor properties and references contain appropriate values.

- 9. Remember to save your application one last time.
- 10. Generate code for deployment for applications containing EJB modules. If the application modules contain EJB modules, you must generate deployment code for the enterprise beans in the application before you deploy applications on the server. The Application Assembly Tool (AAT) provides this ability, or you can use the ejbdeploy command line tool.
- 11. Open existing modules (File > Open) in the AAT to modify them as needed. For example, you can add or remove modules and edit deployment descriptor properties.

### What to do next

After assembling your applications, use a systems management tool to deploy the EAR or WAR files onto the application server.

The systems management tool follows the security and deployment instructions defined in the deployment descriptor, and enables you to modify bindings specified within the AAT. The tool locates the required external resources that the application uses, such as enterprise beans and databases.

#### Select a tool to use:

- Deploying and managing applications with the GUI
- Deploying and managing applications using programming (Java administrative APIs)
- Deploying and managing applications using scripting (WebSphere Application Server wsadmin tool)

If you are uncertain of which systems management tool to use, try using the administrative console.

# Application assembly and J2EE applications

Application assembly is the process of creating an Enterprise Archive (EAR) file containing all files related to an application, as well as an XML deployment descriptor for the application. This configuration and packaging prepares the application for deployment onto an application server.

EAR files are comprised of the following archives:

- Enterprise bean (JAR) files (known as EJB modules)
- Web application (WAR) files (known as Web modules)
- Application client (JAR) files (known as client modules)

• Resource adapter (RAR) files (known as resource adapter modules)

Ensure that modules are contained in an EAR file so that they may be deployed onto the server. The exceptions are WAR modules, which you can deploy individually. Although WAR modules can contain regular JAR files, they cannot contain the other module types described previously.

The assembly process includes the following:

- · Selecting all of the files to include in the module
- Creating a deployment descriptor containing instructions for module deployment on the application server.

As you configure properties using the Application Assembly Tool (AAT), the tool generates the deployment descriptor for you. While the AAT graphical interface is recommended, you can also edit descriptors directly in your favorite XML editor.

 Packaging modules into a single Enterprise archive (EAR) file, which contains one or more files in a compressed format

### **Archive support in Version 5.0**

These archives and Web components are supported:

- J2EE 1.3 Enterprise application (EAR) files
- EJB 2.0 (JAR) files
- Servlet 2.3 Web application WAR files
- Application Client 1.3 JAR files
- Connector 1.0 RAR files

These archive files and Web components are back-level and may be read but not created or changed:

- J2EE 1.2 EAR files
- EJB 1.1 JAR files
- Servlet 2.2 WAR files
- Application Client 1.2 JAR files

# Starting the Application Assembly Tool (AAT)

Before you begin

A graphical interface is available for packaging code artifacts into various archives (modules) and configuring their J2EE 1.3 compliant deployment descriptors. The Application Assembly Tool (AAT) is available from the Windows Start menu, or you can invoke the tool from a command line as described in the Steps for this task.

If you access the Application Assembly Tool from a remote browser and select the Help, the Help files do not display. You can only view the Help files from a locally installed browser. To view the Help files and avoid this problem, close all the Netscape sessions on the remote machine and click **Help**. A new Netscape session starts, and you can then view the Help files.

Steps for this task

- 1. Change directory at a system command prompt to the location of the assembly.bat|sh file, typically install\_root/bin.
- 2. Run the assembly script to launch the graphical interface.
- 3. Select whether to work with an existing module or create a new one.

#### Results

The navigation tree displays a hierarchical structure used to build the contents of a new module, or to work with the contents of an existing module. Icons in the tree represent the components, assembly properties, and files for the module. The assembly properties appear in the AAT workspace.

Starting the Application Assembly Tool on a UNIX platform results in errors similar to the following:

```
...Font specified in font.properties not found [-urw-itc zapfdingbats-medium-r-normal--*-%d-*-*-p-*-sun-fontspecific] Font specified in font.properties not found [-urw-itc zapfdingbats-medium-r-normal--*-%d-*-*-p-*-sun-fontspecific] ...
```

The Application Assembly Tool or installer functions are not affected by these errors. These messages display in the command shell that spawned the Java GUI. You can disregard these messages.

### What to do next

Consider whether you have any existing J2EE 1.2 application modules that you would like to migrate to J2EE 1.3.

You can create new modules of the following types, to assemble into an application module later:

- · Assembling EJB modules
- Assembling Web modules
- Assembling application client modules
- Assembling resource adapter modules

Rather than create new modules to assemble an application, you can proceed directly to assembling a new application module. While assembling an application module, you can create any new modules that you need.

# Migrating application modules from J2EE 1.2 to J2EE 1.3

The Application Assembly Tool (AAT) has an option for migrating J2EE 1.2 application modules to J2EE 1.3. The J2EE 1.2 module is kept intact, with a new 1.3 module created. See also the earconvert tool documentation.

Migrate J2EE 1.2 application modules to which you want to add J2EE 1.3 level Web application (WAR) modules, Resource adapter (RAR) modules, Entity bean (EJB) modules, and application client modules. This tool migrates only the application modules. Migrate J2EE 1.2-level modules inside a J2EE 1.2 application module by other means.

**Note:** When Entity beans are moved from a J2EE 1.2 module to a J2EE 1.3 module, the EJB container will then apply rules defined in the EJB 2.0 specification to these

beans. The EJB 2.0 specification mandates that when a findBy method is called on a bean home (except for findByPrimaryKey), the EJB container must cause other Entity beans enlisted in the same transaction to write out their current state to the persistent store. This is to ensure that the findBy operation is performed on the most current data. Application developers should plan for and be aware of any changes to the application behavior as a result of this rule.

### Steps for this task

- 1. Start the AAT.
- 2. Use it to open the J2EE 1.2 application module you want to migrate.
- 3. Click Convert EAR from the file menu.
- 4. Save the new J2EE 1.3 application.

#### What to do next

Assemble zero or more new modules of your choice:

- · Assembling EJB modules
- Assembling Web modules
- · Assembling application client modules
- Assembling resource adapter modules

Another option is to proceed directly to assembling a new application module. You can create any new modules that you need, while assembling an application module.

### earconvert tool

A command line tool is provided for migrating J2EE 1.2 application modules to J2EE 1.3. This migration enables you to add J2EE 1.3 modules to the migrated application module. See also the Application Assembly Tool (AAT) for information on performing this task.

Migrate J2EE 1.2 application modules to which you want to add J2EE 1.3 level Web application (WAR), Resource adapter (RAR), Enterprise beans (EJB), and client modules. This tool migrates only the application modules. Ensure that you migrate J2EE 1.2-level modules inside a J2EE 1.2 application to prevent working with back-level files.

### **Syntax**

Locate the file that contains the earconvert.bat sh tool, which must reside in the bin directory of the product installation root.

### earconvert

#### **Parameters**

Supported arguments include:

```
"j2ee_1.2_file_name"
```

Specifies the actual name of the existing J2EE 1.2 application file. (In this and other arguments, use quotation marks to allow for path names that contain spaces.)

"j2ee\_1.3\_file\_name"

Specifies what you would like to name the new J2EE 1.3 application file.

### **Examples**

The following command creates a new J2EE 1.3 archive, new\_application.ear, based on the J2EE 1.2 archive, existing\_application.ear.

earconvert existing\_application.ear new\_application.ear

### Assembling new or modifying existing modules

### Before you begin

Ensure that code artifacts, such as servlets, JSP files, enterprise beans, and application clients are assembled into their respective modules.

If you want to use existing J2EE 1.2 modules in your J2EE 1.3 application, migrate these modules to J2EE 1.3 first. Also migrate any J2EE 1.2 application modules to which you want to add J2EE 1.3 modules.

You are now ready to combine your new or migrated modules into an application module Enterprise application (EAR file).

The Application Assembly Tool (AAT) provides flexibility in assembling applications from various Web application (WAR), Resource adapter (RAR), Enterprise beans (EJB JAR), and application client (JAR) files. Options described in assembling applications include:

- Importing an existing module (JAR, RAR or WAR file)
- Creating a new module while you create the new application
- Copying code artifacts, such as servlets, from one module to another of the same type, to reside in the new application

### Steps for this task

- 1. Start the AAT.
- 2. From the New tab, select **Application**, and click **OK**, if you did not already specify to create a new application module.
  - Each of the next three steps is optional, but you must perform at least one of them.
- 3. (Optional) Import existing modules into the application module.
  - a. Right-click the folder for the type of module you want to import, such as an EJB module, in the navigation tree.
  - b. Click Import from its right-click menu.
  - c. Use the file browser to locate and select the archive file for the module.
  - d. Click **Open**. The archive file appears under the appropriate folder in the navigation tree.
  - e. Click the plus sign (+) next to the icon for the archive, to view the module contents and edit its properties if needed.
  - f. Save the application module.
- 4. **(Optional)** Create a new archive file to include in the application.

- a. Right-click the folder for the type of module to create (such as enterprise beans (EJB) modules, Web application modules (WAR), resource adapter (RAR) files, or application client modules) in the navigation tree.
- b. Click New from its right-click menu.
- c. Configure properties of the new module when it displays.
- d. Click **OK**. The archive file displays under the appropriate folder.
- e. Click the plus sign (+) to verify file contents and enter assembly properties.
- f. Add enterprise beans, if this is an EJB module.
- g. Right-click the folder corresponding to the type of bean to create (session bean or entity bean), and click **New** or **Import**.
- h. Configure properties of the enterprise bean when it displays.
- i. Click **OK**. The enterprise bean appears in the navigation pane.
- j. Click the plus sign (+) to verify file contents and enter assembly properties.
- k. Save the application module.
- 5. **(Optional)** Copy code artifacts, such as servlets, from one module to another of the same type, to reside in the new application.
  - a. Identify the code artifact to copy, and the type of module in which it resides. Make sure you already have the same kind of module (such as a Web module) created in the new application module.
  - b. Open a separate, existing module in the AAT by selecting **File** > **Open** from the menu bar.
  - **c**. Arrange the AAT workspace so that you can see both the new application module and the source archive containing the code artifact.
  - d. Copy and paste the code artifact from the source module to the same module type in the new application.
    - For example, copy a container-managed persistence (CMP) bean from the source EJB module into the new EJB application module.
  - e. Save the application module.
- 6. Continue to add desired modules to the application module.
- 7. Define security properties for the application.
  - a. Right-click the **Security Roles** icon in the navigation tree.
  - b. Click New.
  - **c**. Configure the security properties.
  - d. Click OK.
- 8. Add supplementary files needed by the application.
  - a. Right-click the Files icon in the navigation tree, and select Add Files.
  - b. Add files, using the Add Files dialog.
- 9. Save the application module.

### Results

You are performing application assembly results in a J2EE 1.3 compliant EAR file containing one or more WAR, RAR, or JAR files.

**Note:** If you use the Application Assembly Tool to create application client modules, you must also use the Application Client Resource Configuration Tool. Using this tool, you can define references to resources (other than enterprise beans) on the machine where the application client resides.

### What to do next

"Verifying archive files". "Generating code for deployment".

After an application is assembled and you generate your application code for deployment, use the administrative console to install the application in an application server.

Use the administrative console at installation time to carry out the security instructions defined in the deployment descriptor and to locate required external resources, such as enterprise beans and databases. You can add configuration properties and redefine binding properties defined in the Application Assembly Tool.

After the application deploys, you can use the Application Assembly Tool to modify the application by adding or removing modules, editing deployment descriptor properties and regenerating code for deployment.

**Note:** If your application has a large number of modules, it might not install successfully onto a server. Package your application so the .ear file has as few modules as are necessary. Modules can include metadata for the modules such as information on deployment descriptors, bindings and IBM extensions.

### Adding files to assembled modules

### Before you begin

Review the usage scenario (as follows) to become familiar with the **Add Files** dialog.

Use the **Add Files** dialog box of the Application Assembly Tool (AAT) to import files into assembled modules including Enterprise application (EAR), Web application (WAR), Resource adapter (RAR) and Application client (JAR) files.

This task assumes that you are performing another task, such as assembling a Web or EJB module, when the **Add Files** dialog is presented to you.

### Steps for this task

- 1. Click Browse. Locate the files to add.
  - To add specific individual files, select the directory or archive (WAR, JAR, RAR, ZIP, for example) containing the files.
  - To add an entire directory of files, select its parent directory.

### 2. Click OK.

The selected directory or achive appears in the top left part of the dialog box, in an expandable tree.

The top right part of the dialog box shows the contents of the directory, subdirectory, or archive that is selected on the left-hand side.

- Select one or more items to add from the top right part of the dialog, then click Add.
  - As you add files, they will be displayed in the lower half of the dialog box.
- 4. Change your left-hand selection to gain access to other files that you want to add, as needed.
- 5. Click **OK** when all of the files that you want to add appear in the lower half of the dialog box.

### Usage scenario

The following example refers to the main areas of the Add Files dialog box. Details such as clicking OK are omitted. Refer to the detailed task steps above for this information.

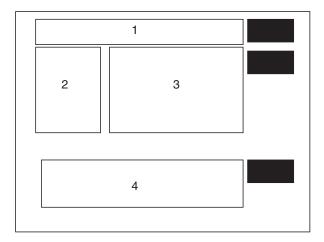

Suppose you are constructing a new application module and want to add myFile.txt file to the archive as a supplementary file. The myFile.txt currently is contained within the myFiles subdirectory of a JAR file that resides somewhere on your directory system.

- 1. Browse for the JAR file.
- 2. Select the JAR file.
- 3. Exit the browse dialog. At this point:
  - Area 1 of the Add Files dialog contains the path to the JAR file.
  - Area 2 displays the JAR file name as the root directory of an expandable tree showing the directories in the JAR file including myFiles.
  - Area 3 shows the root contents of the JAR file, as well as any subdirectories visible from the root.
- 4. Select the myFiles directory from area 2, causing myFile.txt to become visible in area 3.
- 5. Click **myFiles.txt** from area 3 and specify to **Add** the file. Now this file is listed in area 4, the lower half of the dialog, which indicates it is the file that you want to add to the new application module.
- 6. Exit the **Add Files** dialog.

# Resource environment reference assembly settings

Resource environment reference elements contain declarations of an enterprise bean's reference to an administered object associated with a resource in the enterprise bean's environment.

#### Name

Specifies the name of the resource environment reference.

Its value is the environment entry name used in the enterprise bean code.

Data type String

| Des | - C F       | ın | 11 | ∩n  |
|-----|-------------|----|----|-----|
| DC  | <b>5</b> 01 | IV | u  | VI. |

Contains the information that the EJB jar file producer wants to provide to the EJB jar file consumer.

Data type String

### **Type**

Specifies the type of a resource environment reference.

Data type String

### **Resource Adapter Archive file assembly settings**

Use this page to set the resource adapter archive file properties.

### File name

Specifies the file name of the Resource Adapter Archive.

Data type String

### Display name

Specifies a short name that is intended to be displayed by the GUI.

Data type String

### **Description**

Specifies a description that should include any information that the component file producer wants to provide to the consumer of the component file (that is, to the deployer).

Data type String

### EIS type

This helps in identifying EIS instances that can be used with this resource adapter.

Data type String

#### Vendor name

Specifies a string-based version of the resource adapter from the resource adapter provider.

Data type String

### Version

Specifies a string-based version of the resource adapter from the resource adapter provider.

Data type String

### **Specification**

Specifies the version of the connector architecture specification that is supported by this resource adapter.

Data type String

### License required

Specifies if a license is or is not required.

### Description

If a license is required, this field specifies the licensing requirements for the resource adapter module. For example, duration of license, number of connection restrictions, and so forth.

Data type String

### **Implementation**

The element (managedconnection factory class) that specifies the fully qualified name of the Java class that implements the javax.resource.spi.Managed-ConnectionFactory interface.

Data type Class

#### Interface

The element (credential-interface) that specifies the interface that the resource adapter implementation supports for the representation of the credentials.

The possible values are:

<credential-interface> javax.resource.spi.security.PasswordCredential
</credential-interface>
<credential-interface> javax.resource.spi.security.GenericCredential
</credential-interface>

Data type Class

### **Implementation**

The element (connection factory class) that specifies the fully-qualified name of the Connection Factory class that implements the resource adapter specific Connection Factory interface.

Data type Class

### Interface

The element (connection-interface) that specifies the fully-qualified name of the Connection interface supported by the resource adapter.

Data type Class

### **Implementation**

The element (connection class) that specifies the fully-qualified name of the Connection class that implements the resource adapter specific Connection interface.

Data type Class

### **Support Reauthentication**

Specifies whether the resource adpater implementation supports re-authentication of existing ManagedConnection instances.

The values are either True or False.

Data type String

### **Transaction**

Specifies the level of transaction support provided by the resource adapter.

The three possible values are:

- NoTransaction
- LocalTransaction
- XATransaction

Data type String

### Small Icon

The image is used as an icon to represent the module in a GUI.

Specifies a JPEG or GIF file containing a small image (16x16 pixels).

Data type Image

### Large Icon

The image is used as an icon to represent the module in a GUI.

Specifies a JPEG or GIF file containing a small image (32x32 pixels).

Data type Image

### **Basic Password**

The basic user password authentication mechanism that is specific to an EIS.

### **Credential Interface**

Specifies the interface that the resource adapter implementation supports for the representation of the credentials. For Basic Password the credential value is <code>javax.resource.spi.security.PasswordCredential</code>.

### Description

Any information that describes Basic Password selection.

Data type String

### **Kerboros V5**

Specifies a Kerboros version 5 authentication mechanism.

#### **Credential Interface**

Specifies the interface that the resource adapter implementation supports for the representation of the credentials. For Kerboros version 5, the credential value is *javax.resource.spi.security.GenericCredential*.

### Description

Any information that describes the Kerboros V5 selection.

Data type String

### **Property Name**

Specifies the name of a configuration property.

The possible values are:

```
<config-property-name>ServerName</config-property-name>
<config-property-name>PortNumber</config-property-name>
<config-property-name>UserName</config-property-name>
<config-property-name>Config-property-name>
```

Data type String

### **Property Type**

Contains the fully-qualified Java type of a configuration property as required by the ManagedConnectionFactory instance.

Data type String

### **Property Value**

Contains the value of a configuration entry.

Data type String

### **Description**

Describes the parent element.

Data type String

### **Permission Specification**

Specifies a security permission that is required by the resource adapter code.

Data type String

# Saving applications after assembly

Periodically save modules that you assemble with the Application Assembly Tool (AAT). Save any changes right before you close the module with which you are working.

#### Before you begin

This task assumes you have started the AAT and are working with a particular module.

### Steps for this task

- 1. Save the archive file by clicking **File** > **Save As**.
  - If you are saving an existing archive file or application, click File > Save.
- 2. Name the new archive file or application whatever you like.

This step is optional if you are working with an existing archive file or application.

### What to do next

Now that you have saved your assembled application, you can verify your archives and generate code for deployment.

### Verifying archive files

Verify your archive files and correct any problems so that generation of deployment code is successful. During verification, the Application Assembly Tool (AAT) checks that an archive file is complete, and that deployment descriptor properties and references contain appropriate values.

This task assumes you have previously assembled and saved one or more modules.

### Steps for this task

- 1. Start the Application Assembly Tool (AAT).
- Click File > Open and select the module to verify.
- Right-click the name of the module at the top of the navigation pane and click Verify.
- 4. Click **Verify** in the **Verify** window. The tool displays a scrolling window for viewing status messages as the verification proceeds.
- 5. Save the application.

### Results

Archive files have been verified. The following list includes, but is not limited to, areas that the verification process has checked:

- Required deployment properties contain values.
- Values specified for environment entries match their associated Java types.
- In both Enterprise application (EAR) and Web application (WAR) files:
  - The target enterprise bean of the link exists for EJB references.
  - The target role exists for security role references.
  - Security roles are unique.
- Each module listed in the deployment descriptor exists in the archive for EAR files.
- Files for icons, servlets, error and welcome pages listed in the deployment descriptor have corresponding files in the archive for WAR files.
- · For EJB modules:
  - All class files referenced in the deployment descriptor exist in the JAR file.
  - Method signatures for enterprise bean home, remote and implementation classes are compliant with the EJB 2.0 specification.

### What to do next

If your application module contains EJB modules, generate code for deployment.

Otherwise, you are ready to deploy this application module (or standalone Web module) onto the application server.

### Application assembly performance checklist

Application assembly tools are used to build J2EE components and modules into J2EE applications. Generally, assembling consists of defining application components and their attributes including enterprise beans, servlets and resource references. Many of these application configuration settings and attributes play an important role in the run-time performance of the deployed application. Use the following information as a check list of important parameters and advice for finding optimal settings:

- · EJB modules
  - Entity bean Bean Cache Activate at and Bean Cache Load at settings
  - Method extensions Isolation level and Access intent settings
  - (Container transactions assembly settings)
- Web modules
  - Web modules assembly settings
    - Distributable
    - Reload interval
    - Reload enabled
- Web components
  - Load on startup

### Generating code for deployment

Before deploying applications on the server, if the application modules contain EJB modules, you must generate deployment code for the enterprise beans in the application. The Application Assembly Tool (AAT) provides this ability, or you can use the ejbdeploy command line tool.

### Before you begin

This task assumes you have already assembled an EJB module, added it to an application module, saved the application module, and verified the application module.

Before installing your application in WebSphere Application Server, you must generate deployment code for the application. This step is required for EJB modules and for any Enterprise application (EAR) files that contain EJB modules. During code generation, the Application Assembly Tool invokes the EJBDeploy tool to prepare entity bean (JAR) files for deployment in run time environment. To deploy a J2EE application, you can install the application in the administrative console.

The following steps assume that you are using the Application Assembly Tool to generate code for deployment.

- 1. Start the Application Assembly Tool (AAT).
- 2. Open the EAR or JAR file for which you want to generate code for deployment.
- 3. Click **File** > **Generate code for deployment** from the menu bar.
- 4. Specify the options for the server to use for generating code for the application deployment.

**Note:** For Container managed persistence (CMP) entity beans, if the JAR file that you opened (inputJar file) contains a map and schema document, that schema is used. If the JAR file does not contain a map and schema document, the Application Assembly Tool uses a top-down mapping to generate files that contain mapping and database schema information.

### 5. Click Generate Now.

Review the messaging box for details of any error that might occur.

**Note:** Do not change the default output file name to be the same as the input filename, as the AAT cannot read and write to the same file name, and therefore, an error will occur.

#### Results

After deployment code is generated for an application, the deployable archive is renamed with the prefix Deployed\_.

### What to do next

Install the application on your server machine.

**Note:** Before deploying the application in your run time environment, you might need to set classpaths.

### ejbdeploy tool

You can generate code for deployment by either using the Application Assembly Tool (AAT) or by using the Deployment Tool for Enterprise Java Beans (ejbdeploy) from a command prompt. For example, the options that you are able to set in AAT correspond with commands that the EJBDeploy tool uses to generate code for deploying an application.

### **Syntax**

For a detailed list of available options in the EJBDeploy tool, enter ejbdeploy from a command prompt.

# ejbdeploy syntax — relationship to Application Assembly Tool options

### **Abstract:**

Many options for generating code for deployment in the Application Assembly Tool (AAT) directly correlate with the options in the command line EJBDeploy tool.

| Application Assembly Tool options | EJBDeploy tool options |
|-----------------------------------|------------------------|
| Deployed module location          | outputJar              |
| Working Directory                 | workingDirectory       |
| Dependent classpath               | ср                     |
| Code generation only              | codegen                |
| Verify archive (unchecked)        | novalidate             |
| RMIC options                      | rmic options           |

| Database type | dbvendor |
|---------------|----------|
| Database name | dbname   |
| Schema name   | dbschema |

## **Application Assembly Tool: Resources for learning**

Use the following links to find relevant supplemental information about the Application Assembly Tool. The information resides on IBM and non-IBM Internet sites, whose sponsors control the technical accuracy of the information.

These links are provided for convenience. Often, the information is not specific to the IBM WebSphere Application Server product, but is useful all or in part for understanding the product. When possible, links are provided to technical papers and Redbooks that supplement the broad coverage of the release documentation with in-depth examinations of particular product areas.

View links to additional information about:

- Programming specifications
- Administration

### **Programming specifications**

- J2EE 1.3 specification (http://java.sun.com/j2ee/j2ee-1\_3-fr-spec.pdf)
- **EJB specifications** (http://java.sun.com/products/ejb/docs.html)
- Servlet specifications
   (http://java.sun.com/products/servlet/download.html)

#### Administration

- Application Client files
   (http://developer.java.sun.com/developer/technicalArticles/J2EE/appclient/)
- Connector RAR files (http://java.sun.com/j2ee/connector/)

### Chapter 19. Deploying and managing applications

After you develop an enterprise application and configure an application server, you can use the administrative console to install application files on the server and manage the activity of deployed applications.

### Steps for this task

- 1. Install your application on your application server.
- 2. Start and stop applications.
- 3. Edit the administrative configuration for an application. Go to the settings page for an application, change the values for settings as needed, and click **OK**.
- 4. (Optional) Export applications.
- 5. (Optional) Export DDL files.
- 6. Update application binary files.
- 7. Uninstall applications.

After making changes to administrative configurations of your applications, ensure that you click **Save** on the administrative console taskbar to save the changes.

### **Enterprise applications**

Enterprise applications (or J2EE applications) are applications that conform to the Java 2 Platform, Enterprise Edition, specification.

Enterprise applications can consist of the following:

- · Zero or more EJB modules
- · Zero or more Web modules
- Zero or more connector modules (packaged in RAR files)
- Zero or more application client modules
- Optionally, additional JAR files containing dependent classes or other components required by the application
- Any combination of the above

A J2EE application is represented by, and packaged in, an enterprise archive (EAR) file.

### Installing a new application

To install an enterprise application to a WebSphere Application Server configuration, you can use the administrative console or the wsadmin tool. The steps below describe how to use the administrative console to install an application, EJB component, or Web module.

**Note:** Once you start performing the steps below, click **Cancel** to exit if you decide not to install the application. Do not simply move to another administrative console page without first clicking **Cancel** on an application installation page.

- 1. Click **Applications > Install New Application** in the console navigation tree. The first of two Preparing for application install pages is shown.
- 2. On the first Preparing for application install page:
  - a. Specify the full path name of the source application file (.ear file otherwise known as an EAR file). The EAR file that you are installing can be either on the client machine (the machine that runs the Web browser) or on the server machine (the machine to which the client is connected). If you specify an EAR file on the client machine, then the administrative console uploads the EAR file to the machine on which the console is running and proceeds with application installation. You can also specify a stand-alone WAR or JAR file for installation.
  - b. If you are installing a stand-alone WAR file, specify the context root.
  - c. Click Next.
- 3. On the second Preparing for application install page:
  - a. Select whether to generate default bindings. Using the default bindings causes any incomplete bindings in the application to be filled in with default values. Existing bindings are not altered. You can customize default values used in generating default bindings. For example, you can specify JNDI prefix for all the EJB files in EJB modules, default data source and connection factory settings for EJB modules, virtual host for web modules, and so on. "Preparing for application installation settings" describes available customizations and provides sample bindings.
  - b. Click Next. The Install New Application pages are now shown. If you chose to generate default bindings, you can proceed to the Summary step (step 23 below). "Example: Installing an EAR file using the default bindings" provides sample steps.
- 4. On the **Step: Provide options to perform the installation** panel, provide values for the following settings specific to WebSphere Application Server. Default values are used if you do not specify a value.
  - a. For **Pre-compile JSP**, specify whether to precompile JSP files as a part of installation. The default is not to precompile JSP files.
  - b. For Directory to Install Application, specify the directory to which the application EAR file will be installed. The default value is the value of APP\_INSTALL\_ROOT/cell\_name, where the APP\_INSTALL\_ROOT variable is install\_root/installedApps; for example, C:\WebSphere\AppServer\installedApps\cell\_name.

Note: If an installation directory is not specified when an application is installed on a single-server (base) configuration, the application is installed in APP\_INSTALL\_ROOT/base\_cell\_name. When the base server is made a part of a Network Deployment configuration (using the addNode utility), the cell name of the new configuration becomes the cell name of the deployment manager node. If the -includeapps option is used for the addNode utility, then the applications that are installed prior to the addNode operation still use the installation directory APP\_INSTALL\_ROOT/base\_cell\_name. However, an application that is installed after the base server is added to the network configuration uses the default installation directory APP\_INSTALL\_ROOT/network\_cell\_name. To move the application to the APP\_INSTALL\_ROOT/network\_cell\_name location upon running the addNode operation, you should explicitly specify the installation directory as \${APP INSTALL ROOT}/\${CELL} during installation. In such a case, the application files can always be found under APP\_INSTALL\_ROOT/current\_cell\_name.

- c. For Distribute Application, specify whether WebSphere Application Server expands or deletes application binaries in the installation destination. The default is to enable application distribution. As a result, when you save changes in the console, application binaries for newly installed applications are expanded to the directory specified. The binaries are also deleted when you uninstall and save changes to the configuration. If you disable this option, then you must ensure that the application binaries are expanded appropriately in the destination directories of all nodes where the application is expected to run.
- d. For **Use Binary Configuration**, specify whether the application server uses the binding, extensions, and deployment descriptors located with the application deployment document, the deployment.xml file (default), or those located in the EAR file. The default is not to use the binary configuration.
- e. For **Deploy EJBs**, specify whether the EJBDeploy tool runs during application installation. The tool generates code needed to run EJB files. The default is not to run the EJBDeploy tool. You must enable this setting if the EAR file was assembled using the Application Assembly (AAT) tool and the EJBDeploy tool was not run during assembly, if the EAR file was not assembled using the AAT tool, or if the EAR file was assembled using versions of the AAT tool previous to Version 5. Note that enabling this setting might cause the installation program to run for several minutes.
- f. For Application Name, name the application. Application names must be unique within a cell and cannot contain characters that are not allowed in object names.
- g. For **Create MBeans for Resources**, specify whether to create MBeans for various resources (such as servlets or JSP files) within an application when the application is started. The default is to create MBean instances.
- h. For **Enable class reloading**, specify whether to enable class reloading when application files are updated. The default is not to enable class reloading.
- i. For Reload Interval, specify the number of seconds to scan the application's file system for updated files. The default is the value of the reload interval attribute in the IBM extension (META-INF/ibm-applicationext.xmi) file of the EAR file. This setting takes effect only if class reloading is enabled.
  - The reload interval specified here overrides the value specified in the IBM extensions for each Web module in the EAR file (which in turn overrides the reload interval specified in the IBM extensions for the application in the EAR file).
- 5. If your application uses EJB modules, on the Step: Provide JNDI Names for Beans panel, specify a JNDI name for each enterprise bean in every EJB module. You must specify a JNDI name for every enterprise bean defined in the application. For example, for the EJB module MyBean.jar, specify MyBean.
- 6. If your application uses EJB modules that contain Container Managed Persistence (CMP) beans that are based on the EJB 1.x specification, for **Step: Provide default datasource mapping for modules containing 1.x entity beans**, specify a JNDI name for the default data source for the EJB modules. The default data source for the EJB modules is optional if data sources are specified for individual CMP beans.
- 7. If your application has CMP beans that are based on the EJB 1.x specification, for **Step: Map datasources for all 1.x CMP**, specify a JNDI name for data sources to be used for each of the 1.x CMP beans. The data source attribute is

- optional for individual CMP beans if a default data source is specified for the EJB module that contains CMP beans. If neither a default data source for the EJB module nor a data source for individual CMP beans are specified, then a validation error displays after you click **Finish** (step 23) and the installation is cancelled.
- 8. If your application defines EJB references, for **Step: Map EJB references to beans**, specify JNDI names for enterprise beans that represent the logical names specified in EJB references. Each EJB reference defined in the application must be bound to an EJB file before clicking **Finish** on the Summary panel.
- 9. If your application defines resource references, for **Step: Map resource references to resources**, specify JNDI names for the resources that represent the logical names defined in resource references. Each resource reference defined in the application must be bound to a resource defined in your WebSphere Application Server configuration before clicking on **Finish** on the Summary panel.
- 10. If your application uses Web modules, for Step: Map virtual hosts for web modules, select a virtual host from the list that should map to a Web module defined in the application. The port number specified in the virtual host definition is used in the URL that is used to access artifacts such as servlets and JSP files in the Web module. Each Web module must have a virtual host to which it maps. Not specifying all needed virtual hosts will result in a validation error displaying after you click Finish on the Summary panel.
- 11. On the **Step: Map modules to application servers** panel, for every module select a target server or a cluster from the **Clusters and Servers** list. Place a checkmark in the check box beside **Module** to select all of the application modules or select individual modules.
- 12. If the application has security roles defined in its deployment descriptor then, for Step: Map security roles to users/groups, specify users and groups that are mapped to each of the security roles. Place a checkmark in the check box beside Role to select all of the roles or select individual roles. For each role, you can specify if predefined users such as Everyone or All Authenticated users are mapped to it. To select specific users or groups from the user registry:
  - a. Select a role and click Lookup users or Lookup groups.
  - b. On the Lookup users/groups panel shown, enter search criteria to extract a list of users or groups from the user registry.
  - c. Select individual users or groups from the results displayed.
  - d. Click **OK** to map the selected users or groups to the role selected on the **Step: Map security roles to users/groups** panel.
- 13. If the application has RunAs roles defined in its deployment descriptor, for **Step: Map RunAs roles to user**, specify the RunAs user name and password for every RunAs role. RunAs roles are used by enterprise beans that must run as a particular role while interacting with another enterprise bean. Place a checkmark in the check box beside **Role** to select all of the roles or select individual roles. After selecting a role, enter values for the user name, password, and verify password and click **Apply**.
- 14. If your application contains EJB 1.x CMP beans that do not have method permissions defined for some of the EJB methods, for **Step: Ensure all unprotected 1.x methods have the correct level of protection**, specify if you want to leave such methods unprotected or assign protection with deny all access.

- 15. If your application contains message driven enterprise beans, for **Step: Provide Listener Ports for messaging beans**, provide a listener port name for every message driven bean. If a name is not specified for each bean, then a validation error displays after you click on **Finish** on the Summary panel.
- 16. If your application uses EJB modules that contain CMP beans that are based on the EJB 2.0 specification, for **Step: Provide default datasource mapping for modules containing 2.0 entity beans**, specify a JNDI name for the default data source and the type of resource authorization to be used for the default data source for the EJB modules. The default data source for EJB modules is optional if data sources are specified for individual CMP beans.
- 17. If your application has CMP beans that are based on the EJB 2.0 specification, on the **Step: Map datasources for all 2.0 CMP** panel, for each of the 2.0 CMP beans specify a JNDI name and the type of resource authorization for data sources to be used. The data source attribute is optional for individual CMP beans if a default data source is specified for the EJB module that contains CMP beans. If neither a default data source for the EJB module nor a data source for individual CMP beans are specified, then a validation error is shown after you click **Finish** and installation is cancelled.
- 18. If your application contains EJB 2.0 CMP beans that do not have method permissions defined in the deployment descriptors for some of the EJB methods, on the Step: Ensure all unprotected 2.0 methods have the correct level of protection panel, specify whether you want to assign a specific role to the unprotected methods, add the methods to the exclude list, or mark them as unchecked. Methods added to the exclude list are marked as uncallable. For methods marked unchecked no authorization check is performed prior to their invocation.
- 19. If the **Deploy EJBs** setting is enabled on the **Provide options to perform the installation** panel, then you can specify options for the EJBDeploy tool on the **Step: Provide options to perform the EJB Deploy** panel. On this panel, you can specify extra classpath, rmic options, database types, and database schema names to be used while running the EJBDeploy tool. The tool is run on the EAR file during installation after you click **Finish**.
- 20. If your application contains resource environment references, for **Step: Mapping Resource Environment References to Resources**, specify JNDI names of resources that map to the logical names defined in resource environment references. If each resource environment reference does not have a resource associated with it, a validation error is shown after you click **Finish**.
- 21. If your application defines **Run-As Identity** as *System Identity*, for **Step: Replacing RunAs System to RunAs Roles**, you can optionally change it to *Run-As role* and specify a user name and password for the RunAs role specified. Selecting *System Identity* implies that the invocation is done using the WebSphere Application Server security server ID and should be used with caution as this ID has more privileges.
- 22. If your application has resource references that map to resources that have an Oracle database doing back-end processing, for **Step: Specify the isolation level for Oracle type provider**, specify or correct the isolation level to be used for such resources when used by the application. Oracle databases support ReadCommitted and Serializable isolation levels only.
- 23. On the Summary panel, verify the cell, node, and server onto which the application modules will install. Beside the Cell/Node/Server option, click Click here and verify the settings. Then click Finish.
  - **Note:** After clicking **Finish**, if you receive an OutOfMemory exception and the source application file does not install, your system might not have enough

memory or your application might have too many modules in it to install successfully onto the server. If lack of system memory is not the cause of the exception, package your application again so the .ear file has fewer modules. If lack of system memory and the number of modules are not the cause of the exception, check the options you specified on the Java Virtual Machine page of the application server running the administrative console. Then, try installing the application file again.

- 24. Associate any shared libraries that the application needs to the application.
- 25. Click Save on the administrative console taskbar to save the changes to your configuration. The application is registered with the administrative configuration and application files are copied to the target directory, which is install\_root/installedApps/cell\_name by default or the directory that you designate. For the single-server (base) installation, application files are copied to the destination directory when you click Save; for the Network Deployment installation, files are copied to remote nodes when the configuration on the deployment manager synchronizes with the configuration on individual nodes.
- 26. Test the application. For example, point a Web browser at the URL for the deployed application and examine the performance of the application. If necessary, update the application.

### Preparing for application installation settings

Use this page to install an application (EAR file) or module (JAR or WAR file).

To view this administrative console page, click **Applications > Install New** Application.

Follow the steps on this page to install an application or module. You must complete, at minimum, the first step; you must complete some or all of the later steps, depending on whether you are installing an application, EJB module, or Web module.

Specifies the fully qualified path to the .ear, .jar, or .war file for the enterprise application.

Use Local path if the browser and application files are on the same machine (whether or not the server is on that machine, too).

Use Server path if the application file resides on any node in the current cell context. You can browse the entire file system of a node if the node agent or deployment manager is running on that selected node. Only .ear, .jar, or .war files are shown during the browsing.

During application installation, application files are typically uploaded from a client machine running the browser to the server machine running the administrative console, where they are deployed. In such cases, the Web browser running the administrative console is used to select EAR, WAR, or JAR modules to upload to the server machine.

In some cases, however, the application files reside on the file system of any of the nodes in a cell. To have the application server install these files, use the Server path option.

You can also use this option to specify an application file already residing on the machine running the application server. For example, the field value on Windows NT might be C:\WebSphere\AppServer\installableApps\test.ear. If you are installing a stand-alone WAR module, then you also must specify the context root.

#### **Context Root**

Specifies the context root of the Web application (WAR).

This field is used only to install a stand-alone WAR file. The context root is combined with the defined servlet mapping (from the WAR file) to compose the full URL that users type to access the servlet. For example, if the context root is /gettingstarted and the servlet mapping is MySession, then the URL is http://host:port/gettingstarted/MySession.

### **Generate Default Bindings**

Specifies whether to generate default bindings. If you place a checkmark in the check box, then any incomplete bindings in the application are filled in with default values. Existing bindings are not altered.

By choosing this option, you can directly jump to the Summary step and install the application if none of the steps have a red asterisk (\*) next to them. A red asterisk denotes that the step has incomplete data and requires a valid value. On the Summary panel, verify the cell, node and server on which the application is installed.

Bindings are generated as follows:

- EJB JNDI names are generated of the form *prefix/ejb-name*. The default prefix is ejb, but can be overridden. The *ejb-name* is as specified in the deployment descriptors <ejb-name> tag.
- EJB references are bound as follows: If an <ejb-link> is found, it is honored. Otherwise, if a unique enterprise bean is found with a matching home (or local home) interface as the referenced bean, the reference is resolved automatically.
- Resource reference bindings are derived from the <res-ref-name> tag. Note that this action assumes that the java:comp/env name is the same as the resource global JNDI name.
- Connection factory bindings (for EJB 2.0 JAR files) are generated based on the JNDI name and authorization information provided. This action results in default connection factory settings for each EJB 2.0 JAR file in the application being installed. No bean-level connection factory bindings are generated.
- Data source bindings (for EJB 1.1 JAR files) are generated based on the JNDI name, data source user name password options. This results in default data source settings for each EJB JAR file. No bean-level data source bindings are generated.
- Message Driven Bean (MDB) listener ports are derived from the MDB <ejb-name> tag with the string Port appended.
- For .war files, the virtual host is set as default host unless otherwise specified.

The default strategy suffices for most applications or at least for most bindings in most applications. However, it does not work if:

- You want to explicitly control the global JNDI names of one or more EJB files.
- You need tighter control of data source bindings for CMPs. That is, you have multiple data sources and need more than one global data source.
- You must map resource references to global resource JNDI names that are different from the java:comp/env name.

In such cases, you can alter the behavior with an XML document (a custom strategy). Use the **Specific bindings file** field to specify a custom strategy and see the field's help for examples.

### **Prefixes**

Specifies prefixes to use for generated JNDI names.

### **Override**

Specifies whether to override existing bindings.

If this check box is checked, the existing bindings are overridden by the generated ones.

### **EJB 1.1 CMP bindings**

Specifies the default data source JNDI name.

If the **Default Bindings for EJB 1.1 CMPs** radio button is selected, specify the JNDI name for the default data source to be used with the CMP 1.1 beans. Also specify the user ID and password for this default data source.

### **Connection Factory Bindings**

Specifies the default data source JNDI name.

If the **Default connection factory bindings** radio button is selected, specify the JNDI name for the default data source to be used with the bindings. Also specify the resource authorization.

### **Virtual Host**

Specifies the virtual host for WAR modules.

### Specific bindings file

Specifies a bindings file that overrides the default binding.

Alter the behavior of the default binding with an XML document (*aka* custom strategy). Custom strategies extend the default strategy so you only need to customize those areas where the default strategy is insufficient. That is, you only need to describe how you want to change the bindings generated by the default strategy; you do not have to define bindings for the entire application.

Brief examples of how to override various aspects of the default bindings generator follow:

### Controlling an EJB JNDI name

```
<?xml version="1.0"?>
<!DOCTYPE dfltbndngs SYSTEM "dfltbndngs.dtd">
<dfltbndngs>
  <module-bindings>
    <ejb-jar-binding>
      <jar-name>helloEjb.jar</jar-name>
<!-- this name must match the module name in the .ear file -->
      <ejb-bindings>
        <ejb-binding>
        <ejb-name>HelloEjb</ejb-name>
<!-- this must match the <ejb-name> entry in the EJB jar DD -->
         <indi-name>com/acme/e,ib/HelloHome</jindi-name>
        </ejb-binding>
      </ejb-bindings>
    </ejb-jar-binding>
  </module-bindings>
</dfltbndngs>
```

### Setting the connection factory binding for an EJB JAR file

### Setting the connection factory binding for an EJB file

```
<?xml version="1.0">
<!DOCTYPE dfltbndngs SYSTEM "dfltbndngs.dtd">
<dfltbndngs>
  <module-bindings>
    <ejb-jar-binding>
     <jar-name>yourEjb20.jar</jar-name>
     <ejb-bindings>
        <ejb-binding>
          <ejb-name>YourCmp20</ejb-name>
<!-- this matches the ejb-name tag in the DD -->
          <connection-factory>
           <jndi-name>eis/jdbc/YourData CMP</jndi-name>
           <res-auth>PerConnFact</res-auth>
          </connection-factory>
        </ejb-binding>
     </ejb-bindings>
    </ejb-jar-binding>
</module-bindings>
</dfltbndngs>
```

# Overriding a Resource Ref Binding from a WAR, EJB JAR file, or J2EE client JAR file

Example code for overriding a Resource Ref Binding from a WAR file follows. Use similar code to override a Resource Ref Binding from an EJB JAR file or a J2EE client JAR file.

```
<?xml version="1.0"?>
<!DOCTYPE dfltbndngs SYSTEM "dfltbndngs.dtd">
<dfltbndngs>
  <module-bindings>
    <war-binding>
     <jar-name>hello.war</jar-name>
     <resource-ref-bindings>
        <resource-ref-binding>
          <!-- the following must match the resource-ref in the DD -->
          <resource-ref-name>jdbc/MyDataSrc</resource-ref-name>
          <jndi-name>war/override/dataSource</jndi-name>
        </resource-ref-binding>
     </resource-ref-bindings>
    </war-binding>
  </module-bindings>
</dfltbndngs>
```

### Overriding MDB JMS listener ports

```
<?xml version="1.0"?>
<!DOCTYPE dfltbndngs SYSTEM "dfltbndngs.dtd">
<dfltbndngs>
   <module-bindings>
```

### Example: Installing an EAR file using the default bindings

An example of a simple .ear file installation using the default bindings follows:

- 1. Go to the Preparing for application install pages. Click **Applications > Install an Application** in the console navigation tree.
- 2. For **Path**, specify the full path name of the .ear file. For this example, the base file name is my\_appl.ear and the file resides on a server at C:\sample\_apps.
  - a. Select the **Server path** radio button and click **Browse**.
  - b. On the Browse Remote Filesystems page, click on the name of the node that holds the my\_appl.ear file, C:\, sample\_apps, my\_appl.ear, and then OK.
- 3. Now that a value is given for **Path**, on the first Preparing for application install page, click **Next**.
- 4. On the second Preparing for application install page, place a checkmark beside the **Generate Default Bindings** check box and click **Next**. Using the default bindings causes any incomplete bindings in the application to be filled in with default values. Existing bindings are not changed. By choosing this option, you can directly jump to the Summary step.
- 5. On the Install New Application page, click on **Summary**, the last step.
- 6. On the Summary panel, verify the cell, node, and server onto which the application files will install.
  - a. Beside the Cell/Node/Server option, click Click here.
  - b. On the Map modules to application servers panel, select the server onto which the application files will install from the Clusters and Servers list, place a checkmark in the check box beside Module to select all of the application modules, and click Next.

Because my\_appl.ear does not require any additional settings to complete an installation, the Summary panel displays again.

7. On the Summary panel, click **Finish**.

### **Enterprise application collection**

Use this page to view and manage enterprise applications.

To view this administrative console page, click **Applications > Enterprise Applications**.

### Name

Specifies the name of the installed (or deployed) application. Application names must be unique within a cell and cannot contain characters that are not allowed in object names.

### **Status**

Indicates whether the application deployed on the application server is started, stopped, or unavailable.

### **Enterprise application settings**

Use this page to configure an enterprise application.

To view this administrative console page, click **Applications > Enterprise Applications >** *application\_name*.

#### Name

Specifies a logical name for the application. Application names must be unique within a cell and cannot contain characters that are not allowed in object names.

Data type String

### **Starting Weight**

Specifies the order in which applications are started when the server starts. The application with the lowest starting weight is started first.

Data type Integer
Default 1
Range 0 to 100

### **Application Binaries**

Specifies the directory to which the application EAR file will be installed. The default value is the value of APP\_INSTALL\_ROOT/cell\_name, where the APP\_INSTALL\_ROOT variable is install\_root/installedApps; for example, C:\WebSphere\AppServer\installedApps\cell\_name.

You can specify an absolute path or use a pathmap variable such as \${MY\_APPS}. You can use a pathmap variable in any installation though it is particularly needed when installing an application on a cluster with members on heterogeneous nodes because, in such cases, there might not be a single way to specify an absolute path. A WebSphere Application Server variable \${CELL} that denotes the current cell name can also be in the pathmap variable; for example, \${MY\_APP}/\${CELL}.

Data type String

Units Full path name

#### **Use Metadata From Binaries**

Specifies whether the application server uses the binding, extensions, and deployment descriptors located with the application deployment document, the deployment.xml file (default), or those located in the enterprise application resource (EAR) file.

Data type Boolean
Default true

### **Enable Distribution**

Specifies whether WebSphere Application Server expands or deletes application binaries in the installation destination. The default is to enable application distribution. Application binaries for installed applications are expanded to the directory specified. The binaries are also deleted when you uninstall and save

changes to the configuration. If you disable this option, then you must ensure that the application binaries are expanded appropriately in the destination directories of all nodes where the application runs.

Data type Boolean Default true

### Classloader Mode

Specifies whether the class loader searches in the parent class loader or in the application class loader first to load a class. The standard for JDK class loaders and WebSphere Application Server class loaders is PARENT\_FIRST. By specifying PARENT\_LAST, your application can override classes contained in the parent class loader, but this action can potentially result in ClassCastException or LinkageErrors if you have mixed use of overridden classes and non-overridden classes.

The options are PARENT\_FIRST and PARENT\_LAST. The default is to search in the parent class loader before searching in the application class loader to load a class.

Data type String

Default PARENT\_FIRST

### WAR Classloader Policy

Specifies whether to use a single class loader to load all WAR files of this application or to use a different class loader for each WAR file.

The options are APPLICATION and MODULE. The default is to use a separate class loader to load each WAR file.

Data type String
Default MODULE

### **Create MBeans for Resources**

Specifies whether to create MBean files for various resources (such as servlets or JSP files) within an application.

Data type Boolean
Default true

### **Reload Enabled**

Specifies whether to enable class reloading when application files are updated.

Data type Boolean Default true

#### Reload Interval

Specifies the number of seconds to scan the application's file system for updated files. The default is the value of the reload interval attribute in the IBM extension (META-INF/ibm-application-ext.xmi) file of the EAR file. This setting takes effect only if class reloading is enabled.

The reload interval specified here overrides the value specified in the IBM extensions for each Web module in the EAR file (which in turn overrides the reload interval specified in the IBM extensions for the application in the EAR file).

Data type Integer Units Seconds

### Target mapping collection

Use this page to manage mappings of deployed applications or modules to servers or clusters.

To view this administrative console page, click **Applications > Enterprise Applications >** *application\_name >* **Target Mappings**.

**Target:** States the name of the target server or cluster to which the application or module maps. You specify the target on the Map modules to application servers page accessed from the settings for an application.

**Node:** Specifies the node name if the target is a server.

**Status:** Indicates whether the status of the application running on the target server or cluster is started, stopped or unavailable.

### **Target mapping settings**

Use this page to map a deployed application or module to a server or cluster.

To view this administrative console page, click **Applications > Enterprise Applications >** *application\_name* **> Target Mappings >** *target\_name*.

**Target:** States the name of the target server or cluster to which the application or module maps. You specify the target on the Map modules to application servers page accessed from the settings for an application.

Data type String

**Enabled:** Indicates whether the application modules installed on the target server are started (or enabled) when the server starts. This sets the initial state of application modules. A true value indicates that the corresponding modules are enabled and thus are accessible when the server starts. A false value indicates that the corresponding modules are not enabled and thus are not accessible when the server starts.

Data type Boolean
Default true

### Starting and stopping applications

You can start an application that is not running (has a status of *Stopped*) or stop an application that is running (has a status of *Started*).

### Steps for this task

- 1. Go to the Enterprise Applications page. Click **Applications > Enterprise Applications** in the console navigation tree.
- 2. Check the check box for the application you want started or stopped.
- 3. Click a button:

**Start** Runs the application and changes the state of the application from *Stopped* to *Started*.

**Stop** Stops the processing of the application and changes the state of the application from *Started* to *Stopped*.

To restart a running application, place a checkmark in the check box for the application you want to restart, click **Stop** and then click **Start**.

### Results

The status of the application changes and a message stating that the application started or stopped displays at the top the page.

### **Exporting applications**

You can export an enterprise application to a location of your choice. Exporting applications enables you to back up your applications and preserve binding information for the applications. You might export your applications before updating installed applications or migrating to a later version of the WebSphere Application Server product.

### Steps for this task

- 1. Click **Applications > Enterprise Applications** in the administrative console navigation tree to access the Enterprise Applications page.
- 2. Place a checkmark in the check box beside the application and click **Export**.
- 3. On the Export Application EAR Files page, click on the link to download the exported EAR file.
- 4. Use the browser dialogue to specify a location at which to save the exported EAR file and click **OK**.

The file containing binding information is exported to the specified node and directory, and has the name *enterprise\_application\_name*.ear.

### **Exporting DDL files**

You can export the DDL files (Table.ddl) in the EJB modules of the application to a location of your choice.

### Steps for this task

- 1. Click **Applications > Enterprise Applications** in the administrative console navigation tree to access the Enterprise Applications page.
- 2. Place a checkmark in the check box beside the application and click **Export DDL**. If the application has no DDL files in any of its EJB modules, then the message *No DDL files were found* displays at the top of the page. If the application has DDL files in its EJB modules, then a page displays listing DDL files in the format appname.ear/\_module.jar\_Table.ddl.
- 3. Click on a file in the list to download the file to your machine.

### **Updating applications**

You can update an application deployed on a server. The steps below describe how to update a deployed application using the administrative console.

- 1. Update the contents of the application and reassemble it, using the Application Assembly Tool. Typical tasks include adding or editing assembly properties, adding or importing modules into an application, and adding enterprise beans, Web components, and files.
- 2. Go to the Applications page of the administrative console. Click **Applications** > **Enterprise Applications** in the console navigation tree.
- 3. **(Optional)** Back up the application. Place a checkmark in the check box beside the application you want uninstalled and click **Export** to export the application to an EAR file and preserve the binding information.
- 4. With a checkmark beside the application, click **Update**.

  The binding information of the updated (new) version of the application merges with the binding information from the installed (old) version. Then, the older version uninstalls from the configuration and the new version installs.
- 5. Complete the steps in the Preparing for application install page and the pages that follow it. See information on installing applications and on the settings page for application installation for guidance.
  - Note that the installation steps have the merged binding information from the new version and the old version. If the new version has bindings for application artifacts such as EJB JNDI names, EJB references or resource references, then those bindings will be part of the merged binding information. If new bindings are not present, then bindings are taken from the installed (old) version. If bindings are not present in the old version and if the default binding generation option is enabled, then the default bindings will be part of the merged binding information.
  - You can select whether to ignore bindings in the old version or ones in the new version.
- 6. **(Optional)** Map the installed application or module to servers or clusters. Use the Map modules to application servers page of the Install New Application pages displayed during updating the application. Or, after updating the application, use the Map modules to application servers page accessed from the Enterprise Applications page.
  - a. Go to the Map modules to application servers page. Click **Applications** > **Enterprise Applications** in the console navigation tree, click the application name, and then click **Map modules to application servers**.
  - b. Specify the application server where you want to install modules contained in your application and click **OK**.
- 7. Click **Save** on the admistrative console taskbar to save the changes to your configuration. In the single server (base) product, after you click **Save** the old version of the application is uninstalled and the new version is installed into the configuration. The application binaries for the old version are deleted from the destination directory and the new binaries are copied to the directory. In the Network Deployment product, the old application files are deleted and new files are copied when the configuration on the deployment manager synchronizes with the configuration on the node where the application is installed.
  - If the application is running when you update it, the application stops running before its files are copied to the destination directory of the node and restarts after the copy operation completes. Thus, the application is unavailable on the node during the time the node is synchronizing its configuration with the deployment manager.
- 8. Restart the application so the changes take effect. If the application is updated while it is running, WebSphere Application Server stops the application, updates the application logic and restarts the application.

- a. Click **Applications > Enterprise Applications** in the console navigation tree to go to the Enterprise Applications page.
- b. Check the check box for the updated application.
- c. Click Start.

Note that you can also update applications using the wsadmin tool, which provides updating capabilities identical to those provided by clicking **Update** on the Enterprise Applications page. Further, in some situations, you can update applications without needing to restart the applications.

### Hot deployment and dynamic reloading

You can make various changes to applications and their contents without having to stop the server and start it again. Making these types of changes is known as hot deployment and dynamic reloading.

Hot deployment is the process of adding new components (such as WAR files, EJB Jar files, enterprise Java beans, servlets, and JSP files) to a running server without having to stop the application server process and start it again.

Dynamic reloading is the ability to change an existing component without needing to restart the server in order for the change to take effect. Dynamic reloading involves:

- Changes to the implementation of a component of an application, such as changing the implementation of a servlet
- Changes to the settings of the application, such as changing the deployment descriptor for a Web module

- 1. Locate your expanded application files. The application files are in the directory you specified when installing the application or, if you did not specify a custom target directory, are in the default target directory, install\_root/installedApps/cell\_name. Your EAR file, \${APP\_INSTALL\_ROOT}/cell\_name/application\_name.ear, points to the target directory. The variables.xml file for the node defines \${APP\_INSTALL\_ROOT}. It is important to locate the expanded application files because, as part of installing applications, a WebSphere application server unjars portions of the EAR file onto the file system of the computer that will run the application. These expanded files are what the server looks at when running your application.
  - If you cannot locate the expanded application files, look at the binariesURL attribute in the deployment.xml file for your application. The attribute designates the location the run time uses to find the application files. For the remainder of this information on hot deployment and dynamic reloading, application\_root represents the root directory of the expanded application files.
- 2. Locate application metadata files. The metadata files include the deployment descriptors (web.xml, application.xml, ejb-jar.xml, and the like), the bindings files (ibm-web-bnd.xmi, ibm-app-bnd.xmi, and the like), and the extensions files (ibm-web-ext.xmi, ibm-app-ext.xmi, and the like).
  - Metadata XML files for an application can be loaded from one of two locations. The metadata files can be loaded from the same location as the application binary files (such as application root/META-INF) or they can be loaded from the WebSphere configuration tree,

\${CONFIG\_ROOT}/cells/cell\_name/applications/application\_EAR\_name/deployments/application\_name/.

The value of the useMetadataFromBinary flag specified during application installation controls which location is used. If specified, the metadata files are loaded from the same location as the application binary files. If not specified, the metadata files are loaded from the application deployment folder in the configuration tree.

For the remainder of this information, *metadata\_root* represents the location of the metadata files for the specified application or module.

- 3. CAUTION: If you are running WebSphere Application Server on a group of machines using Network Deployment and you are changing an application on a particular node, disable automatic synchronization.
  - a. Click System Administration > Node Agents in the administrative console navigation tree, click on a node agent name, and then click File Synchronization Service.
  - b. On the File Synchronization Service page, remove the checkmark from the check box for **Automatic Synchronization** and click **OK**.

When you run WebSphere Application Server on a group of machines using Network Deployment and you change a file on the disk in the expanded application directory for a particular node, you can lose those changes the next time node synchronization occurs. In the Network Deployment environment, the configuration stored by the deployment manager is the master copy and any changes detected between that master copy and the copy on a particular machine trigger the master copy to be downloaded to the node.

- 4. Change or add the following components or modules as needed:
  - Application files
  - · WAR files
  - · EJB Jar files
  - HTTP plug-in configuration files
- 5. For changes to take effect, you might need to start, stop, or restart an application. "Starting and stopping applications" provides information on using the administrative console to start, stop, or restart an application. "Example: Starting an application using wsadmin" (not in this document) and "Example: Stopping running applications on a server using wsadmin" (not in this document) provide information on using the wsadmin scripting tool.
- If you disabled automatic synchronization in step 3, return to the File Synchronization Service page, enable Automatic Synchronization, and click OK.

### Changing or adding application files

You can change or add application files on application servers without having to stop the server and start it again. This file describes—

- Updating an existing application on a running server (providing a new EAR file)
- Adding a new application to a running server
- · Removing an existing application from a running server
- Adding a new EJB or Web module to an existing, running application
- Changing the application.xml file for an application
- Changing the ibm-app-ext.xmi file for an application
- Changing the ibm-app-bnd.xmi file for an application

· Changing a non-module Jar file contained in the EAR file

### Updating an existing application on a running server (providing a new EAR file)

Reinstall an updated application using the administrative console or the wsadmin \$AdminApp install command with the -update option.

Both reinstallation methods enable you to update an existing application using any of the other steps listed in this file, including changing classes, adding modules, removing modules, changing modules, or changing metadata files. The application reinstallation methods detect the changes in your application and prompt you for additional binding data that might be needed to install the application. The reinstallation process automatically stops and restarts your application on the appropriate servers.

Hot deployment: Yes Dynamic reloading: Yes

### Adding a new application to a running server

Install an application using the administrative console or the wsadmin install command.

Hot deployment: Yes Dynamic reloading: No

### Removing an existing application from a running server

Stop the application and then uninstall it from the server. Use the administrative console to stop the application and then uninstall it. Or run the wasadmin stopApplication command and then the uninstall command.

Hot deployment: Yes Dynamic reloading: No

### Adding a new EJB or Web module to an existing, running application

- 1. Update the application files in the *application\_root* location.
- 2. Restart the application. Use the administrative console to restart the application. Or run the wasadmin stopApplication and startApplication commands.

Hot deployment: Yes Dynamic reloading: No

### Changing the application.xml file for an application

Restart the application. Automatic reloading will not detect the change. Use the administrative console to restart the application. Or run the wasadmin stopApplication and startApplication commands.

Hot deployment: Not applicable

Dynamic reloading: Yes

#### Changing the ibm-app-ext.xmi file for an application

Restart the application. Automatic reloading will not detect the change. Use the administrative console to restart the application. Or run the wasadmin stopApplication and startApplication commands.

Hot deployment: Not applicable

Dynamic reloading: Yes

### Changing the ibm-app-bnd.xmi file for an application

Restart the application. Automatic reloading will not detect the change. Use the administrative console to restart the application. Or run the wasadmin stopApplication and startApplication commands.

Hot deployment: Not applicable

Dynamic reloading: Yes

### Changing a non-module Jar file contained in the EAR file

1. Update the non-module Jar file in the application\_root location.

2. If automatic reloading is not enabled, restart the application. Use the administrative console to restart the application. Or run the wasadmin stopApplication and startApplication commands.

If automatic reloading is enabled, you do not need to take further action. Automatic reloading will detect the change.

Hot deployment: Yes Dynamic reloading: Yes

### Changing or adding WAR files

You can change WAR files on application servers without having to stop the server and start it again. This file describes—

- Changing an existing JSP file
- · Adding a new JSP file to an existing application
- Changing an existing servlet class (editing and recompiling)
- Changing a dependent class of an existing servlet class
- Adding a new servlet using the Invoker (Serve Servlets by class name) facility or adding a dependent class to an existing application
- Adding a new servlet, including a new definition of the servlet in the web.xml deployment descriptor for the application
- Changing the web.xml file of a WAR file
- Changing the ibm-web-ext.xmi file of a WAR file
- Changing the ibm-web-bnd.xmi file of a WAR file

### Changing an existing JSP file

Place the changed JSP file directly in the *application\_root/module\_name* directory or the appropriate subdirectory. The change will be automatically detected and the JSP will be recompiled and reloaded.

Hot deployment: Not applicable

Dynamic reloading: Yes

### Adding a new JSP file to an existing application

Place the new JSP file directly in the *application\_root/module\_name* directory or the appropriate subdirectory. The new file will be automatically detected and compiled on the first request to the page.

Hot deployment: Yes Dynamic reloading: Yes

### Changing an existing servlet class (editing and recompiling)

- 1. Place the new version of the servlet .class file directly in the <a href="application\_root/module\_name/WEB-INF/classes">application\_root/module\_name/WEB-INF/classes</a> directory. If the .class file is part of a Jar file, you can place the new version of the Jar file directly in <a href="application\_root/module\_name/WEB-INF/lib">application\_root/module\_name/WEB-INF/lib</a>. In either case, the change will be detected, the Web application will be shut down and reinitialized, picking up the new class.
- 2. If automatic reloading is not enabled, restart the application. Use the administrative console to restart the application. Or run the wasadmin stopApplication and startApplication commands.

If automatic reloading is enabled, you do not need to take further action. Automatic reloading will detect the change.

Hot deployment: Not applicable

Dynamic reloading: Yes

### Changing a dependent class of an existing servlet class

- Place the new version of the dependent .class file directly in the application\_root/module\_name/WEB-INF/classes directory. If the .class file is part of a Jar file, you can place the new version of the Jar file directly in application\_root/module\_name/WEB-INF/lib. In either case, the change will be detected, the Web application will be shut down and reinitialized, picking up the new class.
- 2. If automatic reloading is not enabled, restart the application. Use the administrative console to restart the application. Or run the wasadmin stopApplication and startApplication commands.

If automatic reloading is enabled, you do not need to take further action. Automatic reloading will detect the change.

Hot deployment: Not applicable

Dynamic reloading: Yes

# Adding a new servlet using the Invoker (Serve Servlets by class name) facility or adding a dependent class to an existing application

1. Place the new .class file directly in the application\_root/module\_name/WEB-INF/classes directory. If the .class file is part of a Jar file, you can place the new version of the Jar file directly in application\_root/module\_name/WEB-INF/lib. In either case, the change will be detected, the Web application will be shut down and reinitialized, picking up the new class.

This case is treated the same as changing an existing class. The difference is that adding the servlet or class does not immediately cause the Web application to reload because the class has never been loaded before. The class simply becomes available for execution.

2. If automatic reloading is not enabled, restart the application. Use the administrative console to restart the application. Or run the wasadmin stopApplication and startApplication commands.

If automatic reloading is enabled, you do not need to take further action. Automatic reloading will detect the change.

Hot deployment: Yes

Dynamic reloading: Not applicable

# Adding a new servlet, including a new definition of the servlet in the web.xml deployment descriptor for the application

- 1. Place the new .class file directly in the <code>application\_root/module\_name/WEB-INF/classes</code> directory. If the .class file is part of a Jar file, you can place the new version of the Jar file directly in <code>application\_root/module\_name/WEB-INF/lib</code>. You can edit the web.xml file in place or copy it into the <code>application\_root/module\_name/WEB-INF/classes</code> directory. The new .class file will not trigger a reloading of the application.
- 2. Restart the application. Use the administrative console to restart the application. Or run the wasadmin stopApplication and startApplication commands. After the application restarts, the new servlet is available for service.

Hot deployment: Yes

Dynamic reloading: Not applicable

### Changing the web.xml file of a WAR file

- 1. Edit the web.xml file in place or copy it into the *metadata\_root/module\_name/*WEB-INF directory.
- 2. Restart the application. Use the administrative console to restart the application. Or run the wasadmin stopApplication and startApplication commands.

Hot deployment: Yes Dynamic reloading: Yes

### Changing the ibm-web-ext.xmi file of a WAR file

Edit the extension settings as needed. You can change all of the extension settings. The only warning is if you set the reloadInterval property to zero (0) or the reloadEnabled property to false, the application will no longer automatically detect changes to class files. Both of these changes disable the automatic reloading function. The only way to re-enable automatic reloading is to change the appropriate property and restart the application. See other task descriptions in this file for information on restarting an application.

Hot deployment: Not applicable

Dynamic reloading: Yes

### Changing the ibm-web-bnd.xmi file of a WAR file

- 1. Edit the bindings as needed. You can change all of the values but ensure that the entities you are binding to are present in the configuration of the server.
- 2. Restart the application. Use the administrative console to restart the application. Or run the wasadmin stopApplication and startApplication commands.

Hot deployment: Not applicable

Dynamic reloading: Yes

### Changing or adding EJB Jar files

You can change EJB Jar files on application servers without having to stop the server and start it again. This file describes—

- · Changing the ejb-jar.xml file of an EJB Jar file
- Changing the ibm-ejb-jar-ext.xmi or ibm-ejb-jar-bnd.xmi file of an EJB Jar file
- Changing the Table.ddl file for an EJB Jar file
- Changing the Map.mapxmi or Schema.dbxmi file for an EJB Jar file
- Updating the implementation class for an EJB file or a dependent class of the implementation class for an EJB file
- Updating the Home/Remote interface class for an EJB file
- · Adding a new EJB file to an existing EJB Jar file

### Changing the ejb-jar.xml file of an EJB Jar file

Restart the application. Automatic reloading will not detect the change. Use the administrative console to restart the application. Or run the wasadmin stopApplication and startApplication commands.

Hot deployment: Not applicable

Dynamic reloading: Yes

### Changing the ibm-ejb-jar-ext.xmi or ibm-ejb-jar-bnd.xmi file of an EJB Jar file

Restart the application. Automatic reloading will not detect the change. Use the administrative console to restart the application. Or run the wasadmin stopApplication and startApplication commands.

Hot deployment: Not applicable

Dynamic reloading: Yes

### Changing the Table.ddl file for an EJB Jar file

Rerun the DDL file on the user database server. Changing the Table.ddl file has no effect on the application server and is a change to the database table schema for the EJB files.

Hot deployment: Not applicable Dynamic reloading: Not applicable

### Changing the Map.mapxmi or Schema.dbxmi file for an EJB Jar file

- 1. Change the Map.mapxmi or Schema.dbxmi file for an EJB Jar file.
- 2. Regenerate the deployed code artifacts for the EJB file.
- 3. Apply the new EJB Jar file to the server.
- 4. Restart the application. Use the administrative console to restart the application. Or run the wasadmin stopApplication and startApplication commands.

Hot deployment: Not applicable

Dynamic reloading: Yes

# Updating the implementation class for an EJB file or a dependent class of the implementation class for an EJB file

- 1. Update the class file in the *application\_root/module\_name*.jar file.
- 2. If automatic reloading is enabled, you do not need to take further action. Automatic reloading will detect the change.

If automatic reloading is not enabled, restart the application of which the EJB file is a member. If the updated module is used by other modules in other applications, restart those applications as well. Use the administrative console to restart the application. Or run the wasadmin stopApplication and startApplication commands.

Hot deployment: Not applicable

Dynamic reloading: Yes

### Updating the Home/Remote interface class for an EJB file

- 1. Update the interface class of the EJB file.
- 2. Regenerate the deployed code artifacts for the EJB file.
- 3. Apply the new EJB Jar file to the server.
- 4. If automatic reloading is enabled, you do not need to take further action. Automatic reloading will detect the change.

If automatic reloading is not enabled, restart the application of which the EJB file is a member. Use the administrative console to restart the application. Or run the wasadmin stopApplication and startApplication commands.

Hot deployment: Not applicable

Dynamic reloading: Yes

### Adding a new EJB file to an existing EJB Jar file

- 1. Apply the new or updated Jar file to the application\_root location.
- 2. If automatic reloading is enabled, you do not need to take further action. Automatic reloading will detect the change.

If automatic reloading is not enabled, restart the application. Use the administrative console to restart the application. Or run the wasadmin stopApplication and startApplication commands.

Hot deployment: Yes Dynamic reloading: Yes

### Changing the HTTP plug-in configuration

You can change the HTTP plug-in configuration without having to stop the server and start it again. This file describes—

- Changing the application.xml file to change the context root of a WAR file
- Changing the web.xml file to add, remove, or modify a servlet mapping
- Changing the server.xml file to add, remove, or modify an HTTP transport or changing the virtualhost.xml file to add or remove a virtual host or to add, remove, or modify a virtual host alias

### Changing the application.xml file to change the context root of a WAR file

1. Change the application.xml file.

2. Regenerate the plug-in configuration file using the administrative console or by running the GenPluginCfg.bat/sh script.

Hot deployment: Yes Dynamic reloading: No

### Changing the web.xml file to add, remove, or modify a servlet mapping

- 1. Change the web.xml file.
- 2. Regenerate the plug-in configuration file using the administrative console or by running the GenPluginCfg.bat/sh script.

If the Web application has file serving enabled or has a servlet mapping of /, you do not have to regenerate the plug-in configuration. In all other cases the regeneration is required.

Hot deployment: Yes Dynamic reloading: Yes

Changing the server.xml file to add, remove, or modify an HTTP transport or changing the virtualhost.xml file to add or remove a virtual host or to add, remove, or modify a virtual host alias

- Change the server.xml file to add, remove, or modify an HTTP transport or change the virtualhost.xml file to add or remove a virtual host or to add, remove, or modify a virtual host alias.
- 2. Regenerate the plug-in configuration file using the administrative console, by running the GenPluginCfg.bat/sh script, or by running a wsadmin command.

Hot deployment: Yes Dynamic reloading: Yes

### Uninstalling applications

After an application no longer is needed, you can uninstall it. Uninstalling an application deletes the application from the WebSphere Application Server configuration repository and it deletes the application binaries from the file system of all nodes where the application modules are installed.

- 1. Click **Applications > Enterprise Applications** in the administrative console navigation tree to access the Enterprise Applications page.
- 2. **(Optional)** Stop the application. Place a checkmark in the check box beside the application you want uninstalled and click **Stop**. Note that it is recommended you stop the application before uninstalling. However, even if the application is running when uninstallation commences, the uninstallation program stops the application before deleting application binaries from the file system.
- 3. **(Optional)** Back up the application. Place a checkmark in the check box beside the application you want uninstalled and click **Export** to export the application to an EAR file and preserve the binding information.
- 4. With a checkmark in the check box beside the application you want uninstalled, click **Uninstall**.
- 5. Confirm the uninstallation operation.

6. Click **Save** on the console taskbar to save changes made to the administrative configuration.

In the single-server (base) product, application binaries are deleted after you click **Save**. In the Network Deployment product, application binaries are deleted when configuration changes on the deployment manager synchronize with configurations for individual nodes.

### Deploying and managing applications: Resources for learning

Use the following links to find relevant supplemental information about deploying and managing applications using the administrative console. The information resides on IBM and non-IBM Internet sites, whose sponsors control the technical accuracy of the information.

These links are provided for convenience. Often, the information is not specific to the IBM WebSphere Application Server product, but is useful all or in part for understanding the product. When possible, links are provided to technical papers and Redbooks that supplement the broad coverage of the release documentation with in-depth examinations of particular product areas.

View links to additional information about:

- · Programming model and decisions
- Programming instructions and examples
- Administration

### Programming model and decisions

- The J2EETM Tutorial: The Duke's Bank Application (http://java.sun.com/j2ee/tutorial/1\_3-fcs/doc/Ebank.html)
- W Best Practices in WebSphere Application: Separating the developers from the administrators (http://www.sys-con.com/websphere/articleprint.cfm?id=26)
- U Designing Enterprise Applications with the JavaTM 2 Platform, Enterprise Edition, Second Edition
   (http://java.sun.com/blueprints/guidelines/designing\_enterprise\_applications\_2e/)
- Designing Enterprise Applications, Second Edition (http://developer.java.sun.com/developer/Books/j2ee/ designingenterprise/)
- W Building JavaTM Enterprise Applications Volume I: Architecture (http://developer.java.sun.com/developer/Books/j2ee/bjeapps/)

### Programming instructions and examples

- WebSphere Application Server education (http://www.ibm.com/software/webservers/learn/)
- Developing and Testing a Complete 'Hello World' J2EE Application with IBM WebSphere Studio Application Developer for Linux (http://www7b.software.ibm.com/wsdd/library/tutorials/ 0206\_wosnick/wosnick\_reg.html?open&l=937,t=gr)
- Writing Enterprise Applications with JavaTM 2 Platform, Enterprise Edition (http://developer.java.sun.com/developer/onlineTraining/J2EE/Intro/)

### Administration

• ✓ Listing of all IBM WebSphere Application Server Redbooks (http://publib-b.boulder.ibm.com/Redbooks.nsf/Portals/WebSphere)